# **OPTOCONTROL COMMAND REFERENCE**

**Form 725-120508—May, 2012**

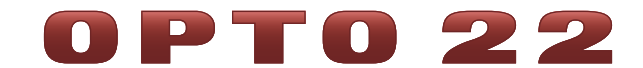

43044 Business Park Drive • Temecula • CA 92590-3614 Phone: 800-321-OPTO (6786) or 951-695-3000 Fax: 800-832-OPTO (6786) or 951-695-2712 www.opto22.com

#### **Product Support Services**

800-TEK-OPTO (835-6786) or 951-695-3080 Fax: 951-695-3017 Email: support@opto22.com Web: support.opto22.com

#### **OptoControl Command Reference Form 725-120508—May, 2012**

Copyright © 1998–2012 Opto 22. All rights reserved. Printed in the United States of America.

The information in this manual has been checked carefully and is believed to be accurate; however, Opto 22 assumes no responsibility for possible inaccuracies or omissions. Specifications are subject to change without notice.

Opto 22 warrants all of its products to be free from defects in material or workmanship for 30 months from the manufacturing date code. This warranty is limited to the original cost of the unit only and does not cover installation, labor, or any other contingent costs. Opto 22 I/O modules and solid-state relays with date codes of 1/96 or later are guaranteed for life. This lifetime warranty excludes reed relay, SNAP serial communication modules, SNAP PID modules, and modules that contain mechanical contacts or switches. Opto 22 does not warrant any product, components, or parts not manufactured by Opto 22; for these items, the warranty from the original manufacturer applies. These products include, but are not limited to, OptoTerminal-G70, OptoTerminal-G75, and Sony Ericsson GT-48; see the product data sheet for specific warranty information. Refer to Opto 22 form number 1042 for complete warranty information.

Opto 22 FactoryFloor, Optomux, and Pamux are registered trademarks of Opto 22. Generation 4, ioControl, ioDisplay, ioManager, ioProject, ioUtilities, mistic, Nvio, Nvio.net Web Portal, OptoConnect, OptoControl, OptoDataLink, OptoDisplay, OptoEMU, OptoEMU Sensor, OptoEMU Server, OptoOPCServer, OptoScript, OptoServer, OptoTerminal, OptoUtilities, PAC Control, PAC Display, PAC Manager, PAC Project, SNAP Ethernet I/O, SNAP I/O, SNAP OEM I/O, SNAP PAC System, SNAP Simple I/O, SNAP Ultimate I/O, and Wired+Wireless are trademarks of Opto 22.

ActiveX, JScript, Microsoft, MS-DOS, VBScript, Visual Basic, Visual C++, Windows, and Windows Vista are either registered trademarks or trademarks of Microsoft Corporation in the United States and other countries. Linux is a registered trademark of Linus Torvalds. Unicenter is a registered trademark of Computer Associates International, Inc. ARCNET is a registered trademark of Datapoint Corporation. Modbus is a registered trademark of Schneider Electric. Wiegand is a registered trademark of Sensor Engineering Corporation. Nokia, Nokia M2M Platform, Nokia M2M Gateway Software, and Nokia 31 GSM Connectivity Terminal are trademarks or registered trademarks of Nokia Corporation. Sony is a trademark of Sony Corporation. Ericsson is a trademark of Telefonaktiebolaget LM Ericsson. CompactLogix, MicroLogix, SLC, and RSLogix are trademarks of Rockwell Automation. Allen-Bradley and ControlLogix are a registered trademarks of Rockwell Automation. CIP and EtherNet/IP are trademarks of ODVA.

All other brand or product names are trademarks or registered trademarks of their respective companies or organizations.

Wired+Wireless controllers and brains and N-TRON wireless access points are licensed under one or more of the following patents: U.S. Patent No(s). 5282222, RE37802, 6963617; Canadian Patent No. 2064975; European Patent No. 1142245; French Patent No. 1142245; British Patent No. 1142245; Japanese Patent No. 2002535925A; German Patent No. 60011224.

# **Table of Contents**

 $\sim$ 

 $\sim$ 

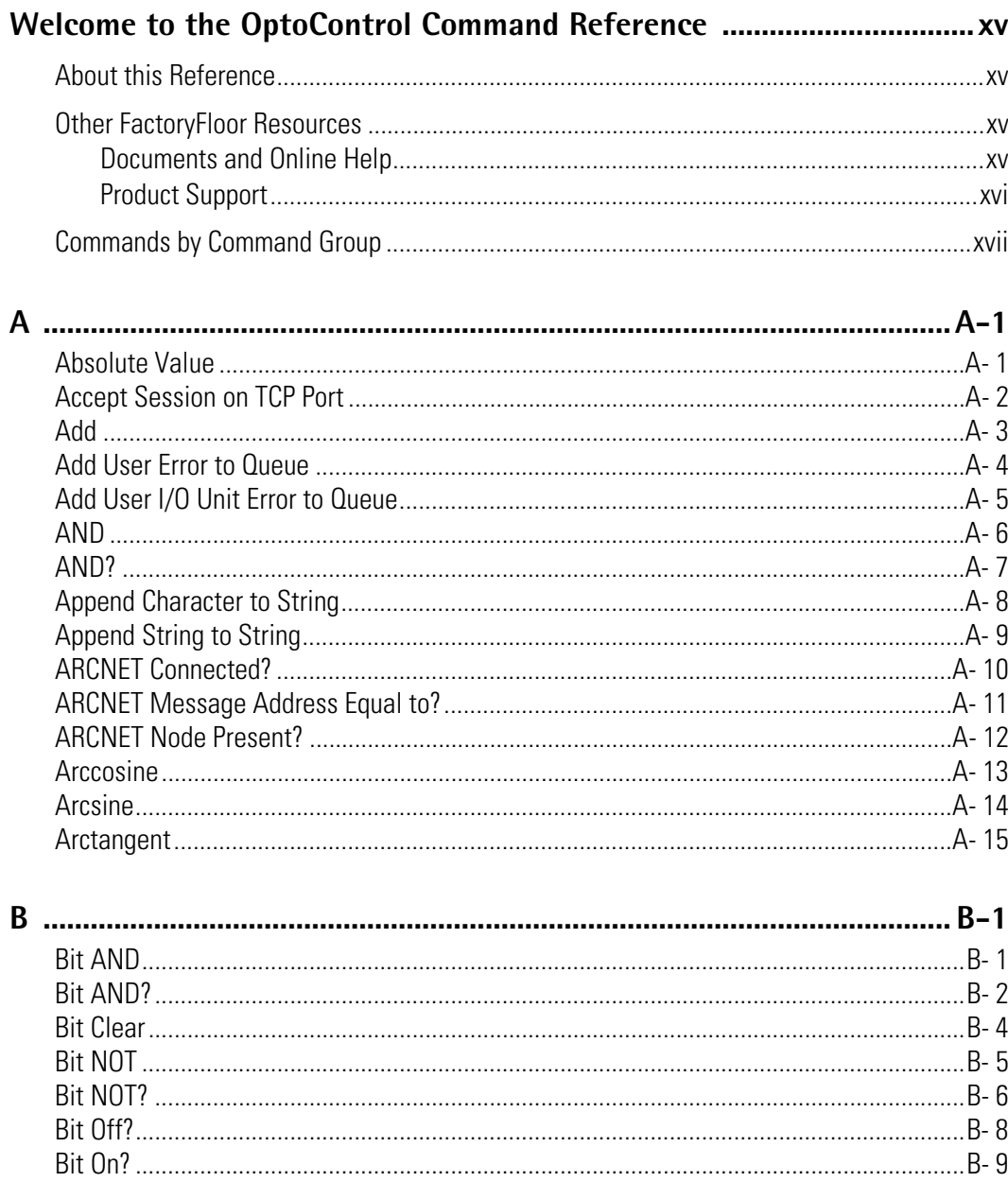

 $\mathbf{r}$ 

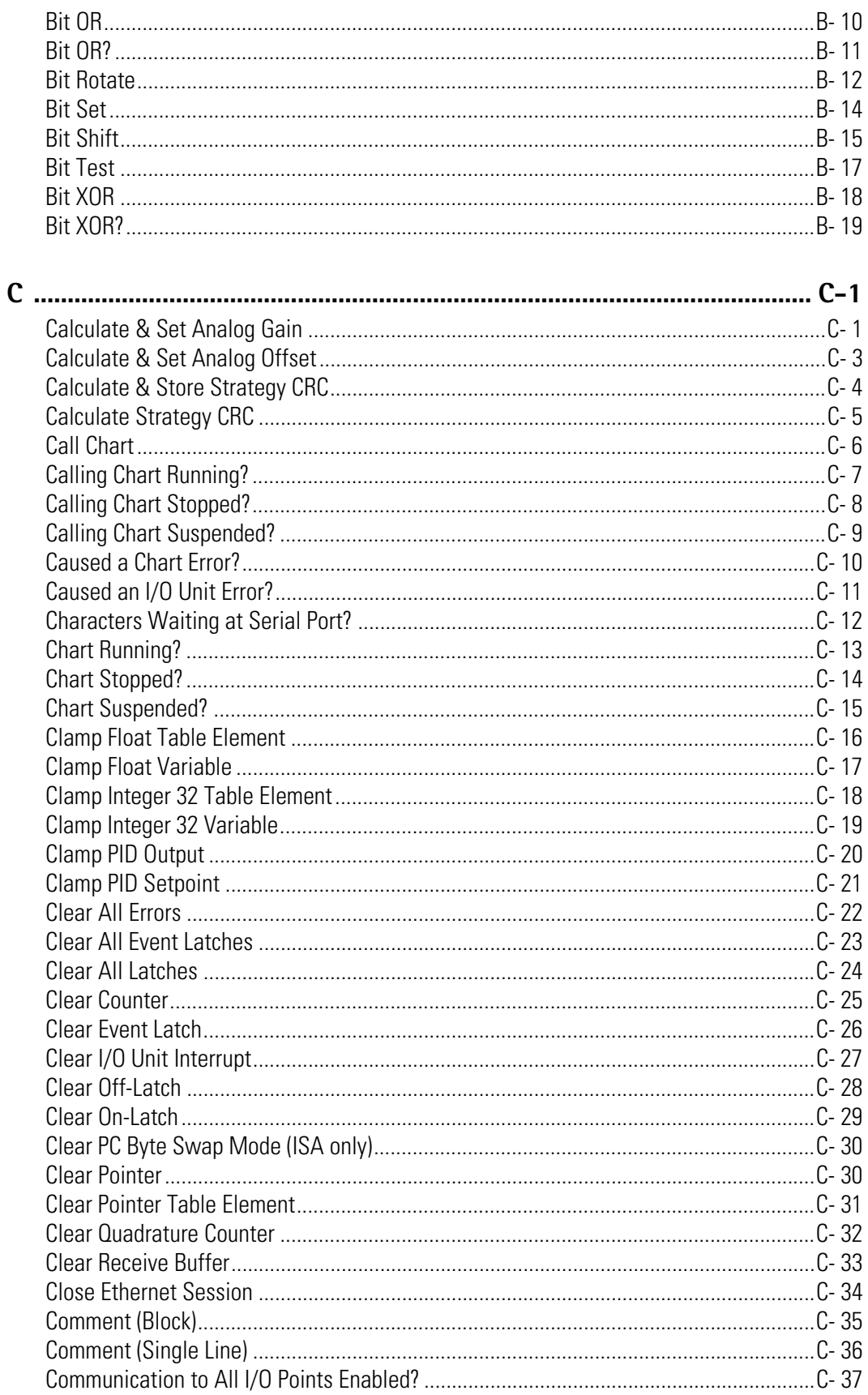

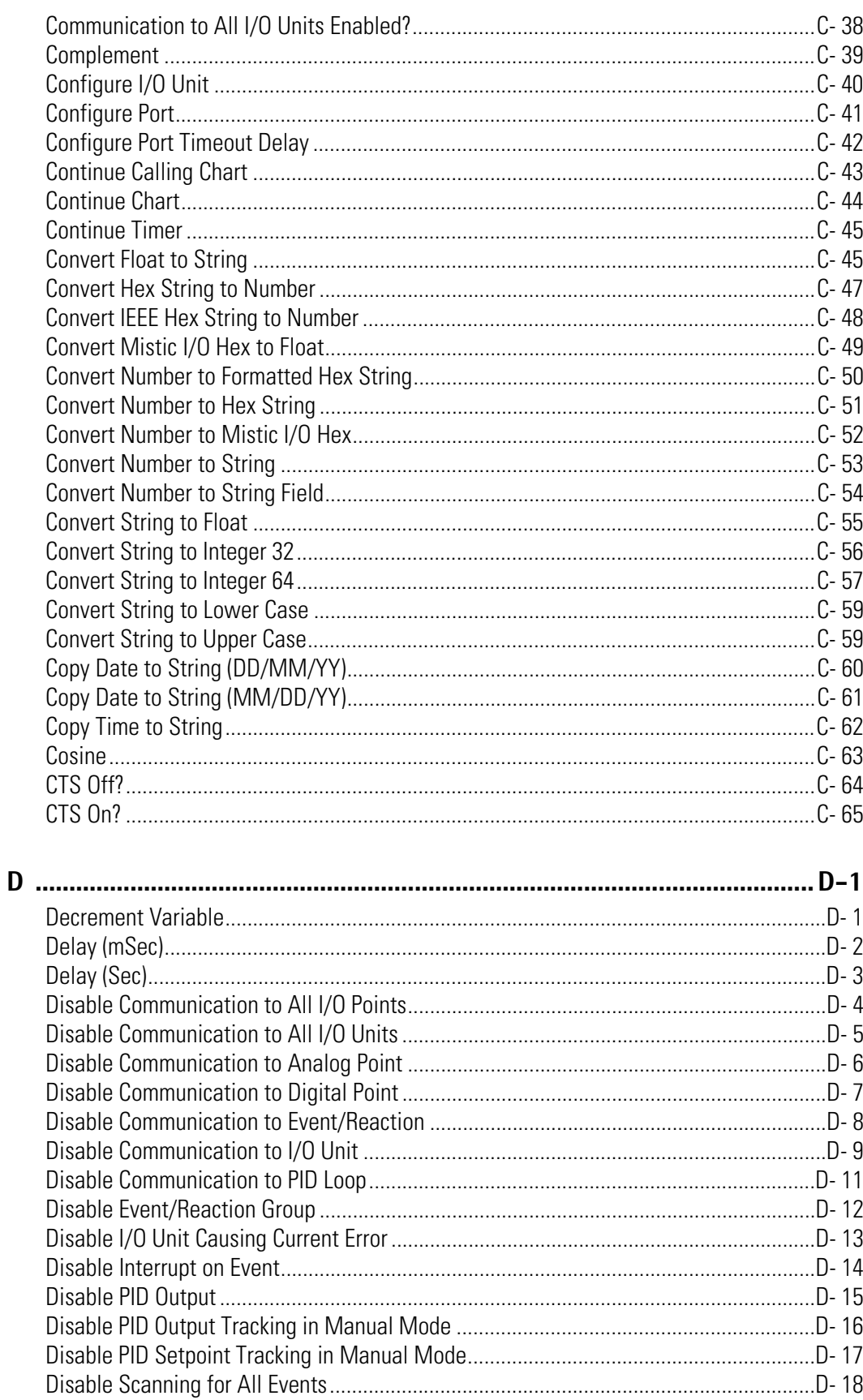

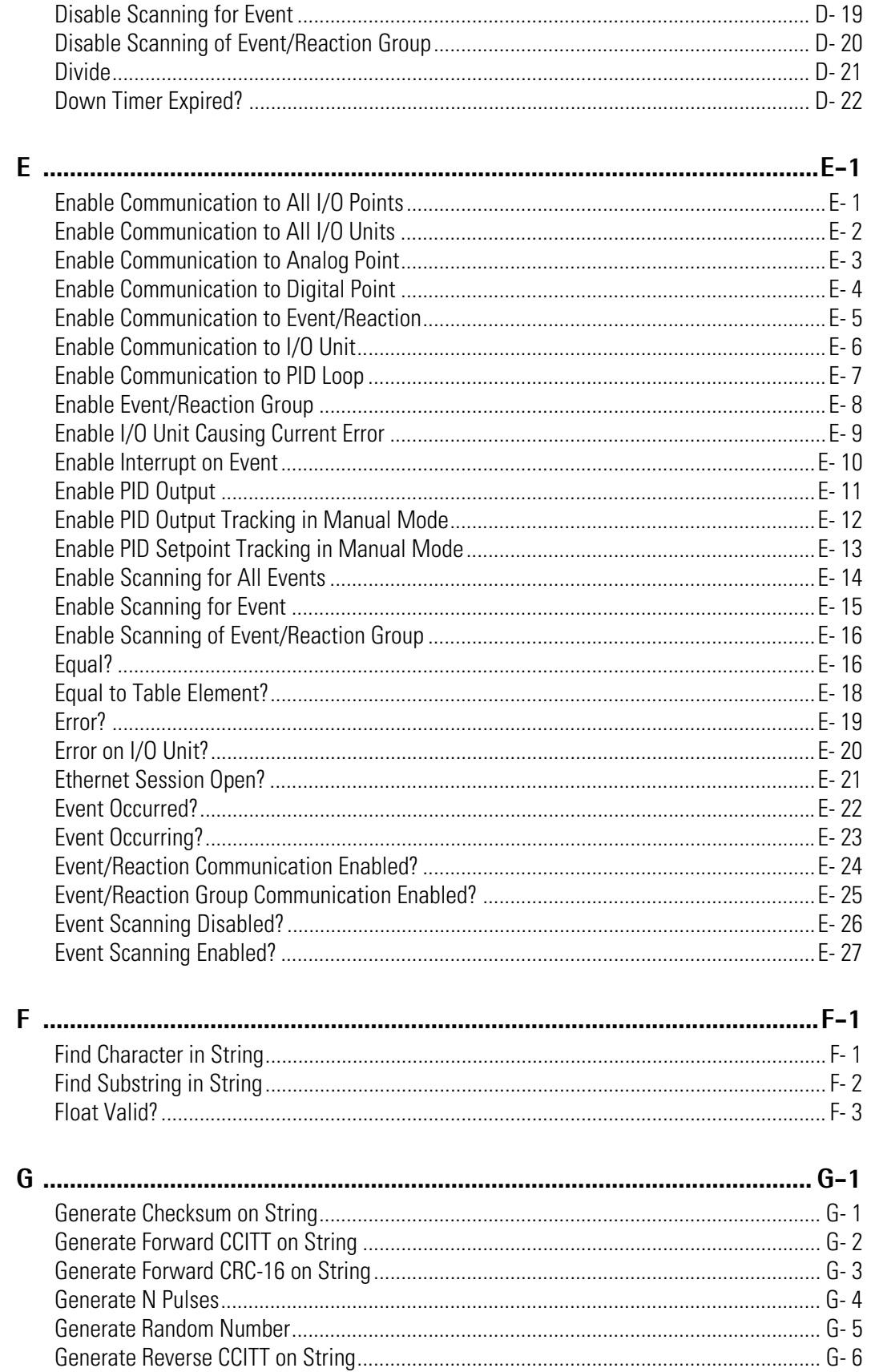

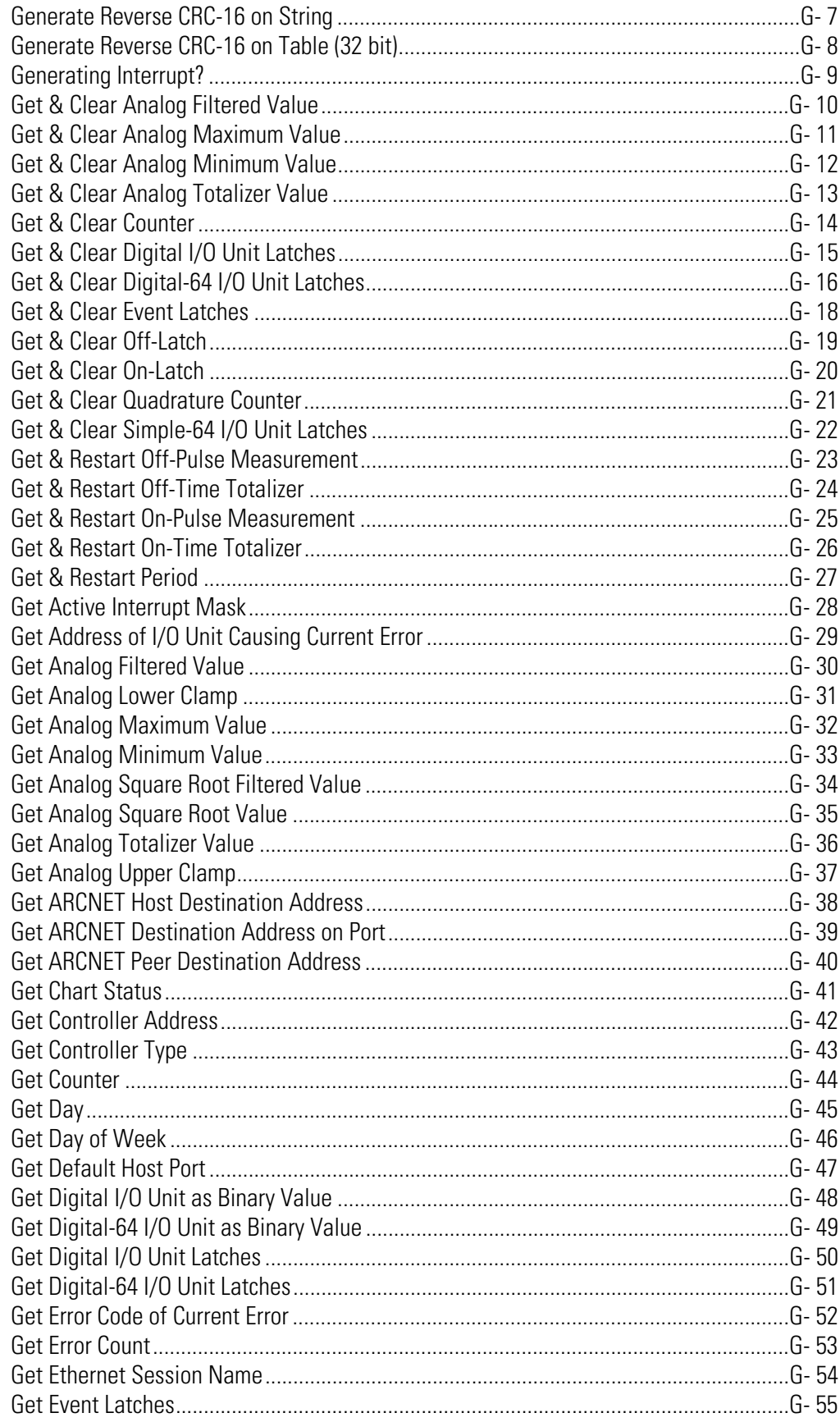

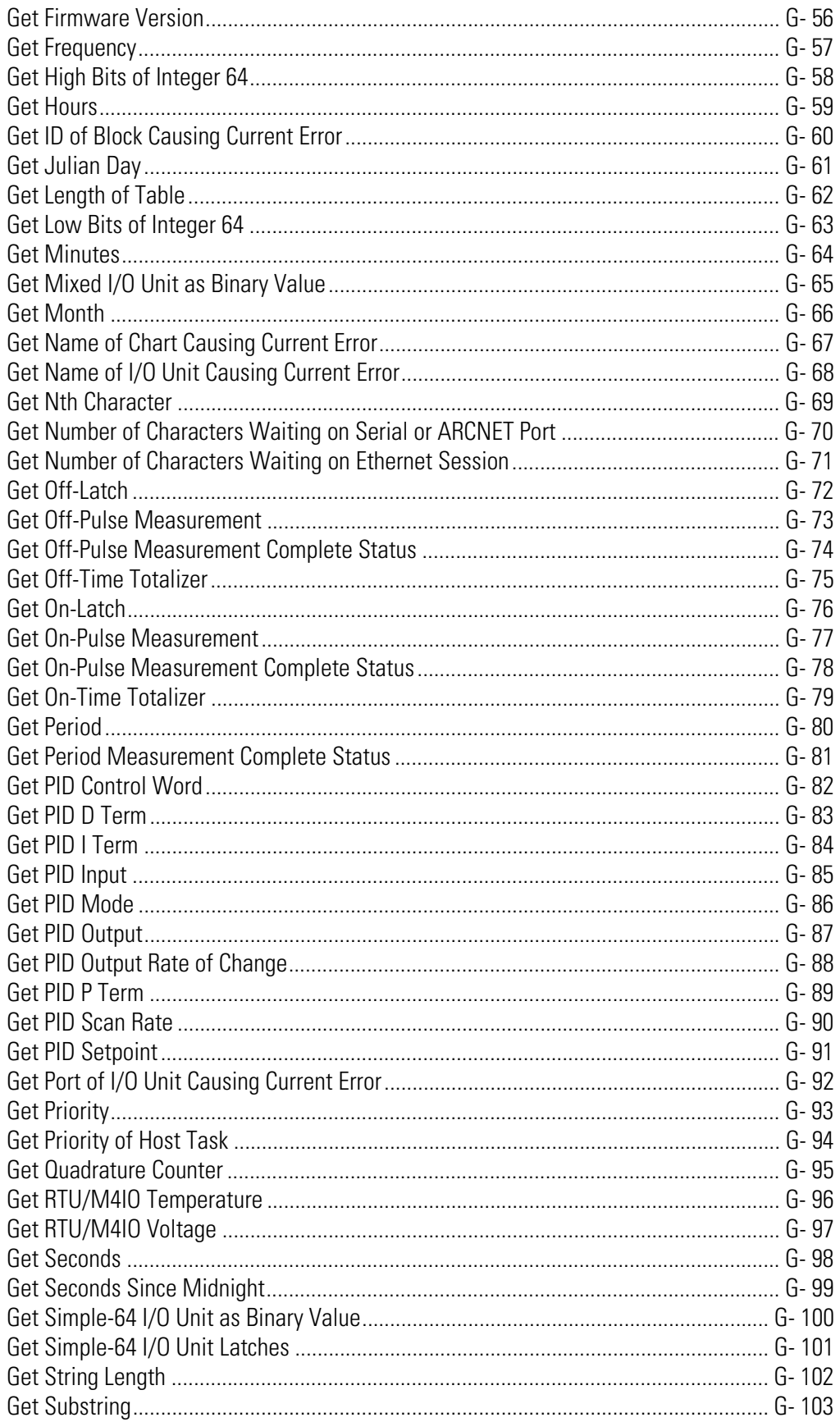

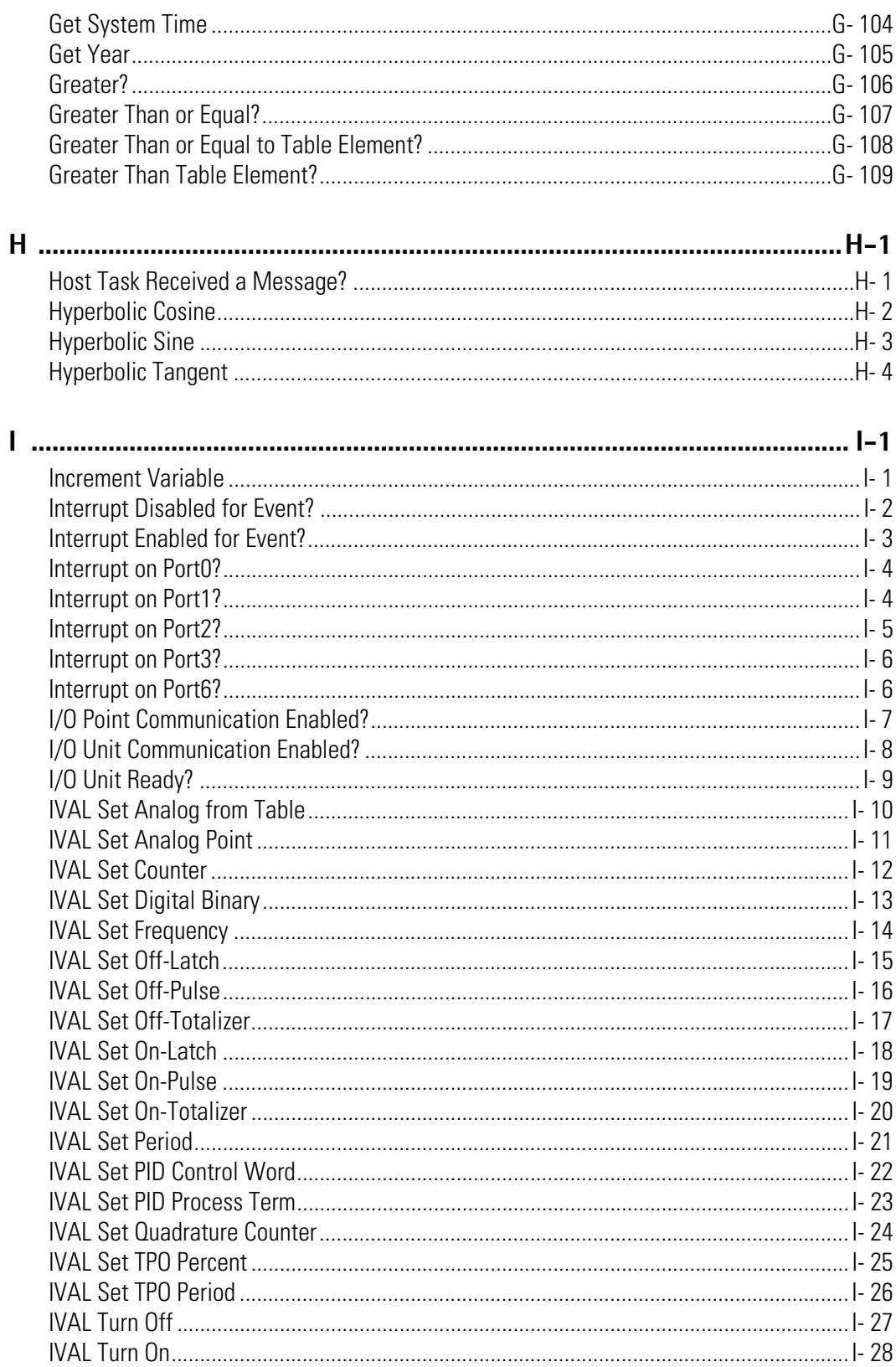

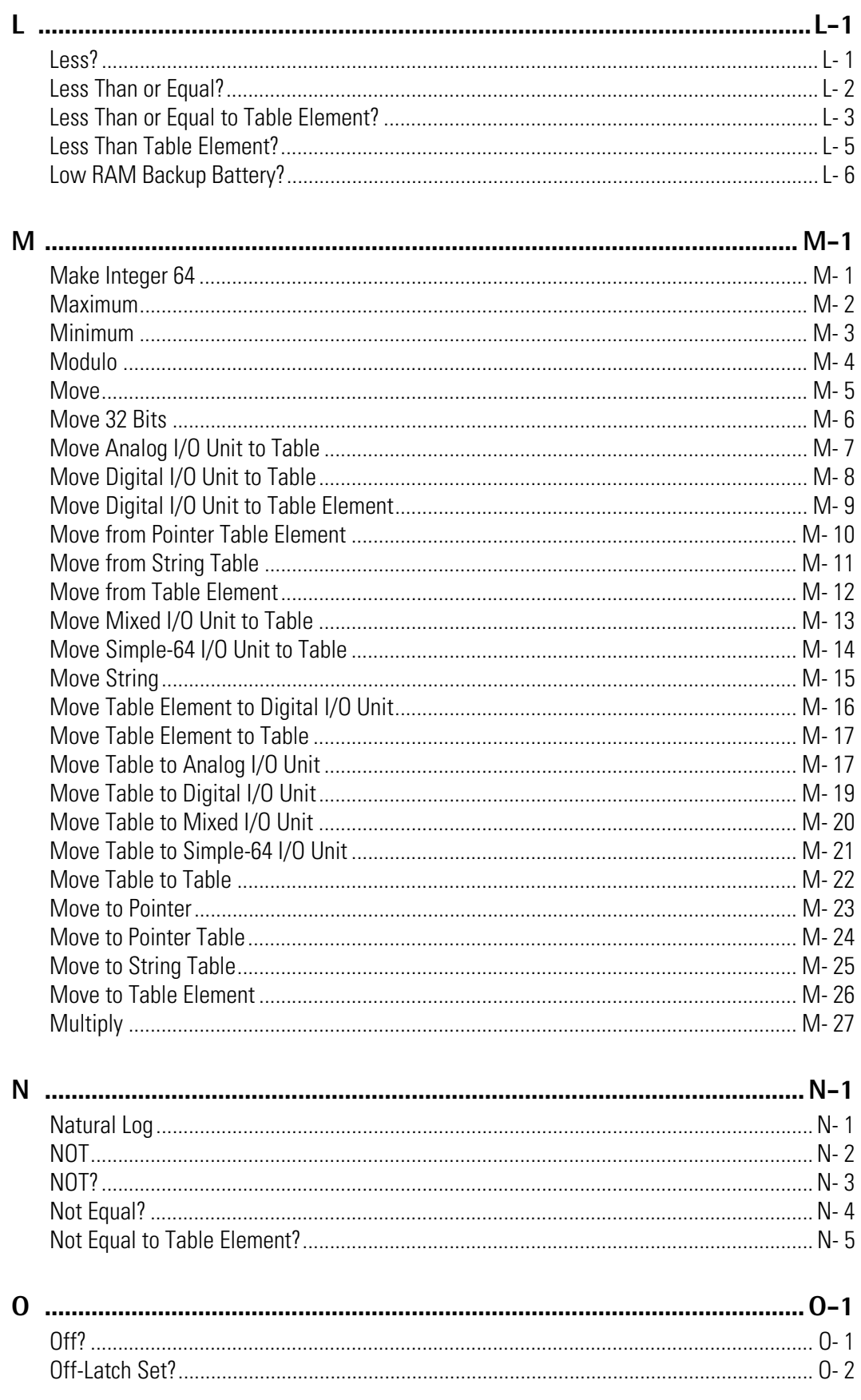

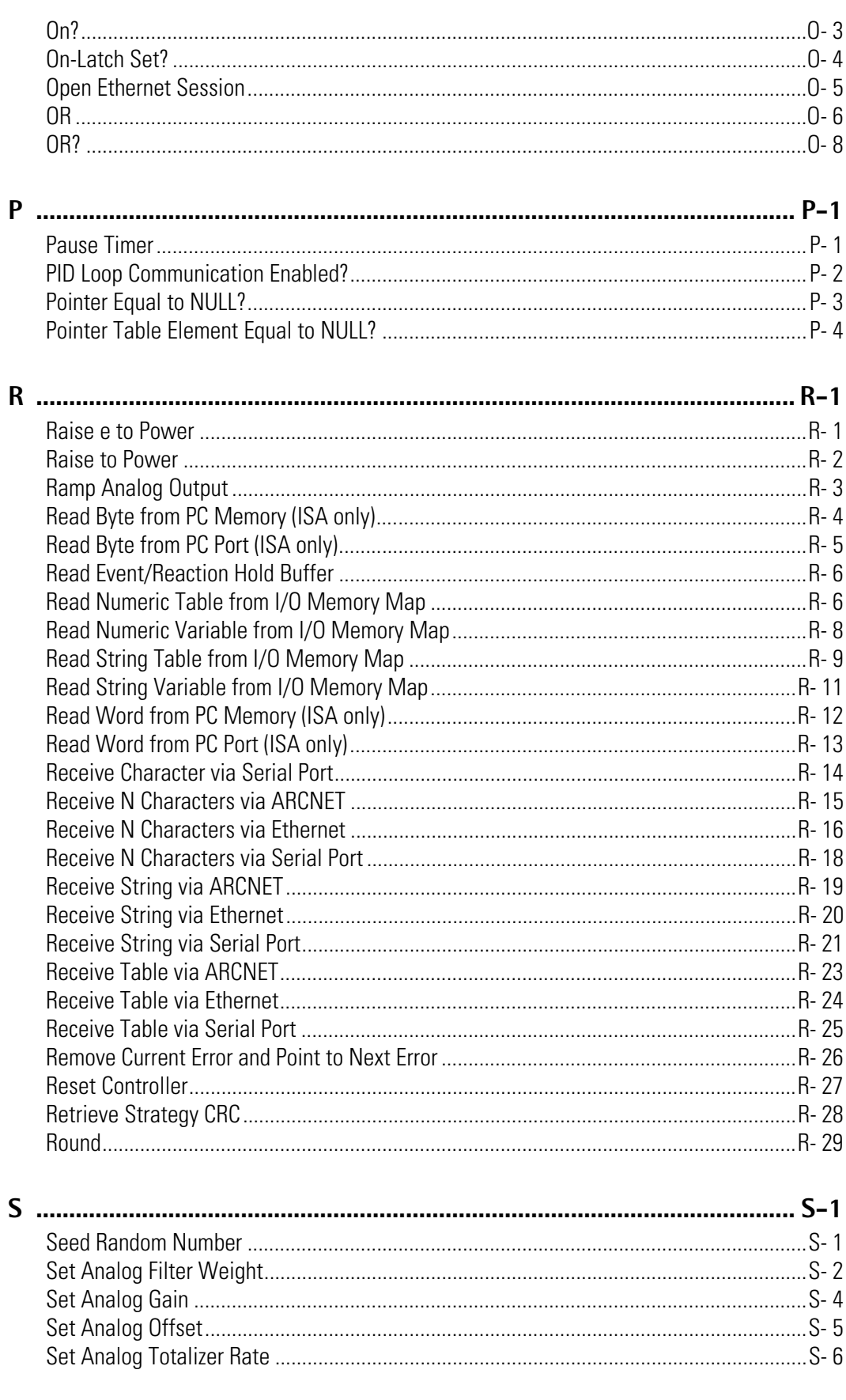

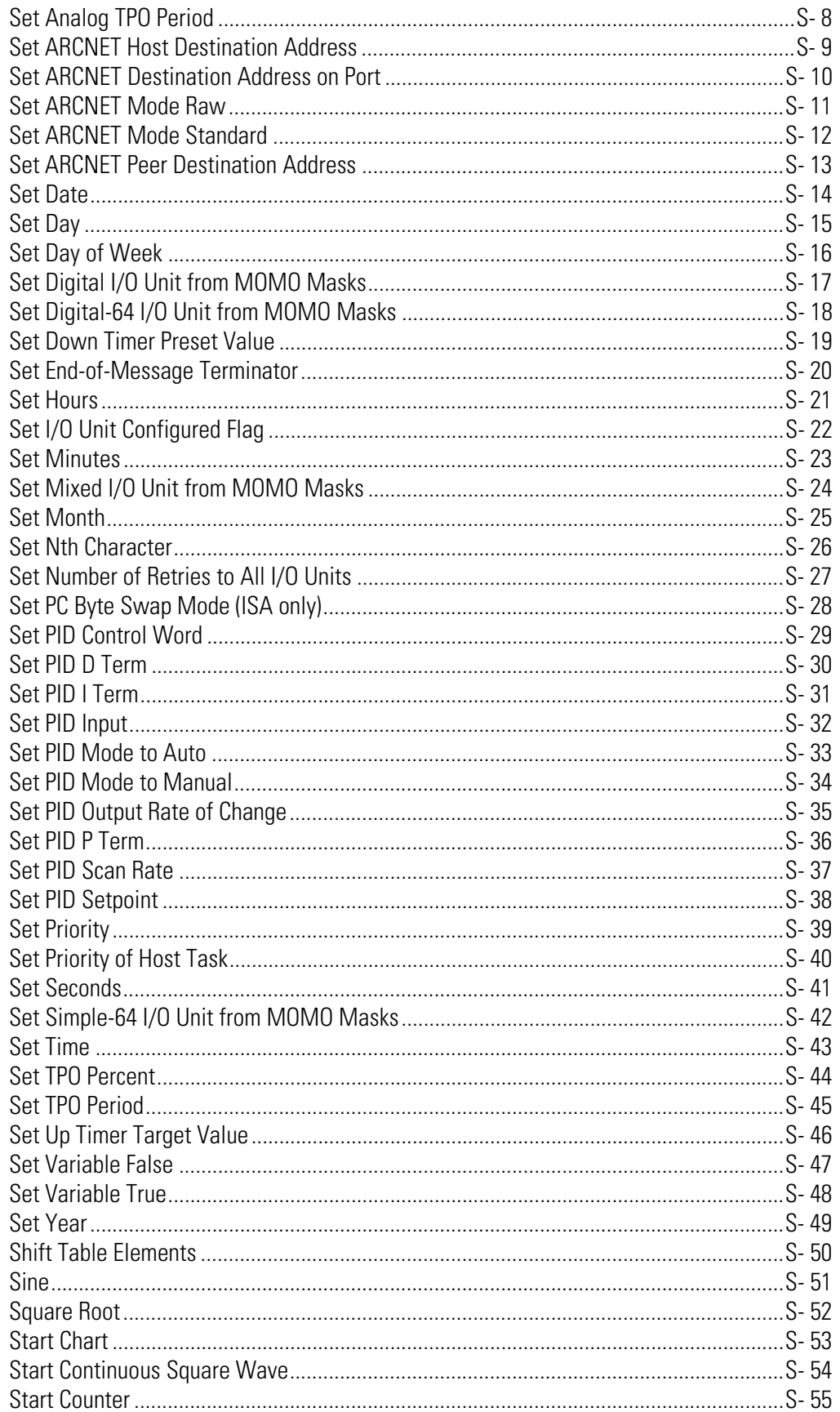

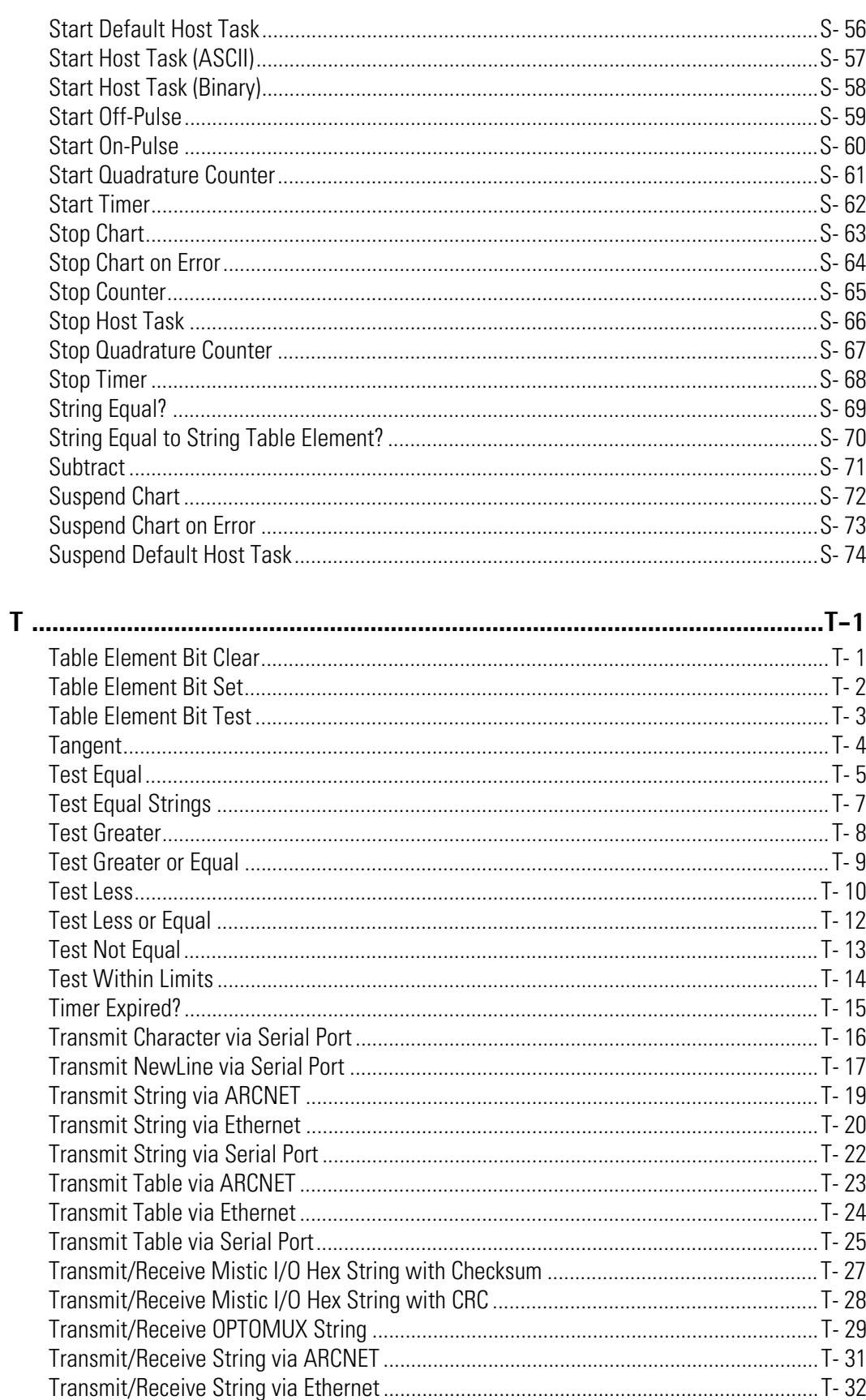

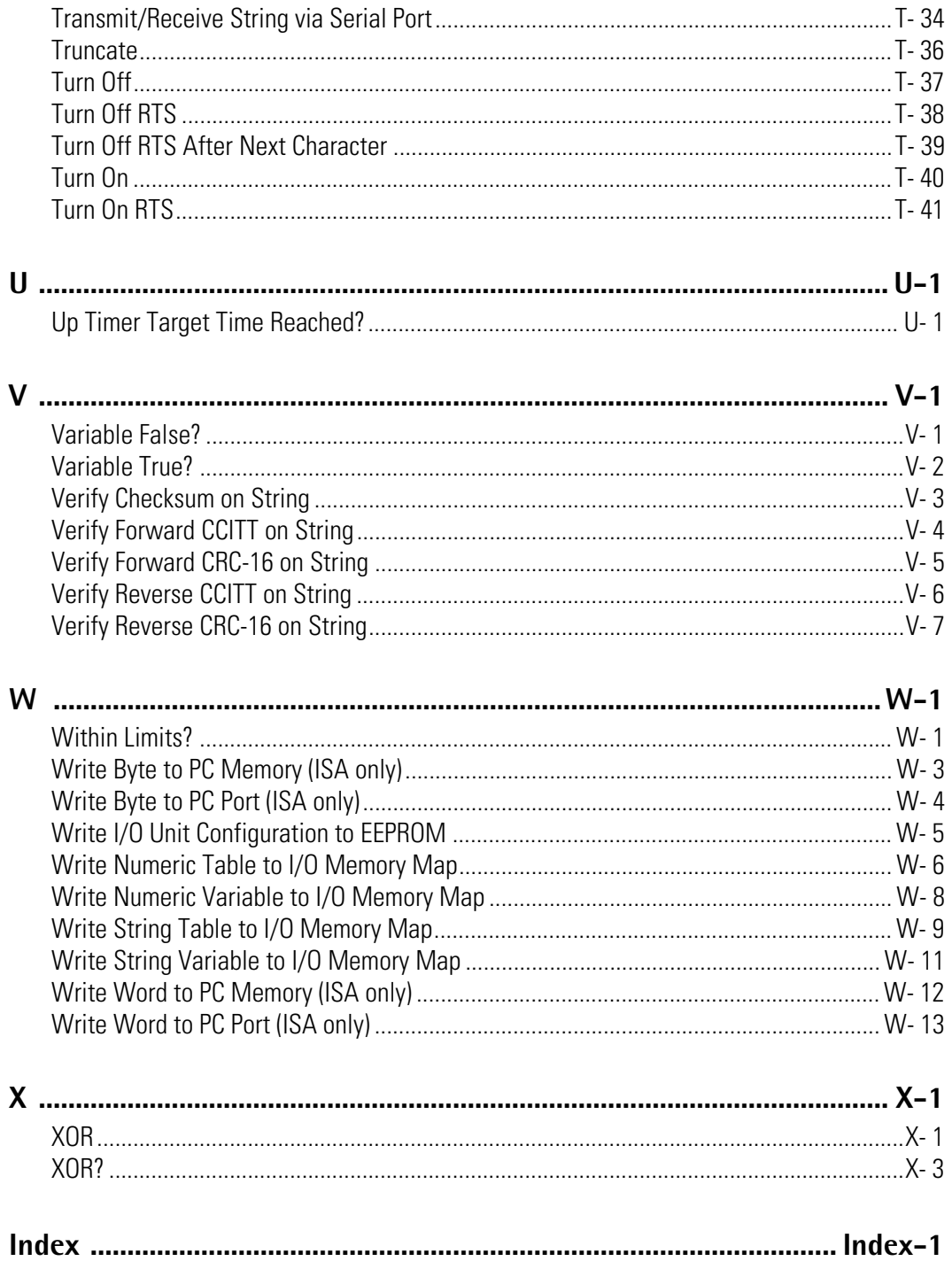

## PTO 22

# <span id="page-14-0"></span>**Welcome to the OptoControl Command Reference**

Welcome to OptoControl<sup>™</sup>, Opto 22's visual control language for Microsoft<sup>®</sup>Windows<sup>®</sup> systems, and a part of the Opto 22 FactoryFloor<sup>®</sup> suite of products. OptoControl provides a complete and powerful set of commands for all your industrial control needs.

# <span id="page-14-1"></span>**About this Reference**

This command reference describes in detail all OptoControl programming commands, or instructions.The commands are listed alphabetically. The *OptoControl User's Guide*, in a separate binder, explains how to install and use OptoControl. For helpful information on using commands, see Chapter 10, "Programming with Commands," in the user's guide.

This reference assumes that you are already familiar with Microsoft Windows on your personal computer. If you are not familiar with Windows or your PC, refer to the documentation from Microsoft and your computer manufacturer.

# <span id="page-14-2"></span>**Other FactoryFloor Resources**

#### <span id="page-14-3"></span>**Documents and Online Help**

To help you understand and use the FactoryFloor suite of products, the following resources are provided:

- **Online Help** is available in OptoControl, OptoDisplay, OptoServer, and most of the OptoUtilities. To open online Help, choose Help➞Contents and Index in any screen.
- *OptoControl User's Guide, OptoDisplay User's Guide,* and *OptoServer User's Guide* give step-by-step instructions for using each of these products. The *OptoServer User's Guide* binder also contains a master **FactoryFloor Glossary,** which defines terms for all FactoryFloor products.

Online versions (Adobe<sup>®</sup> Acrobat<sup>®</sup> format) of these and other FactoryFloor documents are available from the Help menu in your FactoryFloor application. To view a document, select Help→Manuals, and then choose a document from the submenu.

- *OptoControl Command Reference* contains detailed information about each command (instruction) available in OptoControl.
- Two **quick reference cards**, *OptoControl Commands* and *Beginner's Guide to OptoControl Commands*, are located in the front pocket of the *OptoControl Command Reference*.
- FactoryFloor resources are also available on the Opto 22 Web site at factoryfloor.opto22.com. You can conveniently access this and other sections of the Opto 22 Web site using the Help menu in your FactoryFloor application. Select Help→Opto 22 on the Web, and then select an online resource from the submenu.

#### <span id="page-15-0"></span>**Product Support**

If you have any questions about FactoryFloor, you can call, fax, or e-mail Opto 22 Product Support.

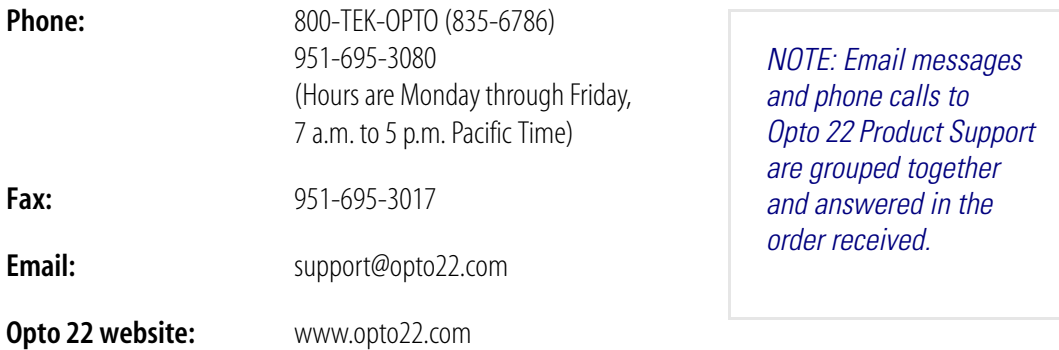

When calling for technical support, be prepared to provide the following information about your system to the Product Support engineer:

- Software and version being used
- Controller firmware version
- PC configuration (type of processor, speed, memory, operating system)
- A complete description of your hardware and operating systems, including:
	- jumper configuration
	- accessories installed (such as expansion daughter cards)
	- type of power supply
	- types of I/O units installed
	- third-party devices installed (for example, barcode readers)
- Specific error messages seen.

# <span id="page-16-0"></span>**Commands by Command Group**

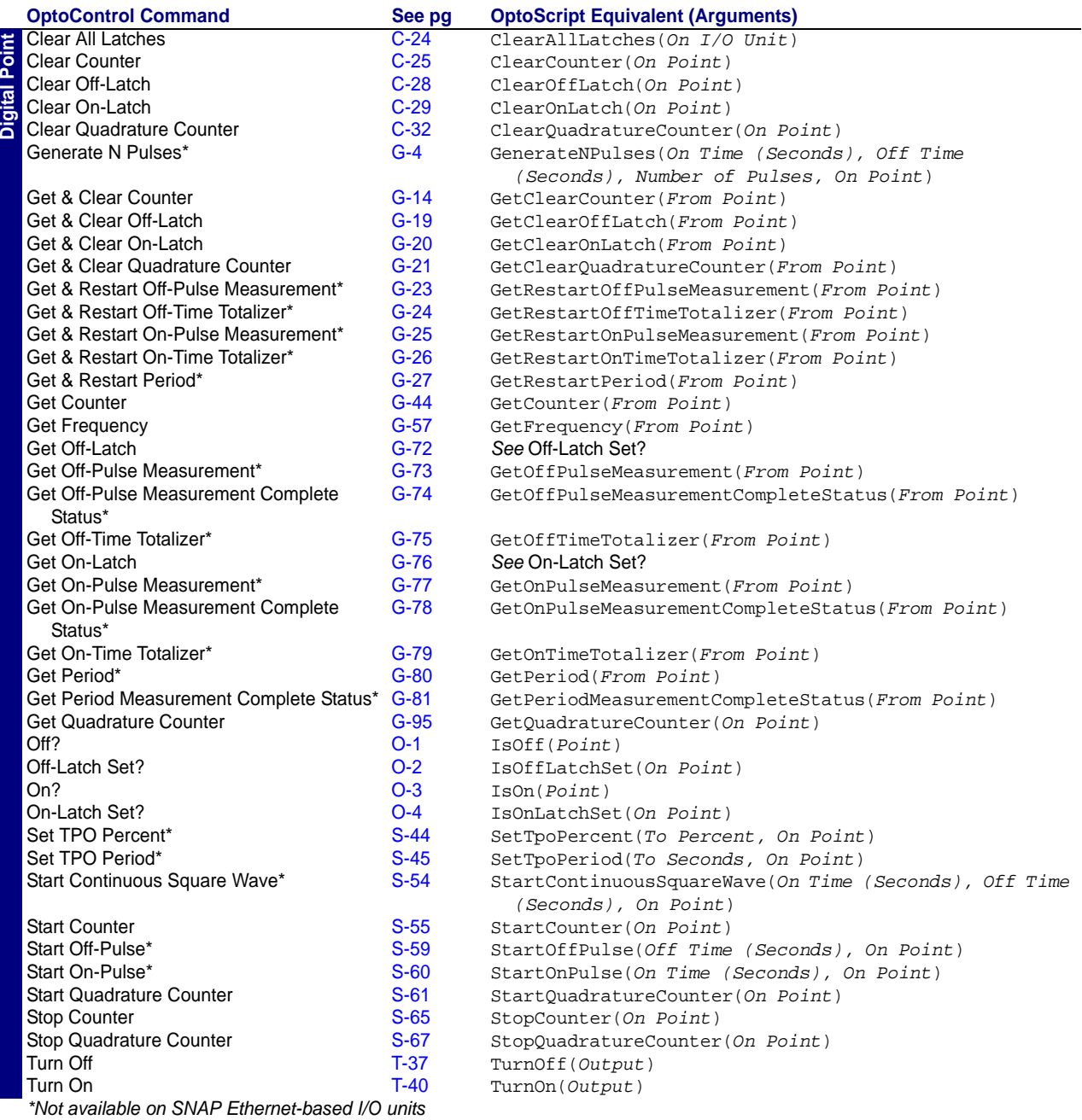

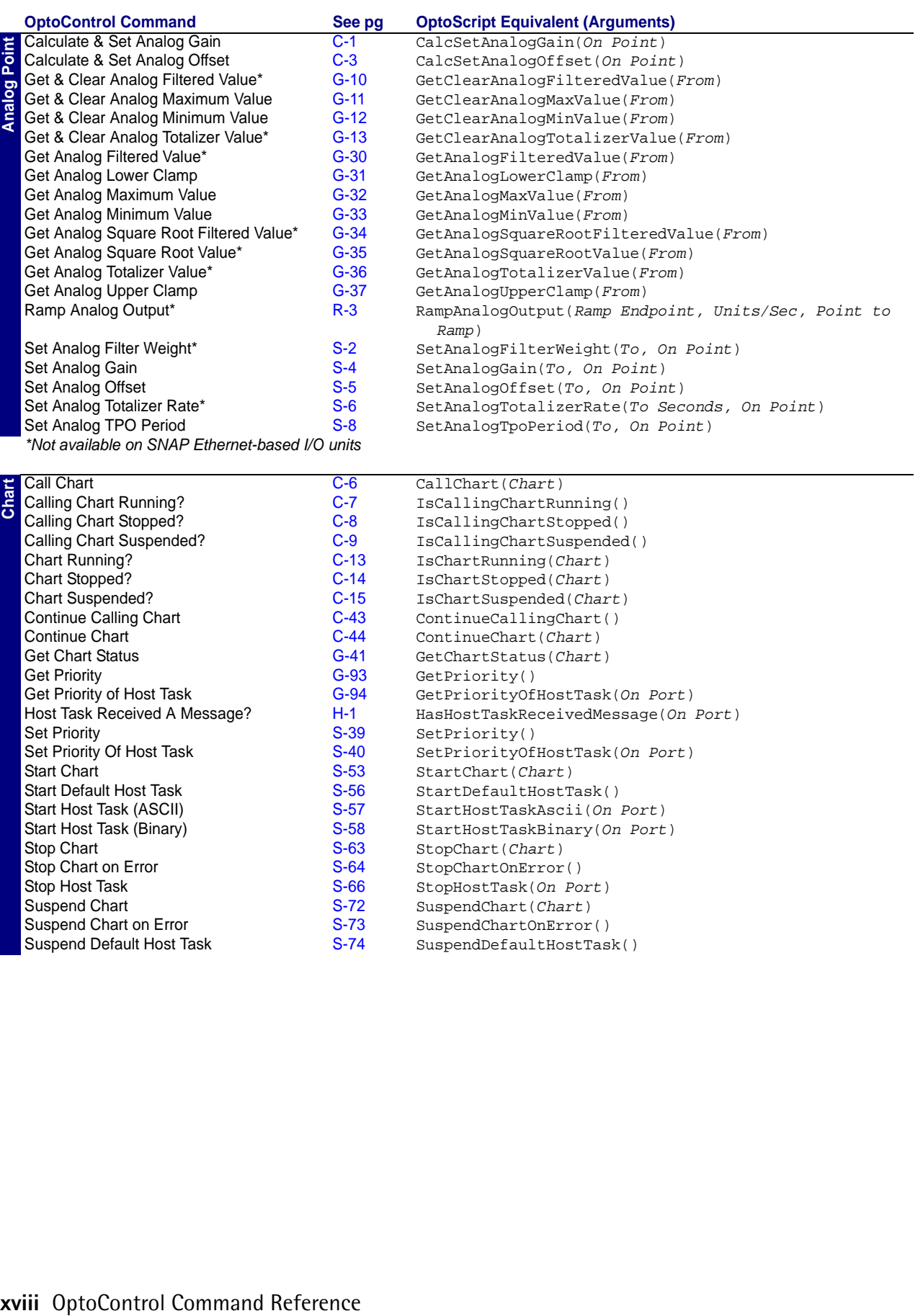

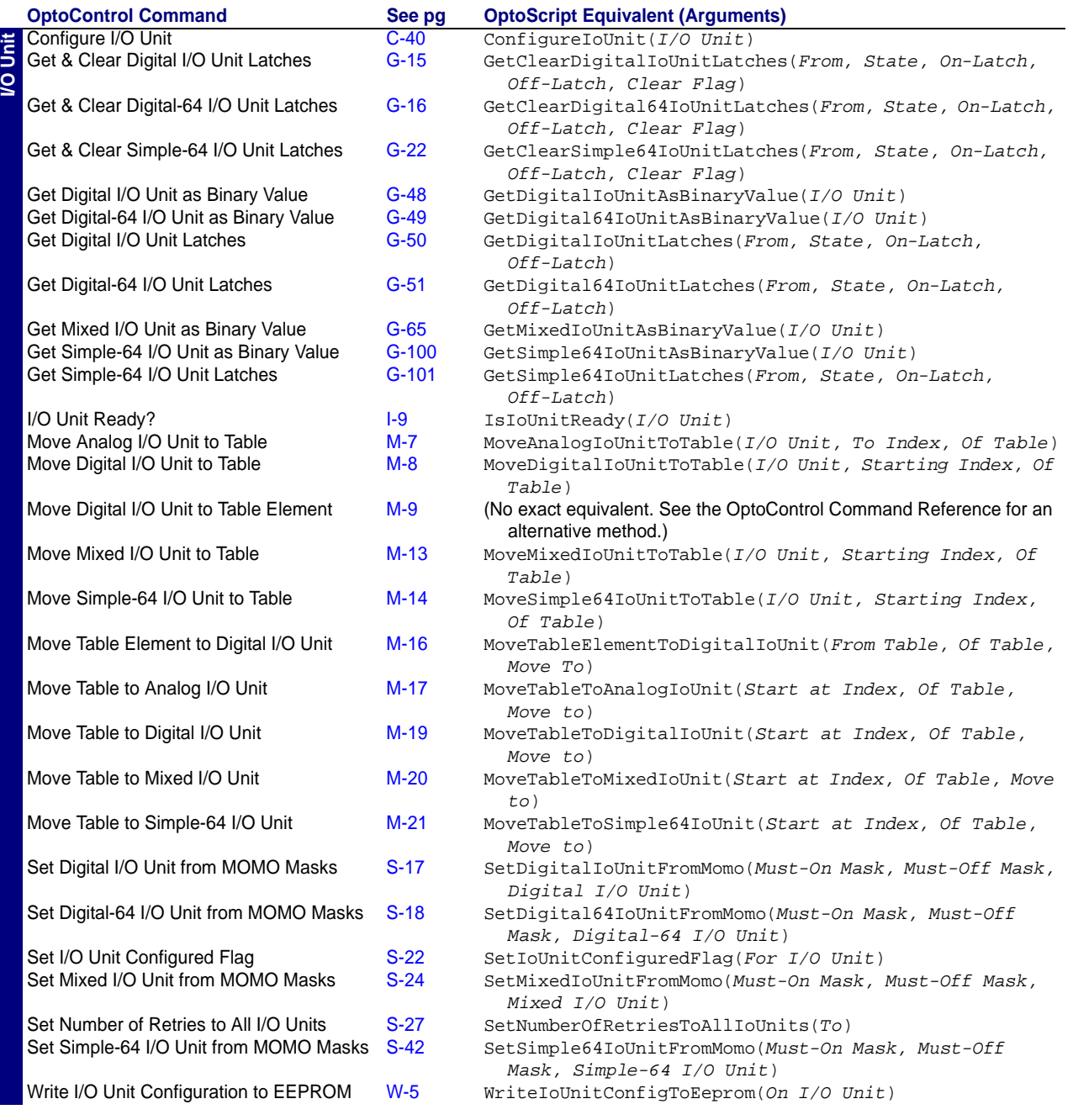

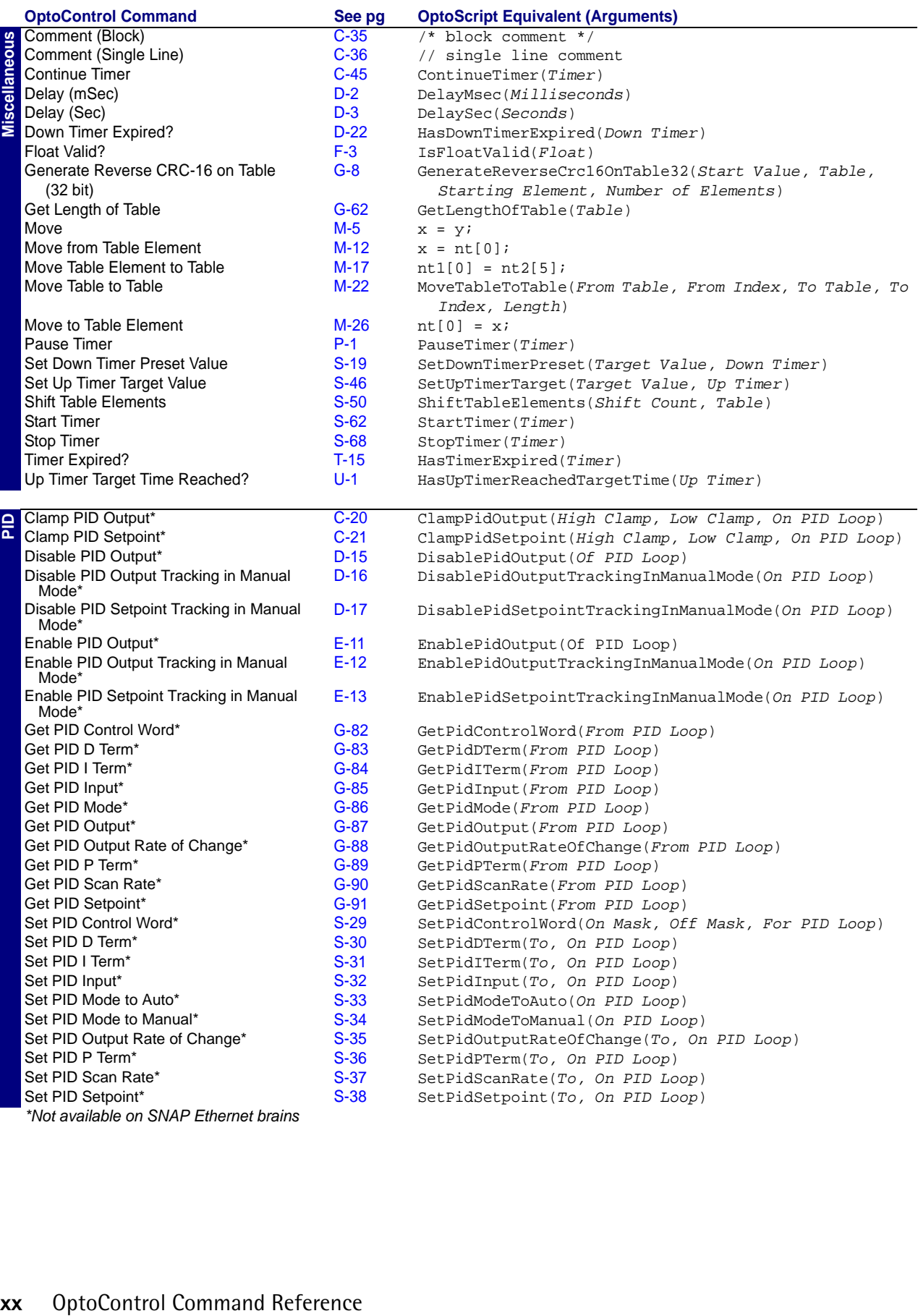

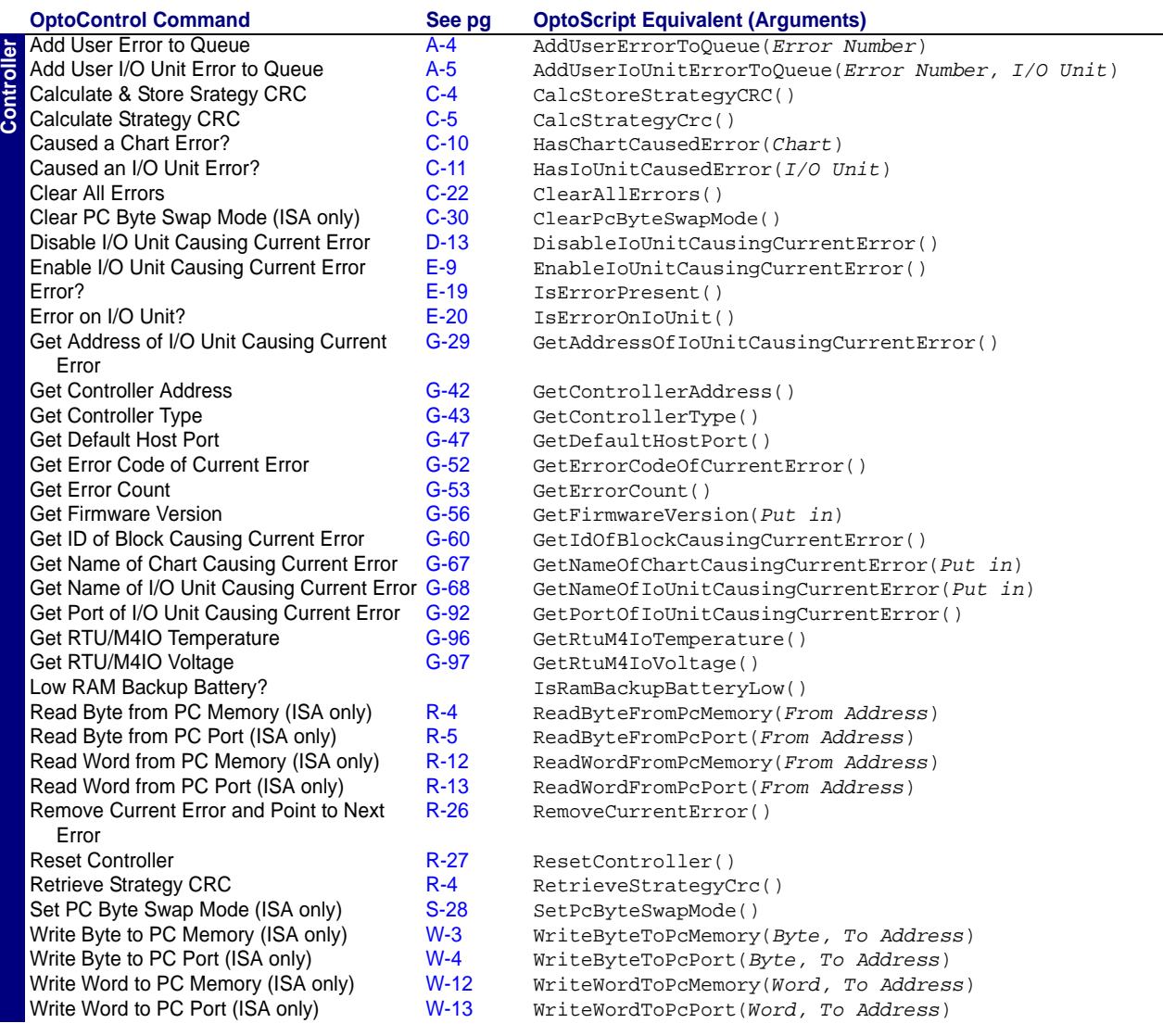

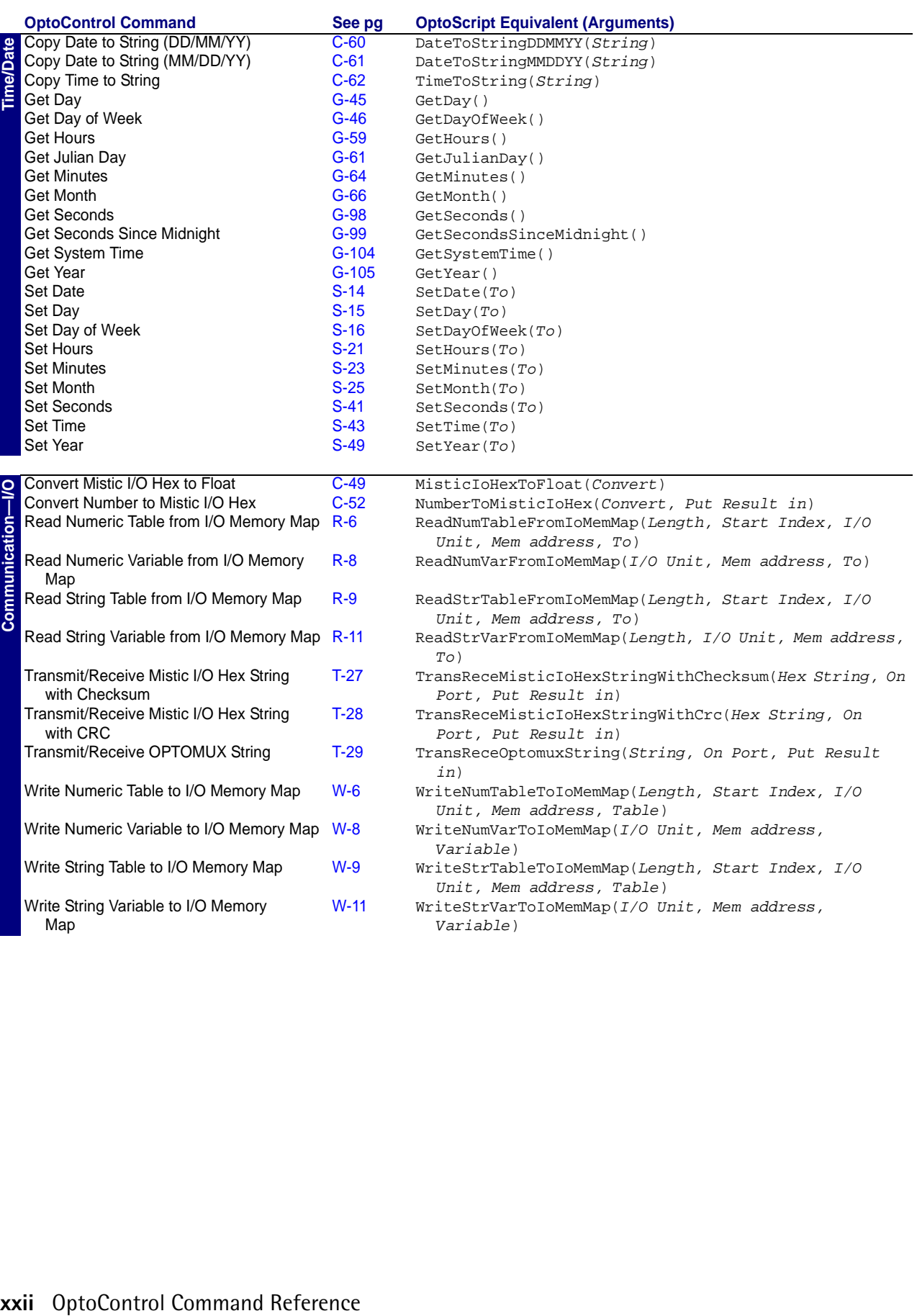

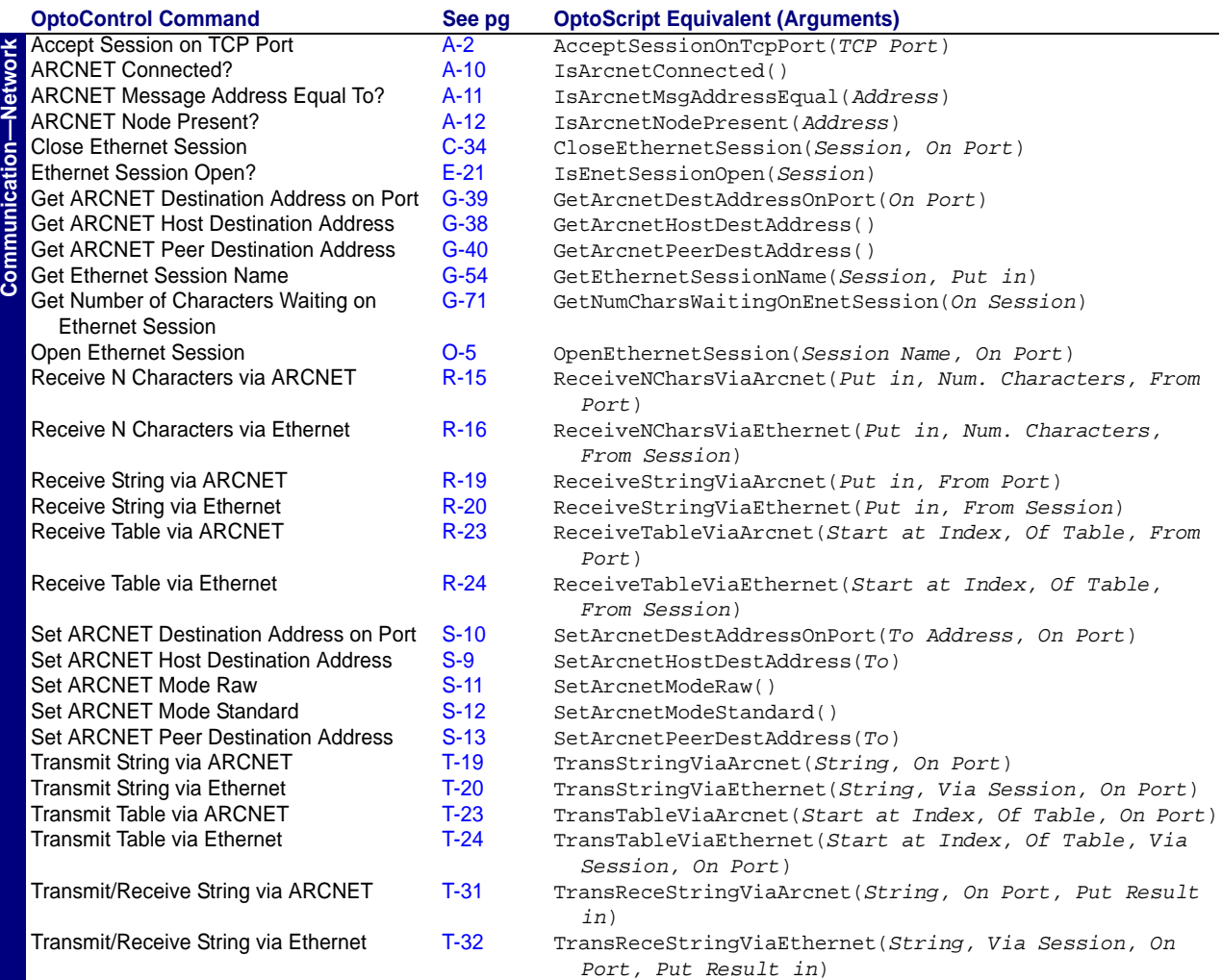

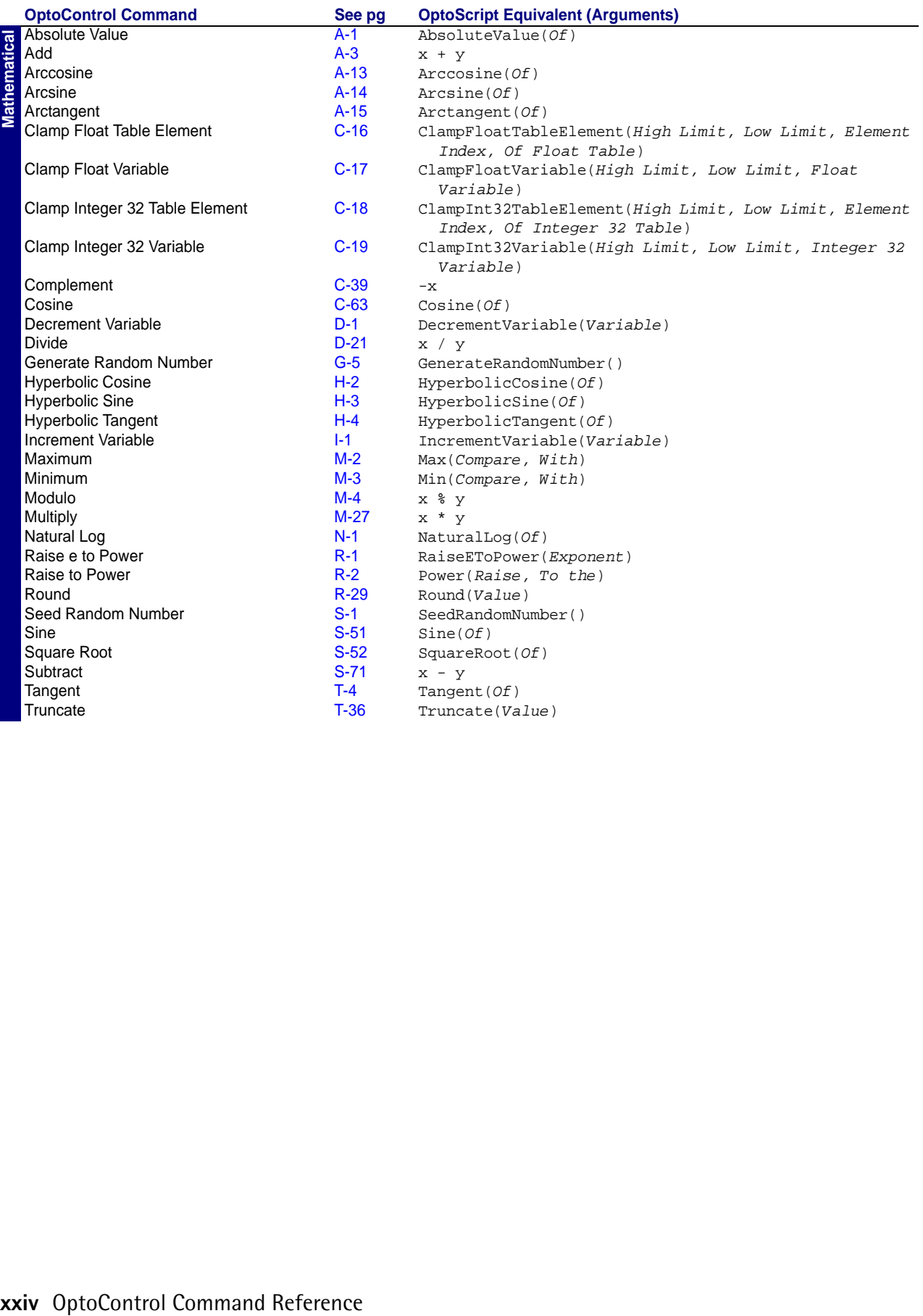

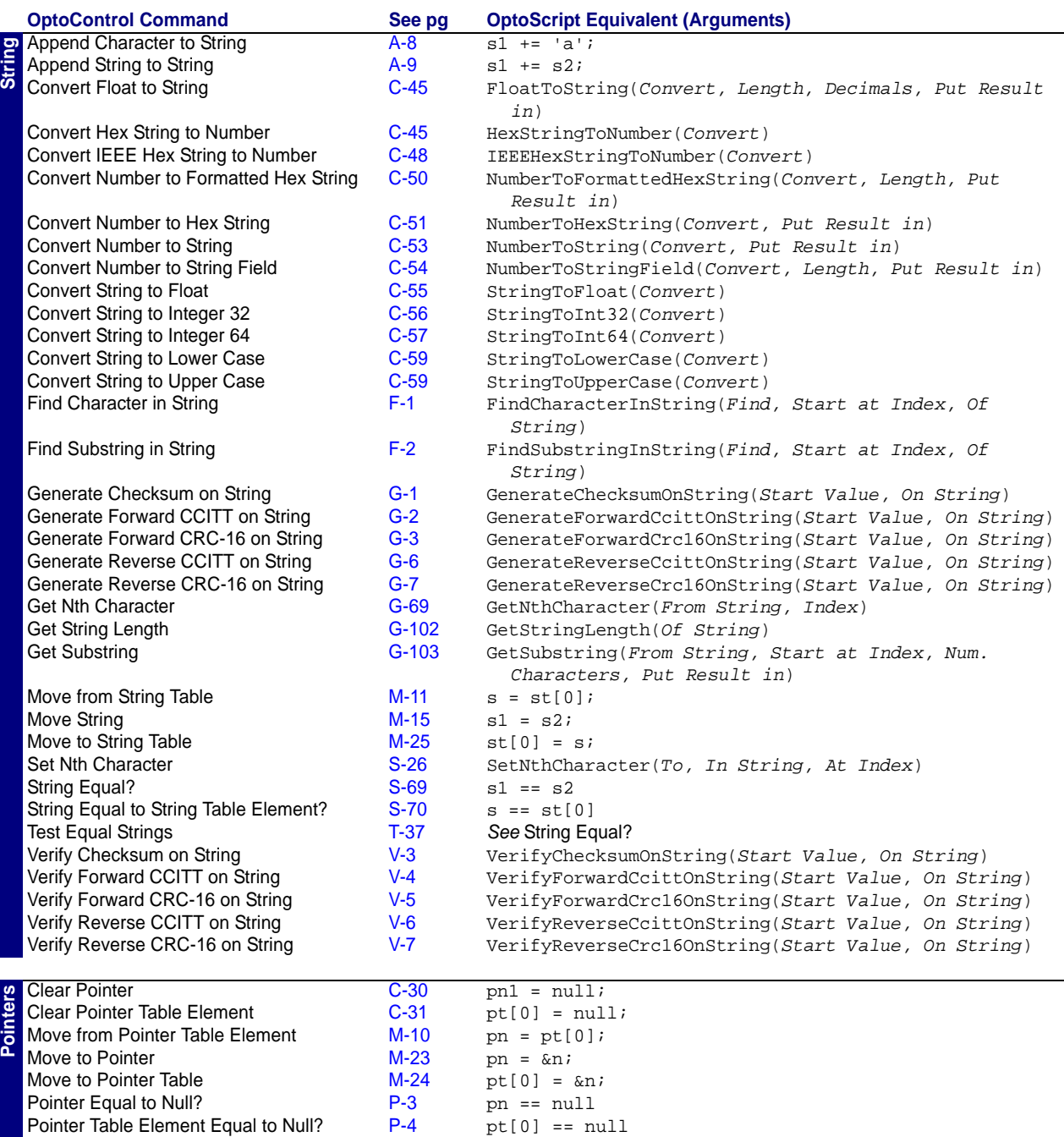

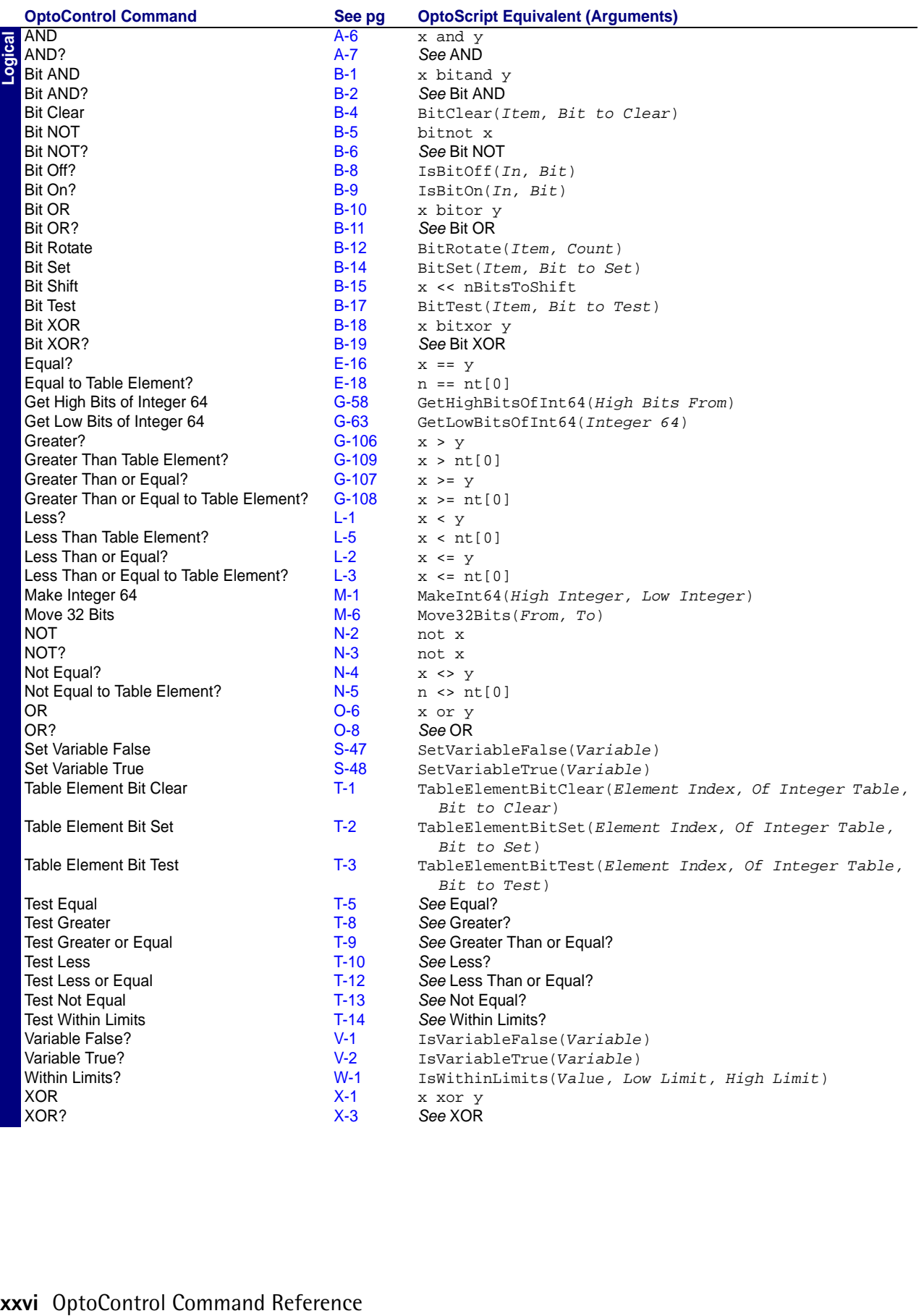

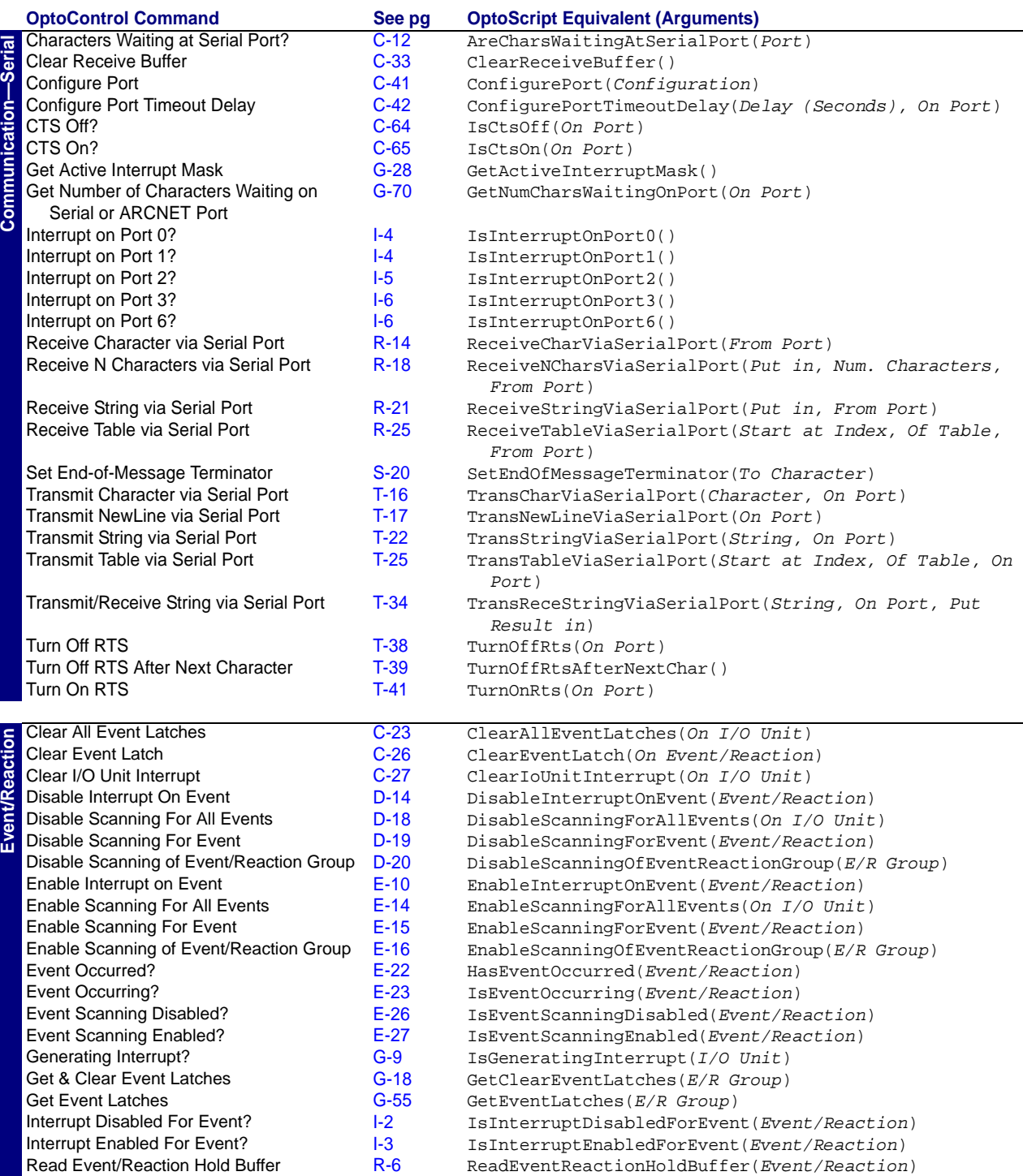

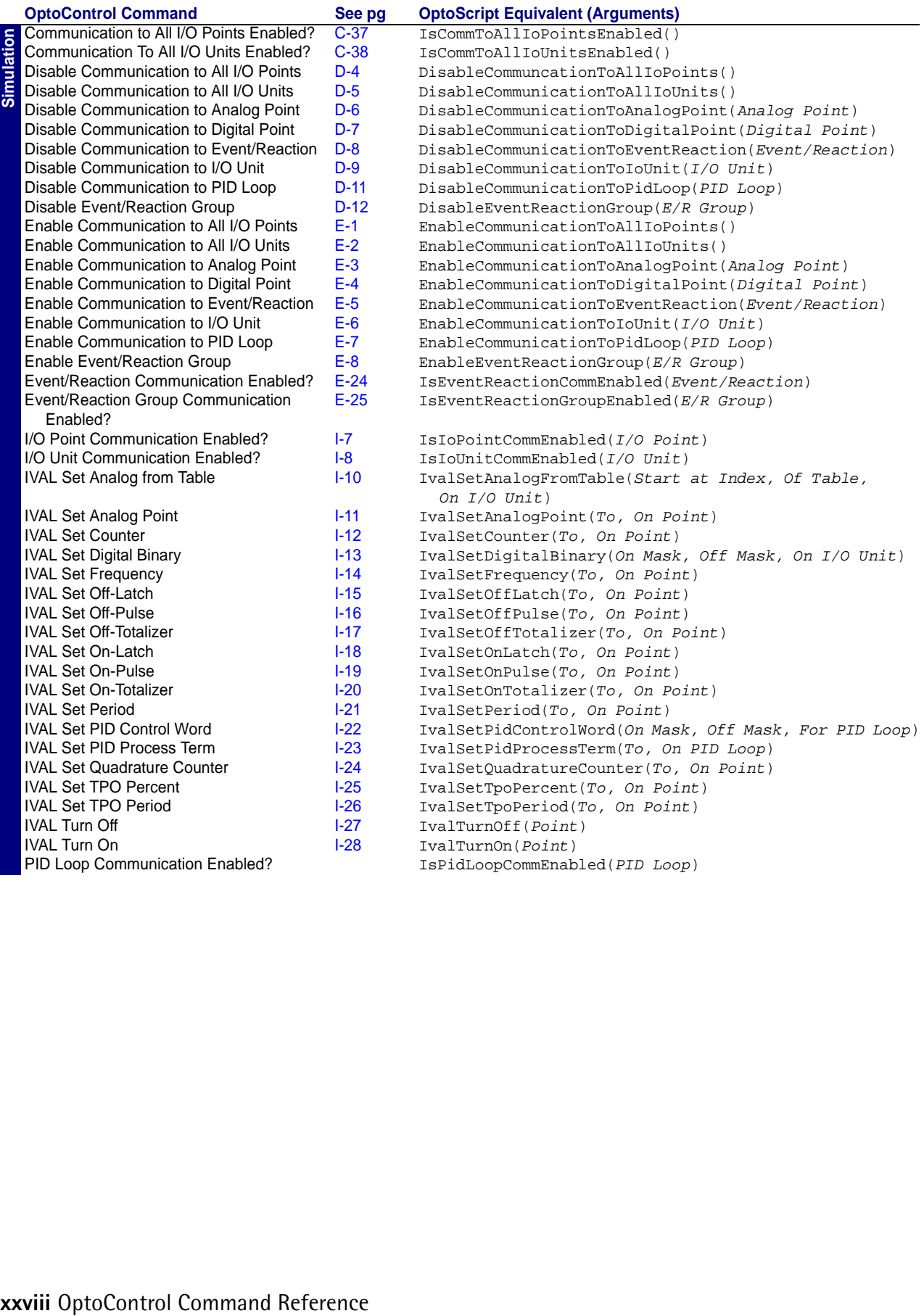

# **A** *<sup>A</sup>*

# <span id="page-28-2"></span><span id="page-28-1"></span><span id="page-28-0"></span>**Absolute Value**

#### **Mathematical Action**

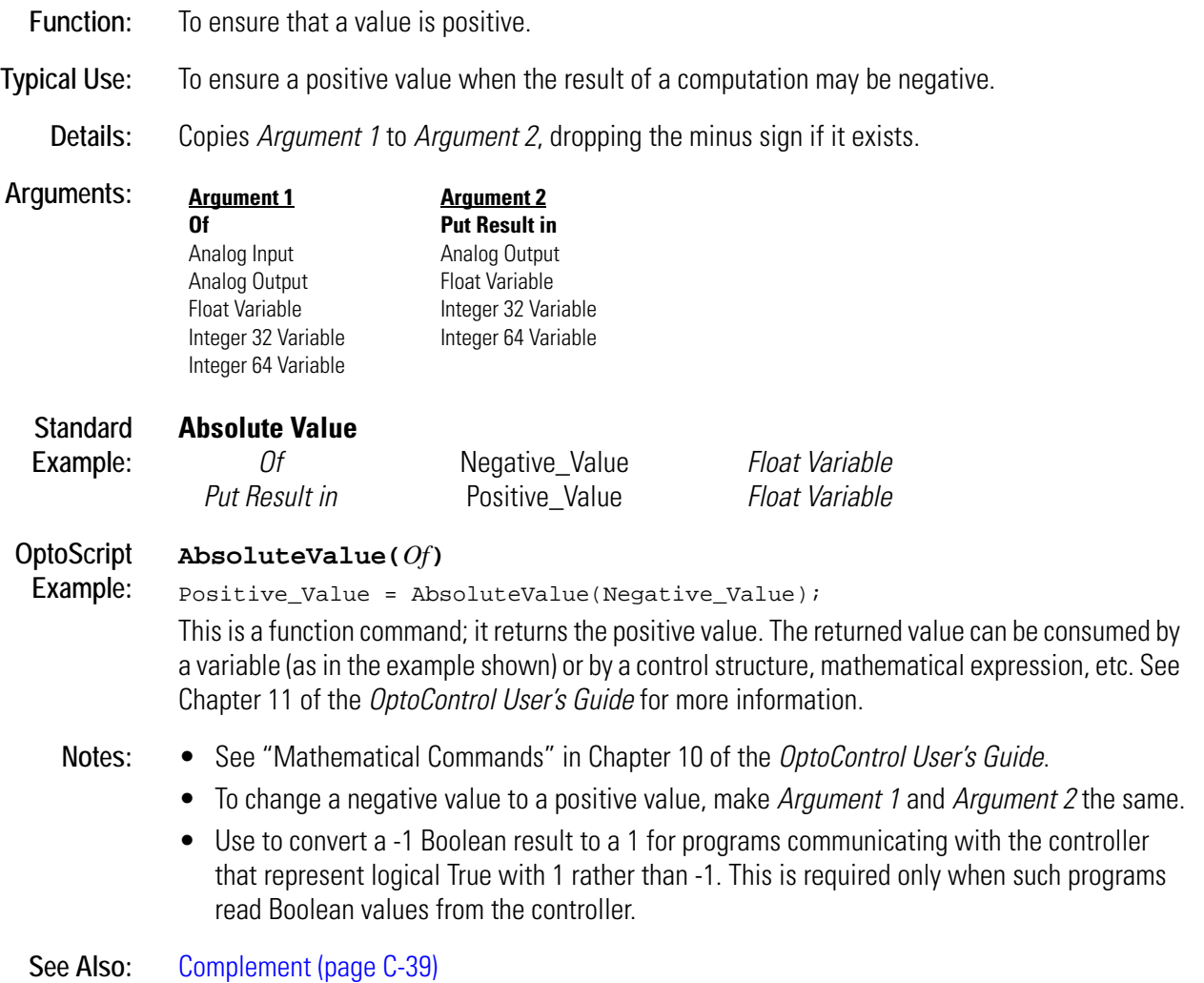

# <span id="page-29-1"></span><span id="page-29-0"></span>**Accept Session on TCP Port**

#### **Communication—Network Action**

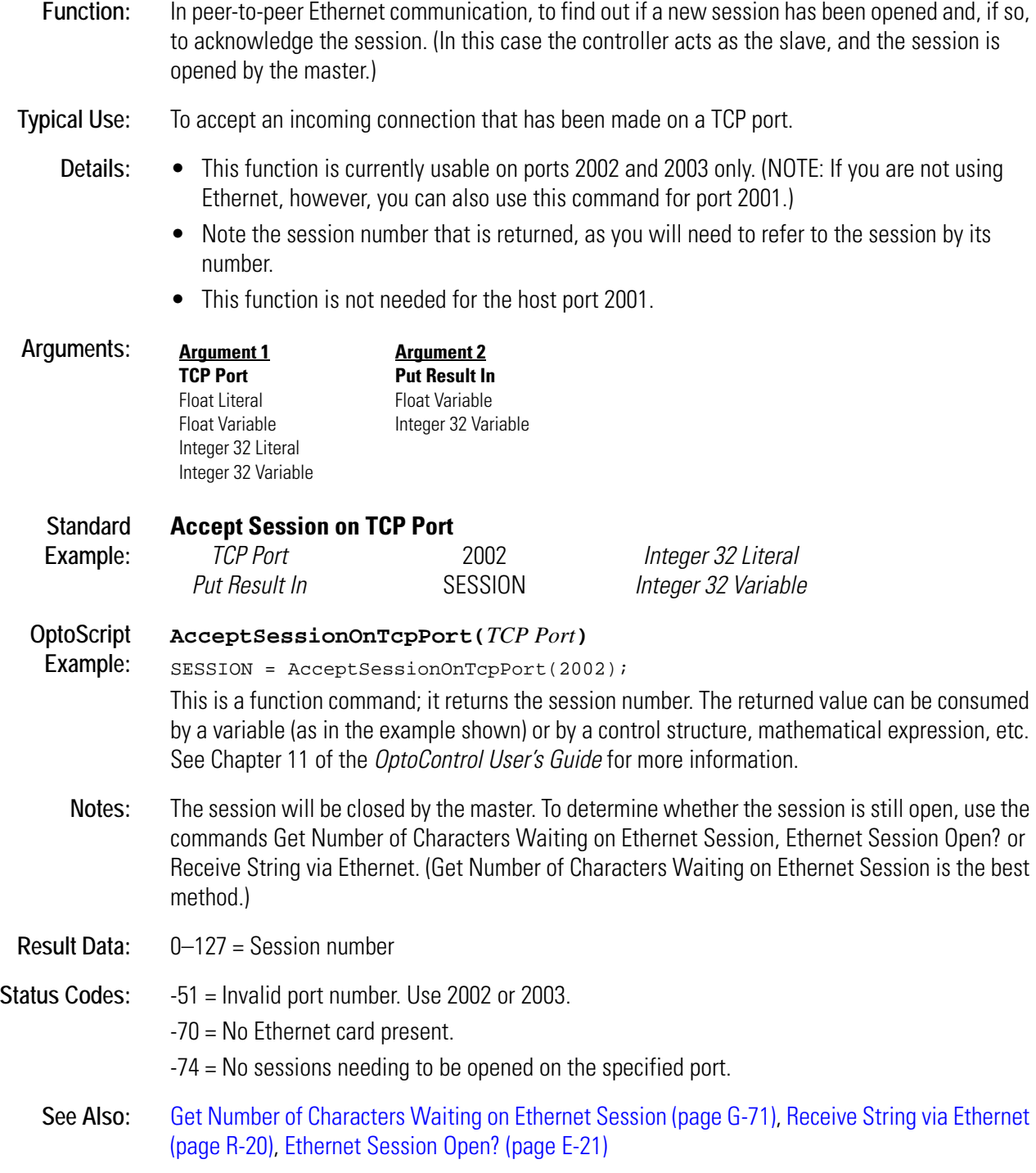

#### <span id="page-30-1"></span><span id="page-30-0"></span>**Add**

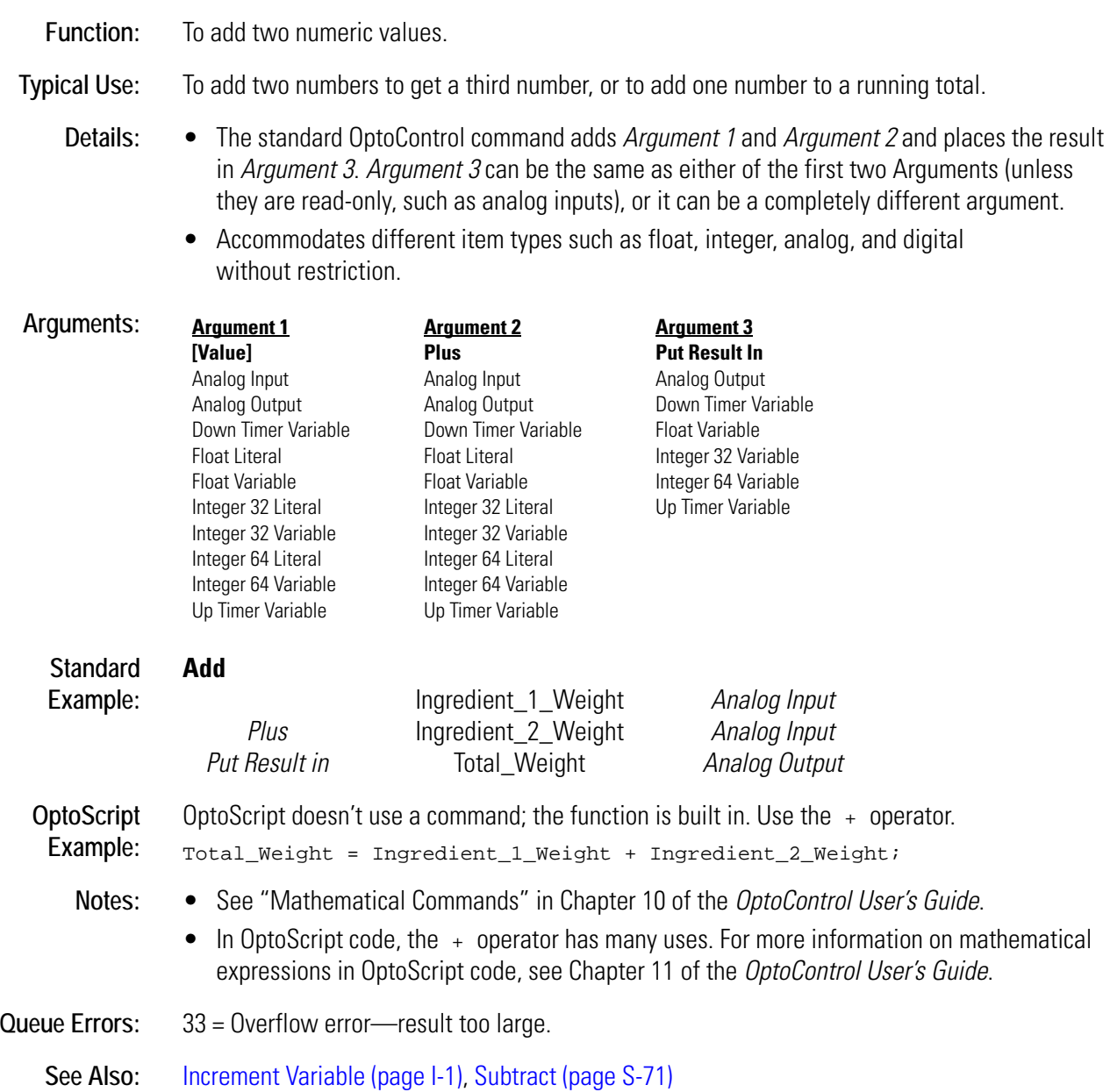

## <span id="page-31-1"></span><span id="page-31-0"></span>**Add User Error to Queue**

#### **Controller Action**

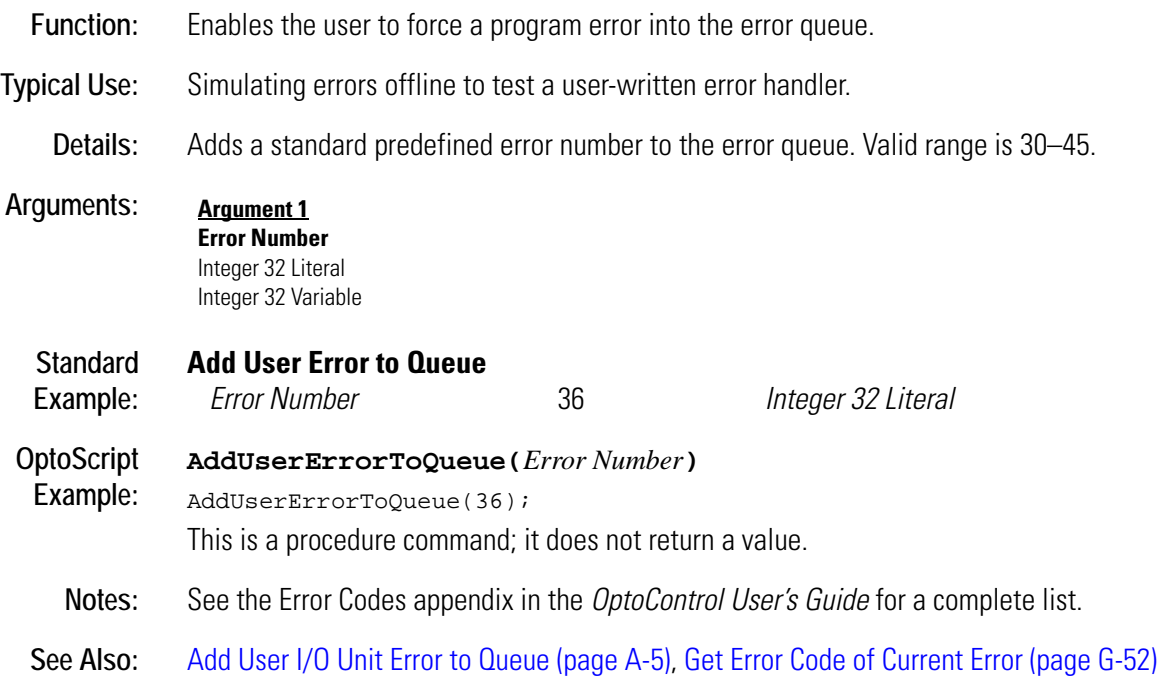

## <span id="page-32-1"></span><span id="page-32-0"></span>**Add User I/O Unit Error to Queue**

#### **Controller Action**

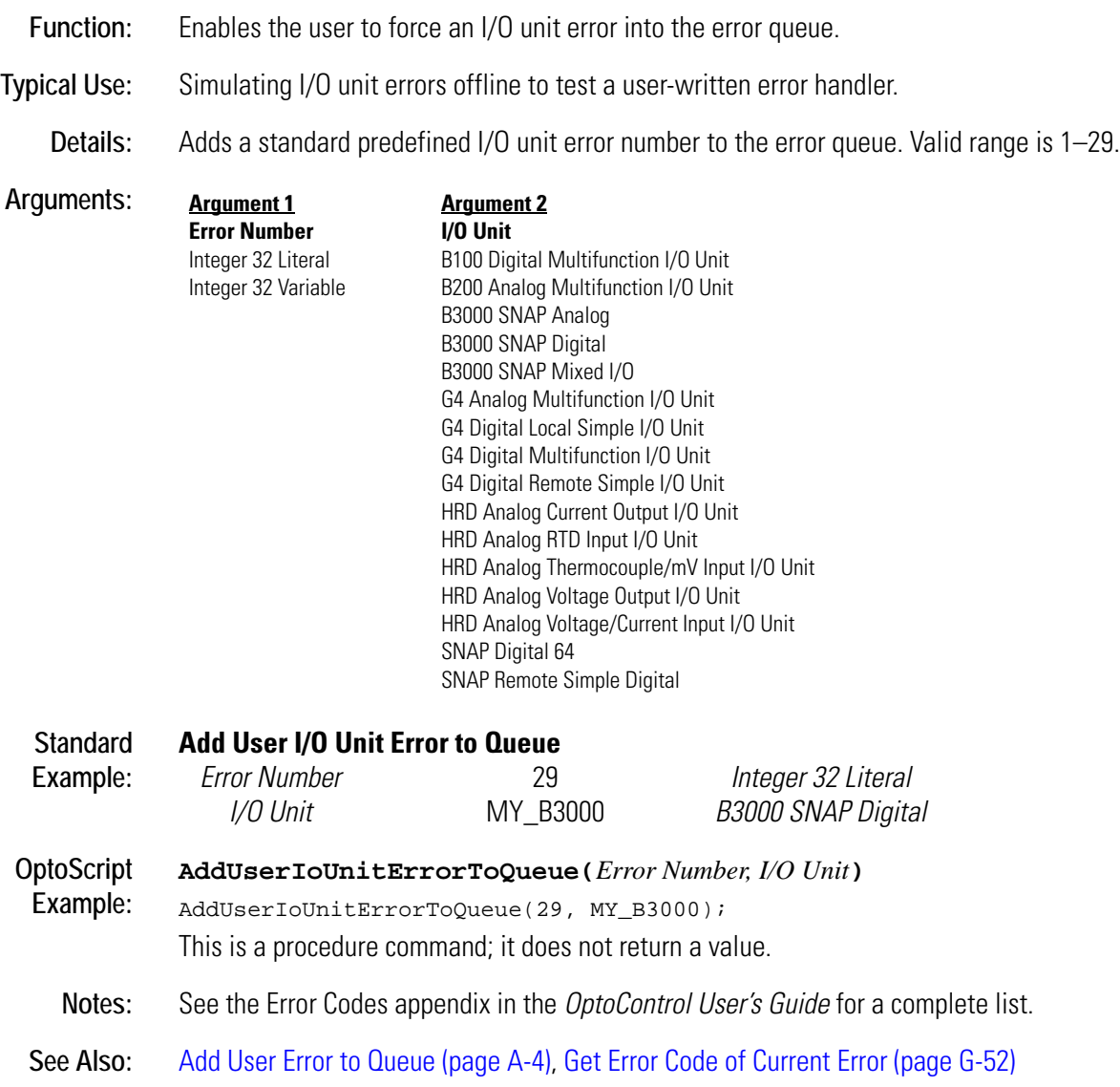

## <span id="page-33-1"></span><span id="page-33-0"></span>**AND**

#### **Logical Action**

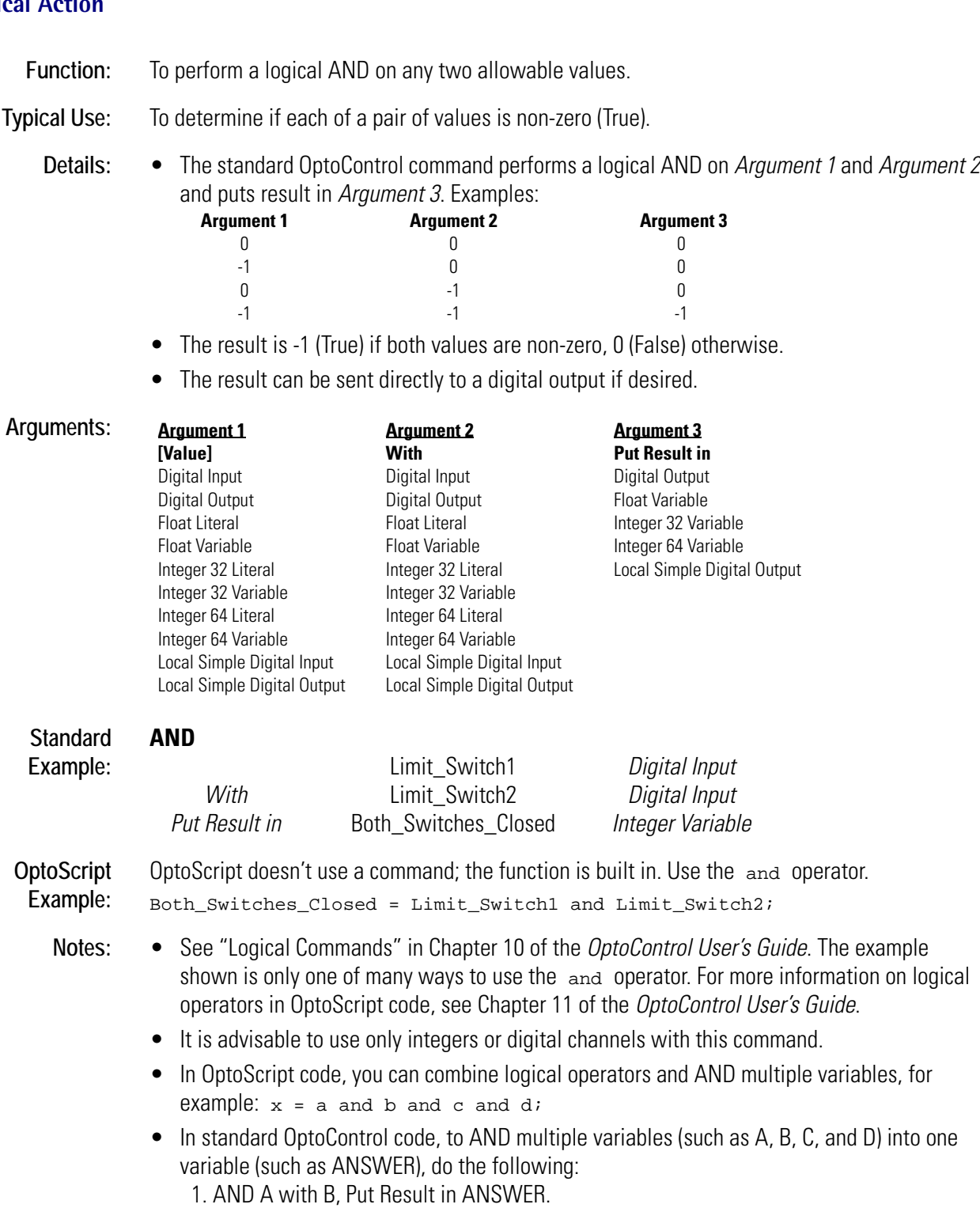

- 2. AND C with ANSWER, Put Result in ANSWER.
- 3. AND D with ANSWER, Put Result in ANSWER.

• To test for individual bits, use Bit Test or Bit AND.

See Also: [Bit Test \(page B-17\),](#page-60-1) [AND \(page A-6\)](#page-33-0), [AND? \(page A-7\)](#page-34-0)

<span id="page-34-1"></span><span id="page-34-0"></span>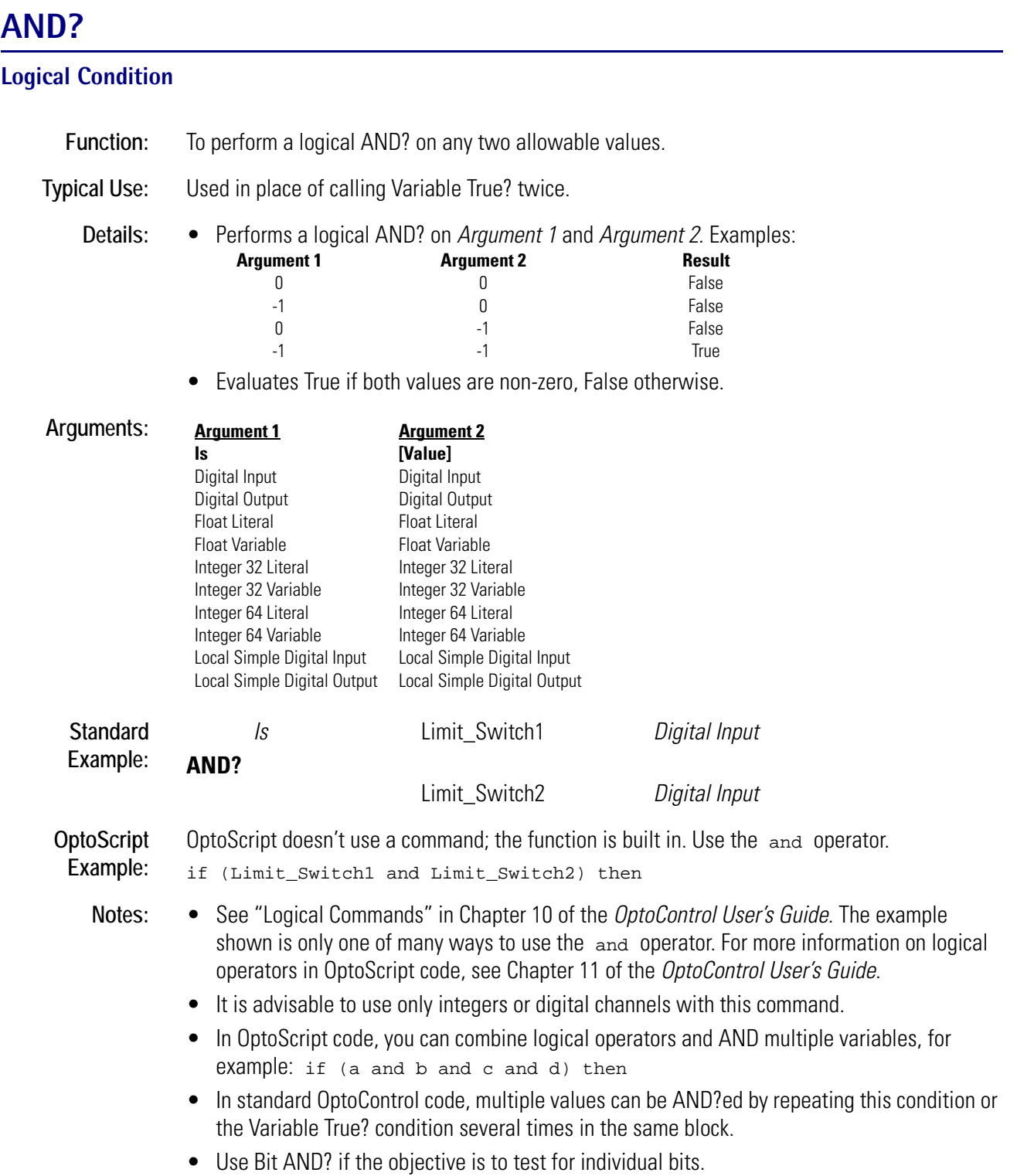

• Executes faster than using Variable True? twice.

**See Also:** [Bit AND? \(page B-2\)](#page-45-1) [Variable True? \(page V-2\)](#page-527-1) [Variable False? \(page V-1\)](#page-526-2)

<span id="page-35-1"></span><span id="page-35-0"></span>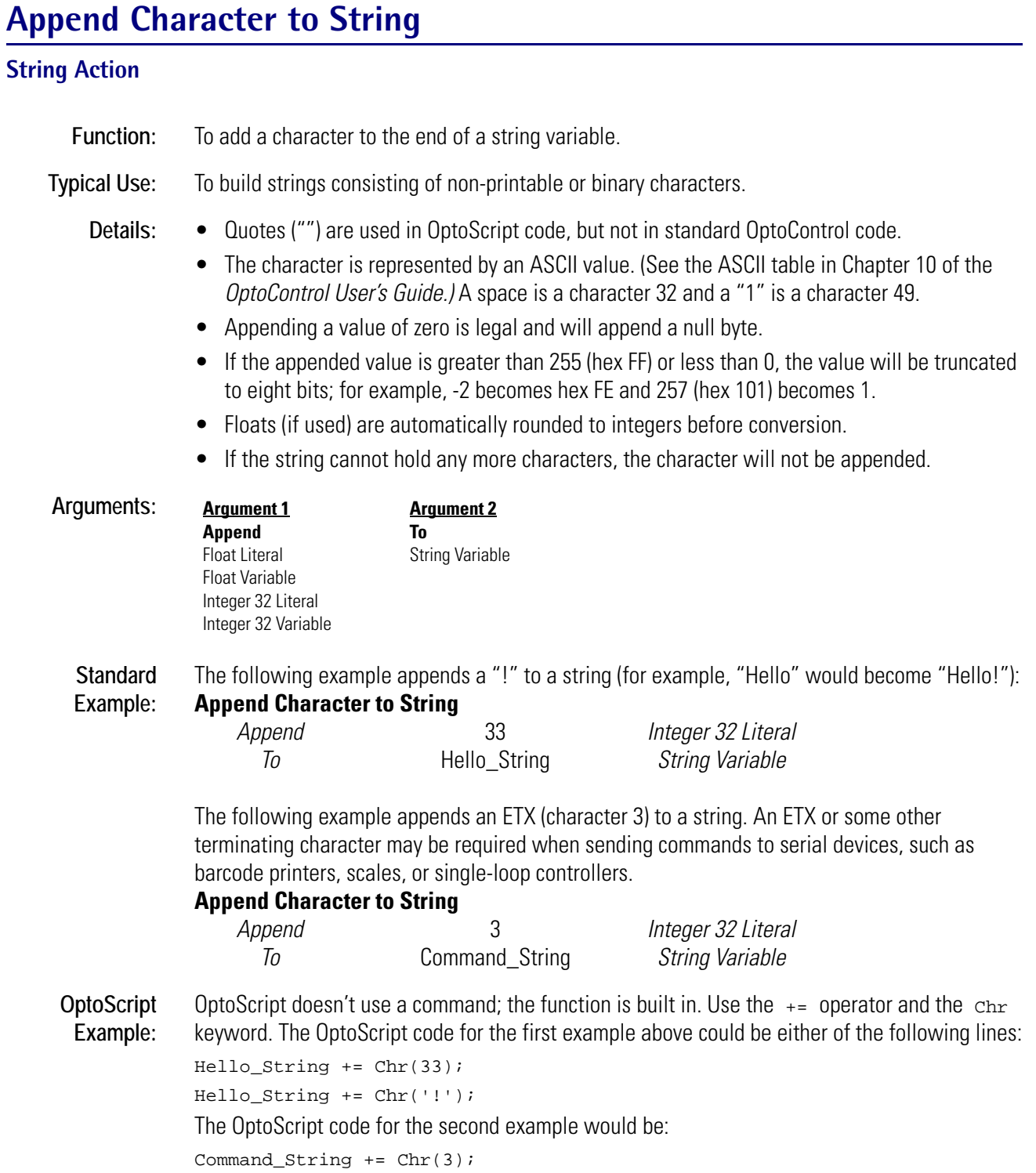
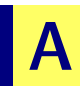

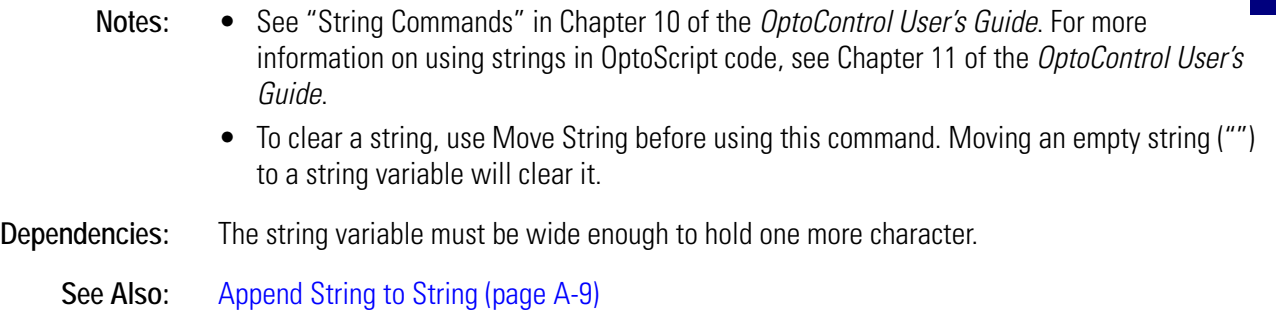

# <span id="page-36-0"></span>**Append String to String**

## **String Action**

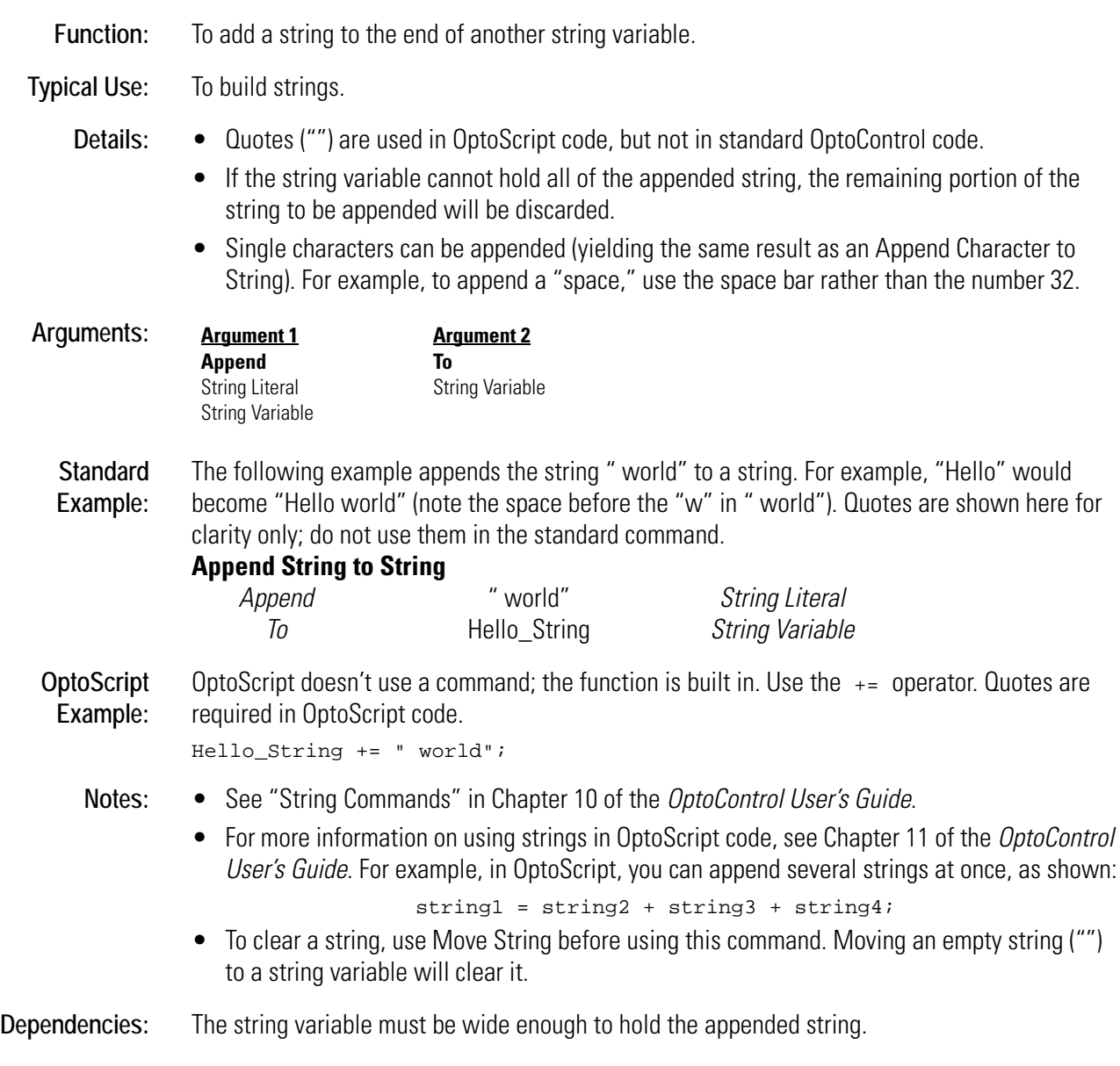

See Also: [Append Character to String \(page A-8\)](#page-35-0)

# <span id="page-37-0"></span>**ARCNET Connected?**

#### **Communication—Network Condition**

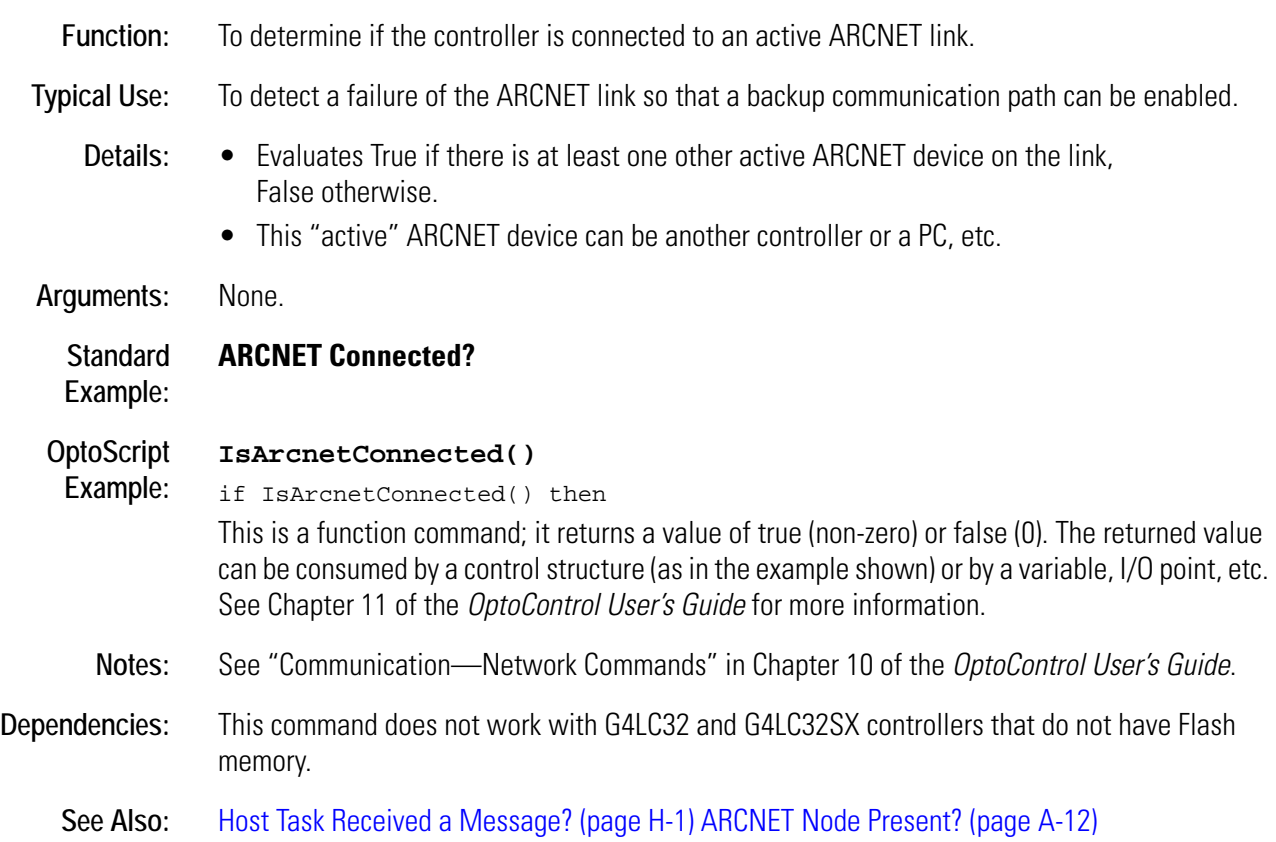

# <span id="page-38-0"></span>**ARCNET Message Address Equal to?**

#### **Communication—Network Condition**

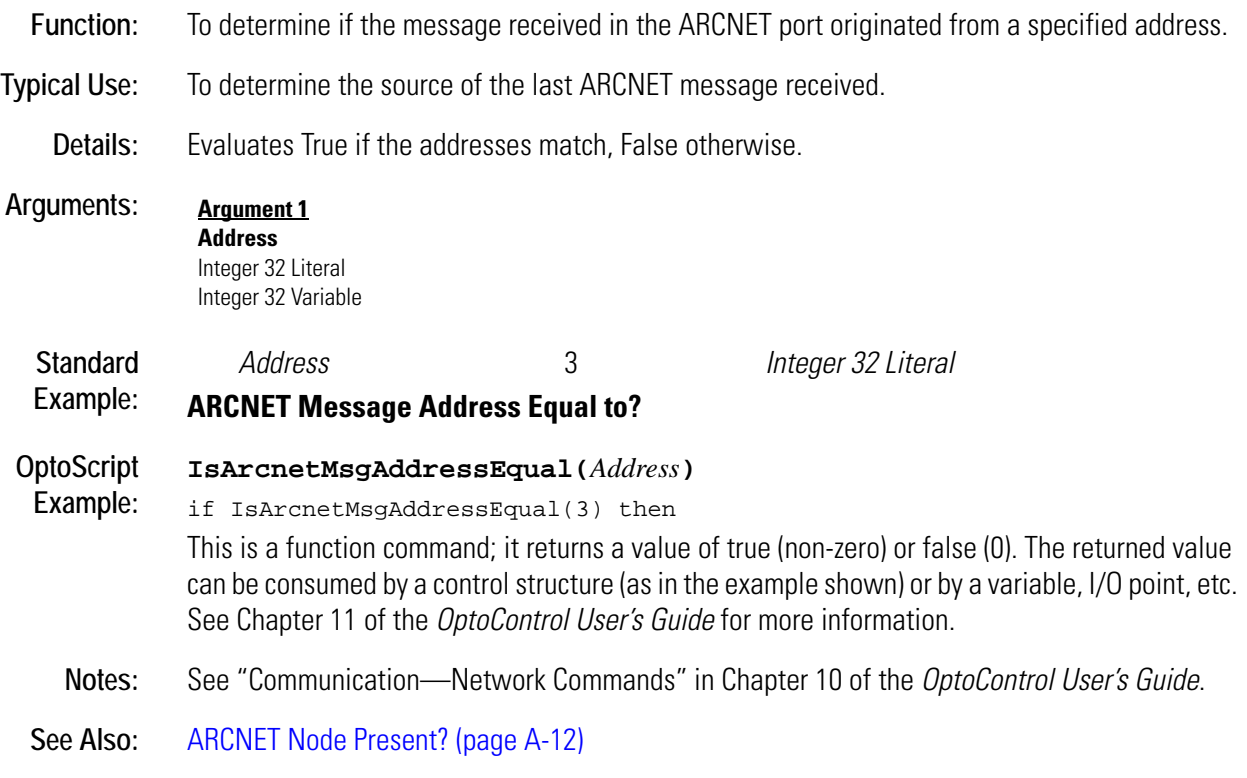

# <span id="page-39-0"></span>**ARCNET Node Present?**

#### **Communication—Network Condition**

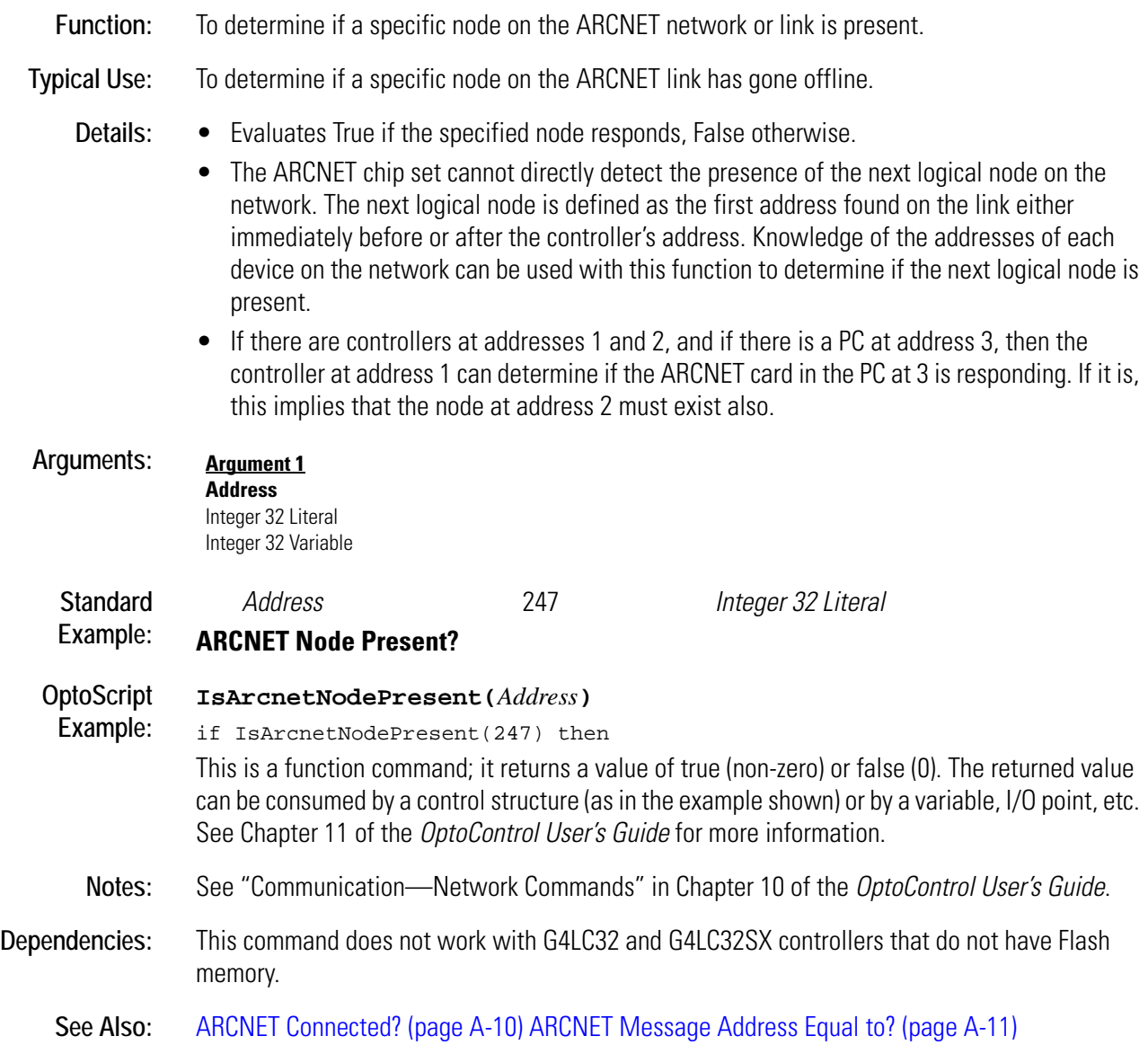

# <span id="page-40-0"></span>**Arccosine**

#### **Mathematical Action**

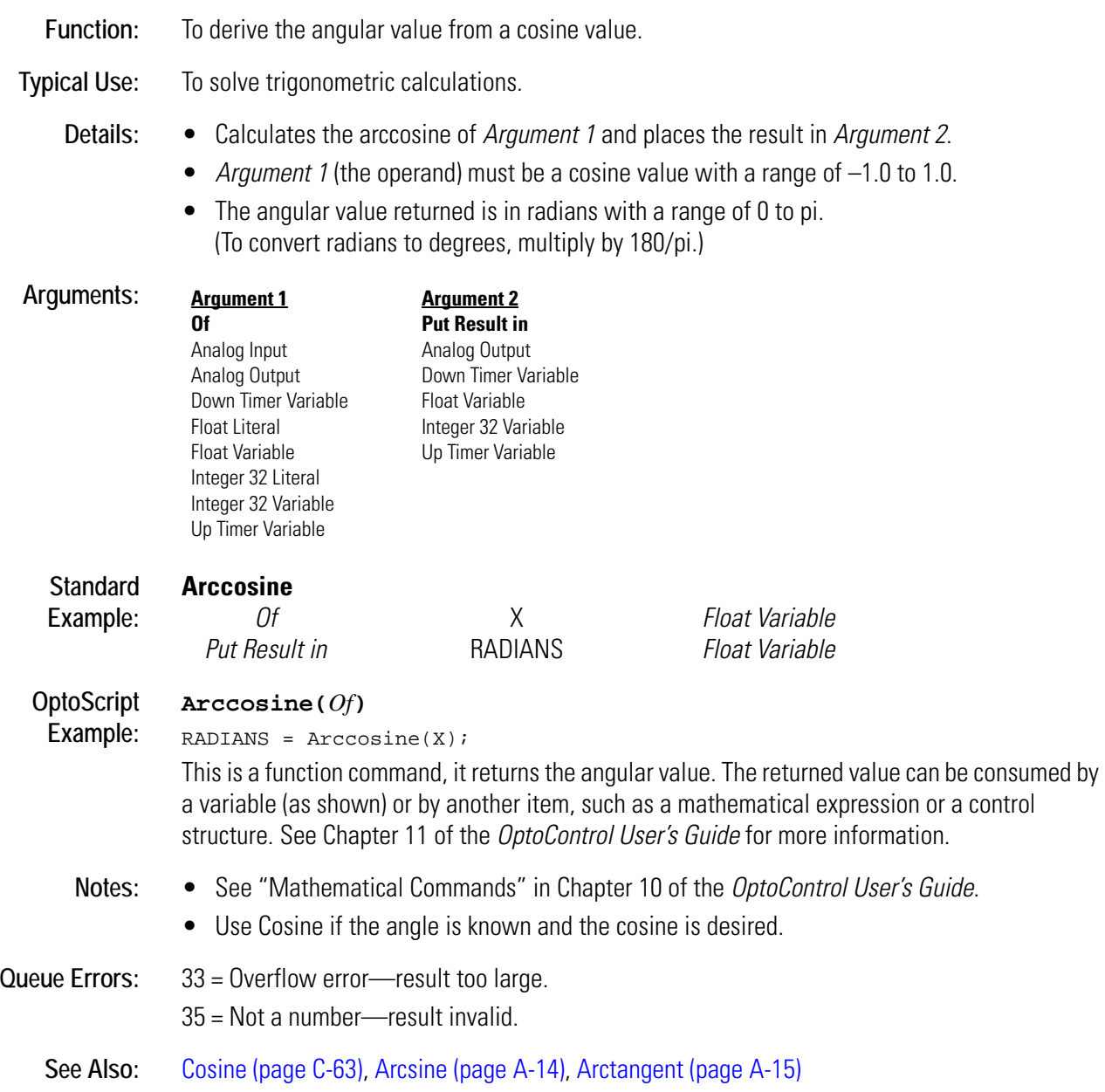

## <span id="page-41-0"></span>**Arcsine**

#### **Mathematical Action**

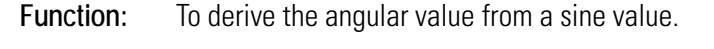

**Typical Use:** To solve trigonometric calculations.

- **Details:** Calculates the arcsine of *Argument 1* and places the result in *Argument 2*.
	- *Argument 1* (the operand) must be a sine value with a range of –1.0 to 1.0.
	- The angular value returned is in radians with a range of –pi/2 to pi/2. (To convert radians to degrees, multiply by 180/pi.)

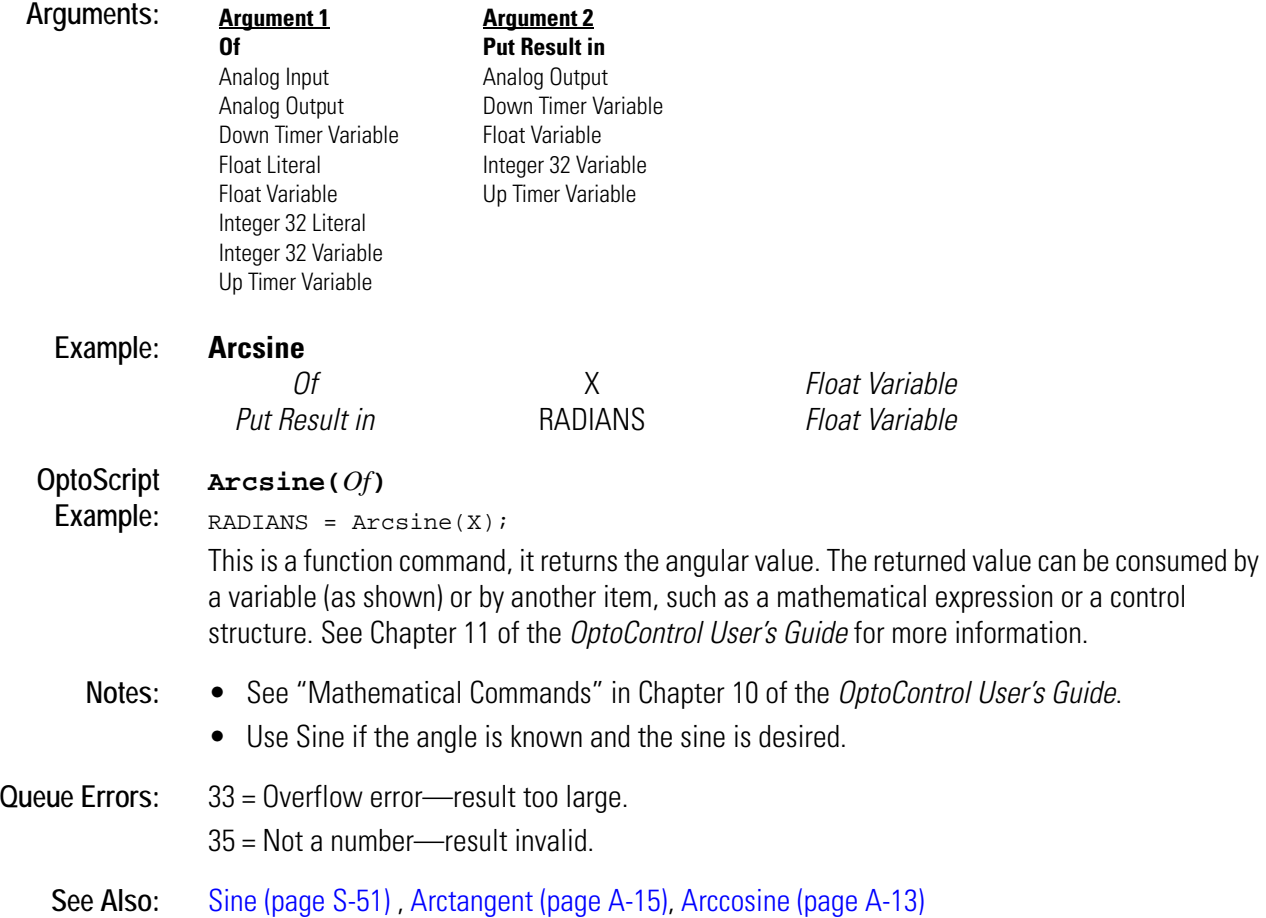

## <span id="page-42-0"></span>**Arctangent**

#### **Mathematical Action**

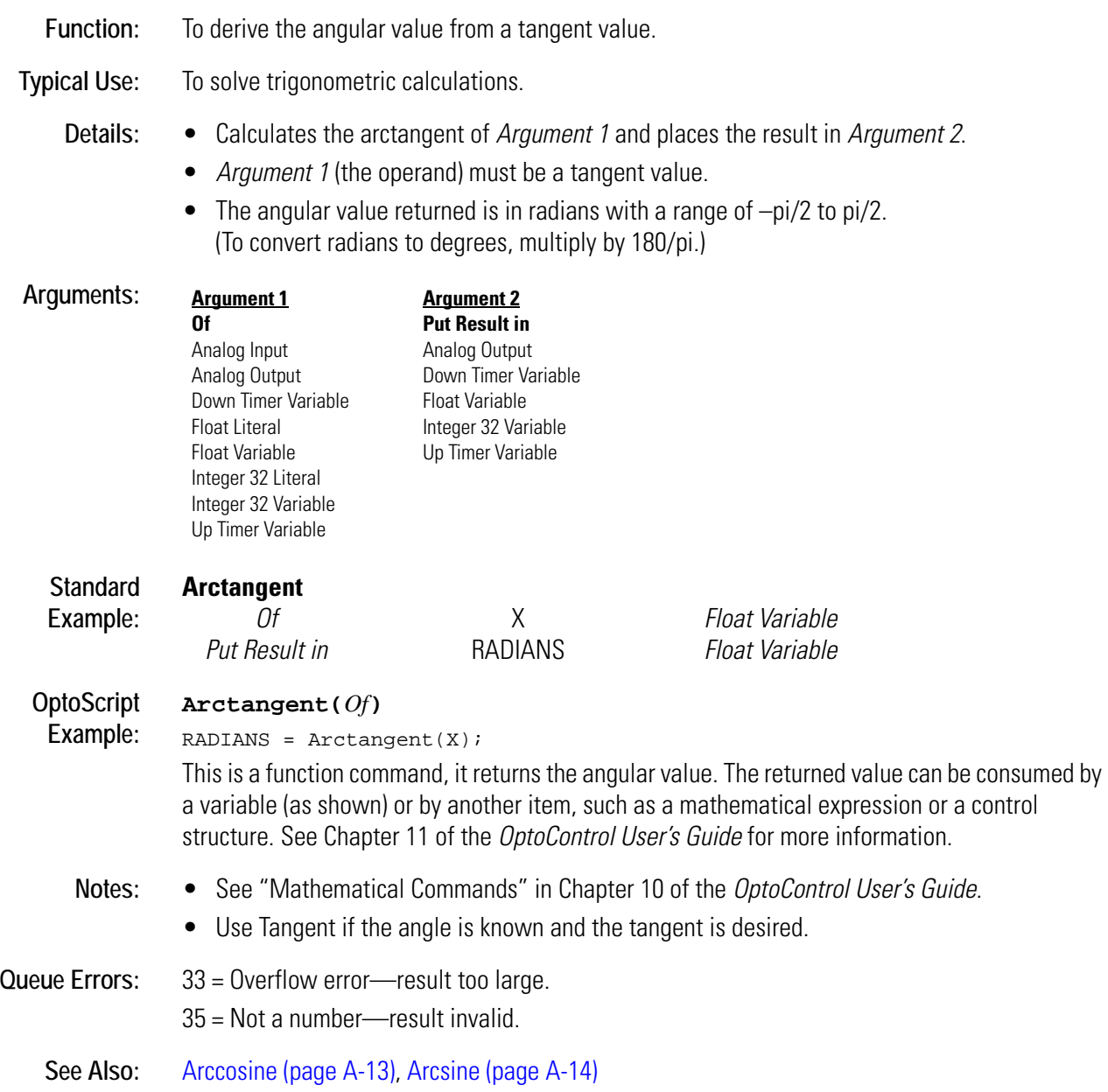

# **B** *<sup>B</sup>*

# <span id="page-44-0"></span>**Bit AND**

## **Logical Action**

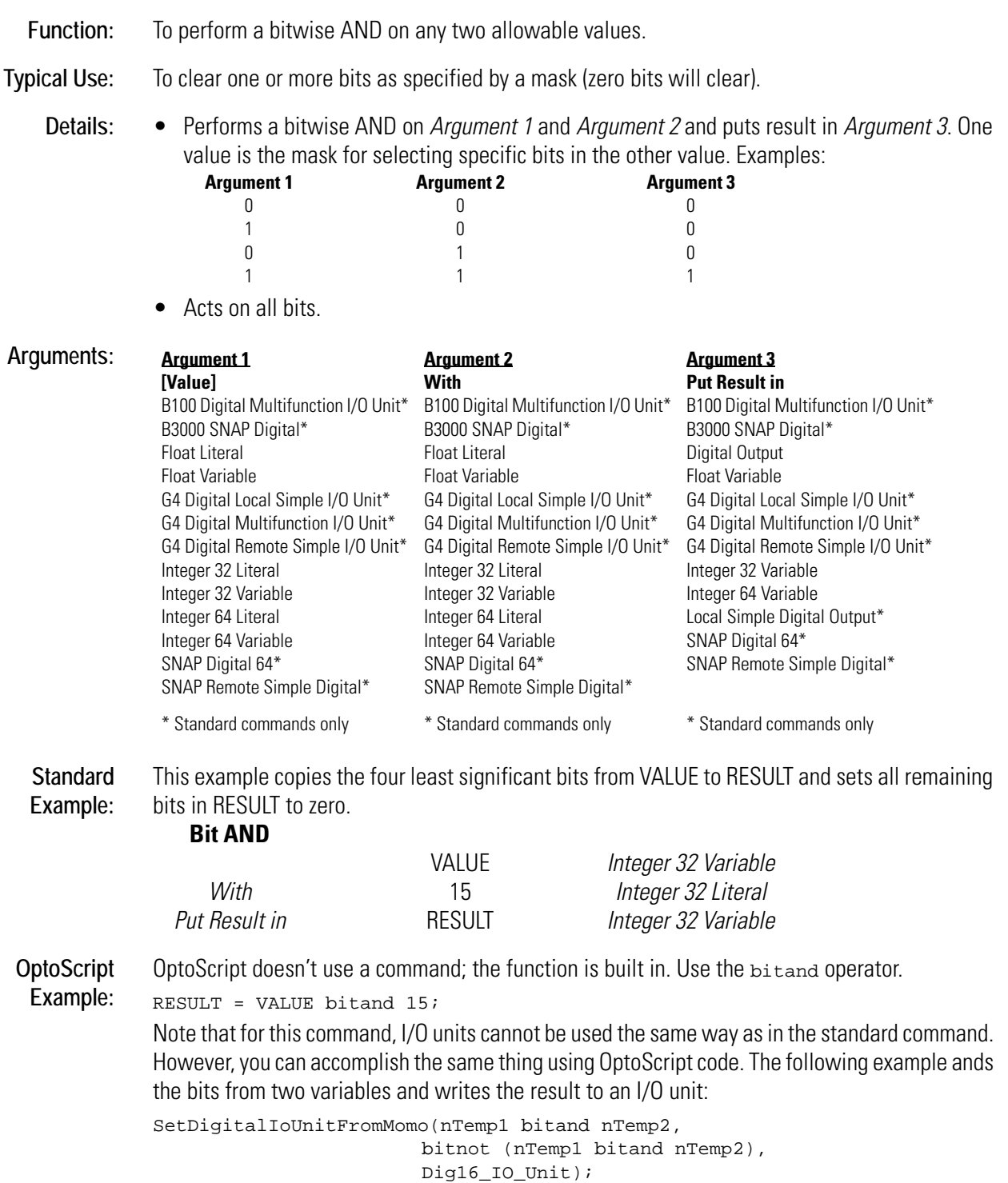

This example moves a value from an I/O unit, ands the bits with a variable, and writes to the same I/O unit:

```
nTemp1 = GetDigitalIoUnitAsBinaryValue(Dig16_IO_Unit);
nTemp1 = nTemp1 bitand nVariable;
SetDigitalIoUnitFromMomo(nTemp1, bitnot nTemp1, Dig16_IO_Unit);
For other types of I/O units, substitute the appropriate commands (for example, for a SNAP
```
Digital 64 I/O unit, use GetDigital64IoUnitAsBinaryValue and SetDigital64IoUnitFromMomo).

- **Notes:** See "Logical Commands" in Chapter 10 of the *OptoControl User's Guide*. For more information on logical operators in OptoScript code, see Chapter 11 of the *OptoControl User's Guide*.
	- It is advisable to use only integers with this command.
	- To clear bits in *Argument 1*, set a zero for each bit to clear in the mask (all remaining bits must be 1), and make *Argument 1* and *Argument 3* the same.
	- You may prefer to set a 1 for each bit to clear in the mask, then use Bit NOT to invert all bits.
	- Use 255 as the mask to keep the lower eight bits.
	- To clear only one bit, use Bit Clear.
	- To test for non-zero values, use AND.

**See Also:** [Bit Clear \(page B-4\)](#page-47-0), [AND \(page A-6\),](#page-33-0) [AND? \(page A-7\)](#page-34-0), [Bit AND? \(page B-2\)](#page-45-0)

## <span id="page-45-0"></span>**Bit AND?**

#### **Logical Condition**

**Function:** To perform a bitwise AND? on any two allowable values.

**Typical Use:** To determine if the individual bits of one value match the on bits of a mask value.

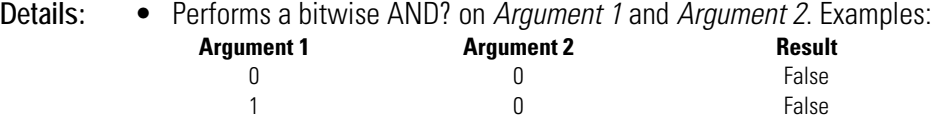

0 and 1 and 1 and 1 and 1 and 1 and 1 and 1 and 1 and 1 and 1 and 1 and 1 and 1 and 1 and 1 and 1 and 1 and 1 and 1 and 1 and 1 and 1 and 1 and 1 and 1 and 1 and 1 and 1 and 1 and 1 and 1 and 1 and 1 and 1 and 1 and 1 and 1 True

- Evaluates True if any bit set to 1 in the mask (*Argument 2*) is also set to 1 in *Argument 1*. Evaluates False if all of the mask's 1 bits are set to 0 in *Argument 1*.
- Acts on all bits.

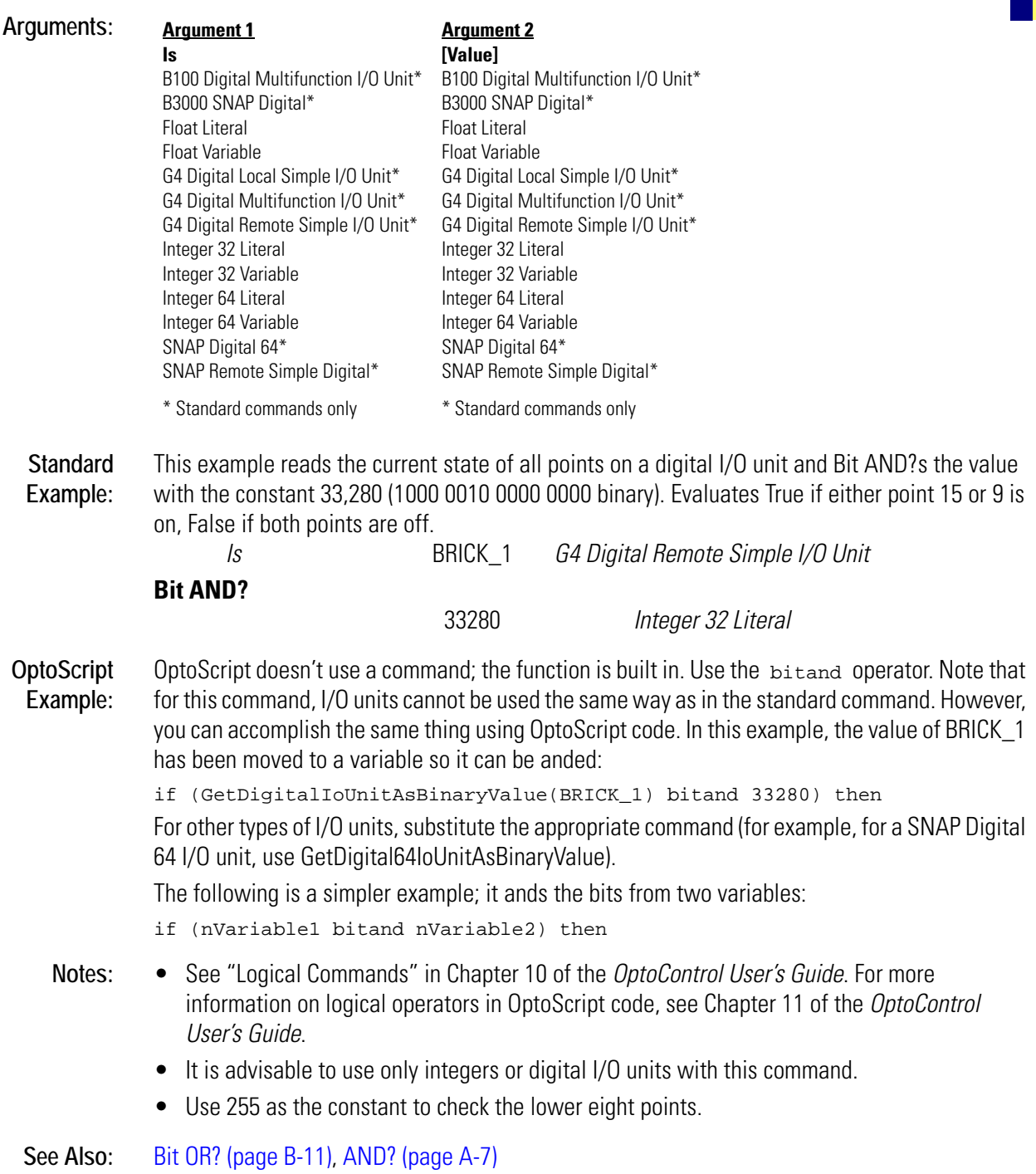

## <span id="page-47-0"></span>**Bit Clear**

#### **Logical Action**

**Function:** To clear a specified bit (set it to zero) in an allowable value.

**Typical Use:** To clear one bit of a particular integer variable.

- **Details:** Performs this action on a *copy* of *Argument 1*, then moves the copy to *Argument 3*.
	- For most I/O units and integer 32 variables, the valid range for the bit to clear is 0–31. For SNAP digital 64 I/O units and integer 64 variables, the valid range is 0–63.
	- Note that the types for *Argument 2* are 32-bit integers, because the top of the valid range, a value of 63, requires only 6 bits.

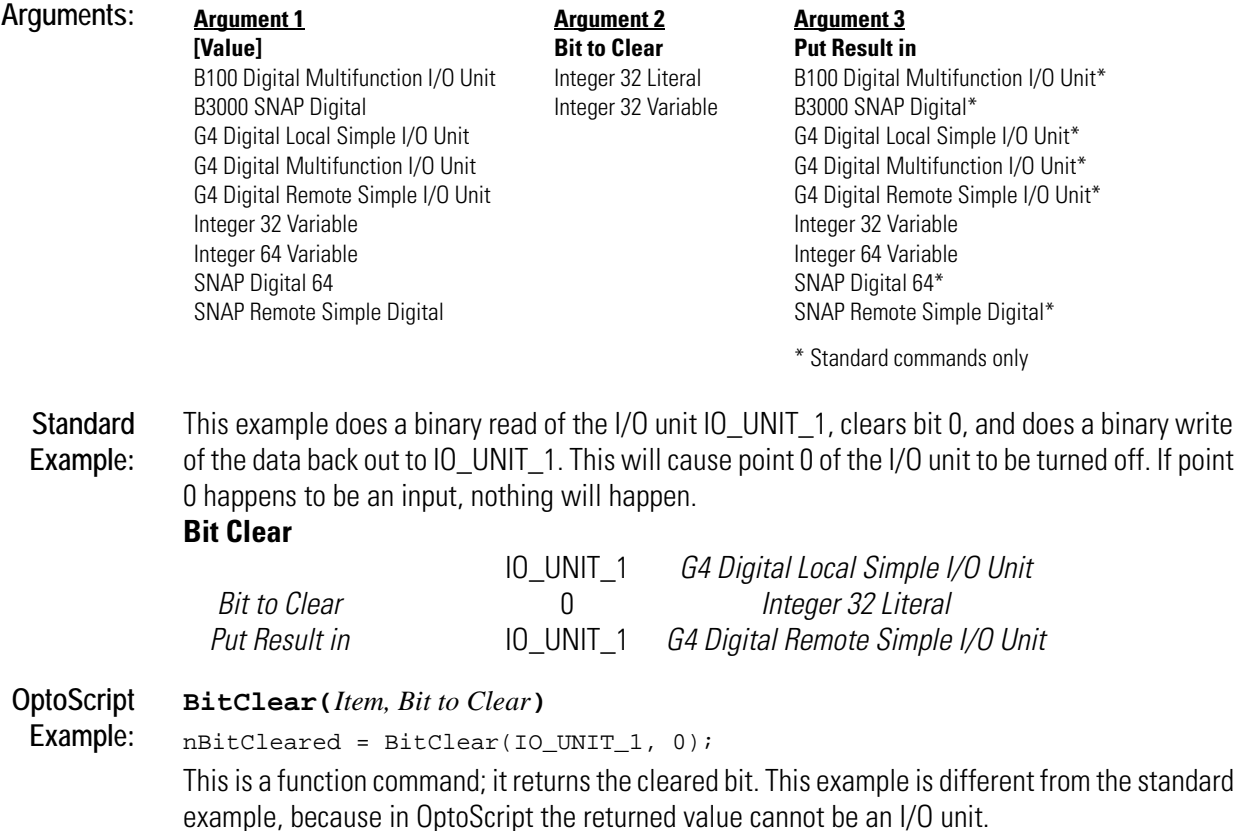

To turn off a point as in the standard example, you could use the following OptoScript code:

SetDigitalIoUnitFromMomo(0, 1 << nPointToClear, Dig16\_IO\_Unit);

- **Notes:** See "Logical Commands" in Chapter 10 of the *OptoControl User's Guide*.
	- Although this command can be used to turn off digital points, it is primarily used to manipulate bits in an integer variable. These bits can be used as flags to carry information such as status, control, or fault (real-time or latch).
	- To clear bits in *Argument 1*, make *Argument 1* and *Argument 3* the same.
	- To clear several bits at once, use Bit AND.

**See Also:** [Bit AND \(page B-1\)](#page-44-0), [Bit Test \(page B-17\)](#page-60-0), [Bit Set \(page B-14\)](#page-57-0)

# <span id="page-48-0"></span>**Bit NOT**

## **Logical Action**

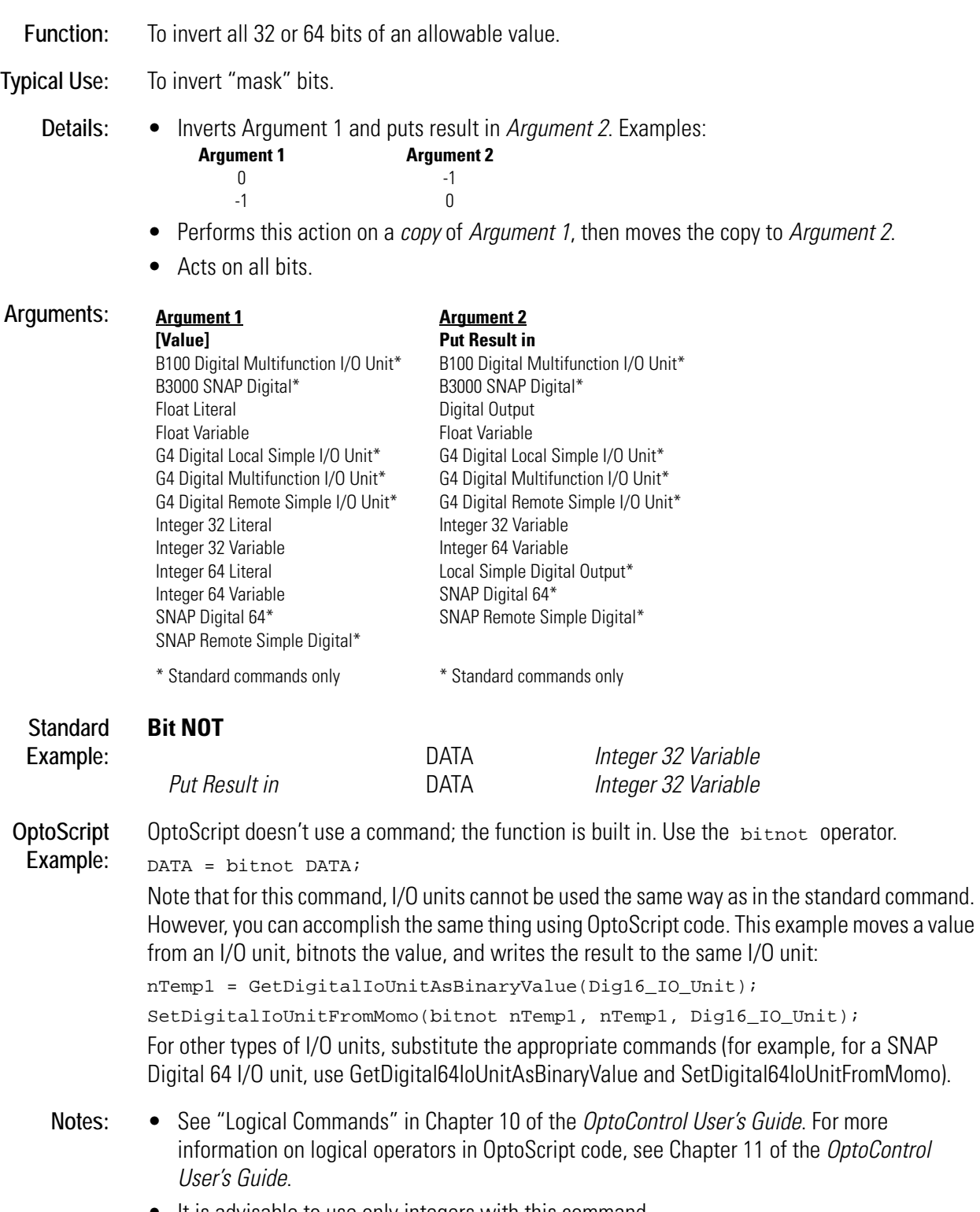

• It is advisable to use only integers with this command.

- To invert all bits in *Argument 1*, make both *Arguments* the same.
- To clear one or more specific bits, use this command to invert the mask bits. Then, Bit AND the mask with the value containing the bits to be cleared.
- To toggle True/False, use NOT.

**See Also:** [NOT \(page N-2\)](#page-361-0), [Bit XOR \(page B-18\)](#page-61-0), [XOR \(page X-1\),](#page-548-0) [Bit NOT? \(page B-6\)](#page-49-0)

## <span id="page-49-0"></span>**Bit NOT?**

#### **Logical Condition**

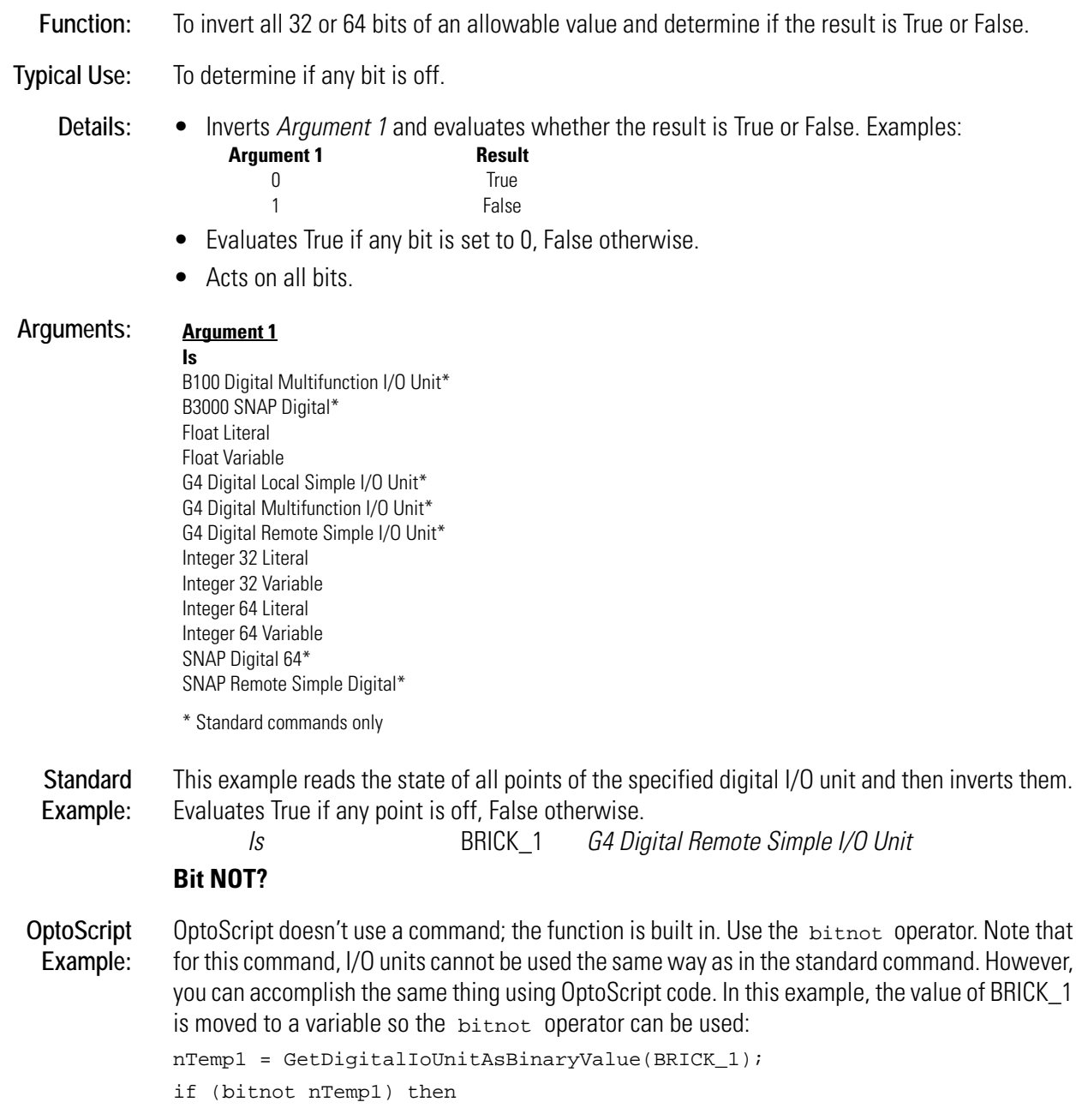

For other types of I/O units, substitute the appropriate command (for example, for a SNAP Digital 64 I/O unit, use GetDigital64IoUnitAsBinaryValue).

The following is a simpler example; it bitnots a variable:

- if (bitnot nVariable2) then
- **Notes:** See "Logical Commands" in Chapter 10 of the *OptoControl User's Guide*. For more information on logical operators in OptoScript code, see Chapter 11 of the *OptoControl User's Guide*.
	- It is advisable to use only integers or digital I/O units with this command.
	- Use NOT if the objective is to toggle the value between True and False.

**See Also:** [Bit On? \(page B-9\),](#page-52-0) [Bit Off? \(page B-8\)](#page-51-0)

# <span id="page-51-0"></span>**Bit Off?**

## **Logical Condition**

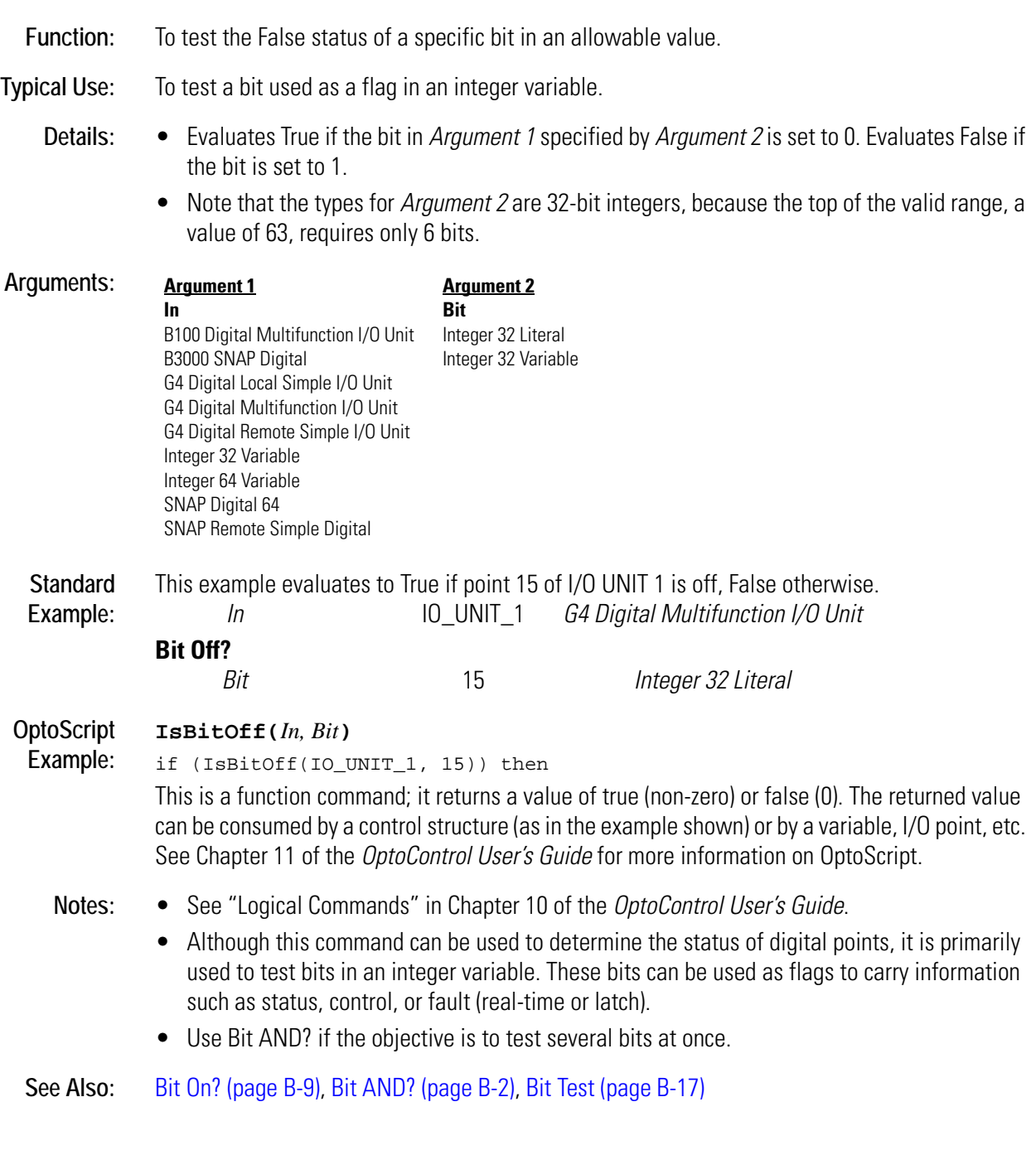

# <span id="page-52-0"></span>**Bit On?**

## **Logical Condition**

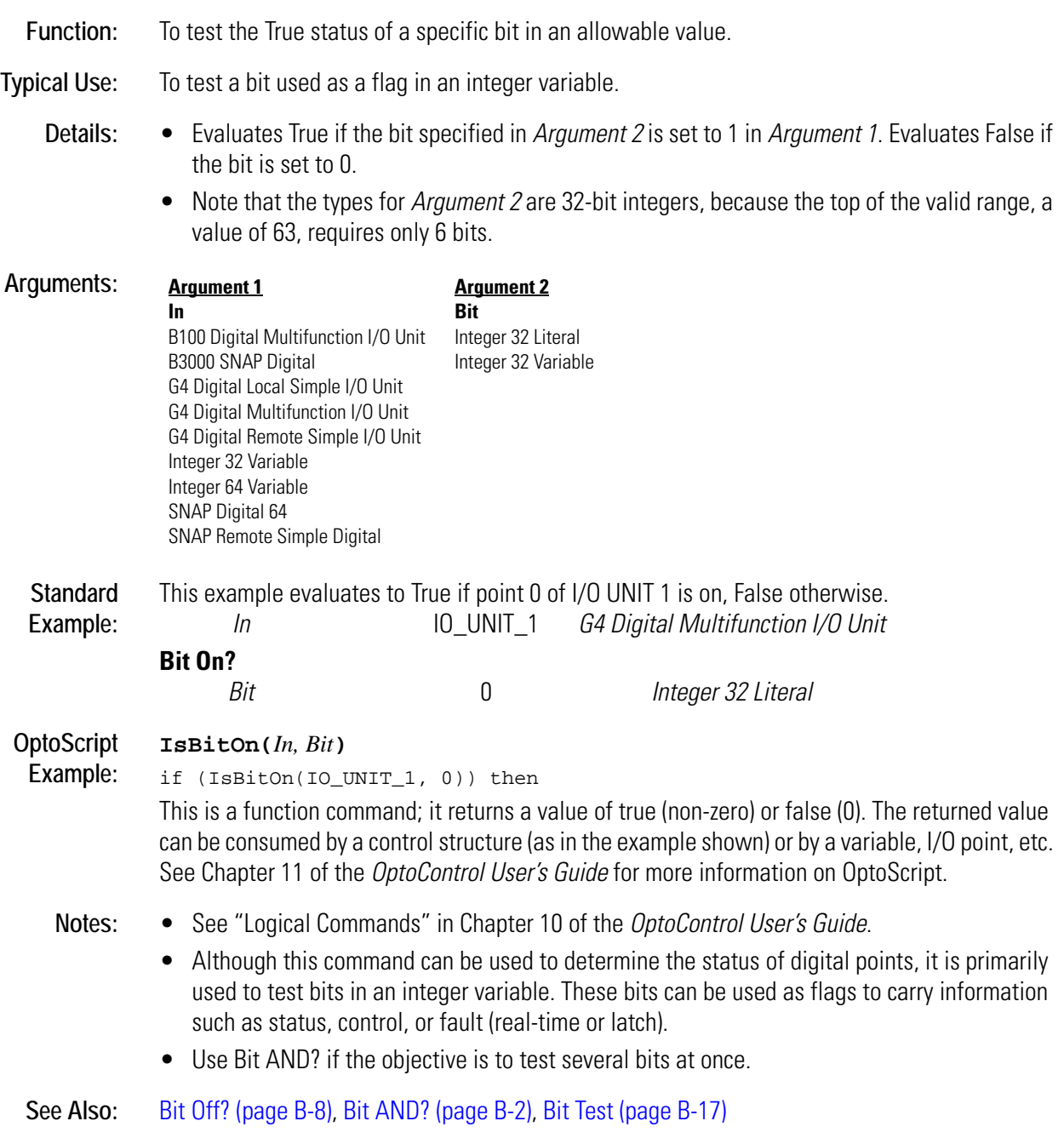

**B**

## <span id="page-53-0"></span>**Bit OR**

#### **Logical Action**

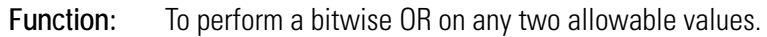

**Typical Use:** To set one or more bits as specified by a "mask."

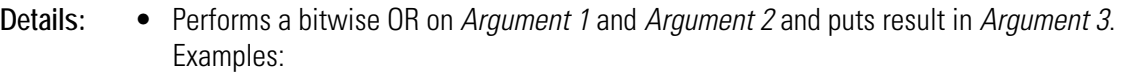

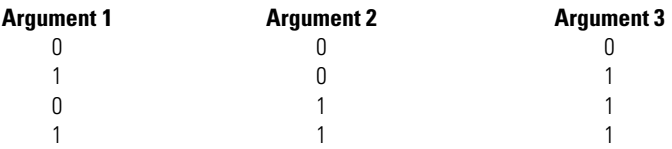

• Combines all bits set to 1 in *Argument 1* and *Argument 2*. The result (*Argument 3*) can be put into either of the first two items or into a different item.

• Acts on all bits. One value is the mask for selecting specific bits to set in the other value.

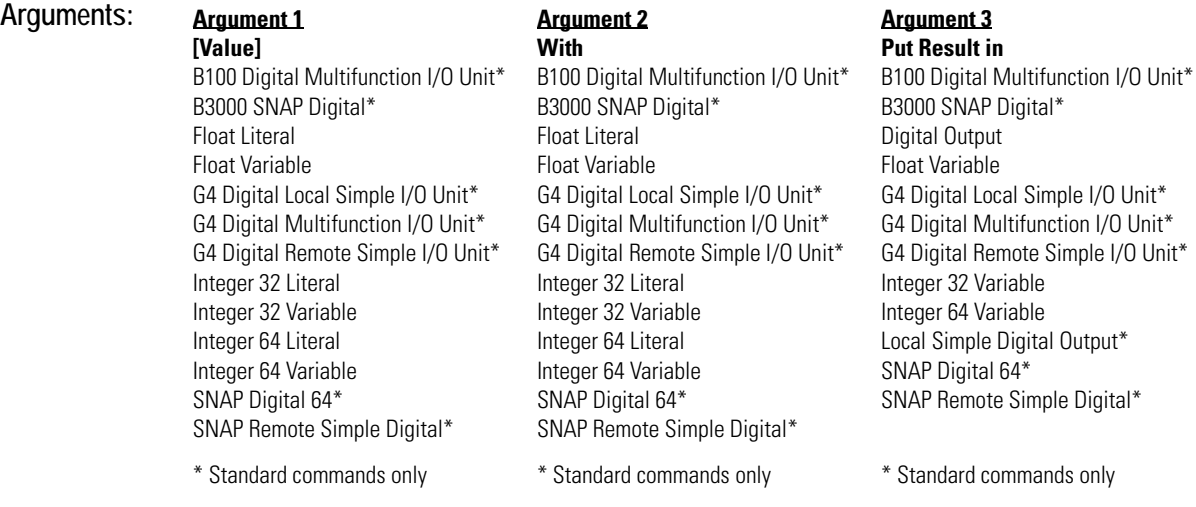

**Standard Example:** This example sets bit 2 in a copy of *Argument 1* and puts the result in *Argument 3*. **Bit OR**

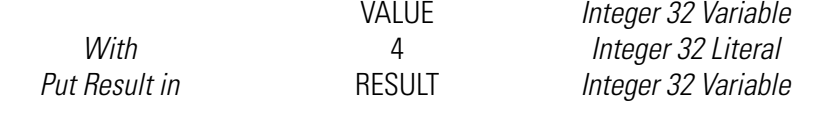

**OptoScript**

OptoScript doesn't use a command; the function is built in. Use the bitor operator.

**Example:** RESULT = VALUE bitor 4;

> Note that for this command, I/O units cannot be used the same way as in the standard command. However, you can accomplish the same thing using OptoScript code. The following example ors the bits from two variables and writes the result to an I/O unit:

SetDigitalIoUnitFromMomo(nTemp1 bitor nTemp2, bitnot (nTemp1 bitor nTemp2), Dig16\_IO\_Unit);

This example moves a value from an I/O unit, ors the bits with a variable, and writes to the same I/O unit:

```
nTemp1 = GetDigitalIoUnitAsBinaryValue(Dig16_IO_Unit);
nTemp1 = nTemp1 bitor nVariable;
SetDigitalIoUnitFromMomo(nTemp1, bitnot nTemp1, Dig16_IO_Unit);
For other types of I/O units, substitute the appropriate commands (for example, for a SNAP
```
Digital 64 I/O unit, use GetDigital64IoUnitAsBinaryValue and SetDigital64IoUnitFromMomo).

- **Notes:** See "Logical Commands" in Chapter 10 of the *OptoControl User's Guide*. For more information on logical operators in OptoScript code, see Chapter 11 of the *OptoControl User's Guide*.
	- It is advisable to use only integers with this command.
	- Although this command can be used to turn on digital points, it is used primarily to manipulate bits in an integer variable. These bits can be used as flags to carry information such as status, control, or fault (real-time or latch).
	- To set bits in *Argument 1*, make *Argument 1* and *Argument 3* the same.
	- To set only one bit, use Bit Set.
	- To test if either of two values is True, use OR.

**See Also:** [Bit Set \(page B-14\),](#page-57-0) [OR \(page O-6\)](#page-371-0), [Bit XOR \(page B-18\)](#page-61-0), [XOR \(page X-1\)](#page-548-0)

## <span id="page-54-0"></span>**Bit OR?**

#### **Logical Condition**

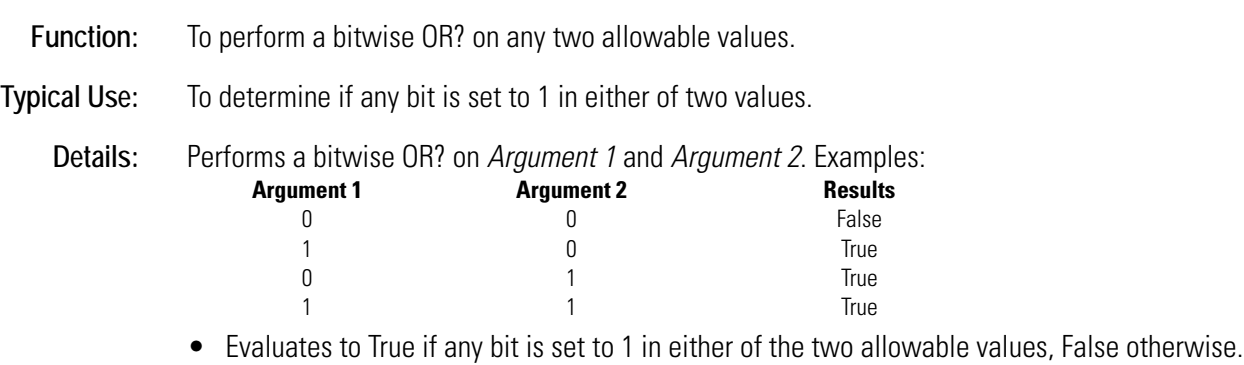

- Acts on all bits.
- Functionally equivalent to the OR? condition.

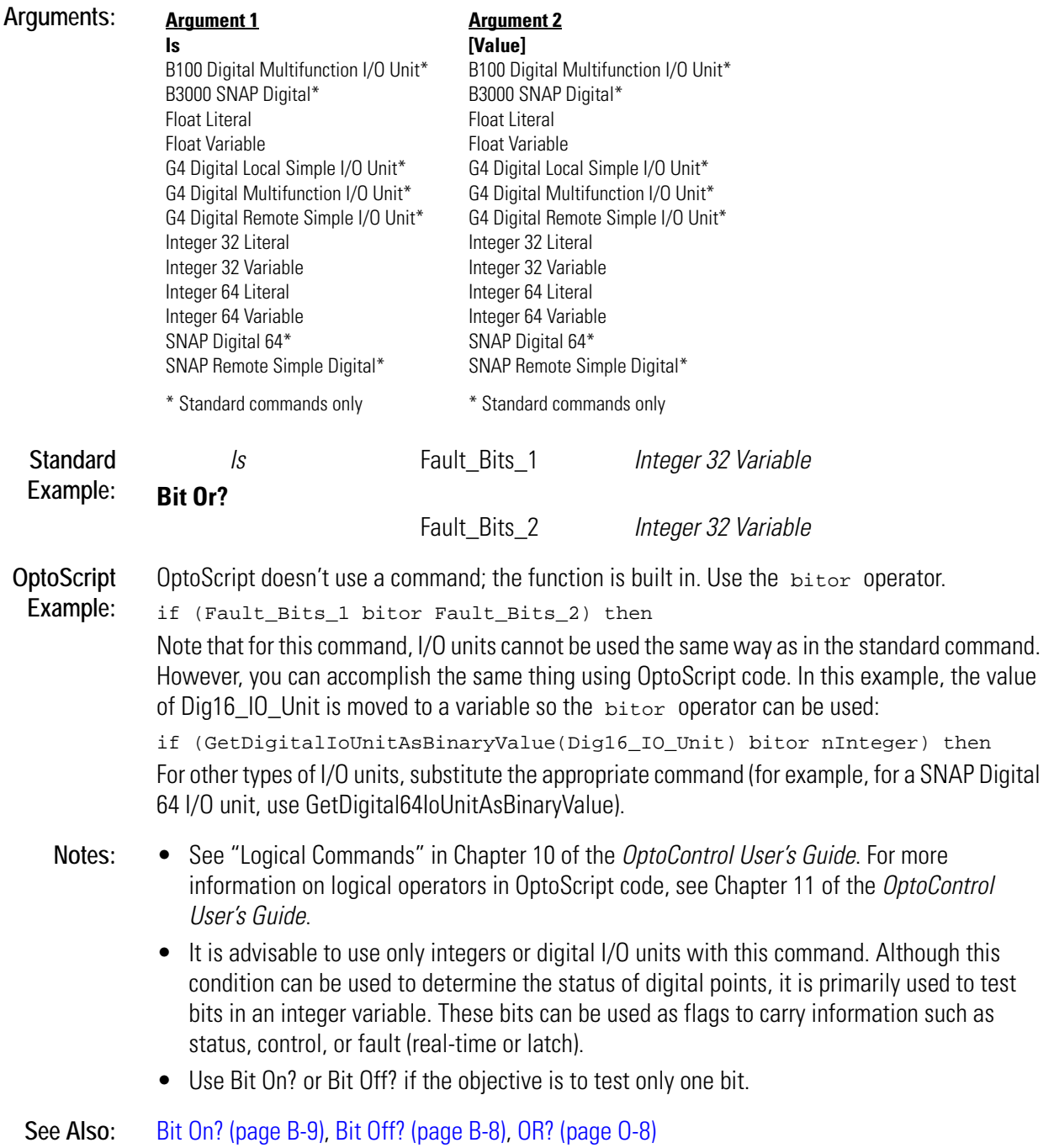

# <span id="page-55-0"></span>**Bit Rotate**

## **Logical Action**

**Function:** To rotate all 32 or 64 bits of an allowable value to the left or right.

**Typical Use:** To shift bits left or right with wraparound.

- **Details:** Acts on all bits. All bits rotated past one end reappear at the other end. If *Argument 2* is positive, bits rotate left. If it is negative, bits rotate right. If it is zero, no rotation occurs.
	- Note that the types for *Argument 2* are 32-bit integers, because the top of the valid range, a value of 63, requires only 6 bits.

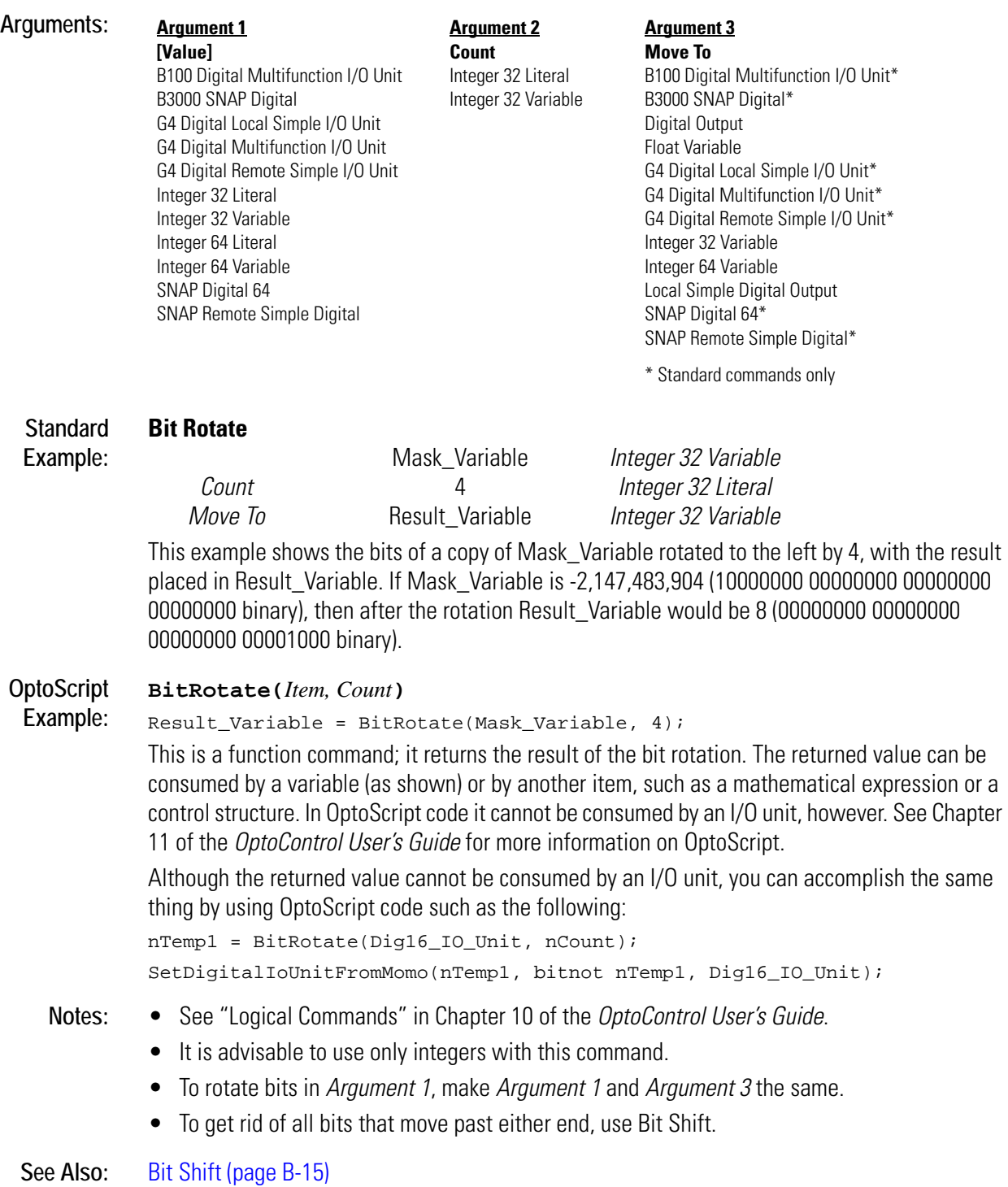

## <span id="page-57-0"></span>**Bit Set**

#### **Logical Action**

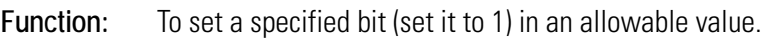

**Typical Use:** To set a bit in an integer variable that is used as a flag.

- **Details:** Performs this action on a *copy* of *Argument 1*, then moves the copy to *Argument 3*.
	- Note that the types for *Argument 2* are 32-bit integers, because the top of the valid range, a value of 63, requires only 6 bits.

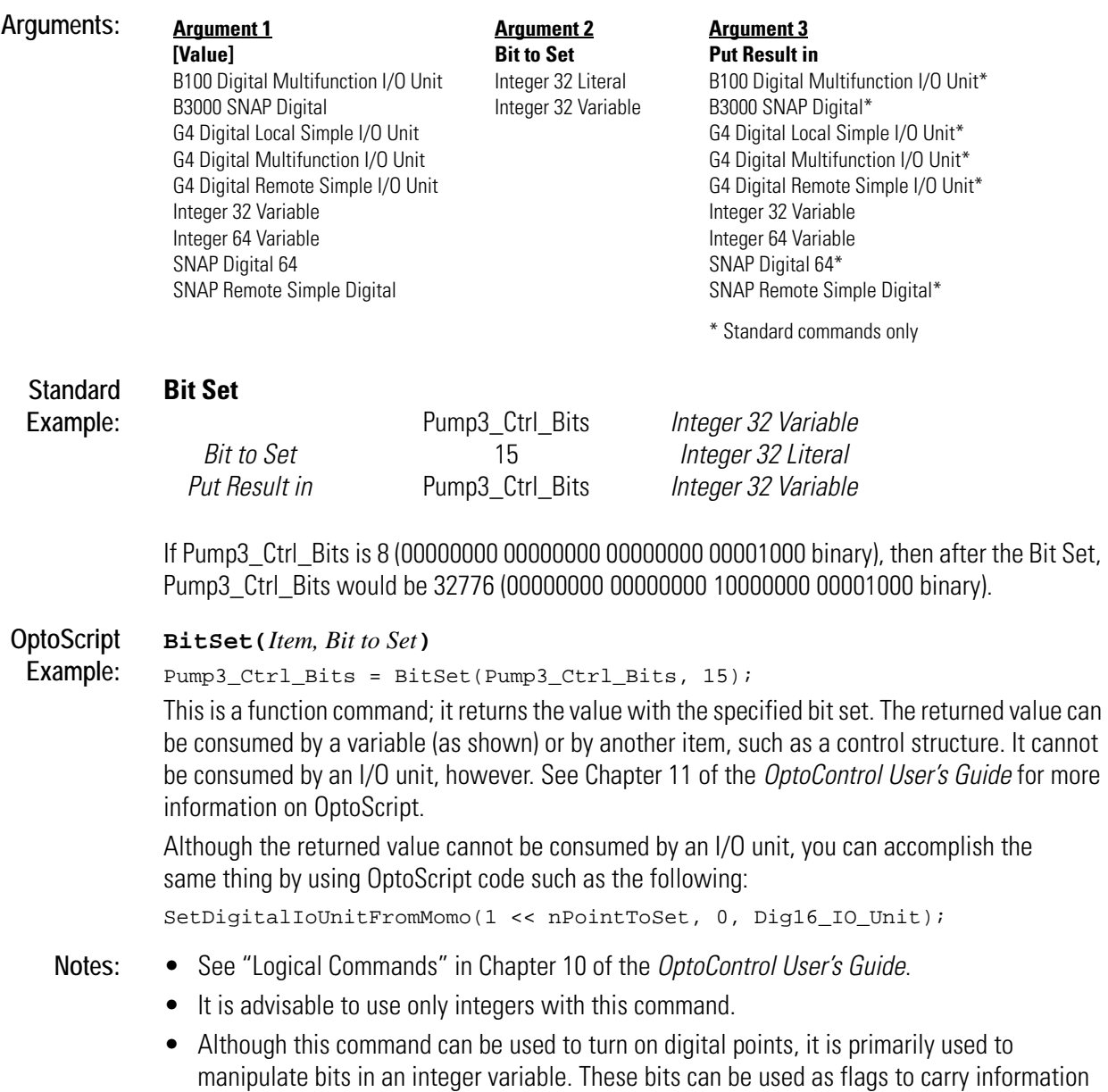

such as status, control, or fault (real-time or latch).

- To set bits in *Argument 1*, make *Argument 1* and *Argument 3* the same.
- To set several bits at once, use Bit OR.

See Also: [Bit OR \(page B-10\),](#page-53-0) [Bit Test \(page B-17\),](#page-60-0) [Bit Clear \(page B-4\)](#page-47-0)

<span id="page-58-0"></span>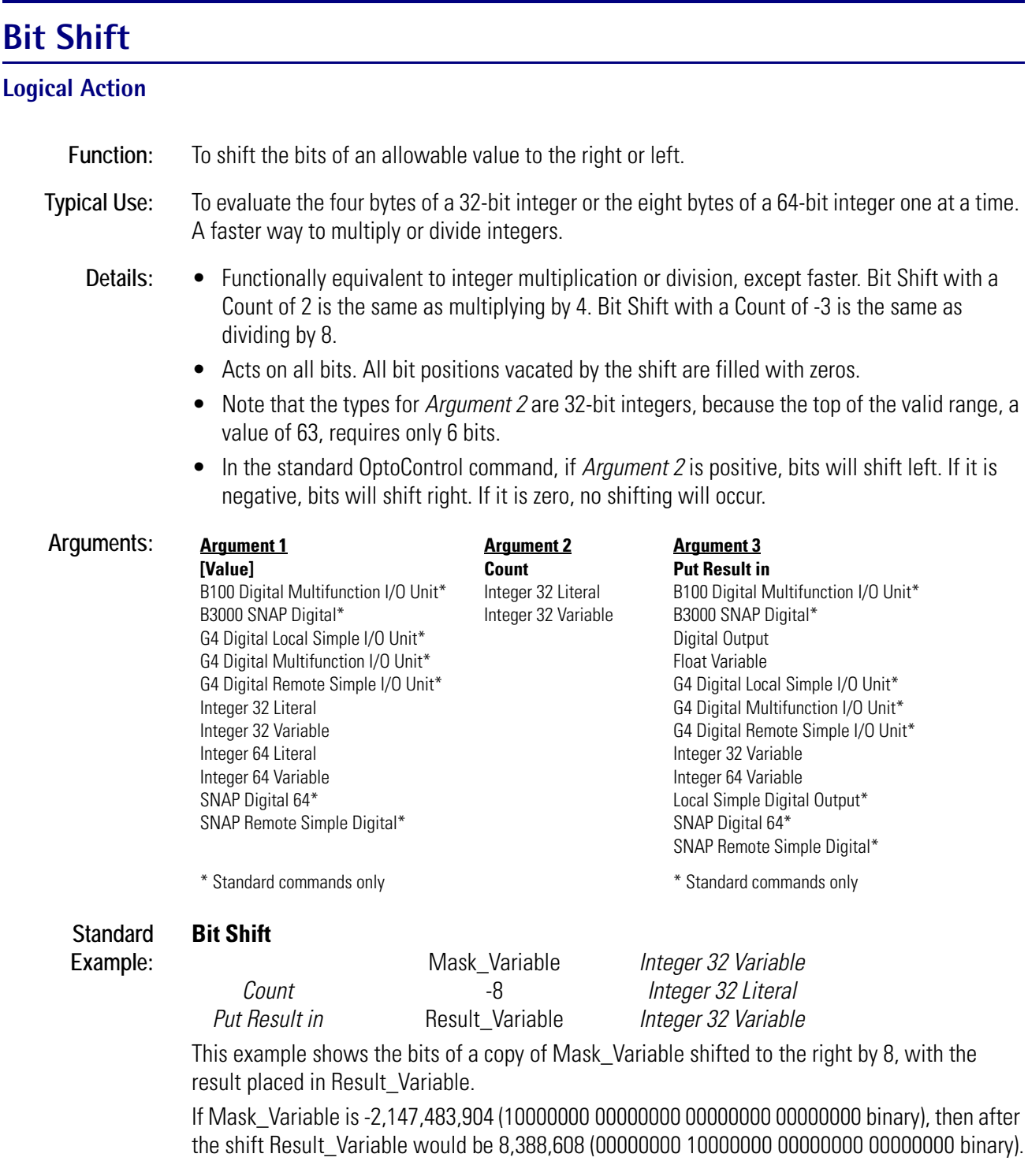

**OptoScript Example:** OptoScript doesn't use a command; the function is built in. Use the << (left shift) or >> (right shift) operators. Note that the result of the bit shift cannot be put into an I/O unit.

```
Result_Variable = Mask_Variable >> 8;
```
Although the result of the bit shift cannot be put into an I/O unit, you can accomplish the same thing by using OptoScript code. The following example shifts bits in a variable and writes the result to an I/O unit:

```
nTemp1 = nTemp1 \gg 8;SetDigitalIoUnitFromMomo(nTemp1, bitnot nTemp1, Dig16_IO_Unit);
This example moves a value from an I/O unit, shifts bits, and writes to the same I/O unit: 
nTemp1 = GetDigitalIoUnitAsBinaryValue(Dig16_IO_Unit);
nTemp1 = nTemp1 \gg 8;SetDigitalIoUnitFromMomo(nTemp1, bitnot nTemp1, Dig16_IO_Unit);
For other types of I/O units, substitute the appropriate commands (for example, for a SNAP 
Digital 64 I/O unit, use GetDigital64IoUnitAsBinaryValue and SetDigital64IoUnitFromMomo).
```
- **Notes:** See "Logical Commands" in Chapter 10 of the *OptoControl User's Guide*. For more information on logical operators such as >> and << in OptoScript code, see Chapter 11 of the *OptoControl User's Guide*.
	- To shift bits in *Argument 1*, make *Argument 1* and *Argument 3* the same.
	- To retain all bits that move past either end, use Bit Rotate.

See Also: [Bit Rotate \(page B-12\)](#page-55-0)

# <span id="page-60-0"></span>**Bit Test**

## **Logical Action**

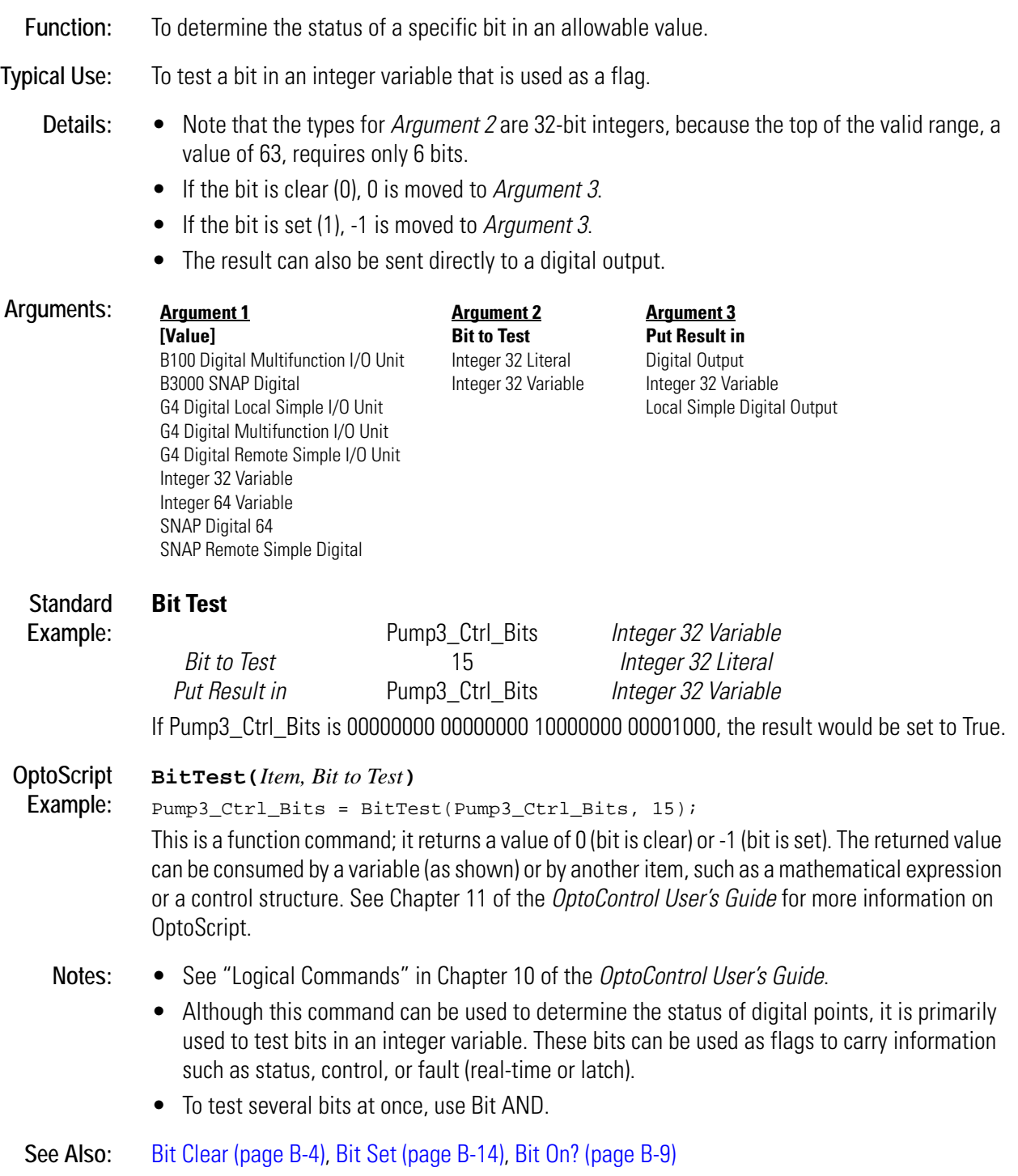

## <span id="page-61-0"></span>**Bit XOR**

#### **Logical Action**

**Function:** To perform a bitwise EXCLUSIVE OR on any two allowable values.

**Typical Uses:** • To toggle one or more bits as specified by a "mask."

• To toggle an integer between zero and any other value.

**Details:** • Performs a bitwise EXCLUSIVE OR on *Argument 1* and *Argument 2* and puts the result in *Argument 3*. Examples:

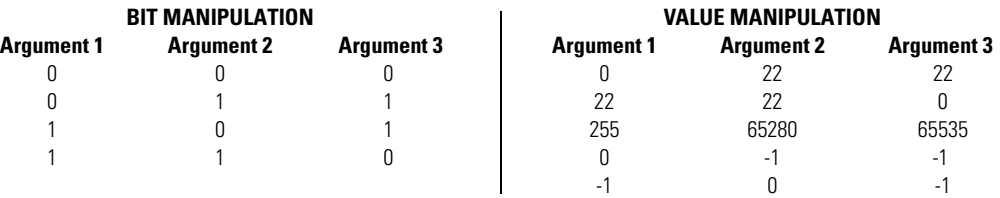

• Acts on all bits. One value is the mask for selecting specific bits in the other value.

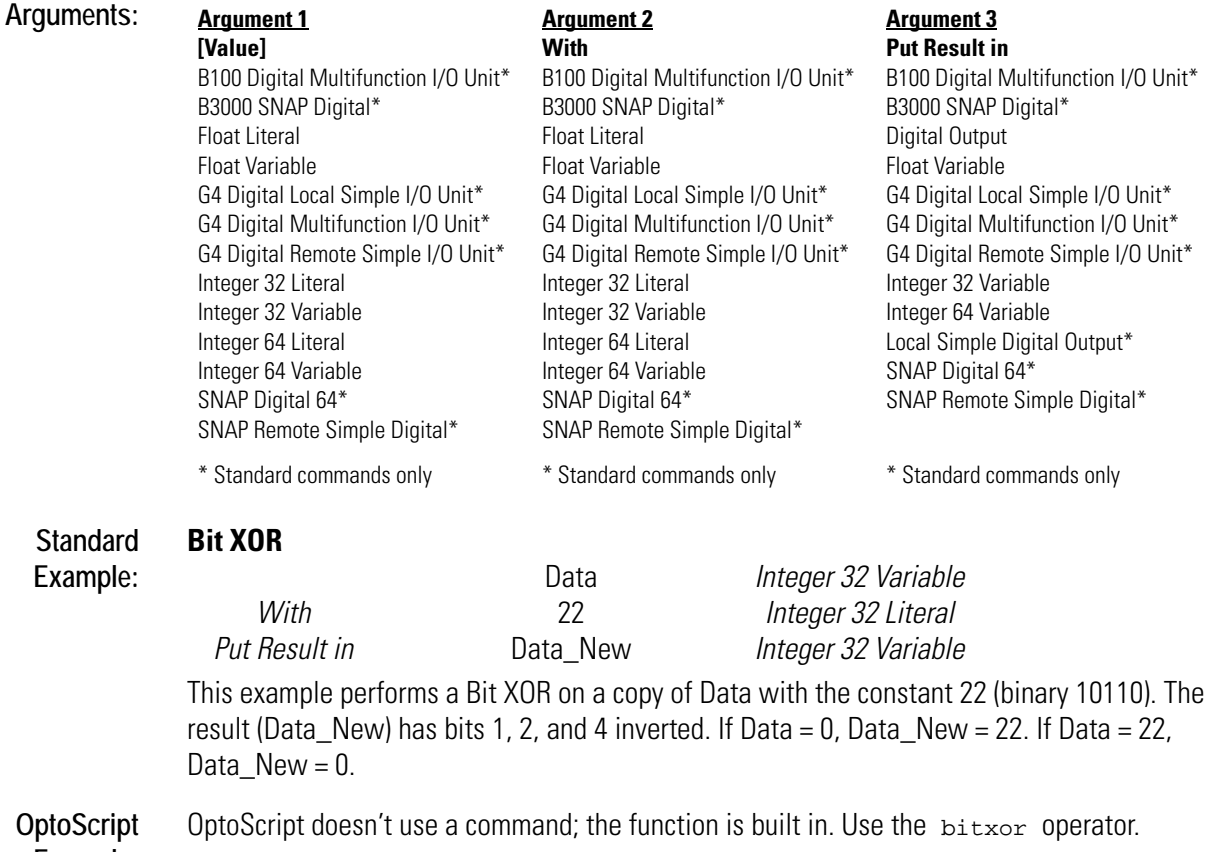

**Example:** Data\_New = Data bitxor 22;

Note that for this command, I/O units cannot be used the same way as in the standard command. However, you can accomplish the same thing using OptoScript code. The following example xors the bits from two variables and writes the result to an I/O unit:

```
SetDigitalIoUnitFromMomo(nTemp1 bitxor nTemp2, 
                        bitnot(nTemp1 bitxor nTemp2), 
                        Dig16_IO_Unit);
```
This example moves a value from an I/O unit, xors the bits with a variable, and writes to the same I/O unit:

```
nTemp1 = GetDigitalIoUnitAsBinaryValue(Dig16_IO_Unit);
nTemp1 = nTemp1 bitxor nVariable;
SetDigitalIoUnitFromMomo(nTemp1, bitnot nTemp1, Dig16_IO_Unit);
```
For other types of I/O units, substitute the appropriate commands (for example, for a SNAP Digital 64 I/O unit, use GetDigital64IoUnitAsBinaryValue and SetDigital64IoUnitFromMomo).

- **Notes:** See "Logical Commands" in Chapter 10 of the *OptoControl User's Guide*. For more information on logical operators in OptoScript code, see Chapter 11 of the *OptoControl User's Guide*.
	- It is advisable to use this command only with integers.
	- This command can be used to toggle digital outputs as well as bits in an integer variable. These bits can be used as flags to carry information such as status, control, or fault (real-time or latch).
	- To toggle bits in *Argument 1*, make *Argument 1* and *Argument 3* the same.
	- To toggle a bit, Bit XOR with 1. Zero leaves the bit unchanged.
	- To toggle an integer value between 0 and -1, use XOR.

**See Also:** [XOR \(page X-1\),](#page-548-0) [Bit NOT \(page B-5\),](#page-48-0) [NOT \(page N-2\)](#page-361-0)

## **Bit XOR?**

#### **Logical Condition**

**Function:** To determine the inequality of any two allowable values.

**Typical Use:** To detect a change of state of any bit in either of two values.

**Details:** • Performs a bitwise XOR? on *Argument 1* and *Argument 2*. Examples:

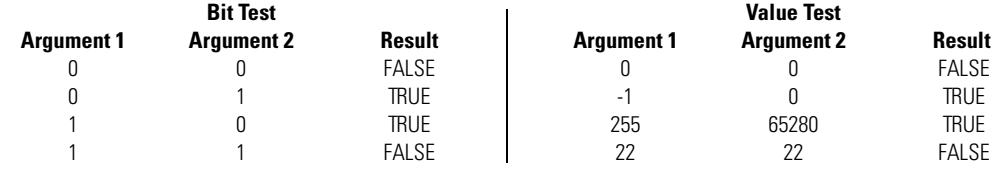

- Evaluates True if the two allowable values are not equal, False if they are equal.
- Acts on all bits.
- Functionally equivalent to the Not Equal? condition when used with integer types.

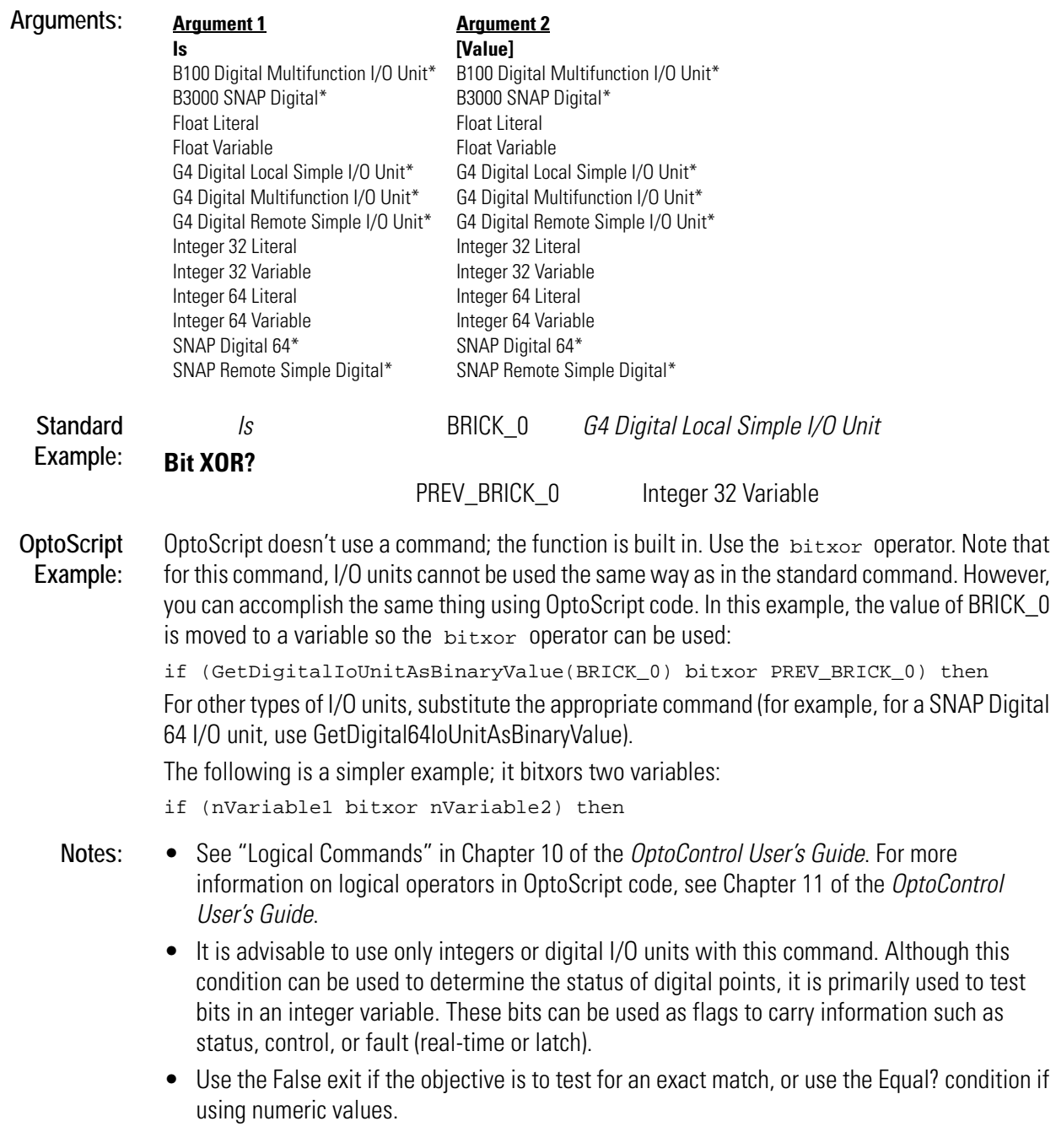

**See Also:** [Equal? \(page E-16\),](#page-167-0) [Bit AND? \(page B-2\),](#page-45-0) [Bit NOT \(page B-5\),](#page-48-0) [Bit OR? \(page B-11\)](#page-54-0)

**C** *<sup>C</sup>*

# <span id="page-64-0"></span>**Calculate & Set Analog Gain**

#### **Analog Point Action**

**Function:** To improve the accuracy of an analog input signal.

**Typical Uses:** To improve calibration on a temperature input.

- **Details:** The command cannot be used with high-density analog inputs, such as the G4AIVA and G4AITM, or high-density bricks, such as the G4HDAR and G4HDAL. For these inputs, set gain manually using the command Set Analog Gain.
	- Reads the current value of a specified analog input and interprets it as the maximum (100 percent, full-scale) value. Make sure you set the analog input to its full-scale value before using this command. *Exception:* For all SNAP thermocouple analog inputs used with a SNAP serial brain (not Ethernet), set as follows:

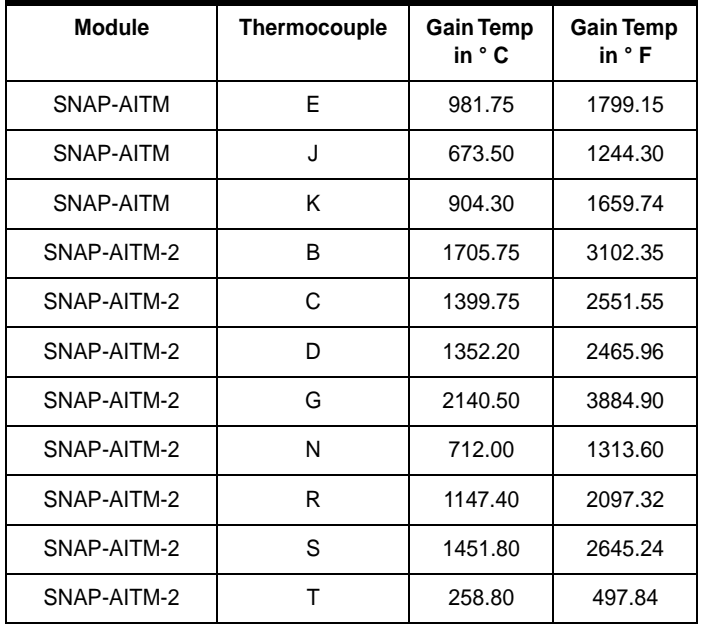

- Calculates a gain based on the current value that will cause this value to read 100 percent (full scale). Stores the calculated gain in *Argument 2* for subsequent use, if desired.
- The calculated gain will be used until power is removed from the I/O unit, or it will always be used if it is stored in permanent memory at the I/O unit.
- The default gain value is 1.0. The valid range for gain is 0.0003 to 16.0.

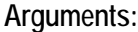

**Argument 1 On Point** Analog Input **Argument 2 Put Result in** Float Variable Integer 32 Variable

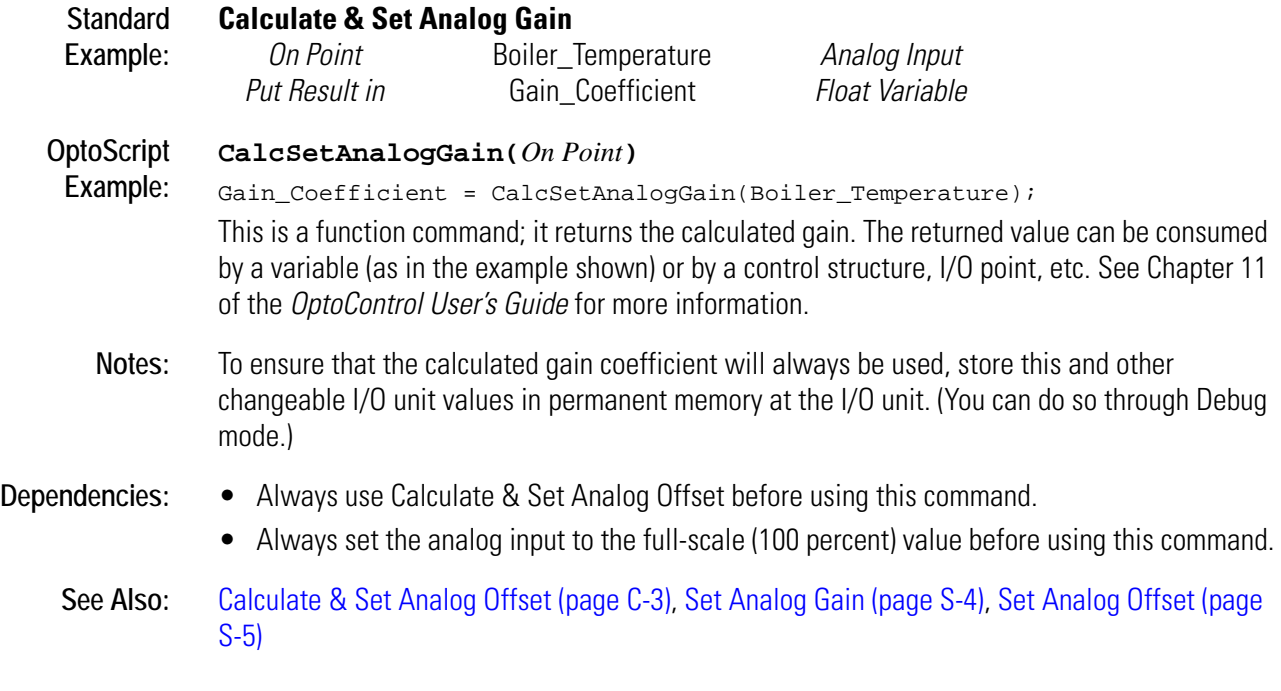

# <span id="page-66-0"></span>**Calculate & Set Analog Offset**

## **Analog Point Action**

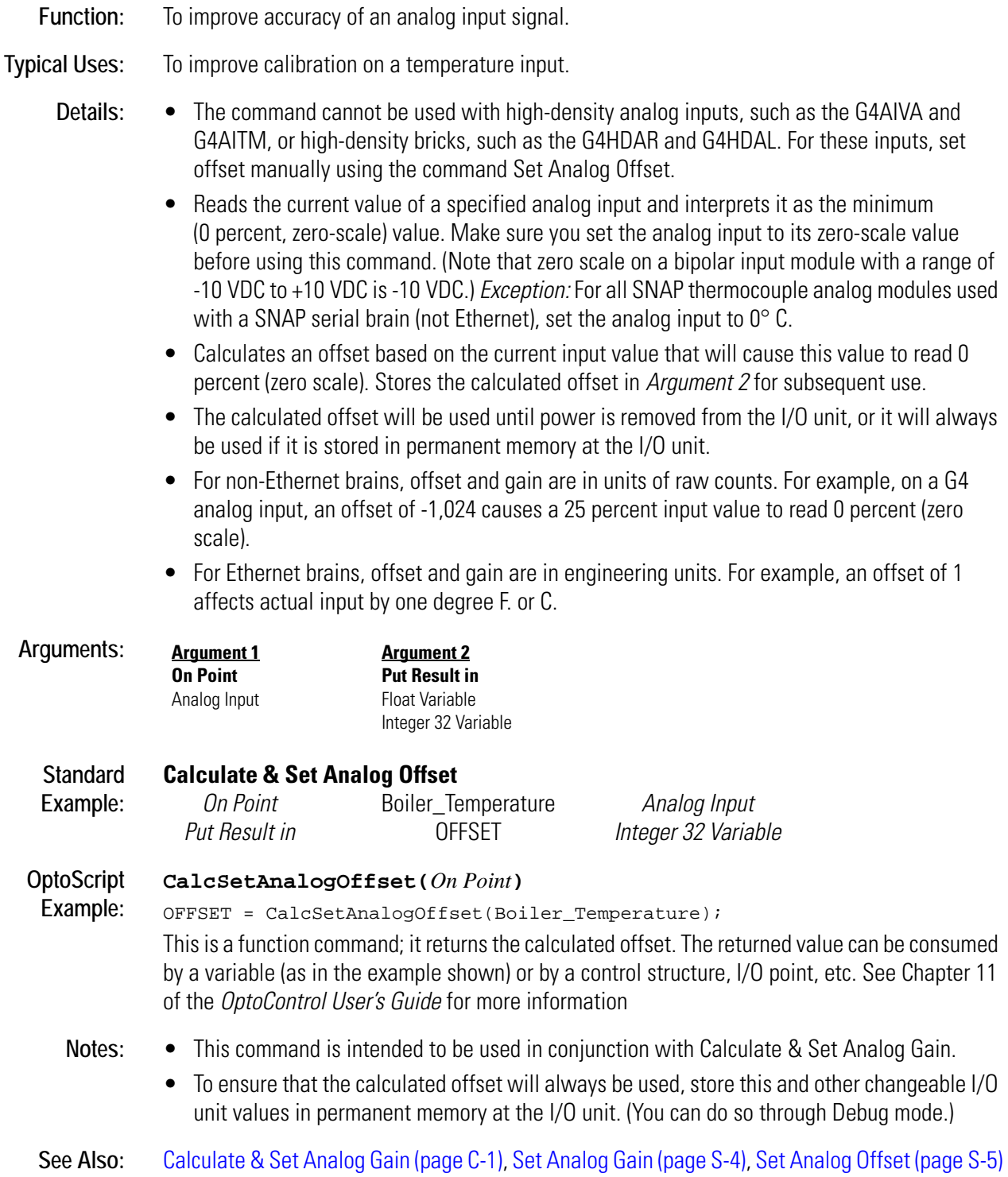

# **Calculate & Store Strategy CRC**

#### **Controller Action**

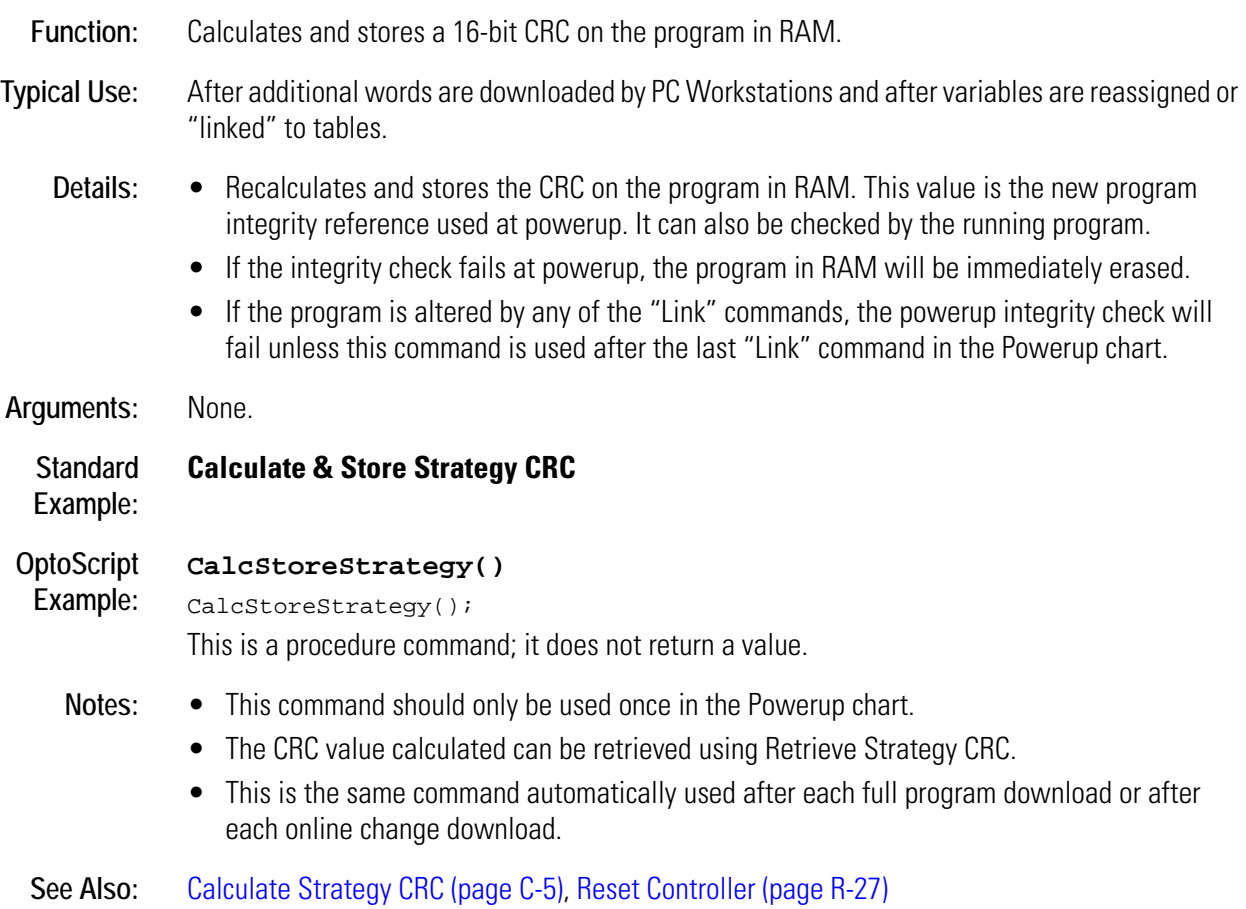

# <span id="page-68-0"></span>**Calculate Strategy CRC**

#### **Controller Action**

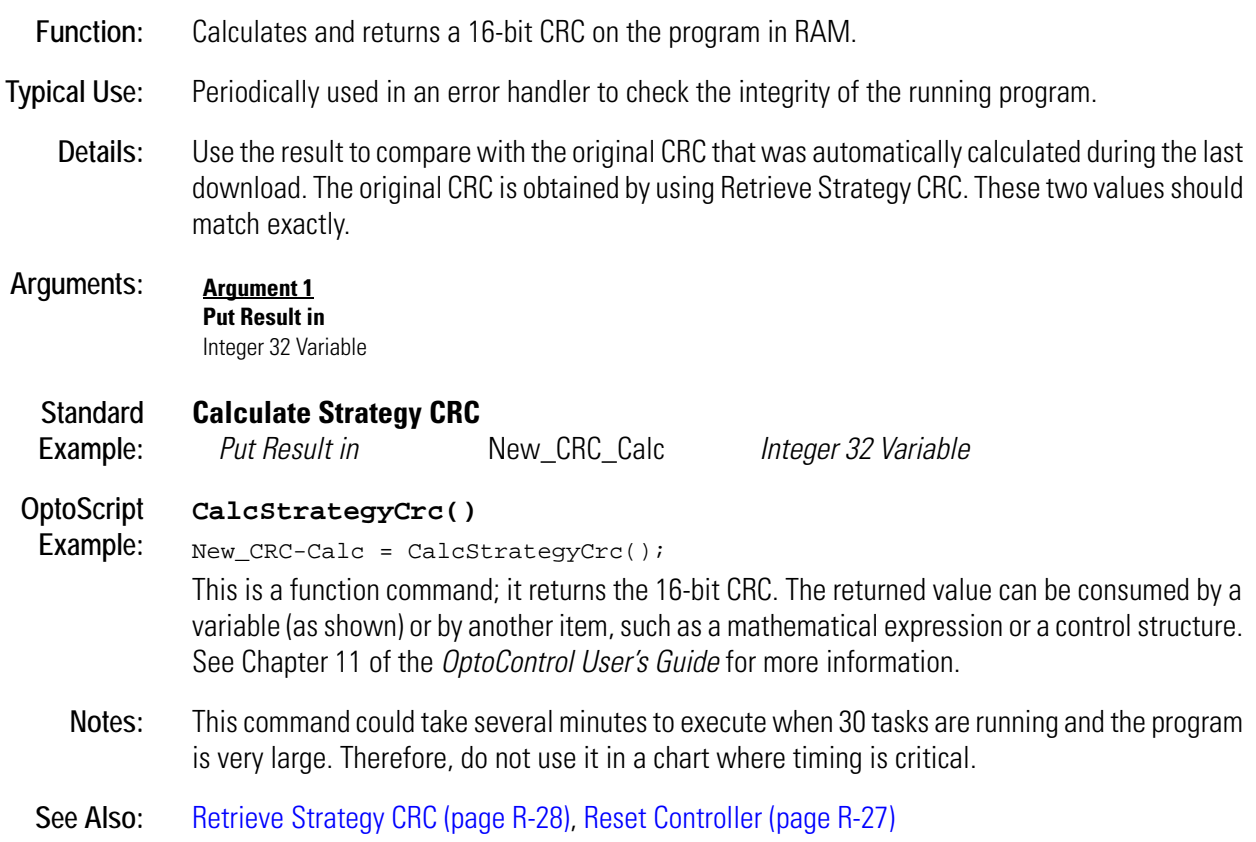

# **Call Chart**

#### **Chart Action**

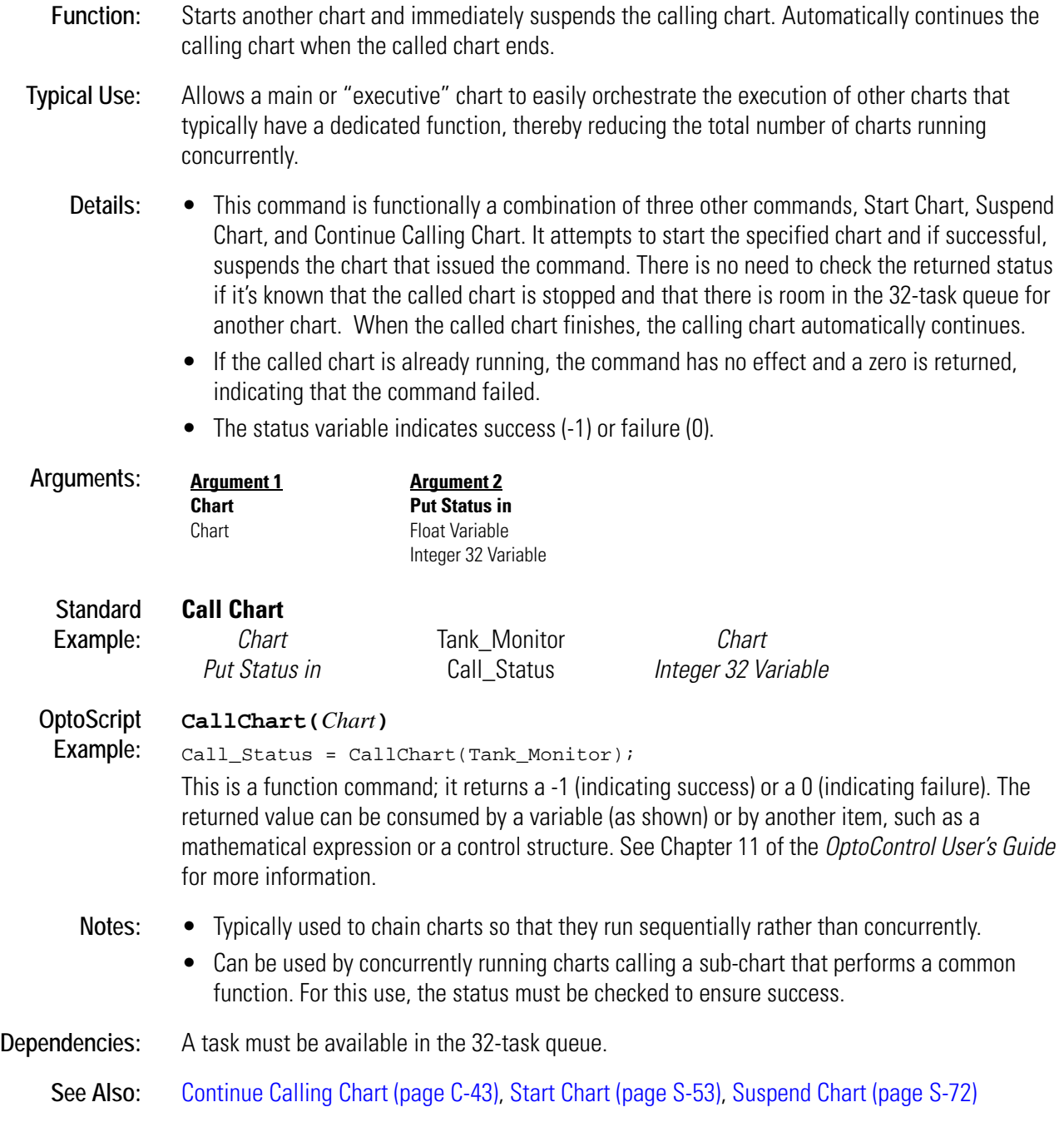

# <span id="page-70-0"></span>**Calling Chart Running?**

## **Chart Condition**

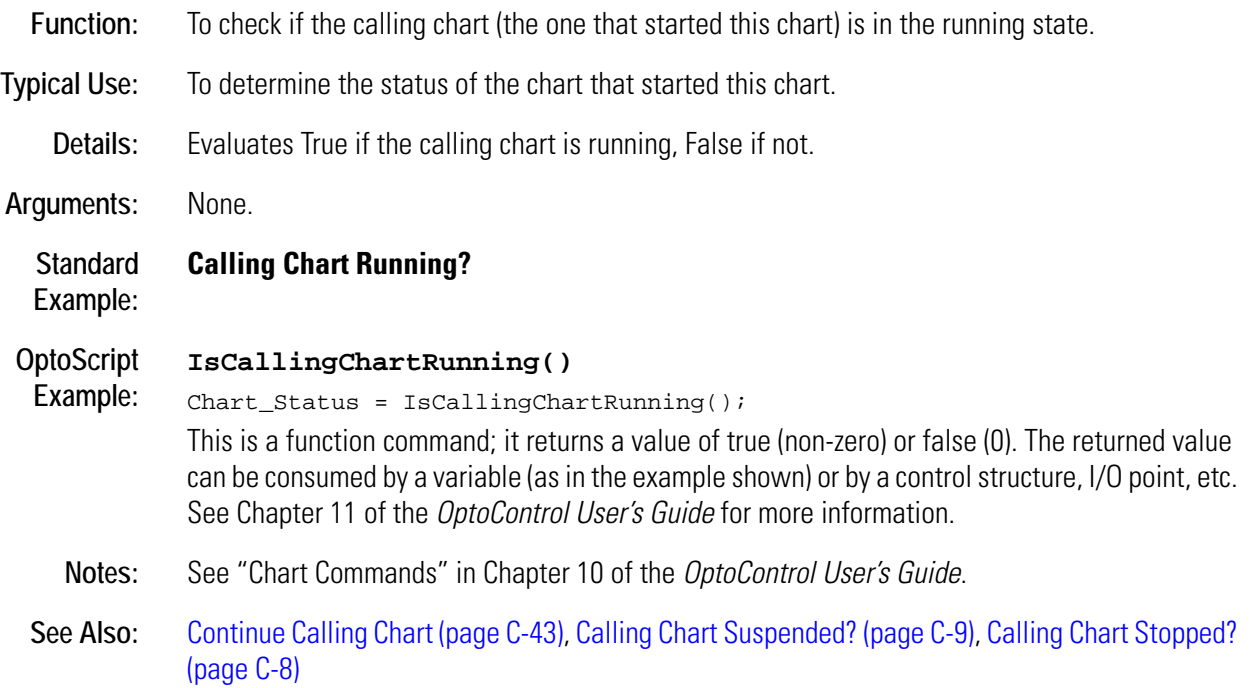

# <span id="page-71-0"></span>**Calling Chart Stopped?**

## **Chart Condition**

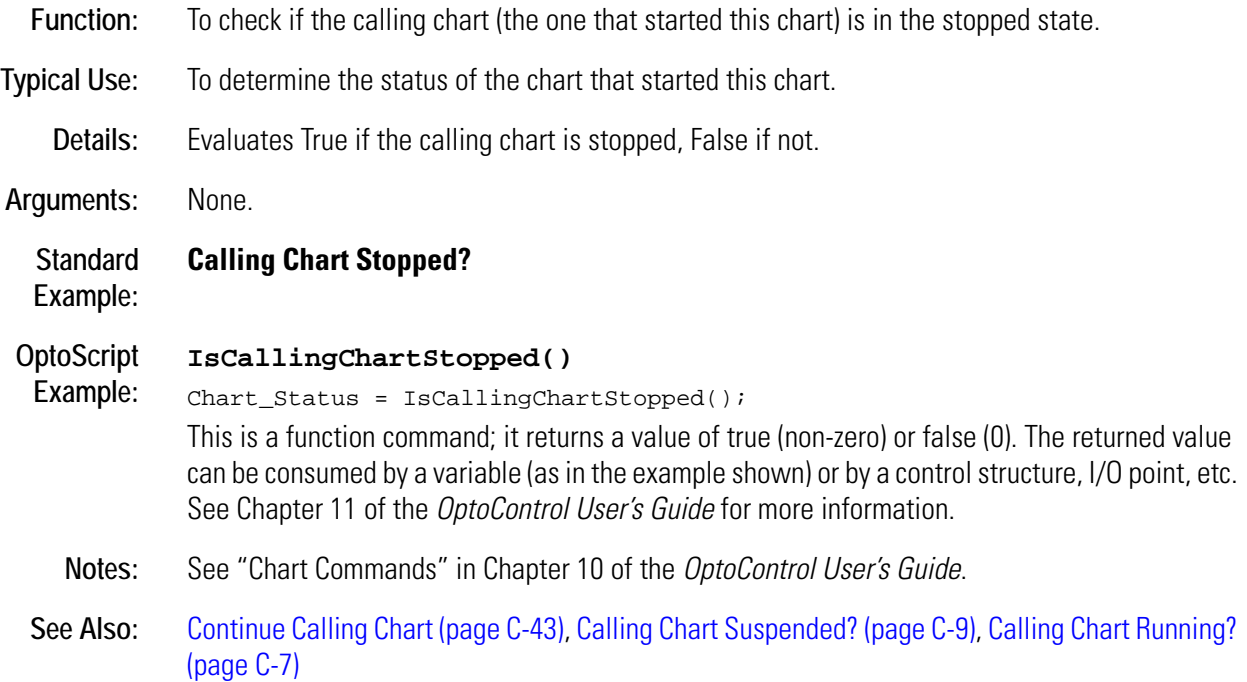
# <span id="page-72-0"></span>**Calling Chart Suspended?**

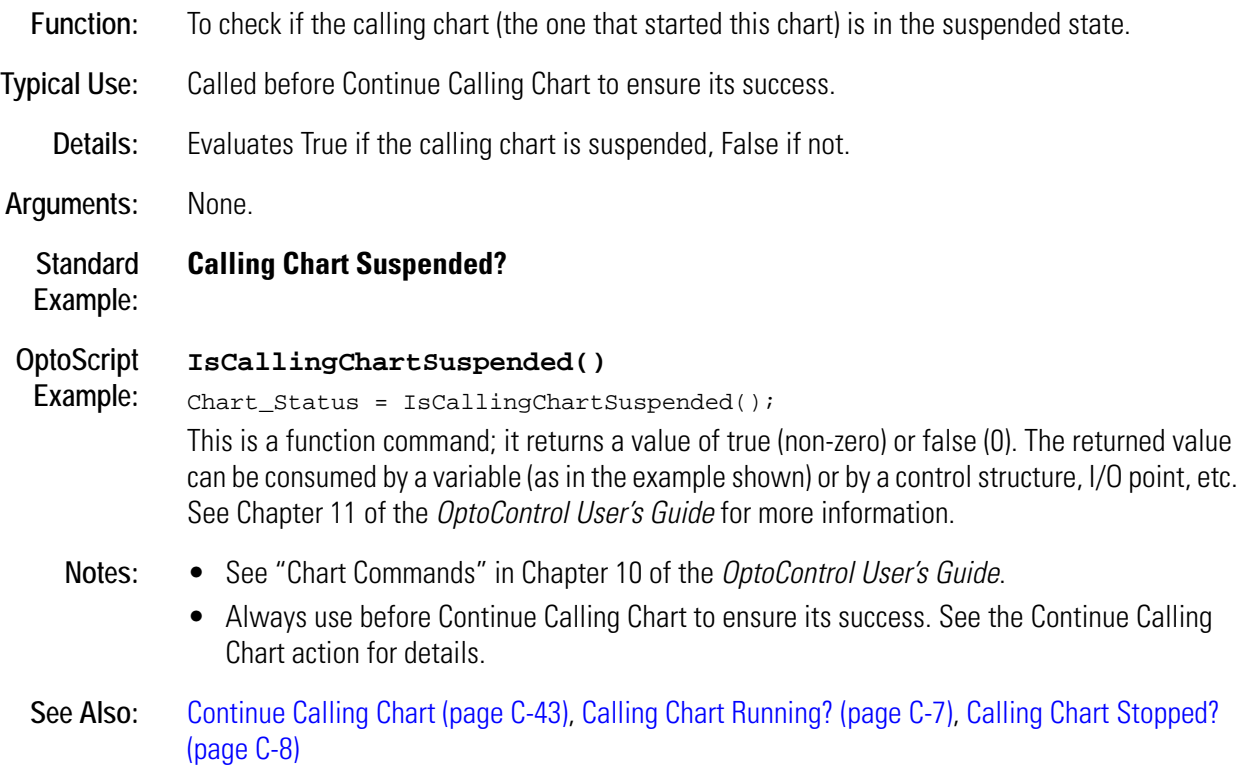

### **Caused a Chart Error?**

#### **Controller Condition**

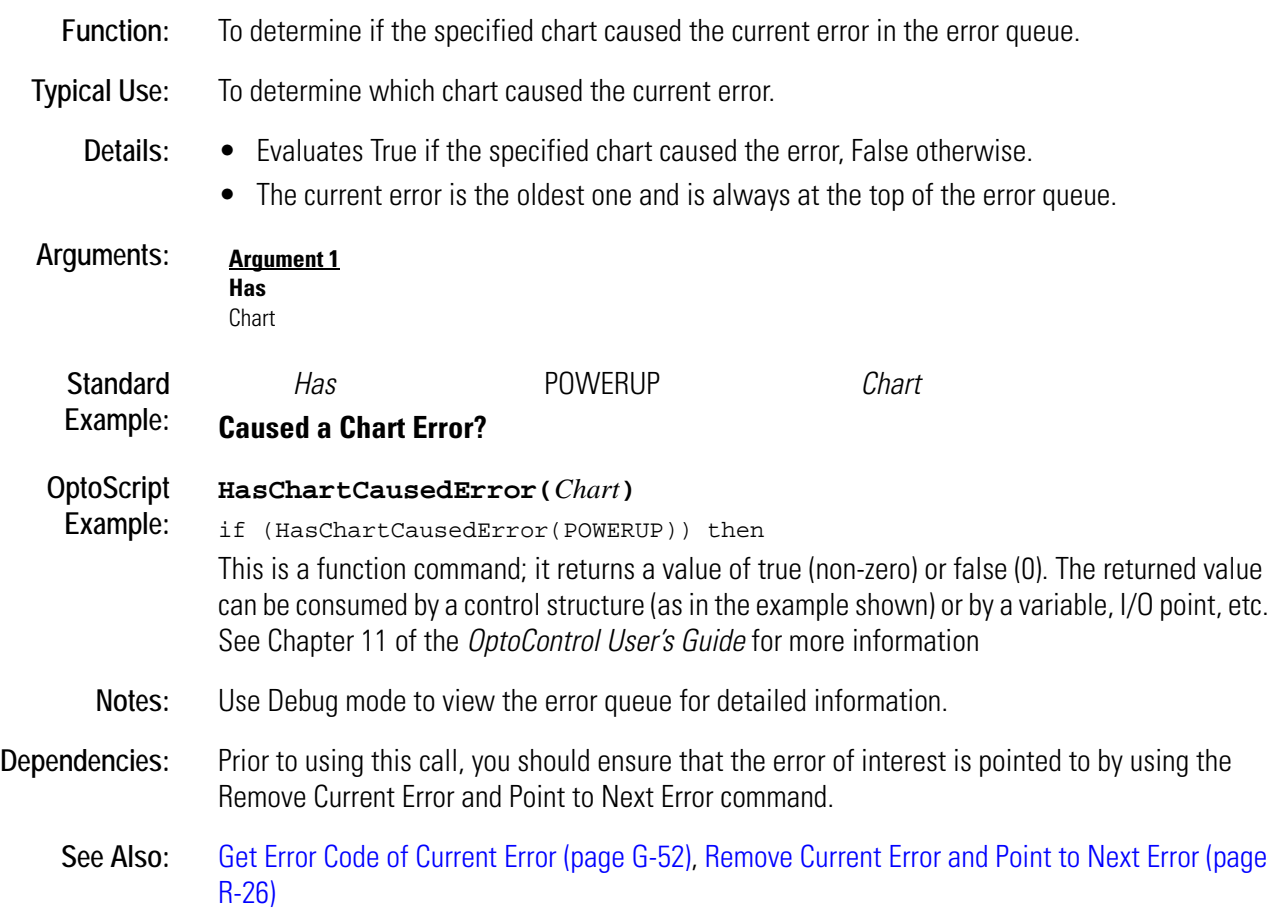

### **Caused an I/O Unit Error?**

#### **Controller Condition**

**Function:** To determine if the specified I/O unit caused the top error in the error queue. **Typical Use:** To determine which I/O unit caused an error. **Details:** • Evaluates True if the specified I/O unit caused the error, False otherwise. • Must use Error on I/O Unit? before using this command, since this command assumes the top error is an I/O error. **Arguments: Standard Example:** *Has* DIG\_BRICK\_1 *G4 Analog Mulitifunction I/O Unit* **Caused an I/O Unit Error? OptoScript Example: HasIoUnitCausedError(***I/O Unit***)** if (HasIoUnitCausedError(DIG\_BRICK\_1)) then This is a function command; it returns a value of true (non-zero) or false (0). The returned value can be consumed by a control structure (as in the example shown) or by a variable, I/O point, etc. See Chapter 11 of the *OptoControl User's Guide* for more information. **Notes:** • Be sure the top error in the queue is an I/O error. • Use Debug mode to view the error queue for detailed information. **Dependencies:** Must use Error on I/O Unit? before using this command. **See Also:** [Error on I/O Unit? \(page E-20\),](#page-171-0) [Get Error Code of Current Error \(page G-52\),](#page-235-0) [Remove Current Error](#page-403-0)  [and Point to Next Error \(page R-26\)](#page-403-0) **Argument 1 Has** B100 Digital Multifunction I/O Unit B200 Analog Multifunction I/O Unit B3000 SNAP Analog B3000 SNAP Digital B3000 SNAP Mixed I/O G4 Analog Multifunction I/O Unit G4 Digital Local Simple I/O Unit G4 Digital Multifunction I/O Unit G4 Digital Remote Simple I/O Unit HRD Analog Current Output I/O Unit HRD Analog RTD Input I/O Unit HRD Analog Thermocouple/mV Input I/O Unit HRD Analog Voltage Output I/O Unit HRD Analog Voltage/Current Input I/O Unit SNAP Digital 64 SNAP Remote Simple Digital

# **Characters Waiting at Serial Port?**

#### **Communication—Serial Condition**

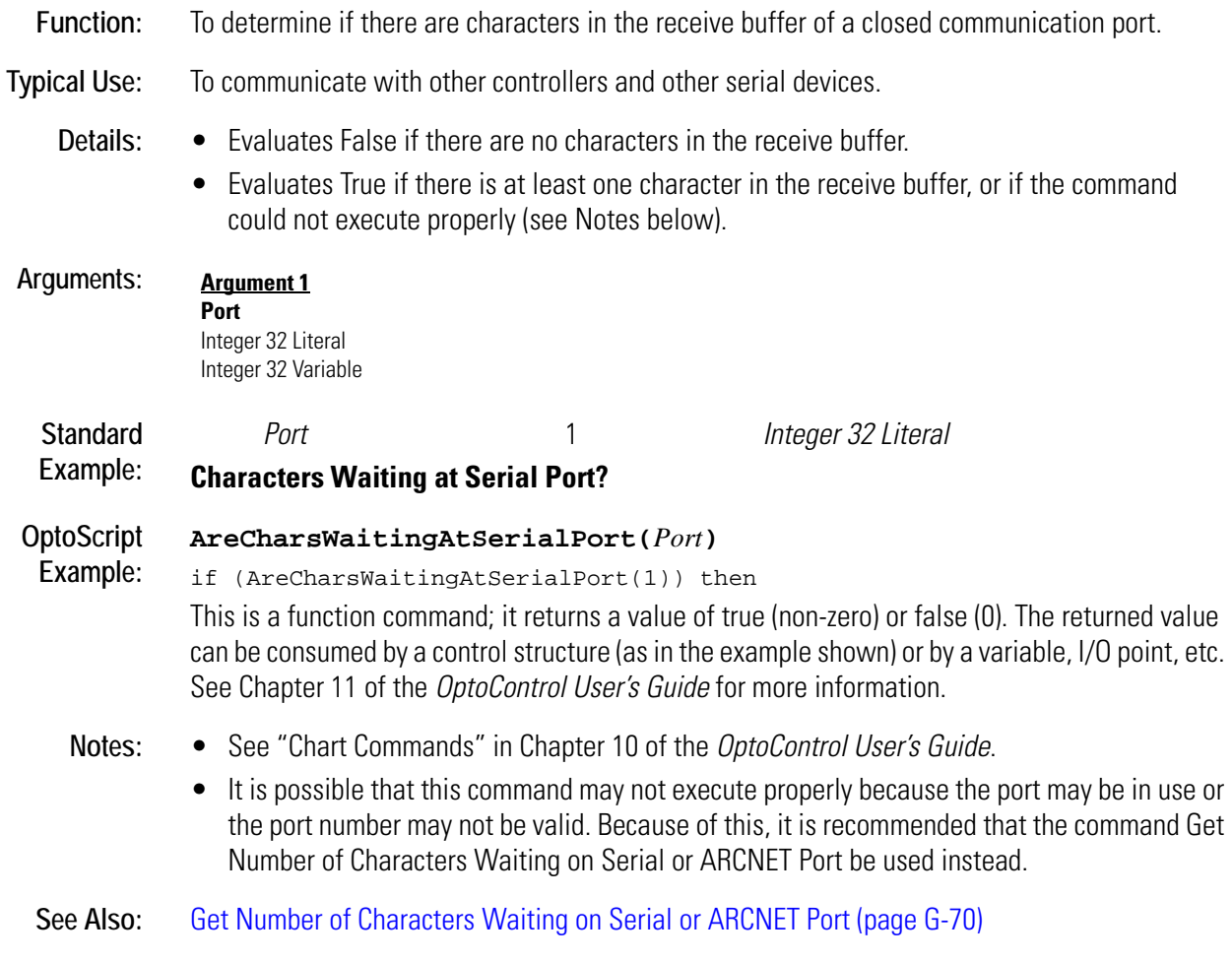

# <span id="page-76-0"></span>**Chart Running?**

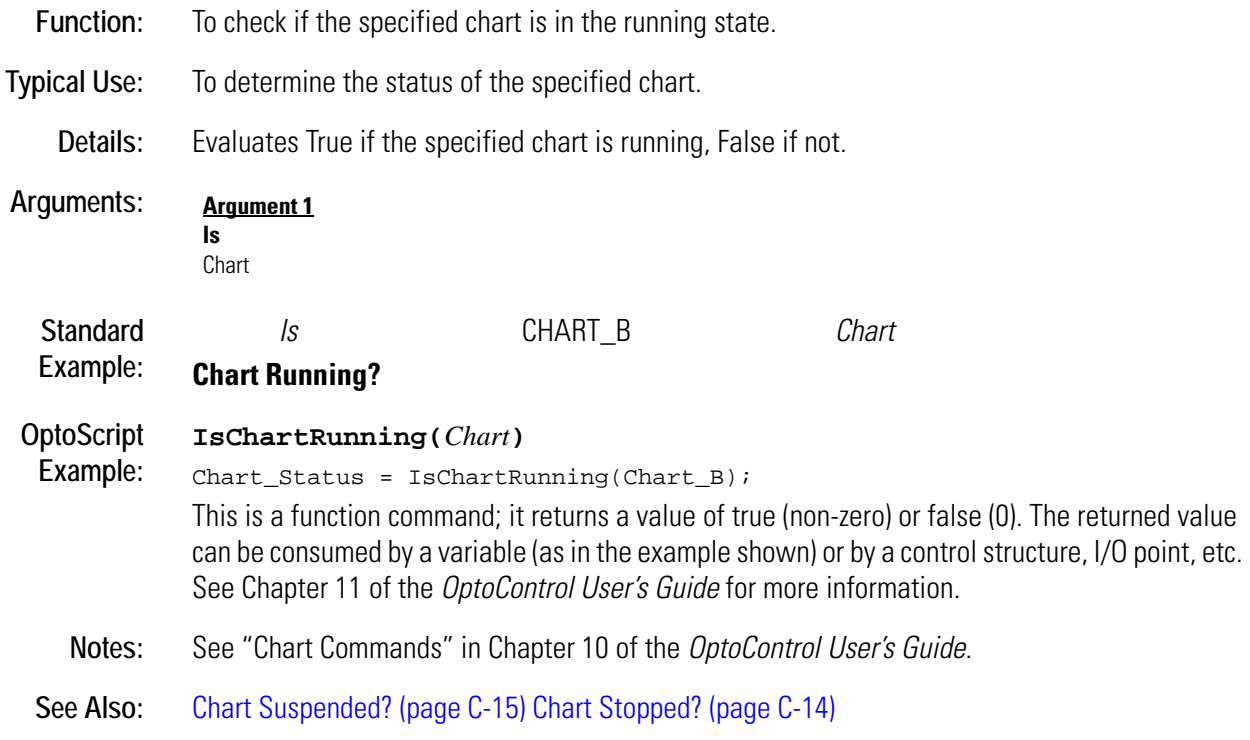

# <span id="page-77-0"></span>**Chart Stopped?**

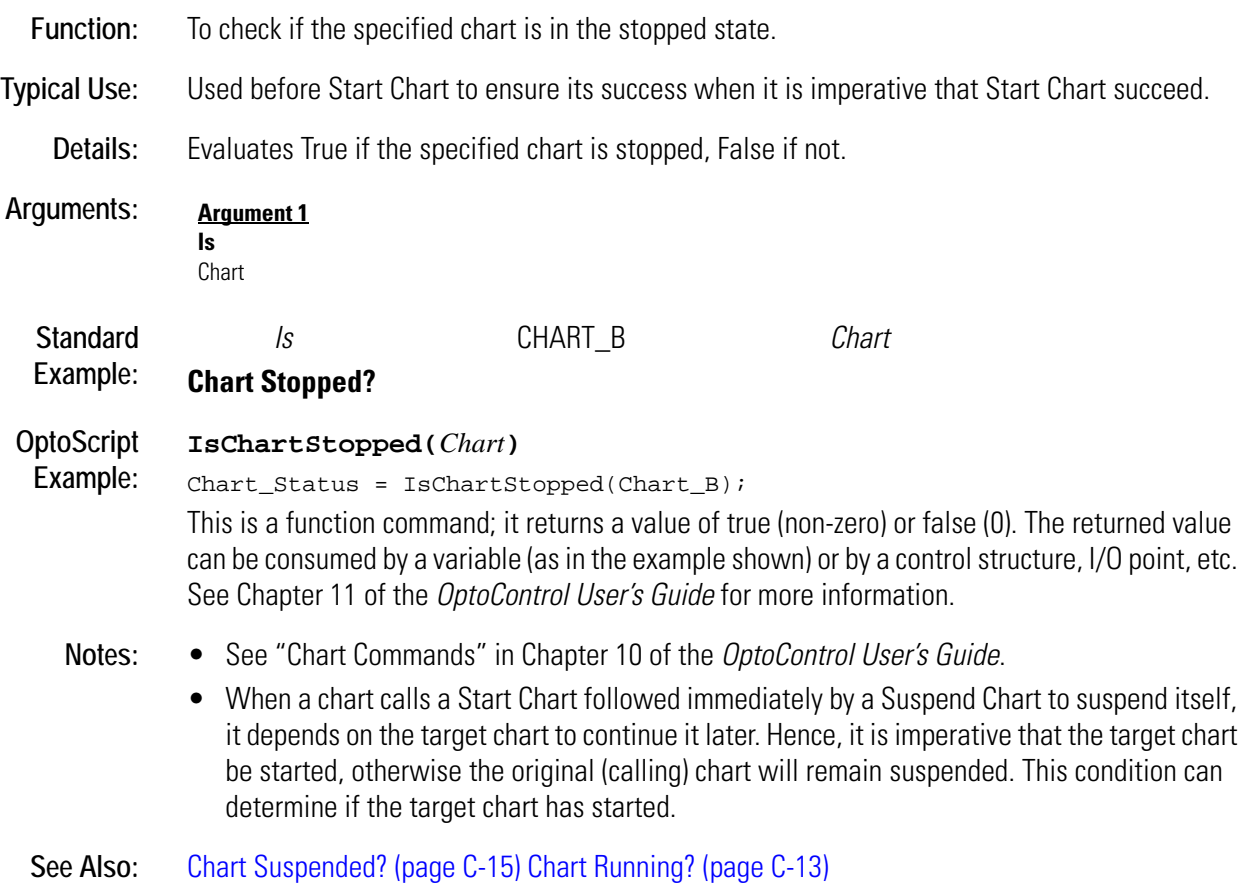

# <span id="page-78-0"></span>**Chart Suspended?**

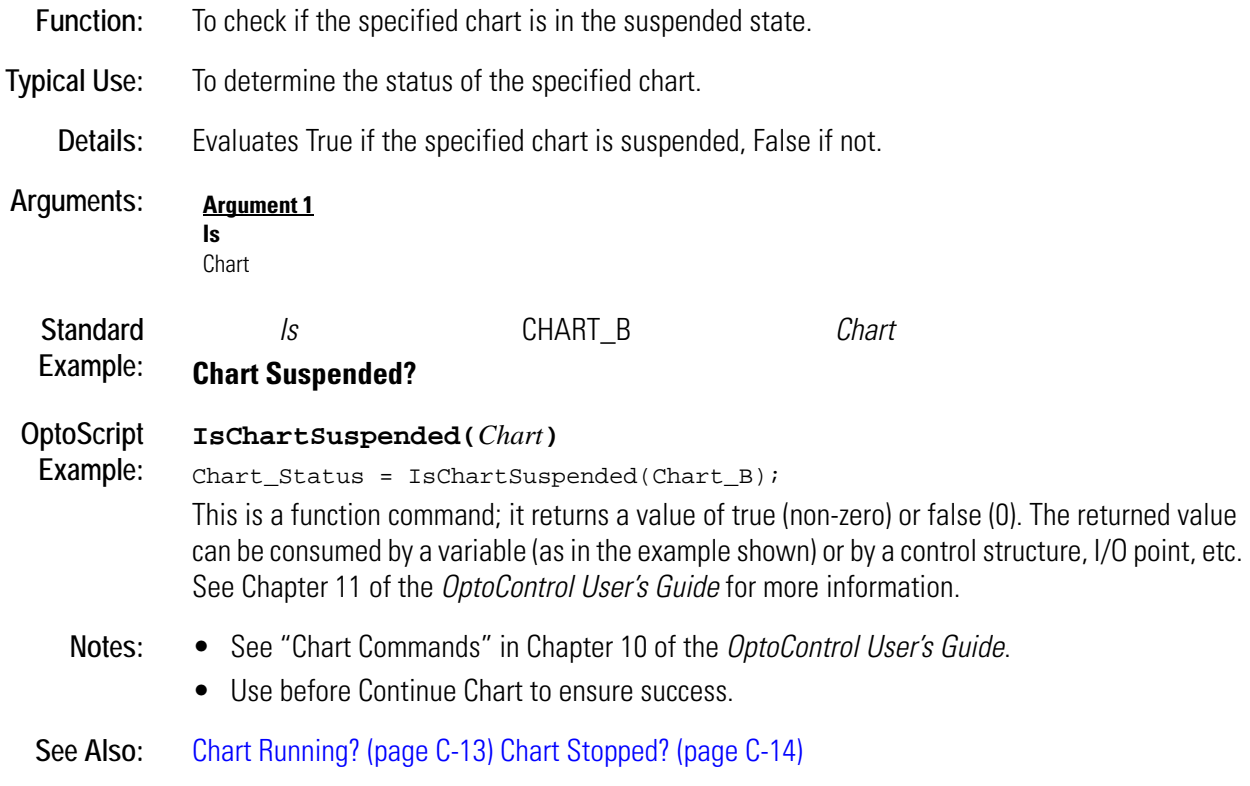

## <span id="page-79-0"></span>**Clamp Float Table Element**

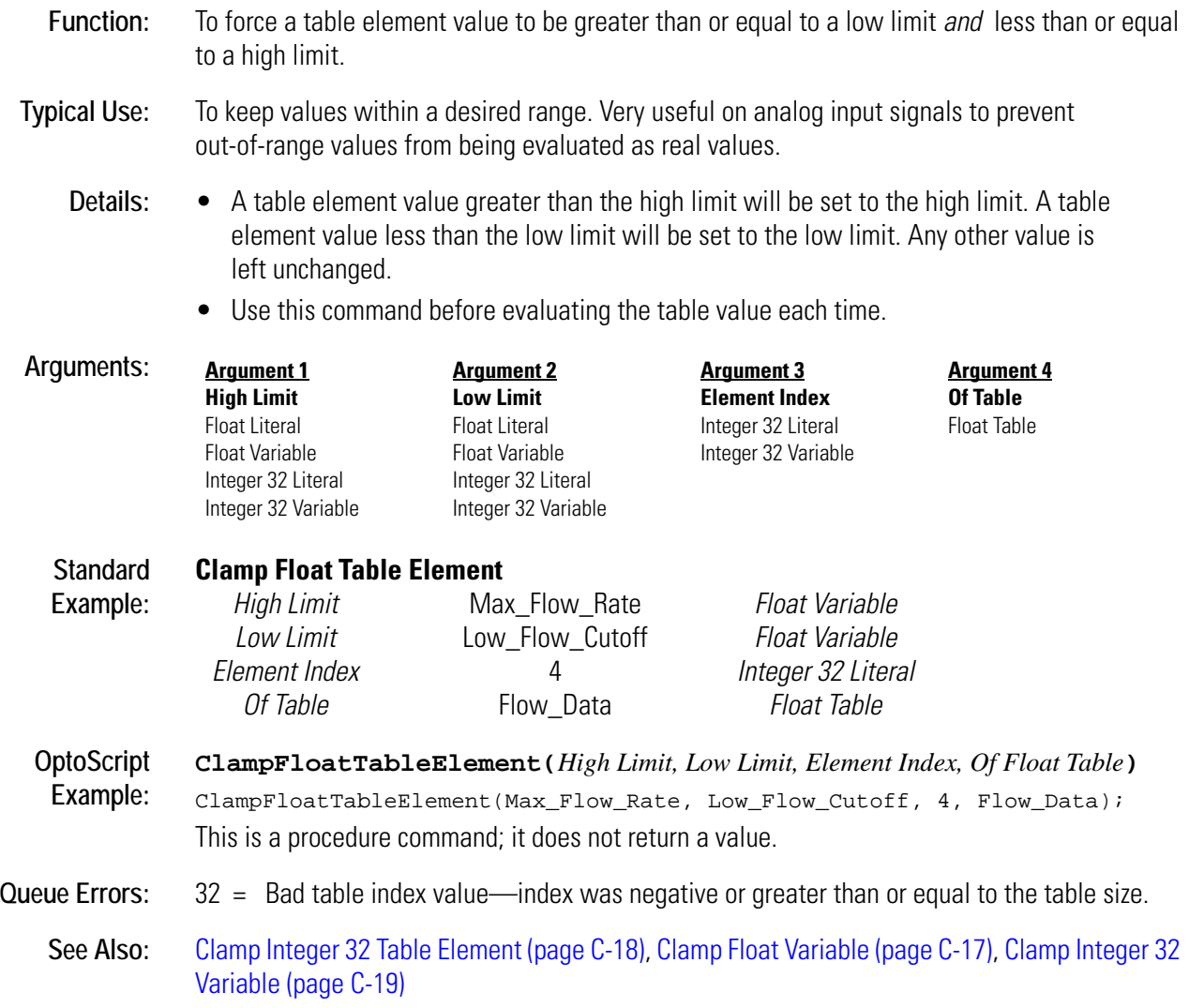

## <span id="page-80-0"></span>**Clamp Float Variable**

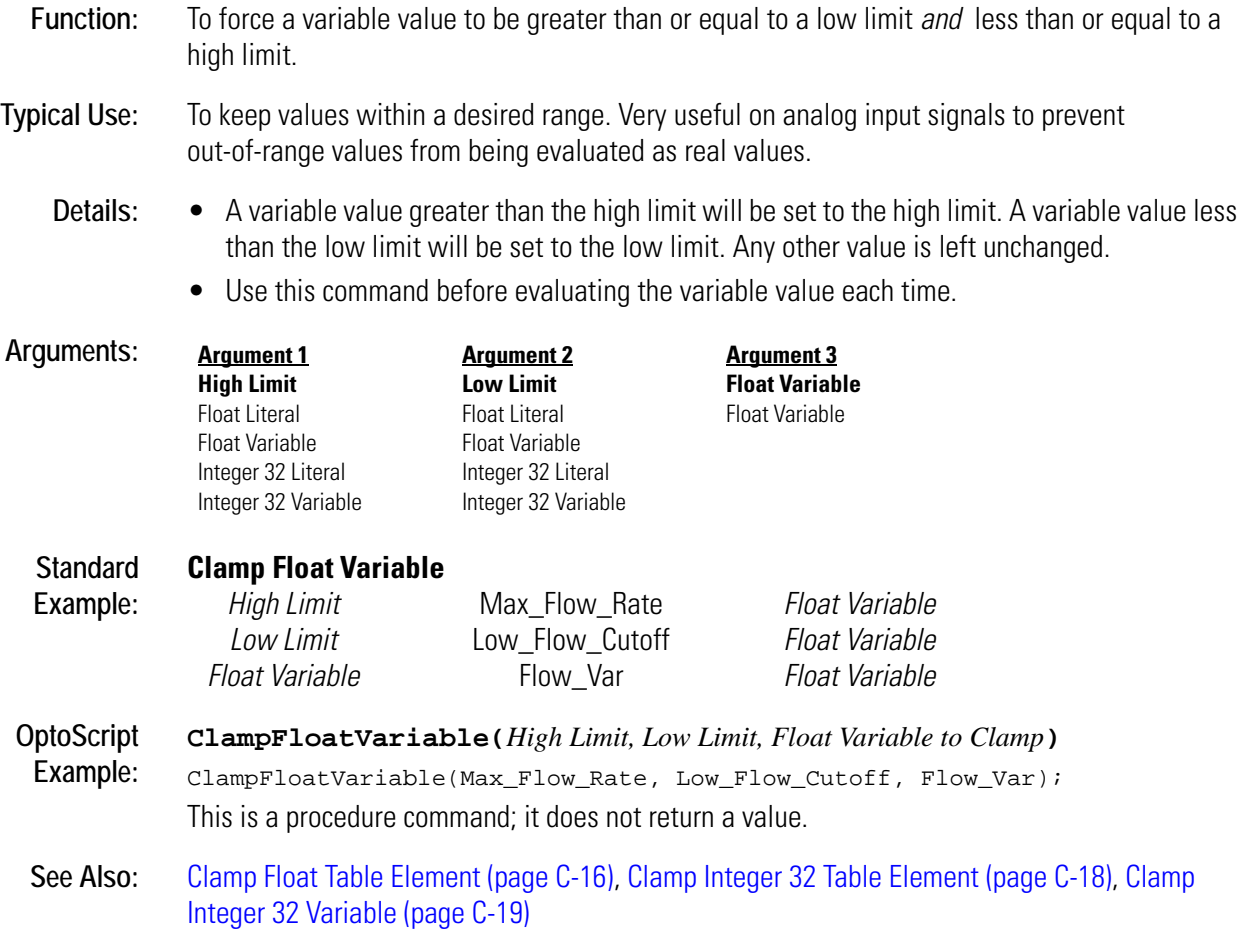

# <span id="page-81-0"></span>**Clamp Integer 32 Table Element**

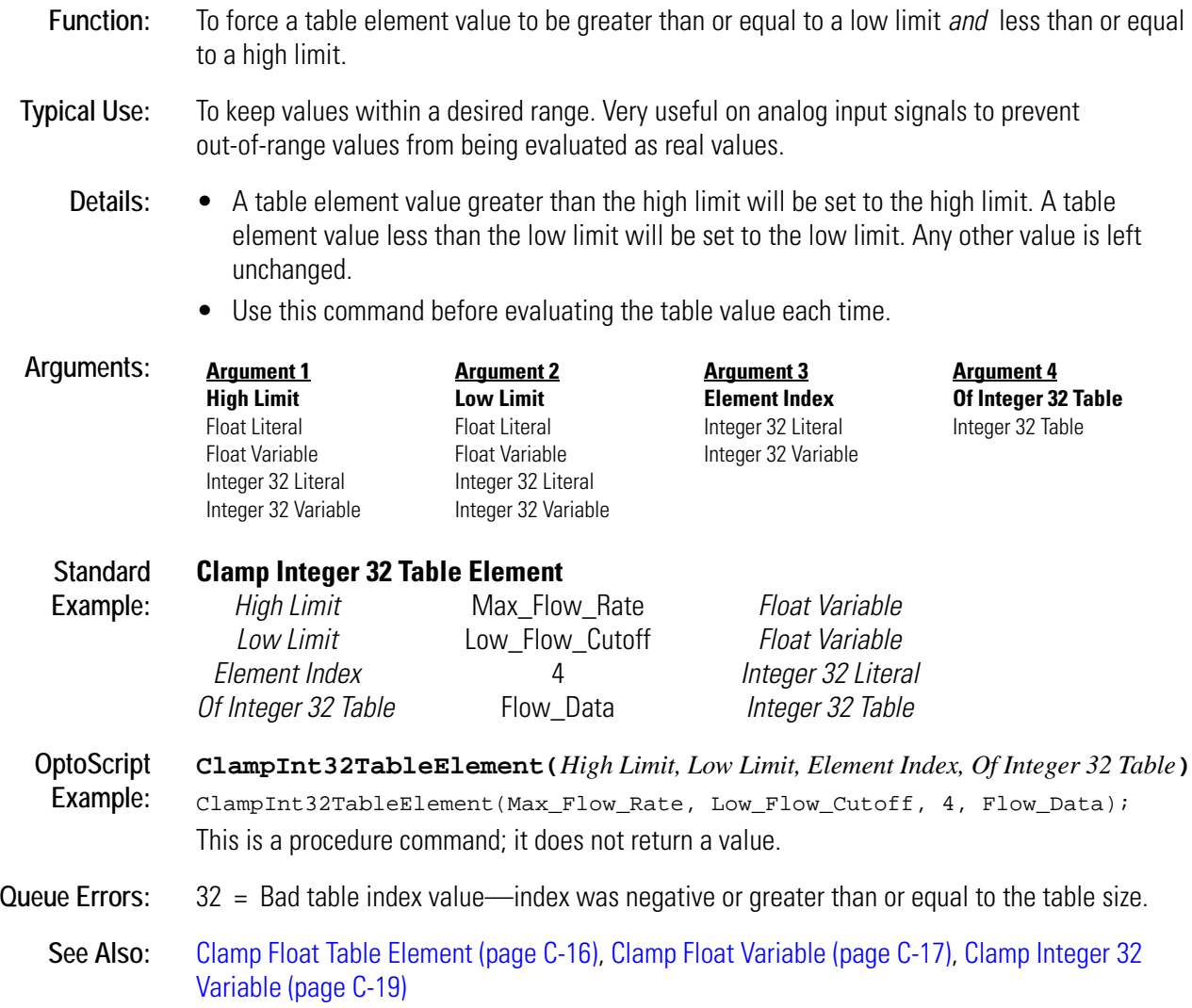

# <span id="page-82-0"></span>**Clamp Integer 32 Variable**

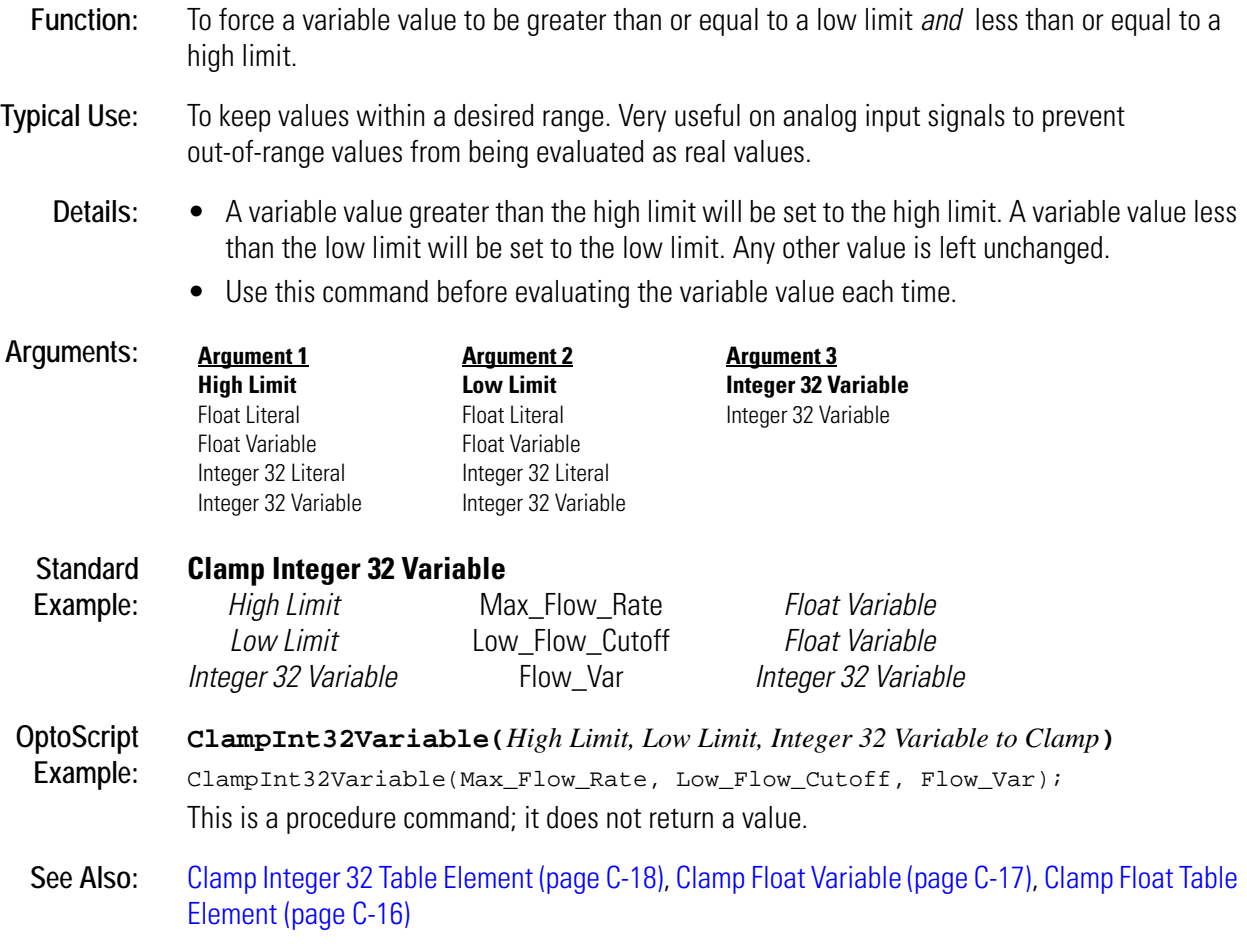

## <span id="page-83-0"></span>**Clamp PID Output**

### **PID Action**

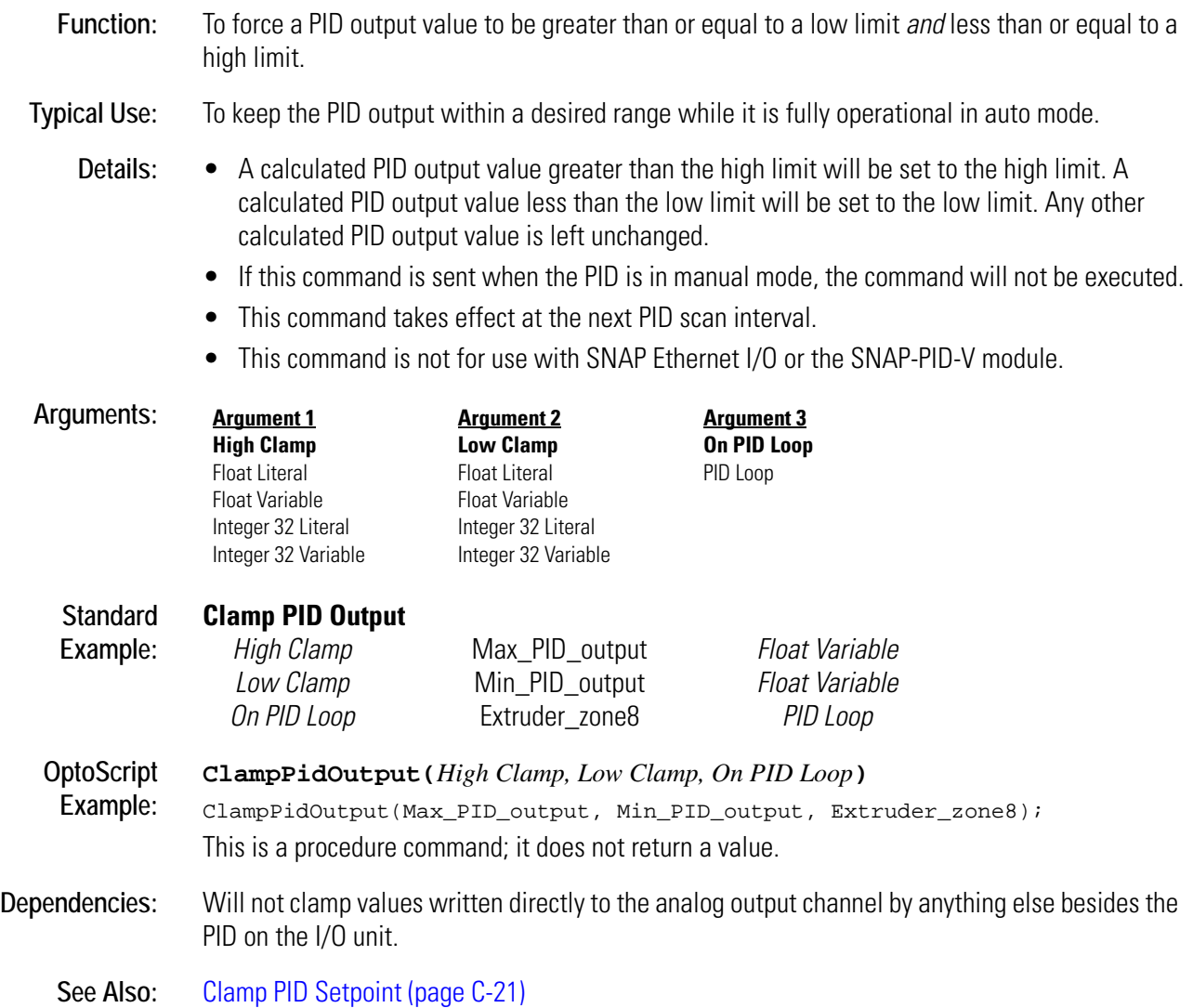

## <span id="page-84-0"></span>**Clamp PID Setpoint**

### **PID Action**

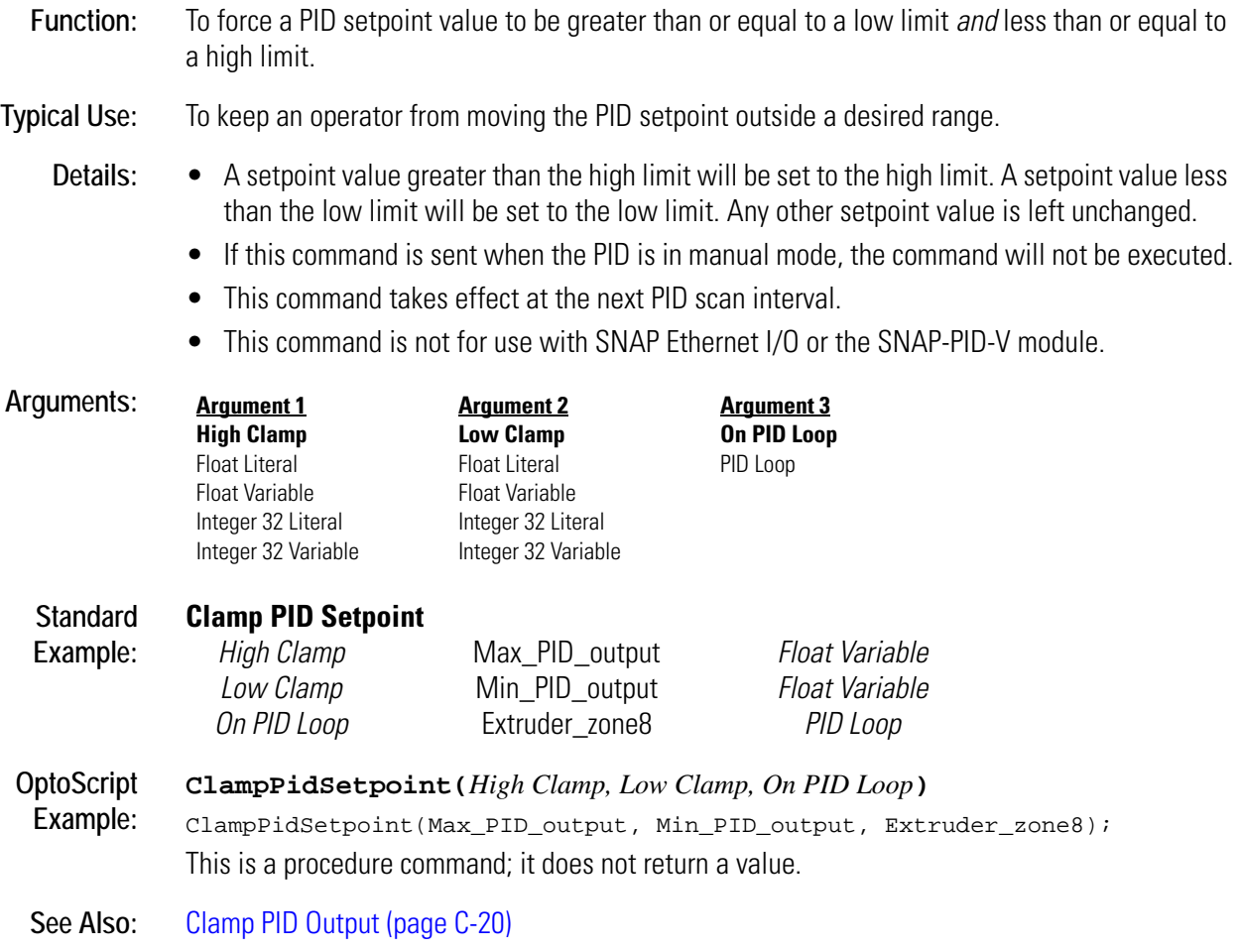

## **Clear All Errors**

### **Controller Action**

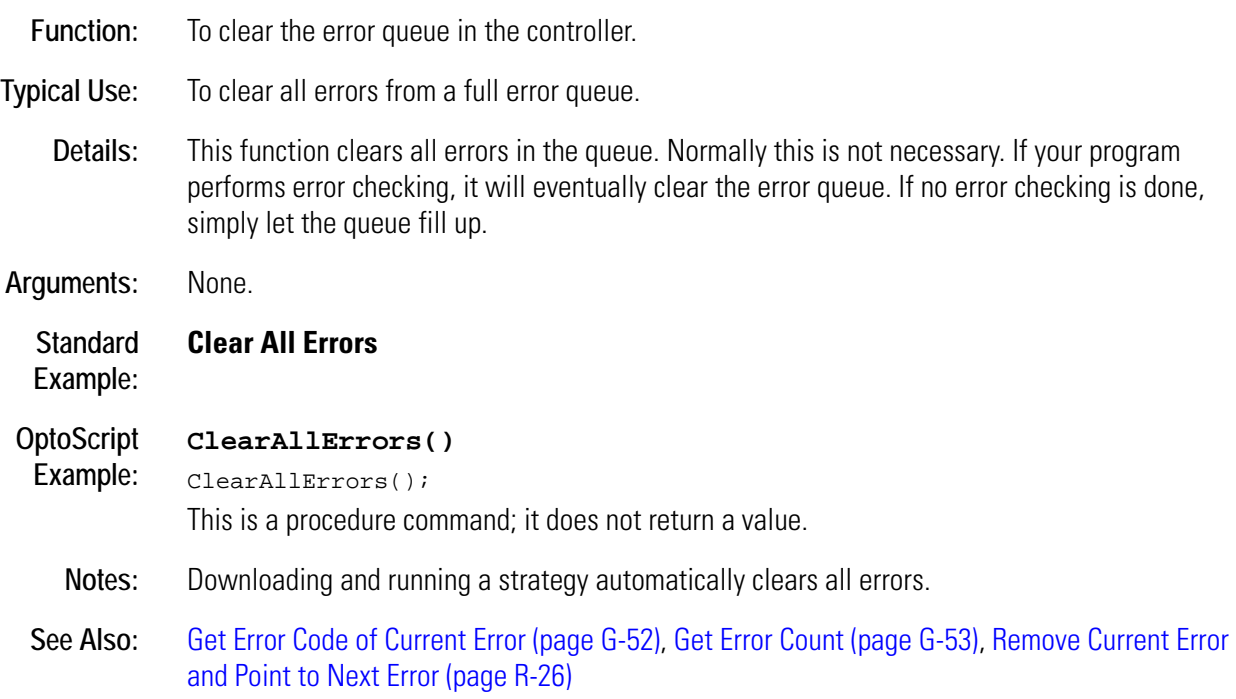

### <span id="page-86-0"></span>**Clear All Event Latches**

#### **Event/Reaction Action**

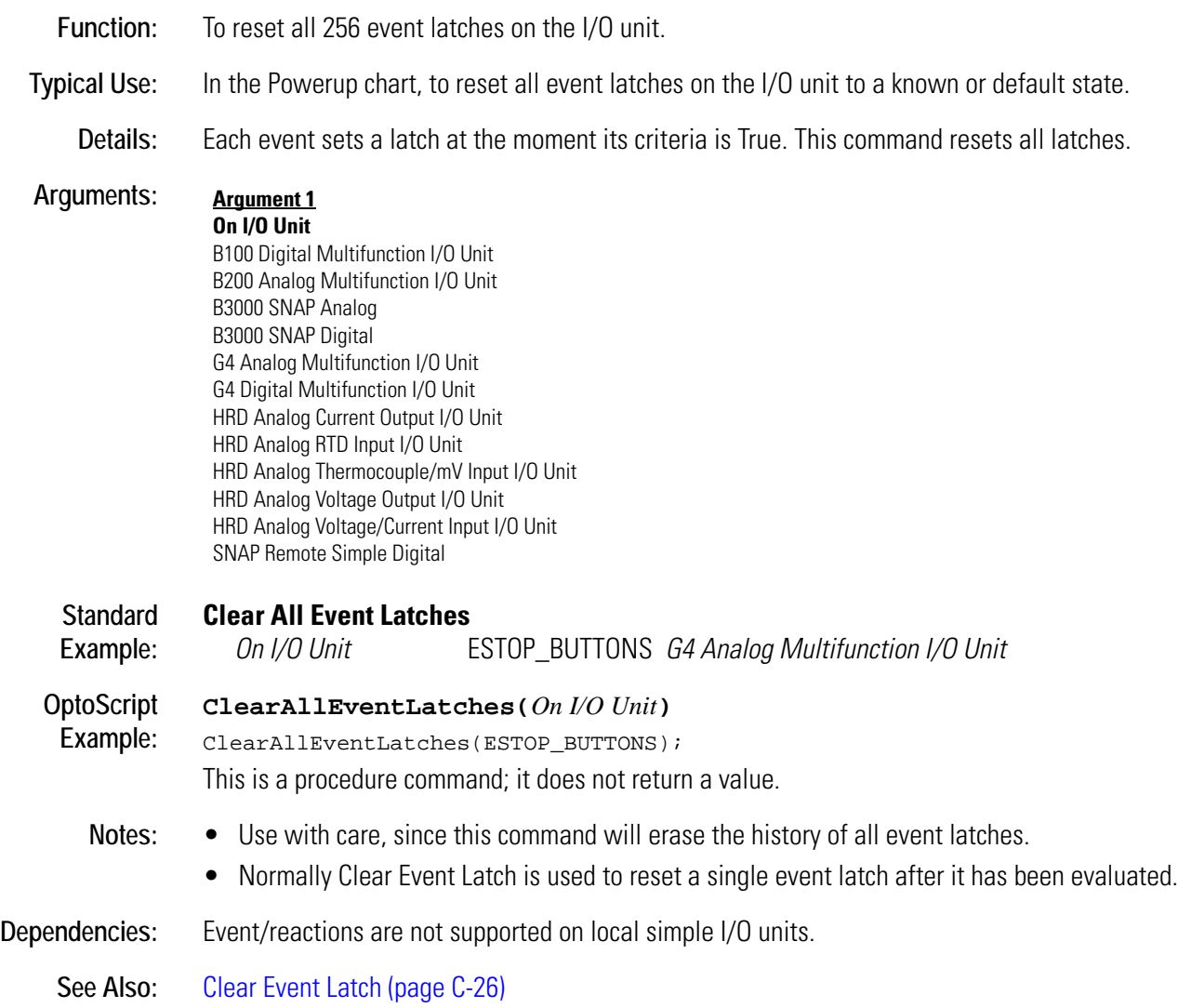

## <span id="page-87-0"></span>**Clear All Latches**

### **Digital Point Action**

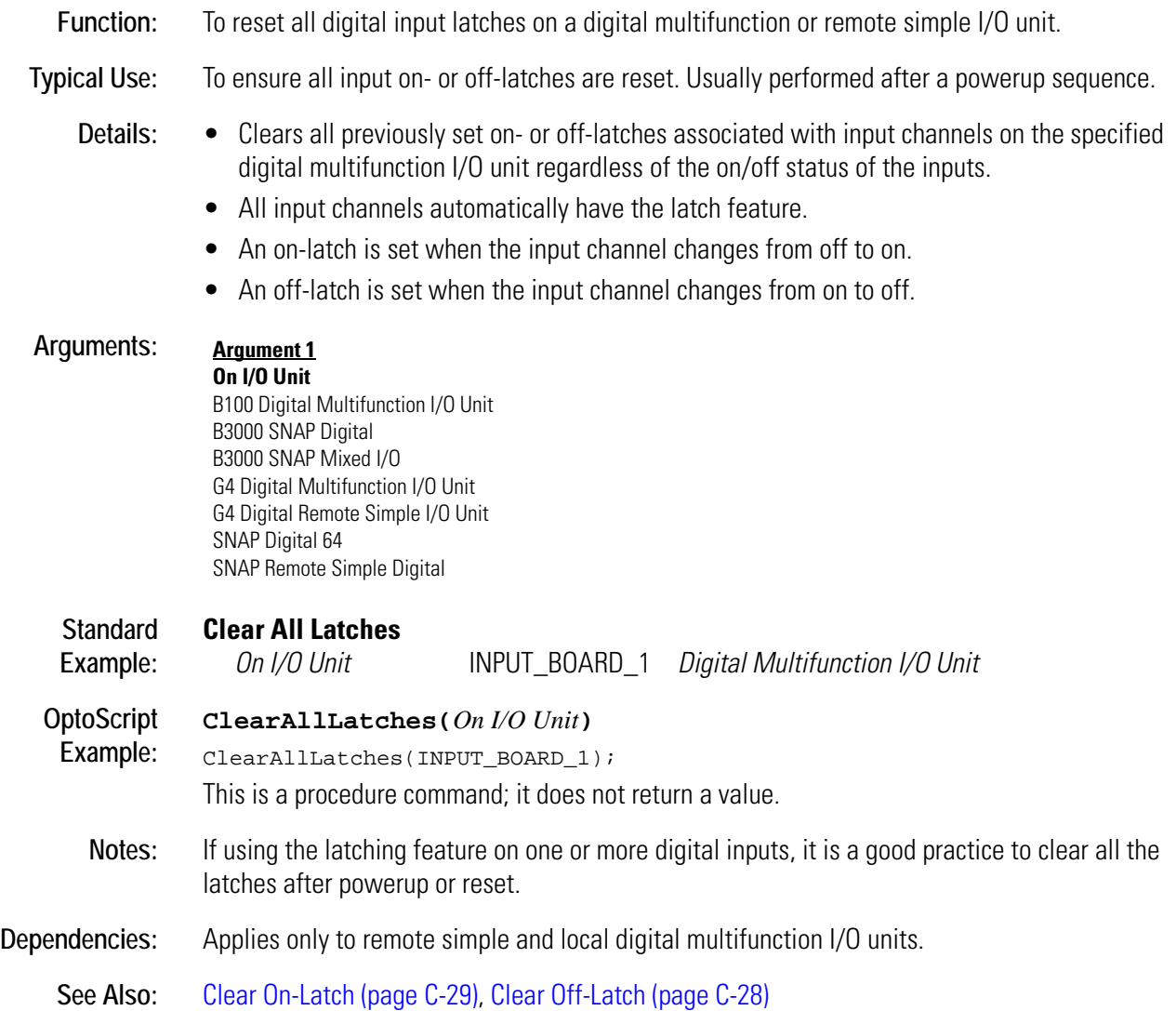

### **Clear Counter**

### **Digital Point Action**

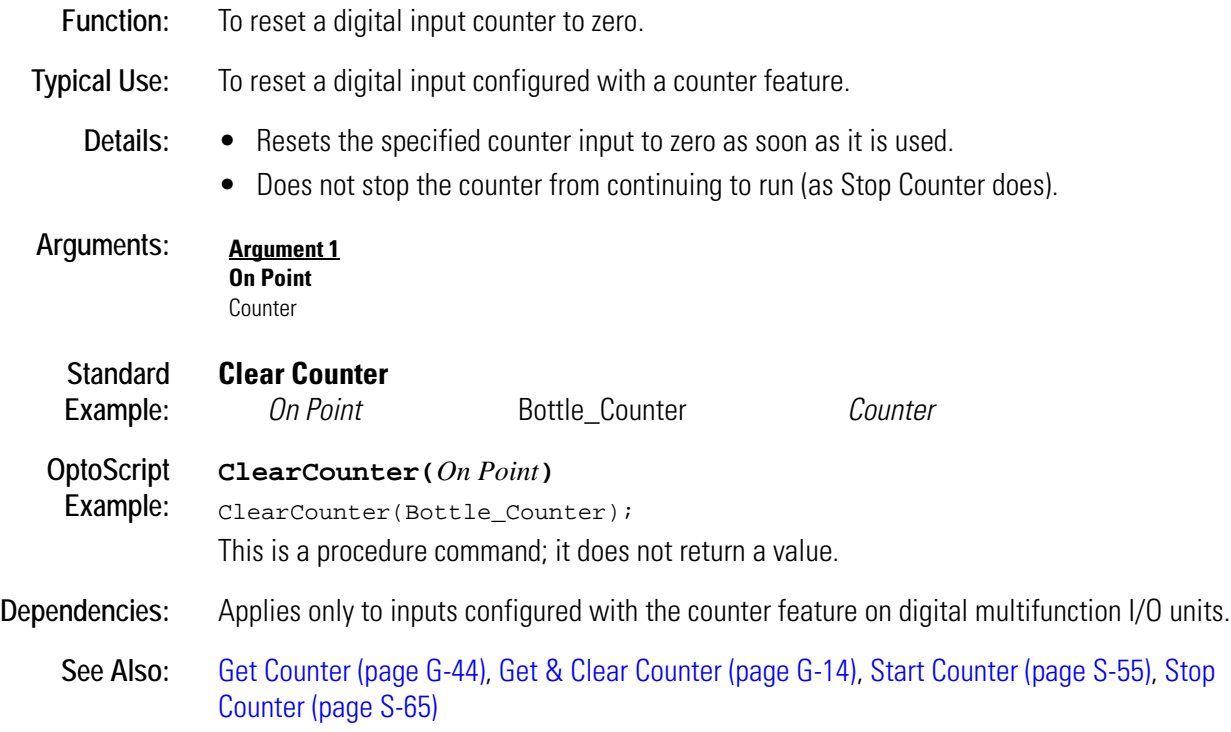

## <span id="page-89-0"></span>**Clear Event Latch**

#### **Event/Reaction Action**

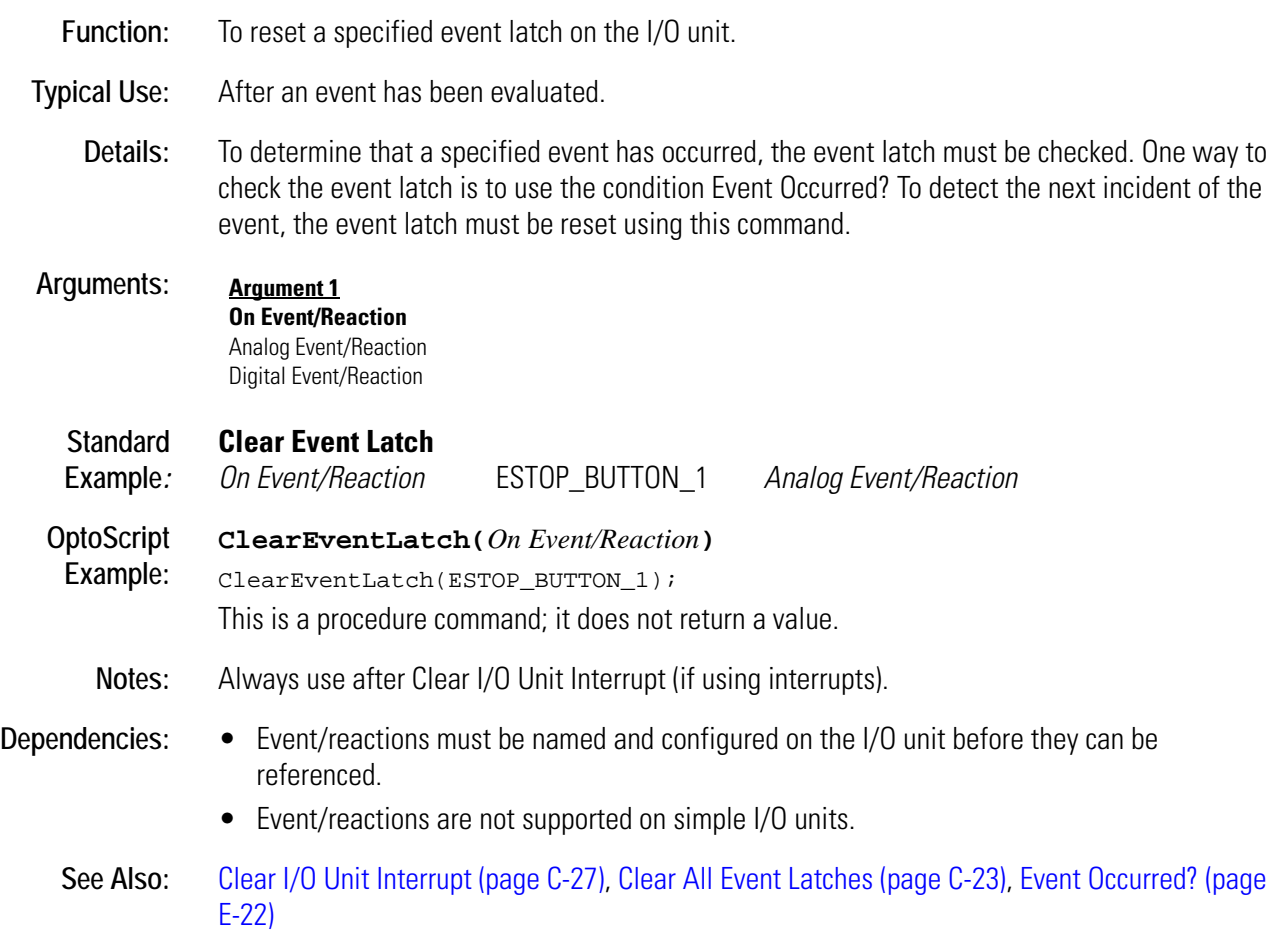

## <span id="page-90-0"></span>**Clear I/O Unit Interrupt**

### **Event/Reaction Action**

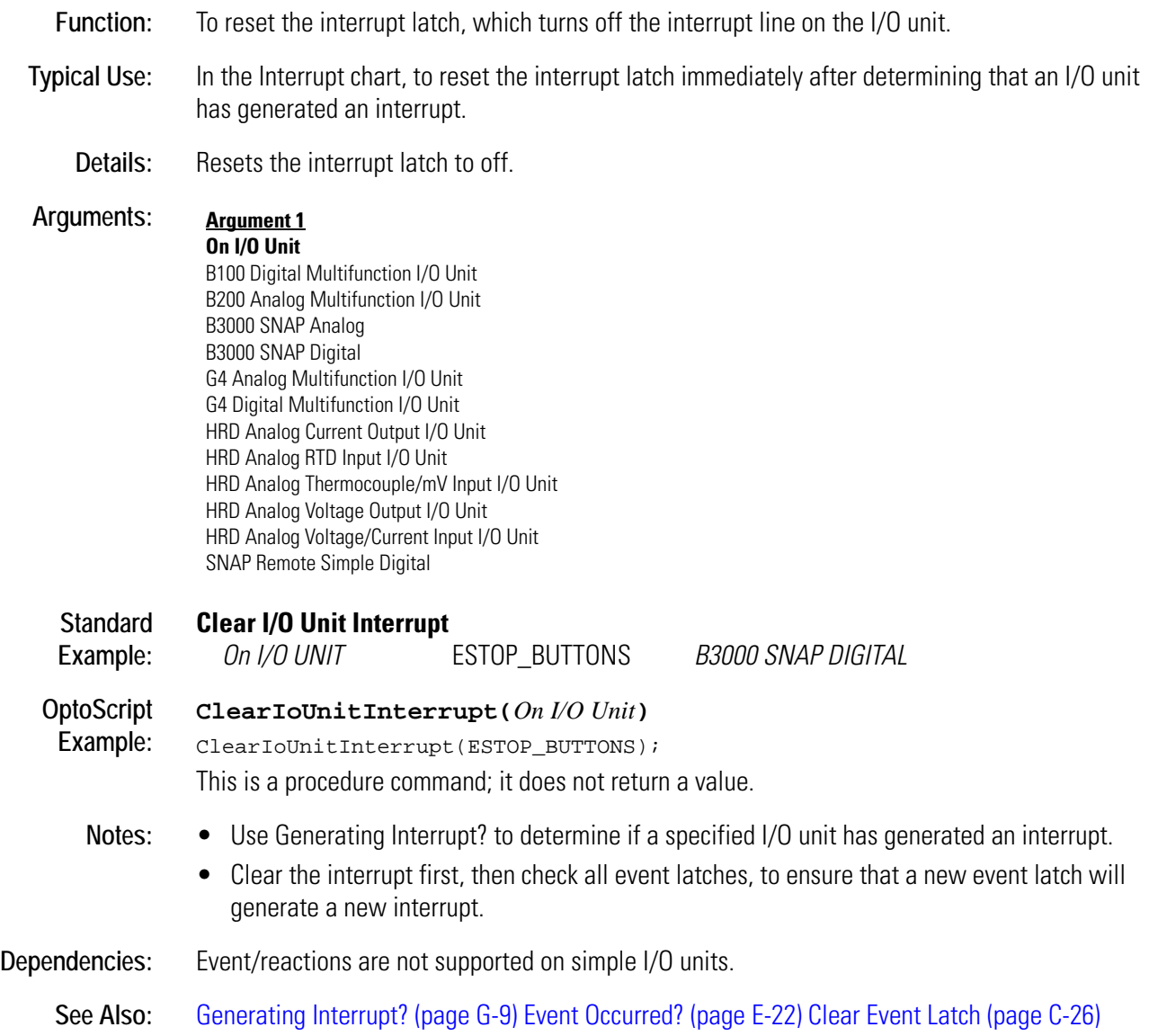

## <span id="page-91-0"></span>**Clear Off-Latch**

### **Digital Point Action**

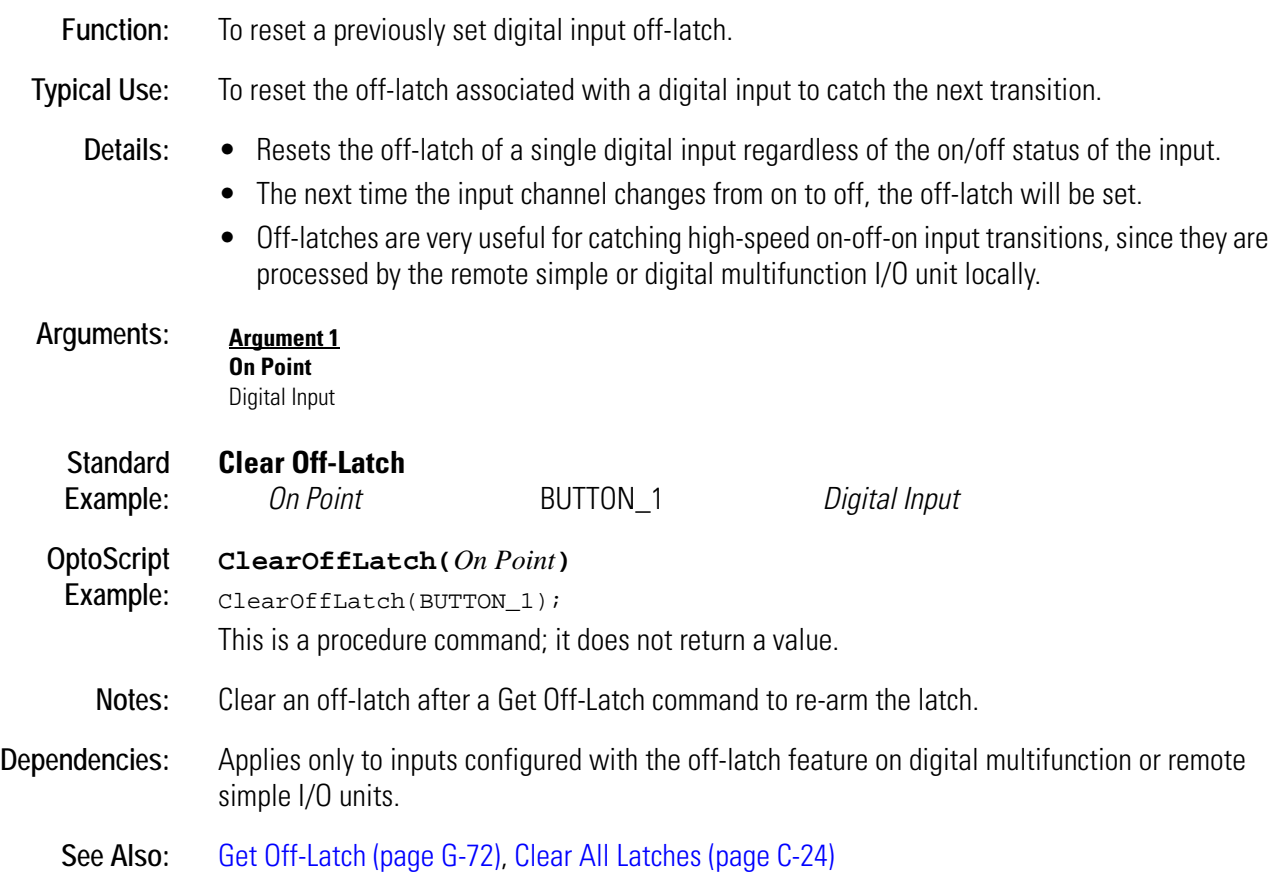

### <span id="page-92-0"></span>**Clear On-Latch**

### **Digital Point Action**

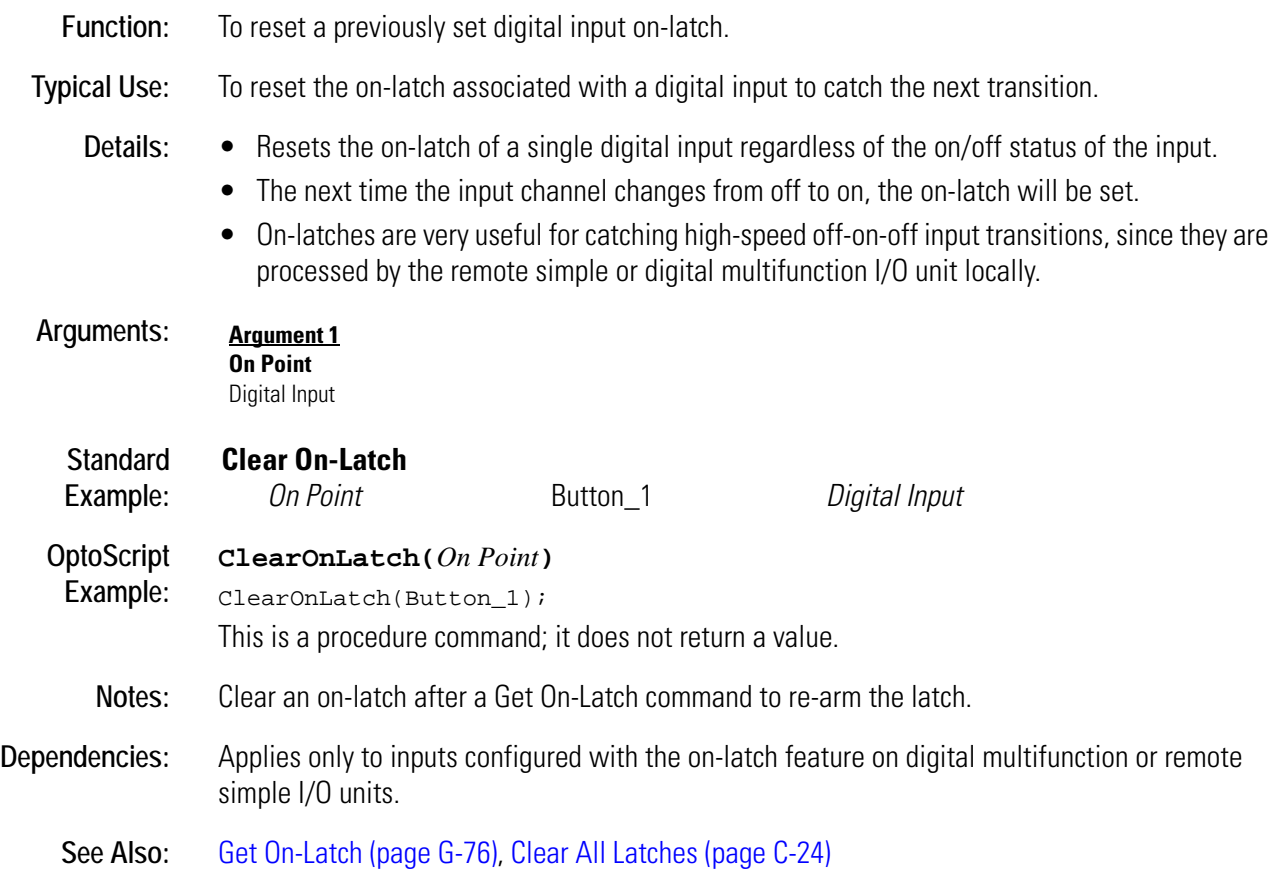

## **Clear PC Byte Swap Mode (ISA only)**

#### **Controller Action**

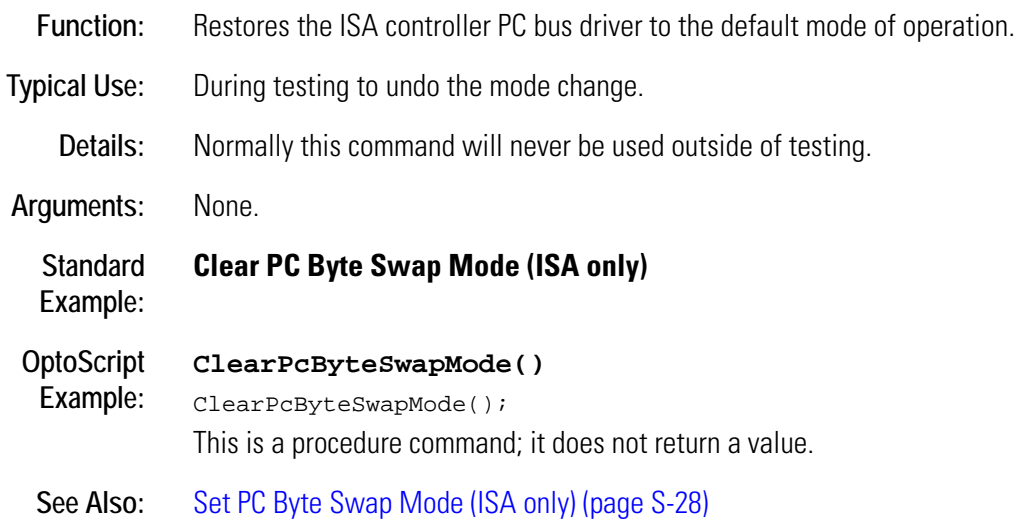

## **Clear Pointer**

### **Pointers Action**

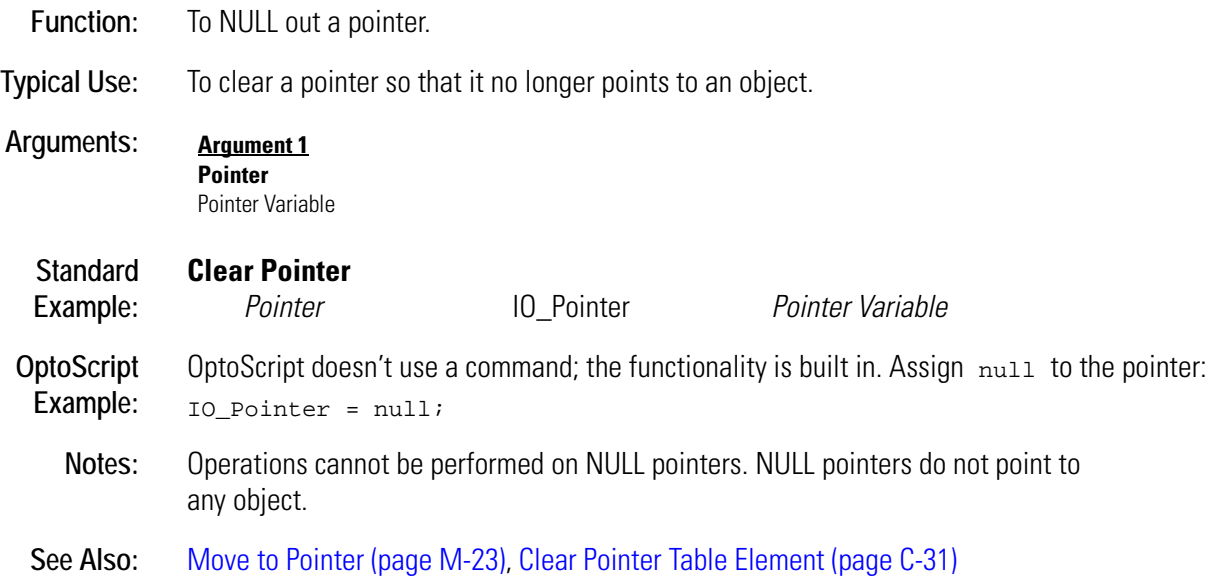

### <span id="page-94-0"></span>**Clear Pointer Table Element**

#### **Pointers Action**

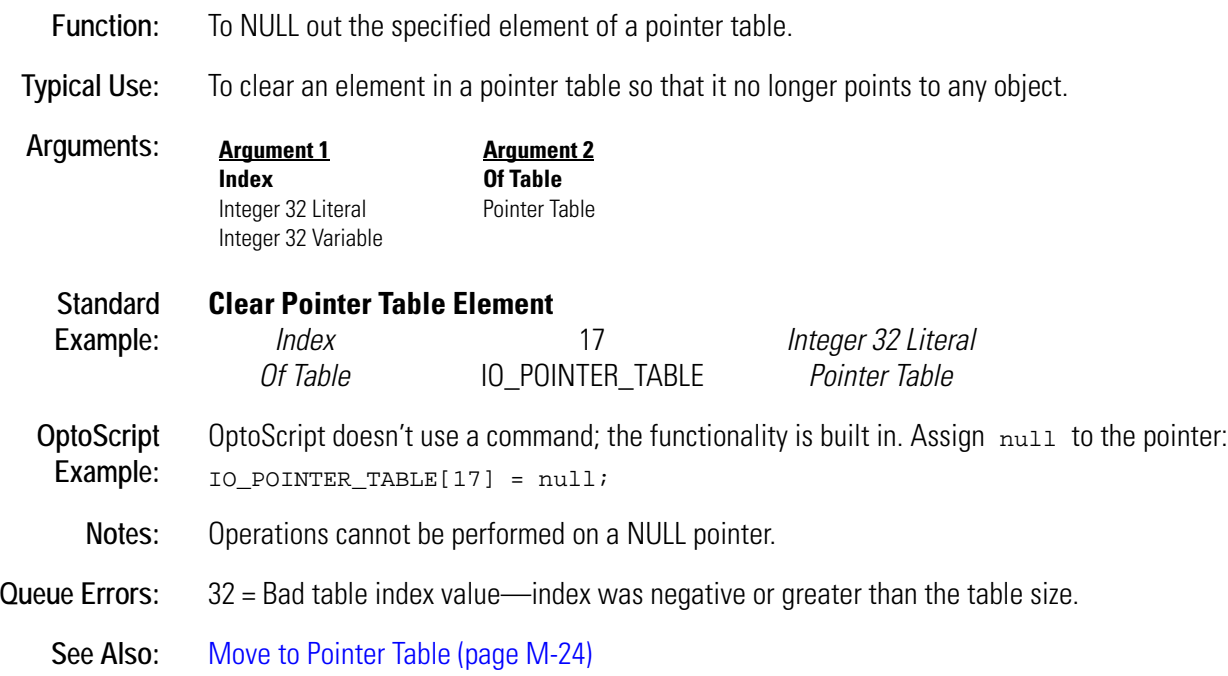

### **Clear Quadrature Counter**

### **Digital Point Action**

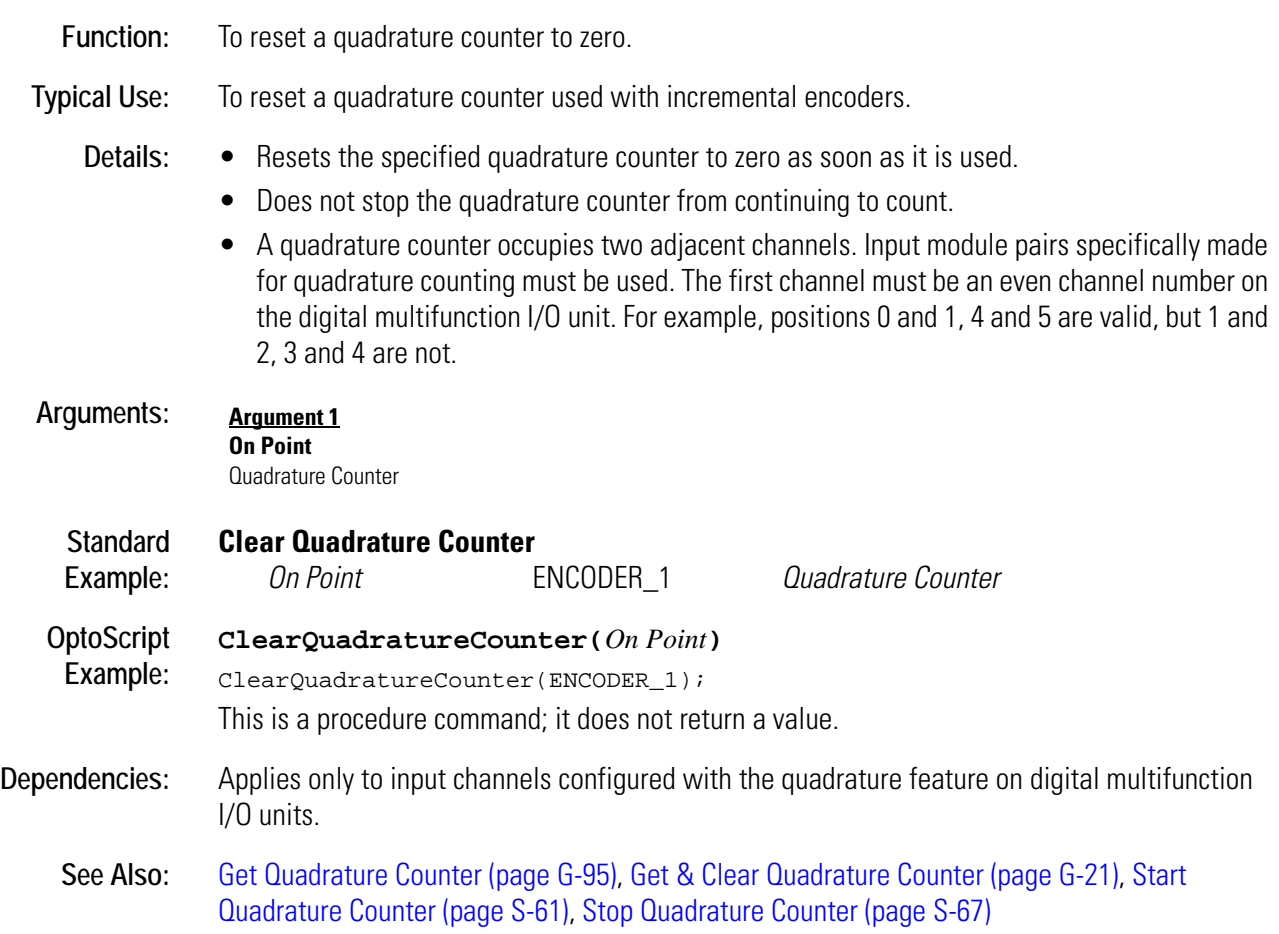

### **Clear Receive Buffer**

#### **Communication—Serial Action**

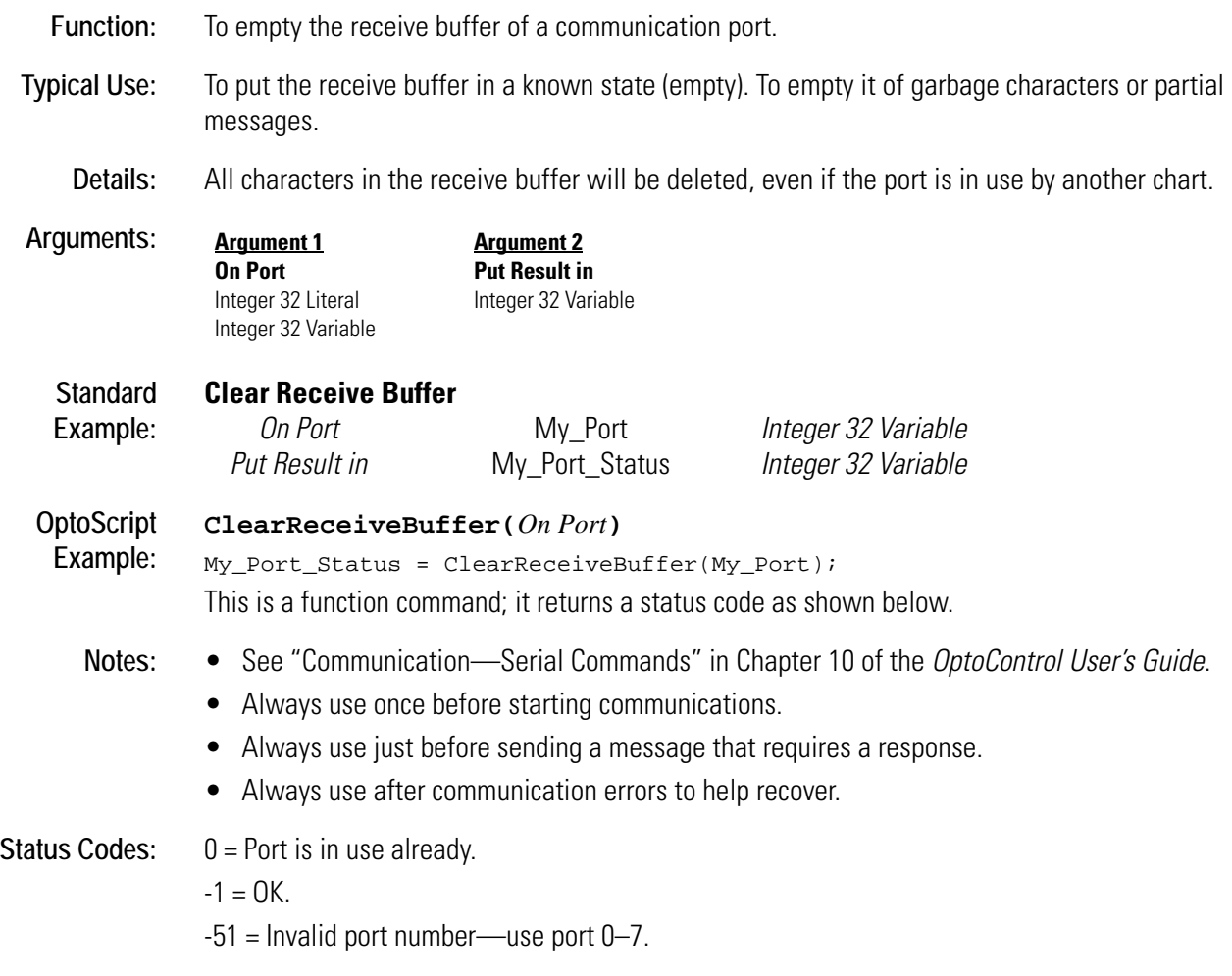

## **Close Ethernet Session**

#### **Communication—Network Action**

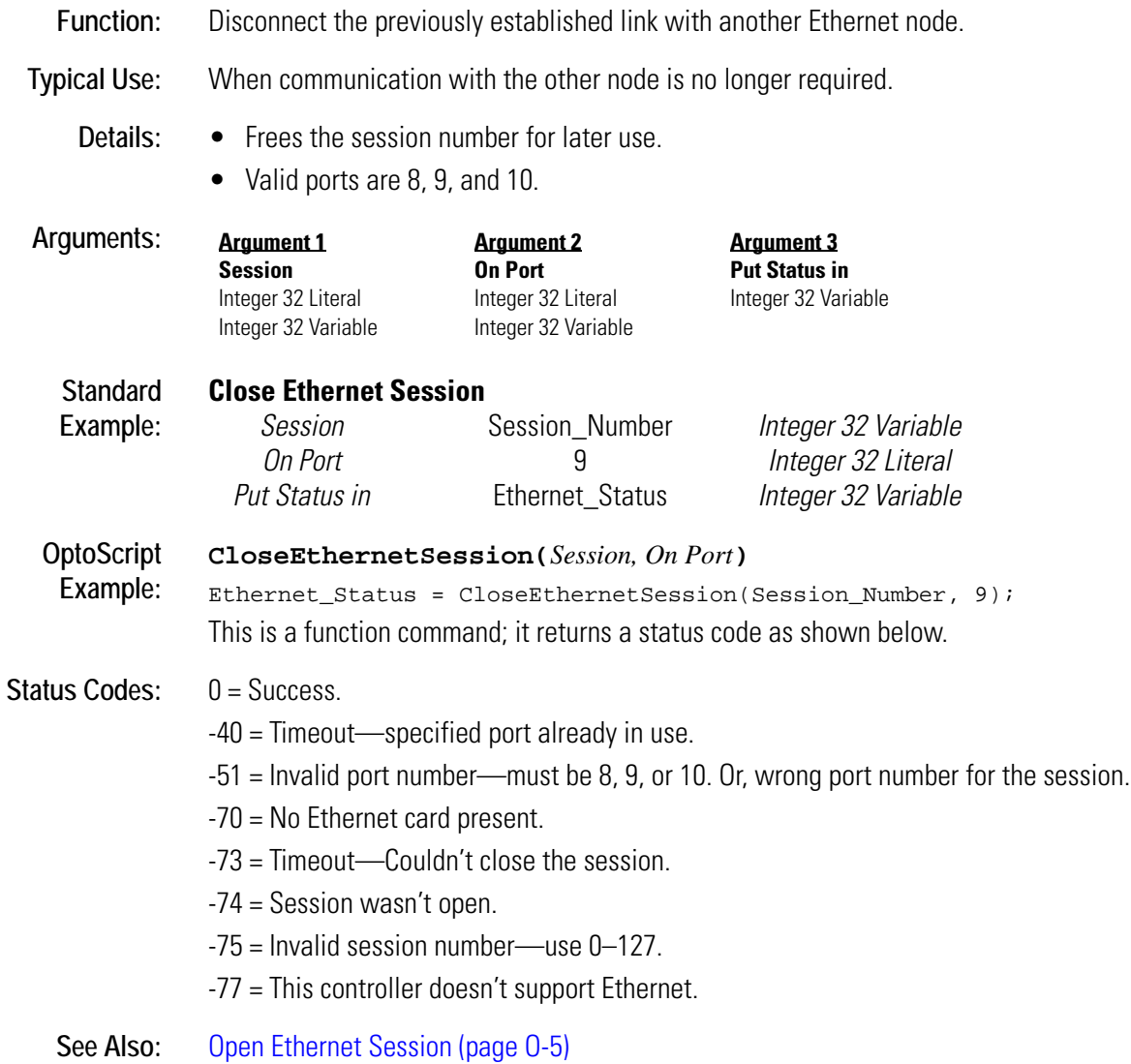

## <span id="page-98-0"></span>**Comment (Block)**

### **Miscellaneous Action or Condition**

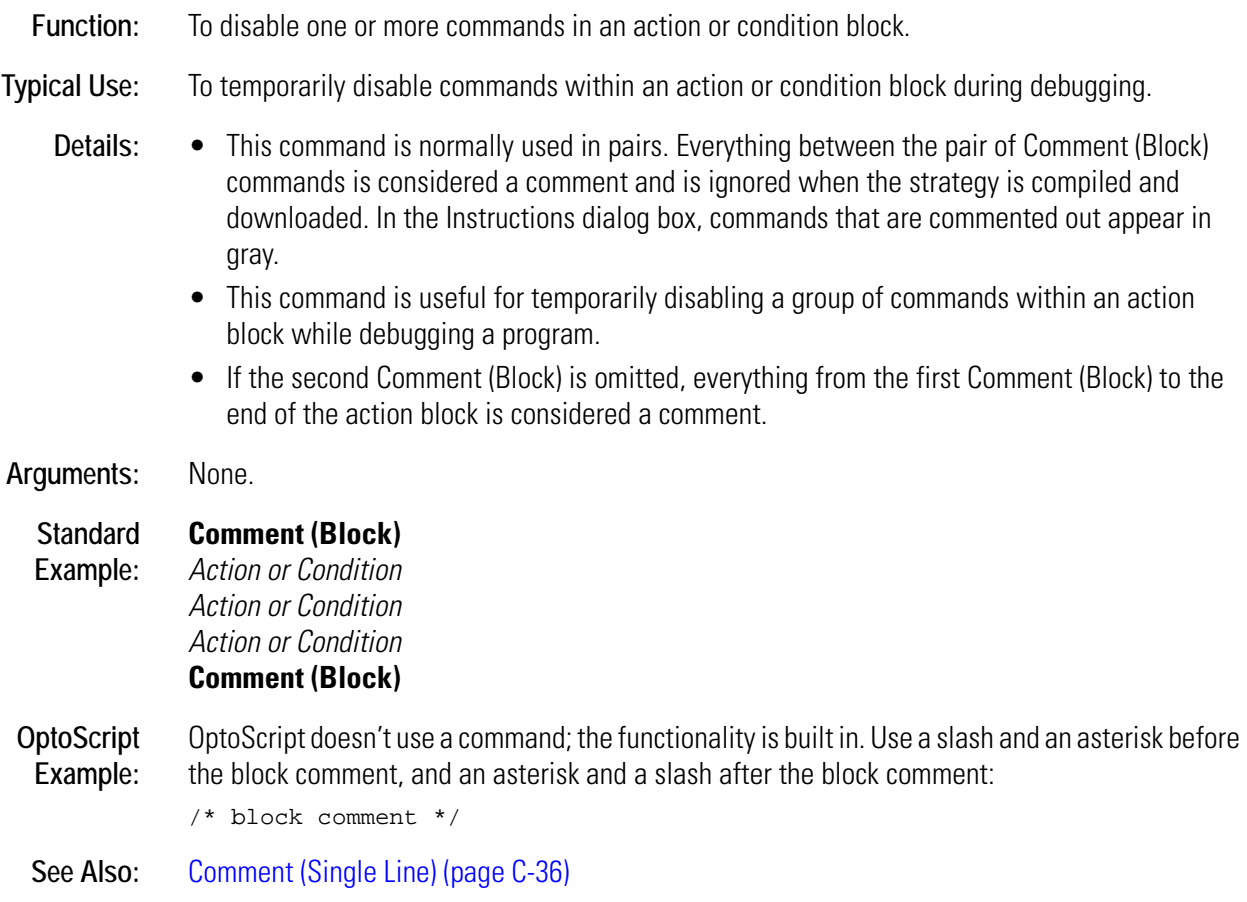

# <span id="page-99-0"></span>**Comment (Single Line)**

### **Miscellaneous Action or Condition**

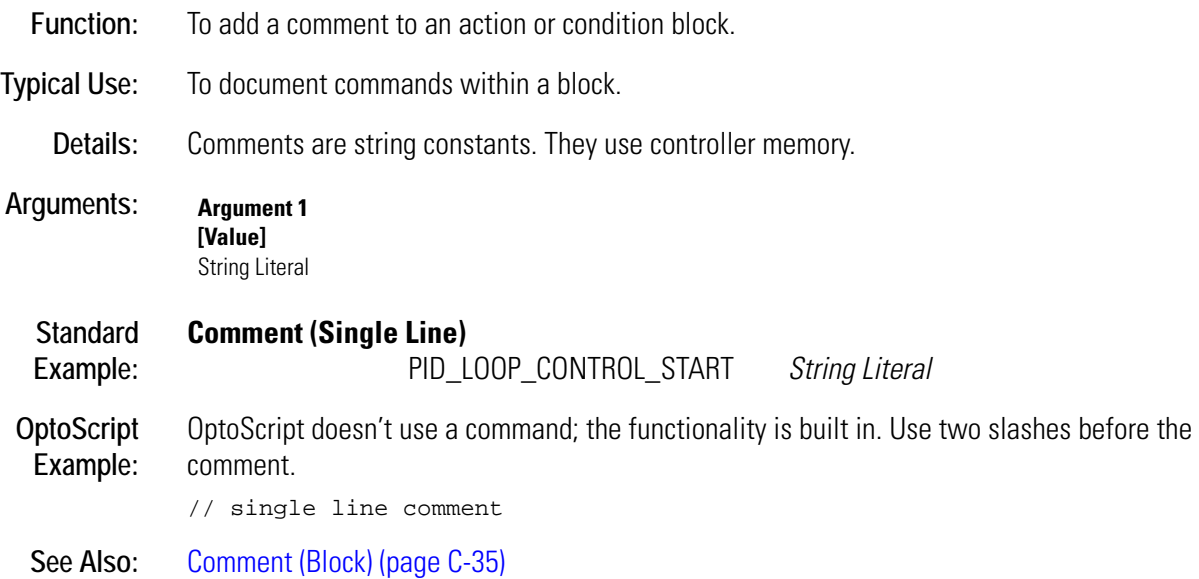

## **Communication to All I/O Points Enabled?**

#### **Simulation Condition**

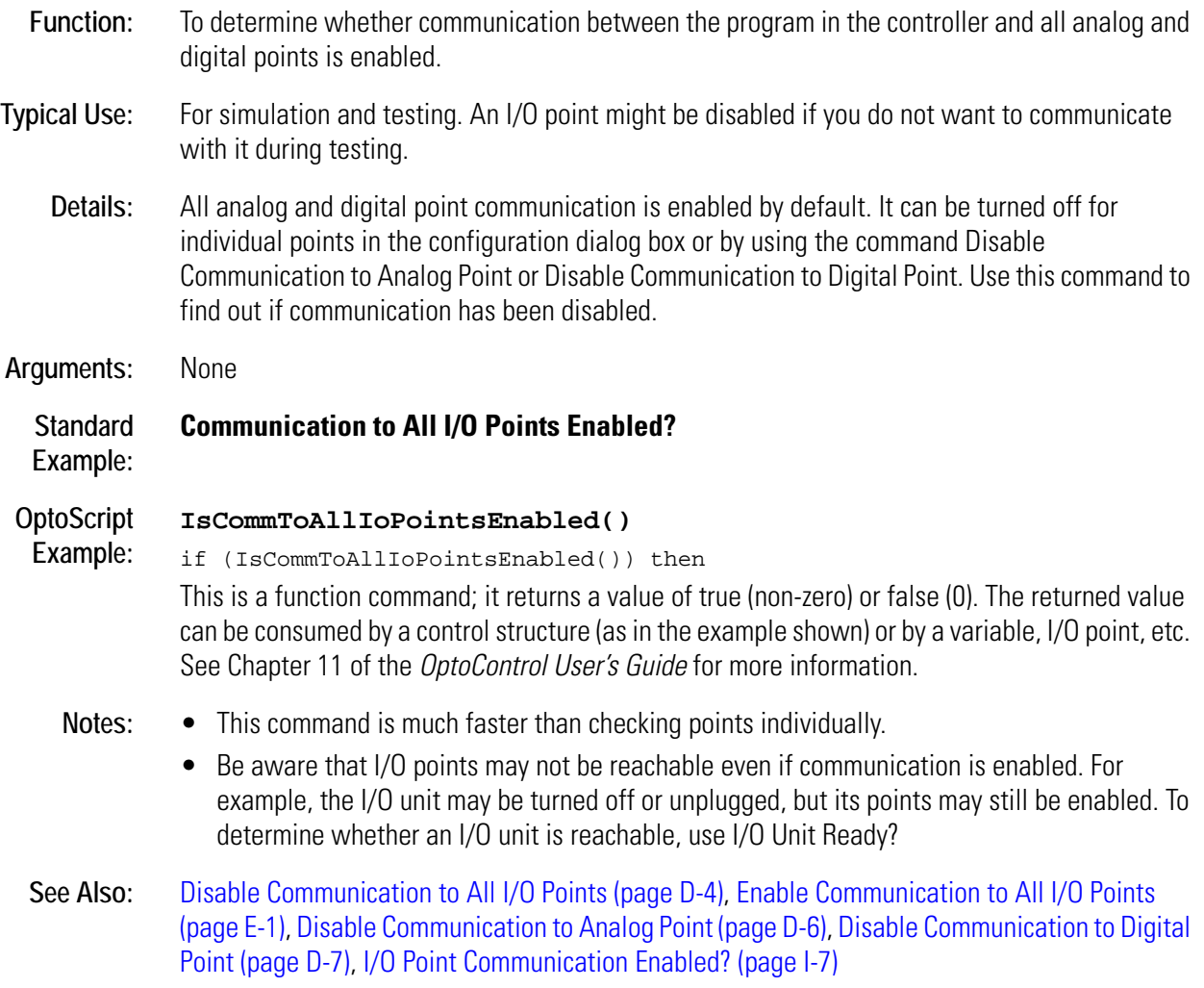

## **Communication to All I/O Units Enabled?**

### **Simulation Condition**

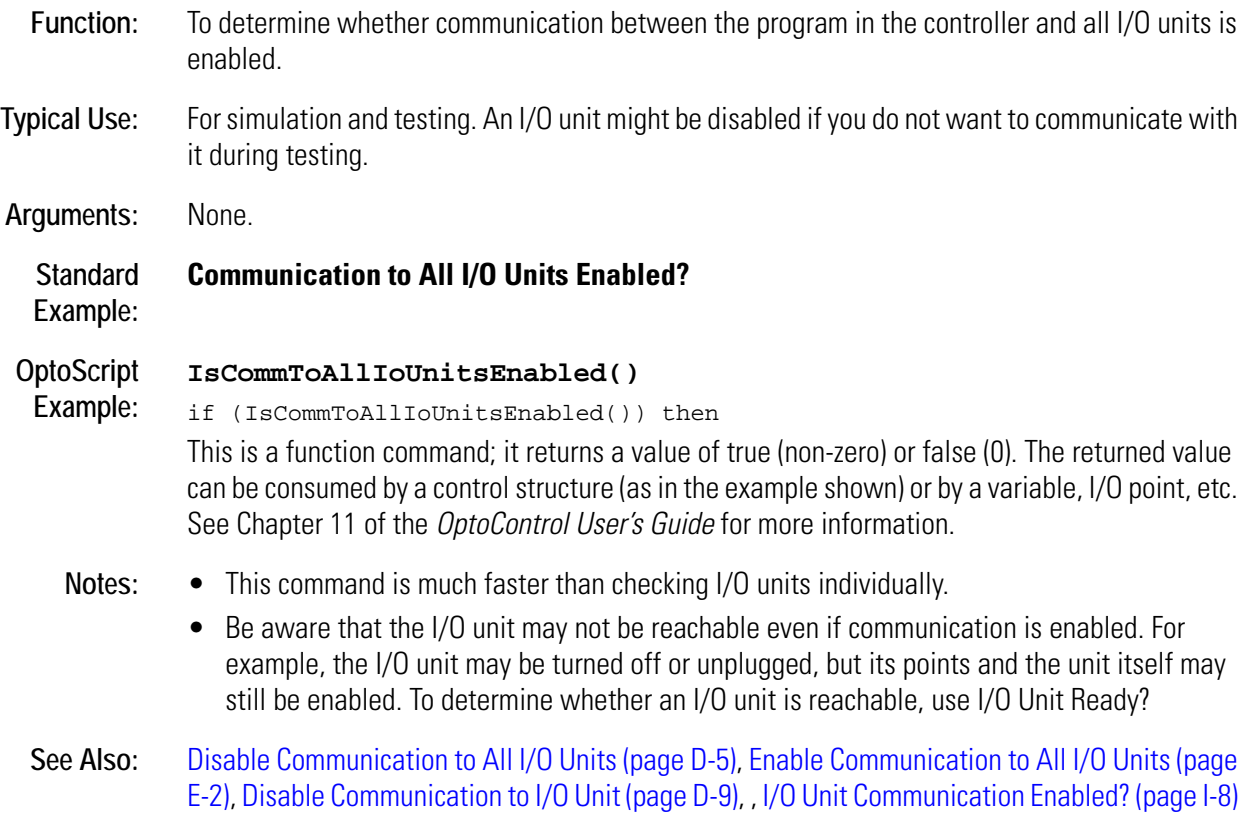

## **Complement**

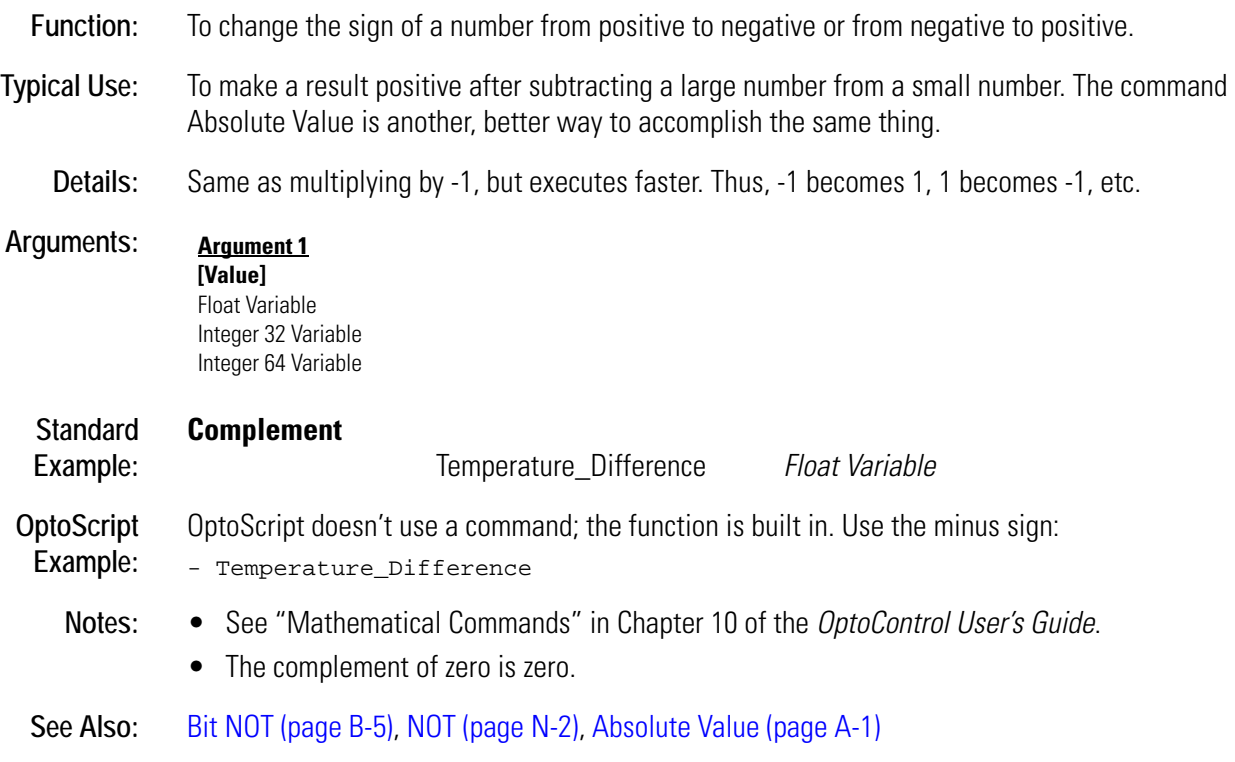

# **Configure I/O Unit**

### **I/O Unit Action**

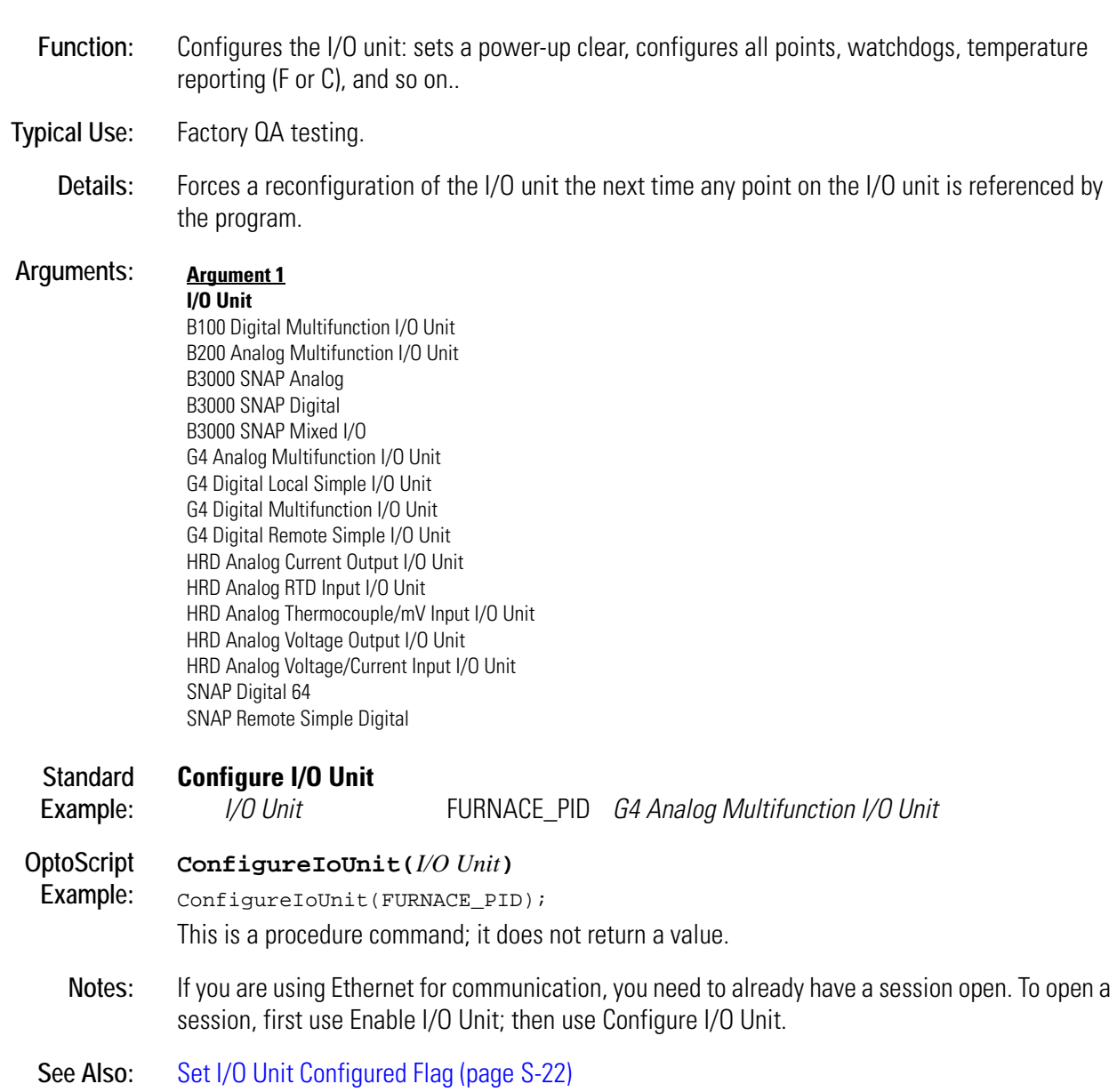

## <span id="page-104-0"></span>**Configure Port**

### **Communication—Serial Action**

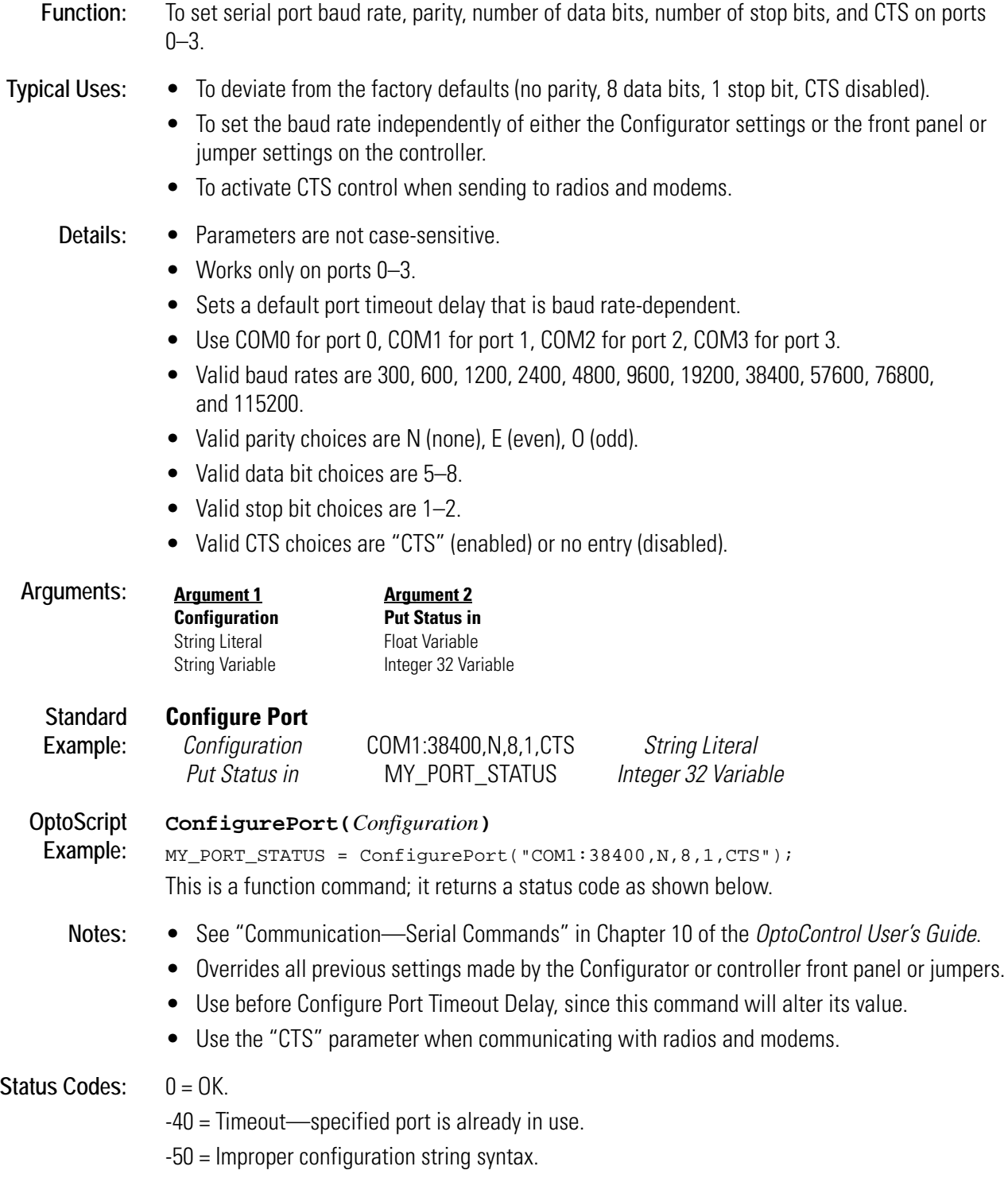

## **Configure Port Timeout Delay**

#### **Communication—Serial Action**

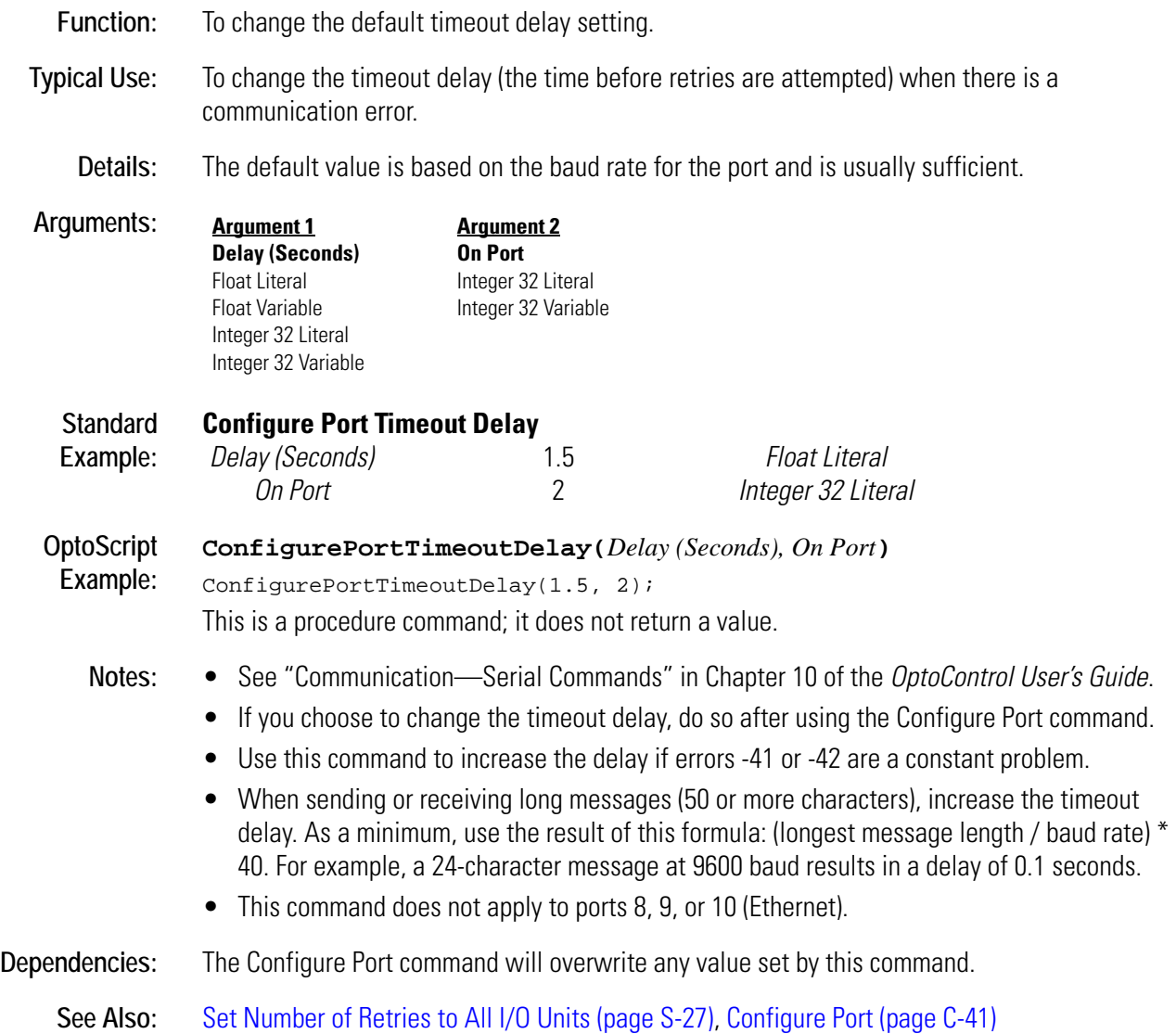

# <span id="page-106-0"></span>**Continue Calling Chart**

#### **Chart Action**

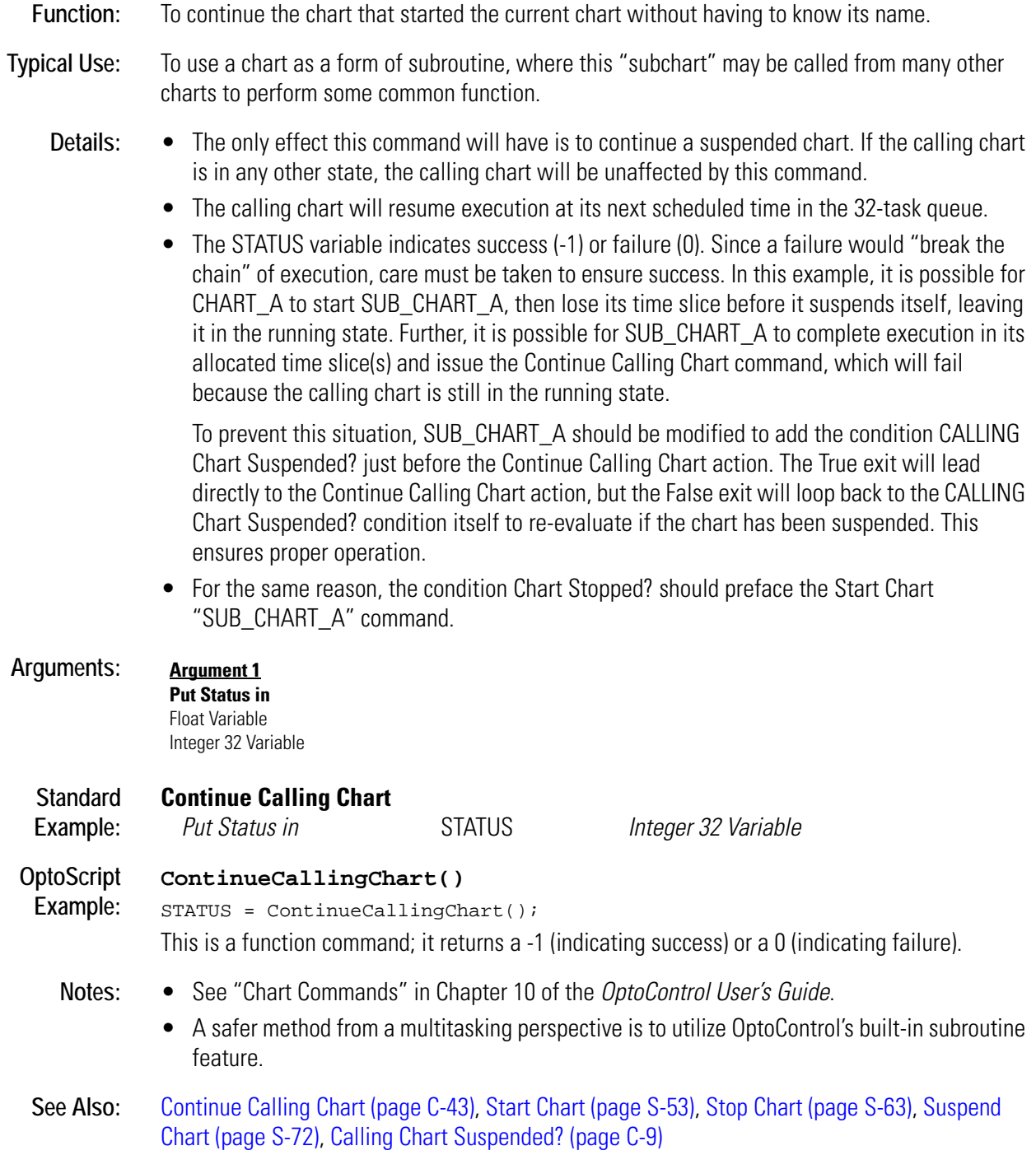

# **Continue Chart**

#### **Chart Action**

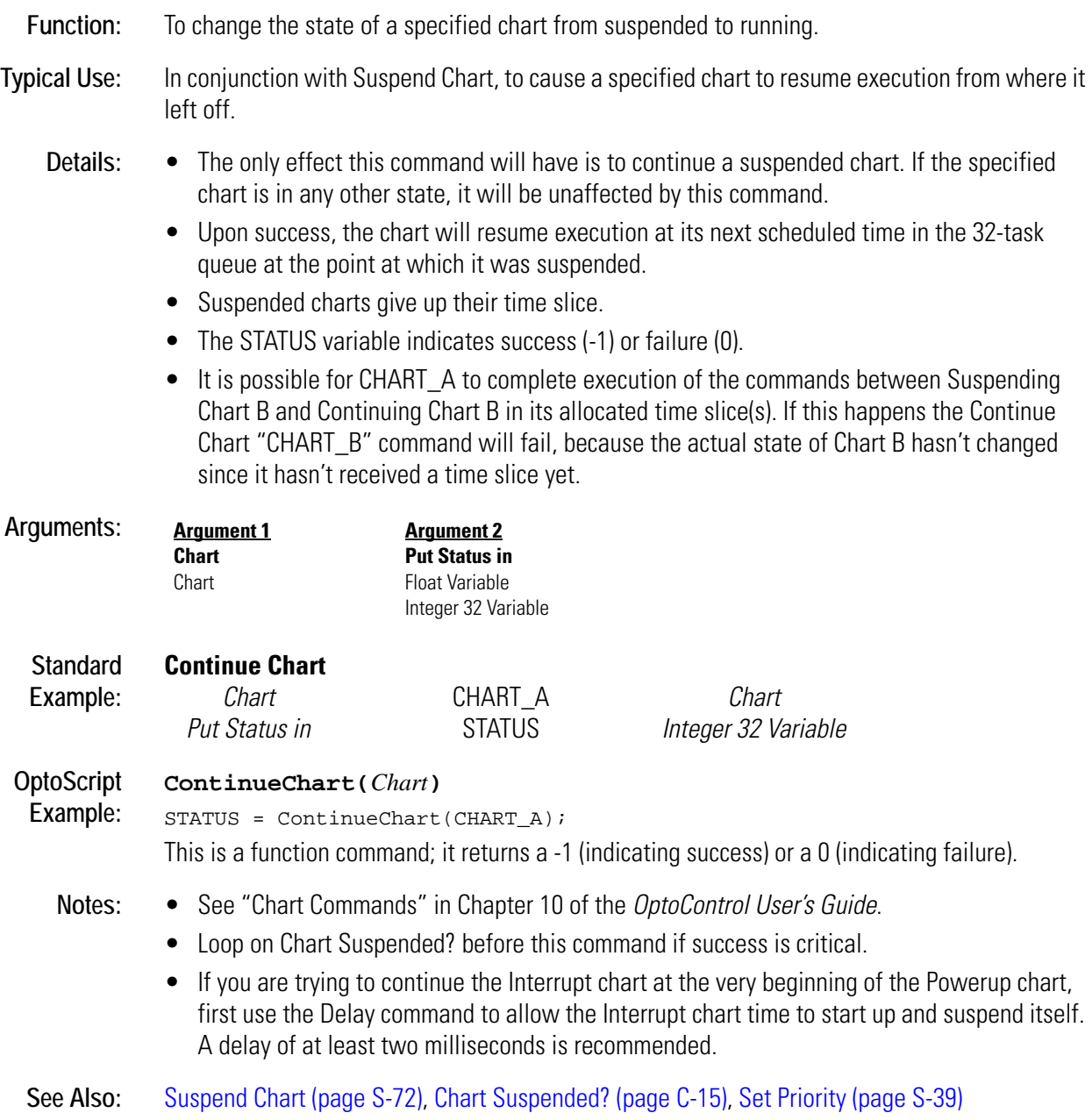
## **Continue Timer**

#### **Miscellaneous Action**

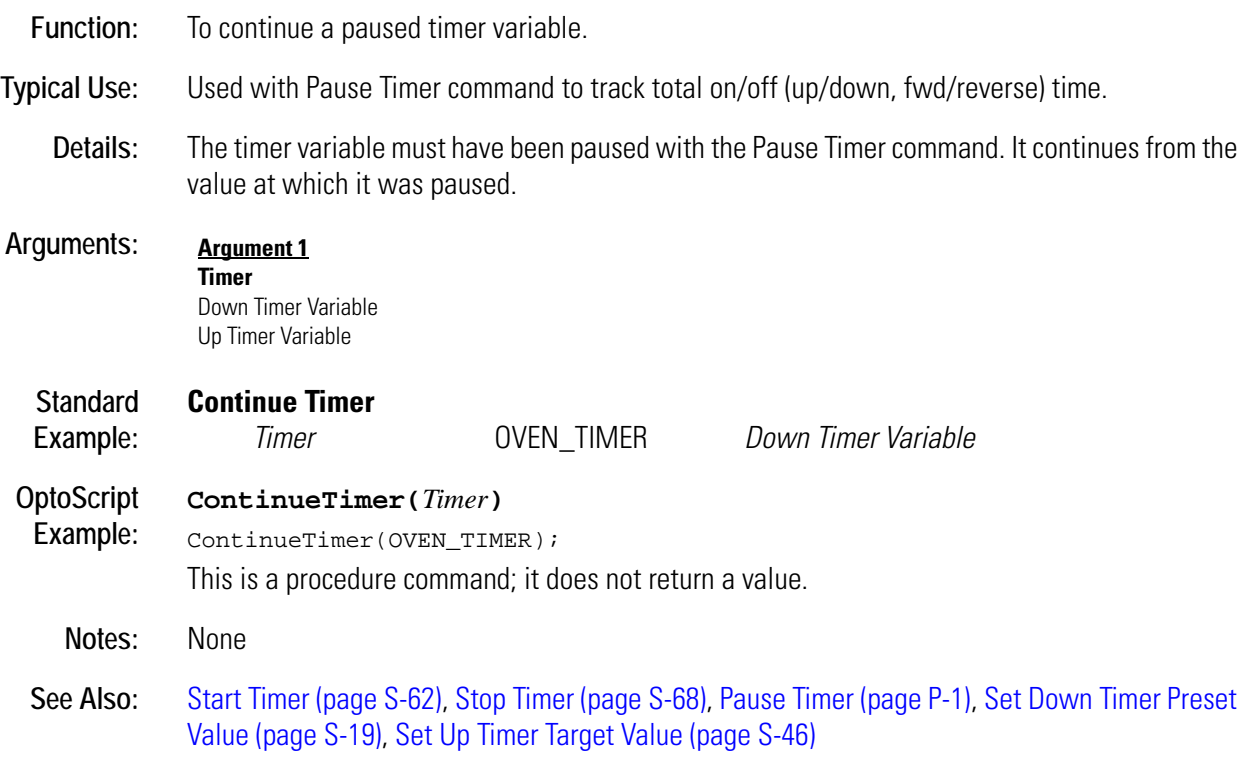

# <span id="page-108-0"></span>**Convert Float to String**

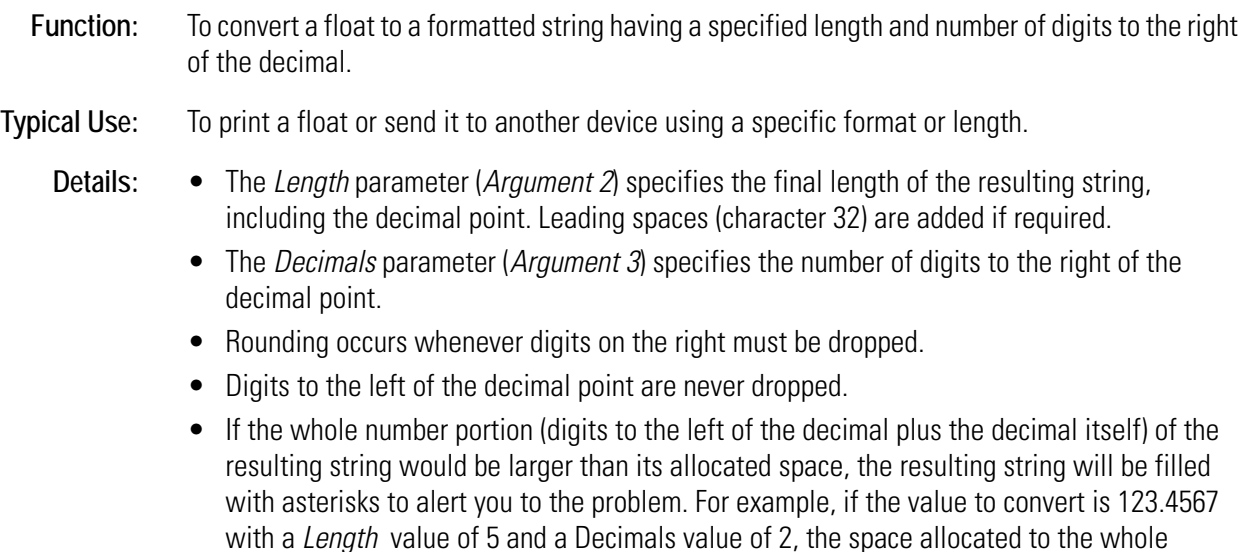

number portion is only three (5 - 2). Since four characters ("123.") are required, the formatted number "123.46" will not fit, so "\*\*\*\*\*" will be moved to the destination string.

- If the declared width of the string variable is less than the specified length, the remaining portion (least significant characters) of the formatted string will be discarded.
- Although integers can also be converted, significant rounding errors will occur for values of 1,000,000 or more.

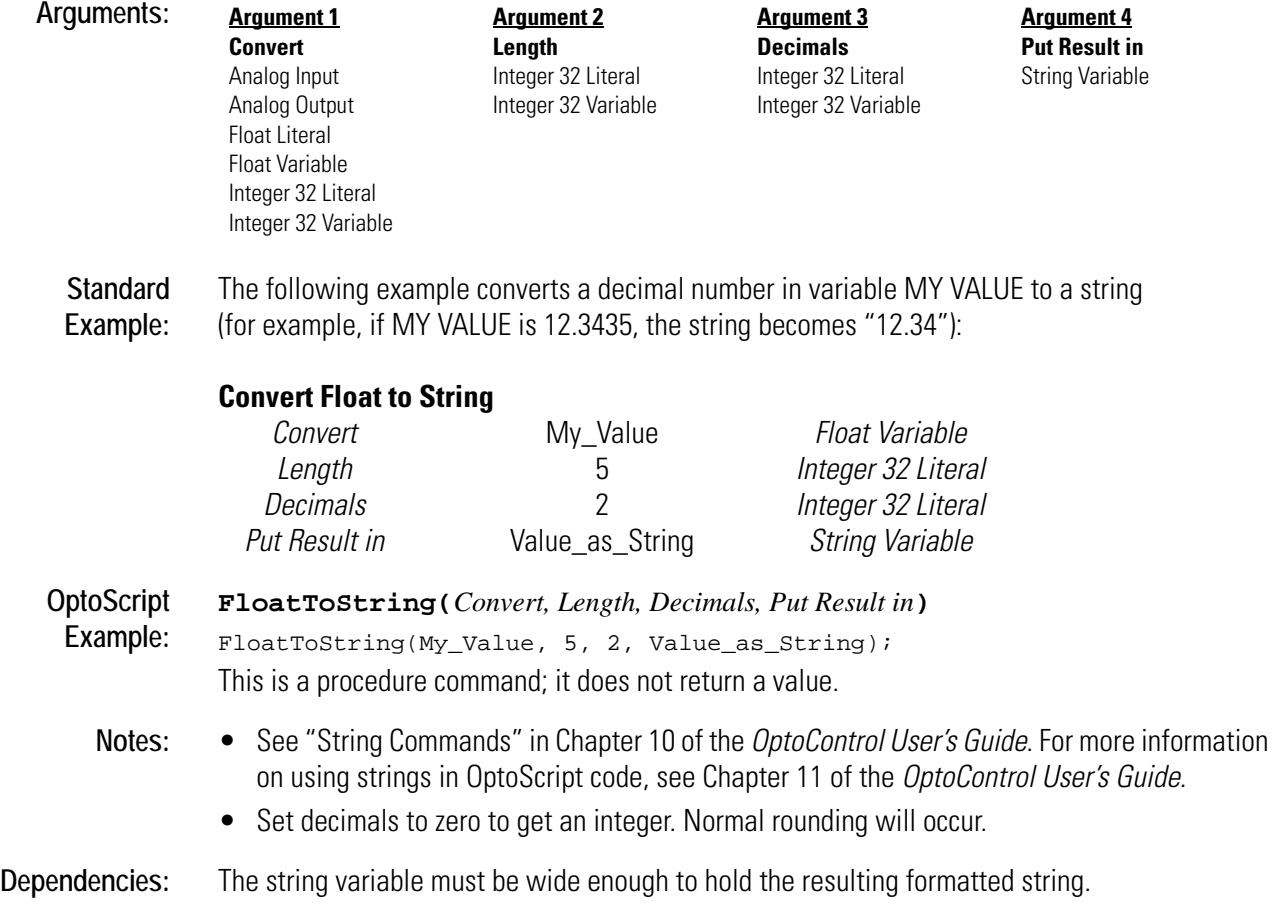

**See Also:** [Convert Float to String \(page C-45\),](#page-108-0) [Convert Number to String \(page C-53\)](#page-116-0)

## <span id="page-110-0"></span>**Convert Hex String to Number**

#### **String Action**

**Function:** To convert a hex string value to an integer value. **Typical Use:** To accommodate communications where values may be represented by hex strings. **Details:** • Quotes ("") are used in OptoScript code, but not in standard OptoControl code. • An empty string results in a value of zero. • Conversion is not case-sensitive. For example, the strings "FF," "ff," "fF," and "Ff" all convert to a value of 255. • Legal hex characters are "0" through "9," "A" through "F," and "a" through "f." • A string containing an illegal character will be converted up to the point just before the illegal character. For example, the strings "AG" and "A 123" will both convert to 10 (the value of "A"). • Leading spaces in strings will convert to zeros. **Arguments: Standard Example: Convert Hex String to Number** *Convert* String\_From\_Port *String Variable* **Put Result in Int Value** *Integer 32 Variable* **OptoScript Example: HexStringToNumber(***Convert***)** Int\_Value = HexStringToNumber(String\_From\_Port); This is a function command; it returns the converted number. The returned value can be consumed by a variable (as shown) or by another item, such as a mathematical expression or a control structure. See Chapter 11 of the *OptoControl User's Guide* for more information. **Notes:** • See "String Commands" in Chapter 10 of the *OptoControl User's Guide*. • If the hex string contains an IEEE float, you must use Convert IEEE Hex String to Number. **See Also:** [Convert Number to Hex String \(page C-51\),](#page-114-0) [Convert String to Float \(page C-55\)](#page-118-0), [Convert String to](#page-119-0)  [Integer 32 \(page C-56\),](#page-119-0) [Convert IEEE Hex String to Number \(page C-48\)](#page-111-0) **Argument 1 Convert** String Literal String Variable **Argument 2 Put Result in** Float Variable Integer 32 Variable

# <span id="page-111-0"></span>**Convert IEEE Hex String to Number**

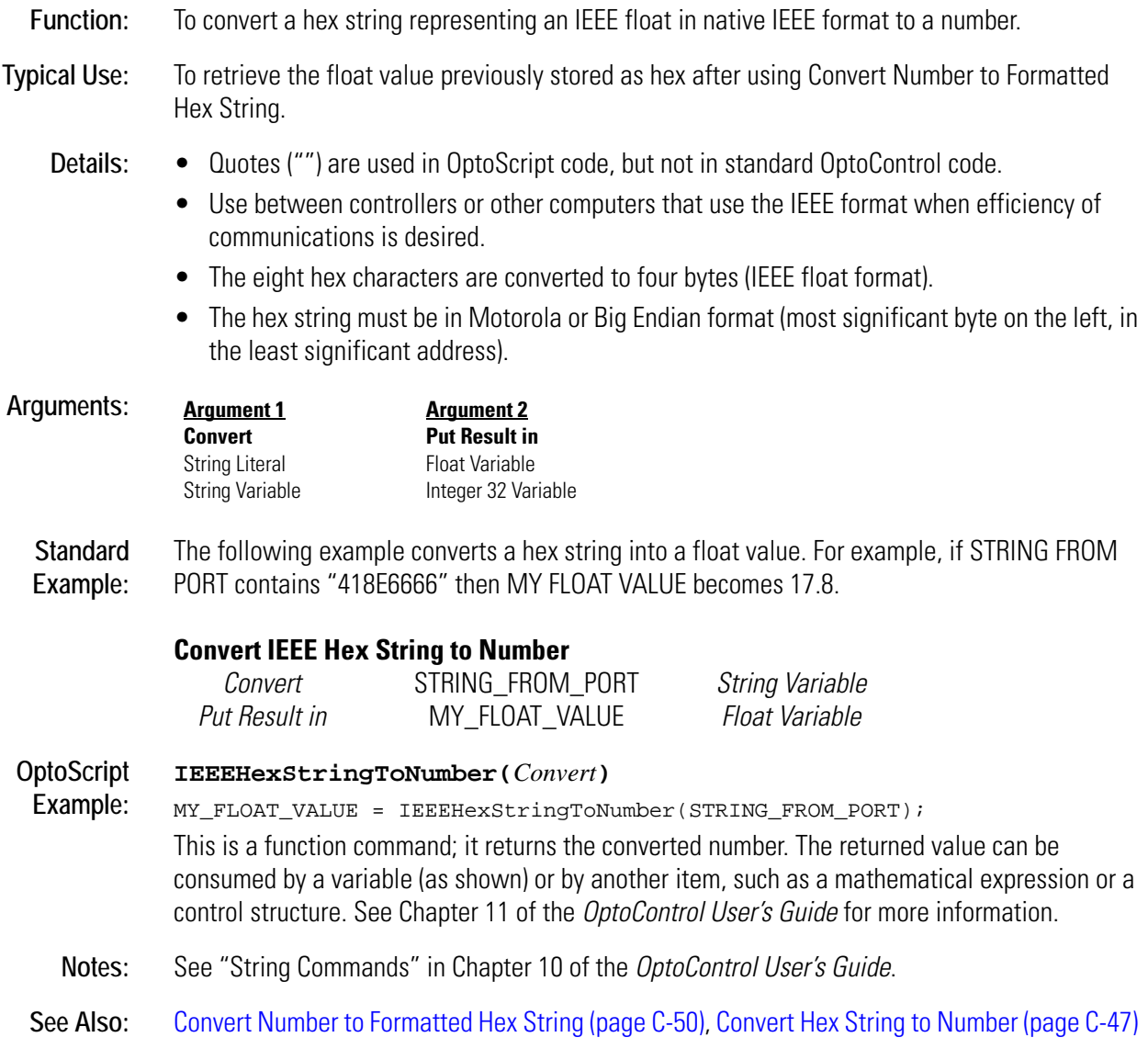

# <span id="page-112-0"></span>**Convert Mistic I/O Hex to Float**

## **Communication—I/O Action**

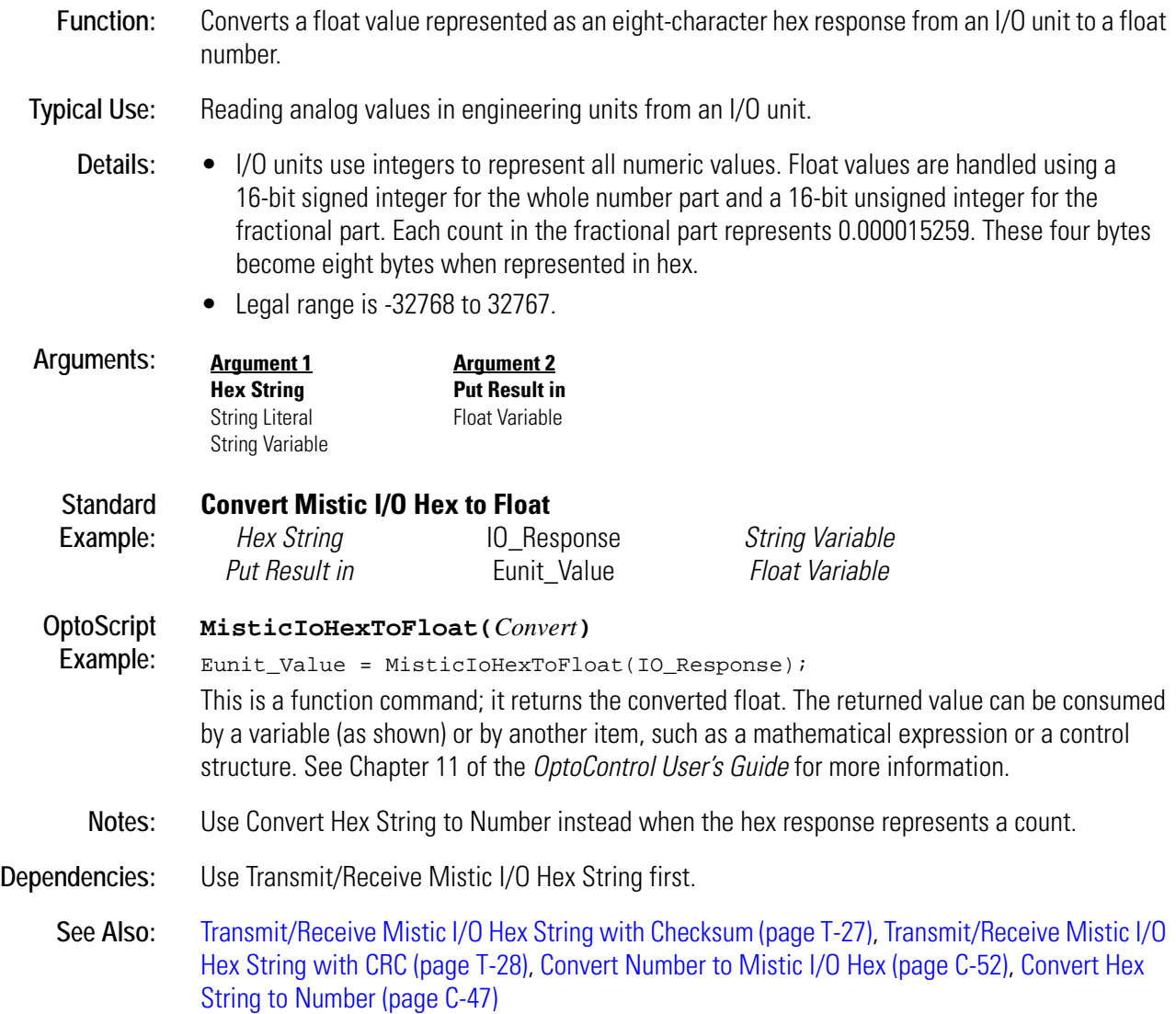

# <span id="page-113-0"></span>**Convert Number to Formatted Hex String**

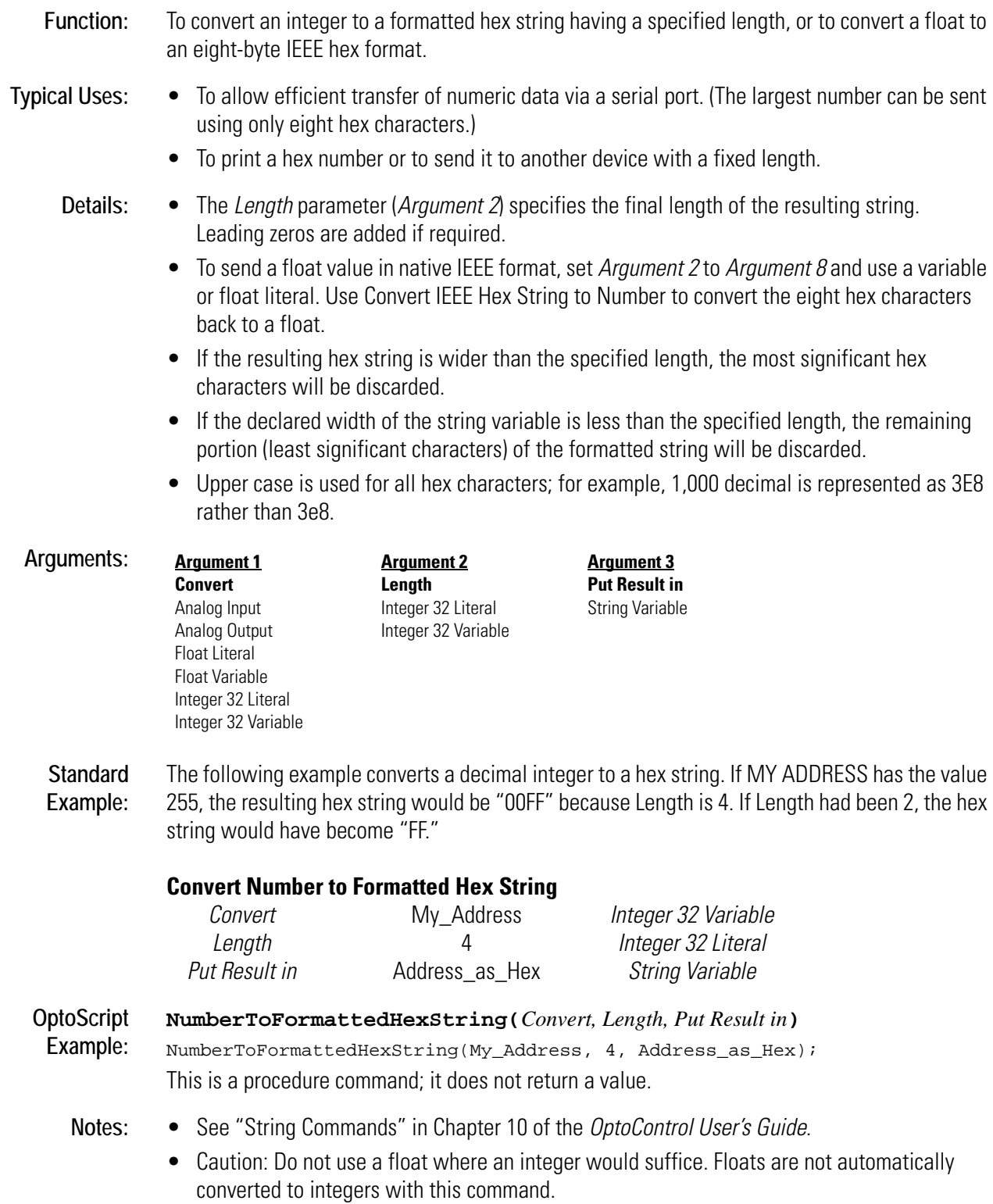

• Must use a Length of 8 when converting a float.

**Dependencies:** The string variable must be wide enough to hold the hex string.

**See Also:** [Convert Float to String \(page C-45\)](#page-108-0), [Convert Number to Hex String \(page C-51\)](#page-114-0), [Convert Number](#page-116-0)  [to String \(page C-53\),](#page-116-0) [Convert Number to String Field \(page C-54\)](#page-117-0)

## <span id="page-114-0"></span>**Convert Number to Hex String**

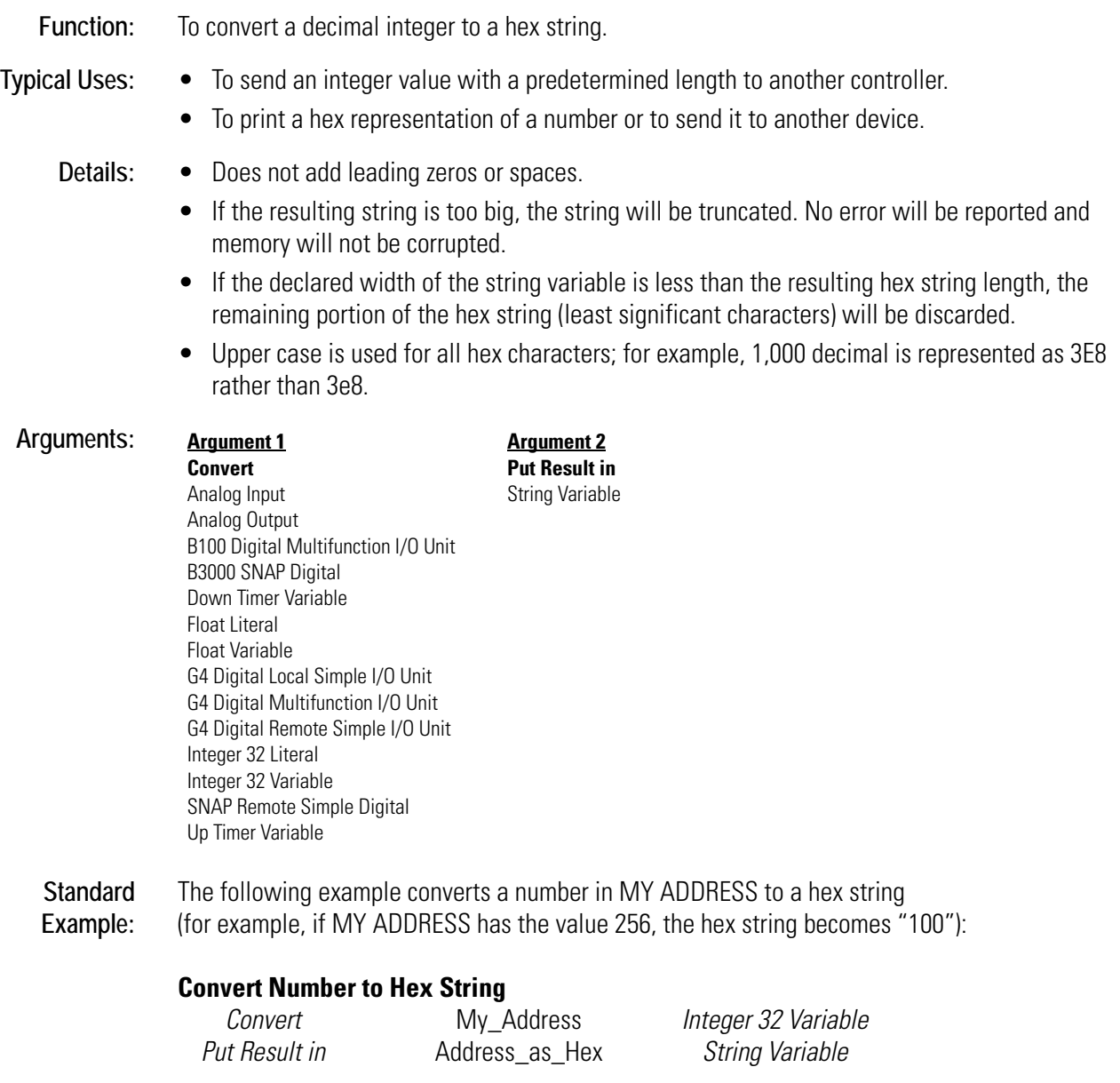

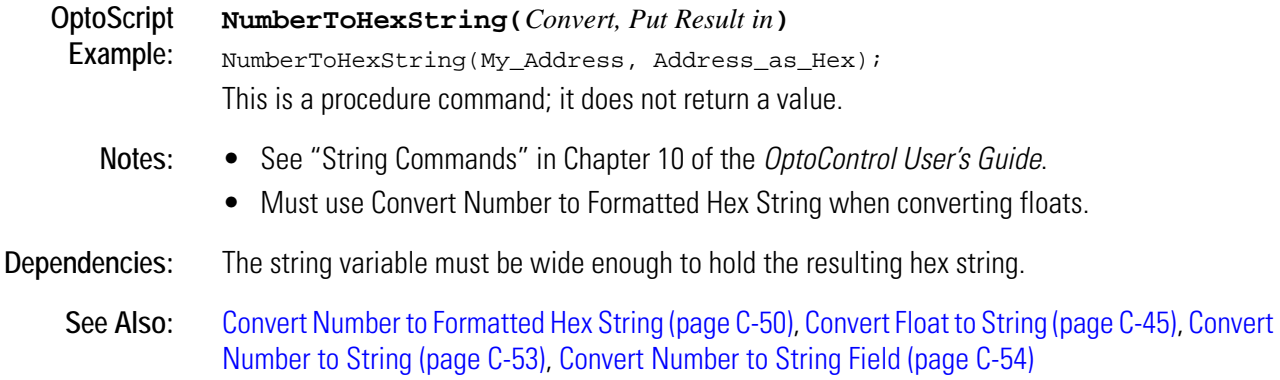

## <span id="page-115-0"></span>**Convert Number to Mistic I/O Hex**

#### **Communication—I/O Action**

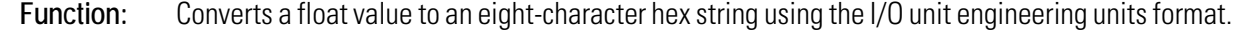

**Typical Use:** Sending values in engineering units to an analog I/O unit.

- **Details:** I/O units use integers to represent all numeric values. Float values are handled using a 16-bit signed integer for the whole number part and a 16-bit unsigned integer for the fractional part. Each count in the fractional part represents 0.000015259. These four bytes become eight bytes when represented in hex.
	- Legal range is -32768 +32767.

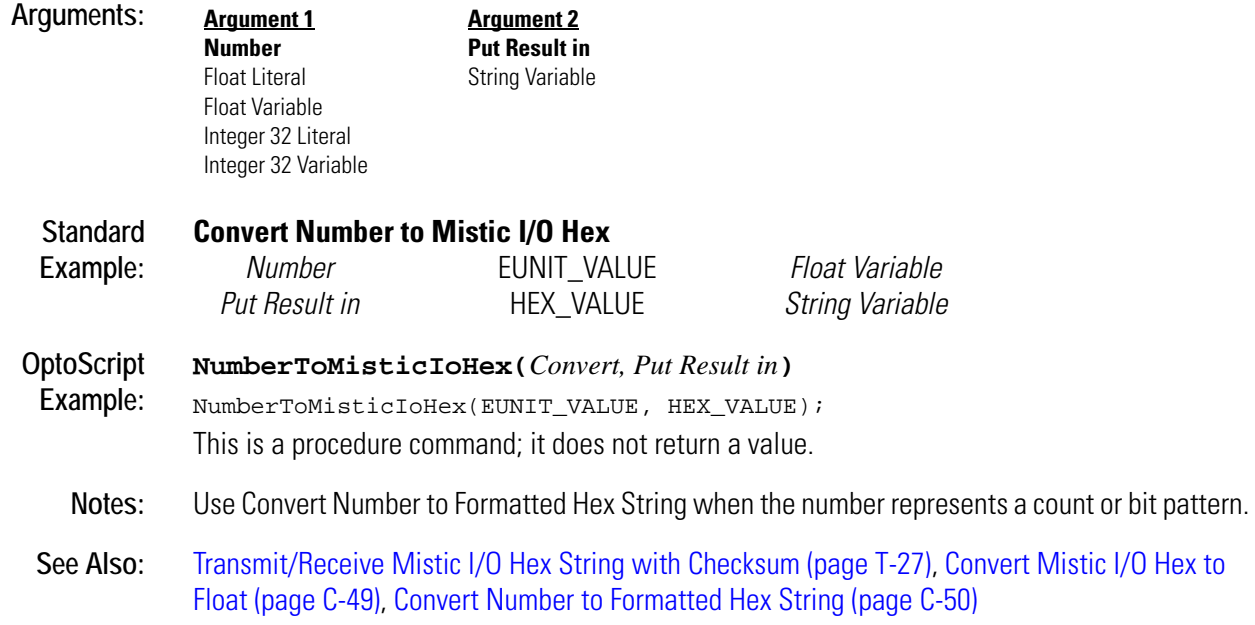

## <span id="page-116-0"></span>**Convert Number to String**

#### **String Action**

**Function:** To convert a decimal number to a string.

**Typical Use:** To print a number or send it to another device.

- **Details:** Represents floating point values in scientific notation (for example, 1.234e+01 rather than 12.34).
	- If the declared width of the string variable is less than the resulting string length, the remaining portion of the string (characters on the right) will be discarded.

• Examples:

12.3456 becomes1.23456e+01—Note the exponential format for floats.

12345 becomes12345—Note no change for integers.

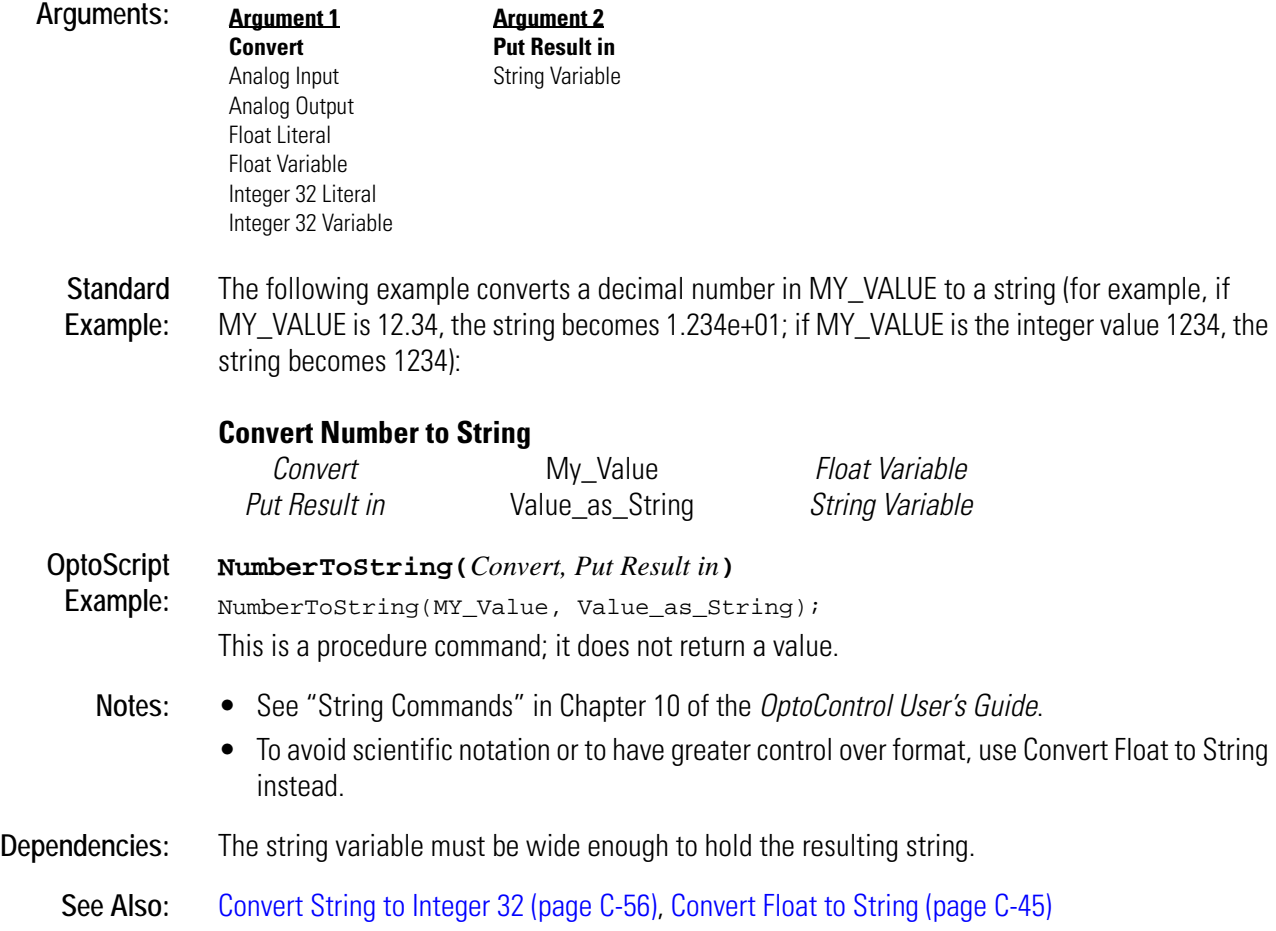

# <span id="page-117-0"></span>**Convert Number to String Field**

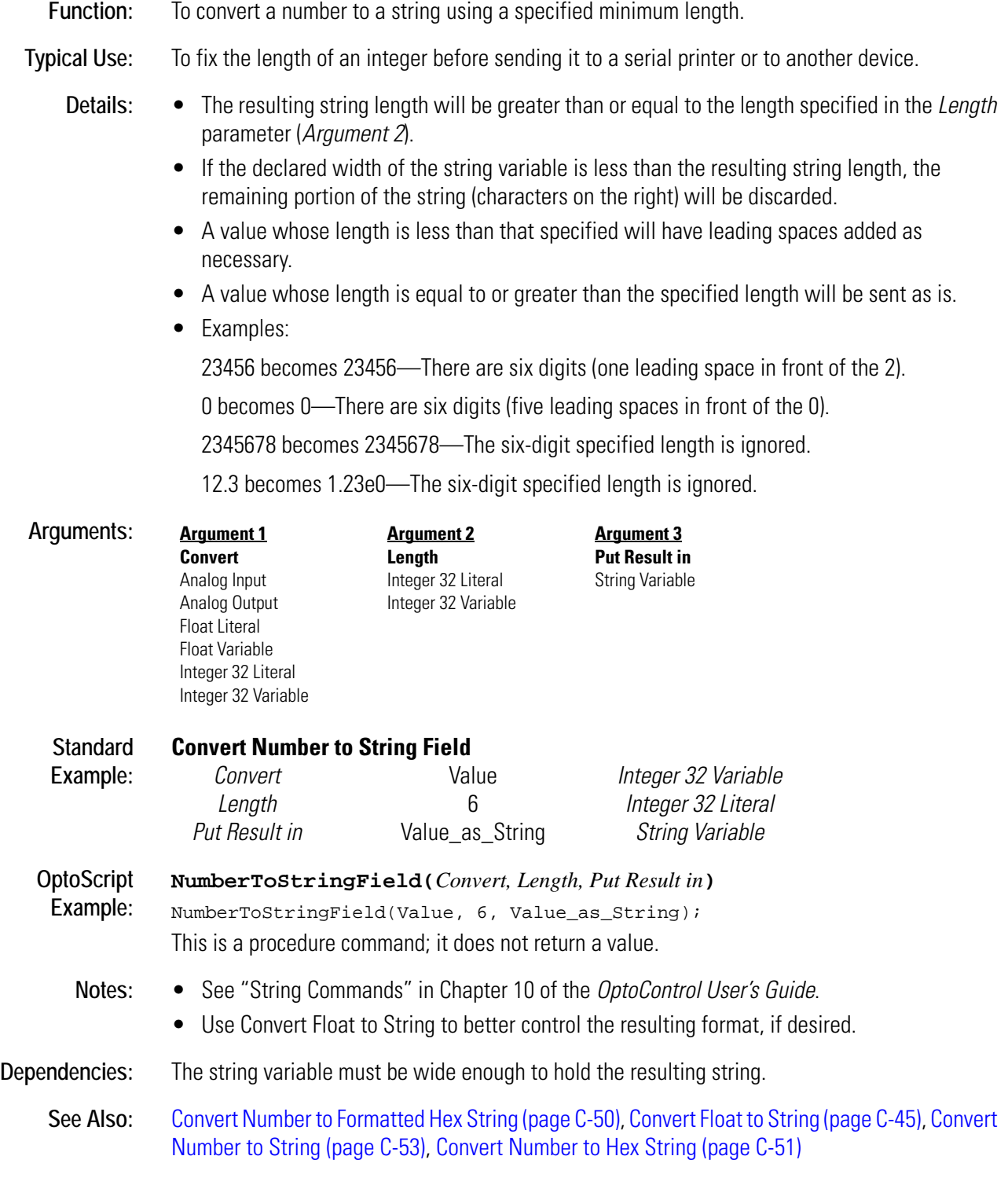

# <span id="page-118-0"></span>**Convert String to Float**

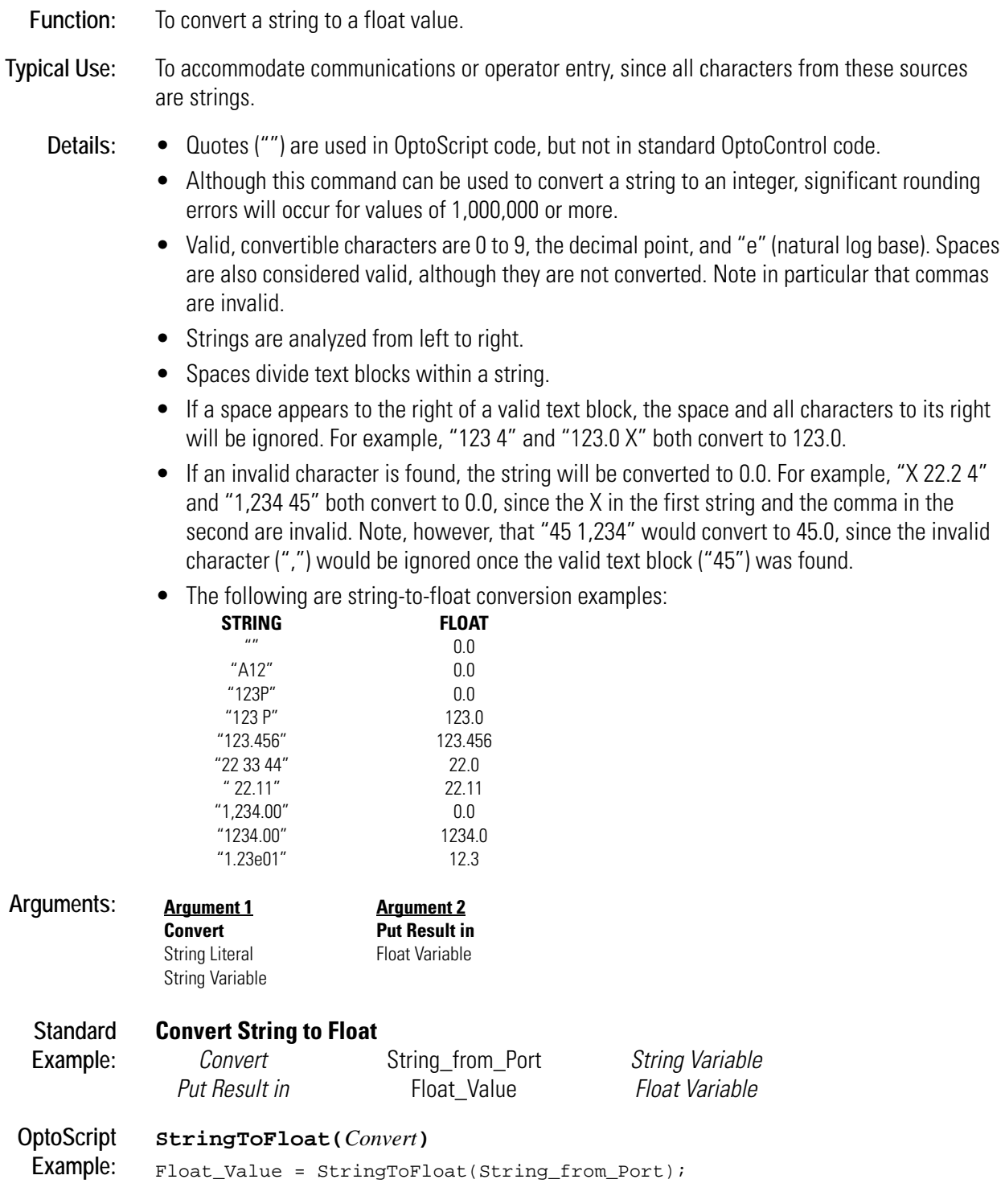

This is a function command; it returns the converted float. The returned value can be consumed by a variable (as shown) or by another item, such as a mathematical expression or a control structure. See Chapter 11 of the *OptoControl User's Guide* for more information.

**Notes:** See "String Commands" in Chapter 10 of the *OptoControl User's Guide*.

**See Also:** [Convert Float to String \(page C-45\),](#page-108-0) [Convert String to Integer 32 \(page C-56\)](#page-119-0)

## <span id="page-119-0"></span>**Convert String to Integer 32**

#### **String Action**

**Function:** To convert a string to an integer value. **Typical Use:** To accommodate communications or operator entry, since all characters from these sources are strings. **Details:** • Quotes ("") are used in OptoScript code, but not in standard OptoControl code. • Valid, convertible characters are 0 to 9. Spaces are also considered valid, although they are not converted. Note in particular that commas are invalid. • Strings are analyzed from left to right. • Text that could be read as a float value is truncated to an integer value. For example, "123.6" is truncated to 123. (To round a float rather than truncating it, do not use this command. Instead, use Convert String to Float and then use Move to move the float to an integer.) • Spaces divide text blocks within a string. • If a space appears to the right of a valid text block, the space and all characters to its right are ignored. For example, "123 4" and "123.0 X" both convert to 123. • If an invalid character is found, the string is used up to that character. For example, "X 22 4" becomes 0, since the first character (X) is invalid. "1,234 45" becomes 1, since the comma is invalid. • The following are string-to-integer conversion examples: **STRING INTEGER**  $\mathbf{0}$ "A12" 0 "123P" 123 "123 P" 123 "123.456" 123 "22 33 44" 22 " 22.51" 22  $1.234"$  1 "1234.00" 1234 **Arguments: Argument 1 Convert Argument 2 Put Result in**

Integer 32 Variable

String Literal String Variable

**C-56** OptoControl Command Reference

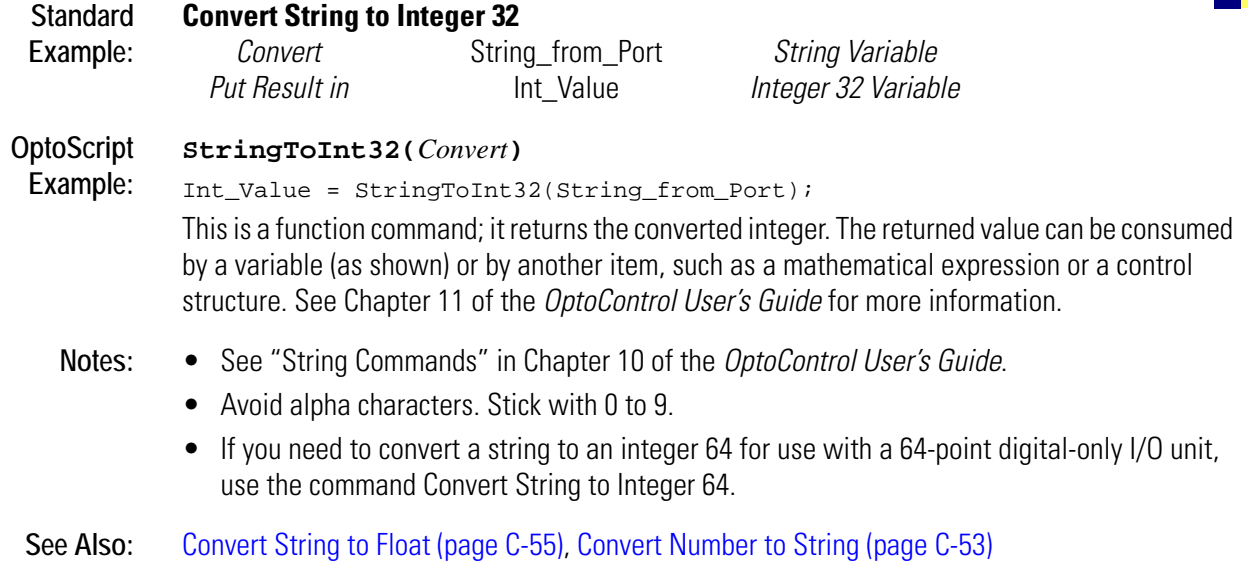

# **Convert String to Integer 64**

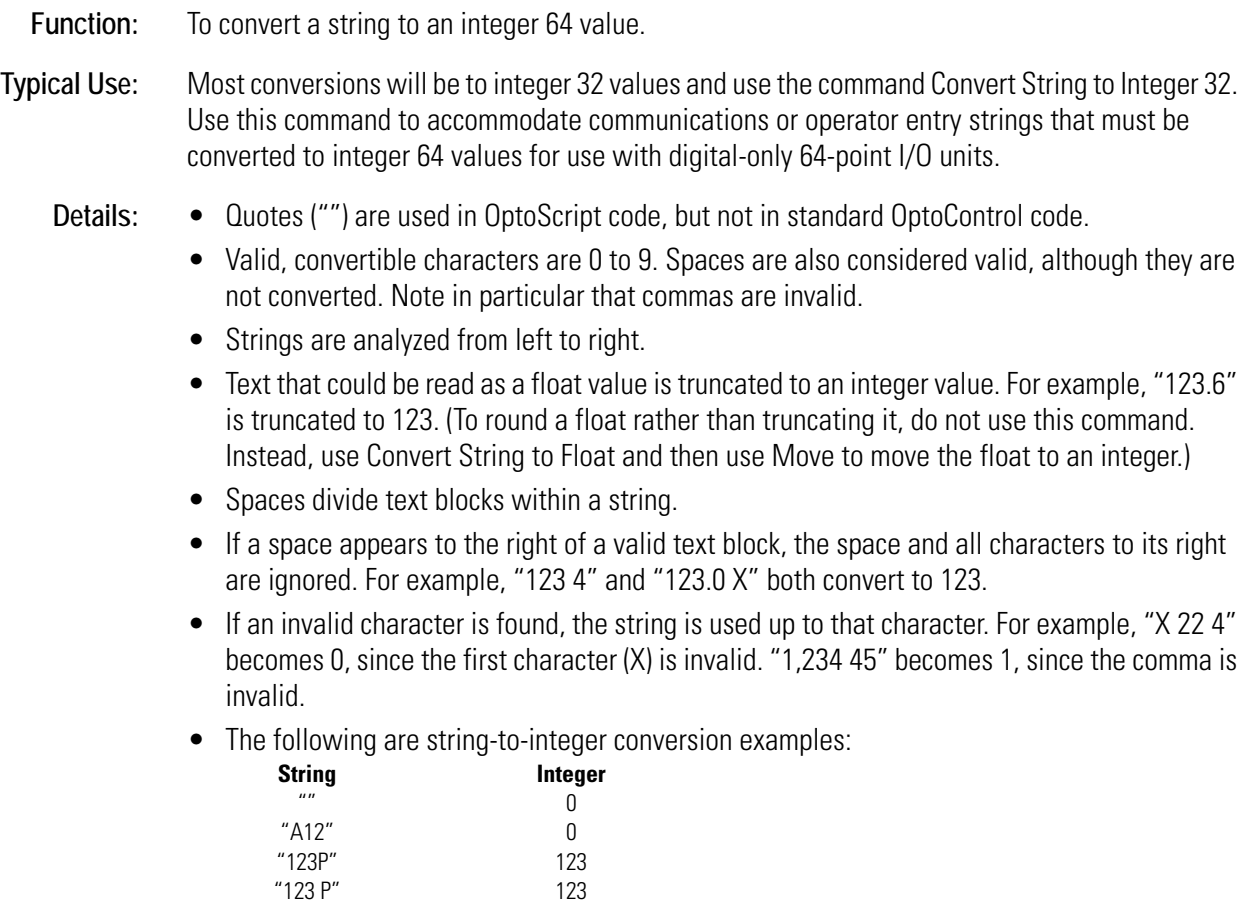

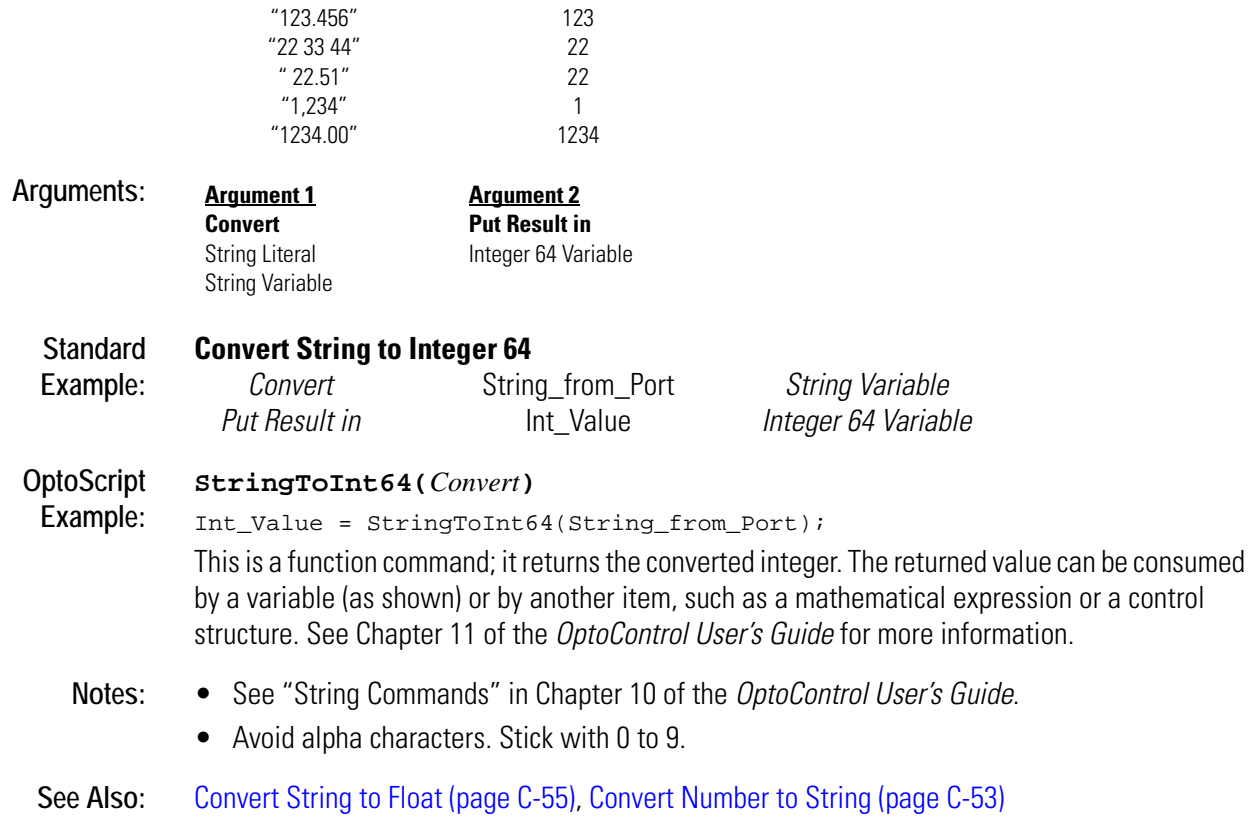

## <span id="page-122-1"></span>**Convert String to Lower Case**

## **String Action**

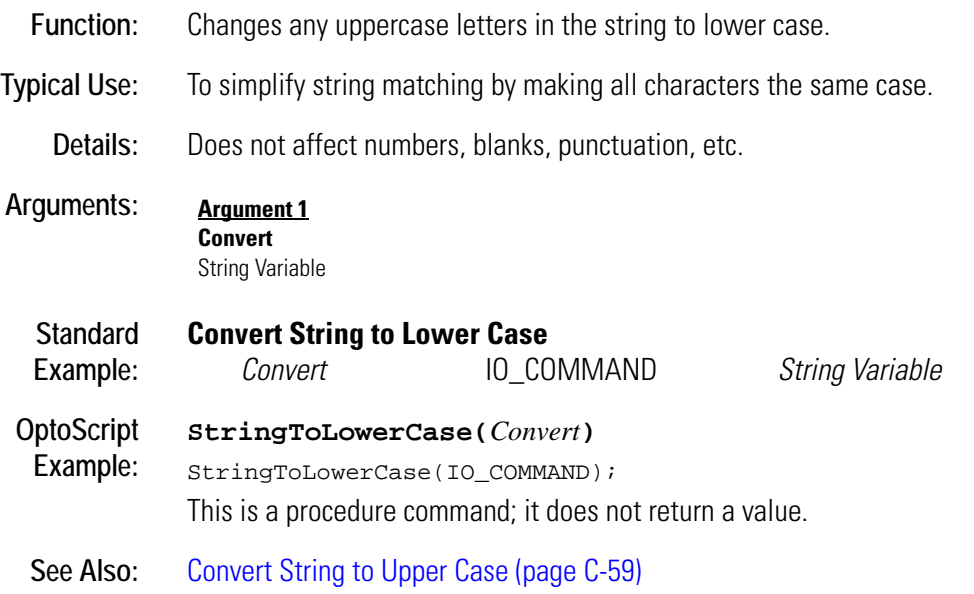

# <span id="page-122-0"></span>**Convert String to Upper Case**

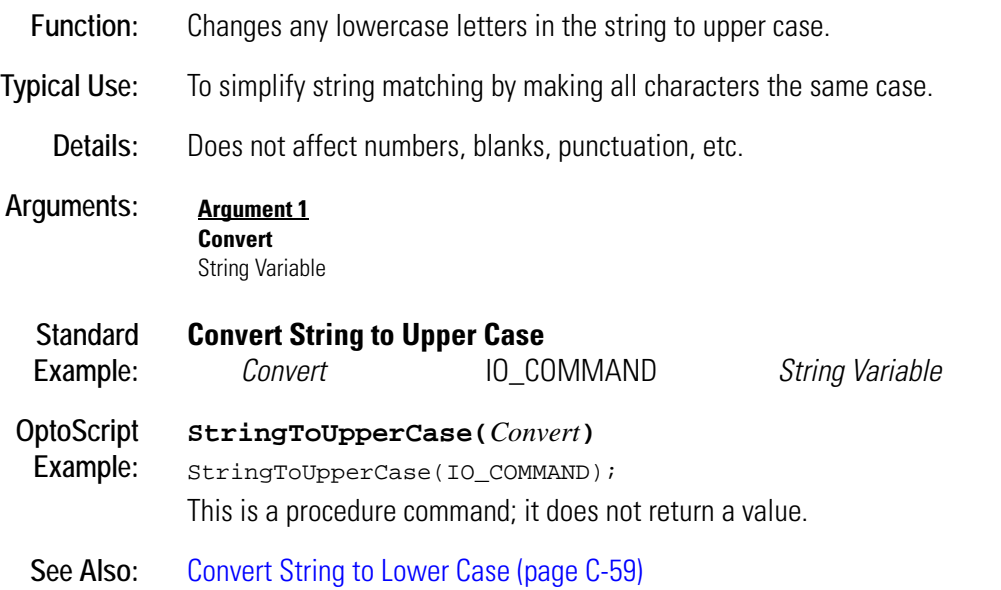

# <span id="page-123-0"></span>**Copy Date to String (DD/MM/YY)**

## **Time/Date Action**

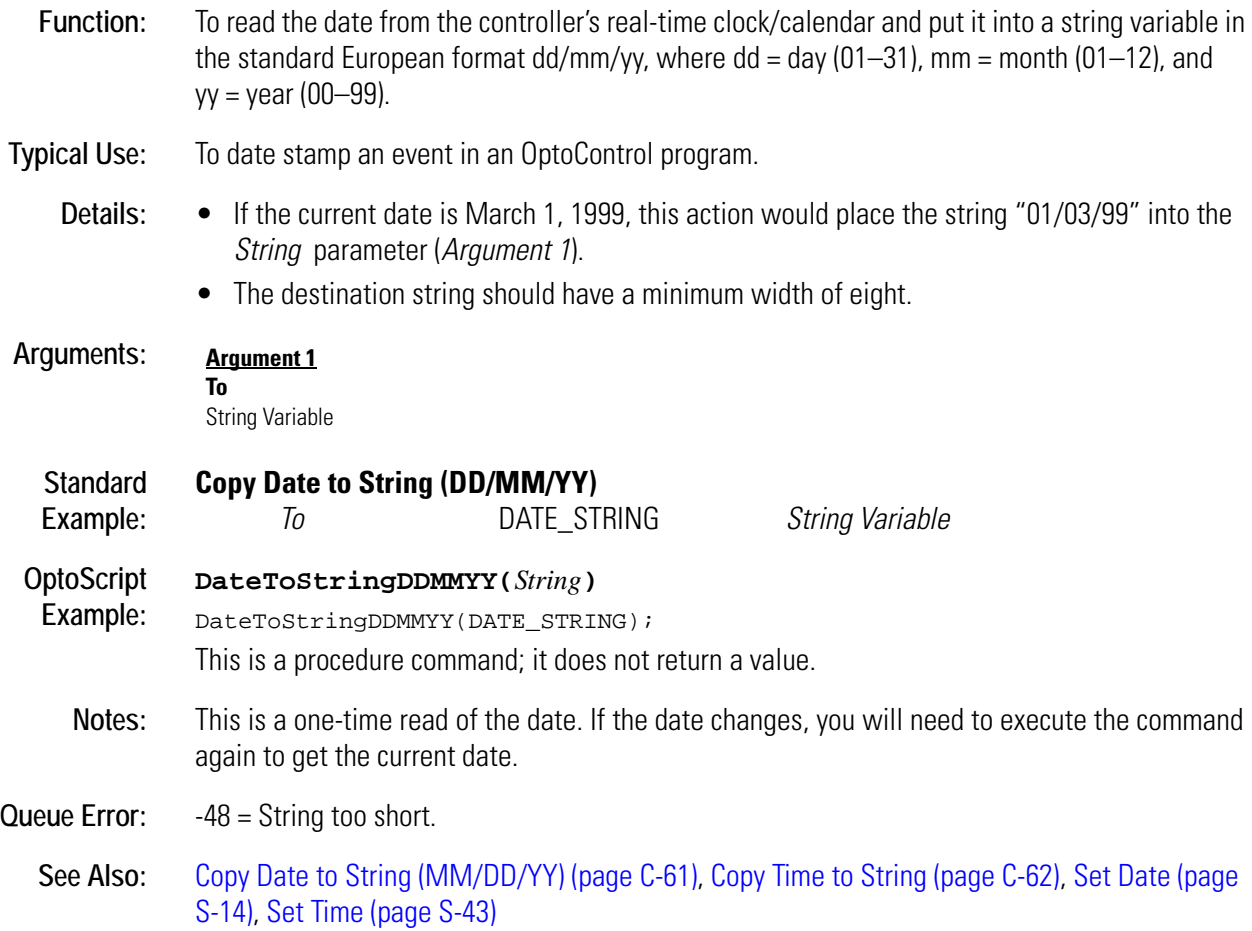

# <span id="page-124-0"></span>**Copy Date to String (MM/DD/YY)**

## **Time/Date Action**

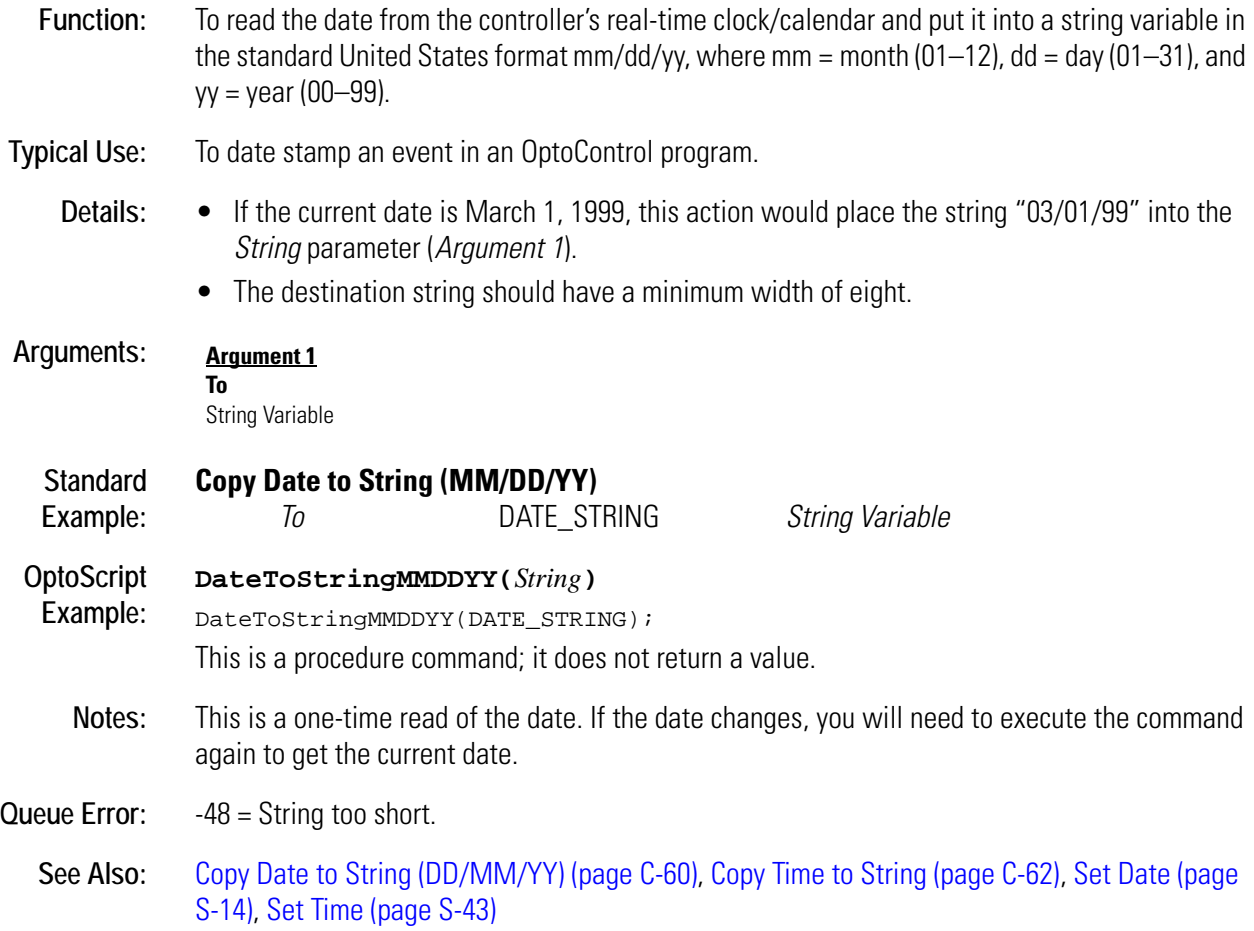

# <span id="page-125-0"></span>**Copy Time to String**

## **Time/Date Action**

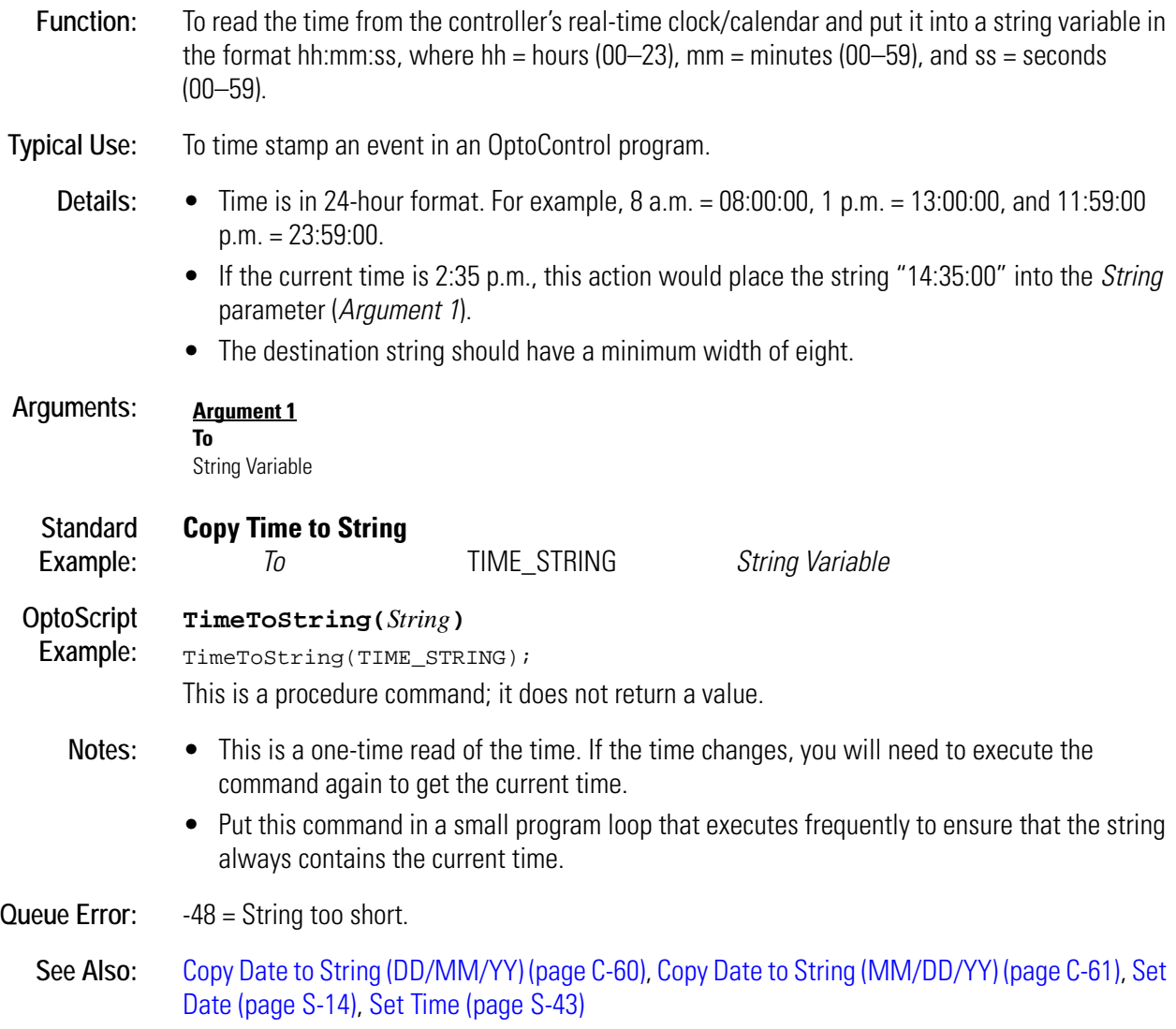

# **Cosine**

## **Mathematical Action**

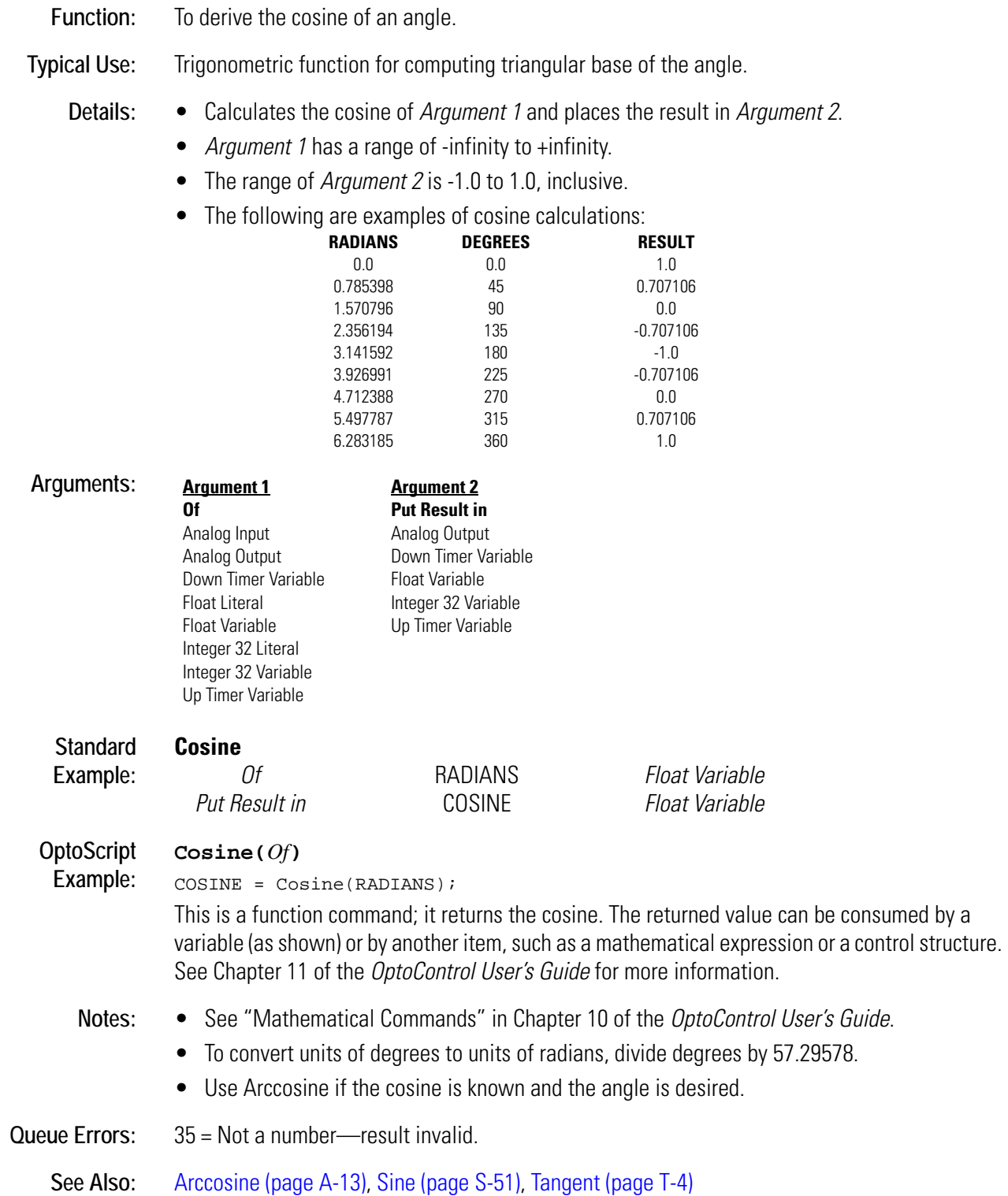

# <span id="page-127-0"></span>**CTS Off?**

## **Communication—Serial Condition**

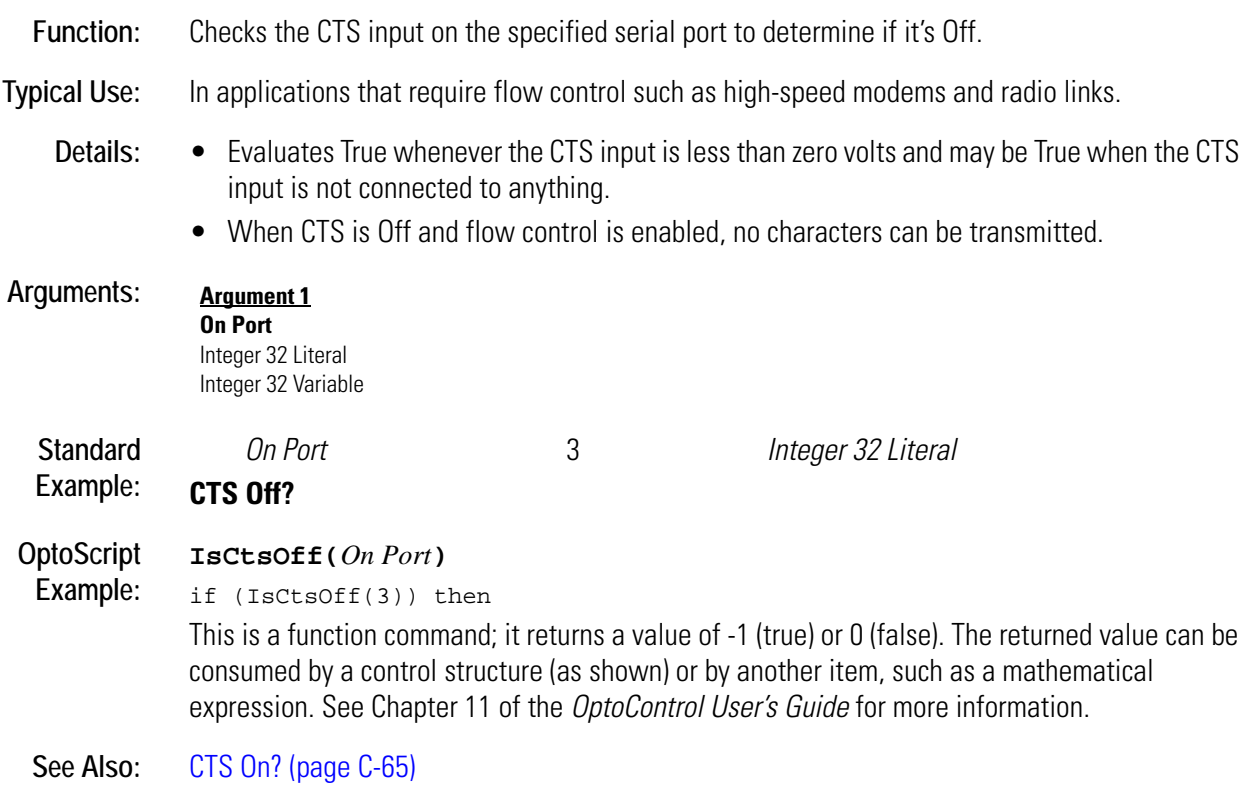

# <span id="page-128-0"></span>**CTS On?**

## **Communication—Serial Condition**

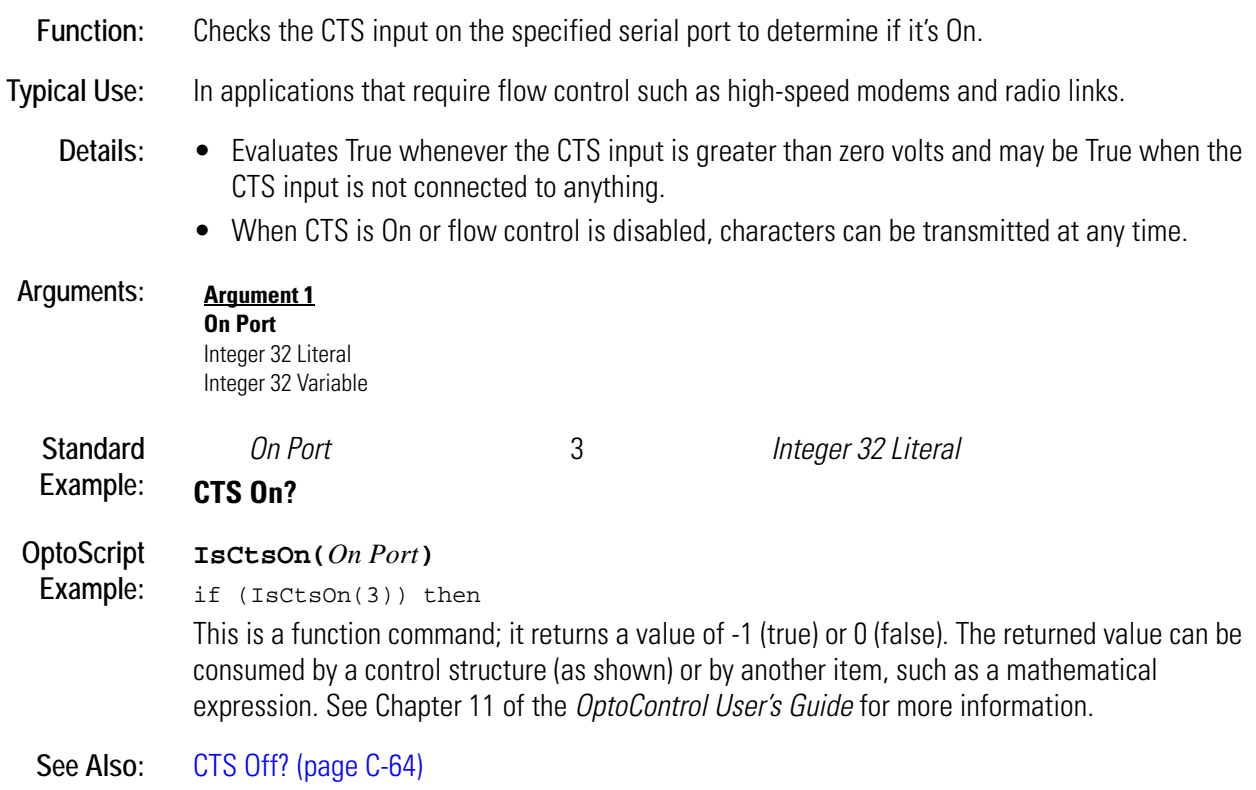

# **D** *<sup>D</sup>*

# **Decrement Variable**

## **Mathematical Action**

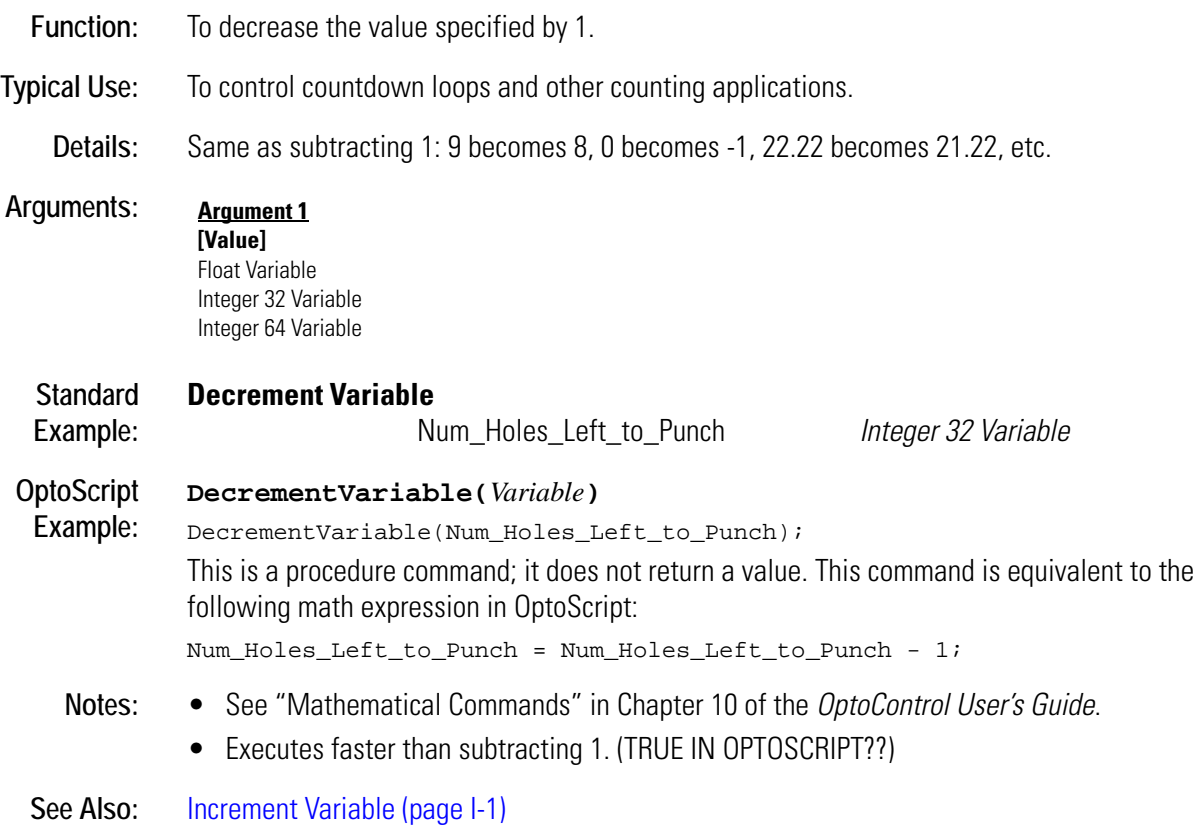

## <span id="page-131-0"></span>**Delay (mSec)**

#### **Miscellaneous Action**

**Function:** To slow the execution of program logic and to release the remaining time of a chart's time slice.

**Typical Use:** To cause a chart to give up the remaining time of its time slice.

- Details:  $\bullet$  Units are in milliseconds.
	- When this command is used, the chart is suspended immediately, since it would be inefficient to use CPU time just to wait.
	- The chart is continued automatically at the Delay (mSec) command at its next scheduled time in the 32-task queue. If the delay has not expired, the suspend/continue cycle continues.
	- The actual minimum delay is usually greater than 1 millisecond and is a function of how many tasks are running concurrently. For example, if there are 10 tasks running, each with a priority of 1, the minimum delay would be  $10 \times 1 \times 0.5$  milliseconds = 5 milliseconds.

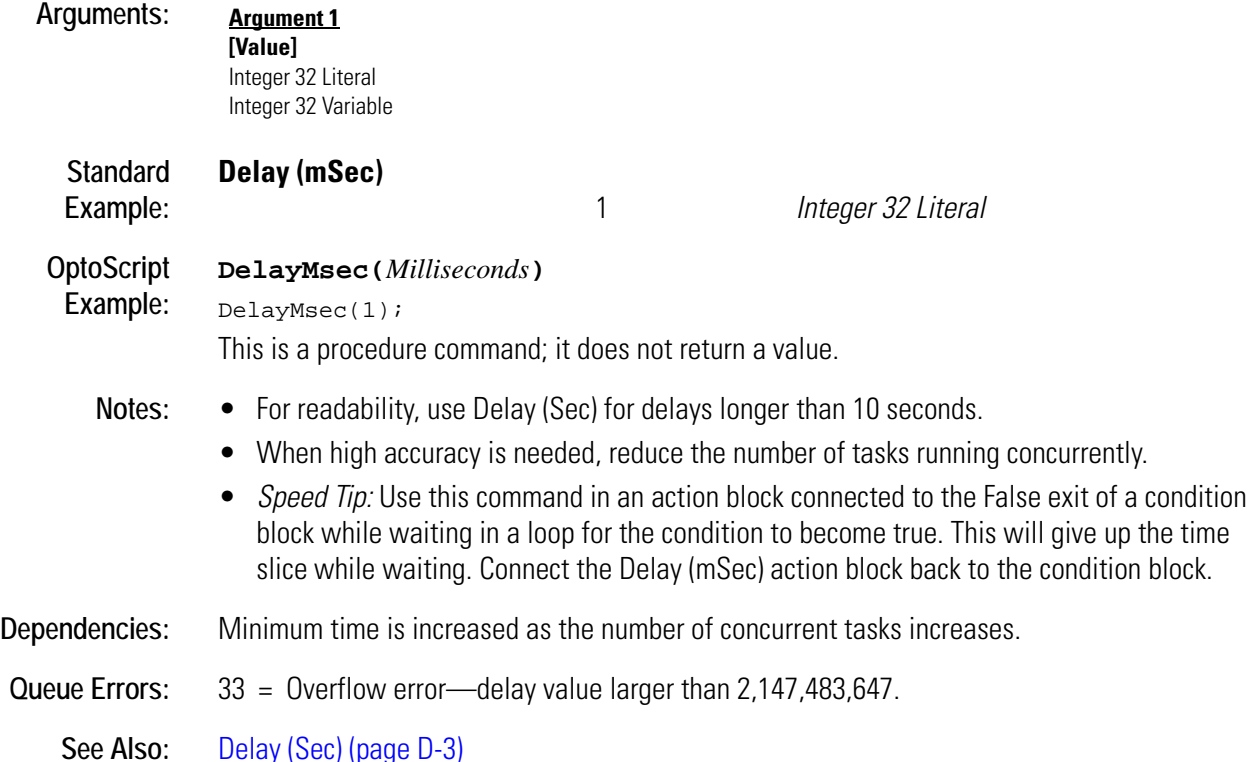

# <span id="page-132-0"></span>**Delay (Sec)**

## **Miscellaneous Action**

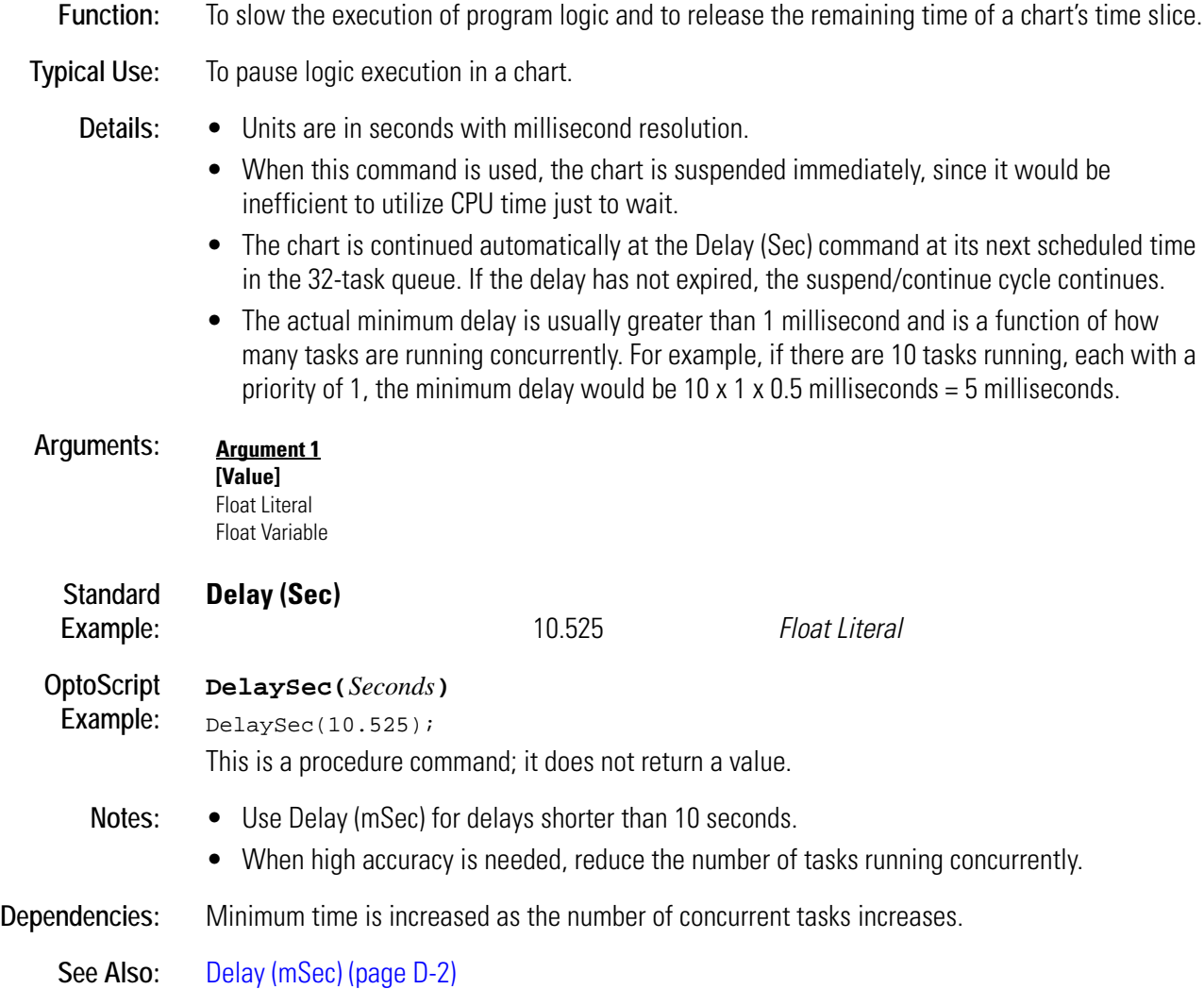

# **Disable Communication to All I/O Points**

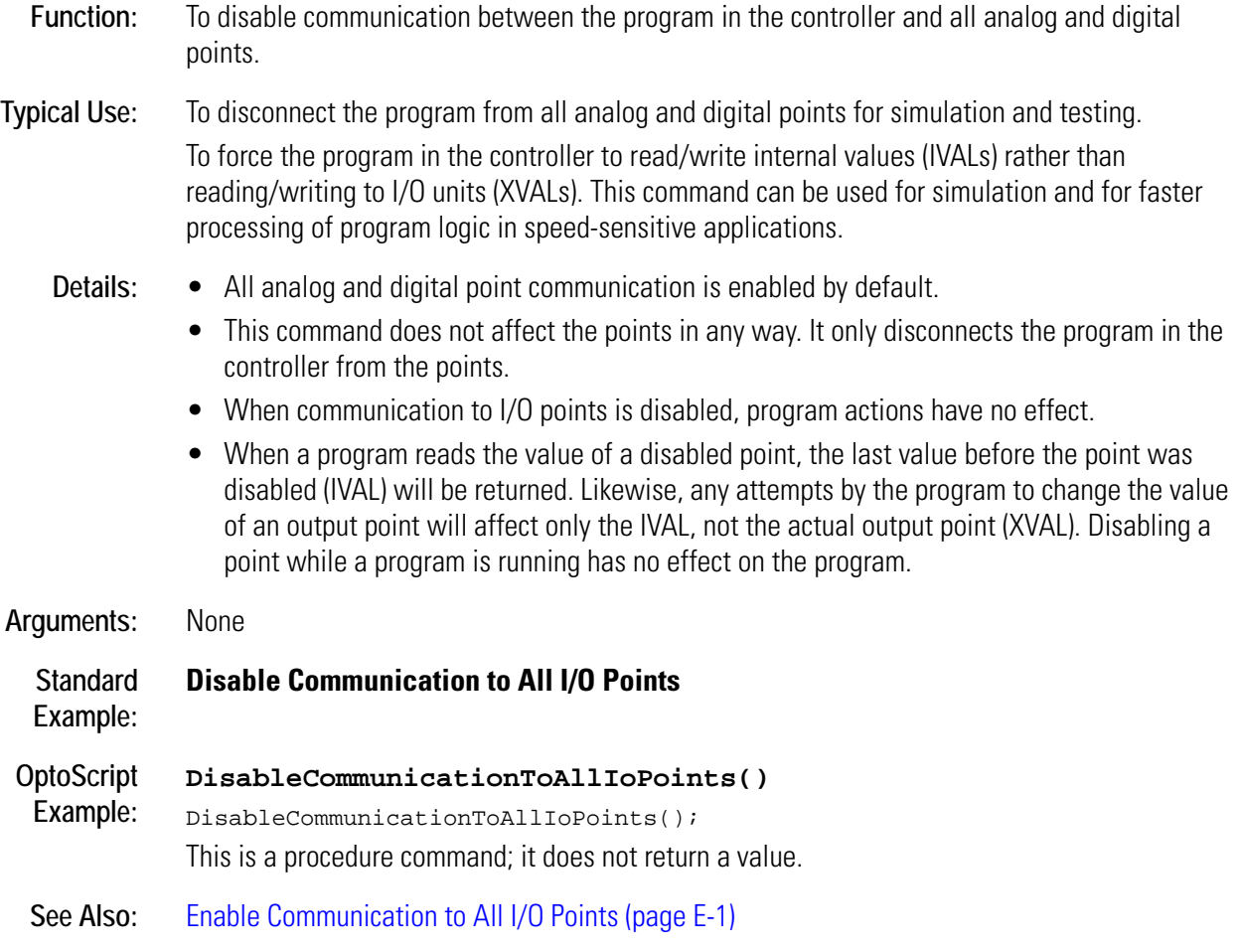

# **Disable Communication to All I/O Units**

#### **Simulation Action**

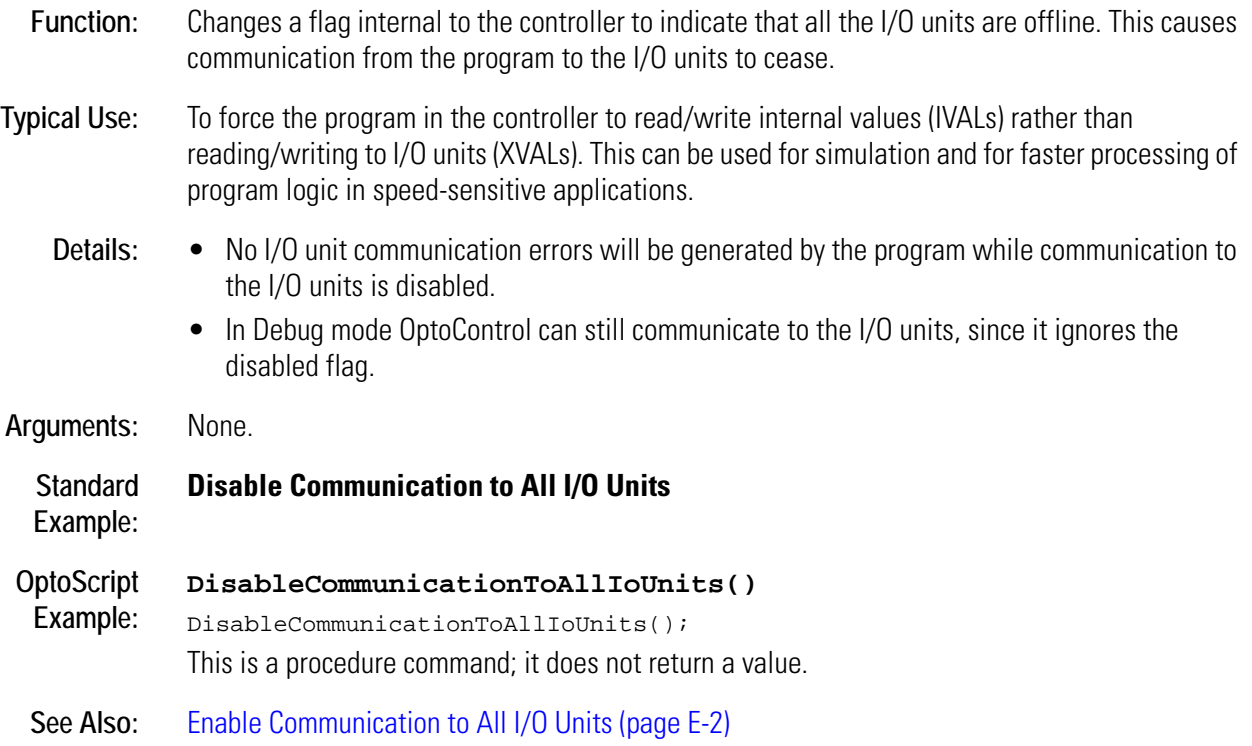

**D**

# **Disable Communication to Analog Point**

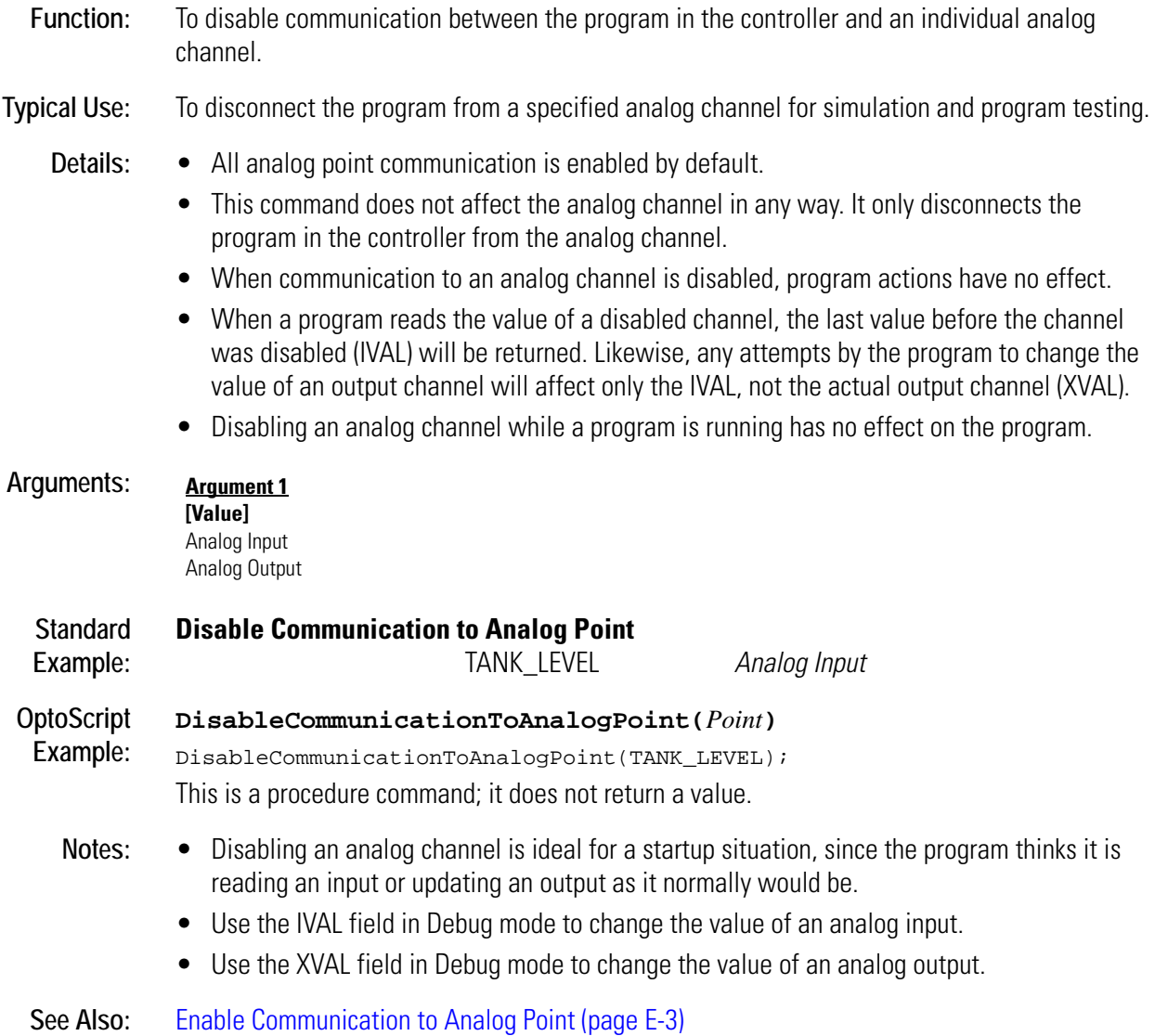

# **Disable Communication to Digital Point**

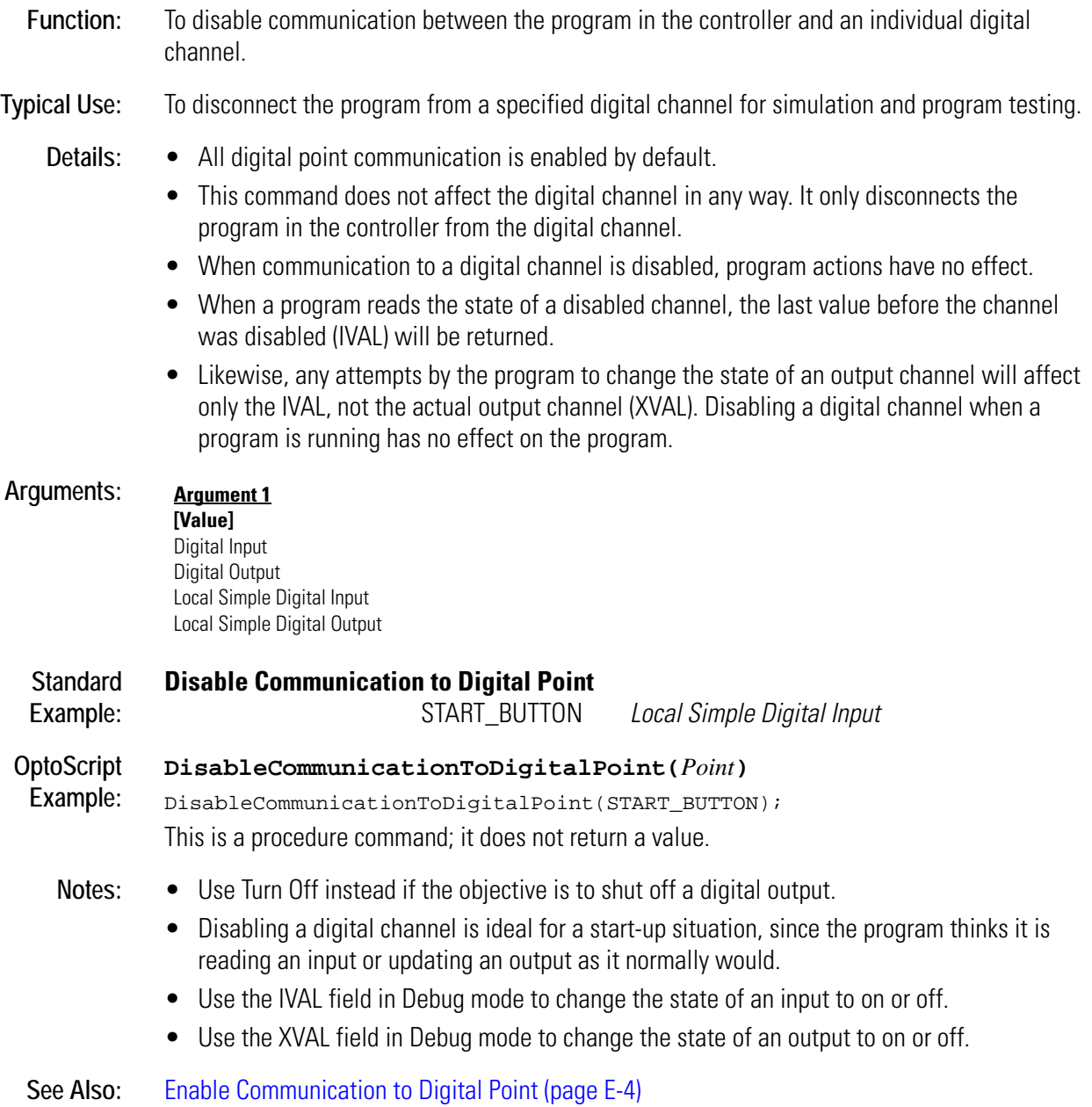

# **Disable Communication to Event/Reaction**

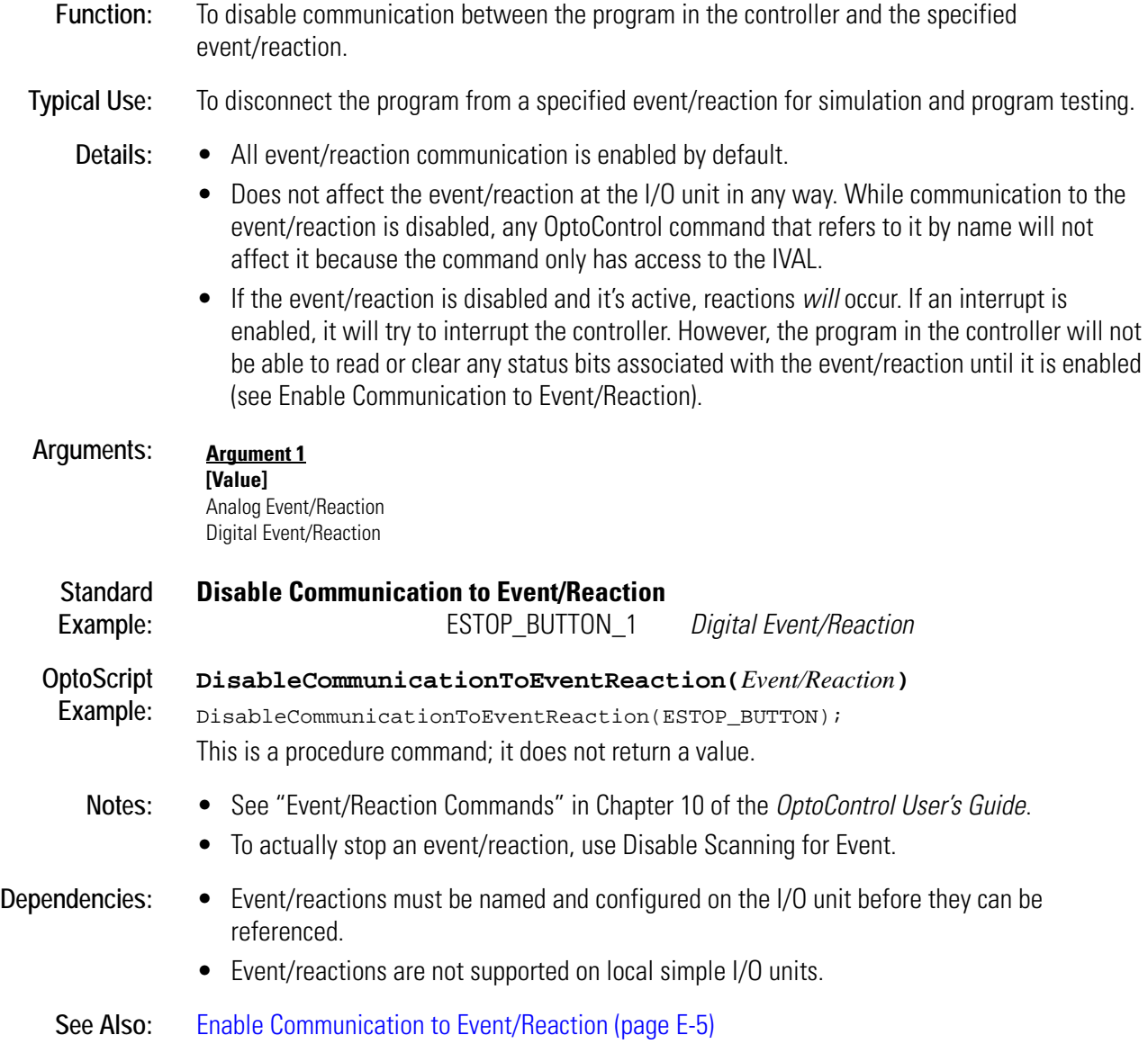

# **Disable Communication to I/O Unit**

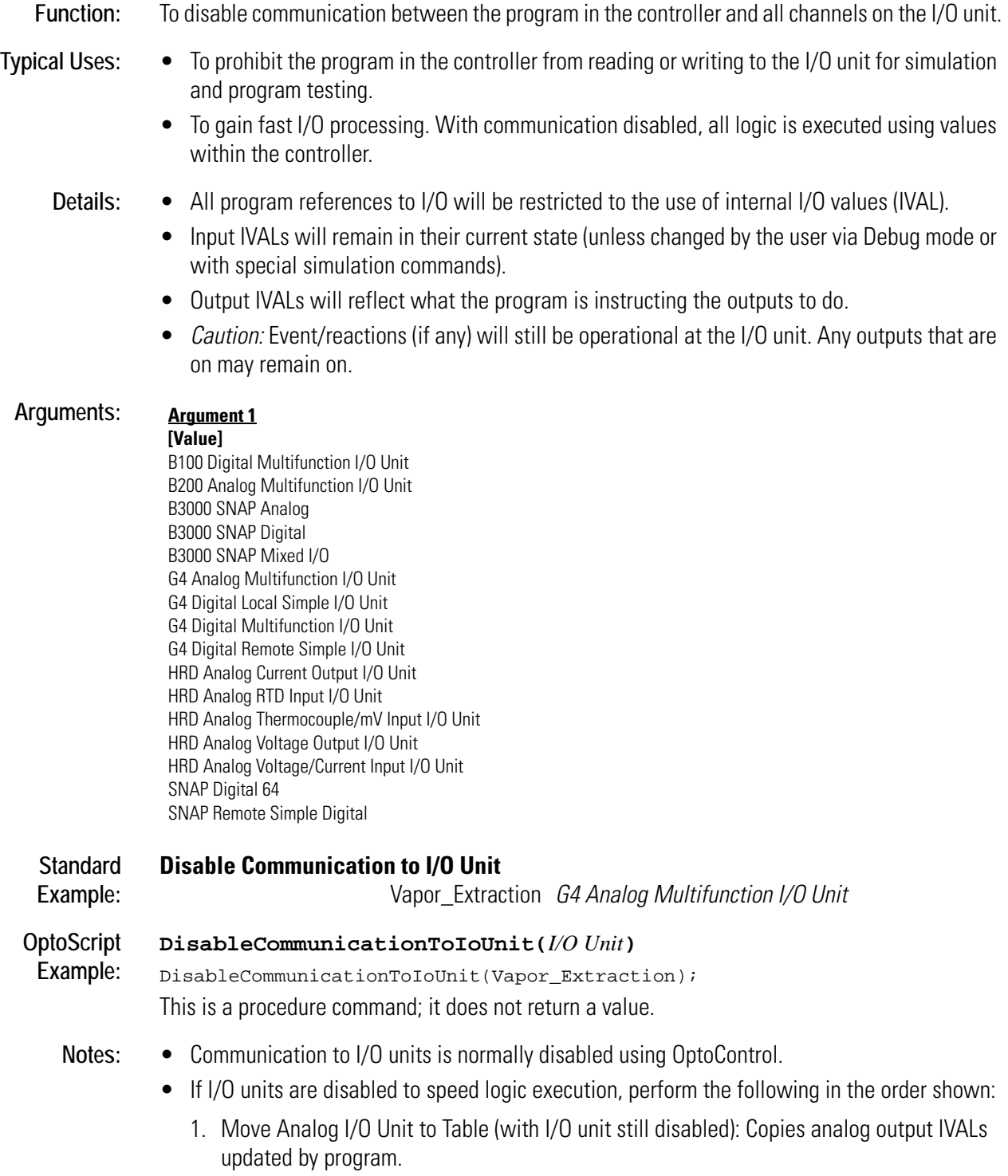

- 2. Get Digital I/O Unit as Binary Value (with I/O unit still disabled): Copies digital output IVALs updated by program.
- 3. Enable Communication to I/O Unit: Re-establishes communications.
- 4. Move Table to Analog I/O Unit: Writes to the table Moved to above. Updates analog outputs.
- 5. Set Digital I/O Unit from MOMO Masks: writes to the value read above. Updates digital outputs.
- 6. Move Analog I/O Unit to Table: Updates analog input IVALs.
- 7. Get Digital I/O Unit as Binary Value: Updates digital input IVALs.
- 8. Disable Communication to I/O Unit: Disconnects communications.
- 9. Program logic . . . (Not for use with commands that access MIN, MAX, AVERAGE, COUNTS, etc.)
- 10. Repeat 1 through 9.

#### **See Also:** [Enable Communication to I/O Unit \(page E-6\)](#page-157-0)

# **Disable Communication to PID Loop**

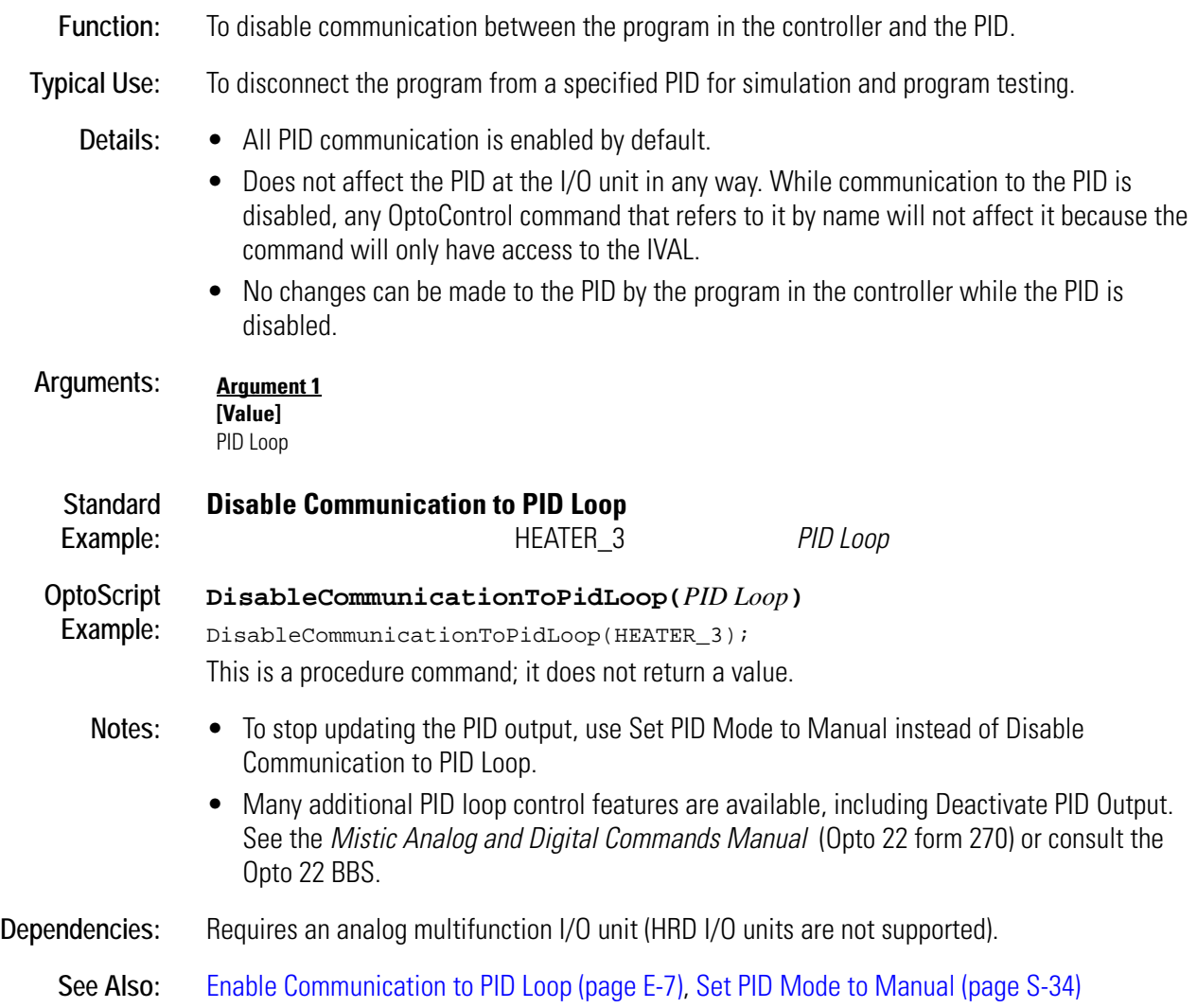

# **Disable Event/Reaction Group**

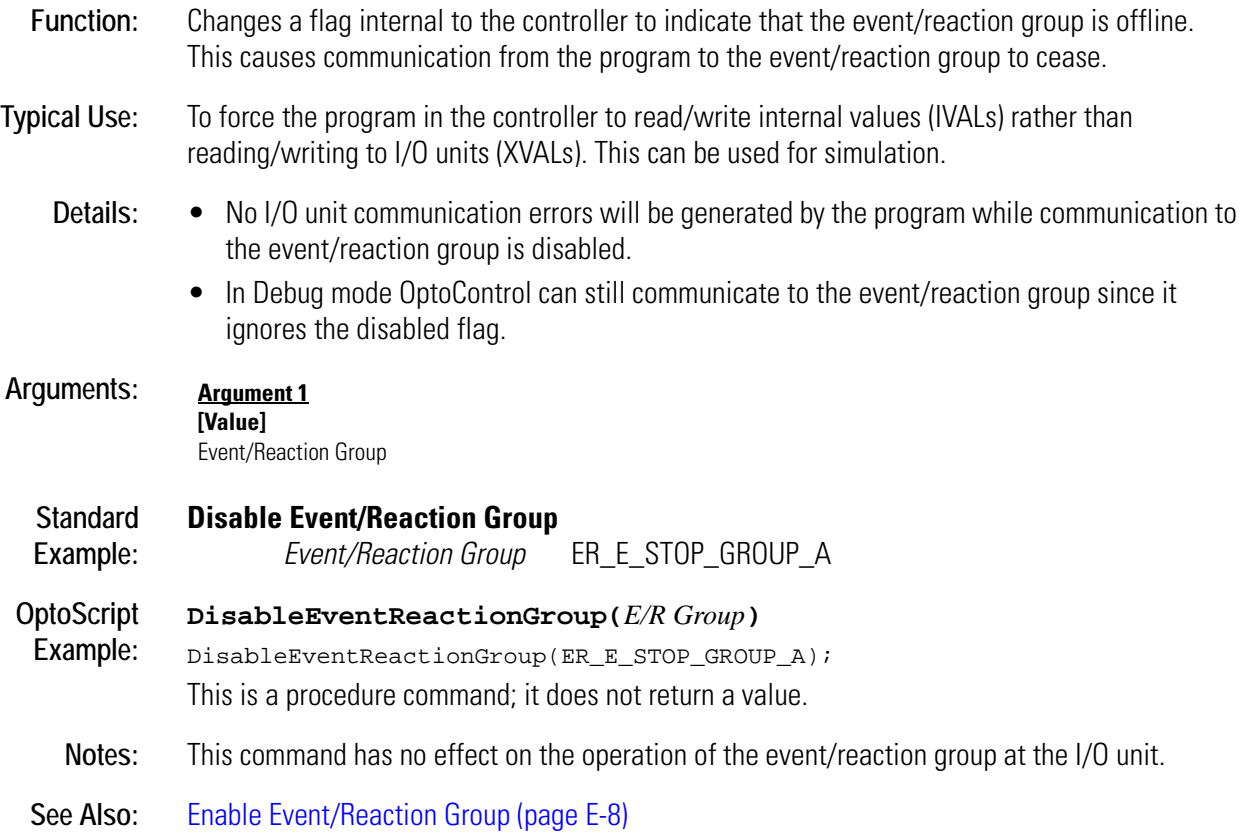

# **Disable I/O Unit Causing Current Error**

#### **Controller Action**

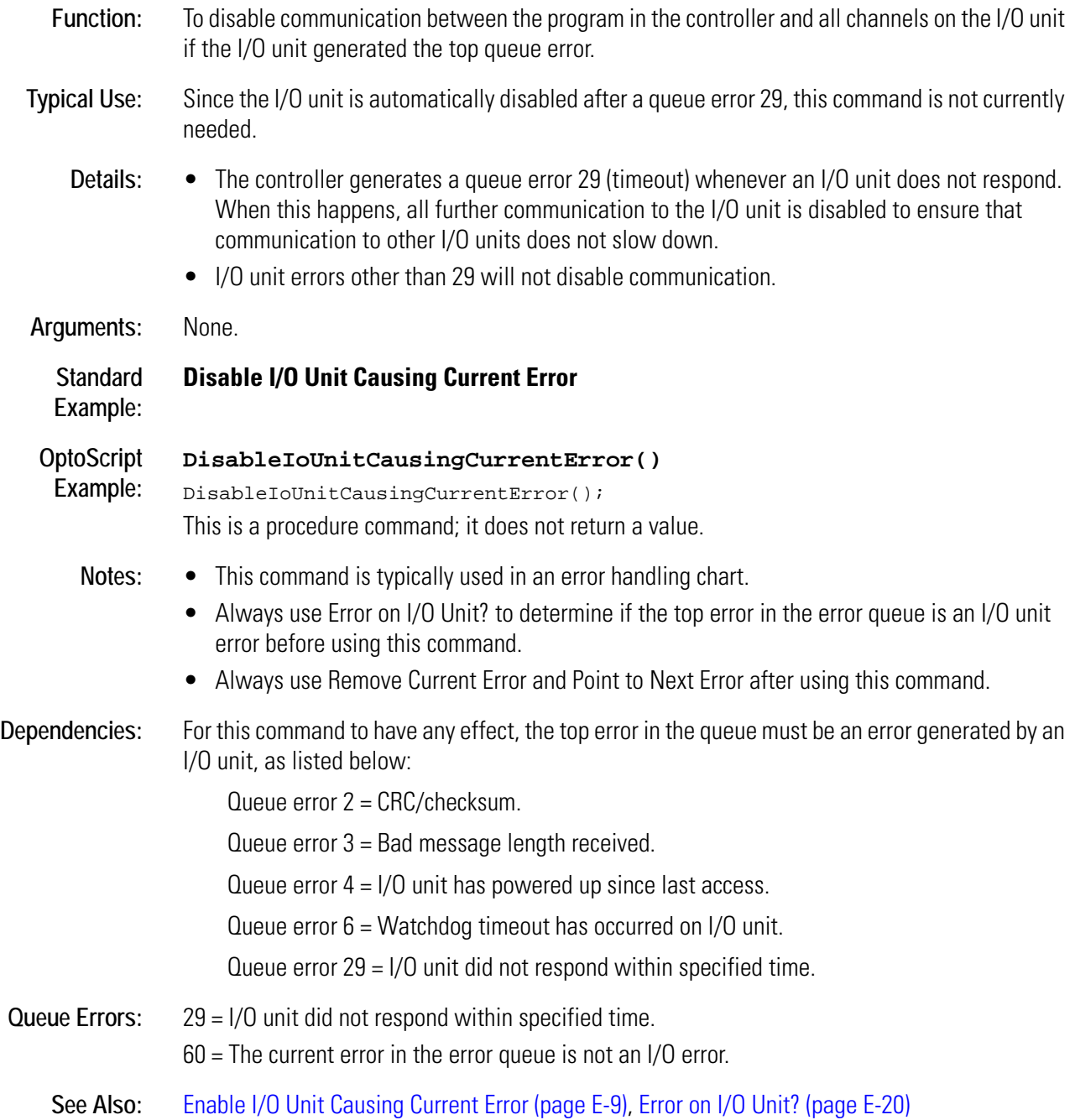

# **Disable Interrupt on Event**

## **Event/Reaction Action**

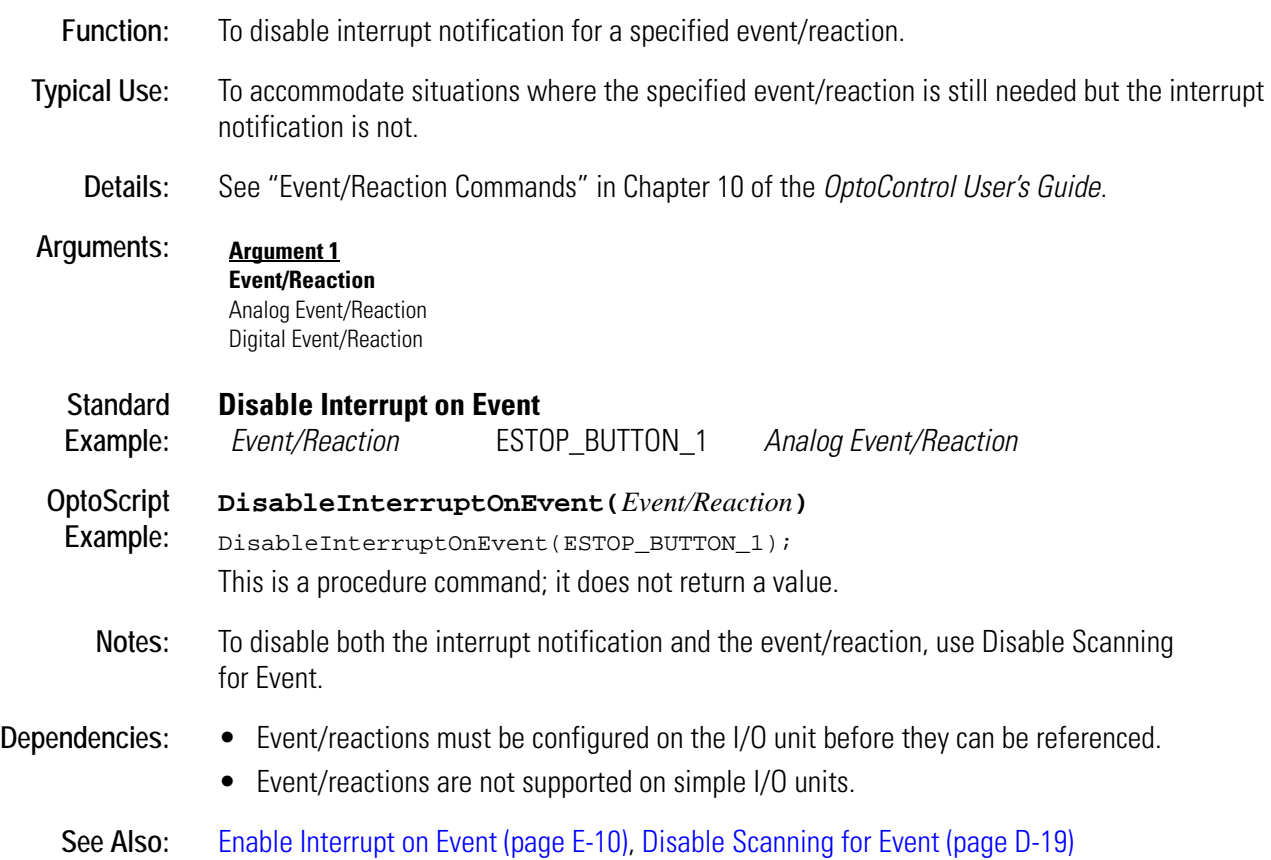
### <span id="page-144-0"></span>**Disable PID Output**

#### **PID Action**

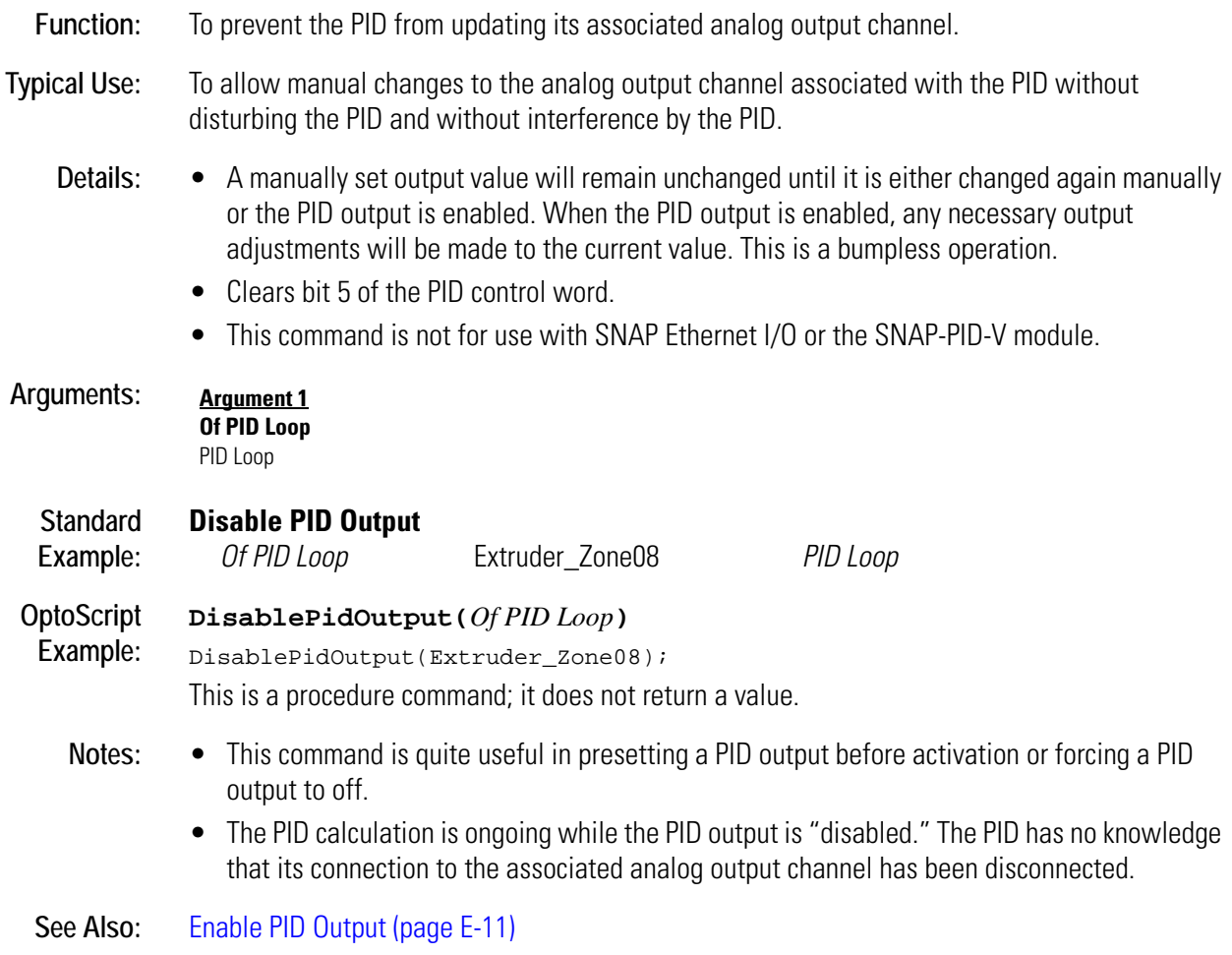

## <span id="page-145-0"></span>**Disable PID Output Tracking in Manual Mode**

#### **PID Mode**

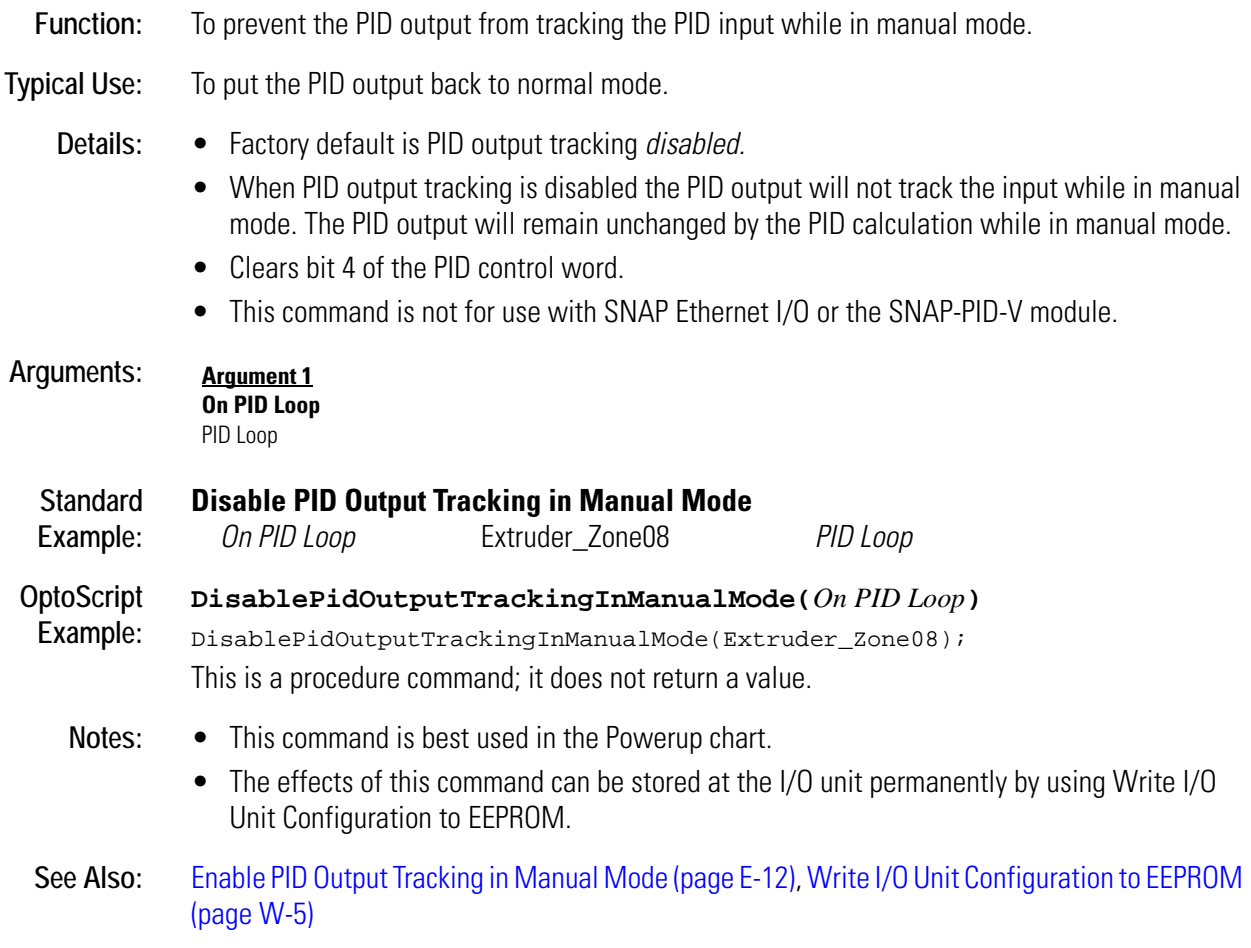

## <span id="page-146-0"></span>**Disable PID Setpoint Tracking in Manual Mode**

#### **PID Action**

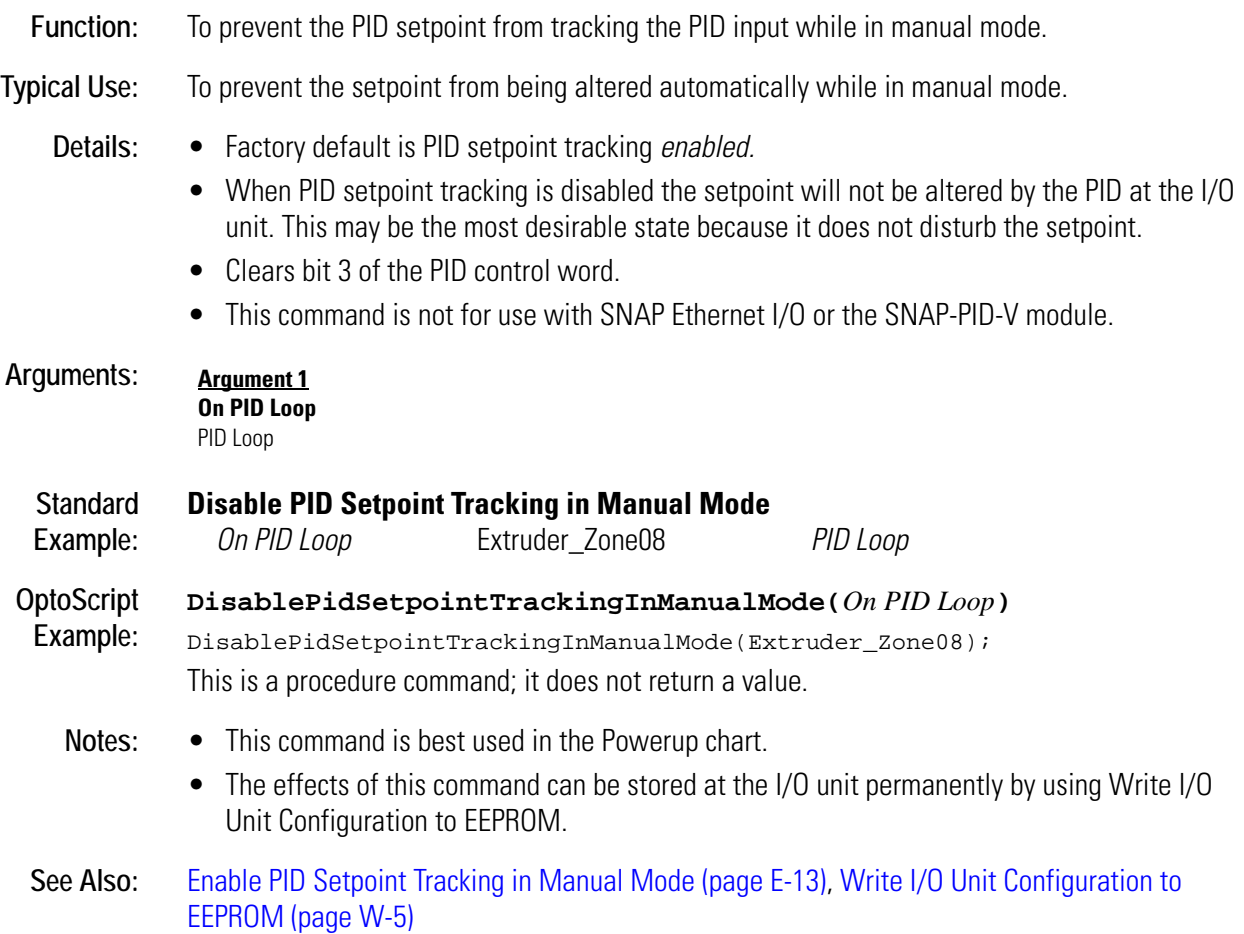

## <span id="page-147-1"></span><span id="page-147-0"></span>**Disable Scanning for All Events**

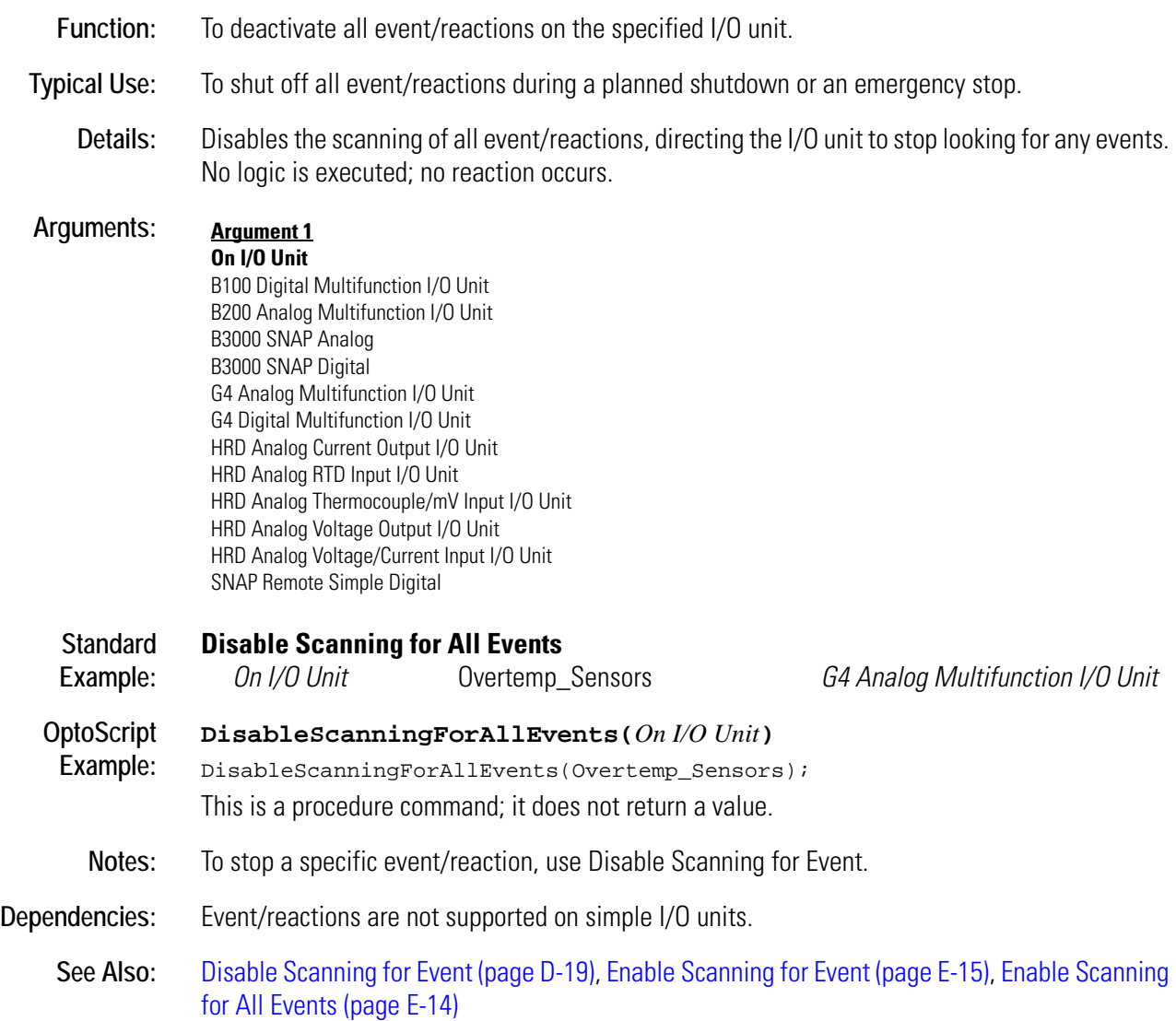

### <span id="page-148-1"></span><span id="page-148-0"></span>**Disable Scanning for Event**

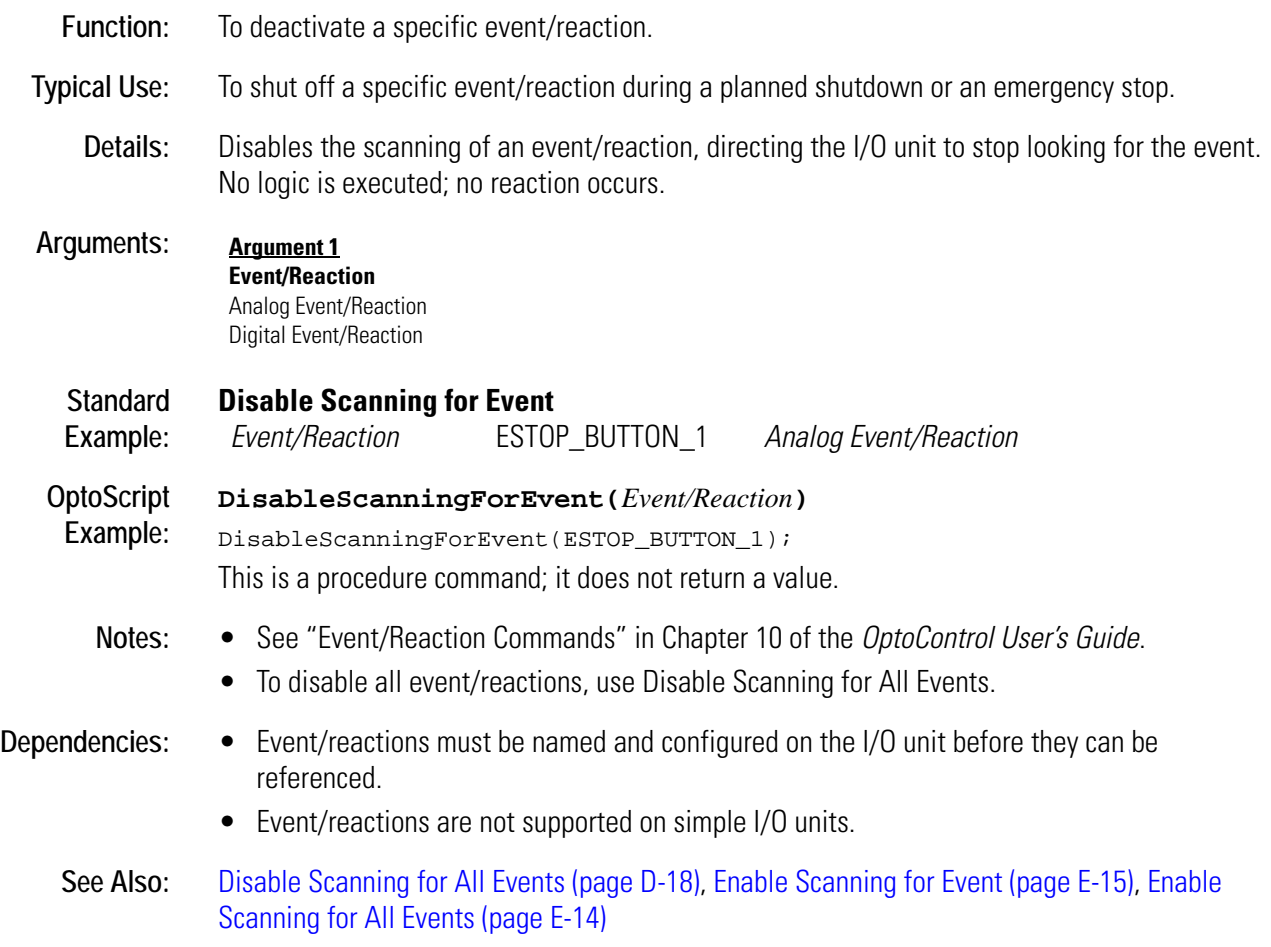

### <span id="page-149-0"></span>**Disable Scanning of Event/Reaction Group**

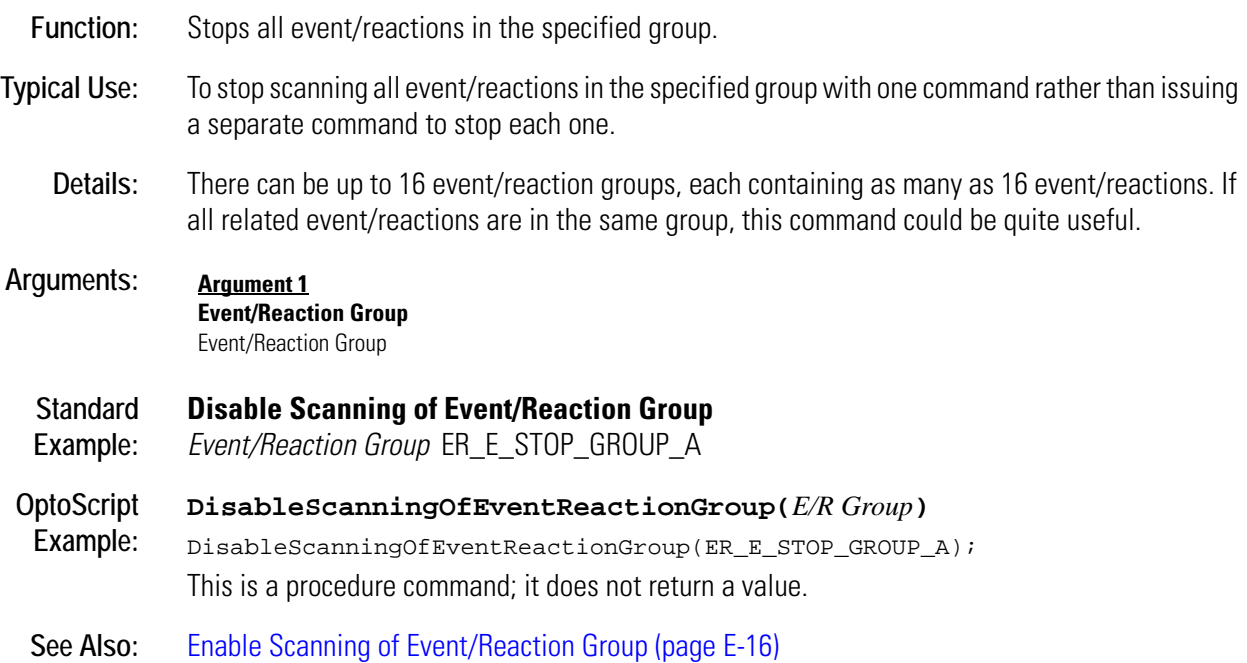

### **Divide**

#### **Mathematical Action**

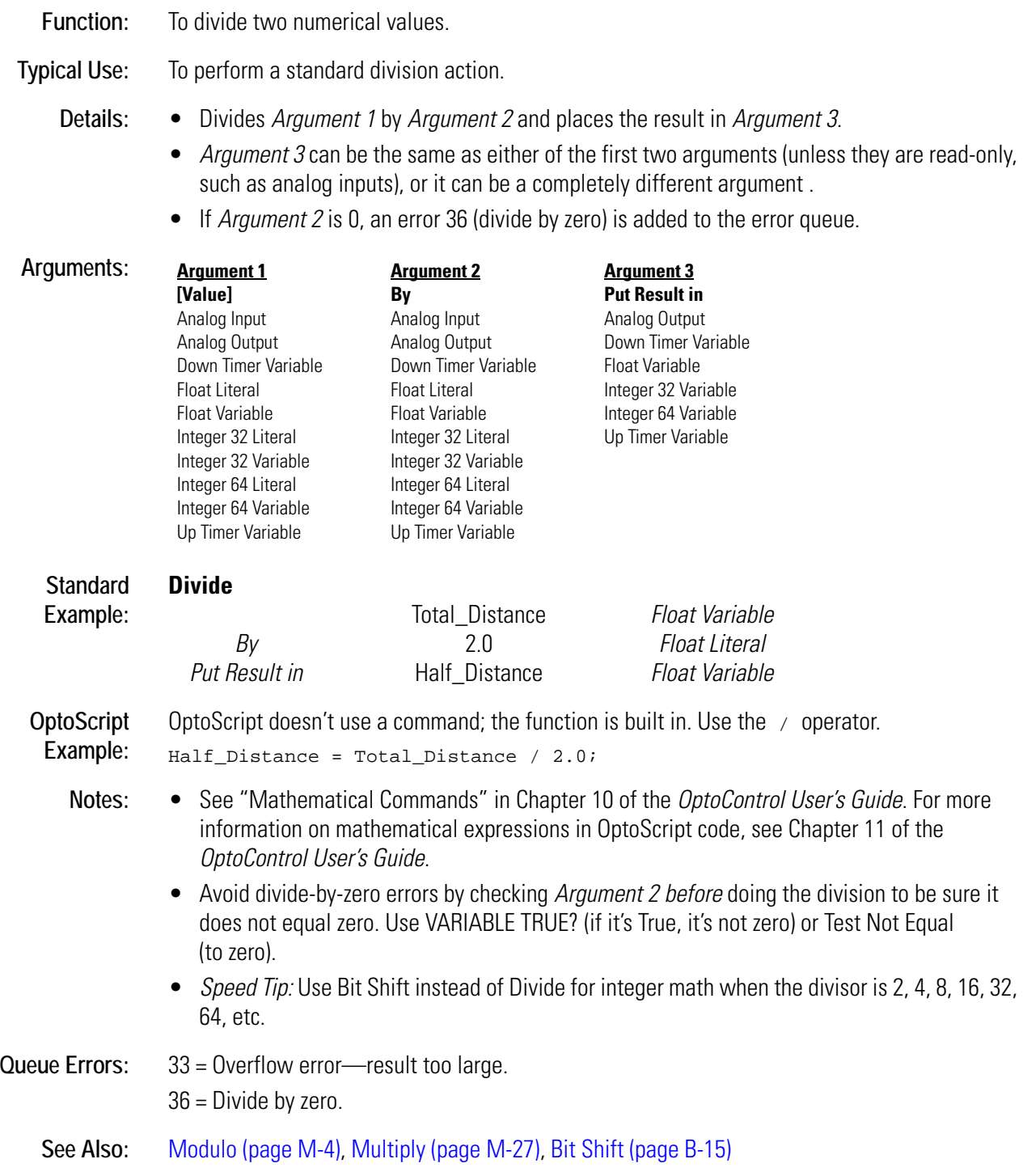

## **Down Timer Expired?**

#### **Miscellaneous Condition**

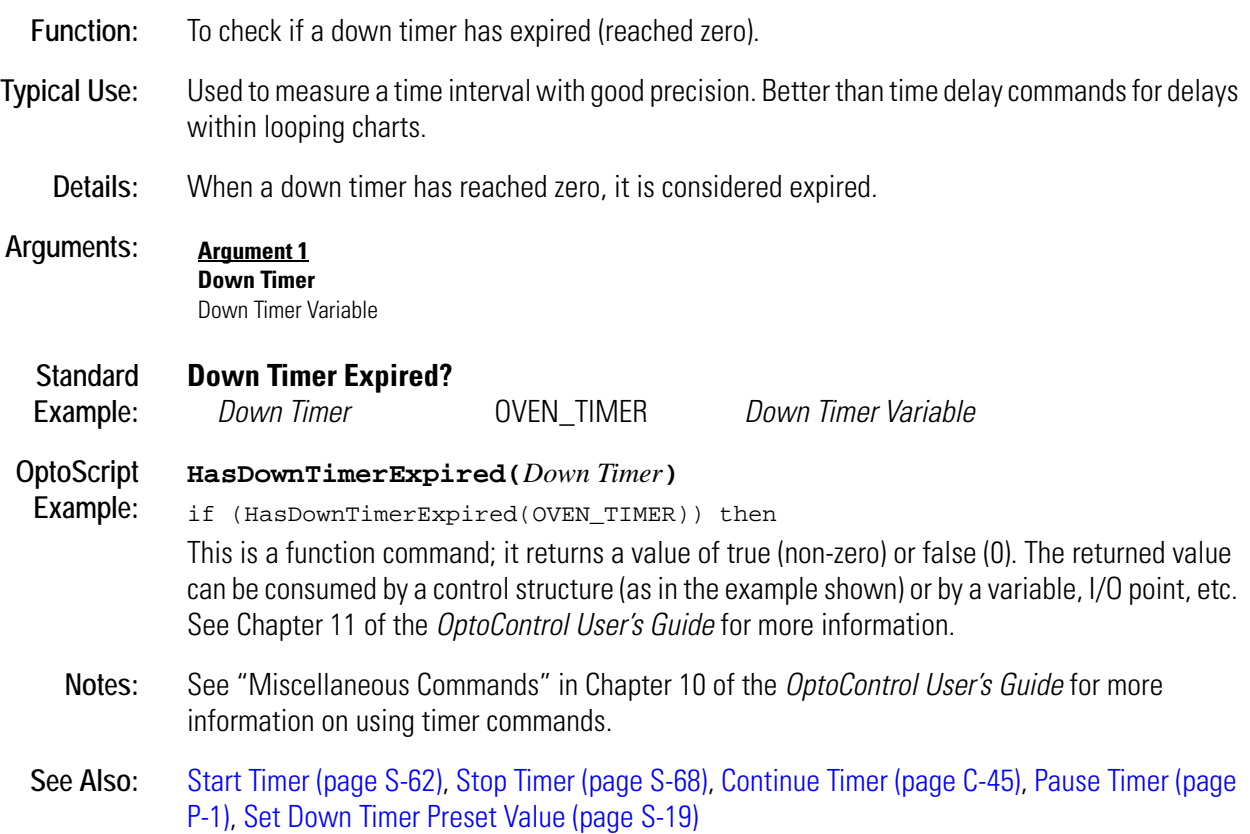

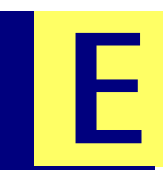

## **Enable Communication to All I/O Points**

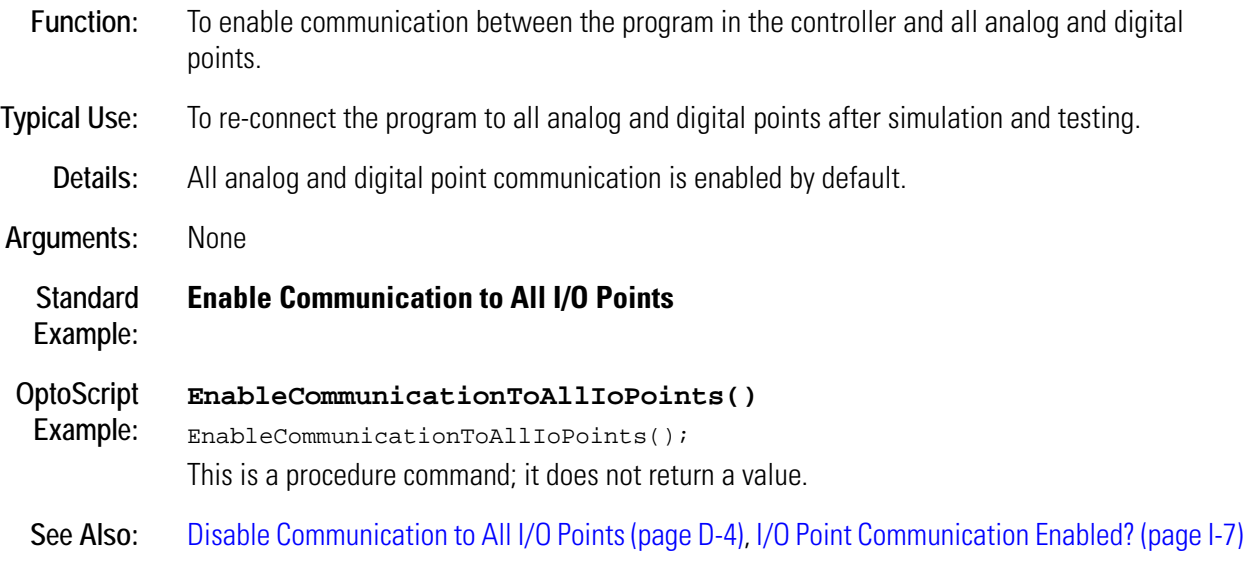

### **Enable Communication to All I/O Units**

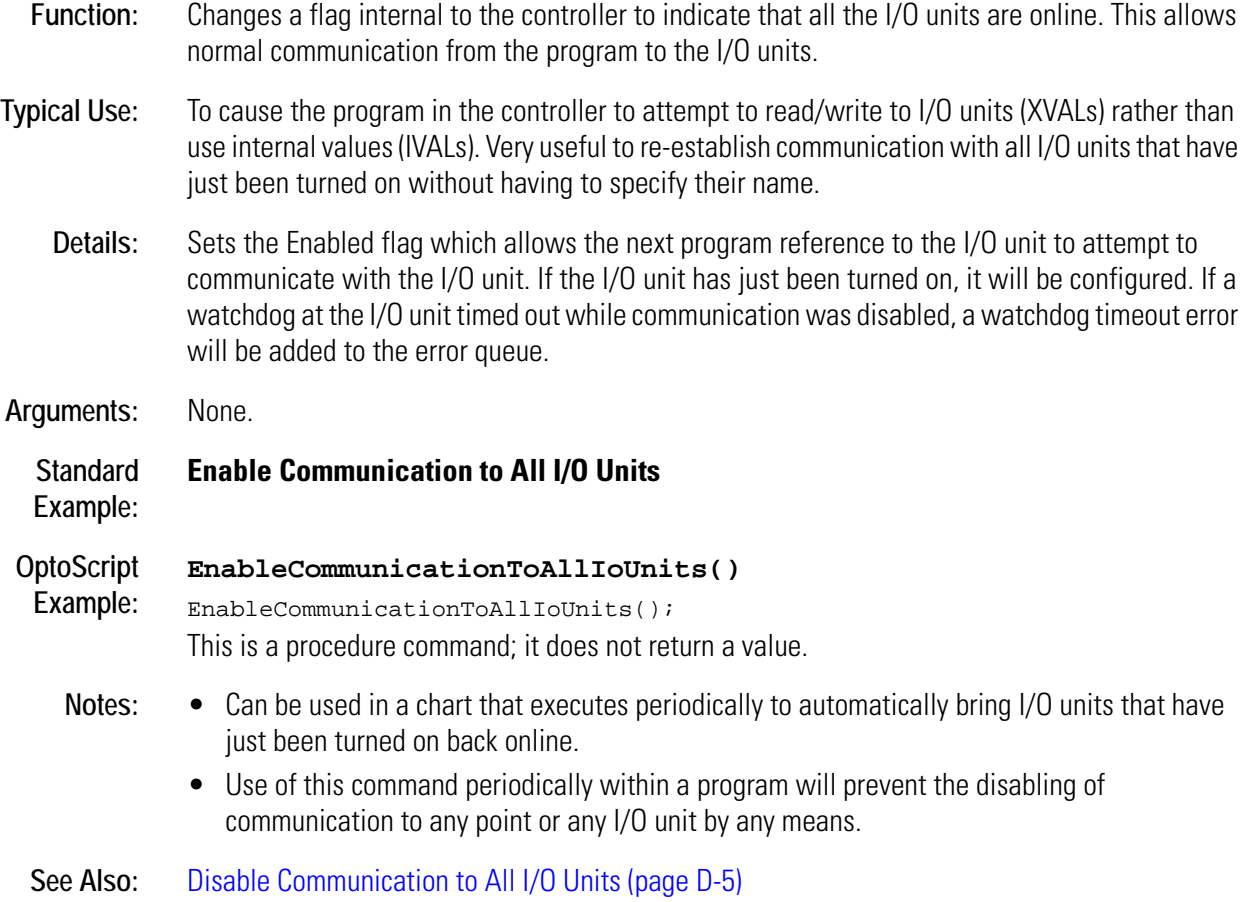

### **Enable Communication to Analog Point**

#### **Simulation Action**

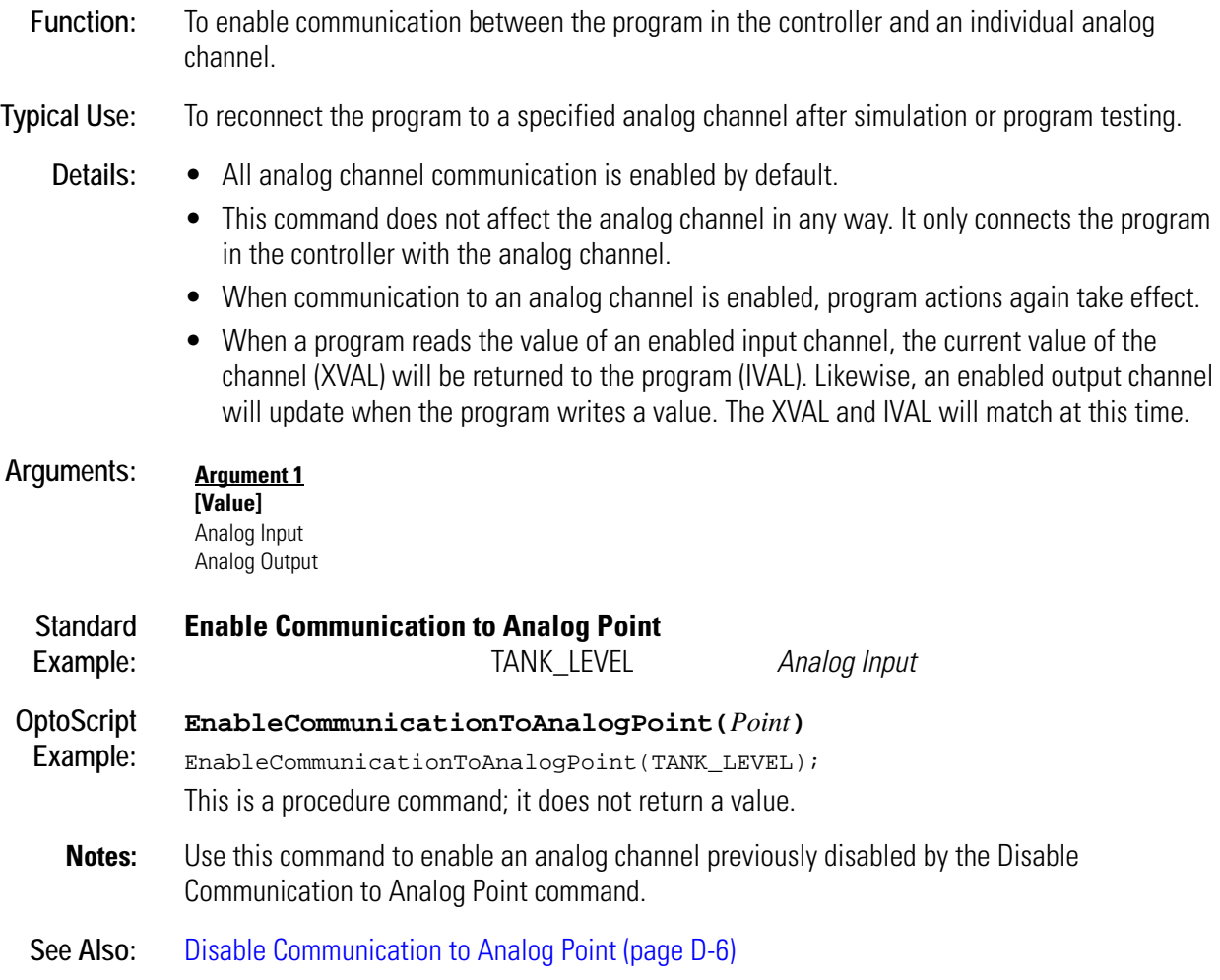

**E**

## **Enable Communication to Digital Point**

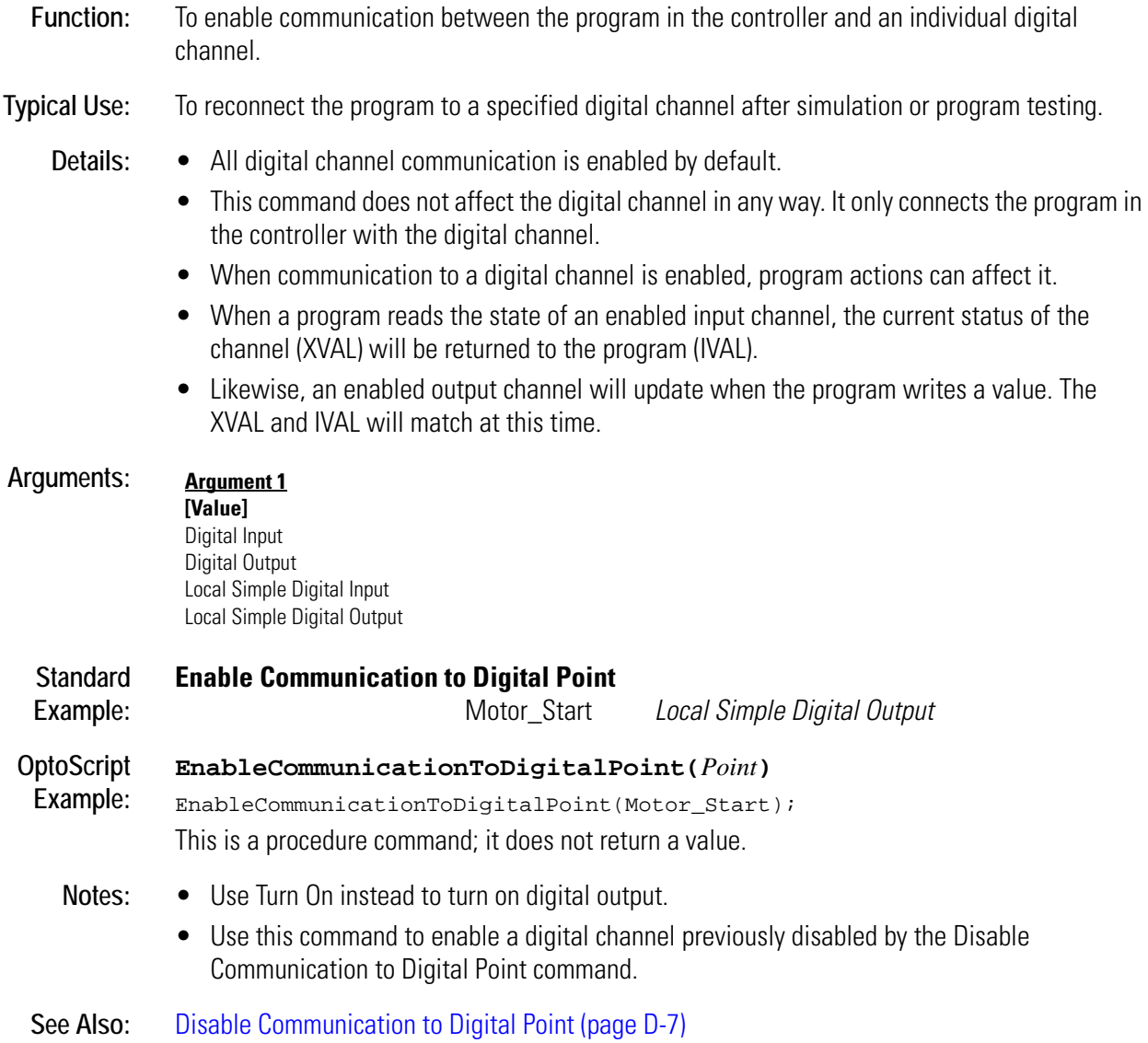

### **Enable Communication to Event/Reaction**

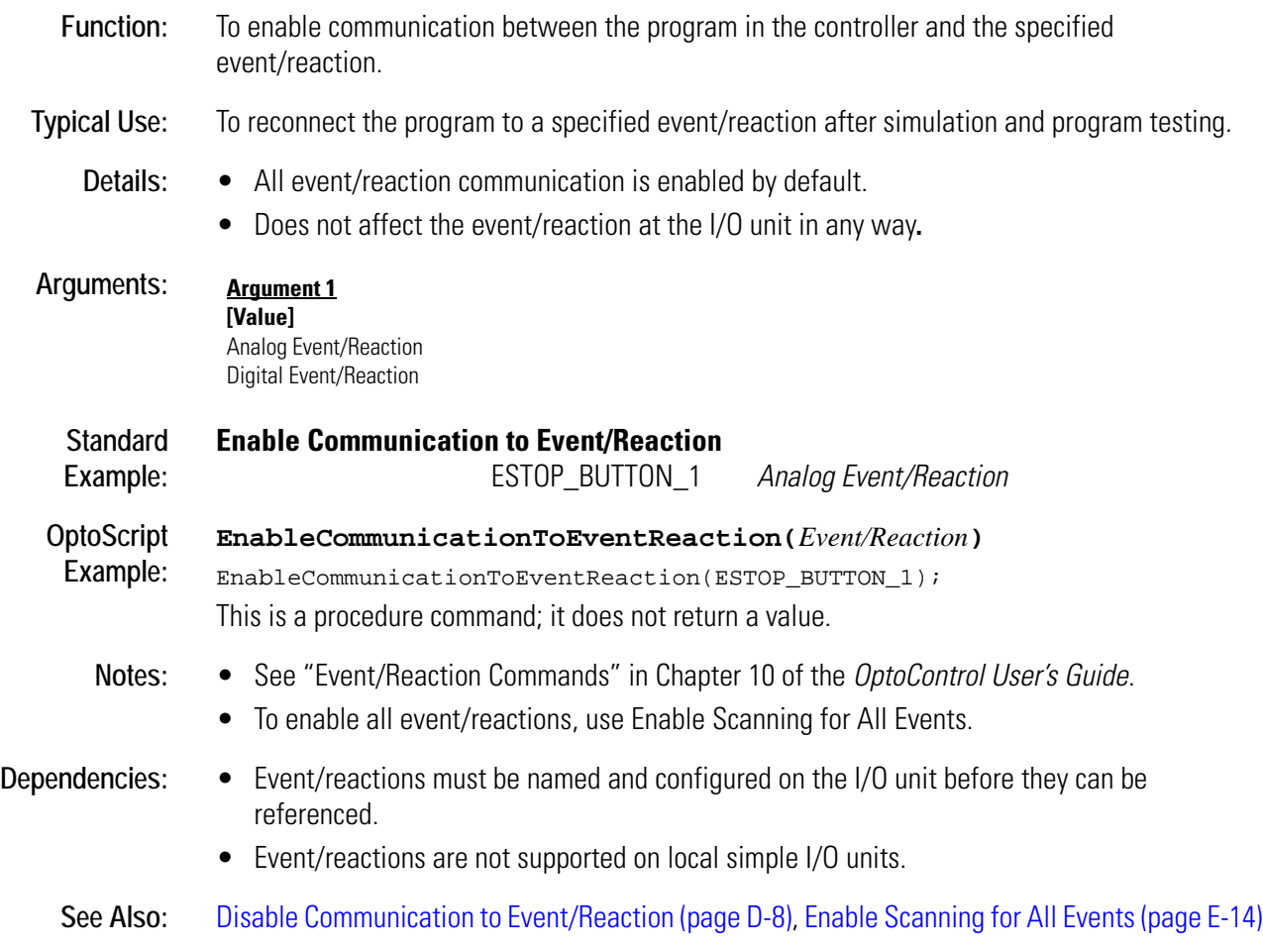

### **Enable Communication to I/O Unit**

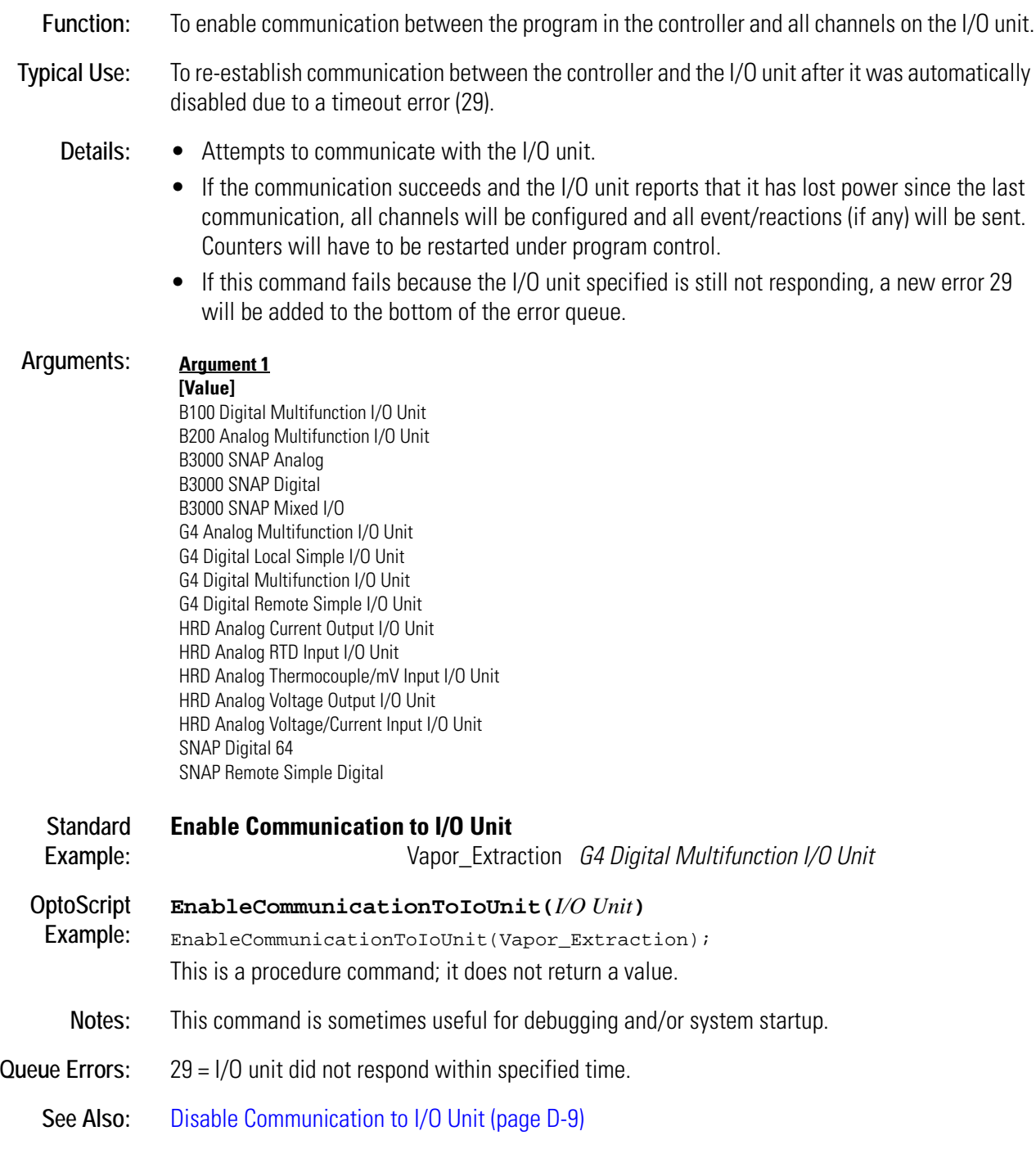

## **Enable Communication to PID Loop**

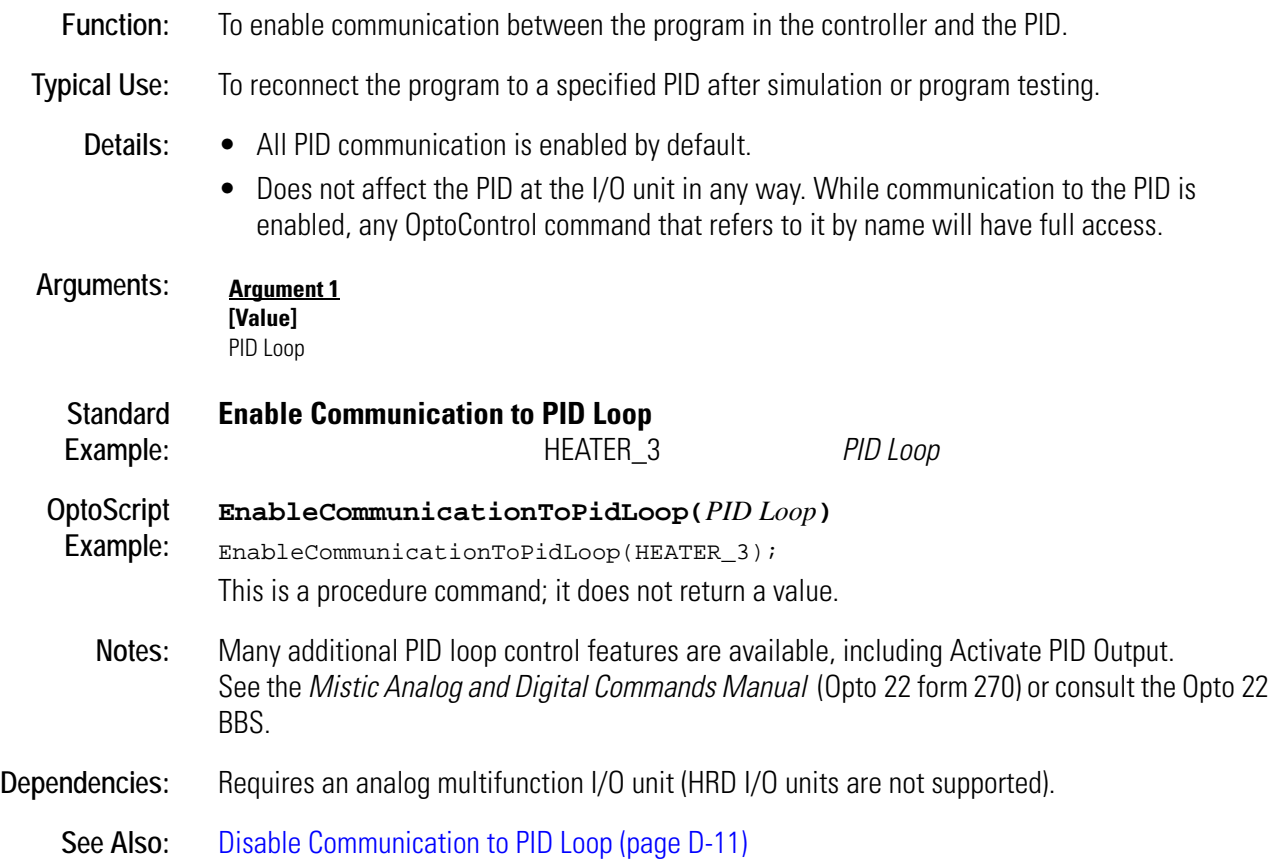

## **Enable Event/Reaction Group**

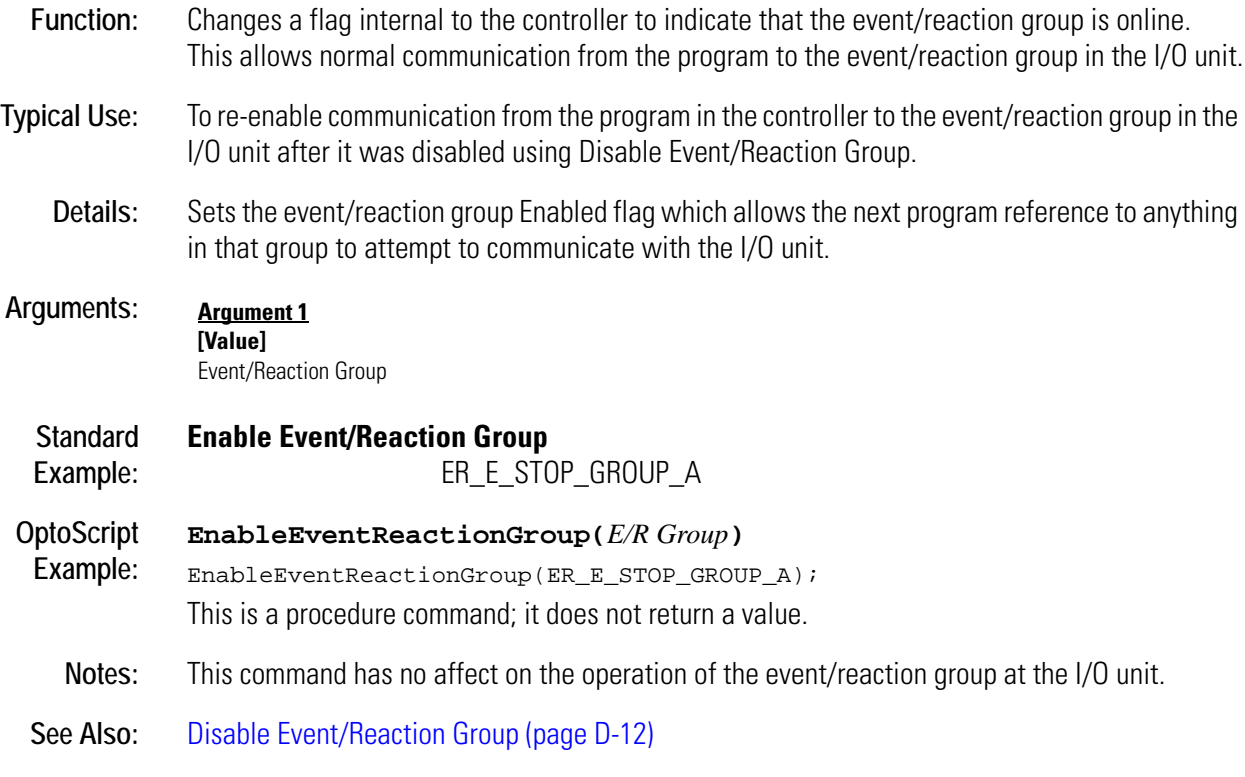

## **Enable I/O Unit Causing Current Error**

#### **Controller Action**

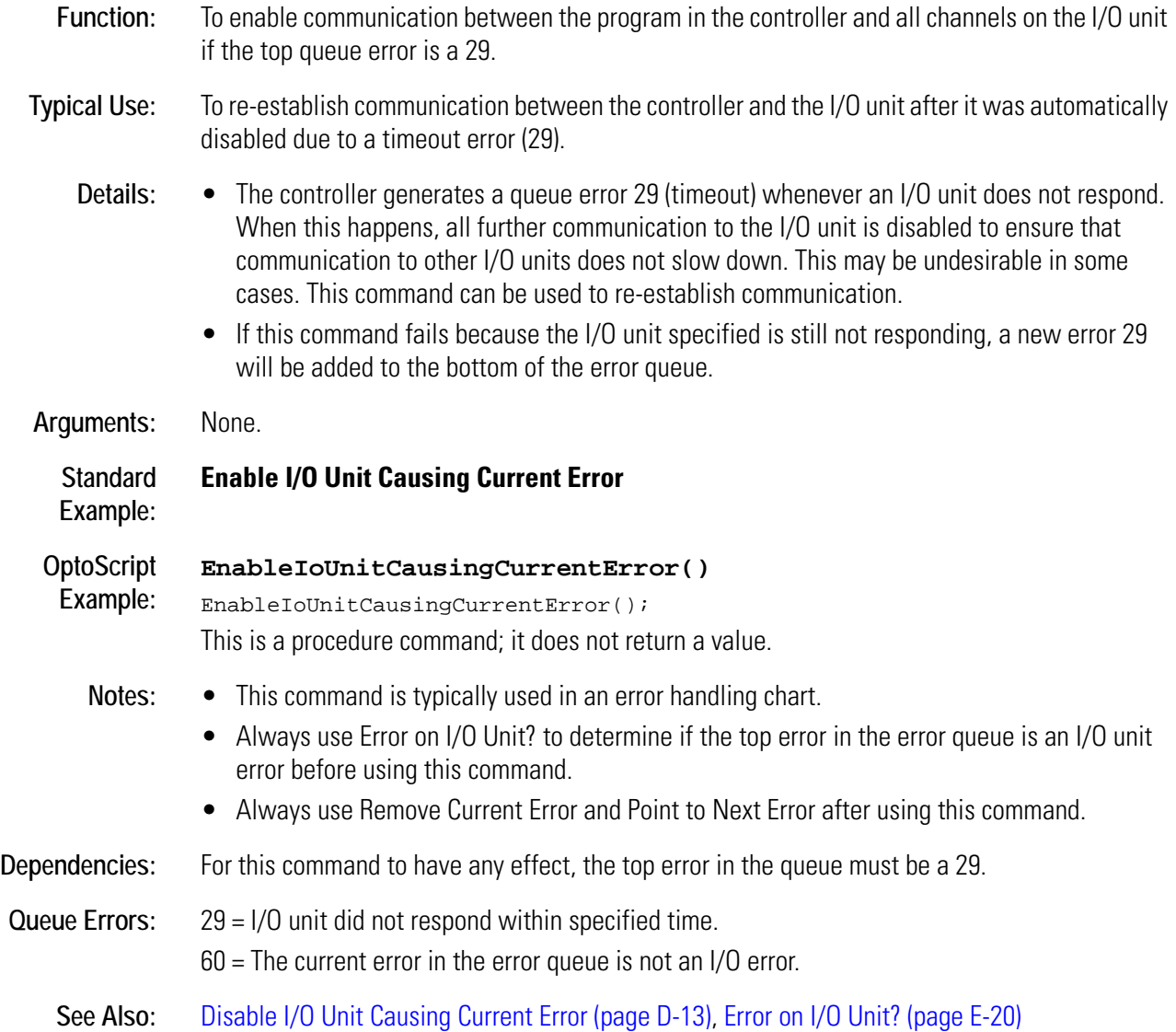

# **Enable Interrupt on Event**

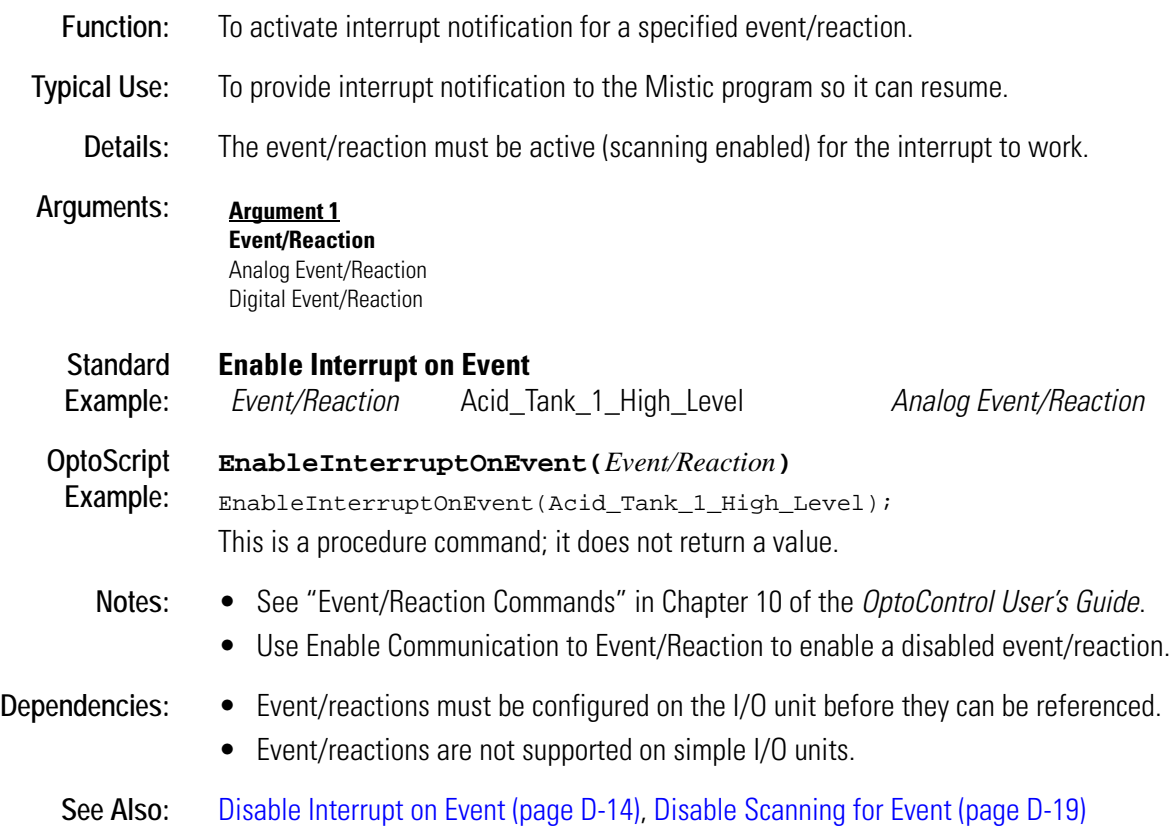

### <span id="page-162-0"></span>**Enable PID Output**

#### **PID Action**

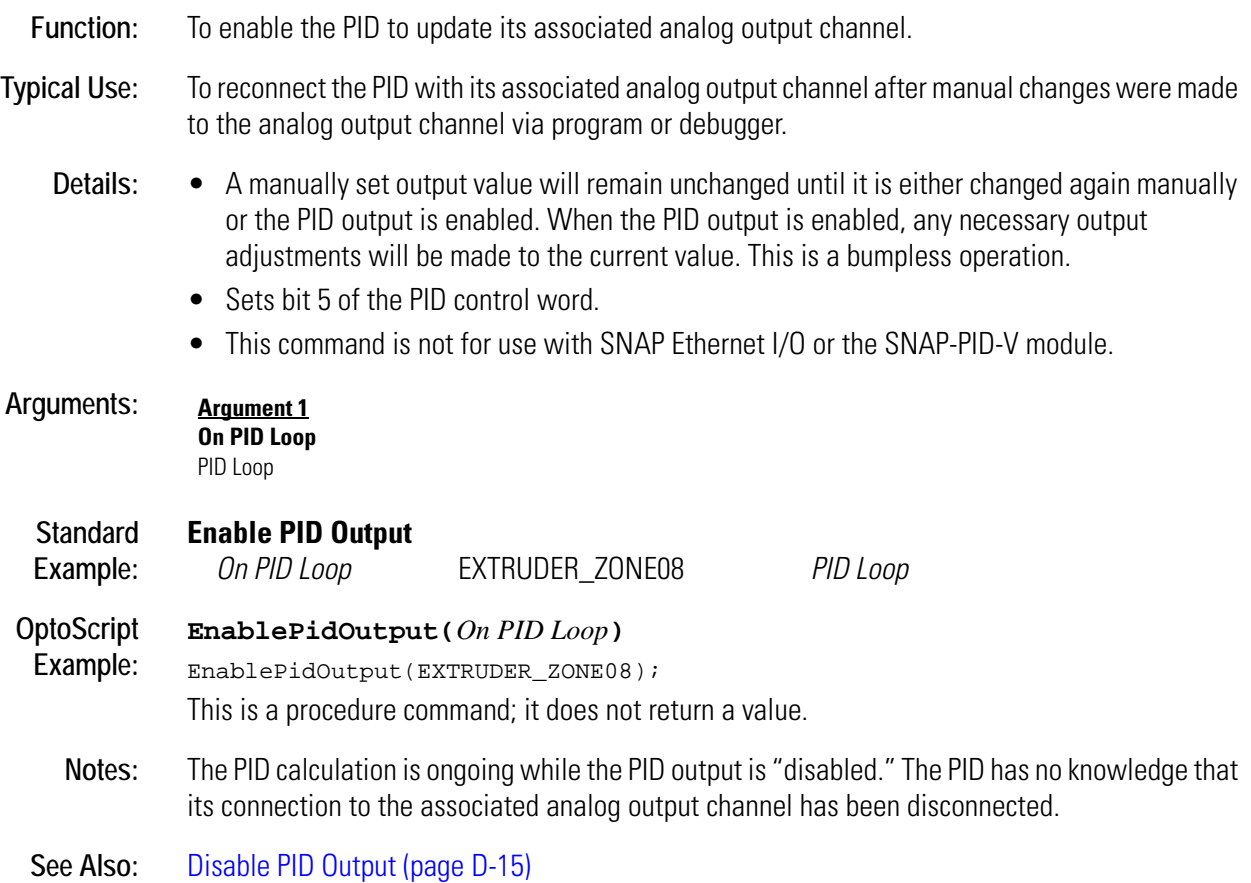

## <span id="page-163-0"></span>**Enable PID Output Tracking in Manual Mode**

#### **PID Action**

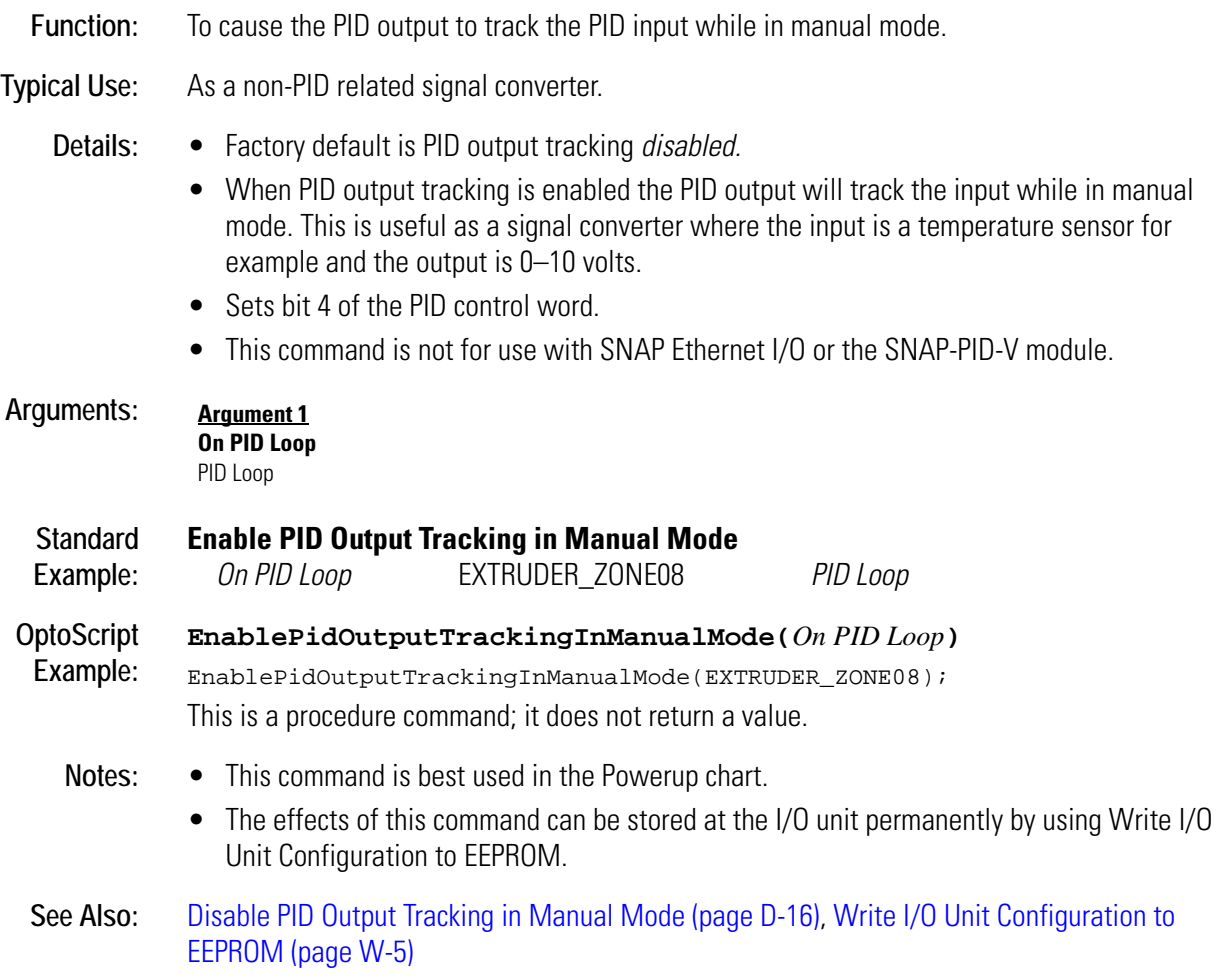

## <span id="page-164-0"></span>**Enable PID Setpoint Tracking in Manual Mode**

#### **PID Action**

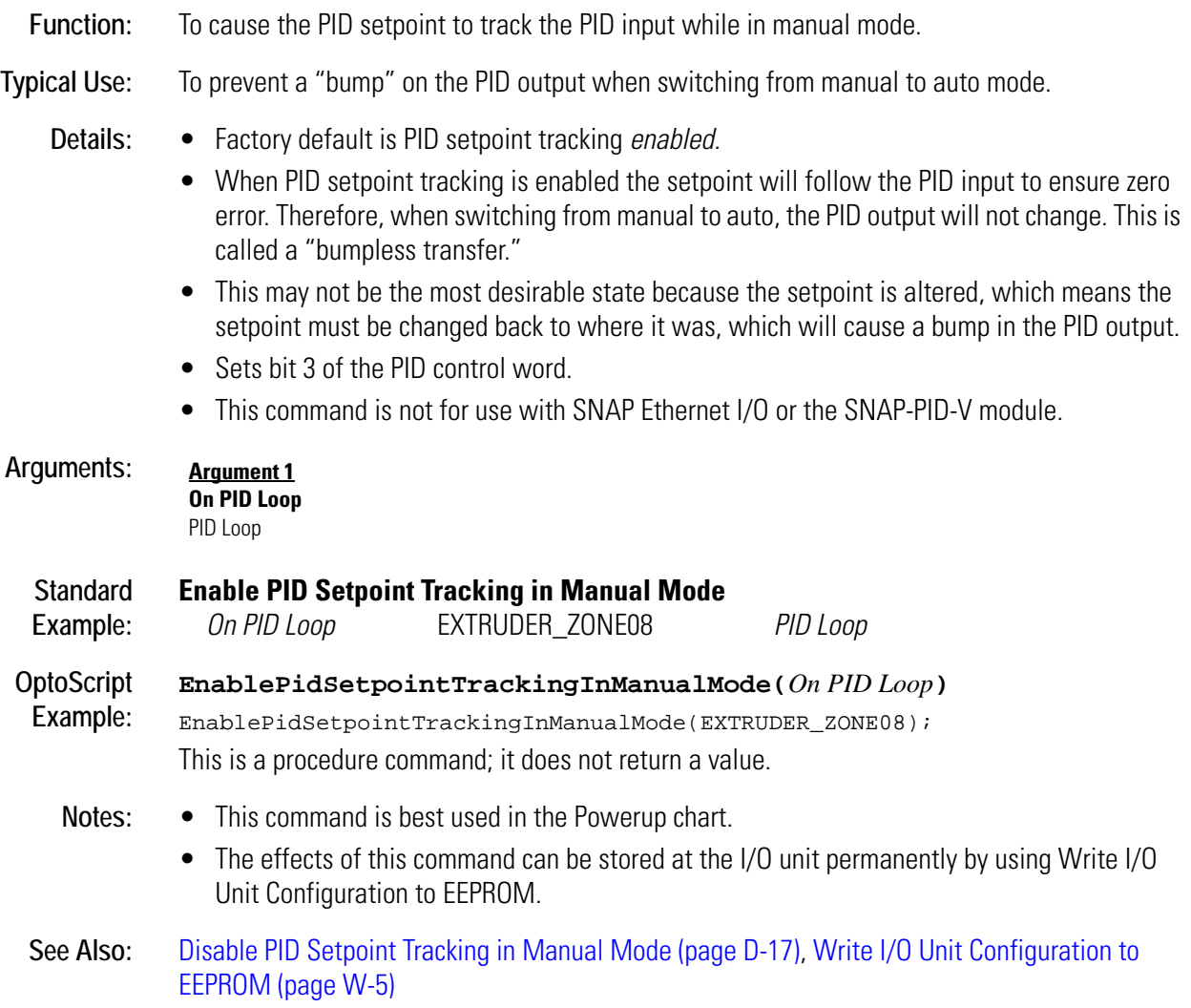

**E**

# <span id="page-165-1"></span><span id="page-165-0"></span>**Enable Scanning for All Events**

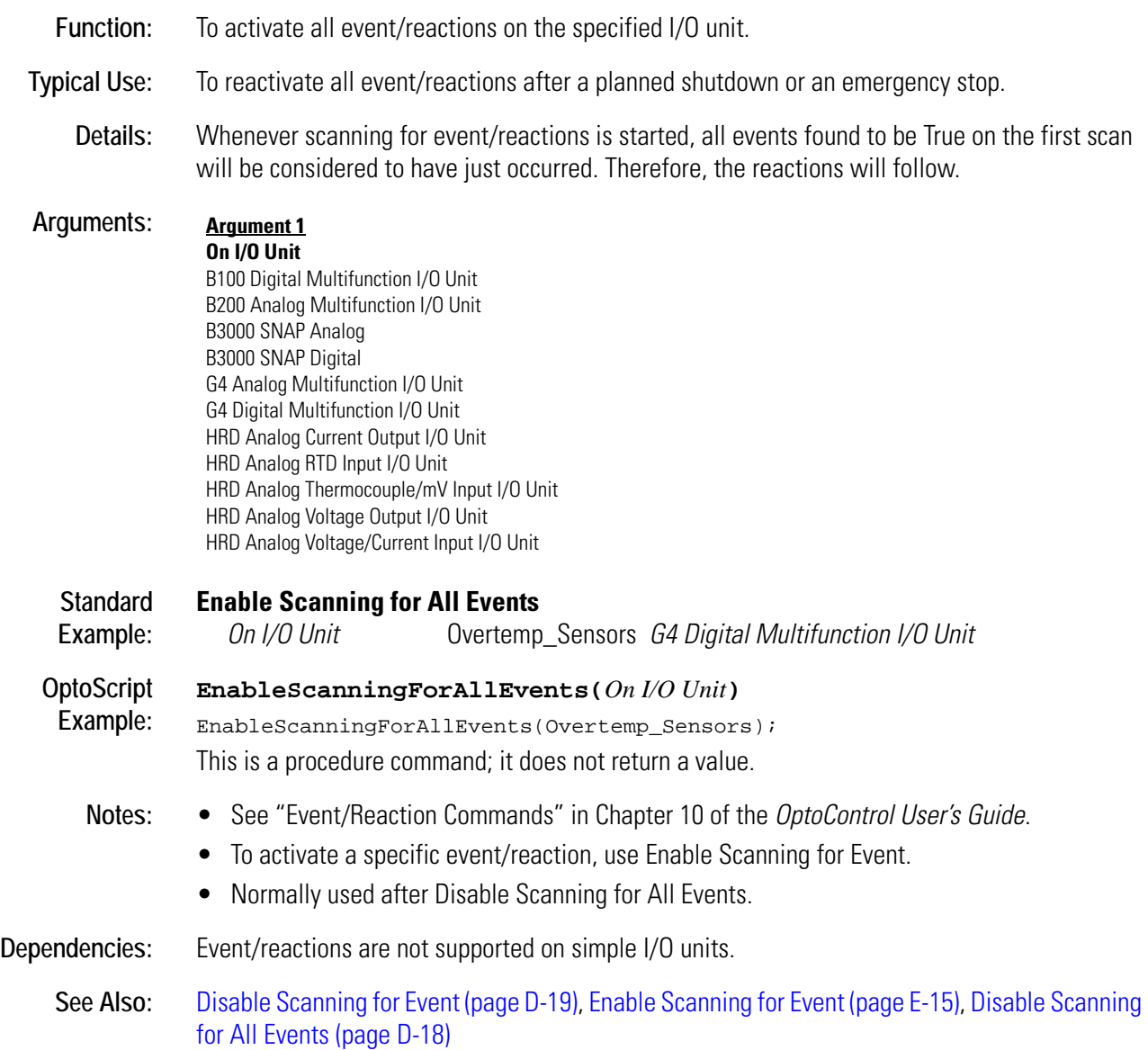

# <span id="page-166-1"></span><span id="page-166-0"></span>**Enable Scanning for Event**

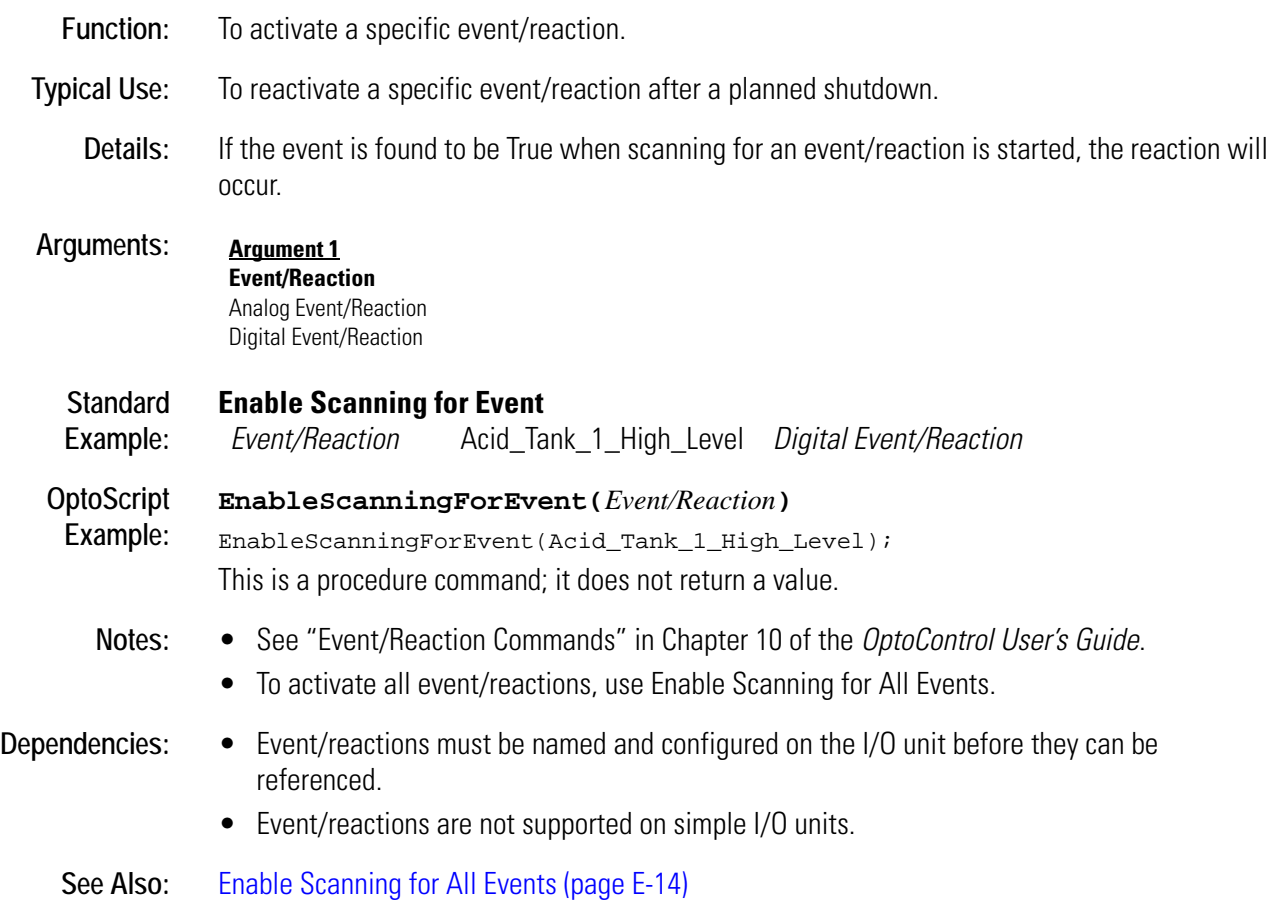

### <span id="page-167-0"></span>**Enable Scanning of Event/Reaction Group**

#### **Event/Reaction Action**

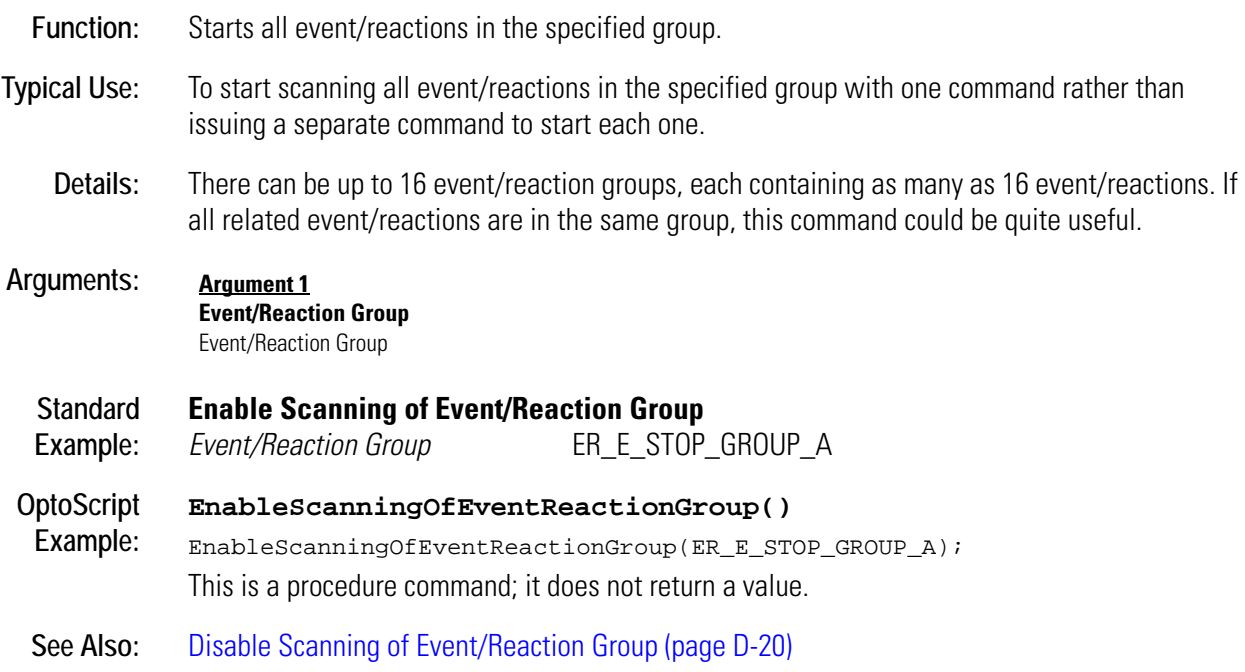

### **Equal?**

### **Logical Condition**

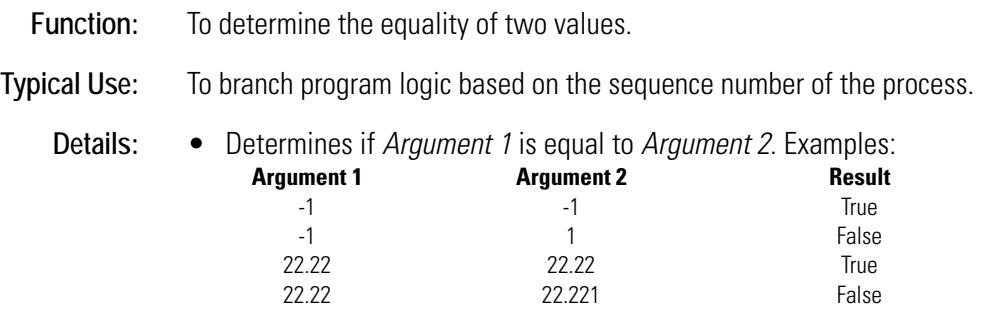

• Evaluates True if both values are the same, False otherwise.

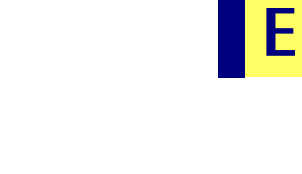

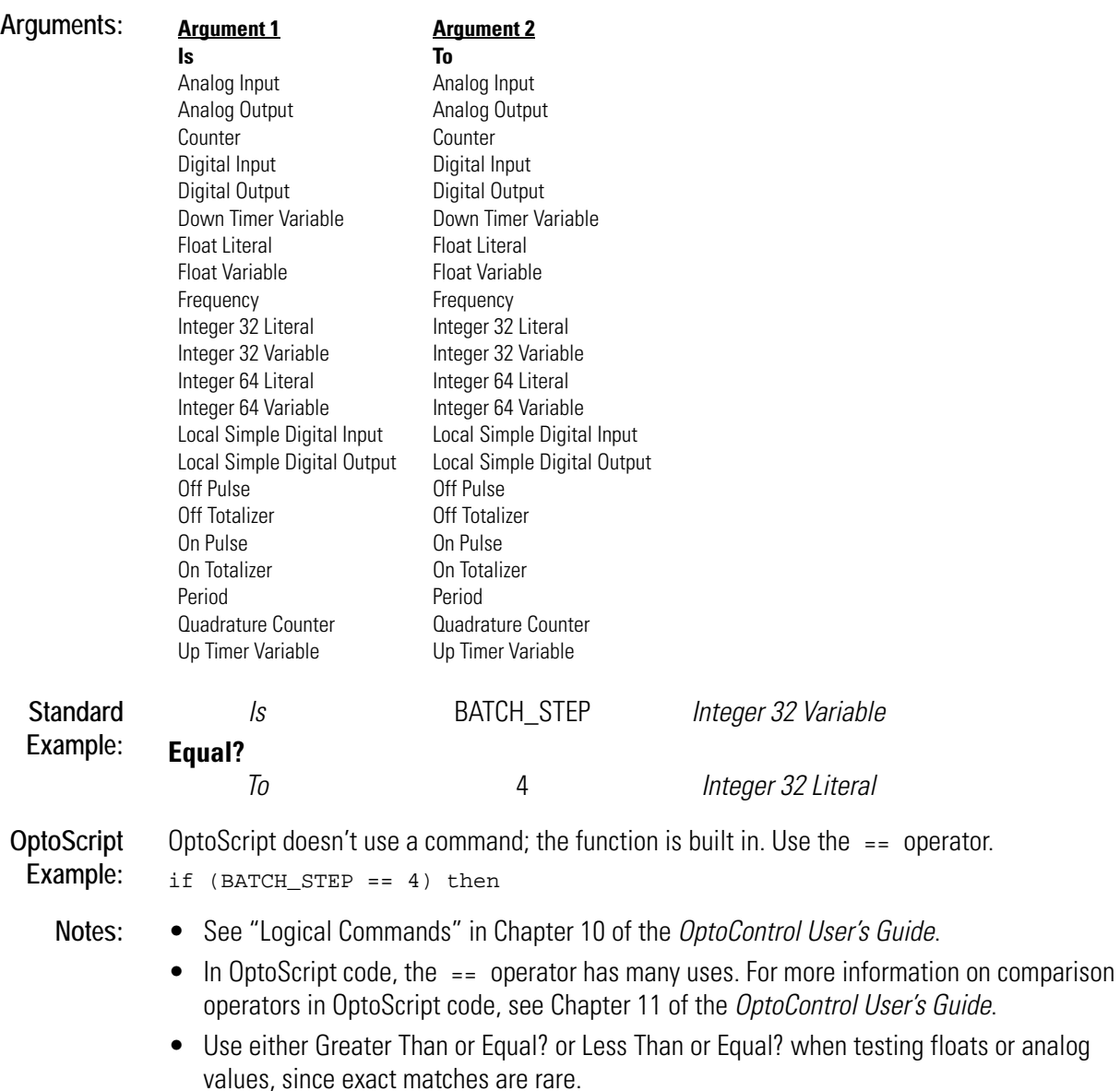

- Use Within Limits? to test for an approximate match.
- To test for inequality, use either Not Equal? or the False exit.

#### **See Also:** [Greater? \(page G-106\)](#page-289-0), [Less? \(page L-1\),](#page-326-0) [Not Equal? \(page N-4\)](#page-363-0), [Greater Than or Equal? \(page](#page-290-0)  [G-107\)](#page-290-0), [Greater Than or Equal? \(page G-107\),](#page-290-0) [Less Than or Equal? \(page L-2\),](#page-327-0) [Within Limits? \(page](#page-534-0)  [W-1\)](#page-534-0)

### **Equal to Table Element?**

#### **Logical Condition**

- **Function:** To determine if a numeric value is exactly equal to the specified value in a float or integer table.
- **Typical Use:** To perform lookup table matching.
	-
- **Details:** Determines if one value (*Argument 1*) is equal to another (a value at index *Argument 2* in float or integer table *Argument 3*). Examples:

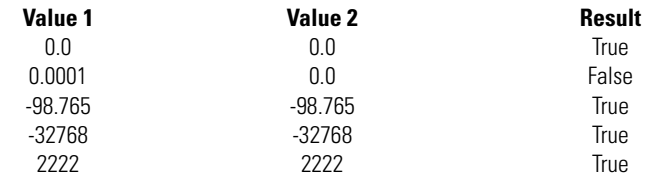

• Evaluates True if both values are exactly the same, False otherwise.

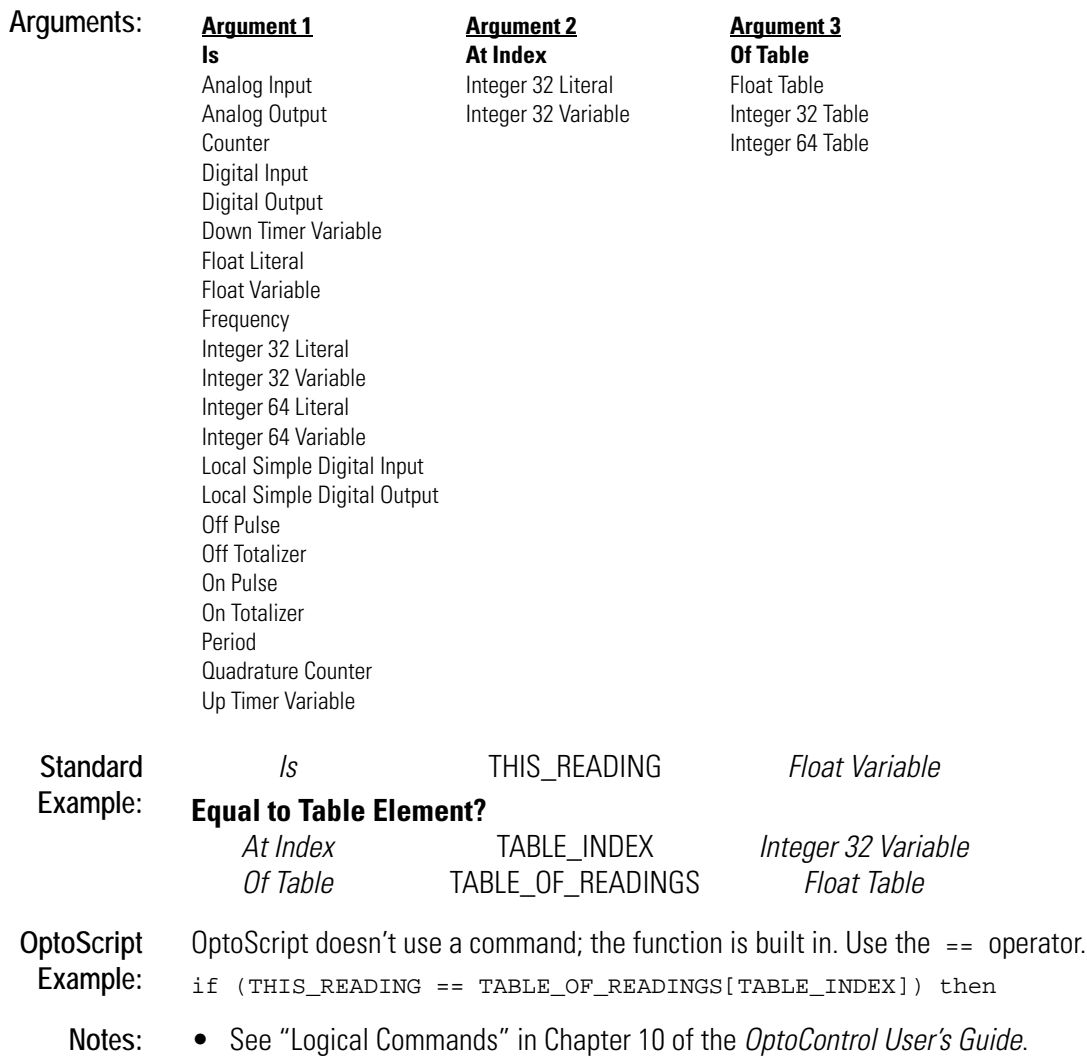

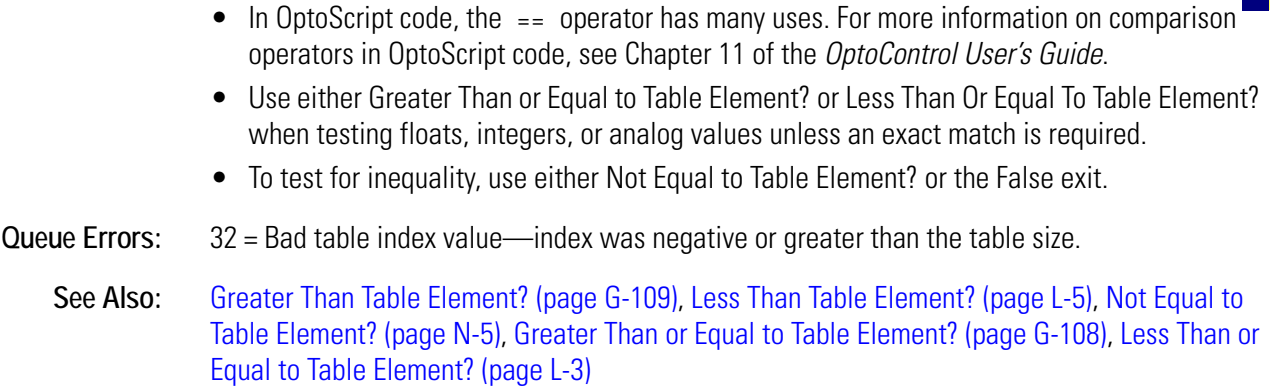

### <span id="page-170-0"></span>**Error?**

#### **Controller Condition**

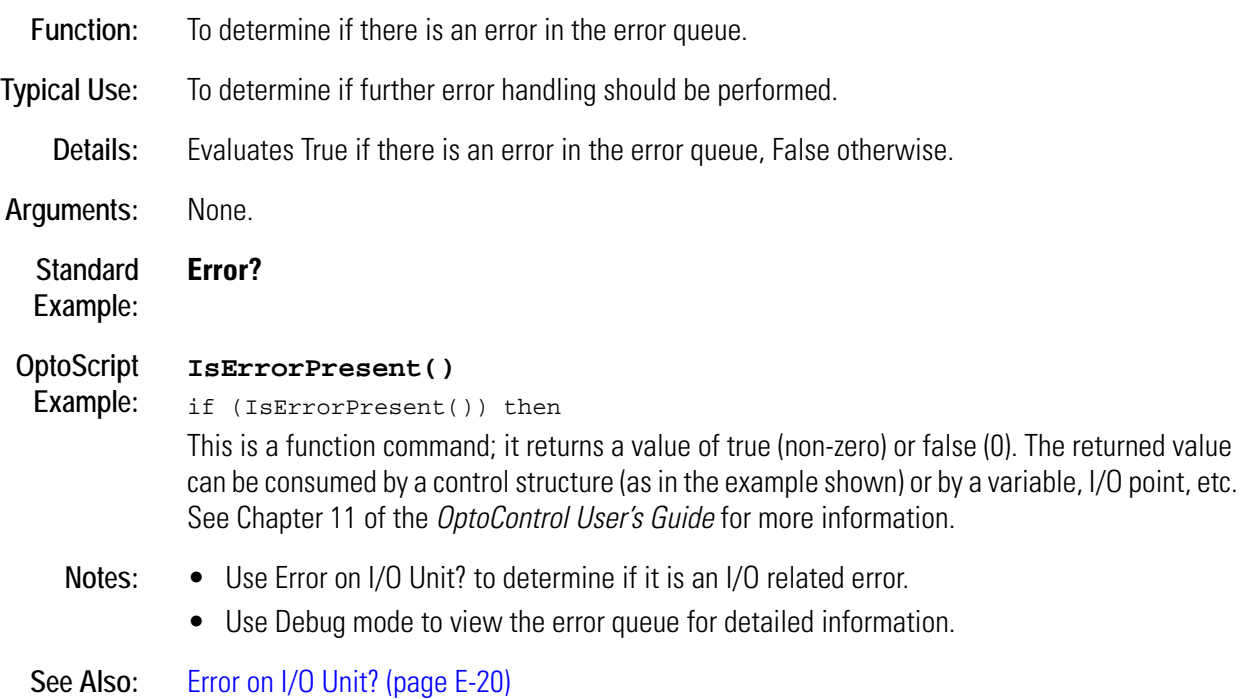

### <span id="page-171-0"></span>**Error on I/O Unit?**

#### **Controller Condition**

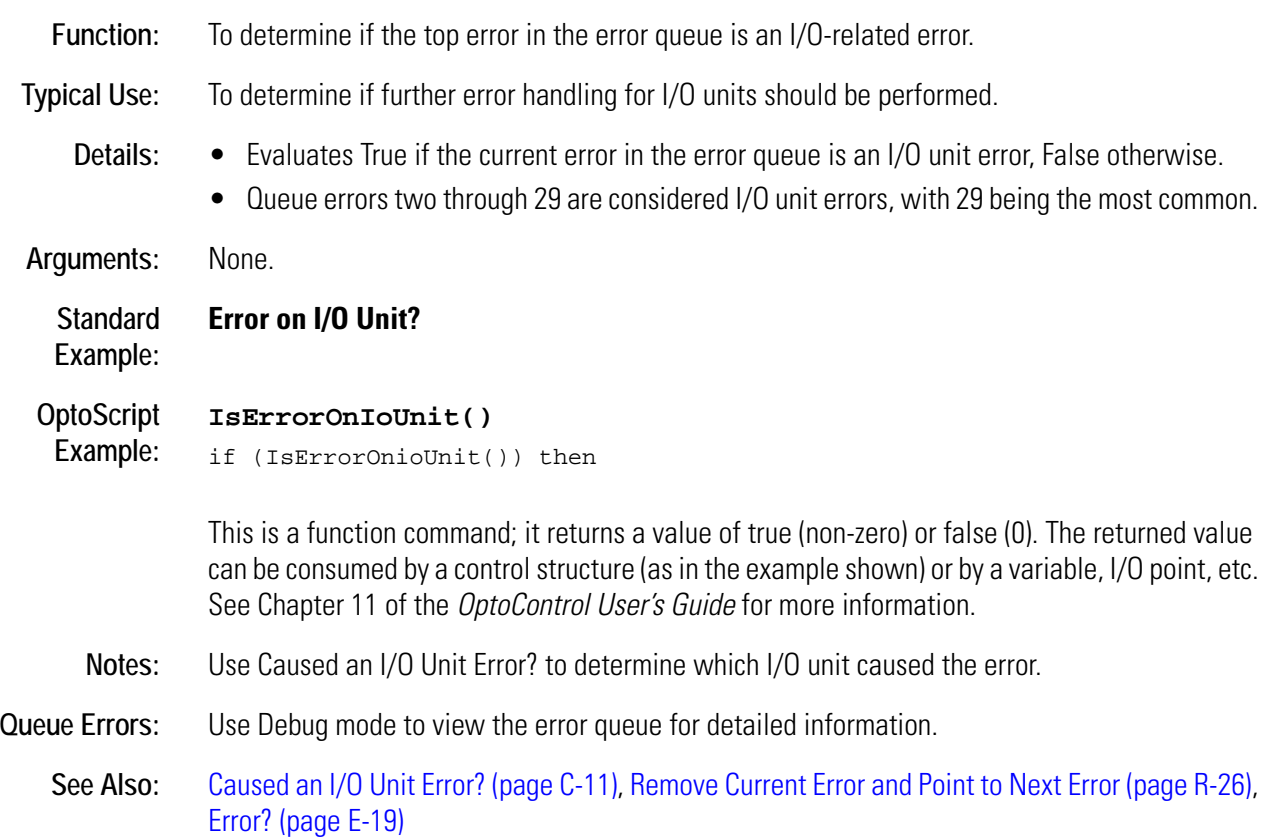

## **Ethernet Session Open?**

#### **Communication—Network Condition**

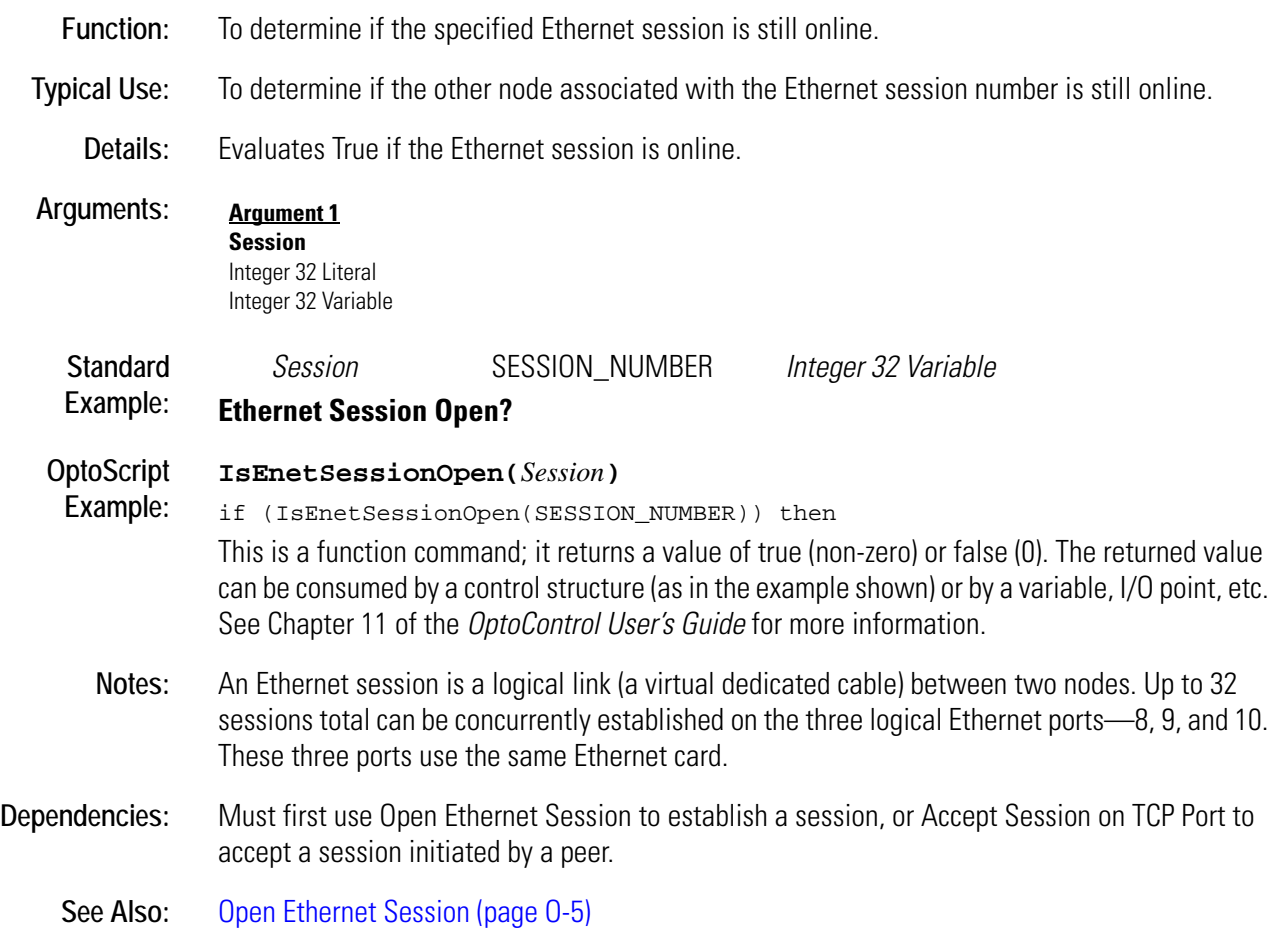

### <span id="page-173-0"></span>**Event Occurred?**

#### **Event/Reaction Condition**

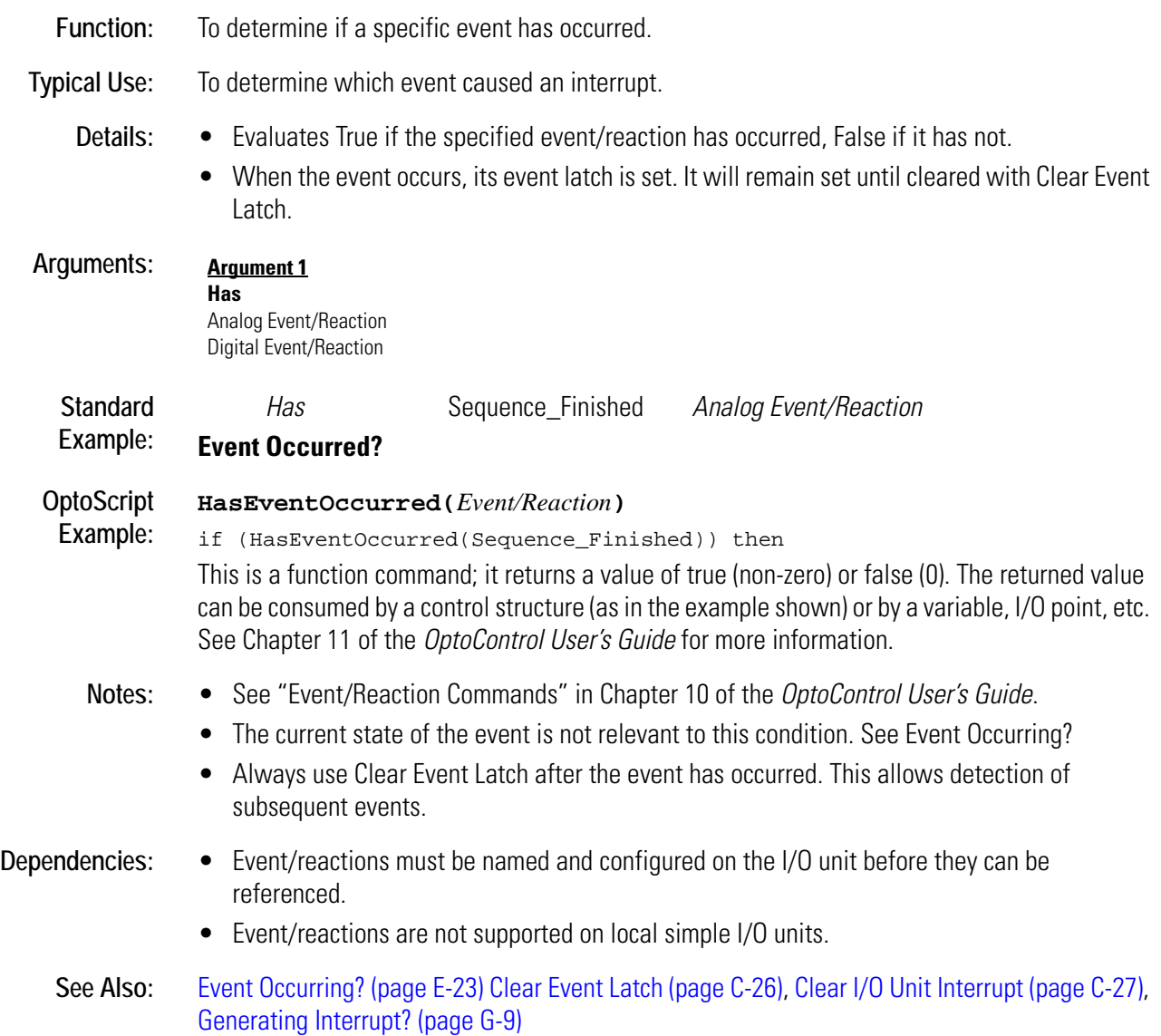

## <span id="page-174-0"></span>**Event Occurring?**

### **Event/Reaction Condition**

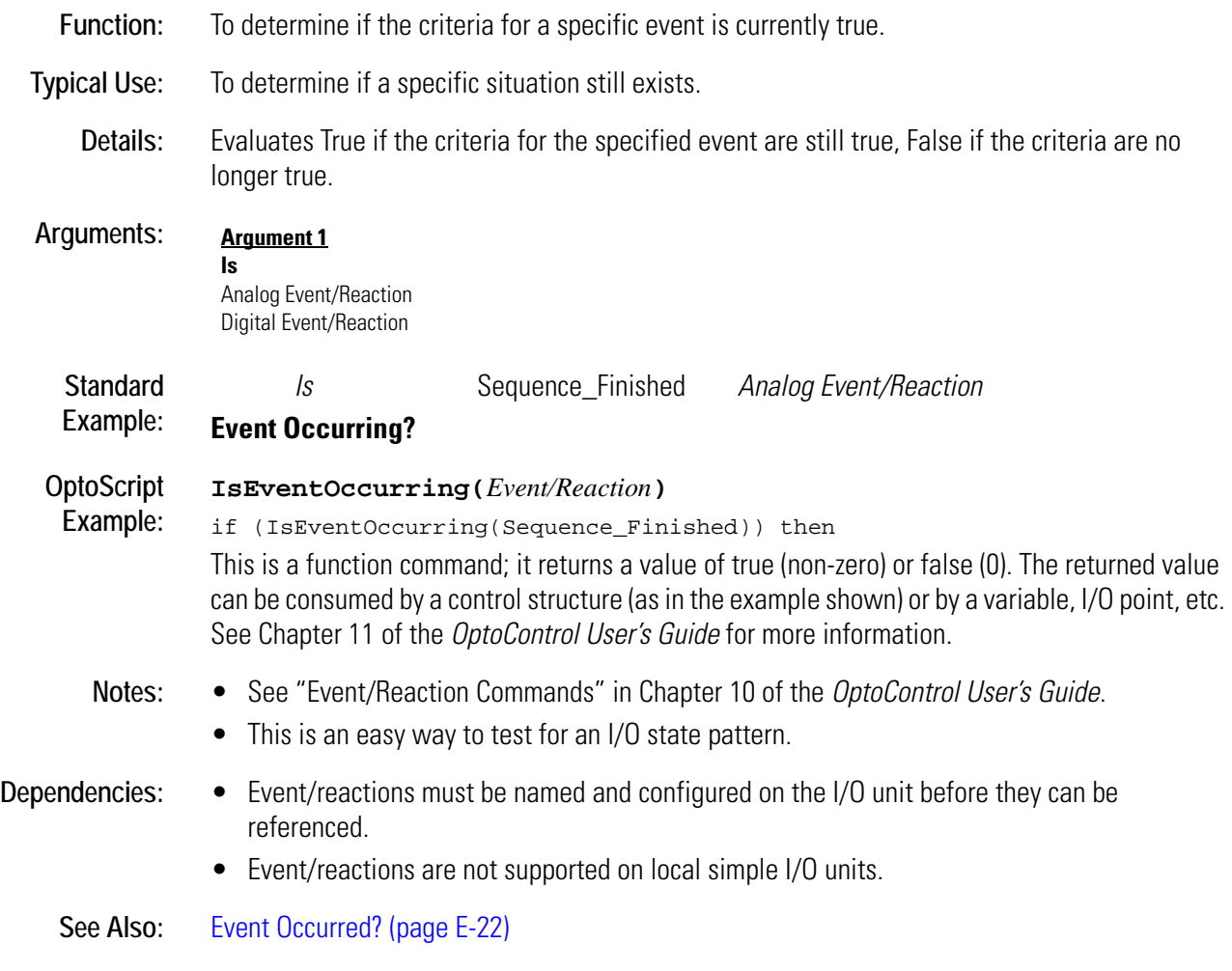

### <span id="page-175-0"></span>**Event/Reaction Communication Enabled?**

#### **Simulation Condition**

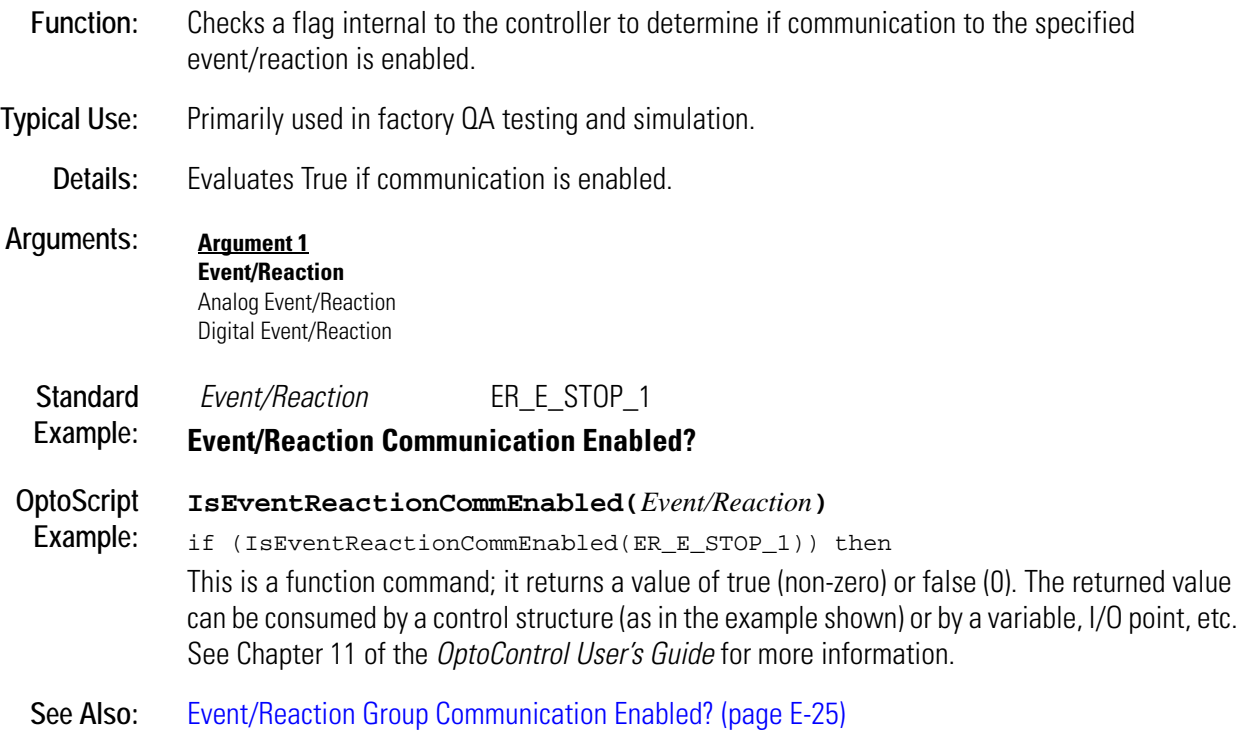

### <span id="page-176-0"></span>**Event/Reaction Group Communication Enabled?**

#### **Simulation Condition**

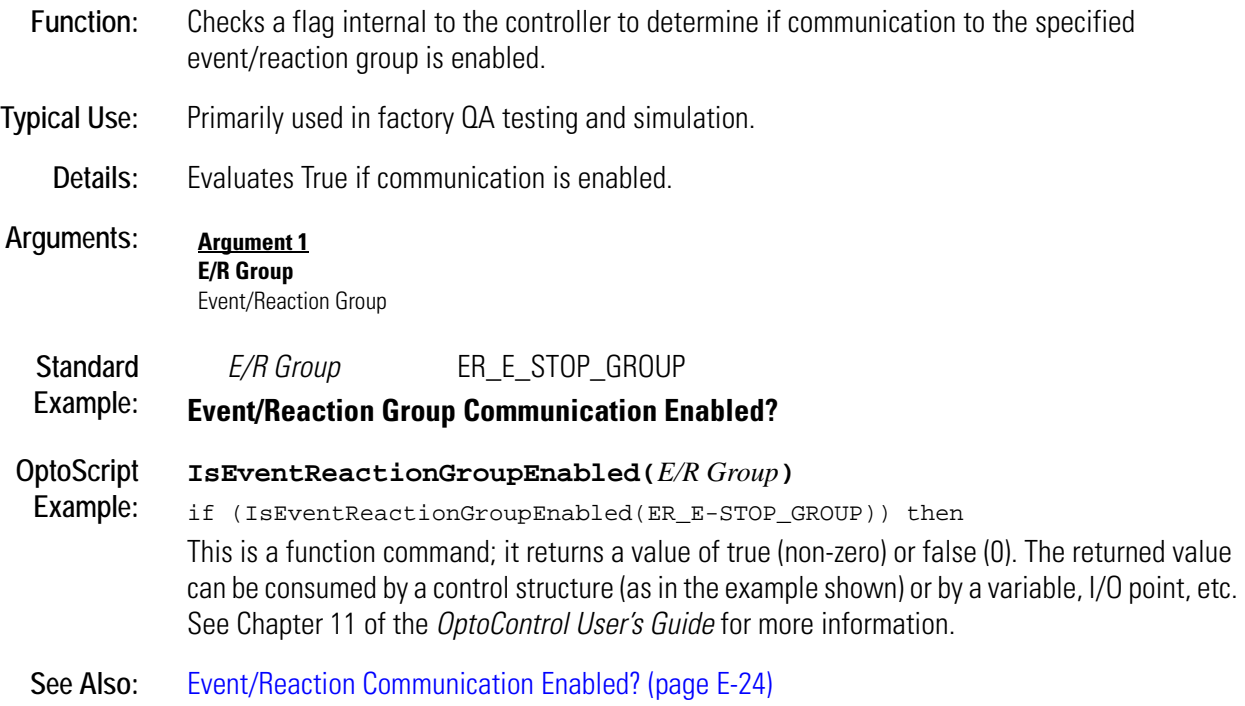

## <span id="page-177-0"></span>**Event Scanning Disabled?**

#### **Event/Reaction Condition**

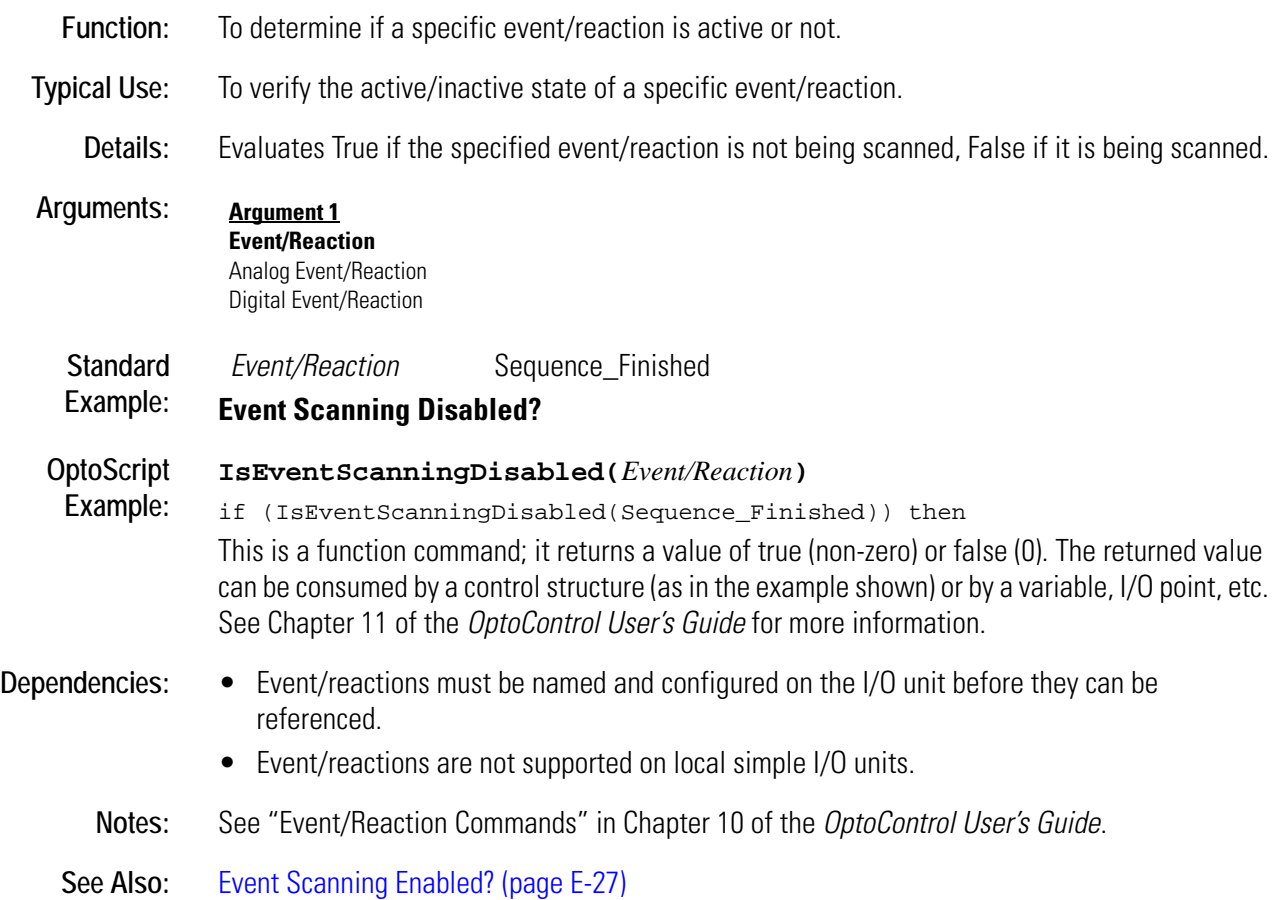

# <span id="page-178-0"></span>**Event Scanning Enabled?**

### **Event/Reaction Condition**

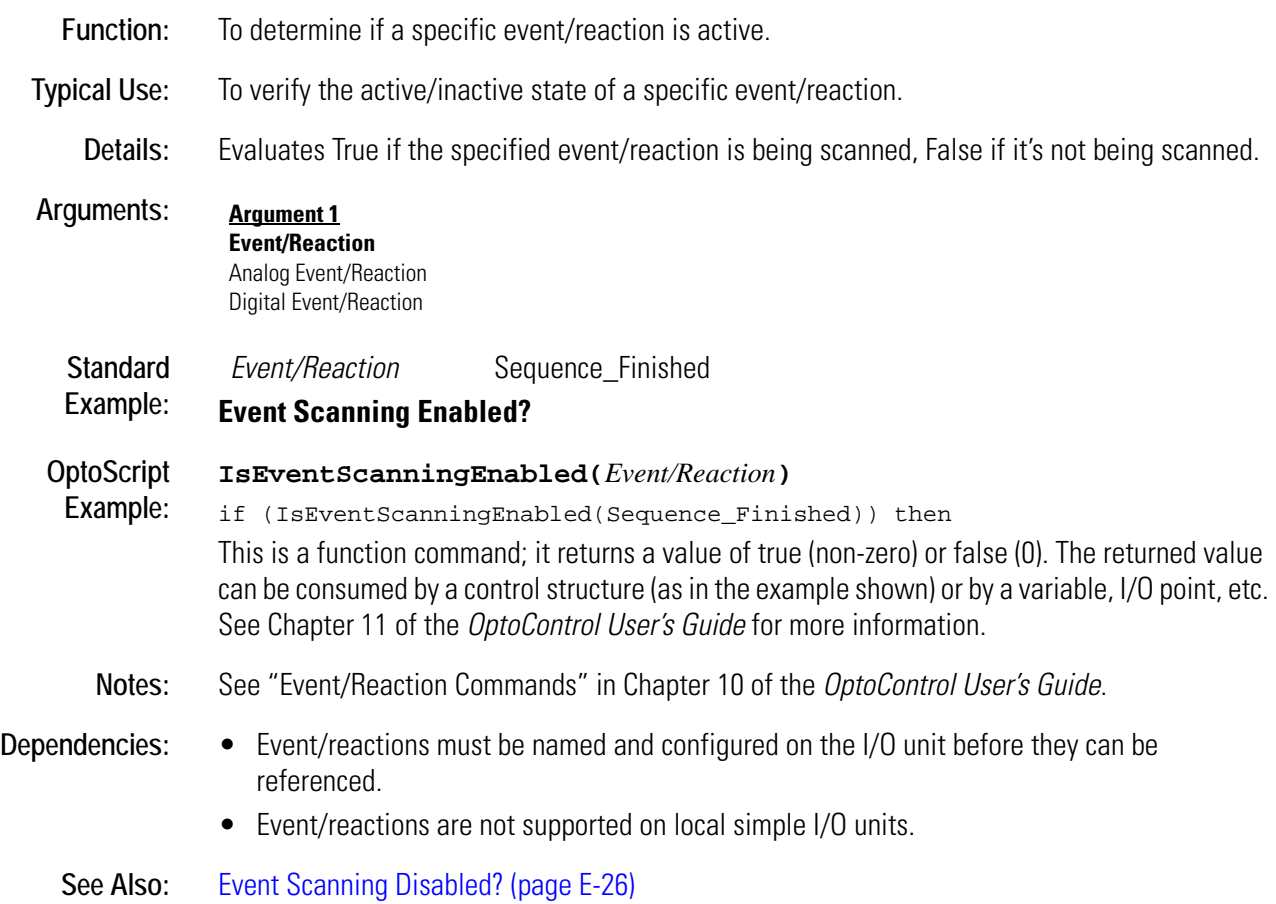
**F** *<sup>F</sup>*

# <span id="page-180-0"></span>**Find Character in String**

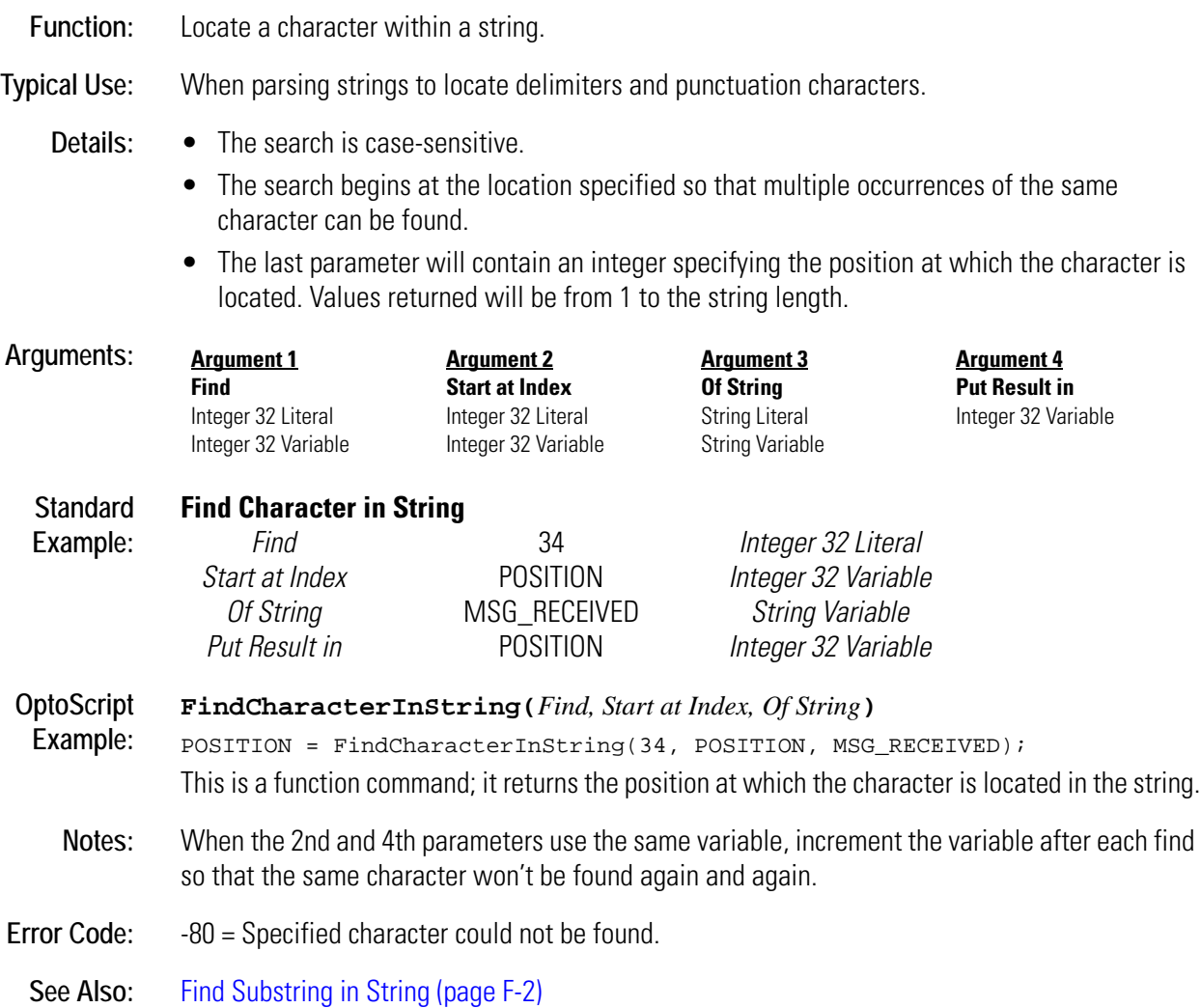

# <span id="page-181-0"></span>**Find Substring in String**

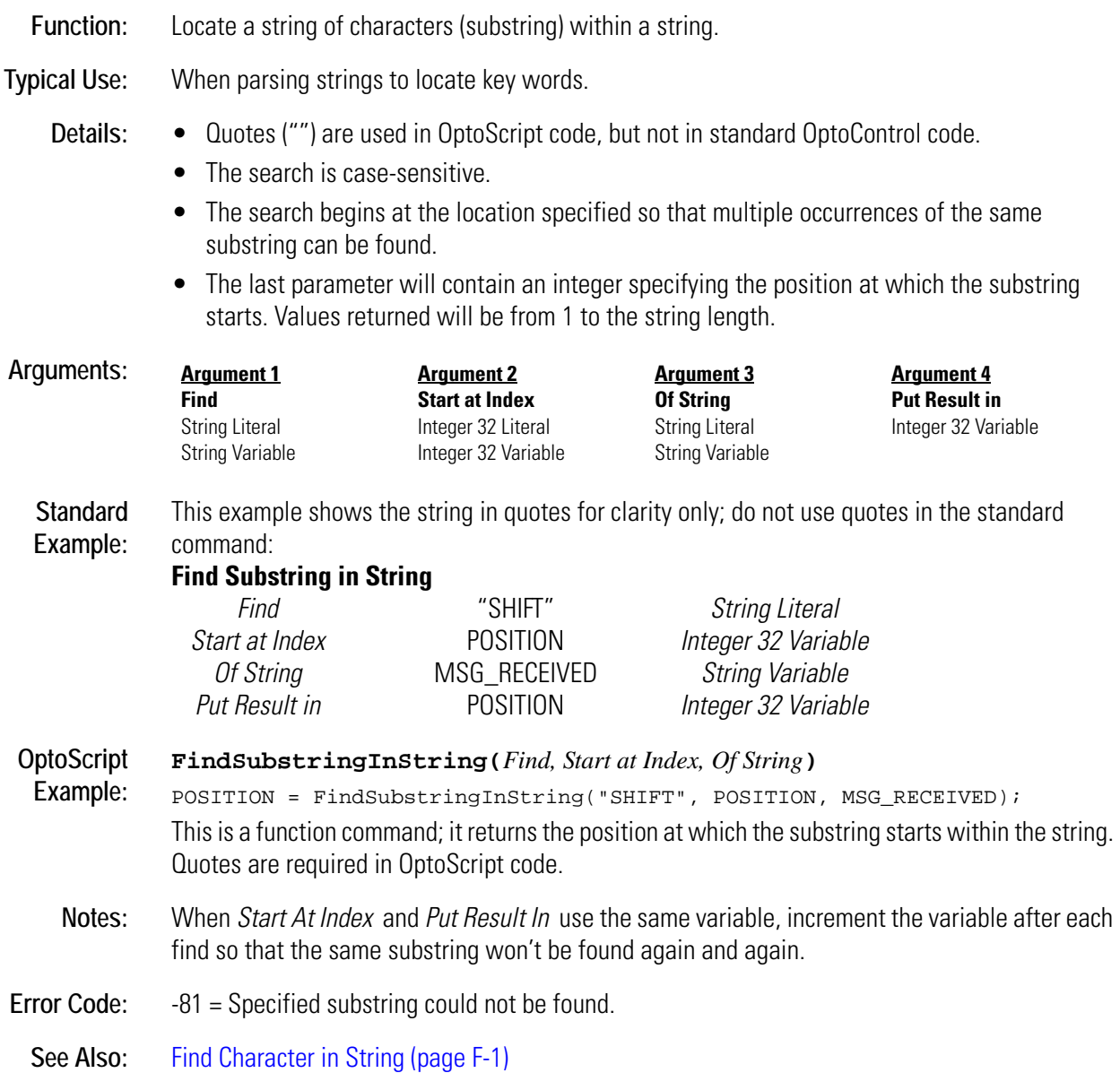

### **Float Valid?**

#### **Miscellaneous Condition**

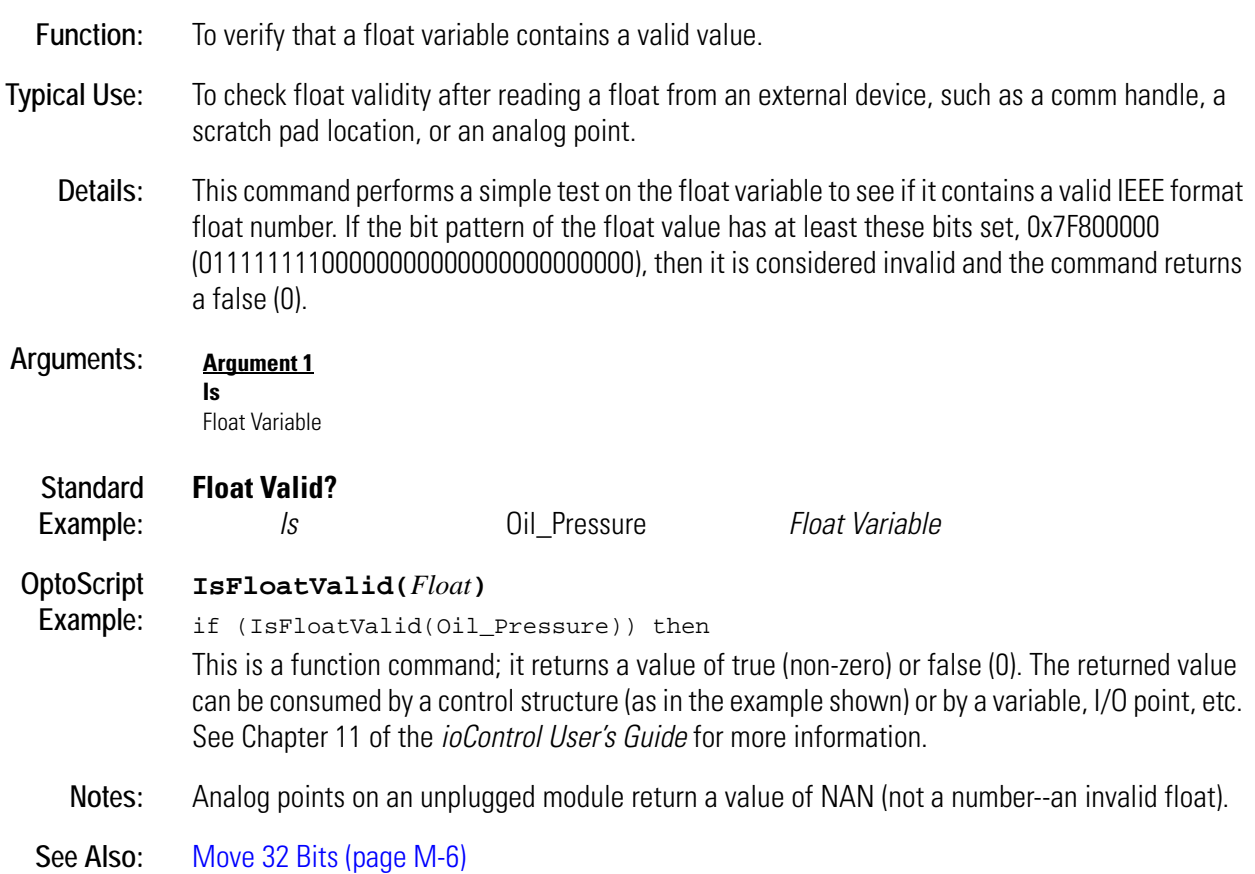

**G** *<sup>G</sup>*

# **Generate Checksum on String**

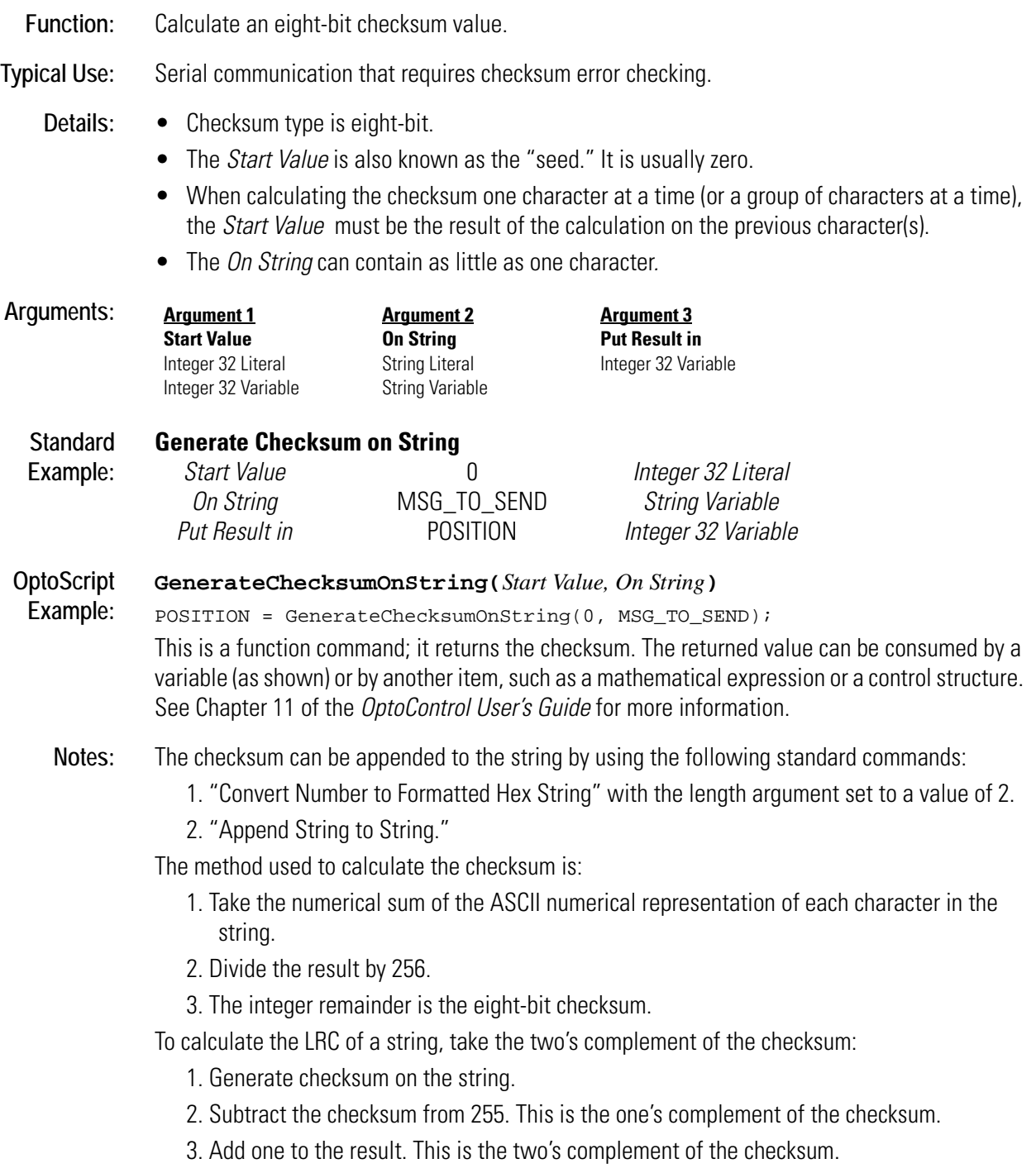

Example: For a string containing only the capital letter "A", the checksum is 65. To calculate the LCR, subtract the checksum (65) from 255, which equals 190. Add one to this result, resulting in an LCR of 191.

**See Also:** [Verify Checksum on String \(page V-3\)](#page-528-0)

### <span id="page-185-0"></span>**Generate Forward CCITT on String**

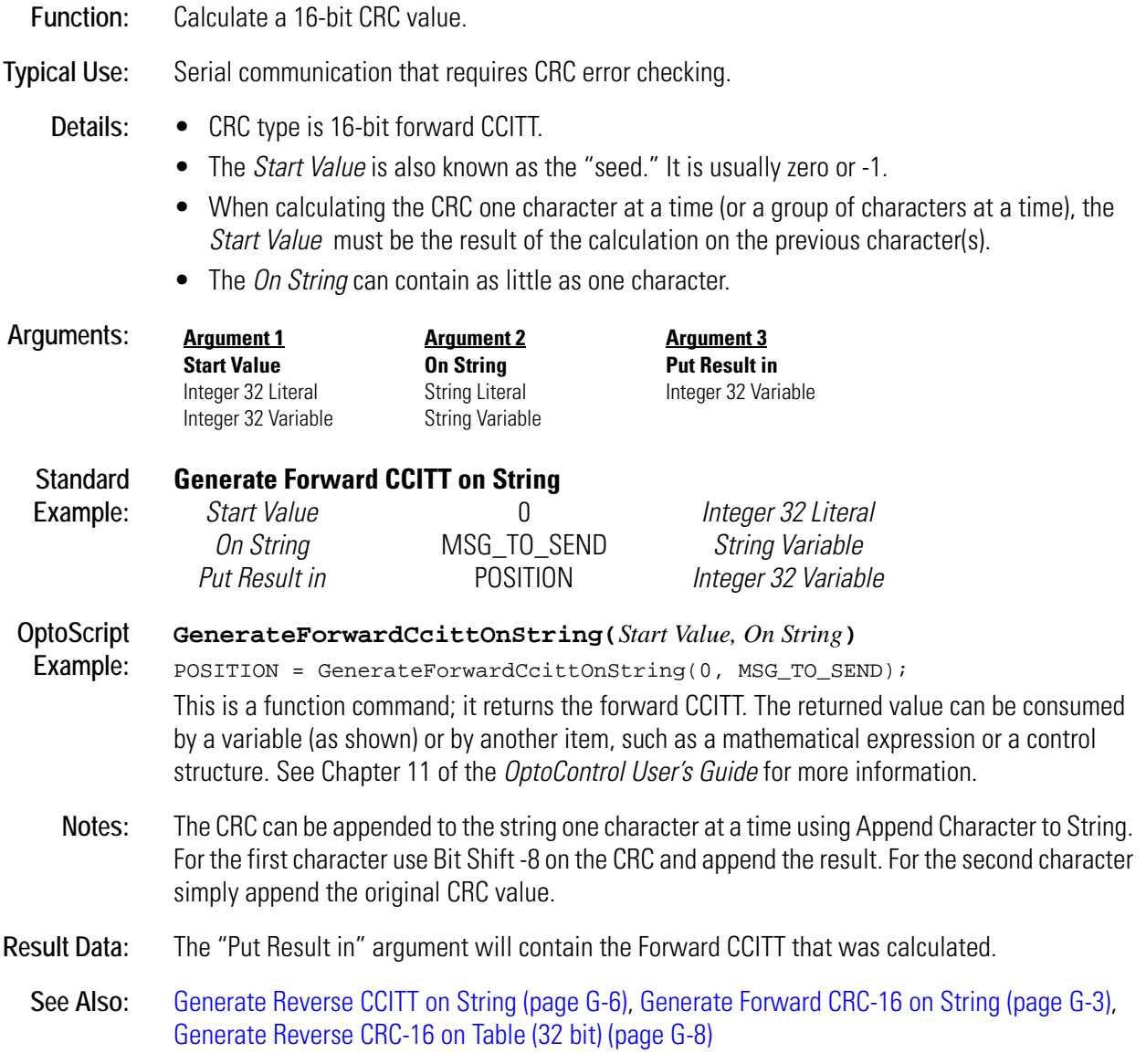

### <span id="page-186-0"></span>**Generate Forward CRC-16 on String**

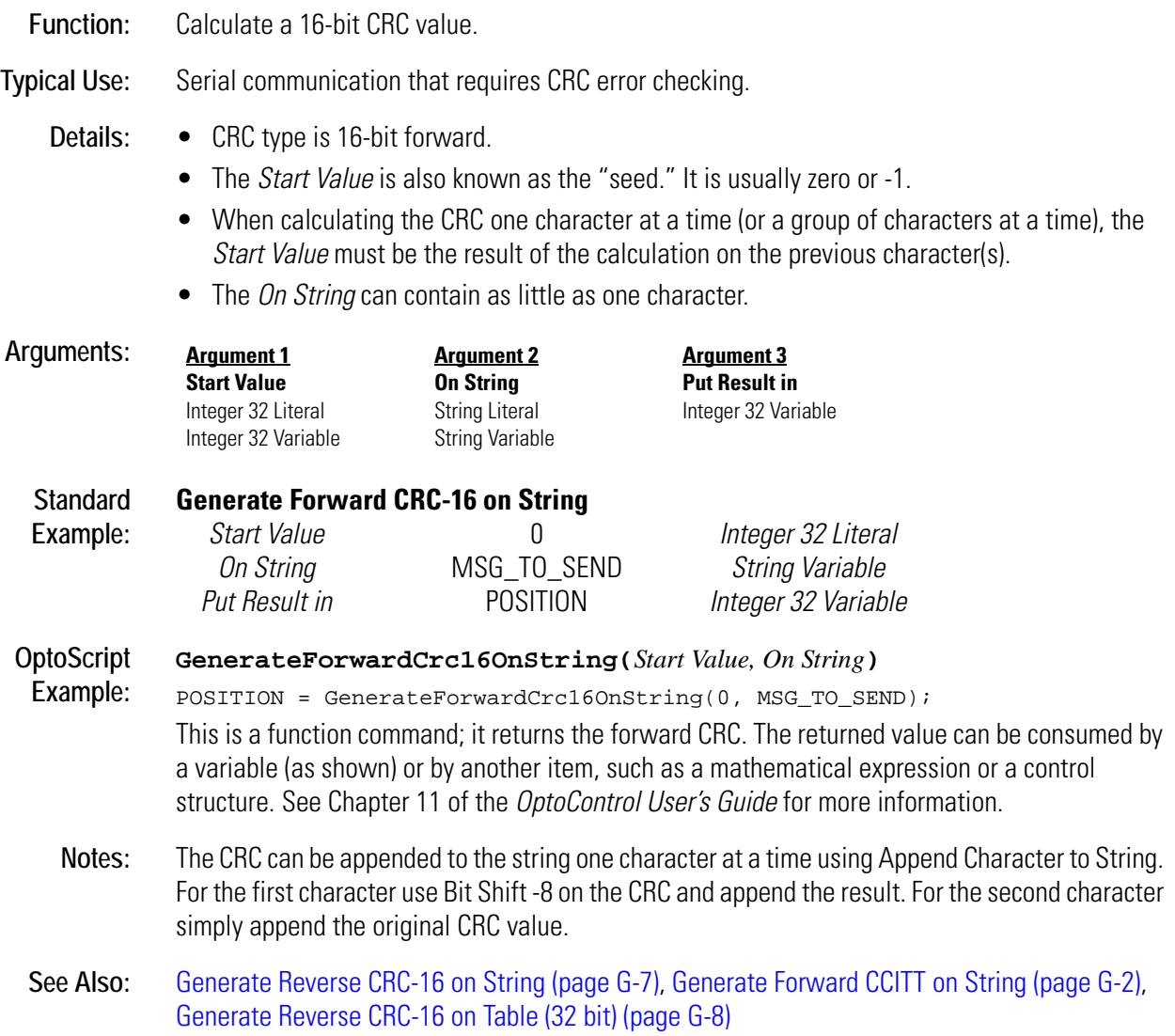

### **Generate N Pulses**

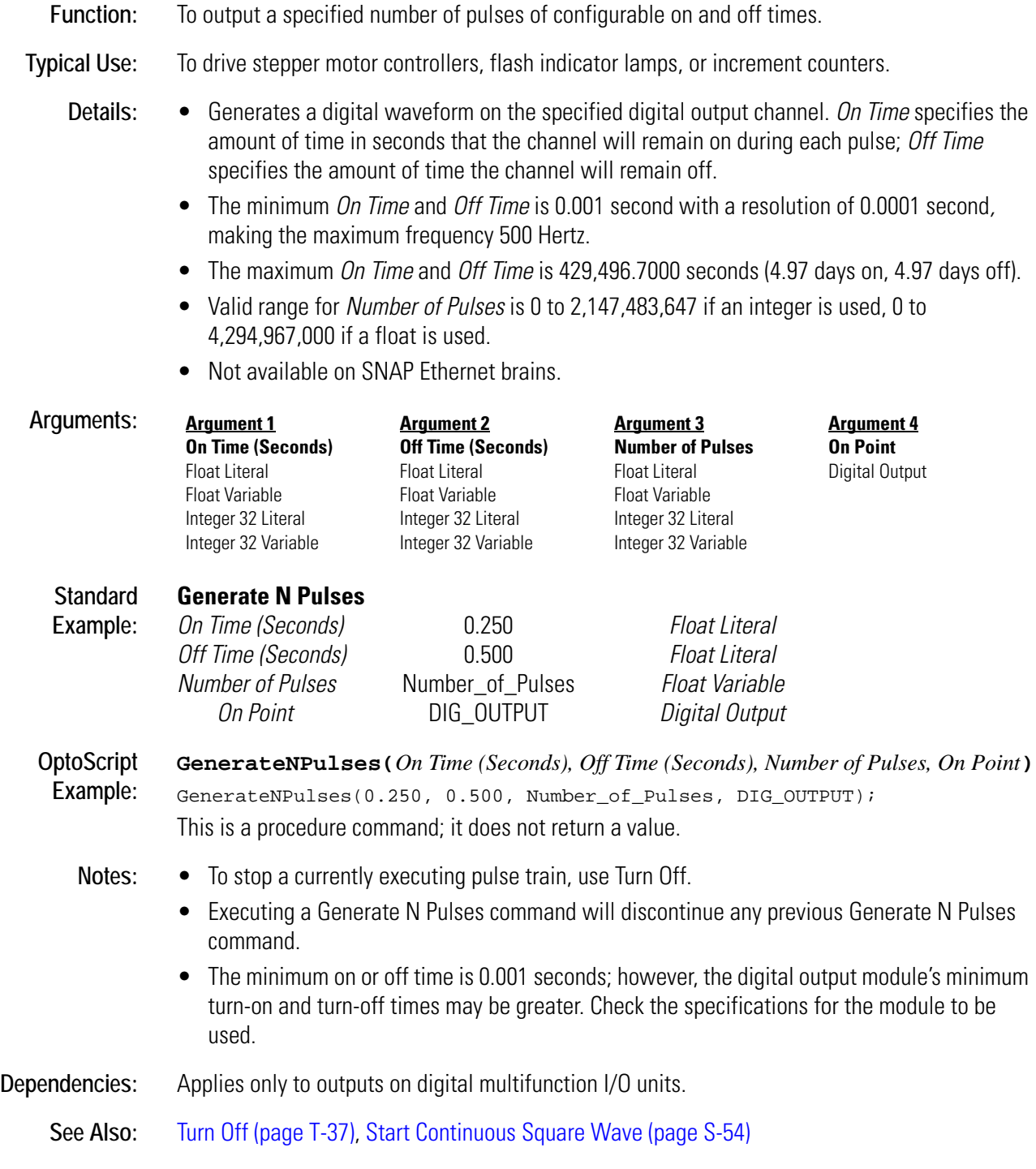

### **Generate Random Number**

#### **Mathematical Action**

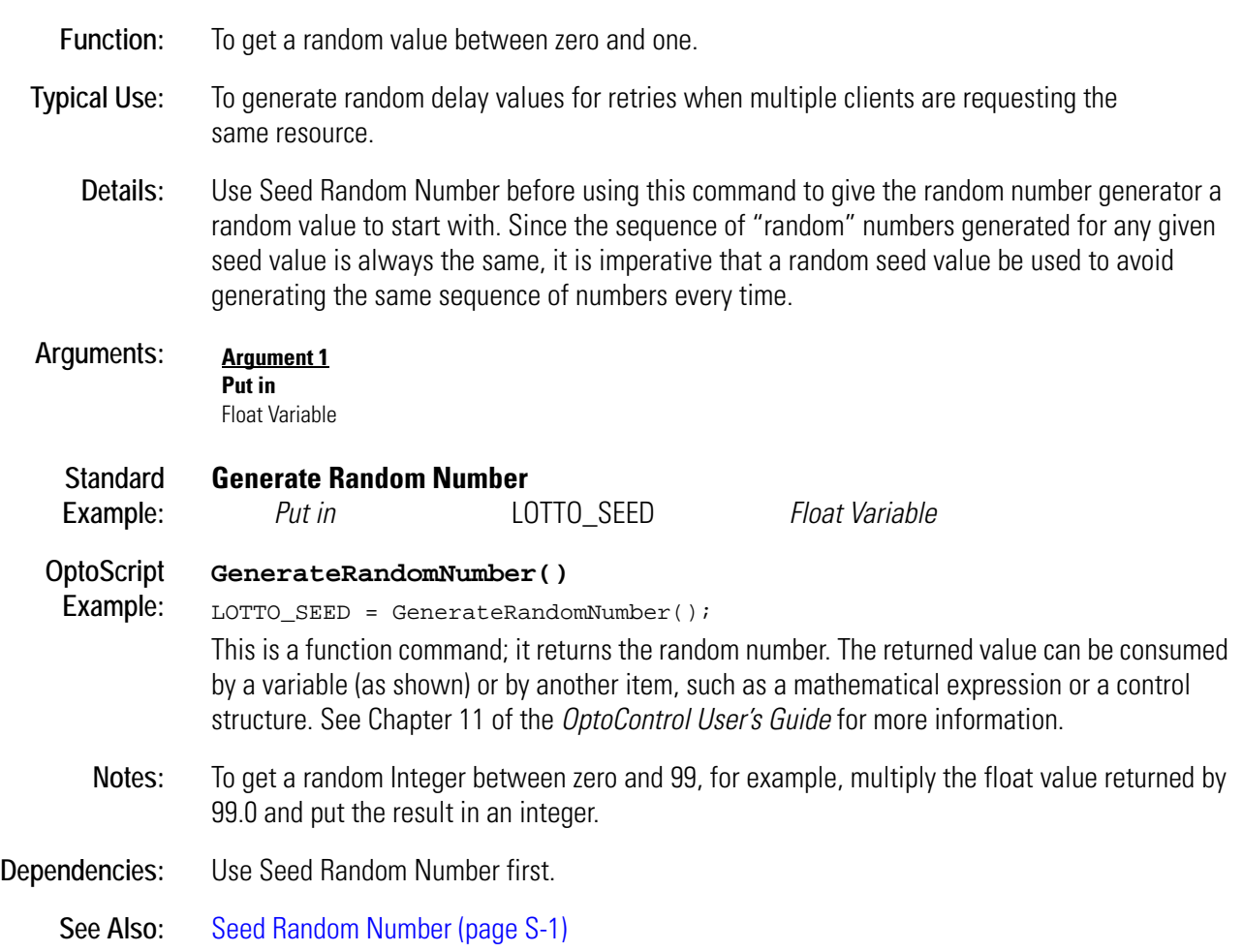

# <span id="page-189-0"></span>**Generate Reverse CCITT on String**

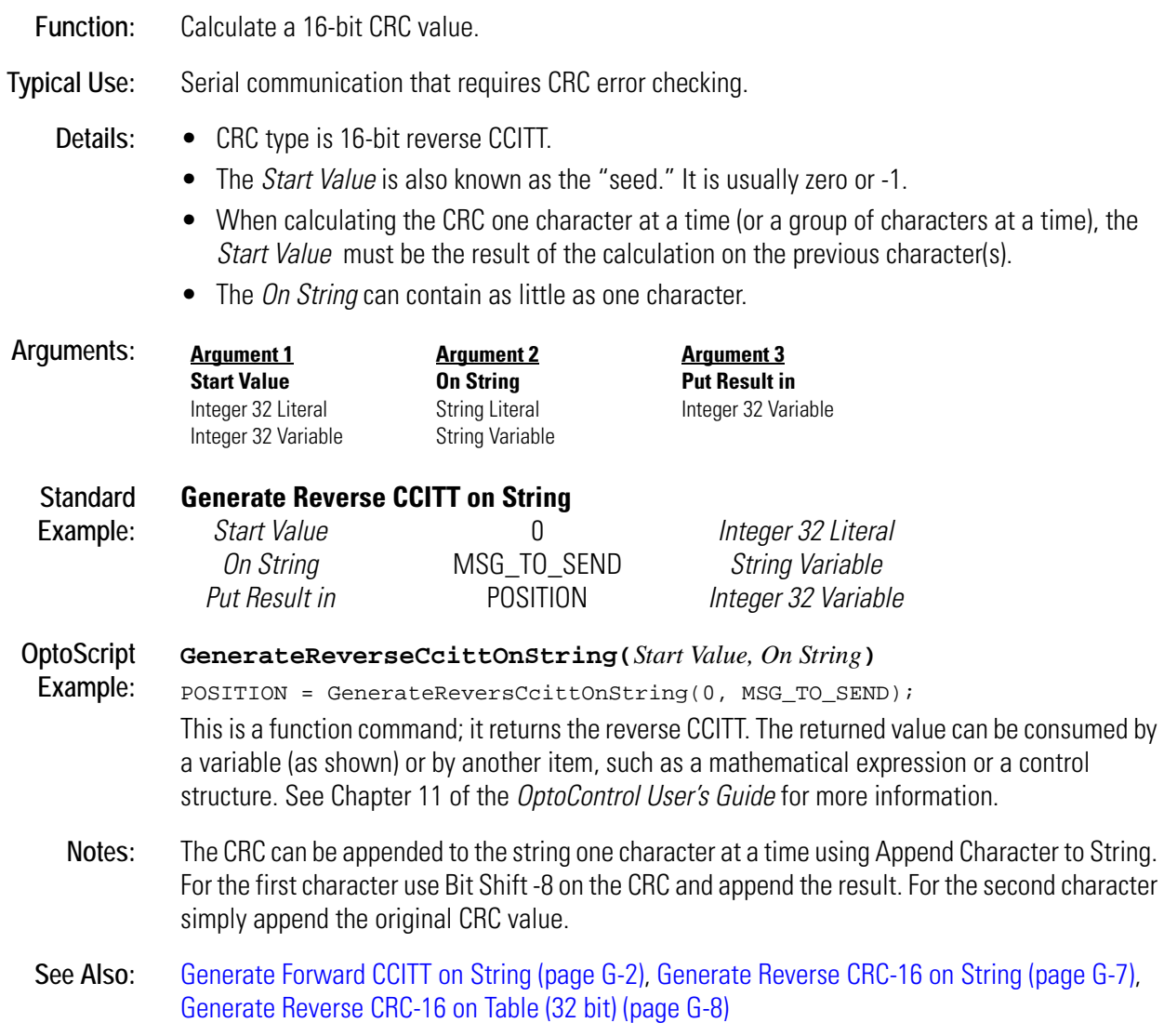

### <span id="page-190-0"></span>**Generate Reverse CRC-16 on String**

#### **String Action**

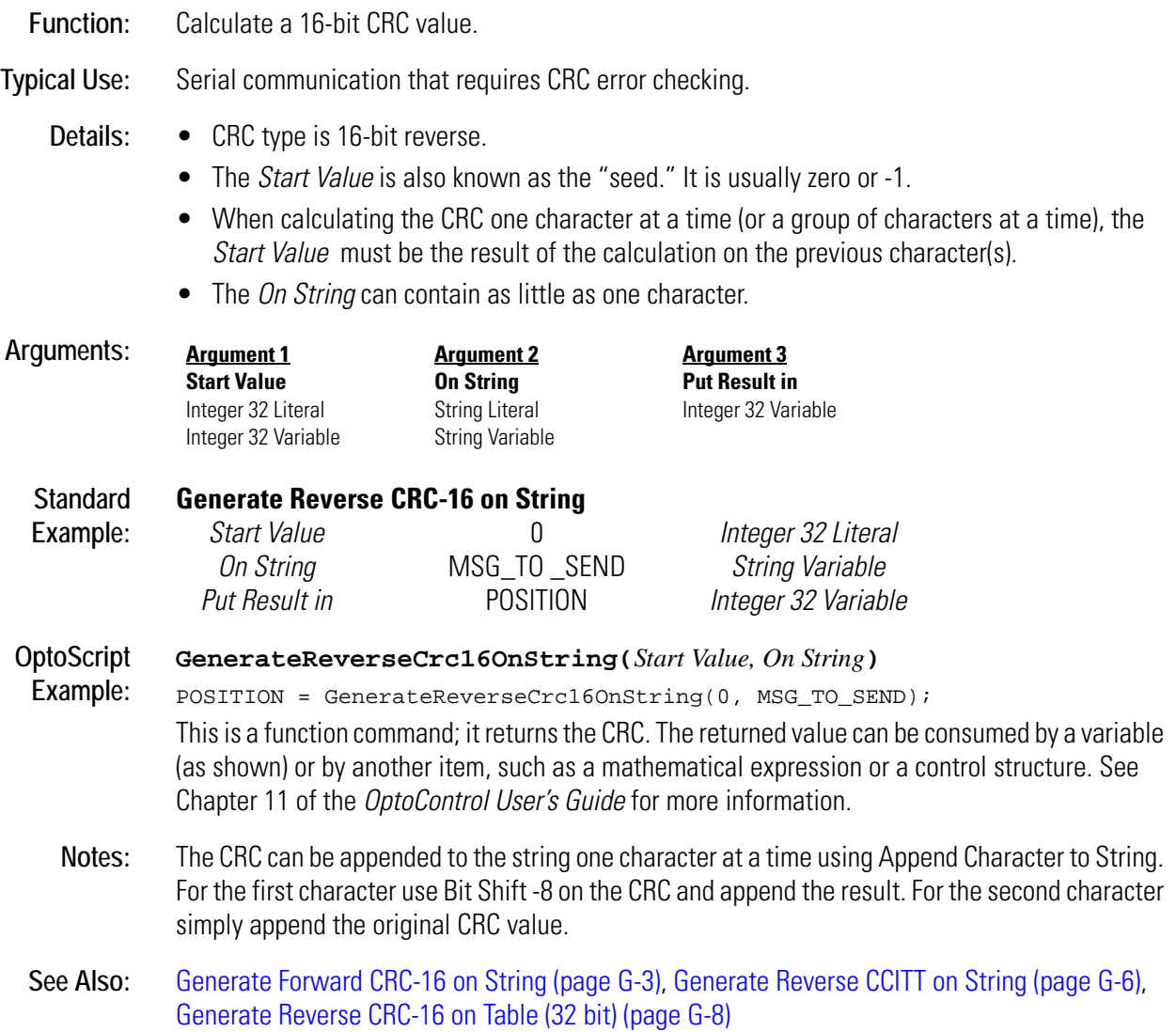

**G**

### <span id="page-191-0"></span>**Generate Reverse CRC-16 on Table (32 bit)**

#### **Miscellaneous Action**

**Function:** Calculate a 16-bit CRC value.

**Typical Use:** Serial communication that requires CRC error checking. The command is a quick and convenient way to verify the integrity of table data transferrred serially from one controller to another.

- **Details:** CRC type is 16-bit reverse.
	- The *Start Value* is also known as the "seed." It is usually zero or -1.
	- The table can contain as little as one element.

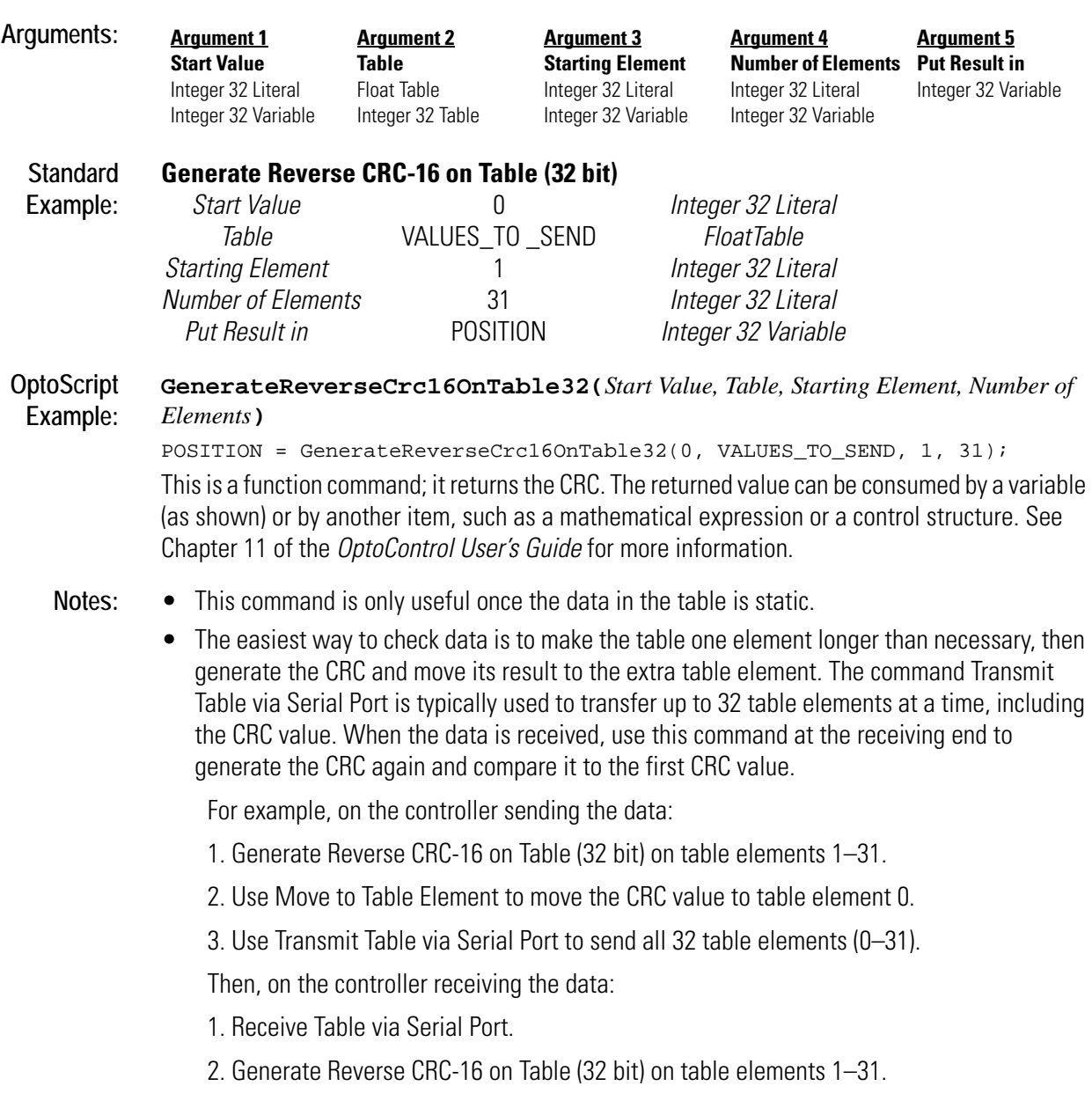

3. Compare the calculated CRC against the value stored in element 0.

• Remember that the maximum size of the table (including the CRC value) is 32 elements.

**See Also:** [Generate Forward CRC-16 on String \(page G-3\)](#page-186-0), [Generate Reverse CCITT on String \(page G-6\),](#page-189-0) [Generate Reverse CRC-16 on String \(page G-7\),](#page-190-0) [Generate Forward CCITT on String \(page G-2\)](#page-185-0)

# <span id="page-192-0"></span>**Generating Interrupt?**

#### **Event/Reaction Condition**

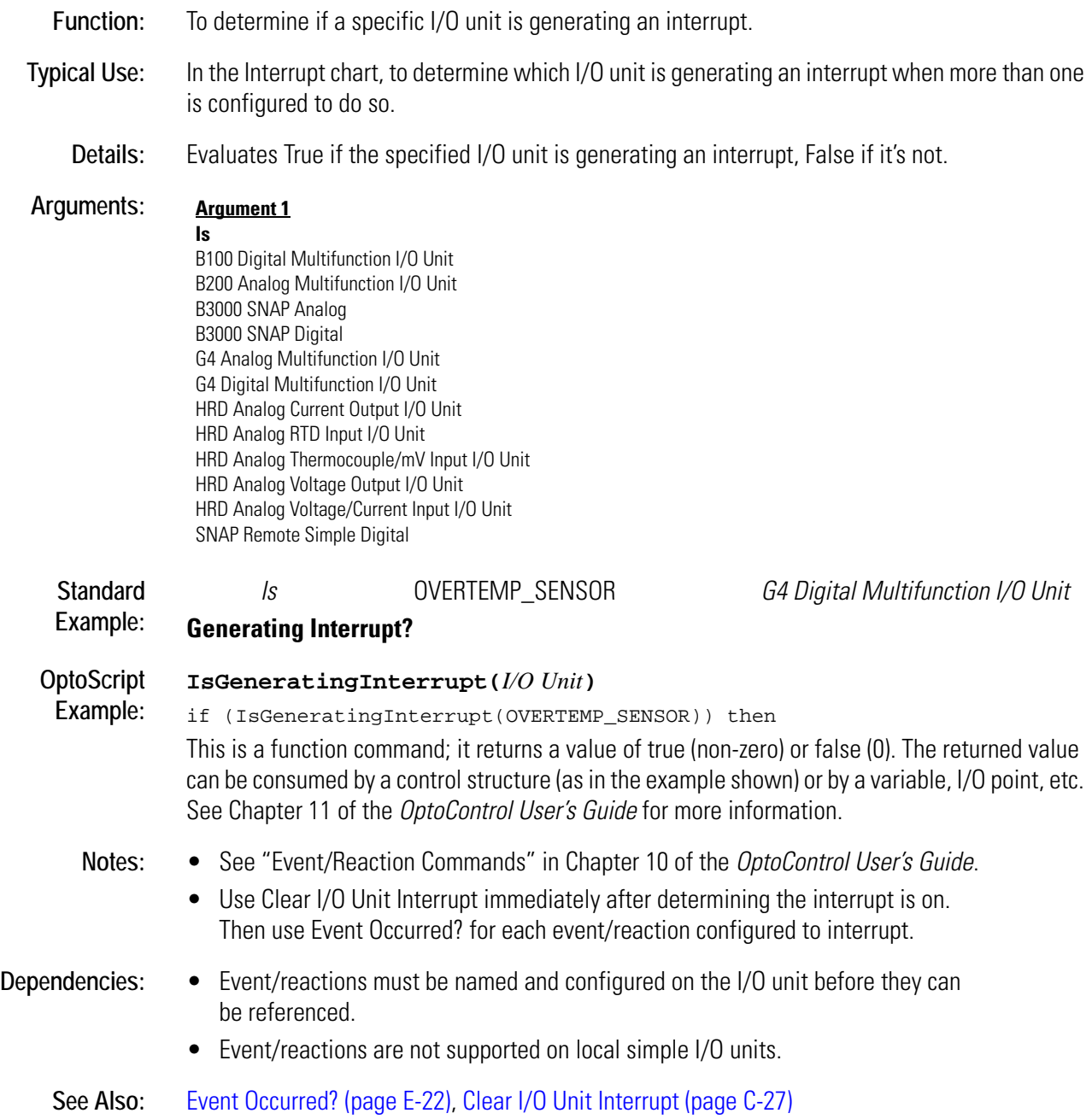

# <span id="page-193-0"></span>**Get & Clear Analog Filtered Value**

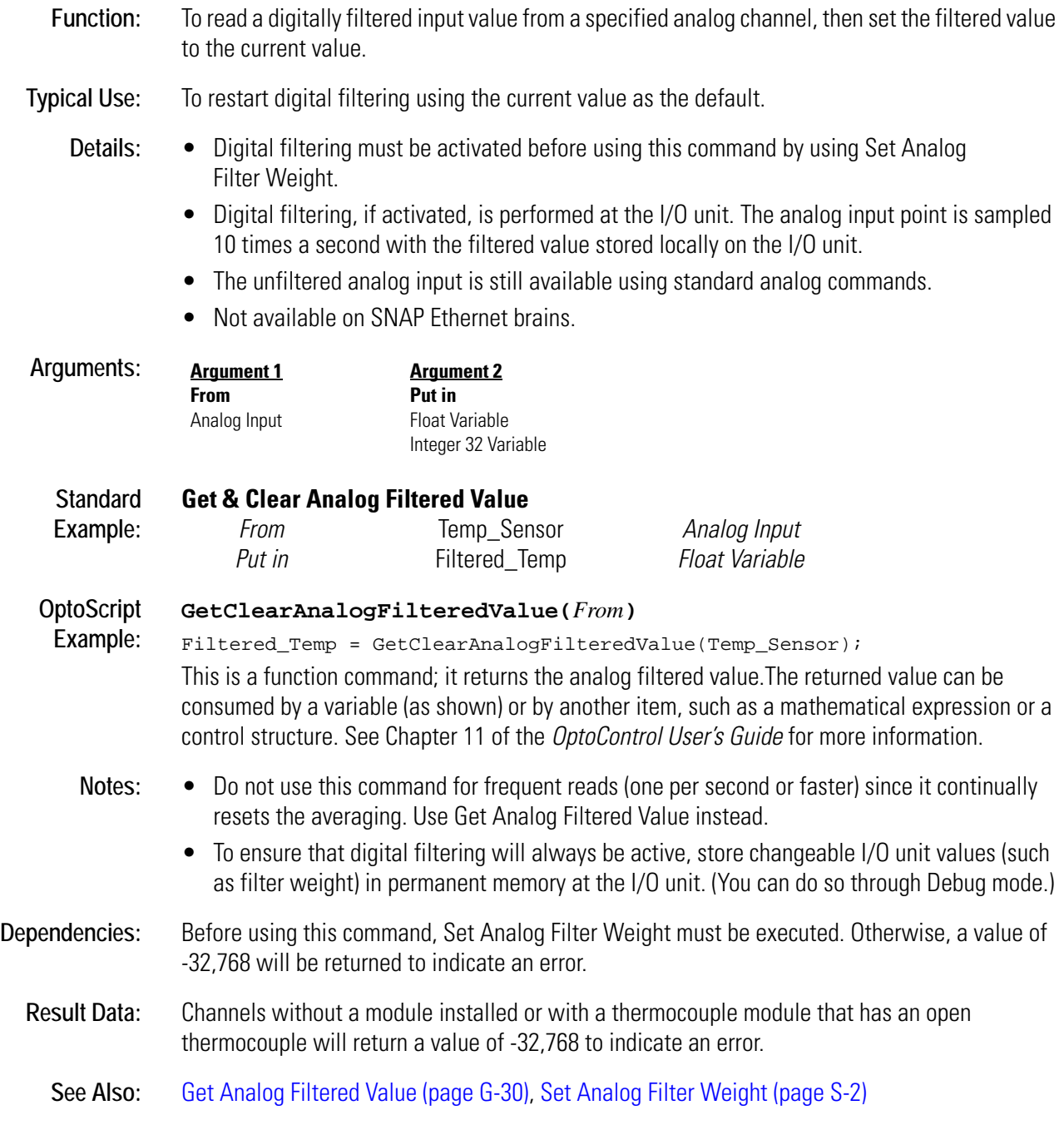

### <span id="page-194-0"></span>**Get & Clear Analog Maximum Value**

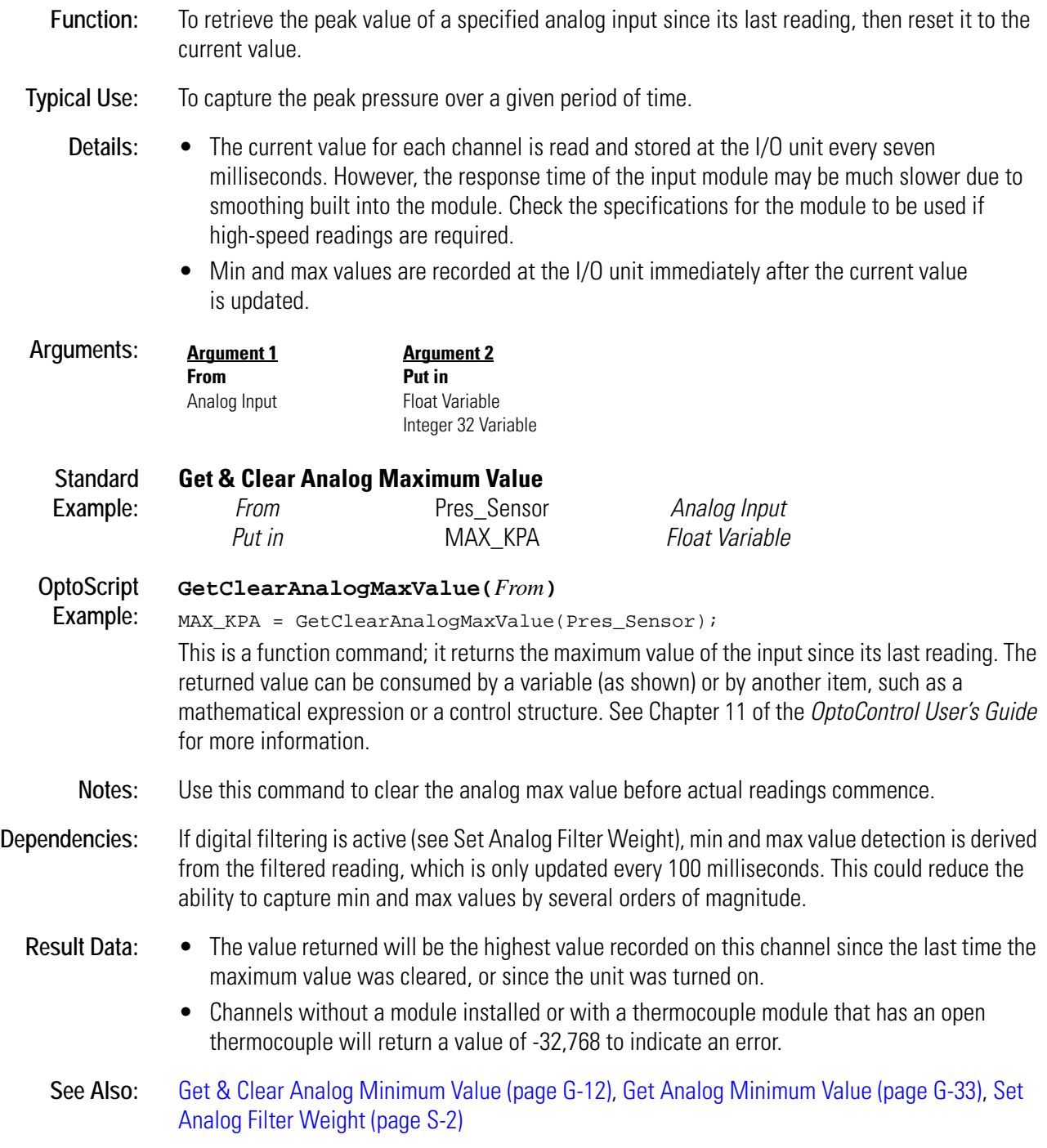

# <span id="page-195-0"></span>**Get & Clear Analog Minimum Value**

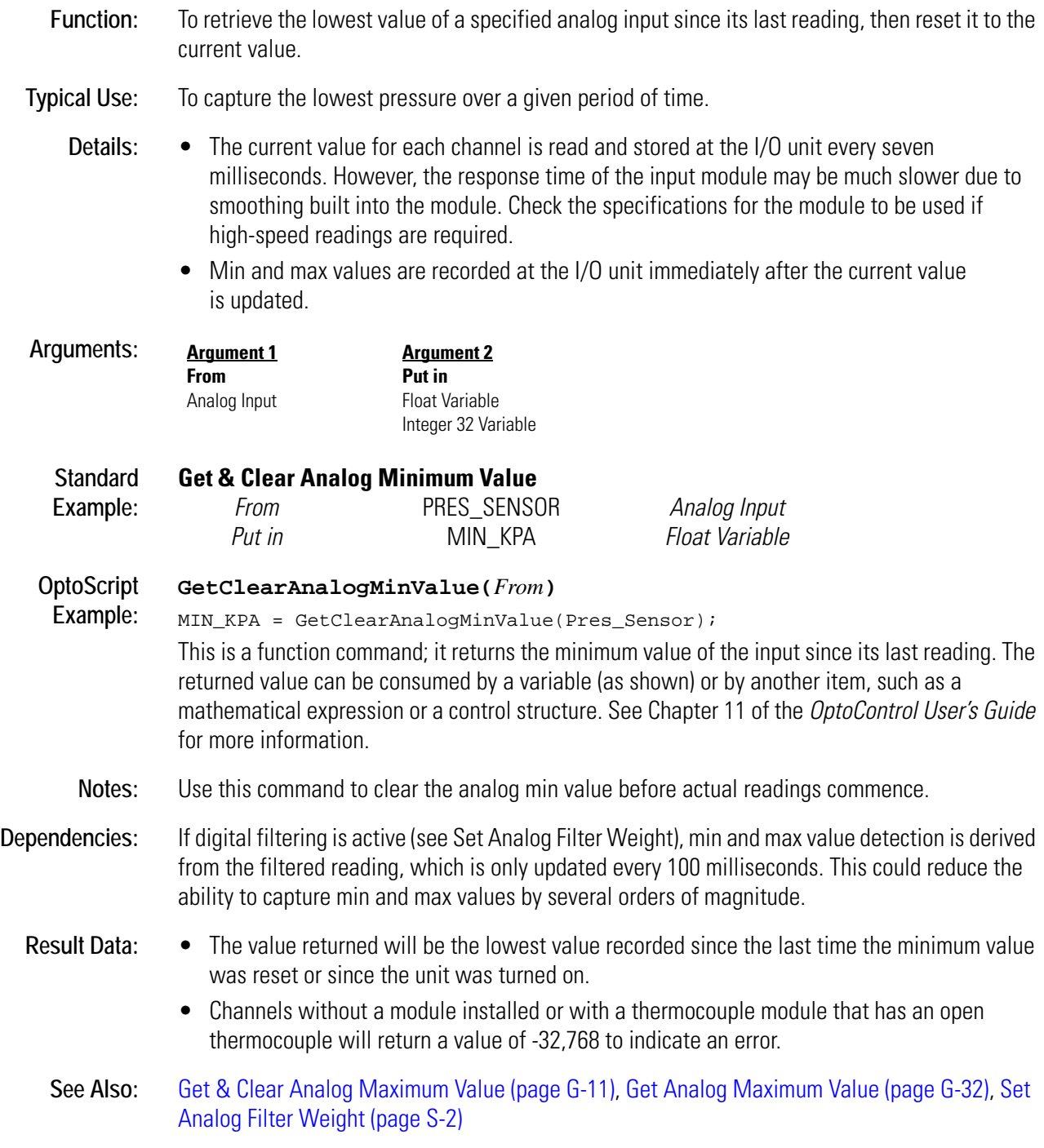

### **Get & Clear Analog Totalizer Value**

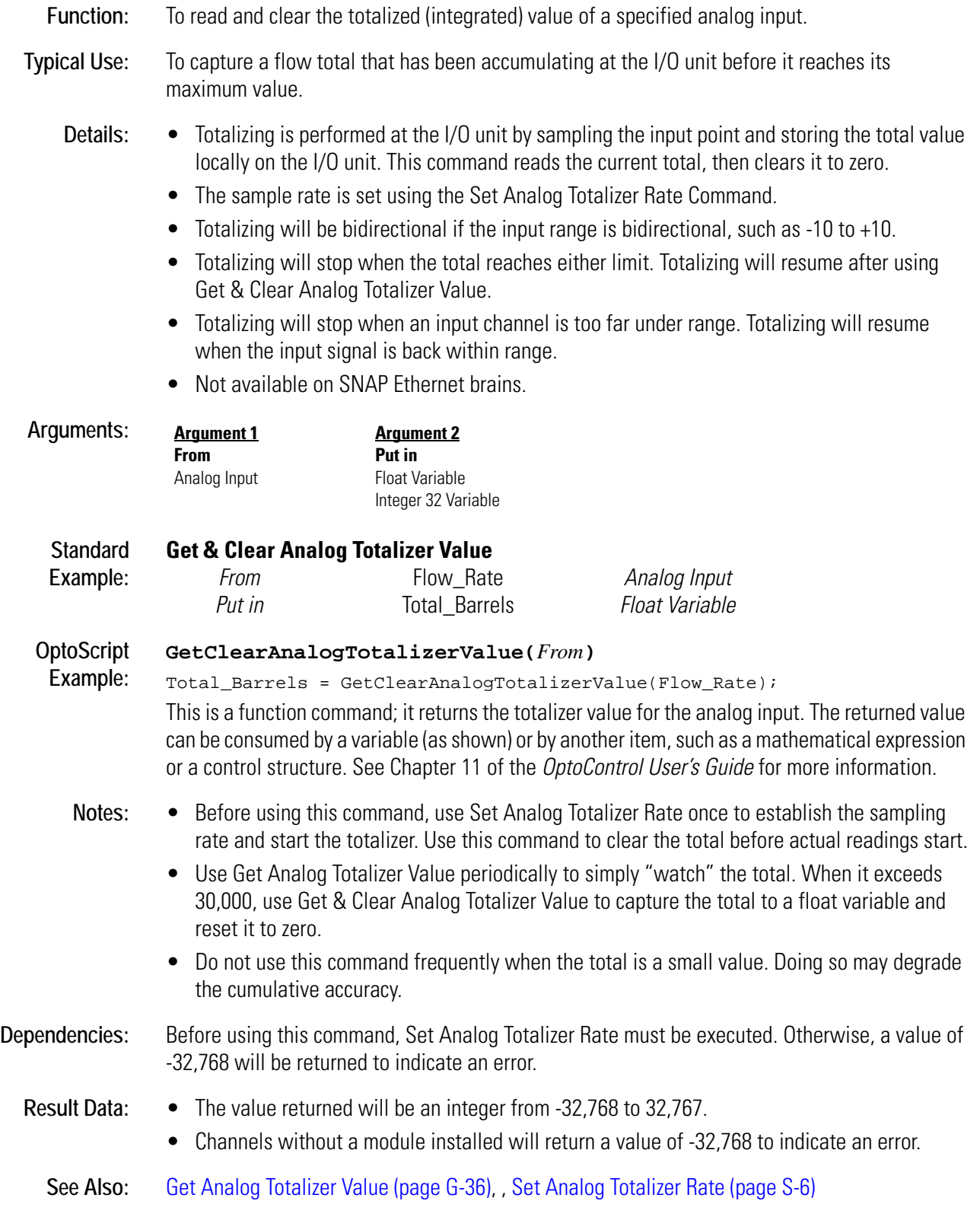

### <span id="page-197-0"></span>**Get & Clear Counter**

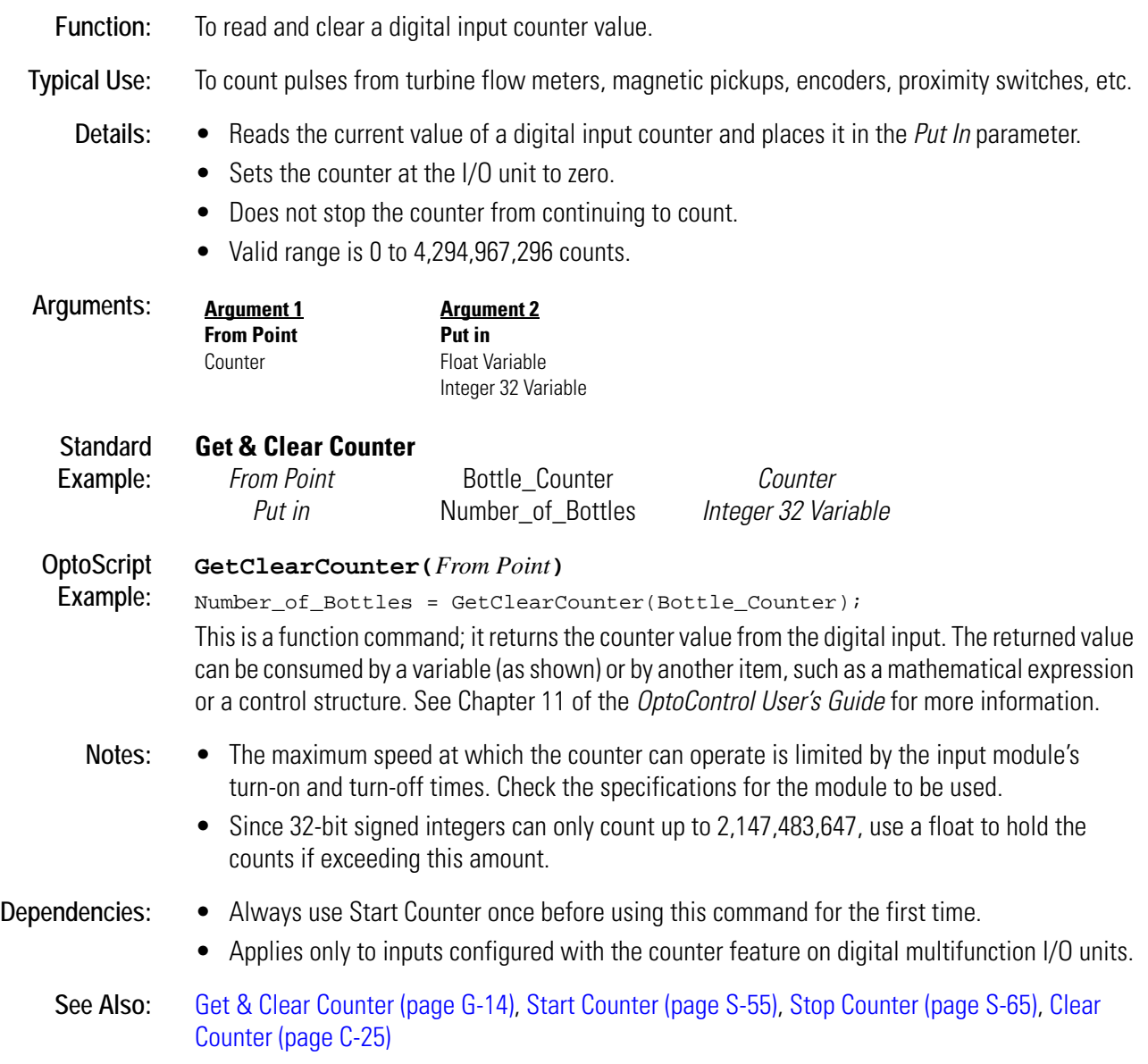

### <span id="page-198-0"></span>**Get & Clear Digital I/O Unit Latches**

#### **I/O Unit Action**

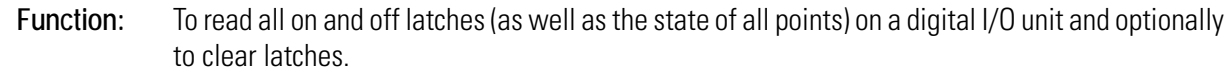

#### **Typical Use:** To read and clear all point states and all latches in a bank, instead of individually.

- **Details:** Reads the states of all points and the states of all on-latches and off-latches at once. The command has no effect on output points.
	- Off-latches detect on-off-on input transitions; on-latches detect off-on-off transitions. These quick transitions occur too fast for the controller to detect otherwise, since they are processed by the I/O unit.
	- *Argument 5* determines which latches are cleared, as follows:
		- $0 = No$  latches cleared
		- $1 =$  All on-latches cleared
		- 2 = All off-latches cleared
		- 3 = Both on- and off-latches cleared

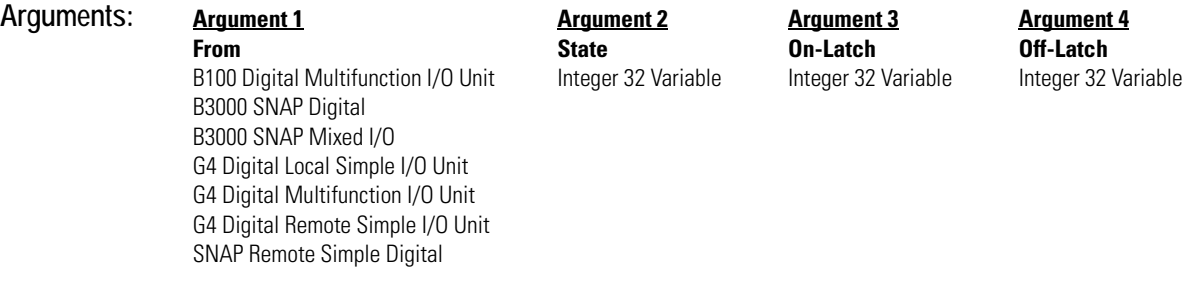

#### **Argument 5**

**Clear Flag** Integer 32 Literal Integer 32 Variable

*Arguments 2, 3,* and *4* are returned as 32-bit masks. If the point or latch is on, a 1 appears in the respective bit. If the point or latch is off, a 0 appears. For example:

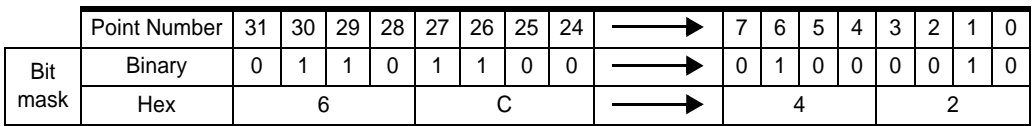

To save space, this example shows only the first eight points and the last eight points. You can see that the points (or latches) 1, 6, 26, 27, 29, and 30 are on.

#### **Standard Get & Clear Digital I/O Unit Latches**

**Example:**

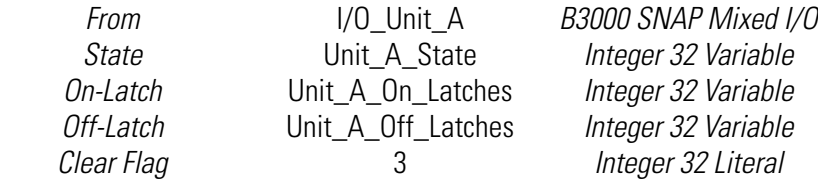

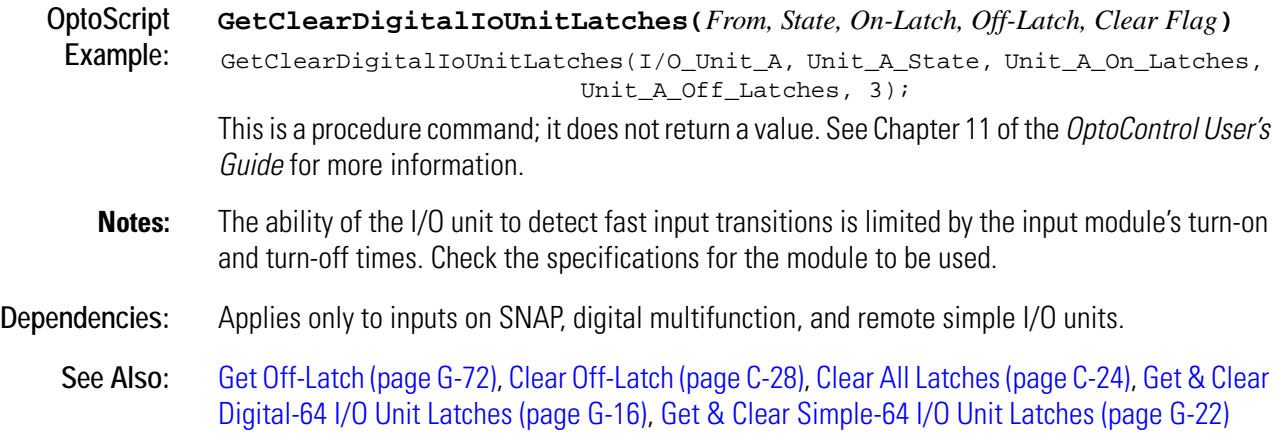

# <span id="page-199-0"></span>**Get & Clear Digital-64 I/O Unit Latches**

#### **I/O Unit Action**

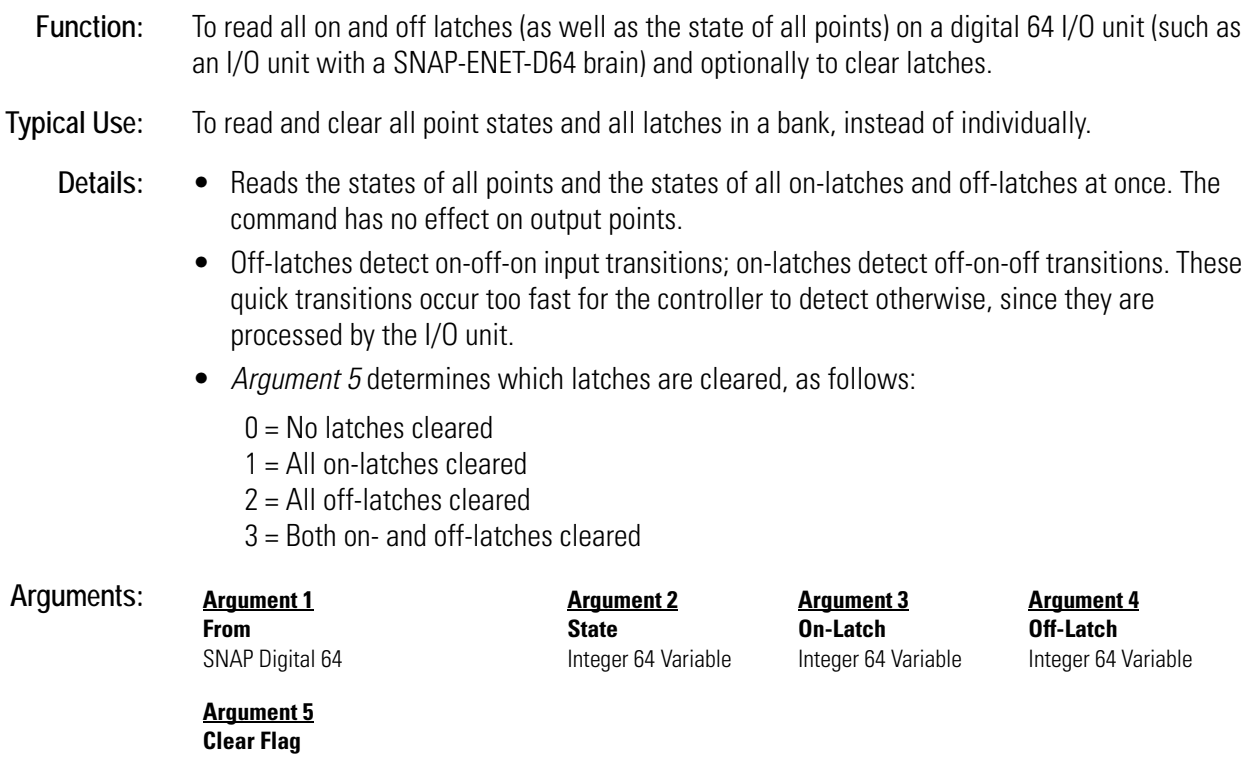

**G-16** OptoControl Command Reference

Integer 32 Literal Integer 32 Variable

*Arguments 2, 3,* and *4* are returned as 64-bit masks. If the point or latch is on, a 1 appears in the respective bit. If the point or latch is off, a 0 appears. For example:

|      | Point Number | 63     | 62 | 61 | 60 | 59 | 58 | 57 | 56 |    | 6 | 5 | 4 | ◠<br>ັ | $\sqrt{2}$ |  |  |
|------|--------------|--------|----|----|----|----|----|----|----|----|---|---|---|--------|------------|--|--|
| Bit  | Binary       | $\sim$ |    |    | ັ  |    |    | ν  | ັ  | ັບ |   |   |   |        |            |  |  |
| mask | Hex          |        |    |    |    |    |    |    |    |    |   |   |   |        |            |  |  |

To save space, this example shows only the first eight points and the last eight points. You can see that the points (or latches) 1, 6, 58, 59, 61, and 62 are on.

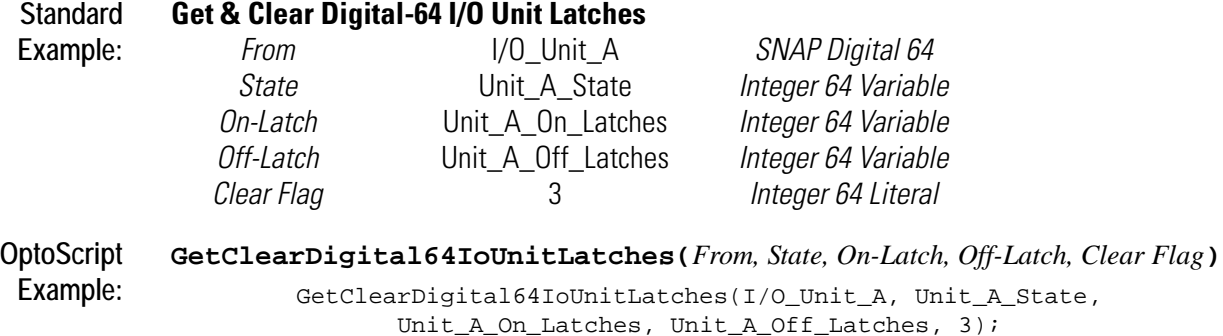

This is a procedure command; it does not return a value. See Chapter 11 of the *OptoControl User's Guide* for more information.

- **Notes:** The ability of the I/O unit to detect fast input transitions is limited by the input module's turn-on and turn-off times. Check the specifications for the module to be used.
- **See Also:** [Get Off-Latch \(page G-72\)](#page-255-0), [Clear Off-Latch \(page C-28\),](#page-91-0) [Clear All Latches \(page C-24\),](#page-87-0) [Get & Clear](#page-198-0)  [Digital I/O Unit Latches \(page G-15\)](#page-198-0), [Get & Clear Simple-64 I/O Unit Latches \(page G-22\)](#page-205-0)

### **Get & Clear Event Latches**

#### **Event/Reaction Action**

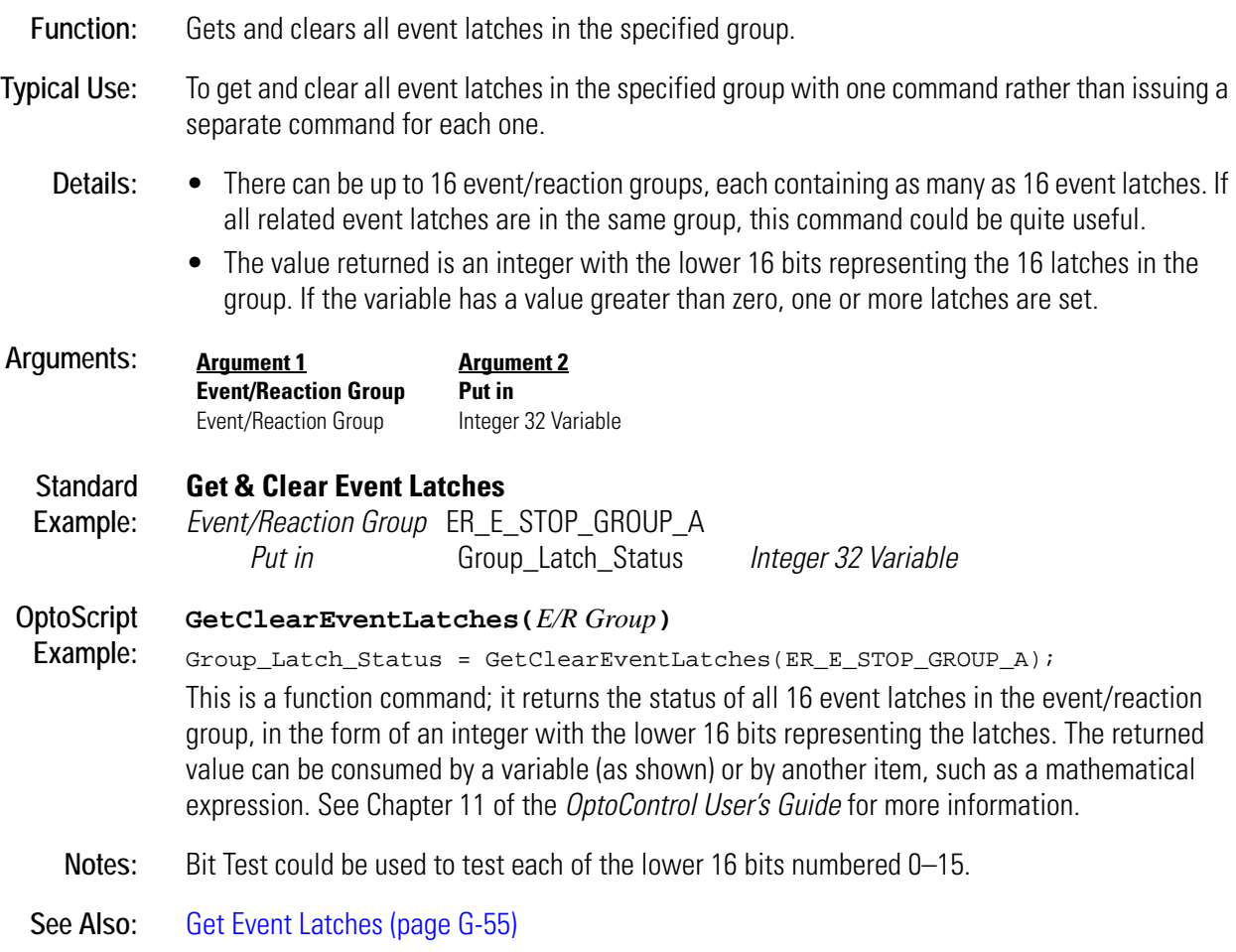

### **Get & Clear Off-Latch**

#### **Digital Point Action**

**Function:** To read and re-arm a high-speed off-latch associated with a digital input.

**Typical Use:** To ensure detection of an extremely brief on-to-off transition of a digital input.

- **Details:** Reads and re-arms the off-latch of a single digital input.
	- The next time the input channel changes from on to off, the off-latch will be set.
	- Off-latches detect on-off-on input transitions that would otherwise occur too fast for the controller to detect, since they are processed by the digital multifunction or remote simple I/O units.
	- If *Argument 2* is a digital output and the latch is not set, the output will turn off. If the latch is set, the output will turn on.

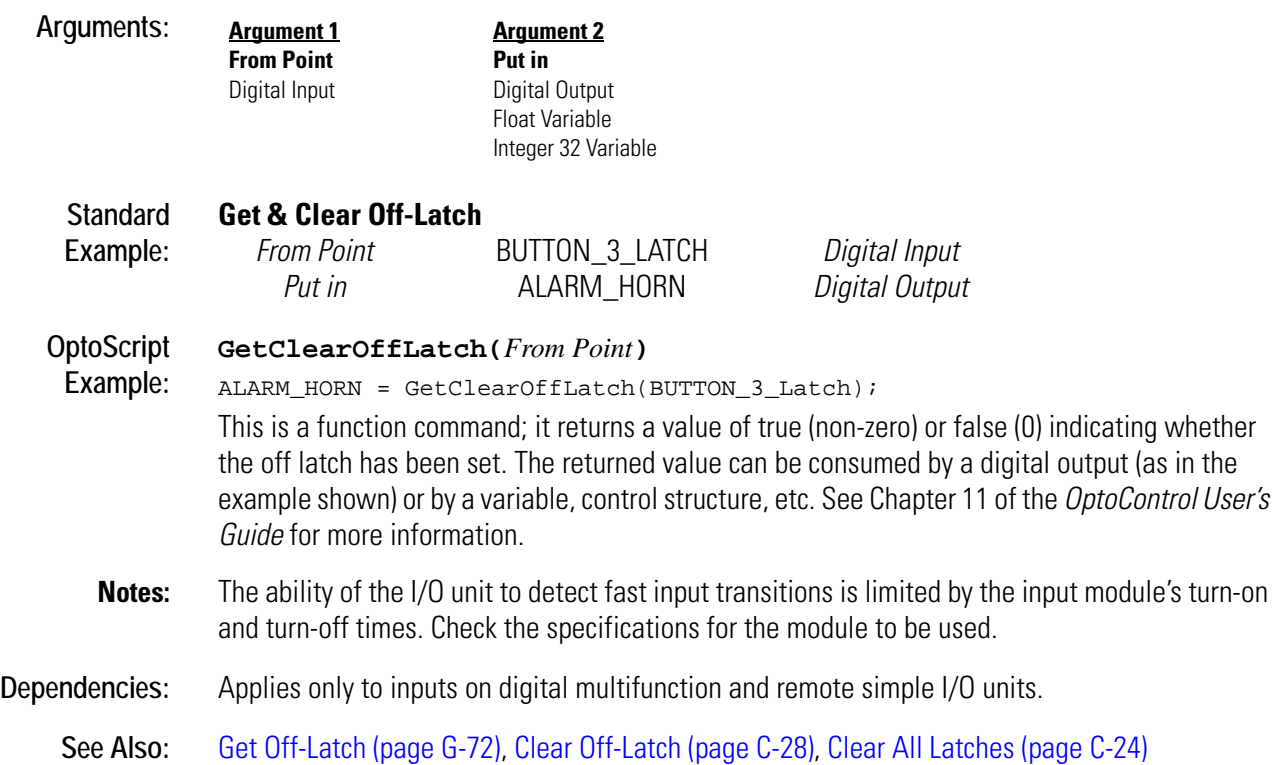

### **Get & Clear On-Latch**

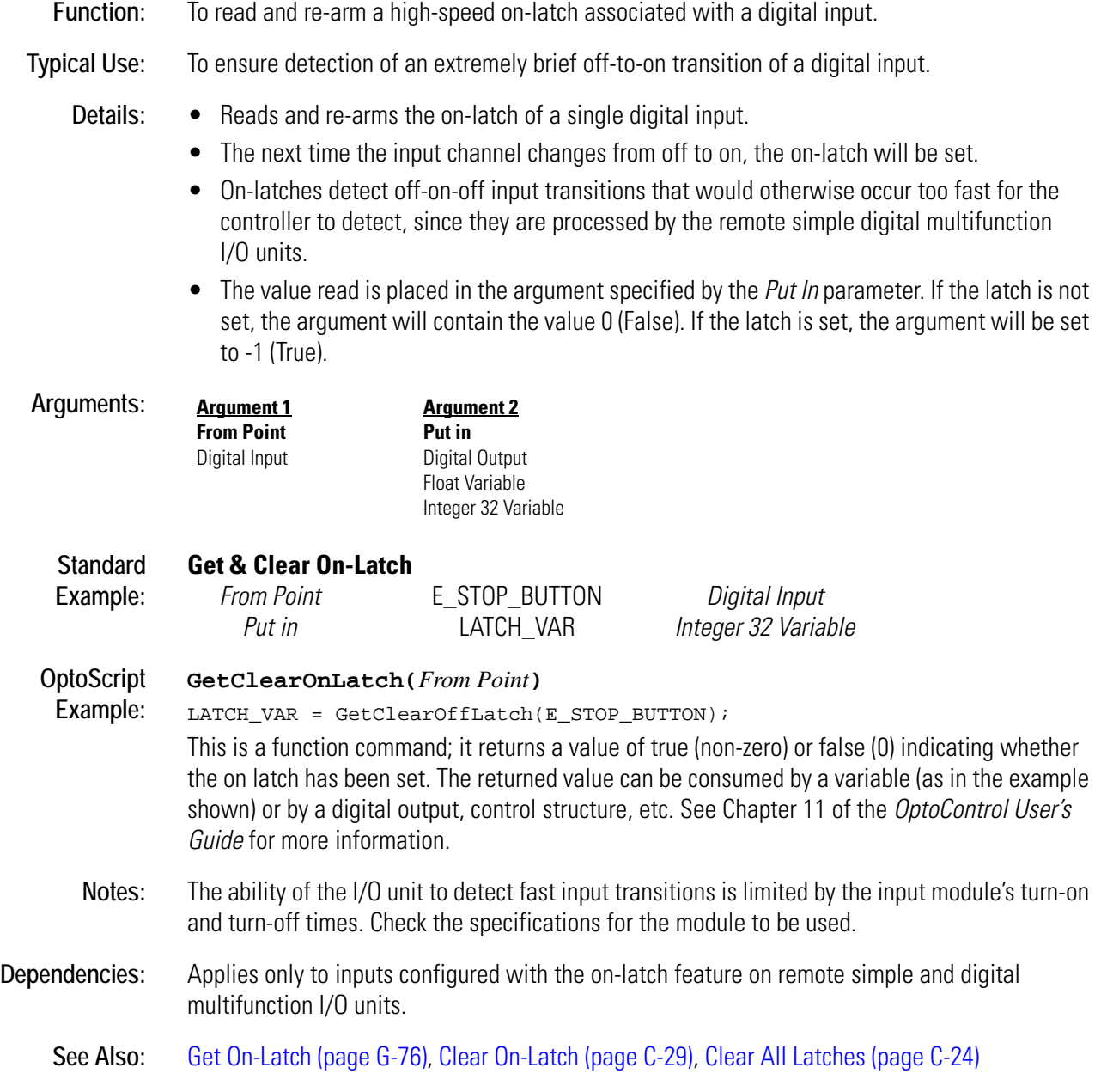

### **Get & Clear Quadrature Counter**

#### **Digital Point Action**

**Function:** To read and clear a quadrature counter value. **Typical Use:** To read incremental encoders for positional or velocity measurement. **Details:** • Reads the current value of a quadrature counter and places it in the *Put In* parameter. • Resets the counter at the I/O unit to zero. • Does not stop the quadrature counter from continuing to count. • Valid range is -2,147,483,648 to 2,147,483,647 counts. • A positive value indicates forward movement (phase B leads phase A), and a negative value indicates reverse movement (phase A leads phase B). • A quadrature counter occupies two adjacent channels. Input module pairs specifically made for quadrature counting must be used. The first channel must be an even channel number on the digital multifunction I/O unit. For example, positions 0 and 1, 4 and 5 are valid, but 1 and 2, 3 and 4 are not. **Arguments: Standard Example: Get & Clear Quadrature Counter** *From Point* ENCODER\_1 *Quadrature Counter Put in* TABLE\_POSITION *Integer 32 Variable* **OptoScript Example: GetClearQuadratureCounter(***From Point***)** TABLE\_POSITION = GetClearQuadratureCounter(ENCODER\_1); This is a function command; it returns the current value of the quadrature counter. The returned value can be consumed by a variable (as shown) or by another item, such as a mathematical expression or a control structure. See Chapter 11 of the *OptoControl User's Guide* for more information. **Notes:** • The maximum encoder RPM will be related to the number of pulses per revolution that the encoder provides. • Max Encoder RPM = (750,000 Pulses per Minute) / (Encoder Pulses [or lines] per Revolution). **Dependencies:** • Always use Start Quadrature Counter once before using this command for the first time. • Applies only to input channels configured with the quadrature feature on digital multifunction I/O units. **See Also:** [Get Quadrature Counter \(page G-95\)](#page-278-0), [Start Quadrature Counter \(page S-61\),](#page-468-0) [Stop Quadrature](#page-474-0)  [Counter \(page S-67\)](#page-474-0), [Clear Quadrature Counter \(page C-32\)](#page-95-0) **Argument 1 From Point** Quadrature Counter **Argument 2 Put in** Float Variable Integer 32 Variable

### <span id="page-205-0"></span>**Get & Clear Simple-64 I/O Unit Latches**

#### **I/O Unit Action**

- **Function:** To read all on and off latches (as well as the state of all points) on a SNAP Simple I/O unit and optionally to clear latches.
- **Typical Use:** To read and clear all point states and all latches in a bank, instead of individually.
	- **Details:** Reads the states of all points and the states of all on-latches and off-latches at once. The command has no effect on output points.
		- Off-latches detect on-off-on input transitions; on-latches detect off-on-off transitions. These quick transitions occur too fast for the controller to detect otherwise, since they are processed by the I/O unit.
		- *Argument 5* determines which latches are cleared, as follows:
			- $0 = No$  latches cleared
			- 1 = All on-latches cleared
			- 2 = All off-latches cleared
			- 3 = Both on- and off-latches cleared

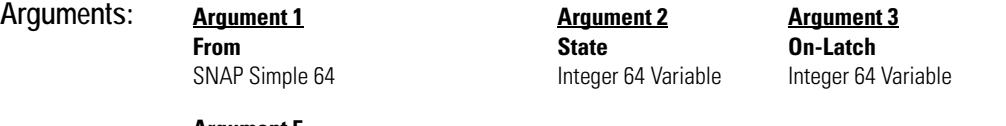

**Argument 4 Off-Latch** Integer 64 Variable

#### **Argument 5**

**Clear Flag** Integer 32 Literal Integer 32 Variable

*Arguments 2, 3,* and *4* are returned as 64-bit masks. If the point or latch is on, a 1 appears in the respective bit. If the point or latch is off, a 0 appears. For example:

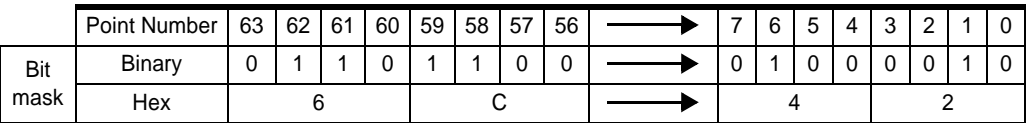

To save space, this example shows only the first eight points and the last eight points. You can see that the points (or latches) 1, 6, 58, 59, 61, and 62 are on.

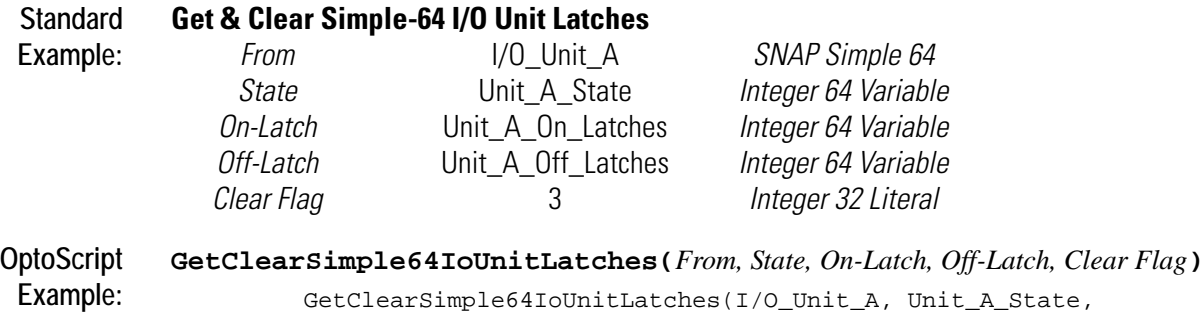

Unit\_A\_On\_Latches, Unit\_A\_Off\_Latches, 3);

This is a procedure command; it does not return a value. See Chapter 11 of the *OptoControl User's Guide* for more information.

**Notes:** The ability of the I/O unit to detect fast input transitions is limited by the input module's turn-on and turn-off times. Check the specifications for the module to be used.

**See Also:** [Get Off-Latch \(page G-72\)](#page-255-0), [Clear Off-Latch \(page C-28\),](#page-91-0) [Clear All Latches \(page C-24\),](#page-87-0) [Get & Clear](#page-199-0)  [Digital-64 I/O Unit Latches \(page G-16\),](#page-199-0) [Get & Clear Digital I/O Unit Latches \(page G-15\)](#page-198-0)

### **Get & Restart Off-Pulse Measurement**

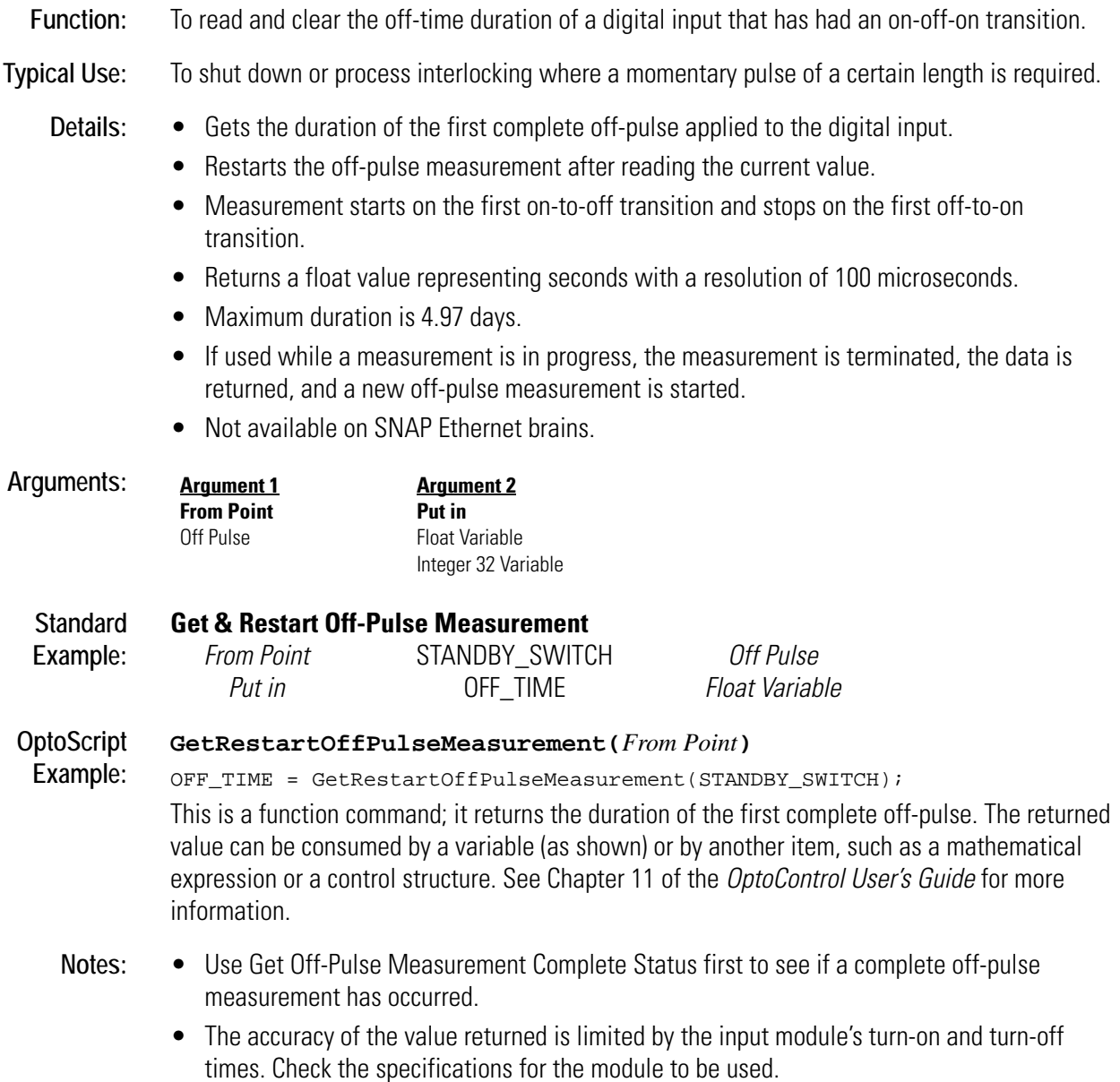

**Dependencies:** Applies only to inputs configured with the off-pulse measurement feature on digital multifunction I/O units.

**See Also:** [Get Off-Pulse Measurement \(page G-73\),](#page-256-0) [Get Off-Pulse Measurement Complete Status \(page](#page-257-0)  [G-74\)](#page-257-0)

### **Get & Restart Off-Time Totalizer**

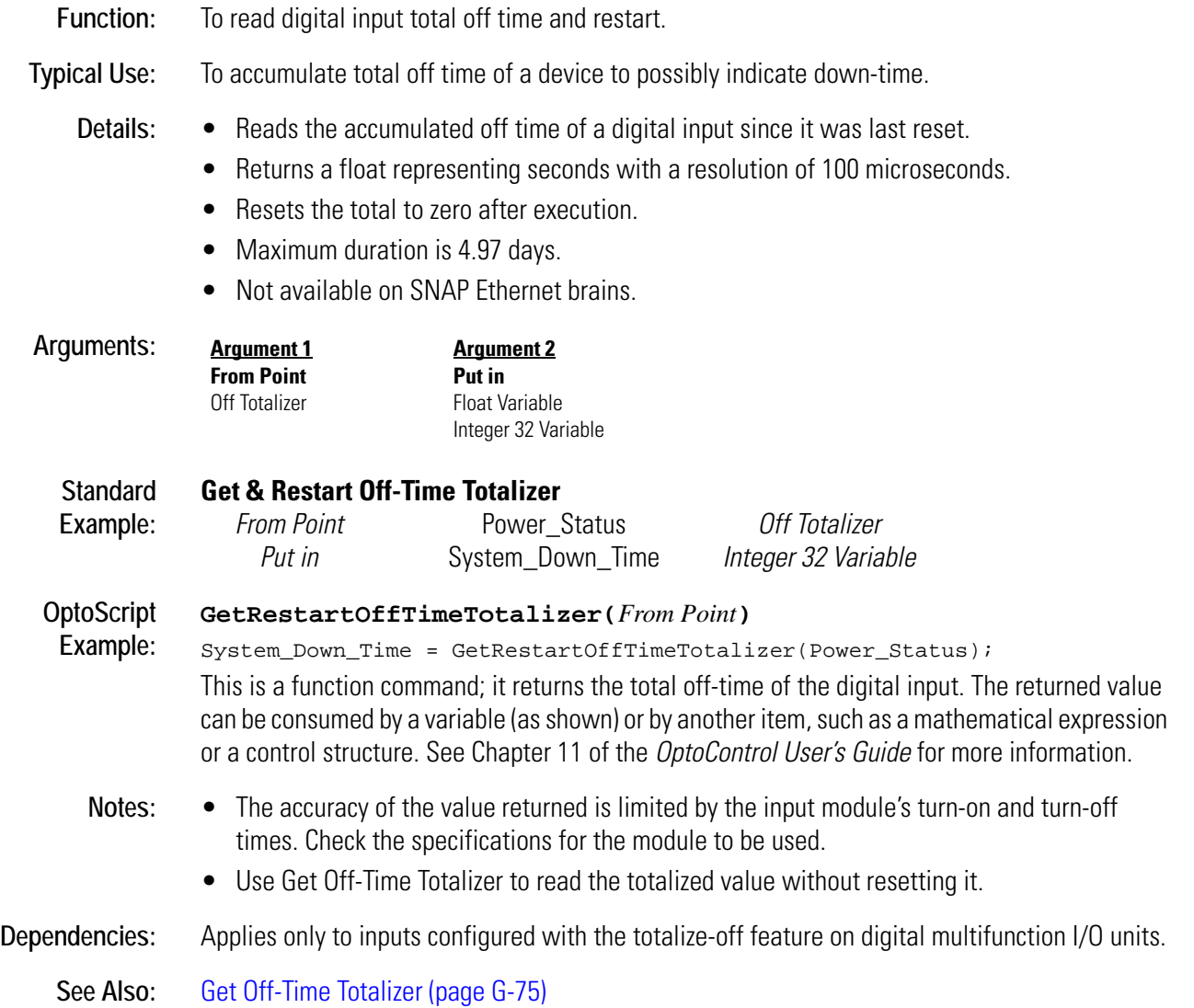

### **Get & Restart On-Pulse Measurement**

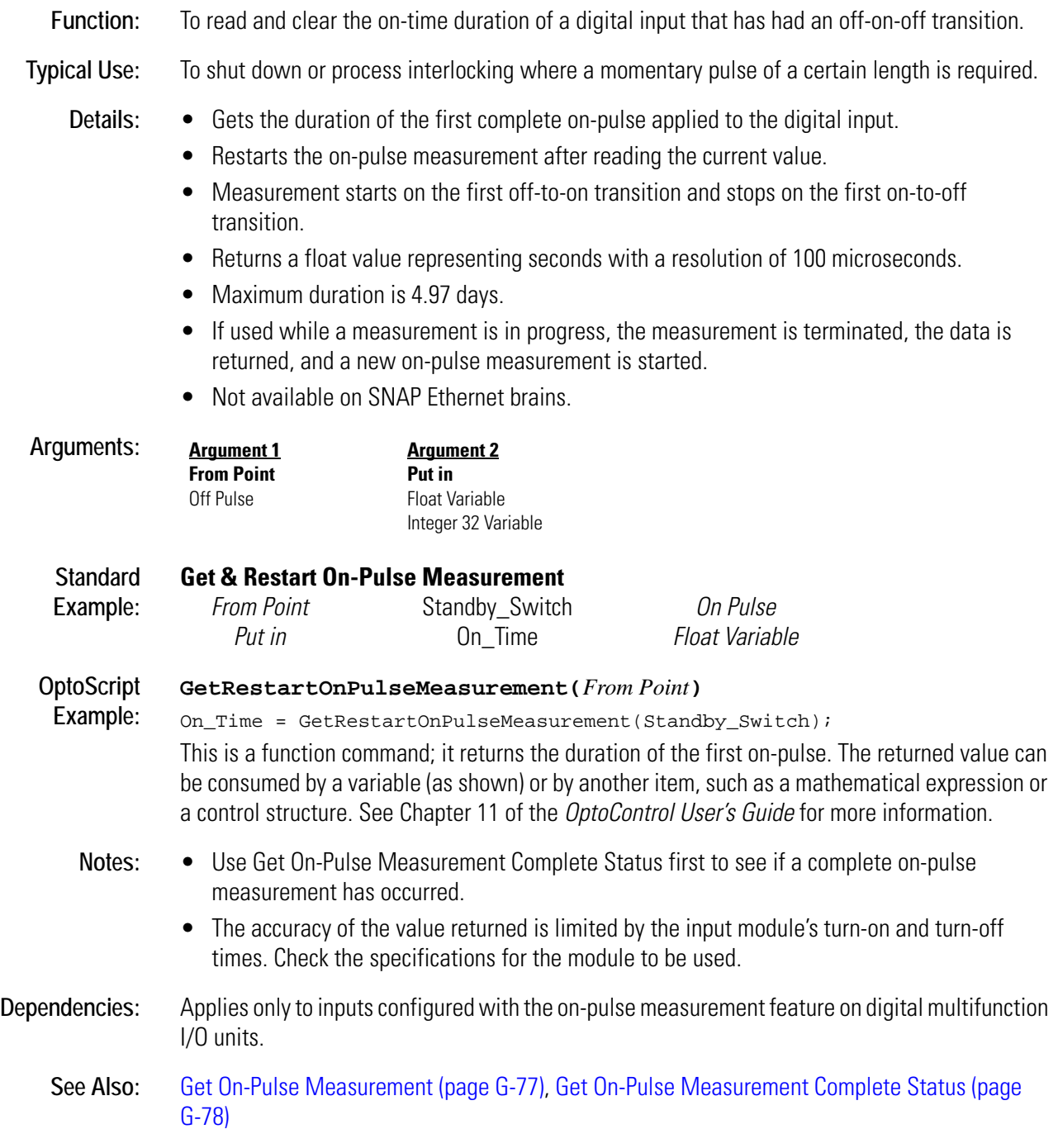

### **Get & Restart On-Time Totalizer**

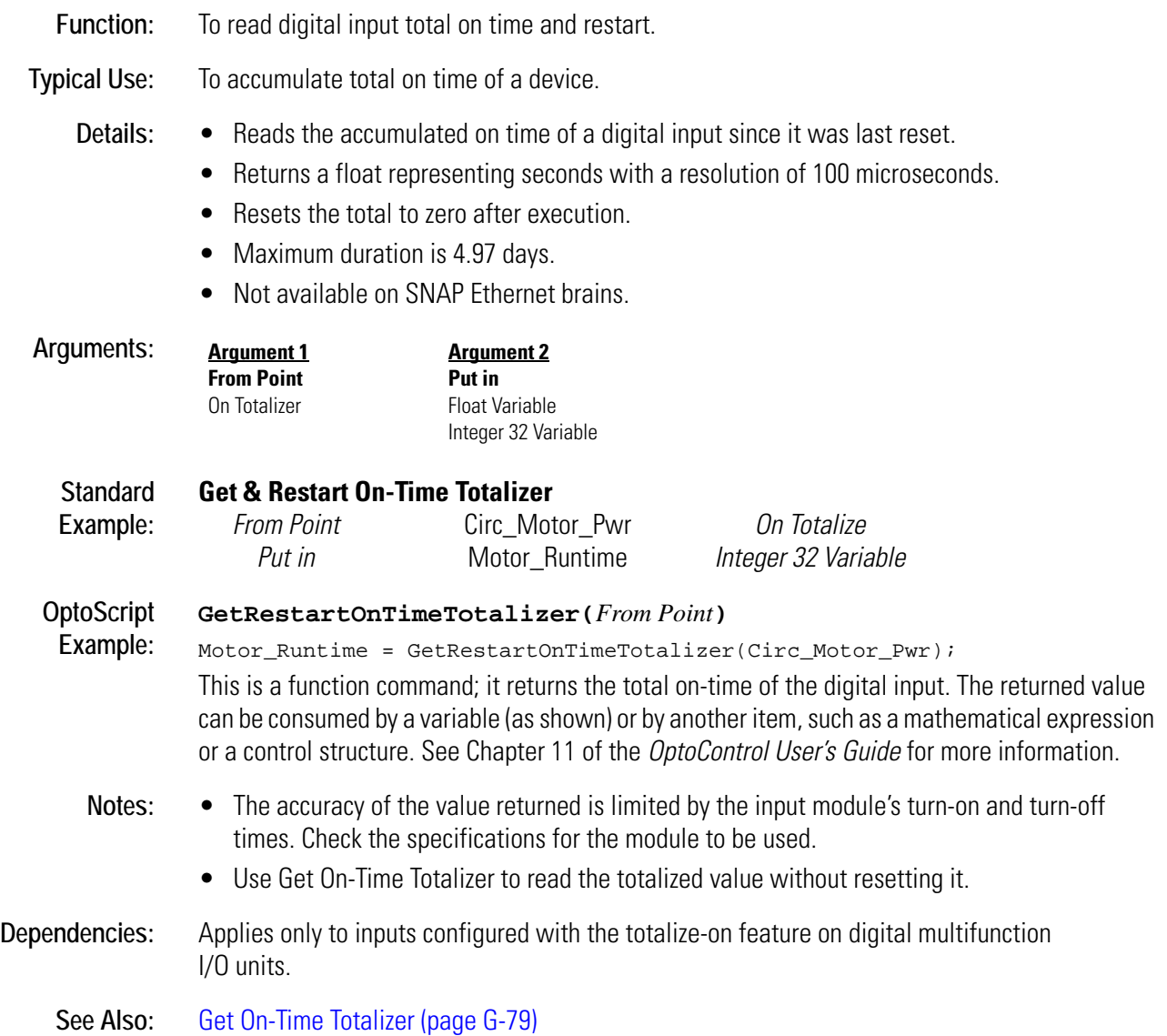

### **Get & Restart Period**

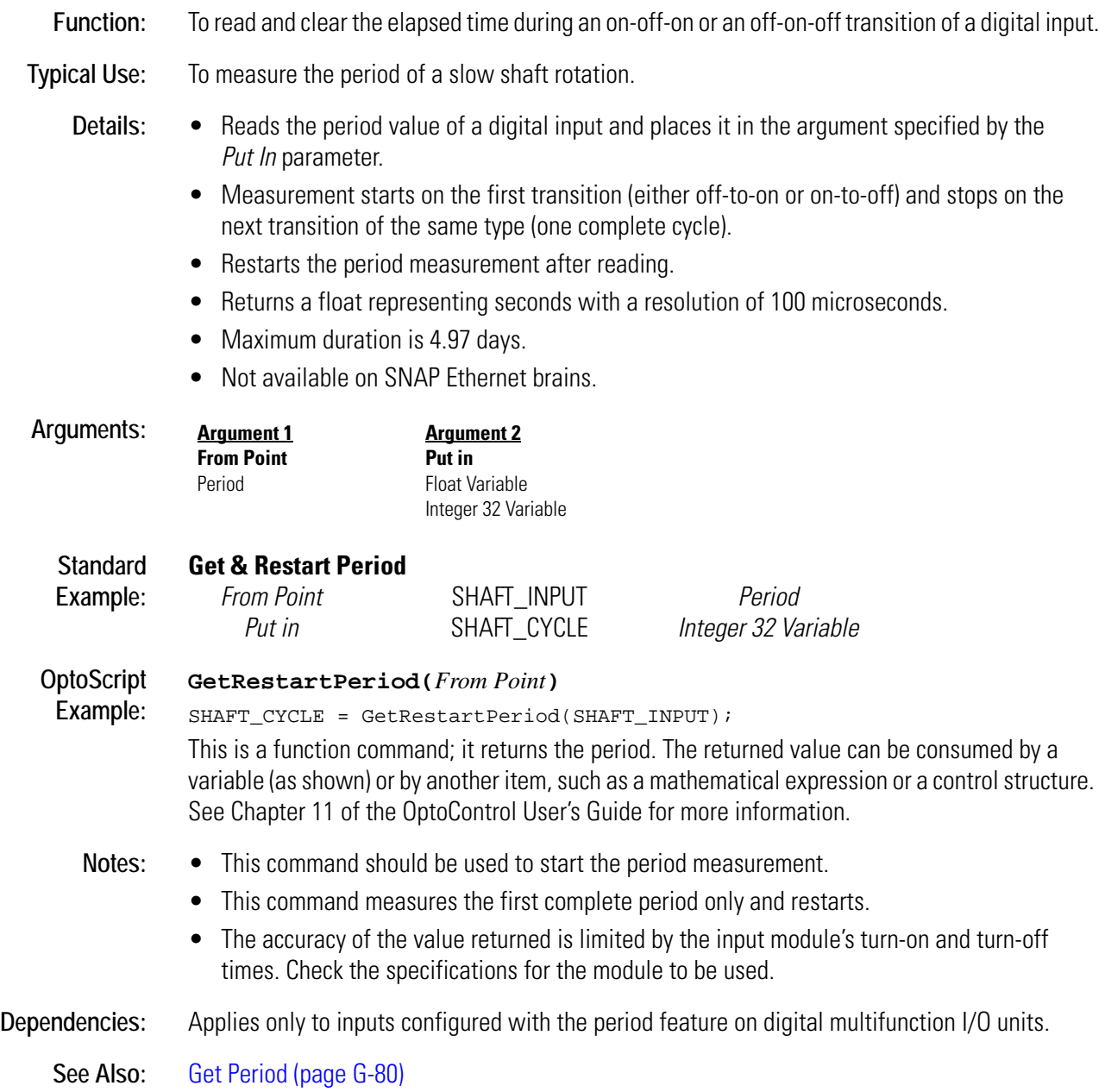

### **Get Active Interrupt Mask**

#### **Communication—Serial Action**

- **Function:** To determine on which port(s) the I/O unit that generated the interrupt is located.
- **Typical Use:** To reduce the number of I/O units that must be polled to determine which I/O unit generated the interrupt.
	- Details: Returns a bitmask of the active interrupts.

#### **Arguments: Argument 1 Put in** Integer 32 Variable

#### **Standard Example: Get Active Interrupt Mask**

*Put in* INTERRUPT\_PORT\_MASK *Integer 32 Variable* The effect of this is illustrated below:

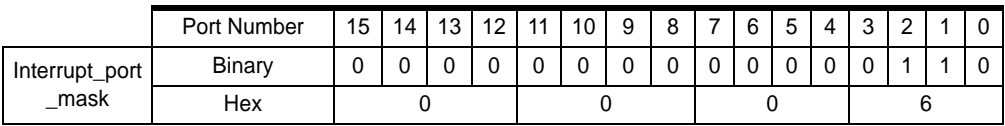

In this example, I/O units on controller COM ports 1 and 2 are generating interrupts.

#### **OptoScript GetActiveInterruptMask()**

**Example:** Interrupt\_Port\_Mask = GetActiveInterruptMask();

> This is a function command; it returns a bitmask of the active interrupts. The returned value can be consumed by a variable (as shown) or by another item, such as a mathematical expression. See Chapter 11 of the OptoControl User's Guide for more information.

- **Notes:** Use Bit Test to examine individual bits.
	- Use Generating Interrupt? to determine if a specified I/O unit has generated an interrupt.

#### **See Also:** [Interrupt on Port0? \(page I-4\),](#page-301-0) [Interrupt on Port1? \(page I-4\)](#page-301-1), [Interrupt on Port2? \(page I-5\)](#page-302-0), [Interrupt on Port3? \(page I-6\),](#page-303-0) [Interrupt on Port6? \(page I-6\)](#page-303-1), [Generating Interrupt? \(page G-9\)](#page-192-0), [Event Occurred? \(page E-22\)](#page-173-0), [Clear I/O Unit Interrupt \(page C-27\)](#page-90-0), [Clear Event Latch \(page C-26\)](#page-89-0)

# **Get Address of I/O Unit Causing Current Error**

#### **Controller Action**

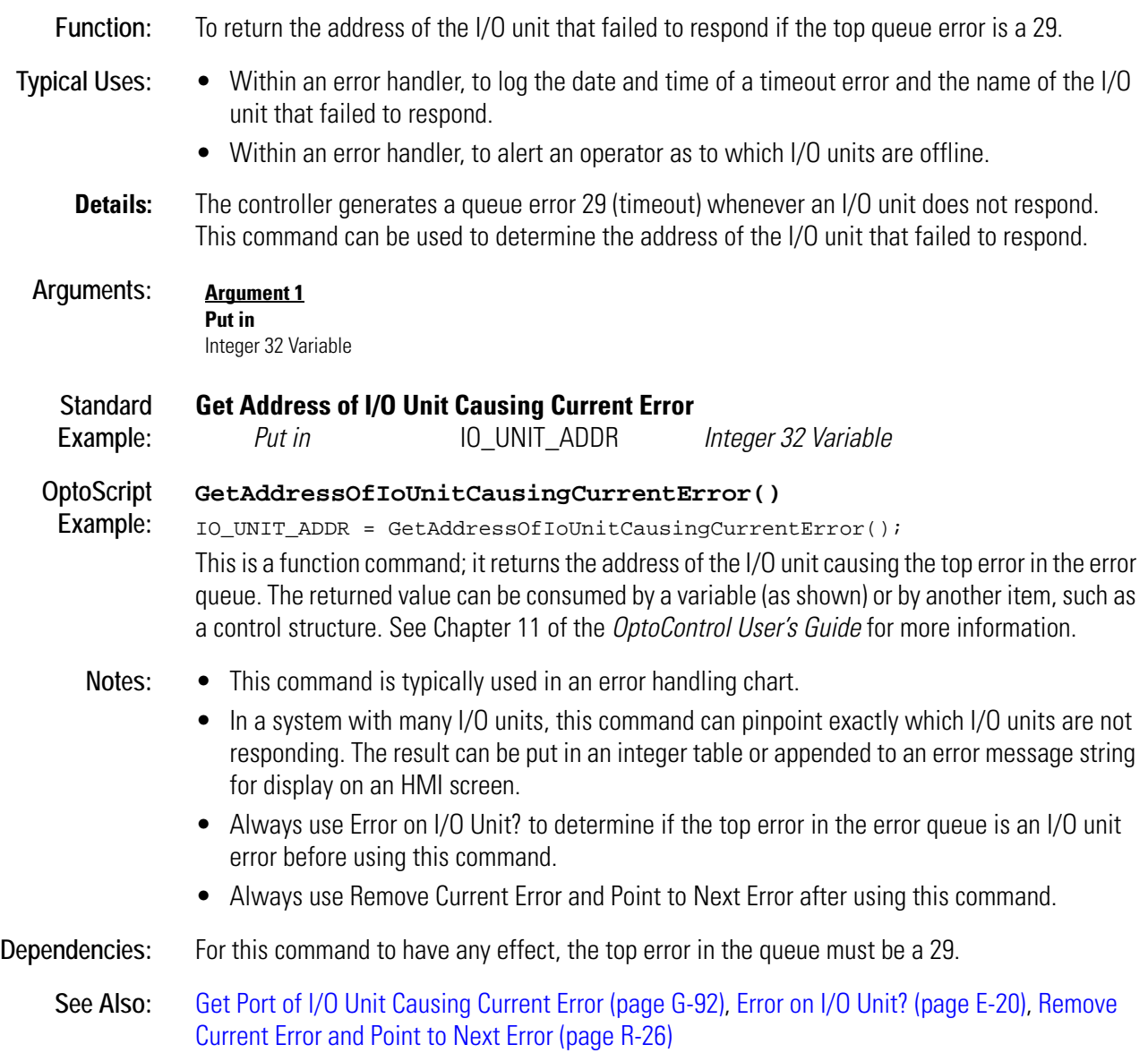

# <span id="page-213-0"></span>**Get Analog Filtered Value**

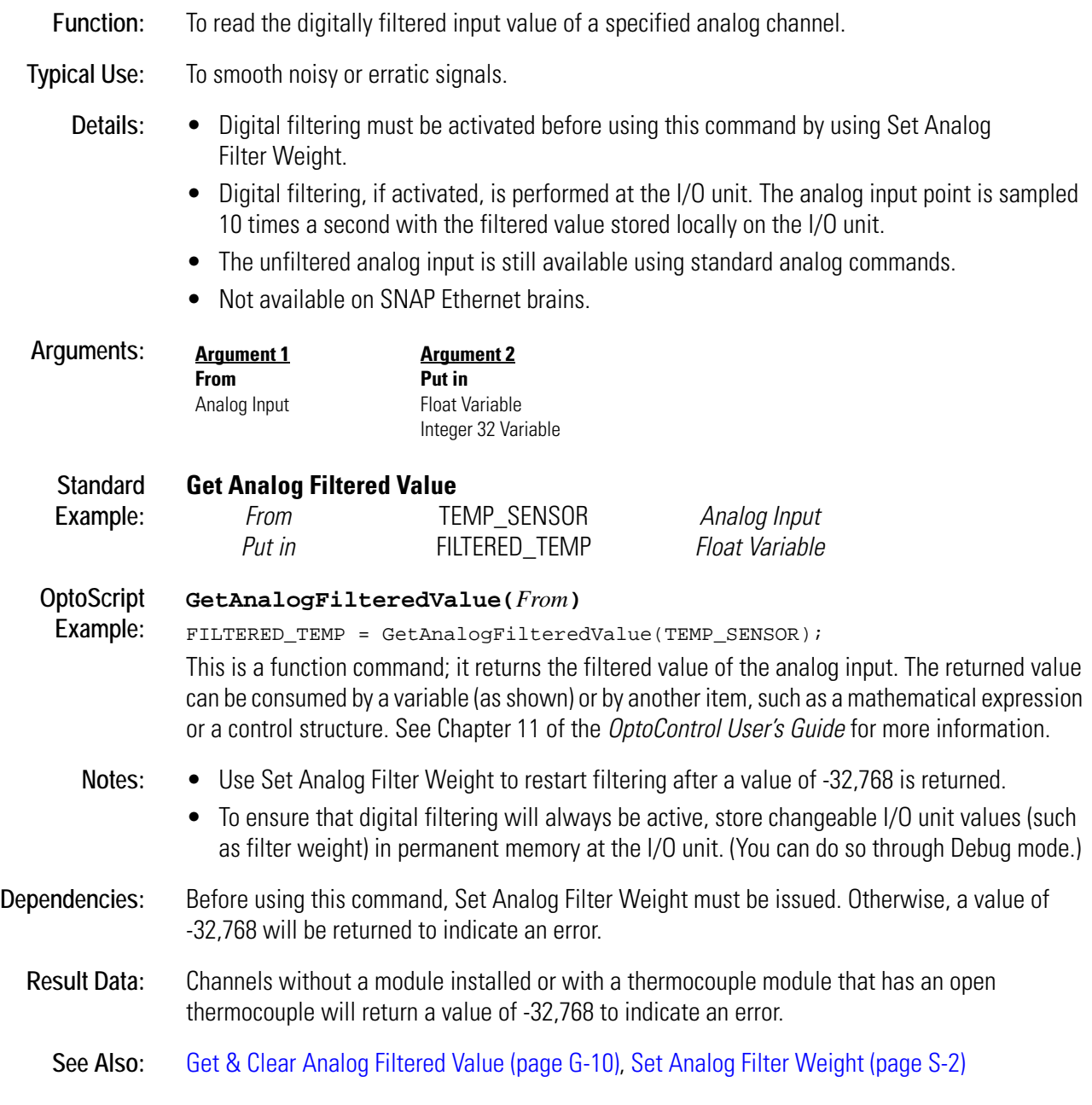

### **Get Analog Lower Clamp**

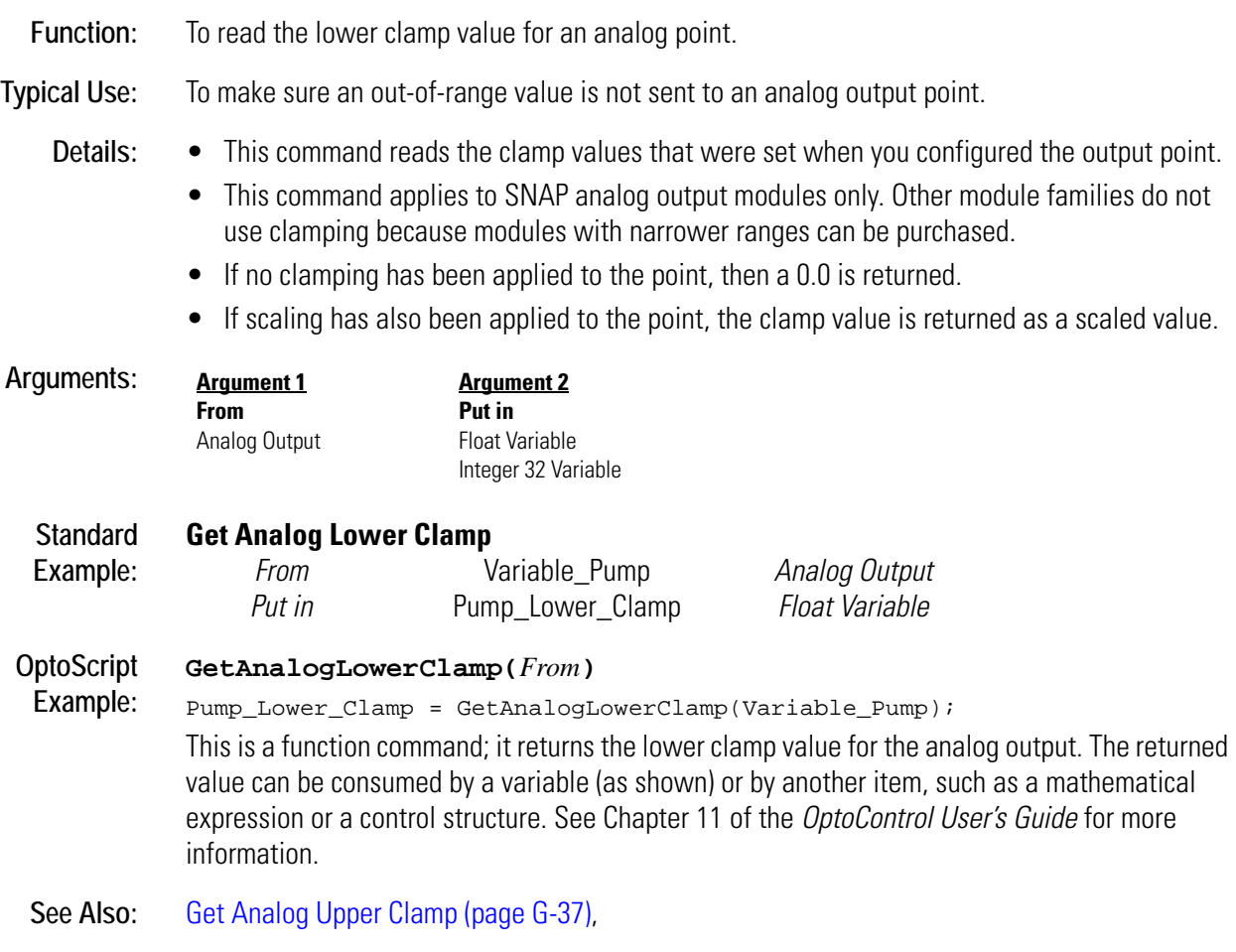

# <span id="page-215-0"></span>**Get Analog Maximum Value**

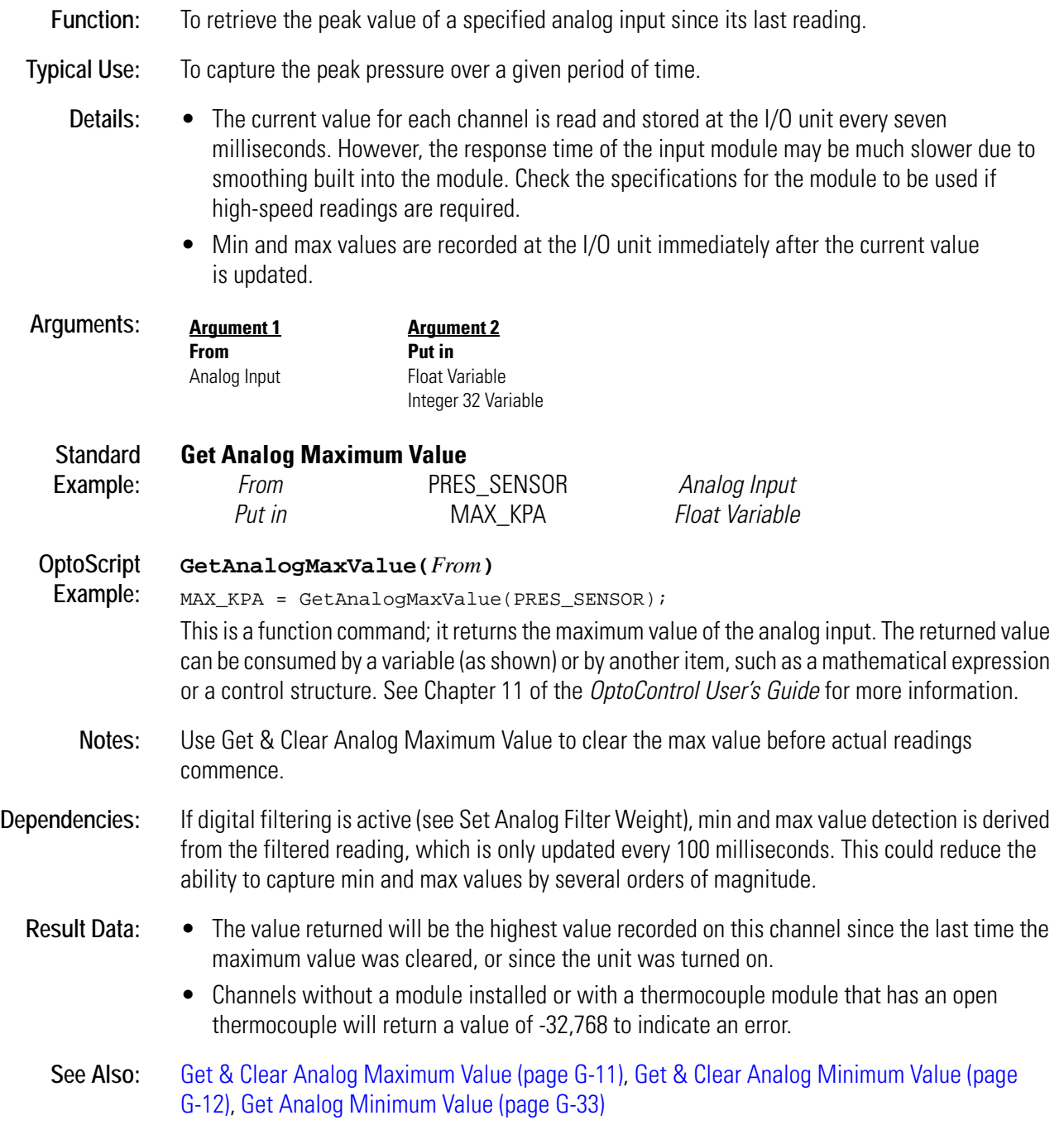
## **Get Analog Minimum Value**

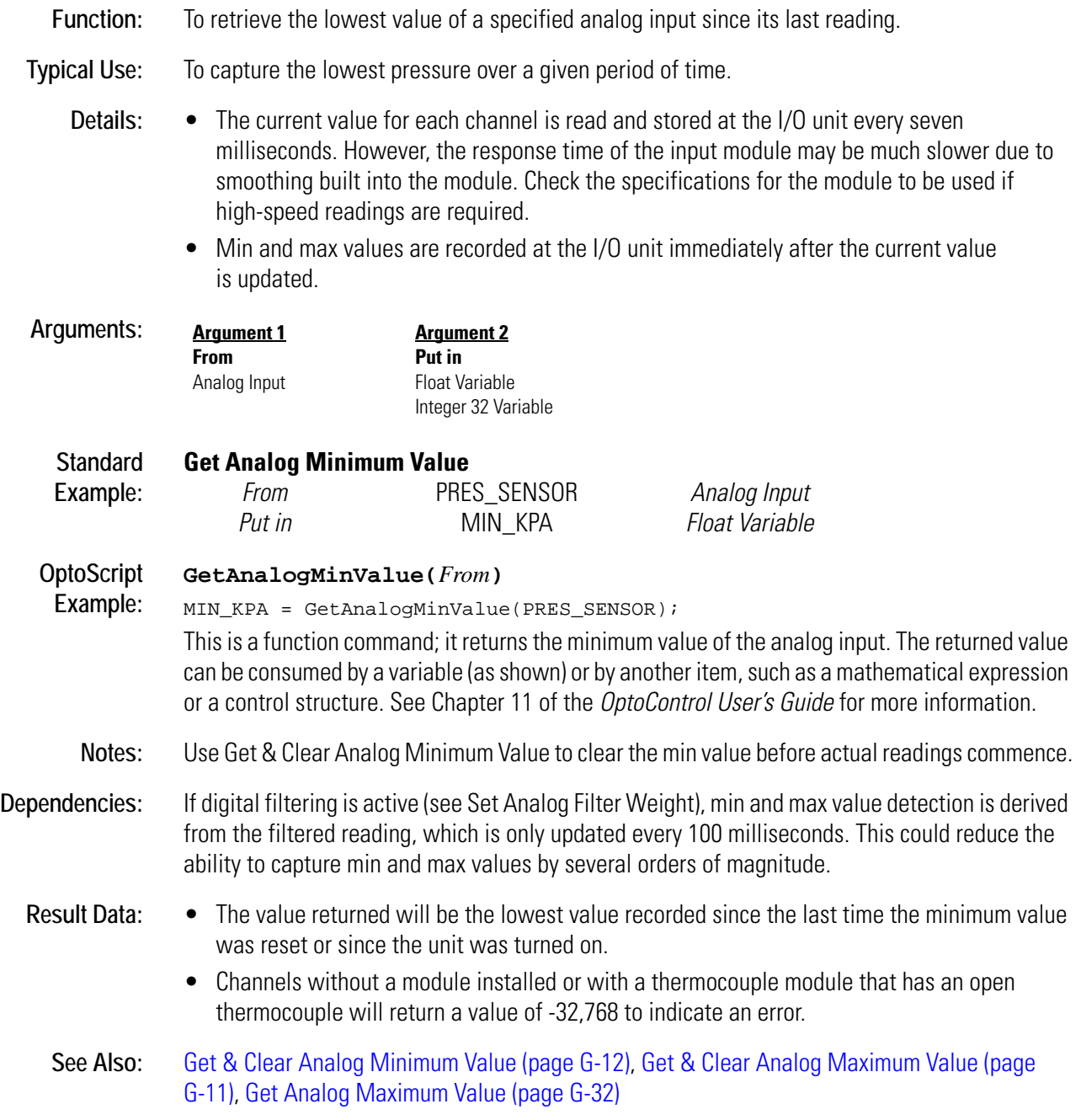

### <span id="page-217-0"></span>**Get Analog Square Root Filtered Value**

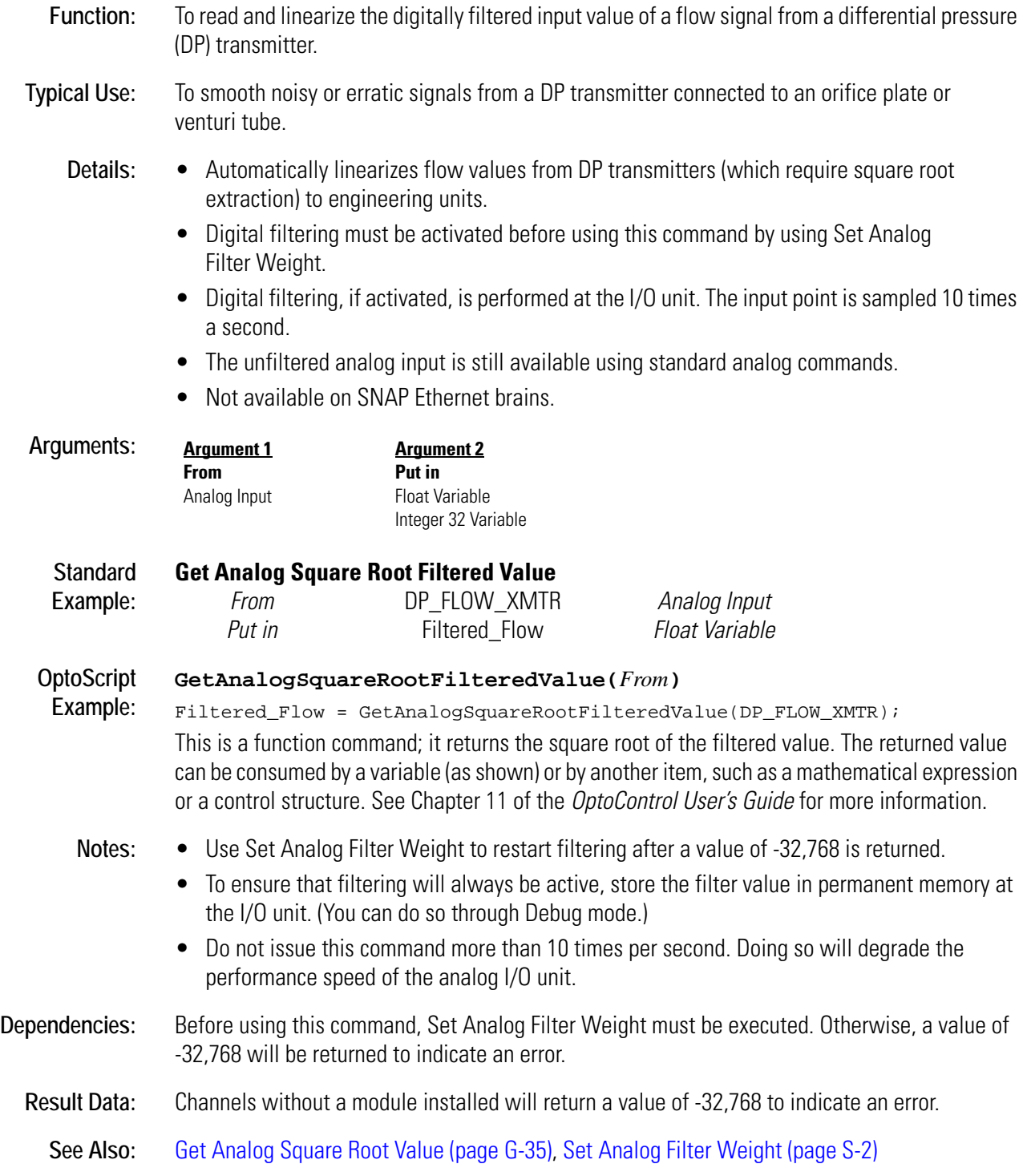

### <span id="page-218-0"></span>**Get Analog Square Root Value**

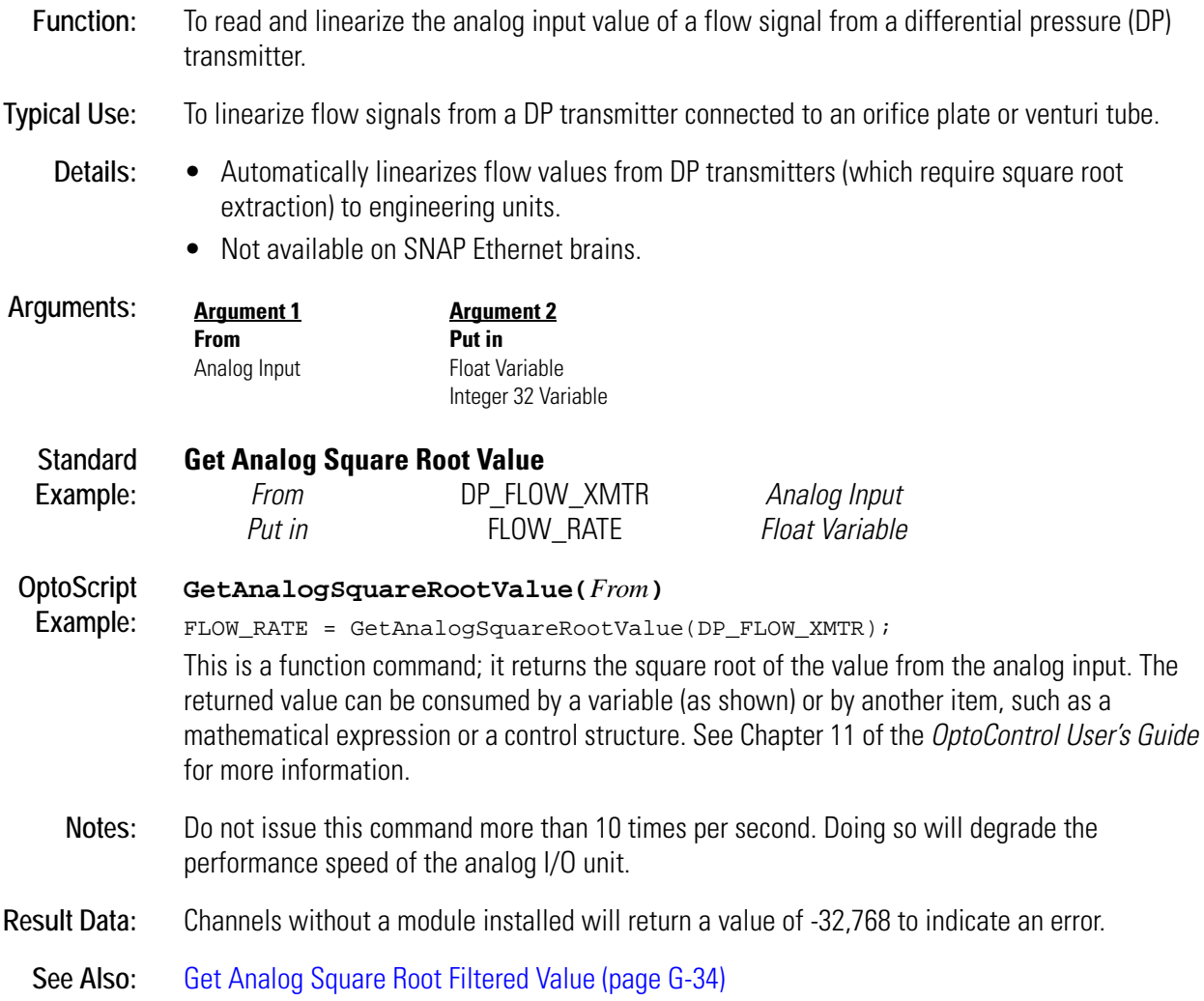

## **Get Analog Totalizer Value**

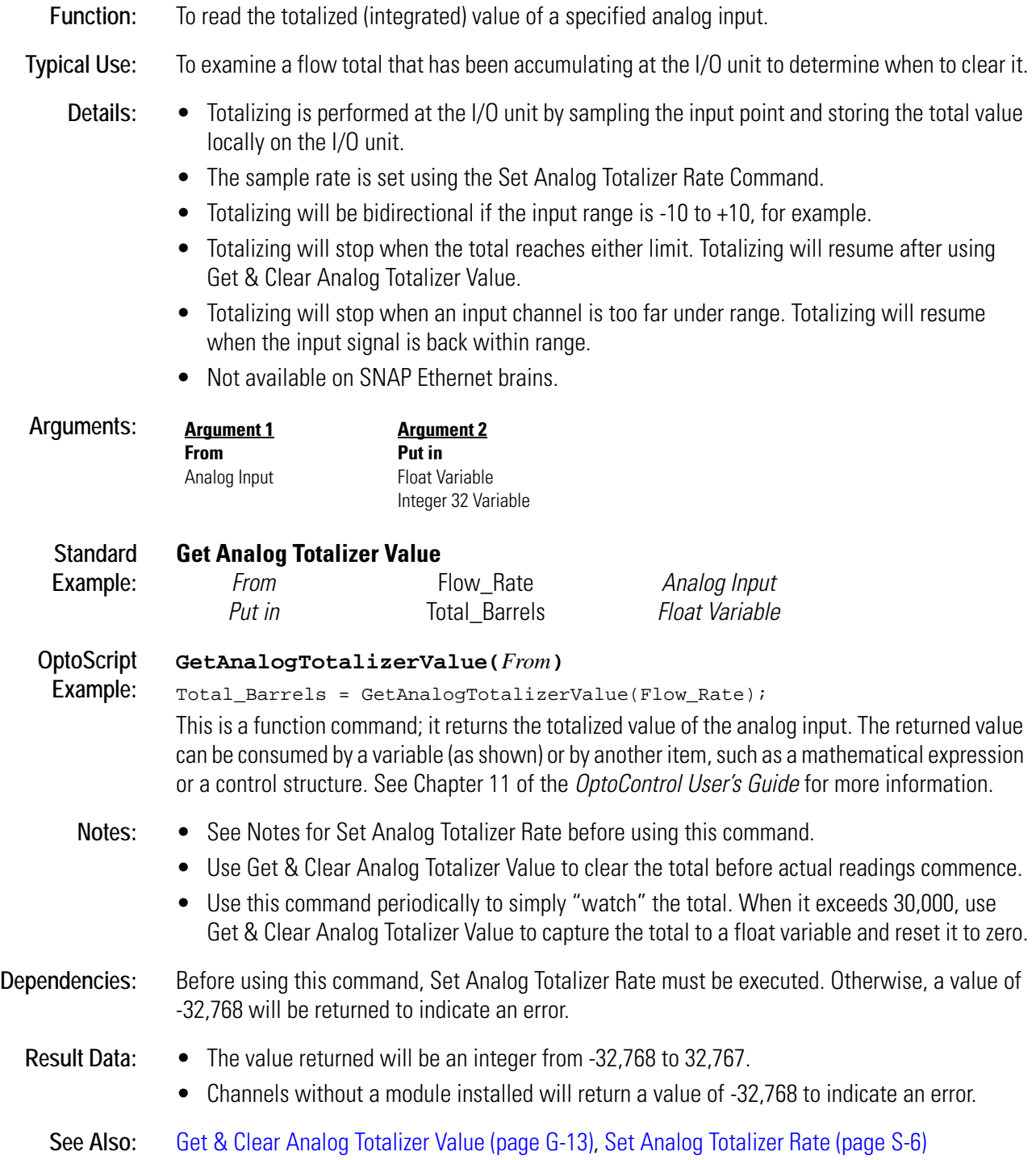

### **Get Analog Upper Clamp**

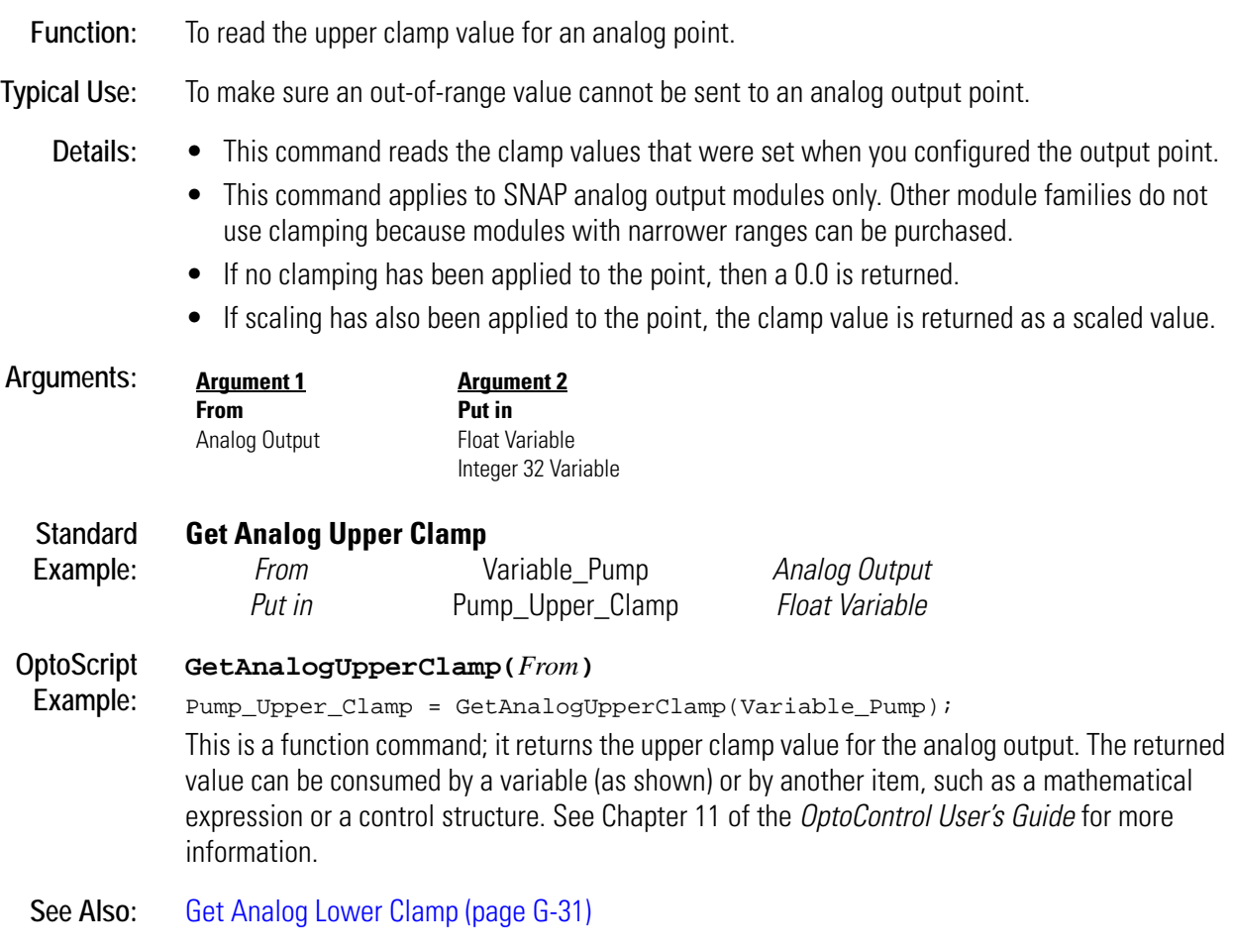

### **Get ARCNET Host Destination Address**

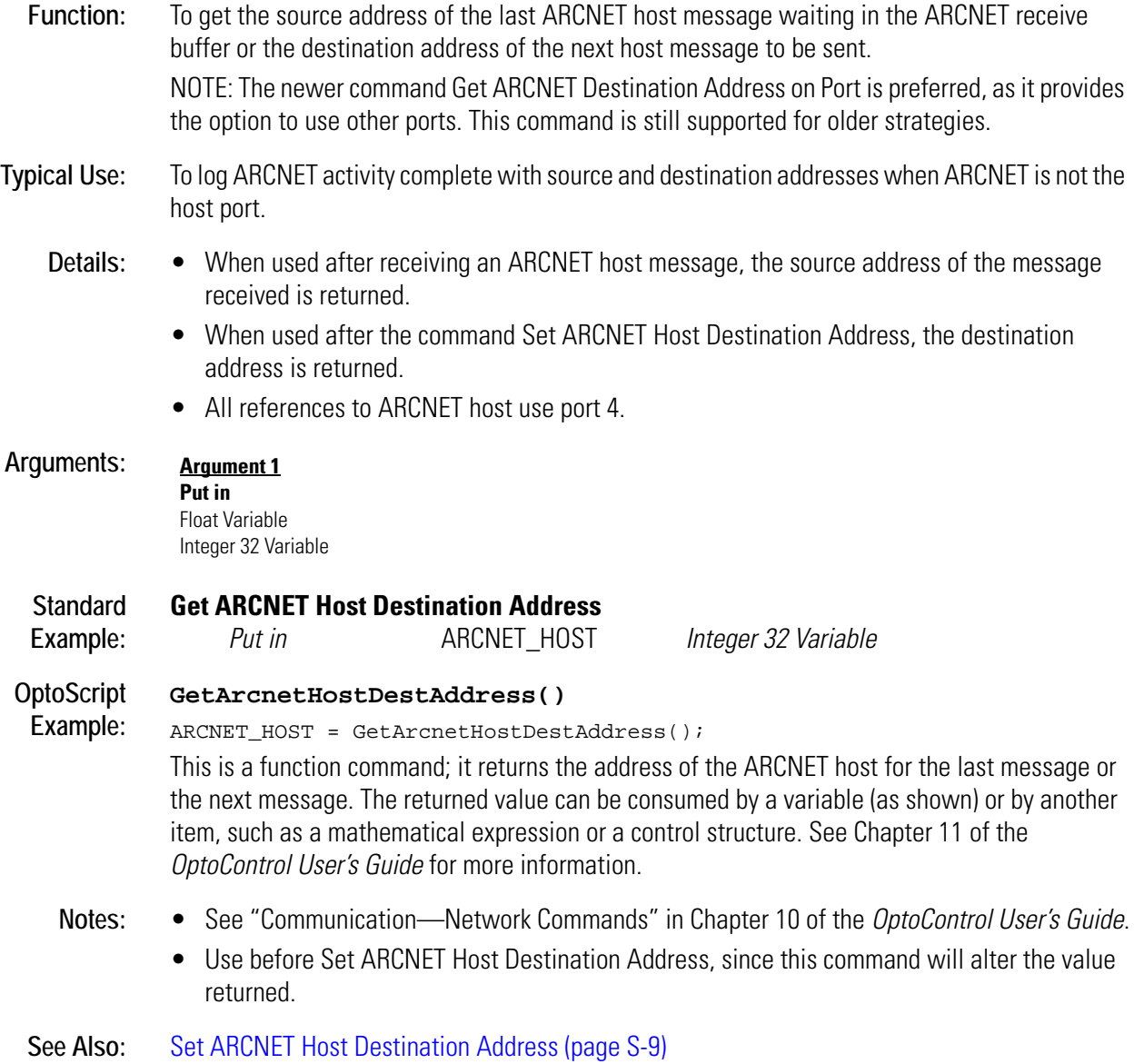

### **Get ARCNET Destination Address on Port**

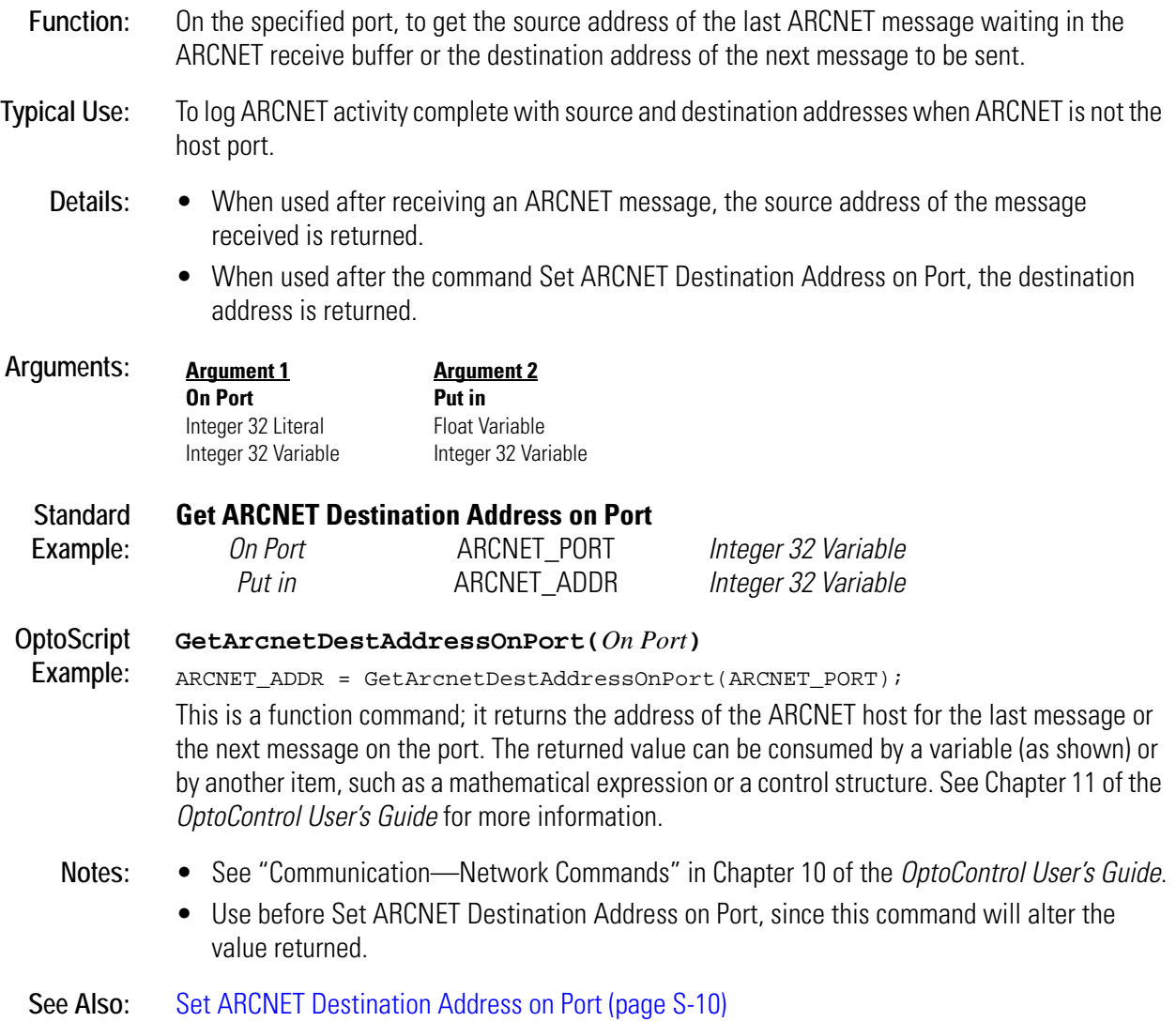

### **Get ARCNET Peer Destination Address**

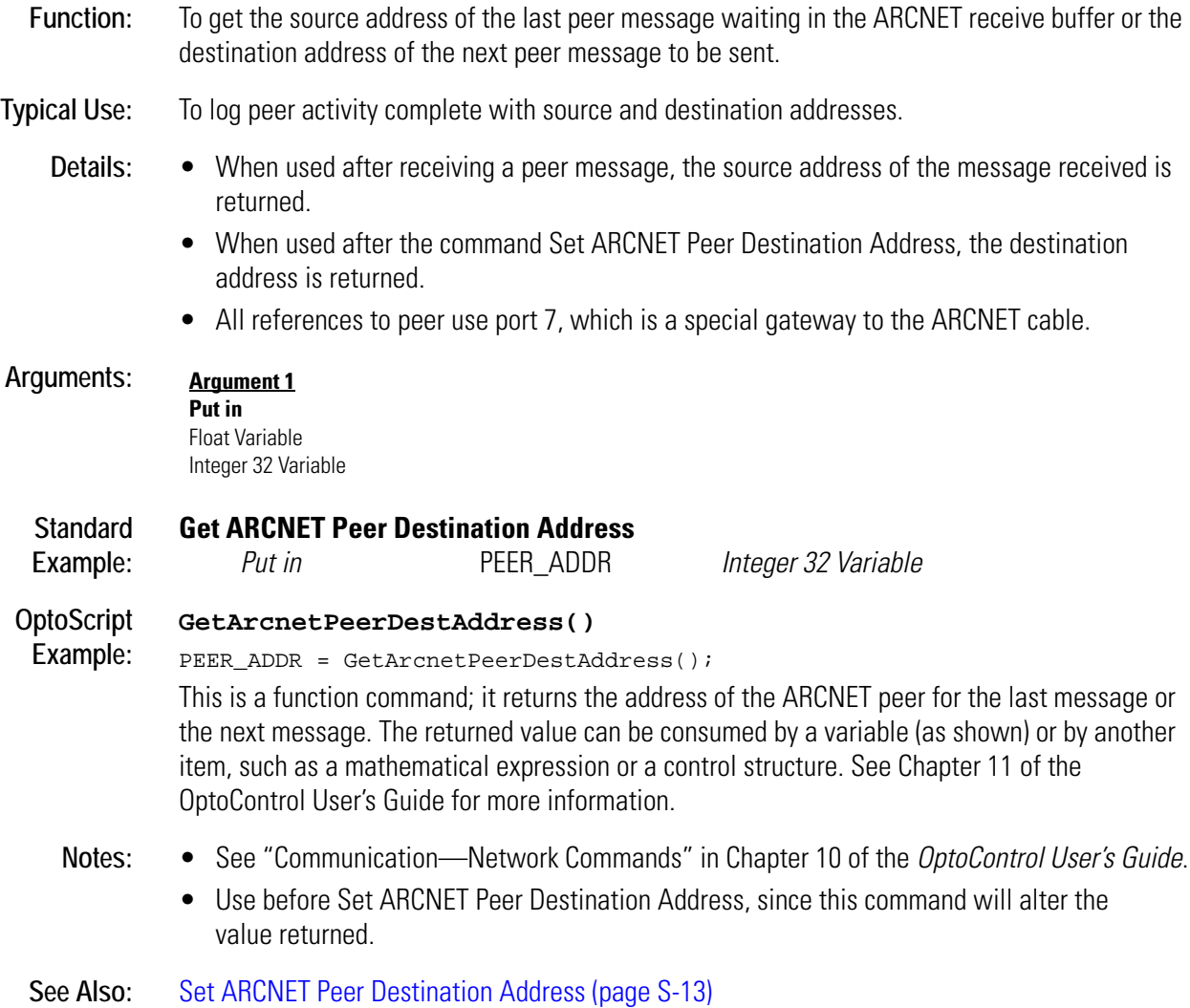

### **Get Chart Status**

#### **Chart Action**

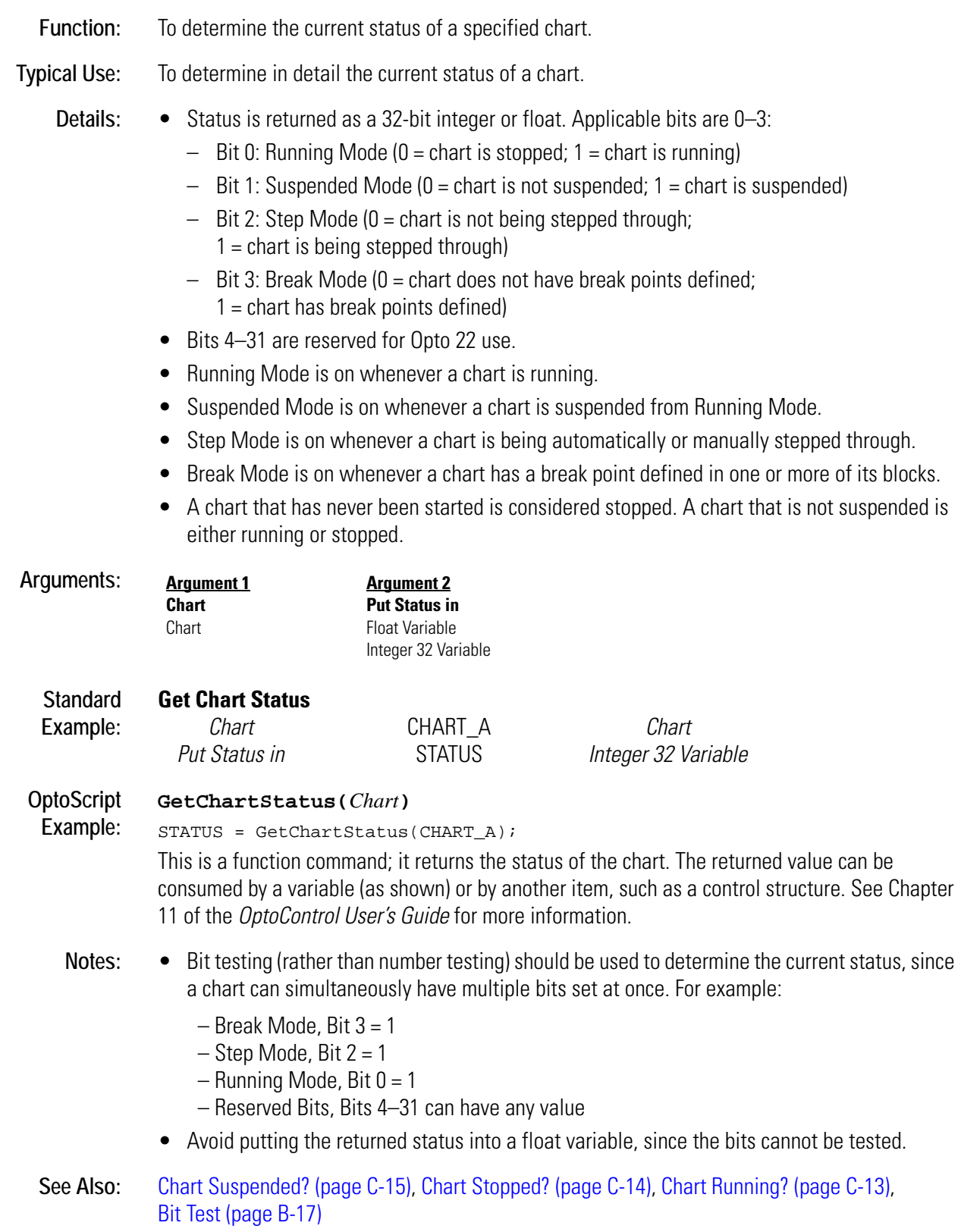

### **Get Controller Address**

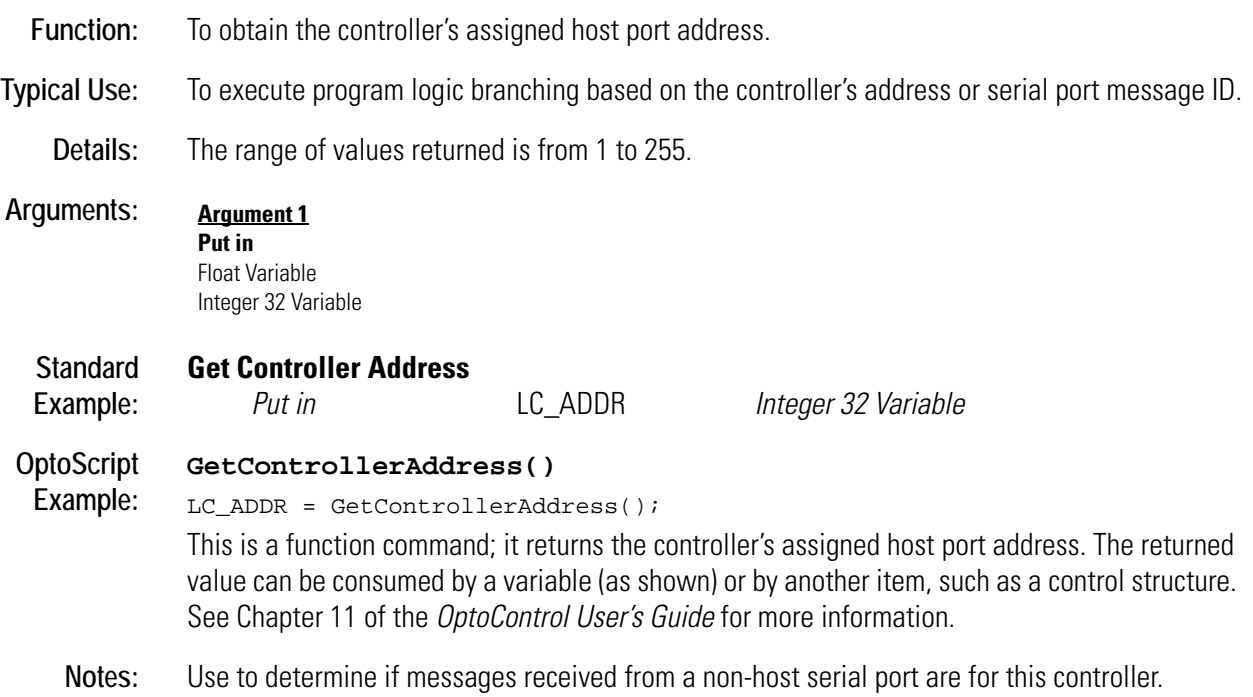

## <span id="page-226-0"></span>**Get Controller Type**

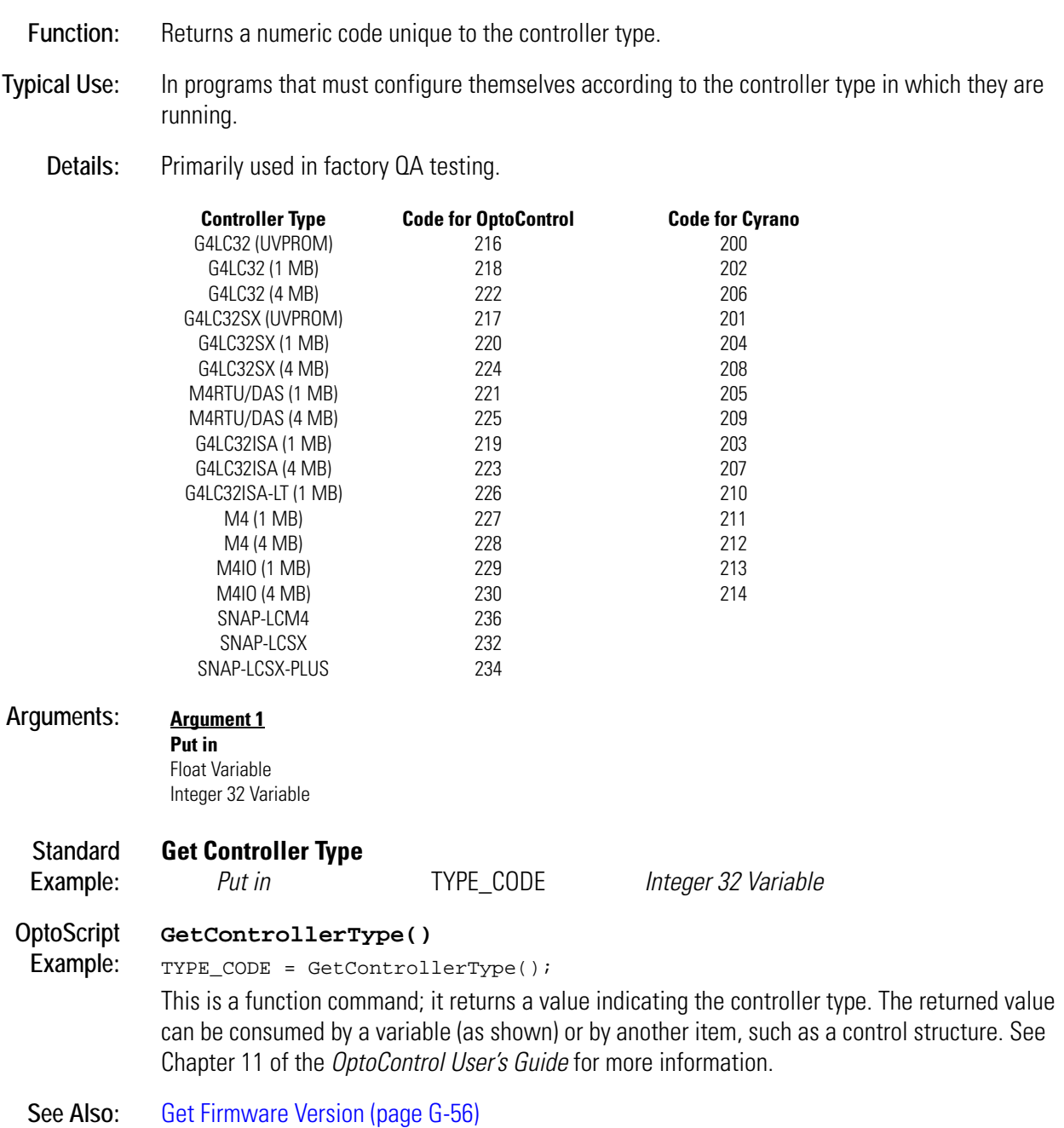

### **Get Counter**

### **Digital Point Action**

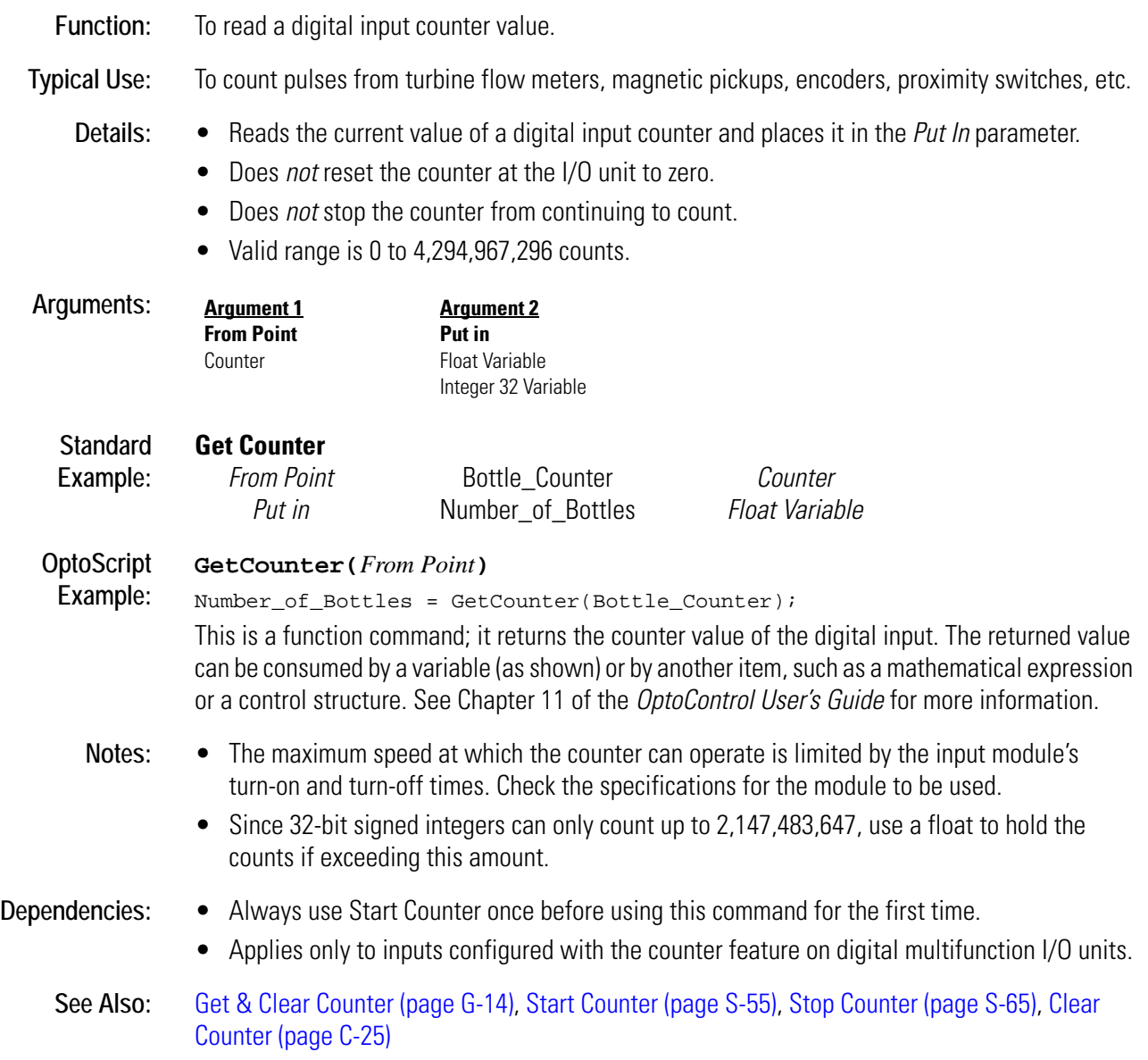

### <span id="page-228-0"></span>**Get Day**

### **Time/Date Action**

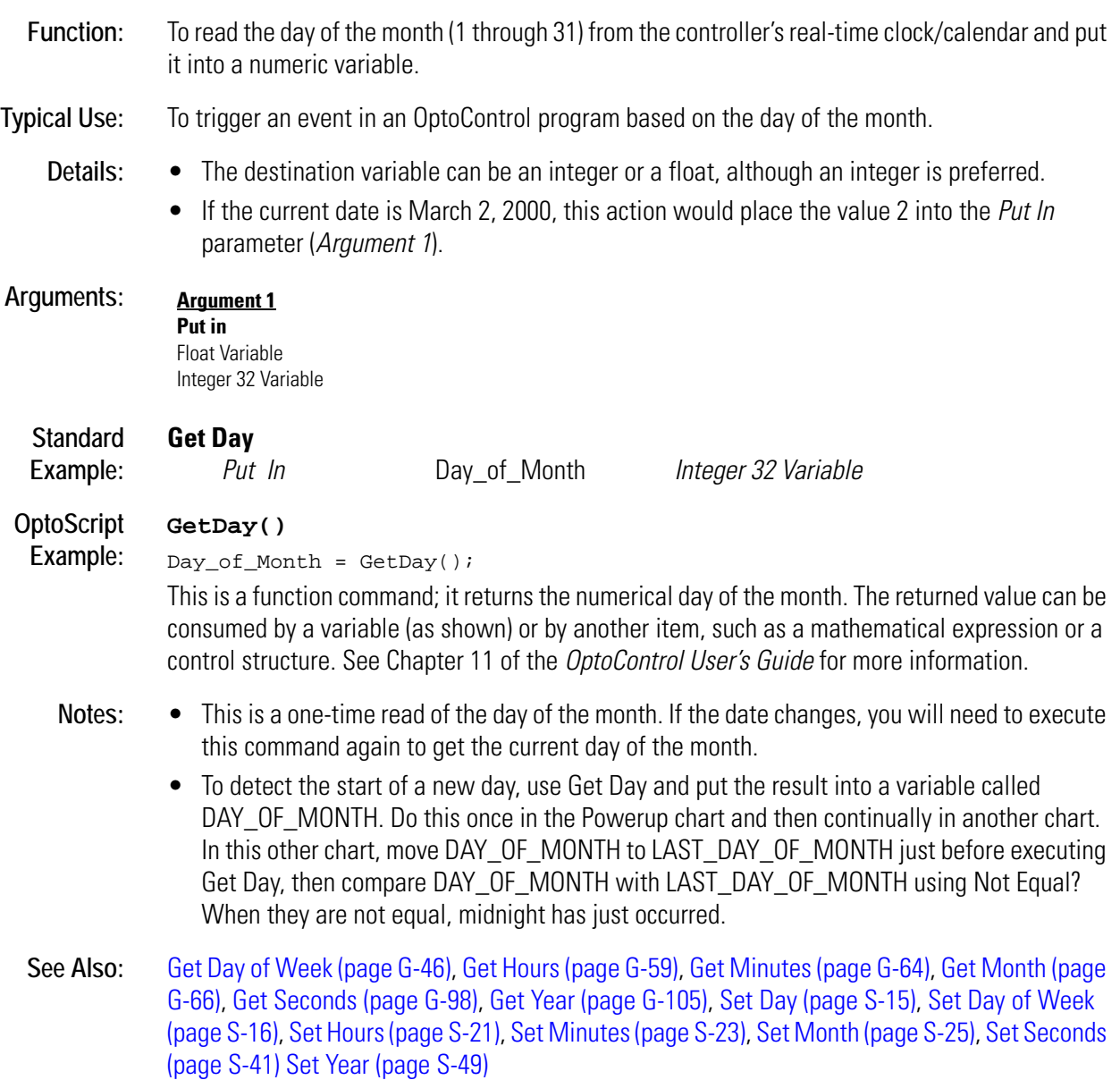

## <span id="page-229-0"></span>**Get Day of Week**

### **Time/Date Action**

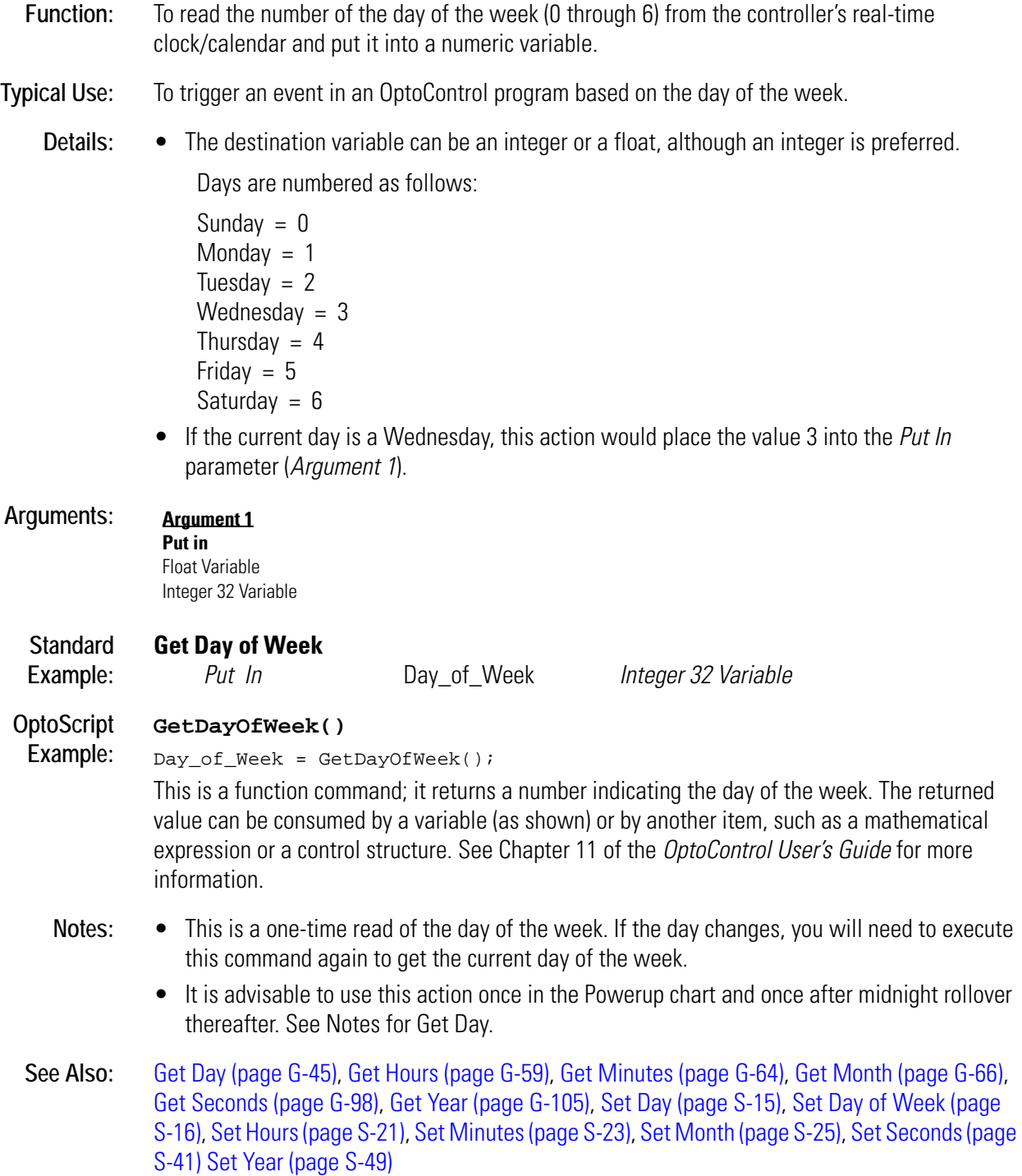

### **Get Default Host Port**

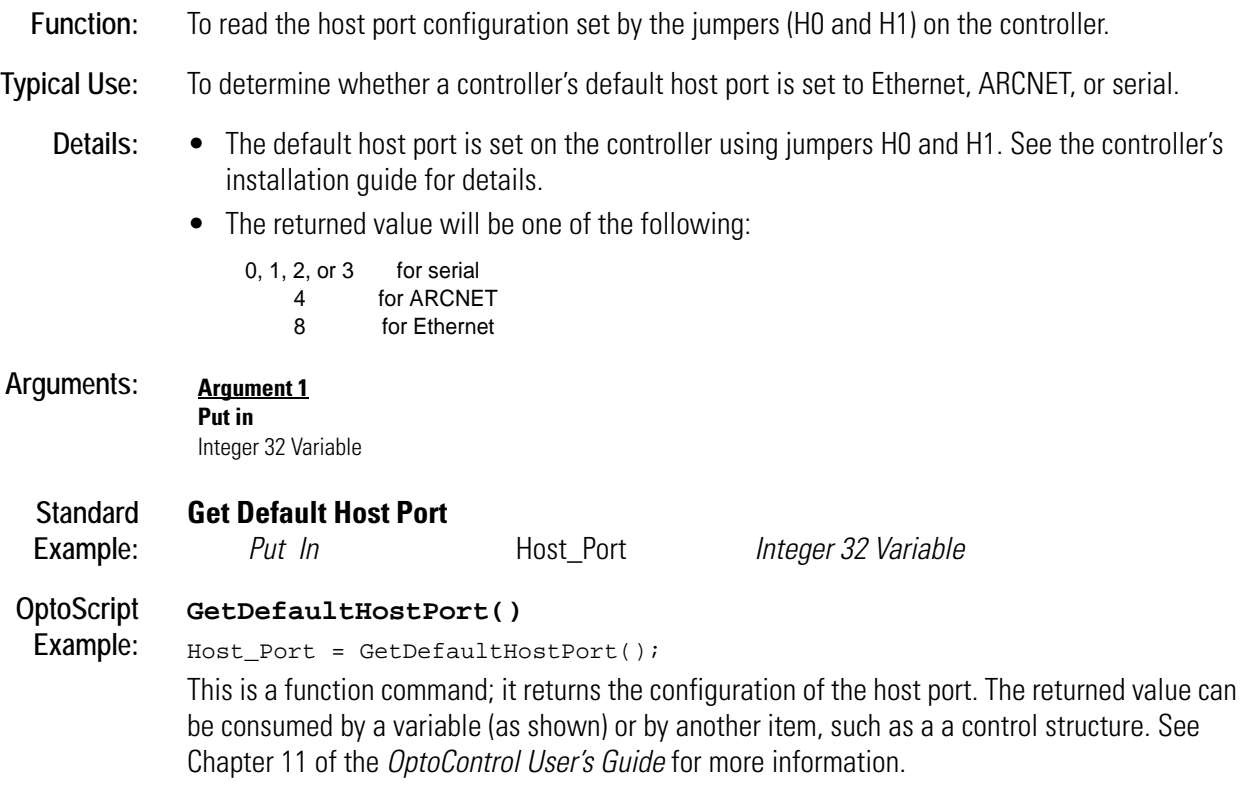

### <span id="page-231-0"></span>**Get Digital I/O Unit as Binary Value**

#### **I/O Unit Action**

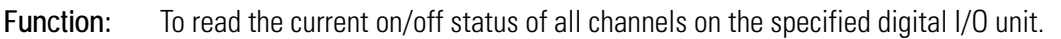

**Typical Use:** To efficiently read the status of all digital channels on a single I/O unit with one command.

- **Details:** Reads the current on/off status of all 16 channels on the digital I/O unit specified and updates the IVALs and XVALs for all 16 channels. Reads outputs as well as inputs.
	- Returns status (a 16-bit integer) to the numeric variable specified.
	- If a channel is on, there will be a "1" in the respective bit. If the channel is off, there will be a "0" in the respective bit. The least significant bit corresponds to channel zero.
	- If a specific channel is disabled, it will not be read. If the entire I/O unit is disabled, none of the channels will be read.

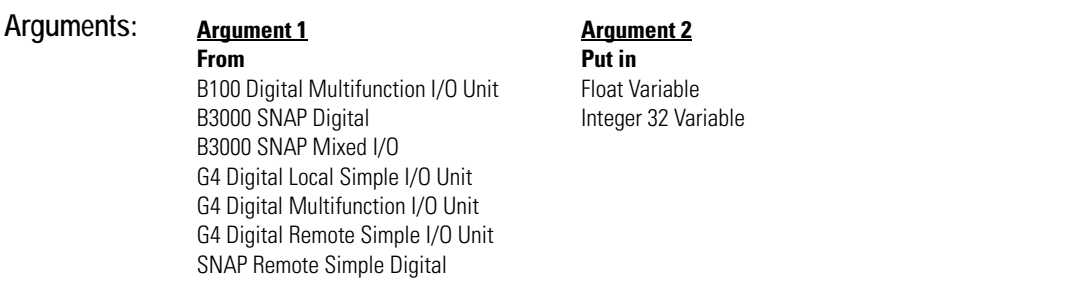

#### **Standard Get Digital I/O Unit as Binary Value**

**Example:**

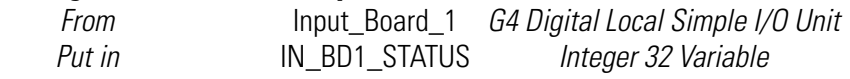

The effect of this command is illustrated below:

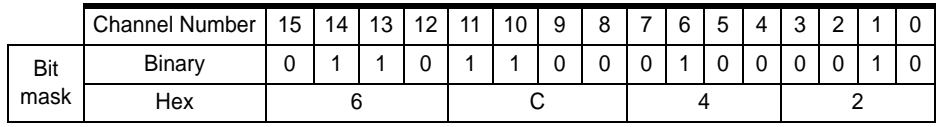

In this example, channels 14, 13, 11, 10, 6, and 1 are currently on. The other channels are off.

**OptoScript GetDigitalIoUnitAsBinaryValue(***I/O Unit***)**

**Example:**

IN\_BD1\_STATUS = GetDigitalIoUnitAsBinaryValue(Input\_Board\_1);

This is a function command; it returns the current on/off status of 16 digital points, in the form of a bitmask. The returned value can be consumed by a variable (as shown) or by another item, such as a control structure. See Chapter 11 of the *OptoControl User's Guide* for more information.

- **Notes:** For a 64-point digital I/O unit, do not use this command. Instead, use Get Digital-64 I/O Unit as Binary Value.
	- Use Bit Test to examine individual bits.
- **See Also:** [Set Digital I/O Unit from MOMO Masks \(page S-17\),](#page-424-0) [Get Digital I/O Unit as Binary Value \(page](#page-231-0)  [G-48\)](#page-231-0)

### **Get Digital-64 I/O Unit as Binary Value**

#### **I/O Unit Action**

**Example:**

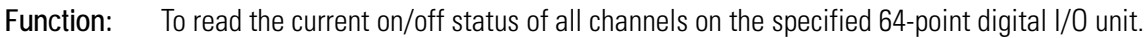

- **Typical Use:** To efficiently read the status of all digital channels on a single 64-point I/O unit with one command.
	- **Details:** Reads the current on/off status of all 64 channels on the digital I/O unit specified and updates the IVALs and XVALs for all 64 channels. Reads outputs as well as inputs.
		- Returns status (a 64-bit integer) to the numeric variable specified.
		- If a channel is on, there will be a "1" in the respective bit. If the channel is off, there will be a "0" in the respective bit. The least significant bit corresponds to channel zero.
		- If a specific channel is disabled, it will not be read. If the entire I/O unit is disabled, none of the channels will be read.

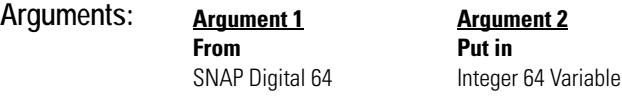

#### **Standard Get Digital-64 I/O Unit as Binary Value**

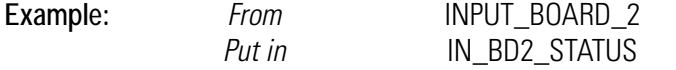

*SNAP Digital 64 Integer 64 Variable* 

The effect of this command is illustrated below:

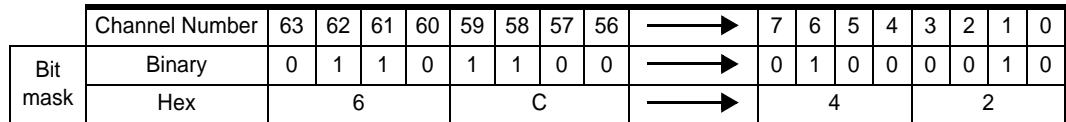

To save space, the example shows only the first eight channels and the last eight channels on the 64-channel I/O unit. Channels with a value of 1 are on; channels with a value of 0 are off.

#### **OptoScript GetDigital64IoUnitAsBinaryValue(***I/O Unit***)**

IN\_BD2\_STATUS = GetDigital64UnitAsBinaryValue(Input\_Board\_2); This is a function command; it returns the current on/off status of all 64 digital points, in the form of a bitmask. The returned value can be consumed by a variable (as shown) or by another item, such as a control structure. See Chapter 11 of the *OptoControl User's Guide* for more information.

- **Notes:** Use Bit Test to examine individual bits.
- **See Also:** [Set Digital-64 I/O Unit from MOMO Masks \(page S-18\)](#page-425-0), [Get Digital I/O Unit as Binary Value \(page](#page-231-0)  [G-48\)](#page-231-0)

### **Get Digital I/O Unit Latches**

#### **I/O Unit Action**

**Function:** To read all on and off latches (as well as the state of all points) on a digital I/O unit.

**Typical Use:** To read all point states and all latches in a bank, instead of individually.

- **Details:** Reads the states of all points and the states of all on-latches and off-latches at once.
	- Off-latches detect on-off-on input transitions; on-latches detect off-on-off transitions. These quick transitions occur too fast for the controller to detect otherwise, since they are processed by the I/O unit.

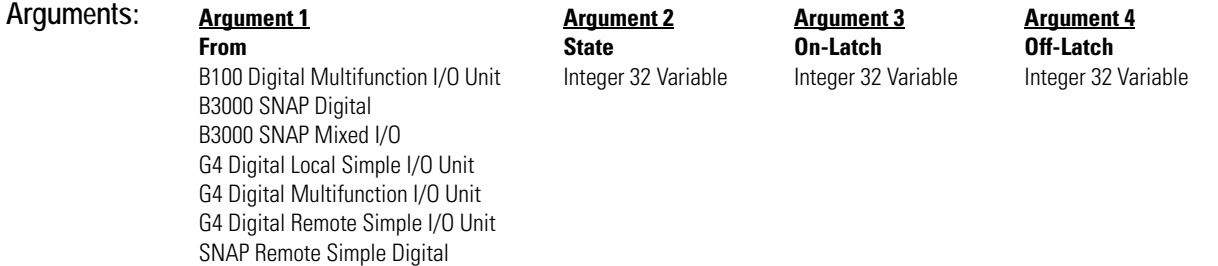

*Arguments 2, 3,* and *4* are returned as 32-bit masks. If the point or latch is on, a 1 appears in the respective bit. If the point or latch is off, a 0 appears. For example:

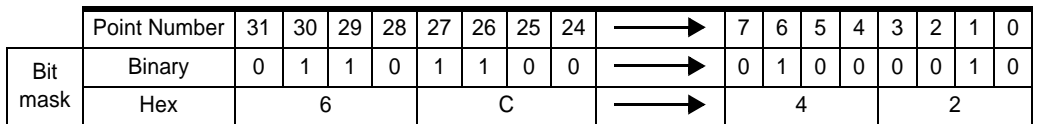

To save space, this example shows only the first eight points and the last eight points. You can see that the points (or latches) 1, 6, 26, 27, 29, and 30 are on.

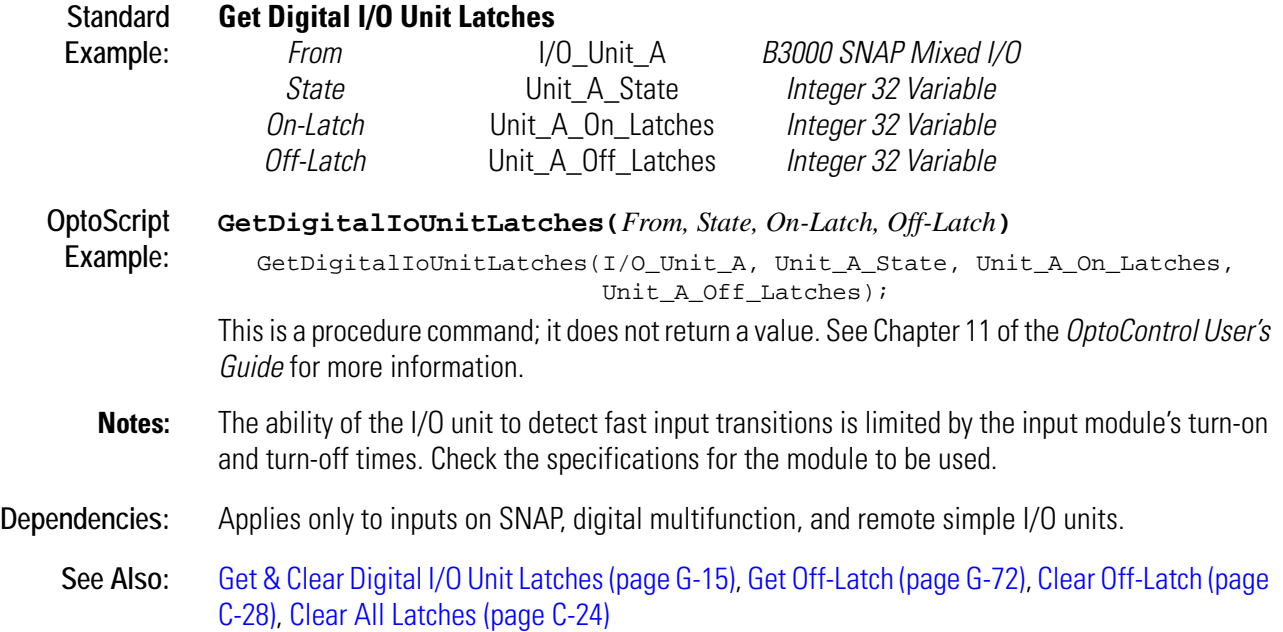

# **Get Digital-64 I/O Unit Latches**

#### **I/O Unit Action**

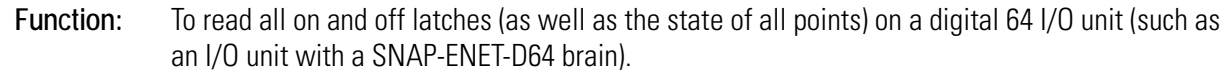

**Typical Use:** To read all point states and all latches in a bank, instead of individually.

- 
- **Details:** Reads the states of all points and the states of all on-latches and off-latches at once.
	- Off-latches detect on-off-on input transitions; on-latches detect off-on-off transitions. These quick transitions occur too fast for the controller to detect otherwise, since they are processed by the I/O unit.

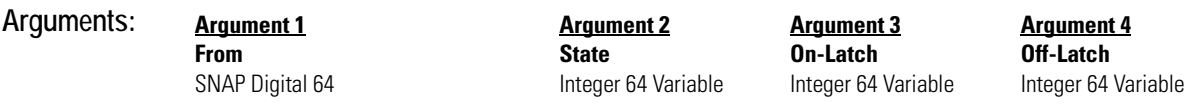

*Arguments 2, 3,* and *4* are returned as 64-bit masks. If the point or latch is on, a 1 appears in the respective bit. If the point or latch is off, a 0 appears. For example:

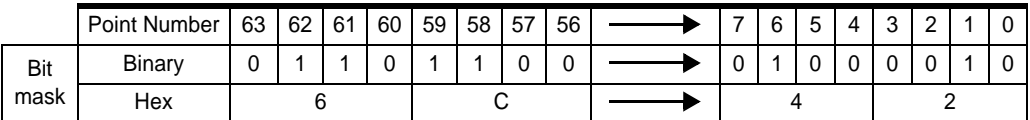

To save space, this example shows only the first eight points and the last eight points. You can see that the points (or latches) 1, 6, 58, 59, 61, and 62 are on.

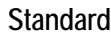

#### **Get Digital-64 I/O Unit Latches**

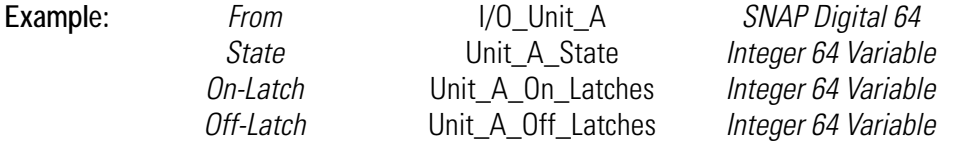

**OptoScript GetDigital64IoUnitLatches(***From, State, On-Latch, Off-Latch***)**

**Example:** GetDigital64IoUnitLatches(I/O\_Unit\_A, Unit\_A\_State, Unit\_A\_On\_Latches, Unit\_A\_Off\_Latches);

> This is a procedure command; it does not return a value. See Chapter 11 of the *OptoControl User's Guide* for more information.

- **Notes:** The ability of the I/O unit to detect fast input transitions is limited by the input module's turn-on and turn-off times. Check the specifications for the module to be used.
- **See Also:** [Get & Clear Digital-64 I/O Unit Latches \(page G-16\),](#page-199-0) [Get Off-Latch \(page G-72\),](#page-255-0) [Clear Off-Latch](#page-91-0)  [\(page C-28\)](#page-91-0), [Clear All Latches \(page C-24\)](#page-87-0)

### <span id="page-235-0"></span>**Get Error Code of Current Error**

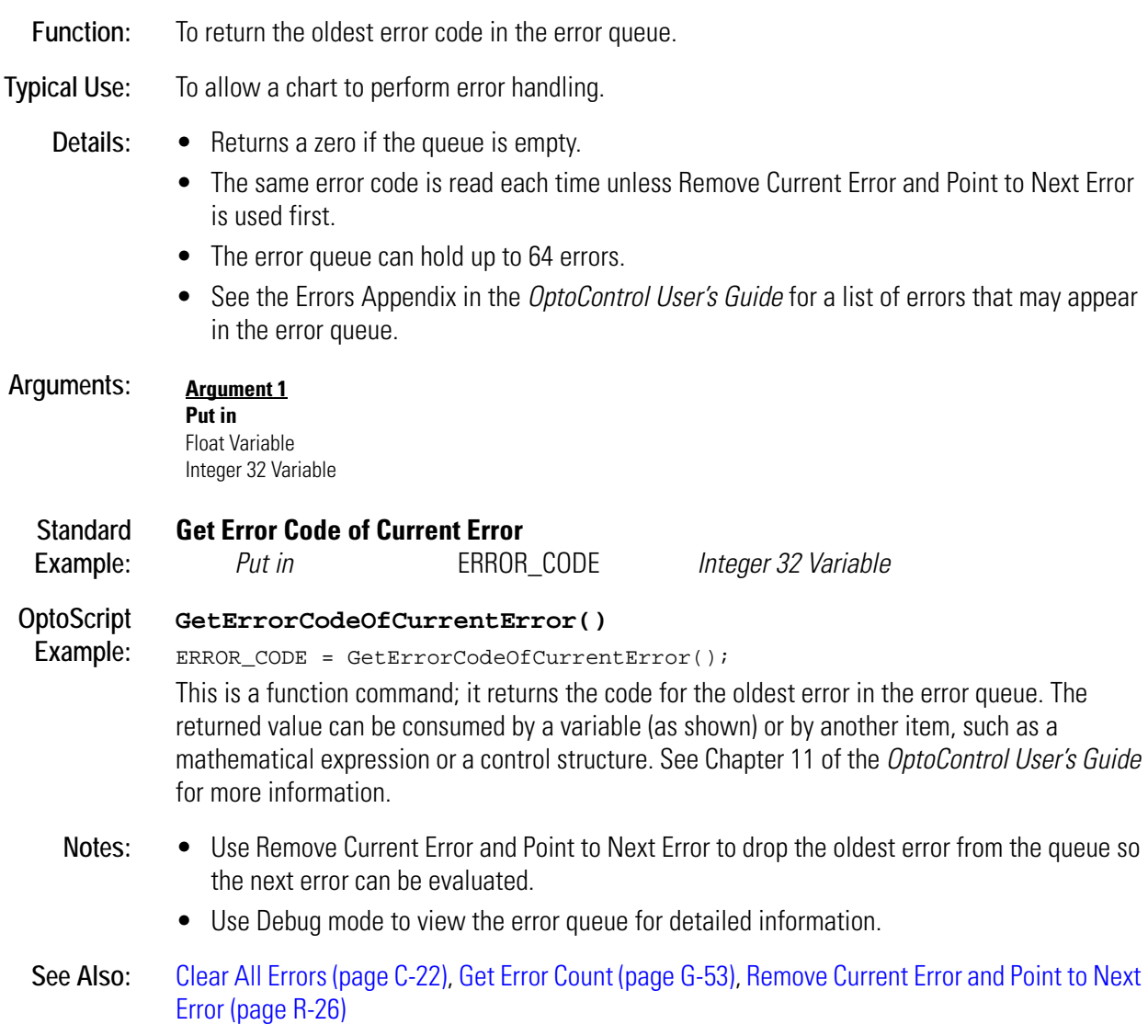

# **G**

### <span id="page-236-0"></span>**Get Error Count**

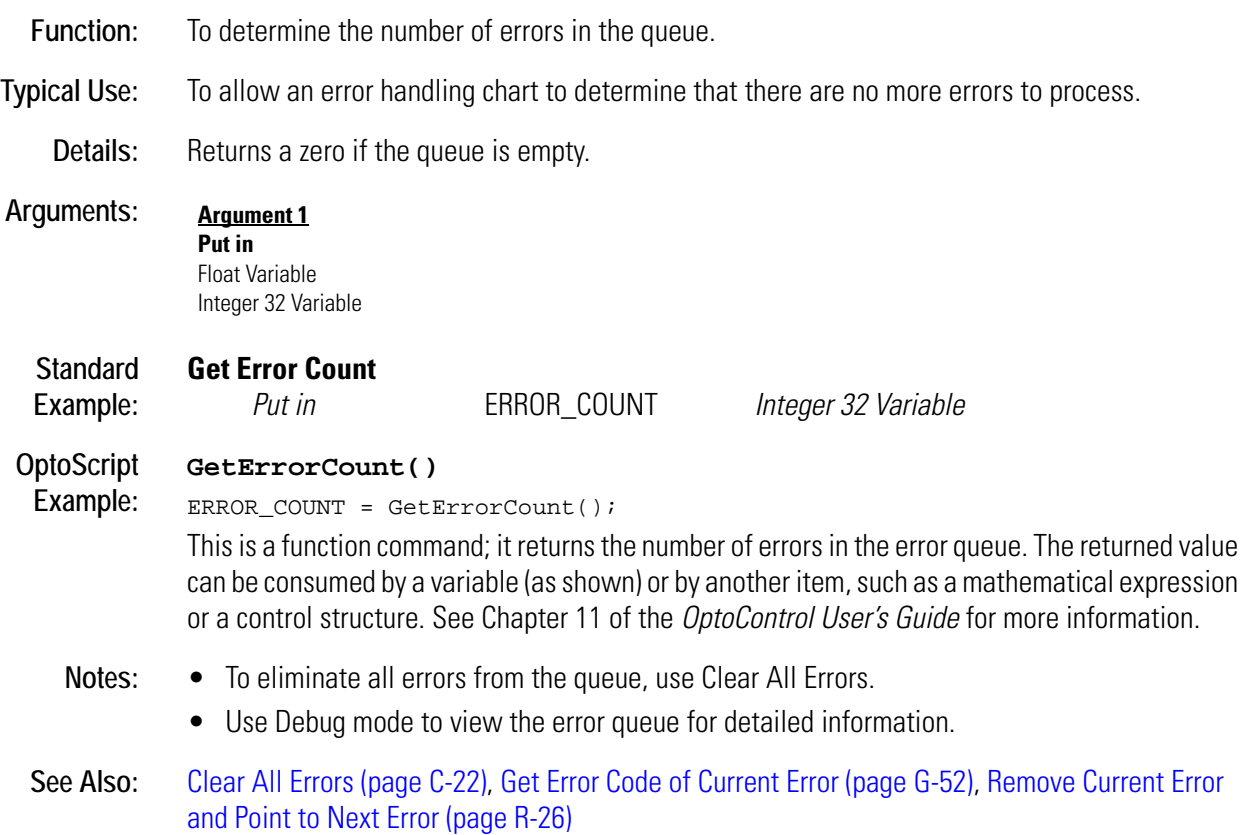

### **Get Ethernet Session Name**

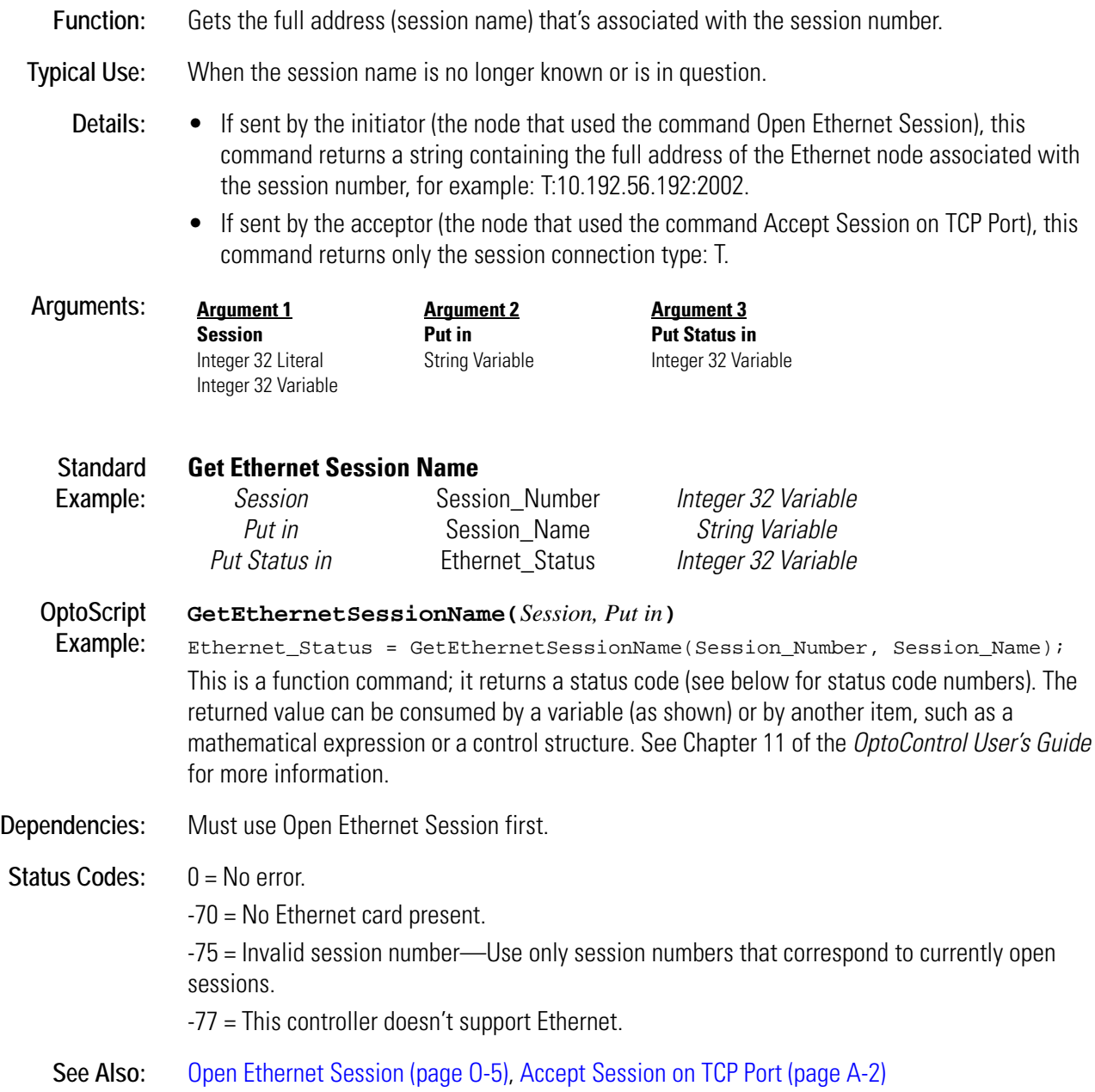

### **Get Event Latches**

#### **Event/Reaction Action**

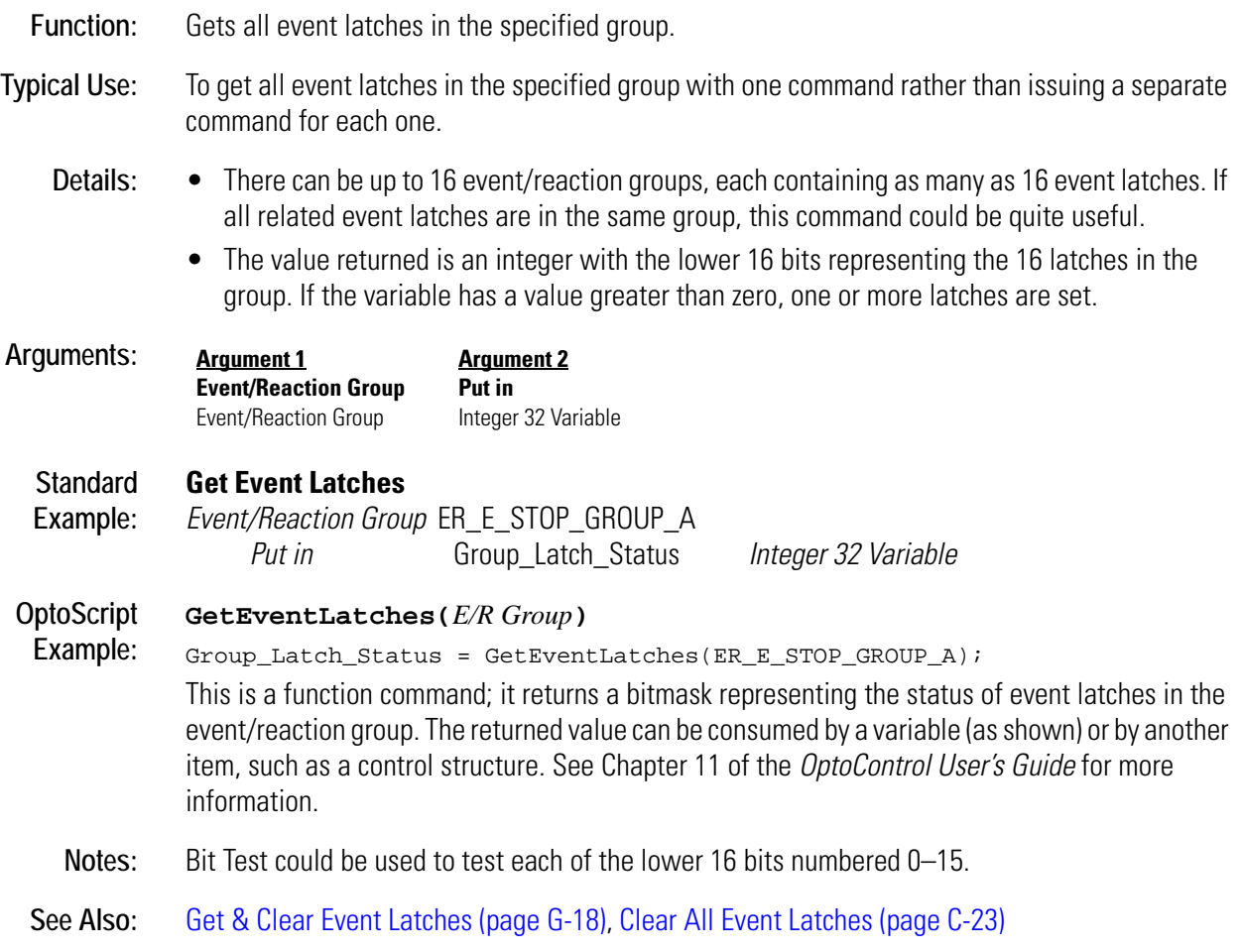

### <span id="page-239-0"></span>**Get Firmware Version**

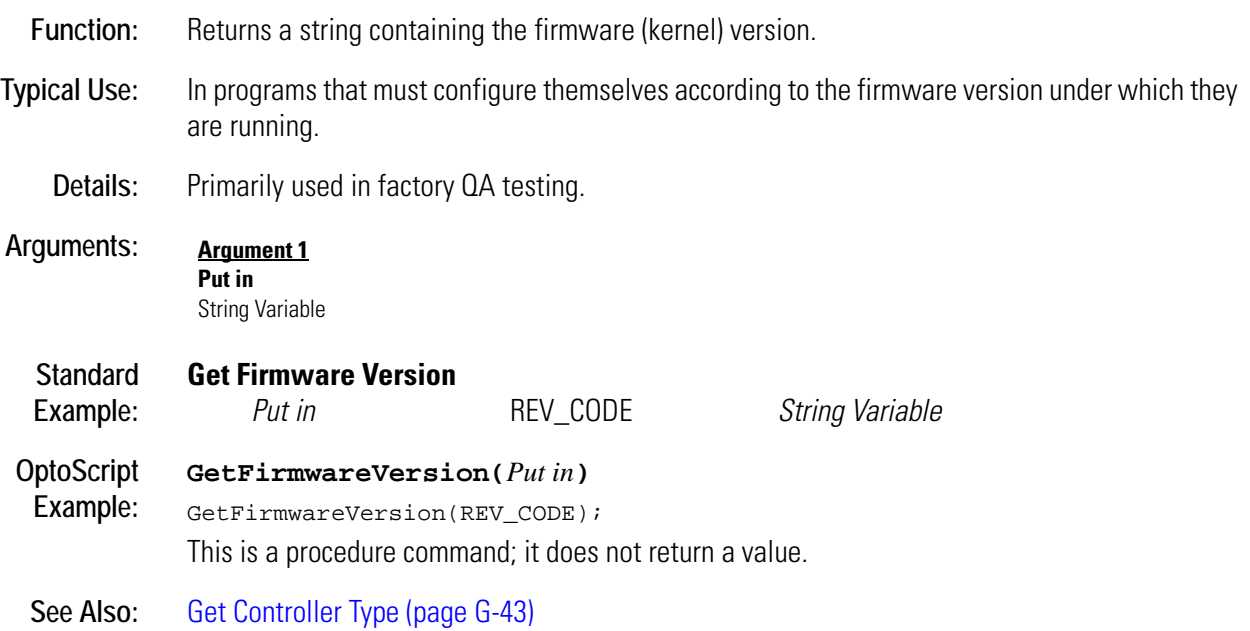

## **Get Frequency**

### **Digital Point Action**

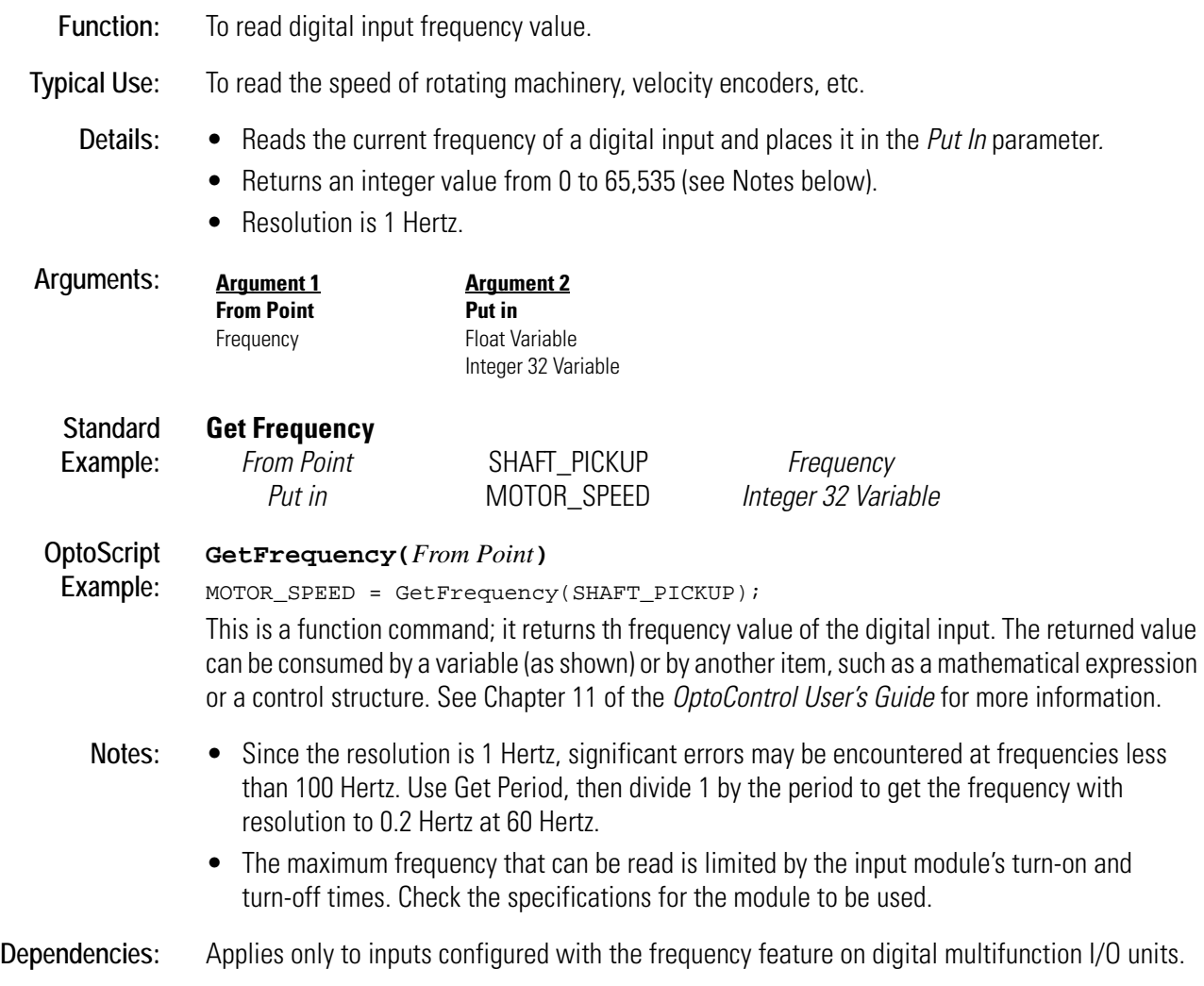

## <span id="page-241-0"></span>**Get High Bits of Integer 64**

### **Logical Action**

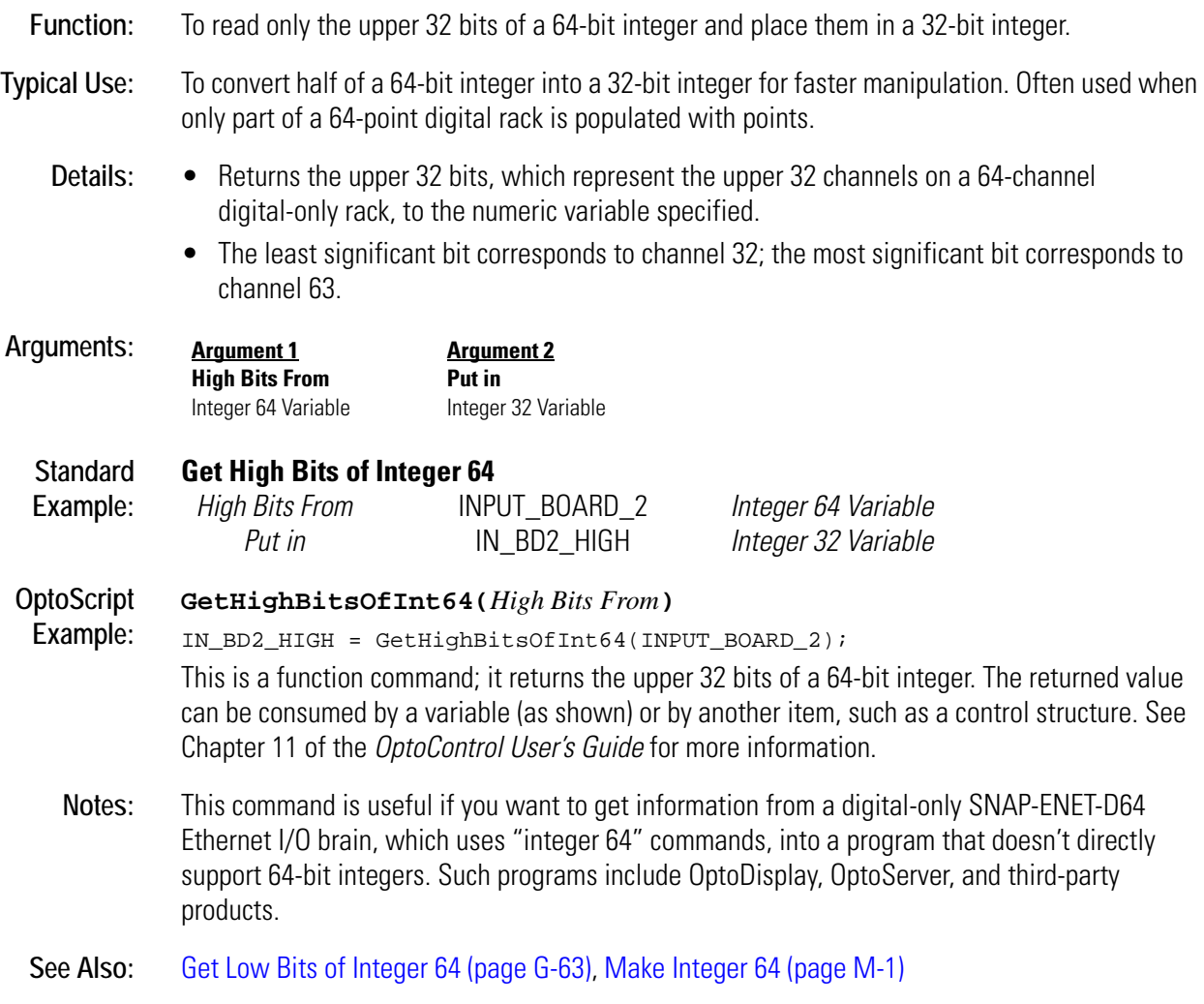

### <span id="page-242-0"></span>**Get Hours**

### **Time/Date Action**

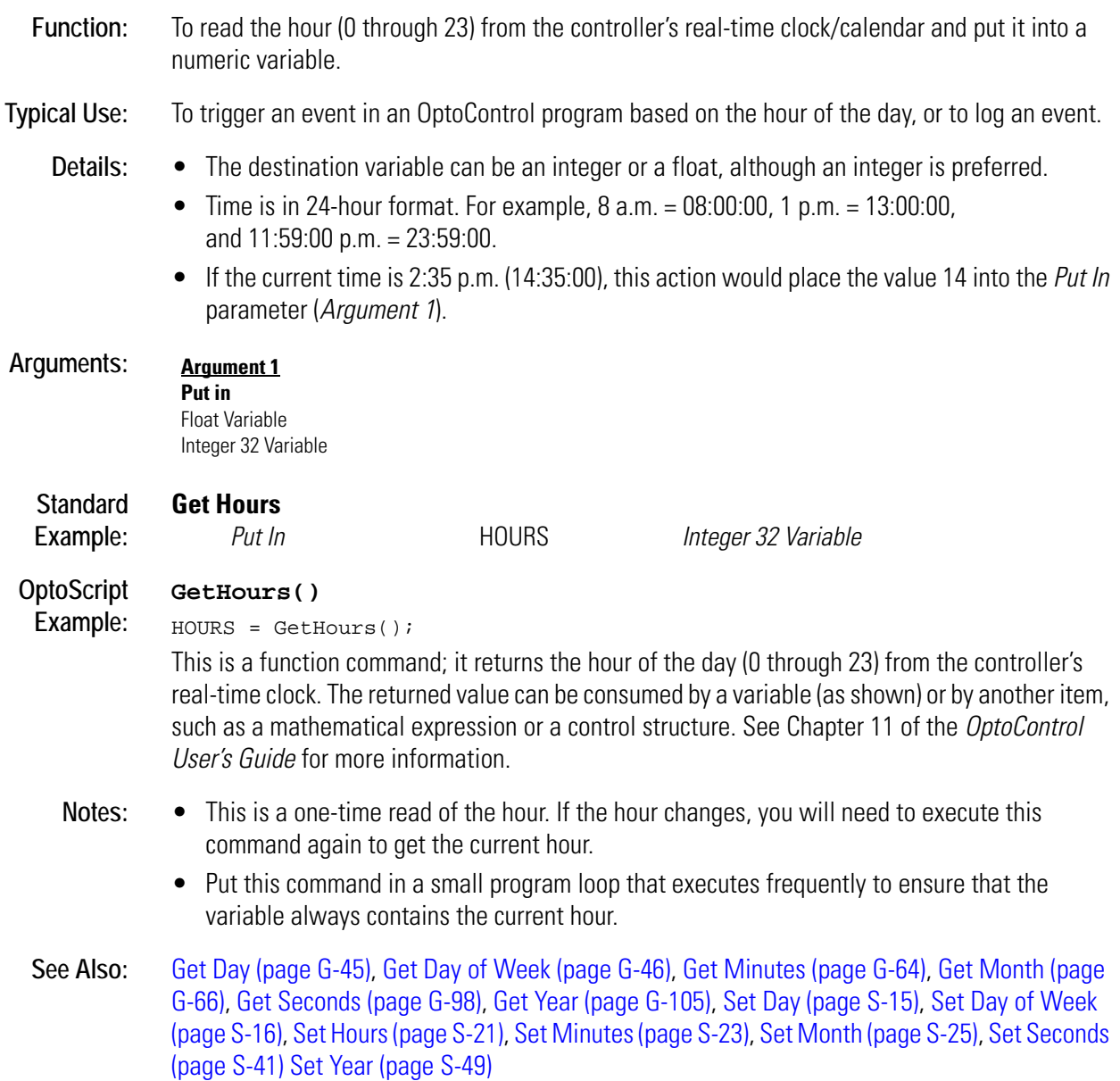

## <span id="page-243-0"></span>**Get ID of Block Causing Current Error**

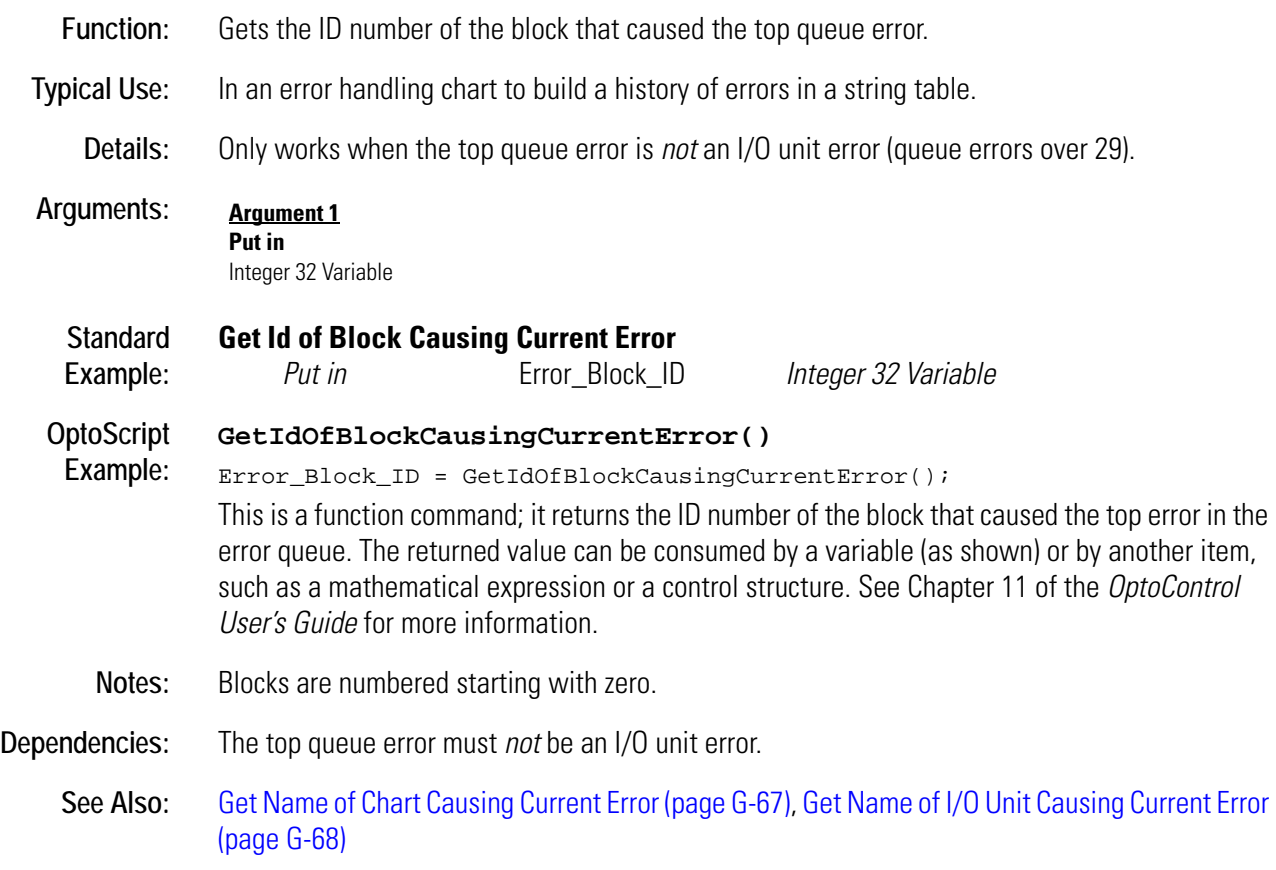

# **G**

### **Get Julian Day**

### **Time/Date Action**

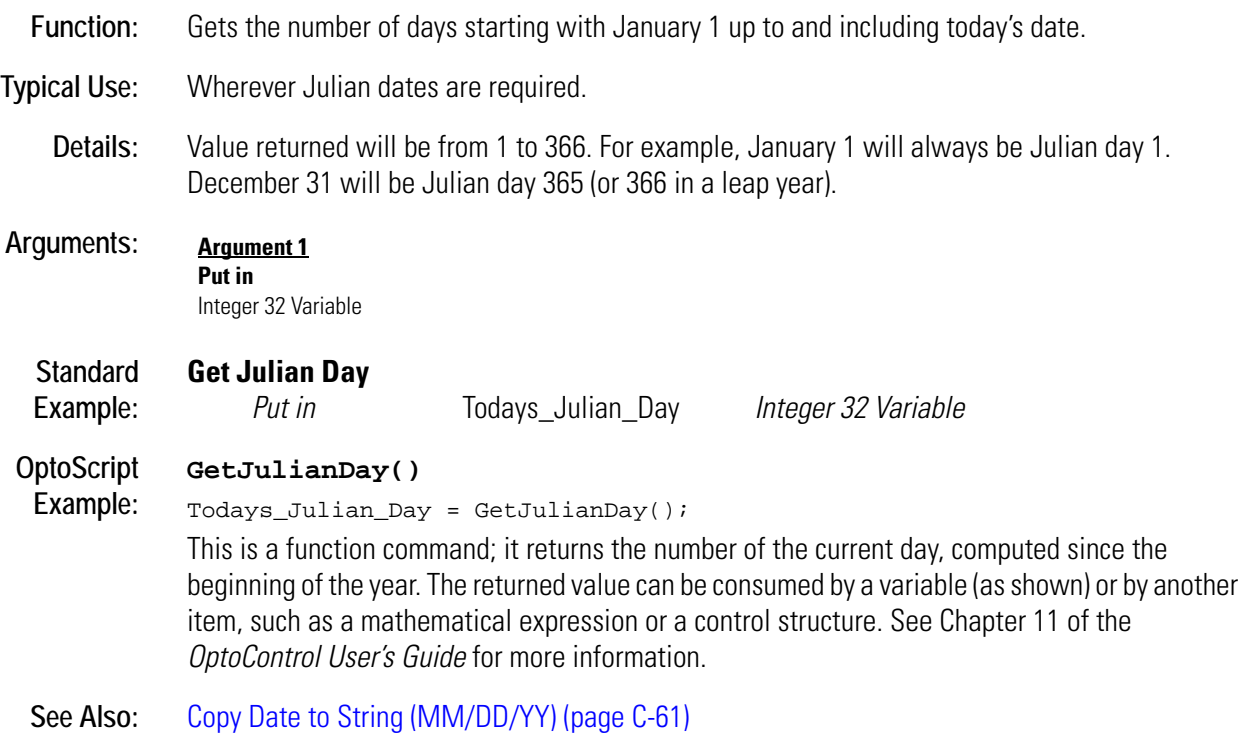

## **Get Length of Table**

#### **Miscellanous Action**

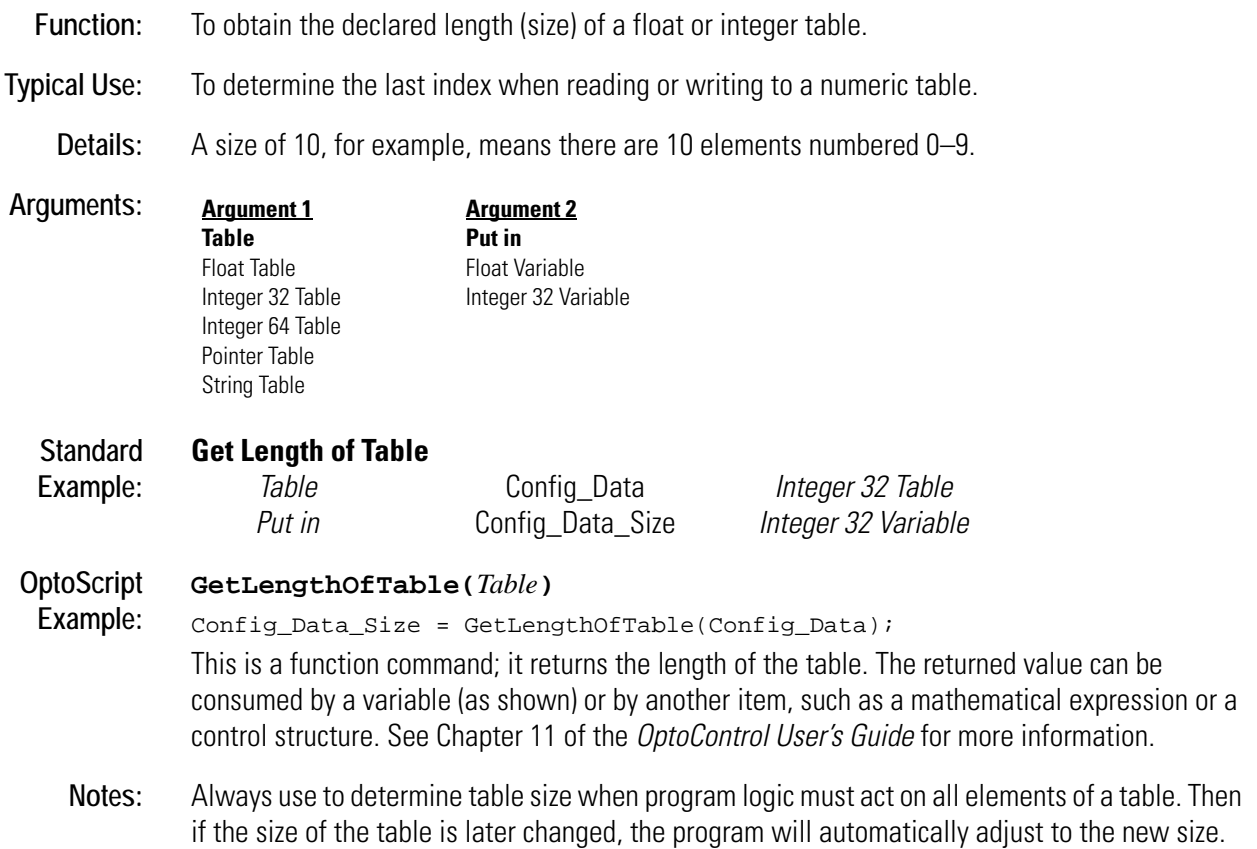

### <span id="page-246-0"></span>**Get Low Bits of Integer 64**

### **Logical Action**

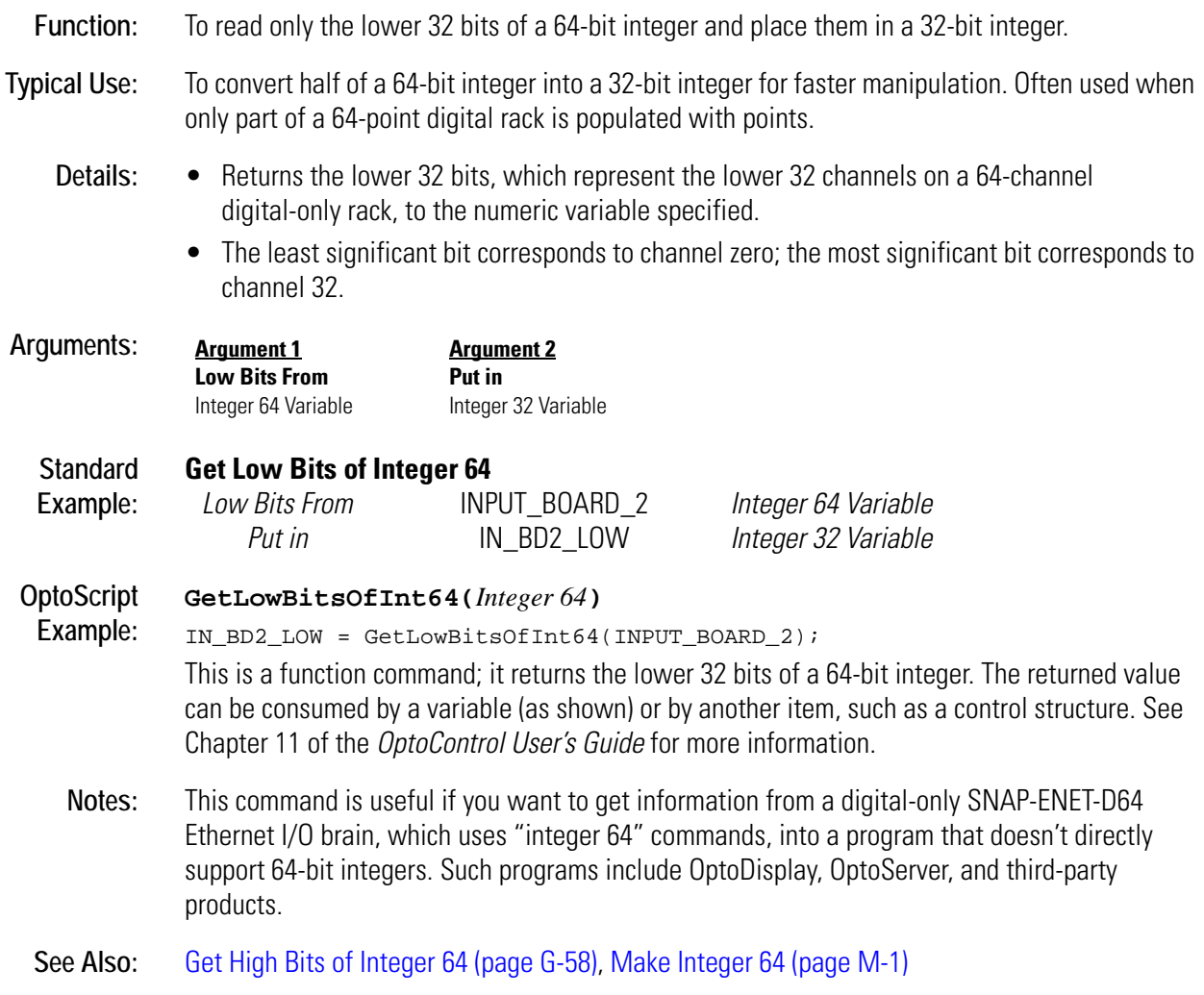

### <span id="page-247-0"></span>**Get Minutes**

#### **Time/Date Action**

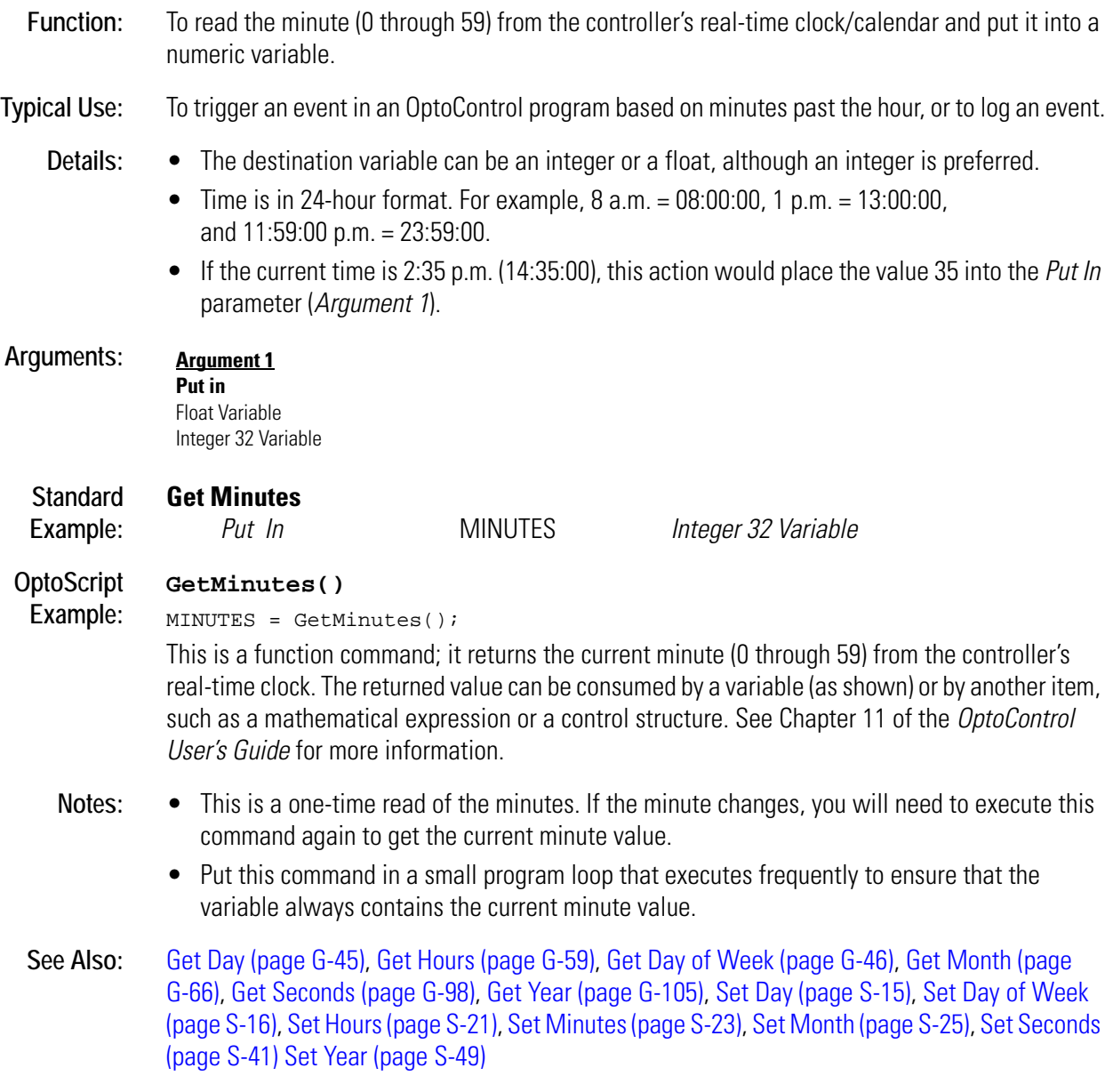

### **Get Mixed I/O Unit as Binary Value**

#### **I/O Unit Action**

**Function:** To read the current on/off status of all digital channels on the specified mixed I/O unit. **Typical Use:** To efficiently read the status of all digital channels on a single mixed I/O unit with one command. **Details:** • Reads the current on/off status of all 32 digital channels on the mixed I/O unit specified. • Updates the IVALs and XVALs for all 32 channels. • Reads outputs as well as inputs. Does not read analog channels at any position on the rack. • Returns status (a 32-bit integer) to the numeric variable specified. • If a channel is on, there will be a "1" in the respective bit. If the channel is off, there will be a "0" in the respective bit. • If the channel is analog, there will be a "0" in the respective bit. • If a specific channel is disabled, it will not be read. • If the entire I/O unit is disabled, none of the channels will be read. • The least significant bit corresponds to channel zero. **Arguments: Standard Example: Get Mixed I/O Unit as Binary Value** *From* INPUT\_BOARD\_2 B3000 SNAP *Mixed I/O Put in* IN\_BD2\_STATUS *Integer 32 Variable* The effect of this command is illustrated below: To save space, the example shows only the first eight and the last eight digital channels on the mixed I/O unit. Channels with a value of 1 are on; channels with a value of 0 are off if digital, or they are analog channels. **OptoScript Example: GetMixedIoUnitAsBinaryValue(***I/O Unit***)** IN\_BD2\_STATUS = GetMixedIoUnitAsBinaryValue(INPUT\_BOARD\_2); This is a function command; it returns the on/off status of all digital points on the I/O unit, in the form of a bitmask. The returned value can be consumed by a variable (as shown) or by another item, such as a mathematical expression or a control structure. See Chapter 11 of the *OptoControl User's Guide* for more information. **Notes:** Use Bit Test to examine individual bits. **Argument 1 From** B3000 SNAP Mixed I/O **Argument 2 Put in** Integer 32 Variable Channel Number 31 30 29 28 27 26 25 24  $\rightarrow$  7 6 5 4 3 2 1 0 Bit mask Binary 0 1 1 0 1 1 0 0 0 1 0 0 0 0 1 0 Hex | 6 | C |━━━━━ | 4 | 2

**See Also:** [Set Mixed I/O Unit from MOMO Masks \(page S-24\)](#page-431-0)

### <span id="page-249-0"></span>**Get Month**

### **Time/Date Action**

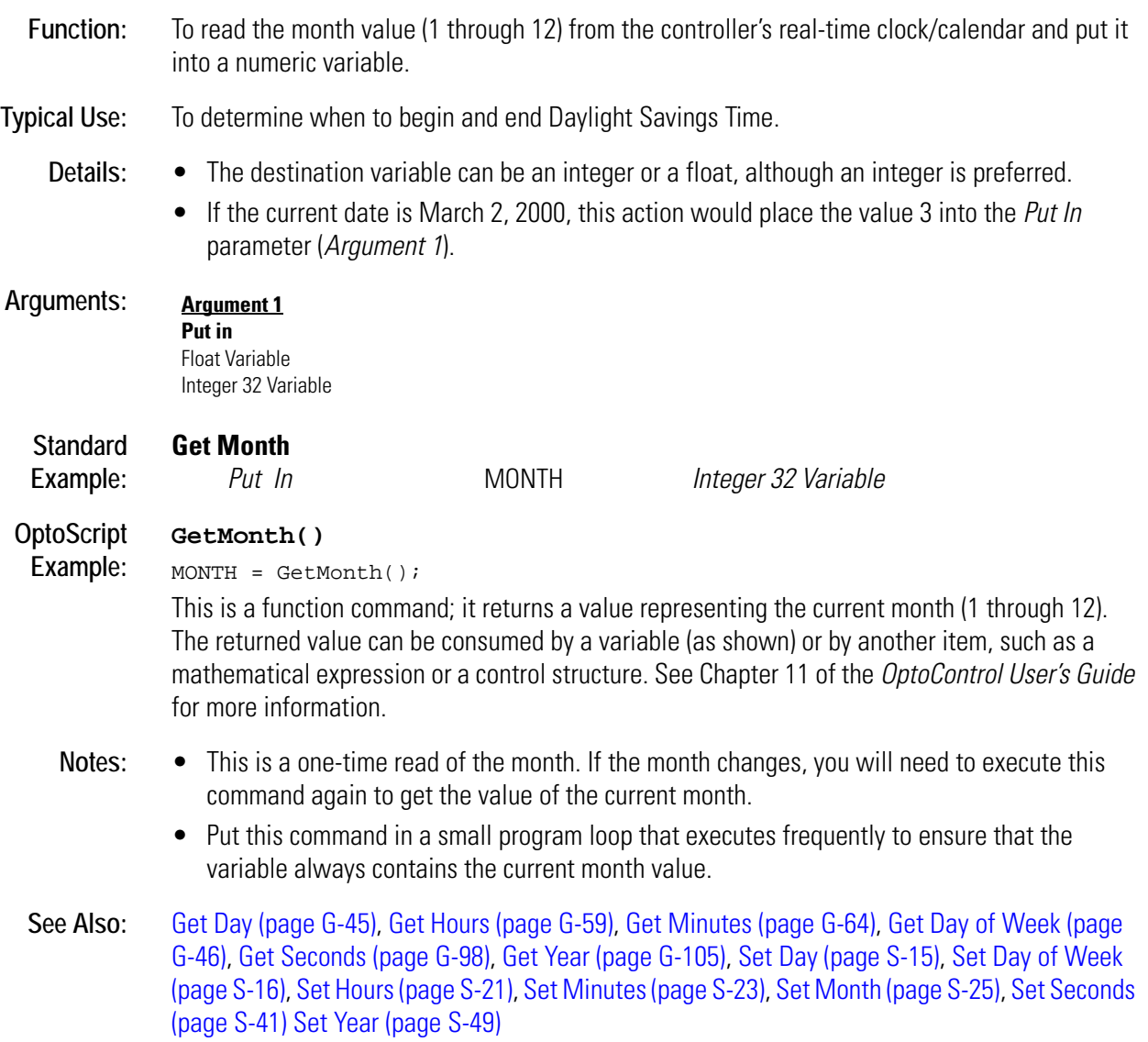

## <span id="page-250-0"></span>**Get Name of Chart Causing Current Error**

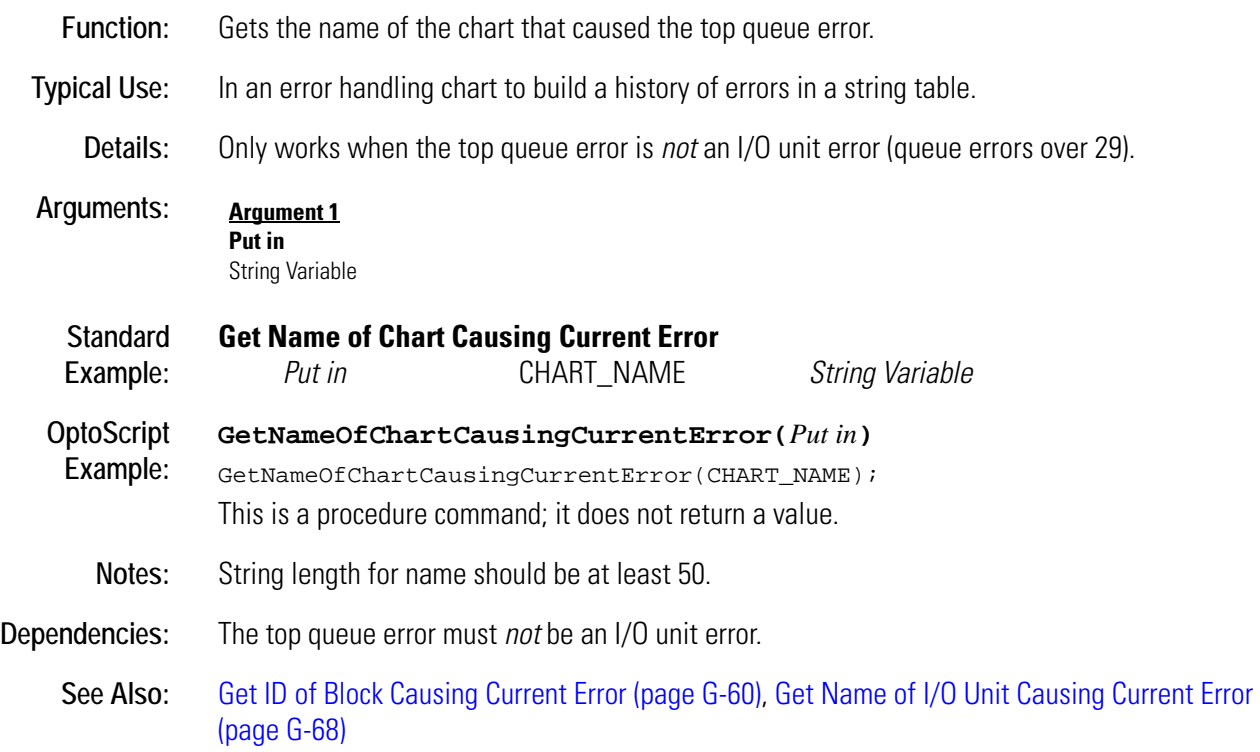

## <span id="page-251-0"></span>**Get Name of I/O Unit Causing Current Error**

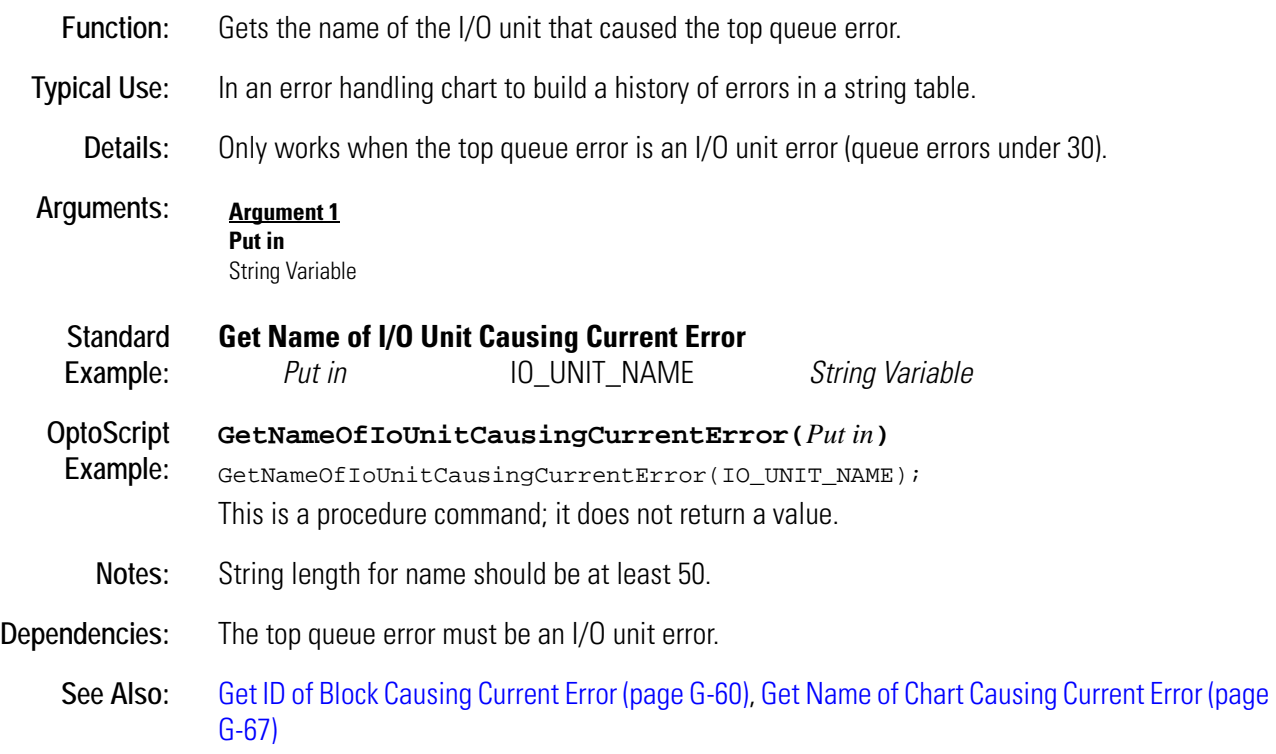
### <span id="page-252-0"></span>**Get Nth Character**

### **String Action**

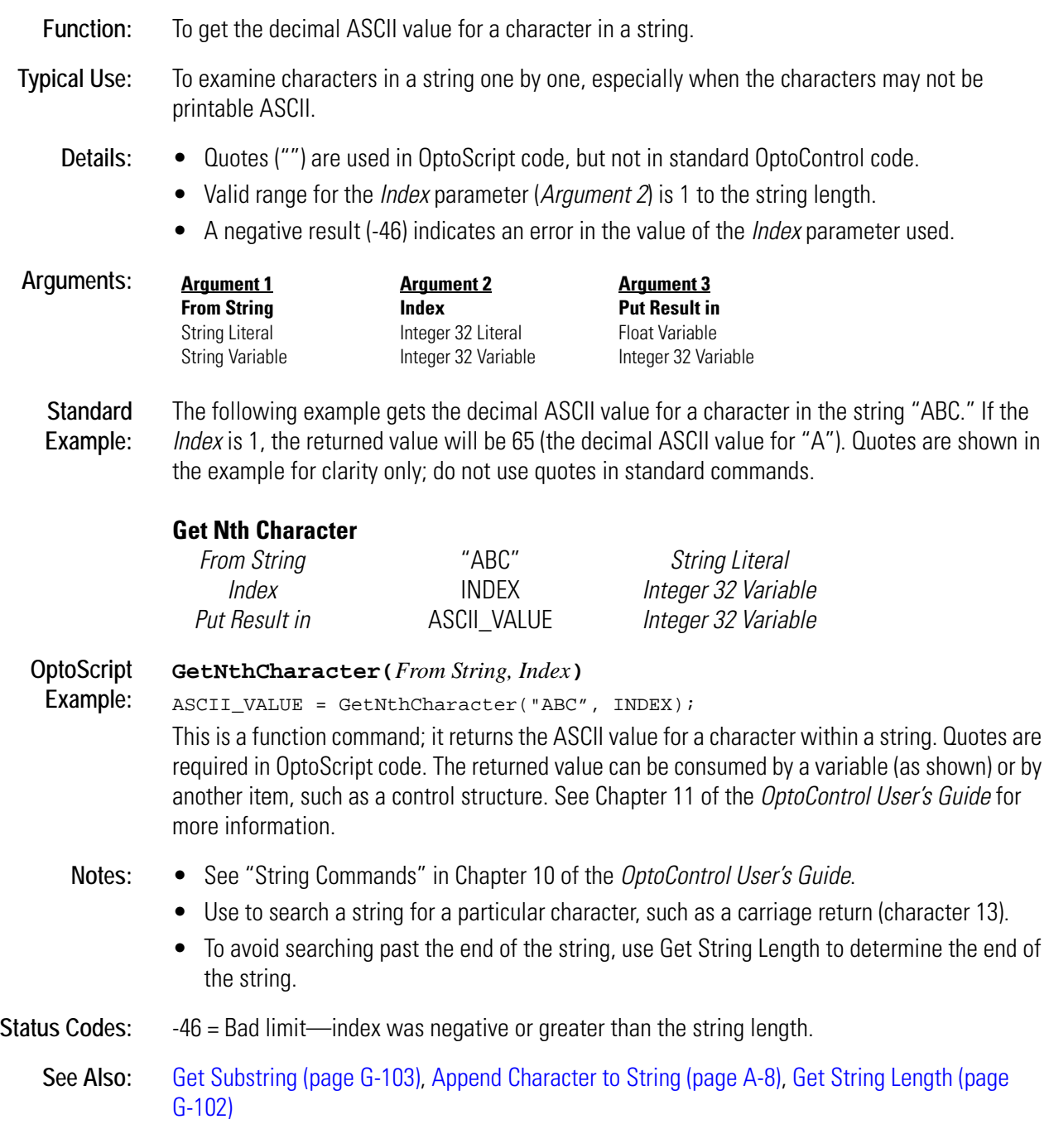

### **Get Number of Characters Waiting on Serial or ARCNET Port**

#### **Communication—Serial Action**

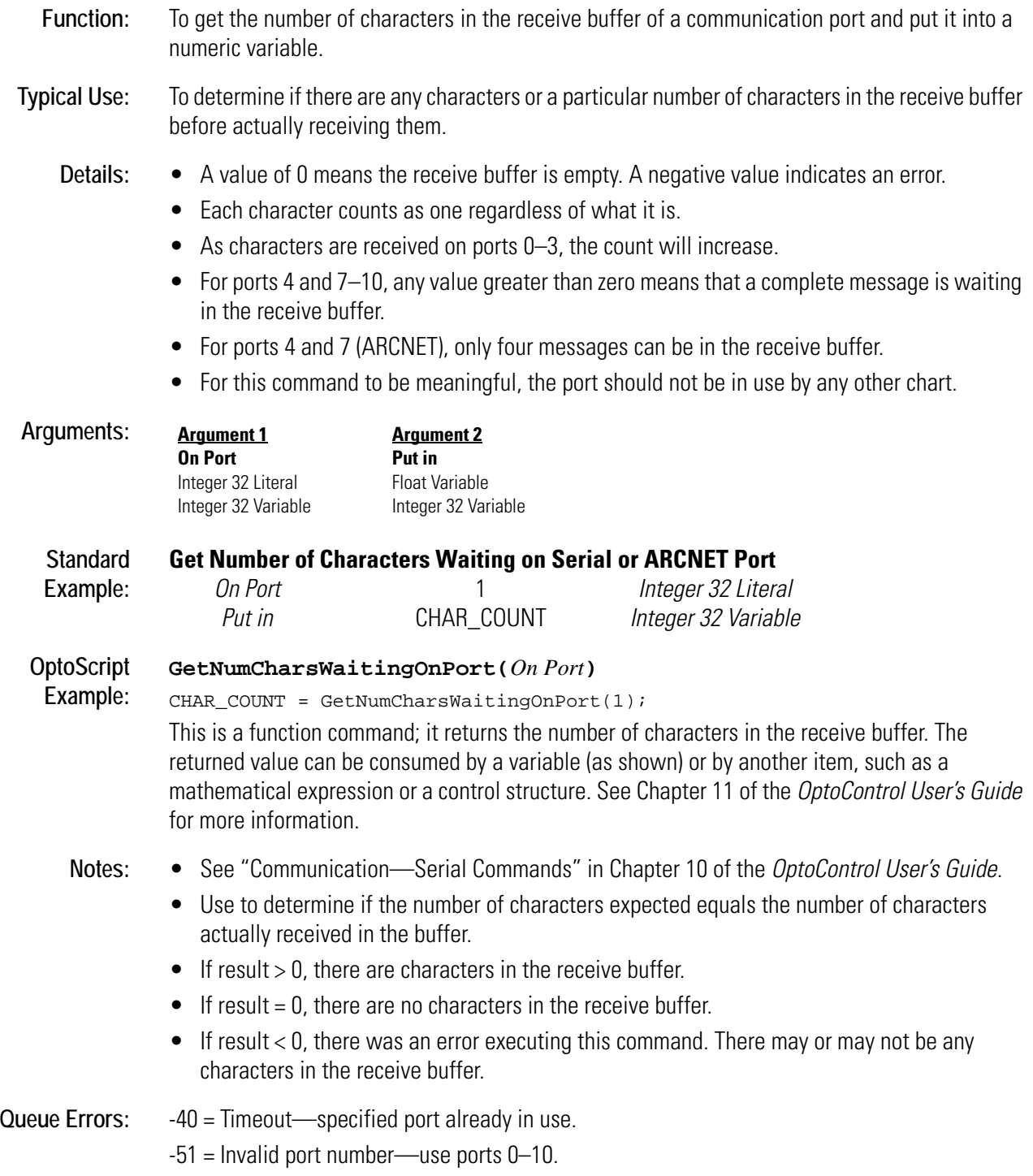

### **Get Number of Characters Waiting on Ethernet Session**

#### **Communication—Network Action**

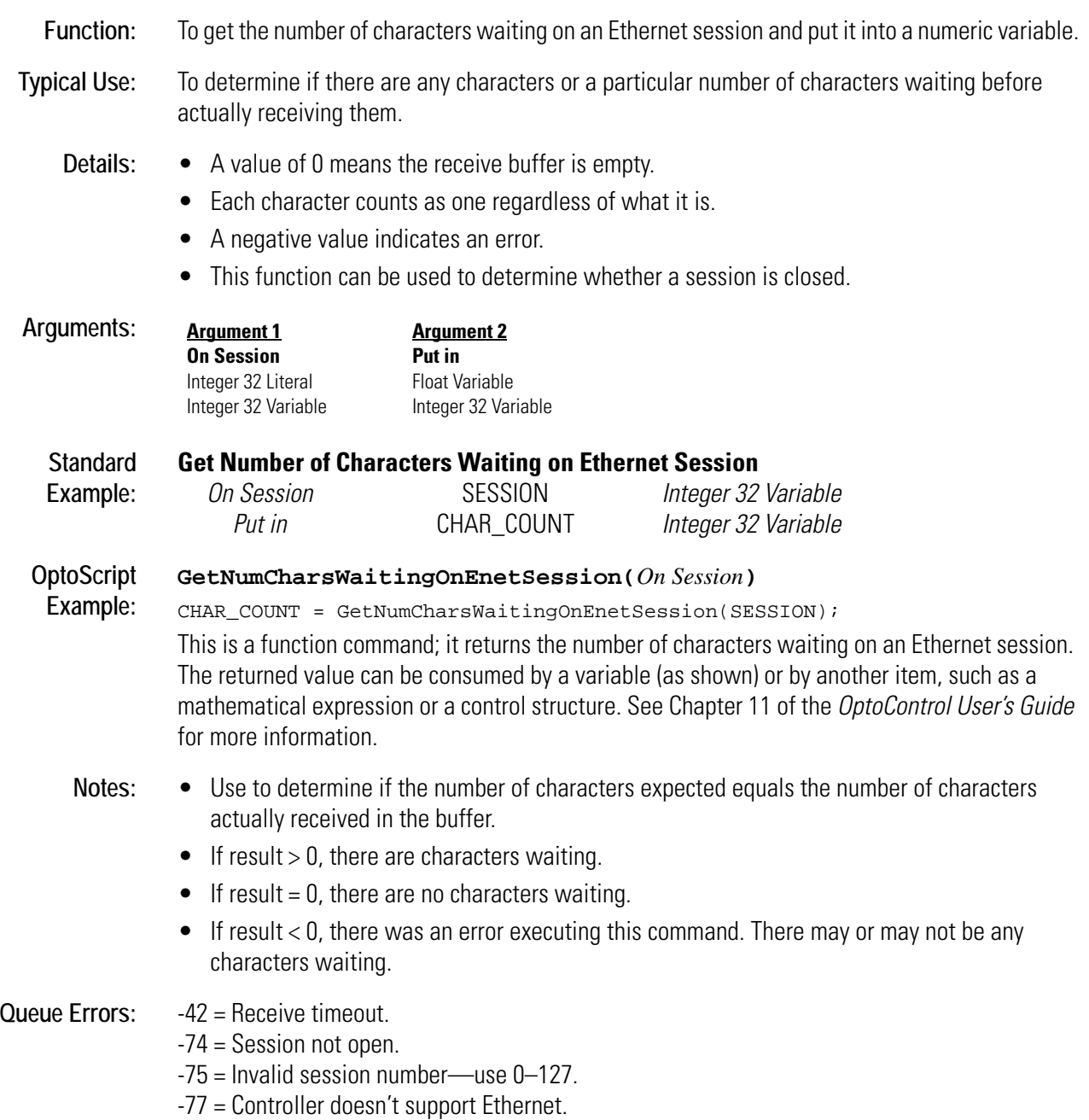

### <span id="page-255-0"></span>**Get Off-Latch**

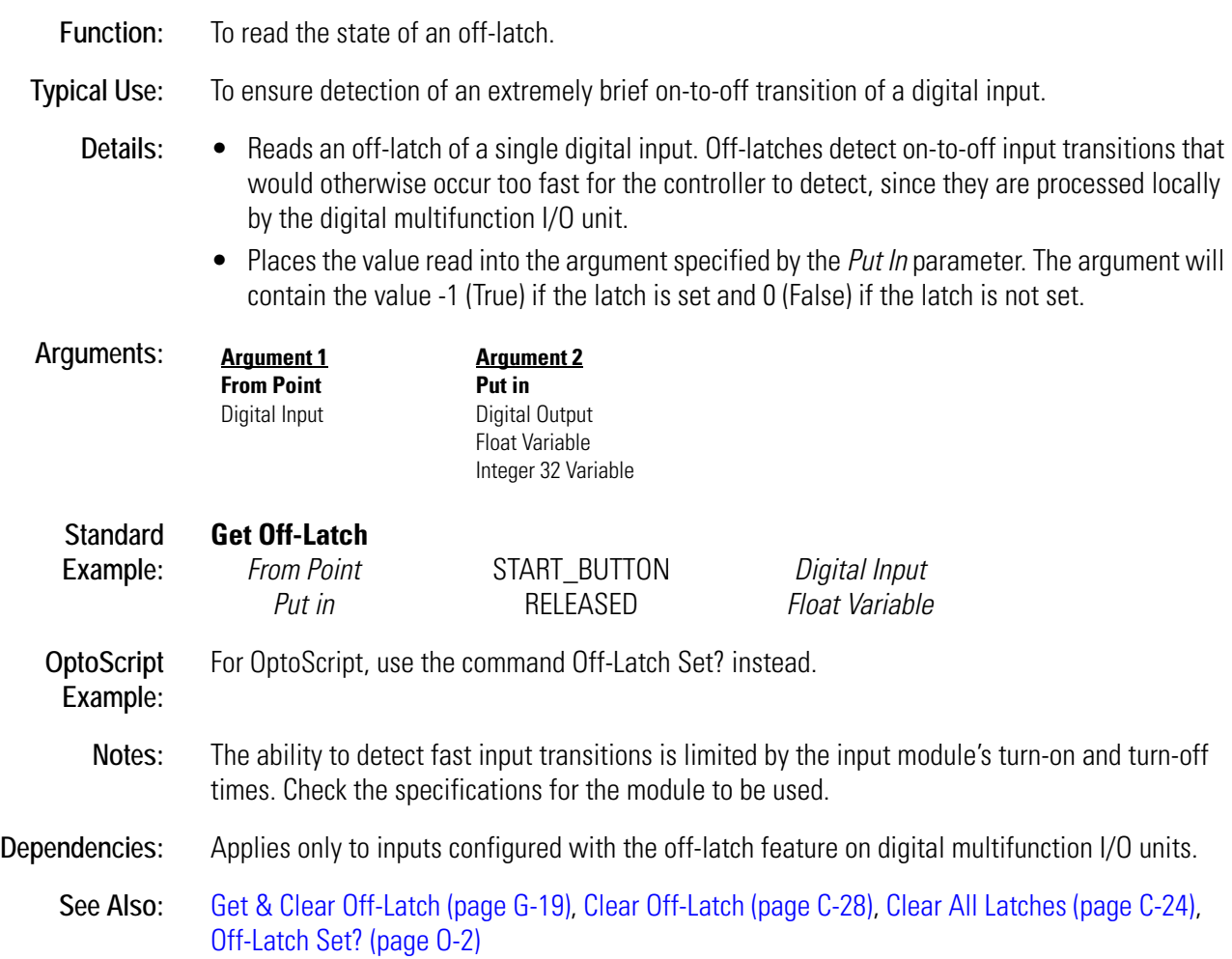

### <span id="page-256-0"></span>**Get Off-Pulse Measurement**

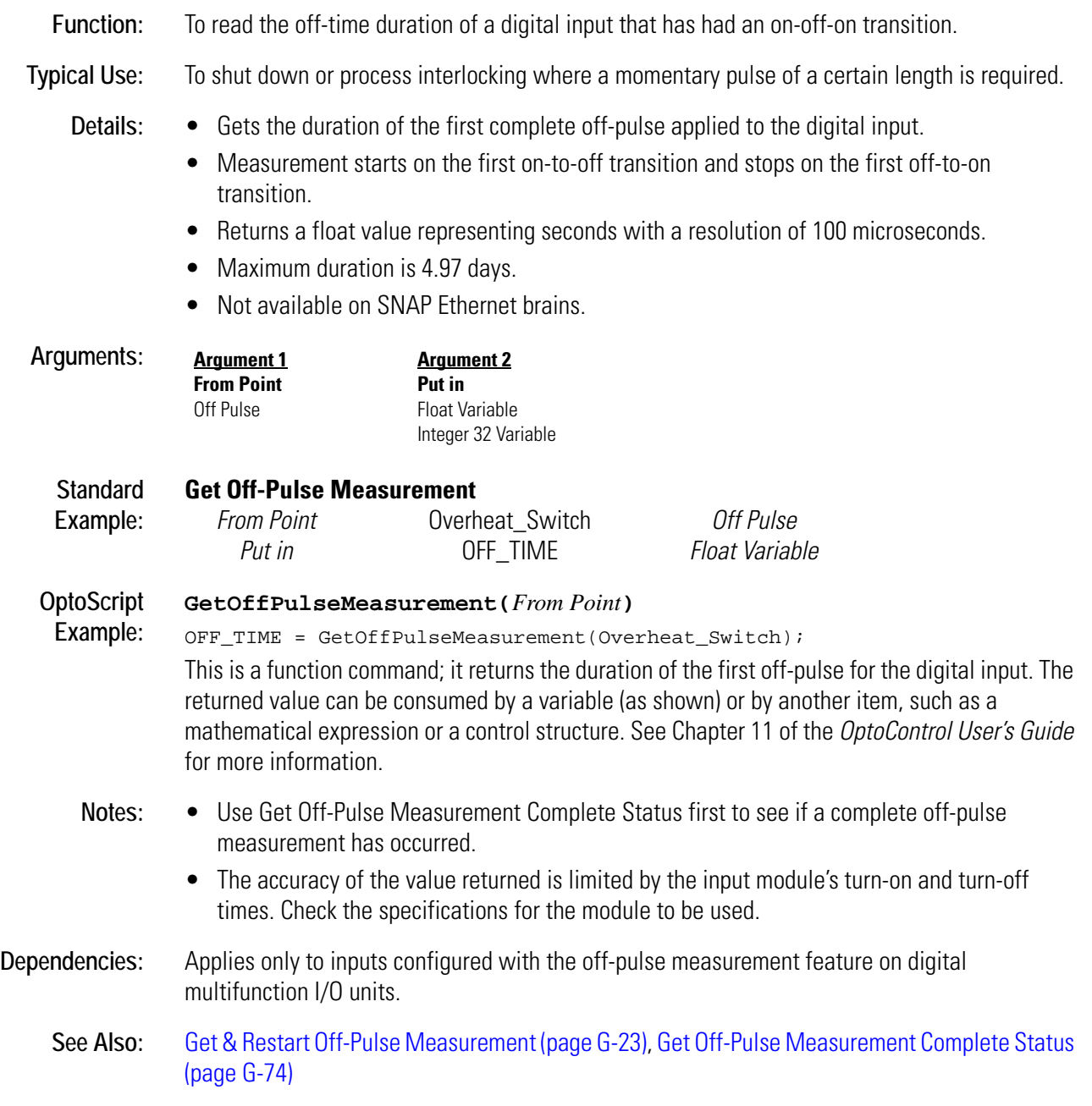

### <span id="page-257-0"></span>**Get Off-Pulse Measurement Complete Status**

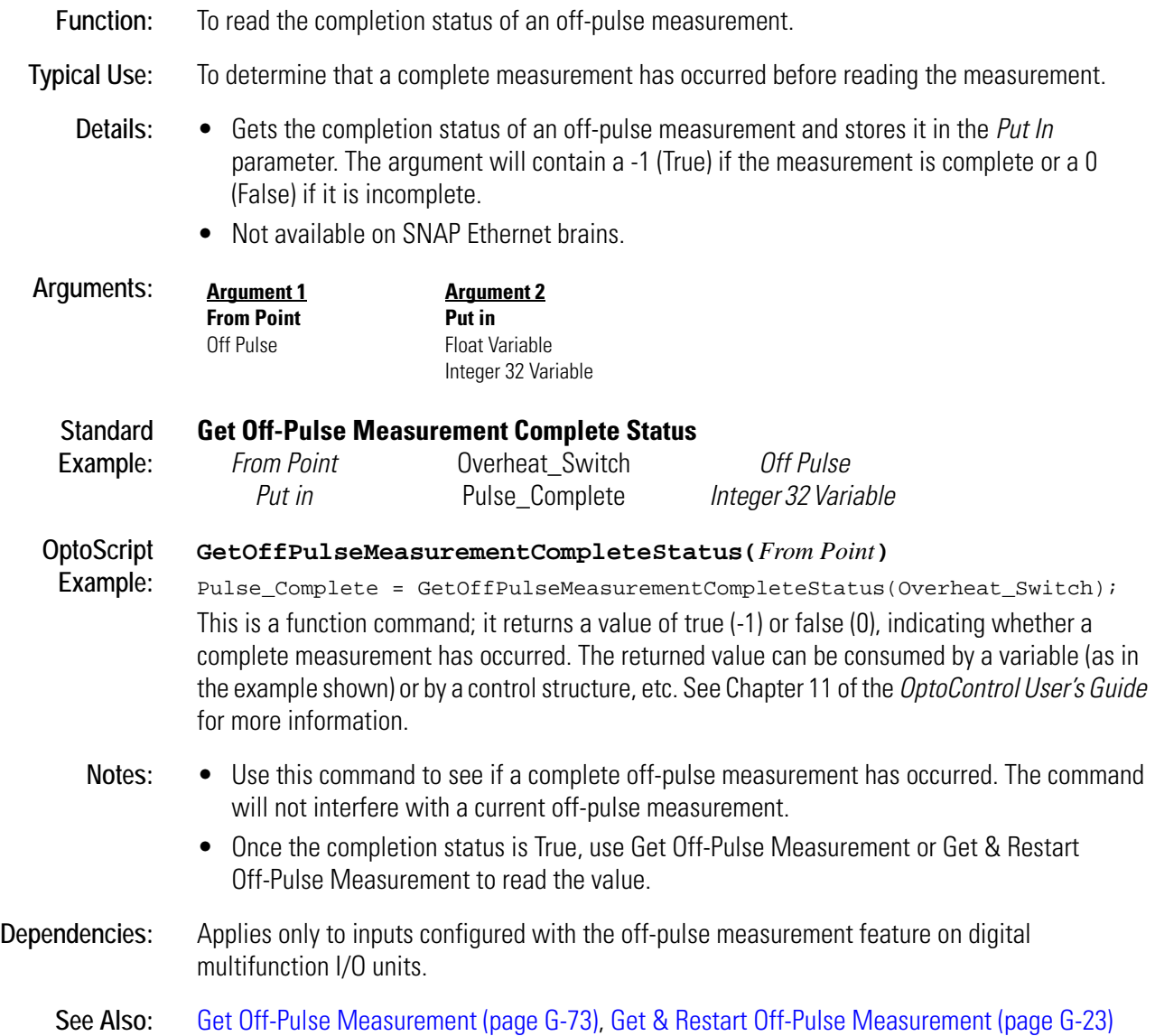

### **Get Off-Time Totalizer**

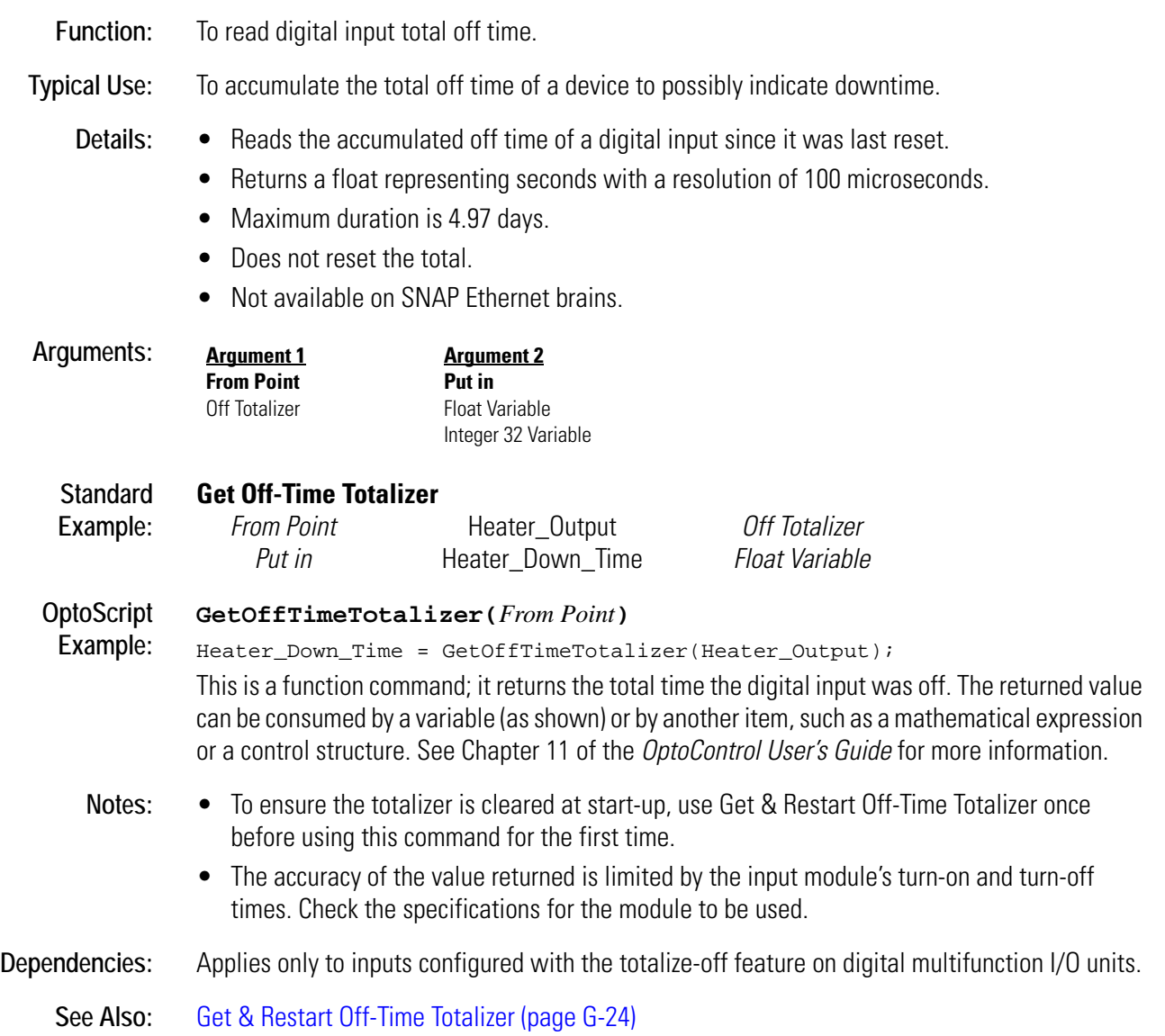

### **Get On-Latch**

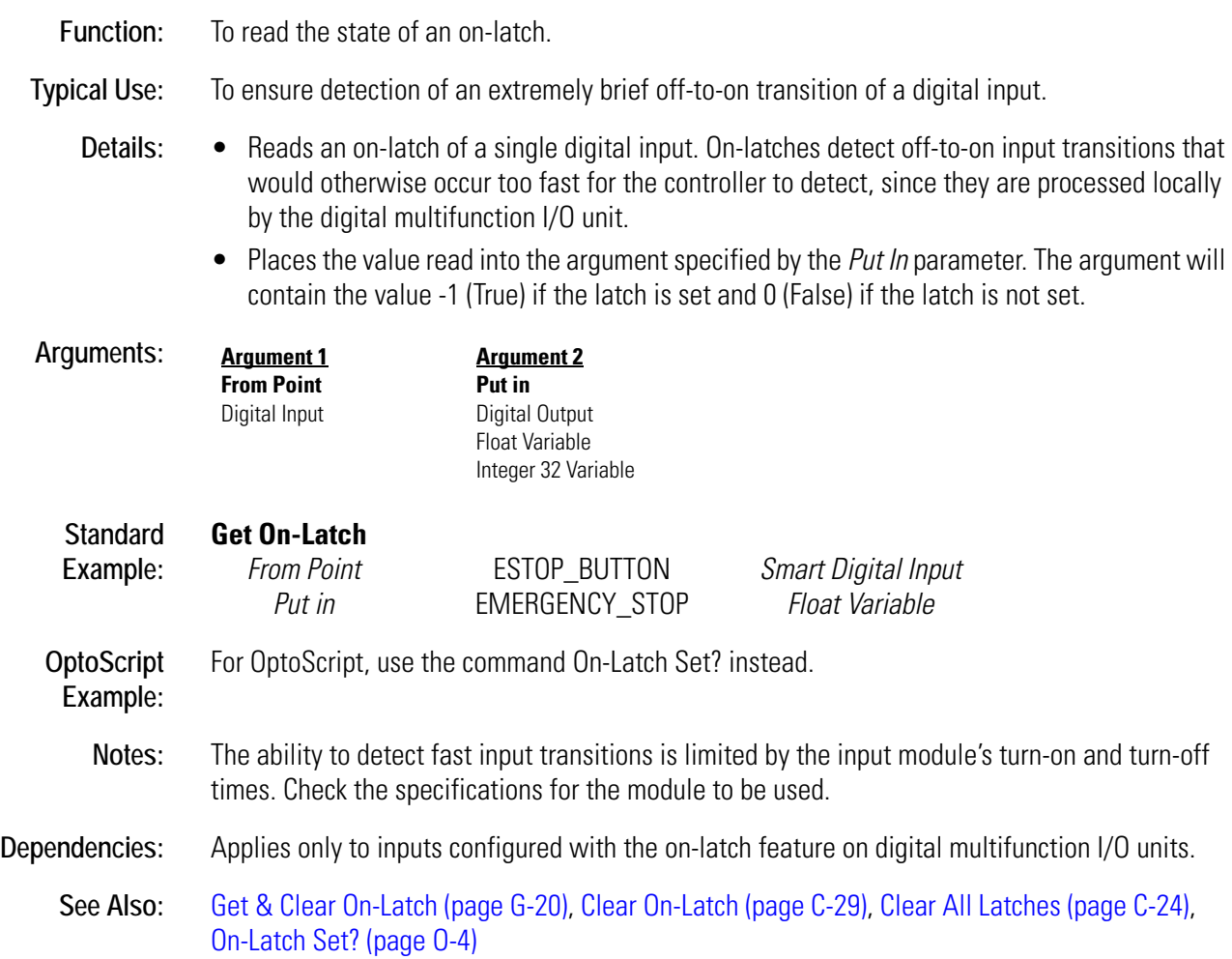

### <span id="page-260-0"></span>**Get On-Pulse Measurement**

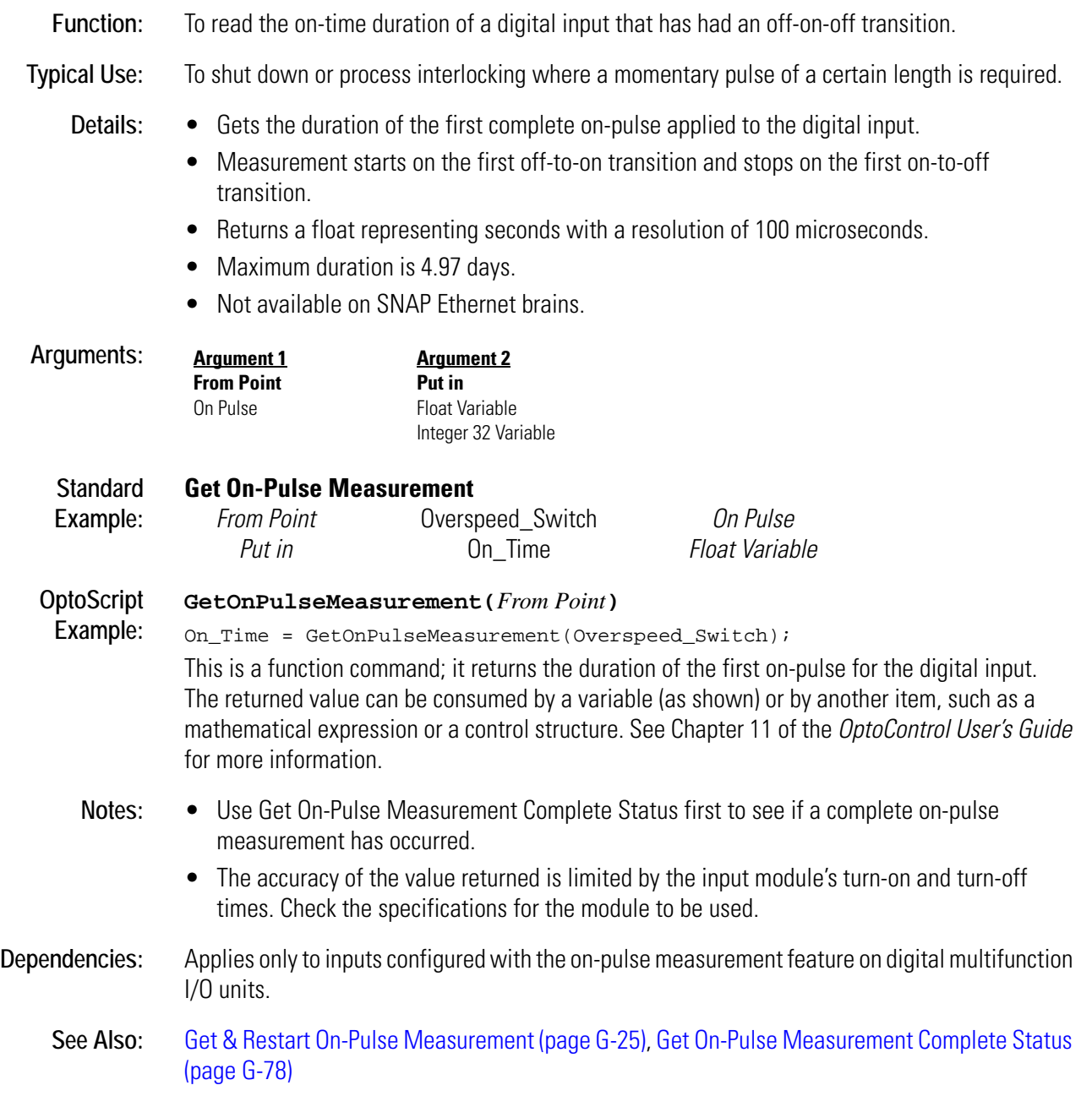

### <span id="page-261-0"></span>**Get On-Pulse Measurement Complete Status**

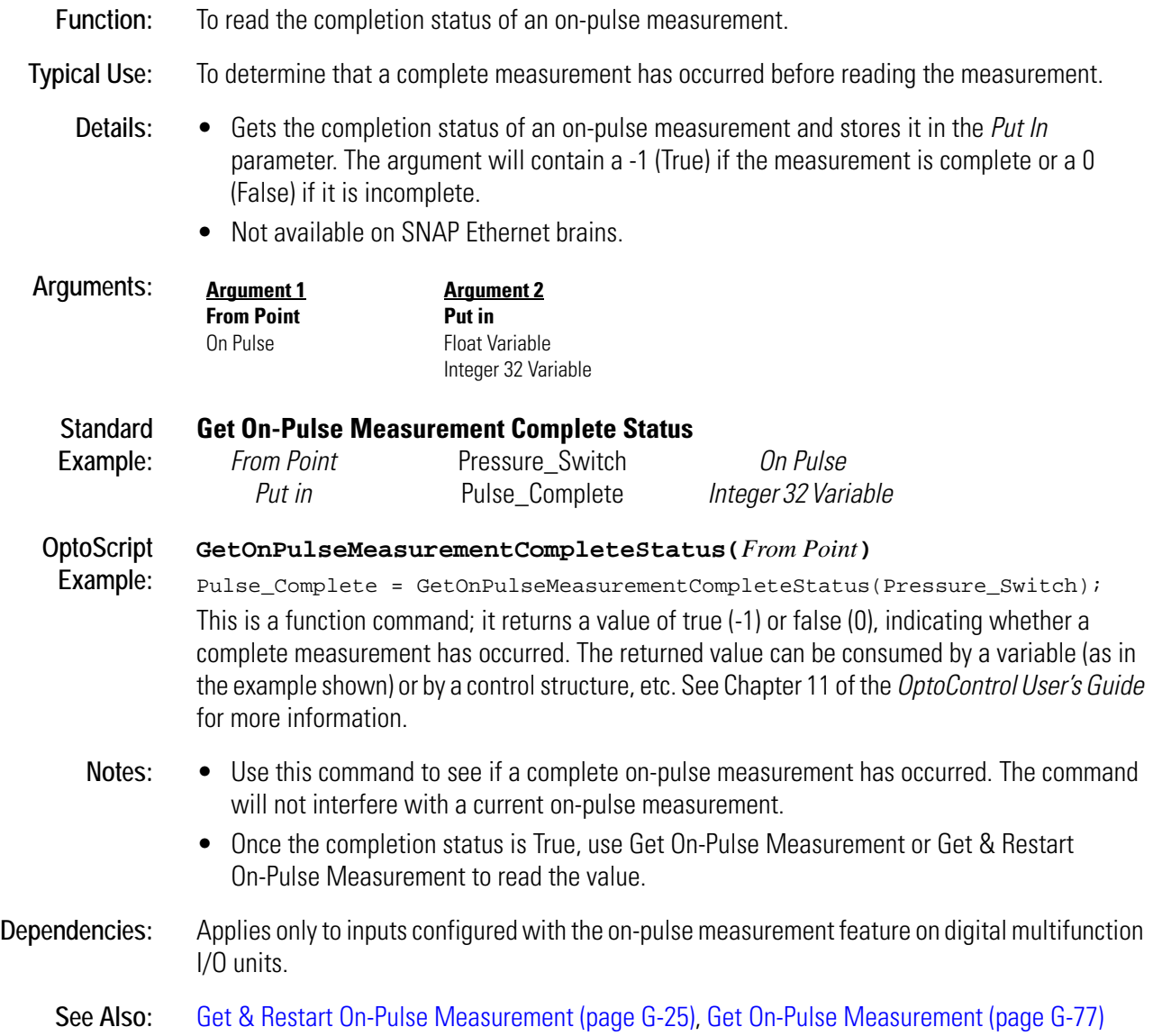

### **Get On-Time Totalizer**

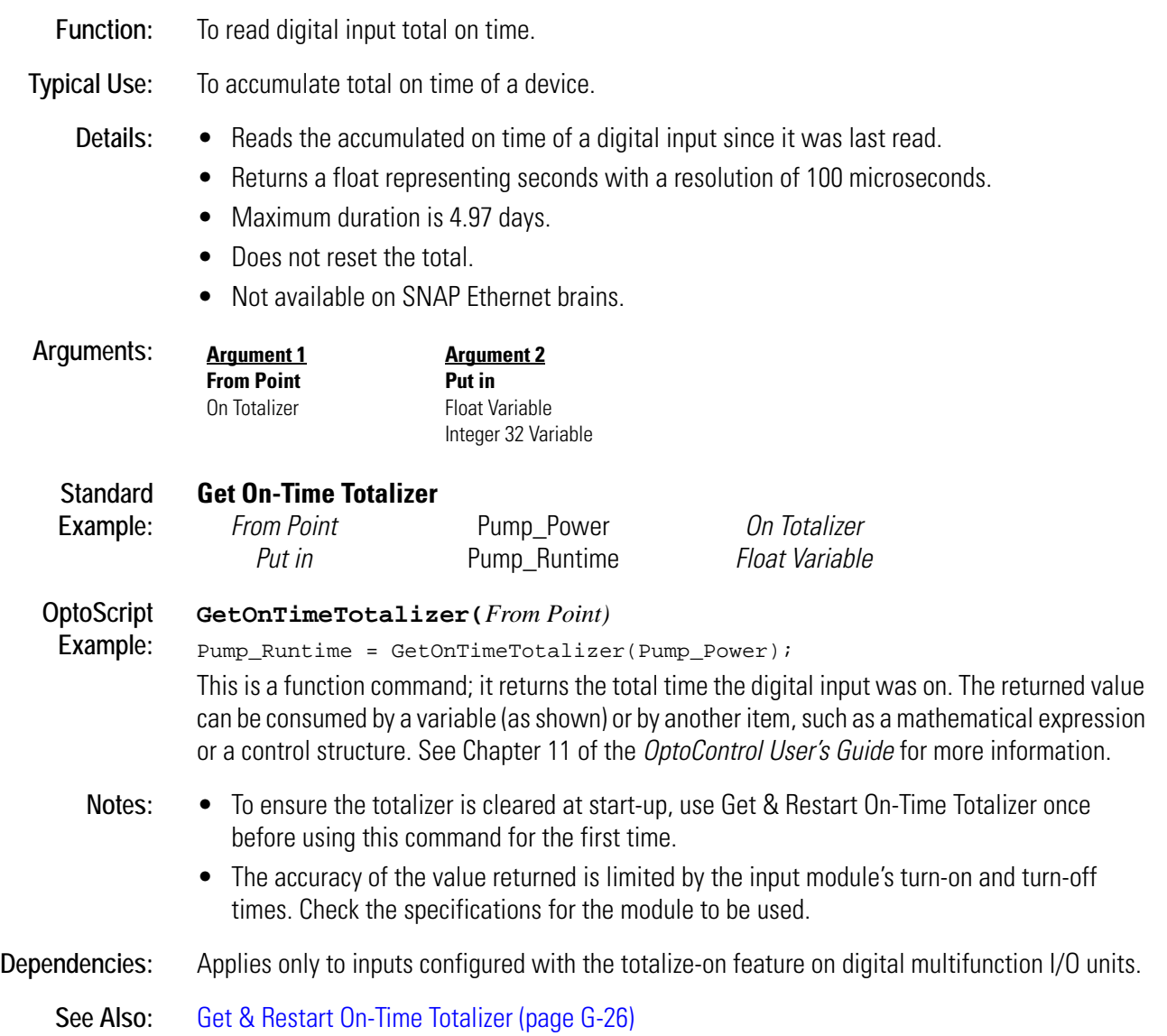

### <span id="page-263-0"></span>**Get Period**

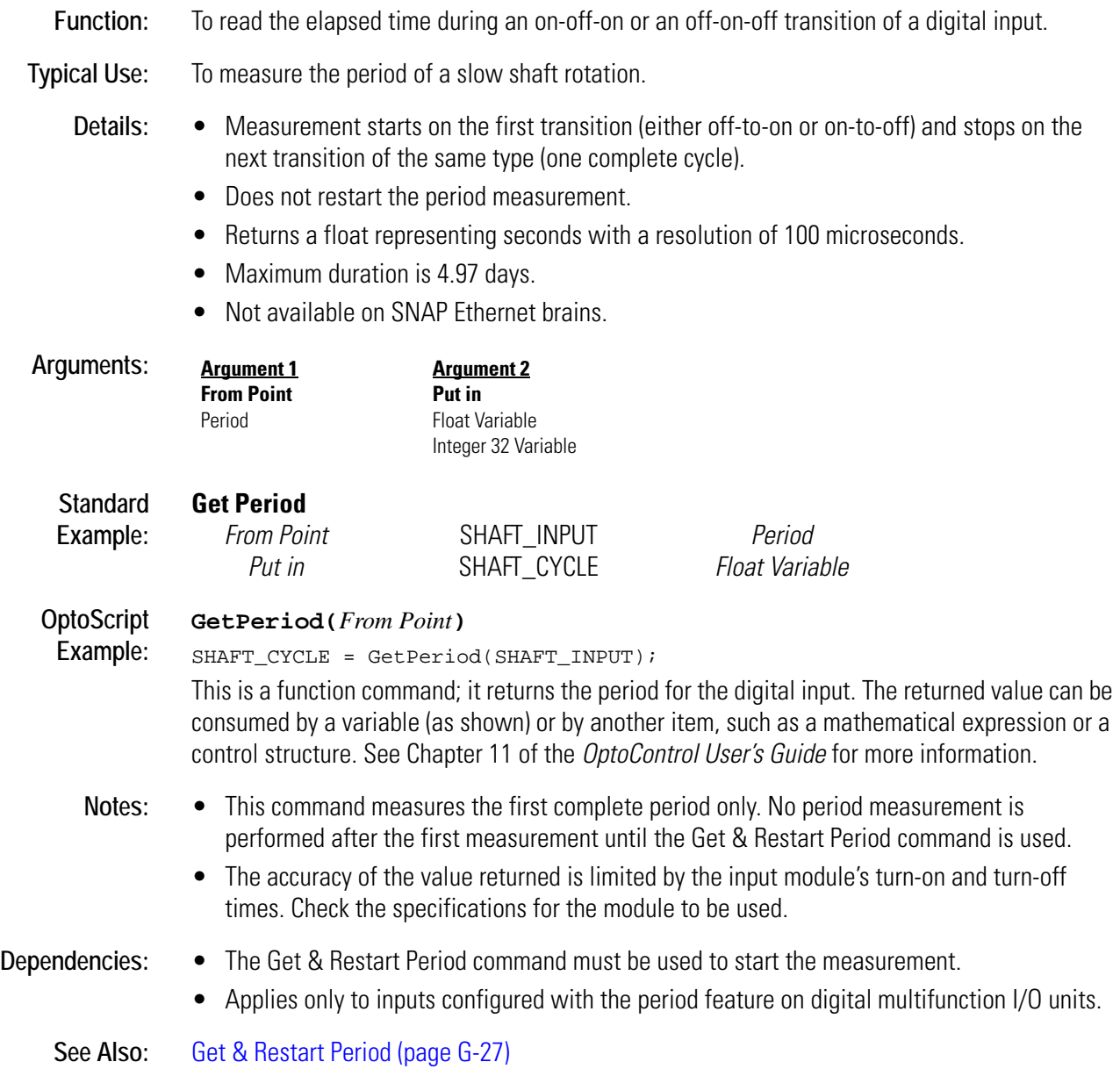

### **Get Period Measurement Complete Status**

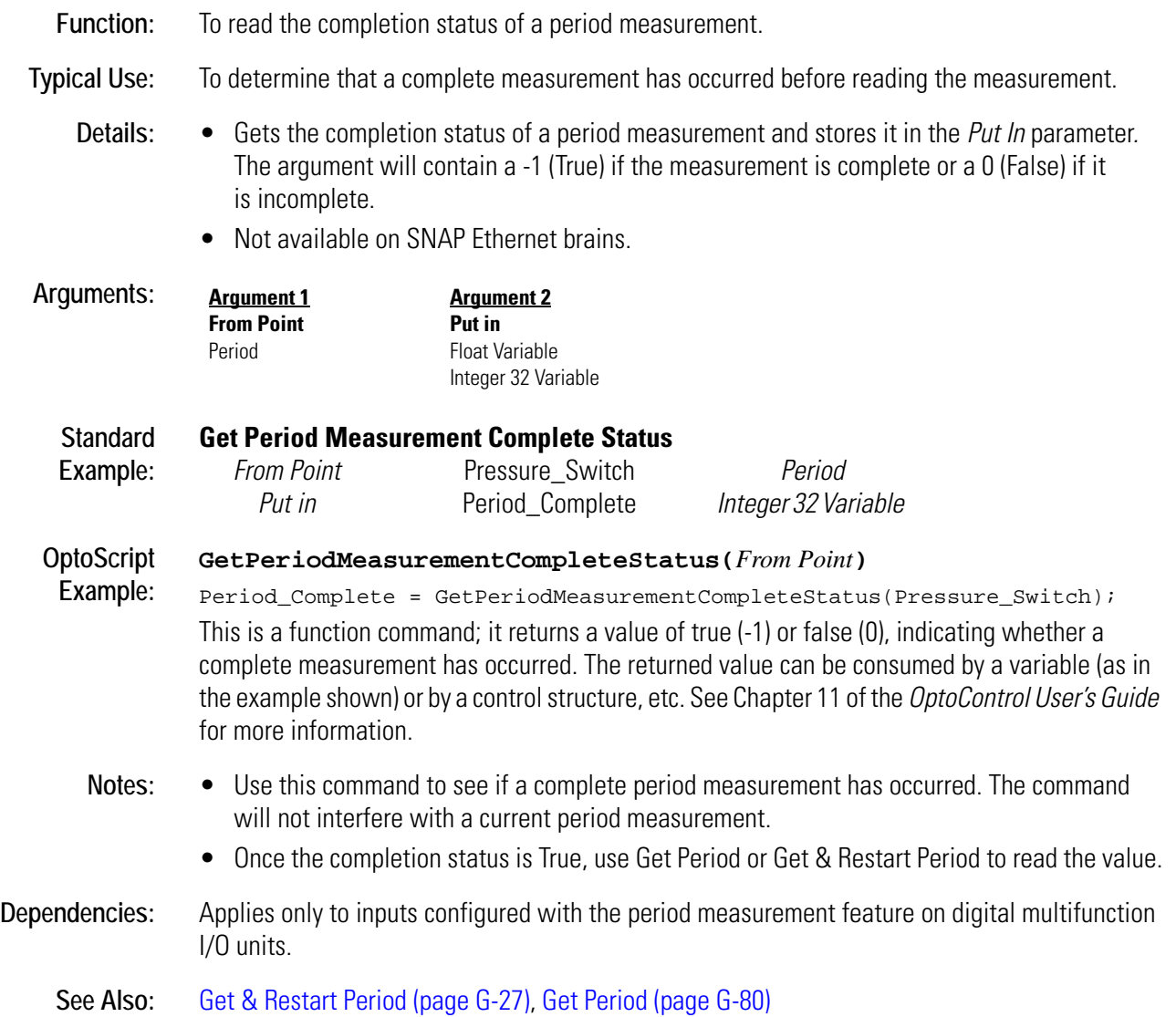

### **Get PID Control Word**

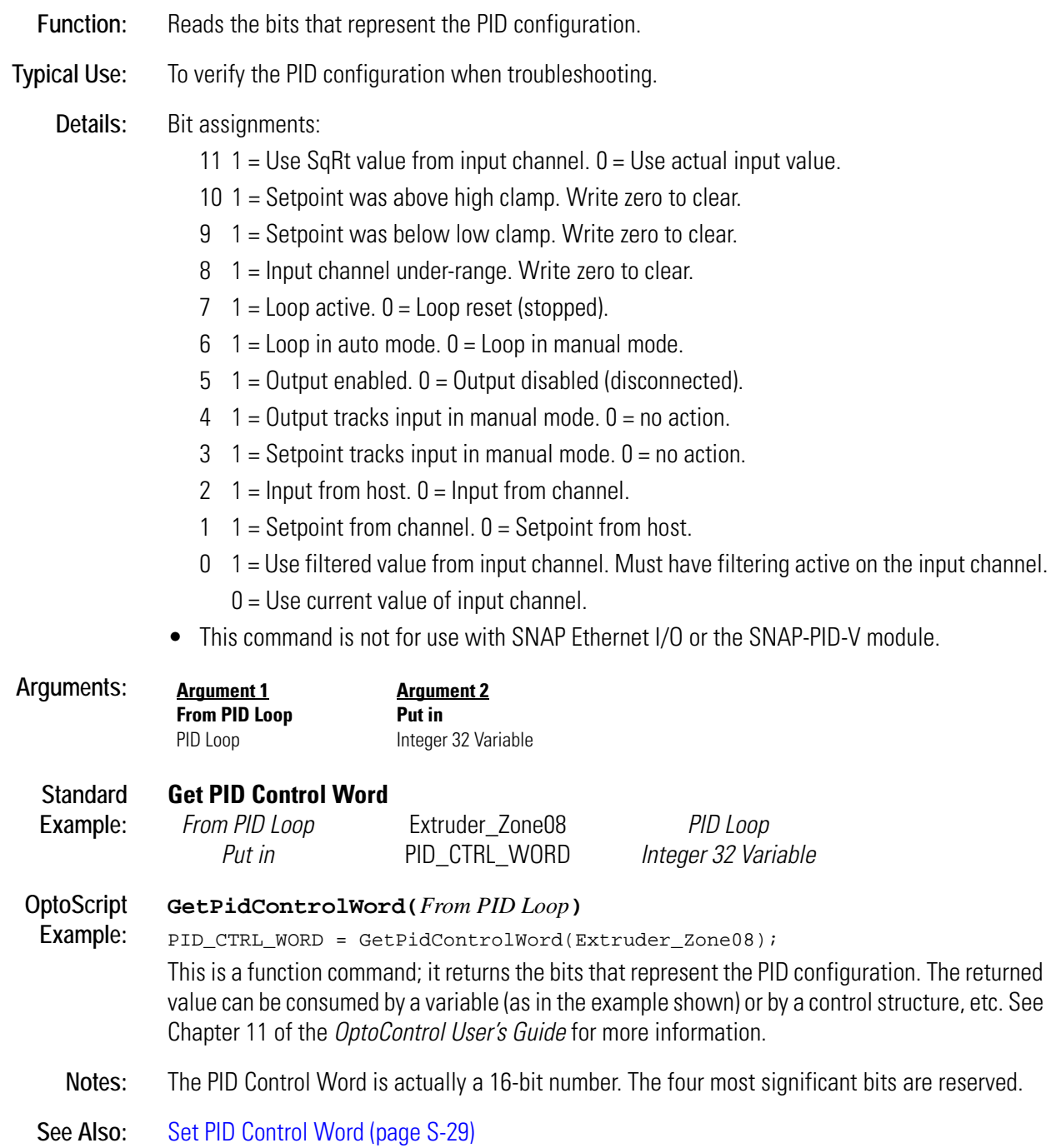

### **Get PID D Term**

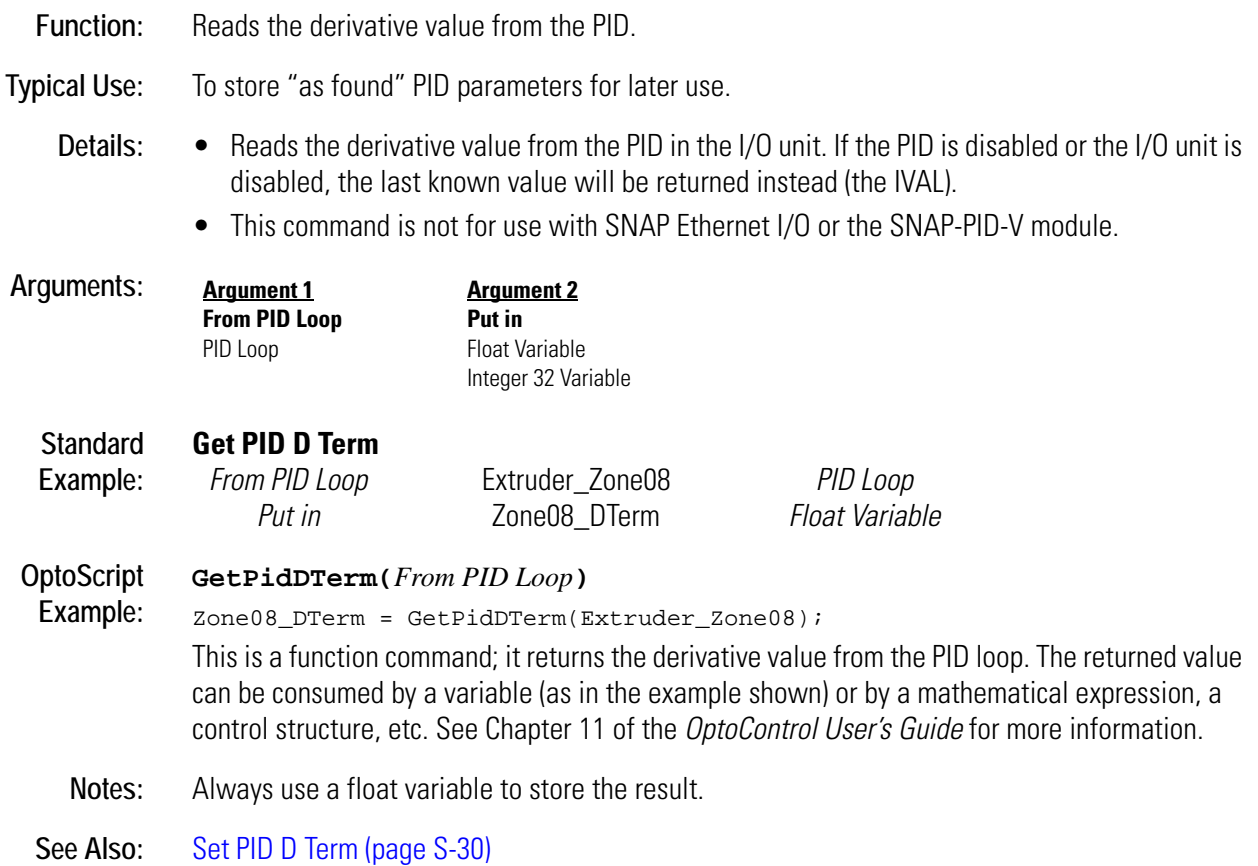

### **Get PID I Term**

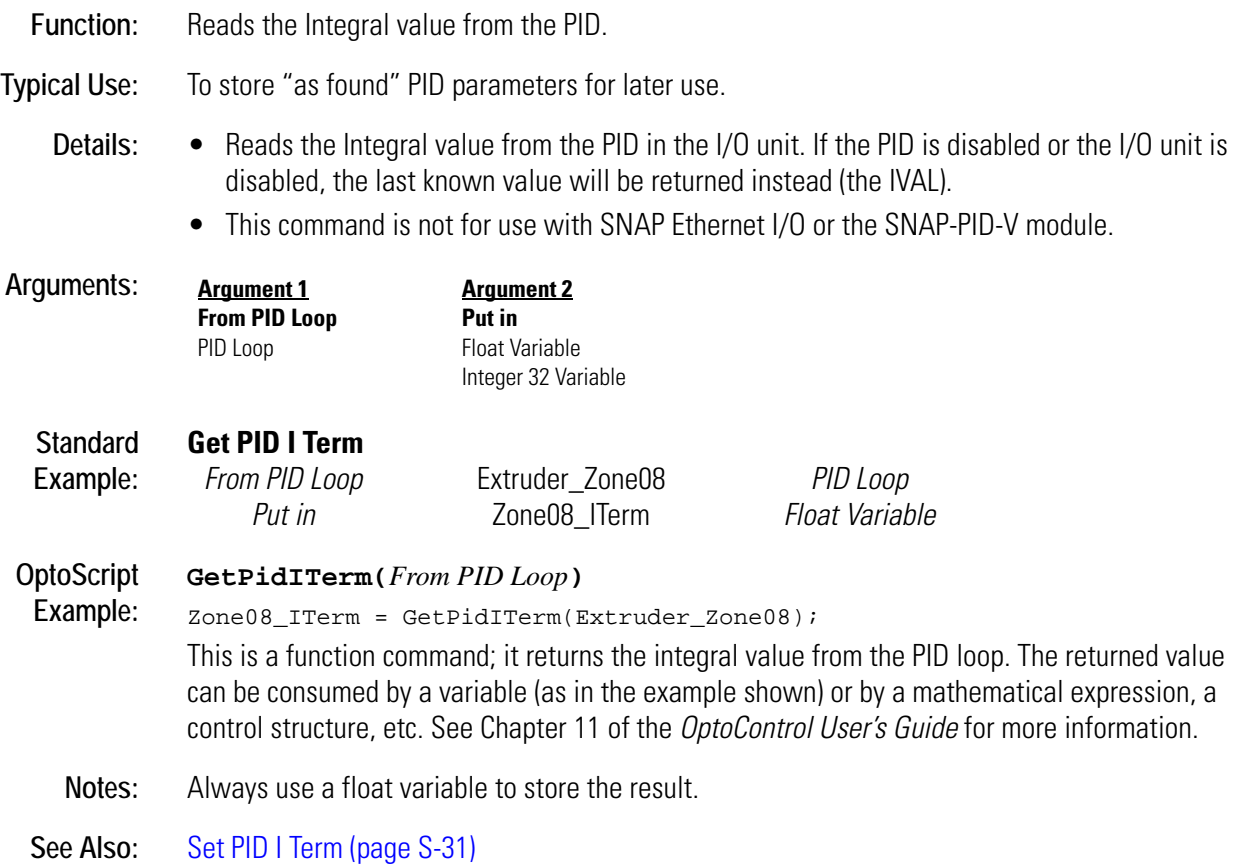

### **Get PID Input**

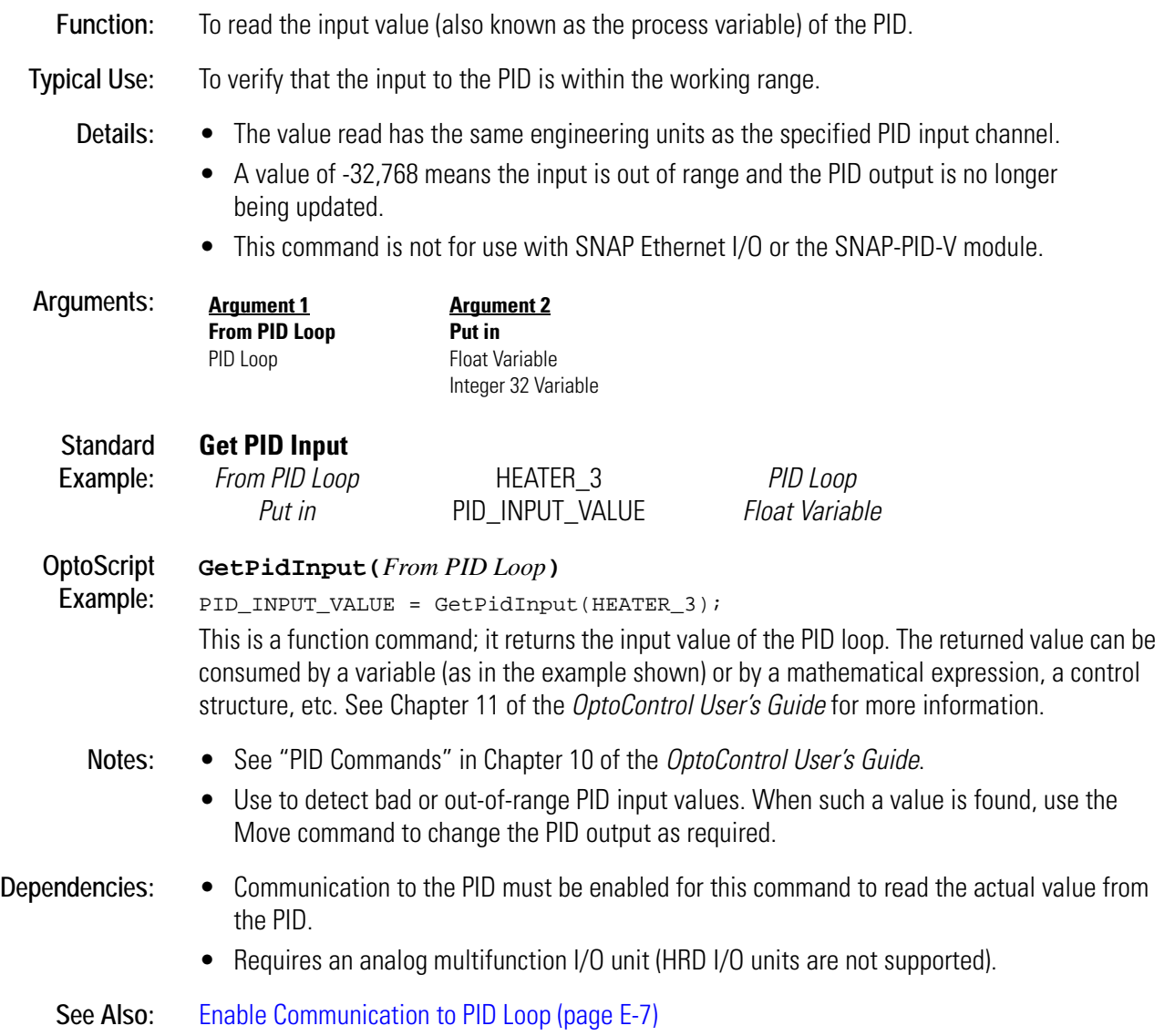

### **Get PID Mode**

#### **PID Action**

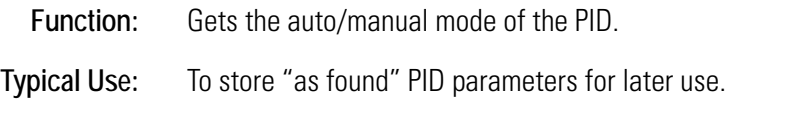

- **Details:** Reads auto/manual mode from the PID in the I/O unit. If the PID is disabled or the I/O unit is disabled, the last known value will be returned instead (the IVAL).
	- Checks bit 6 of the PID control word. Returns a -1 (logical True) if in auto, otherwise a zero (logical False) is returned.
	- This command is not for use with SNAP Ethernet I/O or the SNAP-PID-V module.

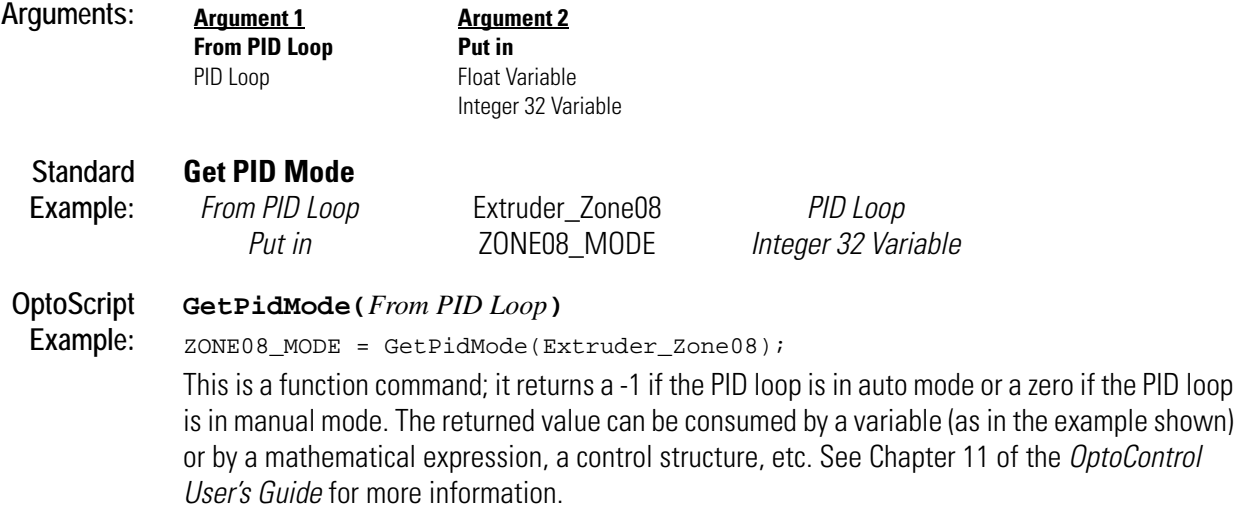

**See Also:** [Set PID Mode to Auto \(page S-33\)](#page-440-0), [Set PID Mode to Manual \(page S-34\)](#page-441-0)

### **Get PID Output**

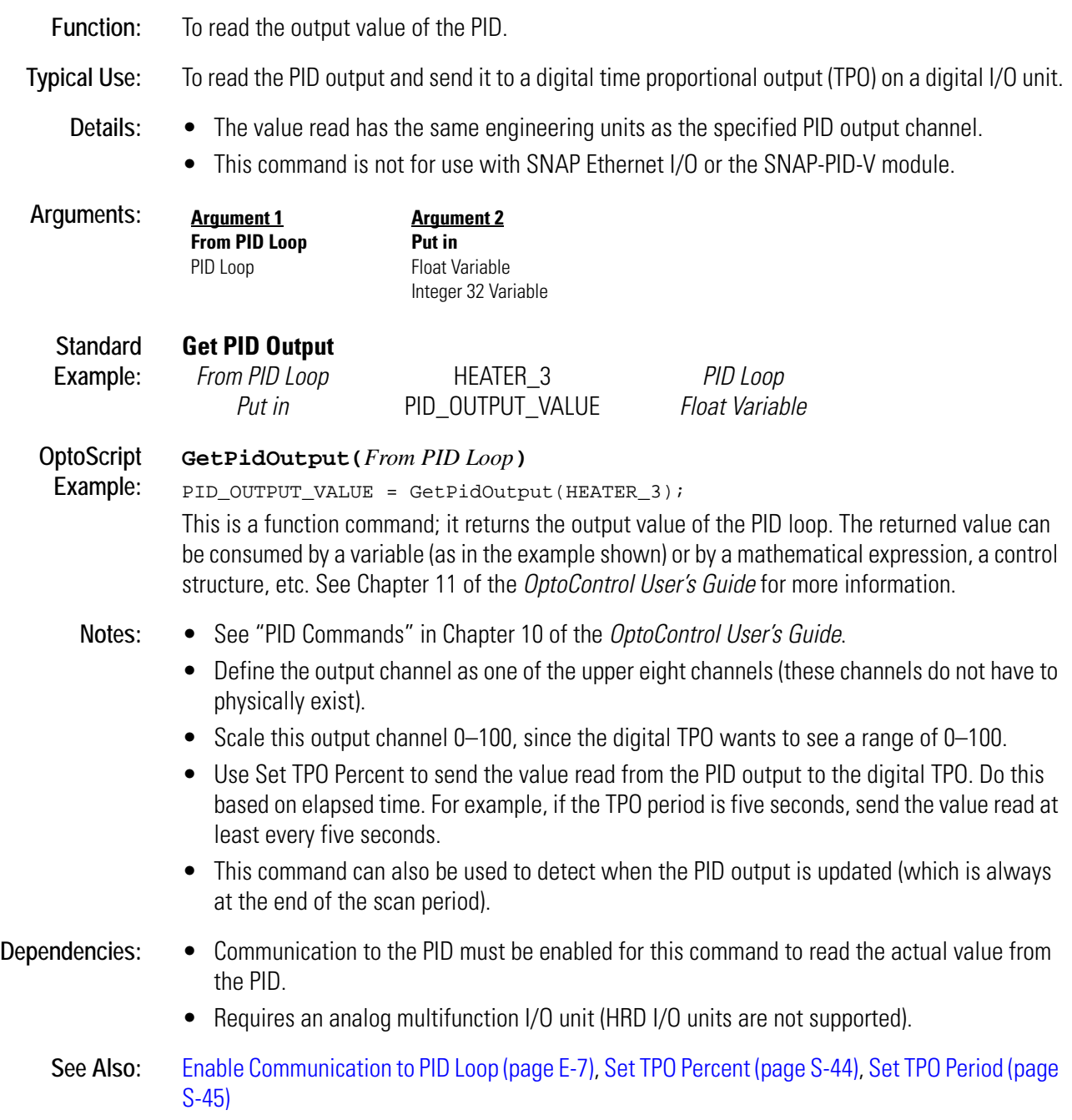

### **Get PID Output Rate of Change**

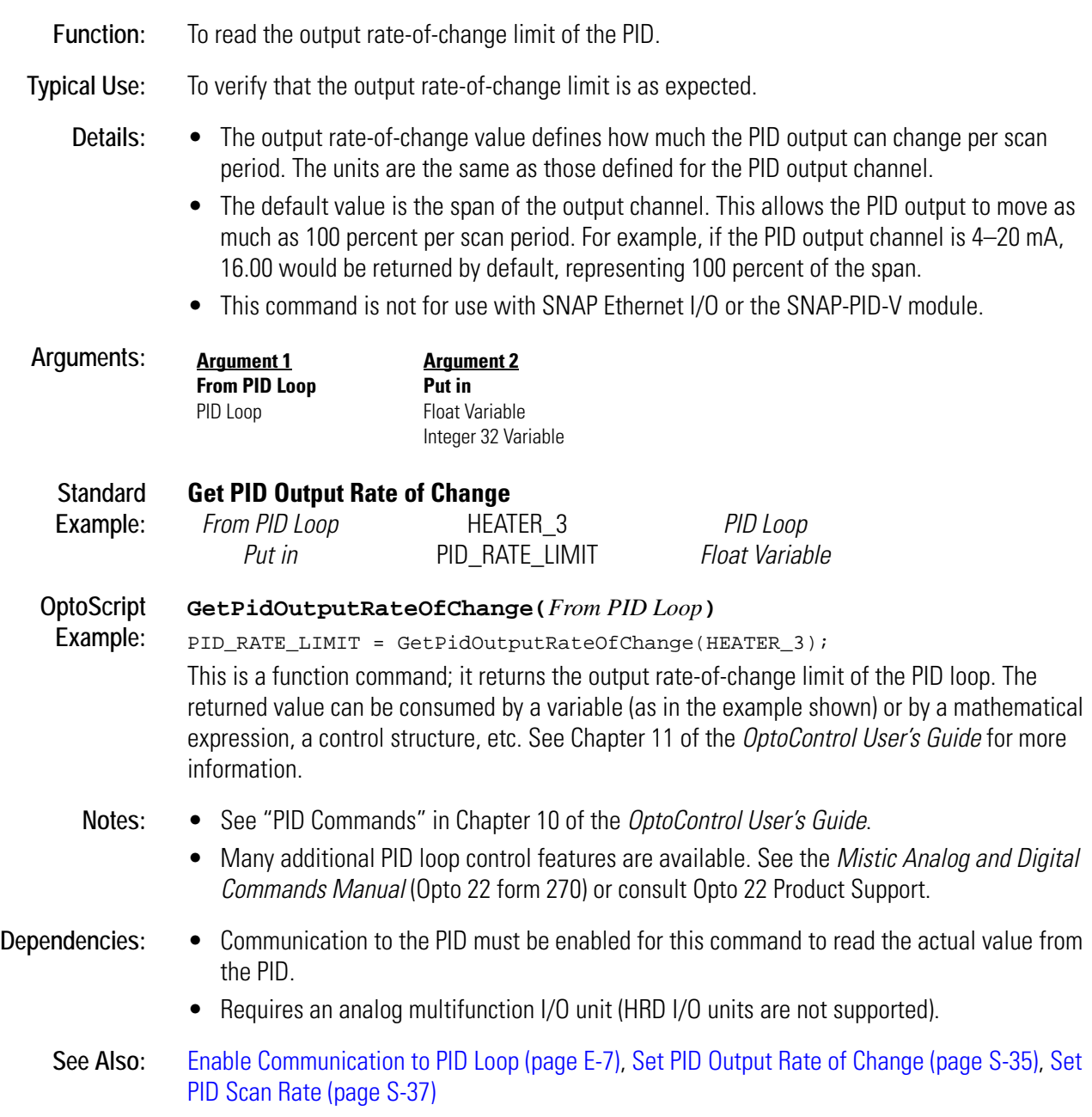

### **Get PID P Term**

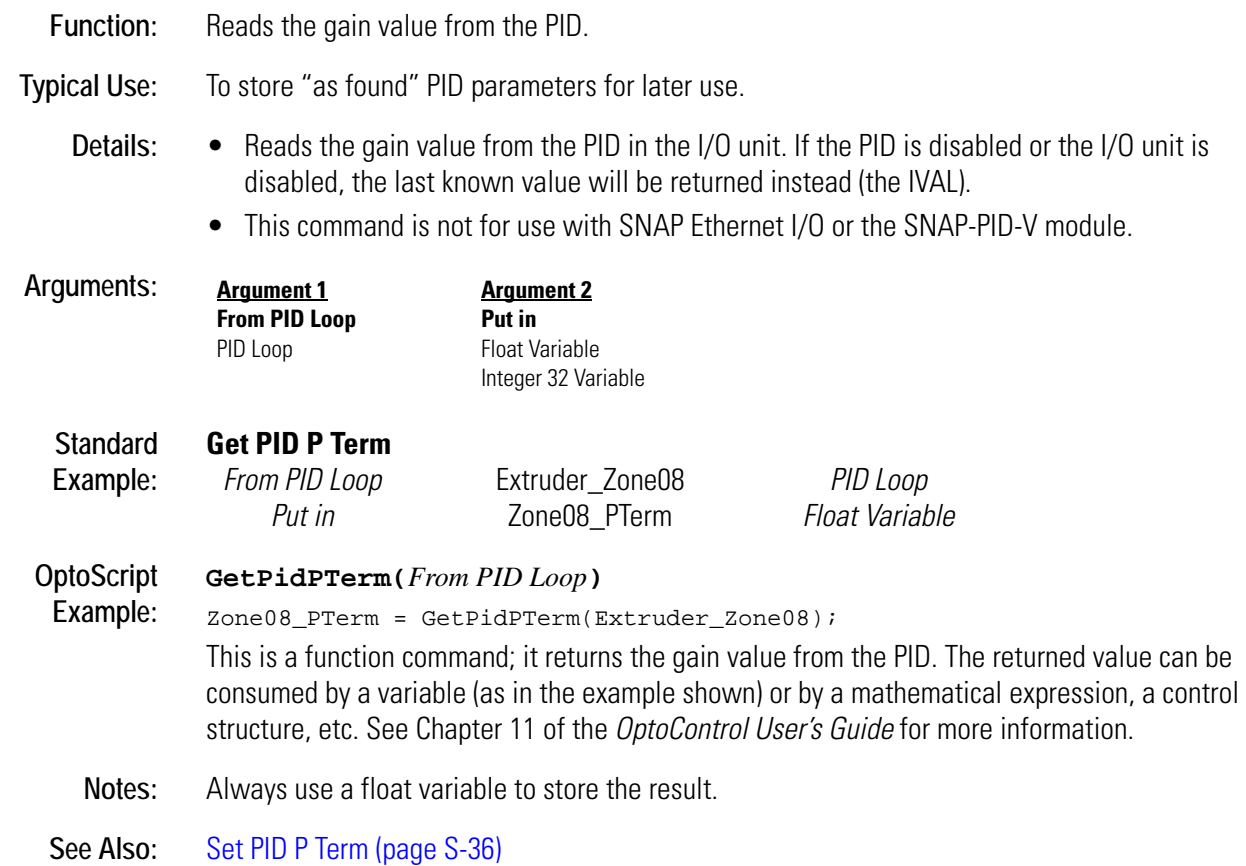

### **Get PID Scan Rate**

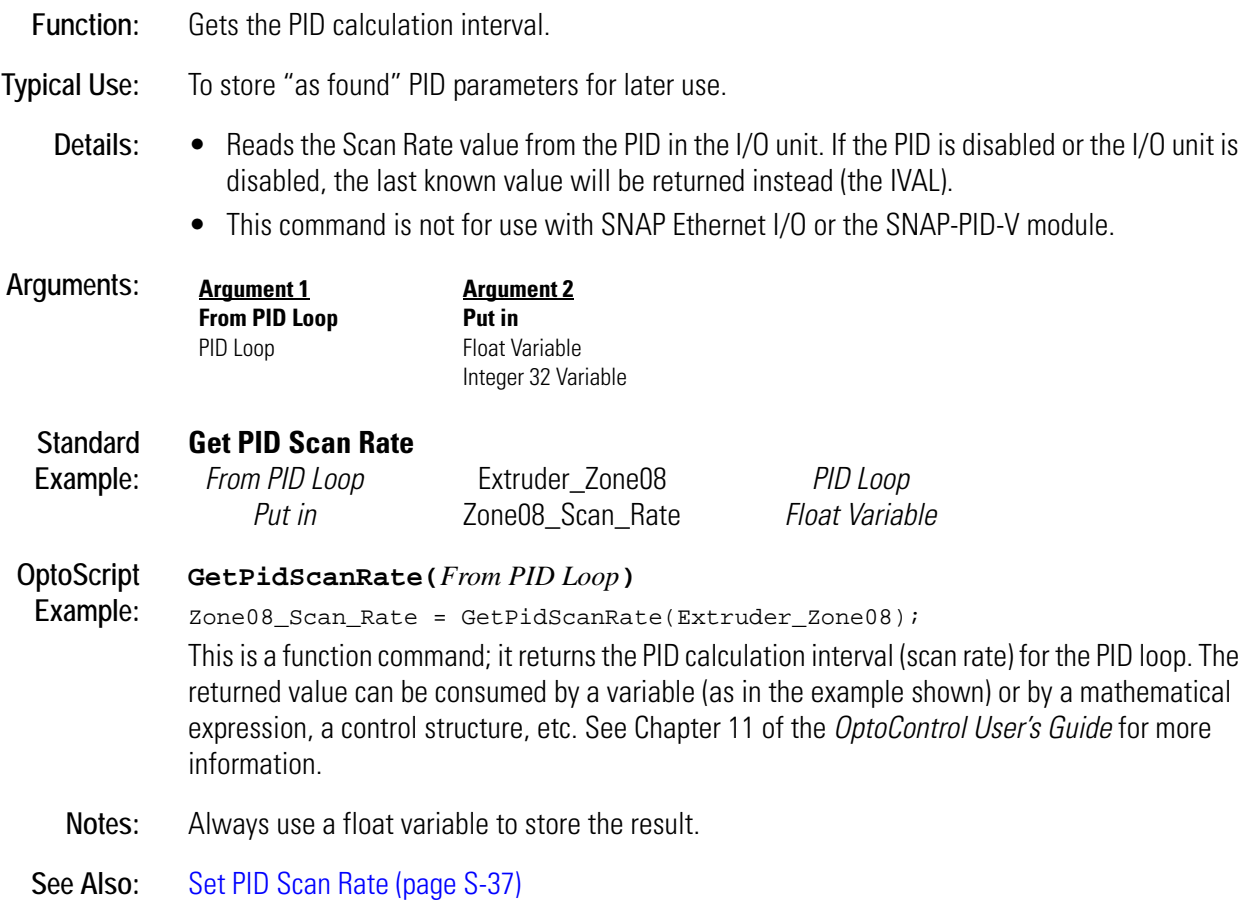

### **Get PID Setpoint**

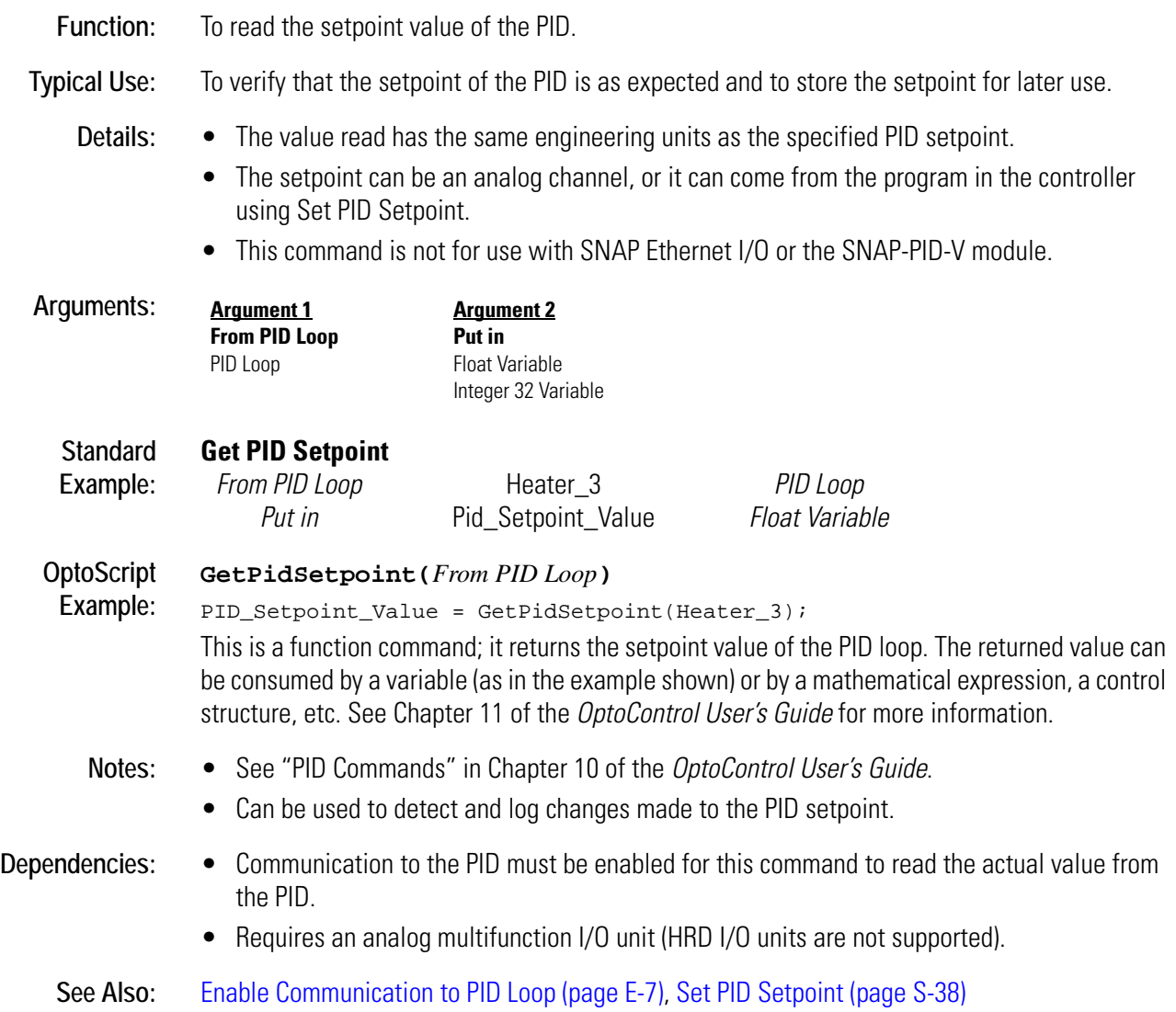

### **Get Port of I/O Unit Causing Current Error**

#### **Controller Action**

- **Function:** To return the port number of the I/O unit that failed to respond if the top queue error is a 29.
- **Typical Use:** Within an error handler in conjunction with Get Address of I/O Unit Causing Current Error, to log the date and time of a timeout error as well as the name and port number of the I/O unit that failed to respond. Use only when there are several I/O units with the same address on different ports.
	- **Details:** The controller generates a queue error 29 (timeout) whenever an I/O unit does not respond. This command can be used to determine the port number of the I/O unit that failed to respond.

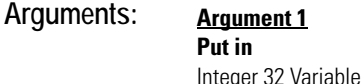

**Example:**

#### **Standard Get Port of I/O Unit Causing Current Error**

**OptoScript Example: GetPortOfIoUnitCausingCurrentError()** IO\_UNIT\_PORT = GetPortOfIoUnitCausingCurrentError(); This is a function command; it returns the port number of the I/O unit that caused the top error in the error queue. The returned value can be consumed by a variable (as in the example shown) or by a mathematical expression, a control structure, etc. See Chapter 11 of the *OptoControl User's Guide* for more information. Notes:  $\bullet$  This command is typically used in an error handling chart.

*Put in* IO\_UNIT\_PORT *Integer 32 Variable*

- In a system with many I/O units, this command can pinpoint exactly which I/O units are not responding. The result can be put in an integer table or appended to an error message string for display on an HMI screen.
- Always use Error on I/O Unit? to determine if the top error in the error queue is an I/O unit error before using this command.
- Always use Remove Current Error and Point to Next Error after using this command.

#### **Dependencies:** For this command to have any effect, the top error in the queue must be a 29.

**See Also:** [Get Address of I/O Unit Causing Current Error \(page G-29\)](#page-212-0), [Error on I/O Unit? \(page E-20\)](#page-171-0), [Remove](#page-403-0)  [Current Error and Point to Next Error \(page R-26\)](#page-403-0)

## <span id="page-276-0"></span>**Get Priority**

#### **Chart Action**

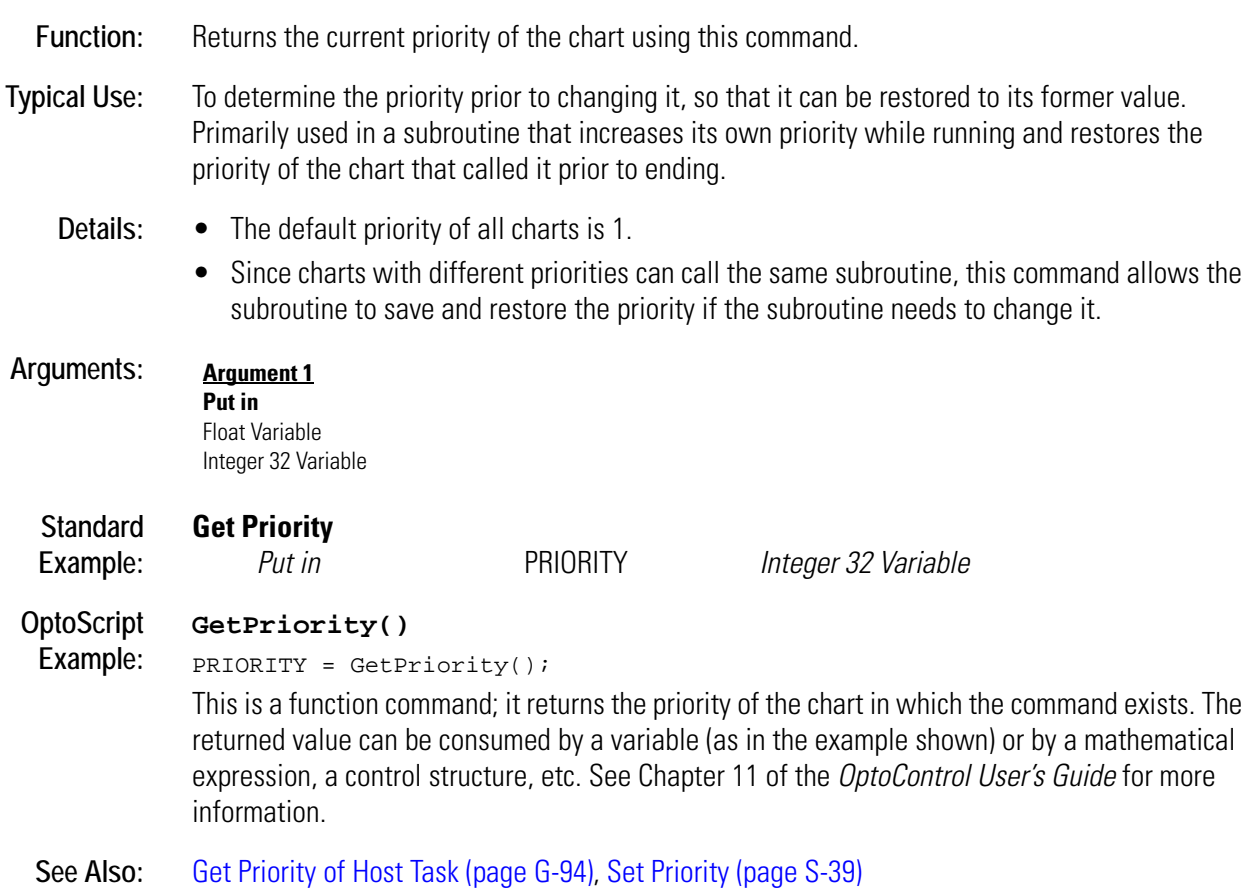

## <span id="page-277-0"></span>**Get Priority of Host Task**

#### **Chart Action**

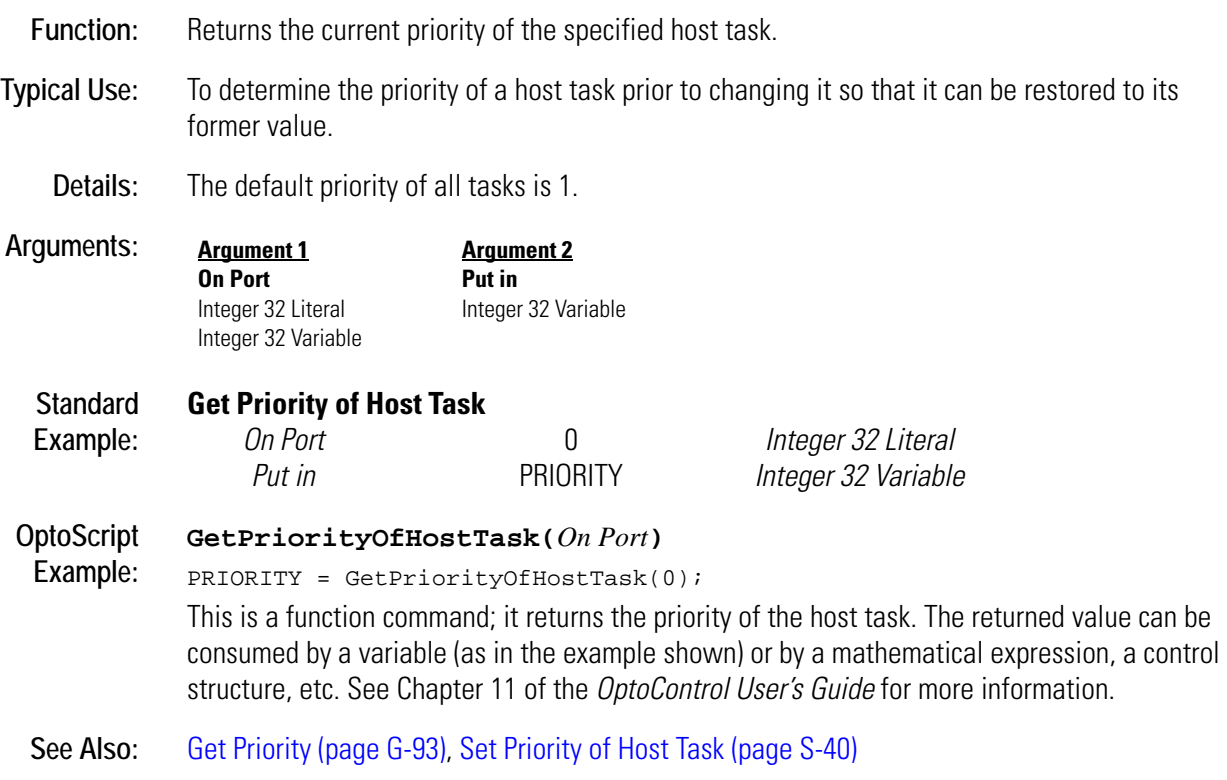

### **Get Quadrature Counter**

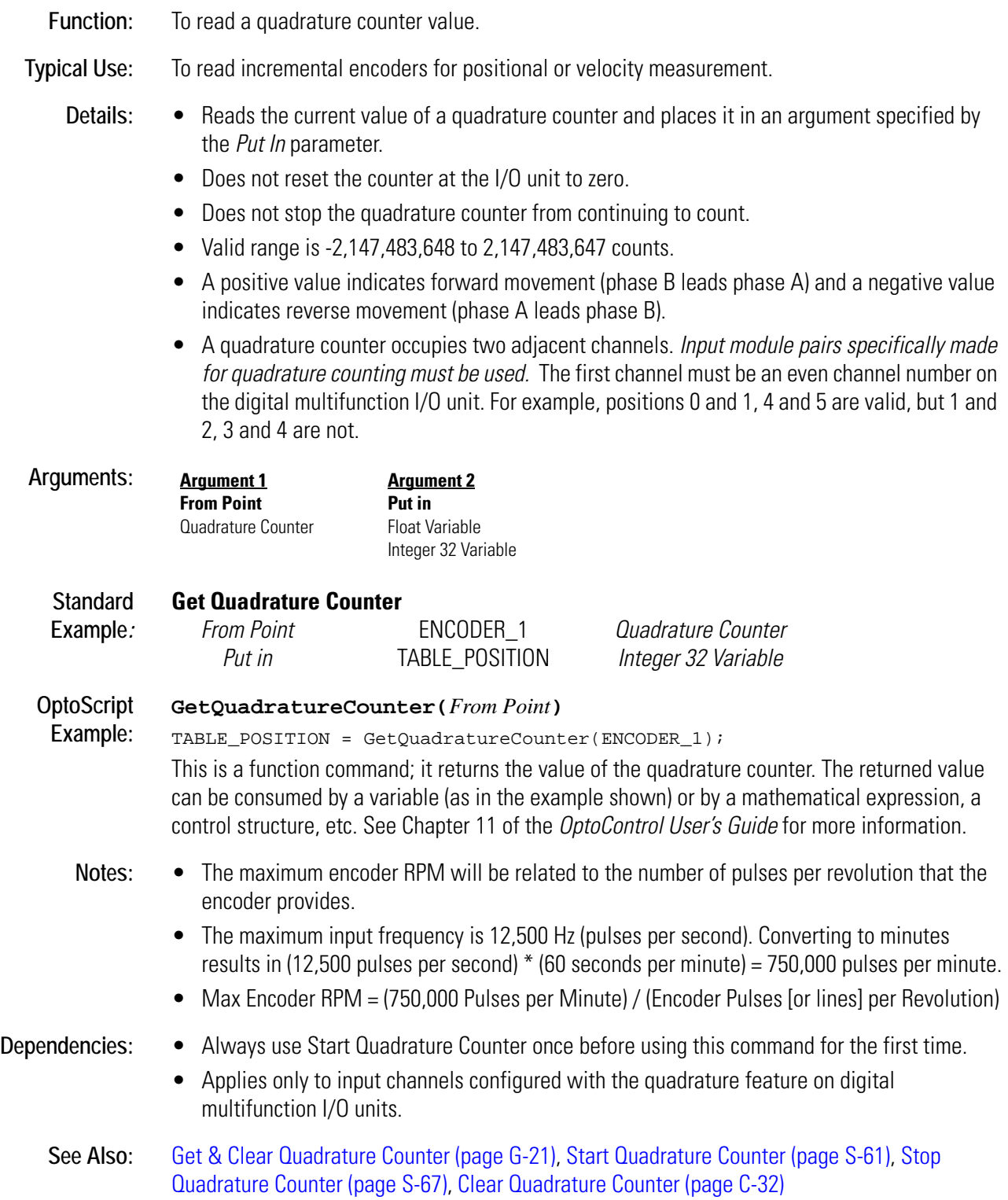

### <span id="page-279-0"></span>**Get RTU/M4IO Temperature**

#### **Controller Action**

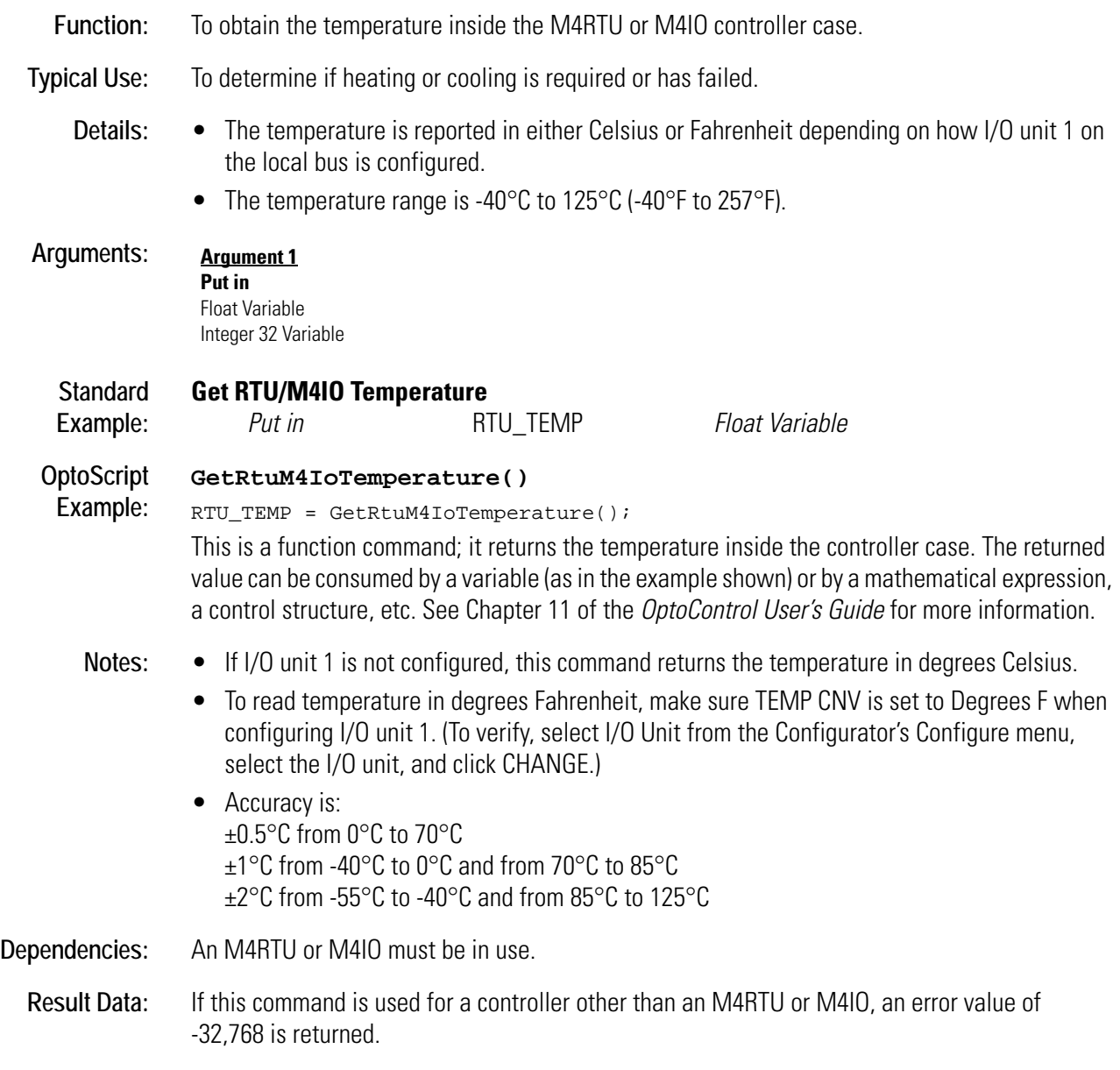

**See Also:** [Get RTU/M4IO Voltage \(page G-97\)](#page-280-0)

### <span id="page-280-0"></span>**Get RTU/M4IO Voltage**

#### **Controller Action**

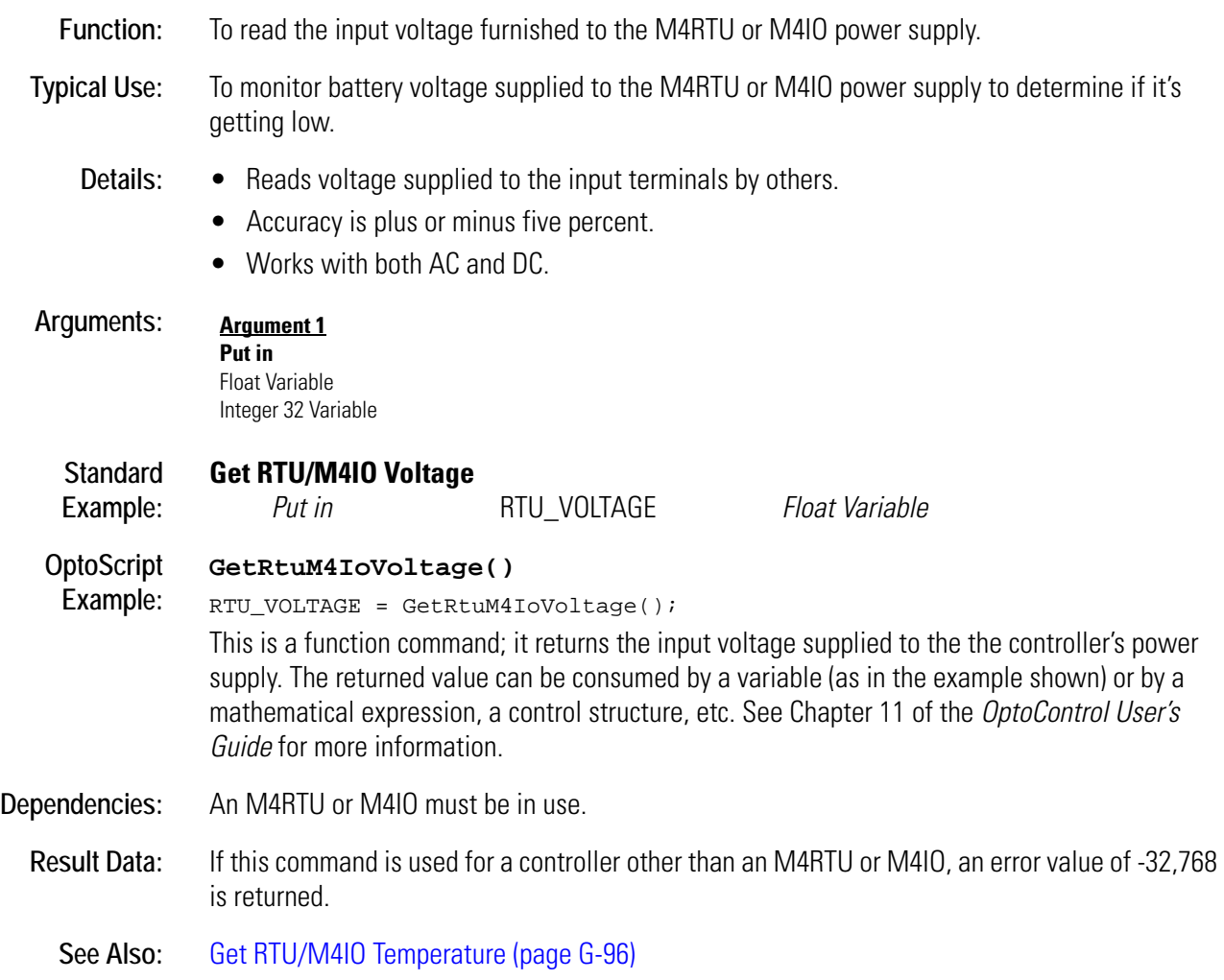

### <span id="page-281-0"></span>**Get Seconds**

### **Time/Date Action**

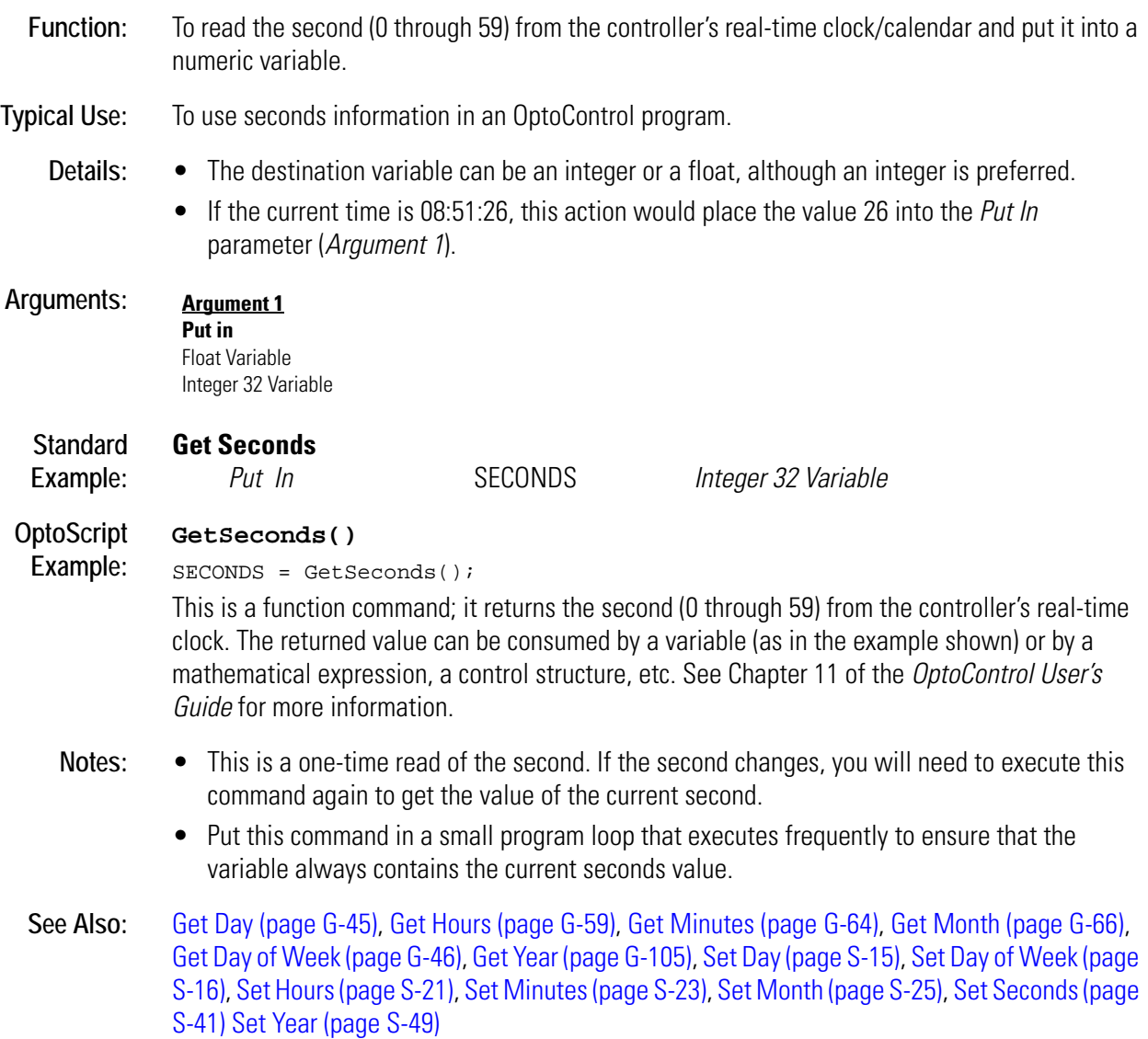

# **G**

## <span id="page-282-0"></span>**Get Seconds Since Midnight**

### **Time/Date Action**

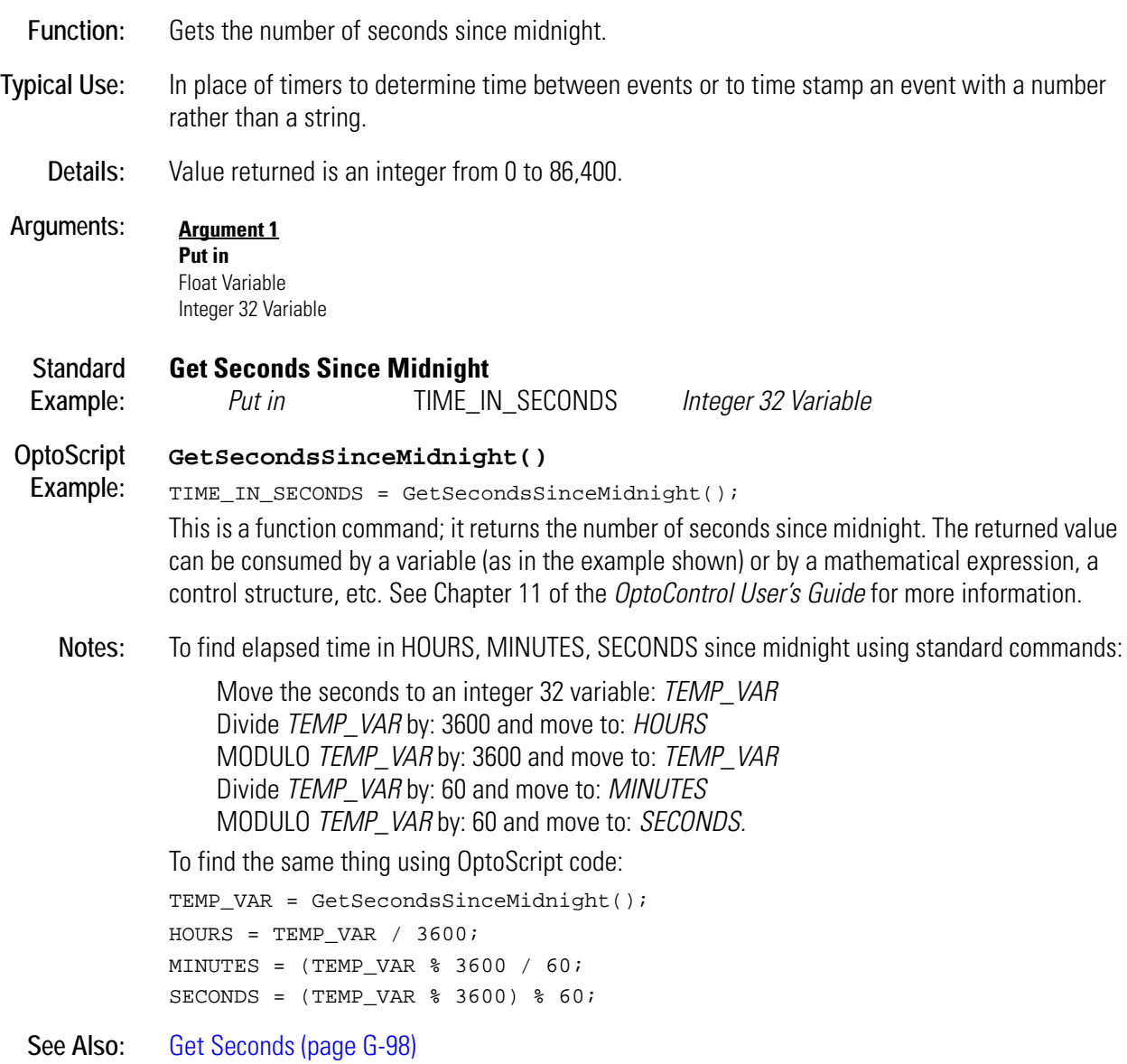

### **Get Simple-64 I/O Unit as Binary Value**

#### **I/O Unit Action**

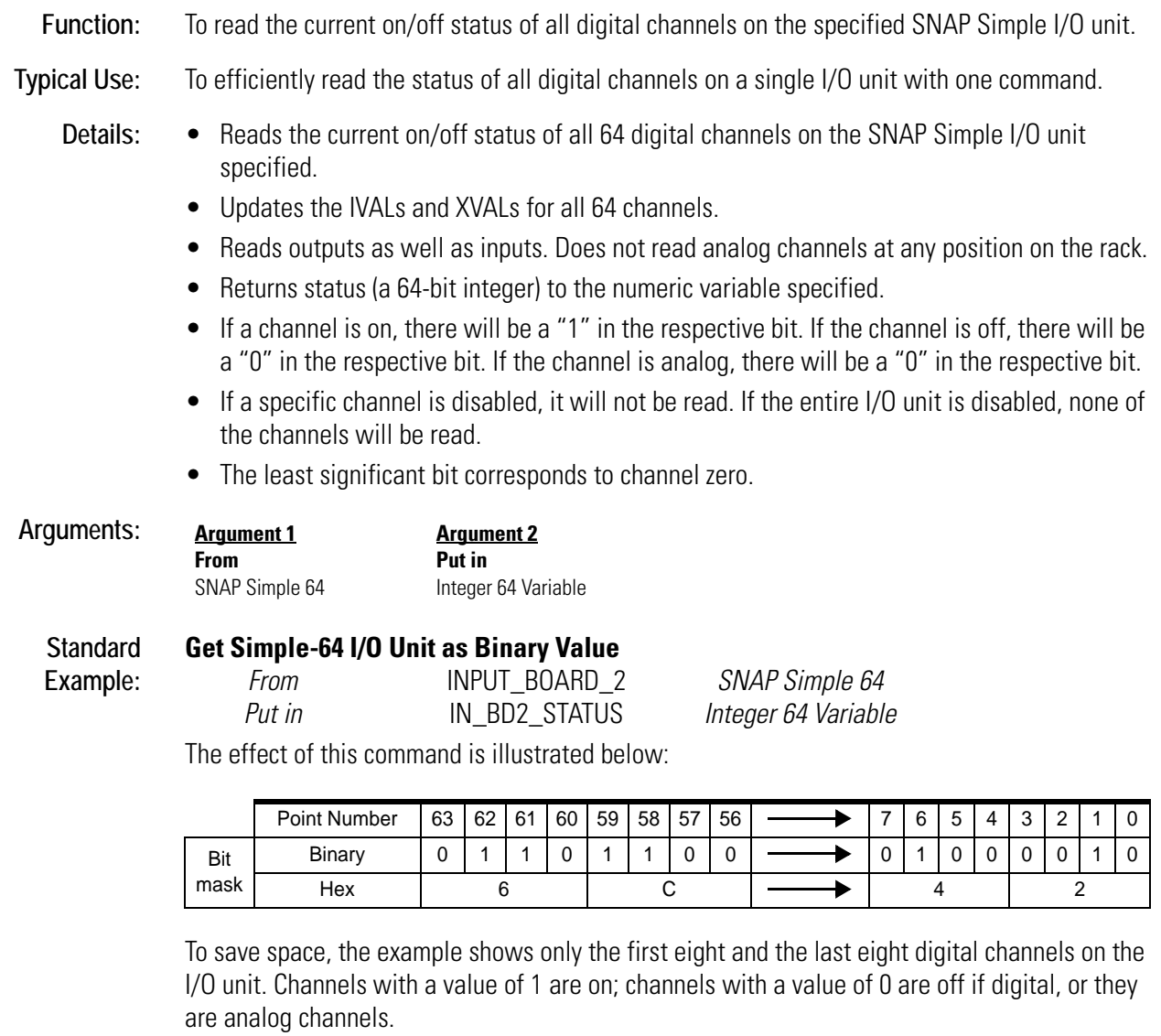

#### **OptoScript GetSimple64IoUnitAsBinaryValue(***I/O Unit***)**

**Example:** IN\_BD2\_STATUS = GetSimple64IoUnitAsBinaryValue(INPUT\_BOARD\_2); This is a function command; it returns the on/off status of all digital points on the I/O unit, in the form of a bitmask. The returned value can be consumed by a variable (as shown) or by another item, such as a mathematical expression or a control structure. See Chapter 11 of the *OptoControl User's Guide* for more information.

**Notes:** Use Bit Test to examine individual bits.

**See Also:** [Set Simple-64 I/O Unit from MOMO Masks \(page S-42\)](#page-449-0)

### **Get Simple-64 I/O Unit Latches**

#### **I/O Unit Action**

**Function:** To read all on and off latches (as well as the state of all points) on a SNAP Simple I/O unit.

**Typical Use:** To read all point states and all latches in a bank, instead of individually.

- **Details:** Reads the states of all points and the states of all on-latches and off-latches at once.
	- Off-latches detect on-off-on input transitions; on-latches detect off-on-off transitions. These quick transitions occur too fast for the controller to detect otherwise, since they are processed by the I/O unit.

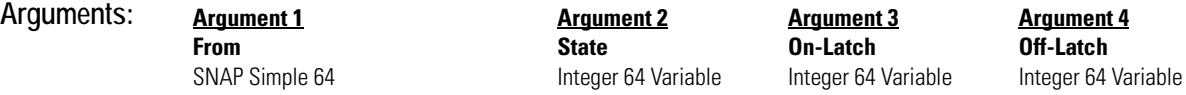

*Arguments 2, 3,* and *4* are returned as 64-bit masks. If the point or latch is on, a 1 appears in the respective bit. If the point or latch is off, a 0 appears. For example:

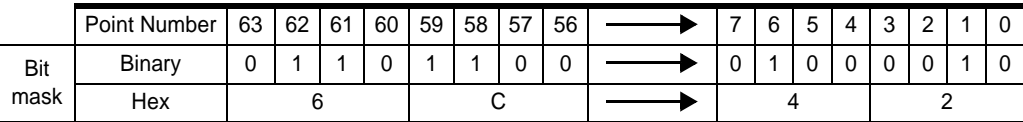

To save space, this example shows only the first eight points and the last eight points. You can see that the points (or latches) 1, 6, 58, 59, 61, and 62 are on.

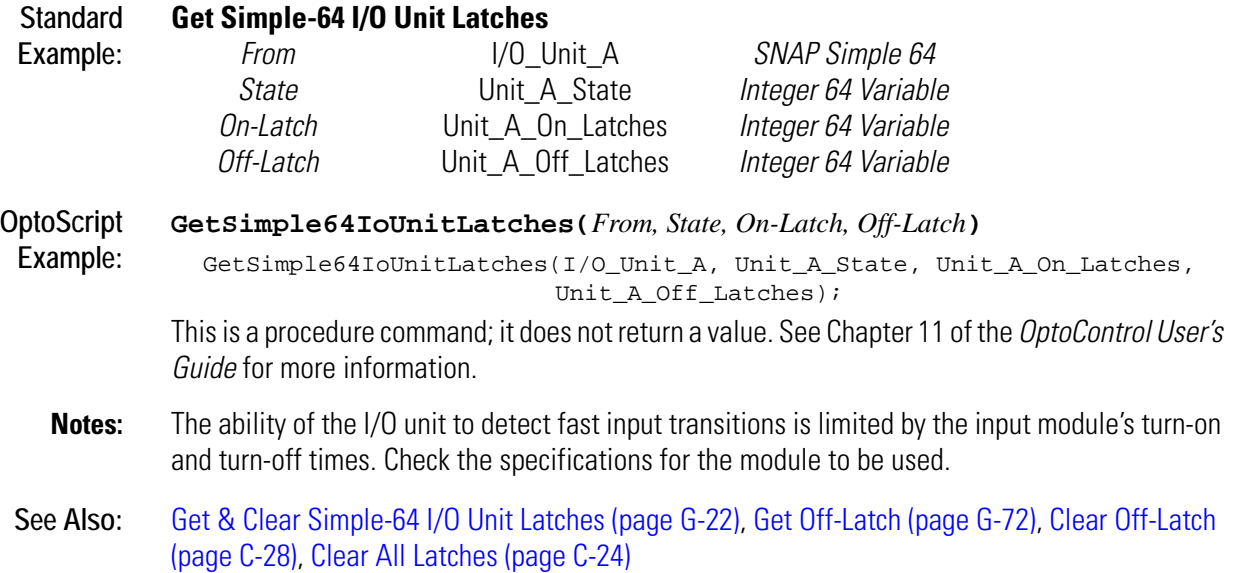

### <span id="page-285-0"></span>**Get String Length**

### **String Action**

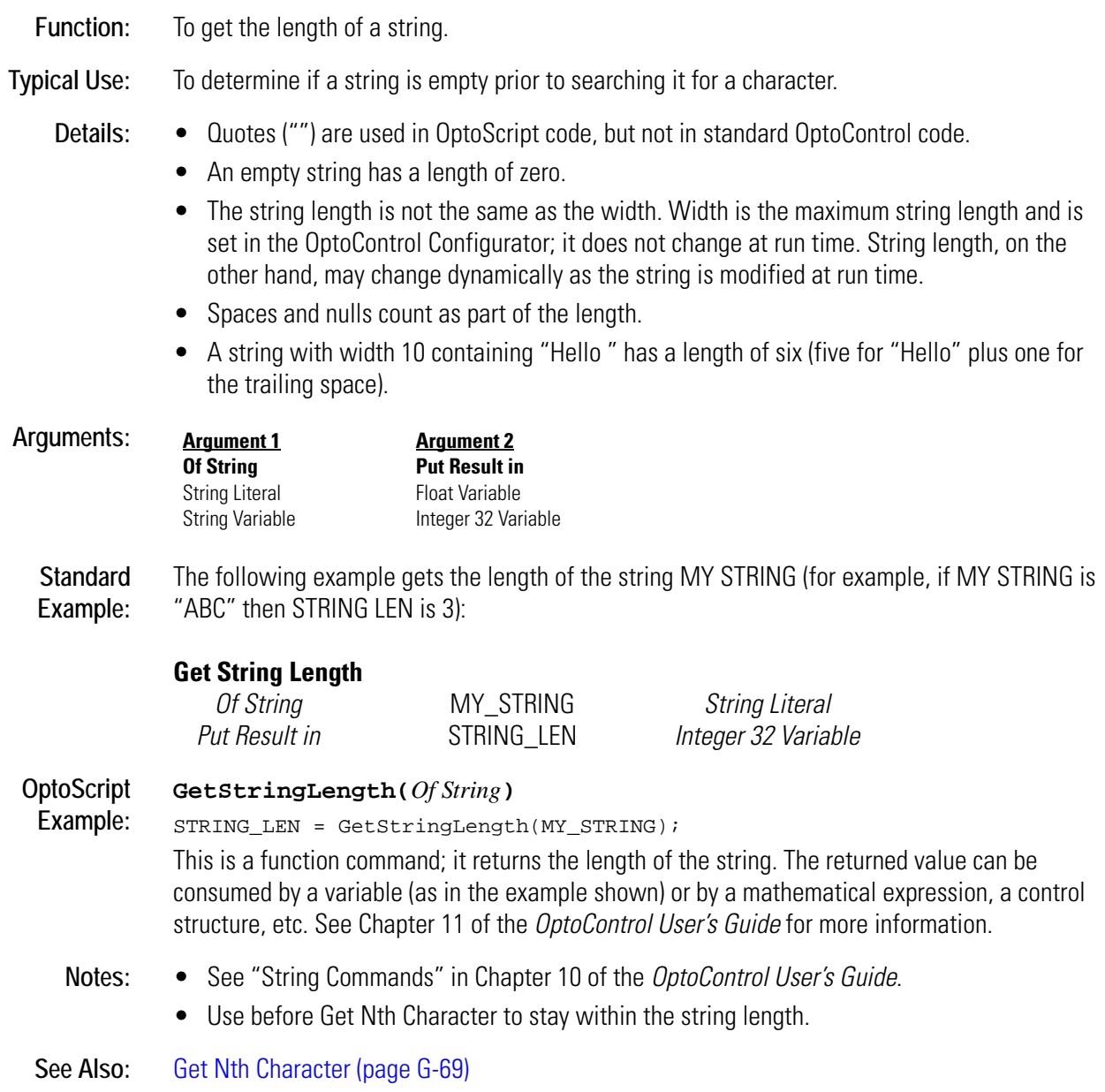

### <span id="page-286-0"></span>**Get Substring**

### **String Action**

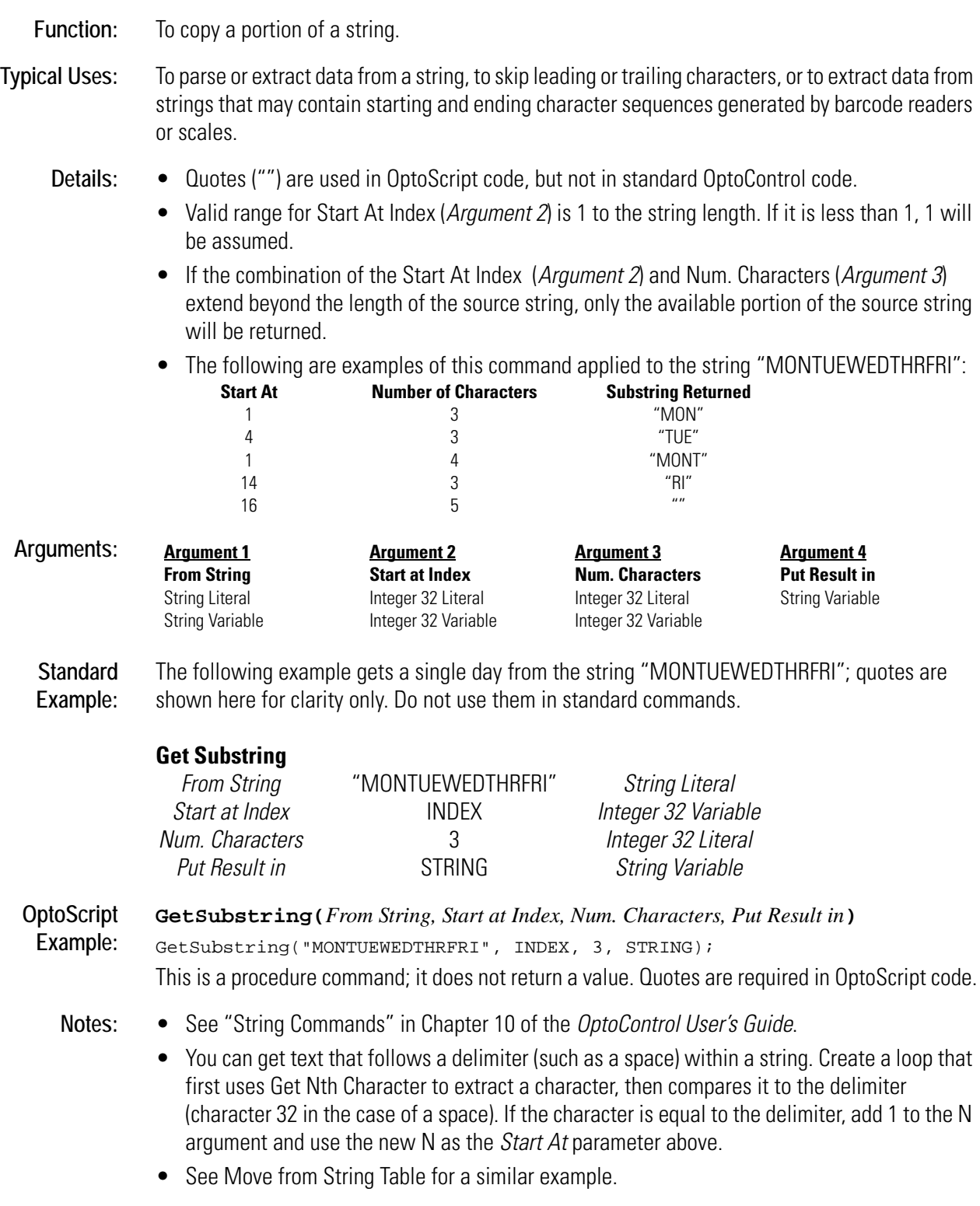

See Also: [Get Nth Character \(page G-69\)](#page-252-0)

# **Get System Time**

### **Time/Date Action**

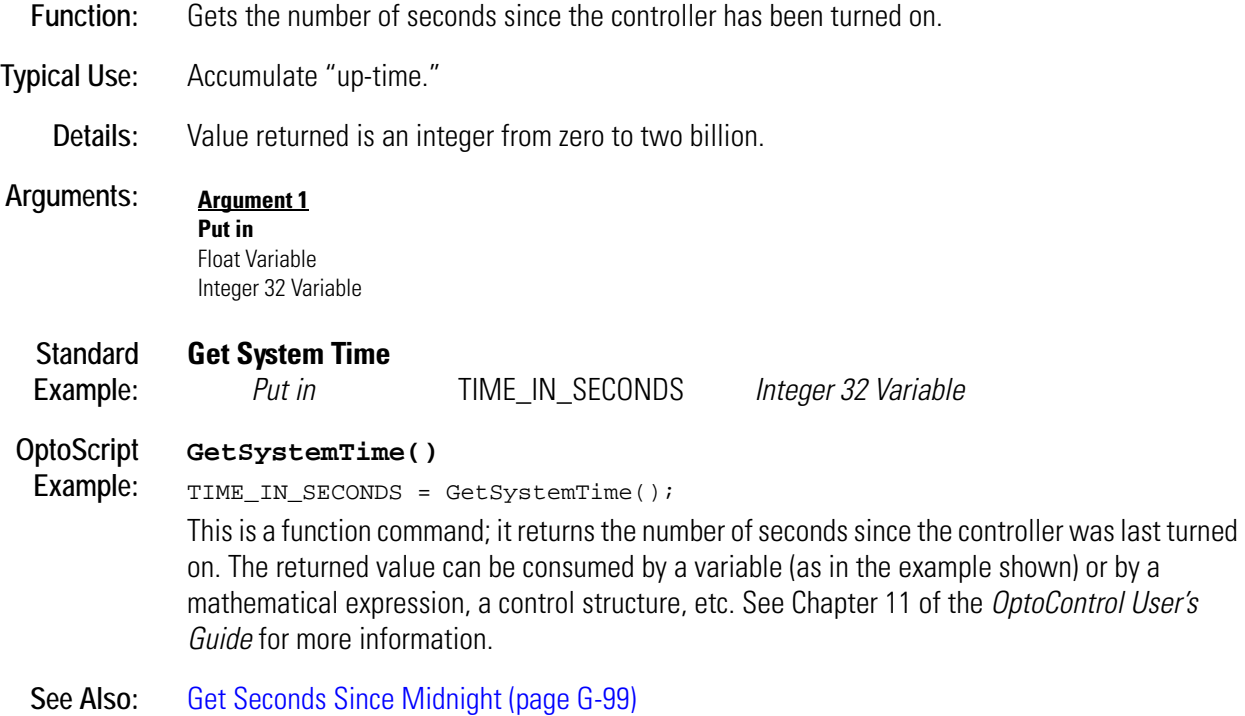
## **Get Year**

## **Time/Date Action**

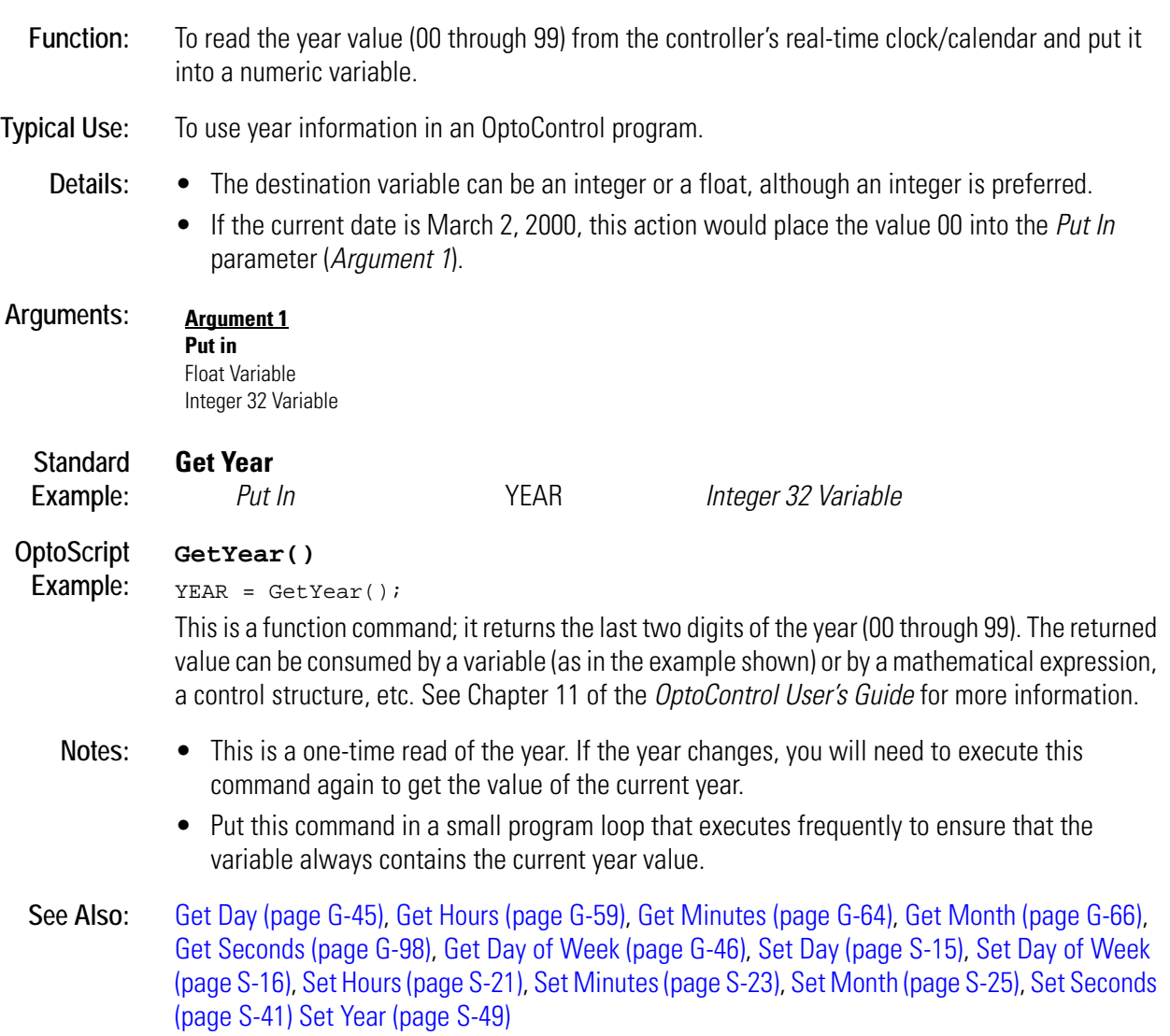

## **Greater?**

## **Logical Condition**

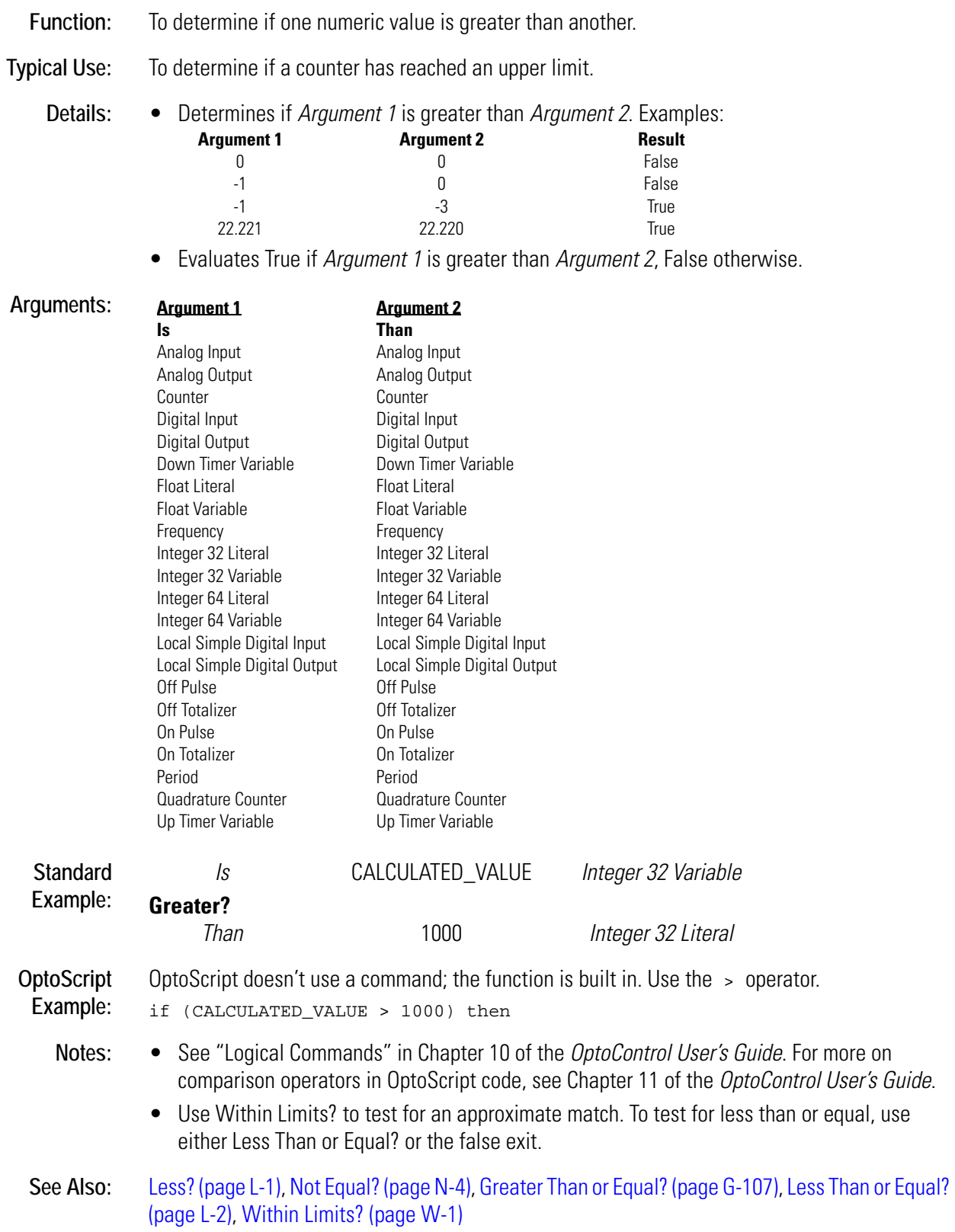

## <span id="page-290-0"></span>**Greater Than or Equal?**

## **Logical Condition**

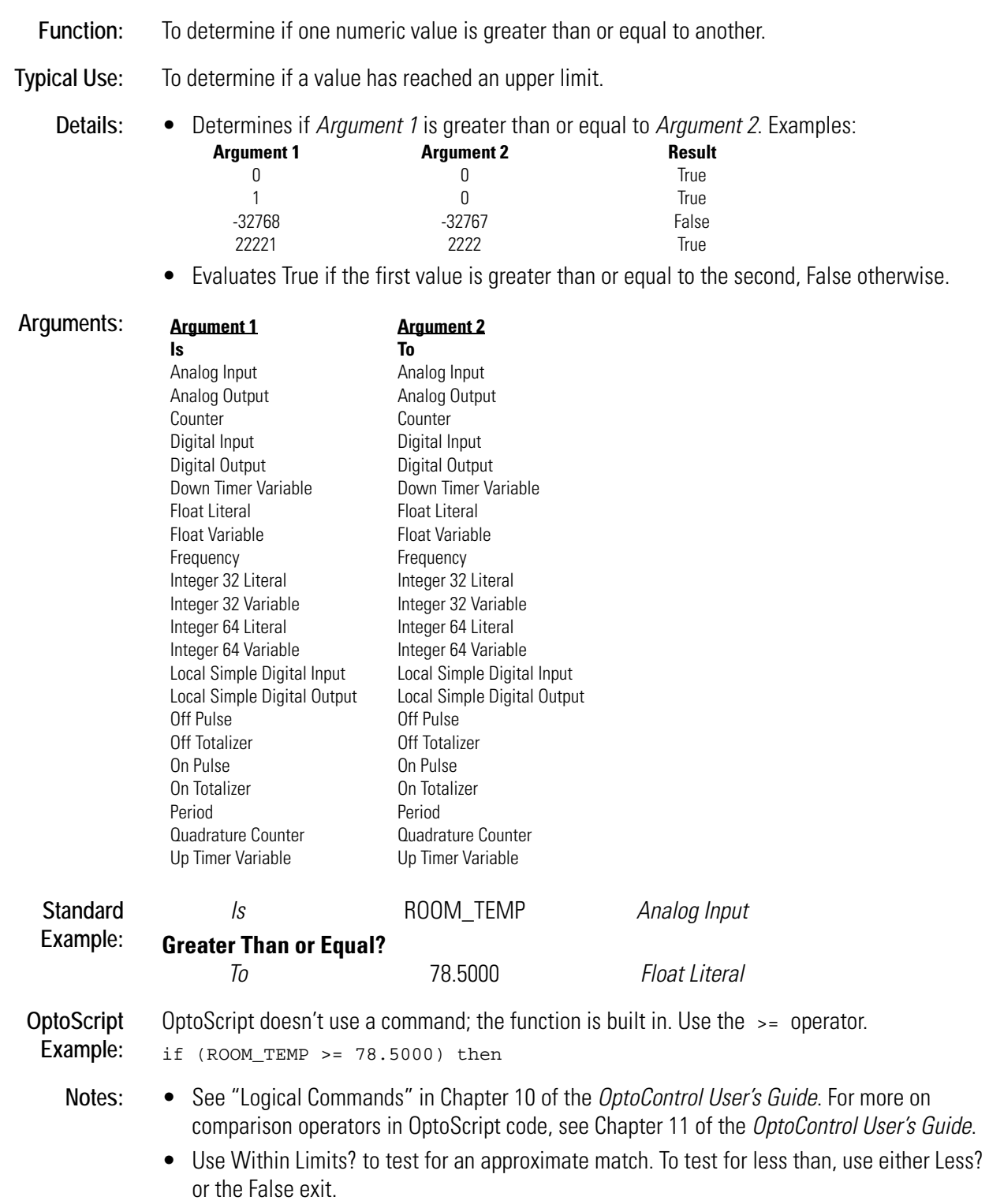

• When using analog values or digital features in this command, be sure to take into consideration the units that the value is read in and adjust the test values accordingly.

## <span id="page-291-0"></span>**Greater Than or Equal to Table Element?**

#### **Logical Condition**

**Function:** To determine if a numeric value is greater than or equal to a specified value in a float or integer table.

**Typical Use:** To store peak values.

**Details:** • Determines if one value (*Argument 1*) is greater than or equal to another (a value at index *Argument 2* in float or integer table *Argument 3*). Examples:

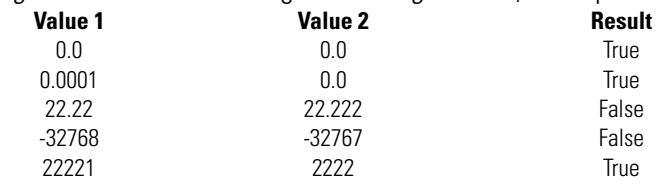

• Evaluates True if the first value is greater than or equal to the second, False otherwise.

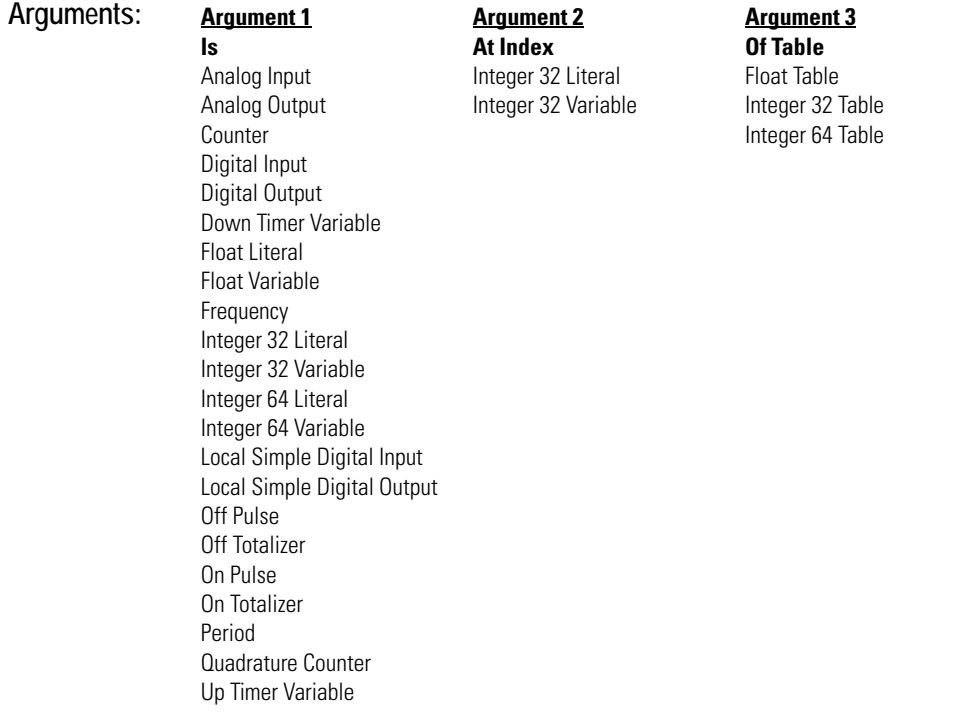

**See Also:** [Less? \(page L-1\)](#page-326-0), [Not Equal? \(page N-4\),](#page-363-0) [Less Than or Equal? \(page L-2\)](#page-327-0), [Within Limits? \(page](#page-534-0)  [W-1\)](#page-534-0)

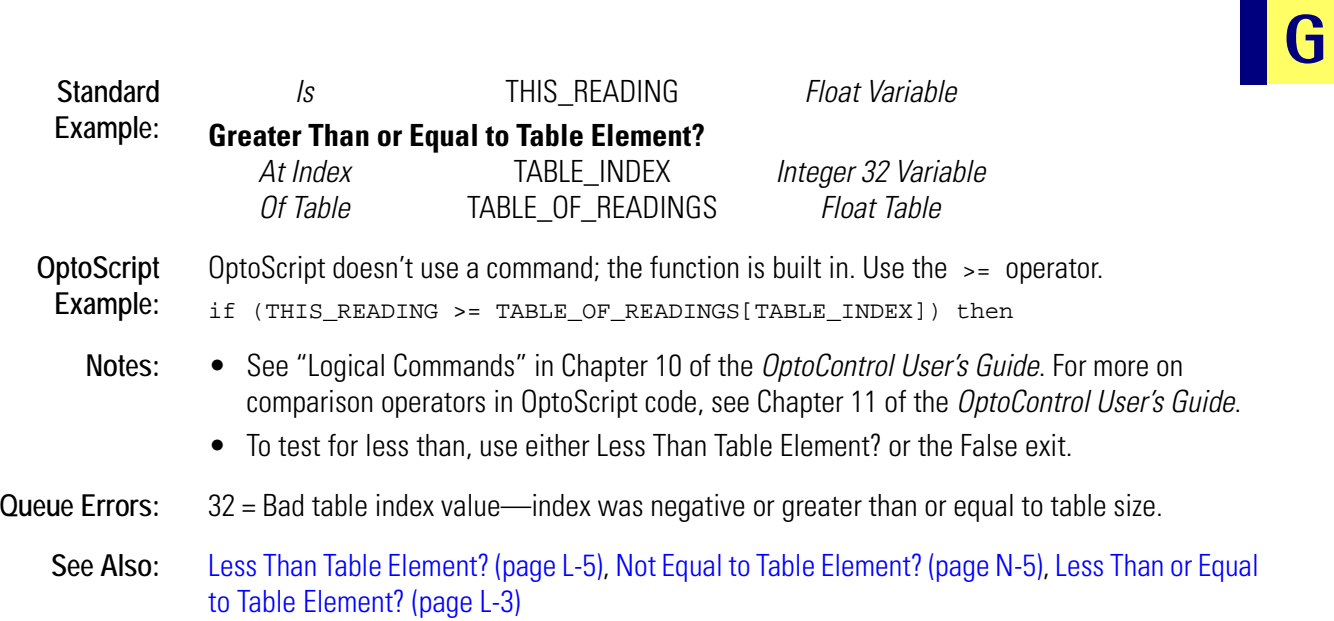

## **Greater Than Table Element?**

## **Logical Condition**

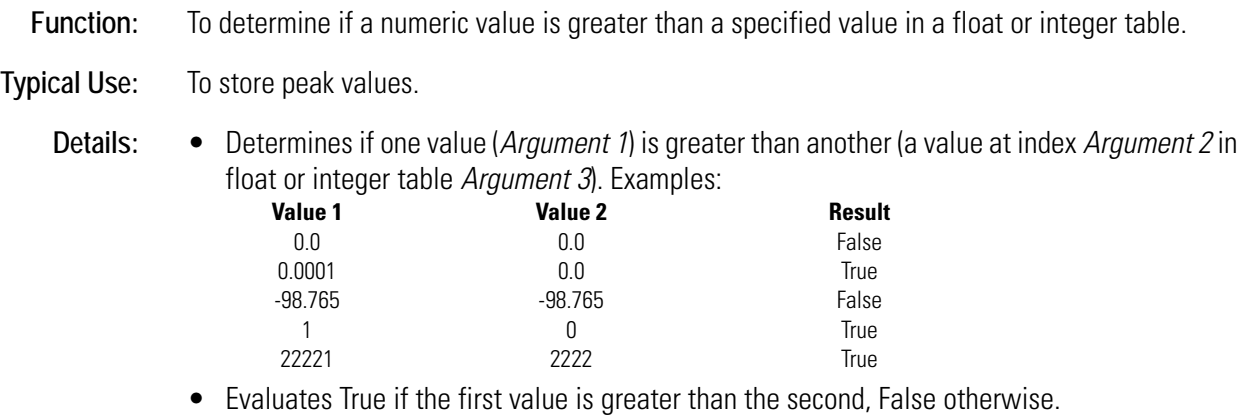

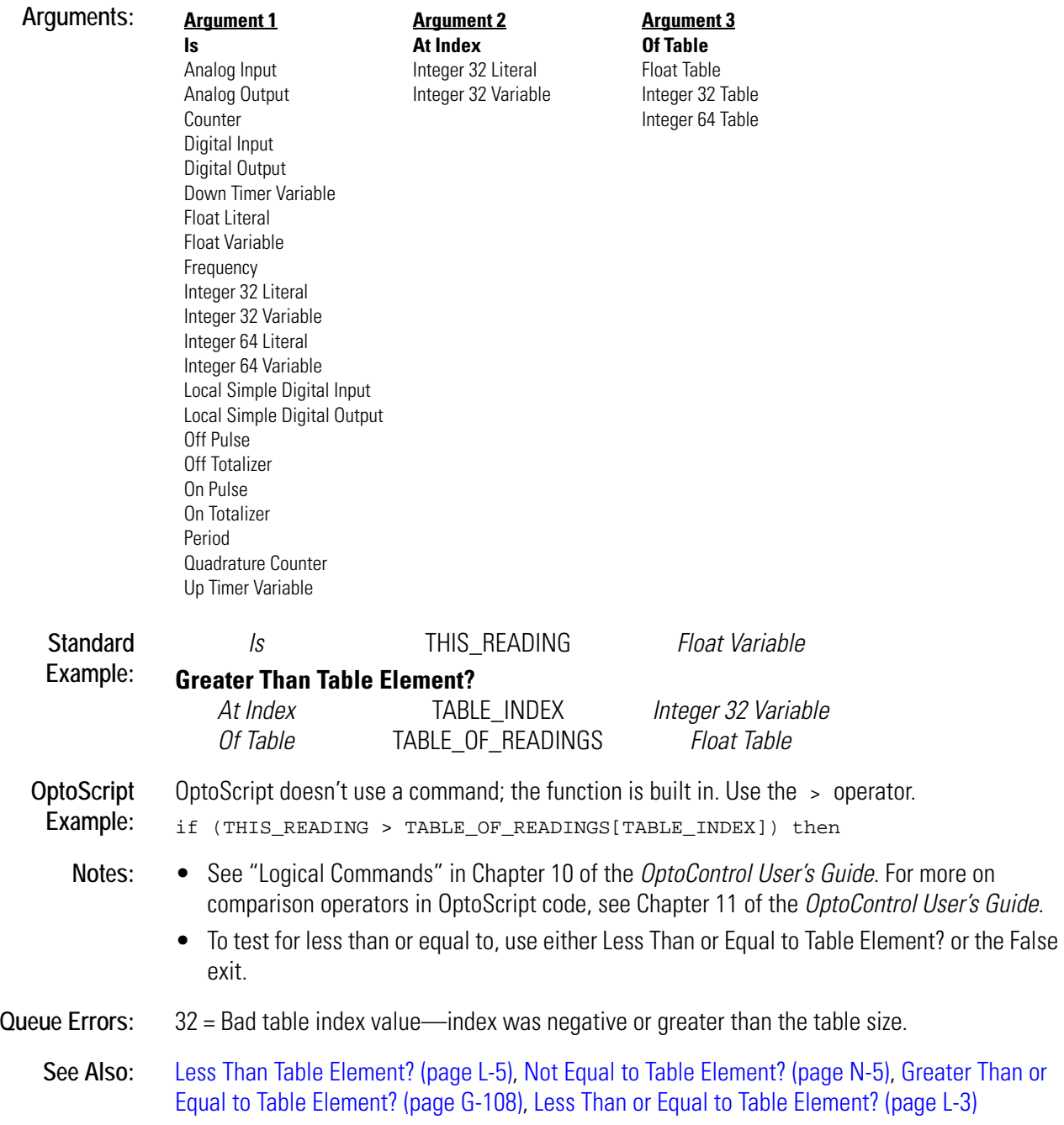

# **H** *<sup>H</sup>*

# **Host Task Received a Message?**

## **Chart Condition**

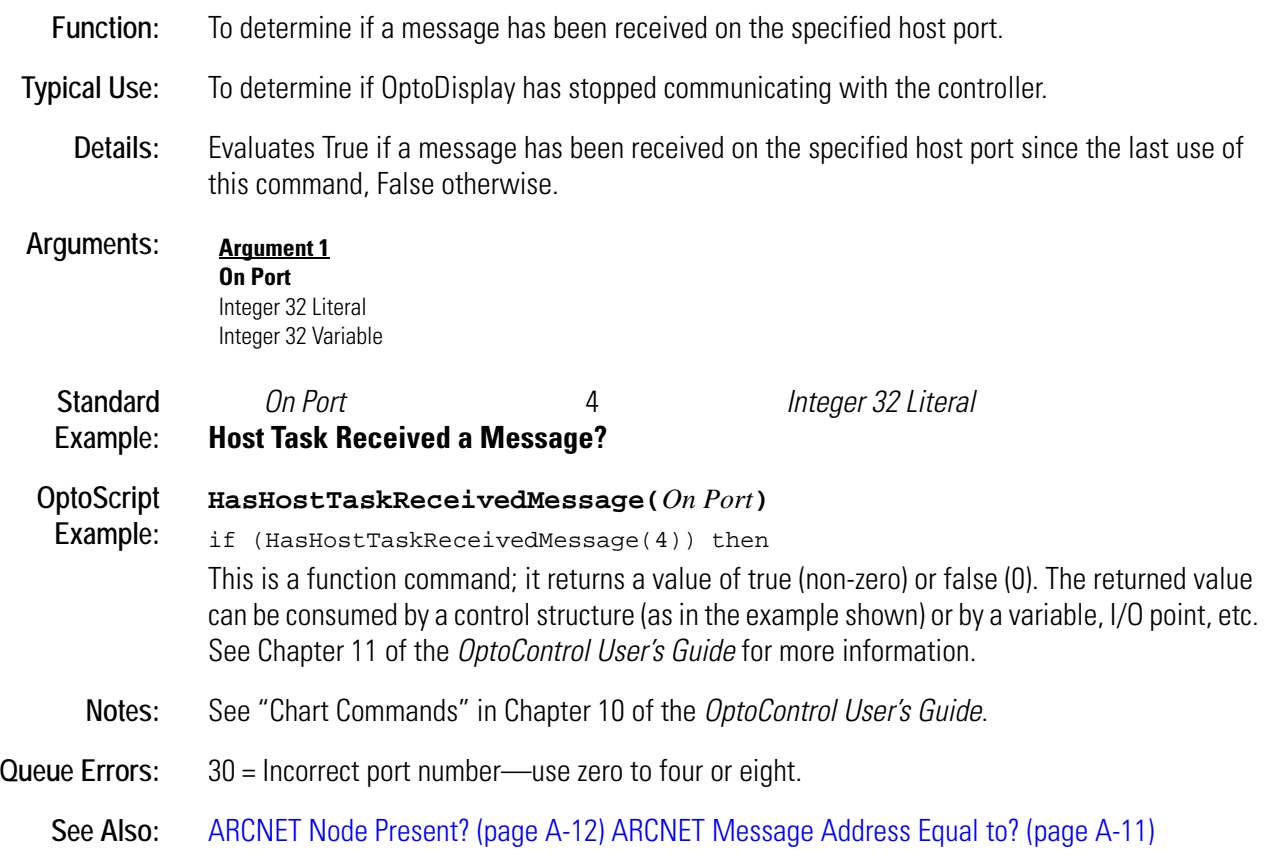

# <span id="page-295-0"></span>**Hyperbolic Cosine**

## **Mathematical Action**

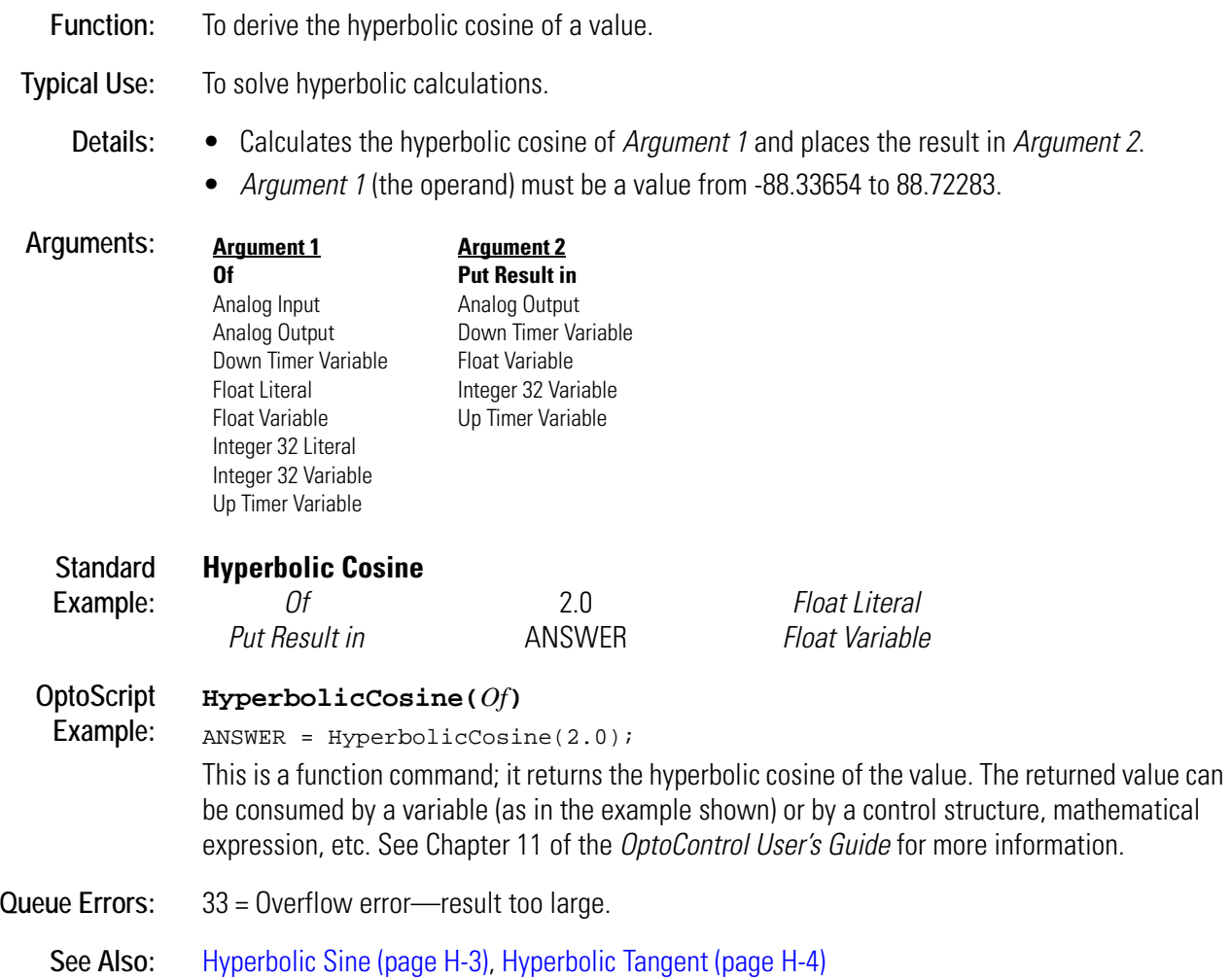

# <span id="page-296-0"></span>**Hyperbolic Sine**

## **Mathematical Action**

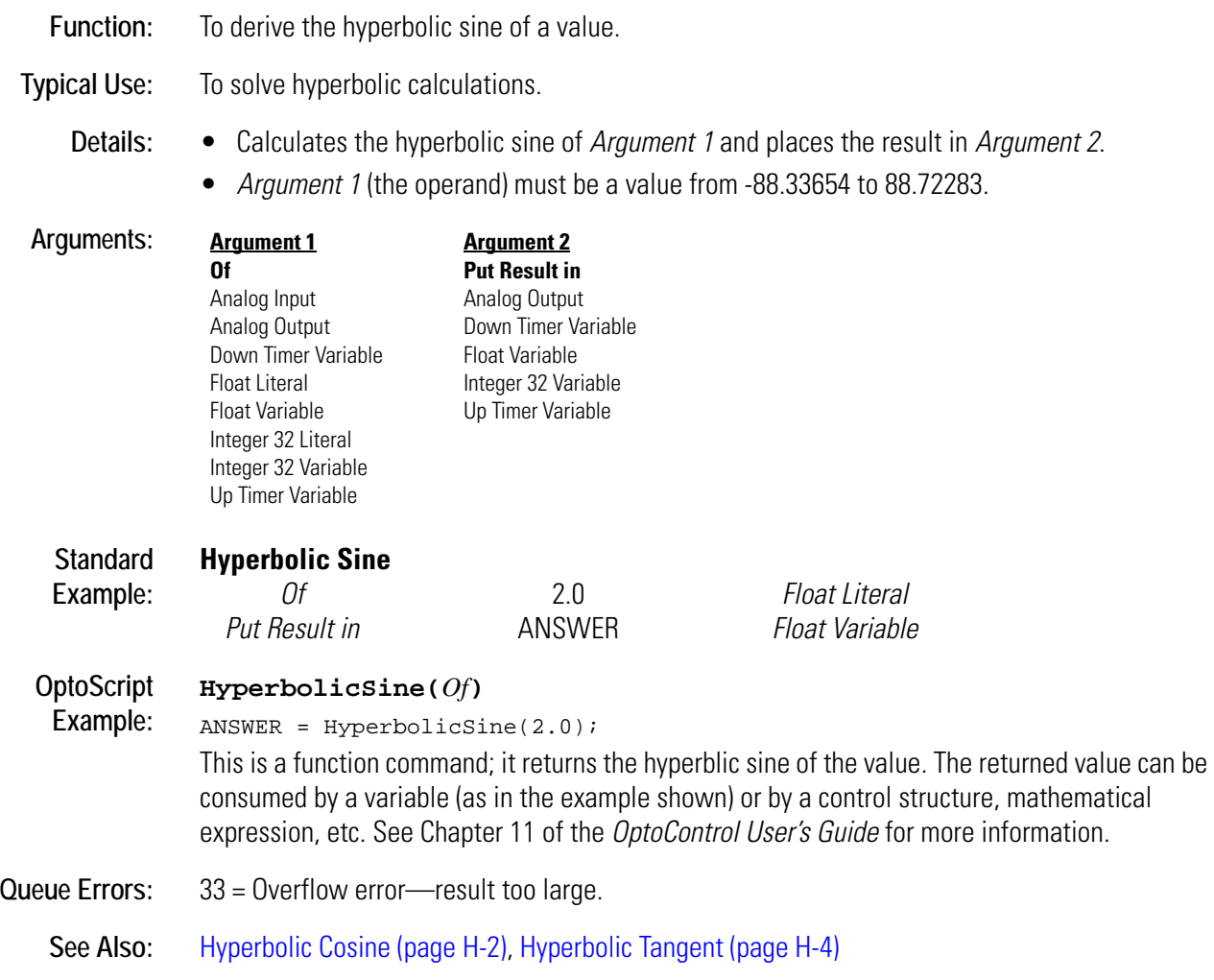

# <span id="page-297-0"></span>**Hyperbolic Tangent**

## **Mathematical Action**

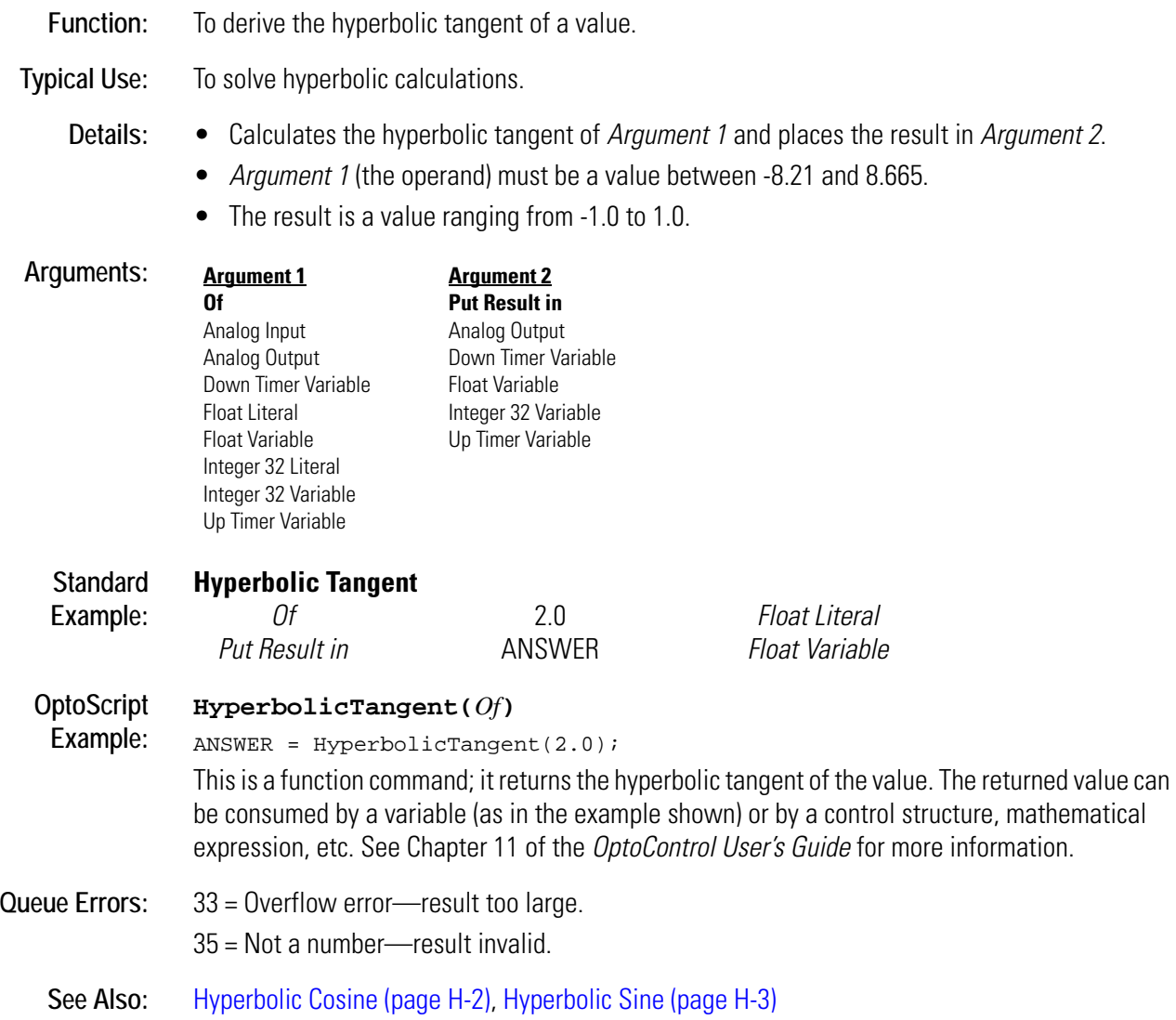

# **Increment Variable**

## **Mathematical Action**

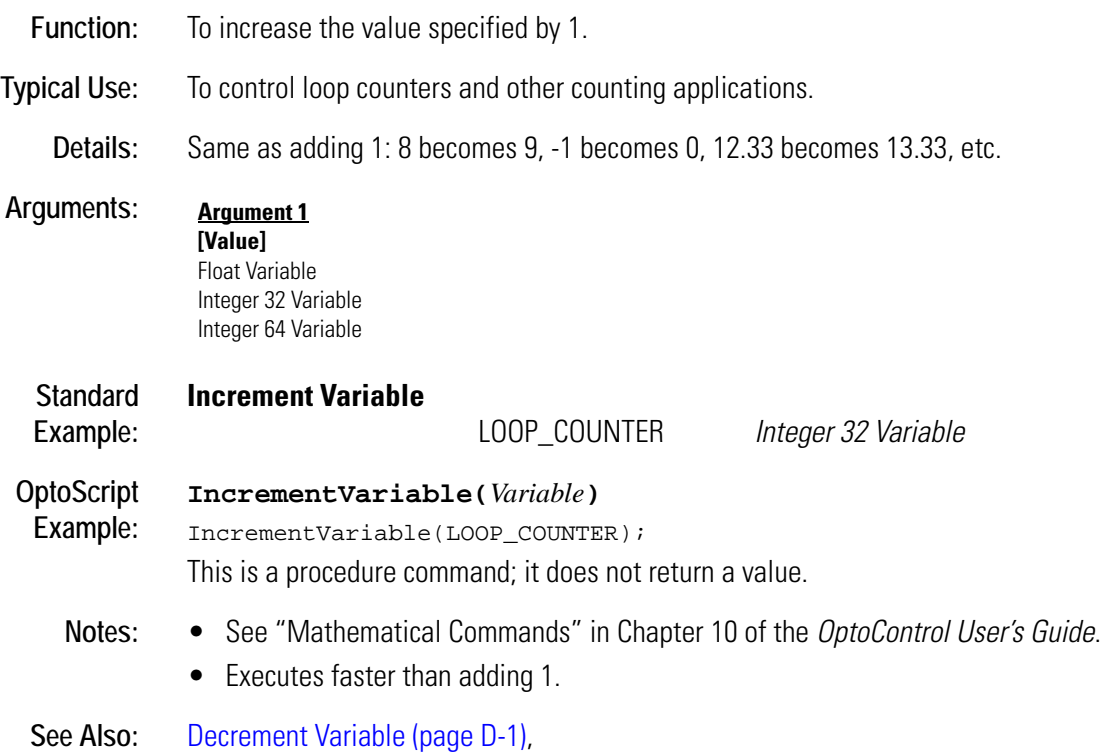

**I** *<sup>I</sup>*

# <span id="page-299-0"></span>**Interrupt Disabled for Event?**

## **Event/Reaction Condition**

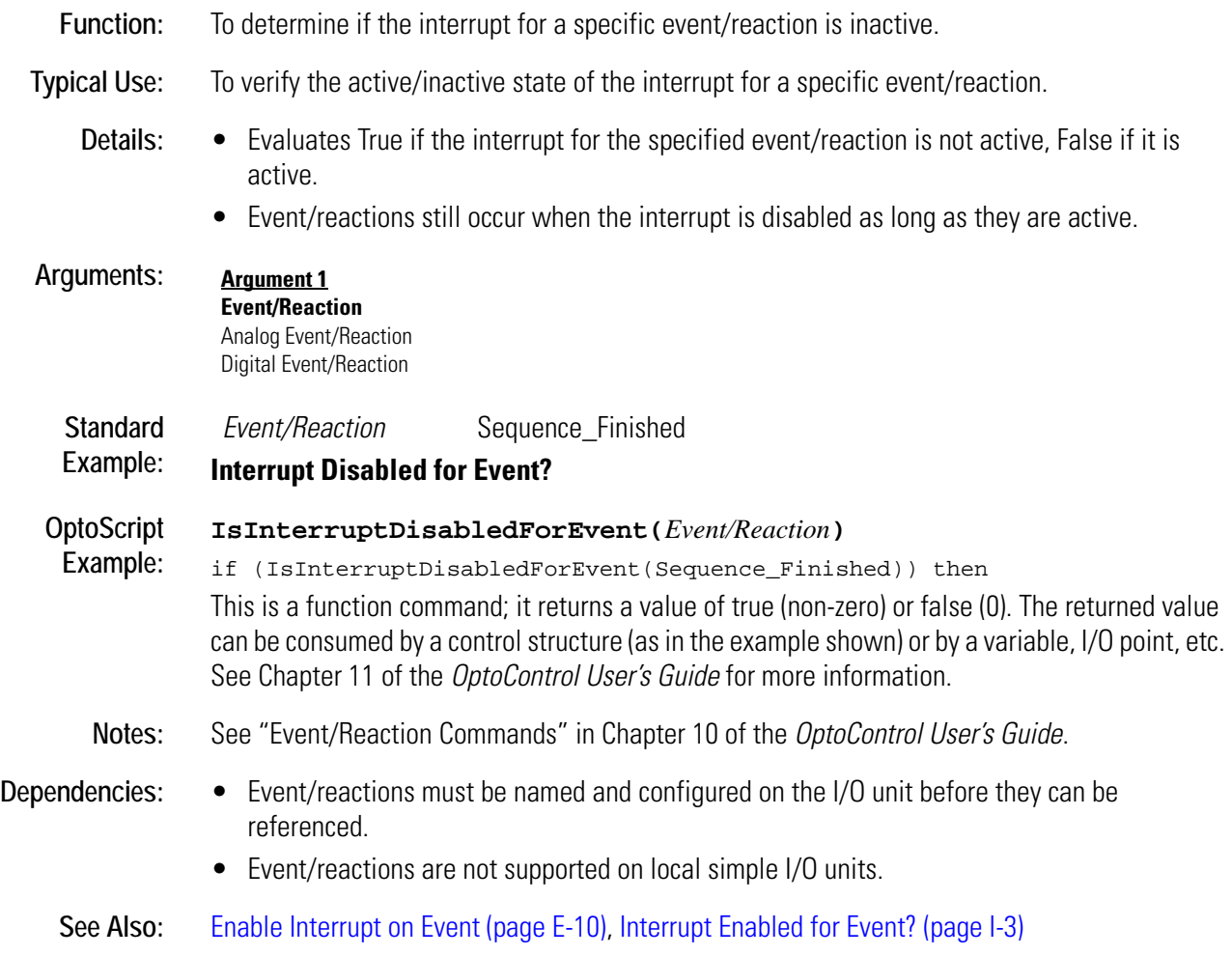

# <span id="page-300-0"></span>**Interrupt Enabled for Event?**

## **Event/Reaction Condition**

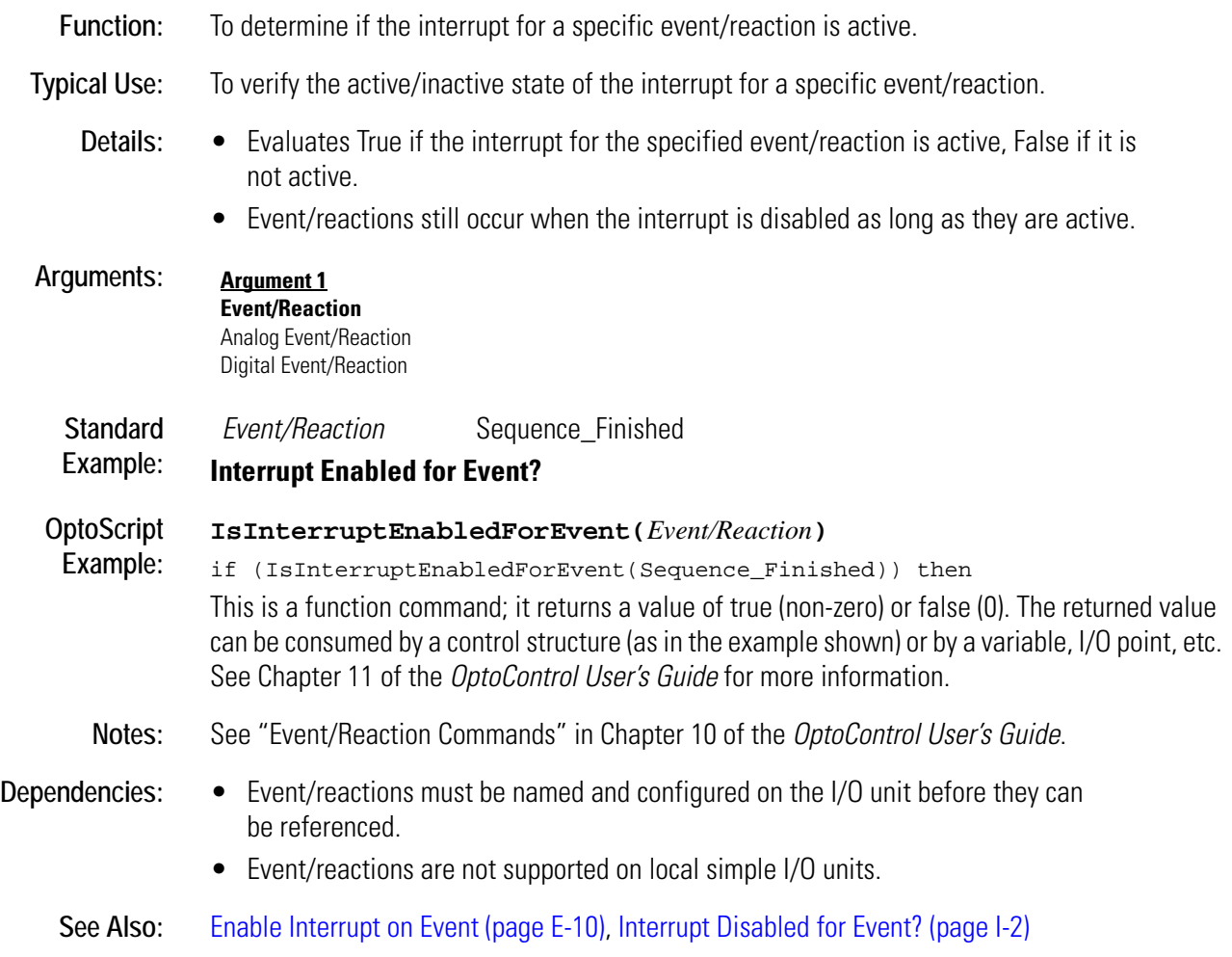

# <span id="page-301-1"></span>**Interrupt on Port0?**

## **Communication—Serial Condition**

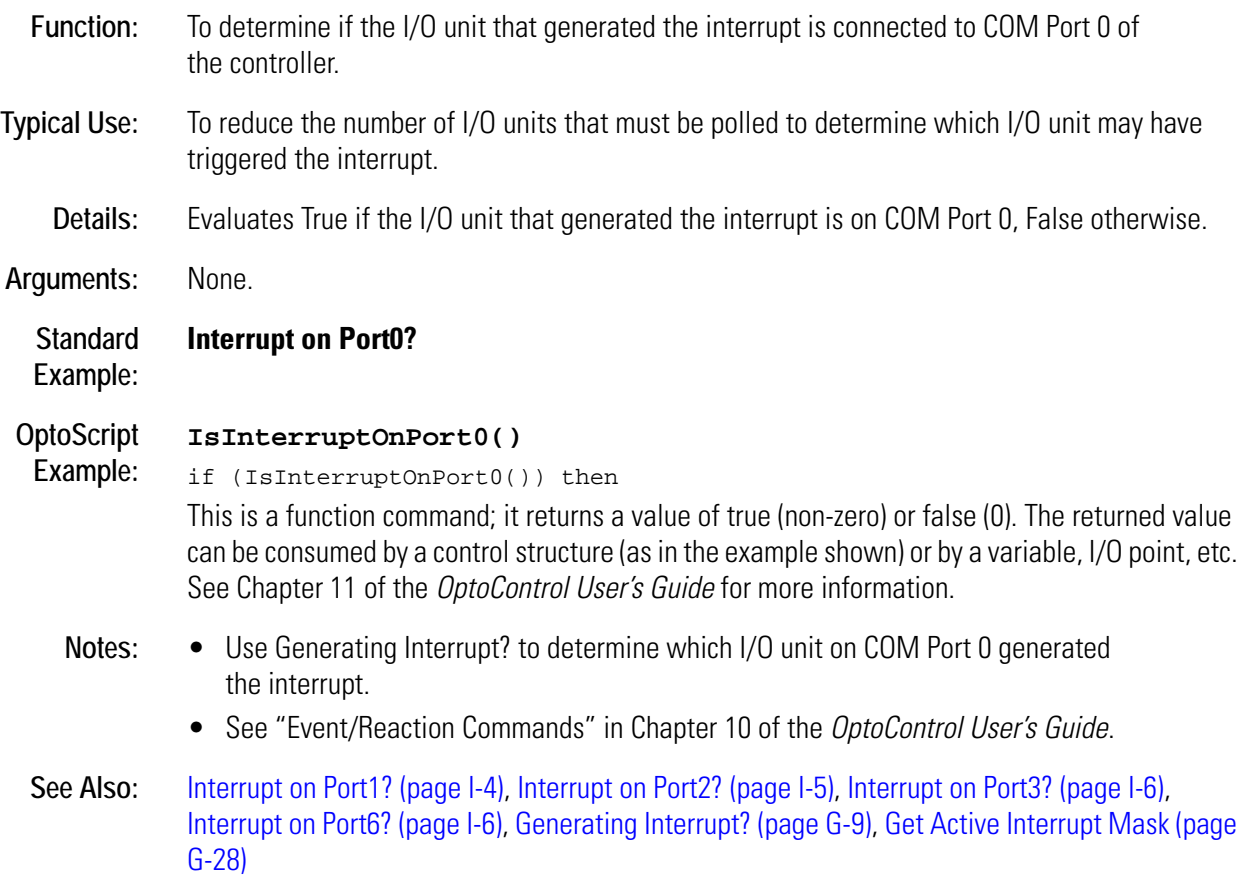

# <span id="page-301-0"></span>**Interrupt on Port1?**

## **Communication—Serial Condition**

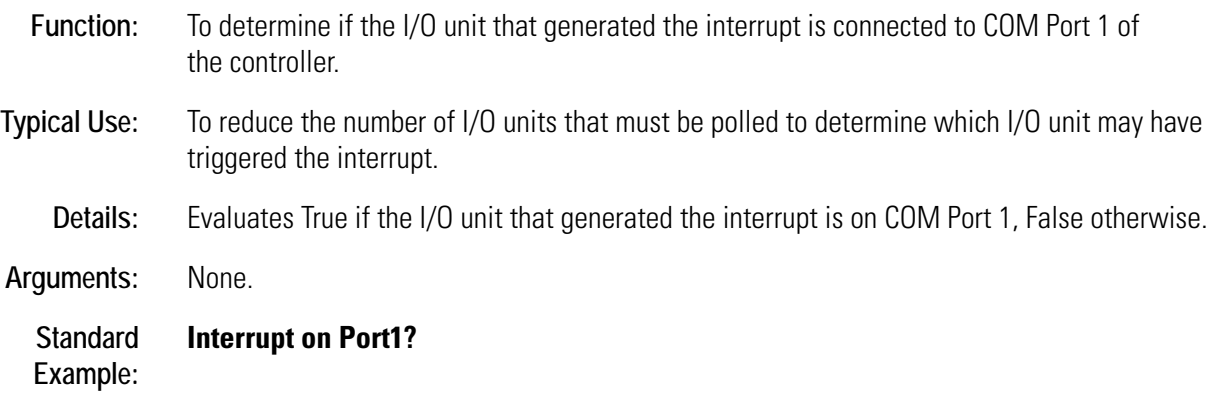

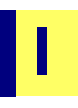

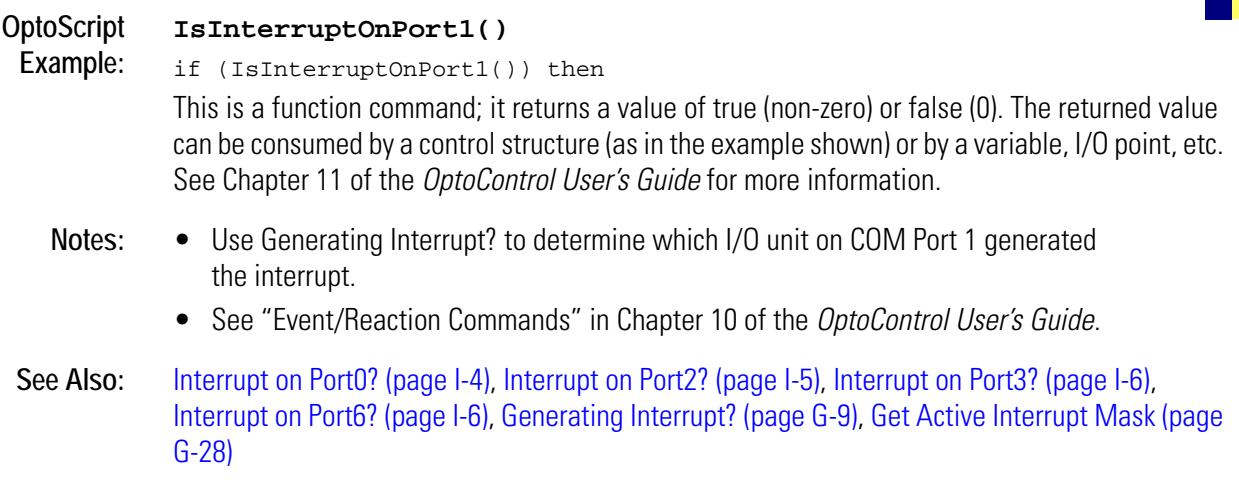

# <span id="page-302-0"></span>**Interrupt on Port2?**

## **Communication—Serial Condition**

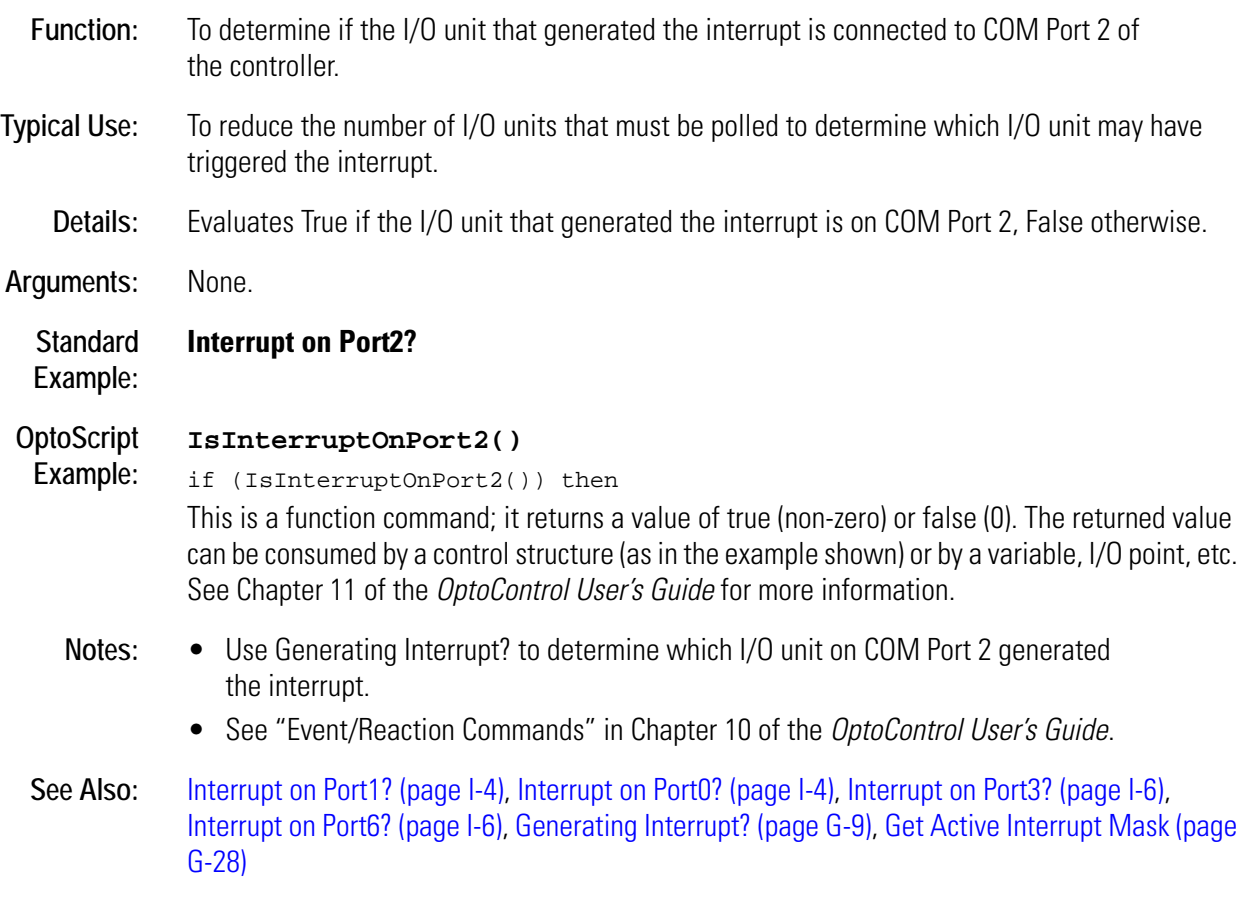

# <span id="page-303-0"></span>**Interrupt on Port3?**

## **Communication—Serial Condition**

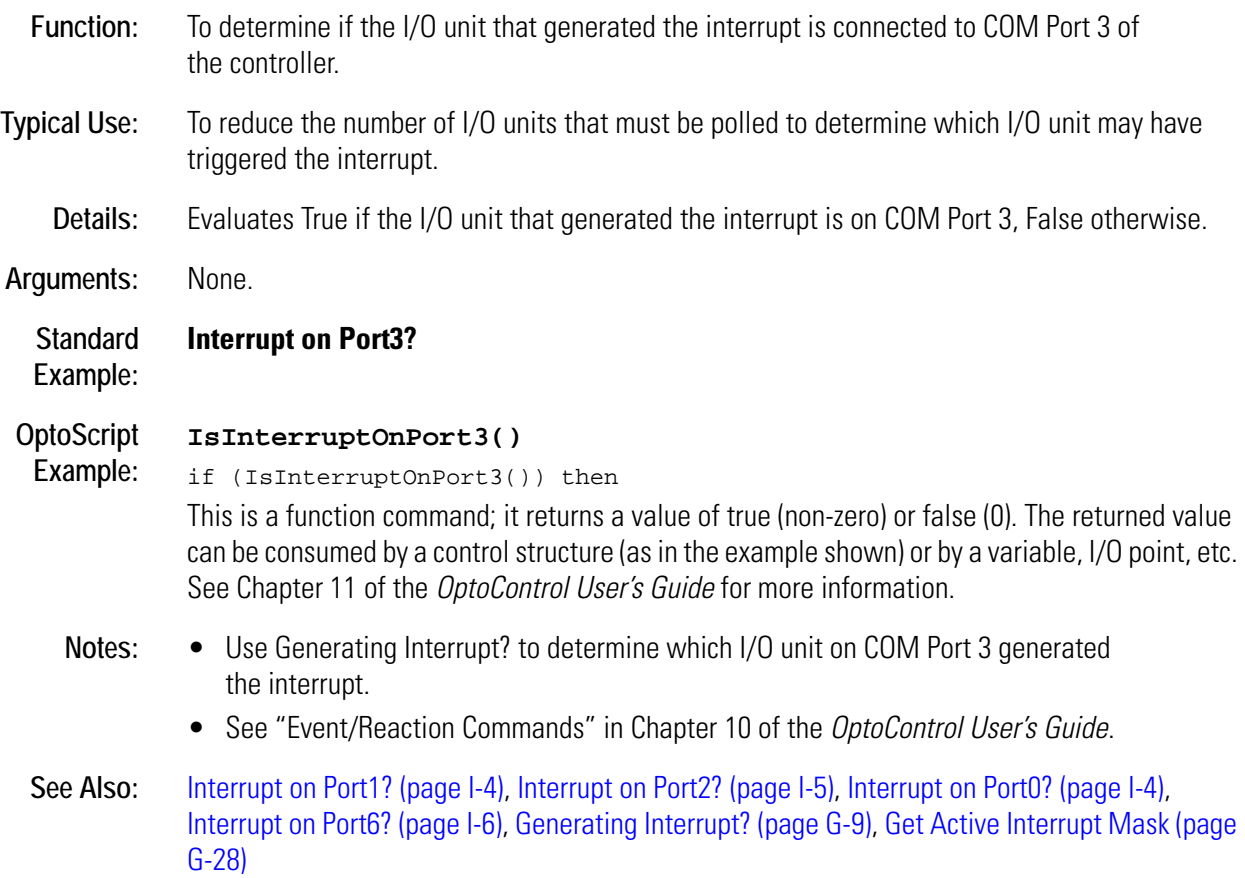

# <span id="page-303-1"></span>**Interrupt on Port6?**

#### **Communication—Serial Condition**

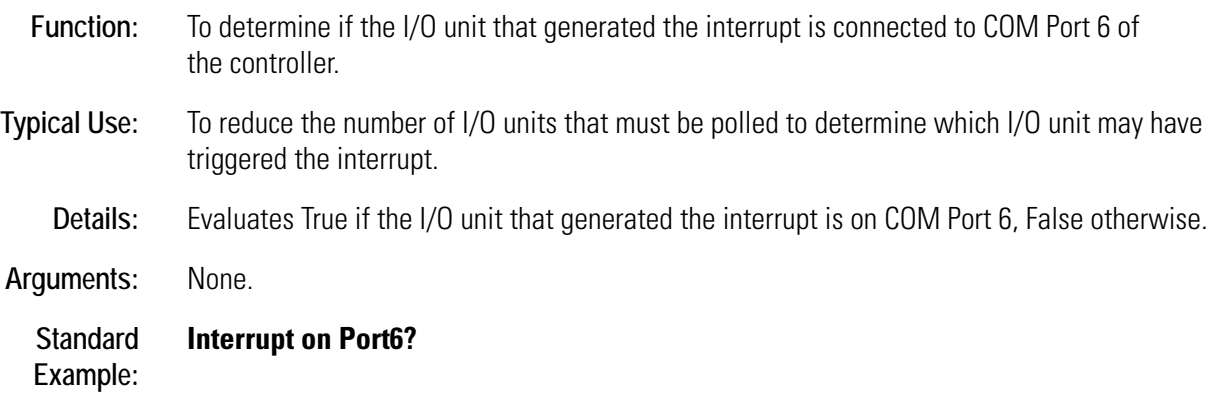

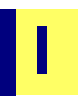

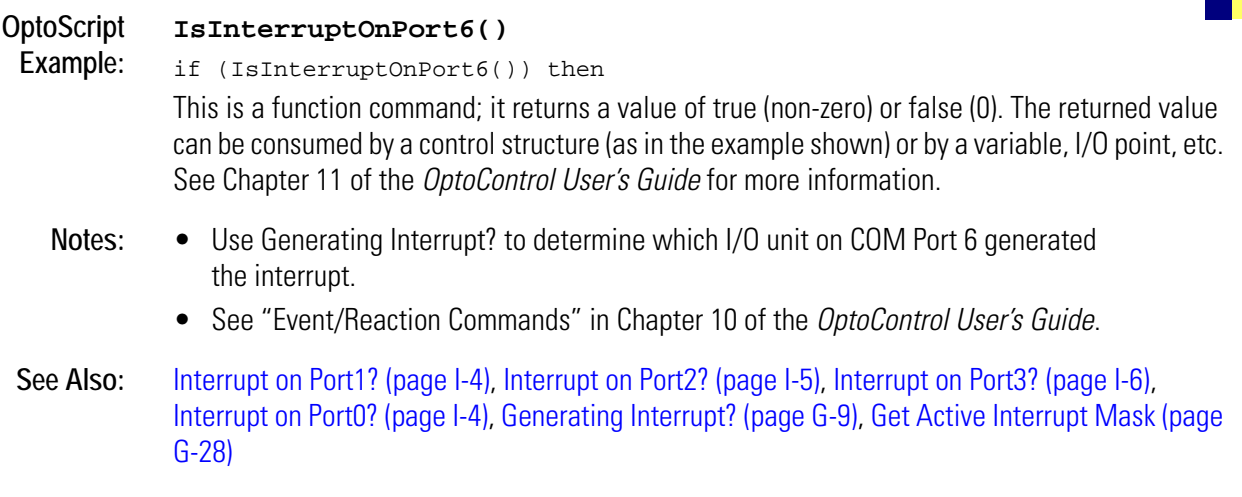

# <span id="page-304-0"></span>**I/O Point Communication Enabled?**

## **Simulation Condition**

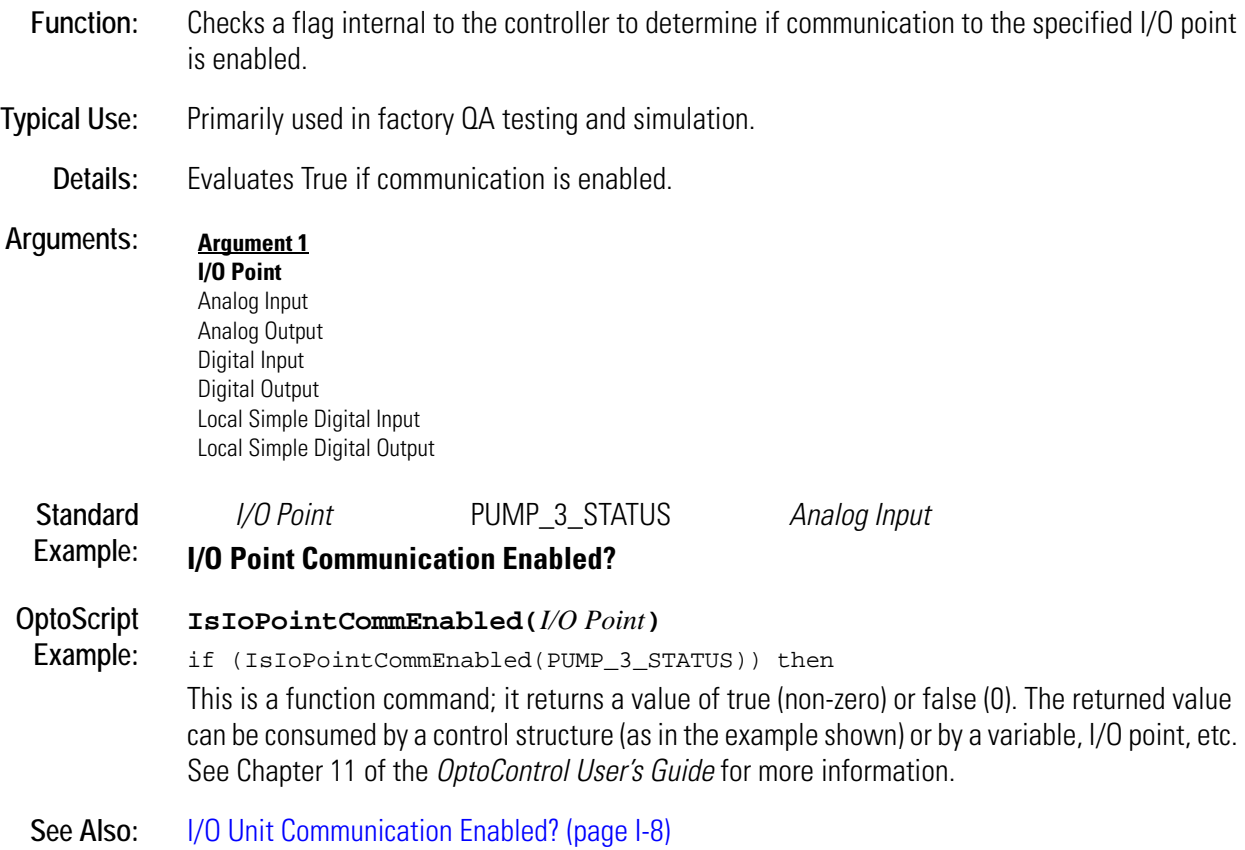

# <span id="page-305-0"></span>**I/O Unit Communication Enabled?**

#### **Simulation Condition**

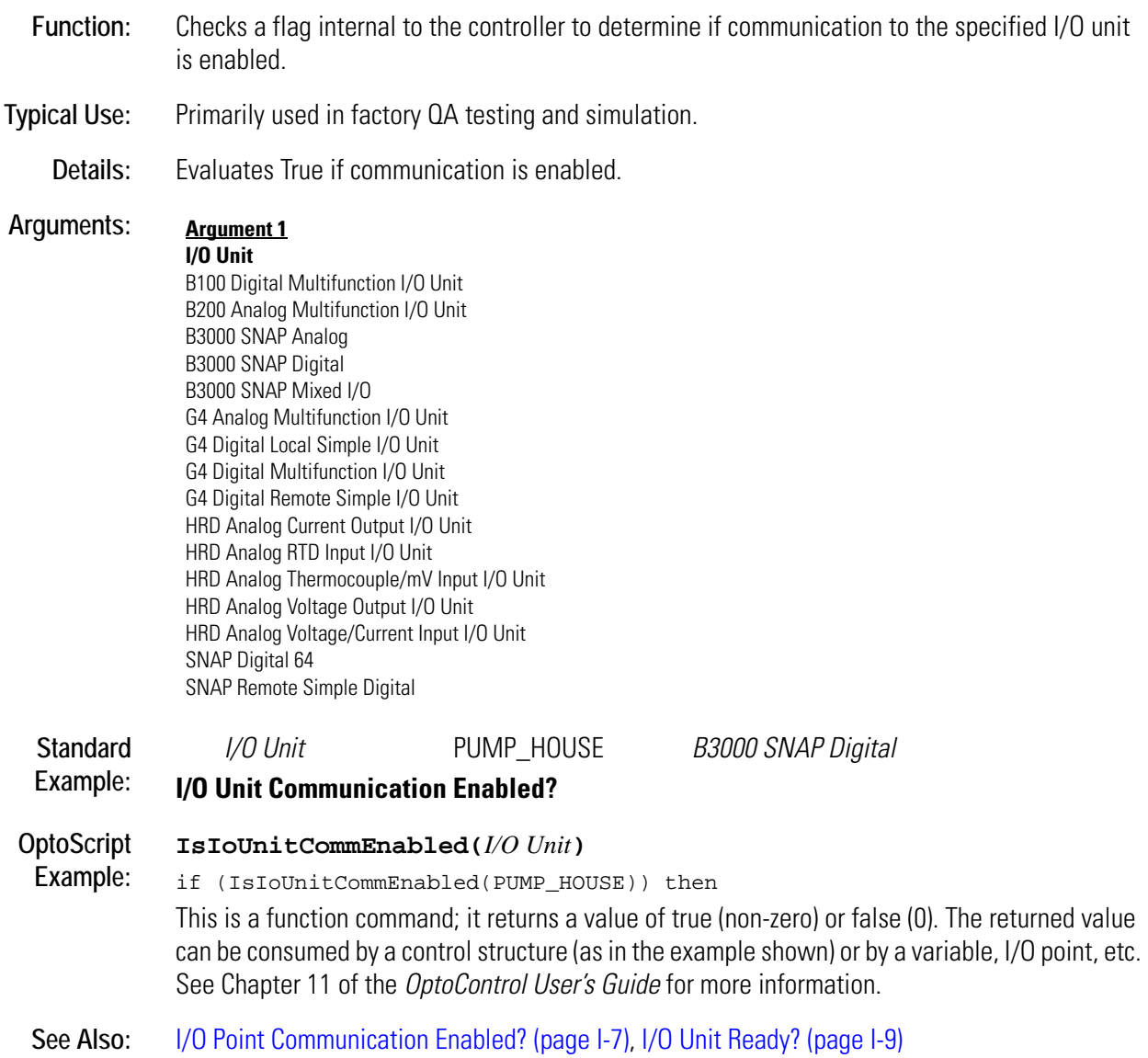

# <span id="page-306-0"></span>**I/O Unit Ready?**

## **I/O Unit Condition**

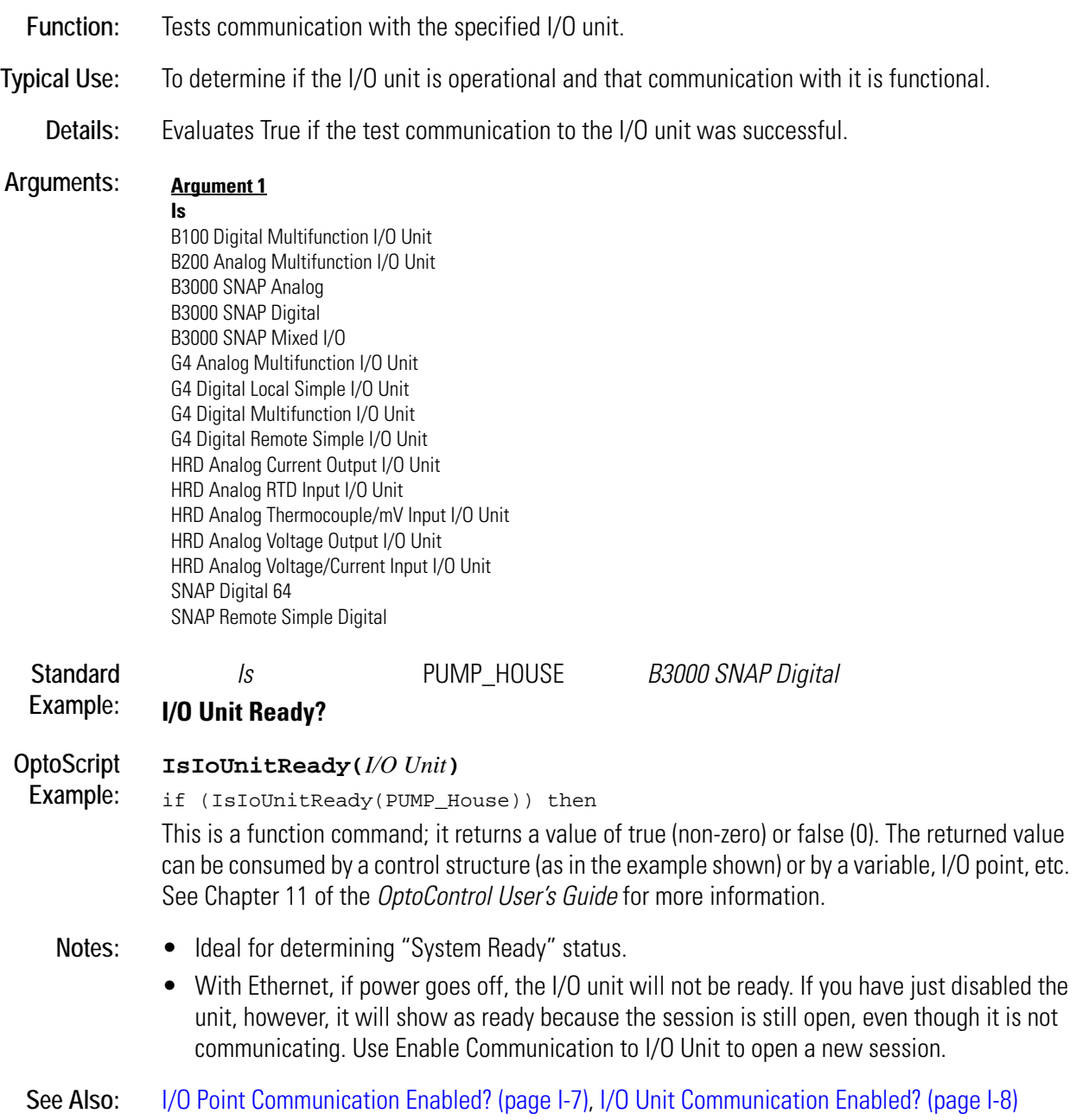

## **IVAL Set Analog from Table**

- **Function:** Writes to the internal value (IVAL) of all 16 analog channels.
- **Typical Use:** Simulation, testing, and certification where either there are no I/O units or communication to the I/O units is disabled.
	- **Details:** The program will use IVALs exclusively when communication to the specified point or I/O unit is disabled. This command allows all 16 IVALs to be modified as if they were being changed by real I/O.

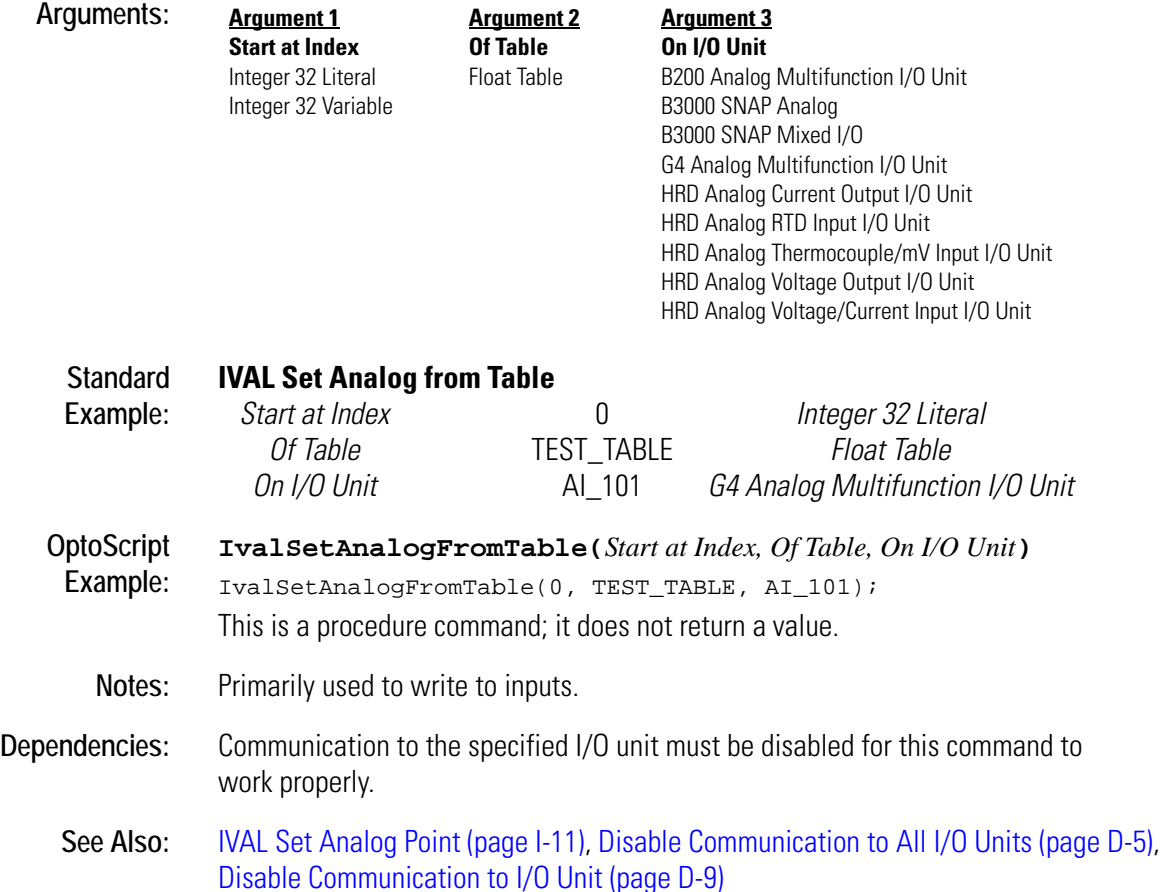

# <span id="page-308-0"></span>**IVAL Set Analog Point**

## **Simulation Action**

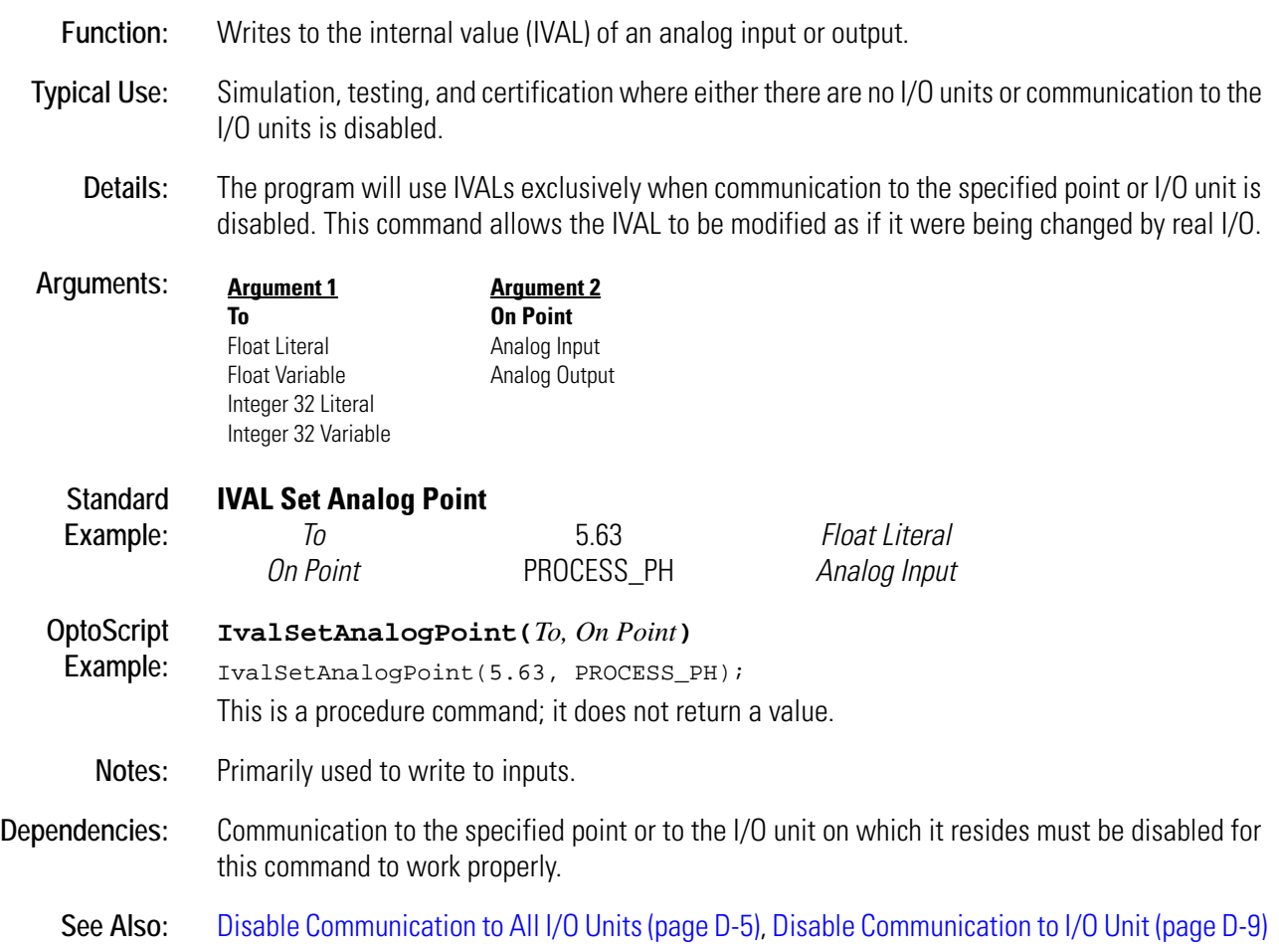

## **IVAL Set Counter**

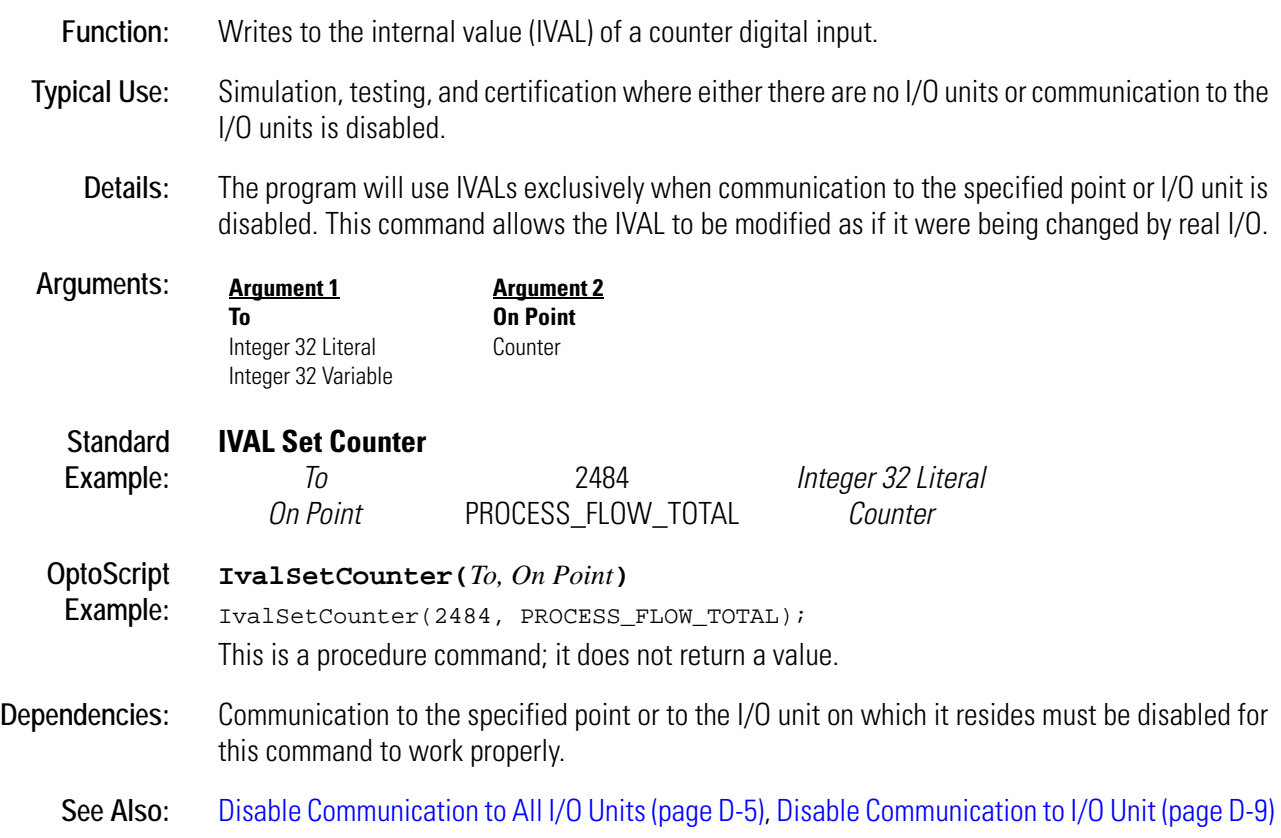

# **IVAL Set Digital Binary**

## **Simulation Action**

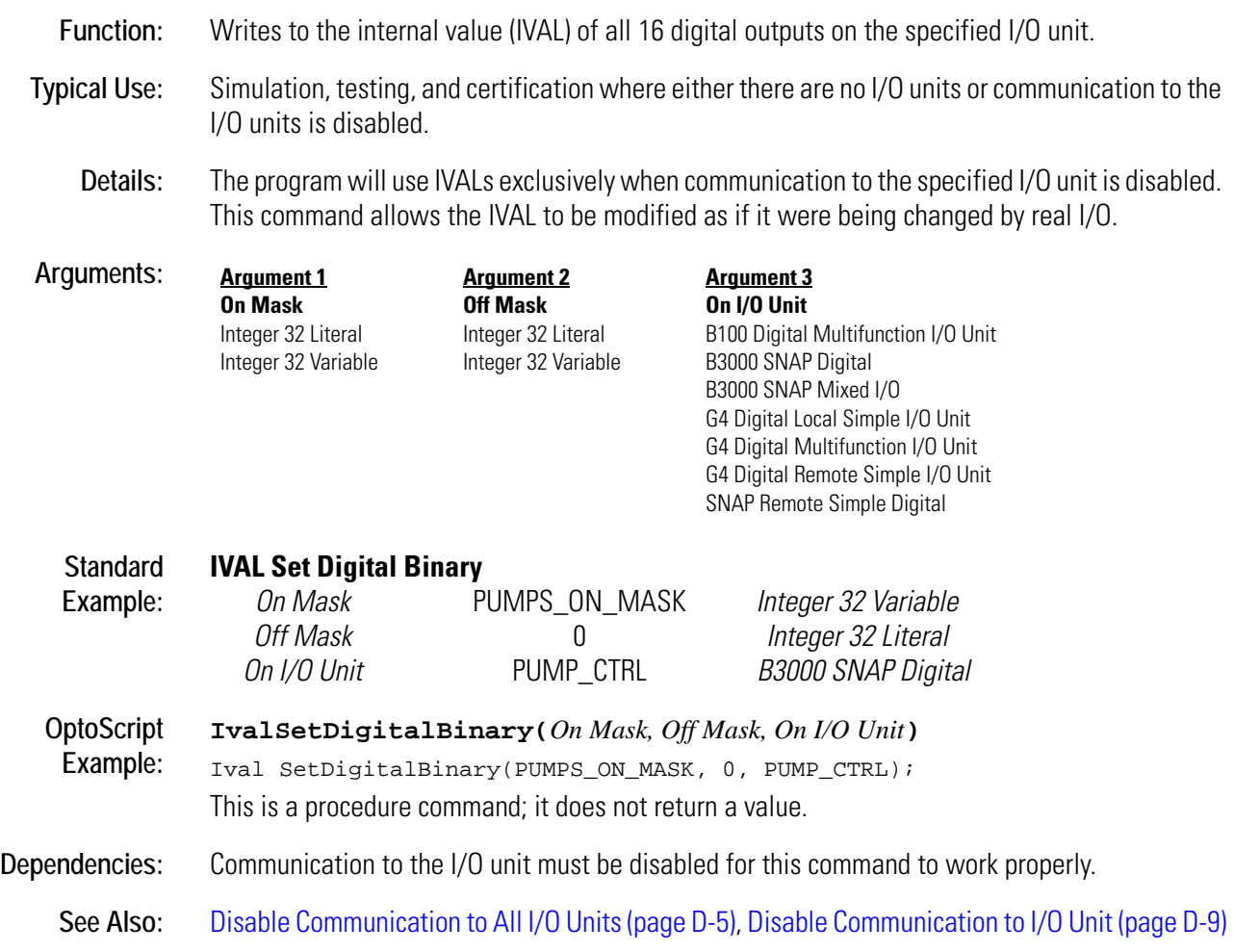

# **IVAL Set Frequency**

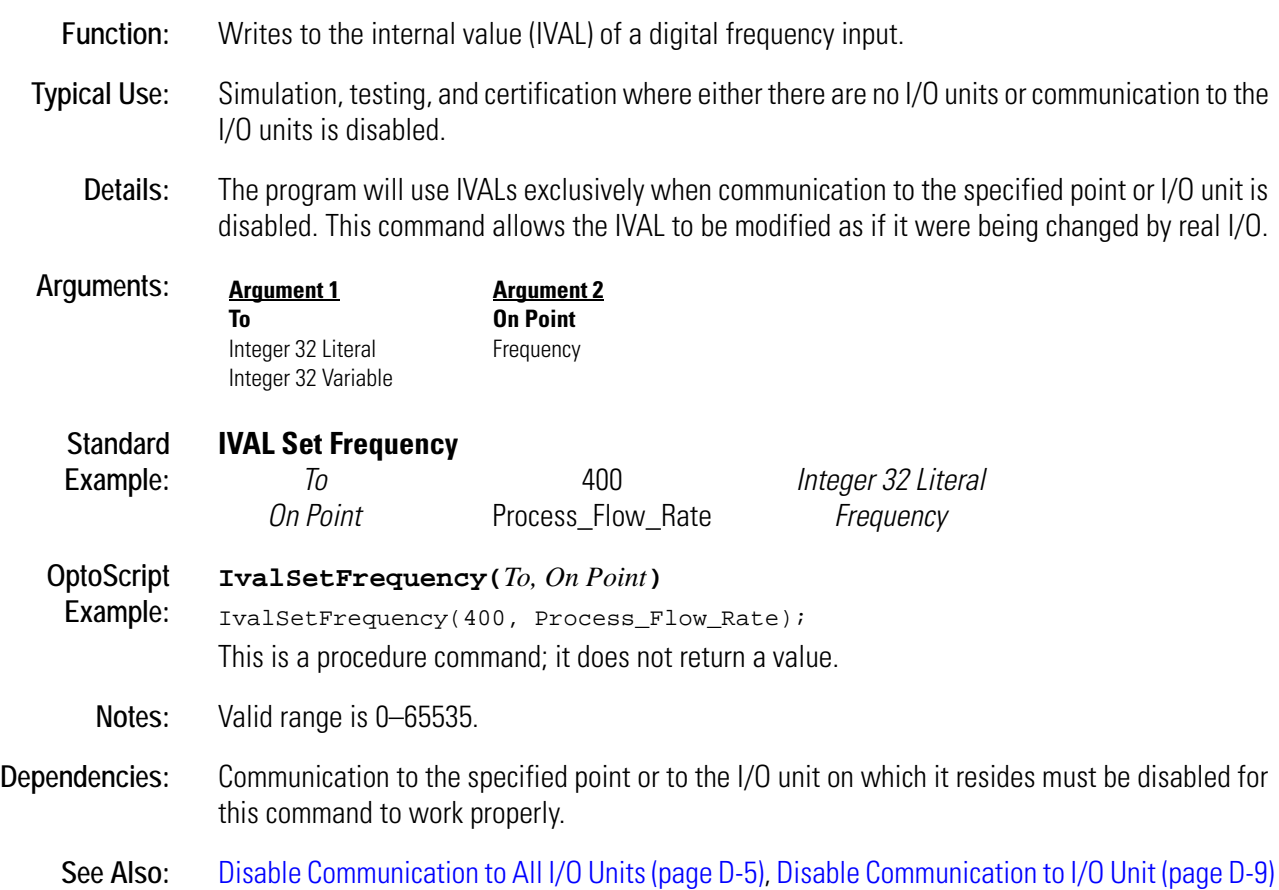

## **IVAL Set Off-Latch**

## **Simulation Action**

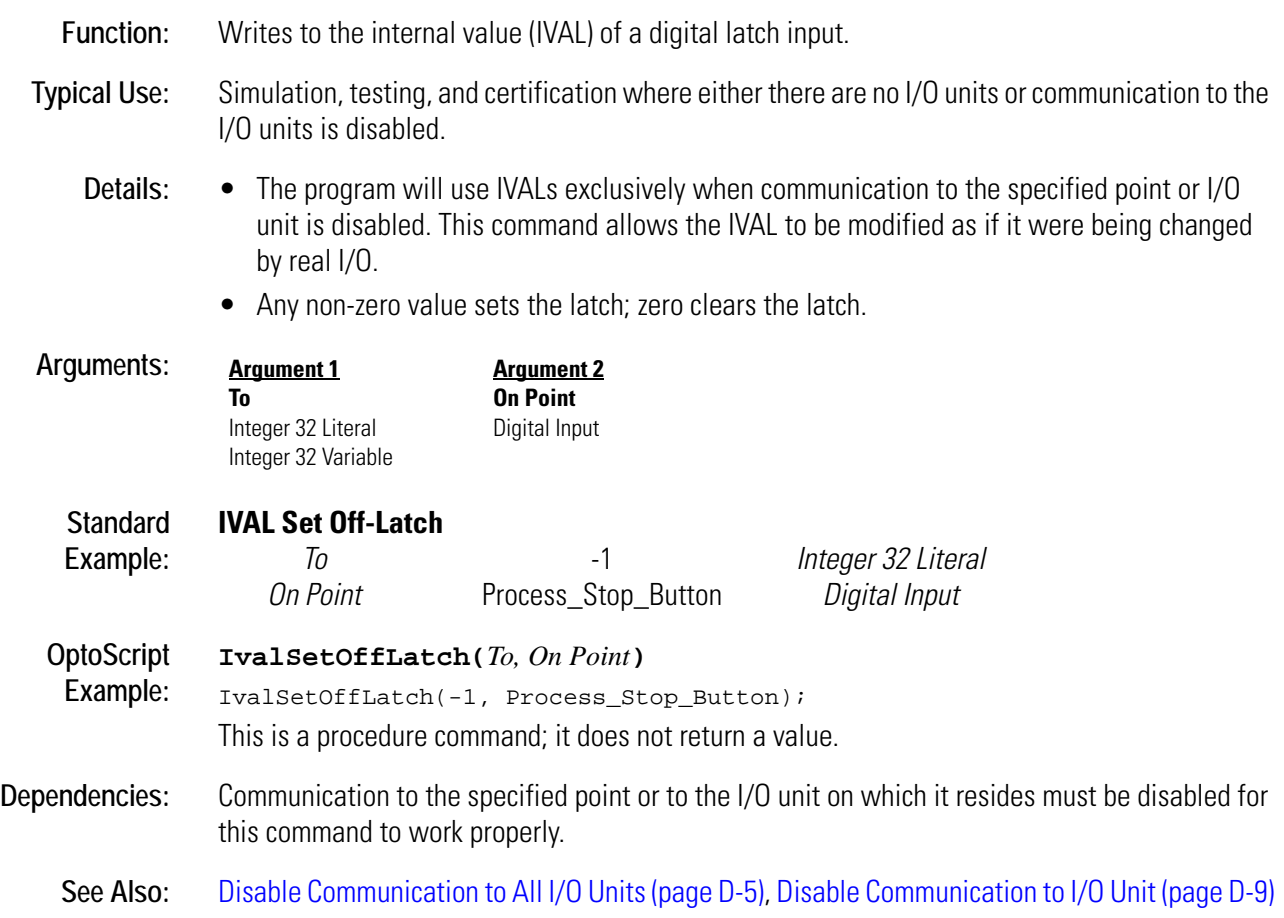

## **IVAL Set Off-Pulse**

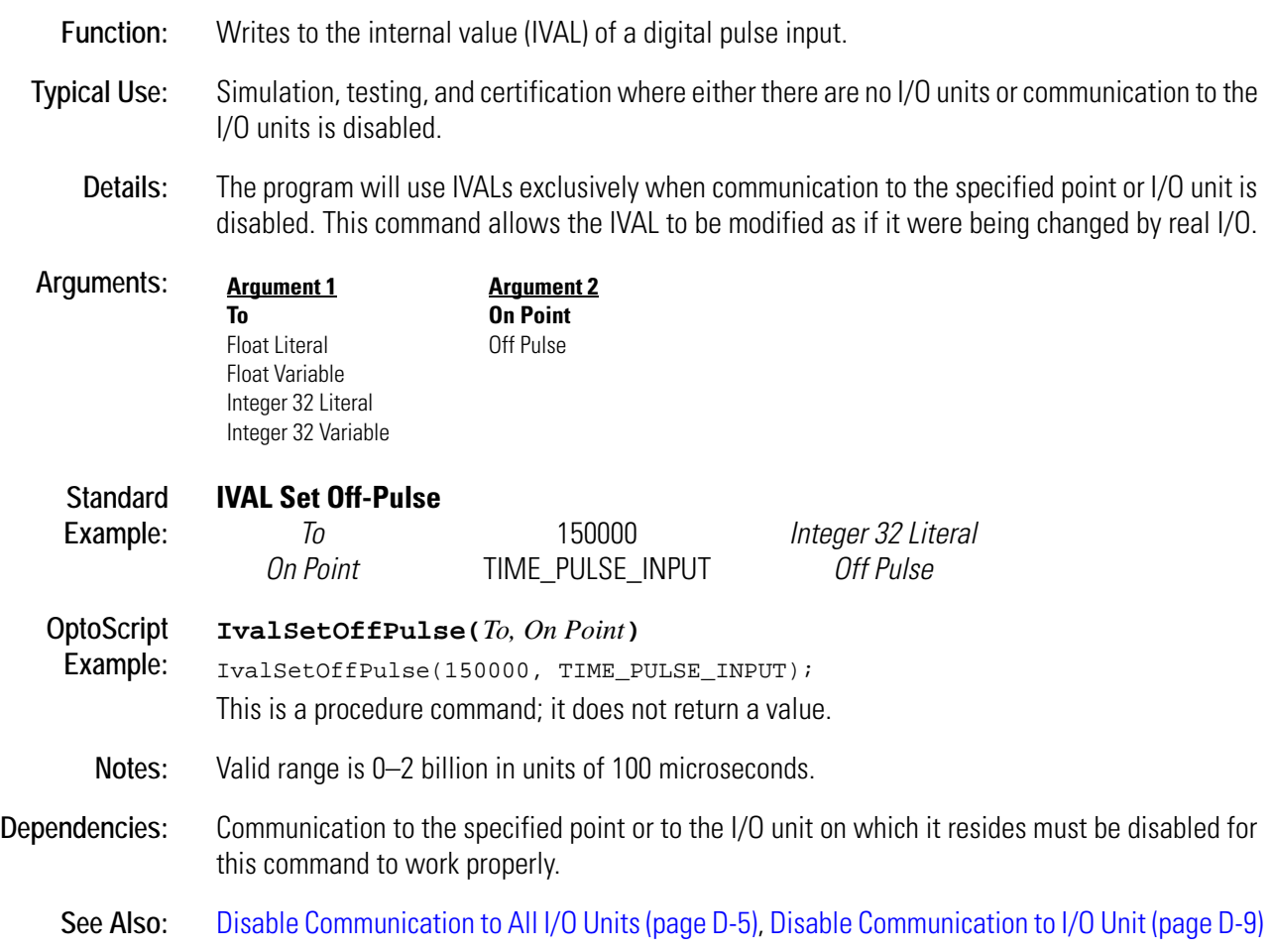

## **IVAL Set Off-Totalizer**

## **Simulation Action**

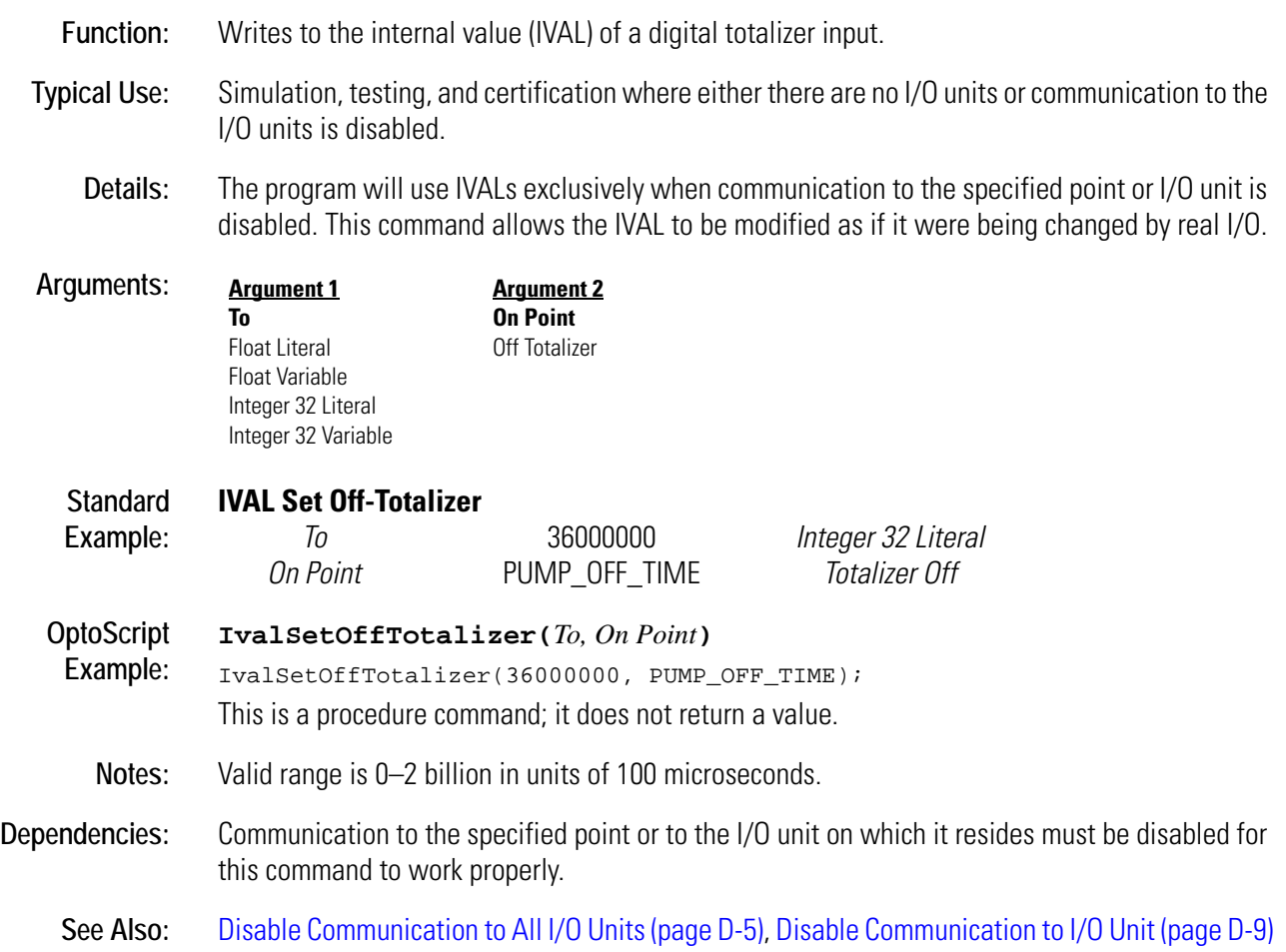

## **IVAL Set On-Latch**

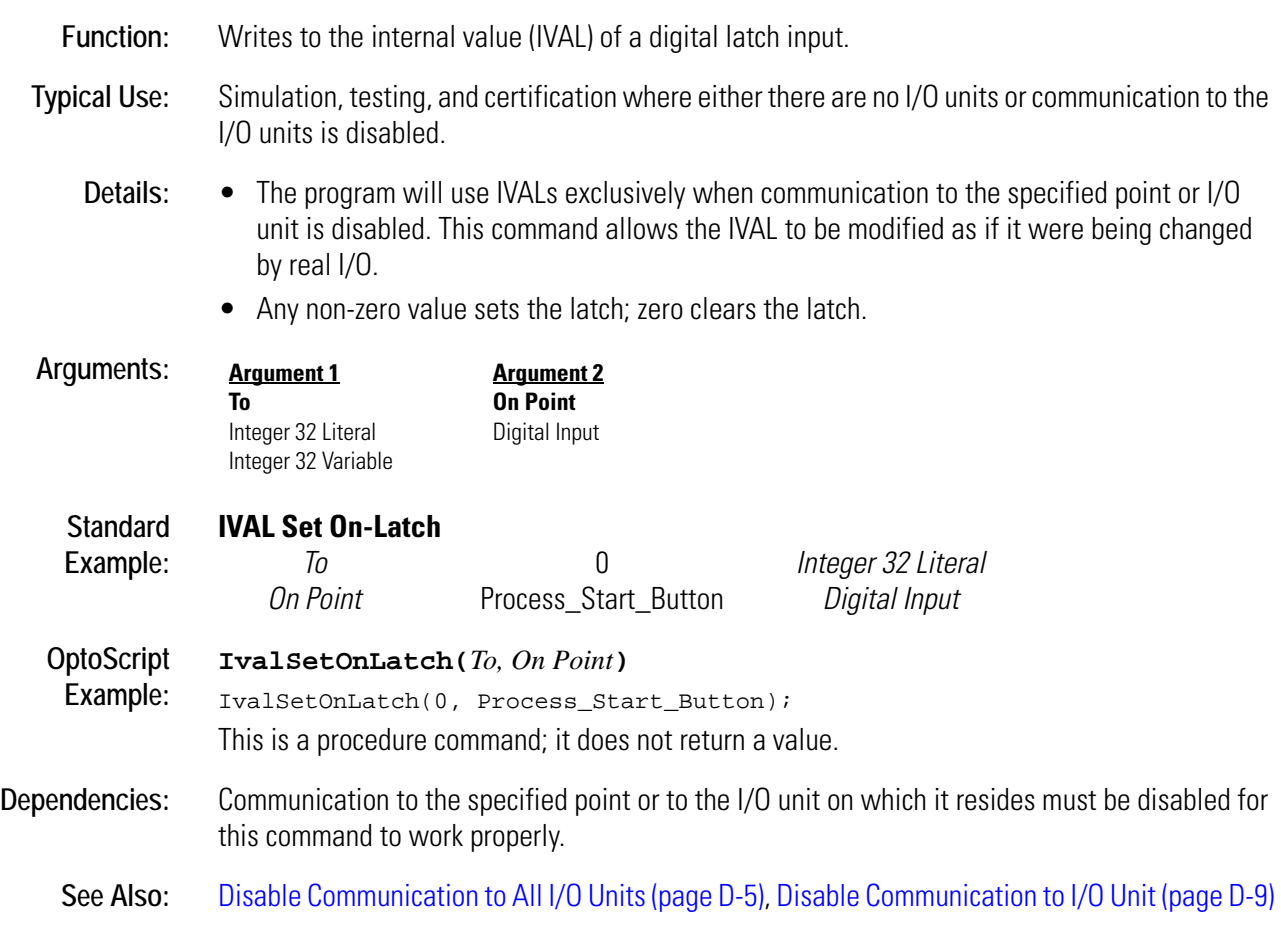

## **IVAL Set On-Pulse**

## **Simulation Action**

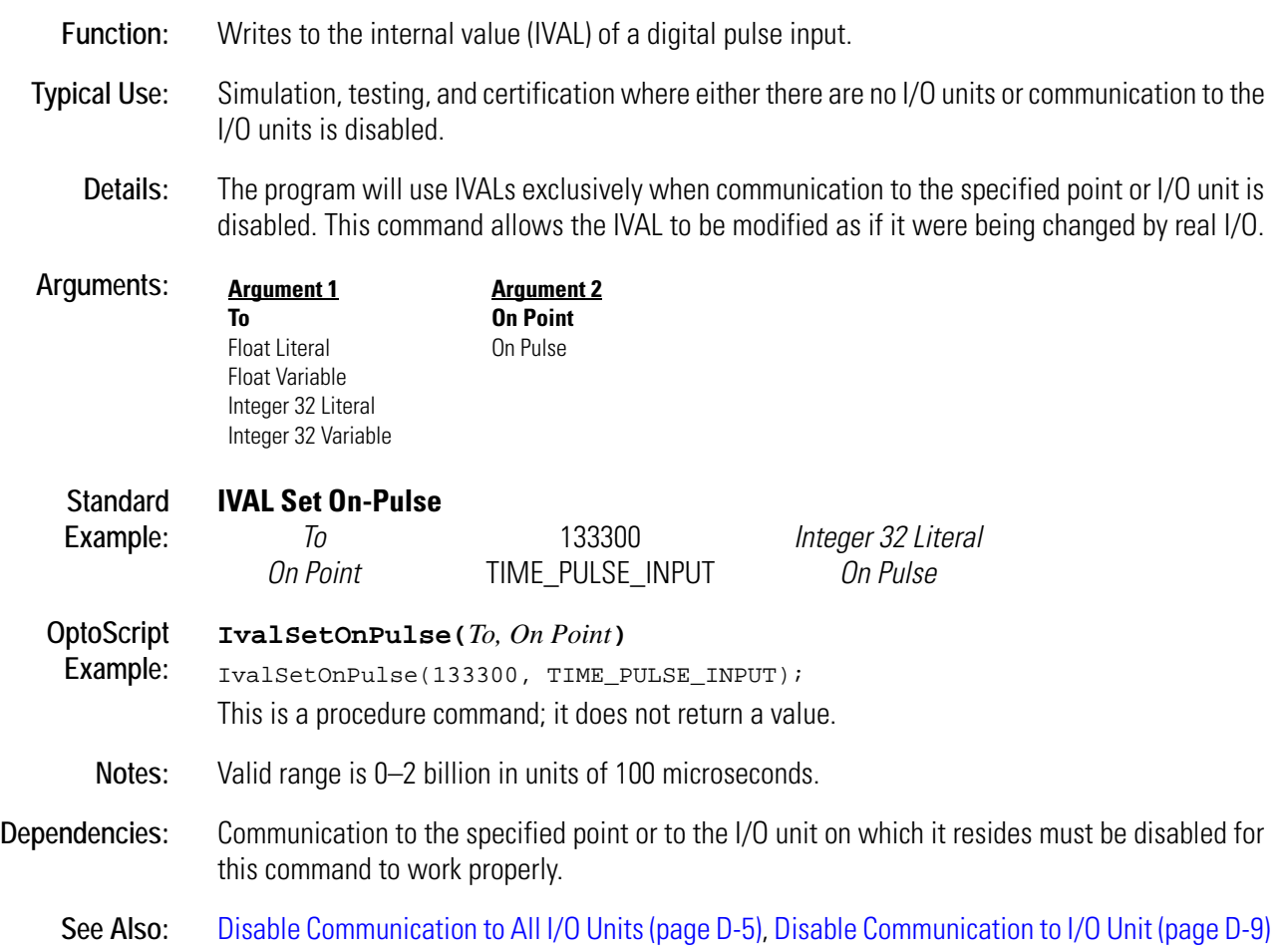

## **IVAL Set On-Totalizer**

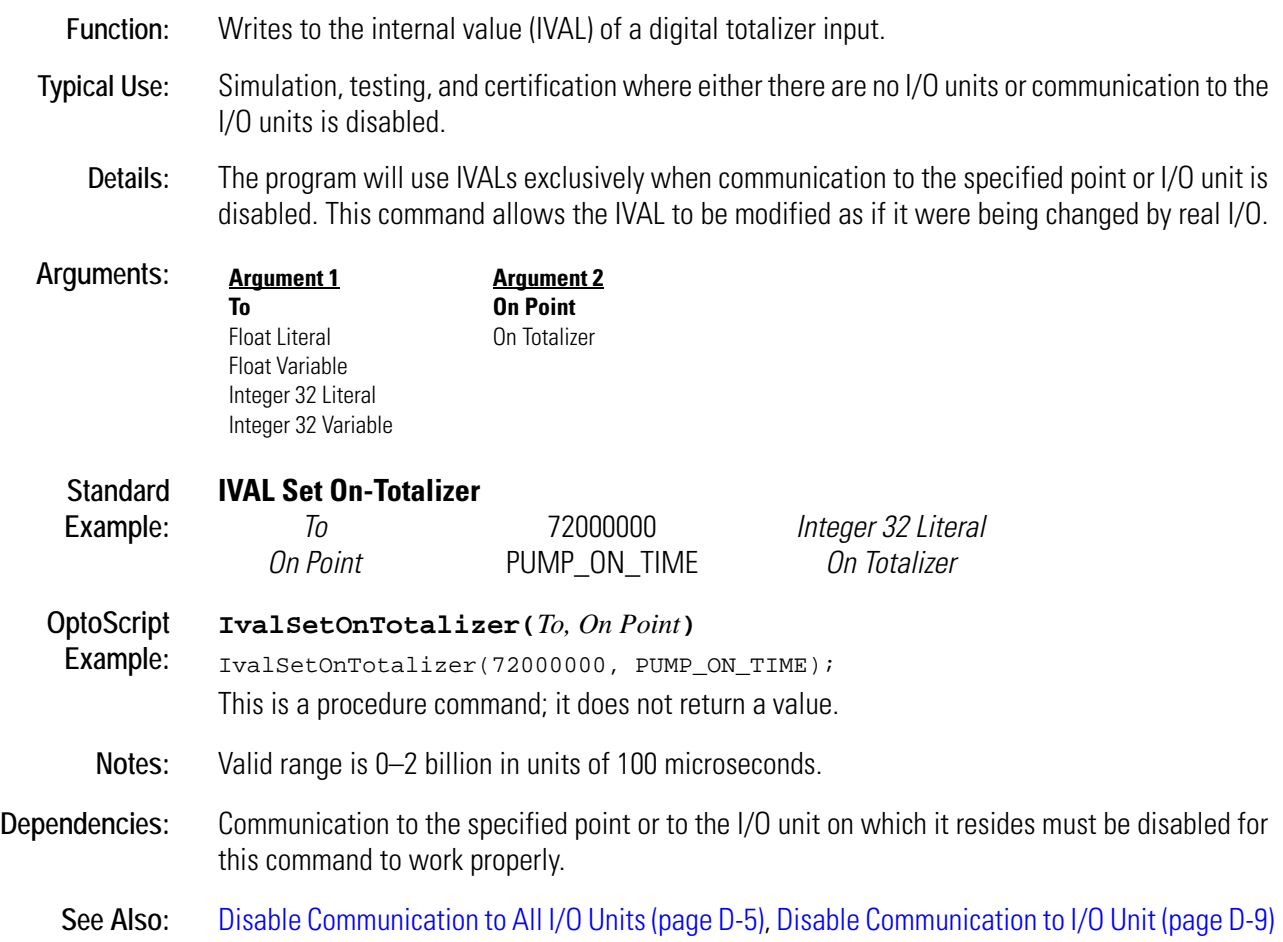

## **IVAL Set Period**

## **Simulation Action**

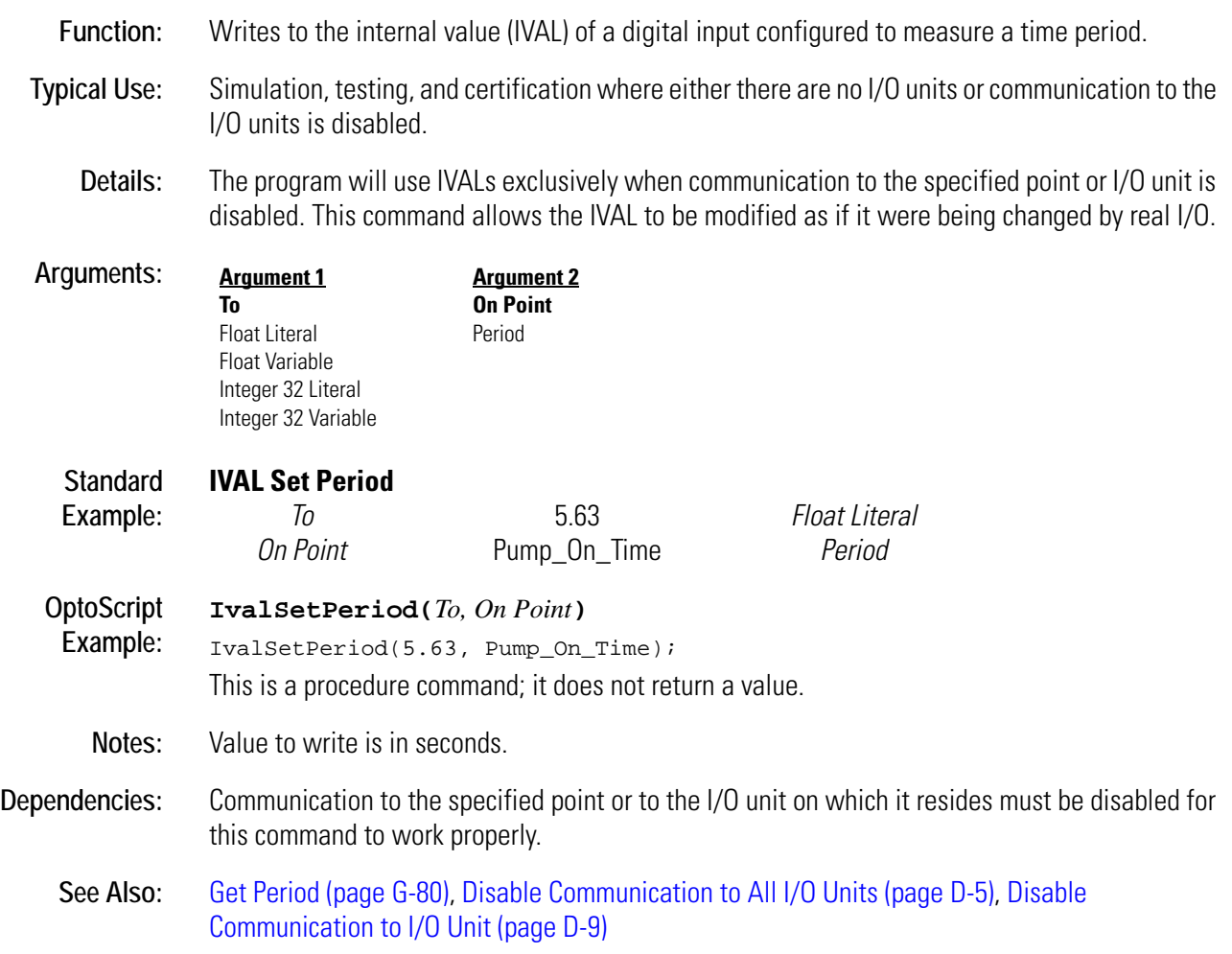

## **IVAL Set PID Control Word**

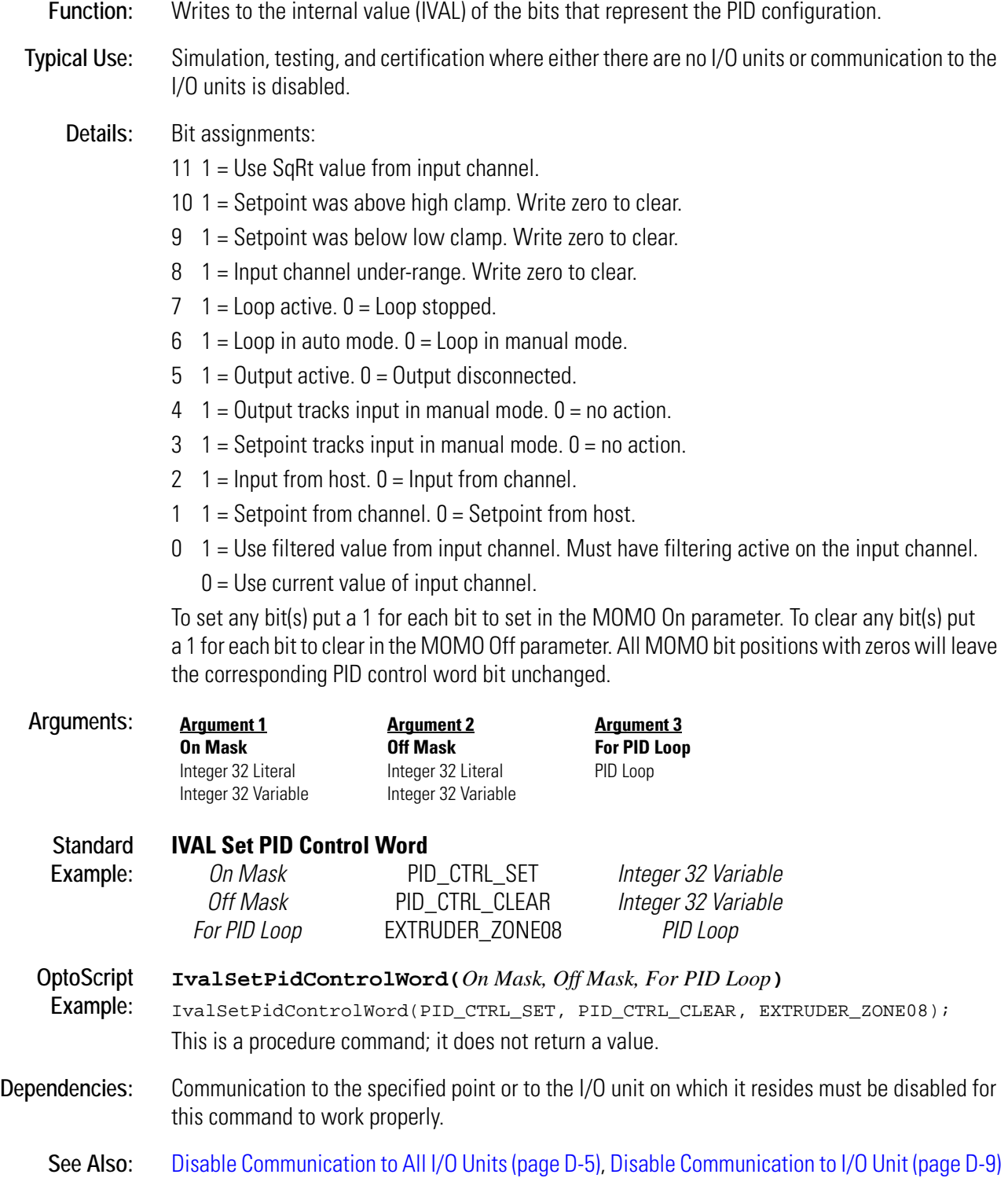

## **IVAL Set PID Process Term**

#### **Simulation Action**

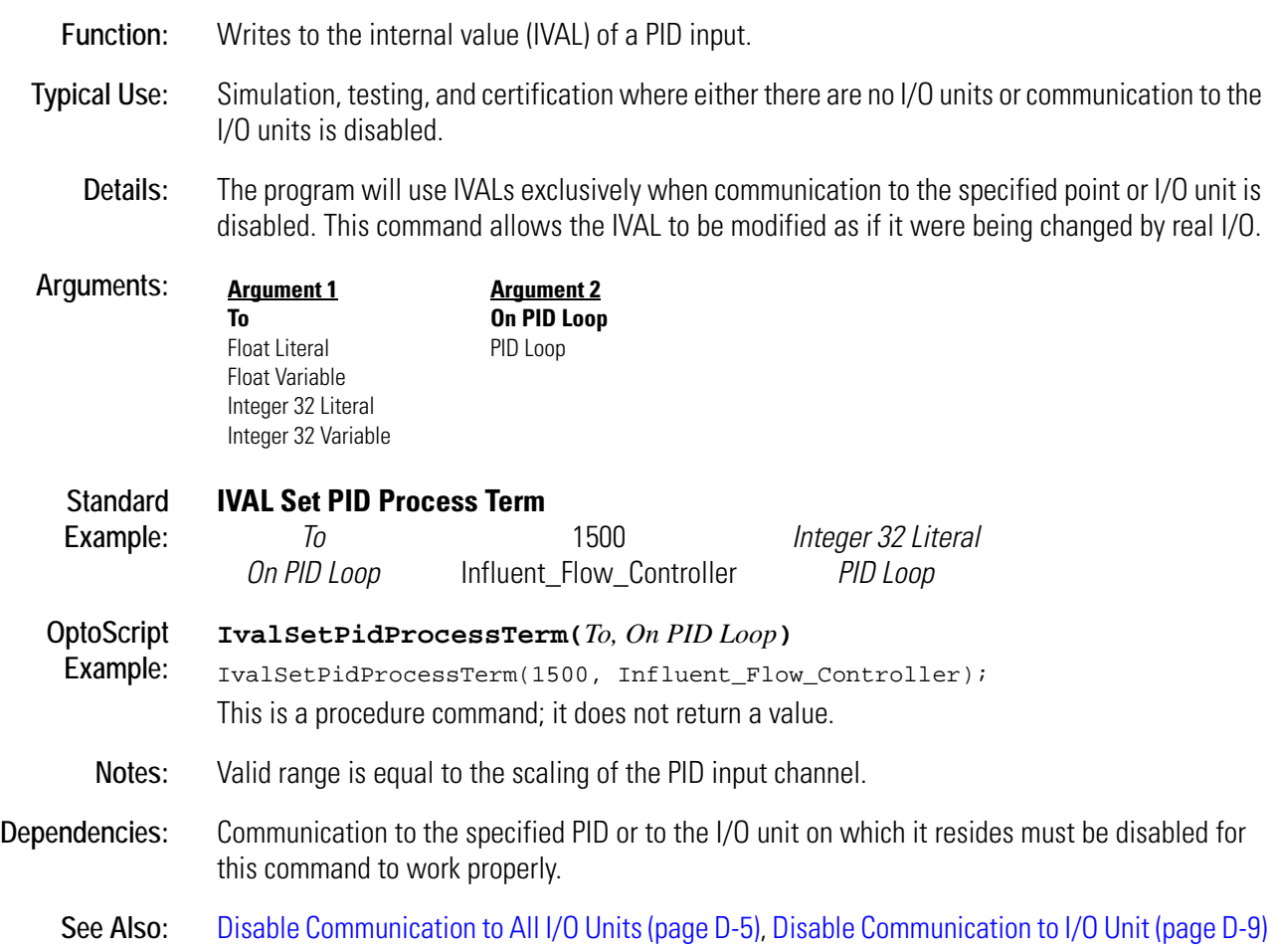

## **IVAL Set Quadrature Counter**

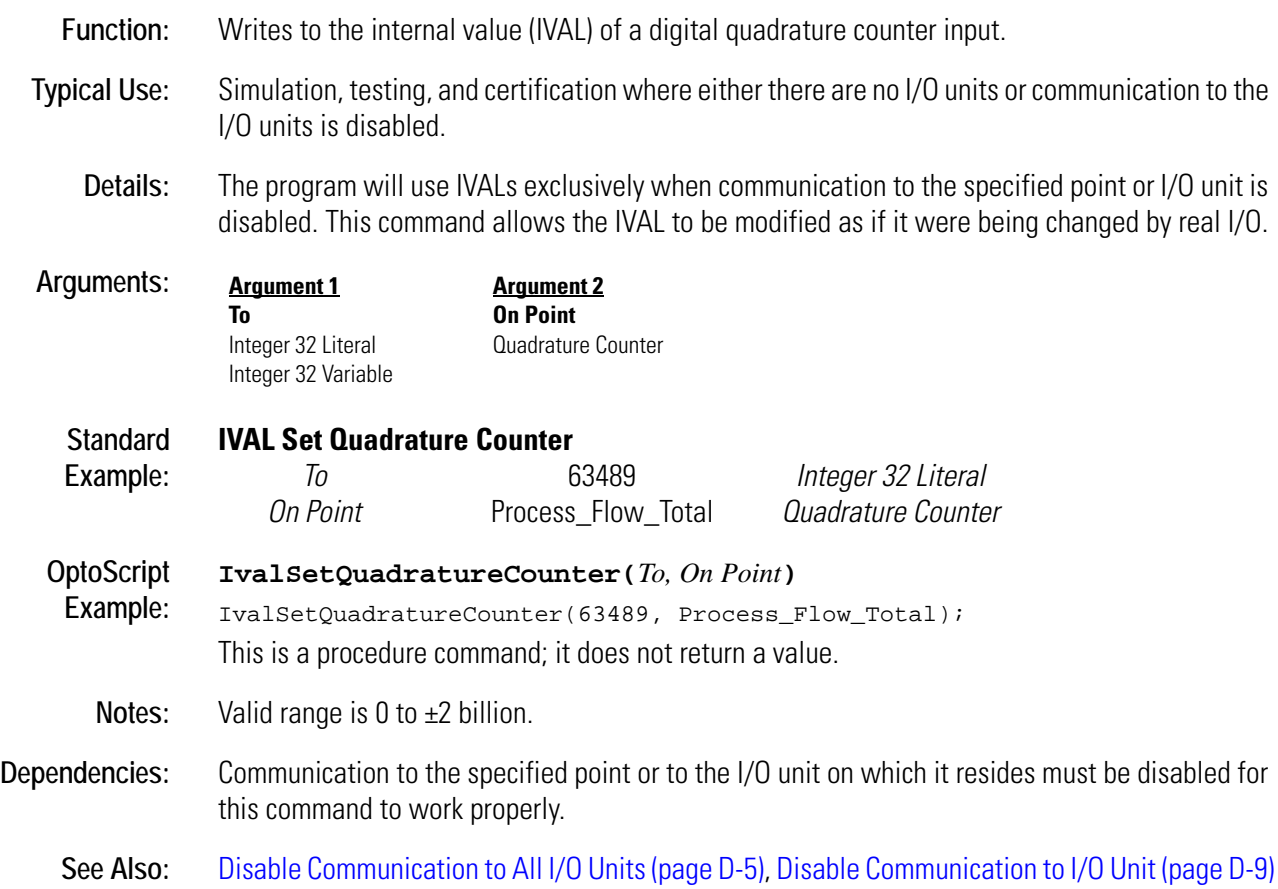

## **IVAL Set TPO Percent**

## **Simulation Action**

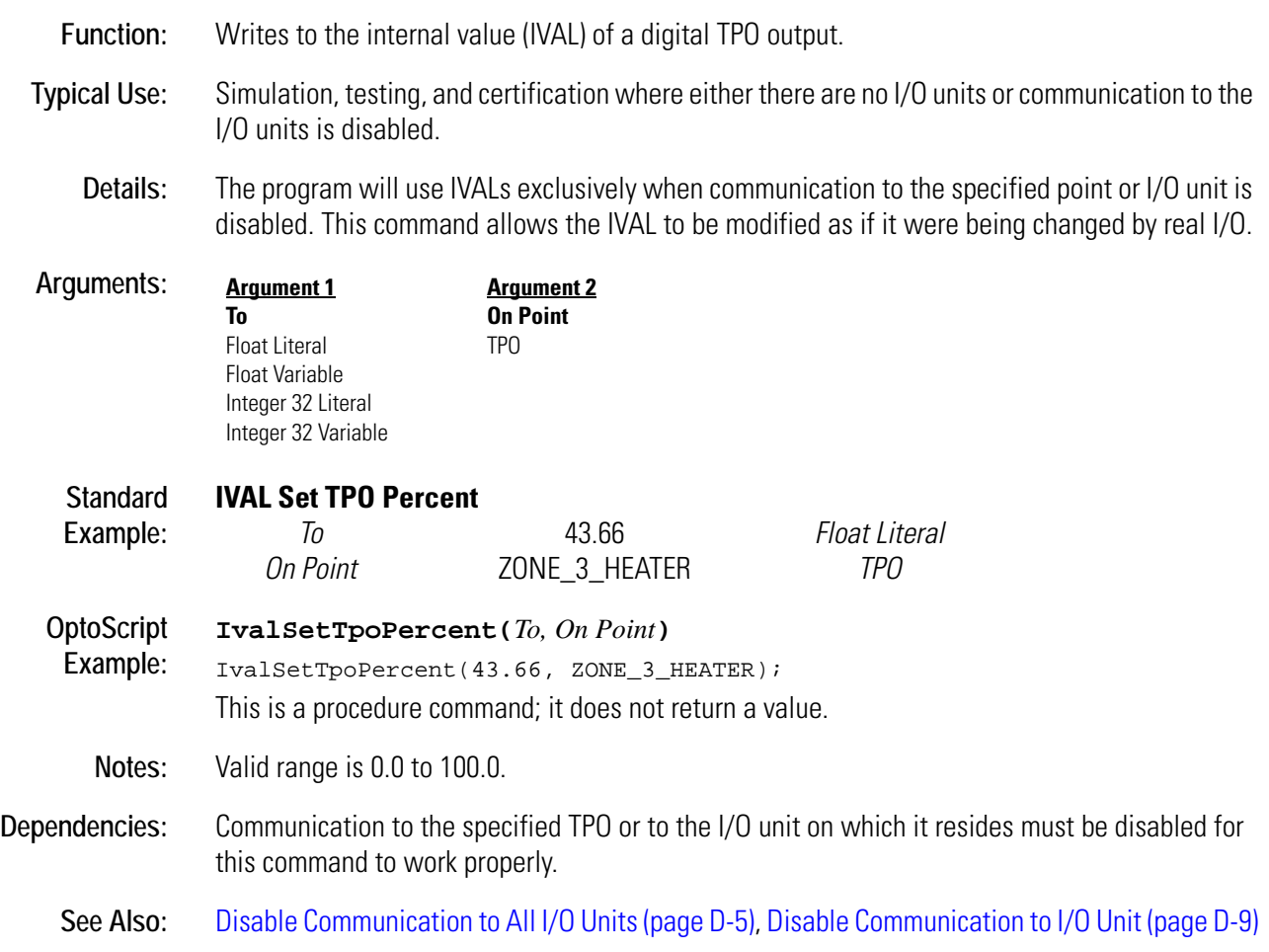

## **IVAL Set TPO Period**

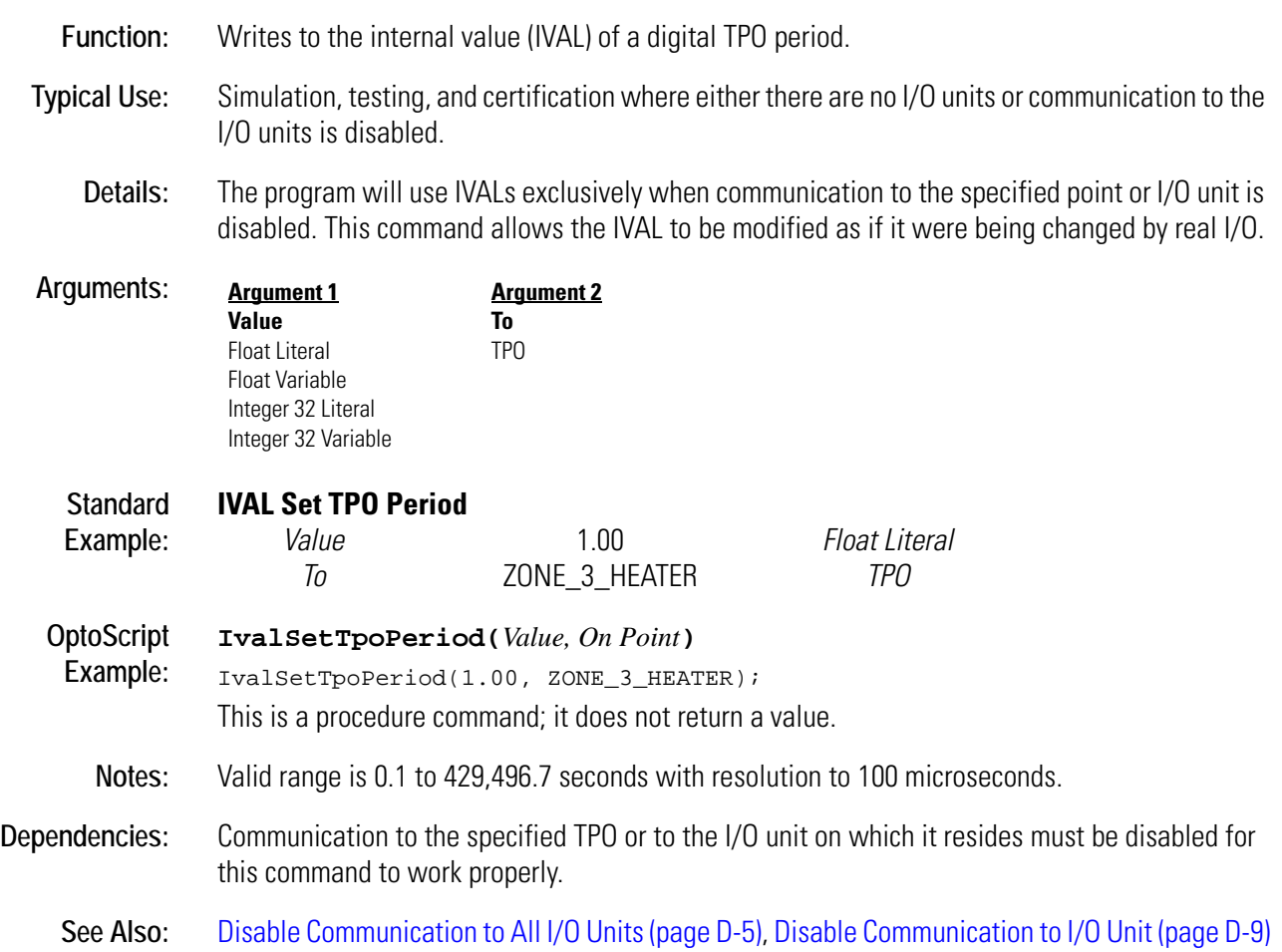
## **IVAL Turn Off**

#### **Simulation Action**

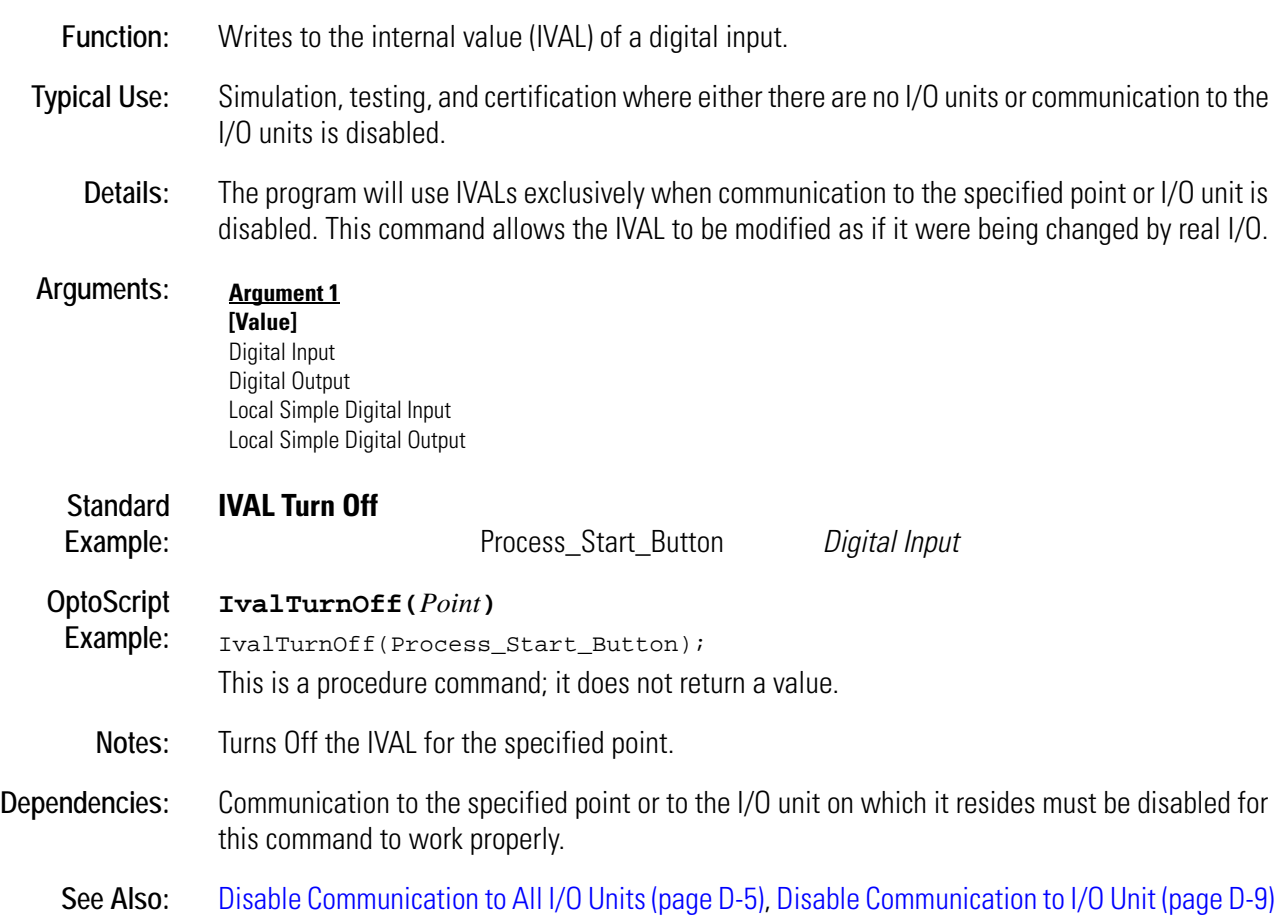

**I**

## **IVAL Turn On**

#### **Simulation Action**

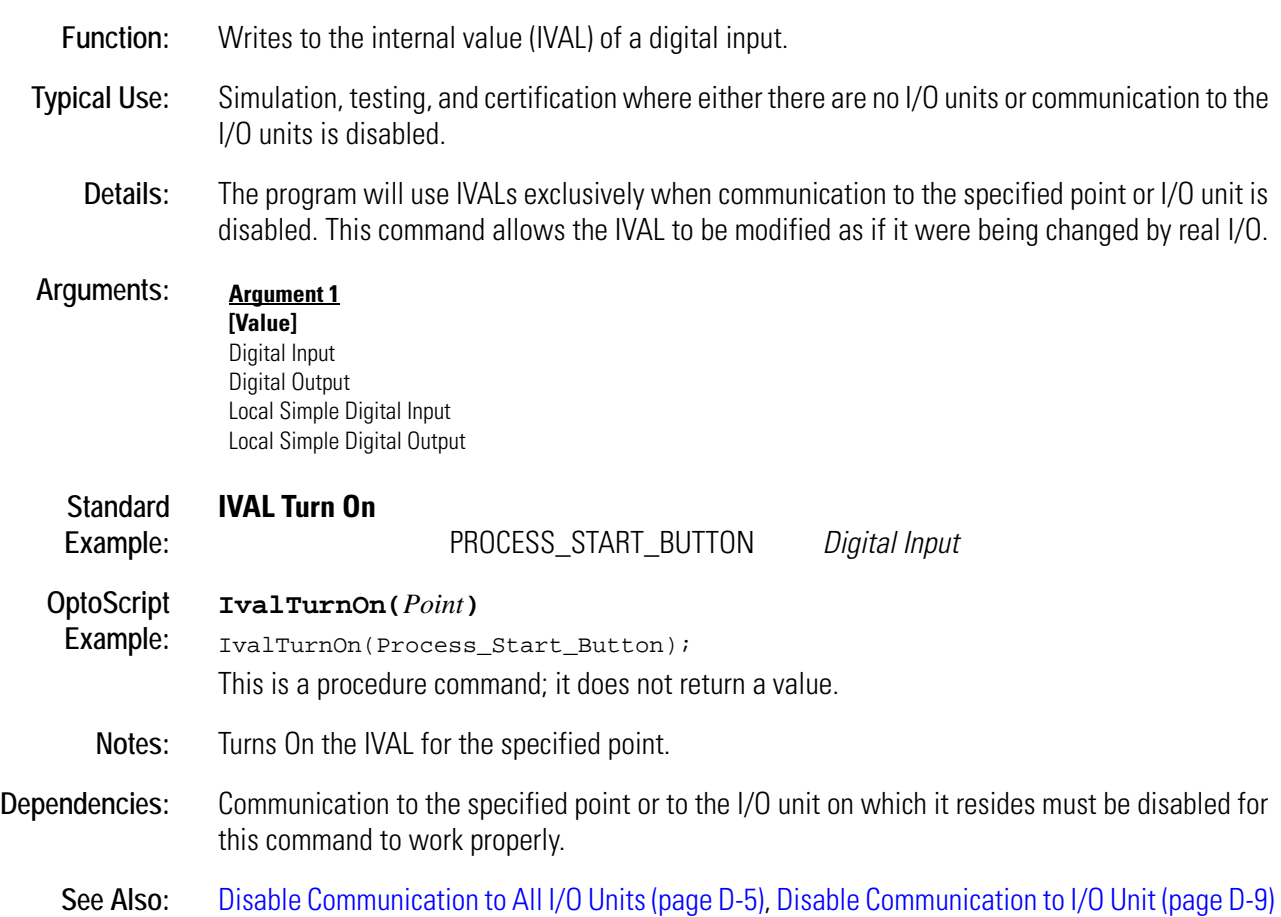

## **Less?**

#### **Logical Condition**

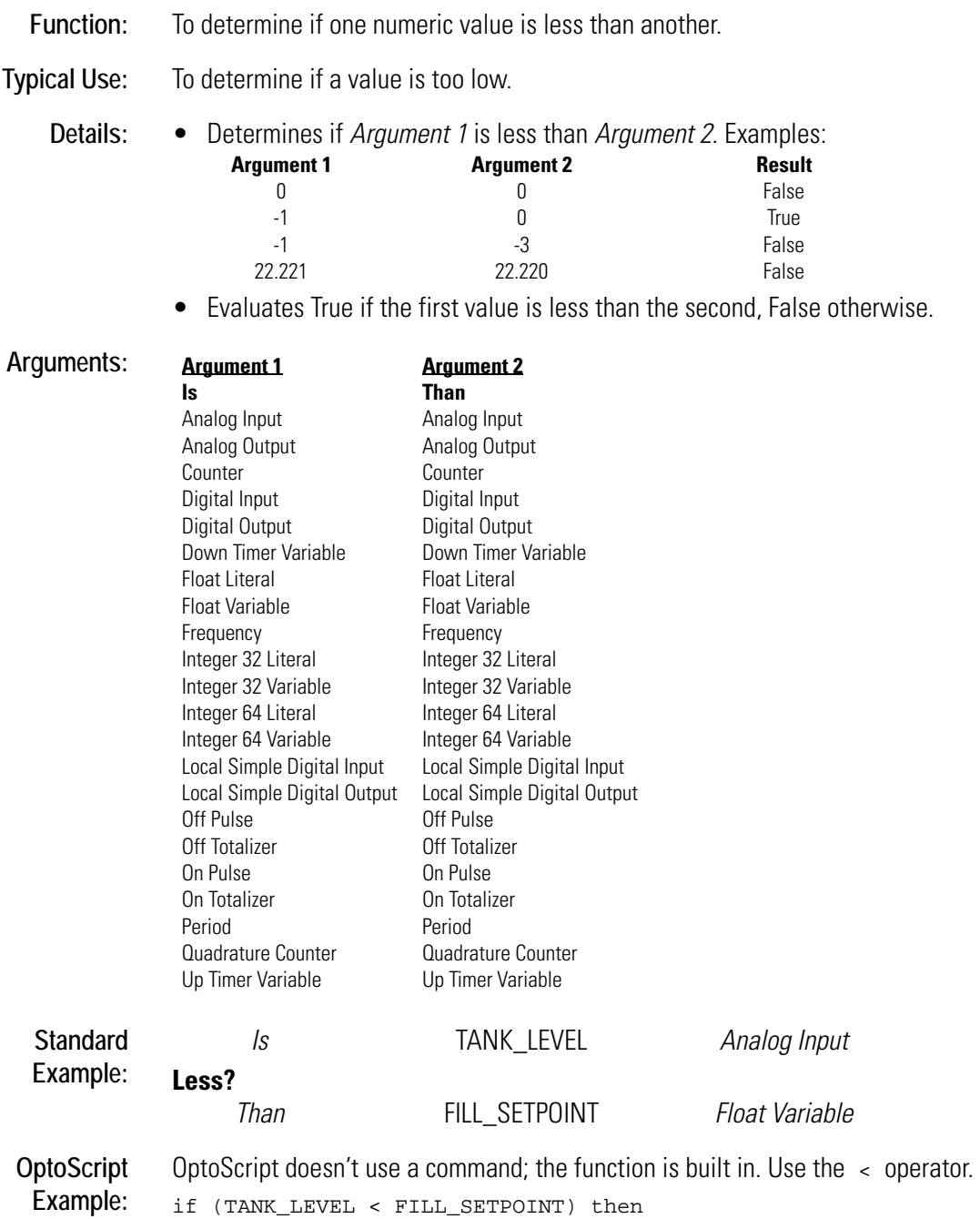

**L** *<sup>L</sup>*

- **Notes:** See "Logical Commands" in Chapter 10 of the *OptoControl User's Guide*. The example shown is only one of many ways to use the < operator. For more information on comparison operators in OptoScript code, see Chapter 11 of the *OptoControl User's Guide*.
	- Use Within Limits? to test for an approximate match.
	- To test for greater than or equal to, use either Greater Than or Equal? or the False exit.

**See Also:** [Greater? \(page G-106\)](#page-289-0), [Not Equal? \(page N-4\)](#page-363-0), [Greater Than or Equal? \(page G-107\),](#page-290-0) [Equal? \(page](#page-167-0)  [E-16\)](#page-167-0)

#### **Less Than or Equal?**

#### **Logical Condition**

**Function:** To determine if one numeric value is less than or equal to another.

**Typical Use:** To determine if a value is too low.

**Details:** • Determines if *Argument 1* is less than or equal to *Argument 2*. Examples:

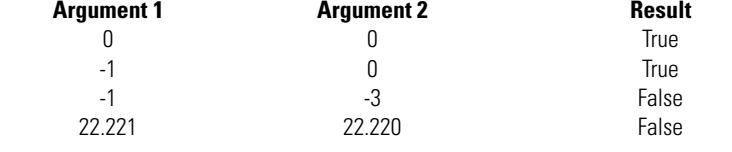

• Evaluates True if the first value is less than or equal to the second, False otherwise.

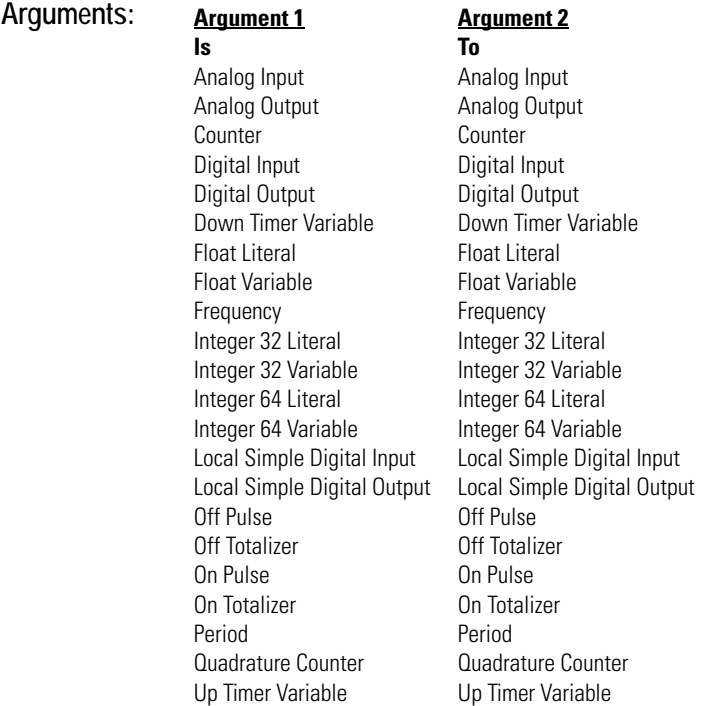

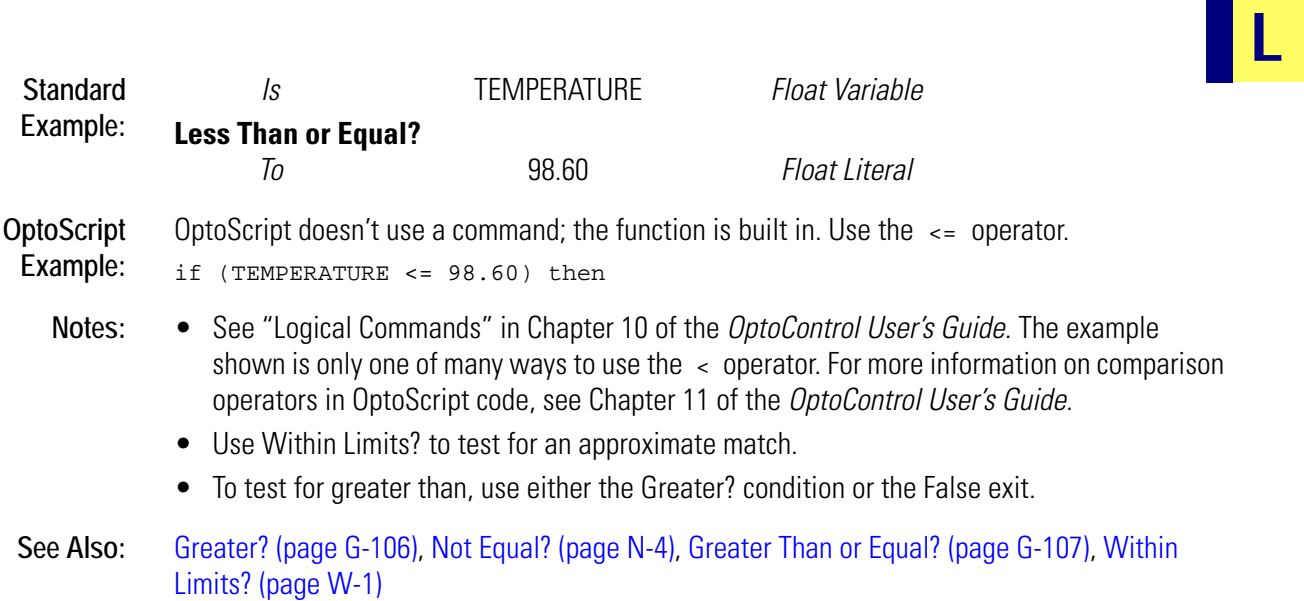

## **Less Than or Equal to Table Element?**

#### **Logical Condition**

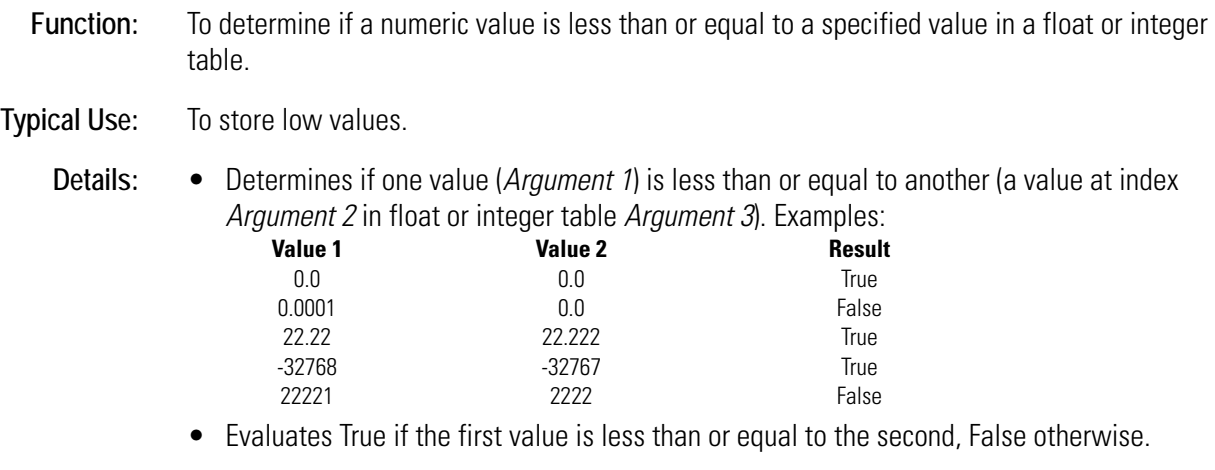

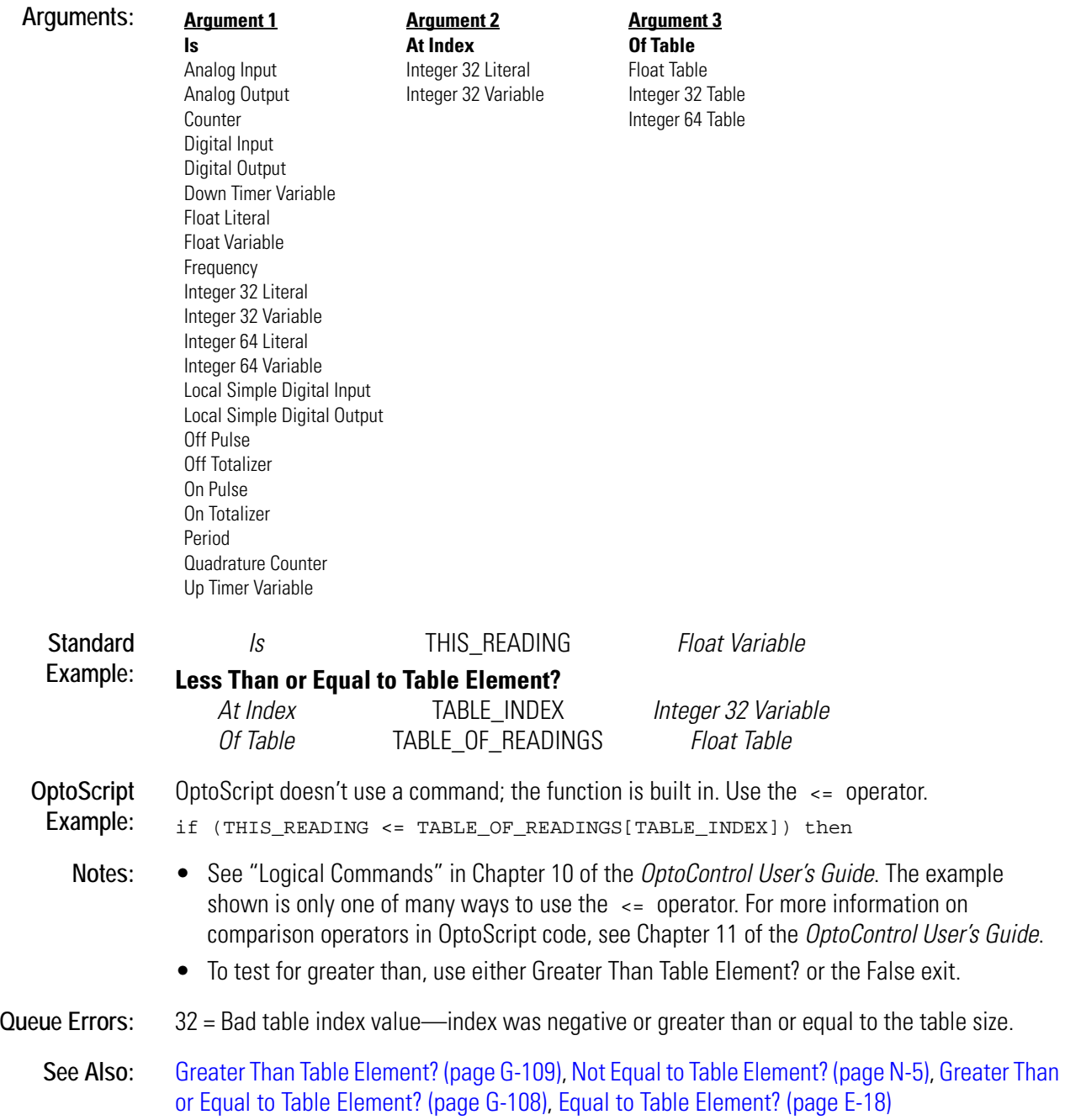

## **Less Than Table Element?**

#### **Logical Condition**

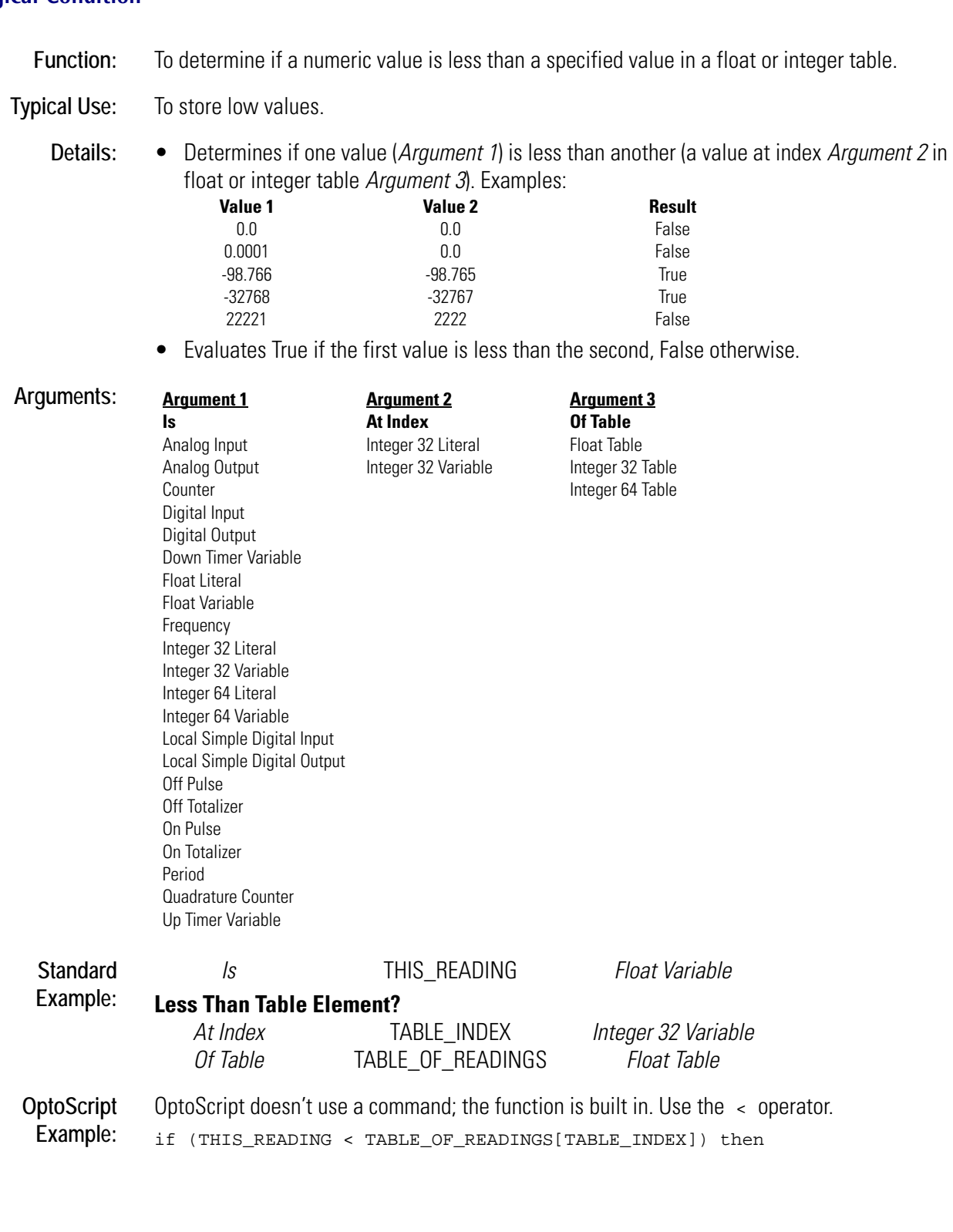

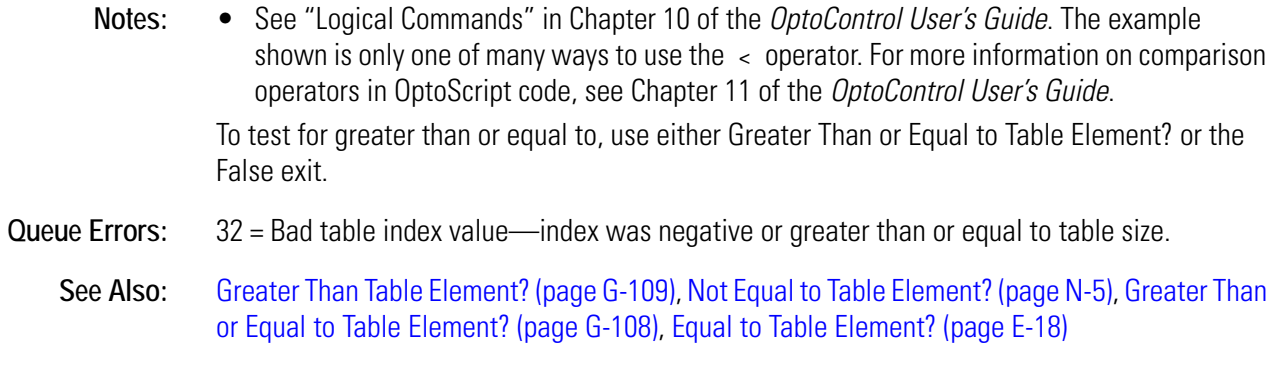

## **Low RAM Backup Battery?**

#### **Controller Condition**

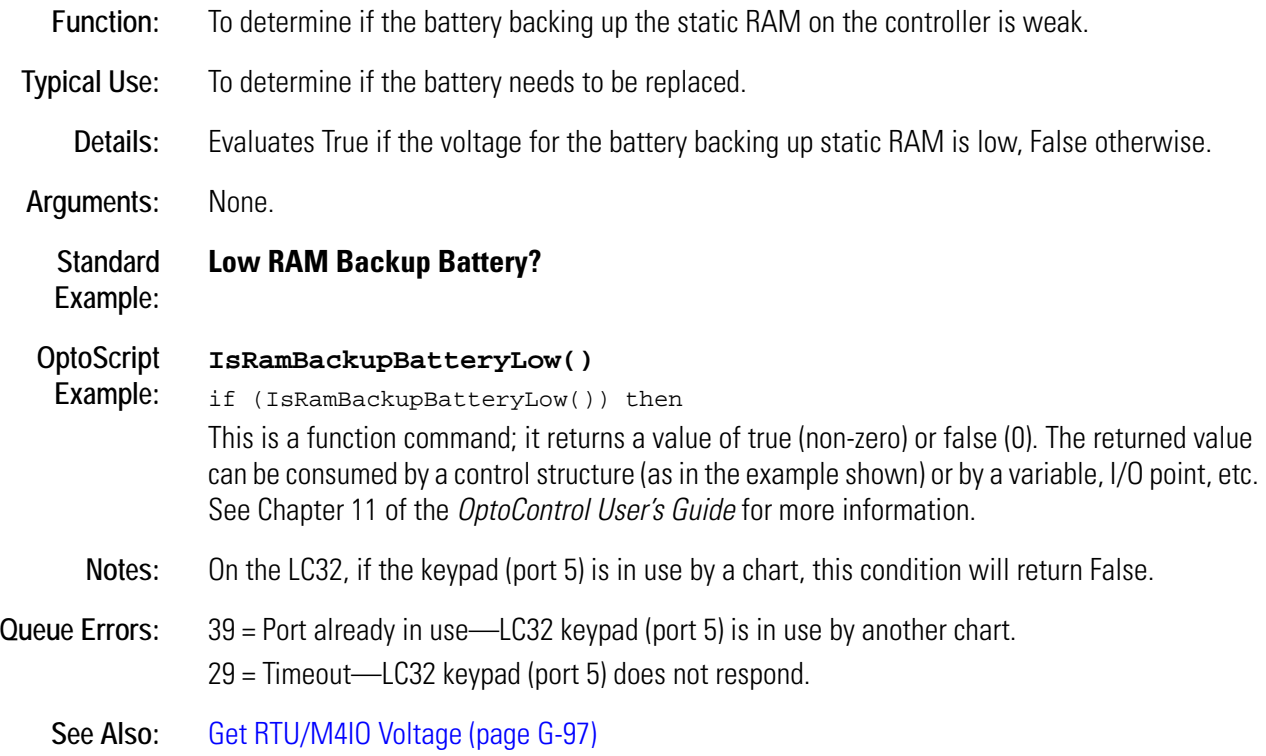

# **M** *<sup>M</sup>*

## **Make Integer 64**

#### **Logical Action**

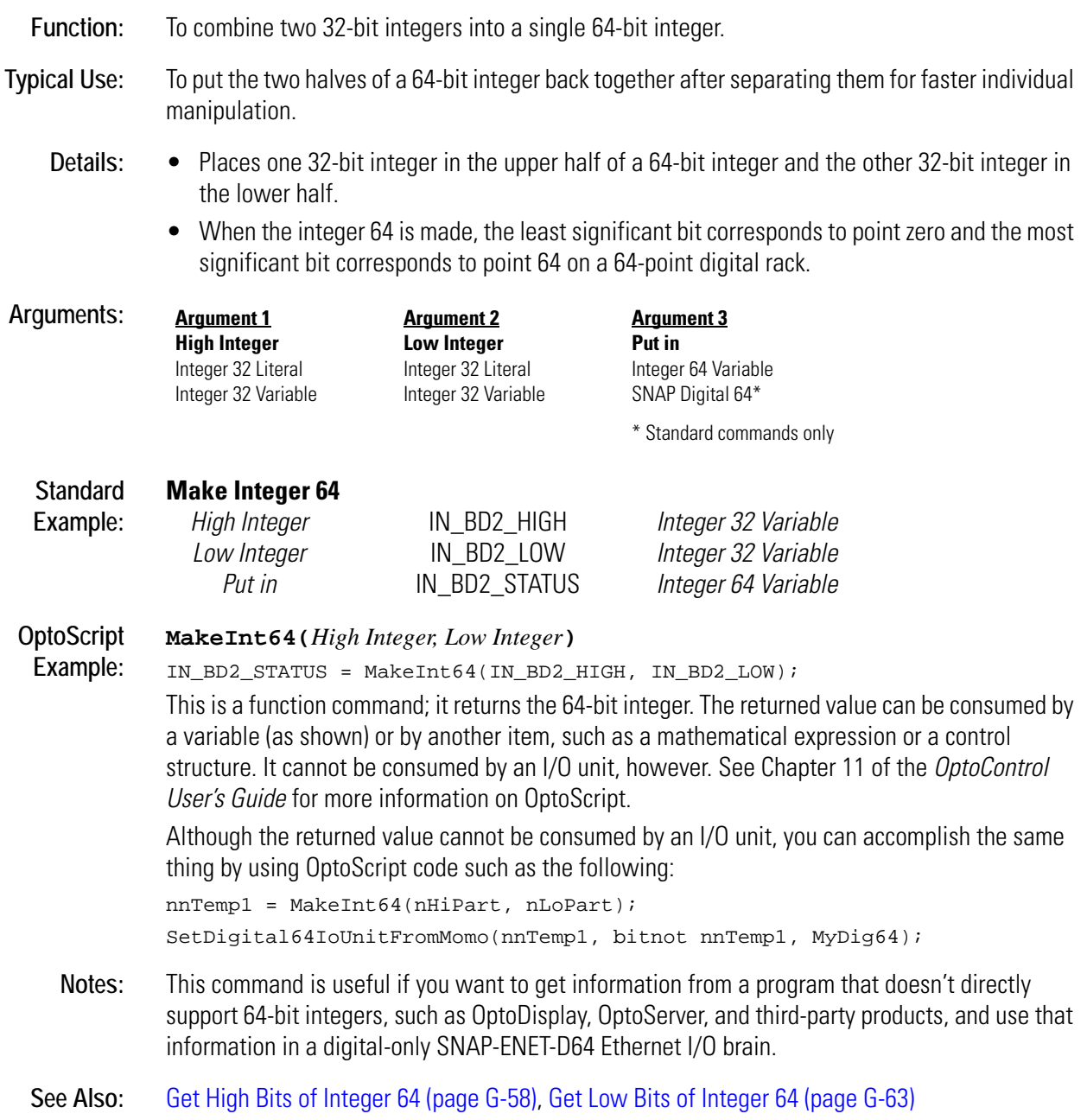

## <span id="page-333-0"></span>**Maximum**

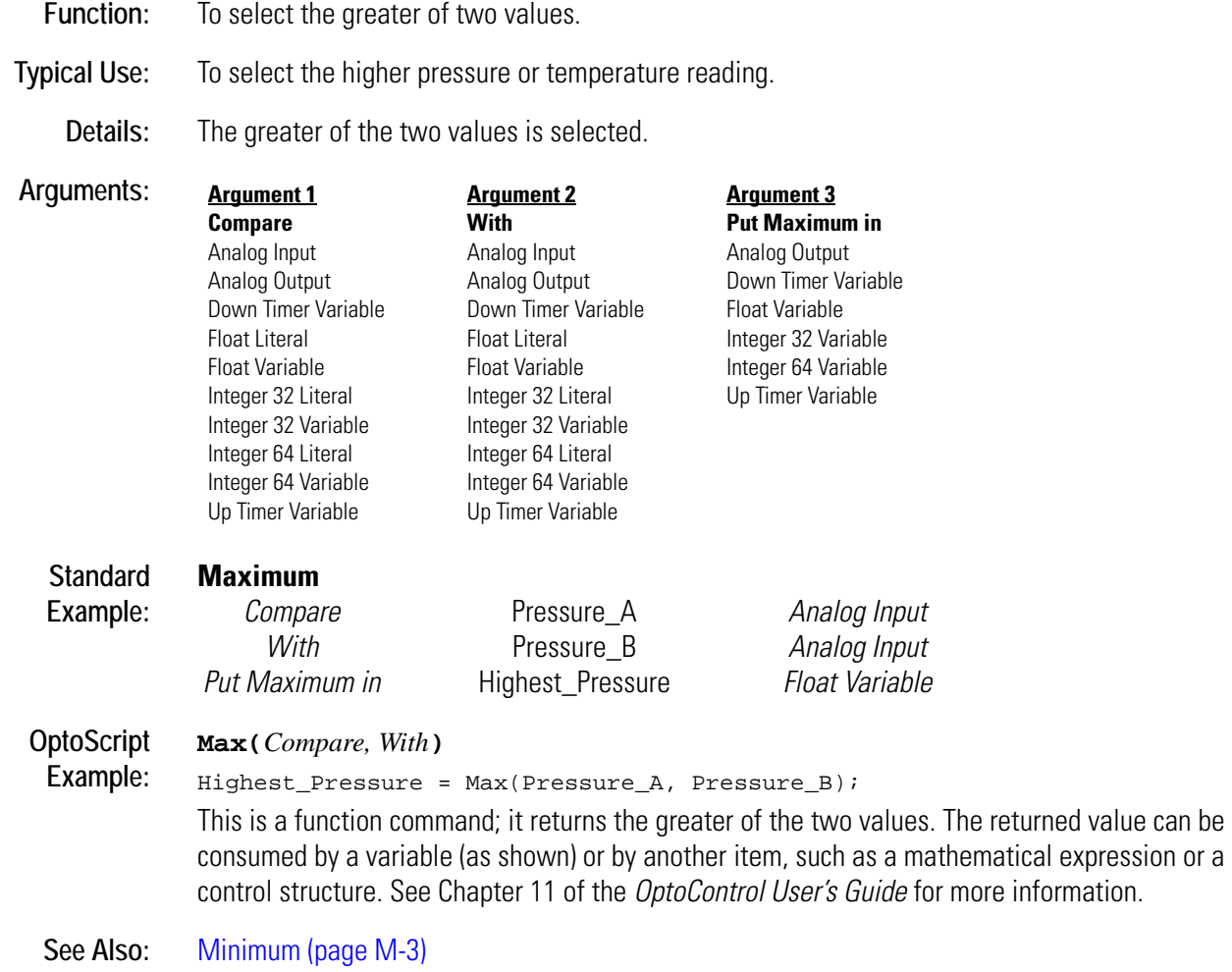

## <span id="page-334-0"></span>**Minimum**

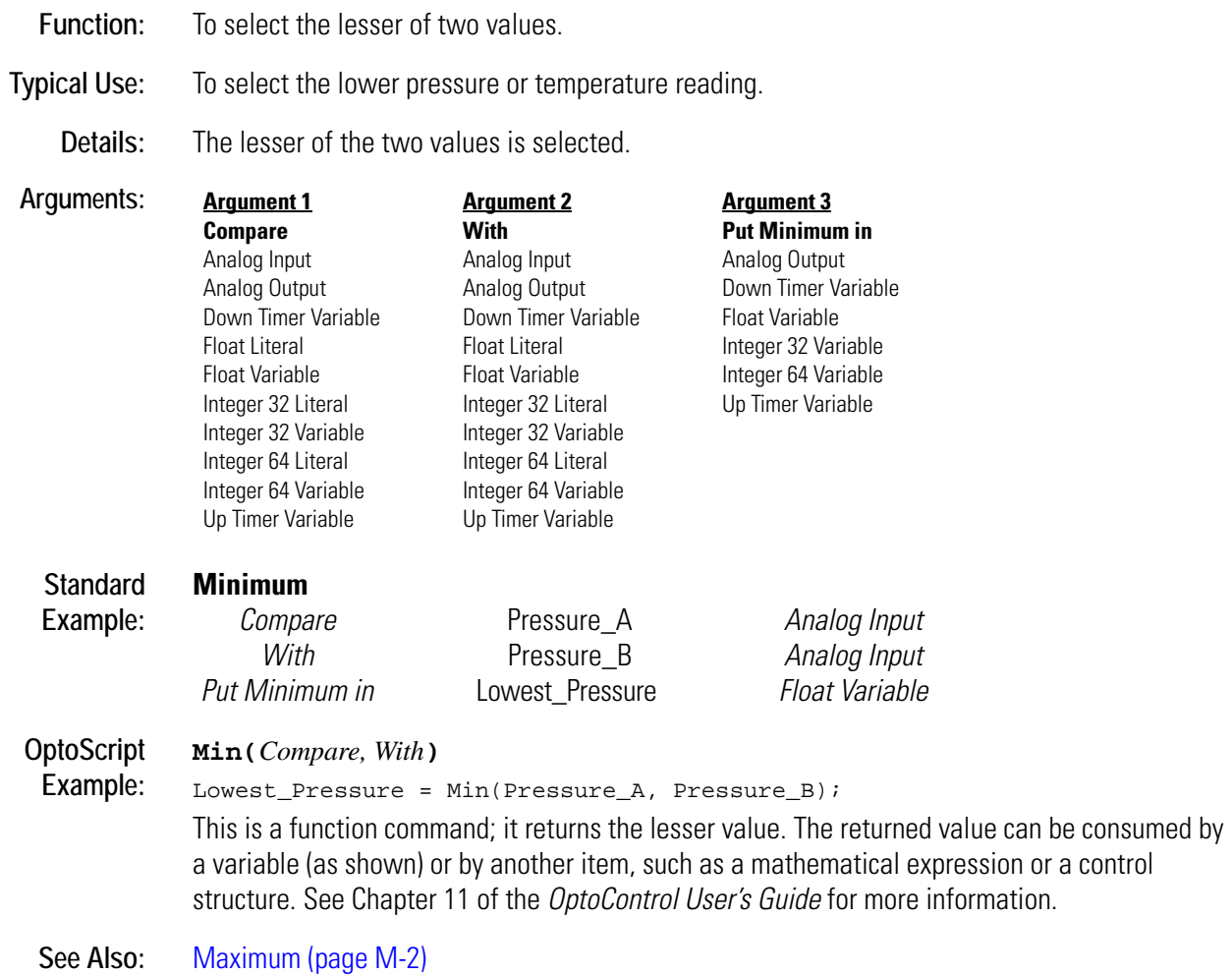

#### **Modulo**

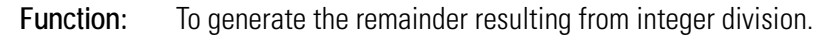

- **Typical Use:** To capture the remainder whenever integer modulo calculations are needed.
	- **Details:** Always results in an integer value. Examples: 40 modulo 16 = 8, 8 modulo 8 = 0.
		- If any arguments are floats, they are rounded to integers before the division occurs.

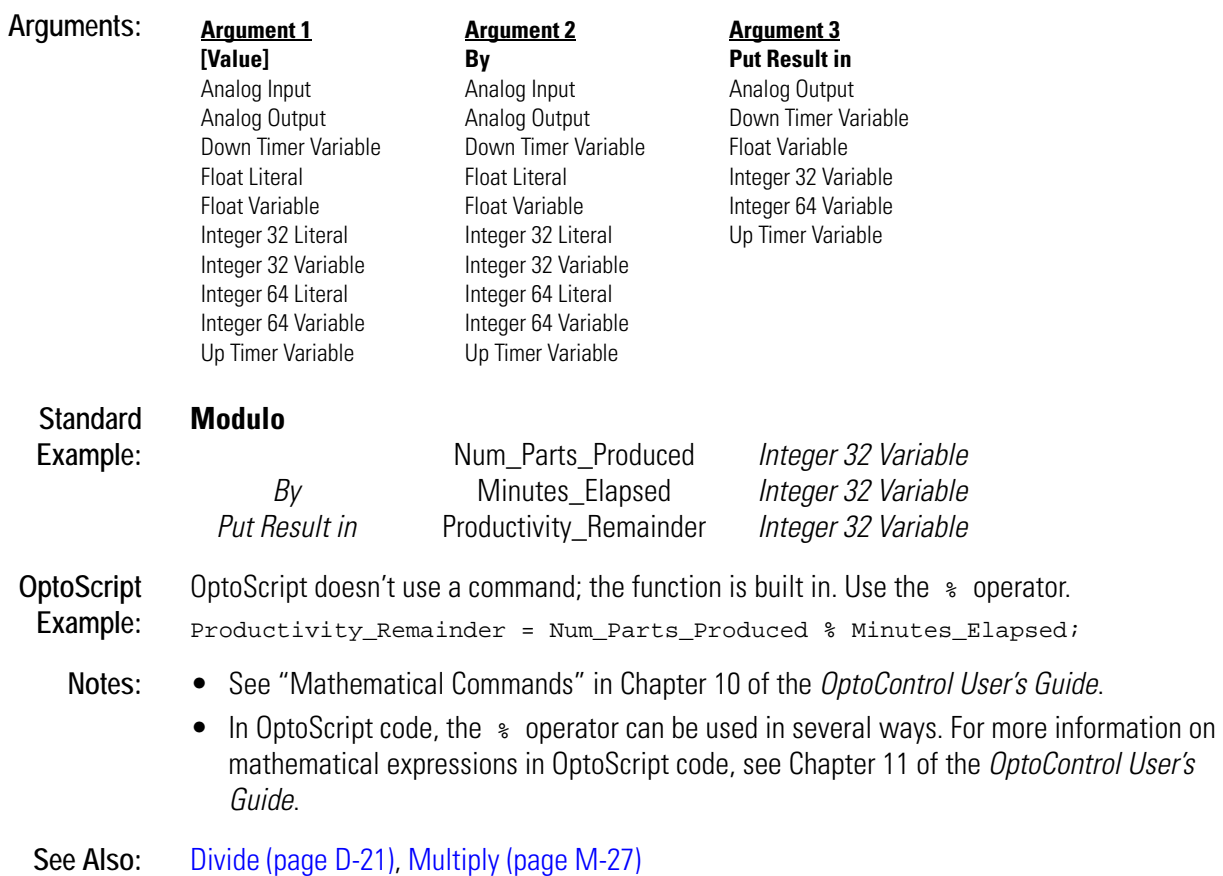

#### **Move**

#### **Miscellaneous Action**

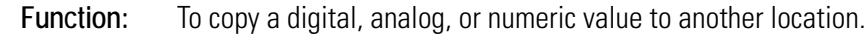

- **Typical Use:** To copy values between objects, even if they are dissimilar types.
	- **Details:** OptoControl automatically converts the type of *Argument 1* to match that of *Argument 2*. The following rules are employed when copying values between objects of different types:
		- *From Float to Integer:* Floats are rounded up for fractions of 0.5 or greater, otherwise they are rounded down.
		- *From Integer to Float:* Integer values are converted directly to floats.
		- *From Digital Input or Output:* A value of -1 is returned for on, 0 for off.
		- *From Latch:* A value of -1 is returned for set latches, 0 for latches that are not set.
		- *To Digital Output:* A value of 0 turns the output off. Any non-zero value turns the output on.
		- *To Analog Output:* Values are sent as is. Expect some rounding consistent with the analog resolution of the I/O unit. If the value sent is outside the allowable range for the point, the output will go to the nearest range limit, either zero or full scale.

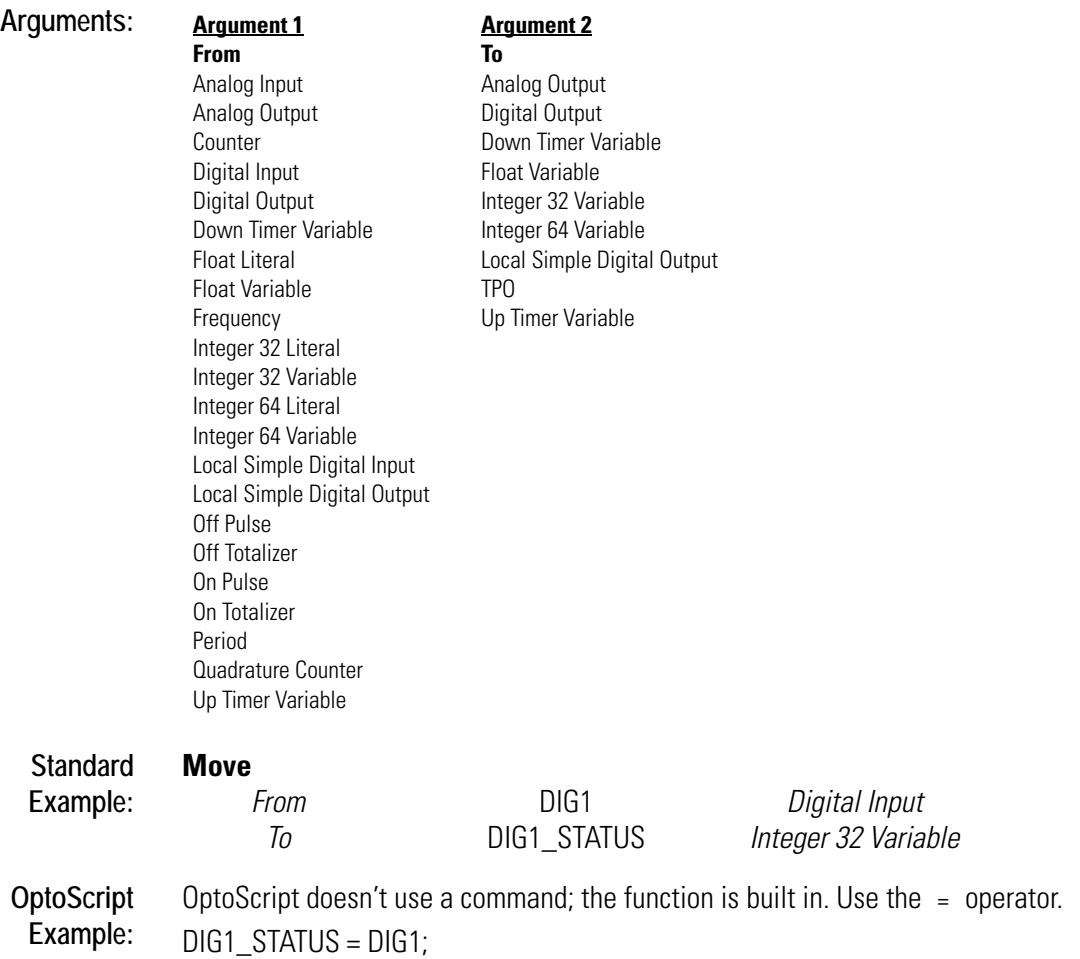

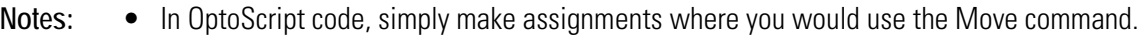

- After you move a new value to an analog output, anywhere from 0–50 milliseconds will elapse before the analog output is actually updated. Reading the output value during this period will show the previous value. This limitation may be improved in future versions of analog I/O units.
- You can use Move with timers as the equivalent of two other commands:
	- With up timers, Move is the same as using Set Up Timer Target Value and Start Timer. The value moved is the target value, and it overwrites any target value already in place. The up timer starts immediately from zero.
	- With down timers, Move is the same as using Set Down Timer Preset Value and Start Timer. The value moved is the preset value the timer will start from, and it overwrites any preset value previously set. The timer starts immediately from the preset value.

**Queue Errors:** 33 = Overflow error—integer or float value was too large.

**See Also:** [Move String \(page M-15\),](#page-346-0) and all Move to or Move from Table commands.

## **Move 32 Bits**

#### **Logical Action**

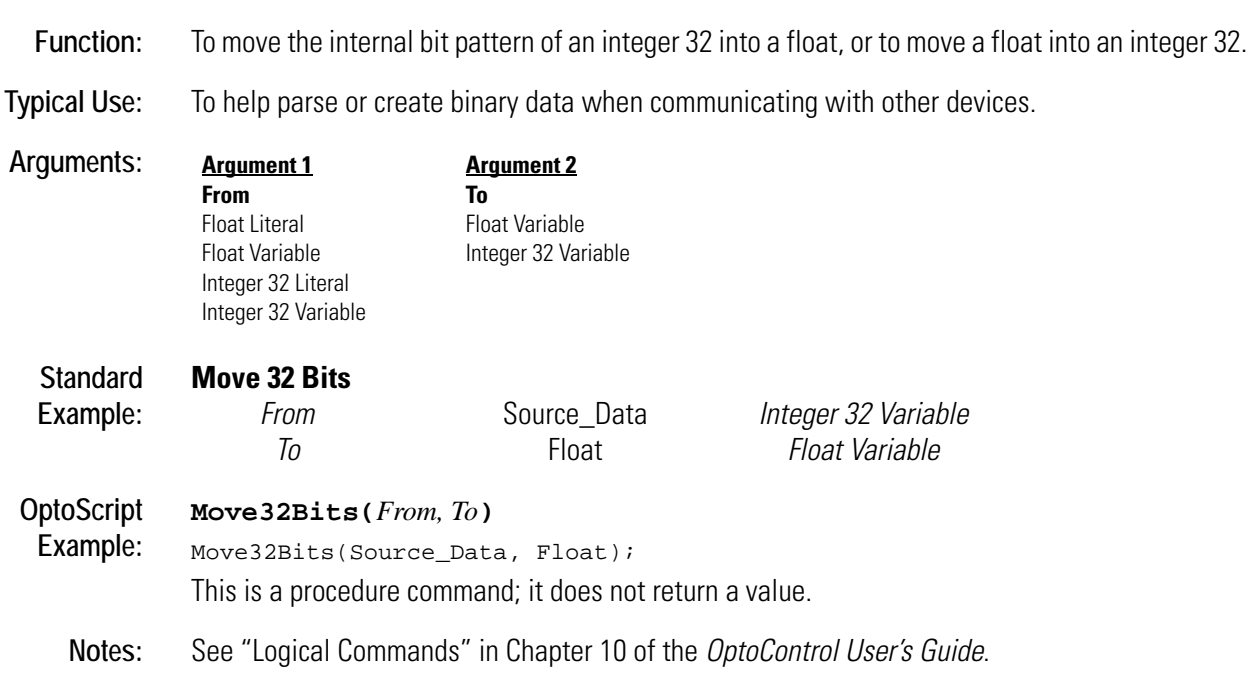

## <span id="page-338-0"></span>**Move Analog I/O Unit to Table**

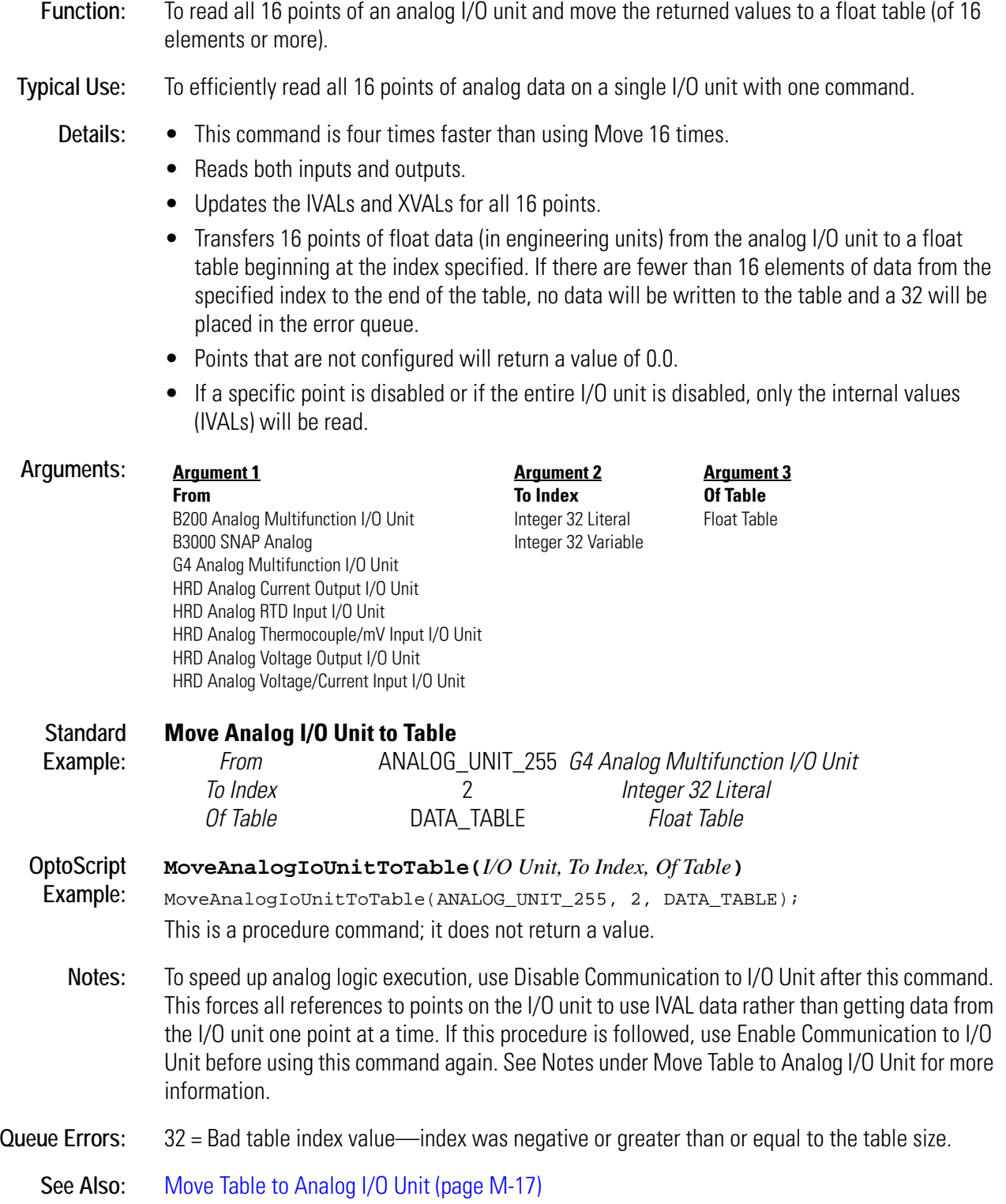

## <span id="page-339-0"></span>**Move Digital I/O Unit to Table**

#### **I/O Unit Action**

**Function:** To read the current on/off status of all points on the specified digital I/O unit and to move the state of each point into consecutive indices of a table.

**Typical Use:** To efficiently read the status of all digital points on a single I/O unit with one command.

- **Details:** Reads the current on/off status of all 16 points on the digital I/O unit specified.
	- Updates the IVALs and XVALs for all 16 points.
	- Reads inputs as well as outputs.
	- If a point is on, there will be a "-1" in the respective table element.
	- If a point is off, there will be a "0" in the respective table element.
	- Point 0 corresponds to the beginning table element.
	- If a specific point is disabled, it will not be read.
	- If the entire I/O unit is disabled, none of the points will be read.
	- Returns status to the integer table beginning at the index specified. If there are fewer than 16 elements of data from the specified index to the end of the table, no data will be written to the table and a 32 will be placed in the error queue.

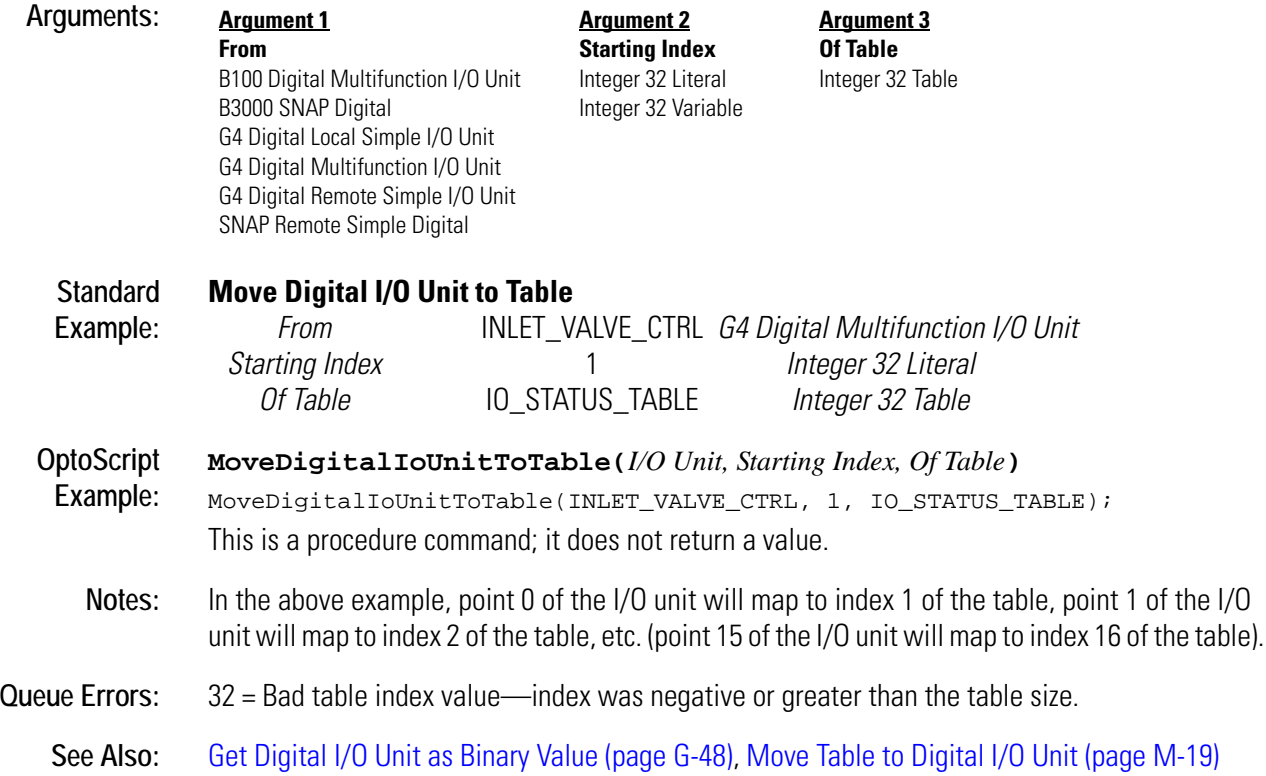

## <span id="page-340-0"></span>**Move Digital I/O Unit to Table Element**

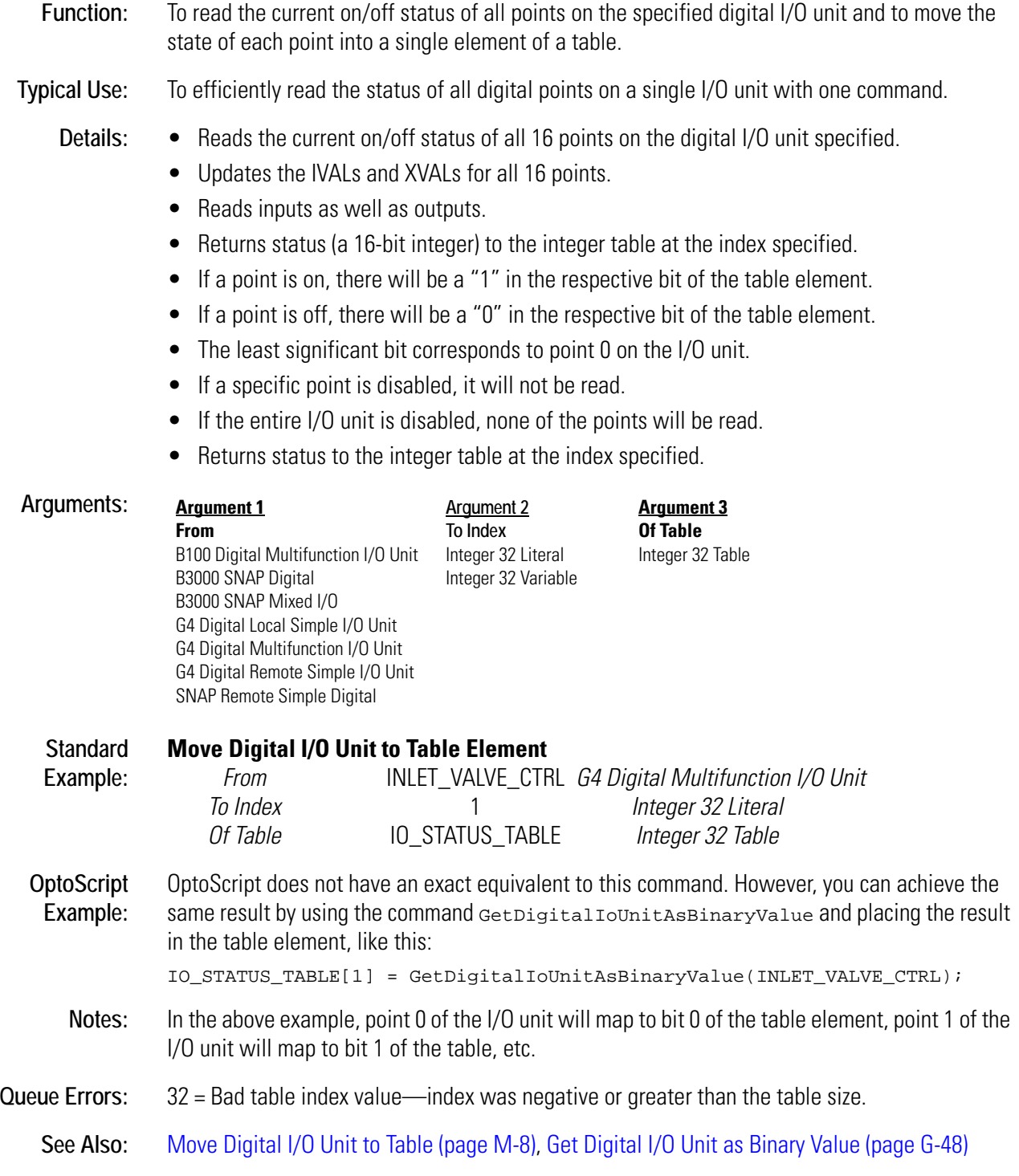

## <span id="page-341-0"></span>**Move from Pointer Table Element**

#### **Pointers Action**

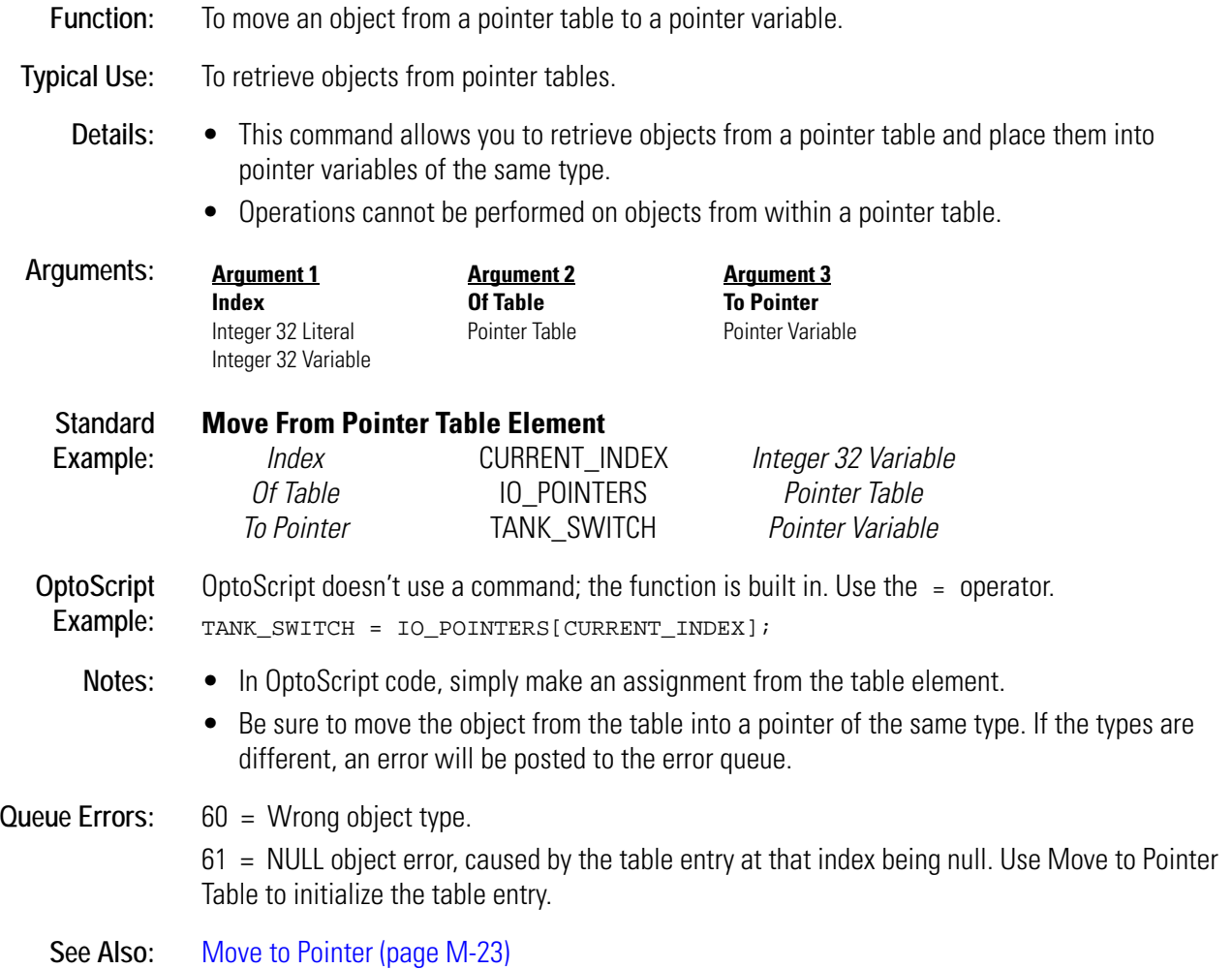

## <span id="page-342-0"></span>**Move from String Table**

#### **String Action**

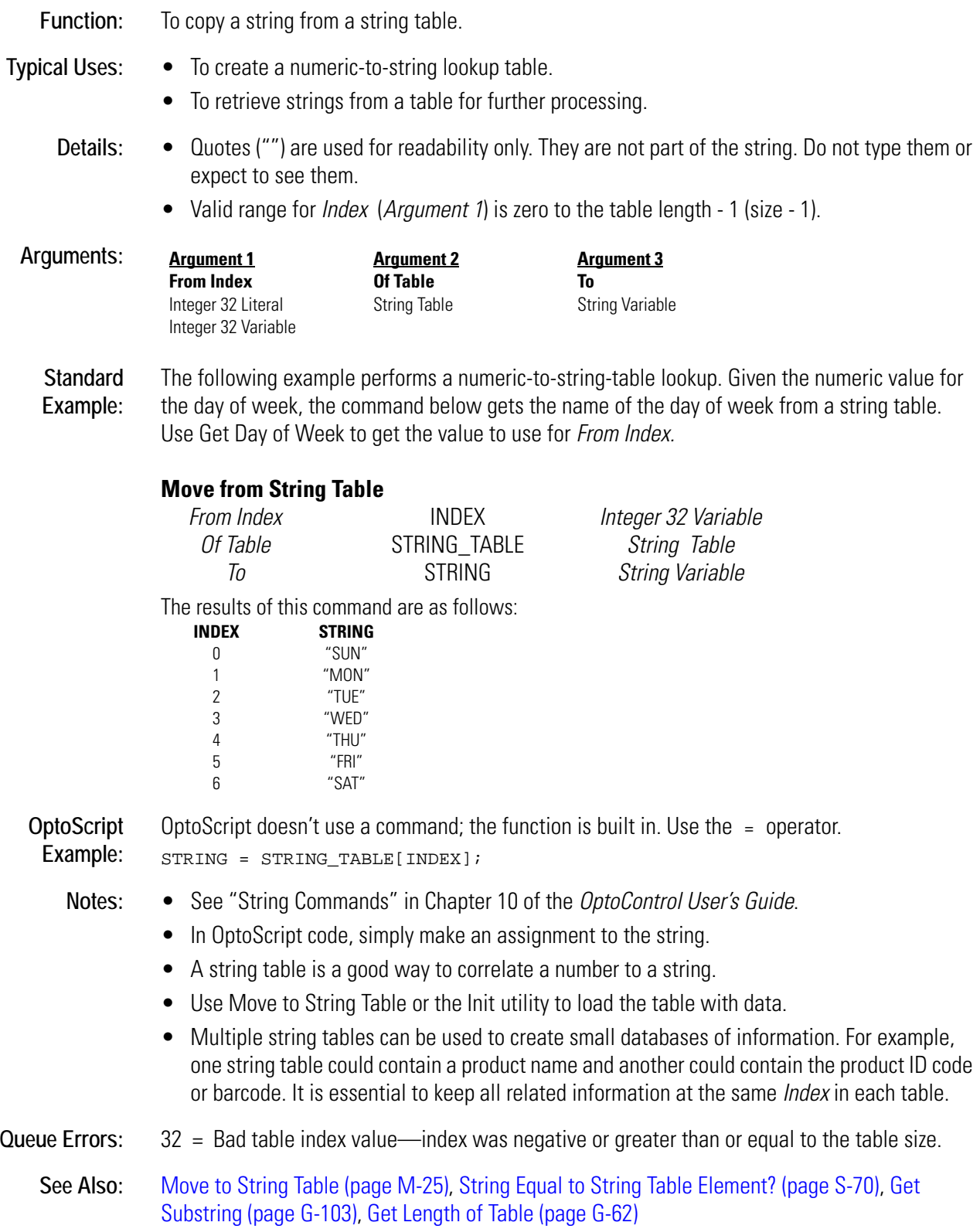

## <span id="page-343-0"></span>**Move from Table Element**

#### **Miscellaneous Action**

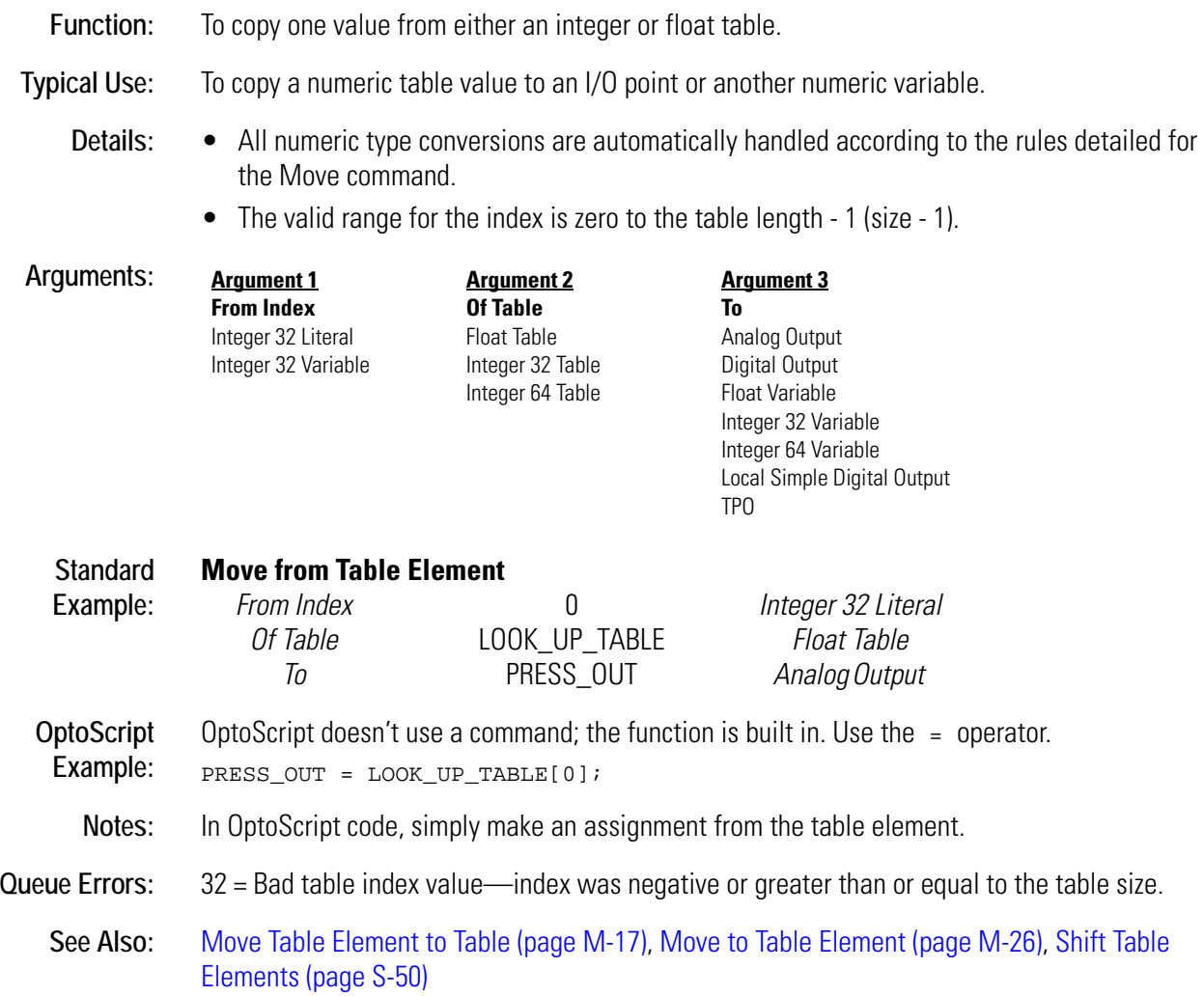

## <span id="page-344-0"></span>**Move Mixed I/O Unit to Table**

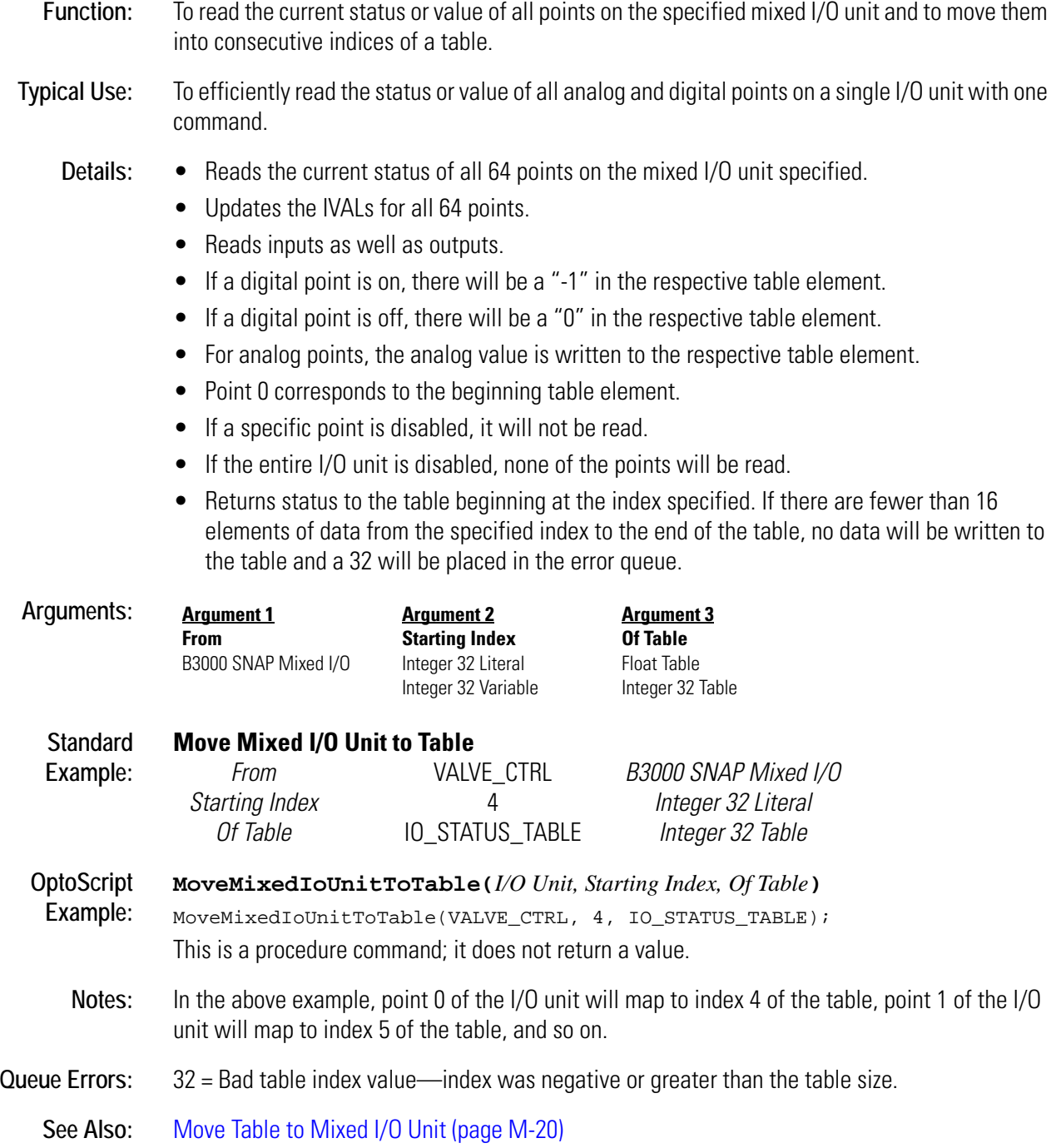

## <span id="page-345-0"></span>**Move Simple-64 I/O Unit to Table**

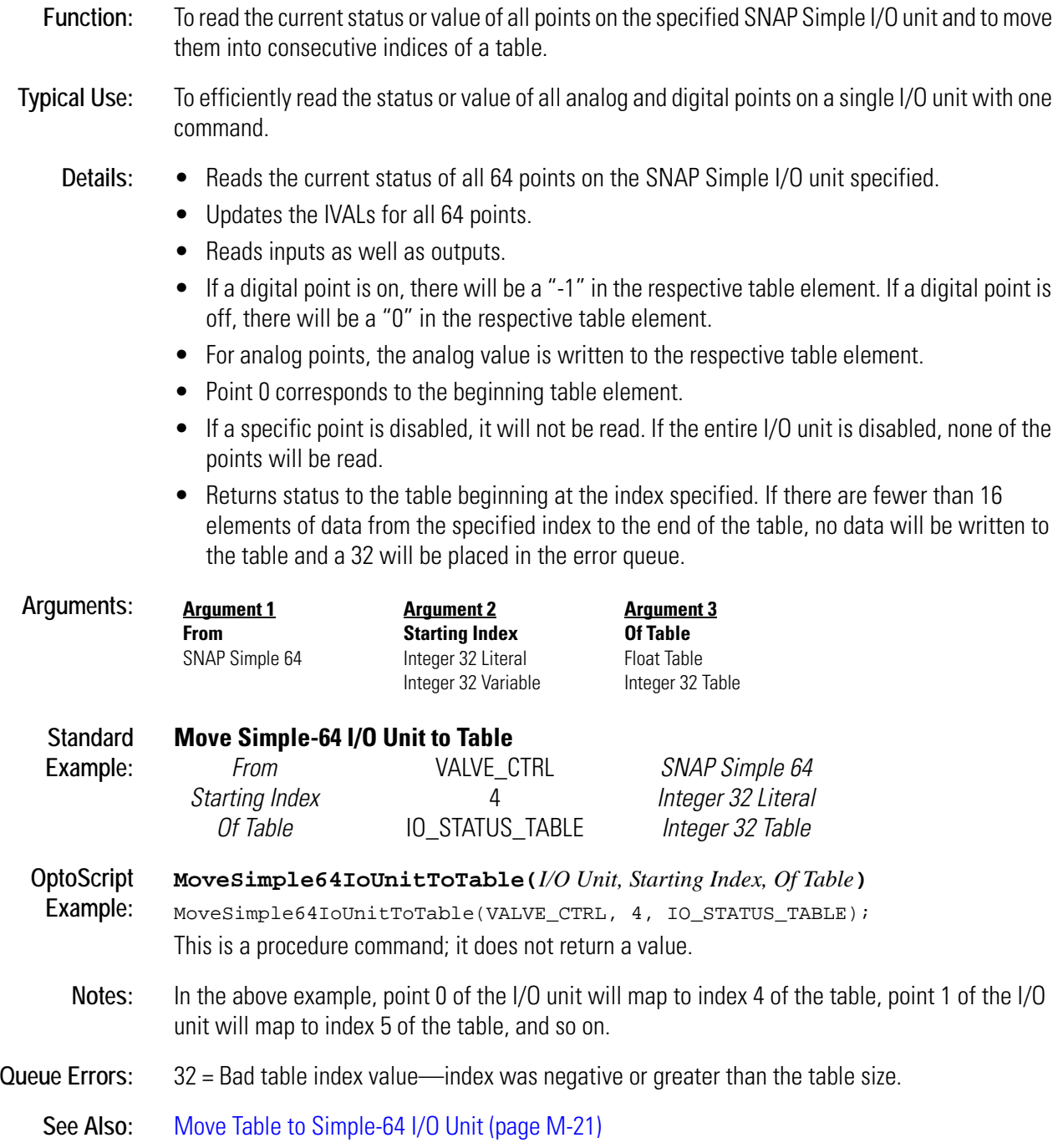

## <span id="page-346-0"></span>**Move String**

#### **String Action**

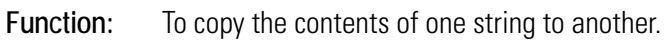

**Typical Use:** To save, initialize, or clear strings.

- Details:  $\bullet$  Quotes ("") are used in OptoScript code, but not in standard OptoControl code.
	- If the width of the destination string variable is less than the width of the source, the remaining portion of the source string (characters on the right) will be discarded.
	- The contents of the destination string are replaced with the source string.
	- The length of the destination string will become that of the source string unless the declared width of the destination is less than the length of the source, in which case the length of the destination will match its declared width.

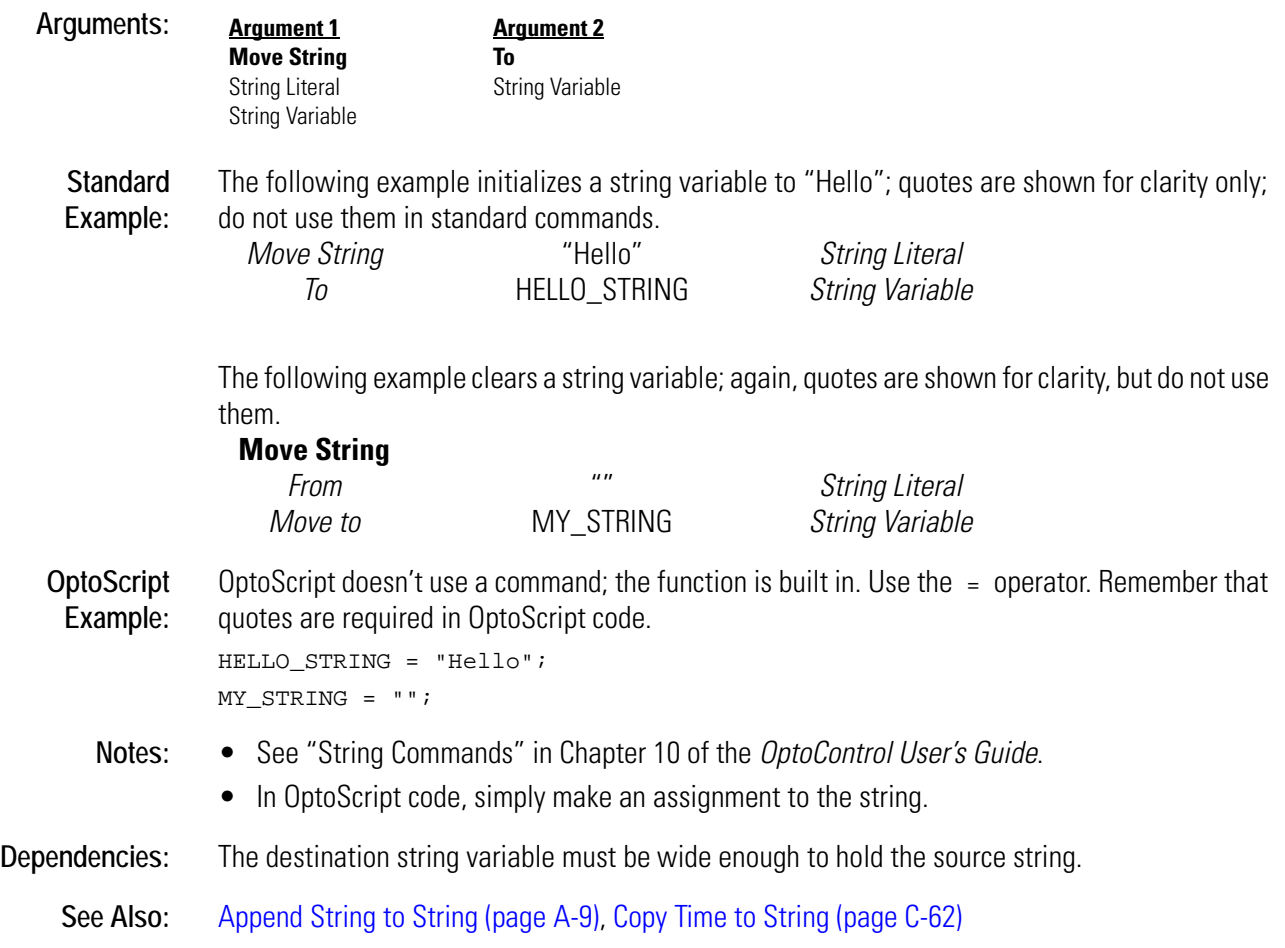

## **Move Table Element to Digital I/O Unit**

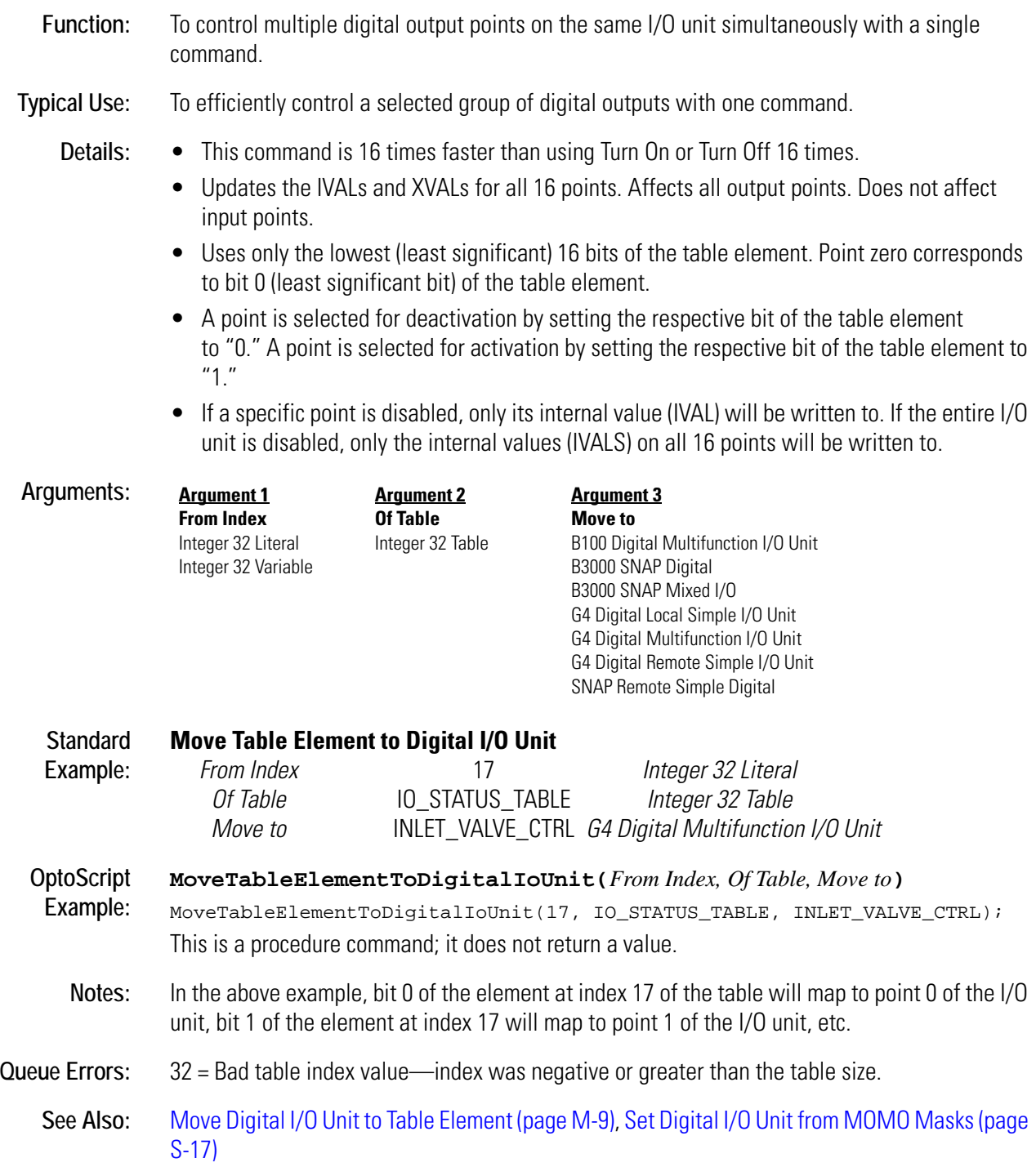

## <span id="page-348-1"></span>**Move Table Element to Table**

#### **Miscellaneous Action**

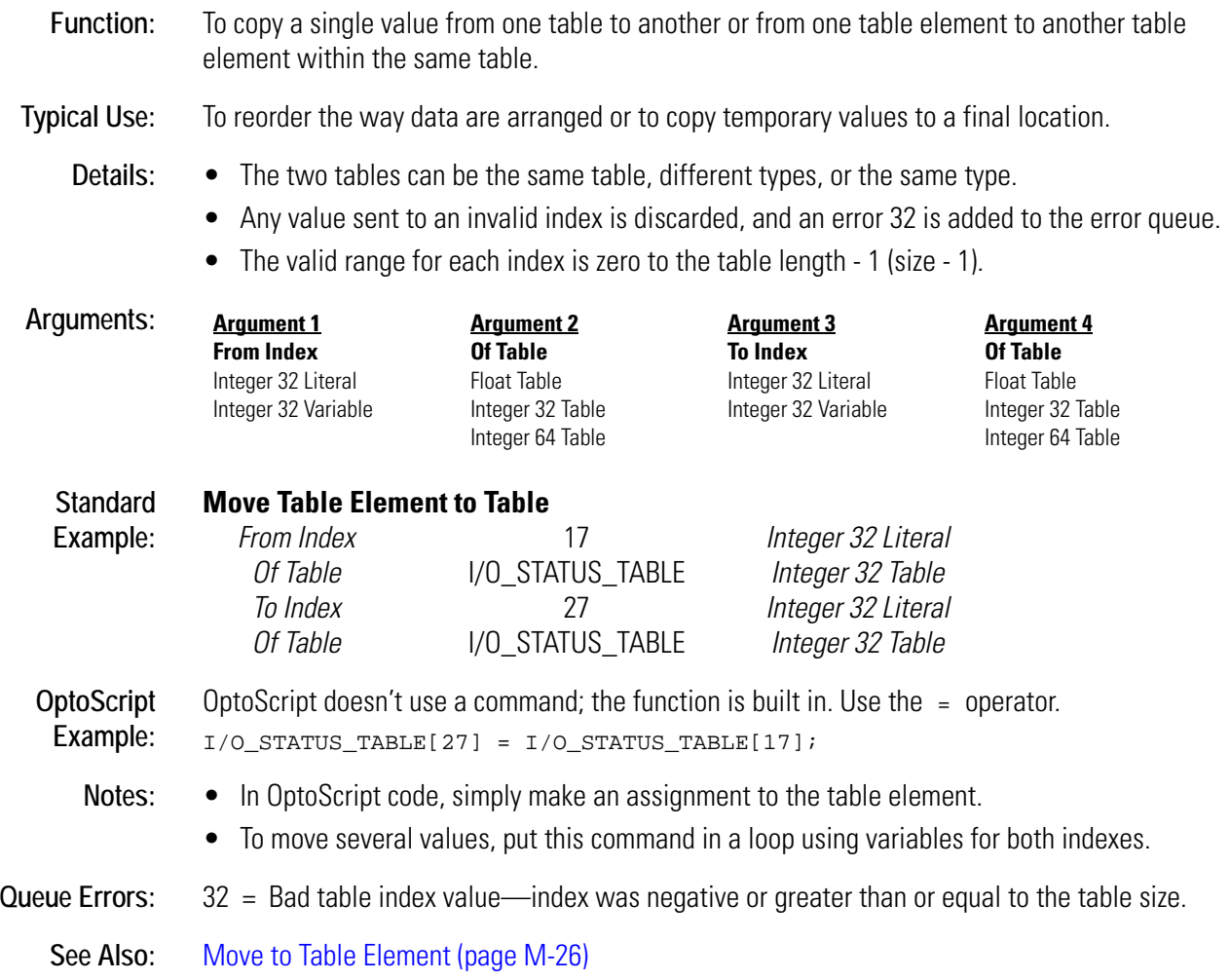

## <span id="page-348-0"></span>**Move Table to Analog I/O Unit**

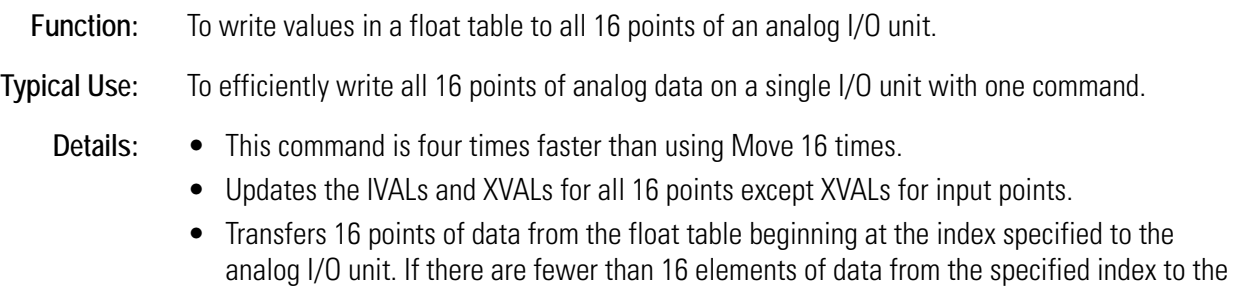

end of the table, no data will be written to the I/O unit and a 32 will be placed in the error queue.

- If a specific point is disabled or if the entire I/O unit is disabled, only the internal values (IVALs) will be written.
- *Caution: writes to IVALs of input points.*

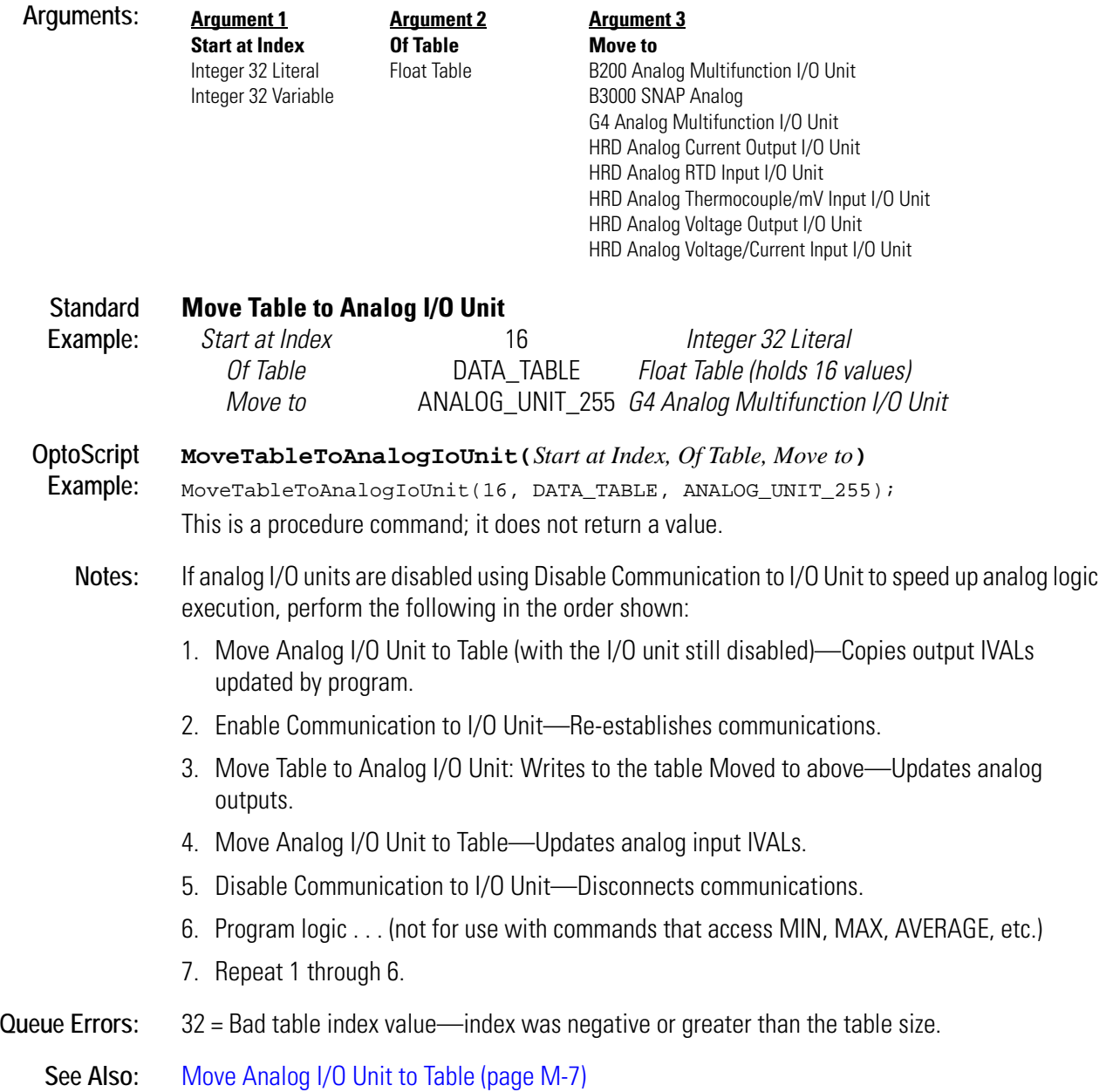

## <span id="page-350-0"></span>**Move Table to Digital I/O Unit**

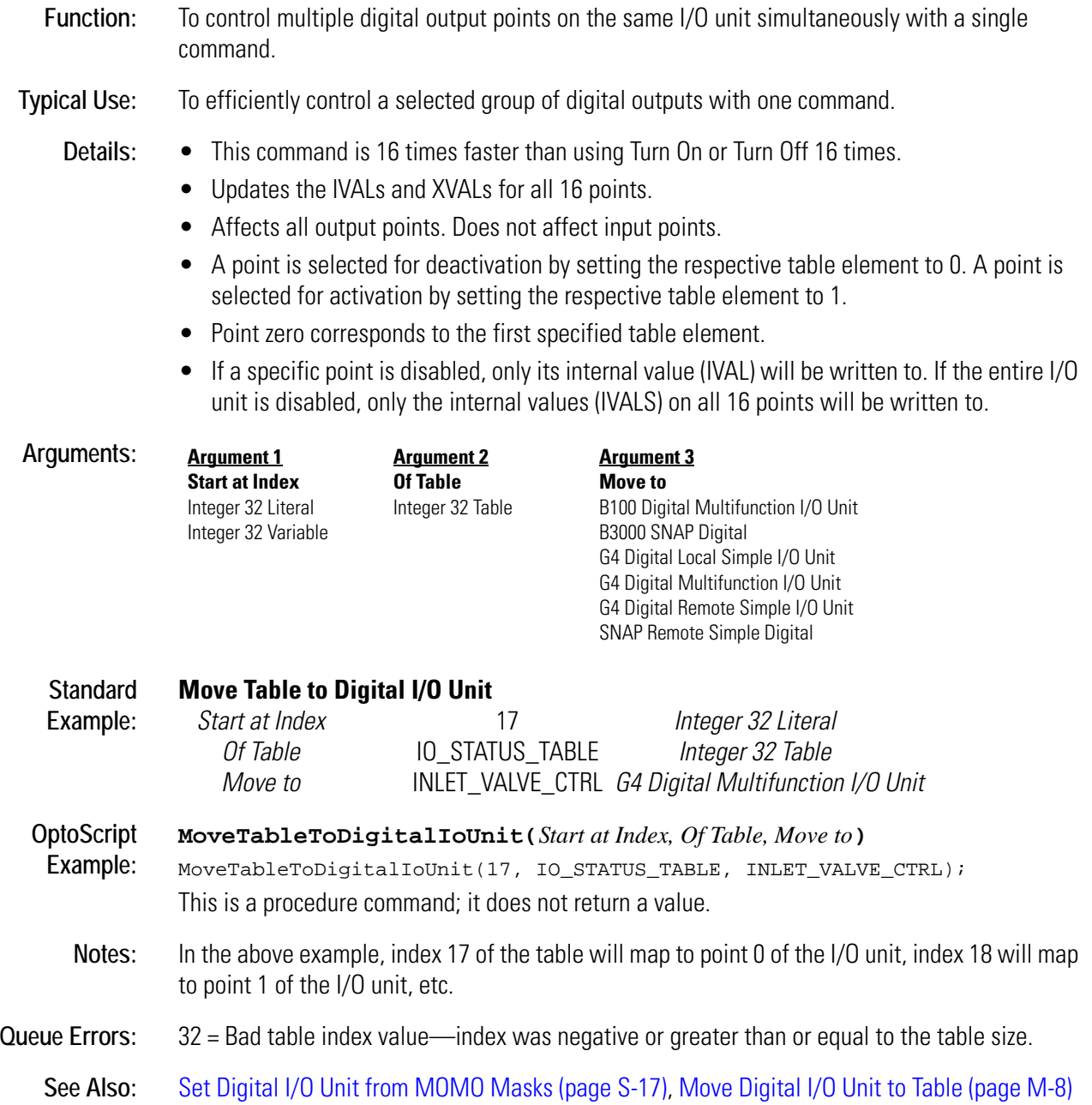

## <span id="page-351-0"></span>**Move Table to Mixed I/O Unit**

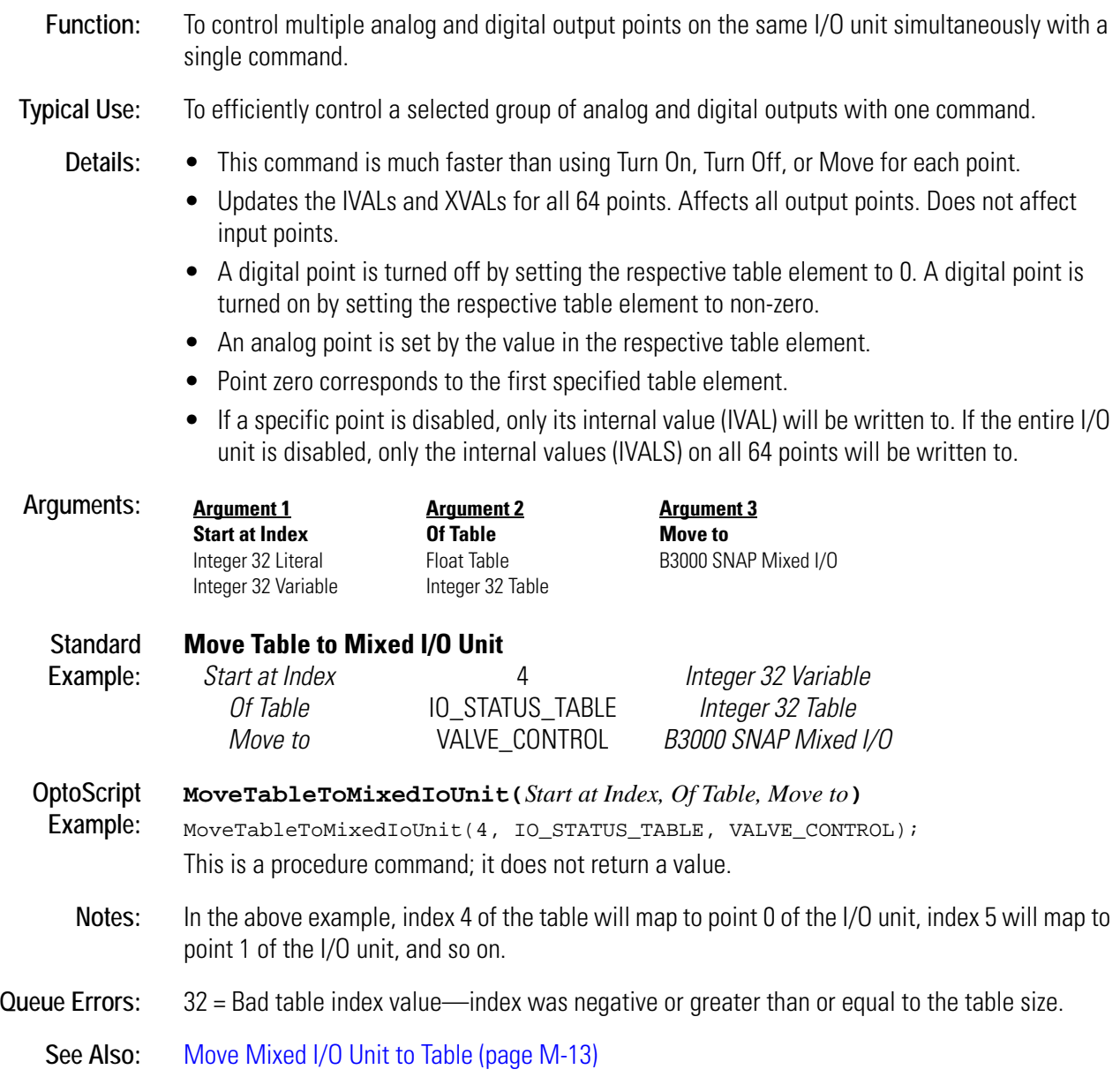

## <span id="page-352-0"></span>**Move Table to Simple-64 I/O Unit**

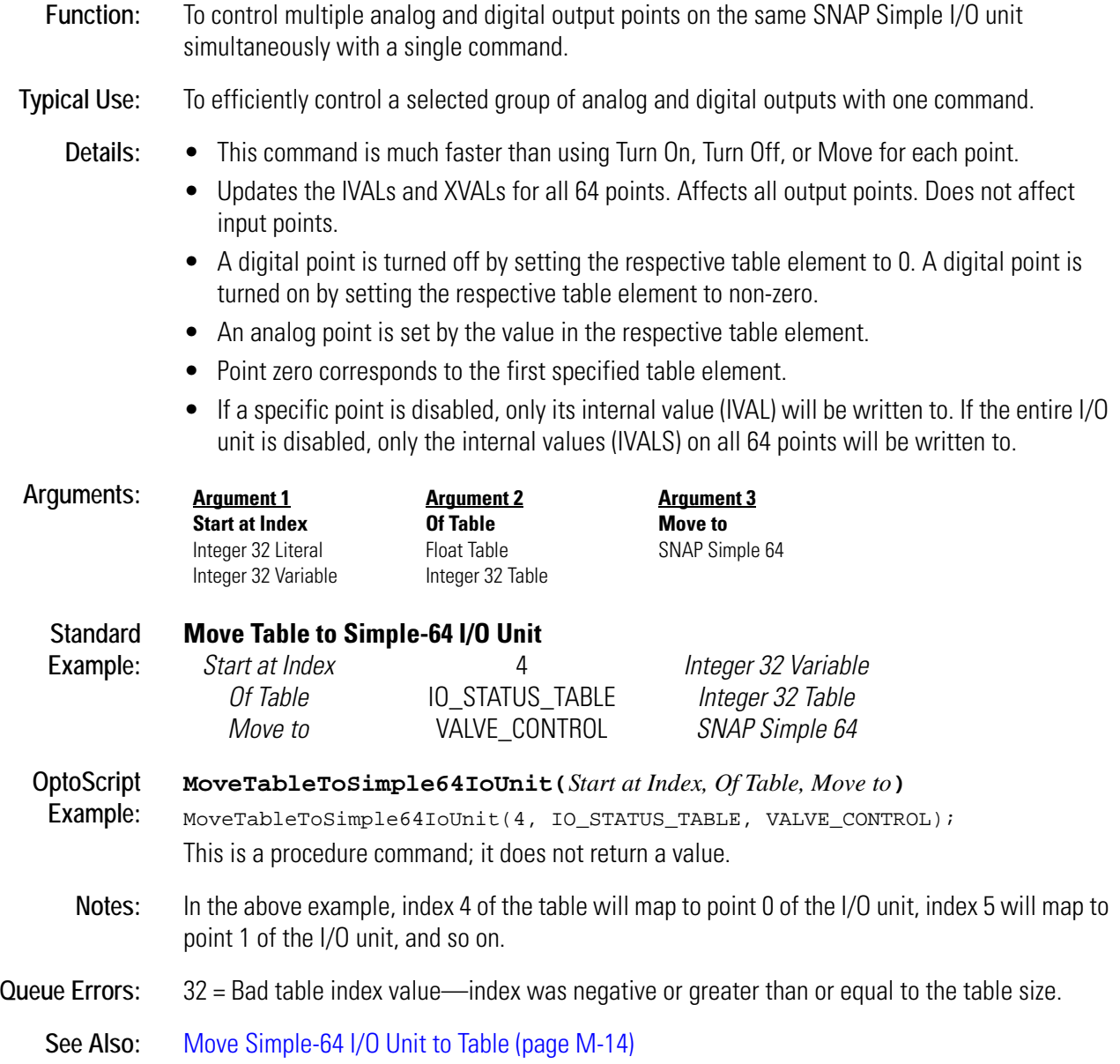

## **Move Table to Table**

#### **Miscellaneous Action**

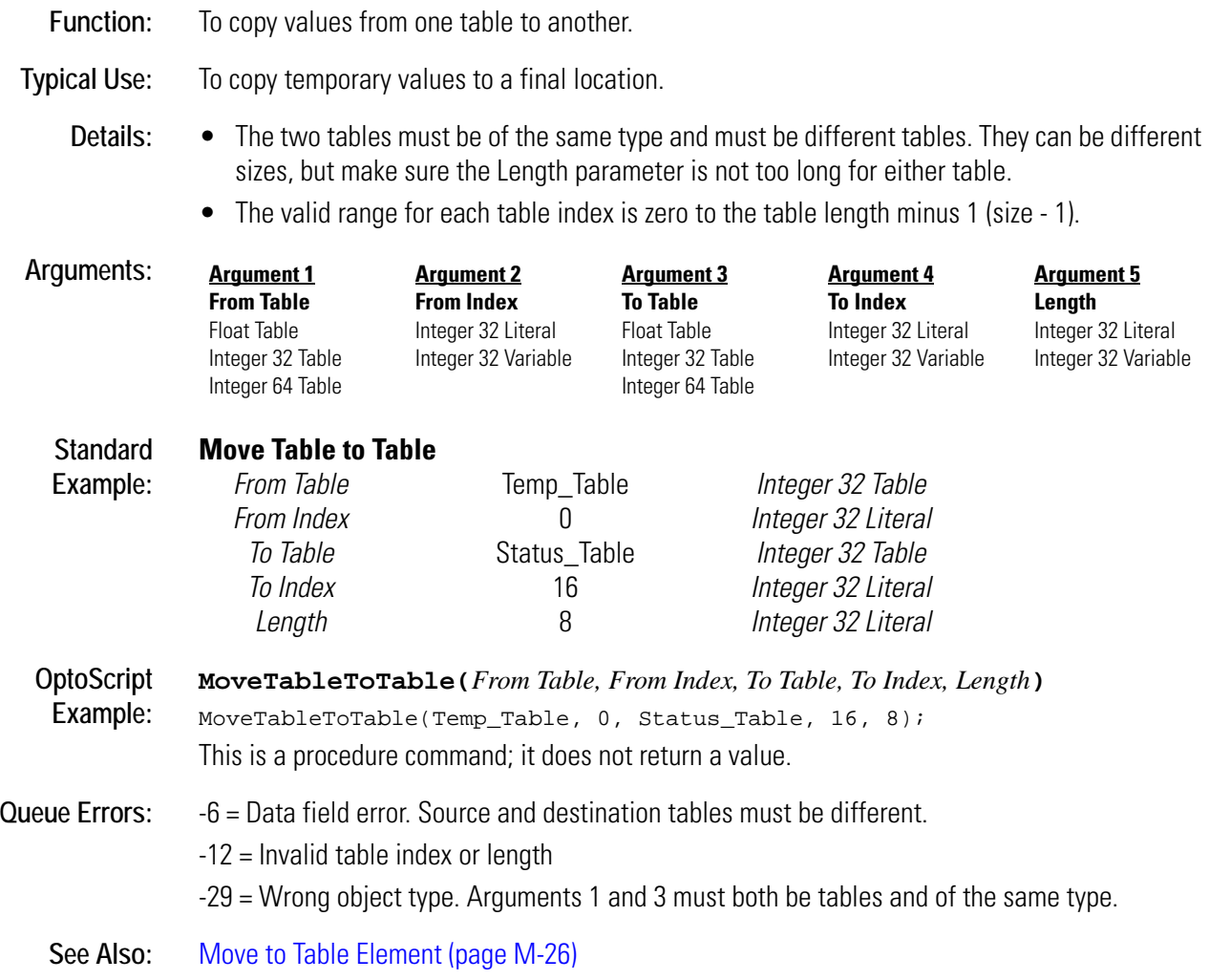

## <span id="page-354-0"></span>**Move to Pointer**

#### **Pointers Action**

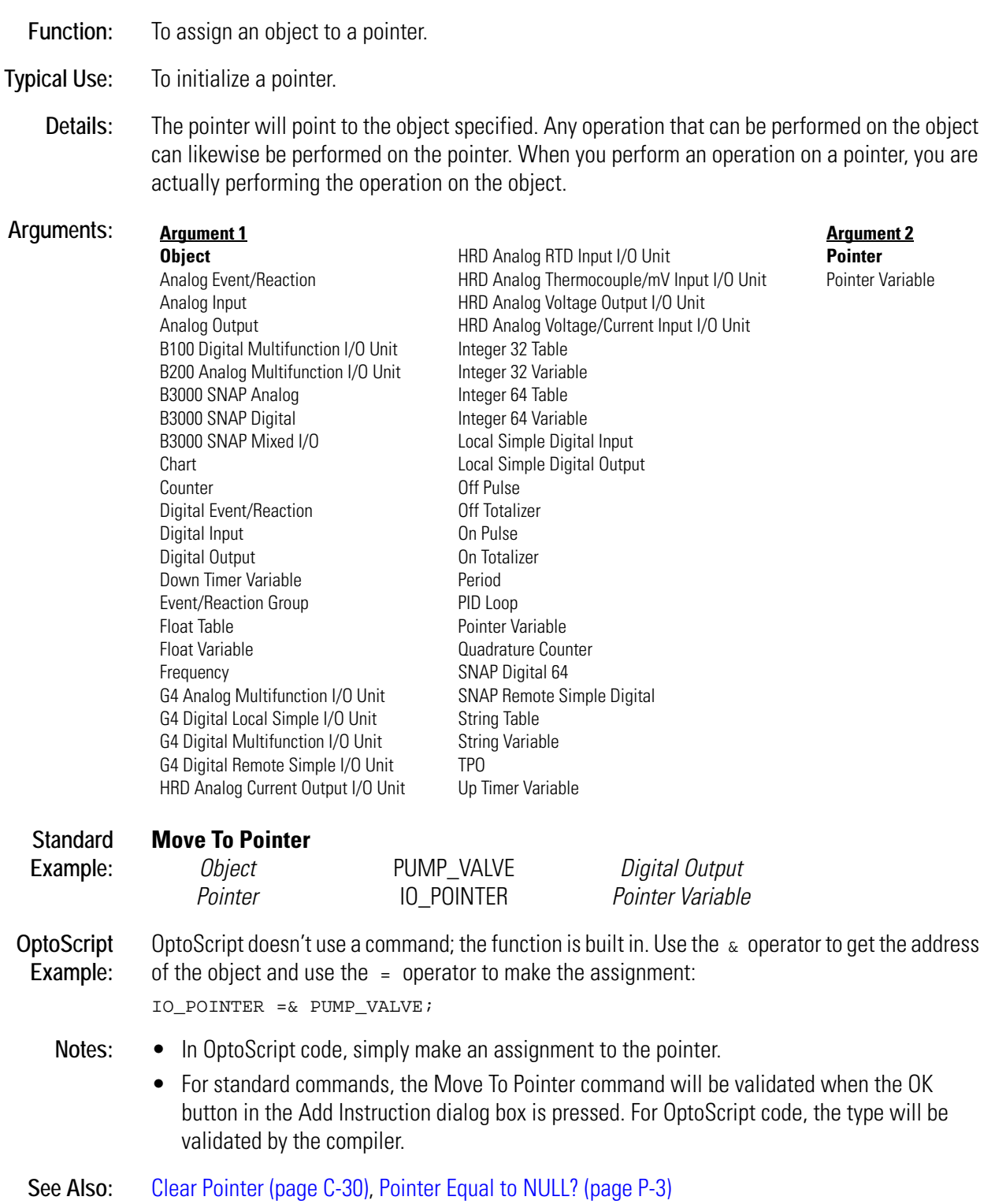

**M**

## **Move to Pointer Table**

#### **Pointers Action**

**Function:** To assign an object to a pointer table element.

- **Typical Use:** To initialize a pointer table with objects of various types.
	- **Details:** This command takes the pointer for the object being pointed to and moves it to the table element.
		- You cannot have pointers pointing to pointers. If you move a pointer to an element of a pointer table, the object being pointed to gets put in the table element.

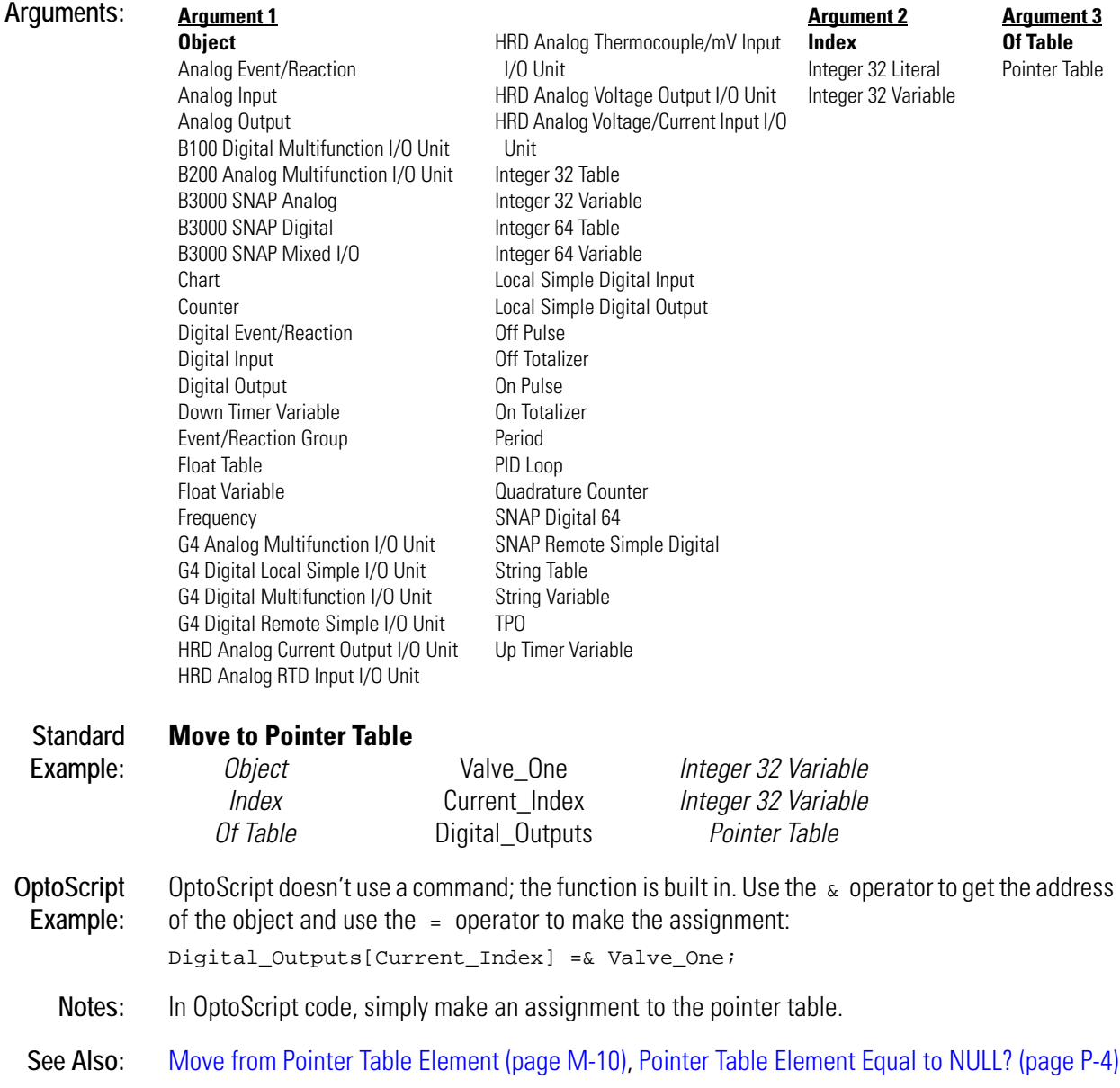

## <span id="page-356-0"></span>**Move to String Table**

#### **String Action**

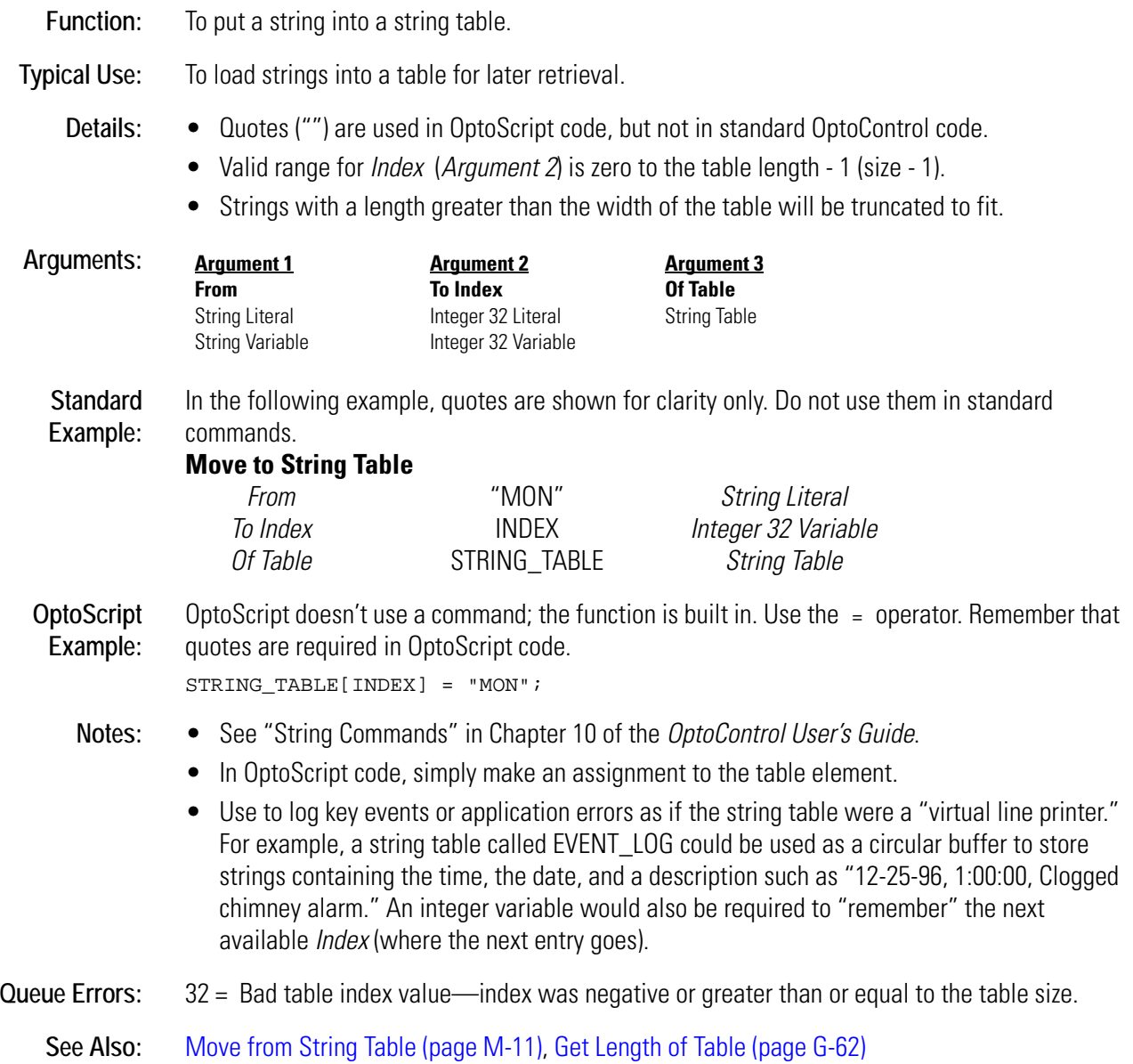

## <span id="page-357-0"></span>**Move to Table Element**

#### **Miscellaneous Action**

**Function:** To copy a value from virtually any source to a table element.

**Typical Use:** To create a list of various values in a table.

- **Details:** All numeric type conversions are automatically handled according to the rules detailed for the Move command.
	- Any value sent to an invalid index is discarded, and an error 32 is added to the error queue.
	- The valid range for each index is zero to the table length 1 (size 1).

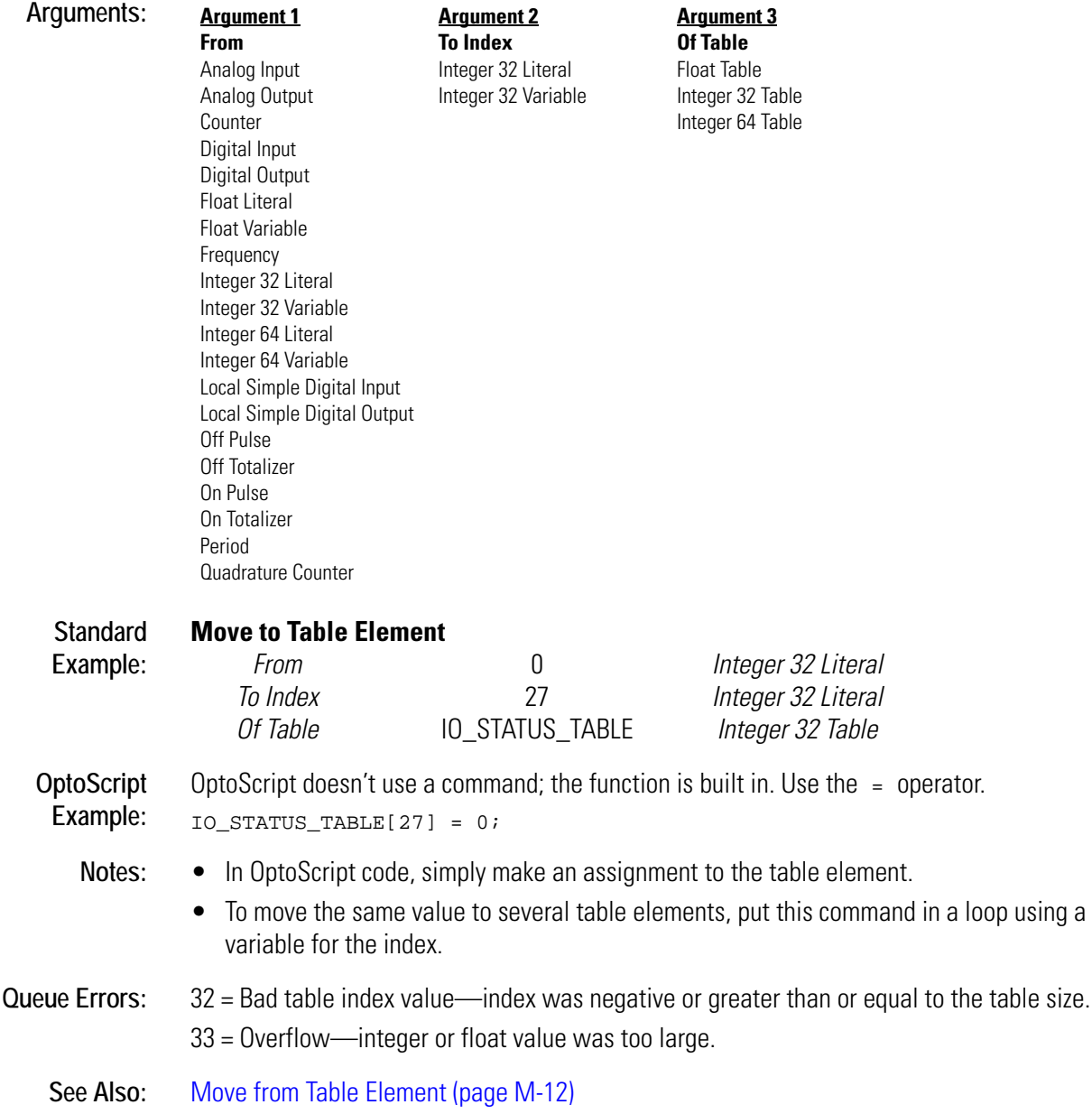

## <span id="page-358-0"></span>**Multiply**

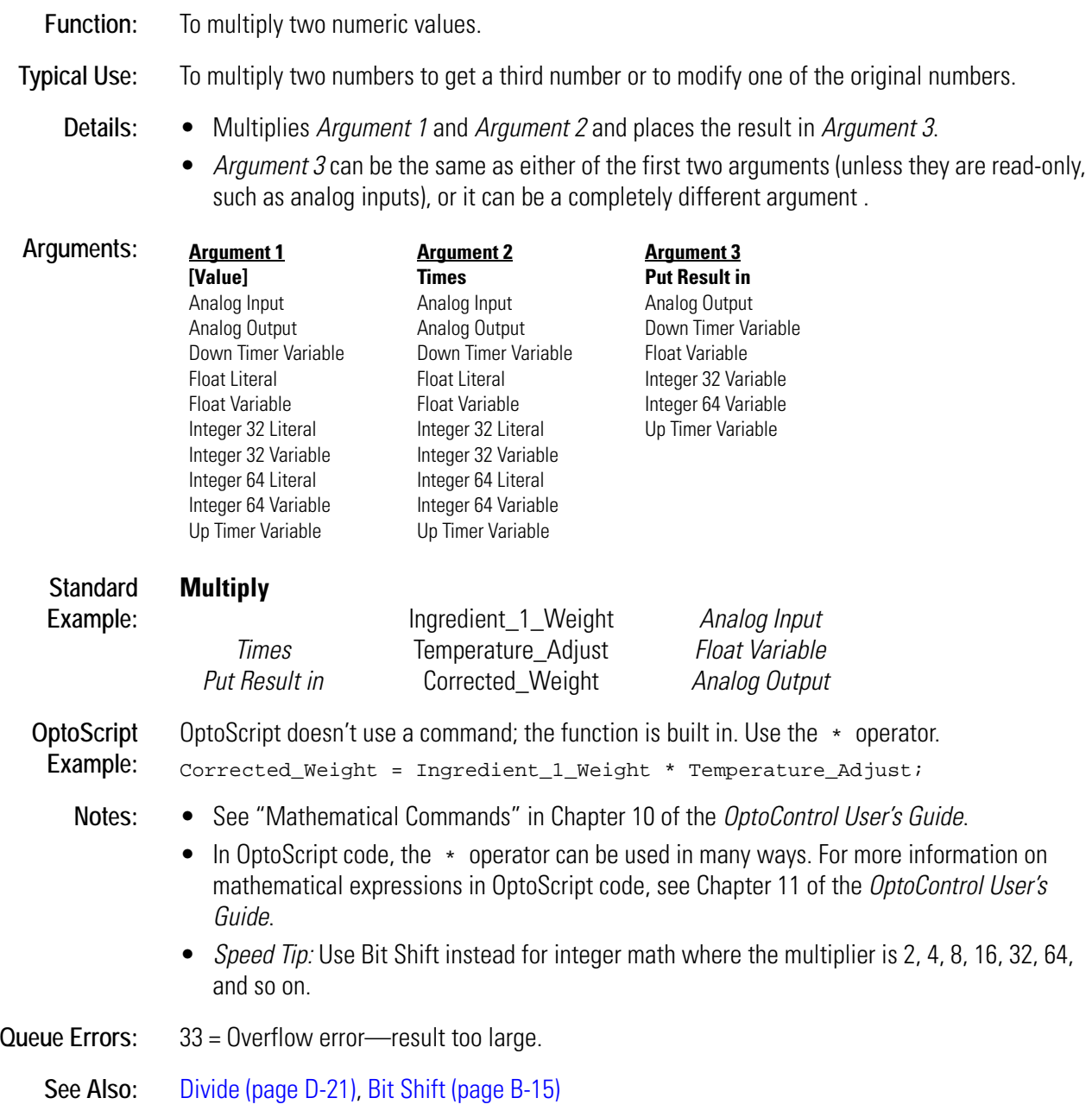
## **N** *<sup>N</sup>*

## <span id="page-360-0"></span>**Natural Log**

#### **Mathematical Action**

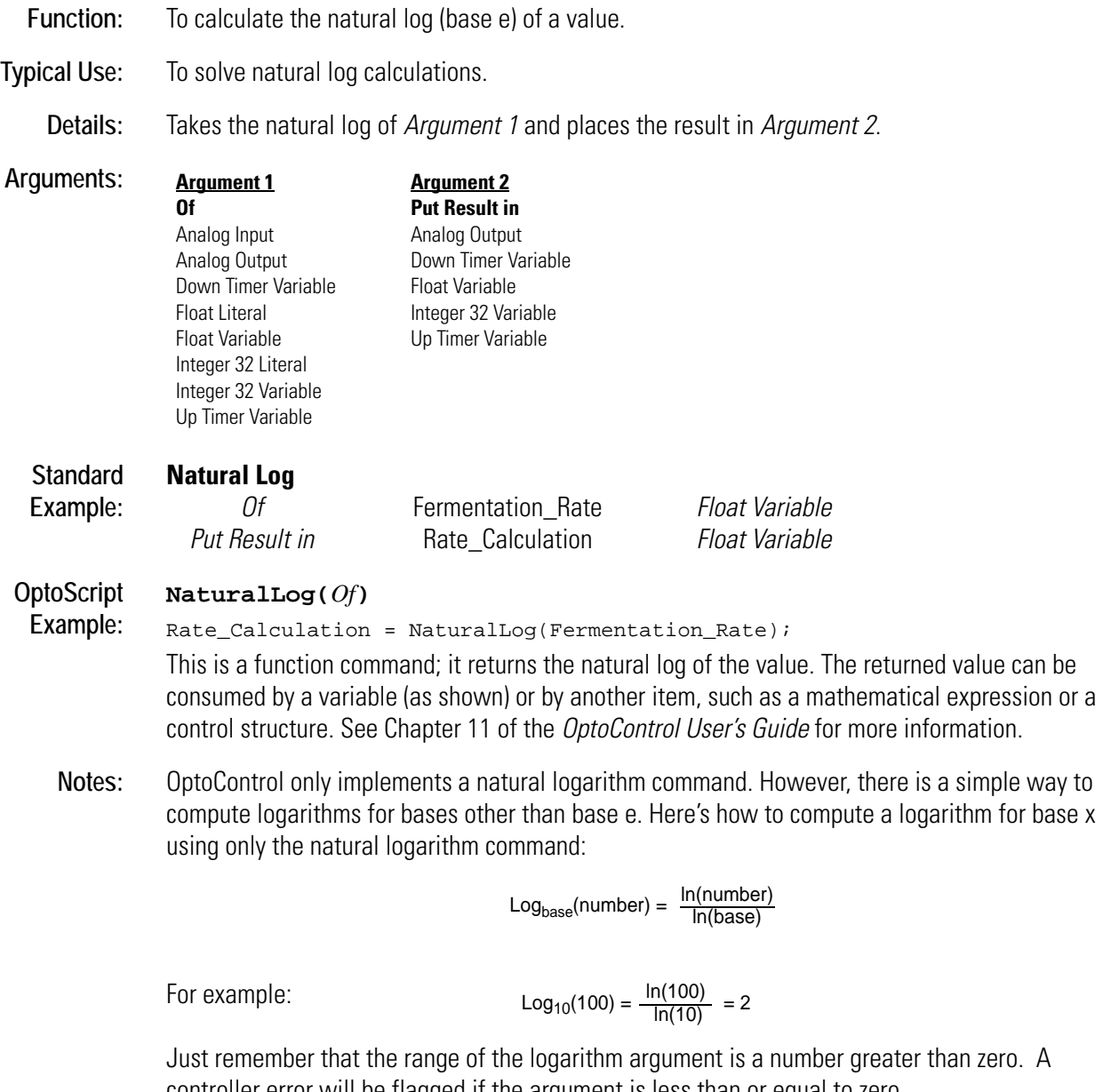

controller error will be flagged if the argument is less than or equal to zero.

To get a log<sub>10,</sub> divide the result of this command by 2.302585, which is ln(10).

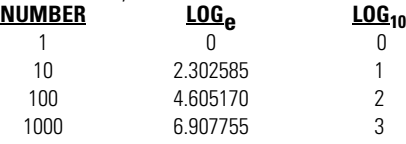

#### **Queue Errors:** 33 = Overflow error-result too large.

35 = Not a number—result invalid.

See Also: [Raise to Power \(page R-2\)](#page-379-0)

<span id="page-361-0"></span>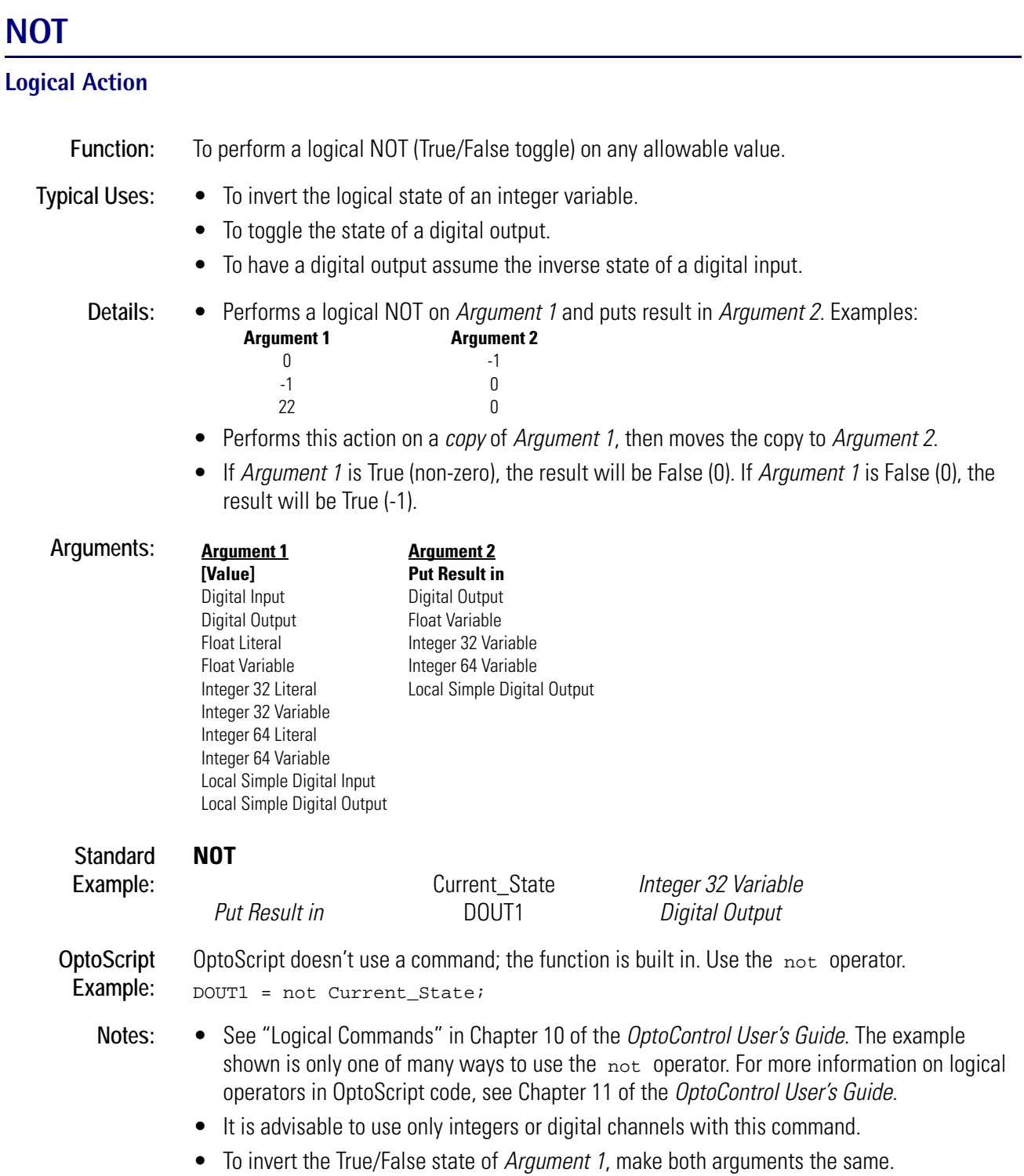

• To toggle all 32 bits, use Bit NOT.

See Also: [Bit NOT \(page B-5\)](#page-48-0)

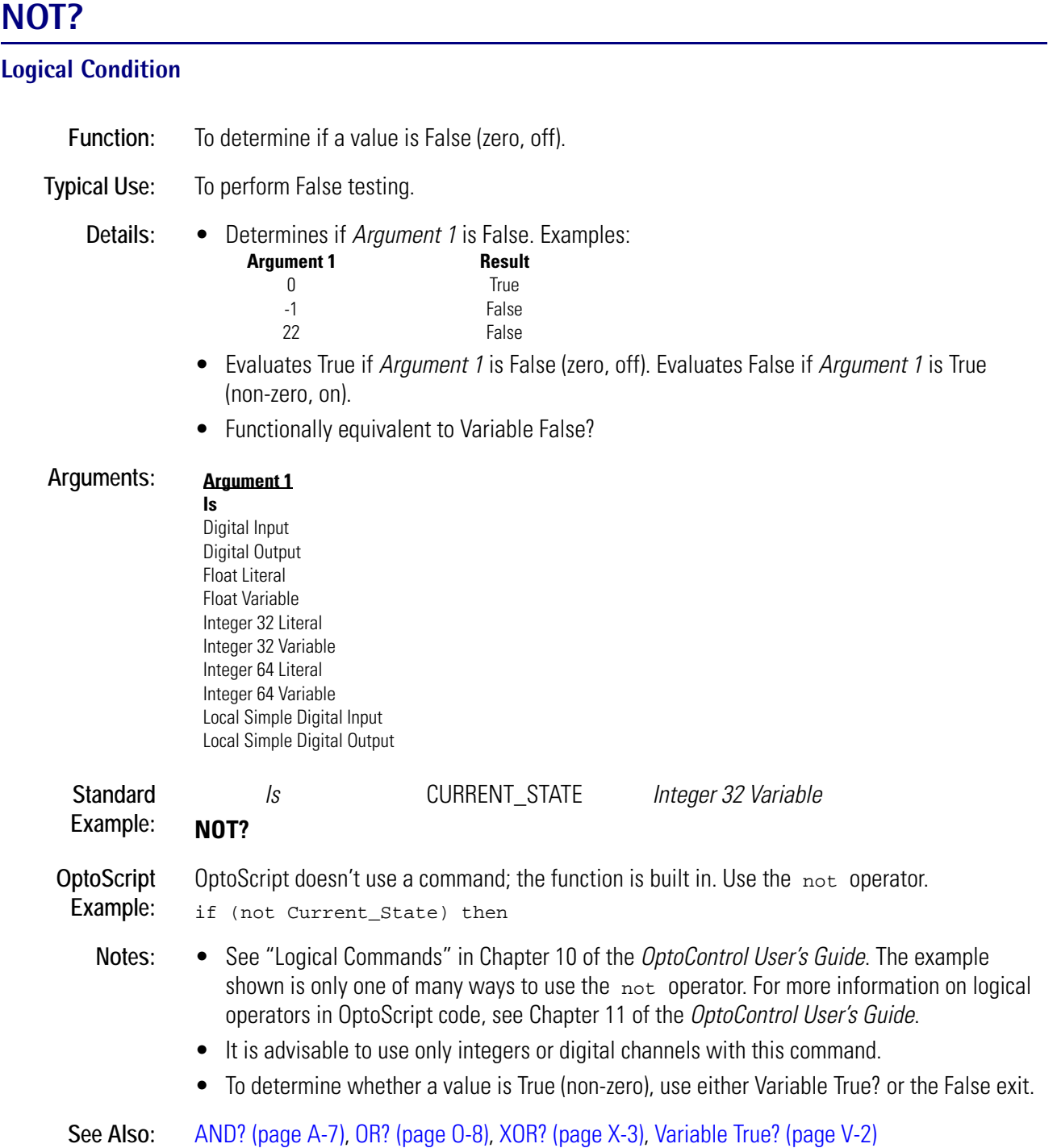

#### **Not Equal?**

#### **Logical Condition**

- **Function:** To determine if two values are different.
- **Typical Use:** To perform reverse logic.
	-

**Details:** • Determines if *Argument 1* is different from *Argument 2*. Evaluates True if the two values are different, False otherwise. Examples:

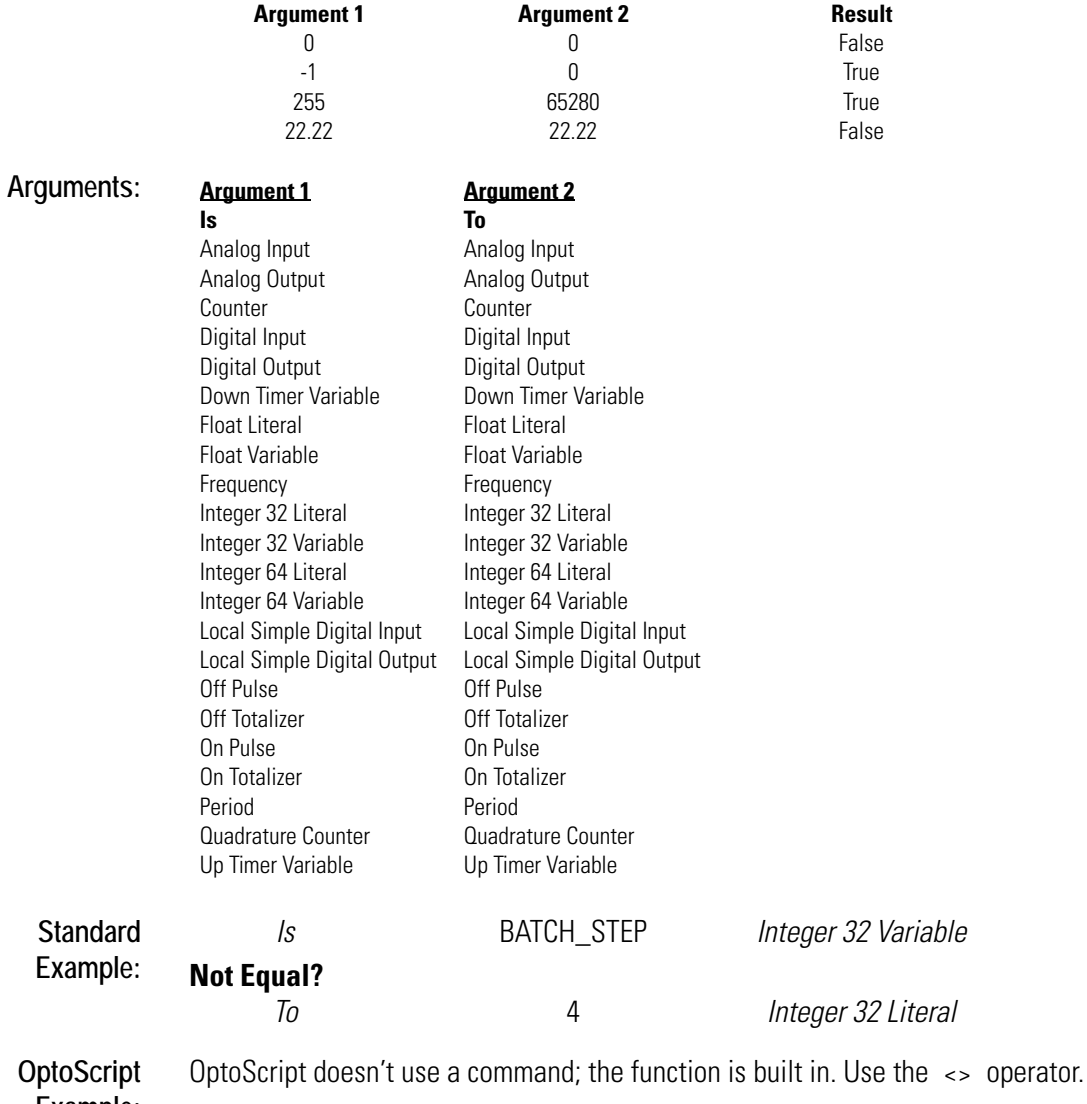

- **Example:** if (BATCH\_STEP <> 4) then
	- **Notes:** See "Logical Commands" in Chapter 10 of the *OptoControl User's Guide*. In OptoScript code, the <> operator can be used in several ways. For more information on comparison operators in OptoScript code, see Chapter 11 of the *OptoControl User's Guide*.
		- Use Within Limits? to test for an approximate match. To test for equality, use either Equal? or the False exit.

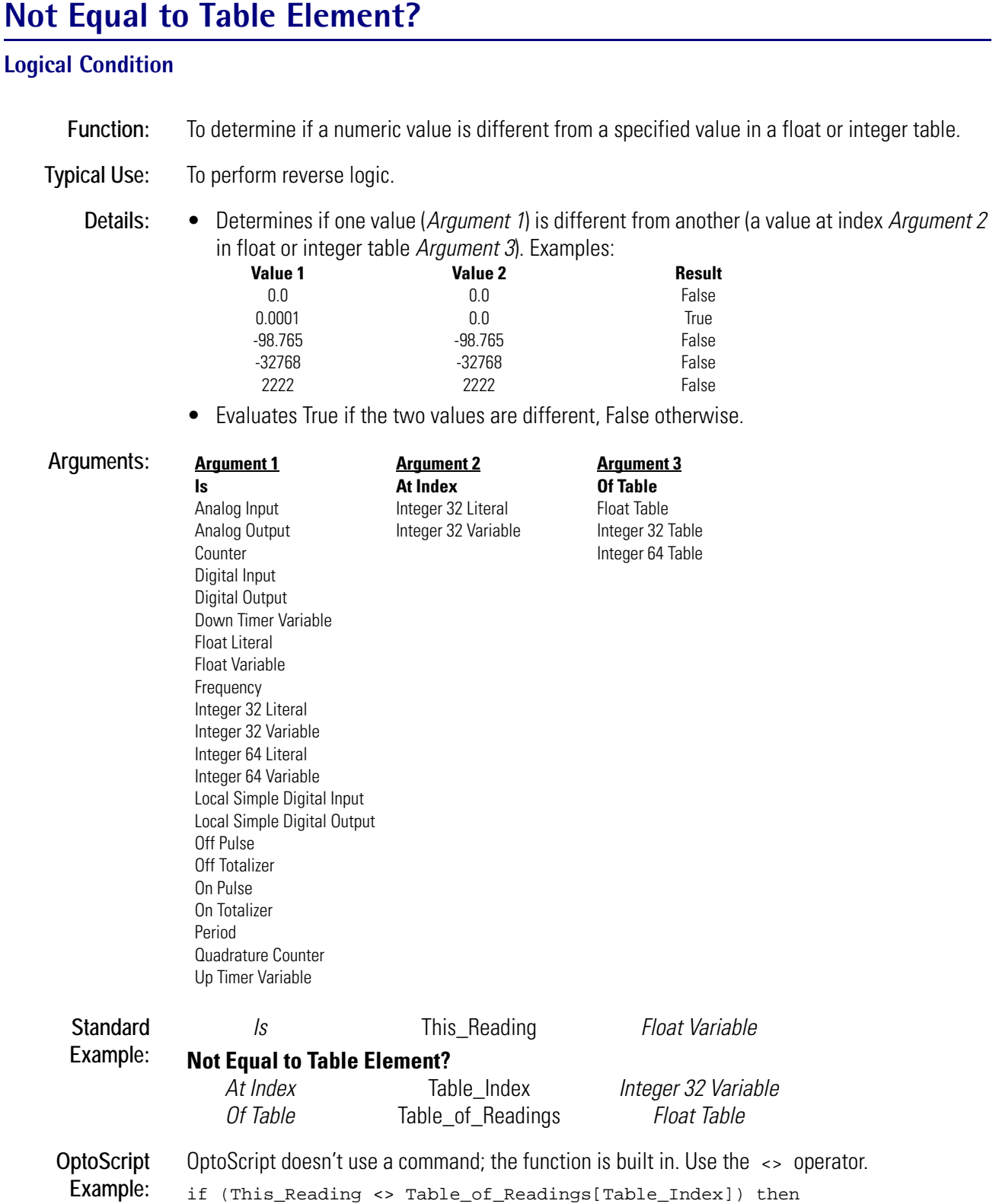

- **Notes:** See "Logical Commands" in Chapter 10 of the *OptoControl User's Guide*.
	- In OptoScript code, the <> operator can be used in several ways. For more information on comparison operators in OptoScript code, see Chapter 11 of the *OptoControl User's Guide*.
	- To test for equality, use either Equal to Table Element? or the False exit.

#### **Queue Errors:** 32 = Bad table index value—index was negative or greater than or equal to table size.

**See Also:** [Greater Than Table Element? \(page G-109\)](#page-292-0), [Less Than Table Element? \(page L-5\),](#page-330-0) [Less Than or](#page-328-0)  [Equal to Table Element? \(page L-3\)](#page-328-0), [Greater Than or Equal to Table Element? \(page G-108\),](#page-291-0) [Equal](#page-169-0)  [to Table Element? \(page E-18\)](#page-169-0)

# **O** *<sup>O</sup>*

## <span id="page-366-0"></span>**Off?**

#### **Digital Point Condition**

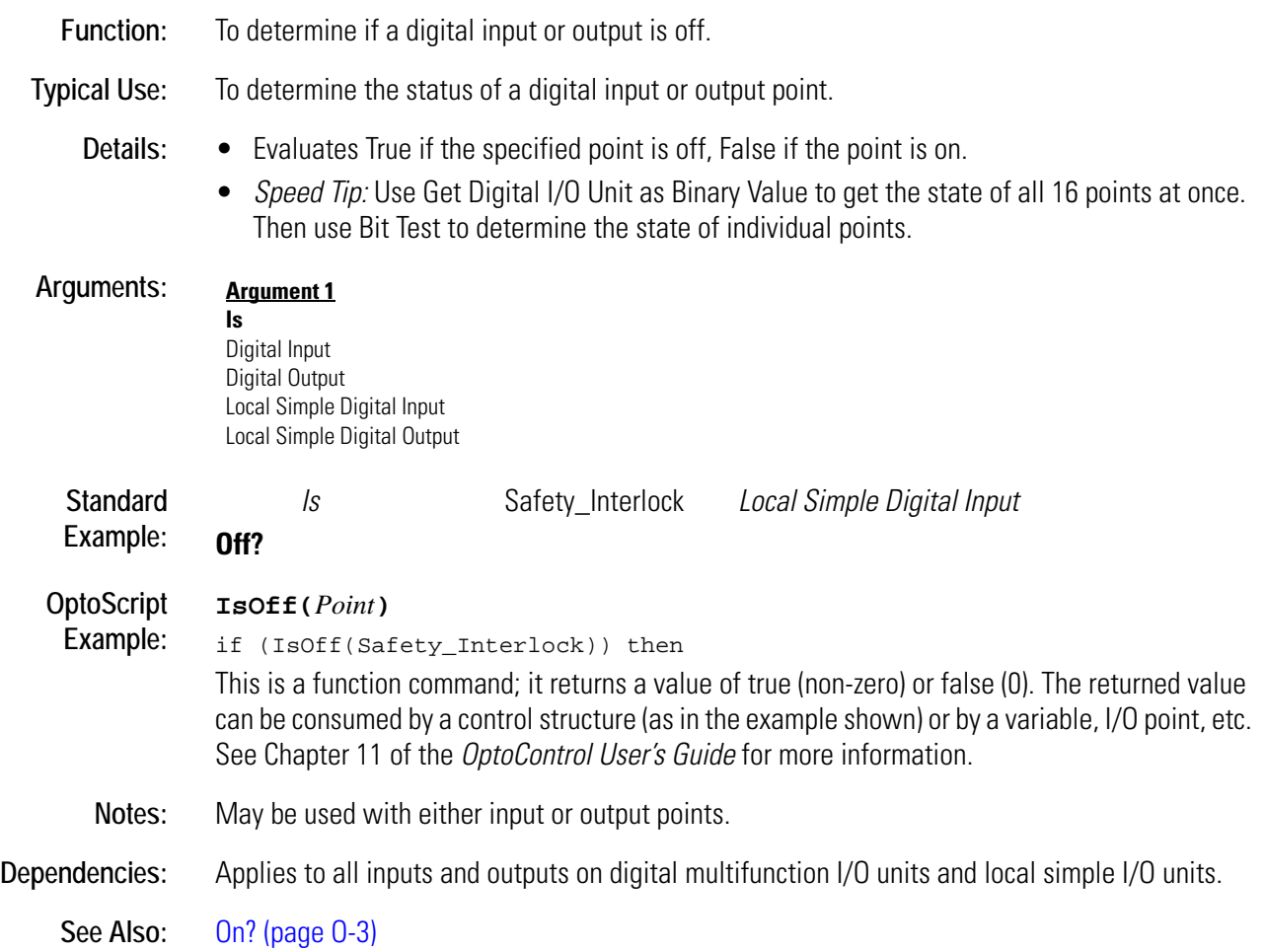

## <span id="page-367-0"></span>**Off-Latch Set?**

#### **Digital Point Condition**

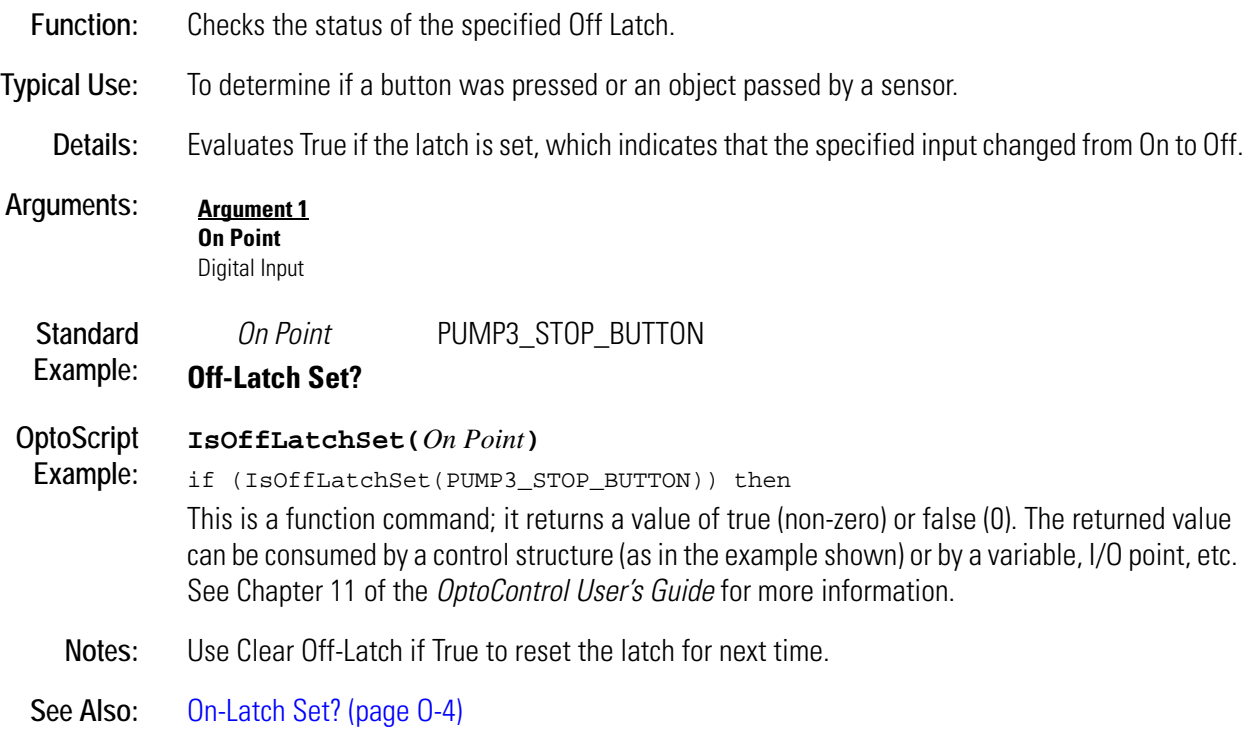

## <span id="page-368-0"></span>**On?**

### **Digital Point Condition**

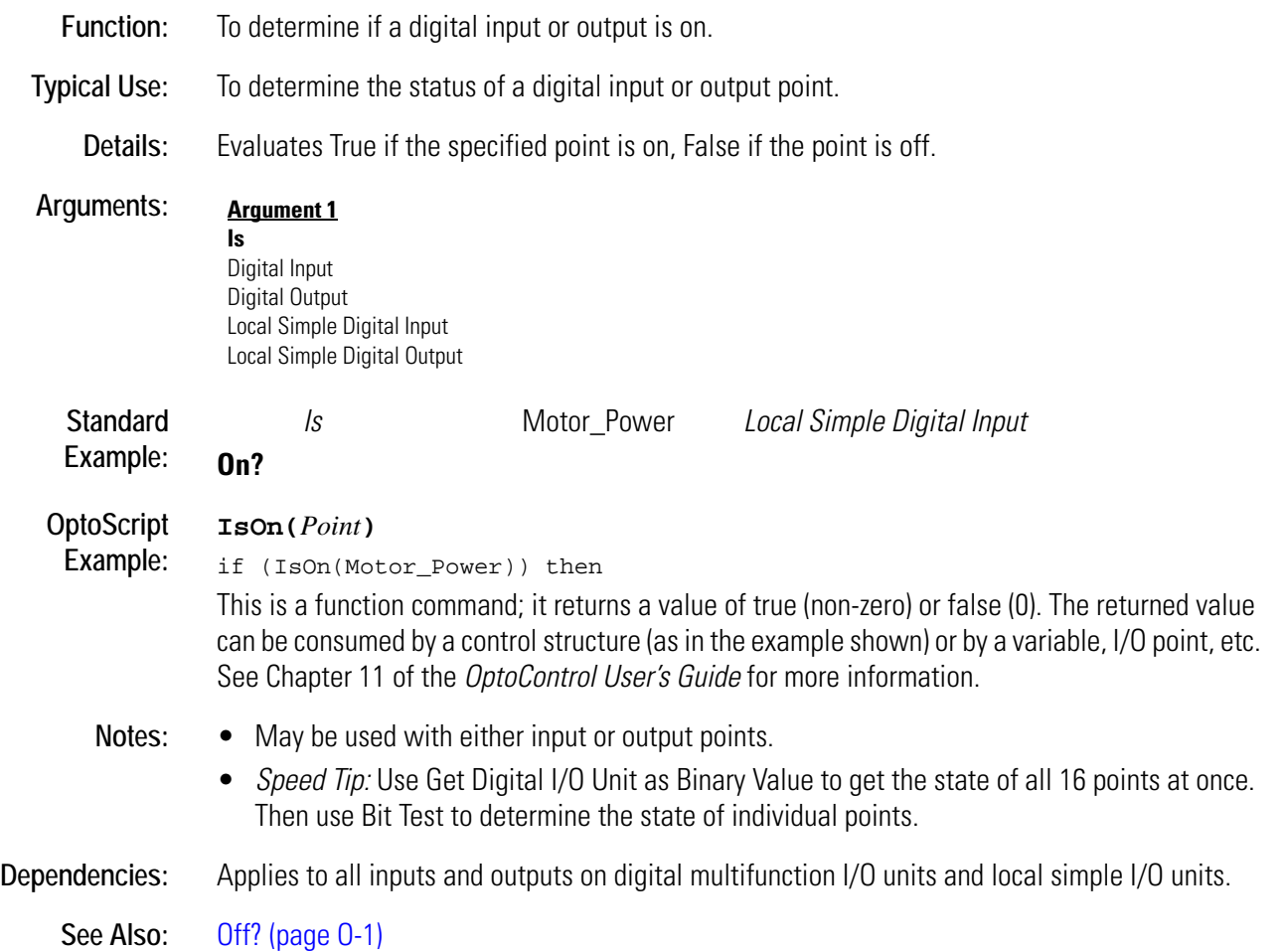

**O**

## <span id="page-369-0"></span>**On-Latch Set?**

#### **Digital Point Condition**

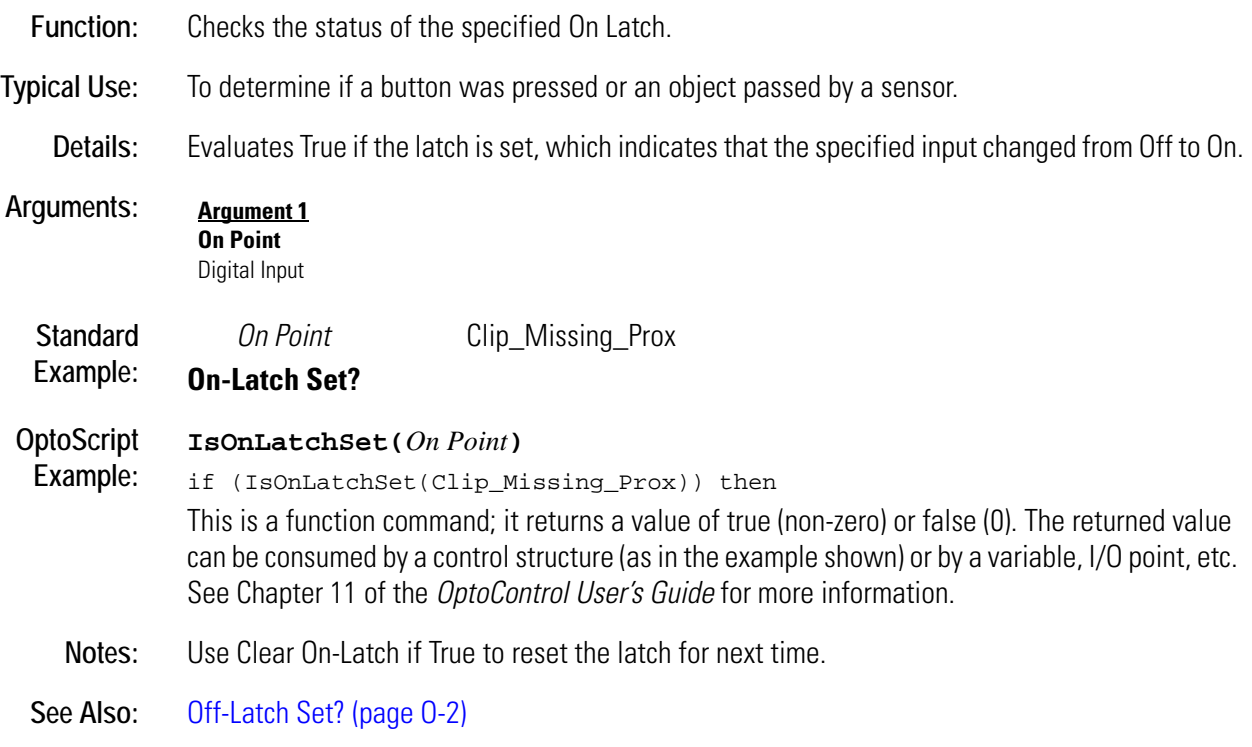

## **Open Ethernet Session**

#### **Communication—Network Action**

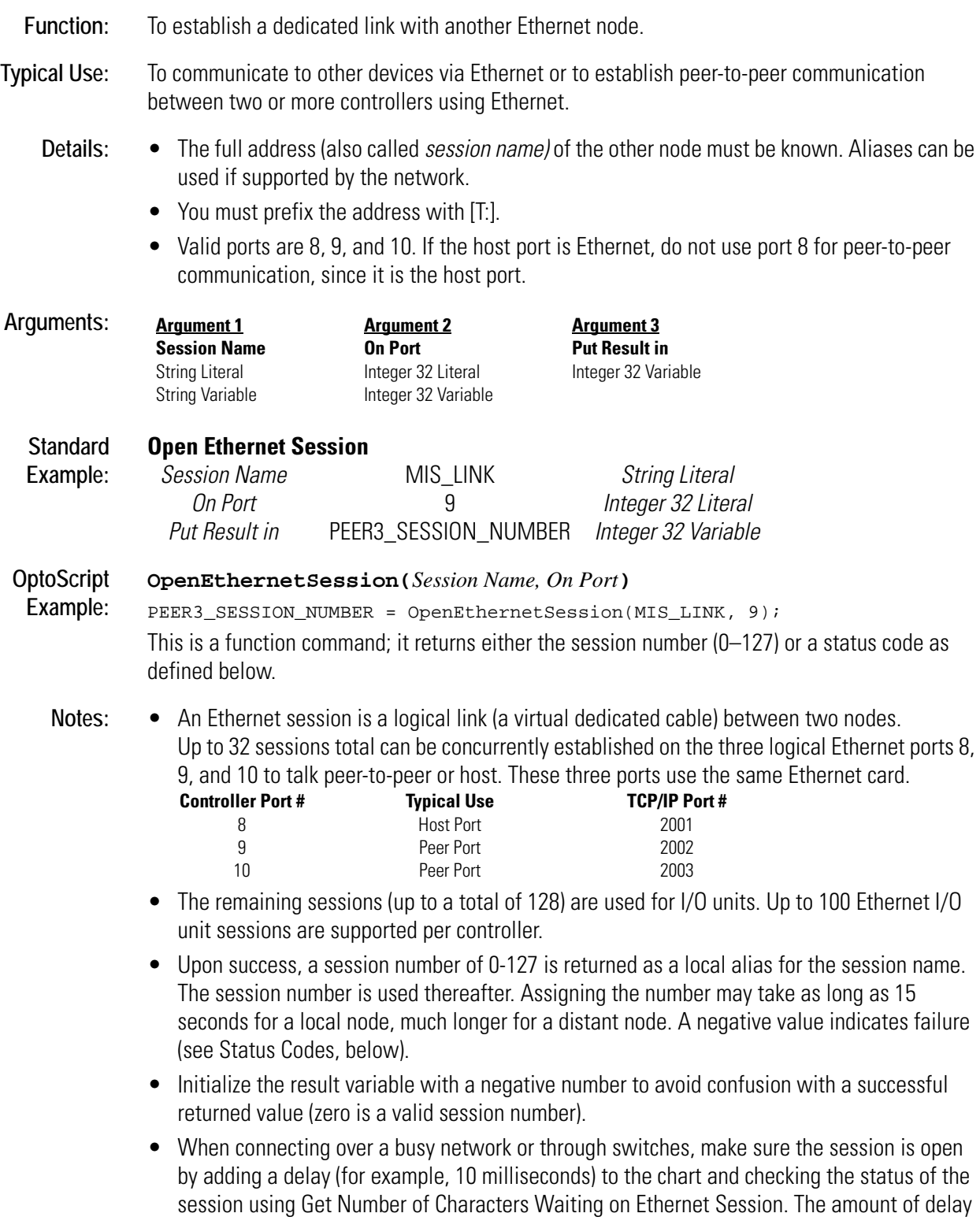

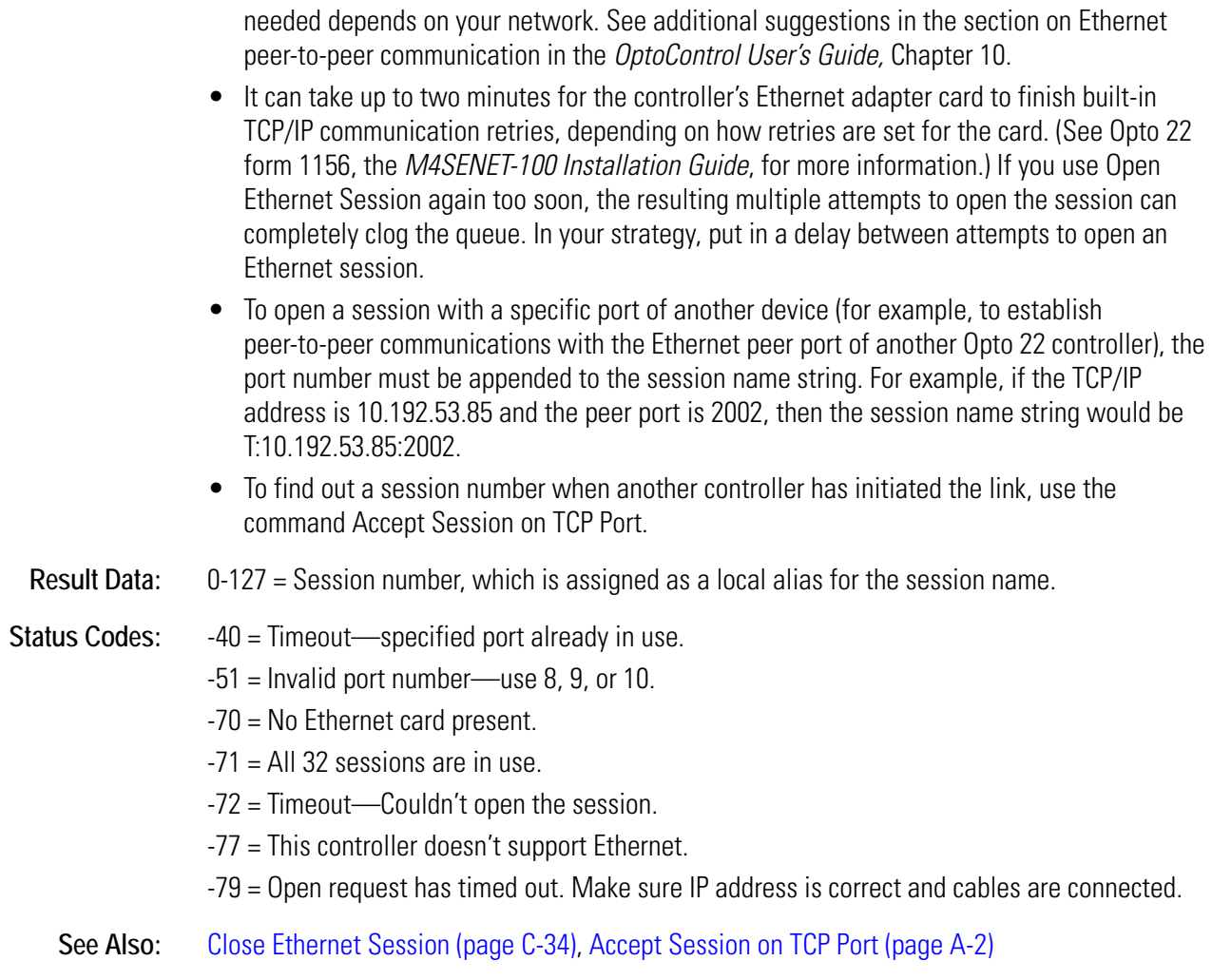

## **OR**

#### **Logical Action**

**Function:** To perform a logical OR on any two allowable values. **Typical Use:** To use the True state of either value to control an output or set an alarm. **Details:** • Performs a logical OR on *Argument 1* and *Argument 2* and puts result in *Argument 3*. The result is -1 (True) if either value is non-zero, 0 (False) otherwise.Examples:<br>**Argument 1** Argument 2 **Argument 3** Argument 2 **Argument 2**  $0$  0 0  $-1$   $0$  $0$  -1 -1  $-1$   $-1$ • The result can be sent directly to a digital output if desired.

## **O**

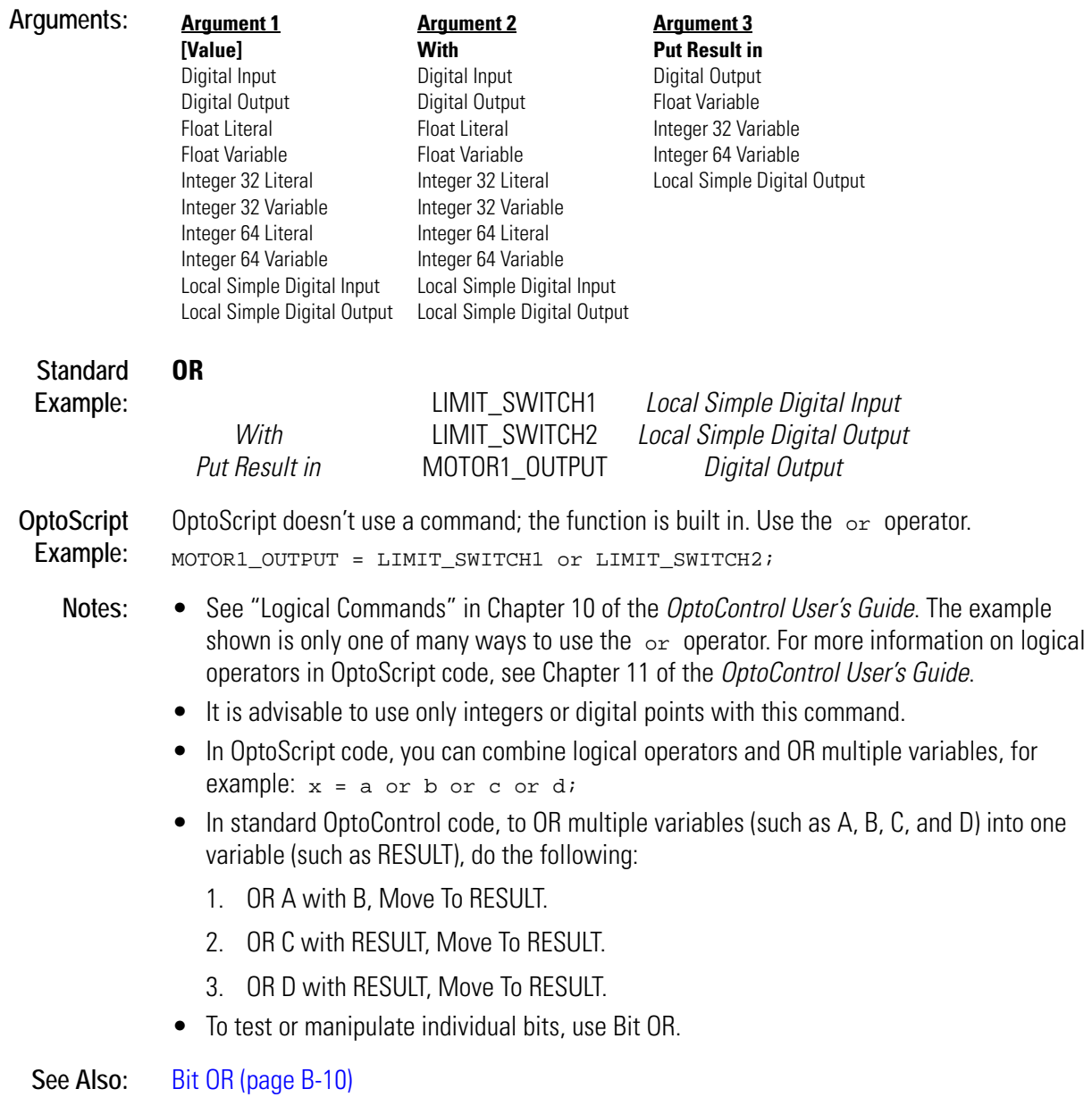

#### <span id="page-373-0"></span>**OR?**

#### **Logical Condition**

**Function:** To determine if either or both of two values are True.

**Typical Use:** To OR? two values within an AND? type condition block.

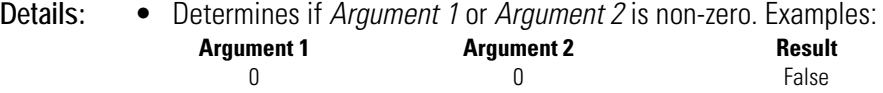

- -1 0 True 0 -1 True -1 True
- Evaluates True if either argument is True (non-zero, on). Evaluates False if both arguments are False (zero, off).

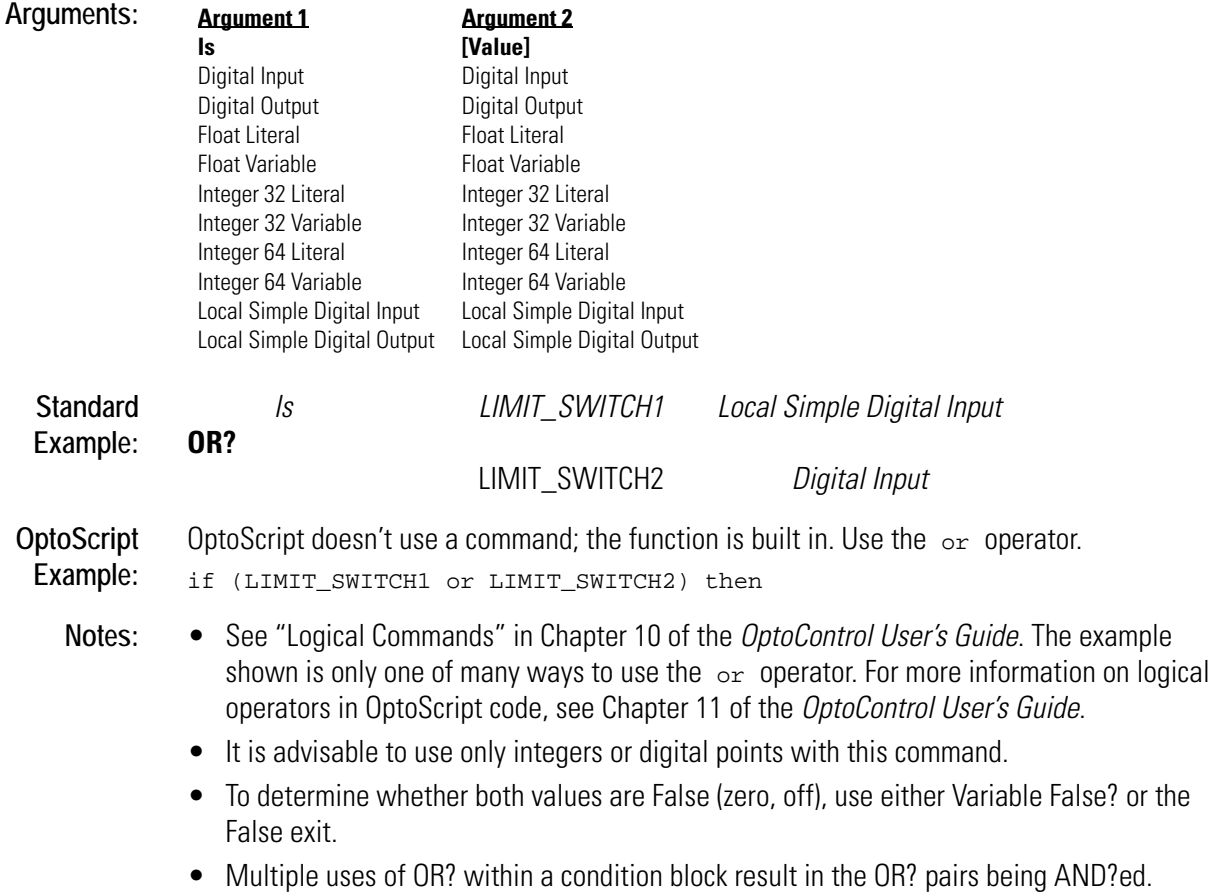

**See Also:** [NOT \(page N-2\)](#page-361-0), [AND? \(page A-7\)](#page-34-0) [XOR? \(page X-3\)](#page-550-0)

## **P** *<sup>P</sup>*

## **Pause Timer**

#### **Miscellaneous Action**

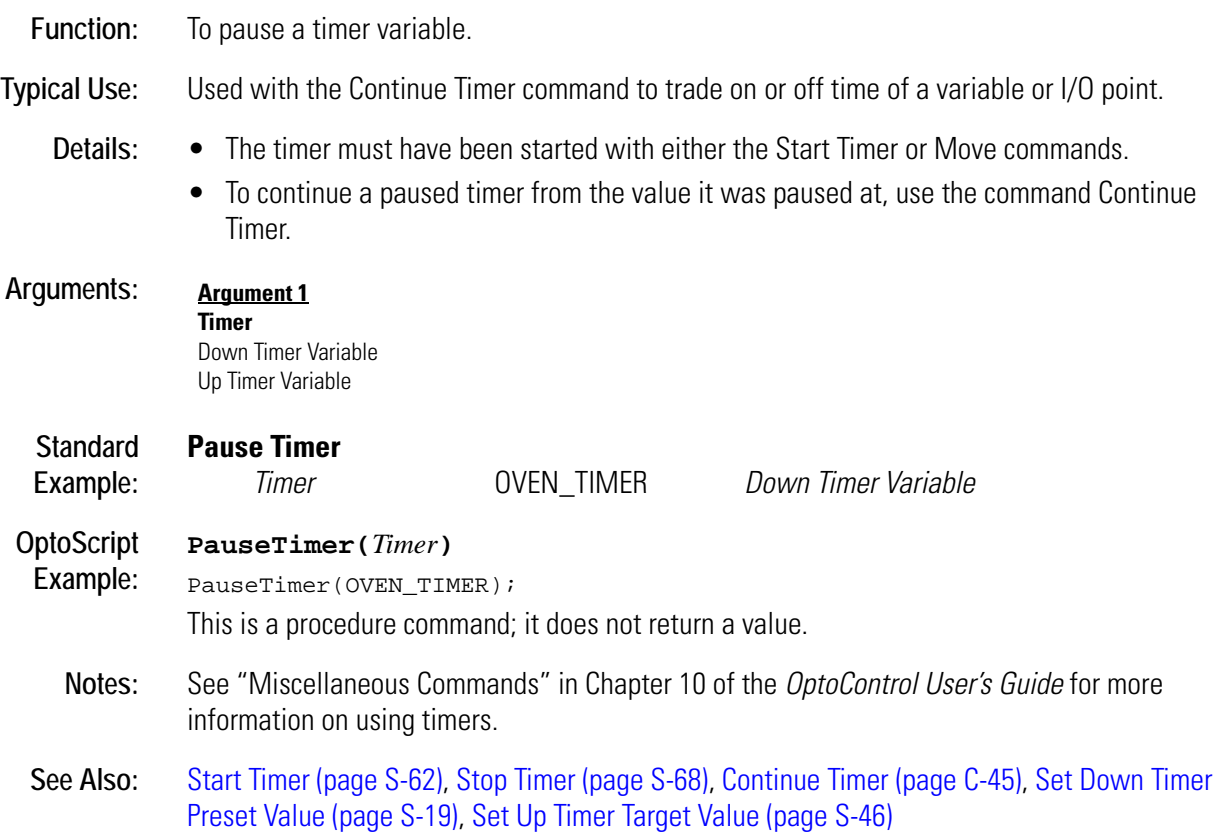

## **PID Loop Communication Enabled?**

#### **Simulation Condition**

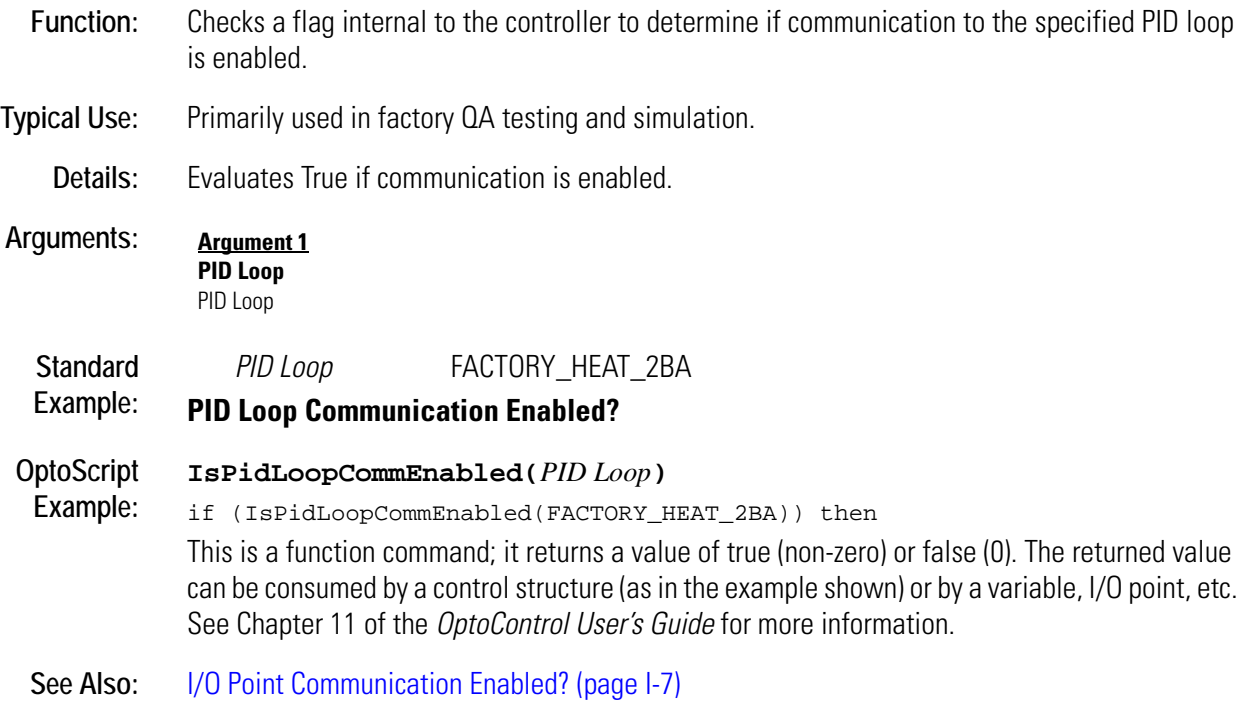

## **Pointer Equal to NULL?**

#### **Pointers Condition**

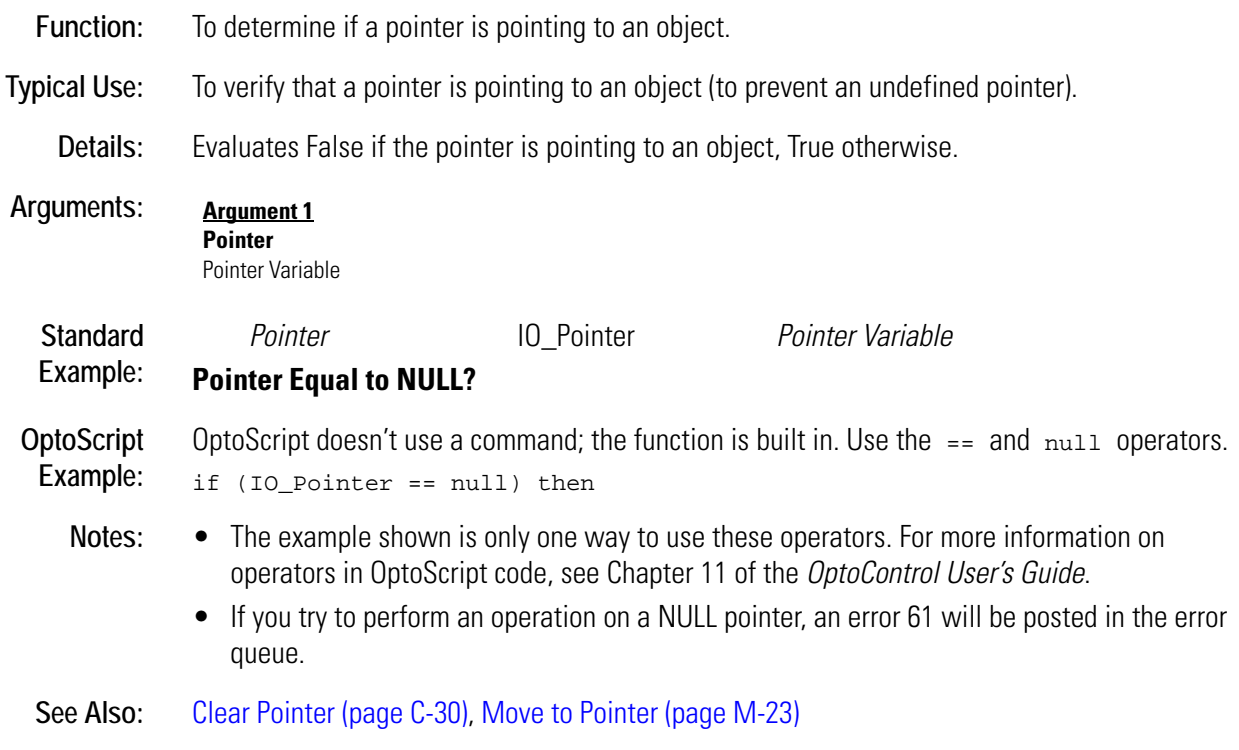

## **Pointer Table Element Equal to NULL?**

#### **Pointers Condition**

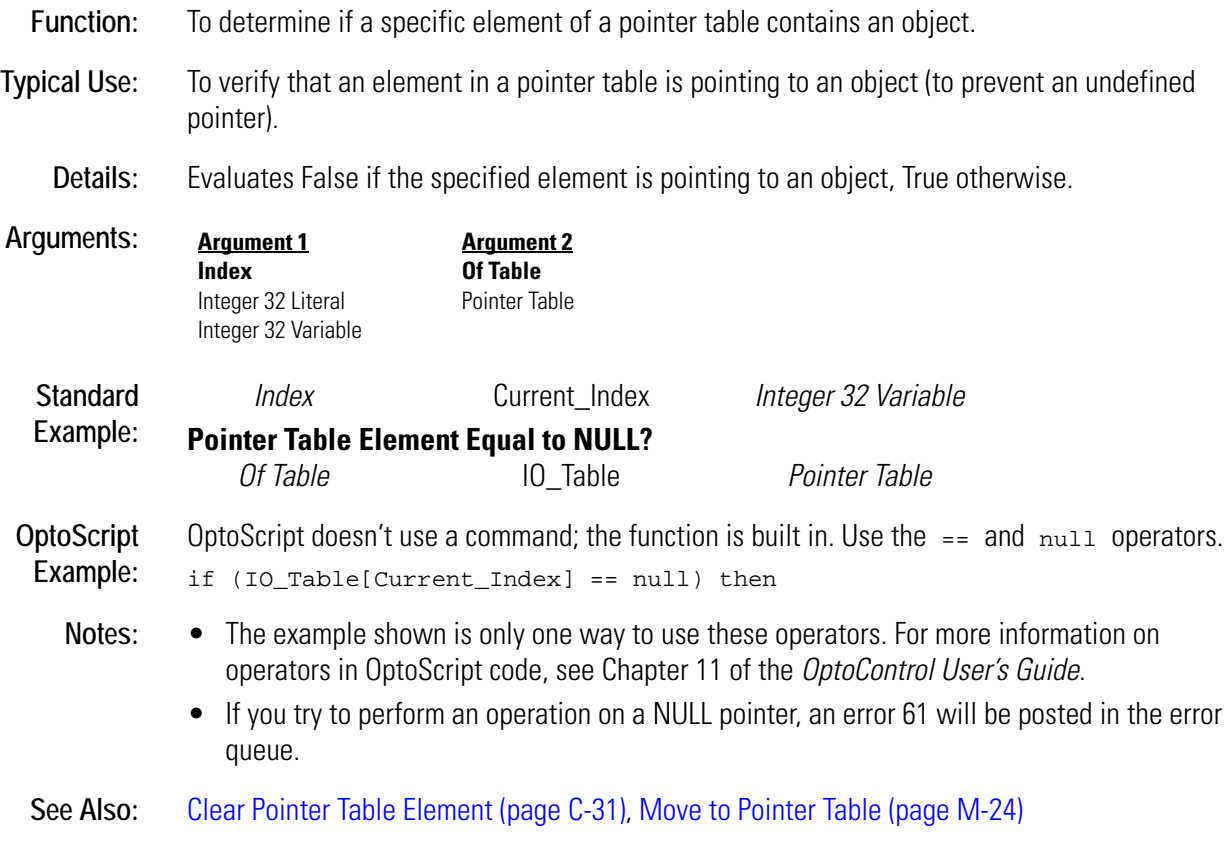

## **R** *<sup>R</sup>*

## <span id="page-378-0"></span>**Raise e to Power**

#### **Mathematical Action**

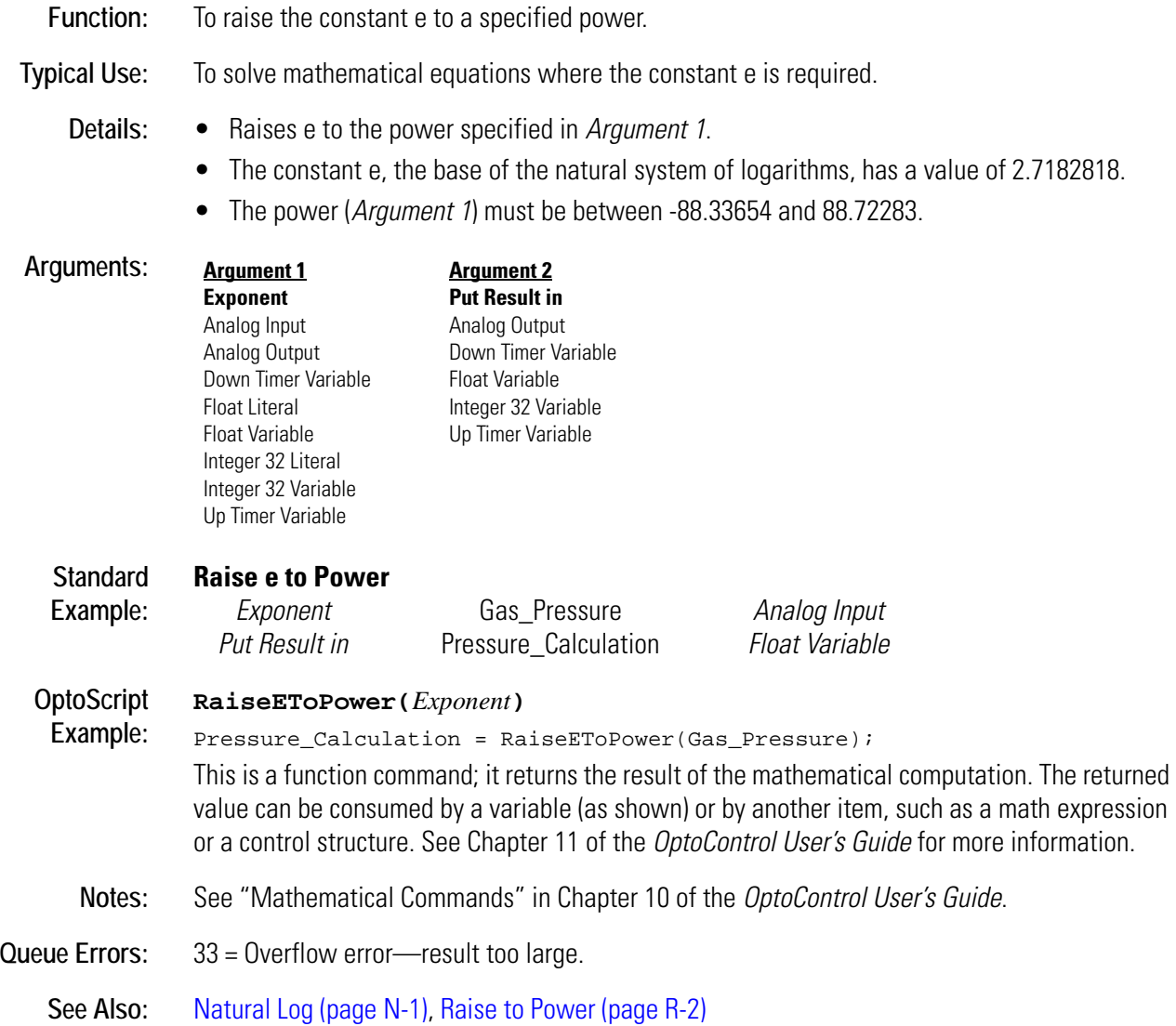

### <span id="page-379-1"></span><span id="page-379-0"></span>**Raise to Power**

#### **Mathematical Action**

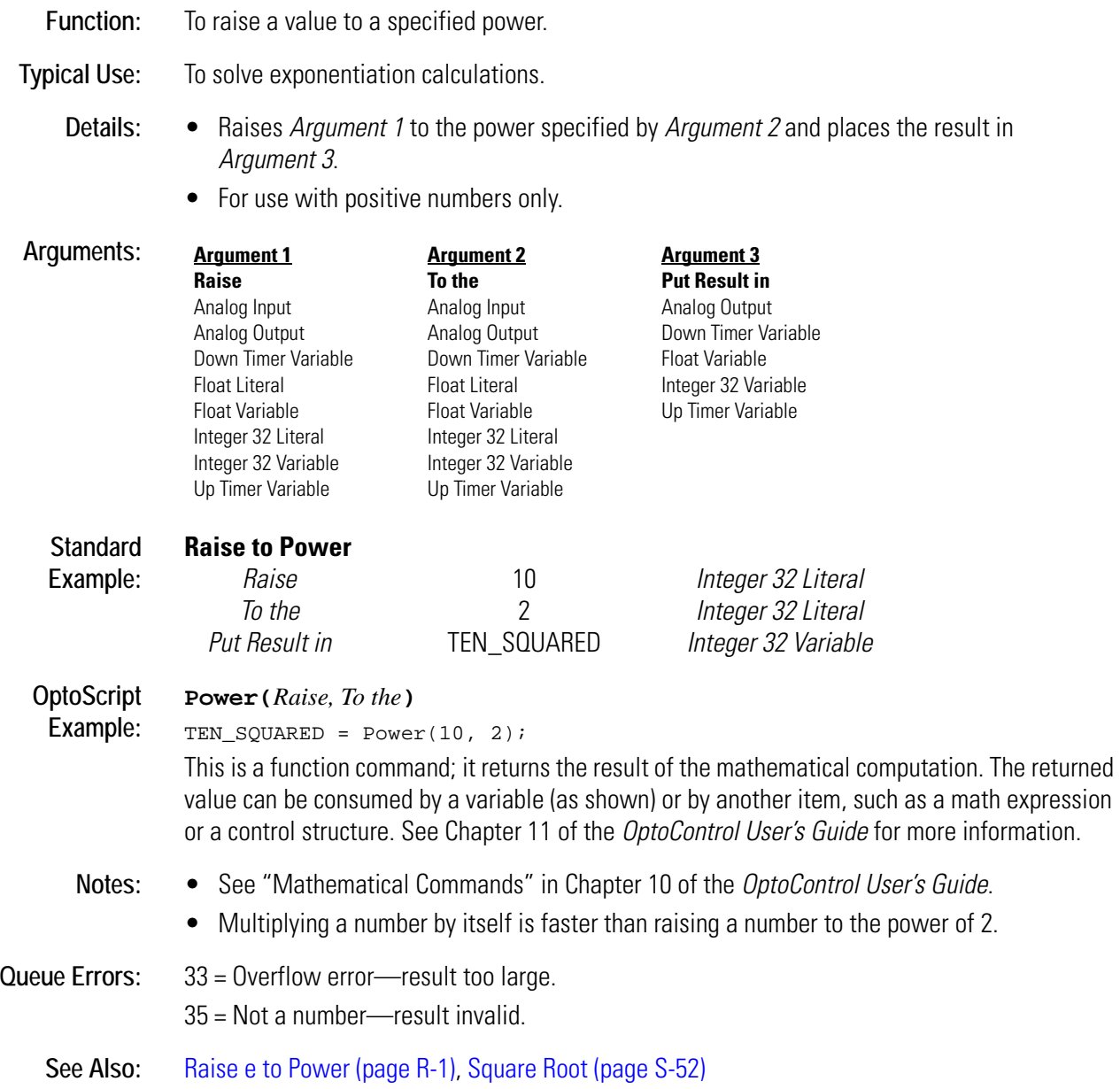

## **Ramp Analog Output**

#### **Analog Point Action**

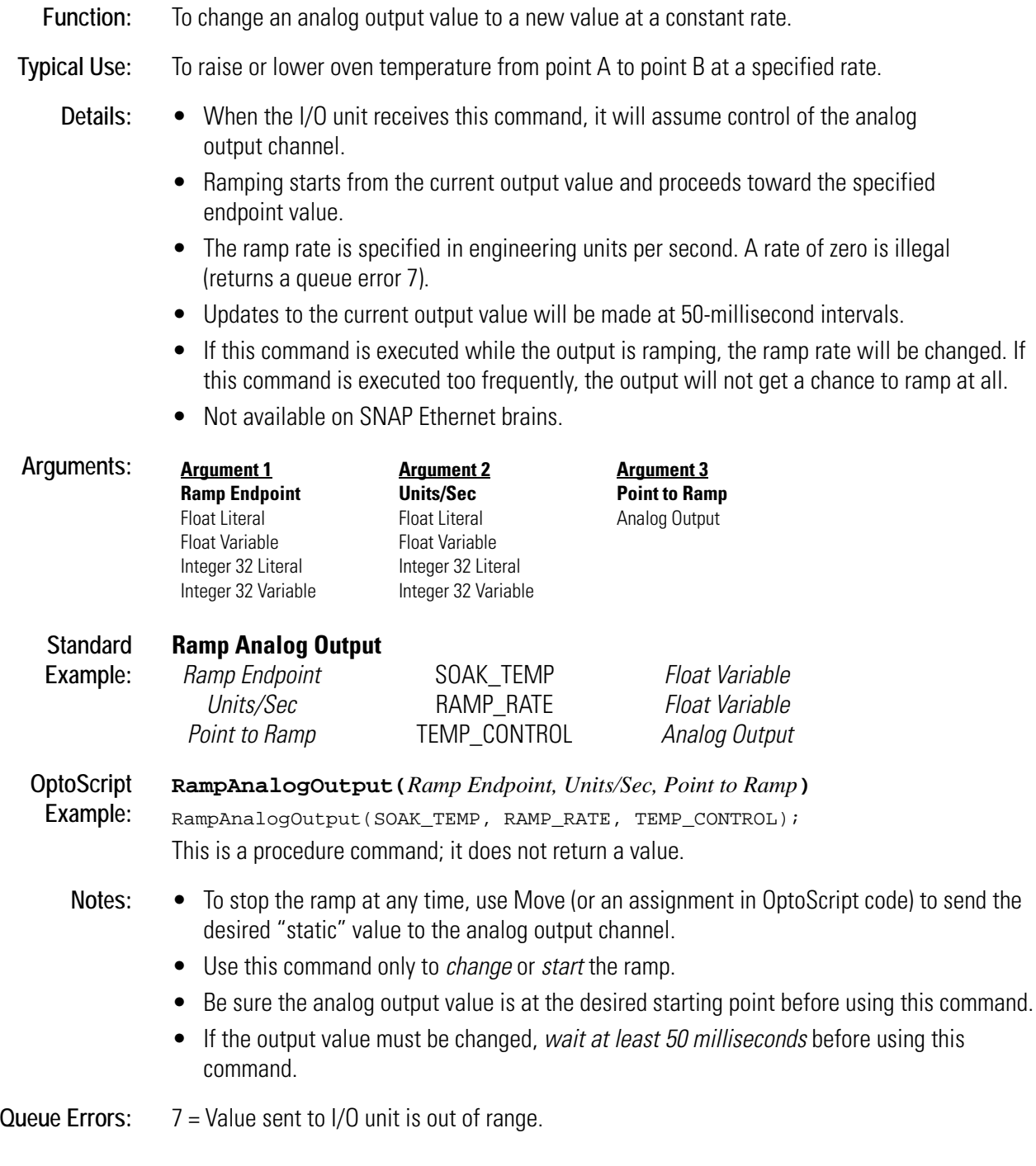

## <span id="page-381-0"></span>**Read Byte from PC Memory (ISA only)**

#### **Controller Action**

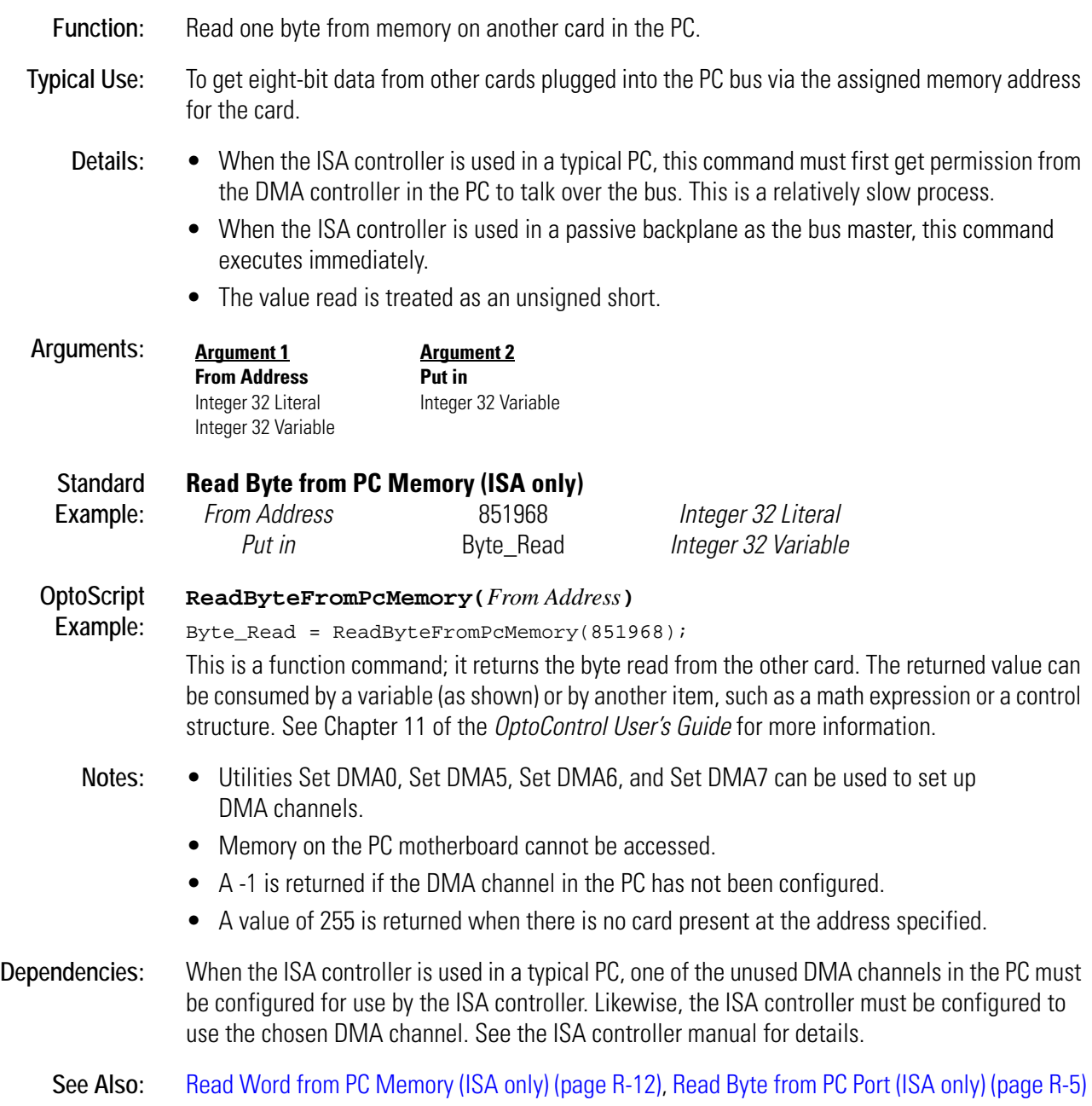

## <span id="page-382-0"></span>**Read Byte from PC Port (ISA only)**

#### **Controller Action**

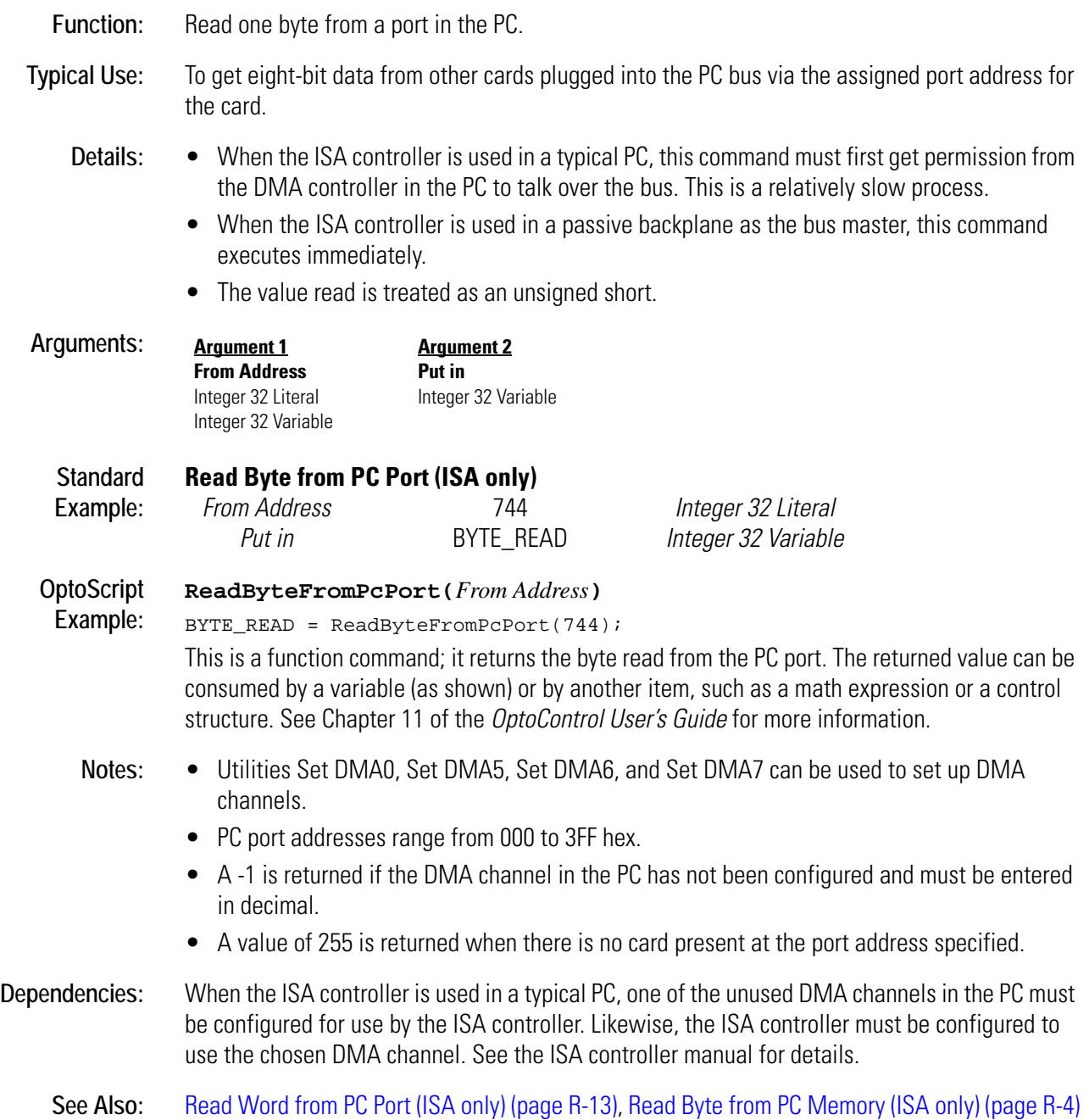

## **Read Event/Reaction Hold Buffer**

#### **Event/Reaction Action**

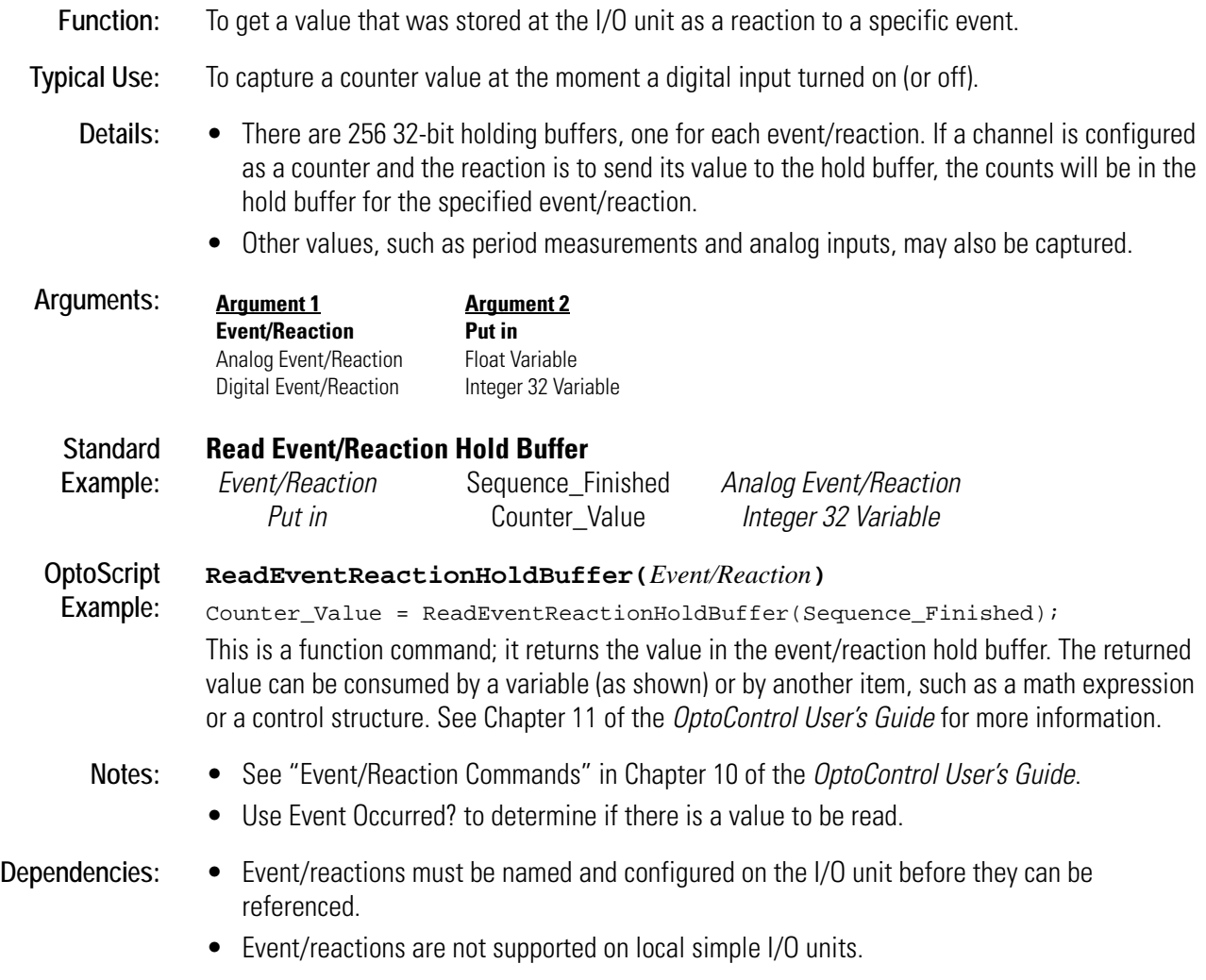

## <span id="page-383-0"></span>**Read Numeric Table from I/O Memory Map**

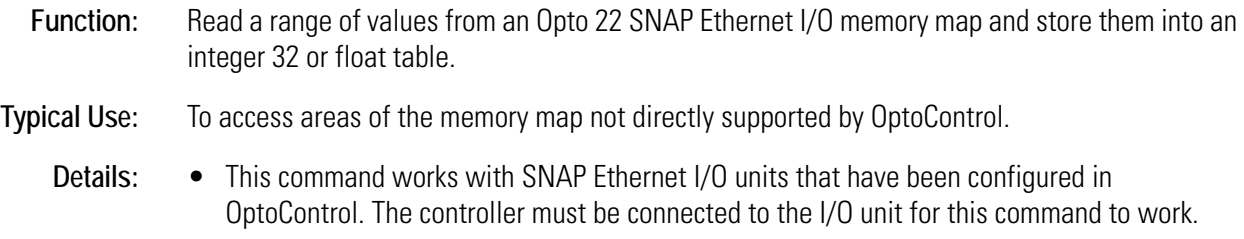

- **<sup>R</sup>** *Argument 1*, Length, is the length of data in the memory map in quads (groups of four bytes) and also the number of table elements. Maximum length is 64 quadlets (256 bytes).
- *Argument 4*, Mem address, includes only the last eight digits of the memory map address (the lower 32 bits).

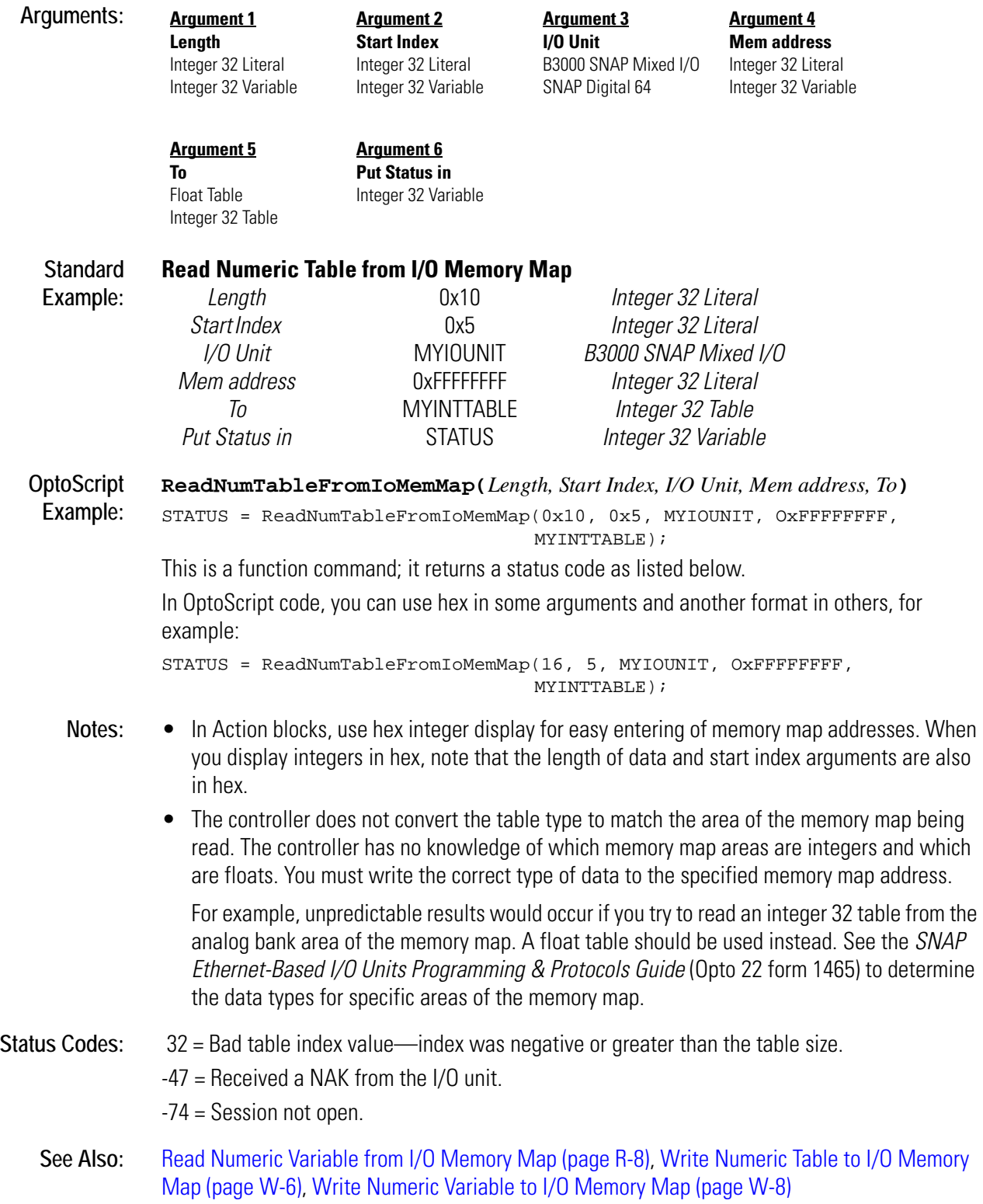

## <span id="page-385-0"></span>**Read Numeric Variable from I/O Memory Map**

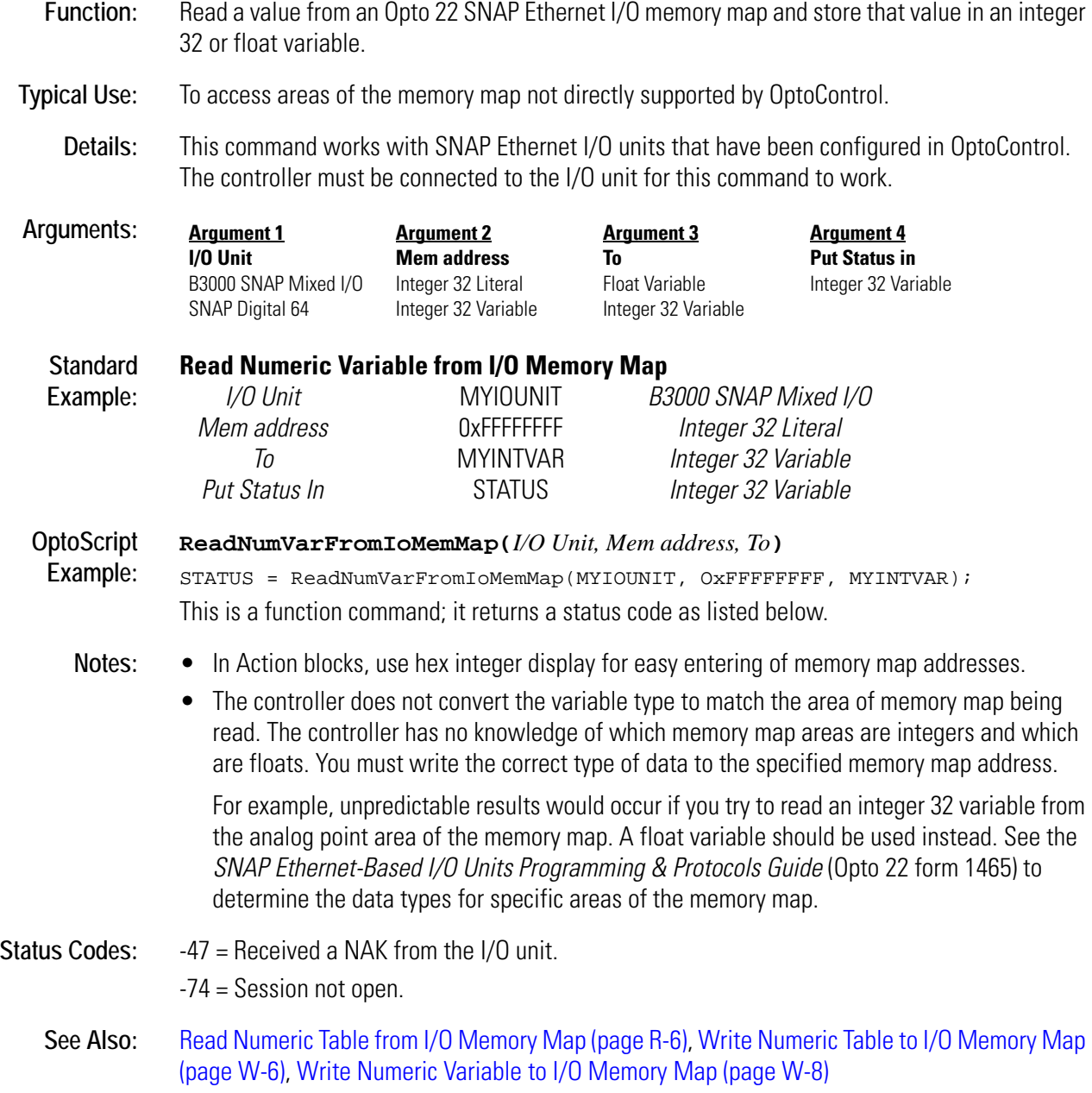

## <span id="page-386-0"></span>**Read String Table from I/O Memory Map**

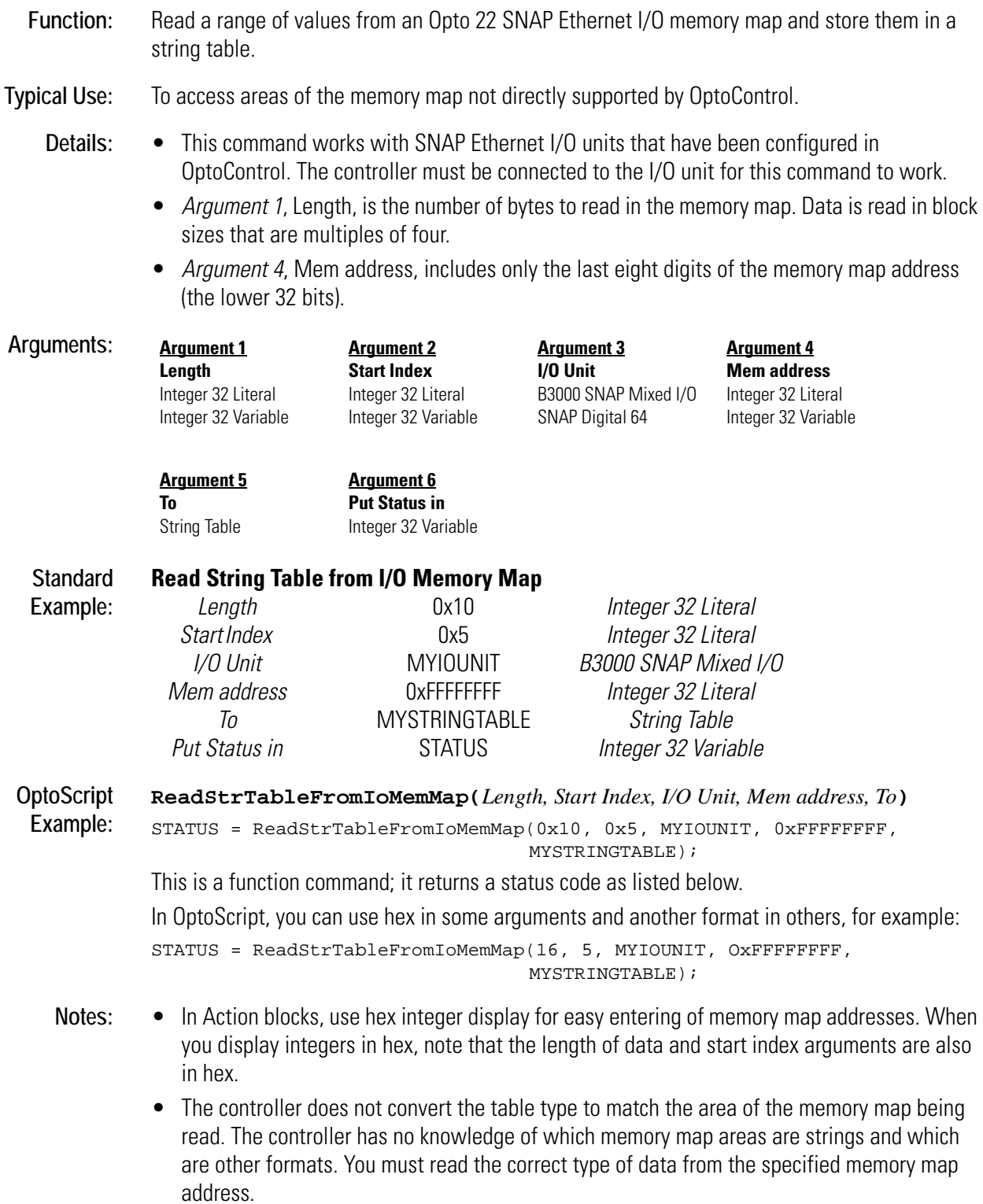

For example, unpredictable results would occur if you try to read a string table from the analog bank area of the memory map. A float table should be used instead. See the *SNAP Ethernet-Based I/O Units Programming & Protocols Guide* (Opto 22 form 1465) to determine the data types for specific areas of the memory map.

- The string table width needs to be at least 4. Since the command reads in quads (4-byte elements), the width of the string table is rounded down to even quads to make sure data will fit. You can read a total number of bytes not divisible by four; the remainder goes into the last table element. For example, to read 35 bytes into a table that's 7 bytes wide and 10 elements long, 4 bytes are read into each of the elements 0–7 (width is rounded down from 7 to 4 bytes), and the remaining 3 bytes go into element 8.
- **Status Codes:** 32 = Bad table index value—index was negative or greater than the table size. -47 = Received a NAK from the I/O unit. -74 = Session not open.
	- See Also: [Read String Variable from I/O Memory Map \(page R-11\)](#page-388-0), Write String Table to I/O Memory Map [\(page W-9\),](#page-542-0) [Write String Variable to I/O Memory Map \(page W-11\)](#page-544-0)

## <span id="page-388-0"></span>**Read String Variable from I/O Memory Map**

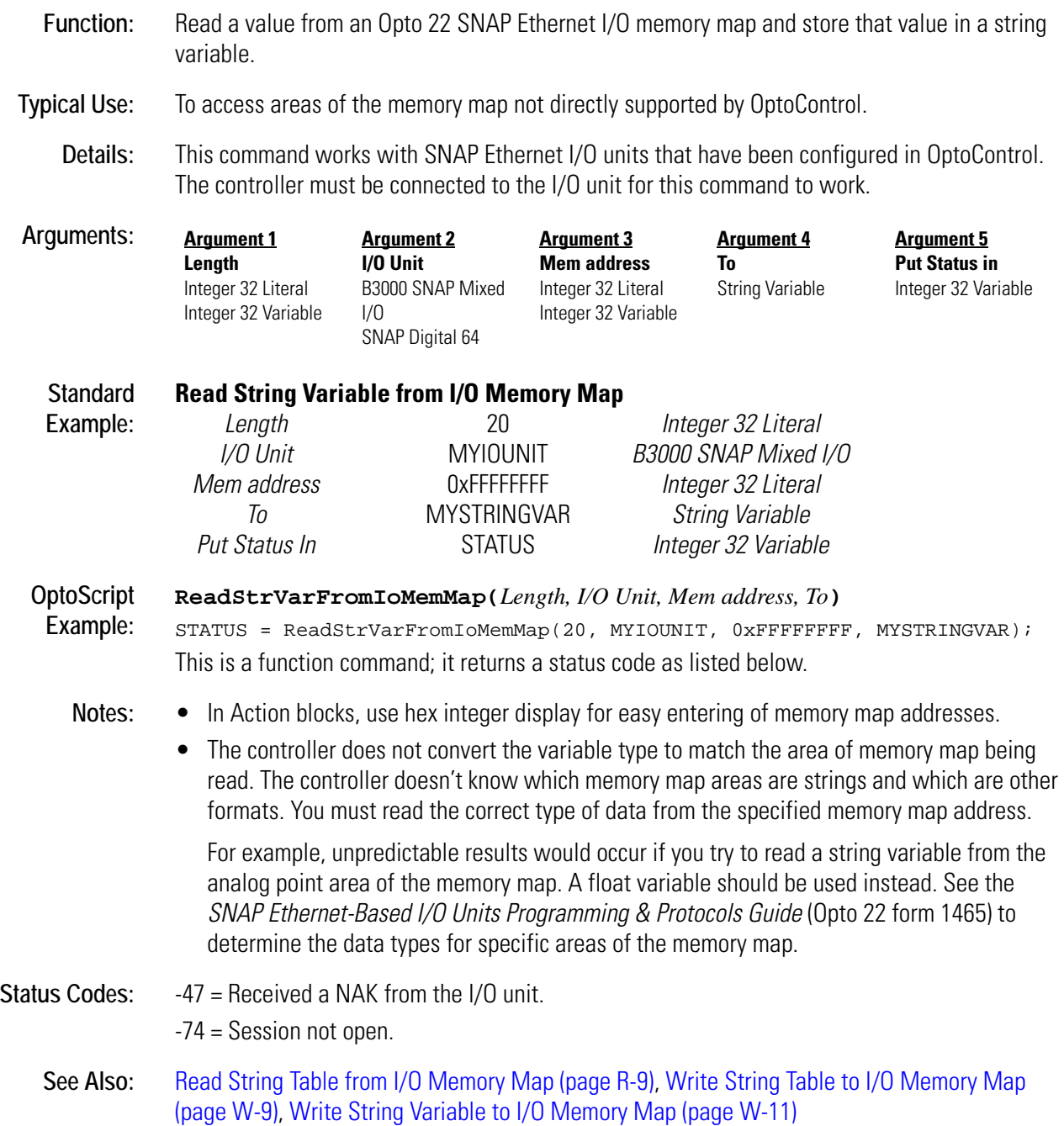

## <span id="page-389-0"></span>**Read Word from PC Memory (ISA only)**

#### **Controller Action**

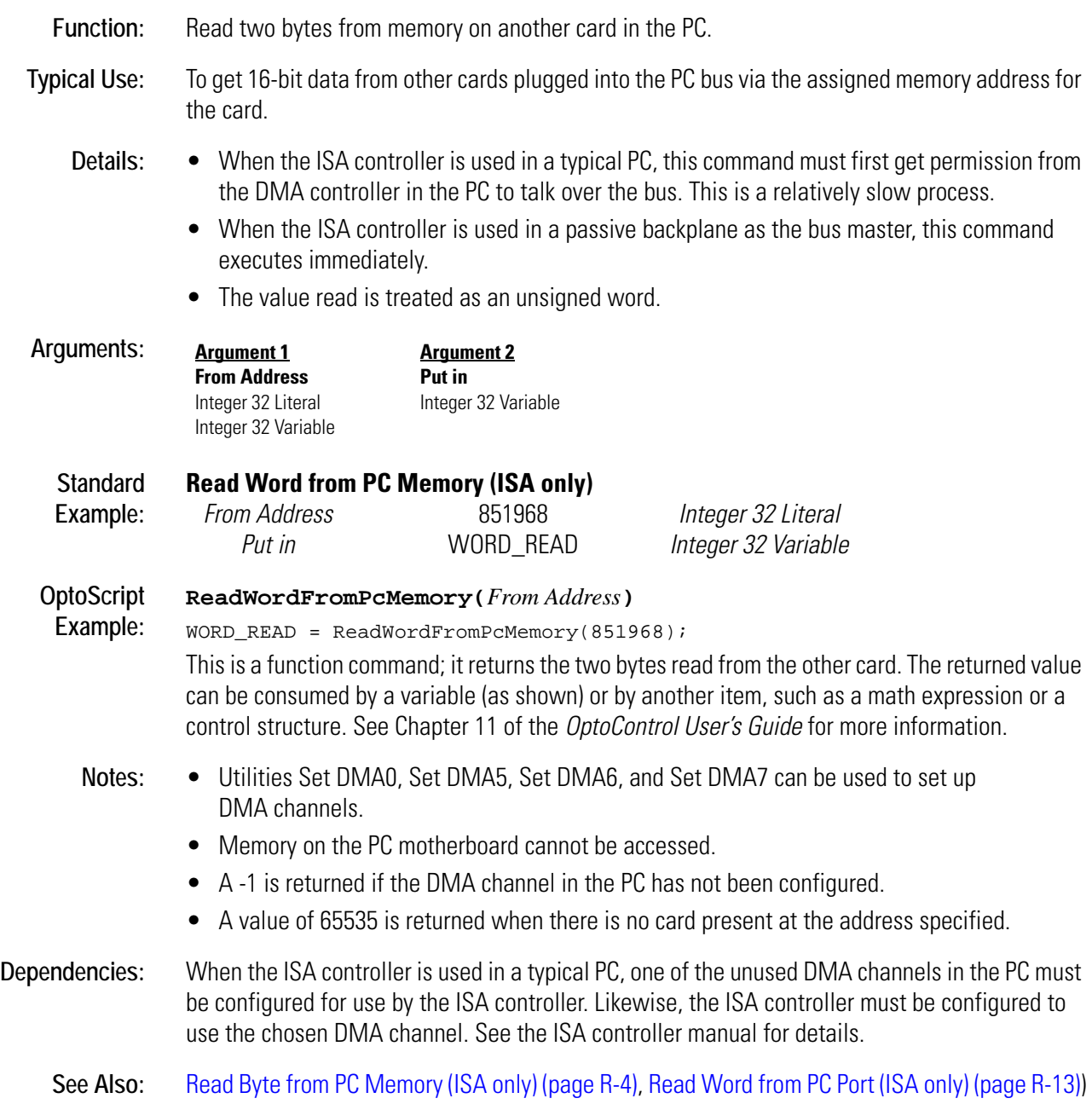

## <span id="page-390-0"></span>**Read Word from PC Port (ISA only)**

#### **Controller Action**

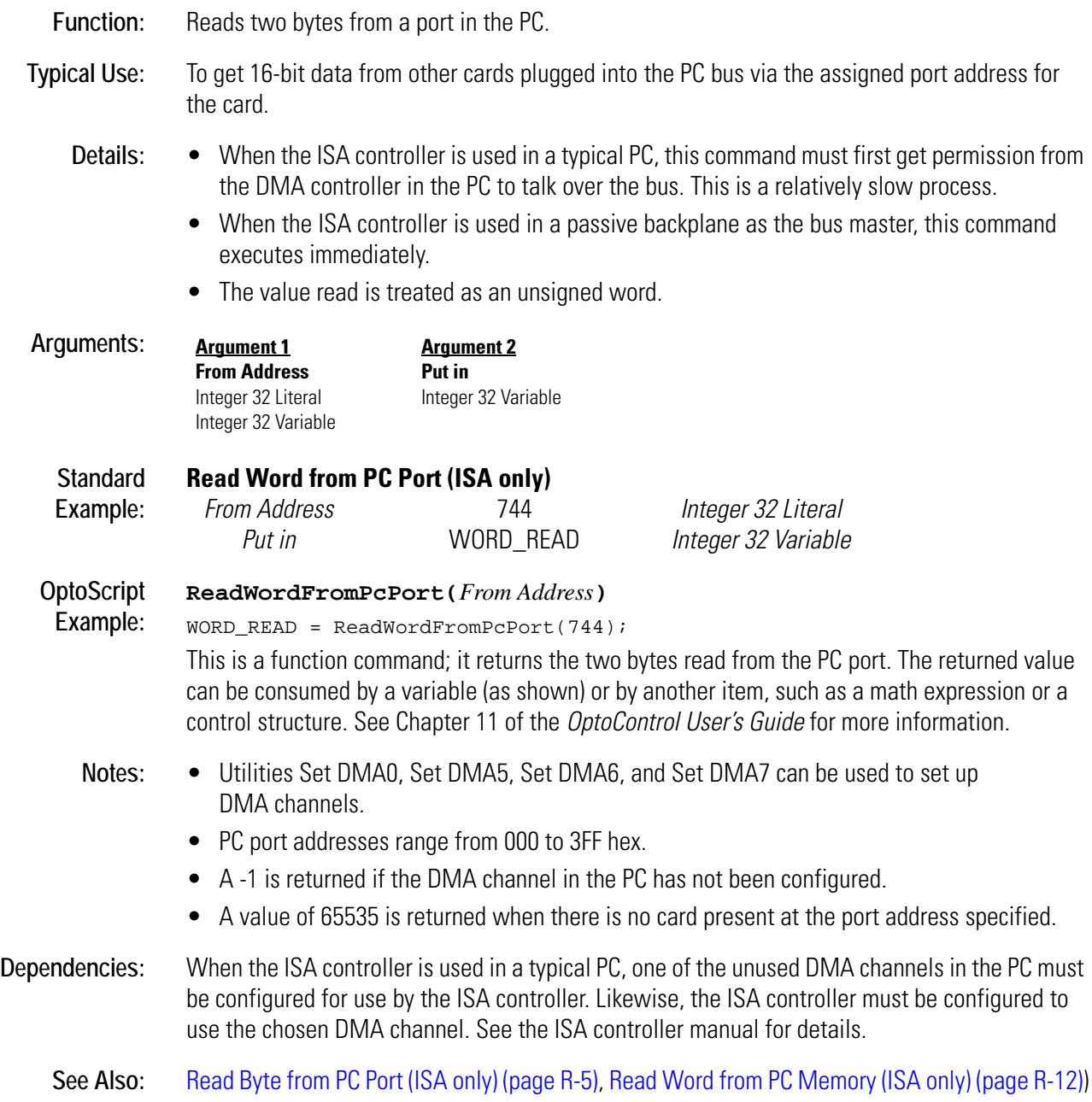

## <span id="page-391-0"></span>**Receive Character via Serial Port**

#### **Communication—Serial Action**

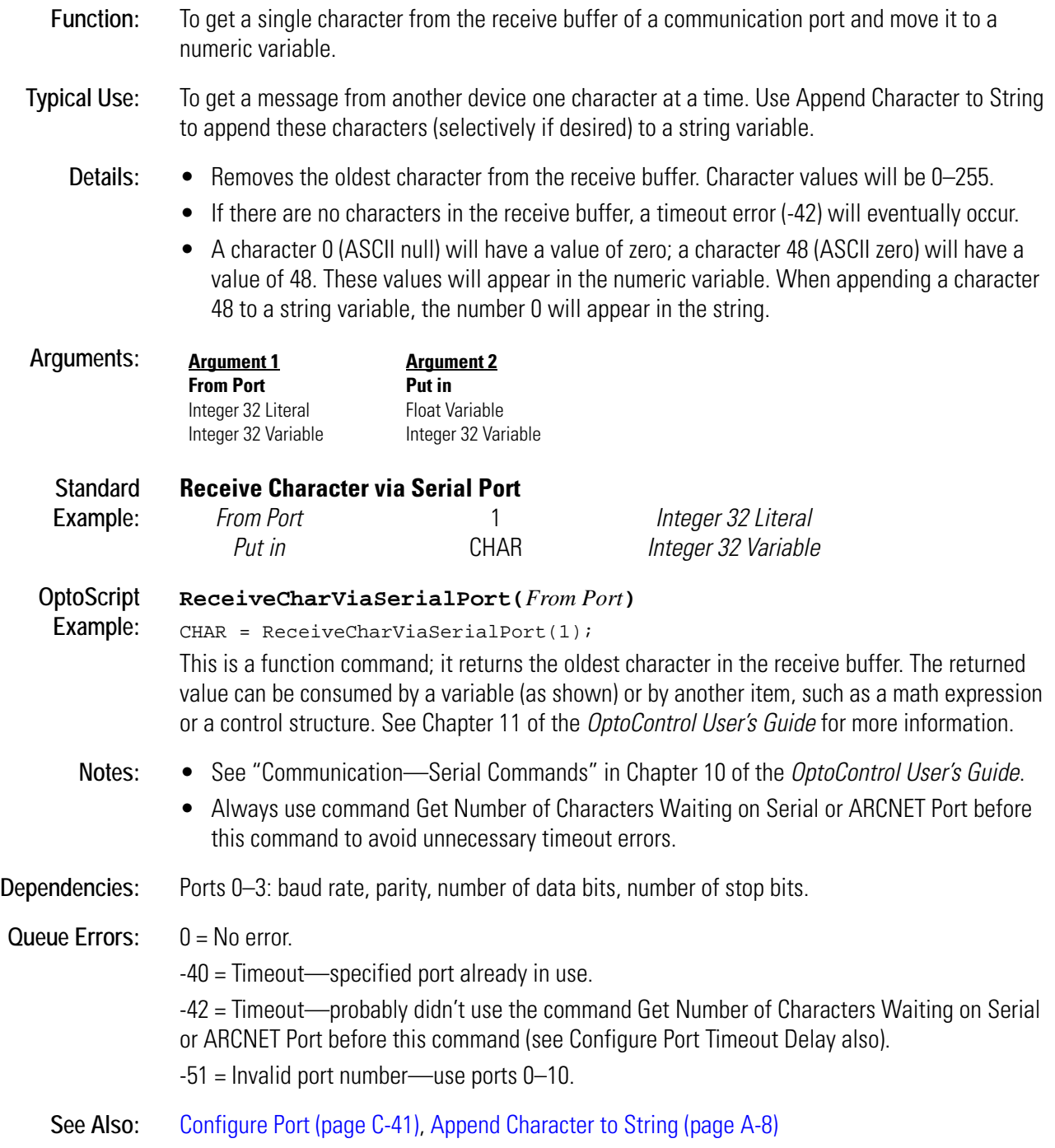

### **Receive N Characters via ARCNET**

#### **Communication—Network Action**

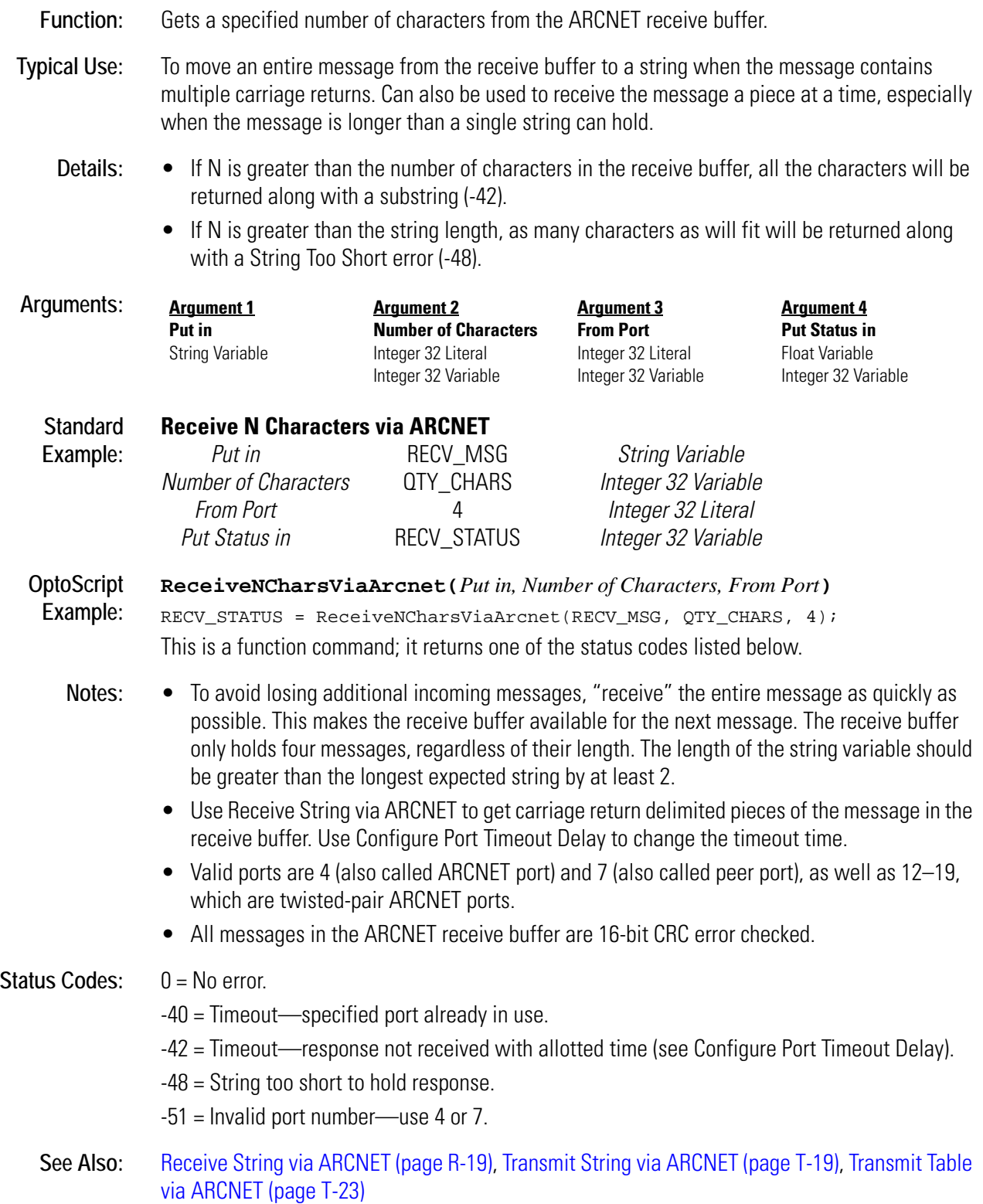

## **Receive N Characters via Ethernet**

#### **Communication—Network Action**

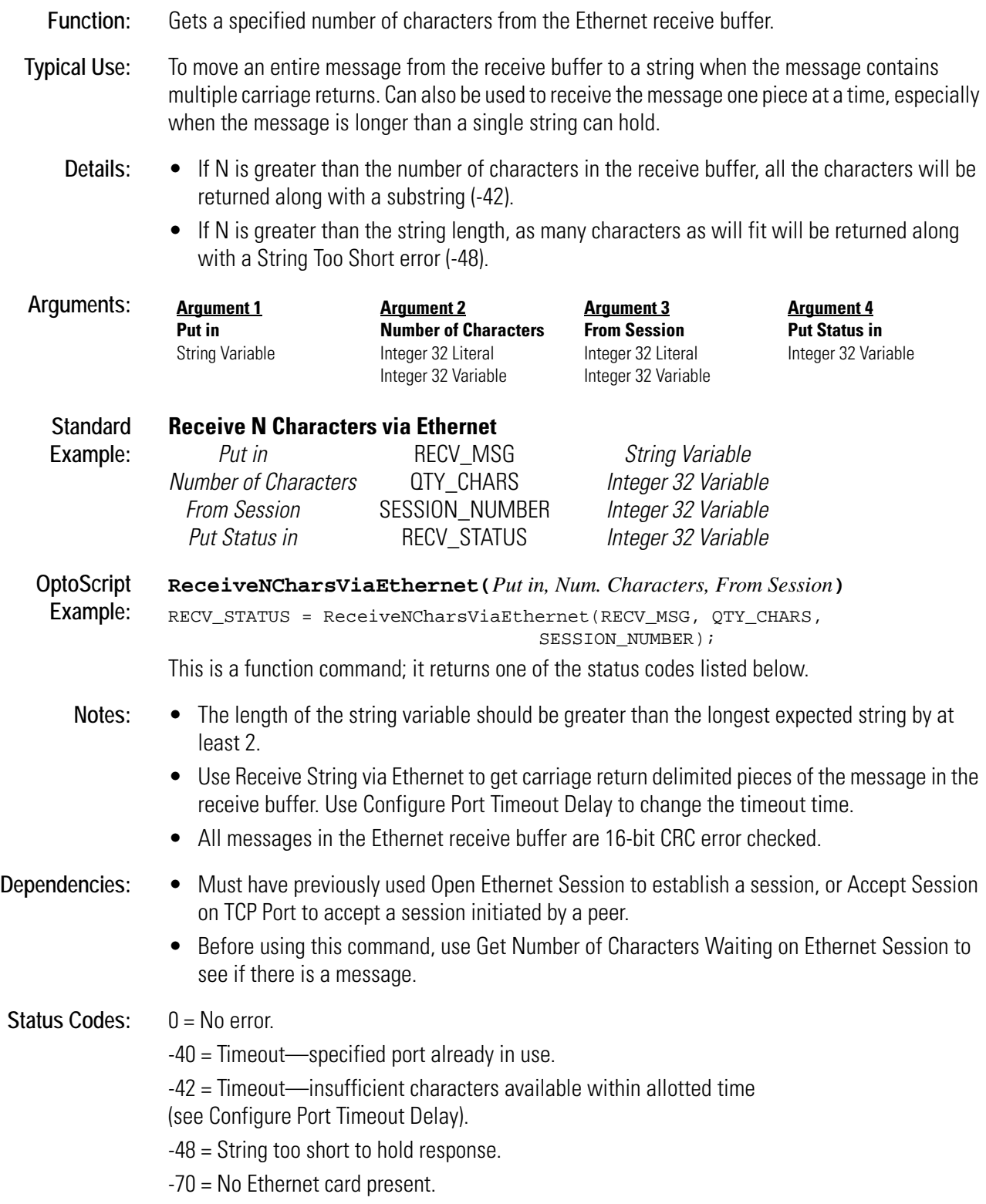

-74 = Session wasn't open.

- -75 = Invalid session number—use 0–127.
- -77 = This controller doesn't support Ethernet.
- See Also: [Receive String via Ethernet \(page R-20\),](#page-397-0) [Transmit String via Ethernet \(page T-20\),](#page-501-0) Transmit Table [via Ethernet \(page T-24\)](#page-505-0)

## **Receive N Characters via Serial Port**

#### **Communication—Serial Action**

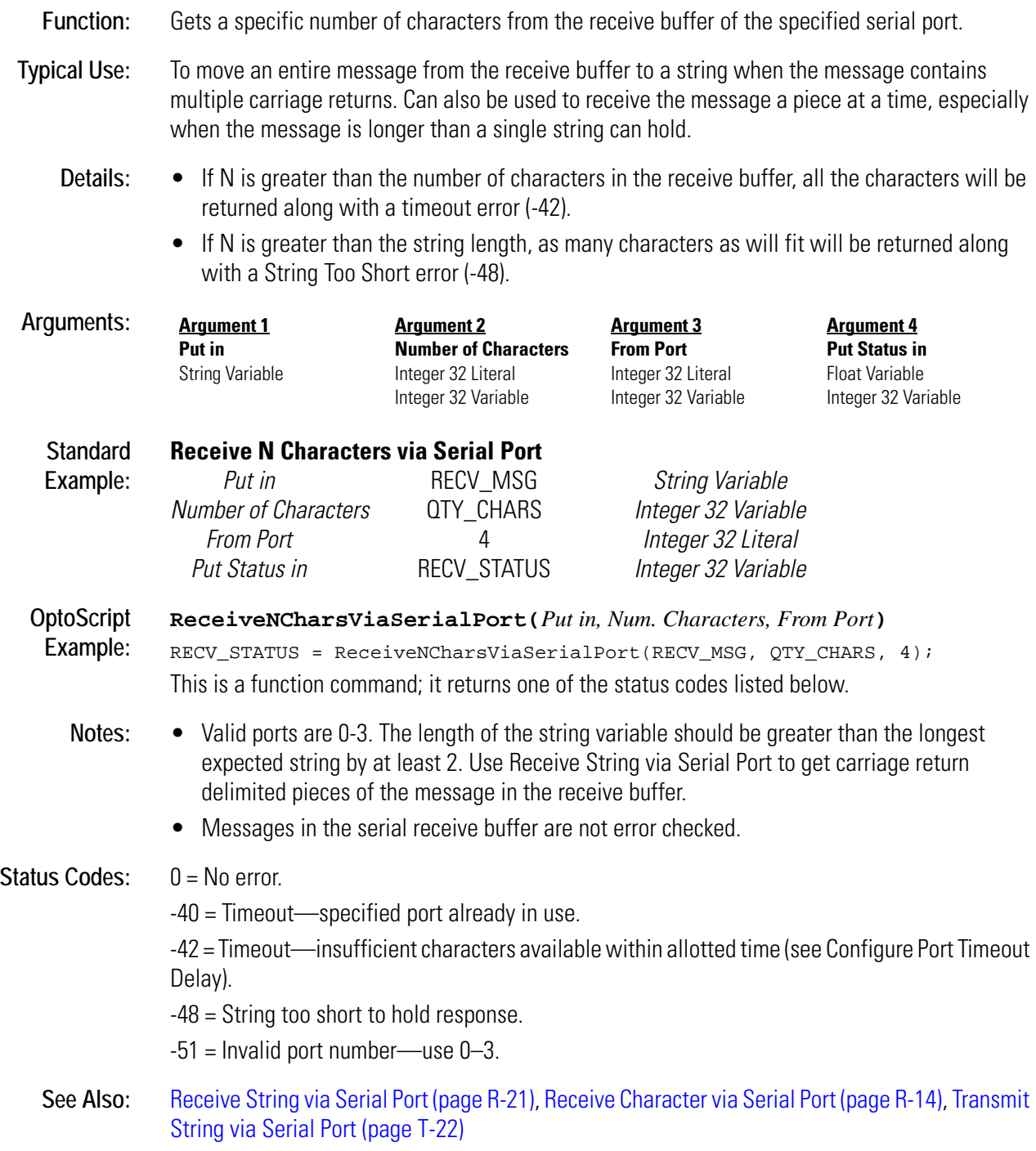
## <span id="page-396-0"></span>**Receive String via ARCNET**

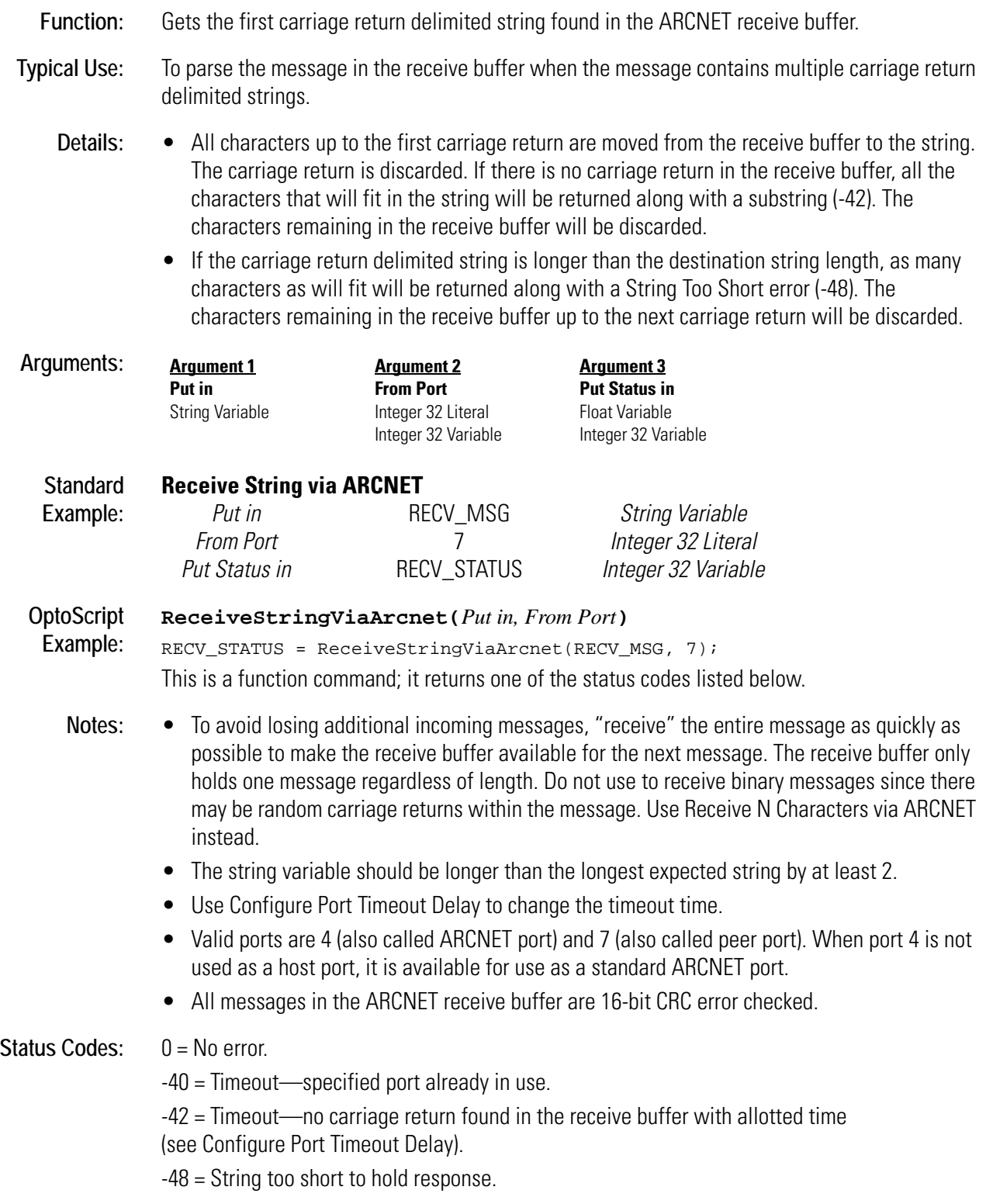

-51 = Invalid port number—use 4 or 7.

**See Also:** [Receive Table via ARCNET \(page R-23\)](#page-400-0), [Transmit String via ARCNET \(page T-19\)](#page-500-0), [Transmit Table](#page-504-0)  [via ARCNET \(page T-23\)](#page-504-0)

## <span id="page-397-0"></span>**Receive String via Ethernet**

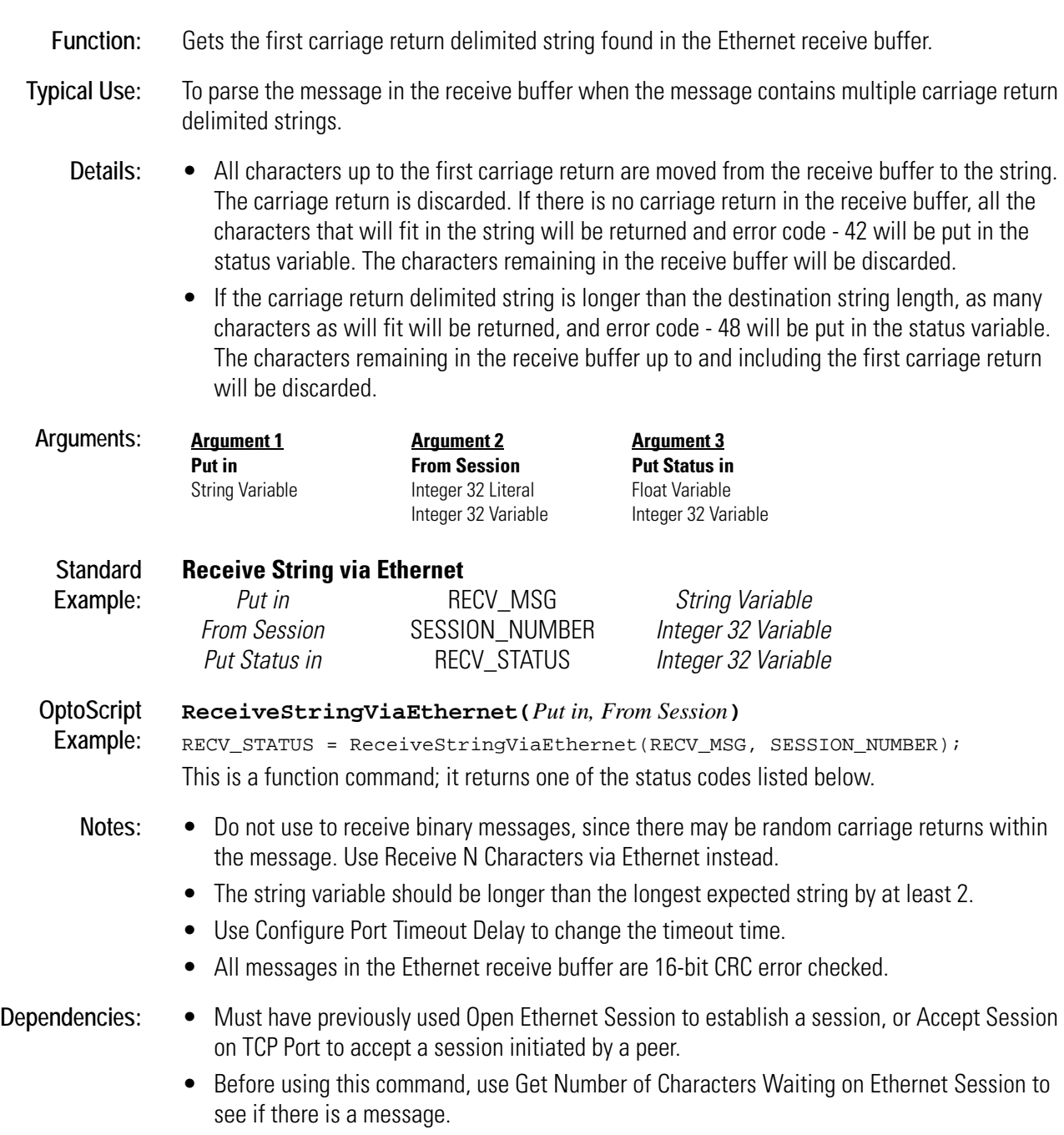

Status Codes:  $0 = No$  error. -40 = Timeout—specified port already in use. -42 = Timeout—no carriage return received within allotted time (see Configure Port Timeout Delay). -48 = String too short to hold response. -70 = No Ethernet card present. -74 = Session not open. -75 = Invalid session number—use 0–127. -77 = This controller doesn't support Ethernet. See Also: [Receive Table via Ethernet \(page R-24\)](#page-401-0), [Transmit String via Ethernet \(page T-20\)](#page-501-0), Transmit Table [via Ethernet \(page T-24\)](#page-505-0)

## <span id="page-398-0"></span>**Receive String via Serial Port**

#### **Communication—Serial Action**

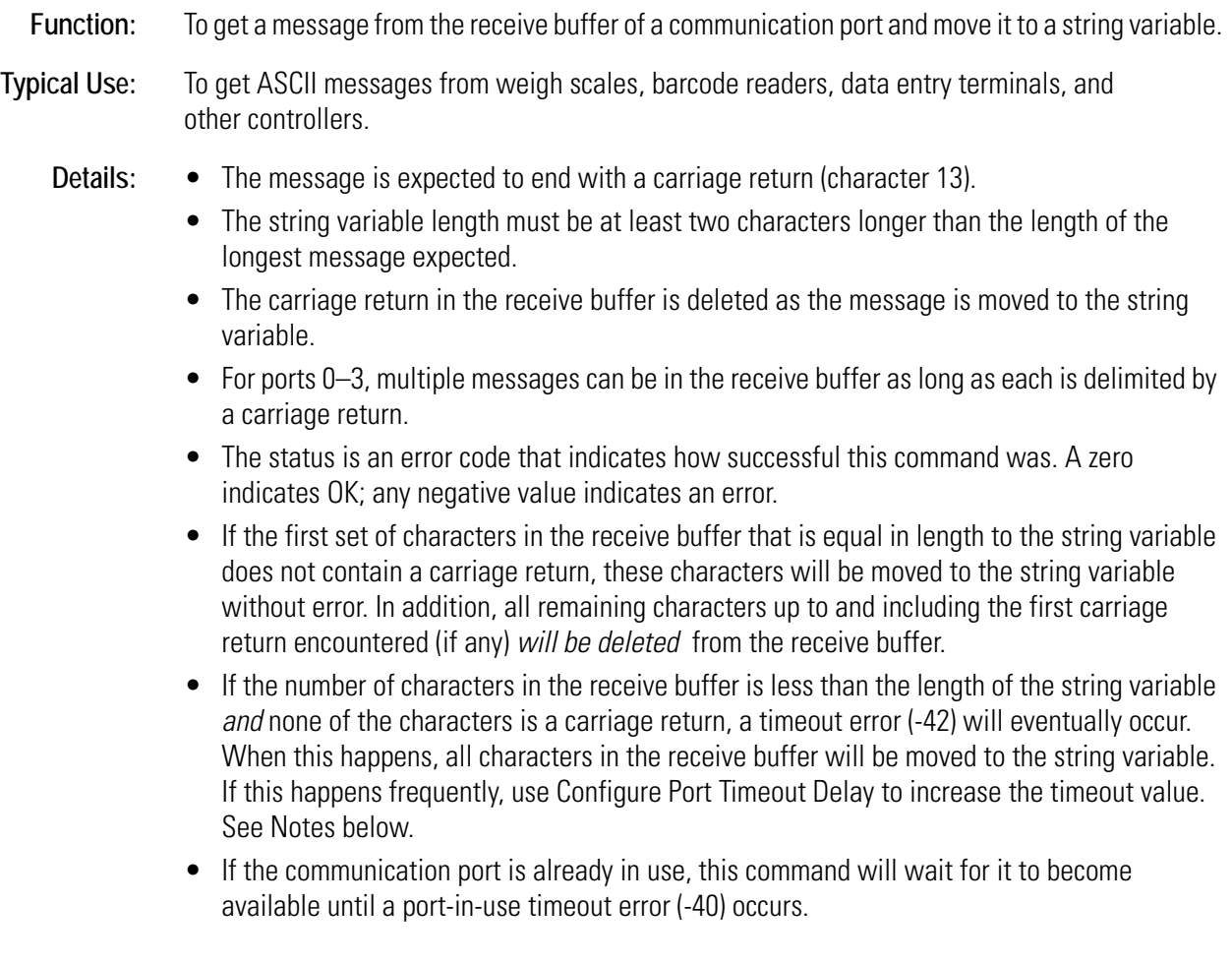

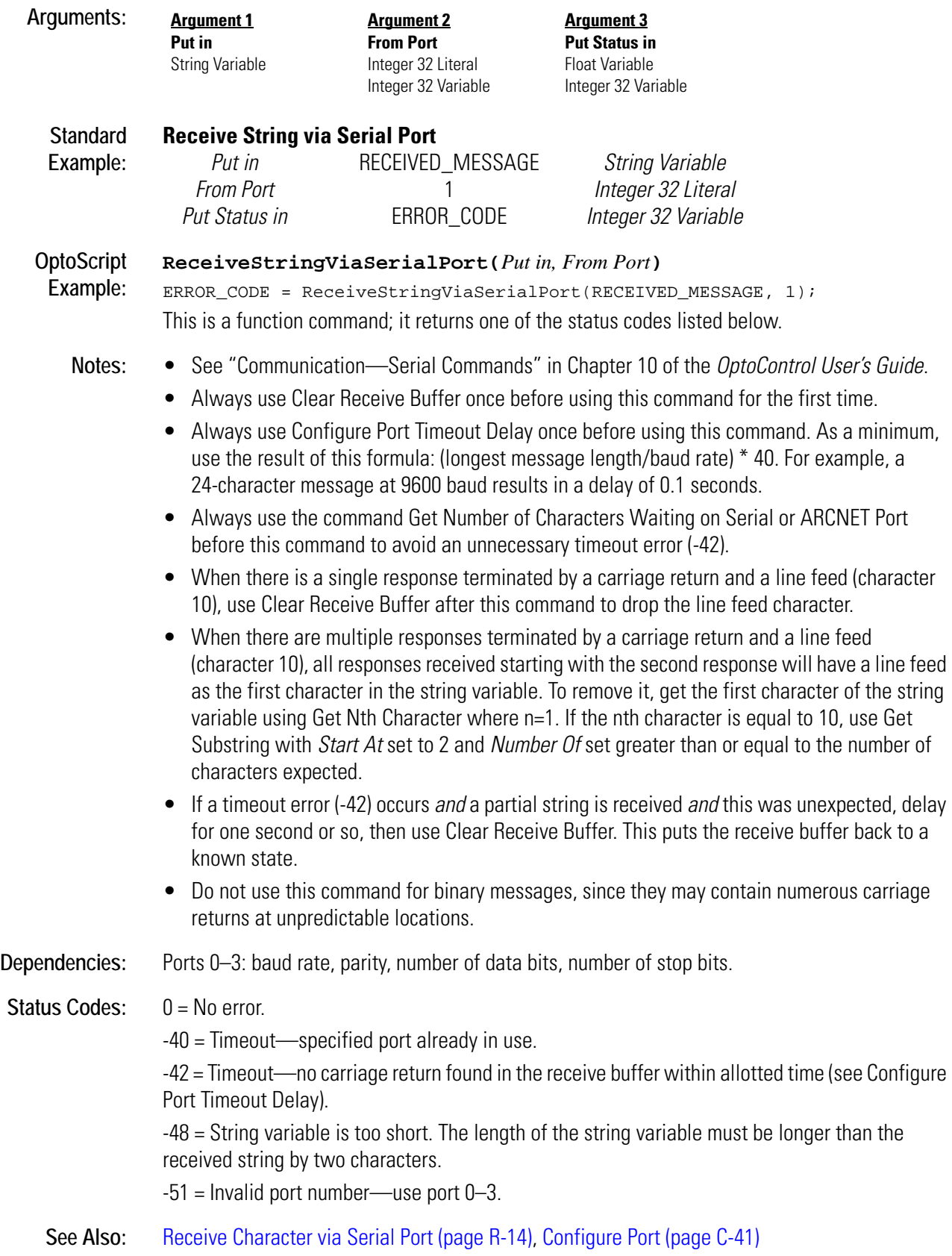

## <span id="page-400-0"></span>**Receive Table via ARCNET**

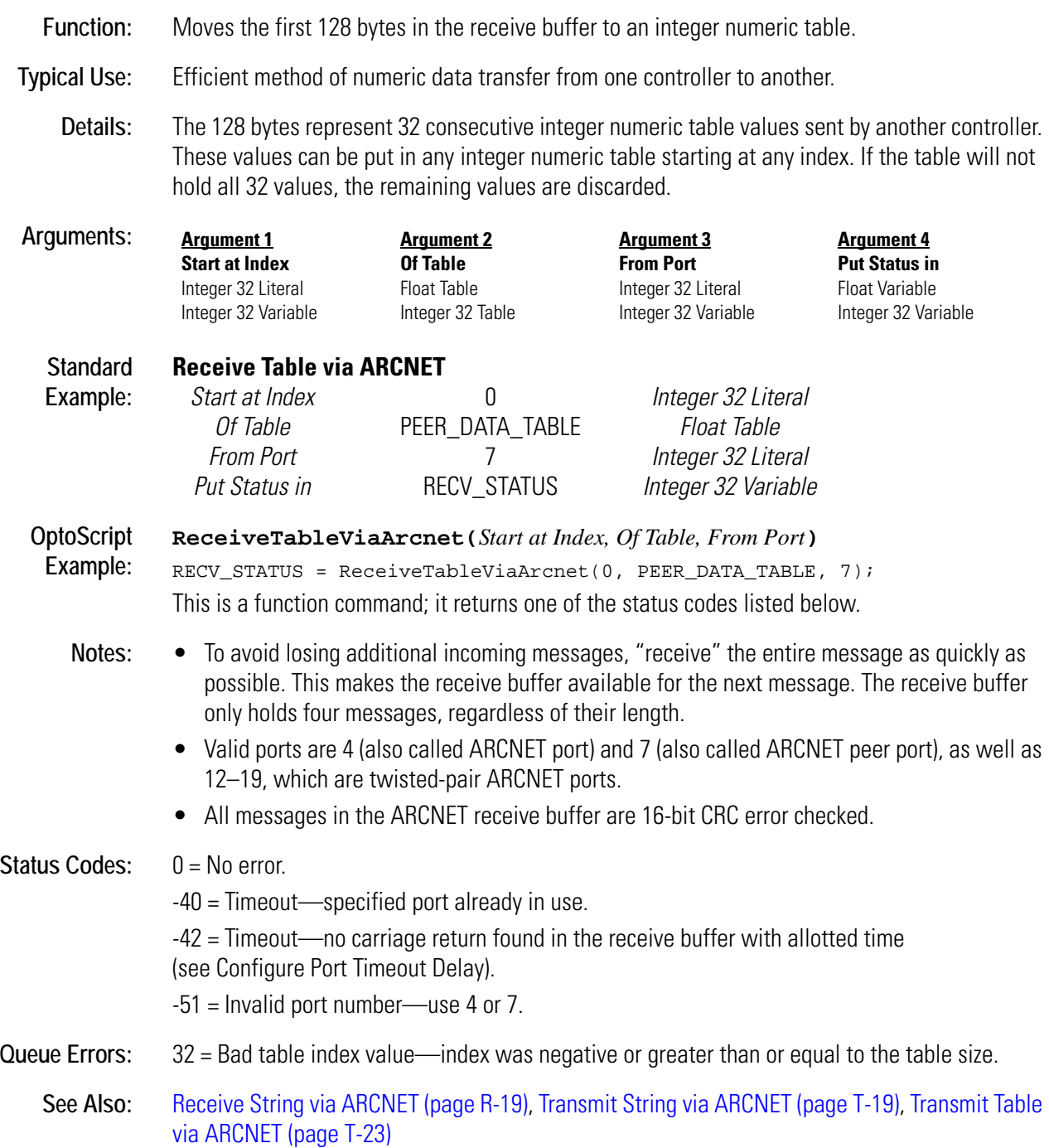

## <span id="page-401-0"></span>**Receive Table via Ethernet**

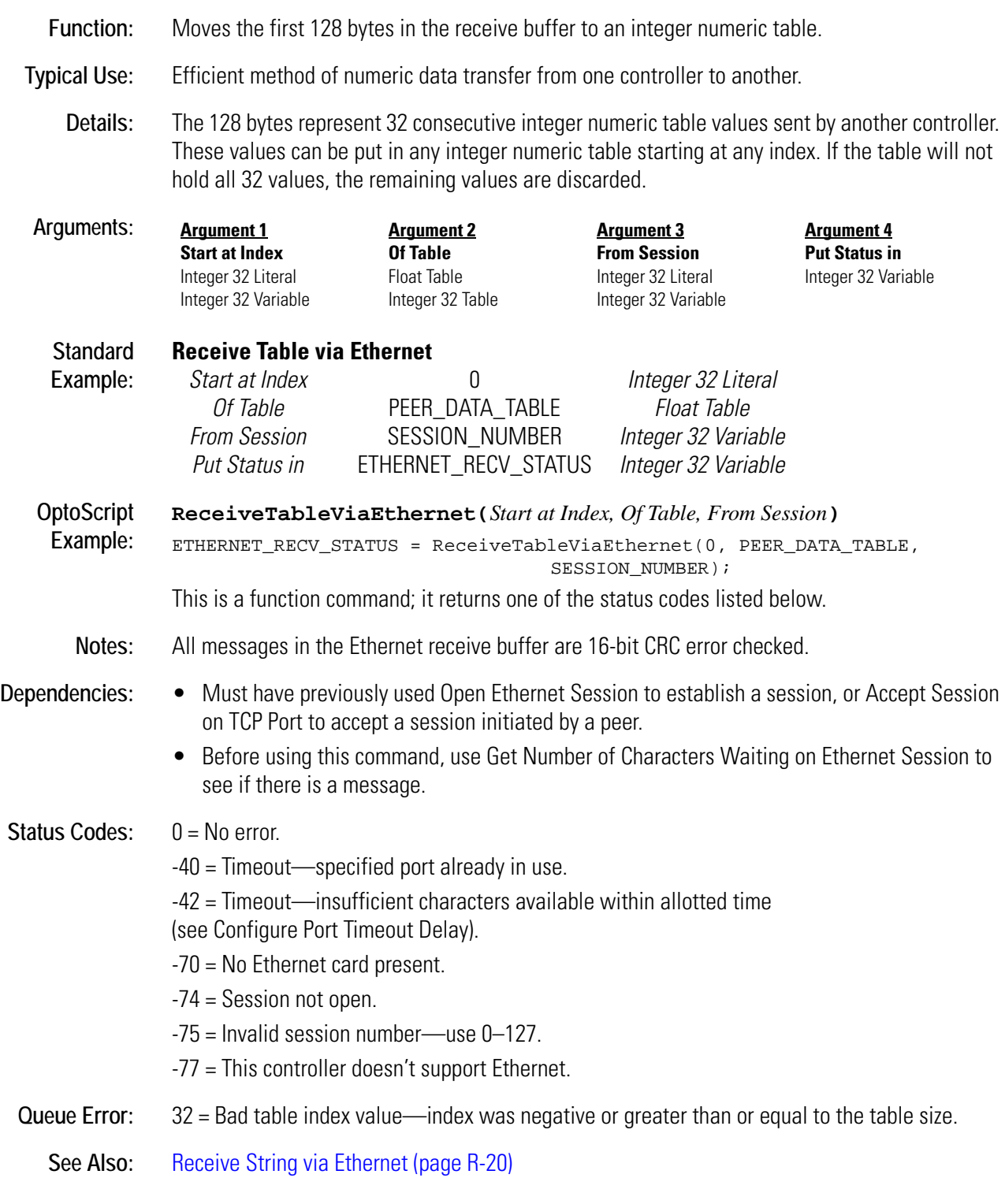

## <span id="page-402-0"></span>**Receive Table via Serial Port**

#### **Communication—Serial Action**

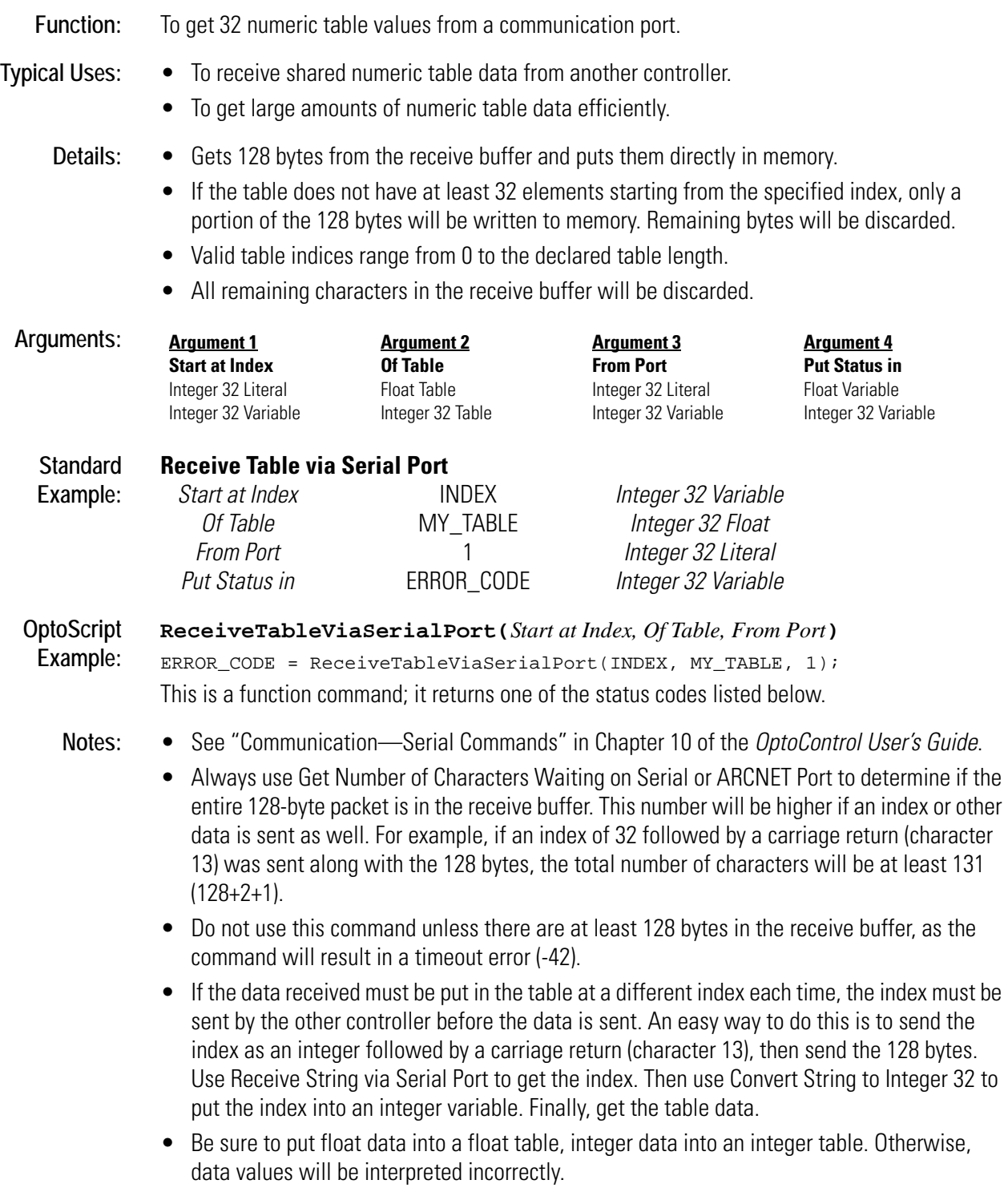

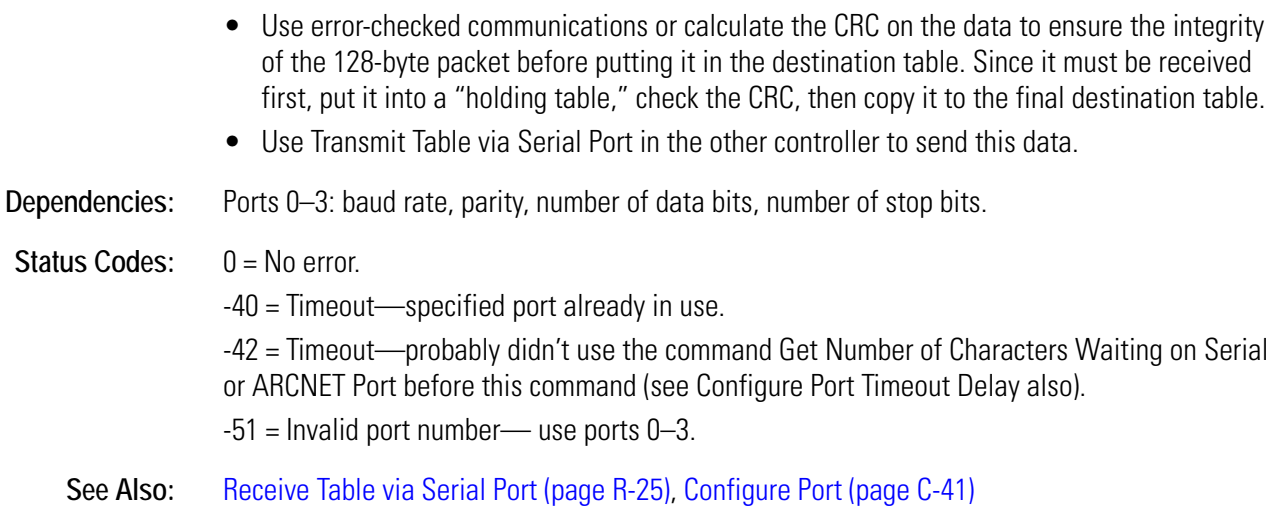

## **Remove Current Error and Point to Next Error**

#### **Controller Action**

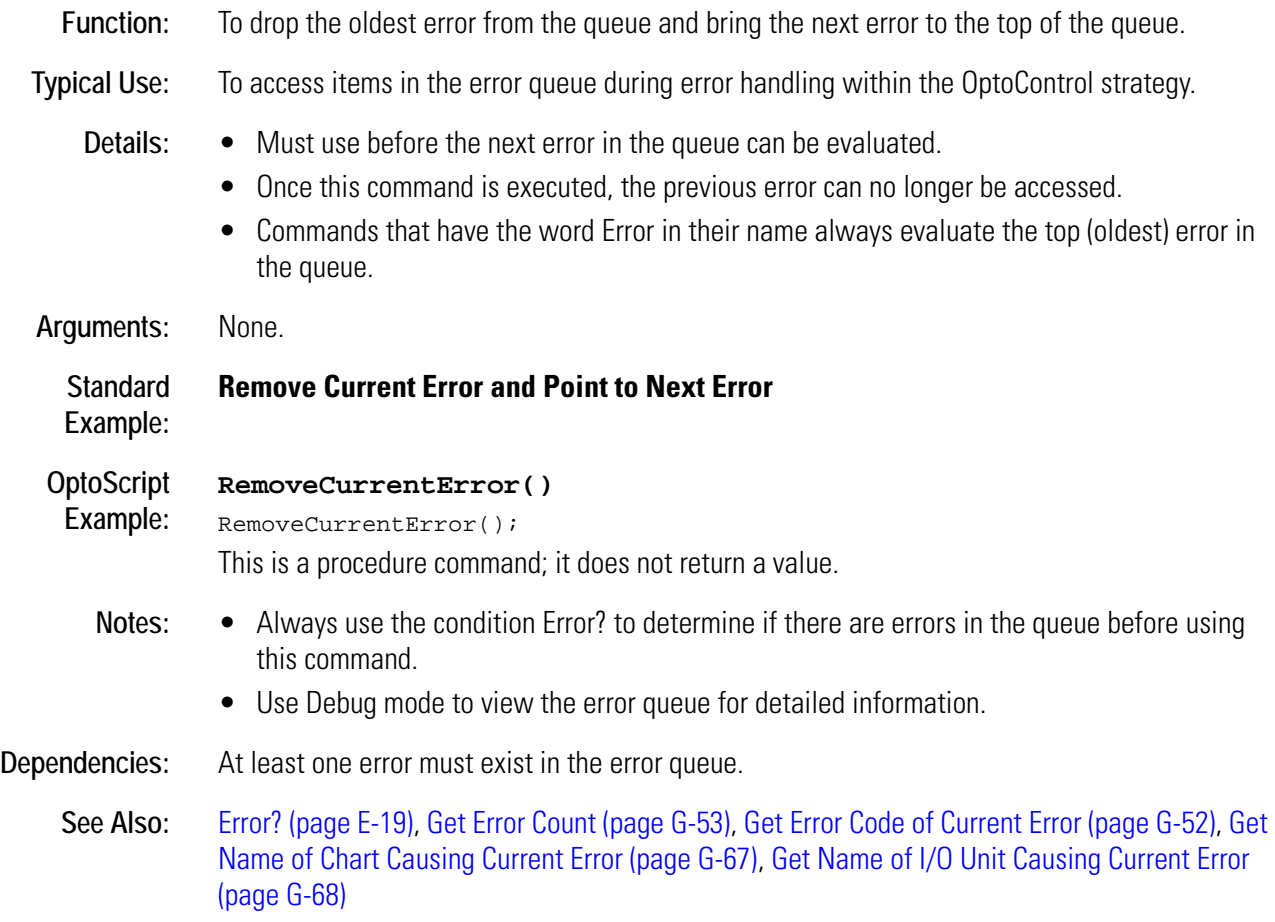

# **R**

## <span id="page-404-0"></span>**Reset Controller**

#### **Controller Action**

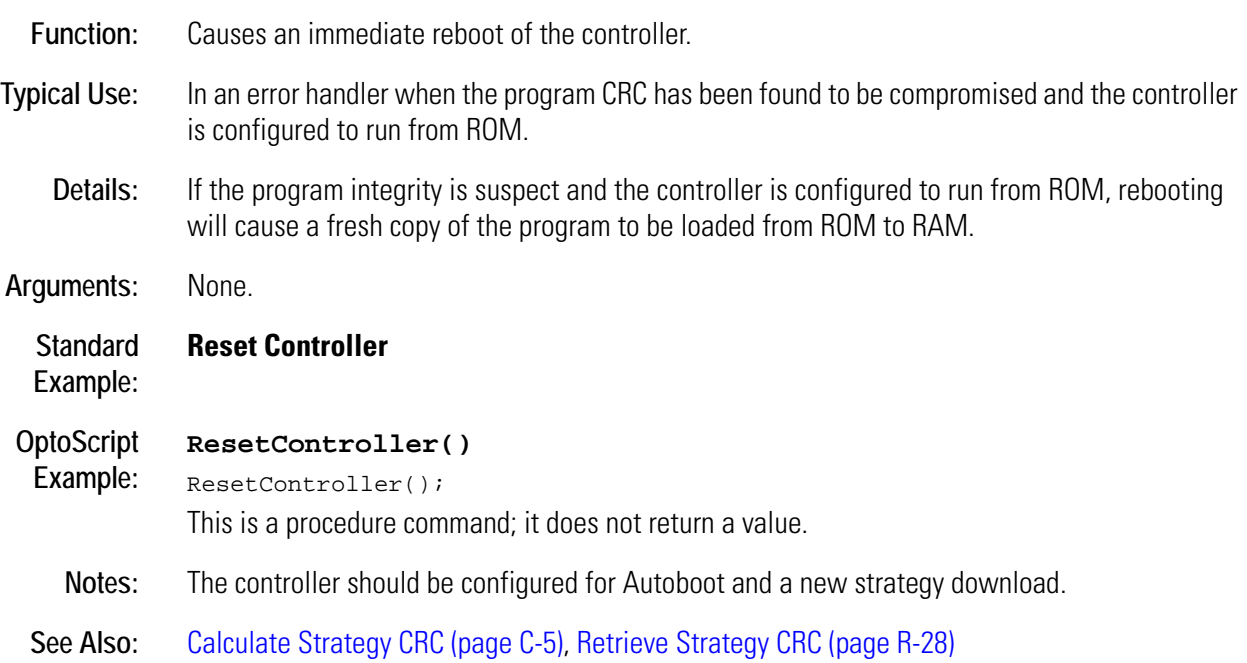

## <span id="page-405-0"></span>**Retrieve Strategy CRC**

#### **Controller Action**

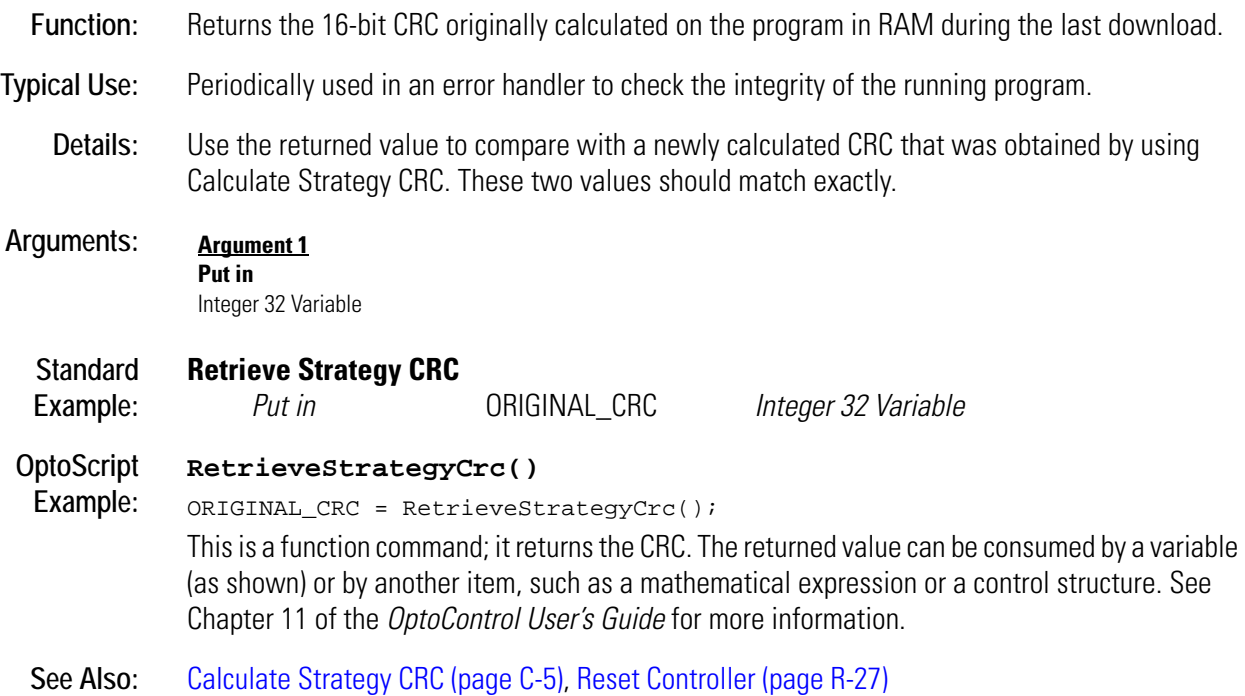

## **Round**

#### **Mathematical Action**

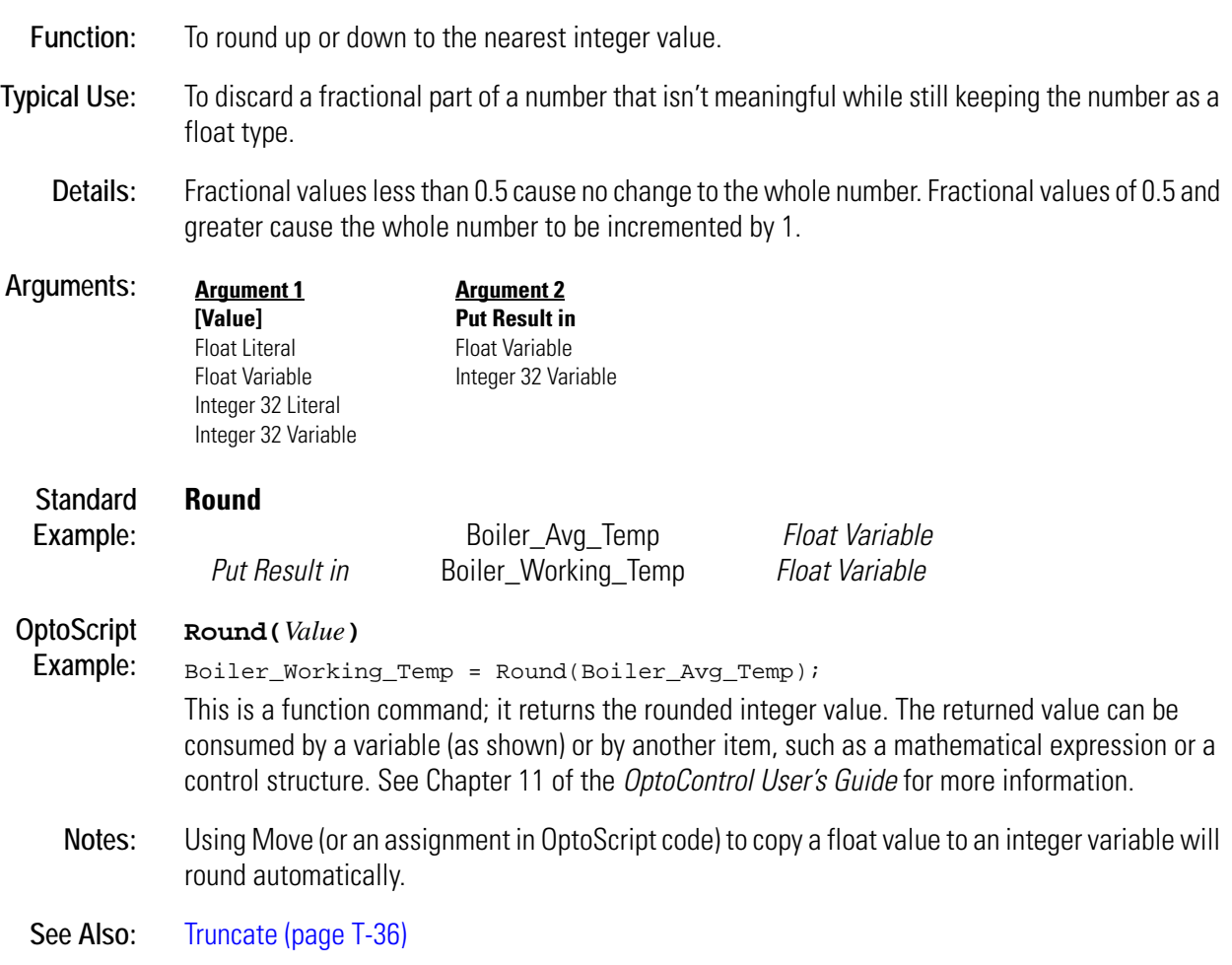

# **S** *<sup>S</sup>*

## **Seed Random Number**

#### **Mathematical Action**

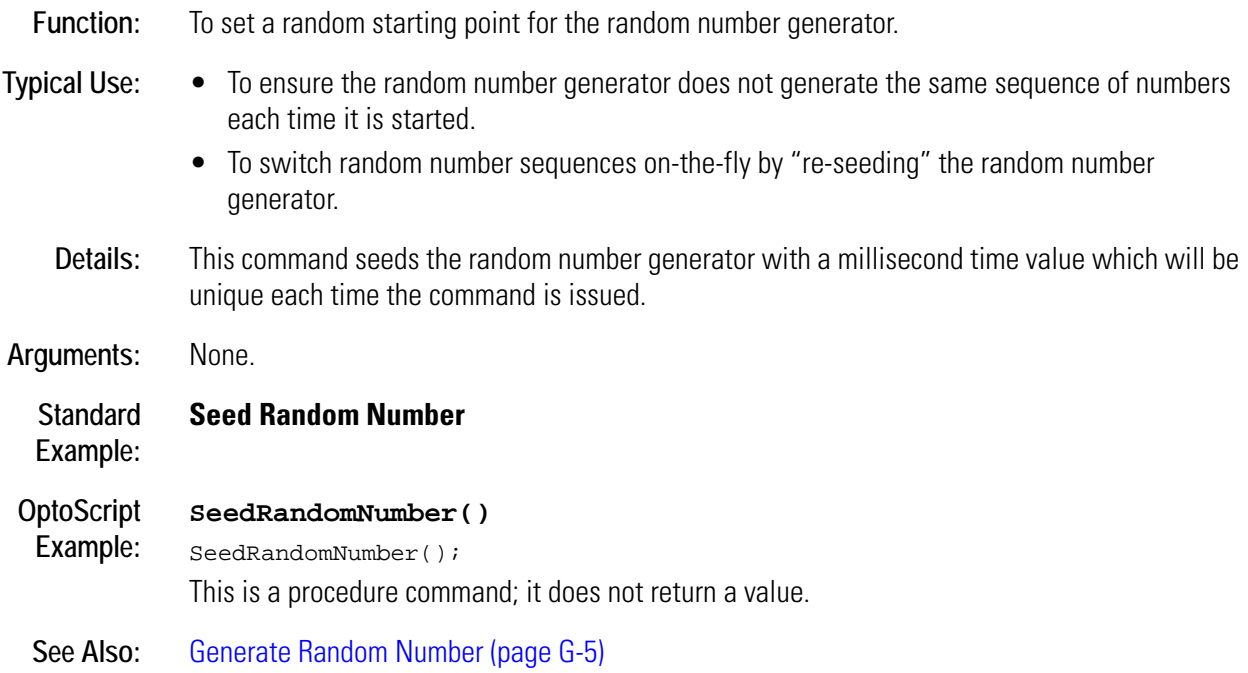

## **Set Analog Filter Weight**

#### **Analog Point Action**

**Function:** To activate digital filtering and set the amount of filtering to use on an analog input point.

**Typical Use:** To smooth noisy or erratic input signals.

- **Details:** Not available on SNAP Ethernet brains.
	- When issued, this command copies the current input value to the filtered value to initialize it. Thereafter, a percentage of the difference between the current input value and the last filtered value is added to the last filtered value *at the rate of 10 times per second.*
	- To read the filtered value, use Get Analog Filtered Value, Get & Clear Analog Filtered Value, or Get Analog Square Root Filtered Value. *All other commands will read the unfiltered value!*
	- The digital filtering algorithm is an implementation of a first-order lag filter: New Filtered Value = ( ( Current Reading - Old Filter Value ) / Filter Weight ) + Old Filter Value.
	- To calculate the filter weight value that will result in a particular time constant value, use: Filter Weight = (Time Constant [in seconds]  $+ 0.1$  )  $*$  10. A one-second time constant requires a filter weight of 11.
	- To calculate the time constant that a particular filter weight will result in, use: Time Constant (in seconds) = (Filter Weight / 10) - 0.1.
	- With a filter weight of 11, an input value that suddenly changes from 0 percent to 100 percent (a 100 percent step change) will take over five seconds to be fully recognized. This is considered to be a time constant of one second (which is the time it takes for the input to reach 63.21 percent of its final value), as shown below:

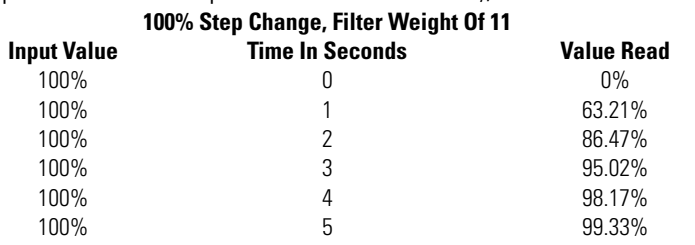

- A filter weight value of zero specifies digital filtering is to be discontinued.
- The filter weight will be used until power is removed from the I/O unit, or it will always be used if it is stored in permanent memory at the I/O unit.

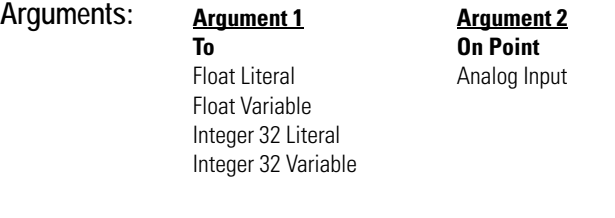

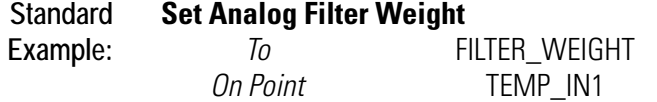

*Integer 32 Variable Analog Input* 

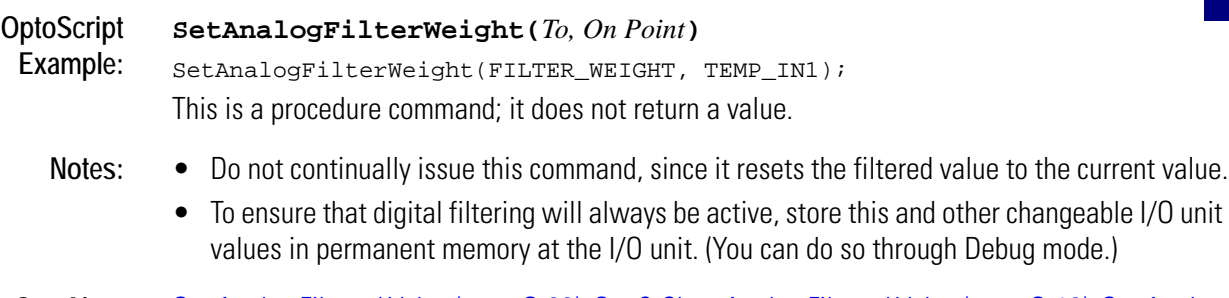

**See Also:** [Get Analog Filtered Value \(page G-30\)](#page-213-0), [Get & Clear Analog Filtered Value \(page G-10\),](#page-193-0) [Get Analog](#page-217-0)  [Square Root Filtered Value \(page G-34\)](#page-217-0)

## <span id="page-411-0"></span>**Set Analog Gain**

## **Analog Point Action**

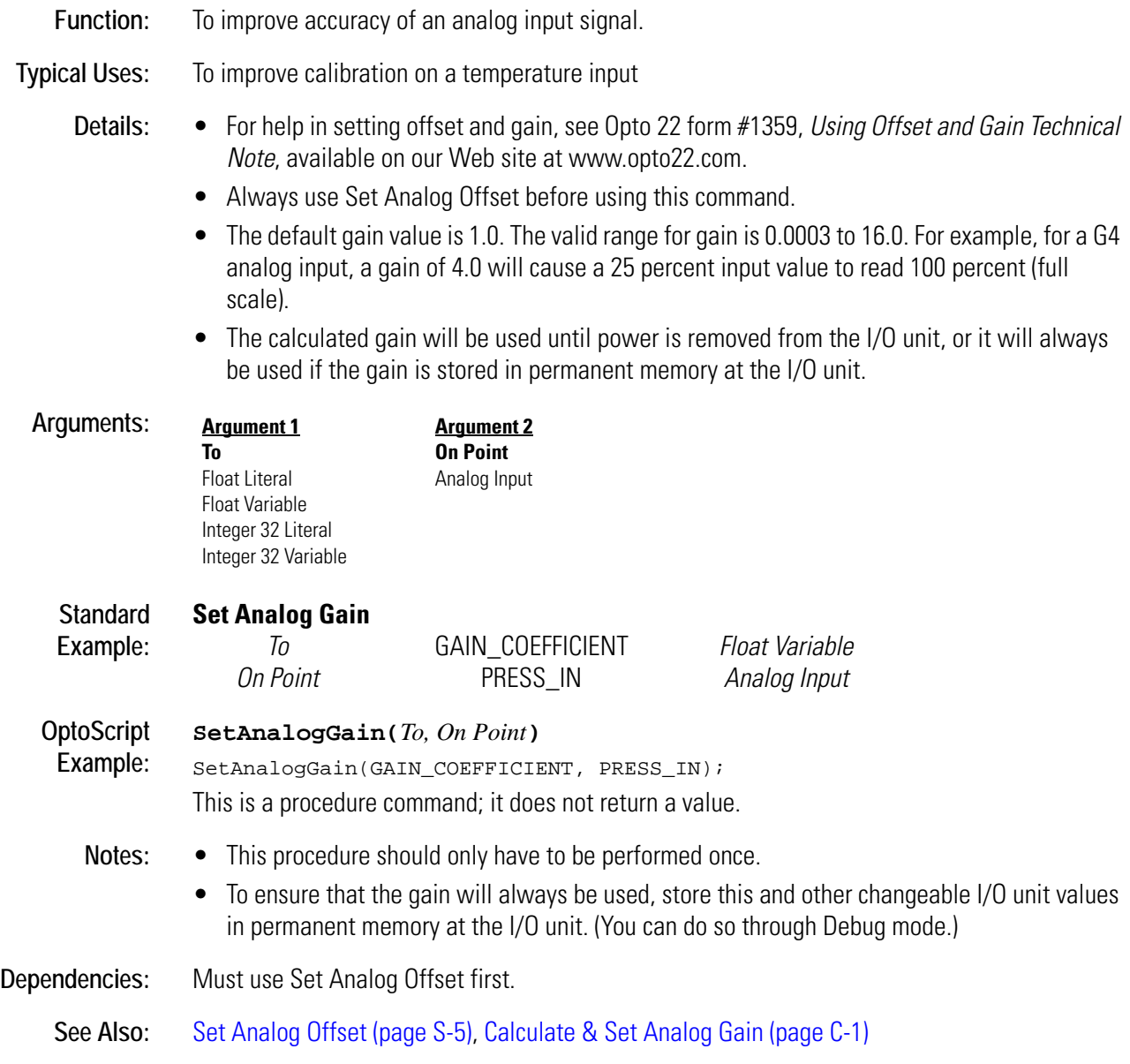

## <span id="page-412-0"></span>**Set Analog Offset**

## **Analog Point Action**

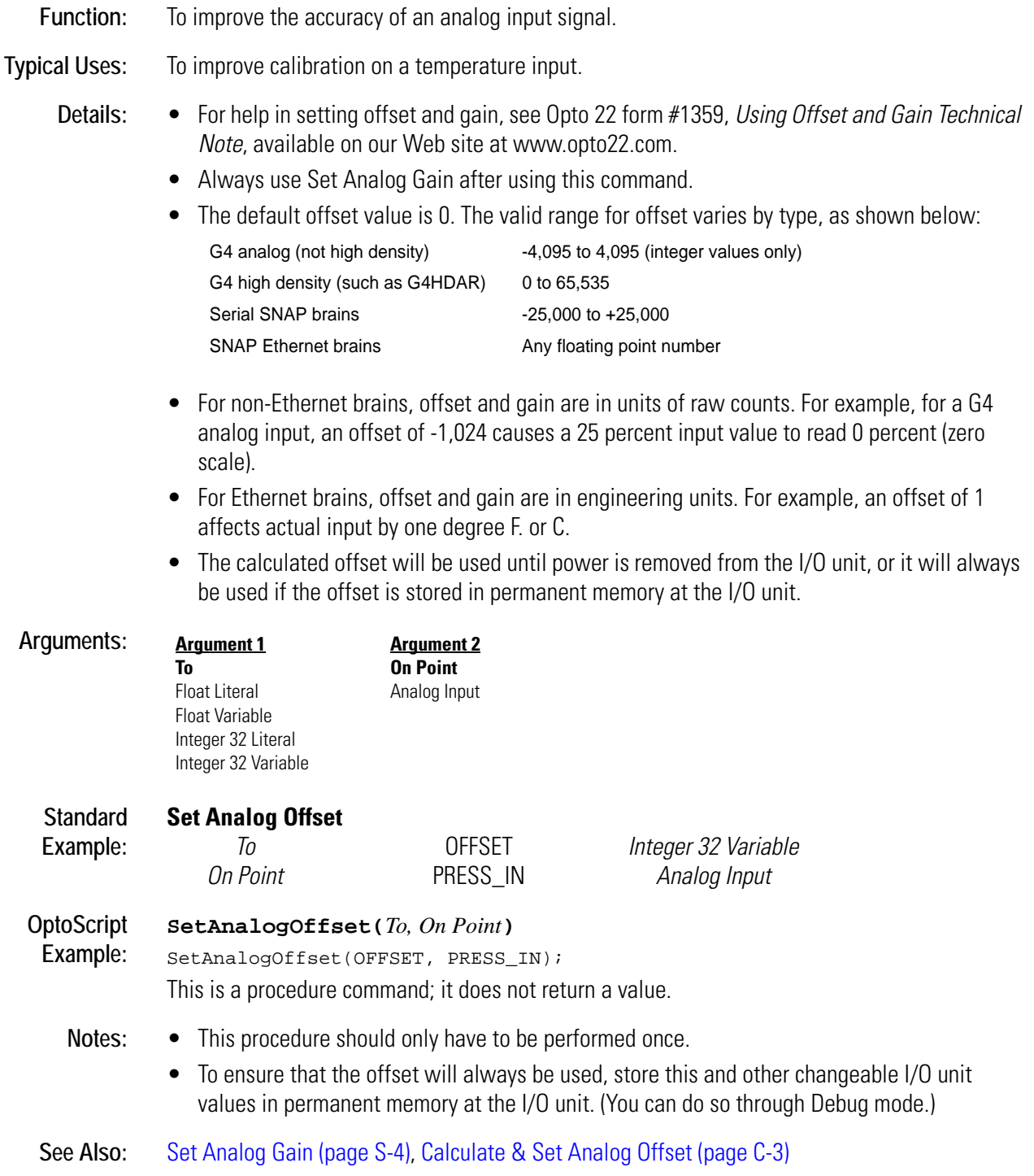

# **Set Analog Totalizer Rate**

## **Analog Point Action**

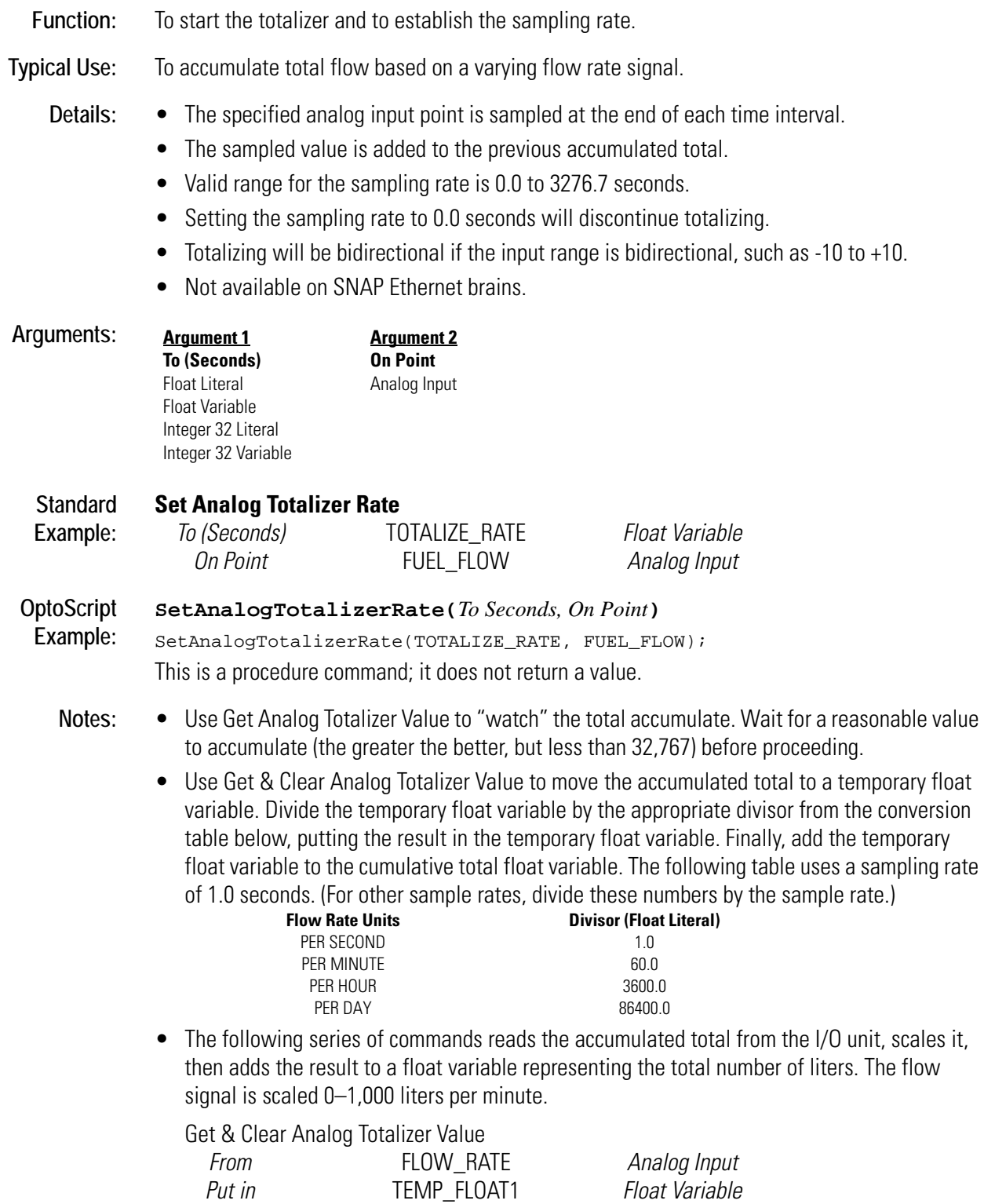

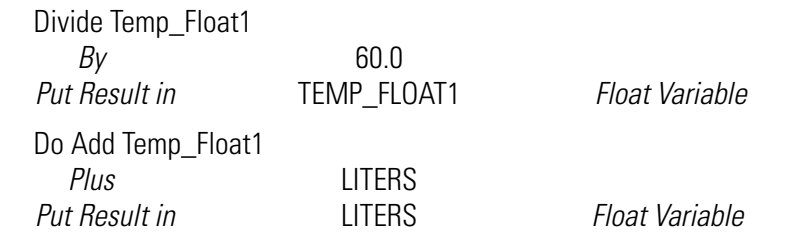

**See Also:** [Get Analog Totalizer Value \(page G-36\)](#page-219-0), [Get & Clear Analog Totalizer Value \(page G-13\)](#page-196-0)

## **Set Analog TPO Period**

#### **Analog Point Action**

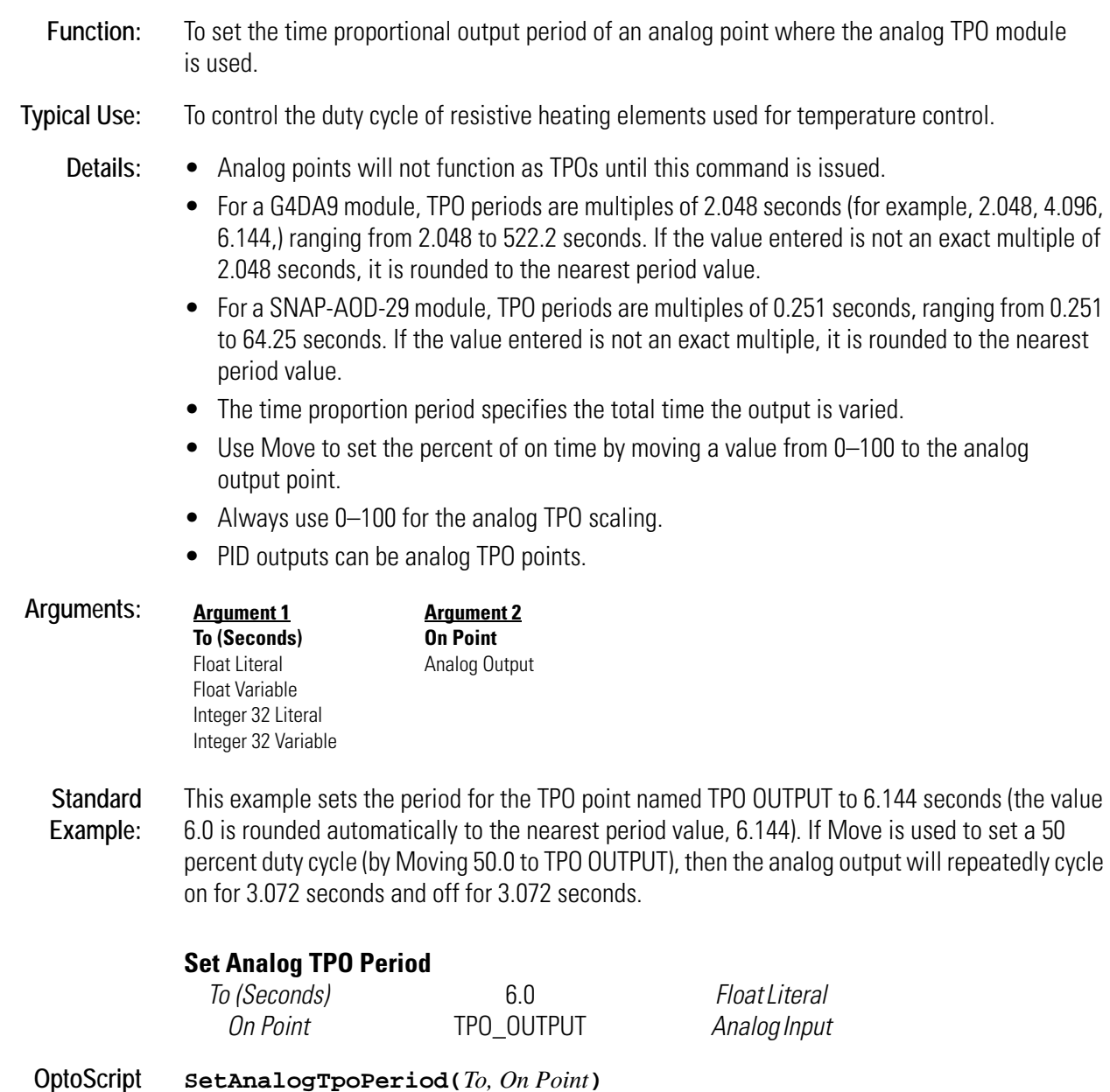

**Example:** SetAnalogTpoPeriod(6.0, TPO\_OUTPUT); This is a procedure command; it does not return a value.

- **Notes:** To ensure that the TPO period will always be correct, store this and other changeable I/O unit values in permanent memory at the I/O unit. (You can do so through Debug mode.)
	- If the TPO period is not stored in permanent memory at the I/O unit, use Set Analog TPO Period immediately before Moving a new value to the TPO every time. This ensures that the TPO period will be configured properly if the I/O unit has experienced loss of power. Do not,

however, issue these commands more frequently than necessary since this can be counterproductive.

**Dependencies:** This command is valid only when used on a properly configured time proportional output module.

## **Set ARCNET Host Destination Address**

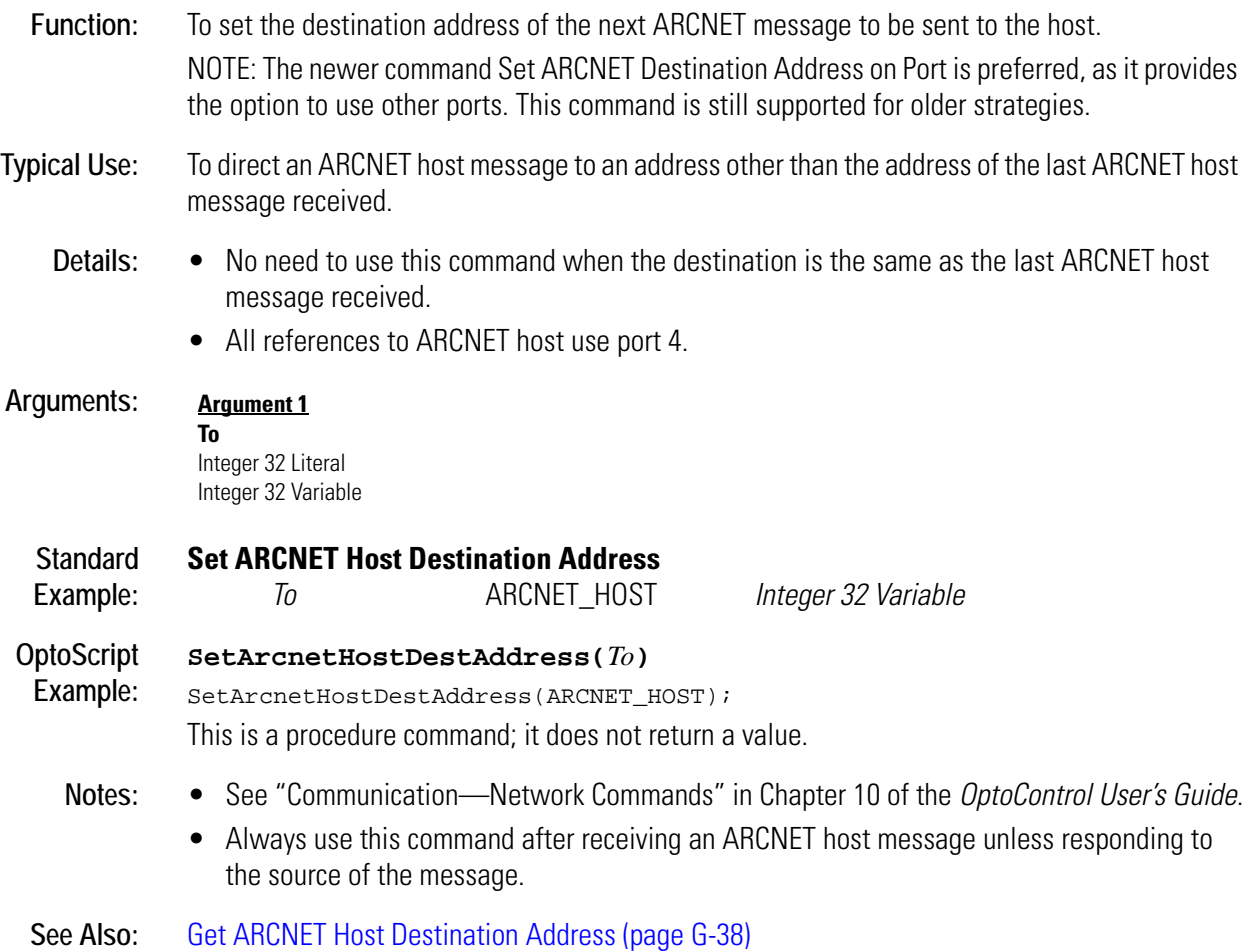

## **Set ARCNET Destination Address on Port**

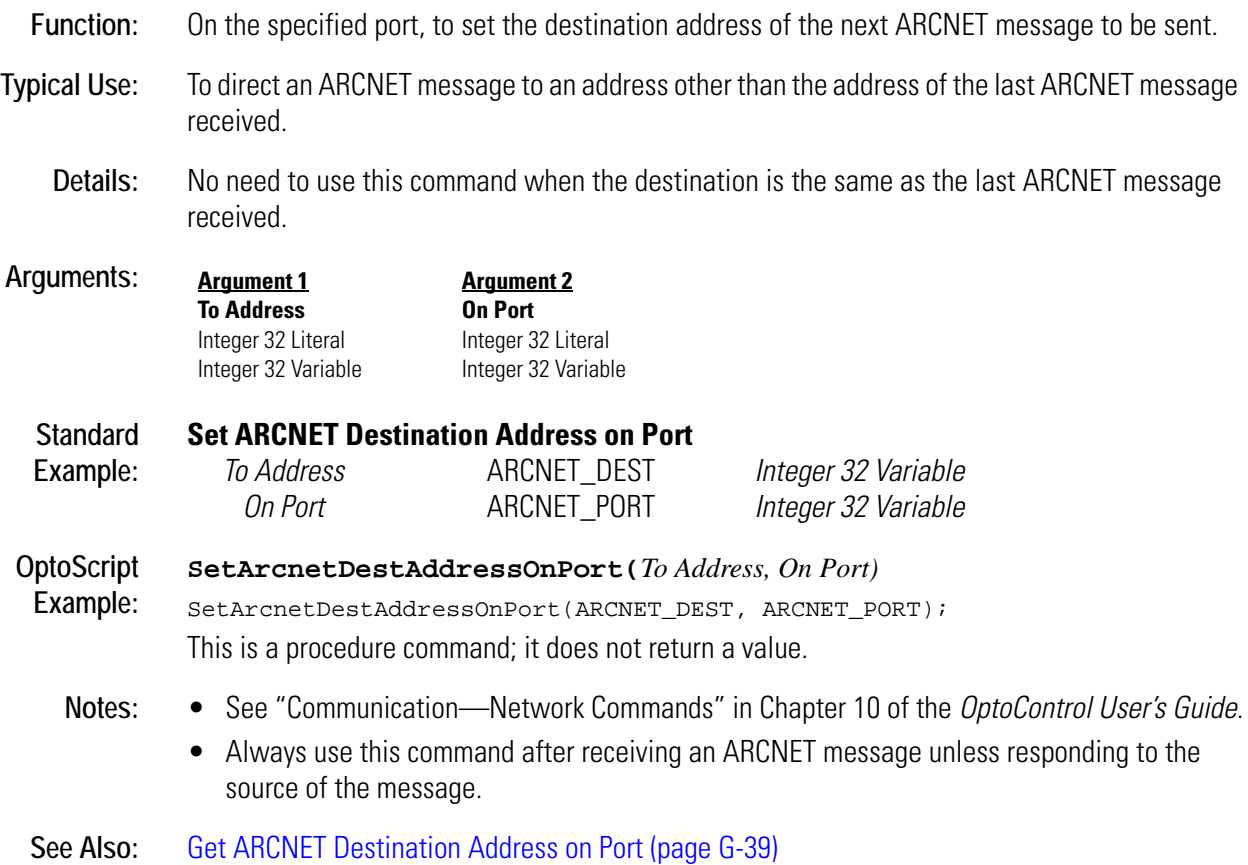

## <span id="page-418-0"></span>**Set ARCNET Mode Raw**

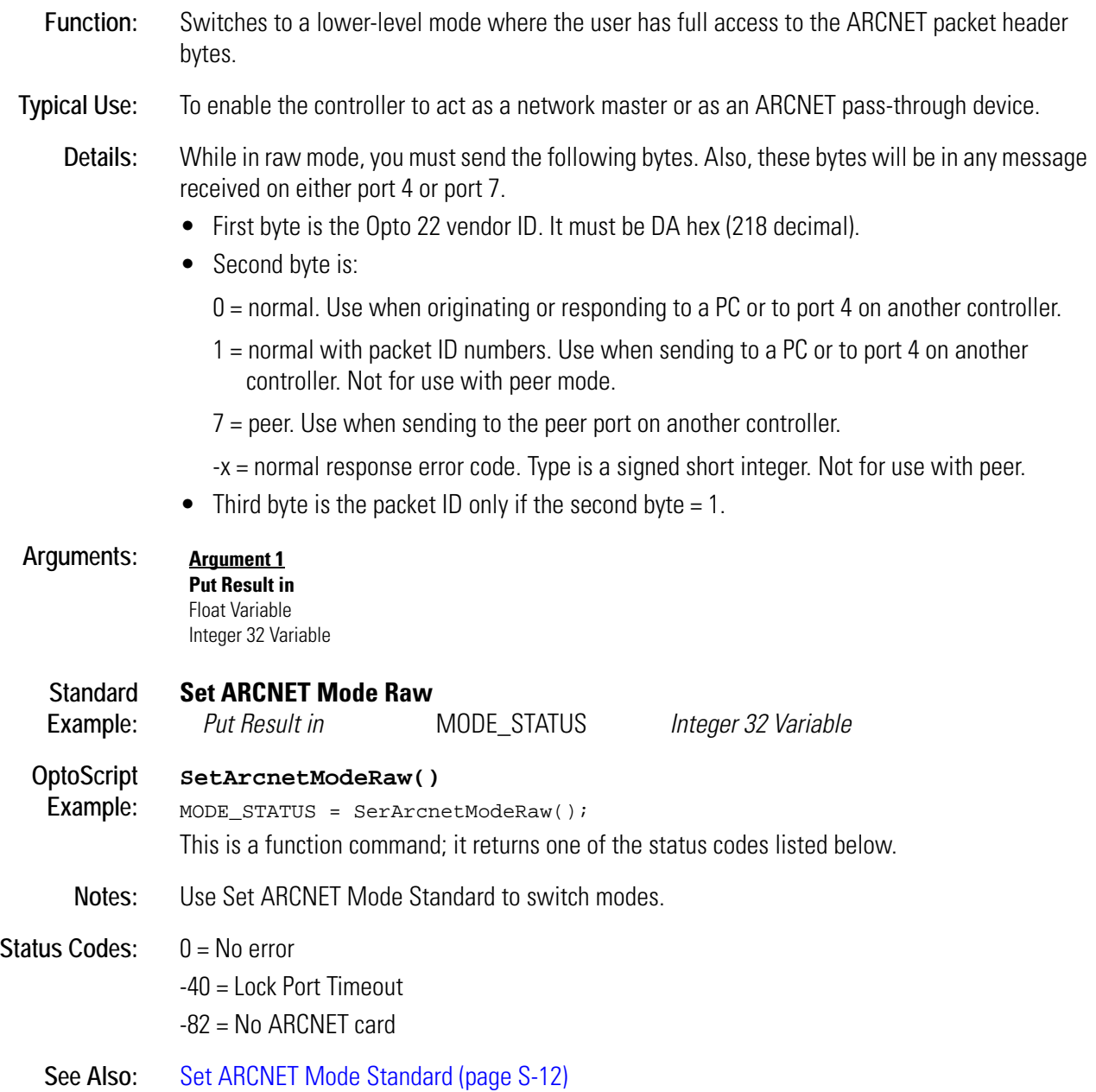

## <span id="page-419-0"></span>**Set ARCNET Mode Standard**

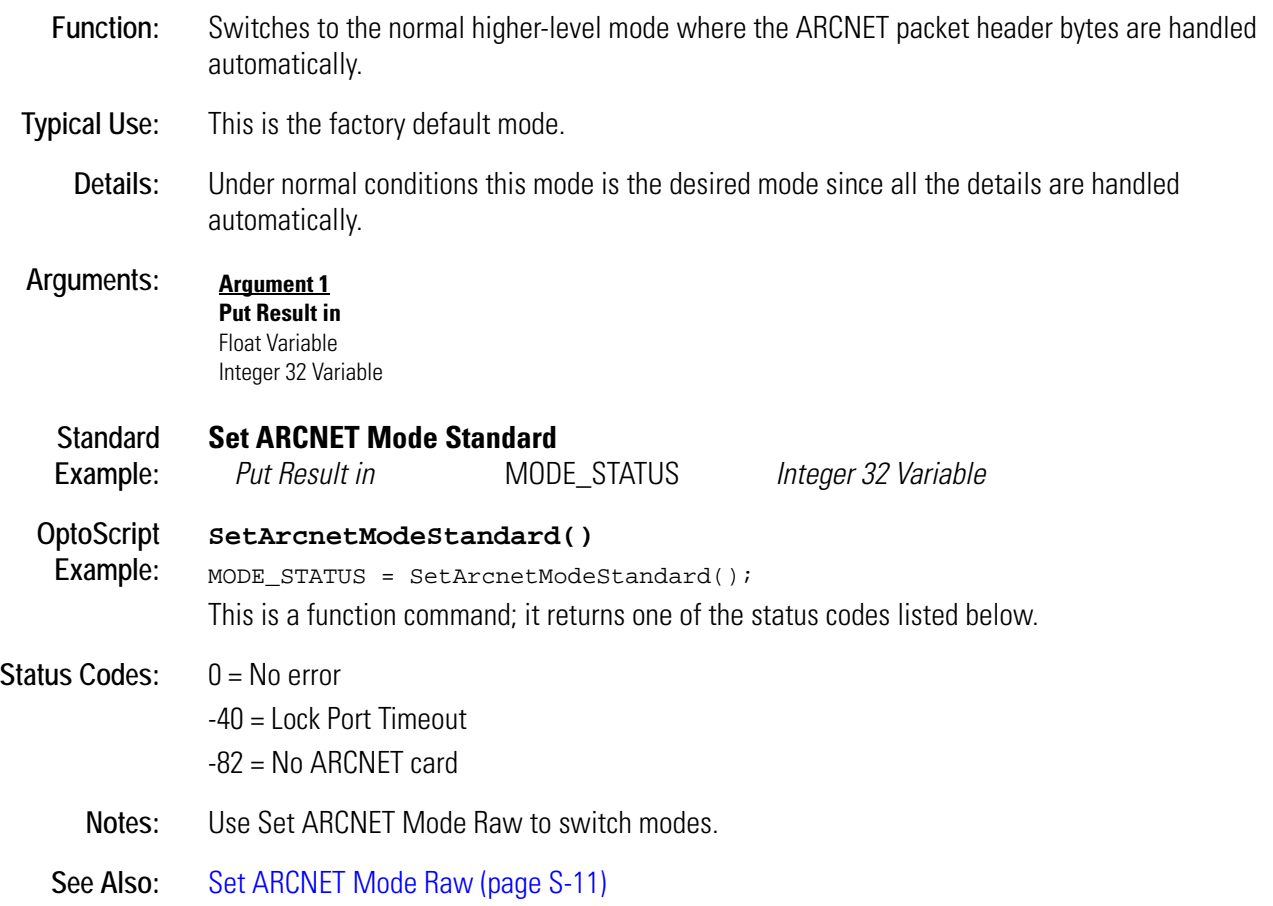

## **Set ARCNET Peer Destination Address**

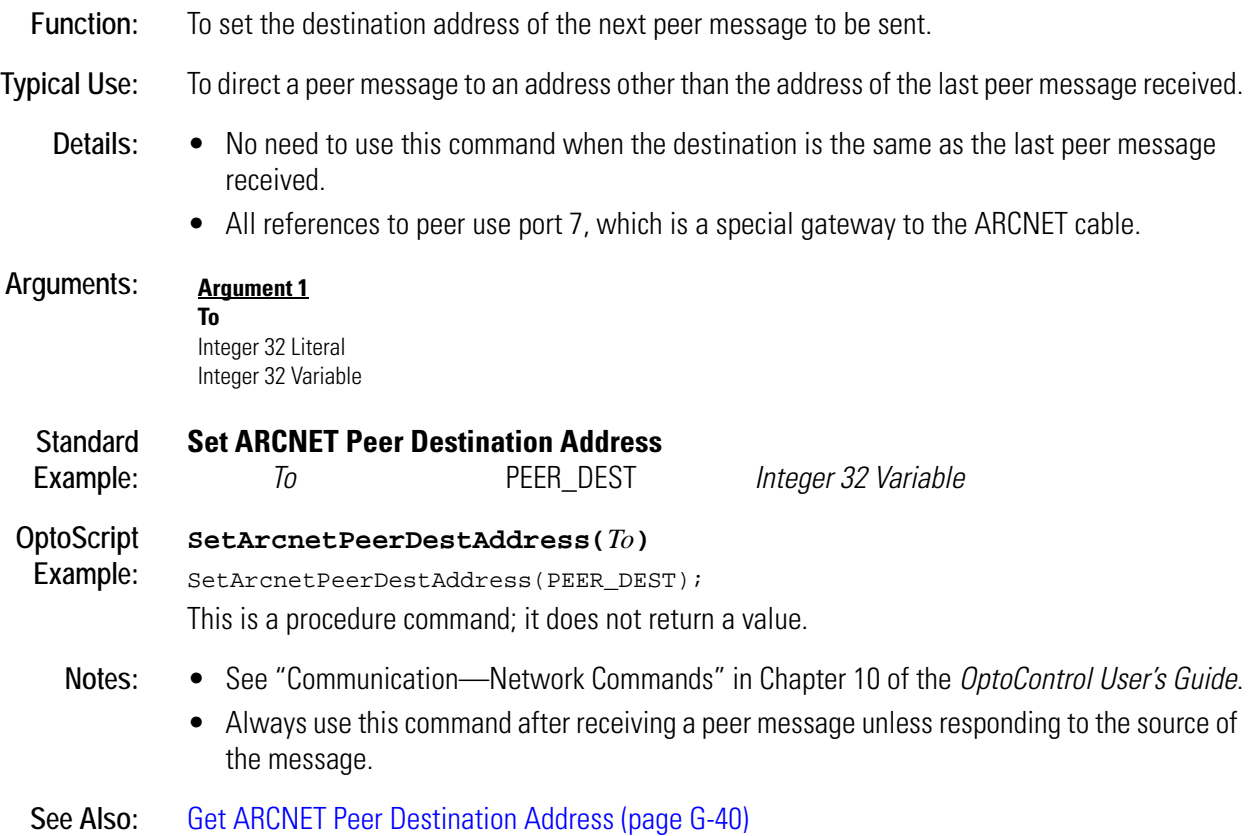

## **Set Date**

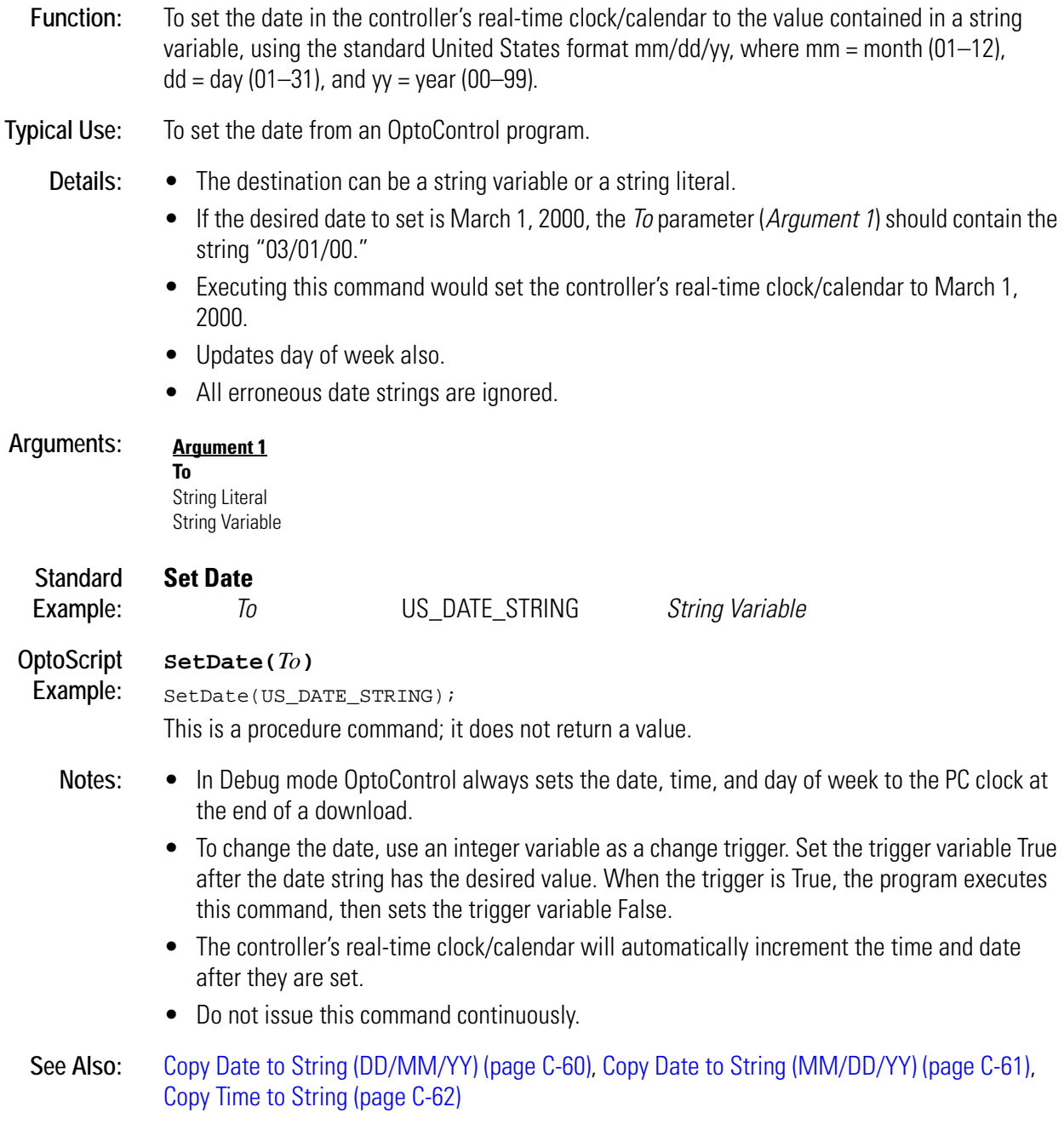

## <span id="page-422-0"></span>**Set Day**

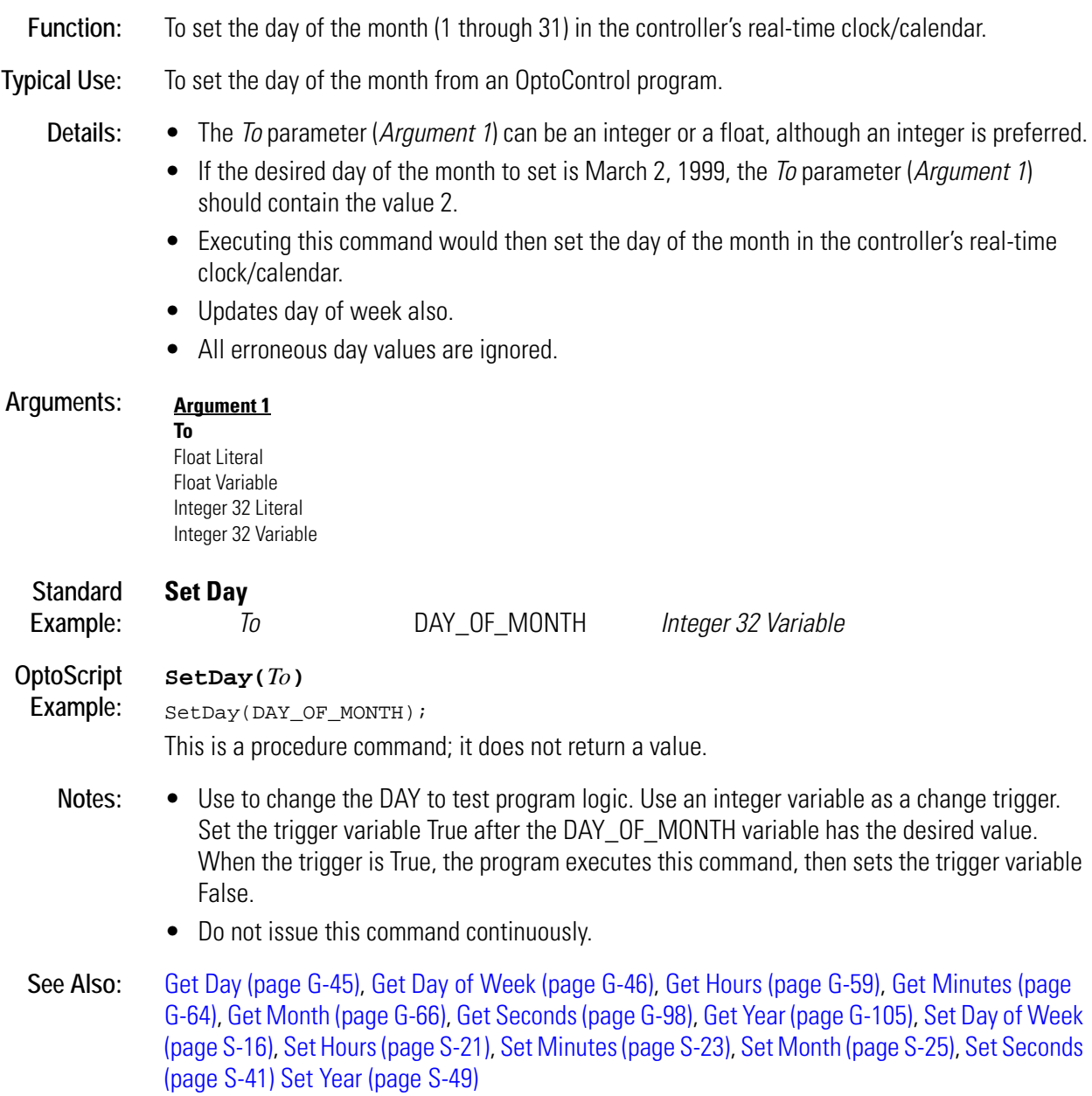

## <span id="page-423-0"></span>**Set Day of Week**

- **Function:** To set the day of the week value (0 through 6) in the controller's real-time clock/calendar. (This command does not work with OptoRuntimePC.)
- **Typical Use:** To set the day of the week from an OptoControl program.

- **Details:** The *To* parameter (*Argument 1*) can be an integer or a float, although an integer is preferred.
	- Days are numbered as follows:

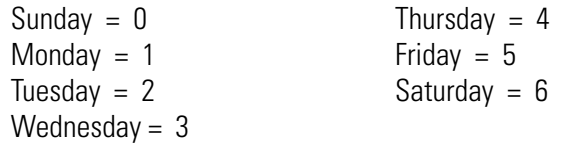

- If the desired day of week to set is Wednesday, then the *To* parameter (*Argument 1*) should contain the value 3.
- Executing this command would set the day of the week in the controller's real-time clock/calendar.
- All erroneous day-of-week values are ignored.

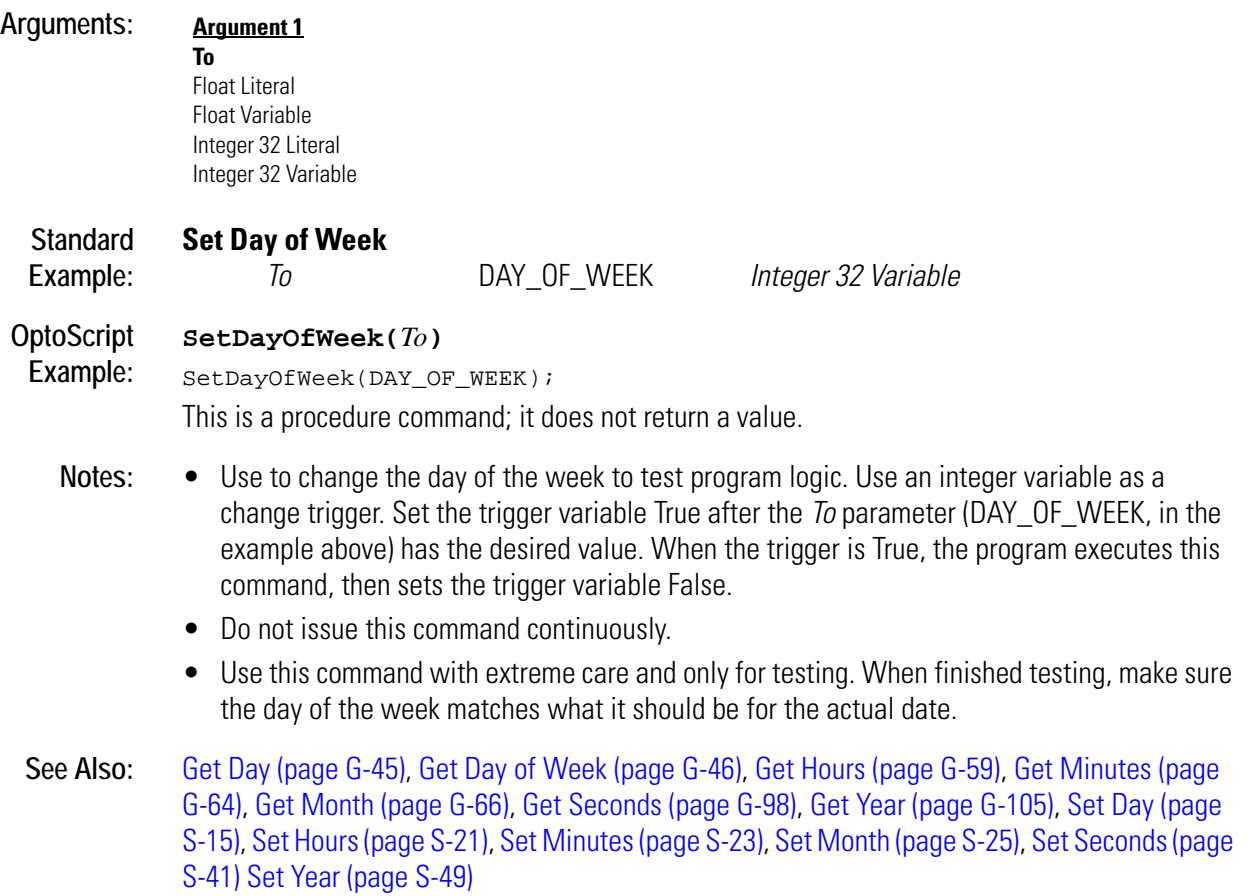

## **Set Digital I/O Unit from MOMO Masks**

#### **I/O Unit Action**

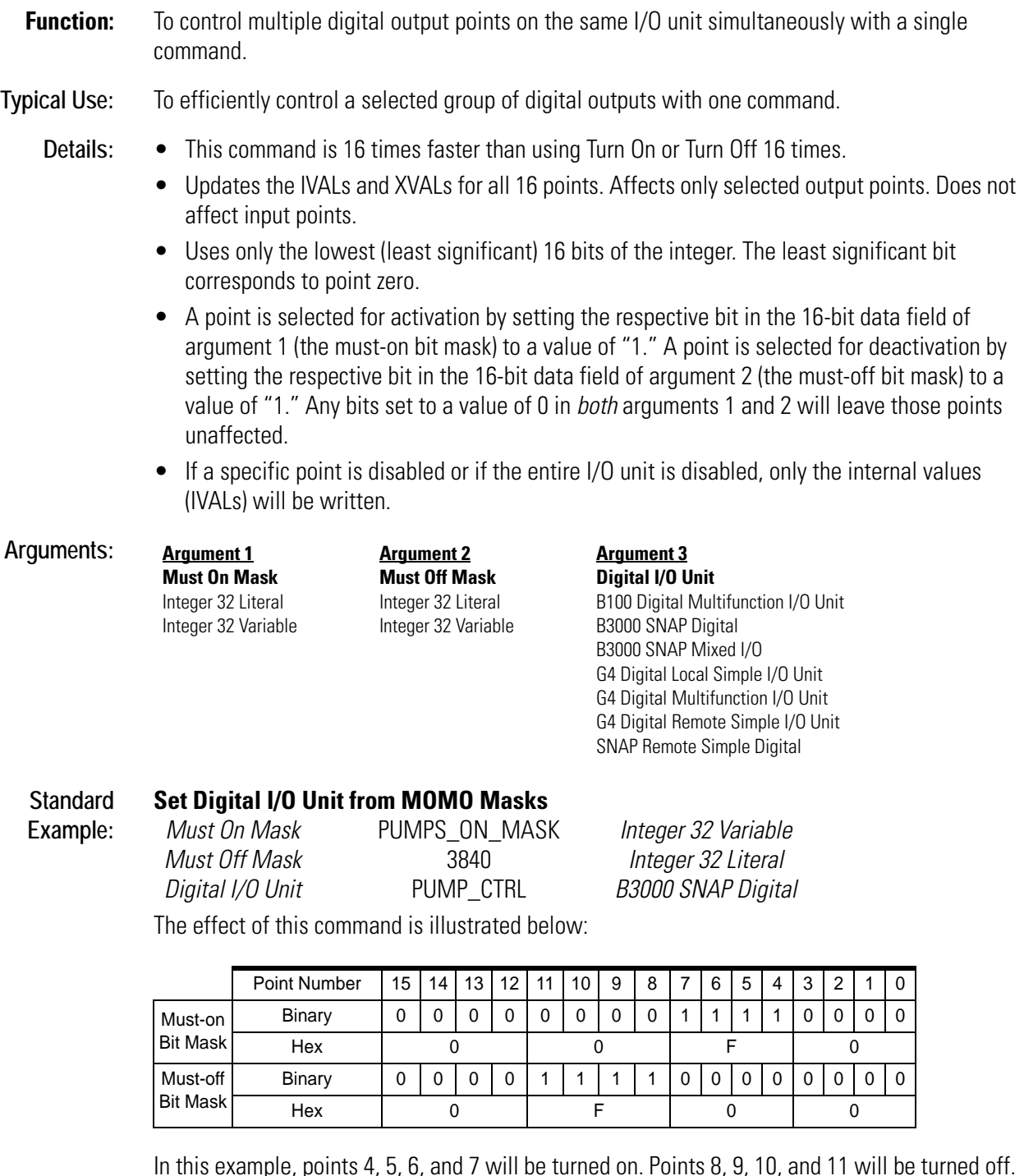

In this example, points 4, 5, 6, and 7 will be turned on. Points 8, 9, 10, and 11 will be turned off. Points 0, 1, 2, 3, 12, 13, 14, and 15 are not changed.

**OptoScript Example:**

**SetDigitalIoUnitFromMomo(***Must-On Mask, Must-Off Mask, Digital I/O Unit***)** SetDigitalIoUnitFromMomo(PUMPS\_ON\_MASK, 3840, PUMP\_CTRL);

This is a procedure command; it does not return a value.

- **Notes:** For a 64-point digital-only rack, use the command Set Digital-64 I/O Unit from MOMO Masks.
	- Use Bit Set or Bit Clear to change individual bits in an integer variable.

**See Also:** [Get Digital I/O Unit as Binary Value \(page G-48\)](#page-231-0)

## **Set Digital-64 I/O Unit from MOMO Masks**

#### **I/O Unit Action**

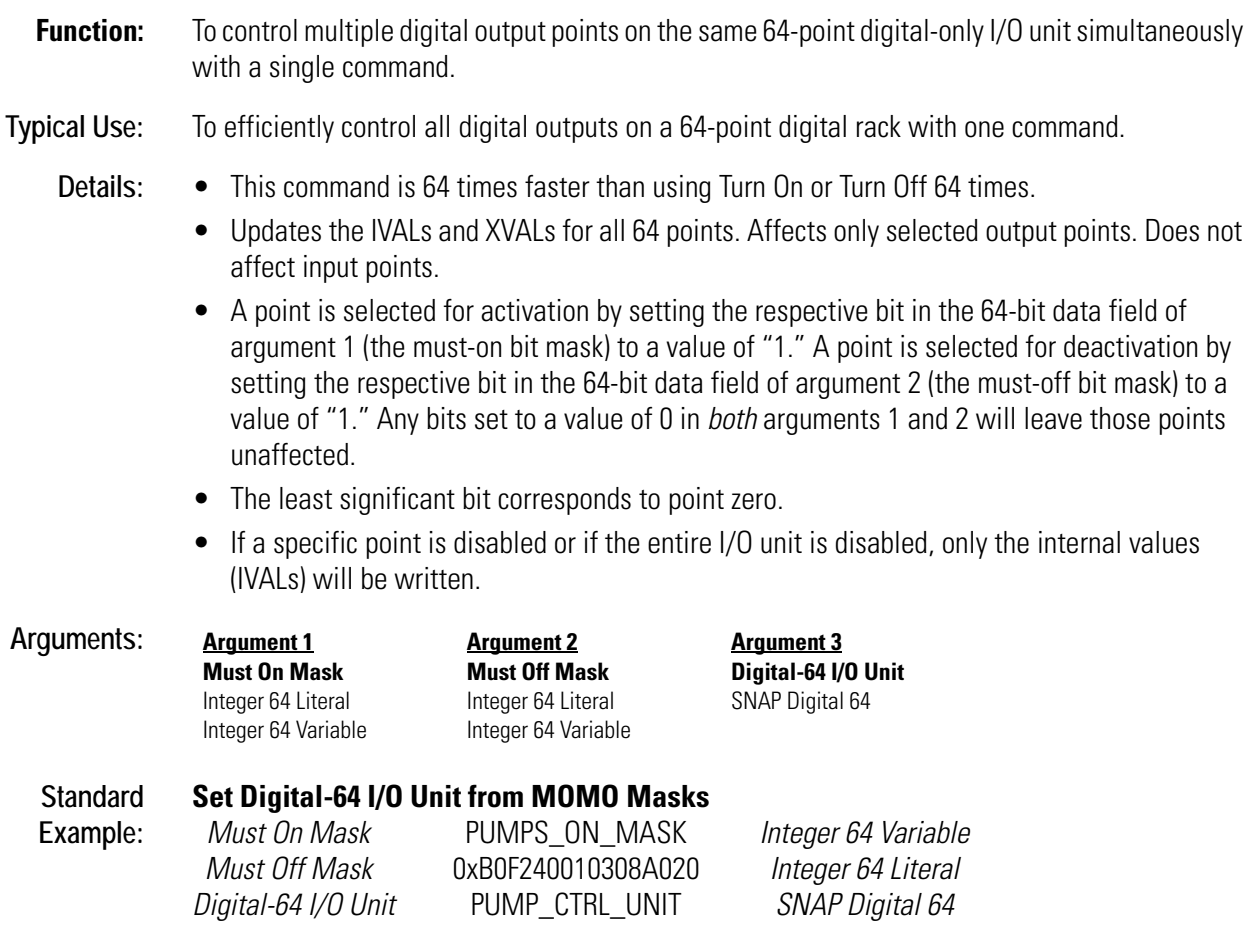

The effect of this command is illustrated below:

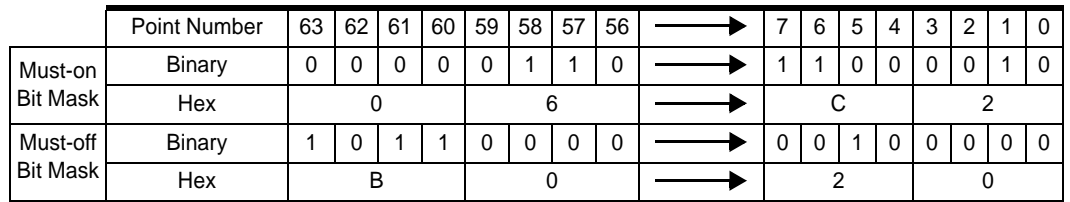

To save space, the example shows only the first eight points and the last eight points on the rack. For the points shown, points 58, 57, 7, 6, and 1 will be turned on. Points 63, 61, 60, and 5 will be turned off. Other points shown are not changed.

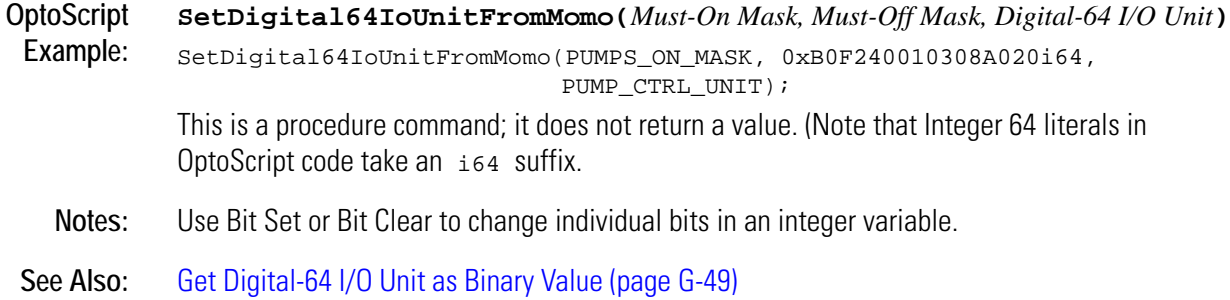

## **Set Down Timer Preset Value**

#### **Miscellaneous Action**

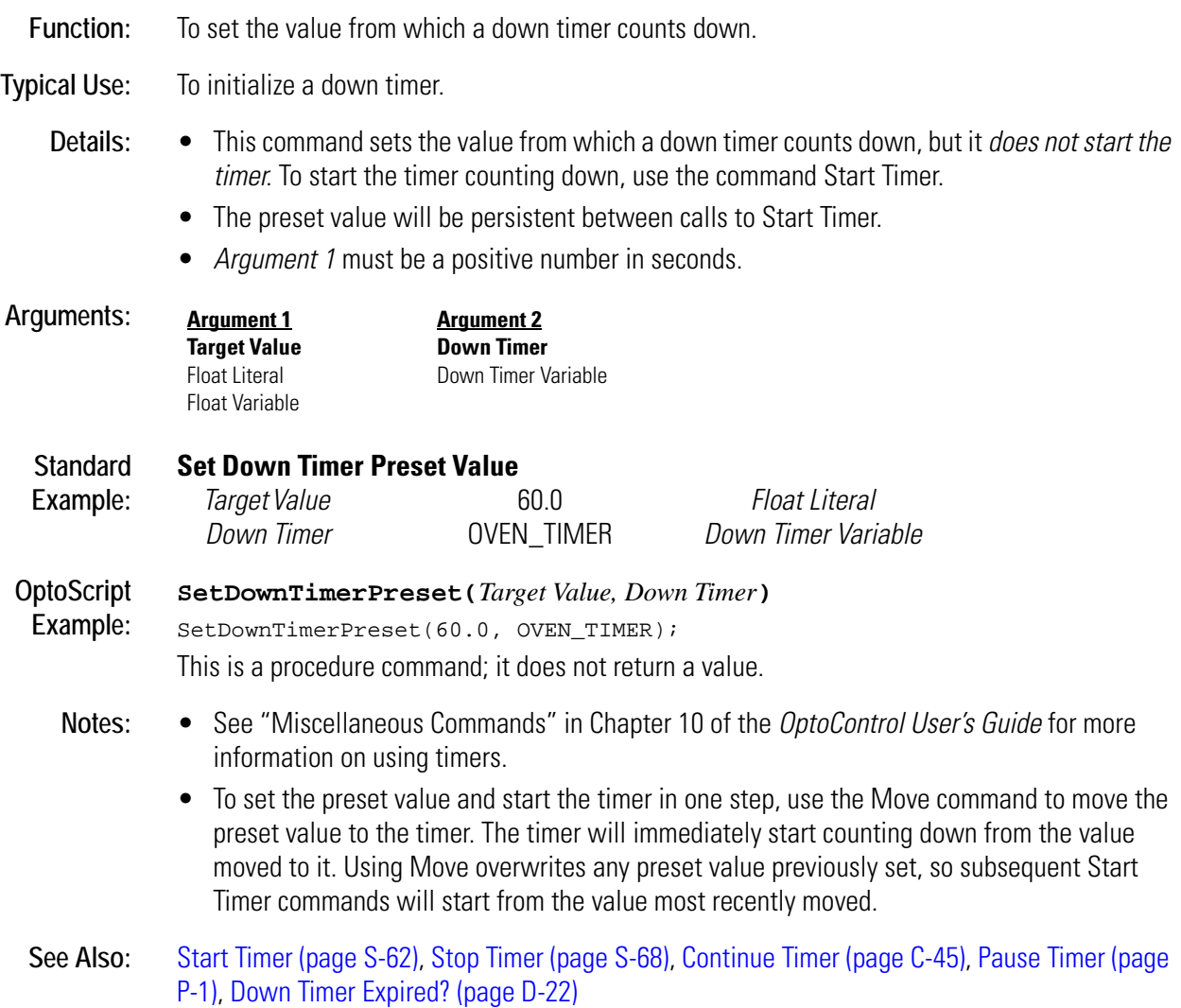

## **Set End-of-Message Terminator**

#### **Communication—Serial Action**

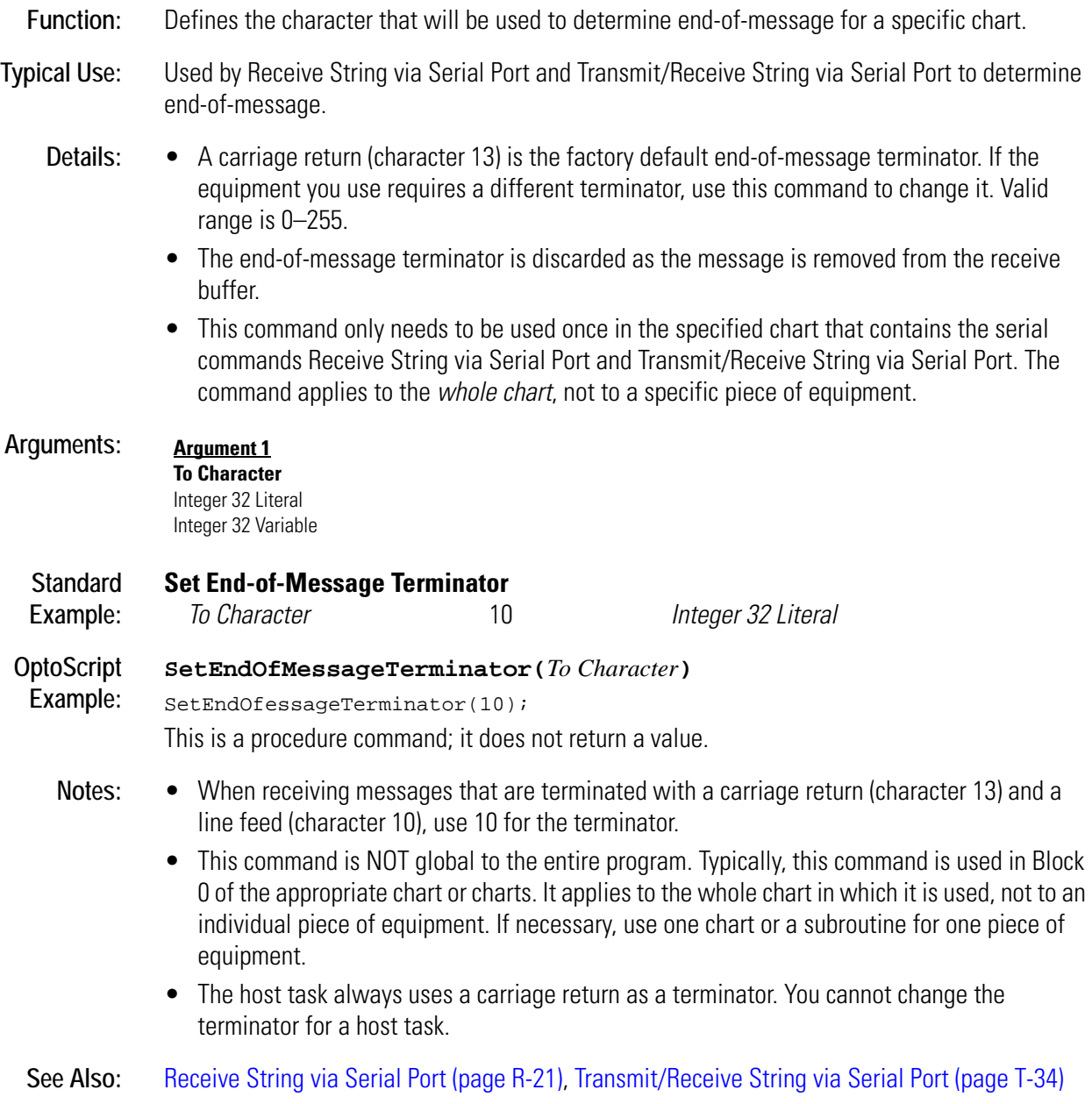

## <span id="page-428-0"></span>**Set Hours**

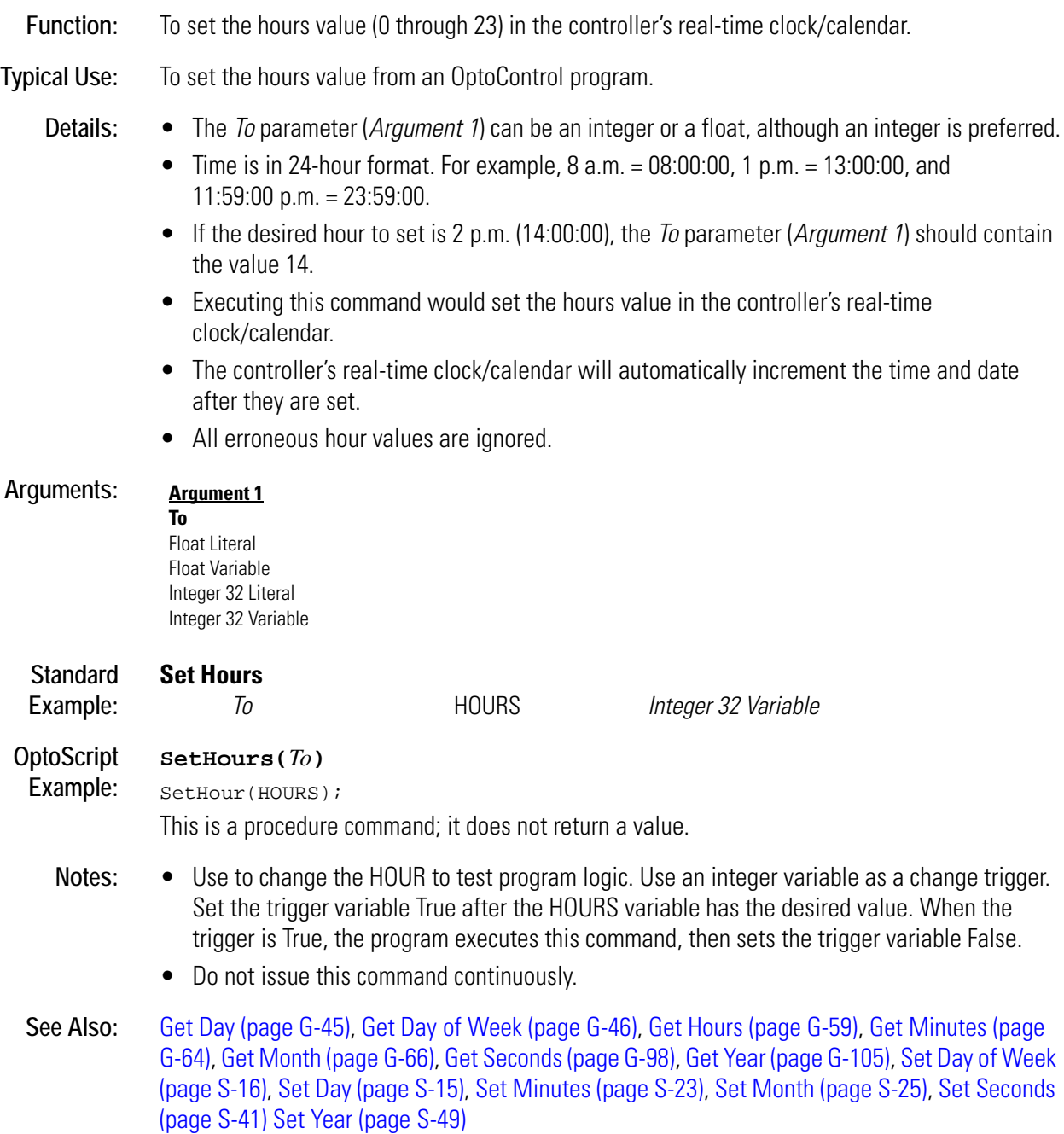

## **Set I/O Unit Configured Flag**

## **I/O Unit Action**

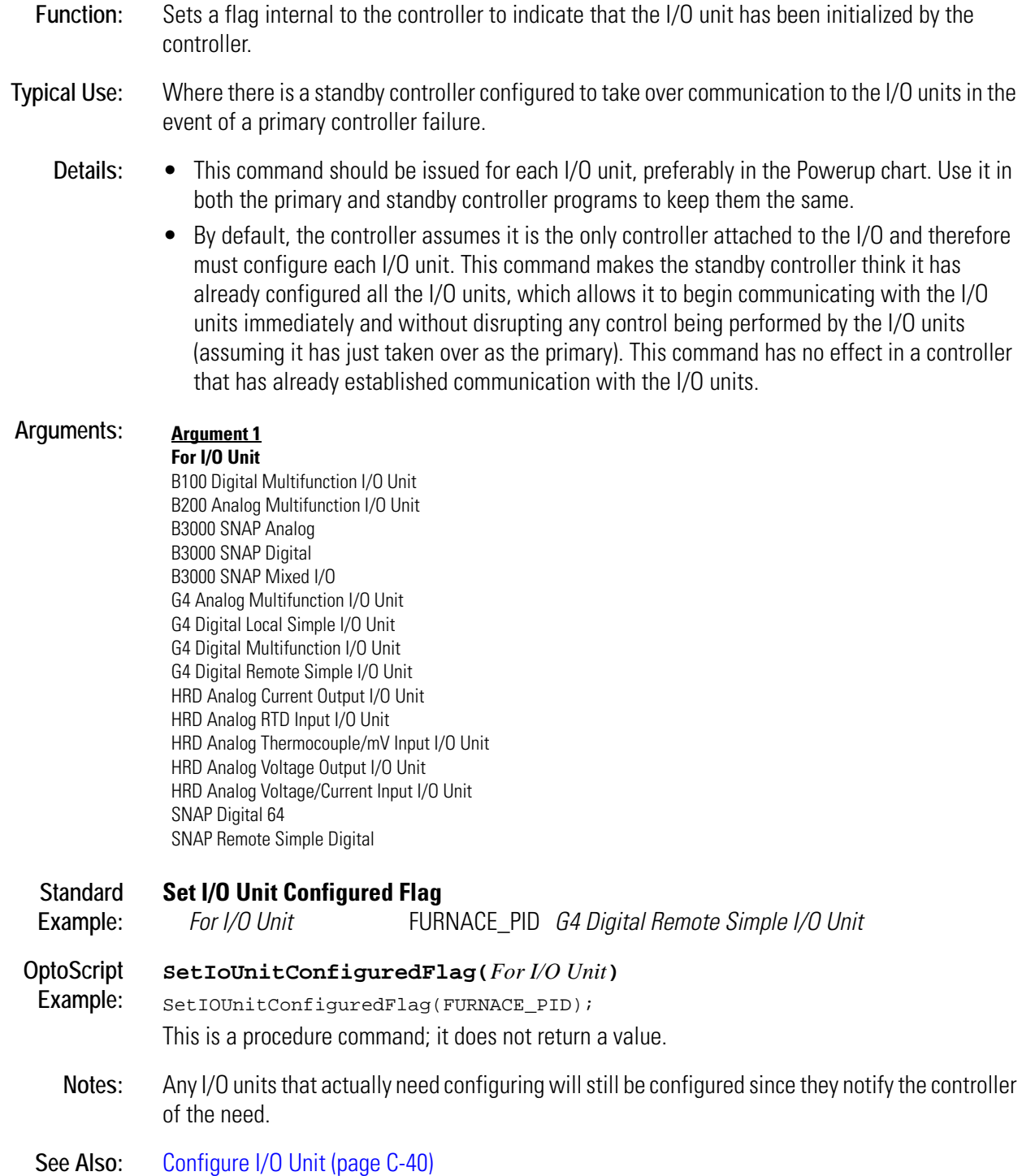

## <span id="page-430-0"></span>**Set Minutes**

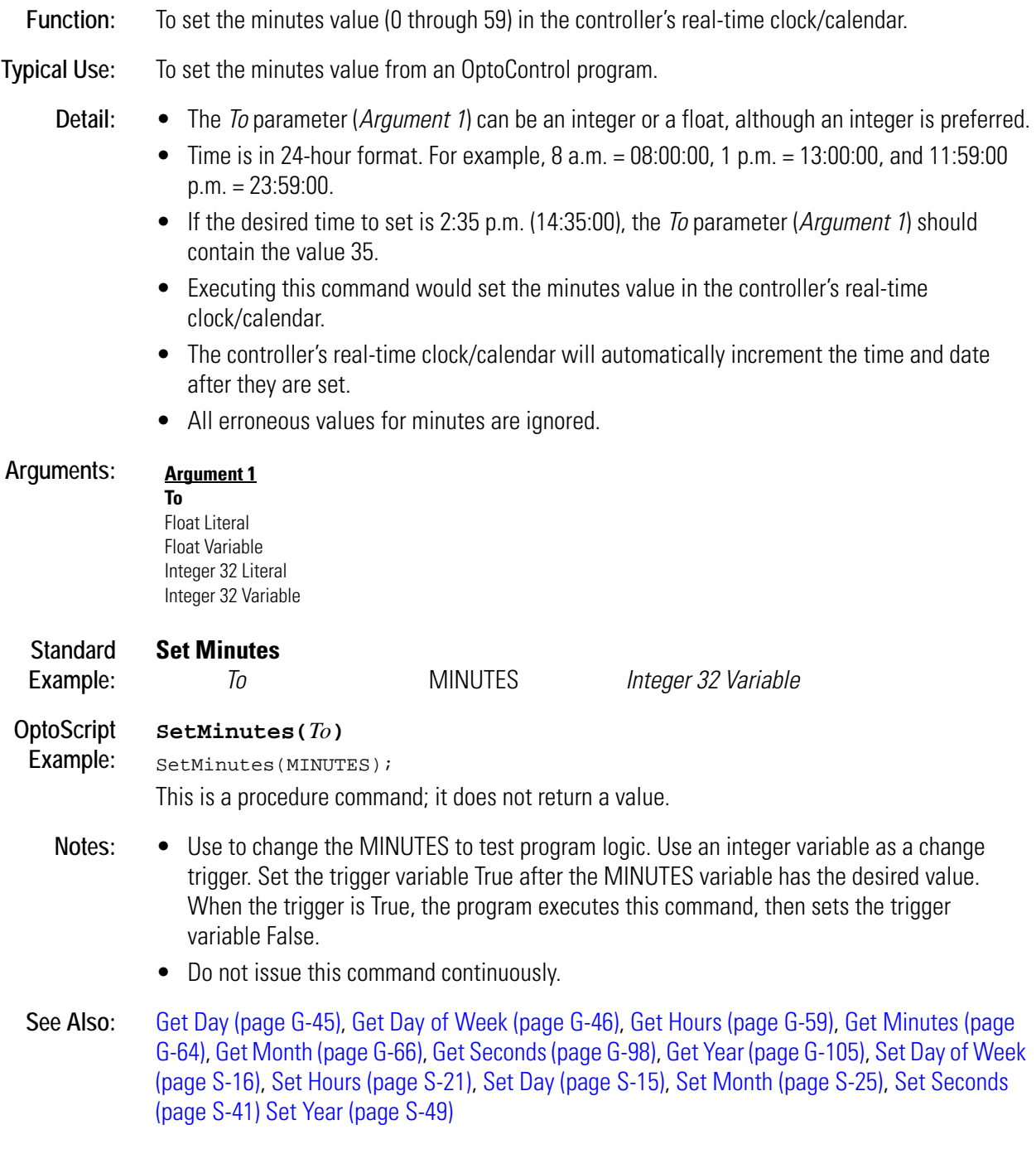

## **Set Mixed I/O Unit from MOMO Masks**

#### **I/O Unit Action**

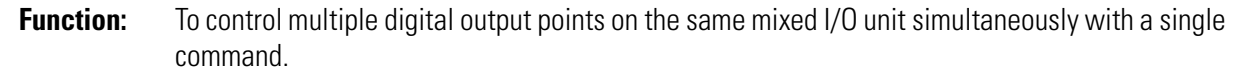

#### **Typical Use:** To efficiently control all digital outputs on a mixed I/O rack with one command.

- **Details:** This command is 32 times faster than using Turn On or Turn Off 32 times.
	- Updates the IVALs and XVALs for all 32 digital points. Affects only selected digital output points. Does not affect digital input points. Does not affect analog points in any position on the rack.
	- A point is selected for activation by setting the respective bit in the 32-bit data field of *Argument 1* (the must-on bit mask) to a value of "1." A point is selected for deactivation by setting the respective bit in the 32-bit data field of *Argument 2* (the must-off bit mask) to a value of "1." Any bits set to a value of 0 in *both* arguments 1 and 2 will leave those points unaffected.
	- The least significant bit corresponds to point zero.
	- If a specific point is disabled or if the entire I/O unit is disabled, only the internal values (IVALs) will be written.

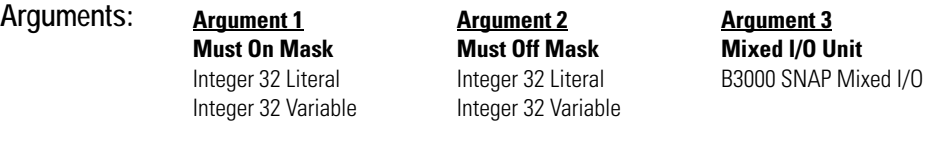

#### **Standard Set Mixed I/O Unit from MOMO Masks**

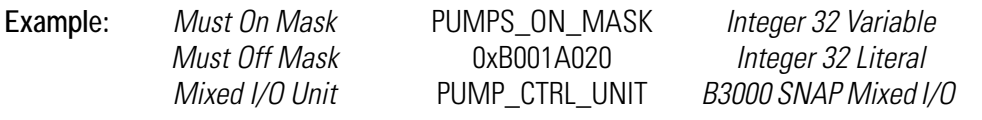

The effect of this command is illustrated below:

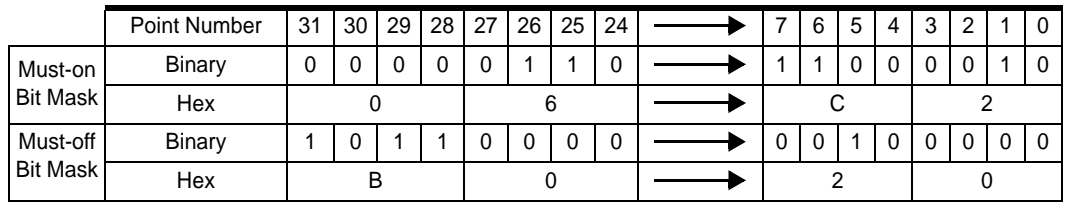

To save space, the example shows only the first eight and the last eight digital points on the rack. For the points shown, points 26, 25, 7, 6, and 1 will be turned on. Points 31, 29, 28, and 5 will be turned off. Other points shown are not changed.

#### **OptoScript**

**Example:**

**SetMixedIoUnitFromMomo(***Must-On Mask, Must-Off Mask, Mixed I/O Unit***)** SetMixedIoUnitFromMomo(PUMPS\_ON\_MASK, 0xB001A020, PUMP\_CTRL\_UNIT); This is a procedure command; it does not return a value.
**Notes:** Use Bit Set or Bit Clear to change individual bits in an integer variable.

**See Also:** [Get Mixed I/O Unit as Binary Value \(page G-65\)](#page-248-0)

<span id="page-432-0"></span>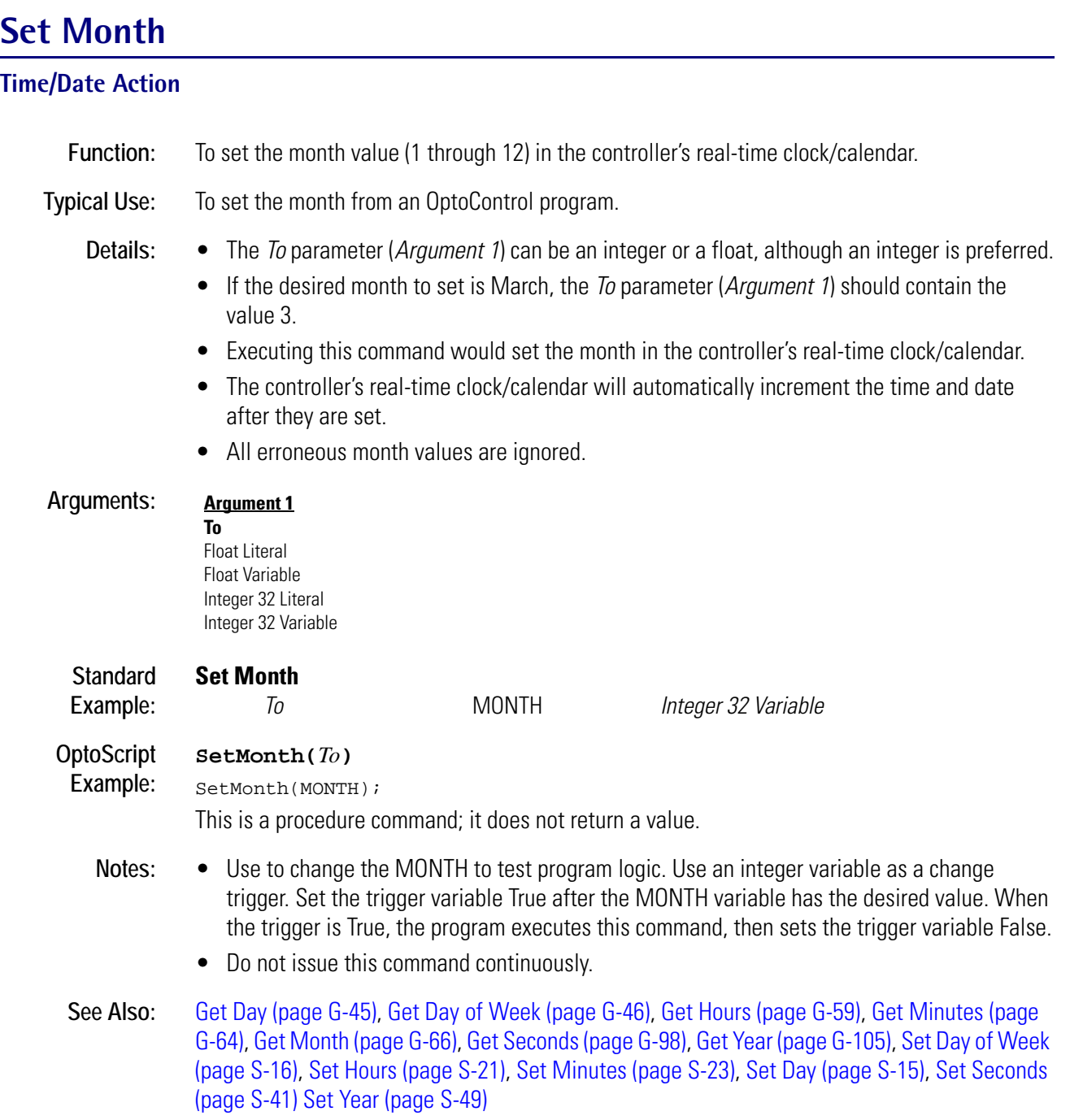

# **Set Nth Character**

### **String Action**

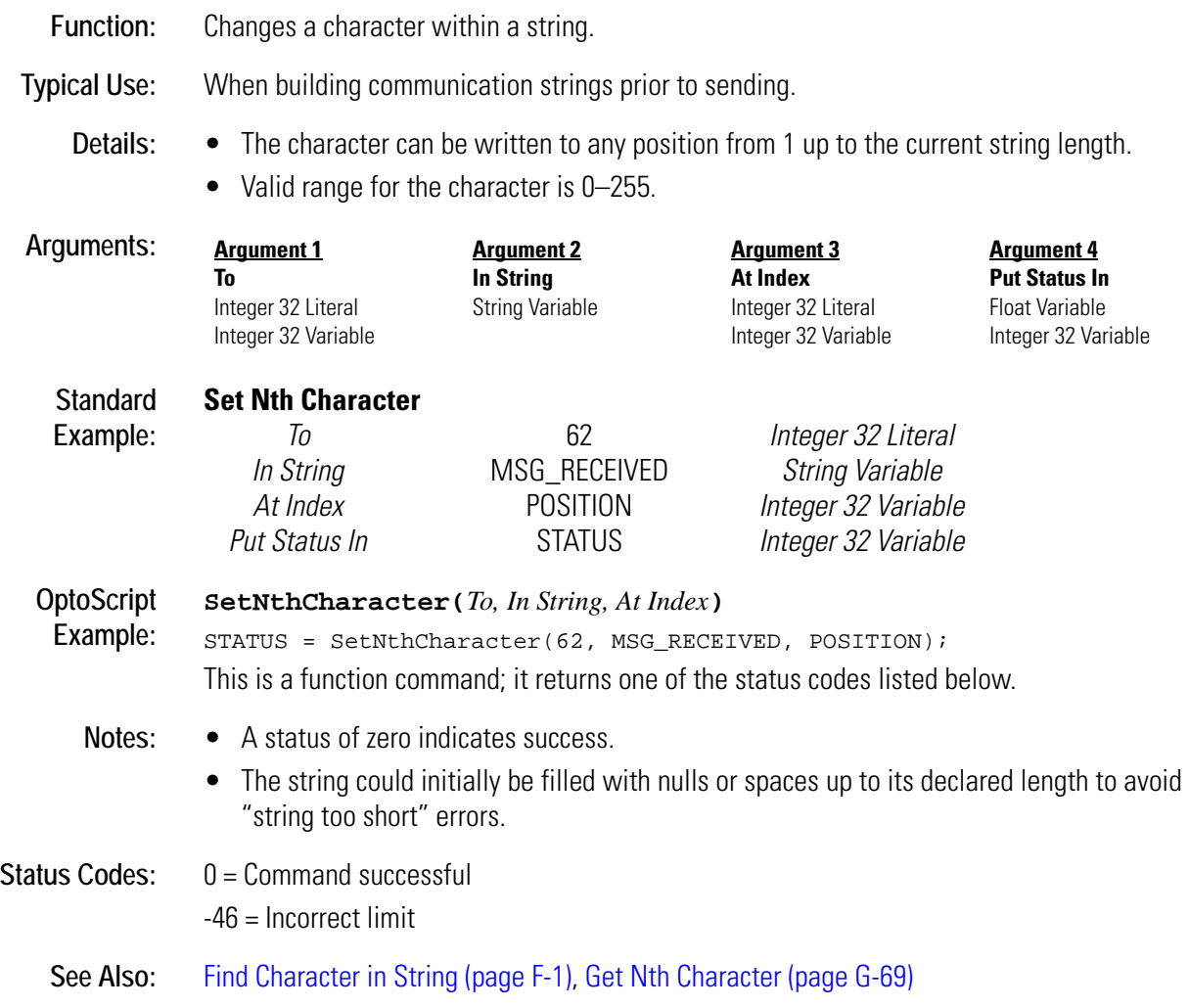

# **Set Number of Retries to All I/O Units**

### **I/O Unit Action**

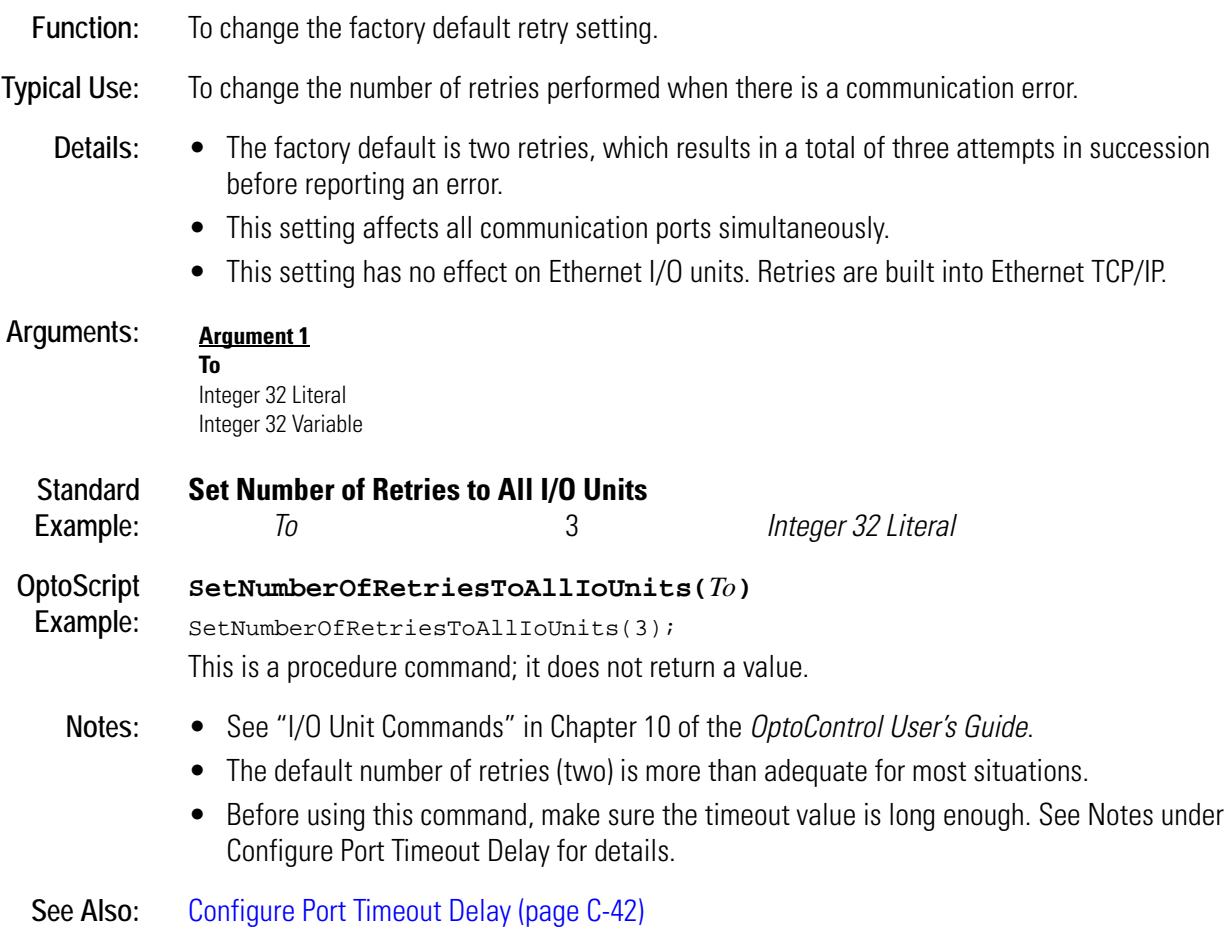

# **Set PC Byte Swap Mode (ISA only)**

### **Controller Action**

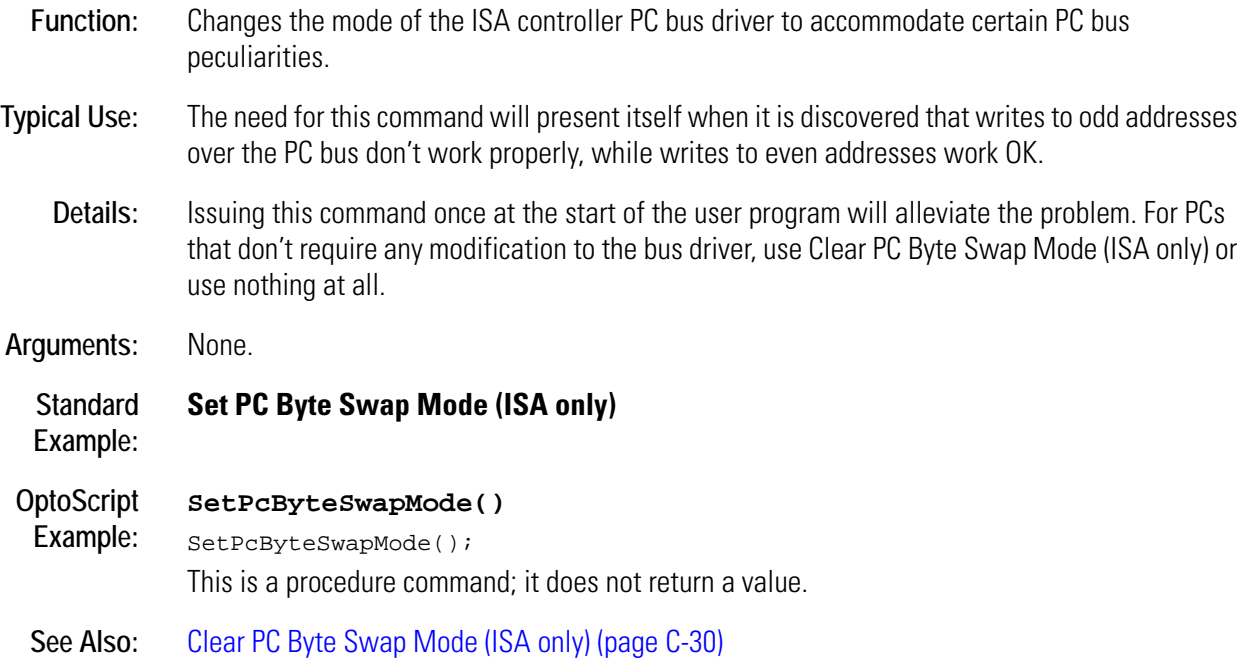

### **Set PID Control Word**

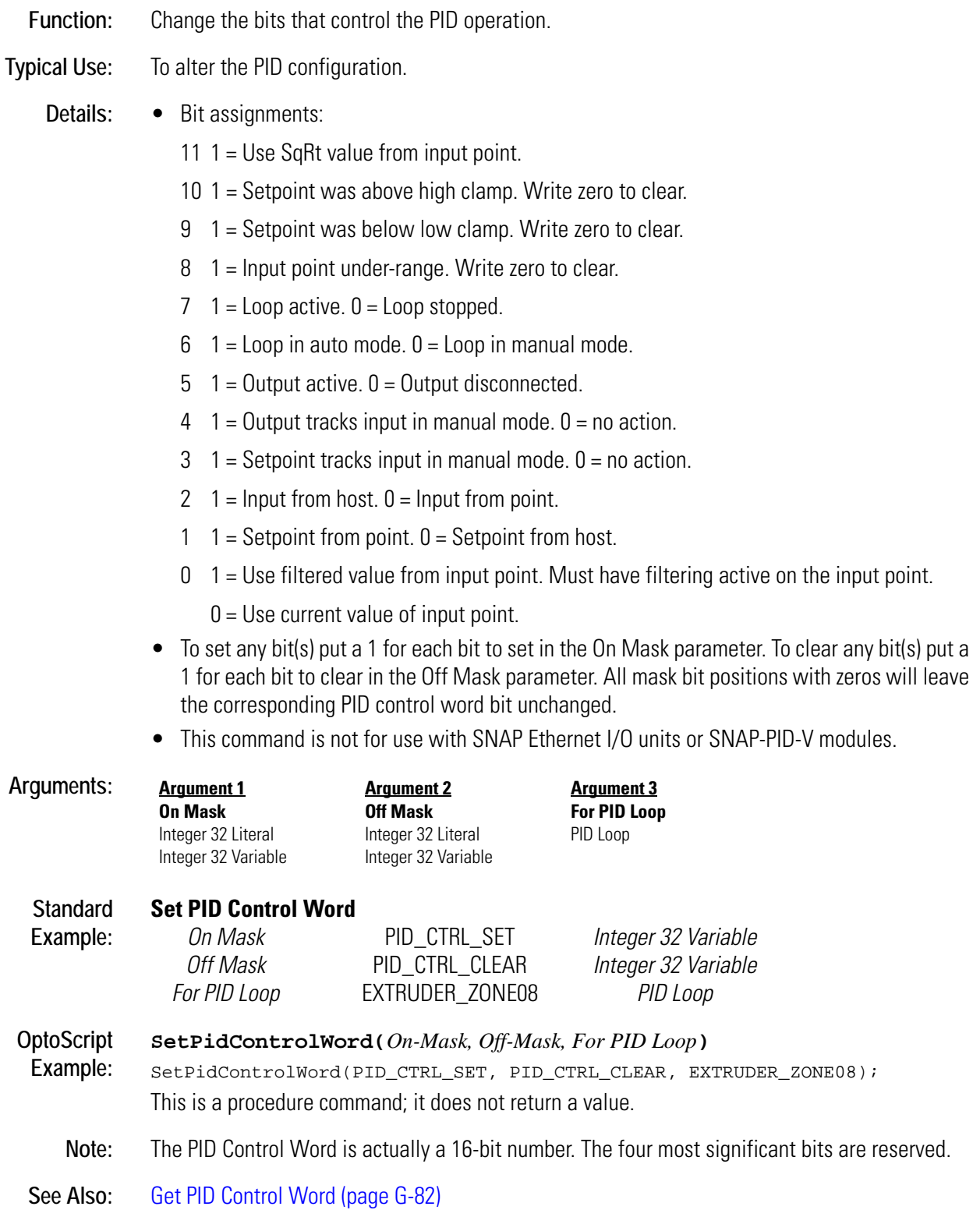

### **Set PID D Term**

#### **PID Action**

**Function:** To change the derivative value of the PID.

- **Typical Use:** To improve PID performance in systems with long delays.
	- **Details:** The derivative is used to determine how much effect the change-in-slope of the PID input should have on the PID output.
		- Derivative is useful in predicting the future value of the PID input based on the change in trend of the PID input as recorded during the last three scan periods.
		- Derivative is used in systems with long delays between the time that the PID output changes and the time that the PID input responds to the change.
		- Too much derivative results in excessive amounts of PID output change.
		- Too little derivative results in a PID output that is always out of phase with the PID input in systems with long delays.
		- This command is not for use with SNAP Ethernet I/O units or SNAP-PID-V modules.

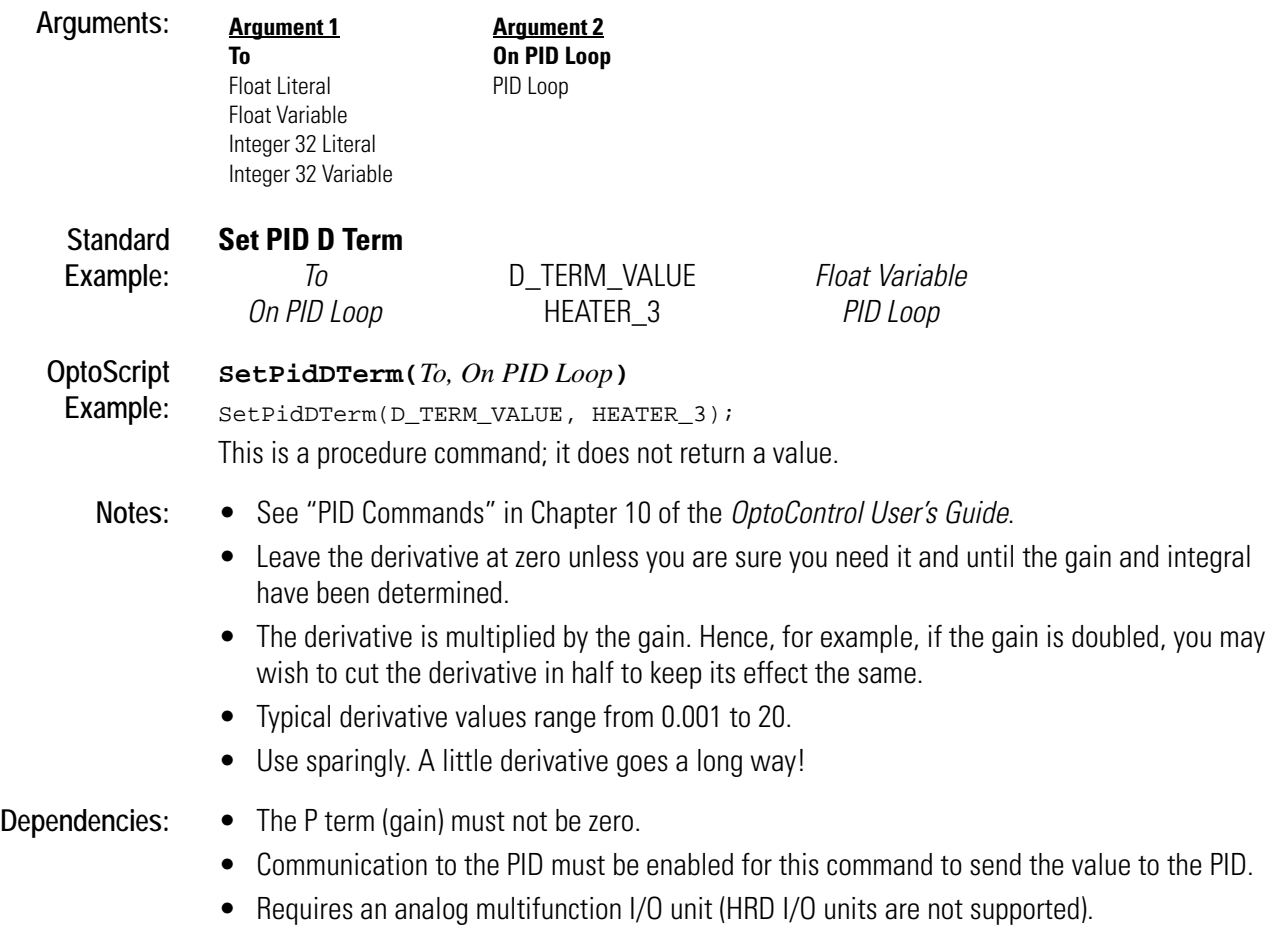

See Also: [Enable Communication to PID Loop \(page E-7\)](#page-158-0)

# **Set PID I Term**

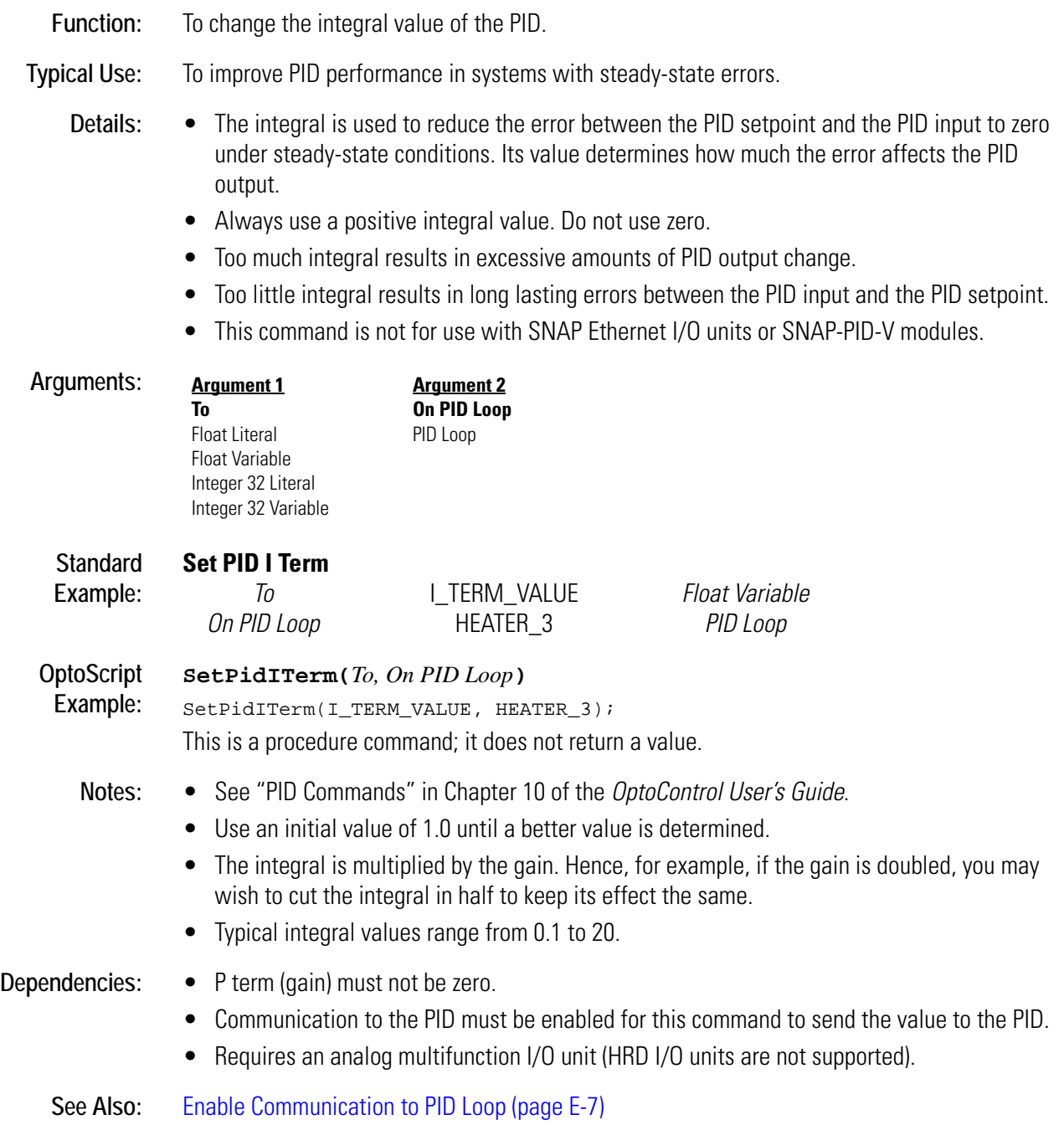

# **Set PID Input**

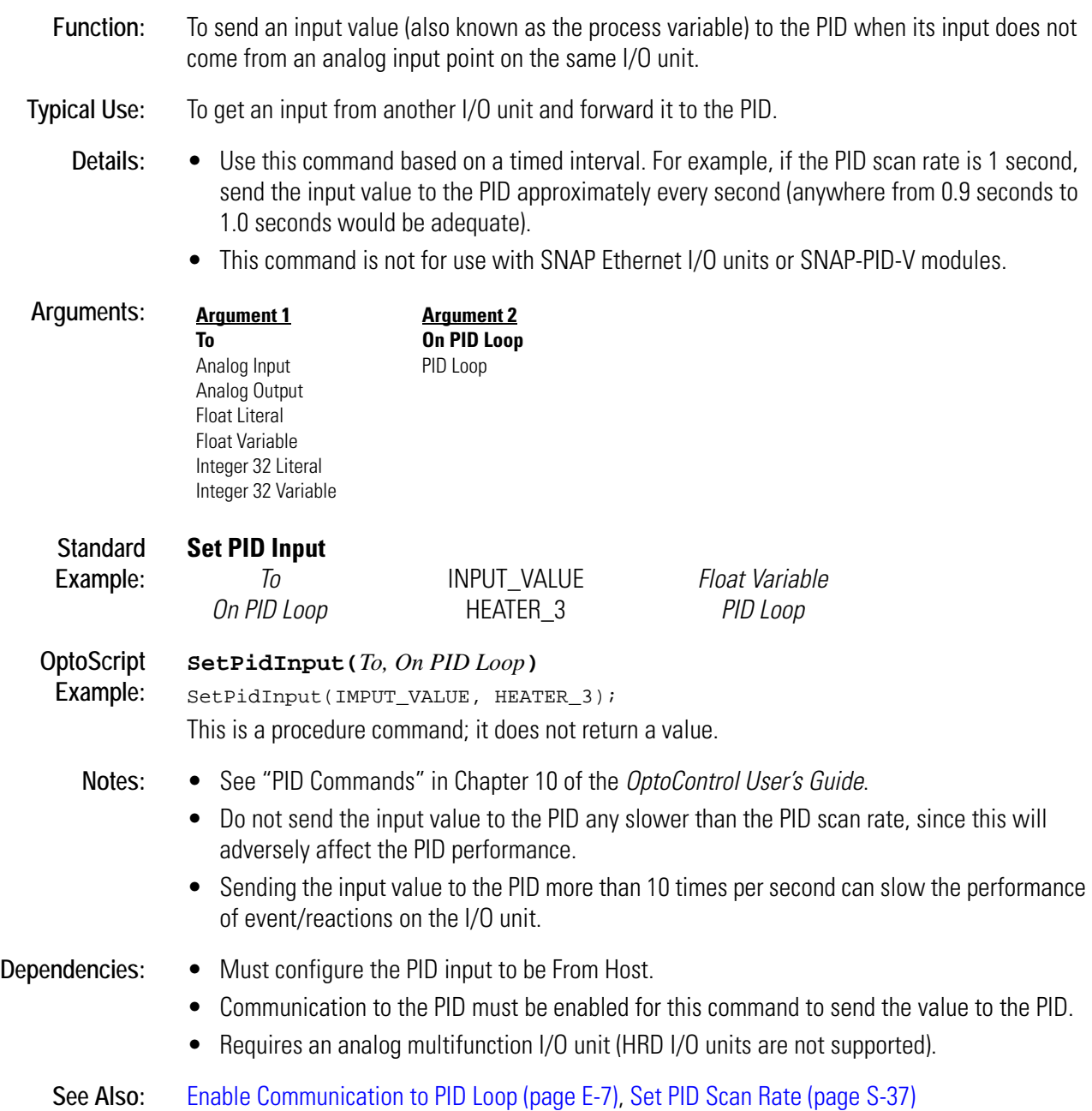

# <span id="page-440-0"></span>**Set PID Mode to Auto**

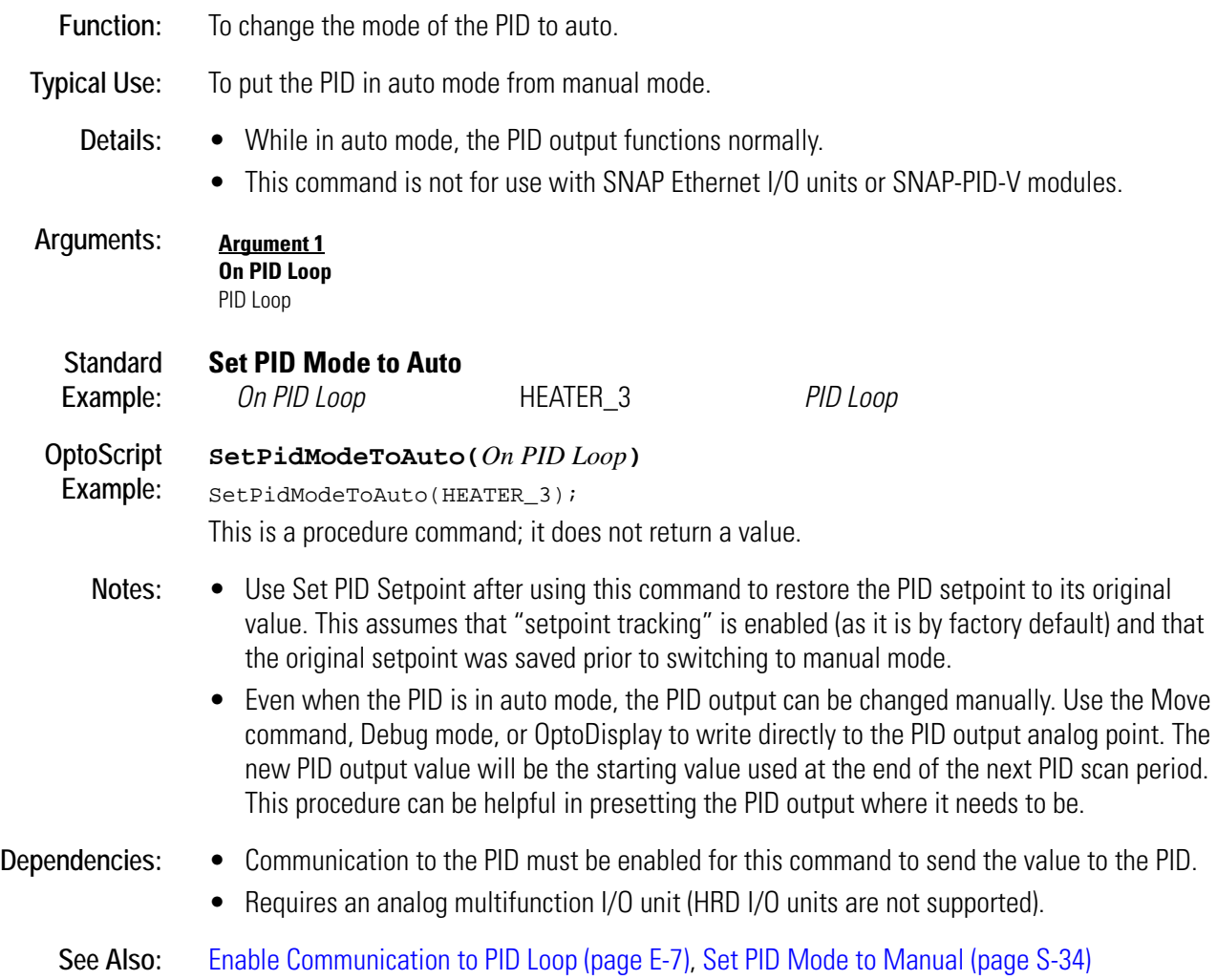

### <span id="page-441-0"></span>**Set PID Mode to Manual**

#### **PID Action**

**Function:** To change the mode of the PID to manual.

**Typical Use:** To put the PID in manual mode for maintenance, for testing, or simply to turn it off.

- **Details:** While in manual mode, the PID output is not updated by the PID calculation. Instead, it retains its last value.
	- To change the PID output value, wait at least 10 milliseconds; then use the Move command, Debug mode, or OptoDisplay to write directly to the PID output analog point. The new PID output value will be the starting value when the PID is changed to auto mode.
	- While in manual mode, the PID setpoint is changed to match the PID input value. Although this provides for a "bumpless transfer" when switching back to auto mode, the original PID setpoint is lost. This feature can be disabled by changing the PID control word. See the *Mistic Analog and Digital Commands Manual* (Opto 22 form 270) or consult Opto 22 Product Support.
	- This command is not for use with SNAP Ethernet I/O units or SNAP-PID-V modules.

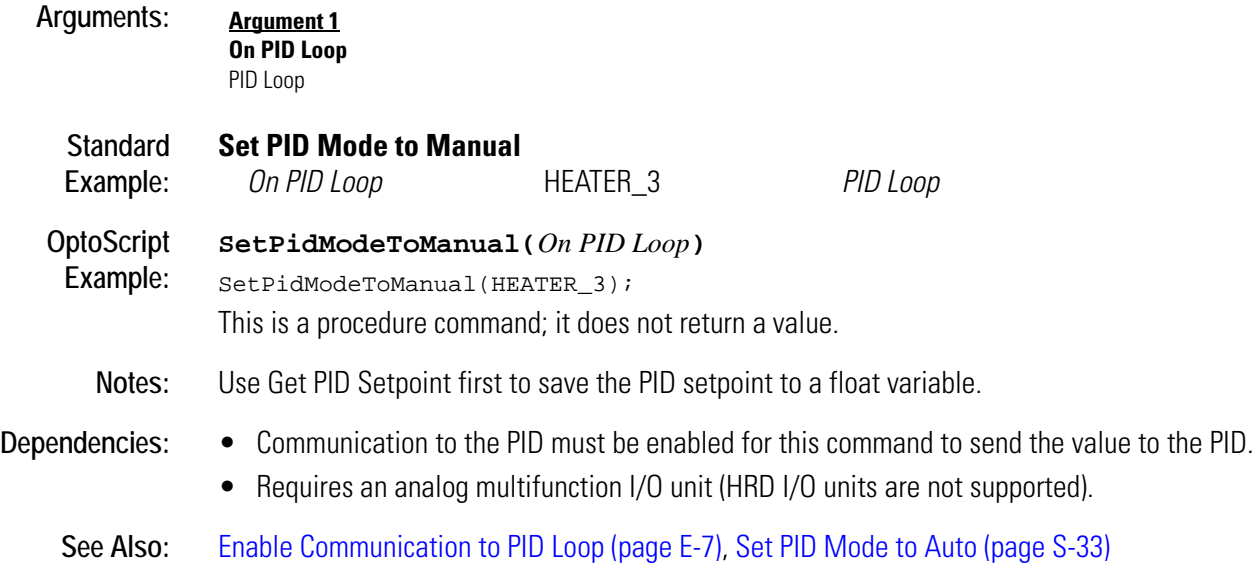

# **Set PID Output Rate of Change**

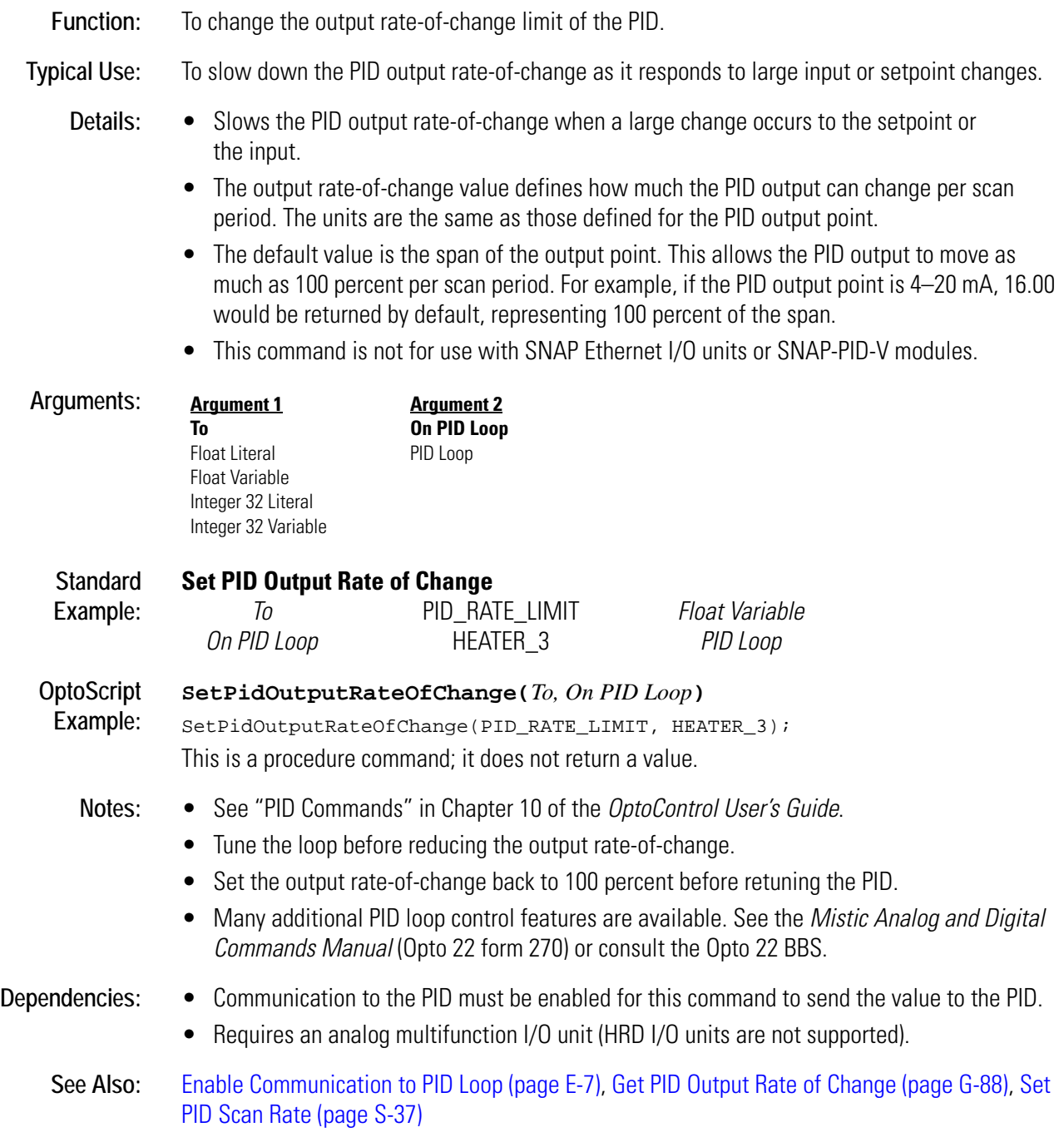

### **Set PID P Term**

#### **PID Action**

**Function:** To change the gain value of the PID. **Typical Use:** To tune the PID for more or less aggressive performance. **Details:** • Gain is the inverse of "proportional band," a term used in many PID applications. • Gain is used to determine the amount of PID output response to a change in PID input or PID setpoint. • Always use a non-zero gain value. • Gain has a direct multiplying effect on the integral and derivative values. • Use a negative gain to reverse the direction of the PID output (typical for cooling applications). • Too much gain results in excessive amounts of PID output change. • Too little gain results in long lasting errors between the PID input and the PID setpoint. • This command is not for use with SNAP Ethernet I/O units or SNAP-PID-V modules. **Arguments: Standard Example: Set PID P Term** *To* GAIN *Float Variable On PID Loop* HEATER\_3 *PID Loop* **OptoScript Example: SetPidPTerm(***To, On PID Loop***)** SetPidPTerm(GAIN, HEATER\_3); This is a procedure command; it does not return a value. **Notes:** • See "PID Commands" in Chapter 10 of the *OptoControl User's Guide*. • Use an initial value of 1.0 or -1.0 until a better value is determined. • Typical gain values range from 1 to 40 and -1 to -40. • Use more gain to improve response to step changes. • Use less gain to improve stability. **Dependencies:** • Communication to the PID must be enabled for this command to send the value to the PID. • Requires an analog multifunction I/O unit (HRD I/O units are not supported). **See Also:** [Enable Communication to PID Loop \(page E-7\)](#page-158-0) **Argument 1 To** Float Literal Float Variable Integer 32 Literal Integer 32 Variable **Argument 2 On PID Loop** PID Loop

### <span id="page-444-0"></span>**Set PID Scan Rate**

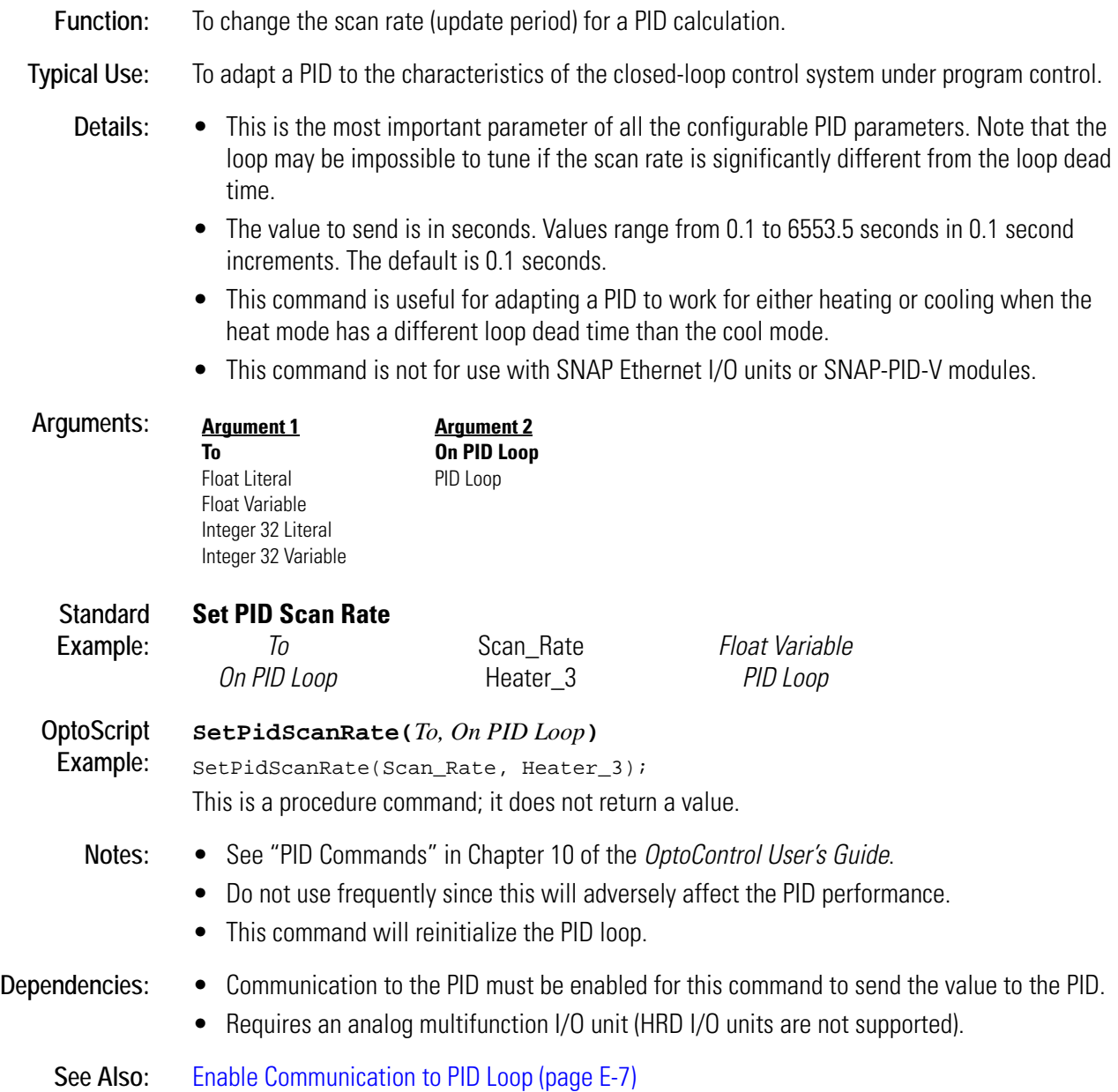

# <span id="page-445-0"></span>**Set PID Setpoint**

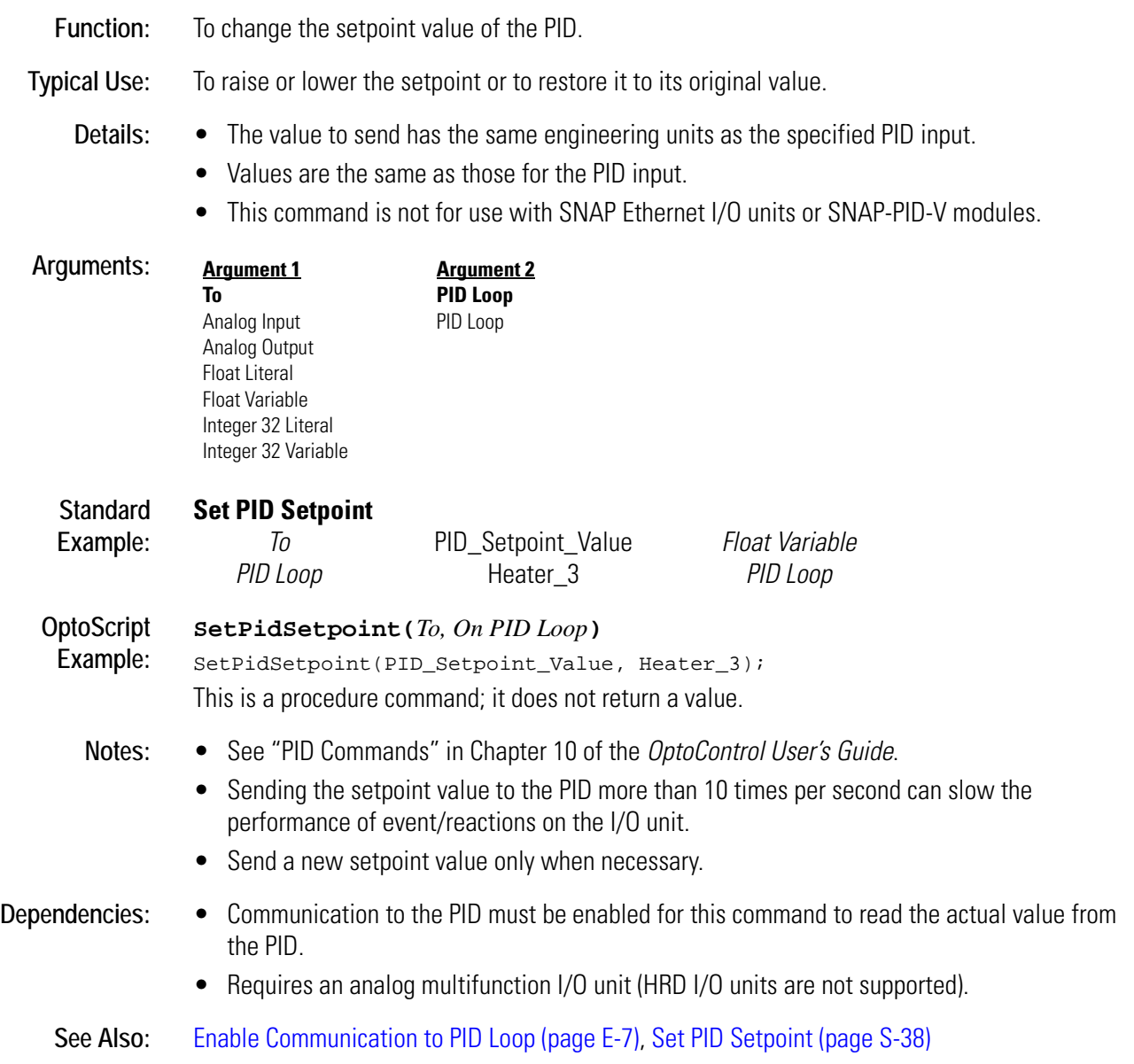

# <span id="page-446-0"></span>**Set Priority**

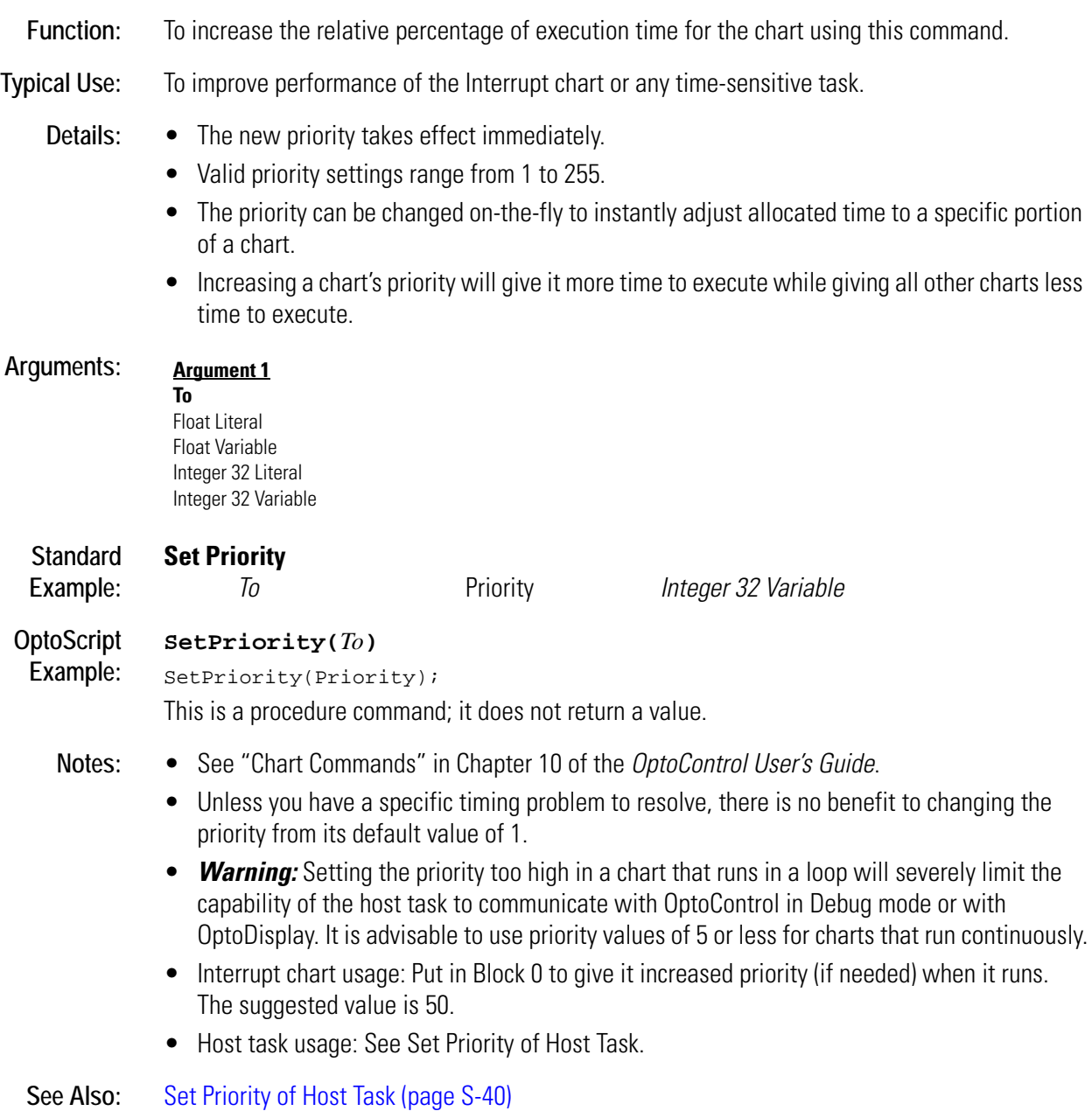

# <span id="page-447-0"></span>**Set Priority of Host Task**

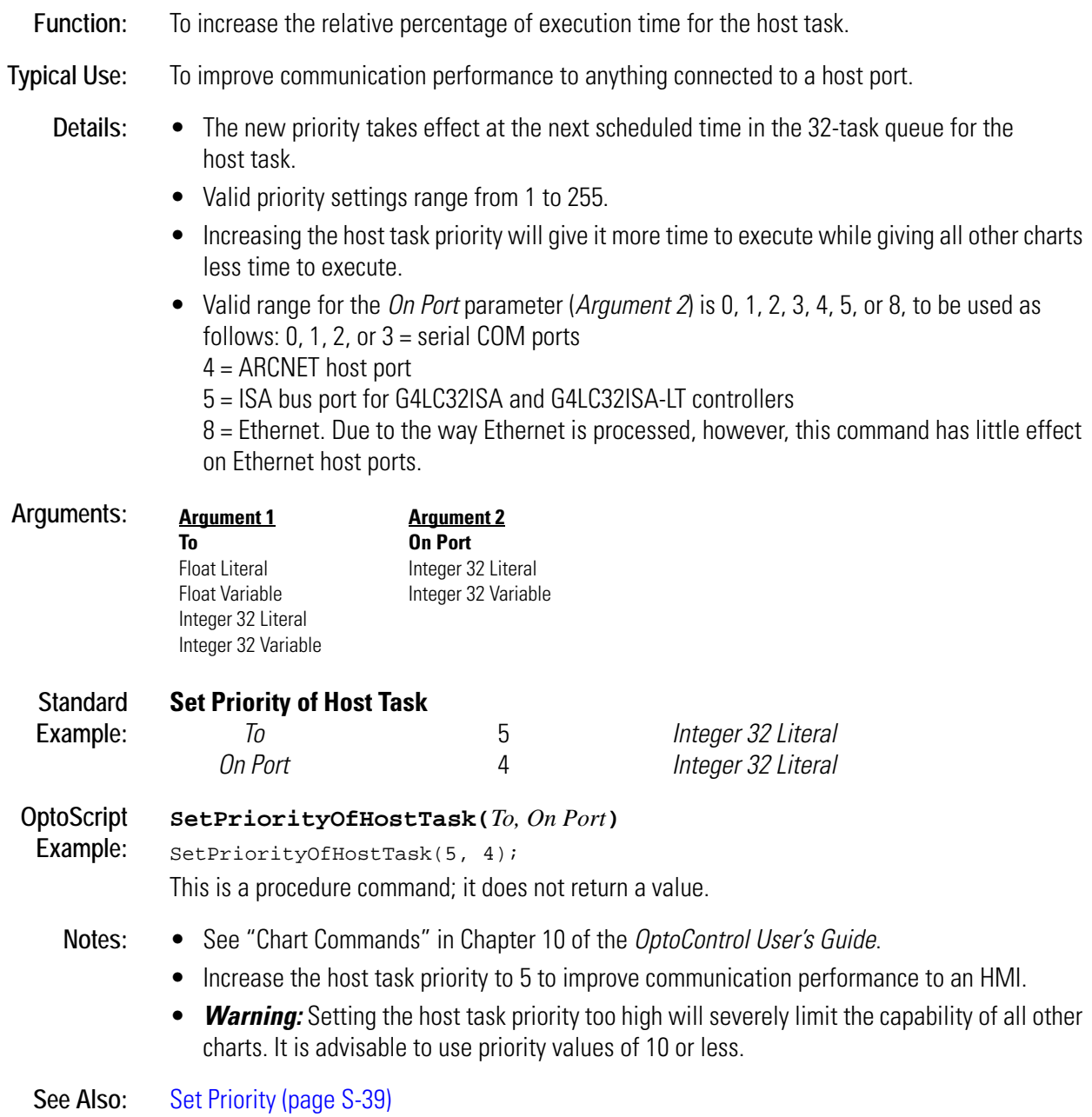

# <span id="page-448-0"></span>**Set Seconds**

### **Time/Date Action**

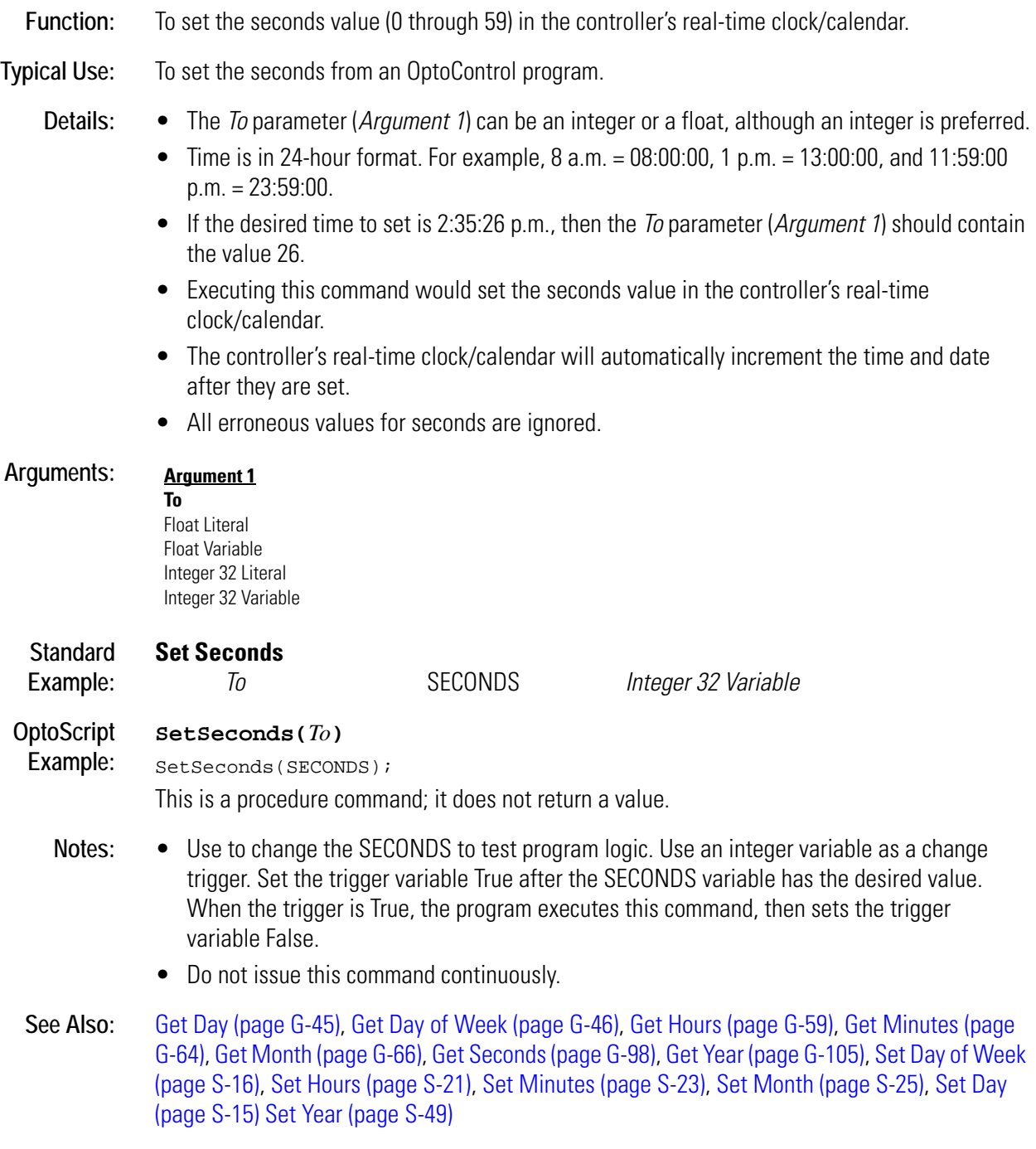

# **Set Simple-64 I/O Unit from MOMO Masks**

#### **I/O Unit Action**

- **Function:** To control multiple digital output points on the same 64-point SNAP Simple I/O unit simultaneously with a single command.
- **Typical Use:** To efficiently control all digital outputs on a 64-point rack with one command.

- **Details:** This command is 64 times faster than using Turn On or Turn Off 64 times.
	- Updates the IVALs and XVALs for all digital points. Affects only selected digital output points. Does not affect digital input points. Does not affect analog points in any position on the rack.
	- A point is selected for activation by setting the respective bit in the 64-bit data field of argument 1 (the must-on bit mask) to a value of "1." A point is selected for deactivation by setting the respective bit in the 64-bit data field of argument 2 (the must-off bit mask) to a value of "1." Any bits set to a value of 0 in *both* arguments 1 and 2 will leave those points unaffected.
	- The least significant bit corresponds to point zero.
	- If a specific point is disabled or if the entire I/O unit is disabled, only the internal values (IVALs) will be written.

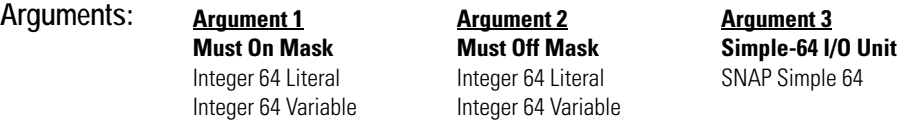

#### **Standard Set Simple-64 I/O Unit from MOMO Masks**

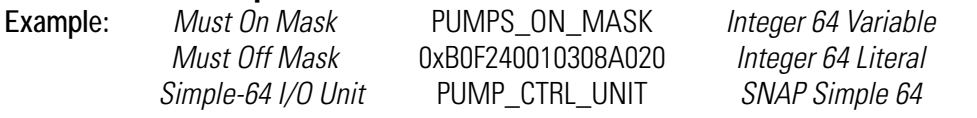

The effect of this command is illustrated below:

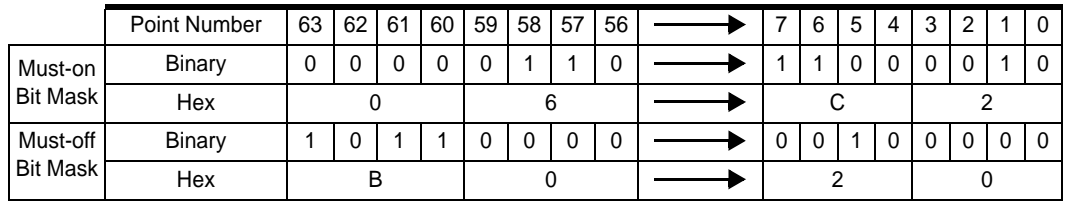

To save space, the example shows only the first eight points and the last eight points on the rack. For the points shown, points 58, 57, 7, 6, and 1 will be turned on. Points 63, 61, 60, and 5 will be turned off. Other points shown are not changed.

#### **OptoScript Example: SetSimple64IoUnitFromMomo(***Must-On Mask, Must-Off Mask, Simple-64 I/O Unit***)**

```
SetSimple64IoUnitFromMomo(PUMPS_ON_MASK, 0xB0F240010308A020i64, 
               PUMP_CTRL_UNIT);
```
This is a procedure command; it does not return a value. (Note that Integer 64 literals in OptoScript code take an i64 suffix.

**Notes:** Use Bit Set or Bit Clear to change individual bits in an integer variable.

**See Also:** [Get Simple-64 I/O Unit as Binary Value \(page G-100\)](#page-283-0)

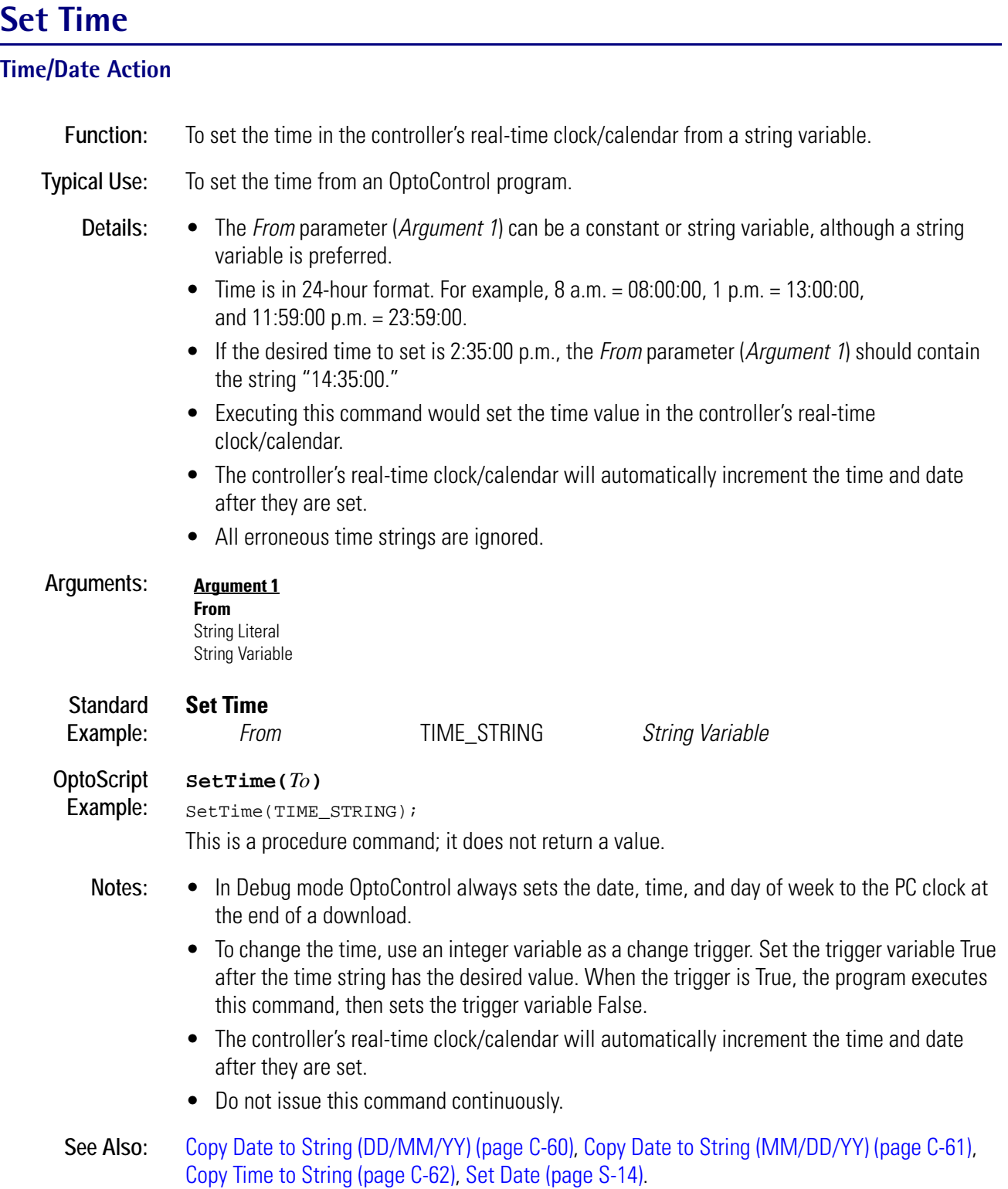

# <span id="page-451-0"></span>**Set TPO Percent**

### **Digital Point Action**

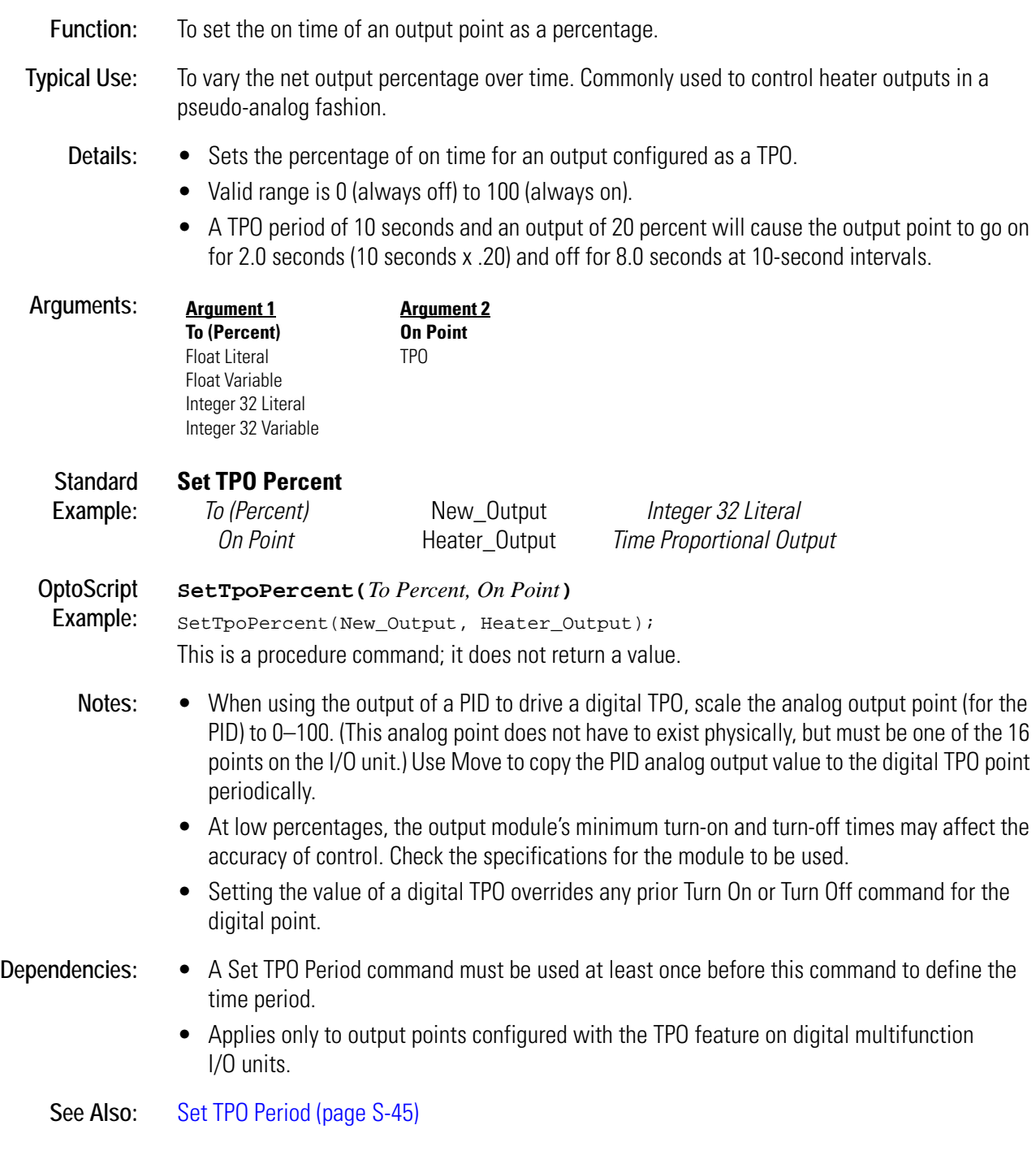

# <span id="page-452-0"></span>**Set TPO Period**

### **Digital Point Action**

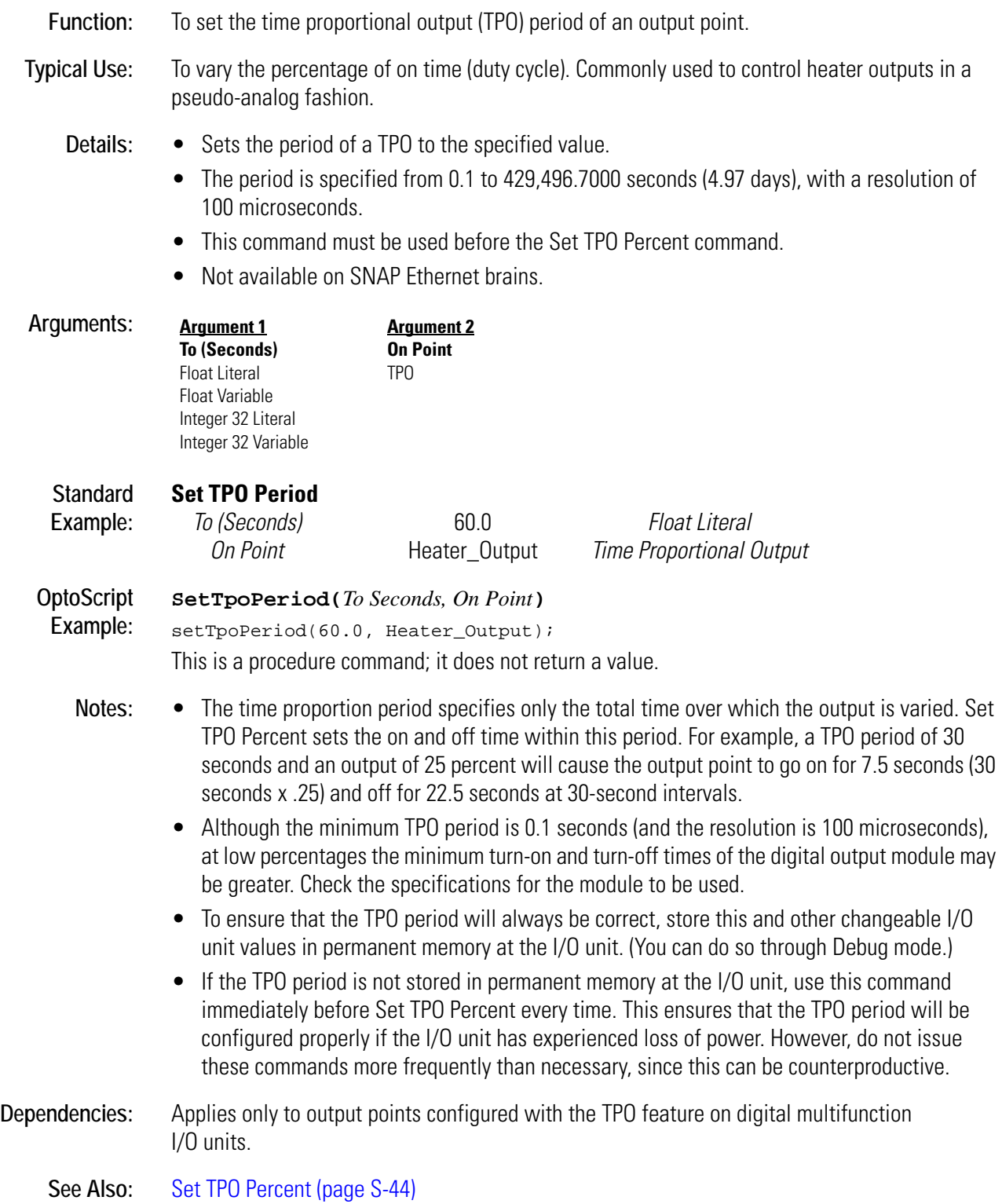

# **Set Up Timer Target Value**

#### **Miscellaneous Action**

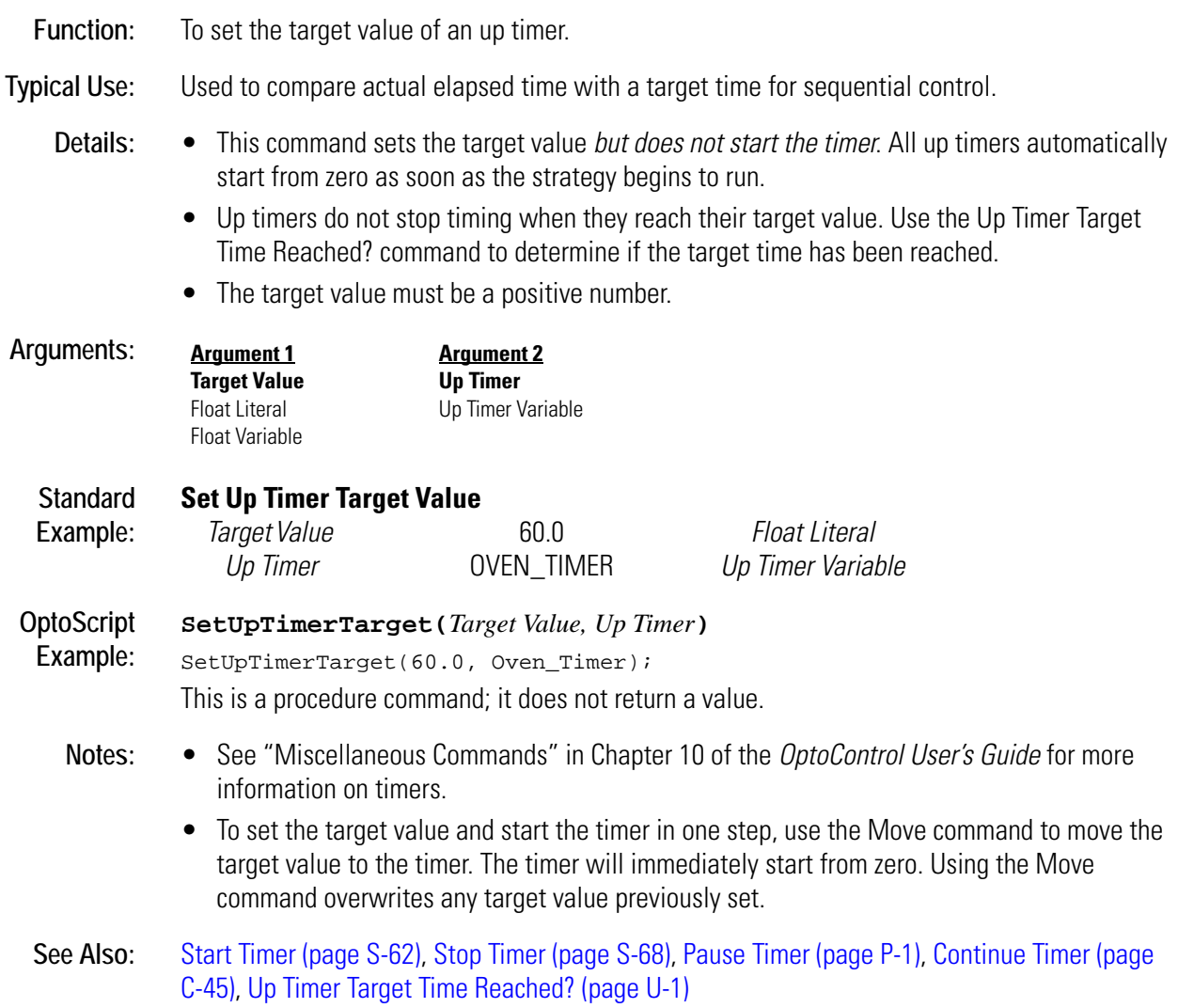

# <span id="page-454-0"></span>**Set Variable False**

### **Logical Action**

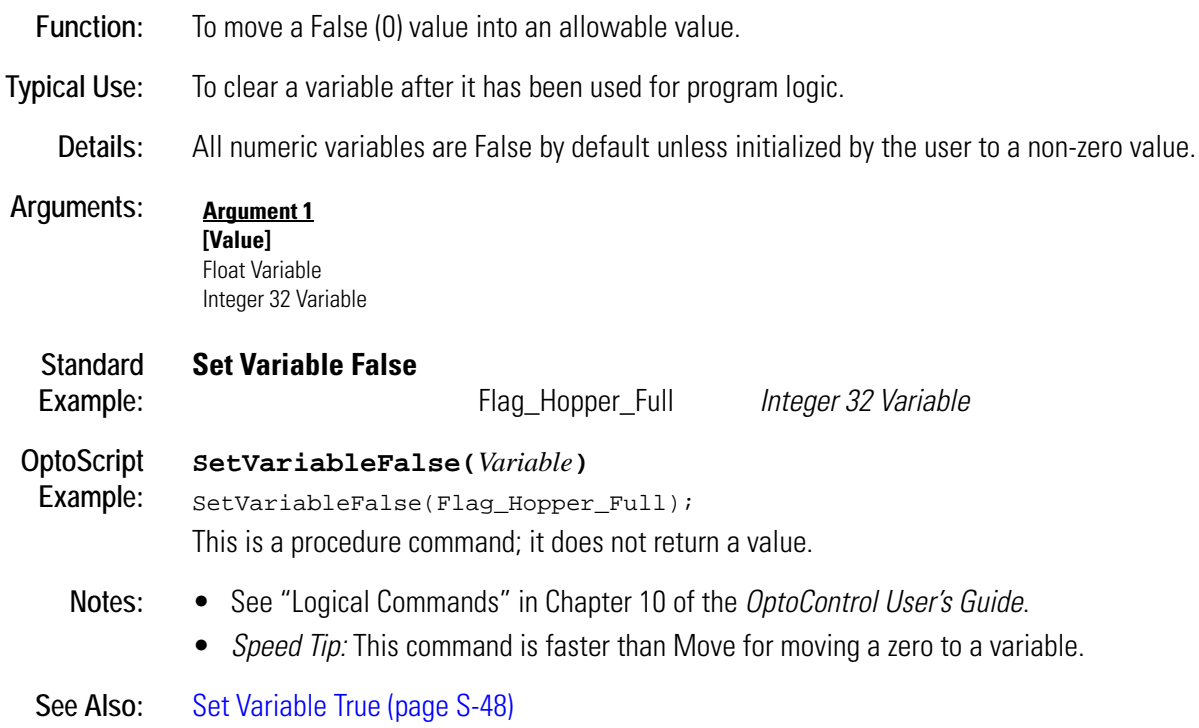

# <span id="page-455-0"></span>**Set Variable True**

### **Logical Action**

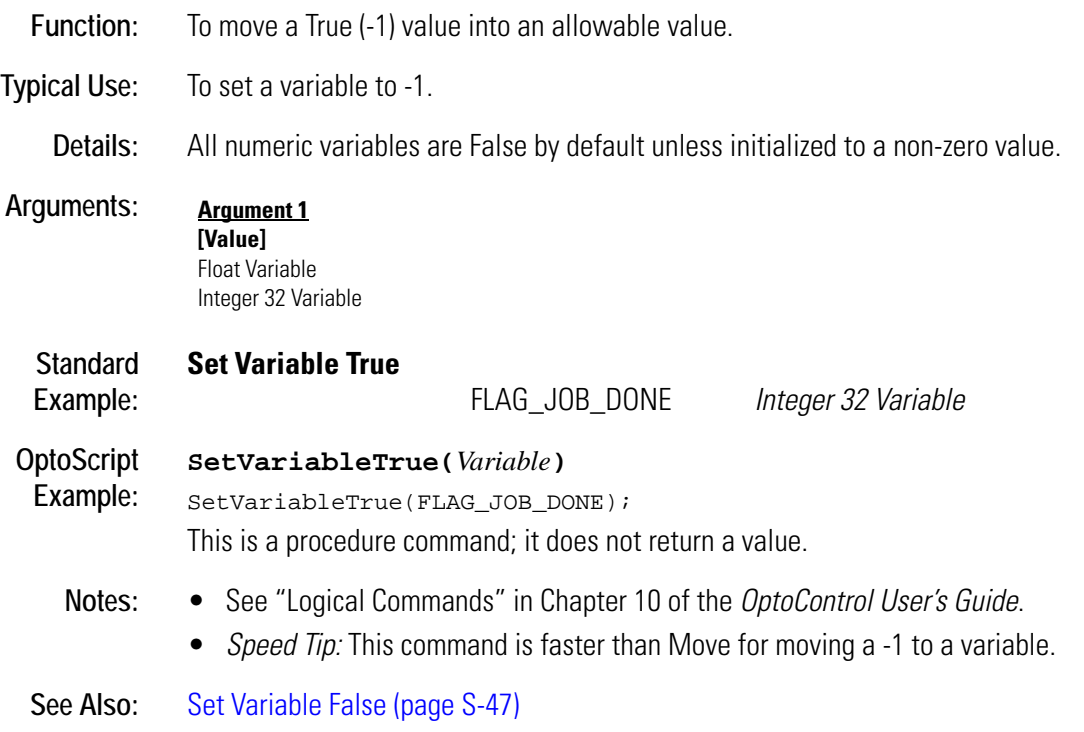

# <span id="page-456-0"></span>**Set Year**

### **Time/Date Action**

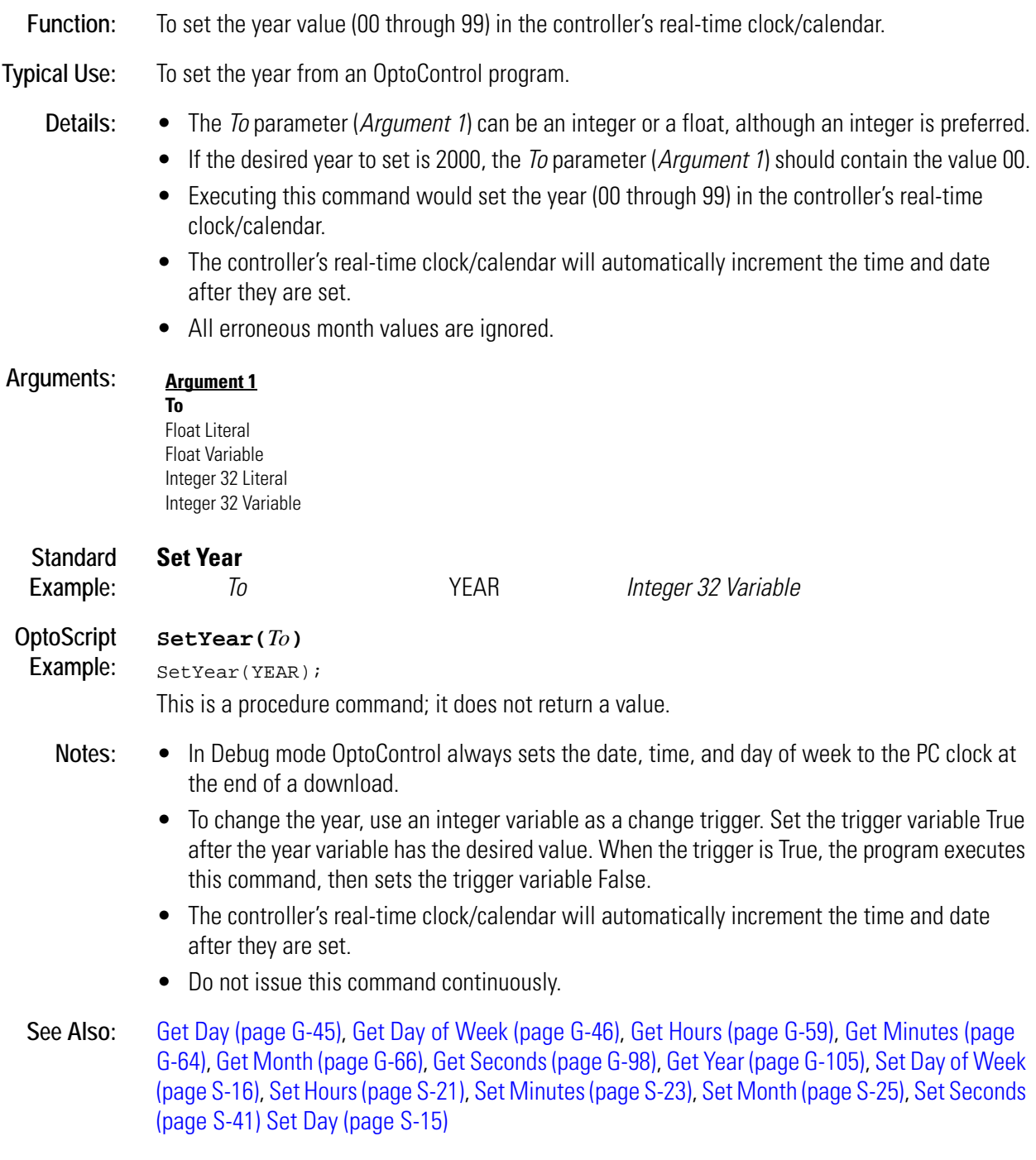

# **Shift Table Elements**

#### **Miscellanous Action**

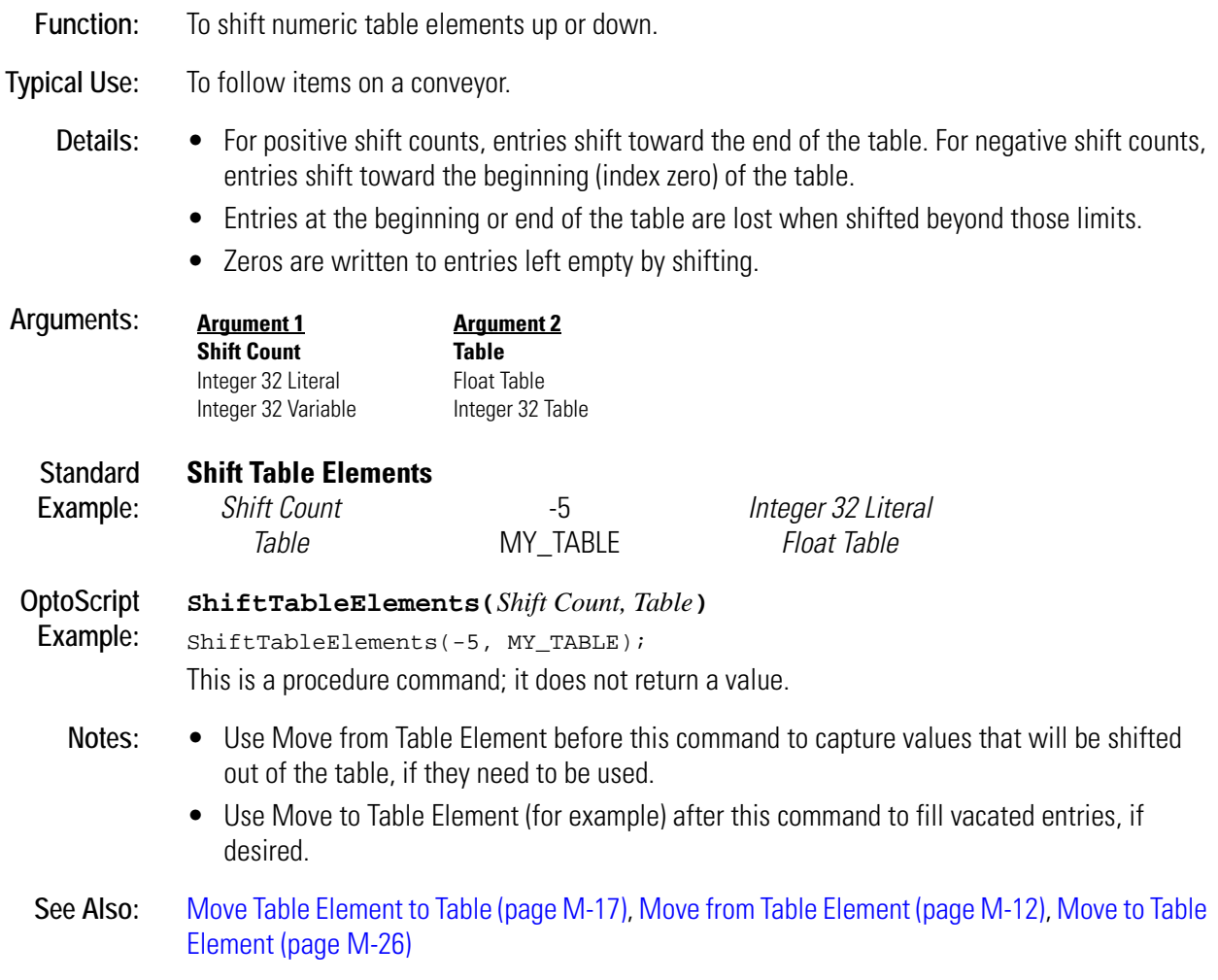

# **Sine**

### **Mathematical Action**

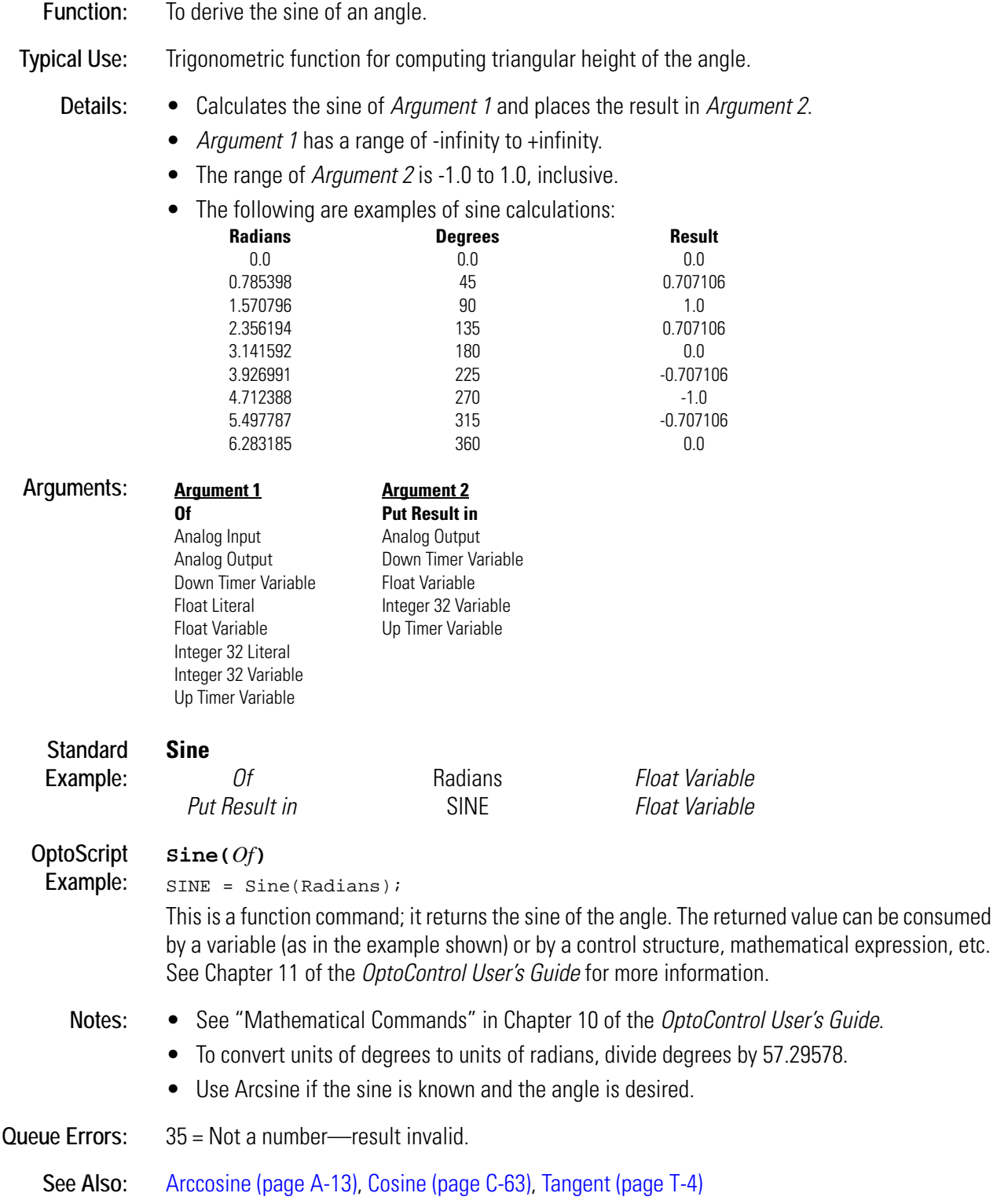

# **Square Root**

### **Mathematical Action**

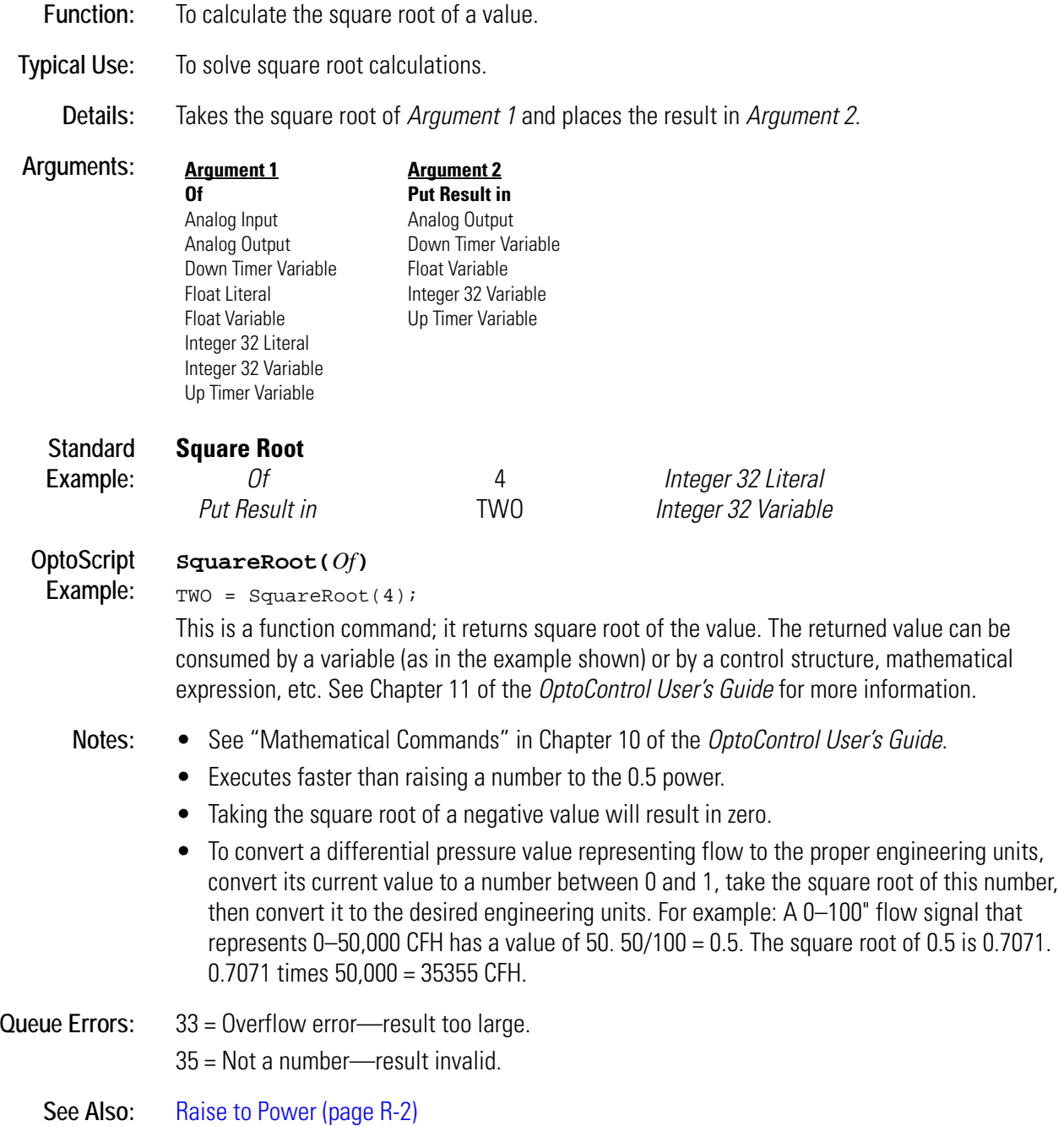

### <span id="page-460-0"></span>**Start Chart**

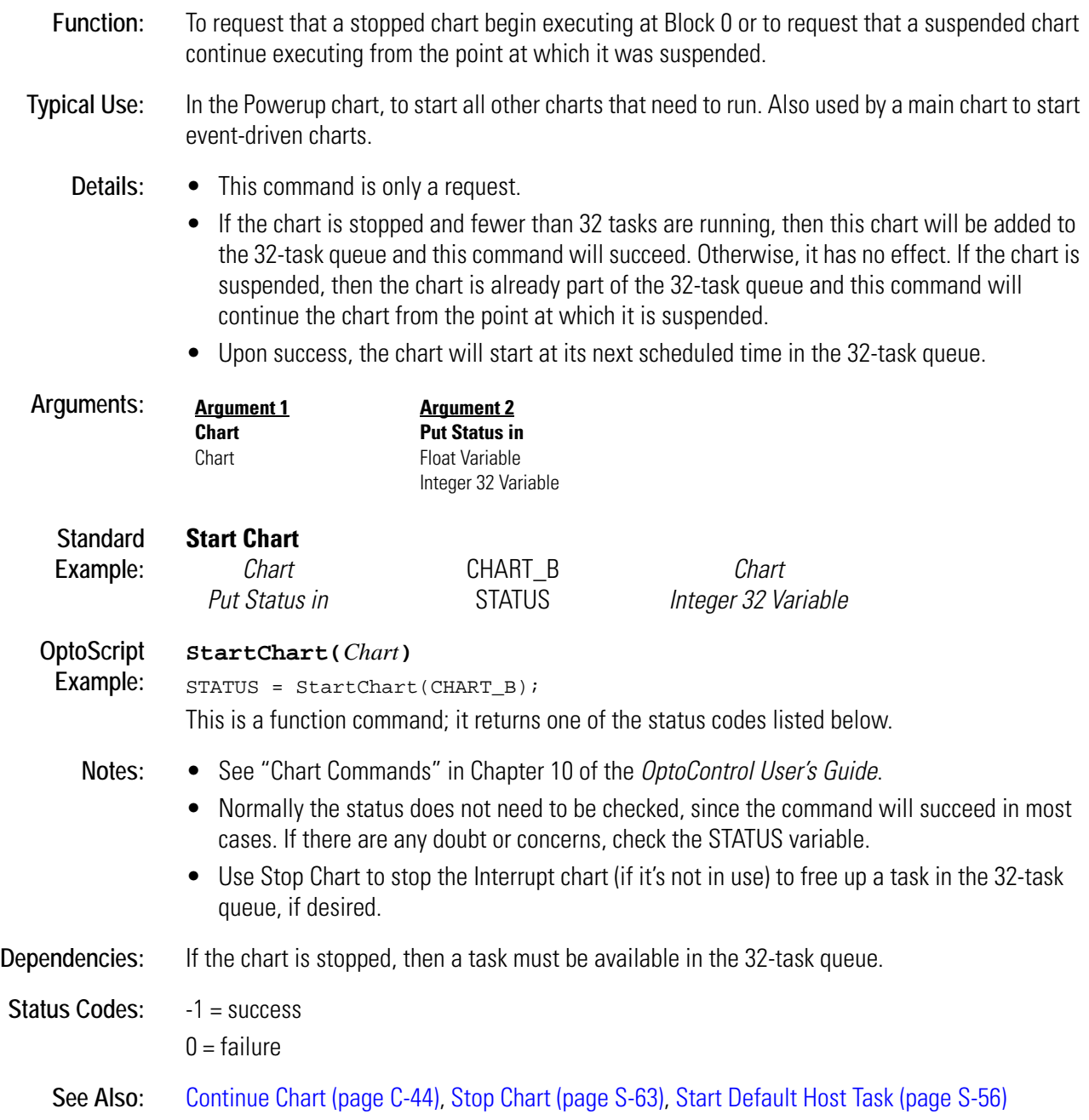

# **Start Continuous Square Wave**

### **Digital Point Action**

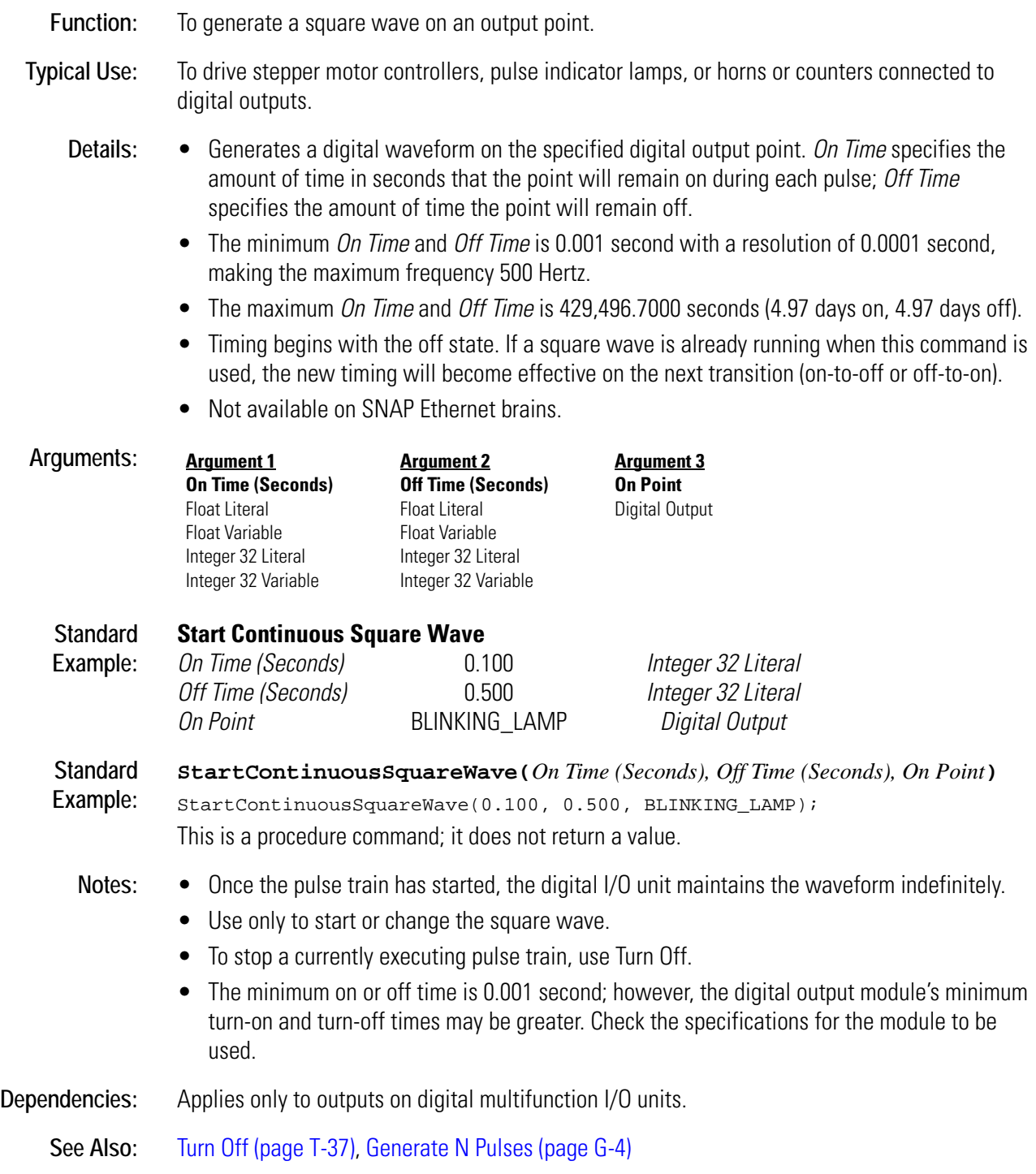

# **Start Counter**

### **Digital Point Action**

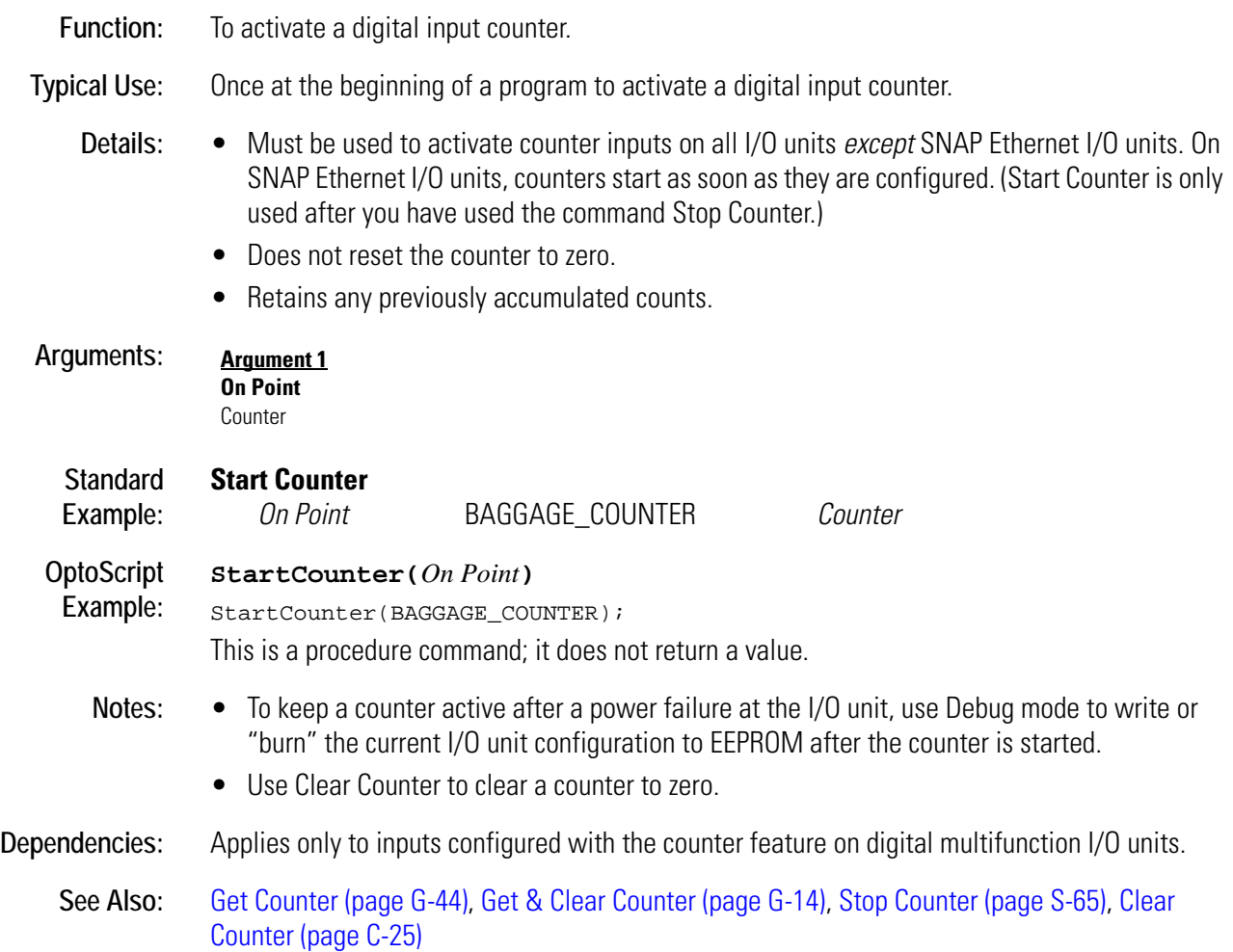

# <span id="page-463-0"></span>**Start Default Host Task**

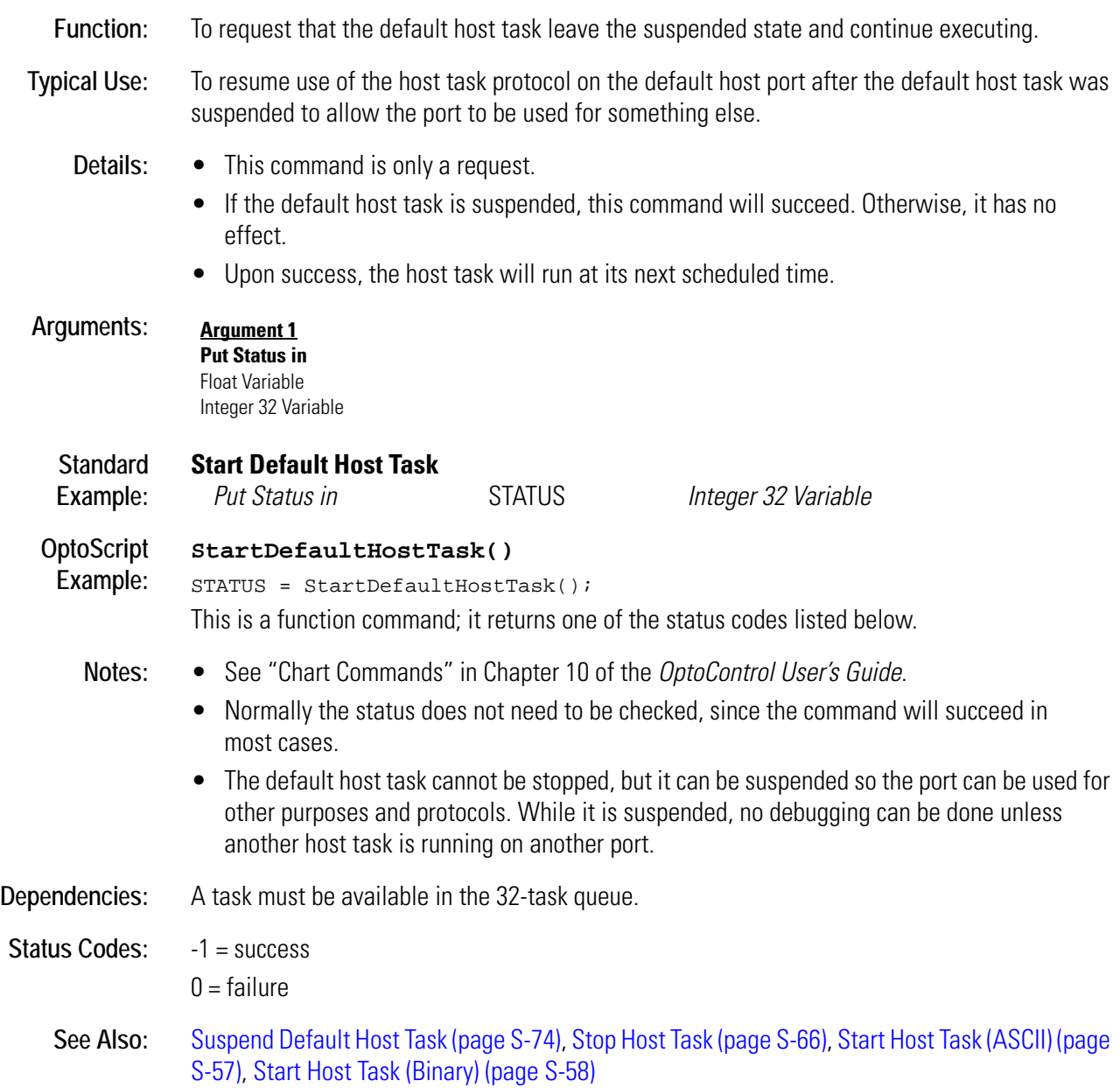

# <span id="page-464-0"></span>**Start Host Task (ASCII)**

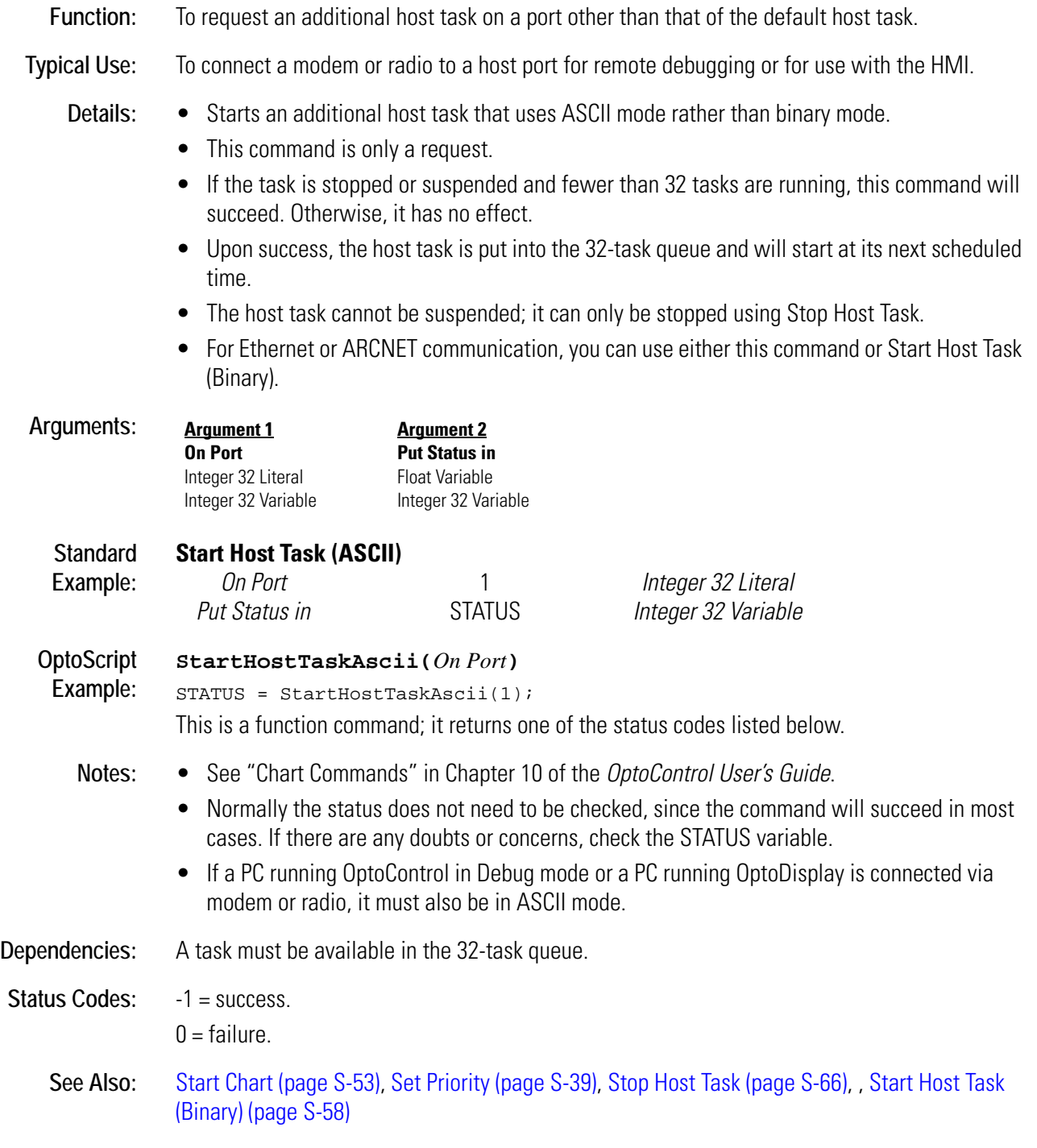

# <span id="page-465-0"></span>**Start Host Task (Binary)**

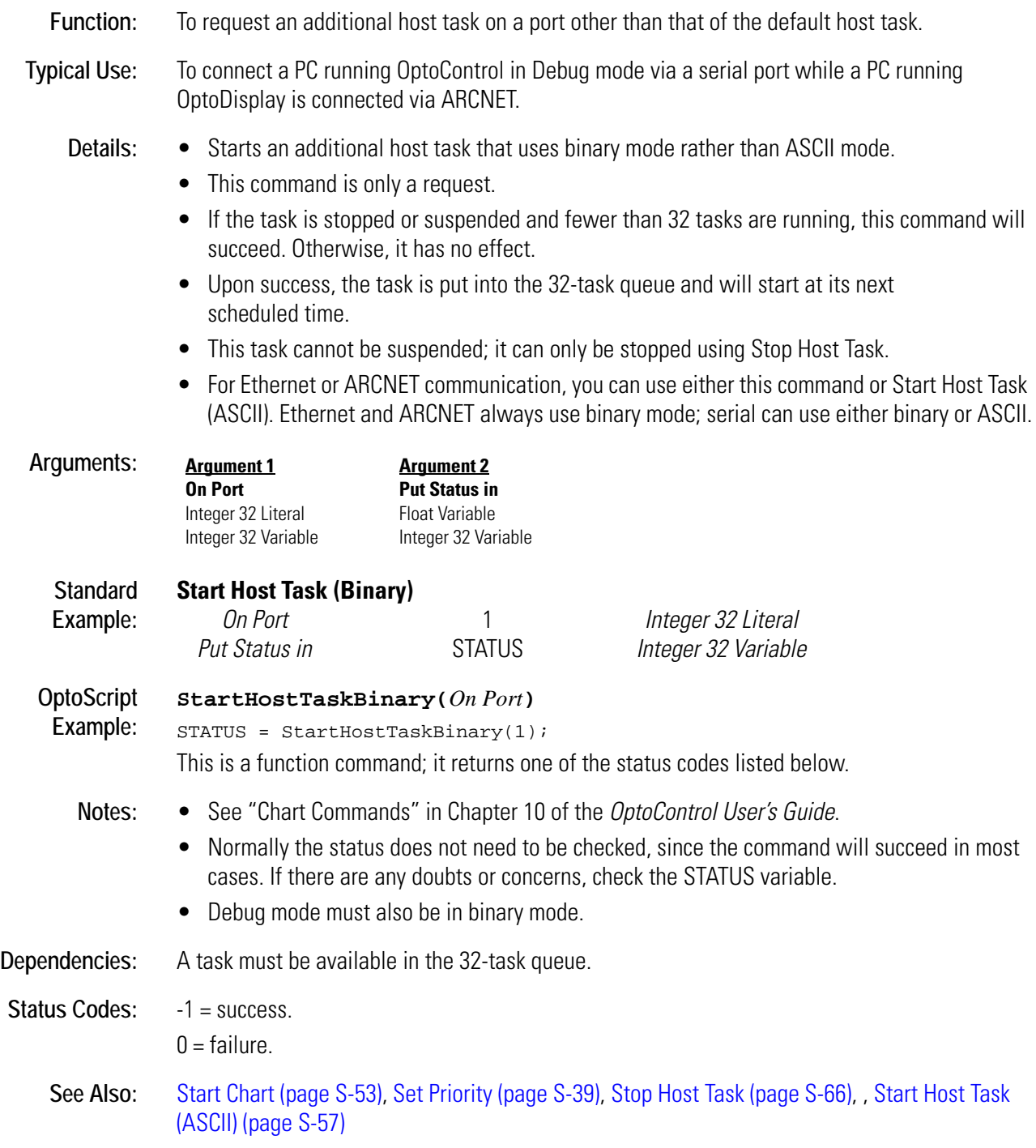

### <span id="page-466-0"></span>**Start Off-Pulse**

### **Digital Point Action**

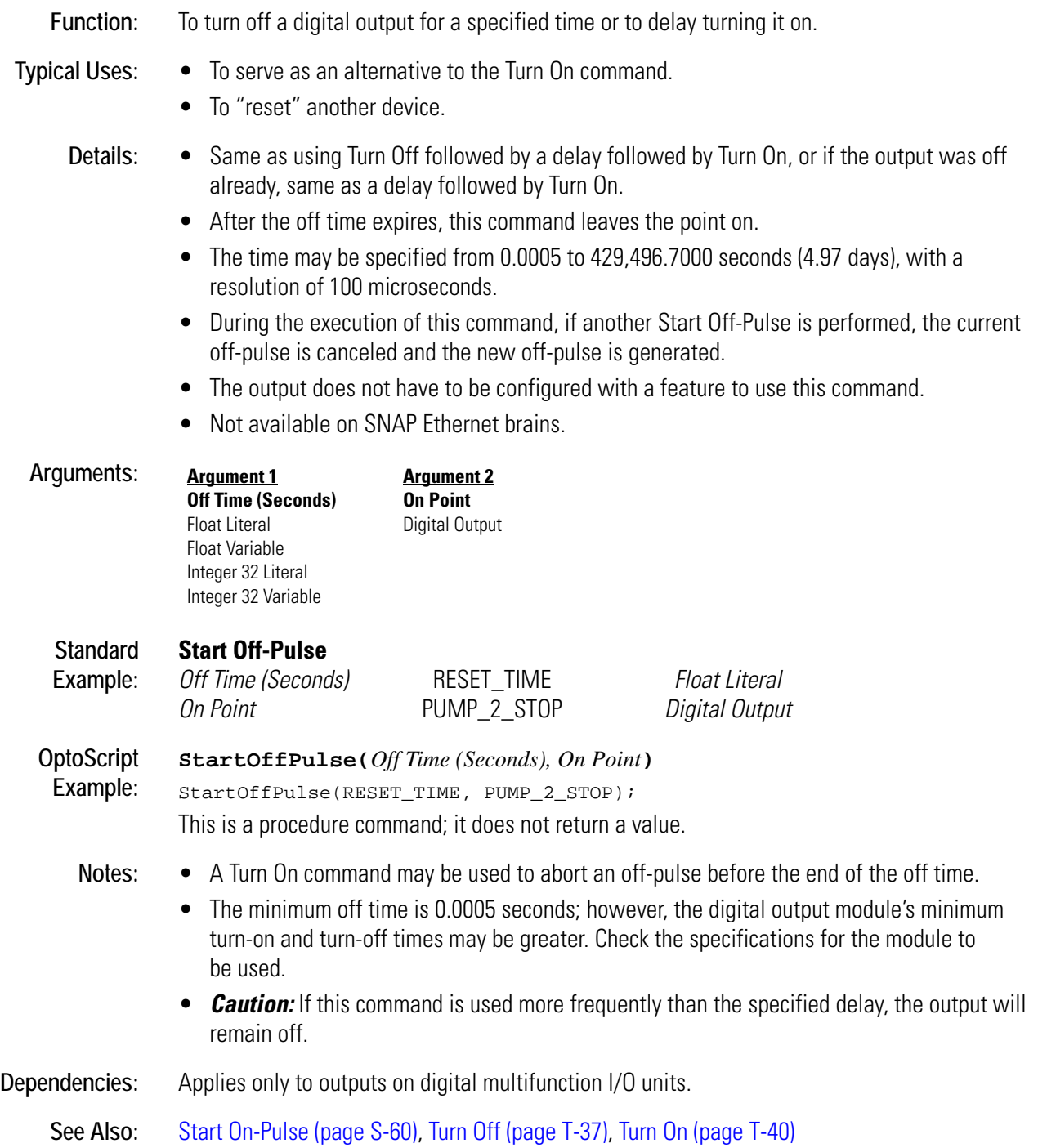

# <span id="page-467-0"></span>**Start On-Pulse**

### **Digital Point Action**

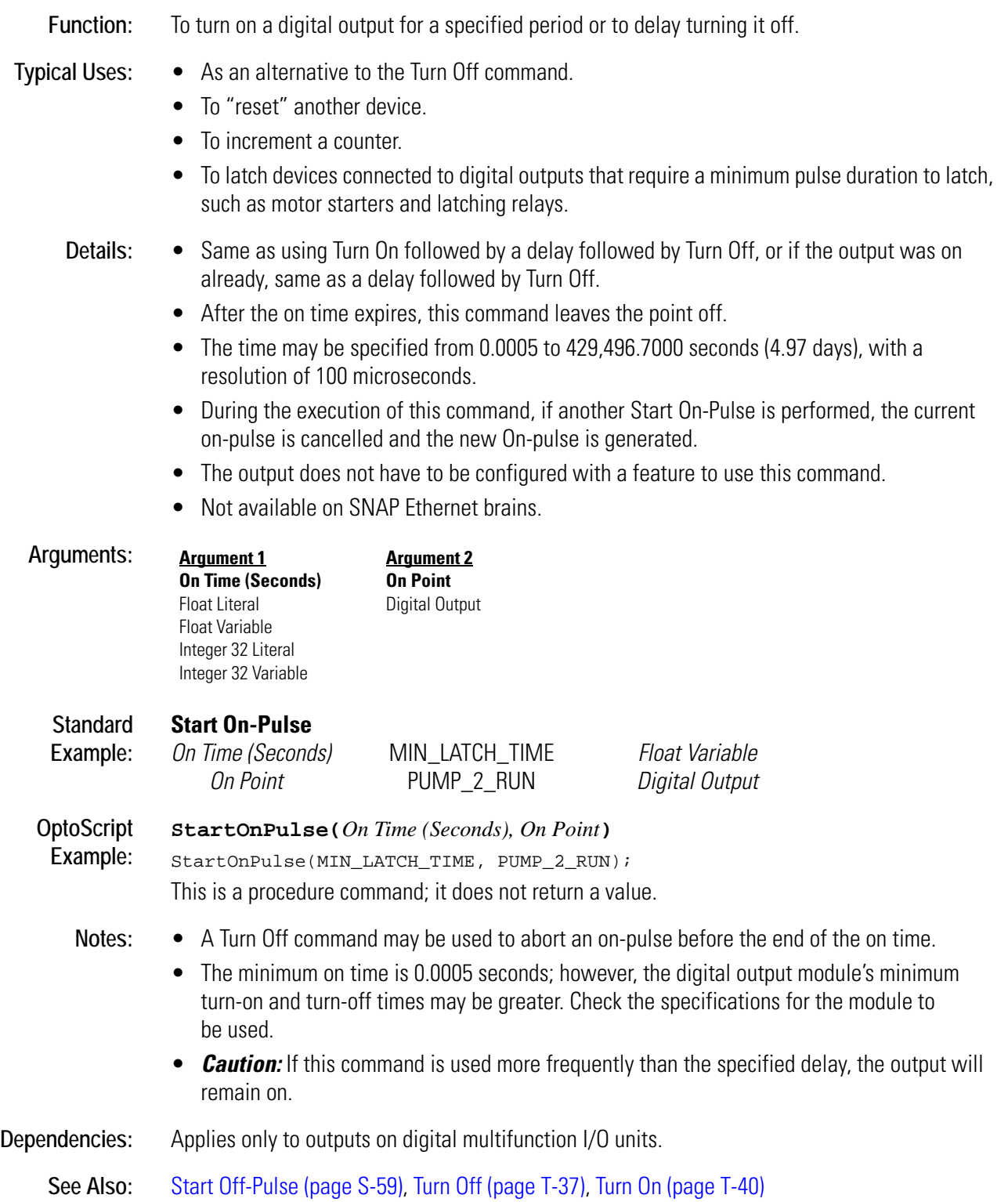
## <span id="page-468-0"></span>**Start Quadrature Counter**

## **Digital Point Action**

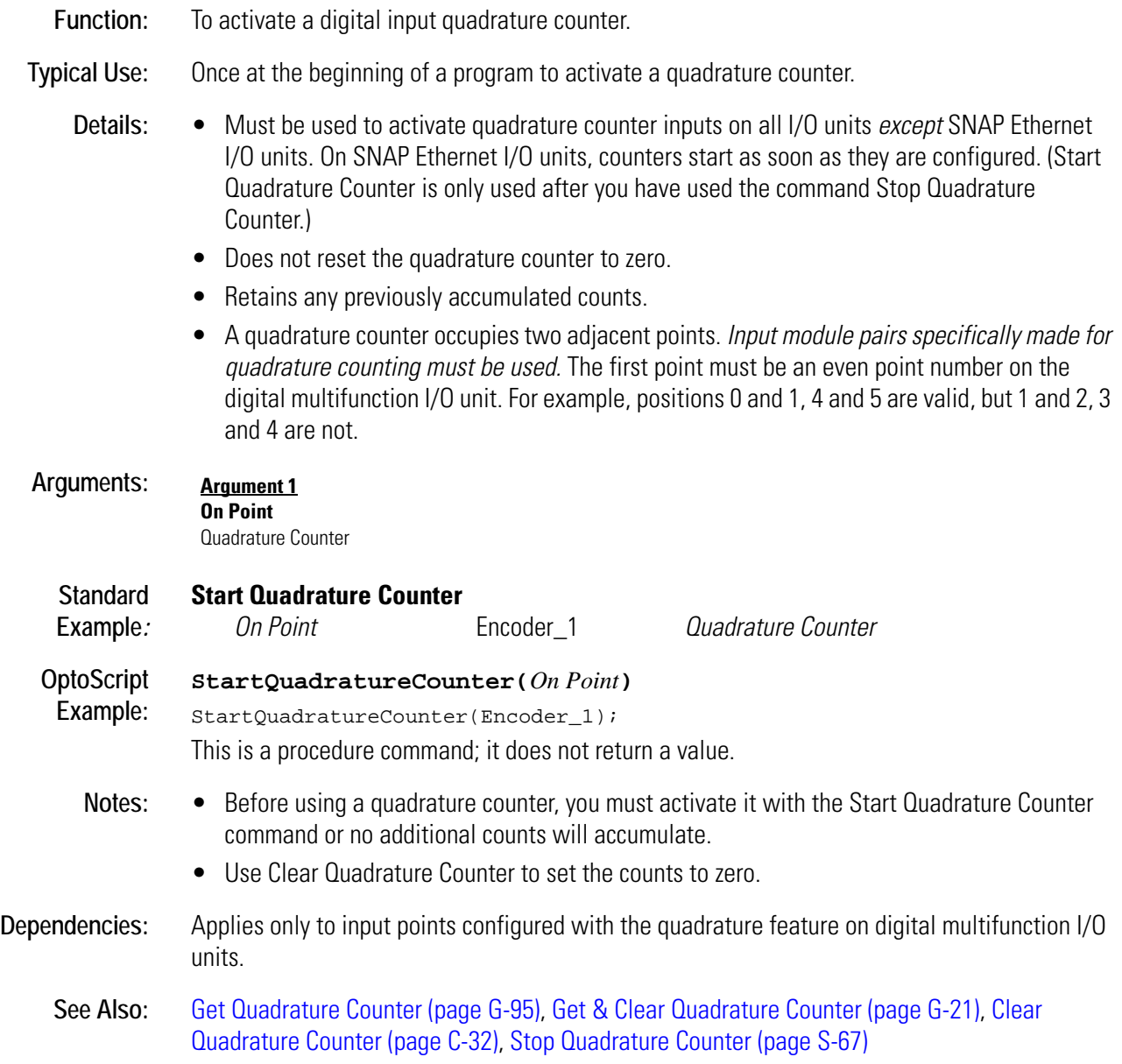

## <span id="page-469-1"></span><span id="page-469-0"></span>**Start Timer**

#### **Miscellaneous Action**

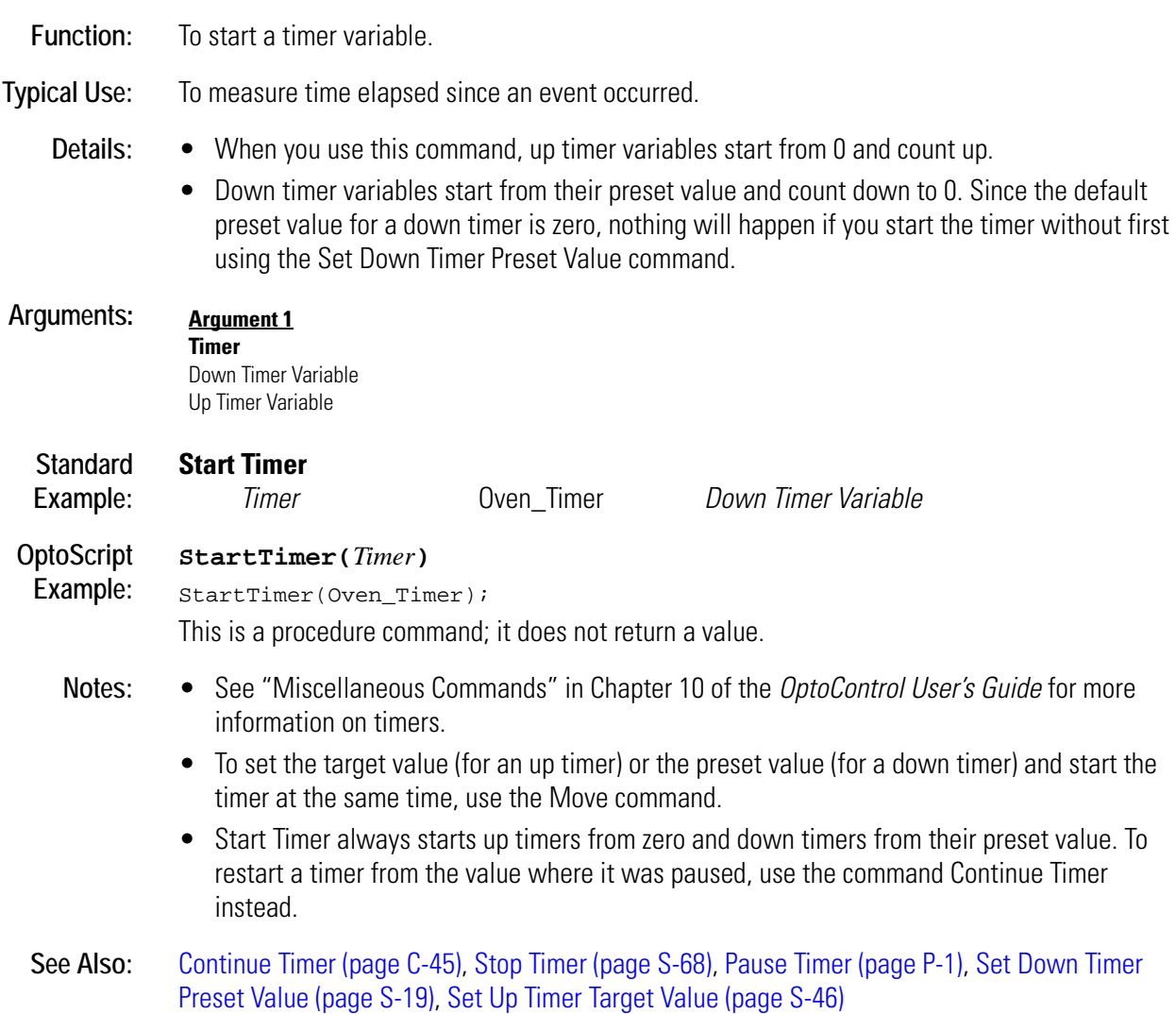

## **Stop Chart**

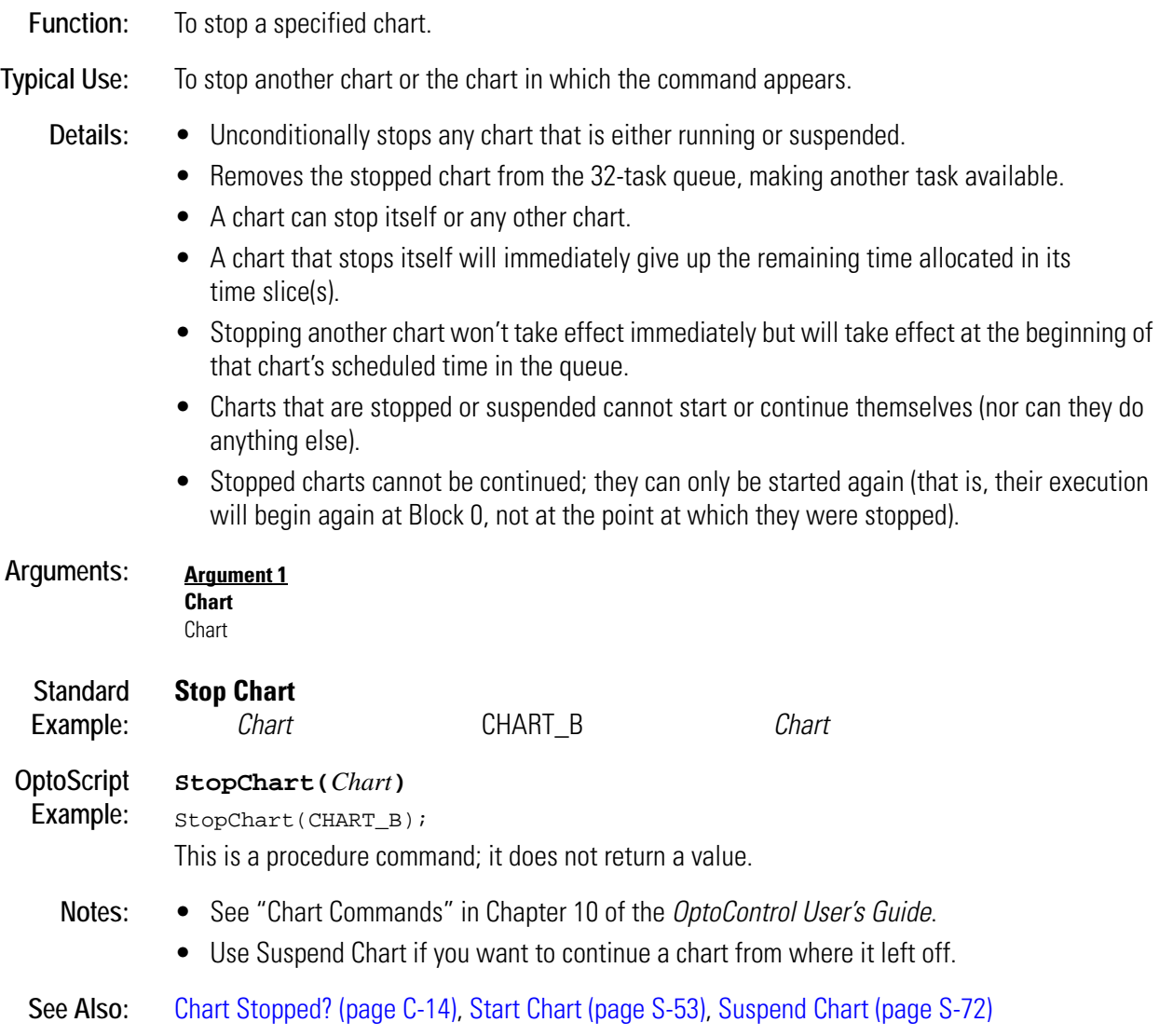

## <span id="page-471-0"></span>**Stop Chart on Error**

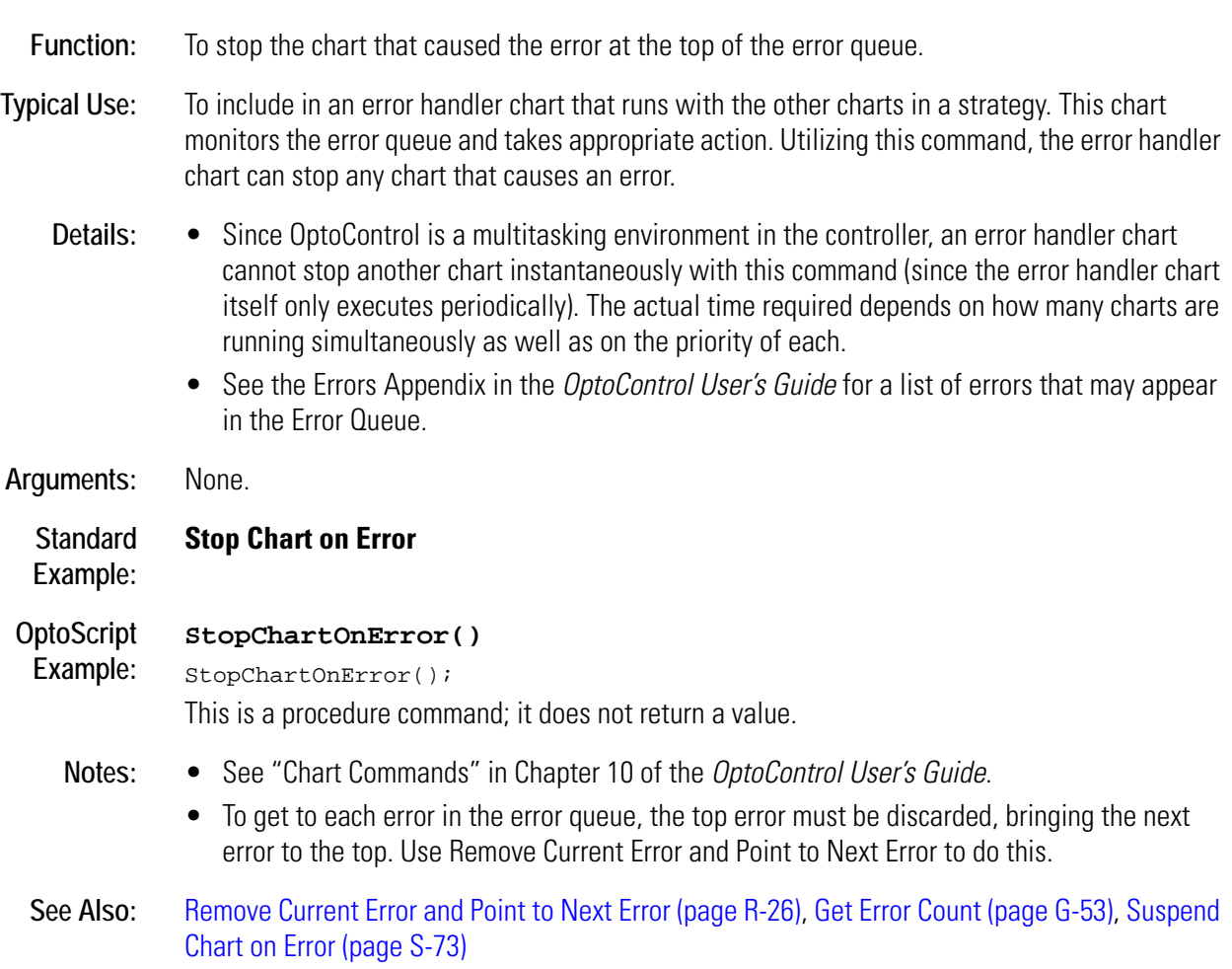

## **Stop Counter**

### **Digital Point Action**

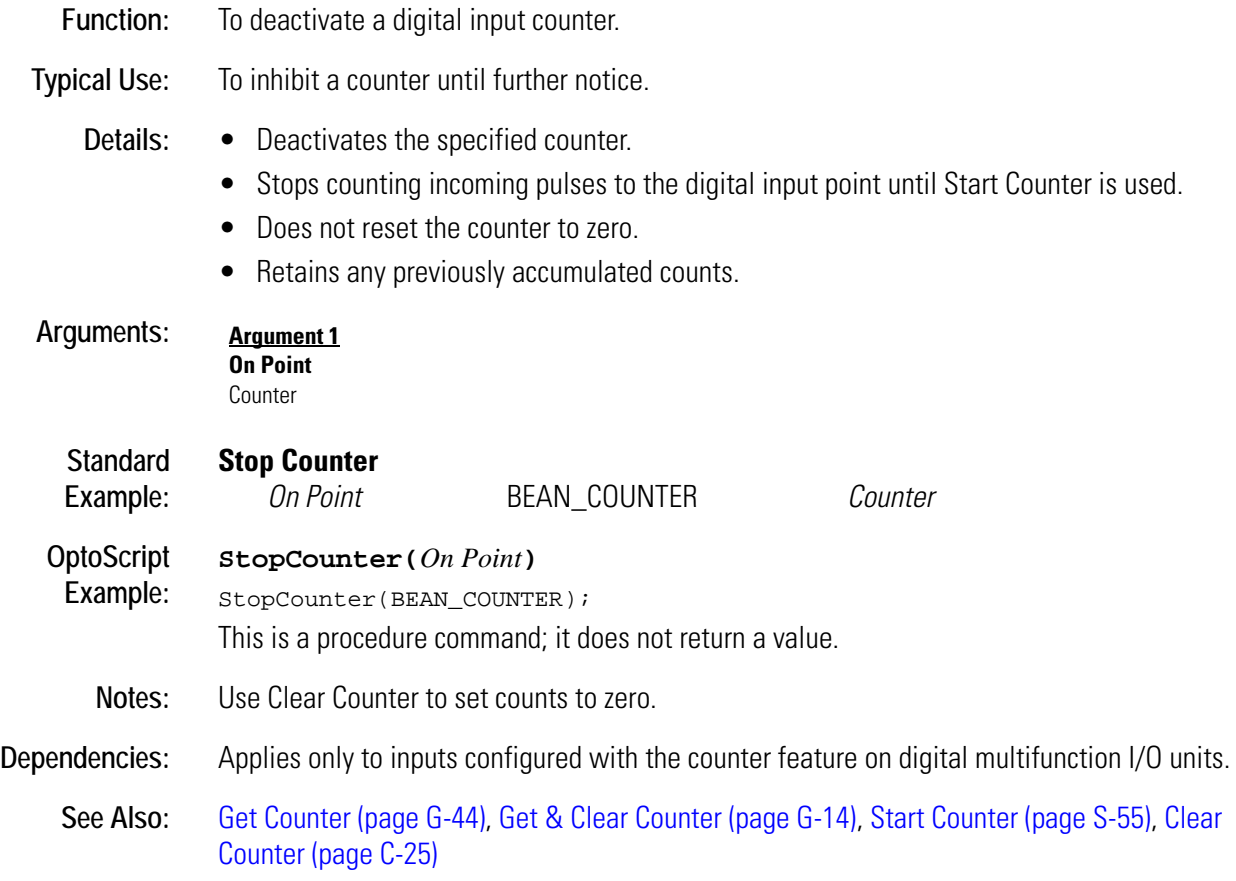

## **Stop Host Task**

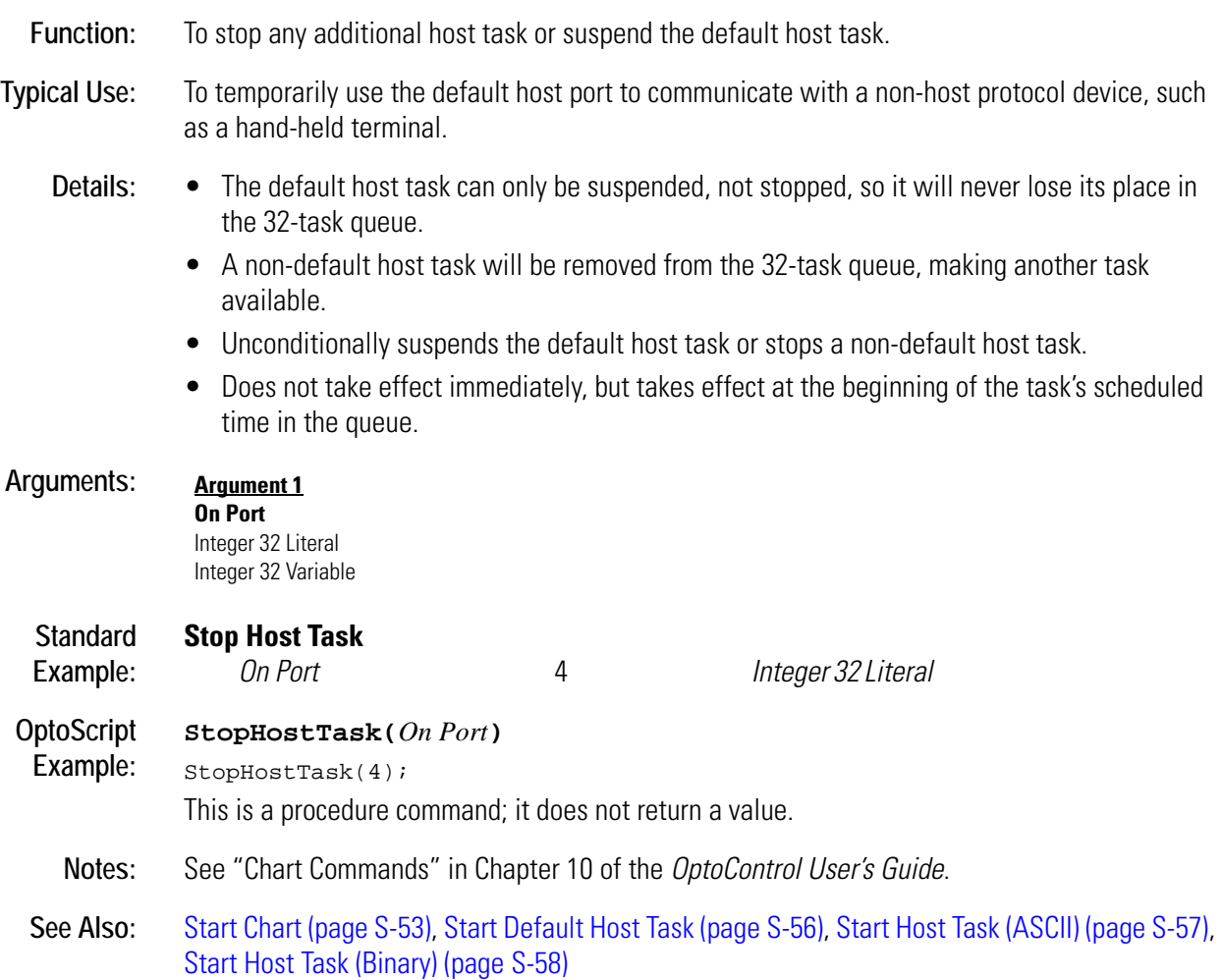

## <span id="page-474-0"></span>**Stop Quadrature Counter**

## **Digital Point Action**

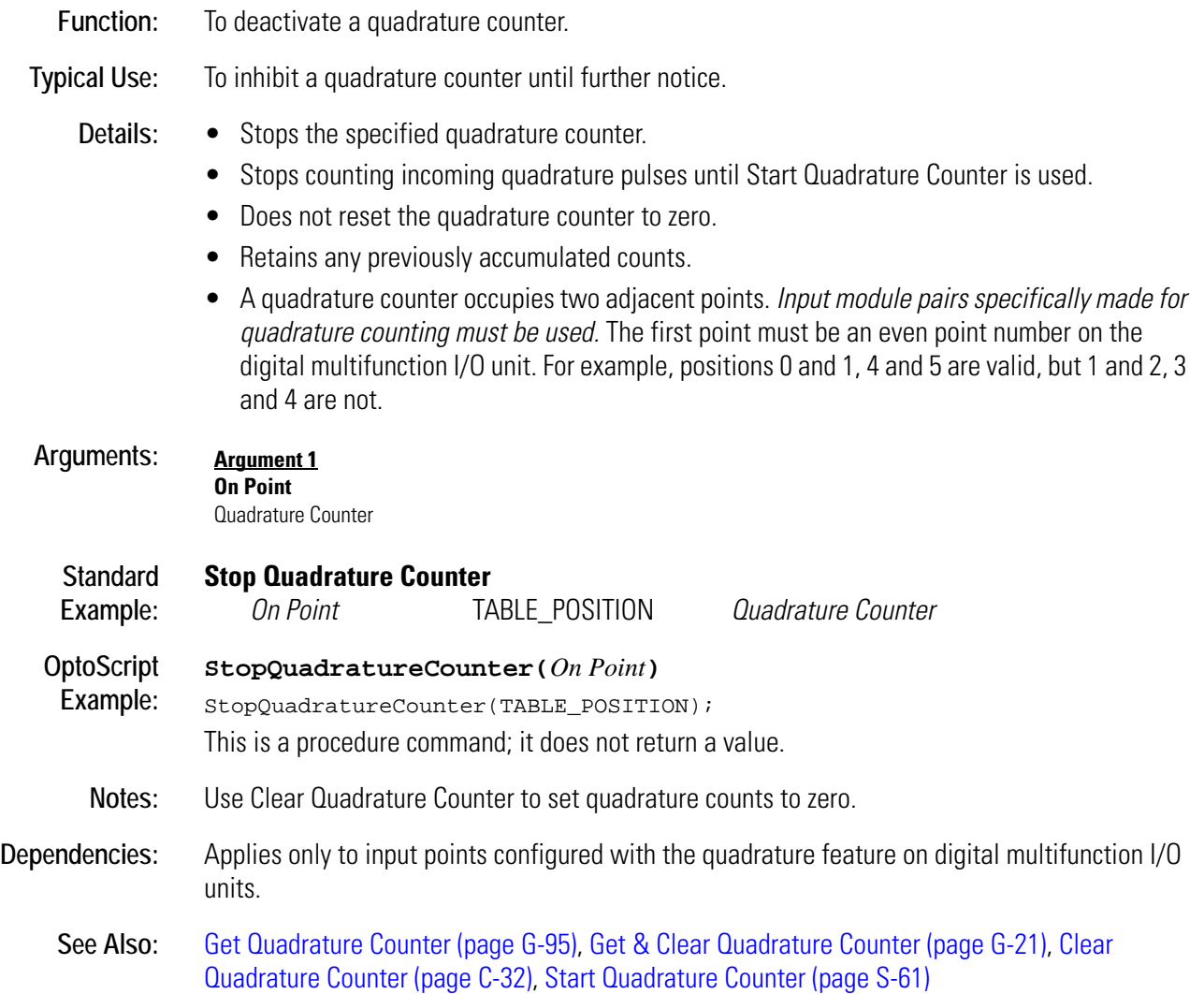

## <span id="page-475-0"></span>**Stop Timer**

#### **Miscellaneous Action**

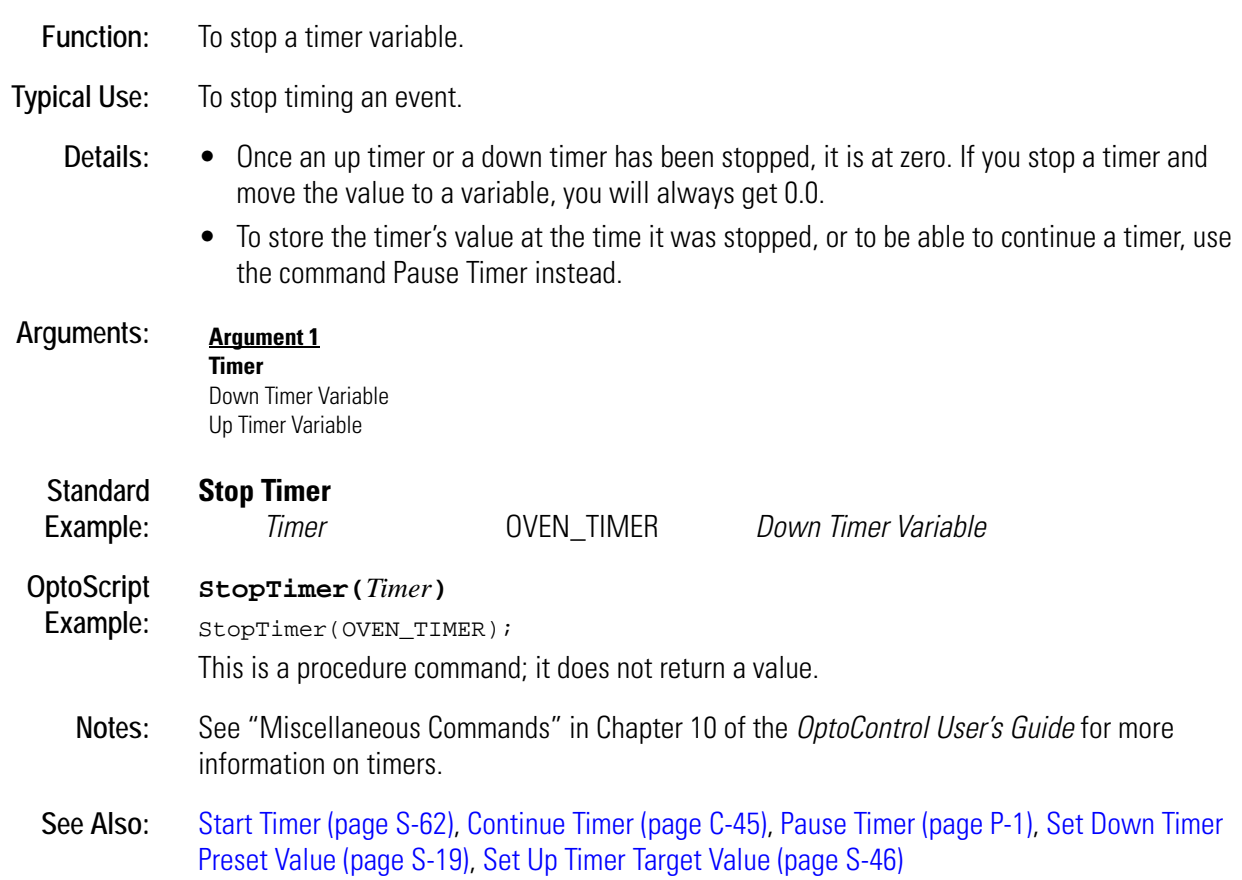

## <span id="page-476-1"></span><span id="page-476-0"></span>**String Equal?**

## **String Condition**

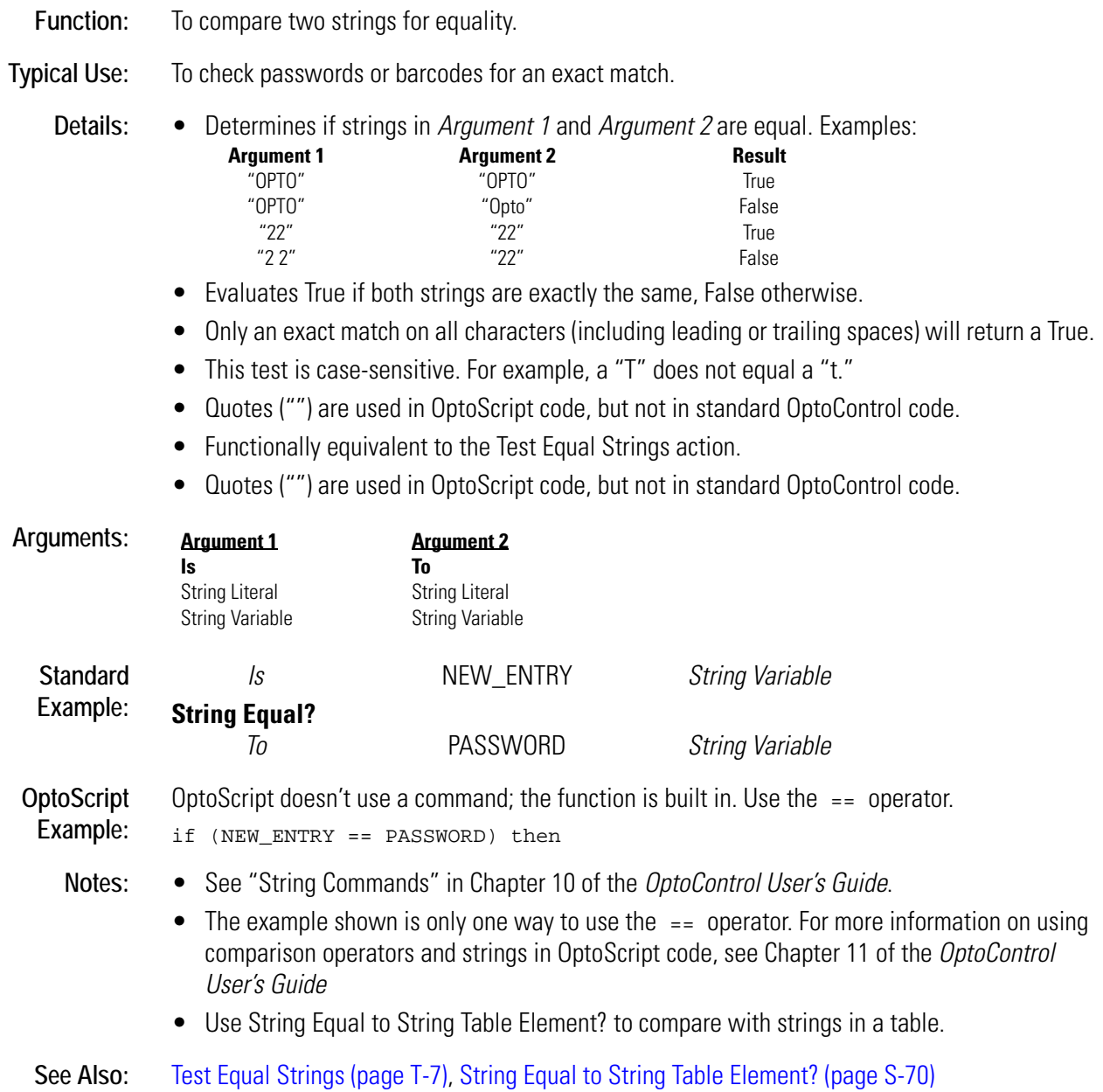

## <span id="page-477-1"></span><span id="page-477-0"></span>**String Equal to String Table Element?**

## **String Condition**

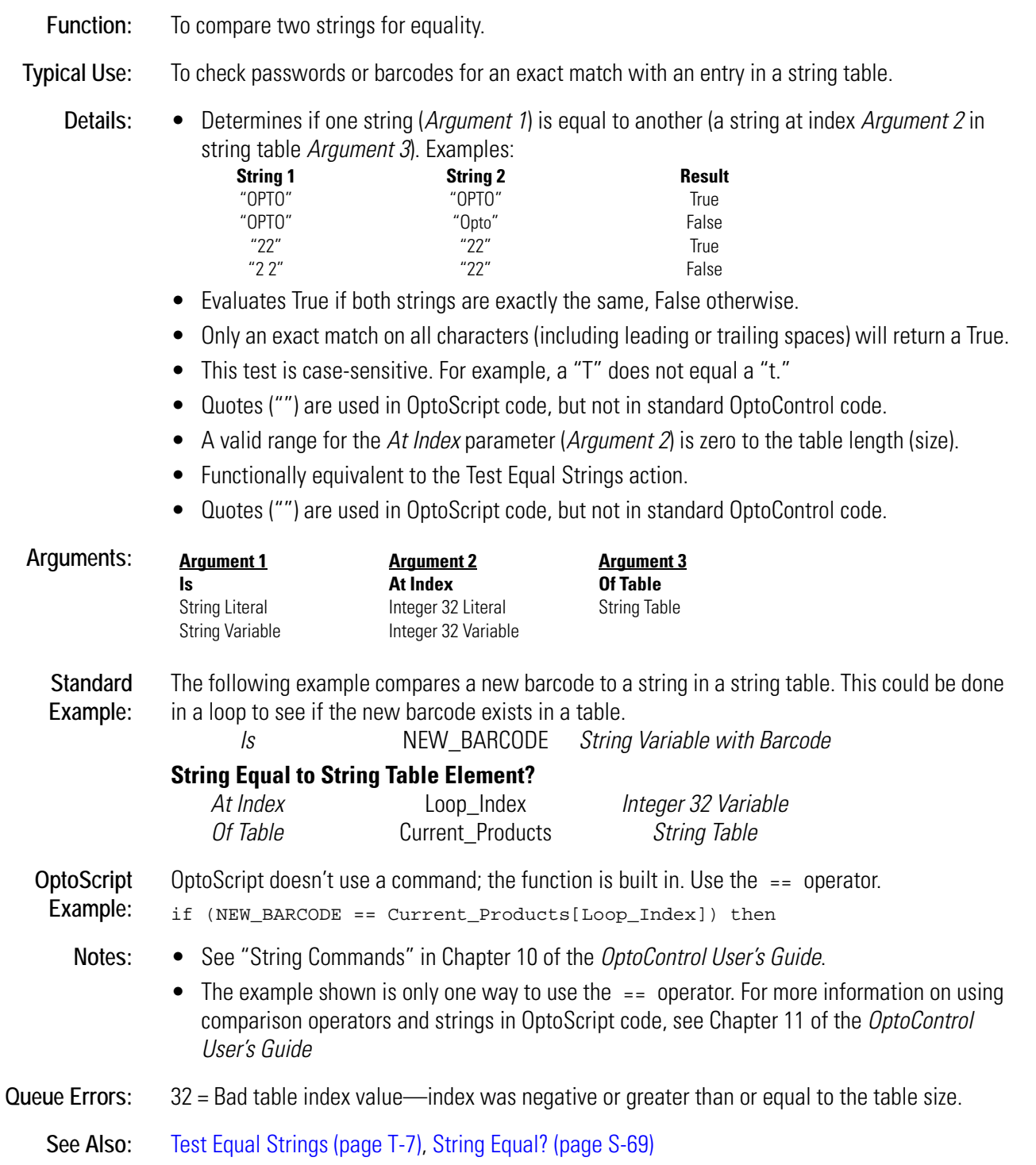

## **Subtract**

#### **Mathematical Action**

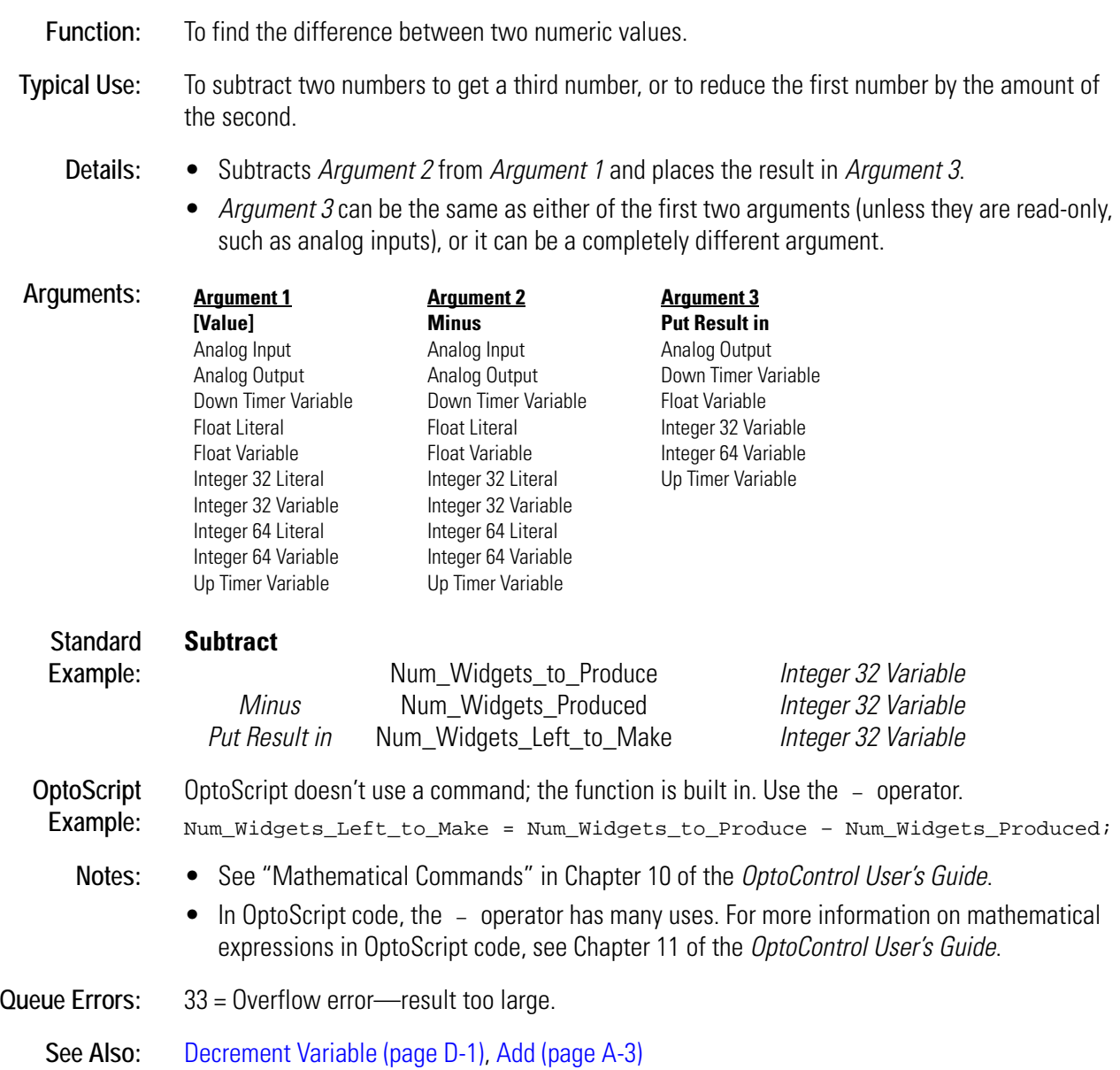

## <span id="page-479-0"></span>**Suspend Chart**

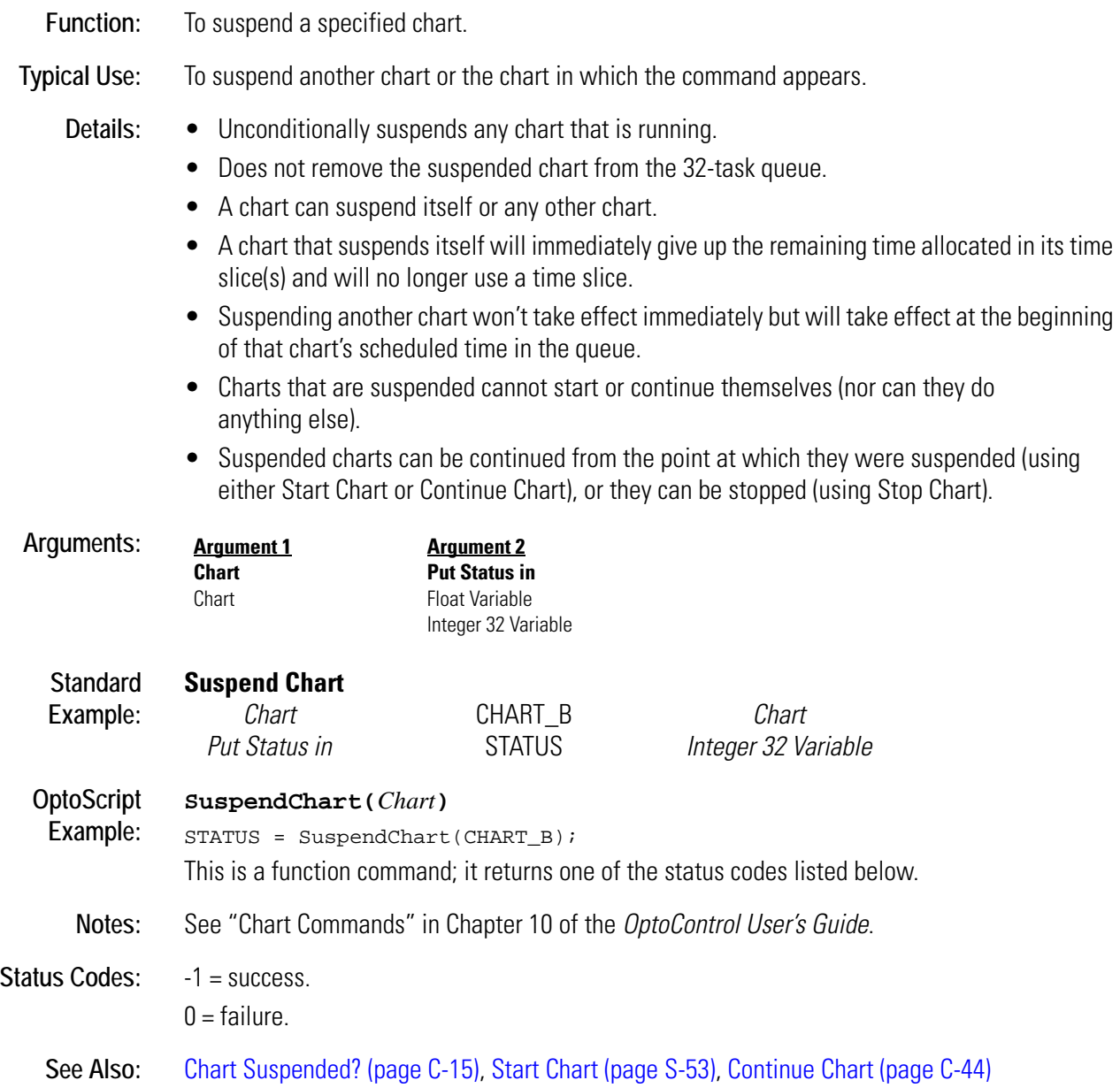

## <span id="page-480-0"></span>**Suspend Chart on Error**

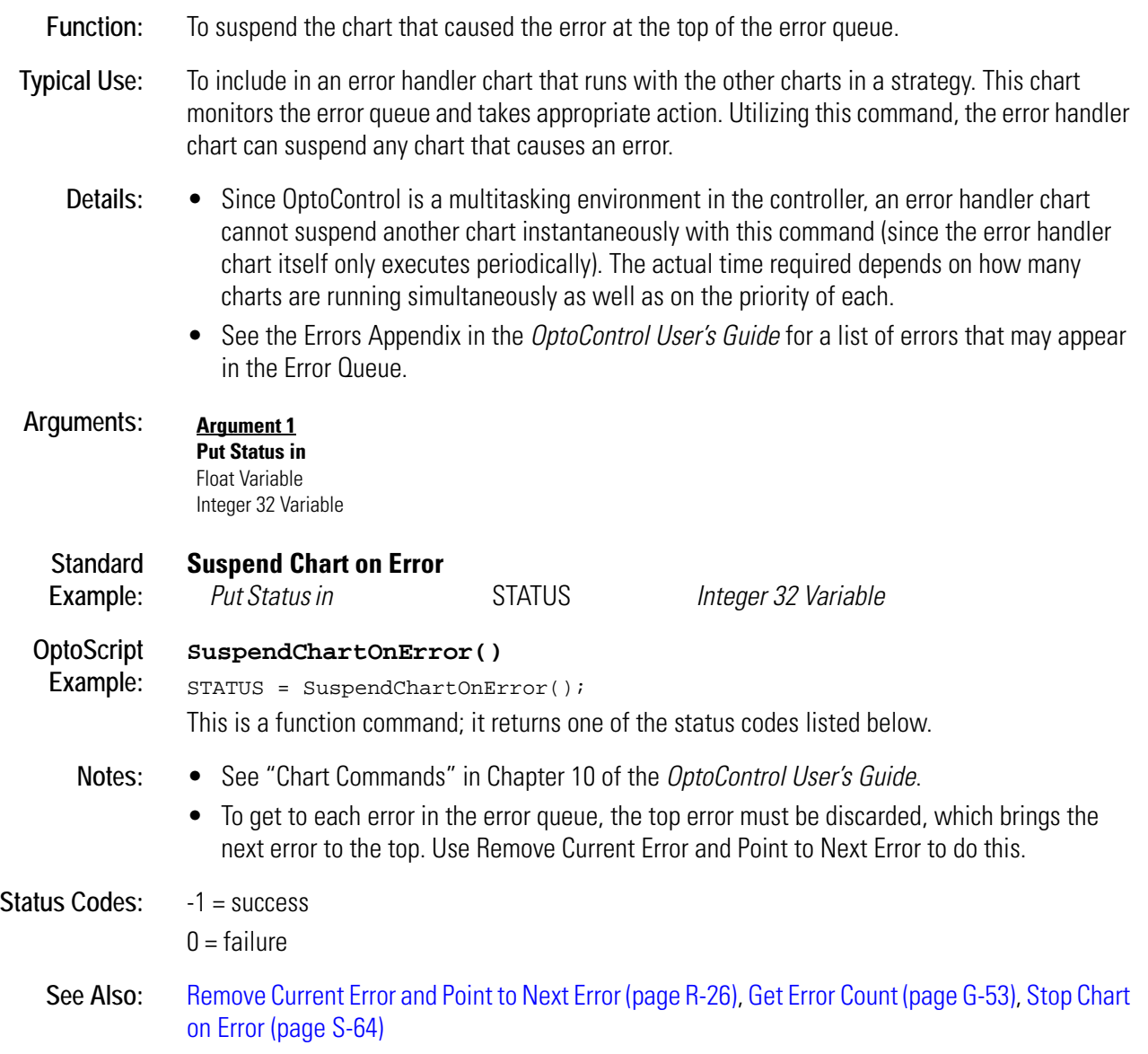

## **Suspend Default Host Task**

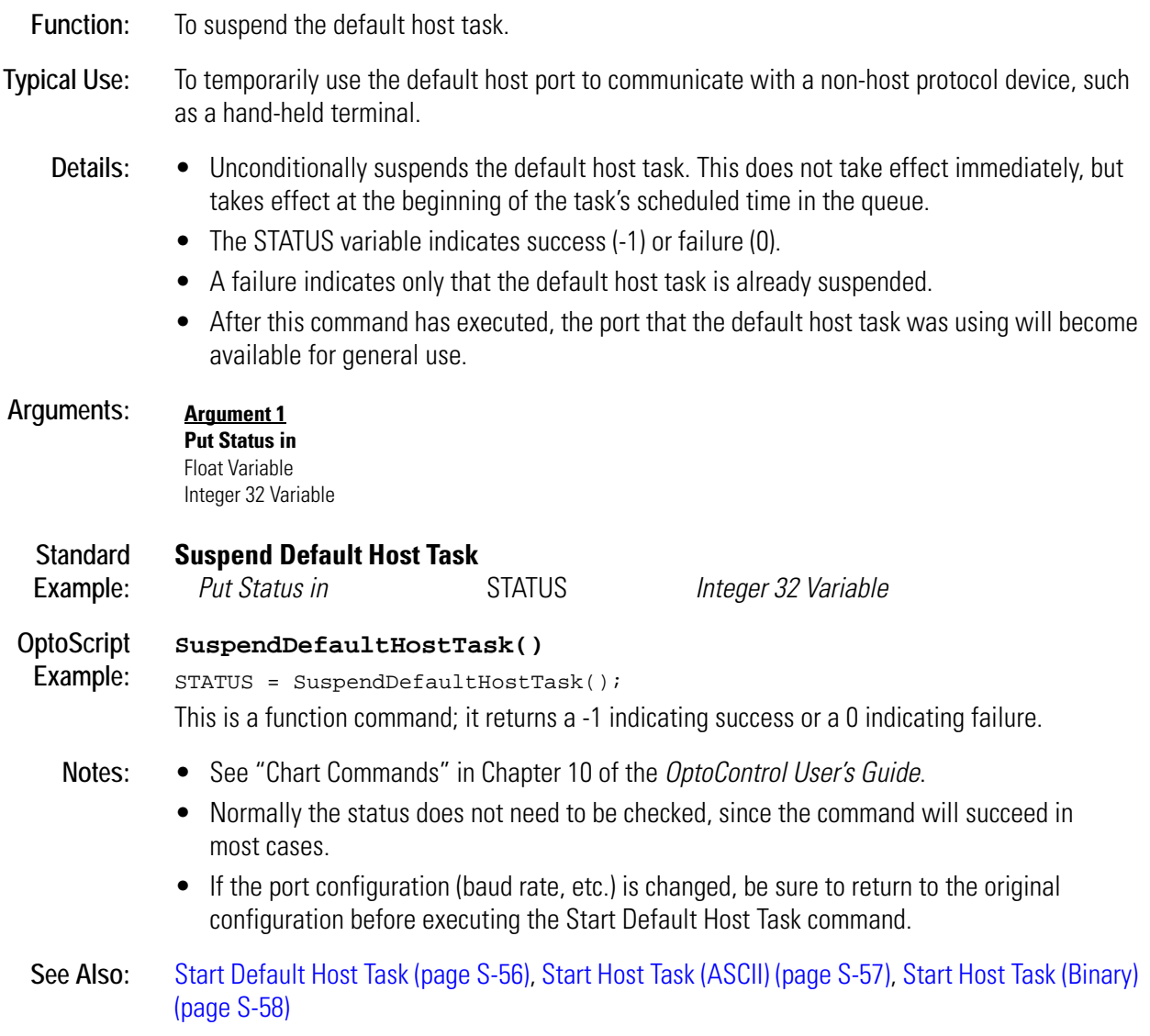

# **T** *<sup>T</sup>*

## <span id="page-482-0"></span>**Table Element Bit Clear**

## **Logical Action**

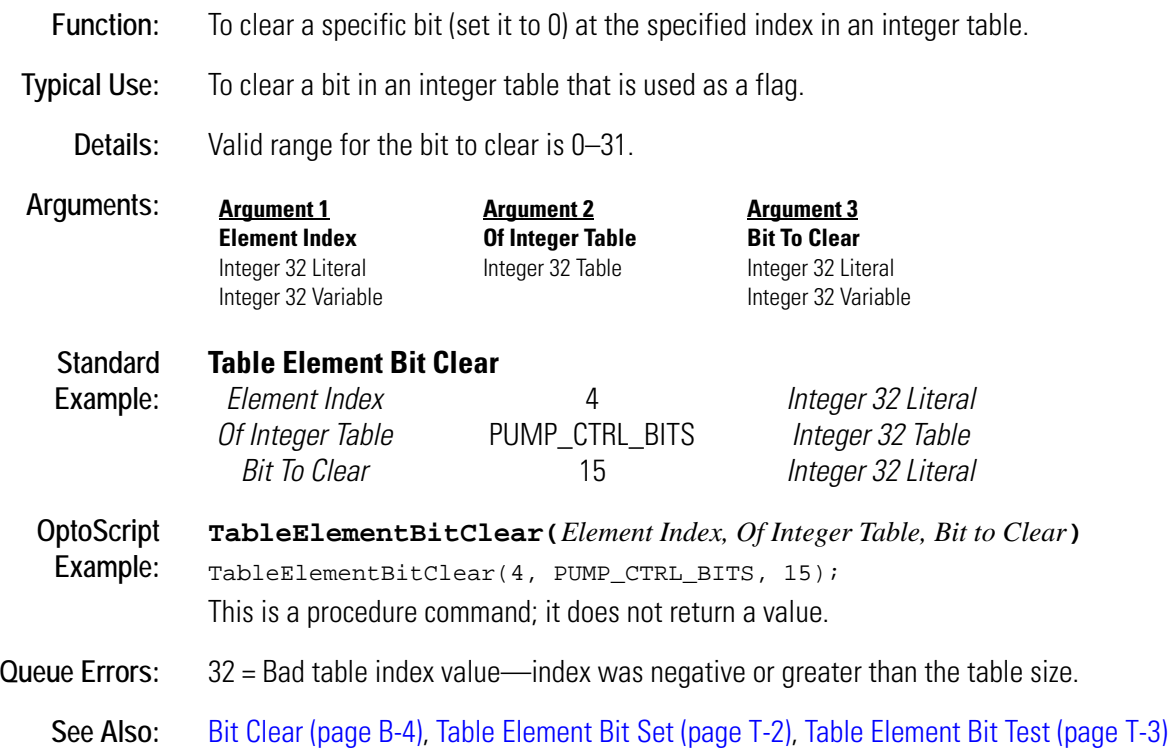

## <span id="page-483-0"></span>**Table Element Bit Set**

## **Logical Action**

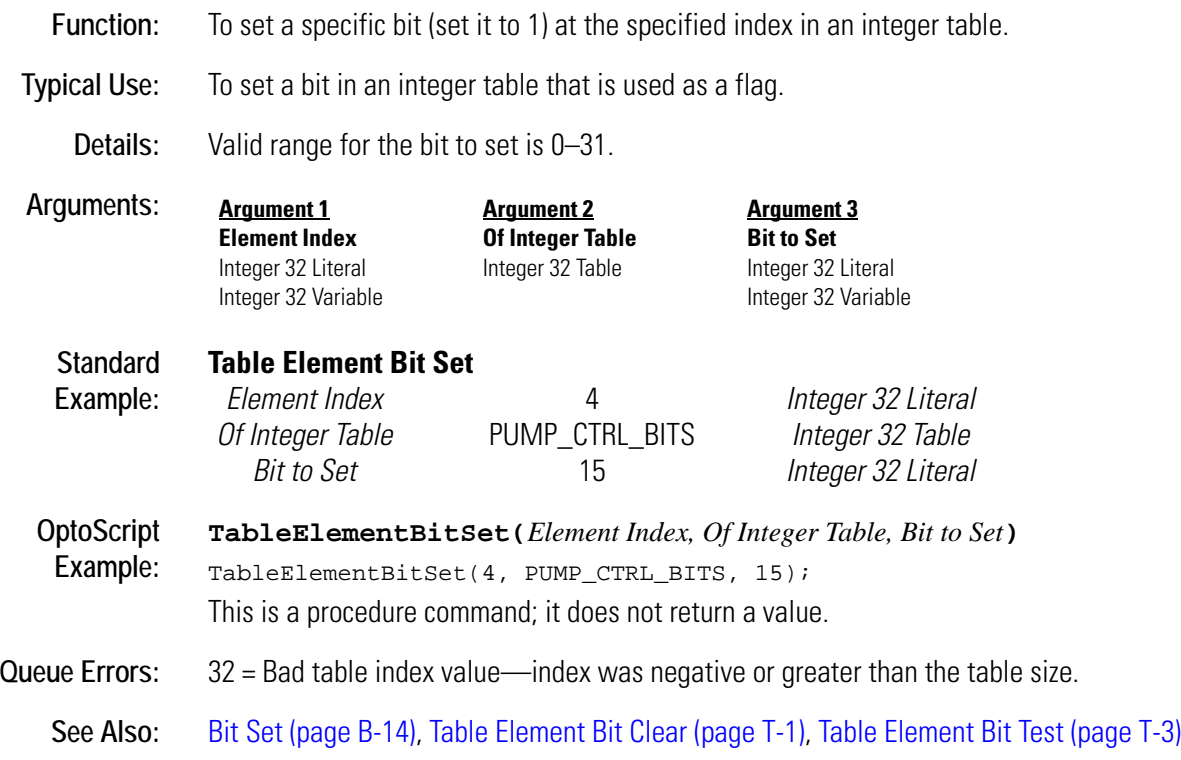

## <span id="page-484-0"></span>**Table Element Bit Test**

## **Logical Action**

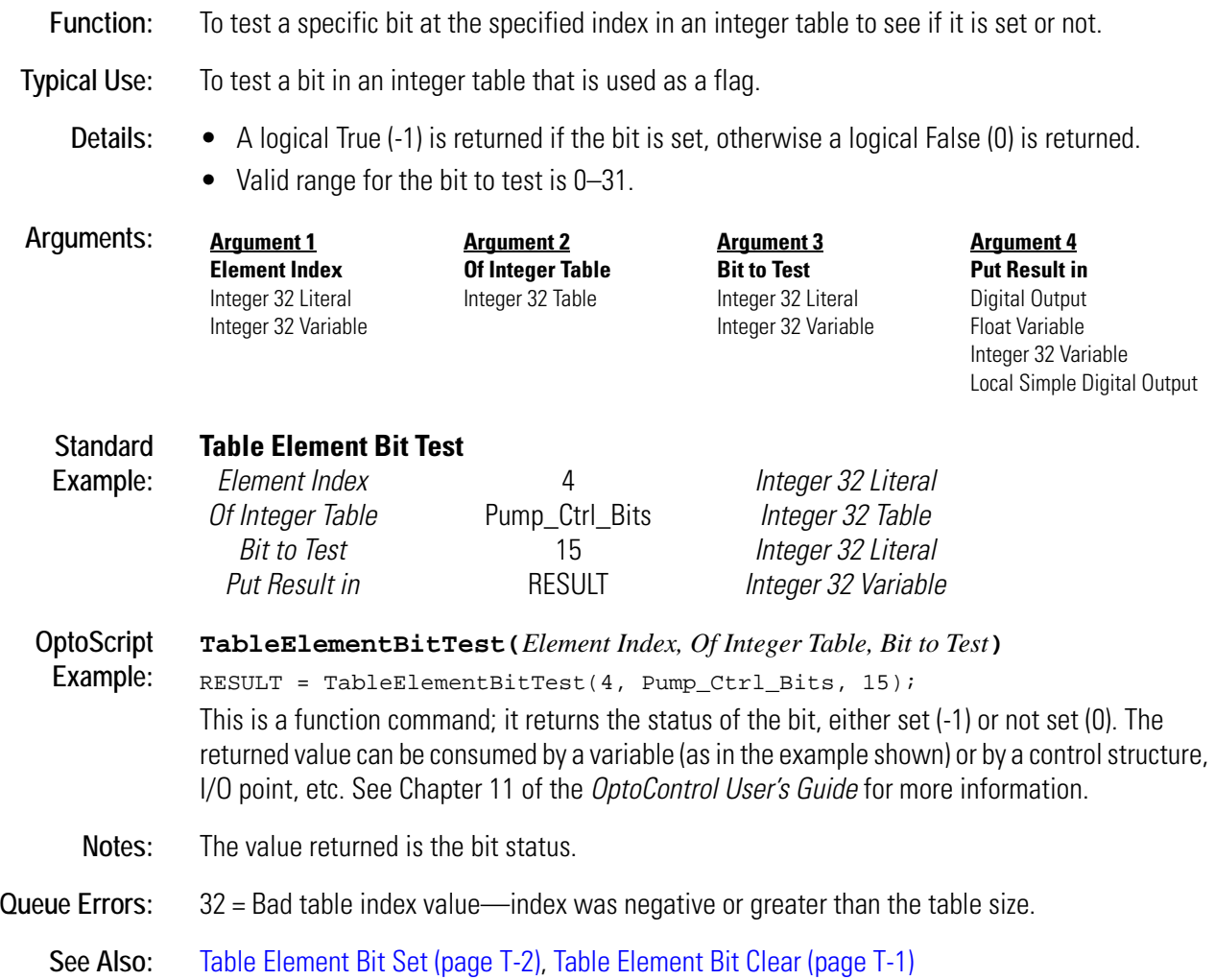

## **Tangent**

#### **Mathematical Action**

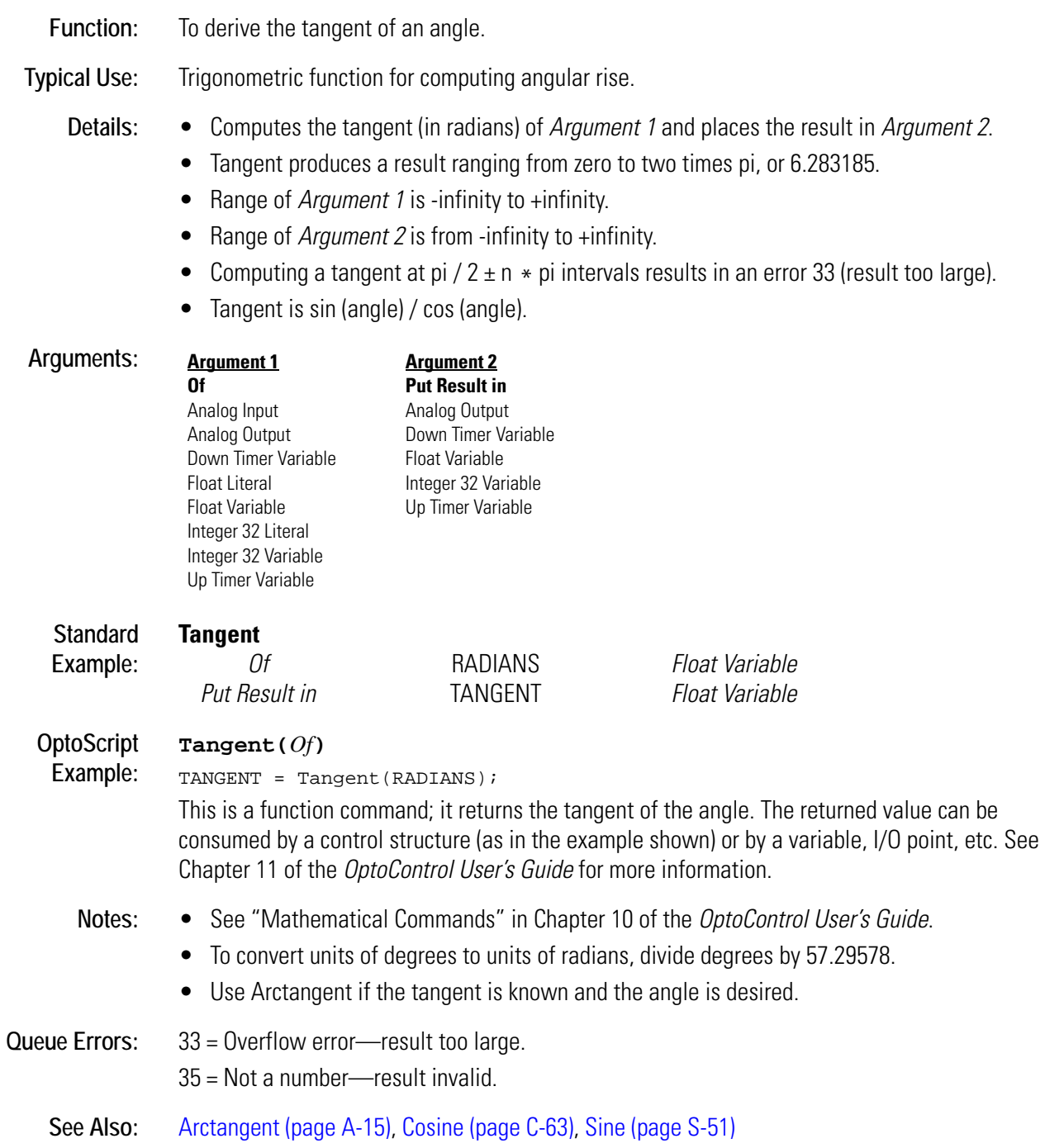

## <span id="page-486-0"></span>**Test Equal**

## **Logical Action**

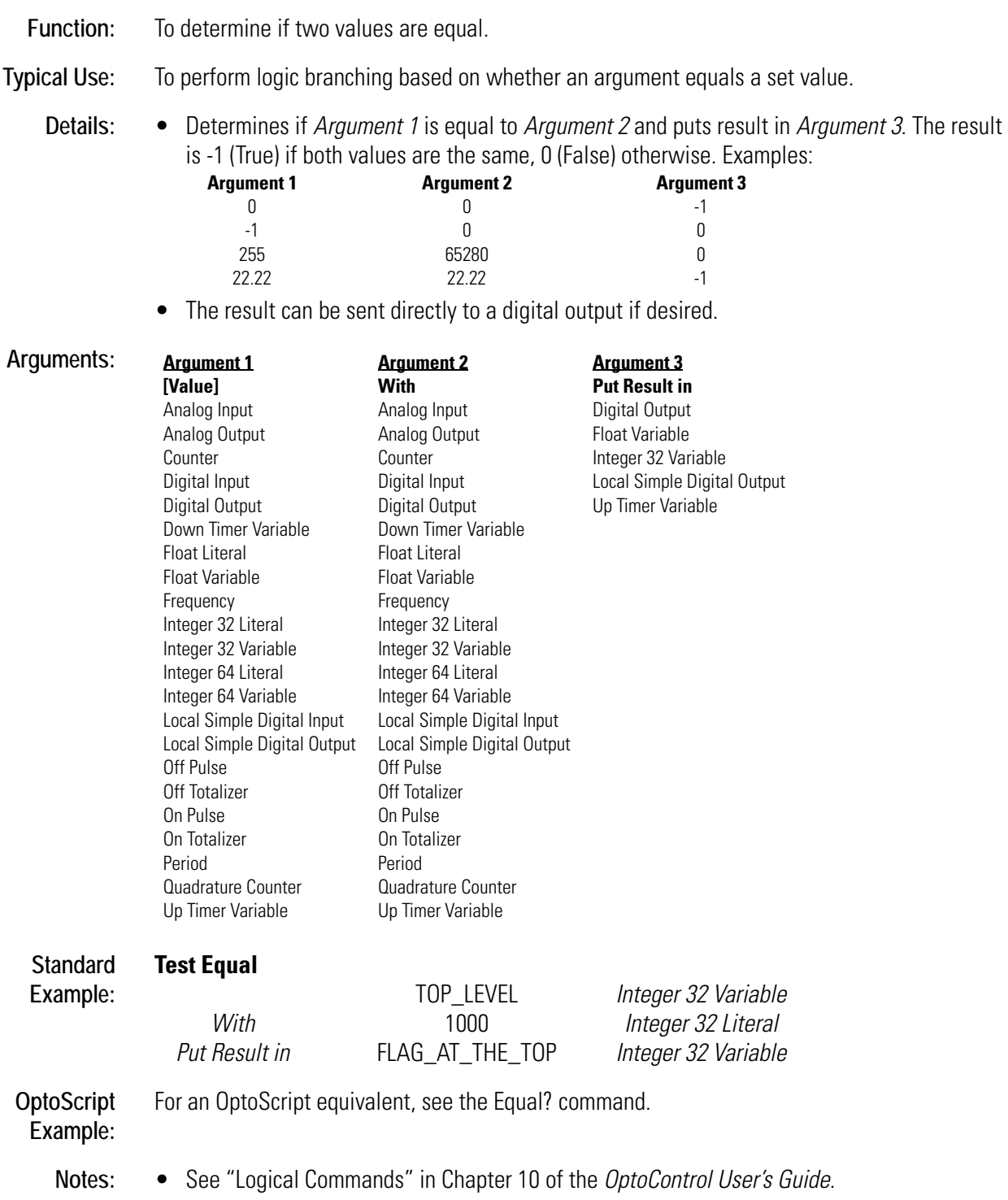

- When working with floats, this command is useful for determining if two numeric values are *exactly* the same. However, in many cases it may be safer to use Test Greater or Equal or Test Less or Equal instead, since exact matches of non-integer types are rare.
- **See Also:** [Test Greater \(page T-8\)](#page-489-0), [Test Greater or Equal \(page T-9\)](#page-490-0), [Test Less \(page T-10\),](#page-491-0) [Test Less or Equal](#page-493-0)  [\(page T-12\),](#page-493-0) [Test Not Equal \(page T-13\)](#page-494-0), [Test Within Limits \(page T-14\)](#page-495-0)

## <span id="page-488-0"></span>**Test Equal Strings**

## **String Action**

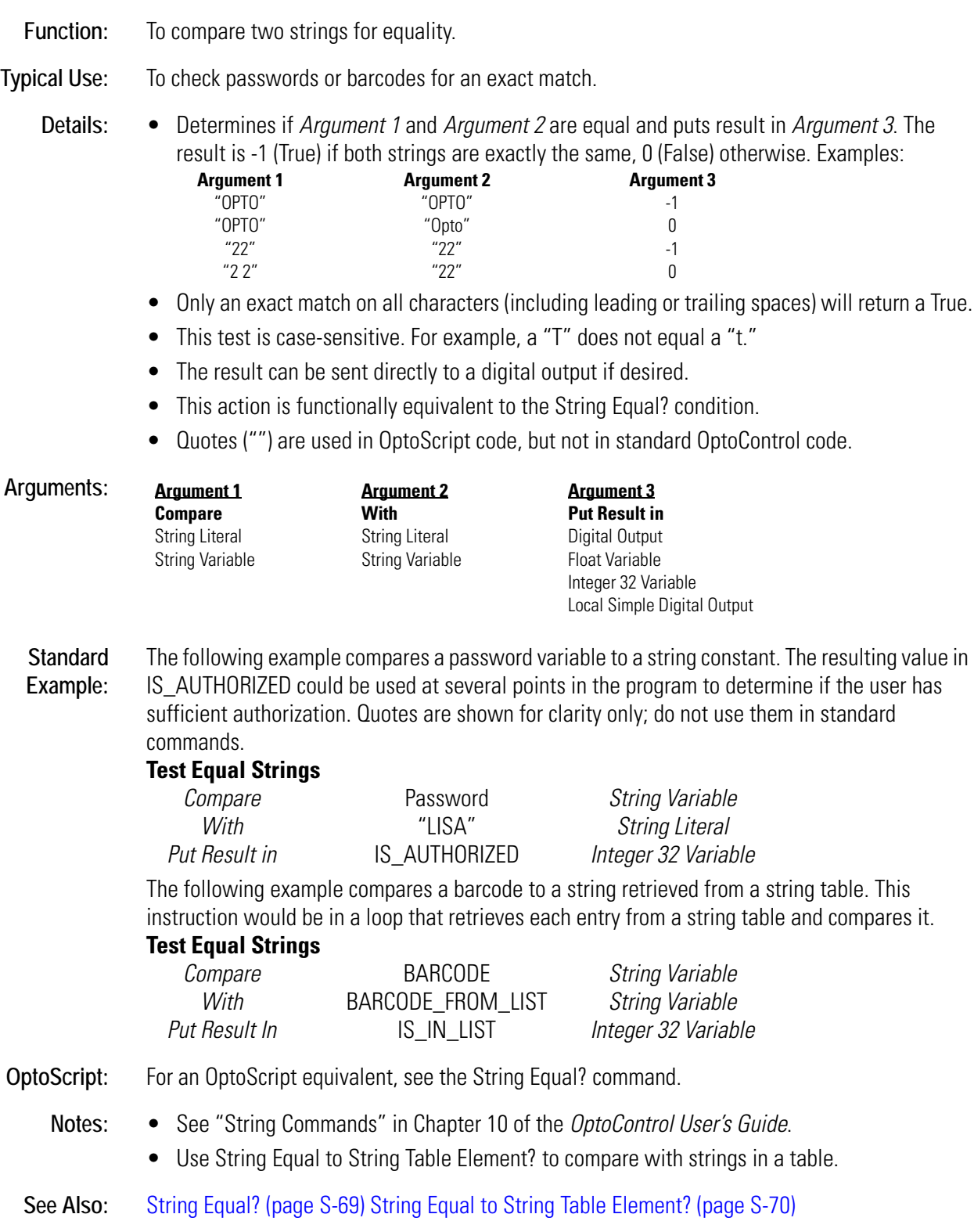

## <span id="page-489-0"></span>**Test Greater**

#### **Logical Action**

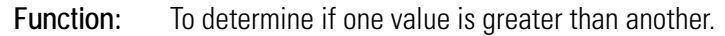

**Typical Use:** To determine if a counter has reached an upper limit or if an analog value is too high.

**Details:** • Determines if *Argument 1* is greater than *Argument 2* and puts result in *Argument 3*. The result is -1 (True) if *Argument 1* is greater than *Argument 2*, 0 (False) otherwise. Examples: **Argument 2** 

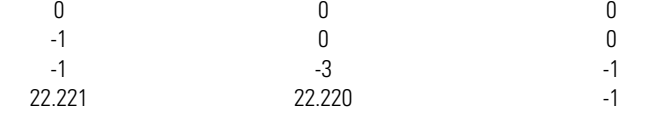

• The result can be sent directly to a digital output if desired.

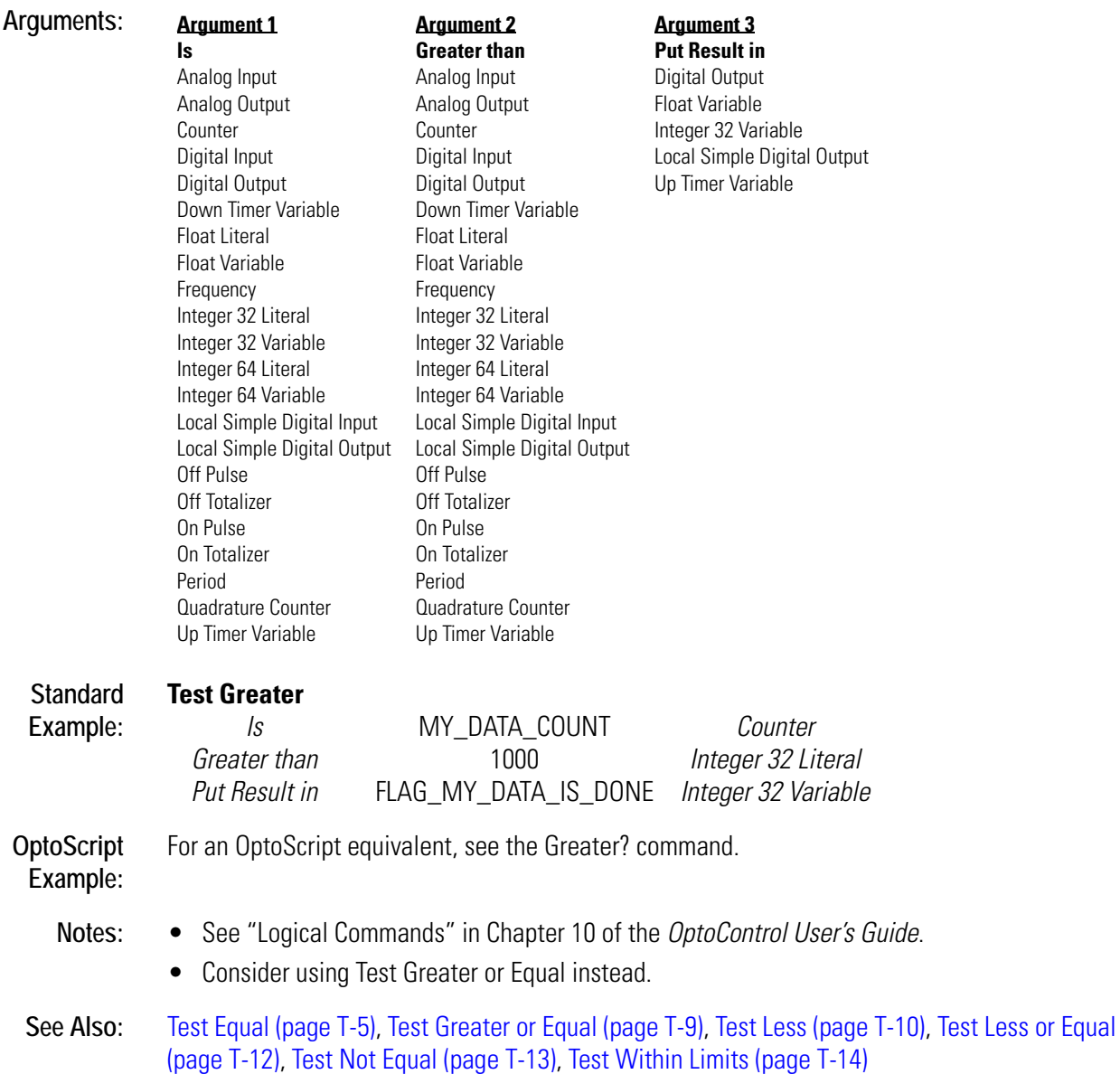

**T-8** OptoControl Command Reference

## <span id="page-490-0"></span>**Test Greater or Equal**

## **Logical Action**

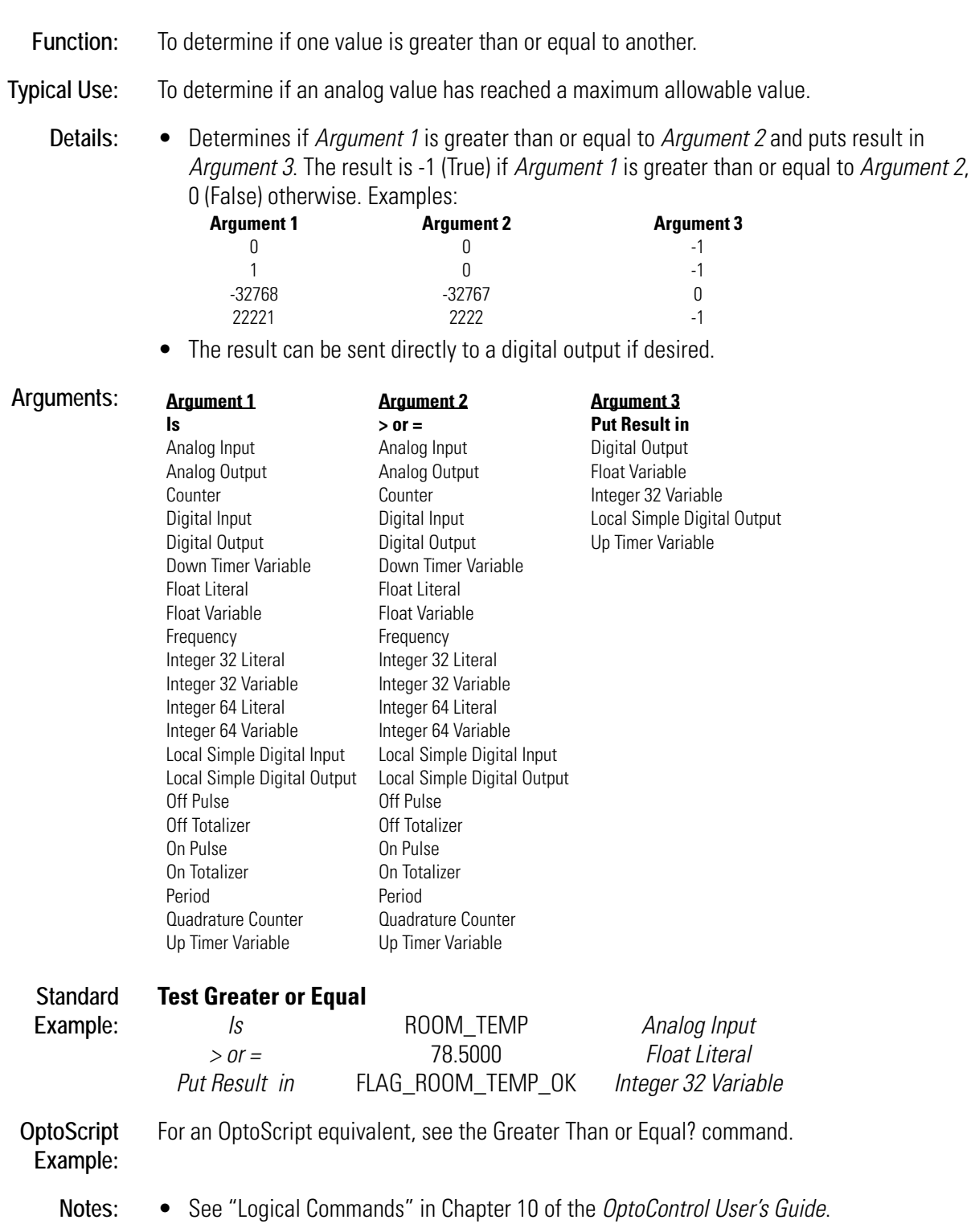

• When using analog values or digital features in this command, be sure to take into consideration the units that the value is read in and adjust the test values accordingly.

**See Also:** [Test Greater \(page T-8\),](#page-489-0) [Test Equal \(page T-5\)](#page-486-0), [Test Less \(page T-10\),](#page-491-0) [Test Less or Equal \(page](#page-493-0)  [T-12\)](#page-493-0), [Test Not Equal \(page T-13\),](#page-494-0) [Test Within Limits \(page T-14\)](#page-495-0)

## <span id="page-491-0"></span>**Test Less**

#### **Logical Action**

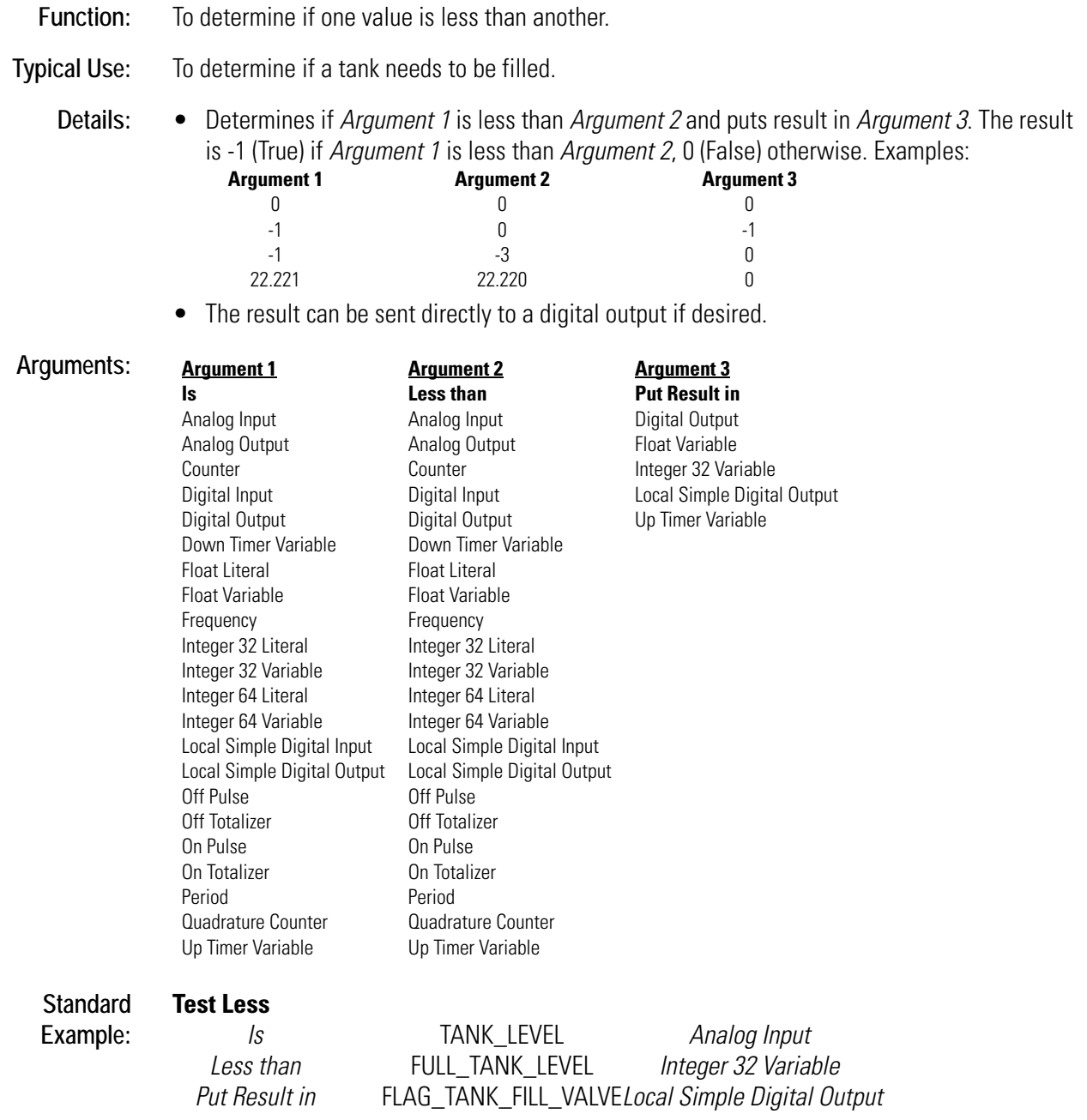

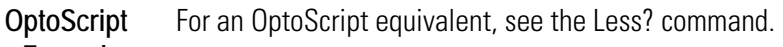

## **Example:**

- **Notes:** See "Logical Commands" in Chapter 10 of the *OptoControl User's Guide*.
	- Consider using Test Less or Equal instead.
- **See Also:** [Test Greater \(page T-8\)](#page-489-0), [Test Greater or Equal \(page T-9\),](#page-490-0) [Test Equal \(page T-5\)](#page-486-0), [Test Less or Equal](#page-493-0)  [\(page T-12\),](#page-493-0) [Test Not Equal \(page T-13\)](#page-494-0), [Test Within Limits \(page T-14\)](#page-495-0)

## <span id="page-493-0"></span>**Test Less or Equal**

### **Logical Action**

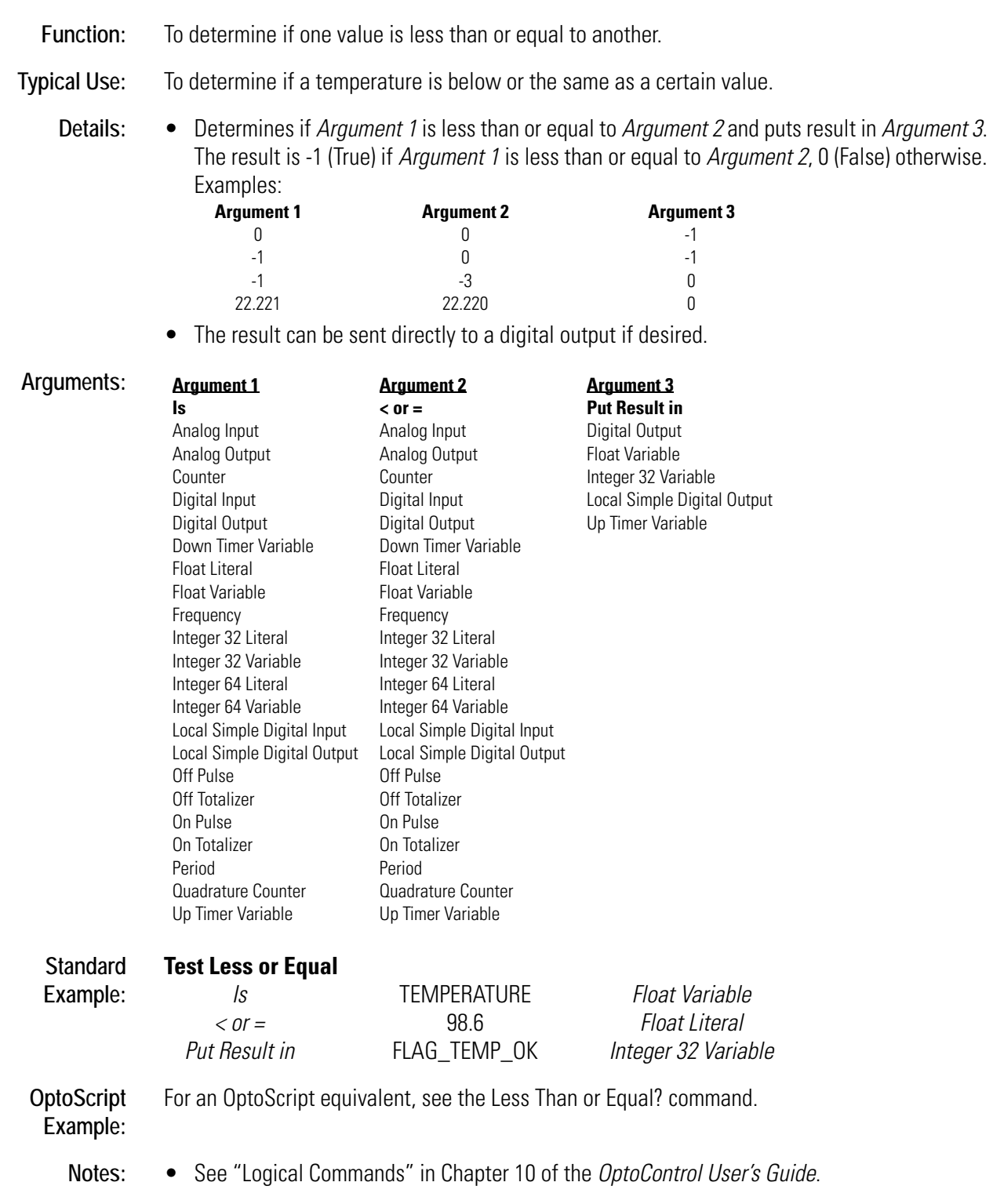

• When using analog values or digital features in this command, be sure to take into consideration the units that the value is read in and adjust the test values accordingly. **T**

**See Also:** [Test Greater \(page T-8\)](#page-489-0), [Test Greater or Equal \(page T-9\),](#page-490-0) [Test Less \(page T-10\)](#page-491-0), [Test Equal \(page](#page-486-0)  [T-5\),](#page-486-0) [Test Not Equal \(page T-13\),](#page-494-0) [Test Within Limits \(page T-14\)](#page-495-0)

## <span id="page-494-0"></span>**Test Not Equal**

#### **Logical Action**

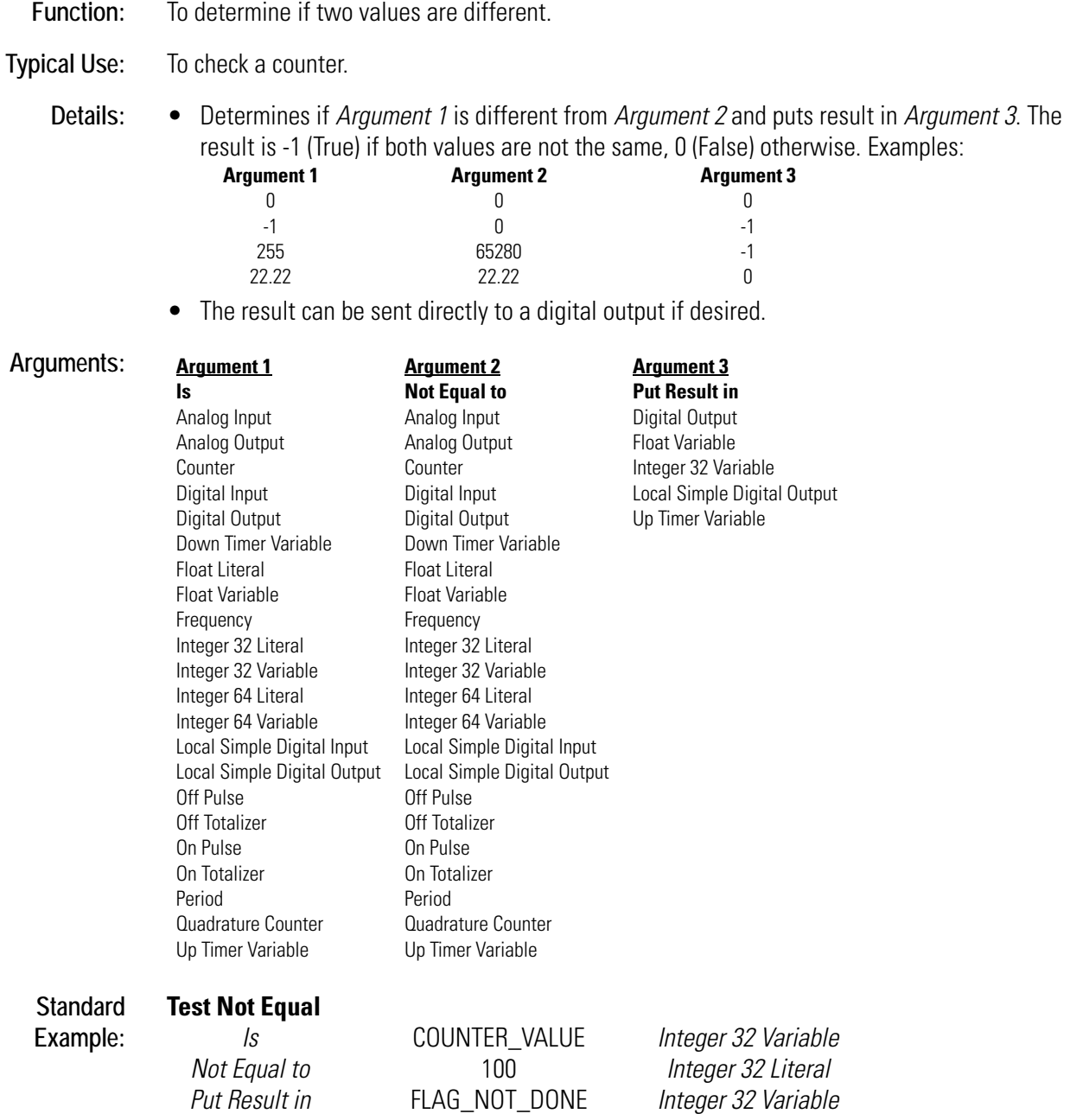

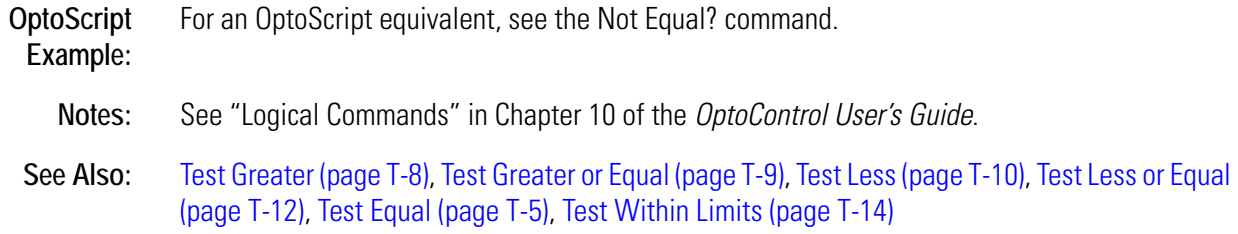

## <span id="page-495-0"></span>**Test Within Limits**

#### **Logical Action**

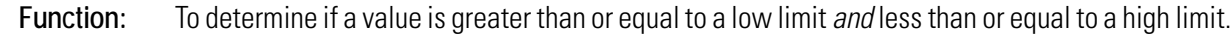

**Typical Use:** To check if a temperature is within an acceptable range.

**Details:** A logical True (-1) is returned if within limits, otherwise a logical False (0) is returned.

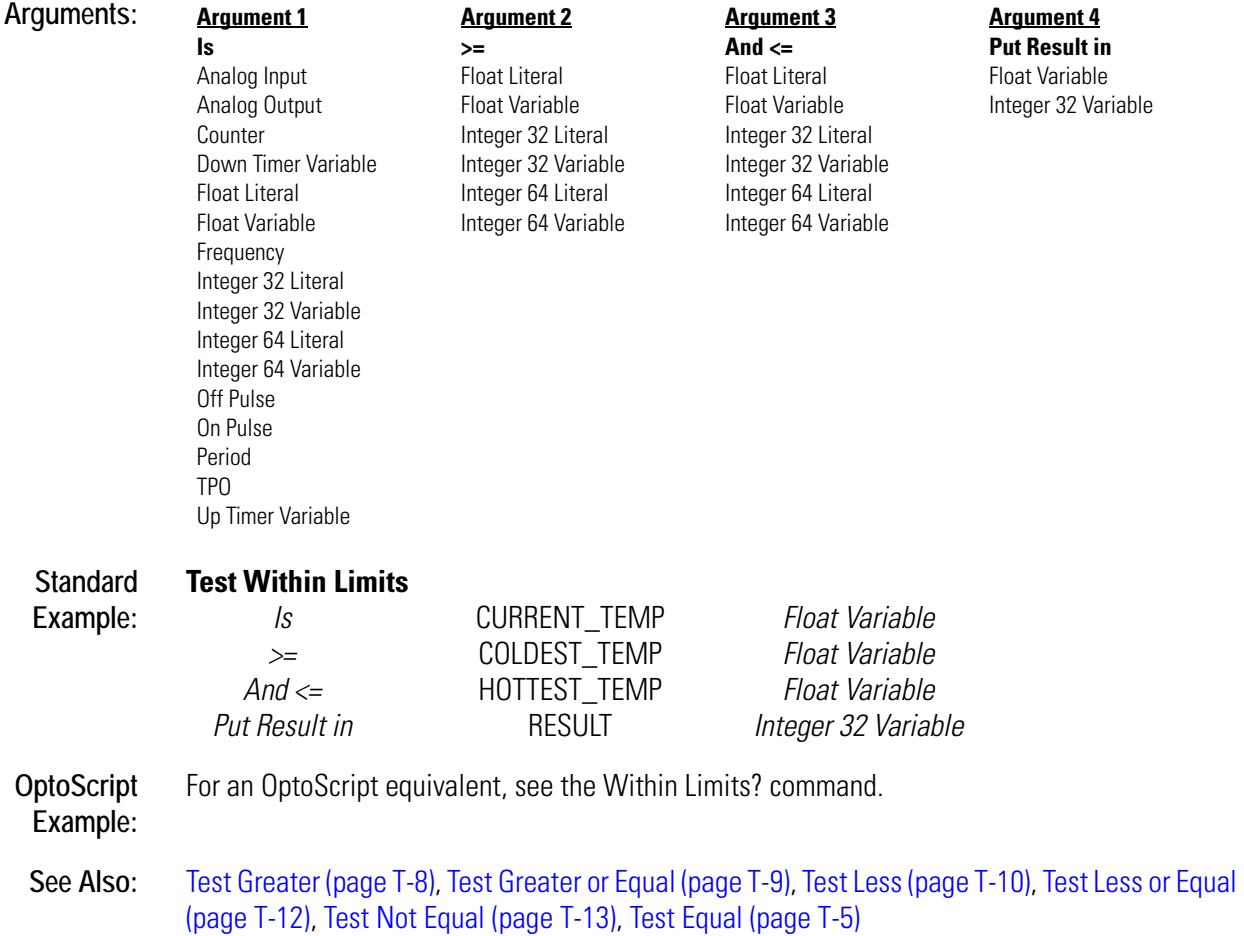

## **Timer Expired?**

#### **Miscellaneous Condition**

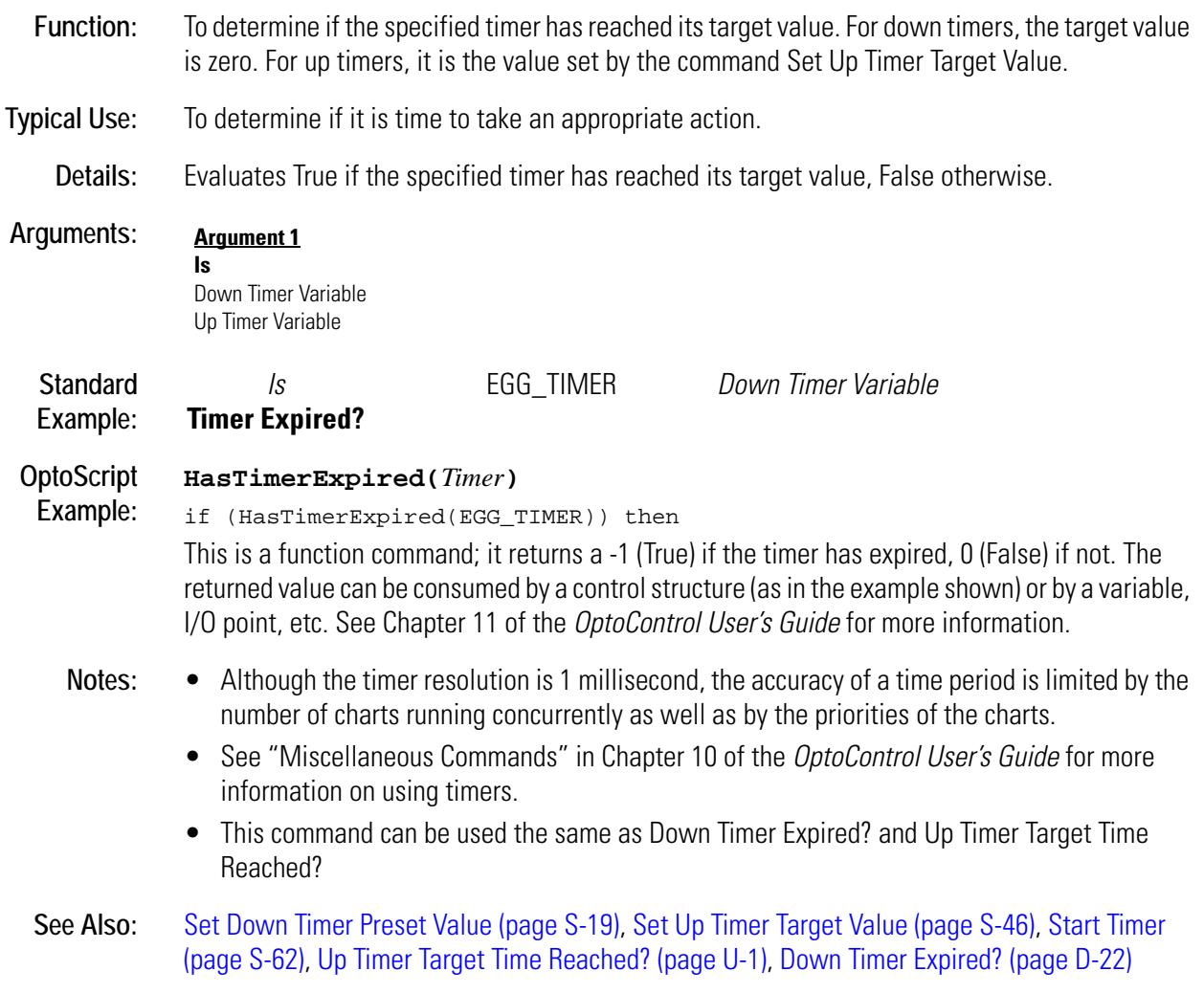

## <span id="page-497-0"></span>**Transmit Character via Serial Port**

#### **Communication—Serial Action**

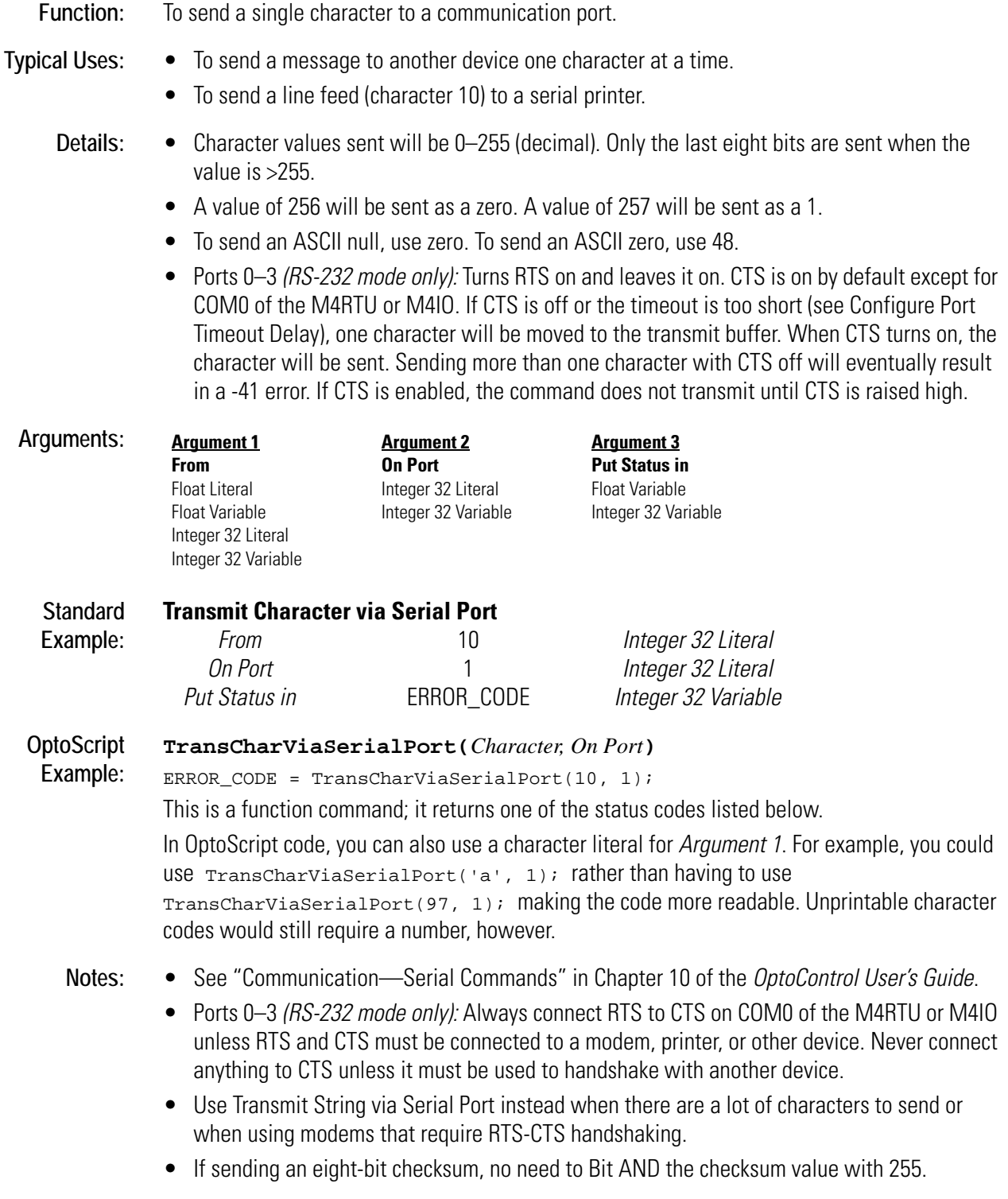

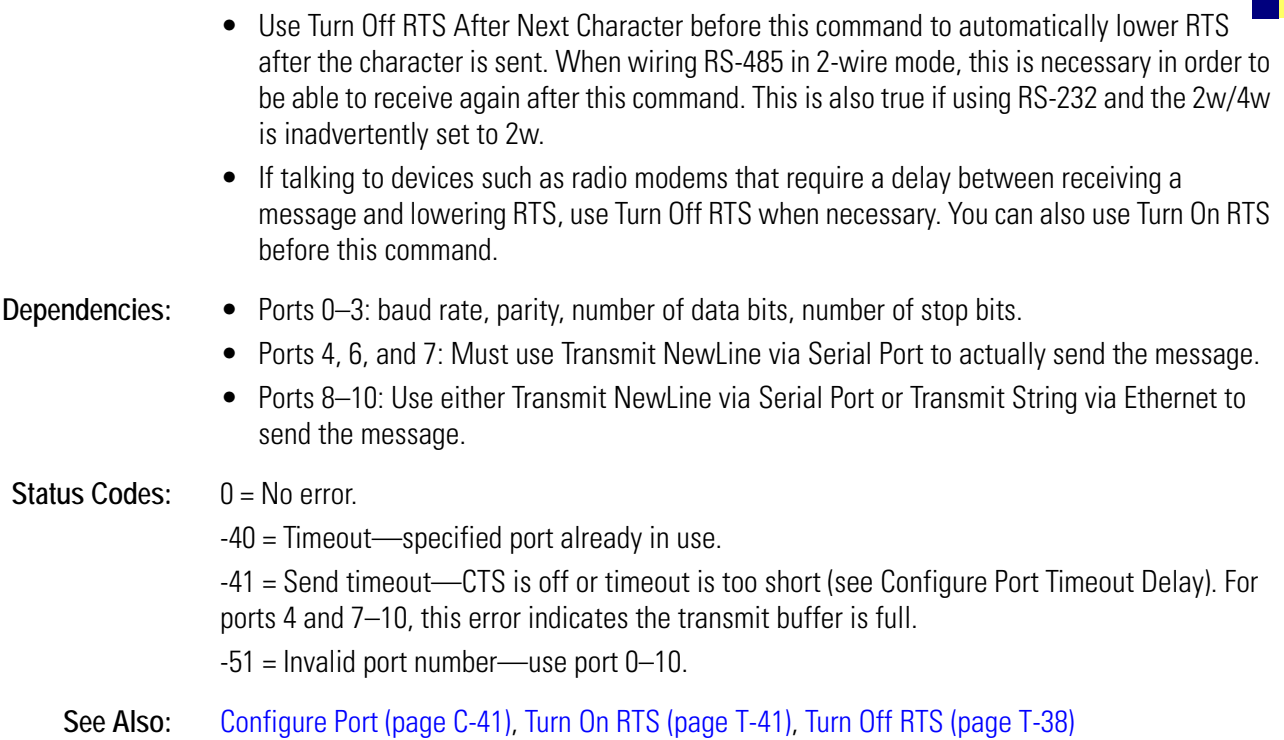

## **Transmit NewLine via Serial Port**

#### **Communication—Serial Action**

**Function:** This command has two context-sensitive functions:

- Ports 0–3: To send a carriage return (character 13) and a line feed (character 10) to a port.
- Ports 4 and 6–10: To send the message in the transmit buffer of the ARCNET port (port 4), the local port (port 6), or the peer port (port 7). For ports 4 and 7, a carriage return (character 13) is appended to the message sent. For 8–10, no carriage return is appended.

**Typical Uses:** • To send a carriage return/line feed to a serial printer.

• To send anything to ports 4 and 6–10.

- **Details:** Ports 0–3: Sends two ASCII characters (13 and 10) to the specified port.
	- Ports 0–3 *(RS-232 mode only):* Turns RTS on. Turns RTS off when finished. If CTS is not connected, it is on by default except on COM0 of the M4RTU or M4IO. If CTS is off or the timeout is too short (see Configure Port Timeout Delay), this command will eventually time out and return a -41 error.
	- Ports 4, 6, and 7: Must use this command to actually send what was "sent" by any other command. Anything "sent" to one of these ports is held in the transmit buffer of the port until this command is used. An acknowledgment is expected from the destination. For ports 4 and 7, this acknowledgment is an automatic feature of ARCNET. This command will wait up to the port timeout value for the acknowledgment. Retries will also be performed up to

the retry limit. If no acknowledgment is received, this command will eventually time out and return a -41 error.

- Ports 4 and 7–10: All communications are 16-bit CRC error checked.
- Ports 8–10: This command can be used to send what is in the transmit buffer.
- *Caution:* The message could be sent and acknowledged but discarded by the destination with no error if a message is already held in its receive buffer.

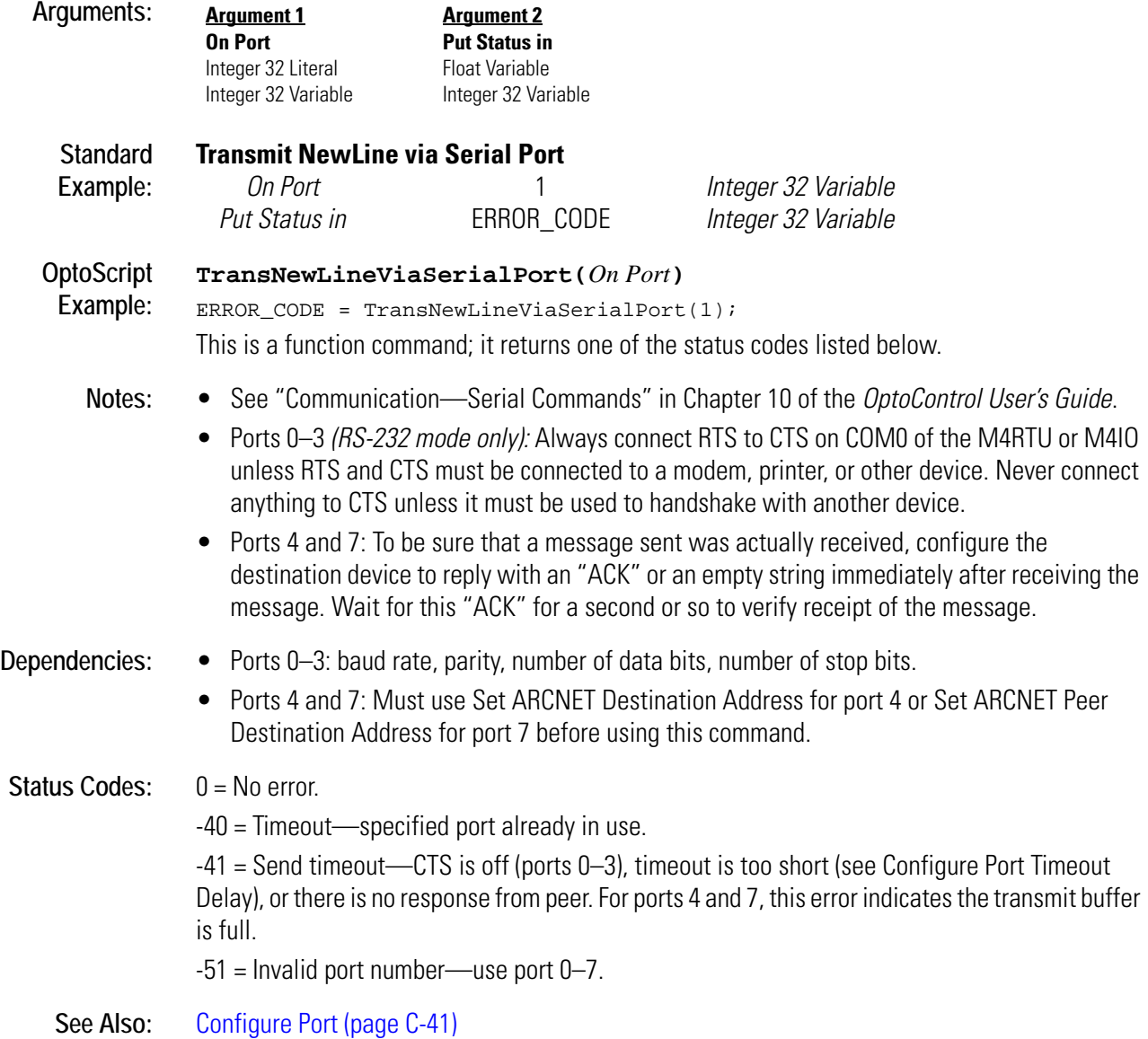

## **Transmit String via ARCNET**

#### **Communication—Network Action**

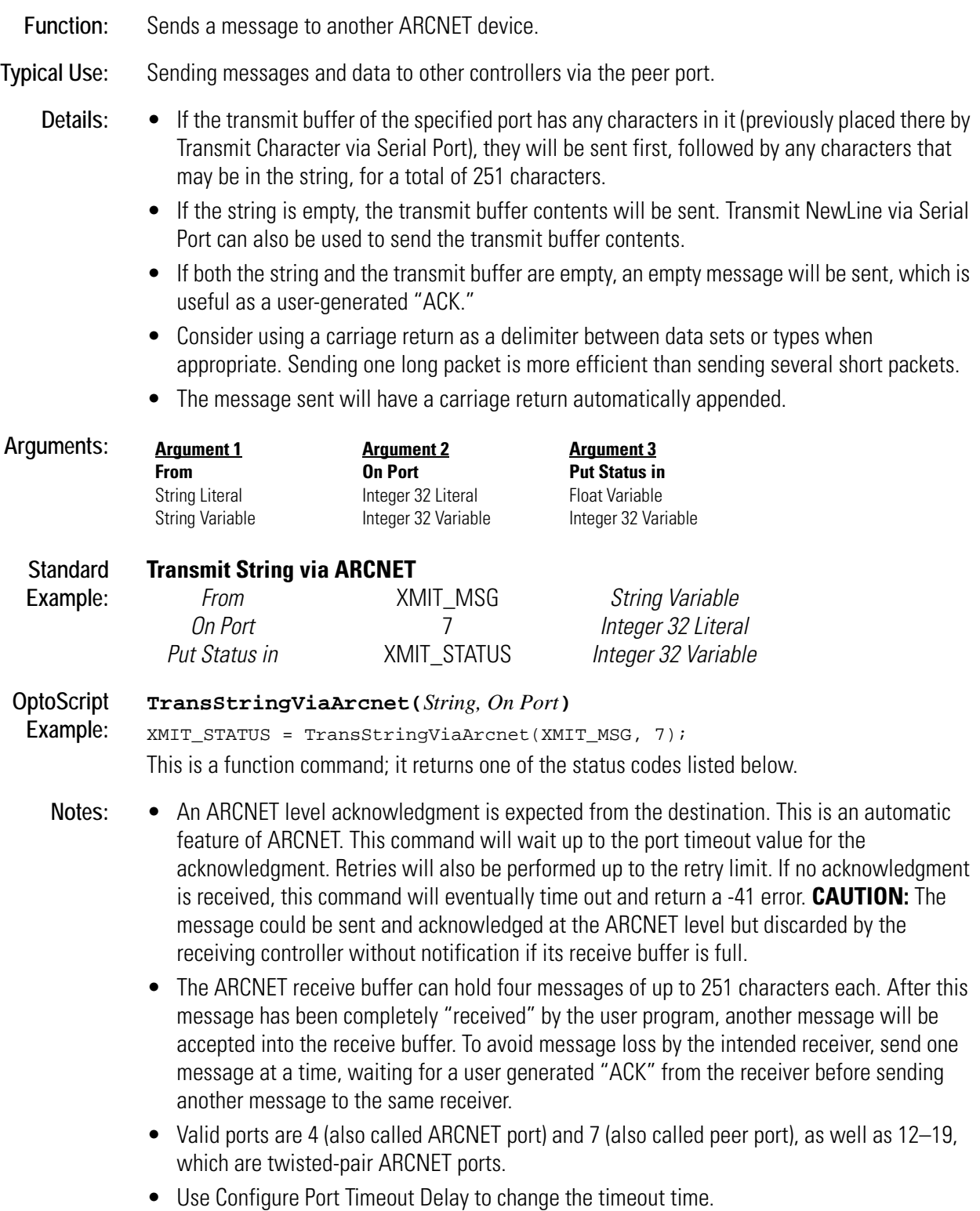

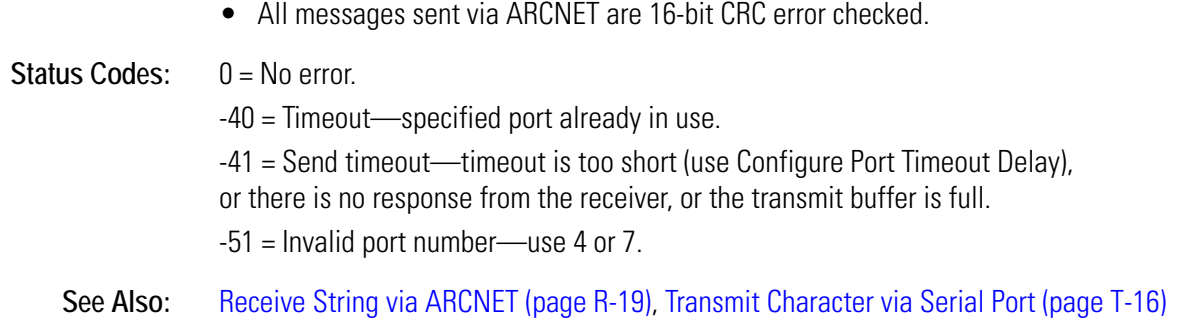

## **Transmit String via Ethernet**

#### **Communication—Network Action**

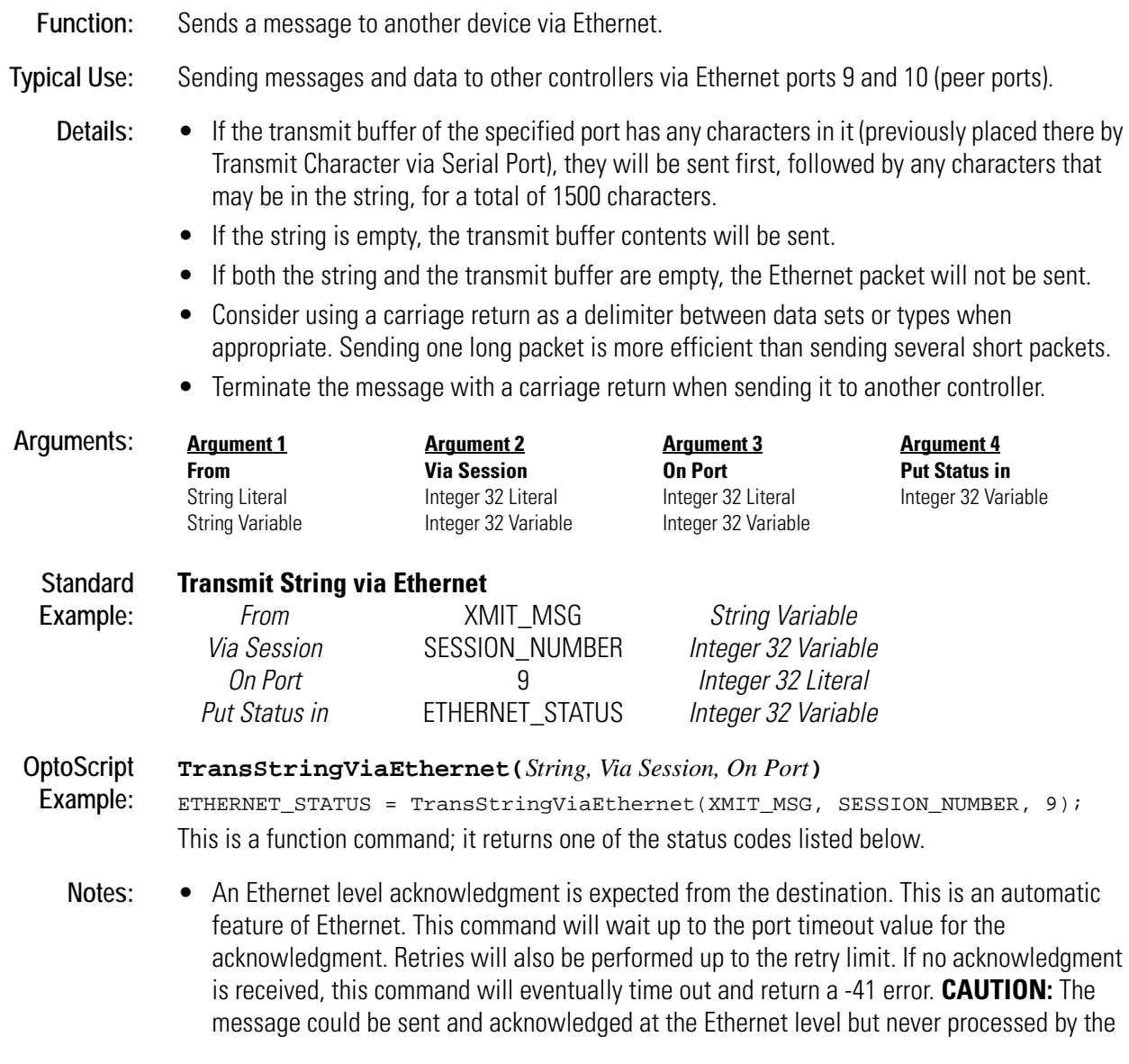

application program in the receiving controller. Therefore, the receiving application program should acknowledge receipt of the message.

- The Ethernet receive buffer can hold up to 1,500 characters.
- An Ethernet session is a logical link (a virtual dedicated cable) between two nodes. Up to 32 sessions total can be concurrently established on the three logical Ethernet ports—8, 9, and 10. These three ports use the same Ethernet card.

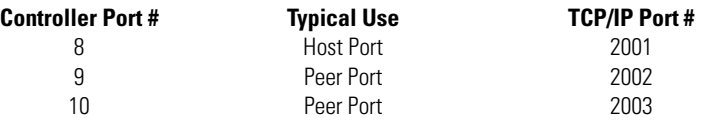

- Use Configure Port Timeout Delay to change the timeout time.
- All messages sent via Ethernet are 16-bit CRC error checked.

**Dependencies:** Must first use Open Ethernet Session to establish a session, or Accept Session on TCP Port to accept a session initiated by a peer.

Status Codes:  $0 = No$  error.

-40 = Timeout—specified port already in use.

-41 = Send timeout—timeout is too short (use Configure Port Timeout Delay), or there is no response from the receiver or the transmit buffer is full.

- $-51$  = Invalid port number—use 8, 9, or 10.
- -70 = No Ethernet card present.
- -72 = Timeout—Couldn't open the session.
- -74 = Session not open.
- -75 = Invalid session number—Use 0–127.
- -77 = This controller doesn't support Ethernet.

**See Also:** [Receive String via Ethernet \(page R-20\)](#page-397-0)

## **Transmit String via Serial Port**

#### **Communication—Serial Action**

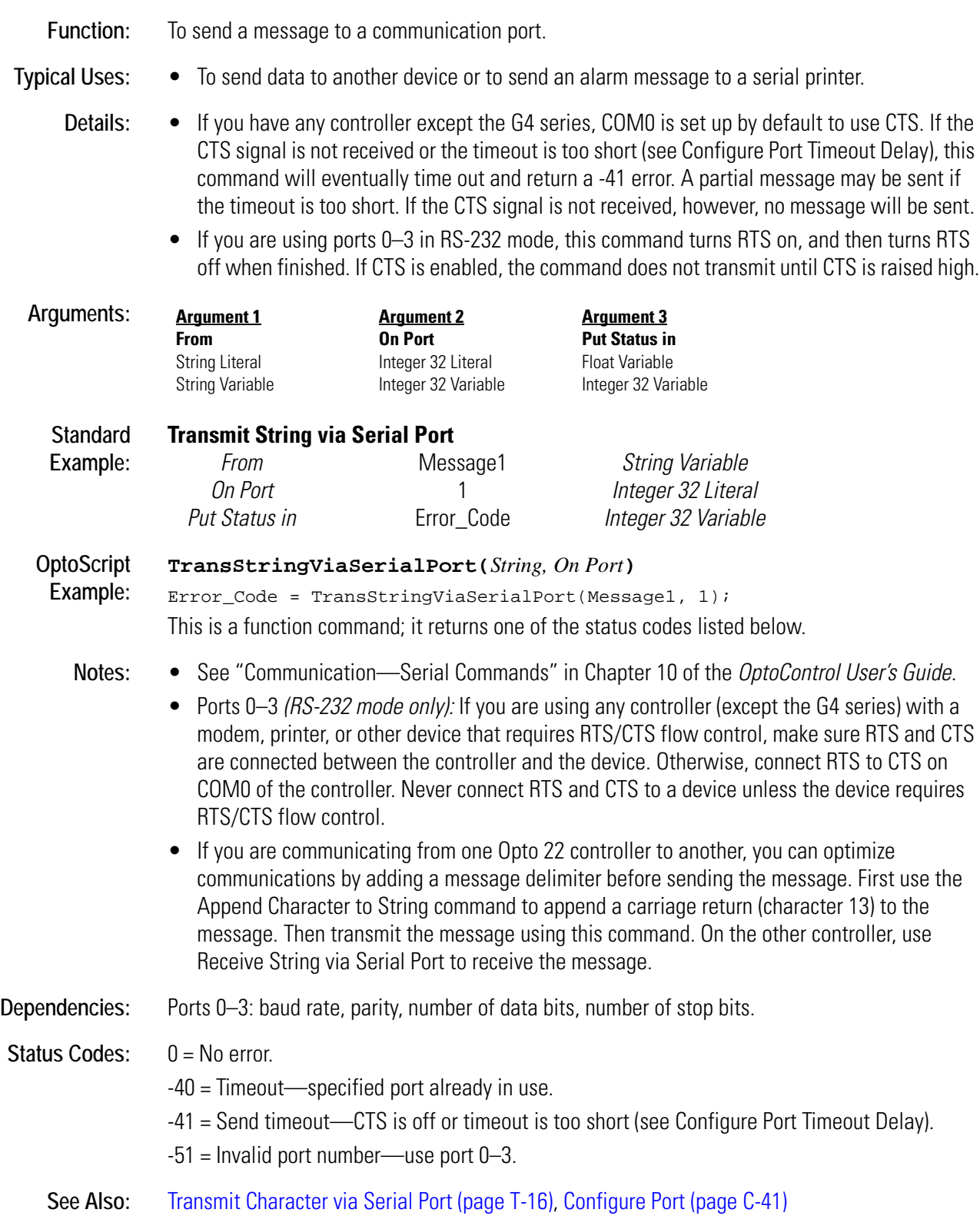
# **Transmit Table via ARCNET**

### **Communication—Network Action**

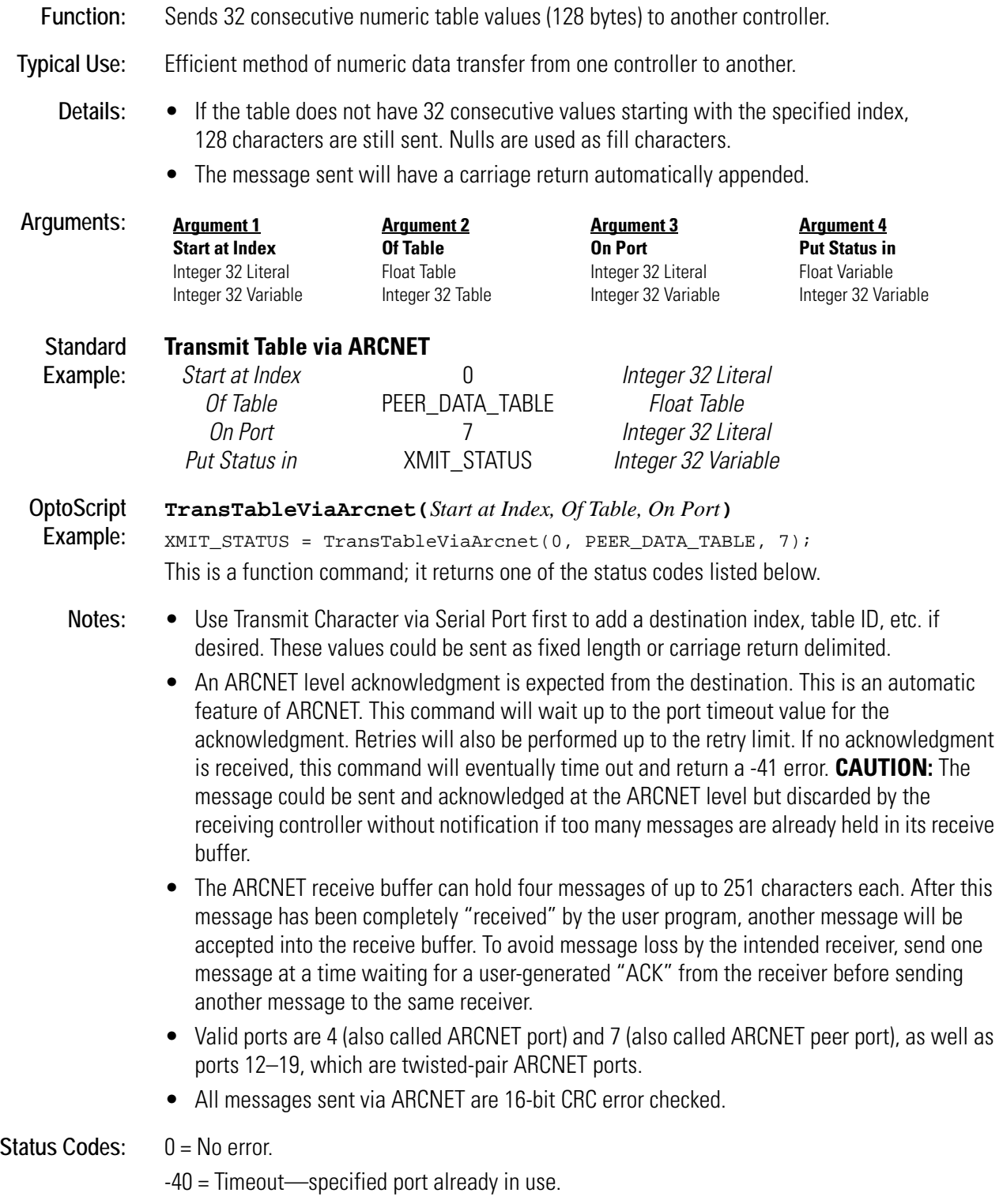

-41 = Send timeout—timeout is too short (use Configure Port Timeout Delay), or there is no response from the receiver, or the transmit buffer is full. -51 = Invalid port number—use 4 or 7.

**Queue Errors:** 32 = Bad table index value—index was negative or greater than or equal to the table size.

See Also: [Receive Table via ARCNET \(page R-23\)](#page-400-0), [Transmit String via ARCNET \(page T-19\)](#page-500-0)

## **Transmit Table via Ethernet**

### **Communication—Network Action**

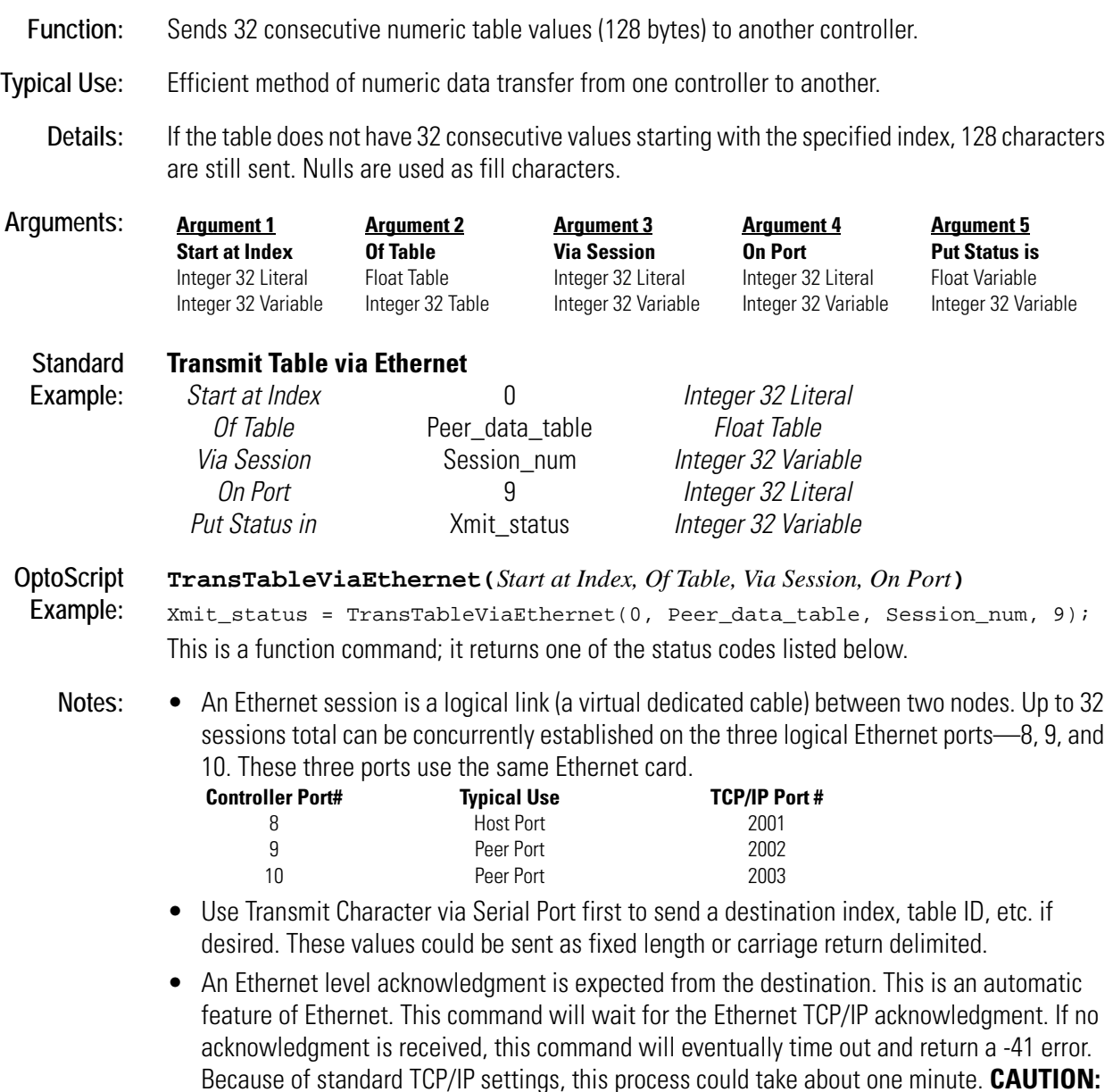

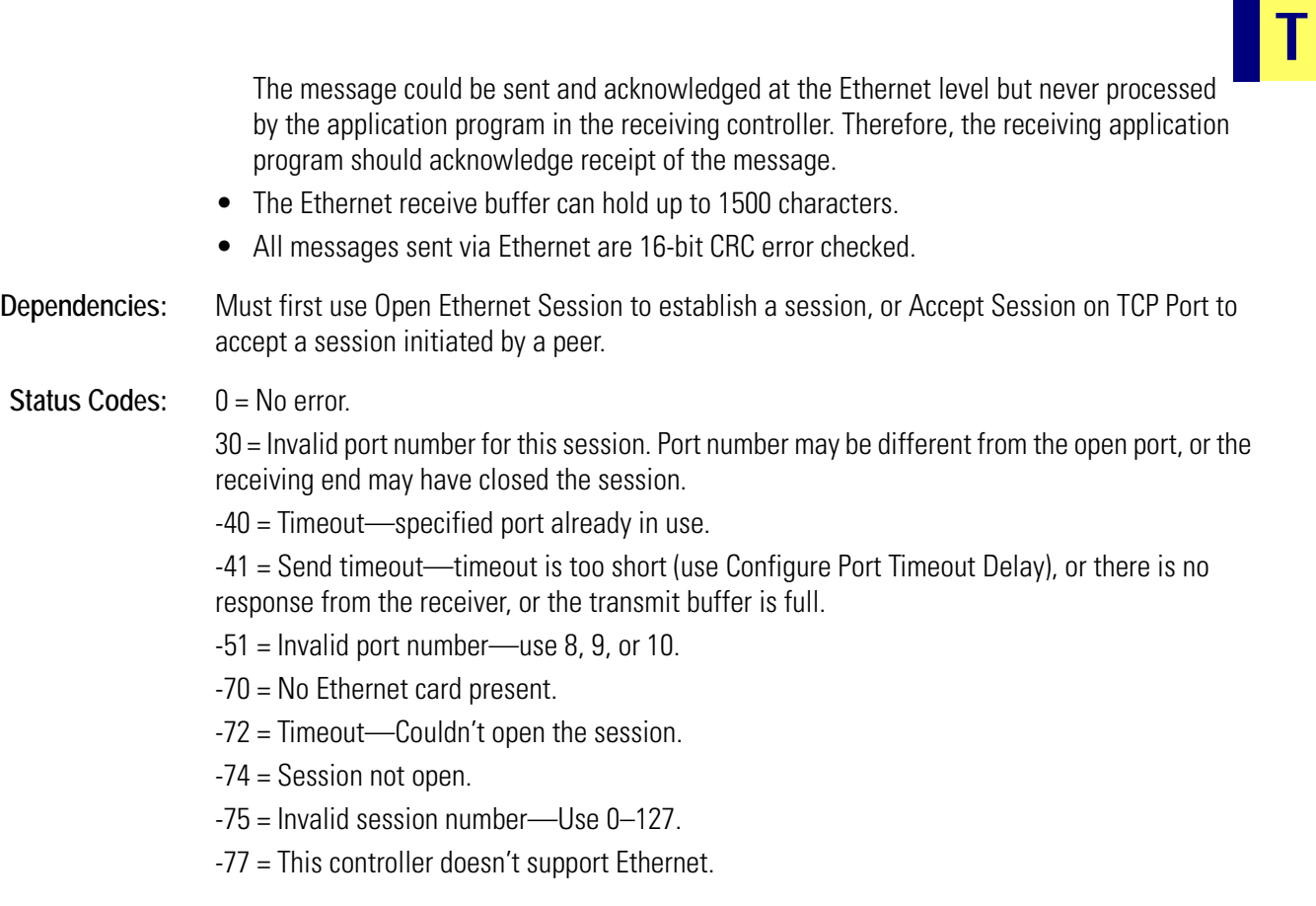

See Also: [Receive Table via Ethernet \(page R-24\)](#page-401-0), [Transmit String via Ethernet \(page T-20\)](#page-501-0)

# **Transmit Table via Serial Port**

## **Communication—Serial Action**

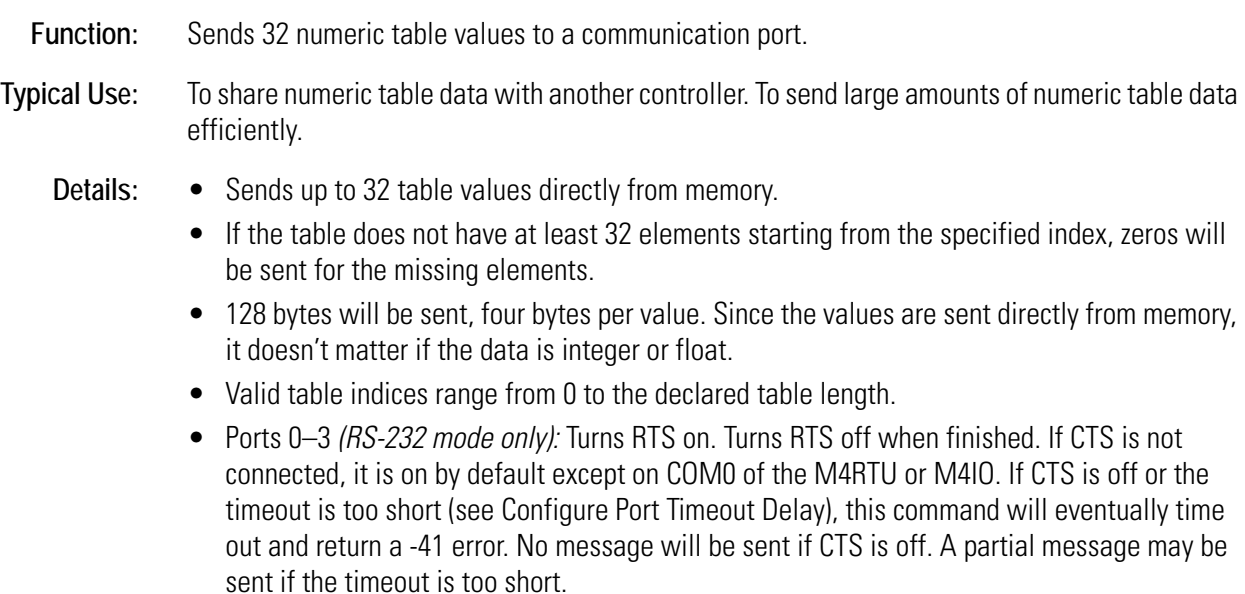

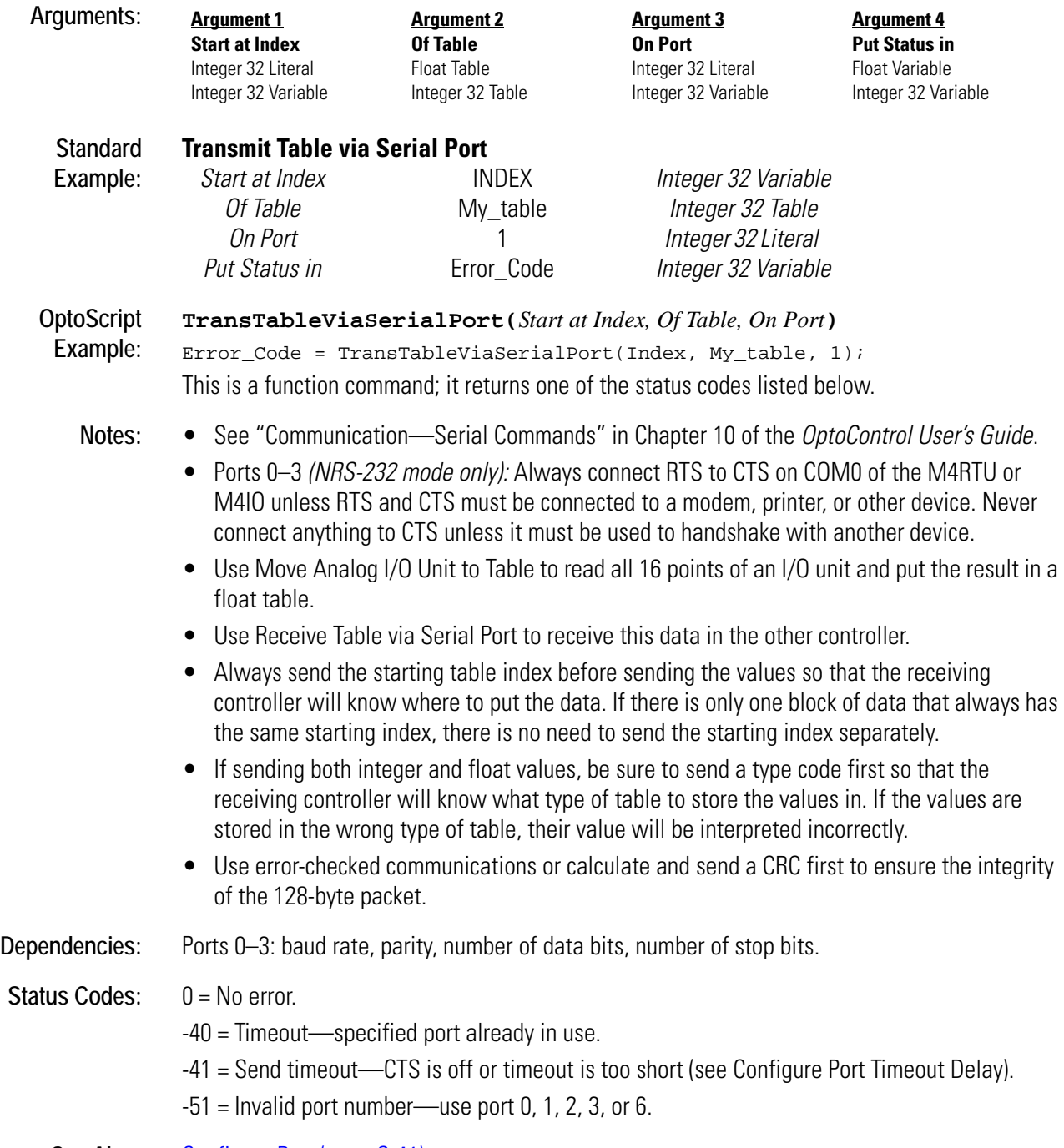

See Also: [Configure Port \(page C-41\)](#page-104-0)

## <span id="page-508-0"></span>**Transmit/Receive Mistic I/O Hex String with Checksum**

### **Communication—I/O Action**

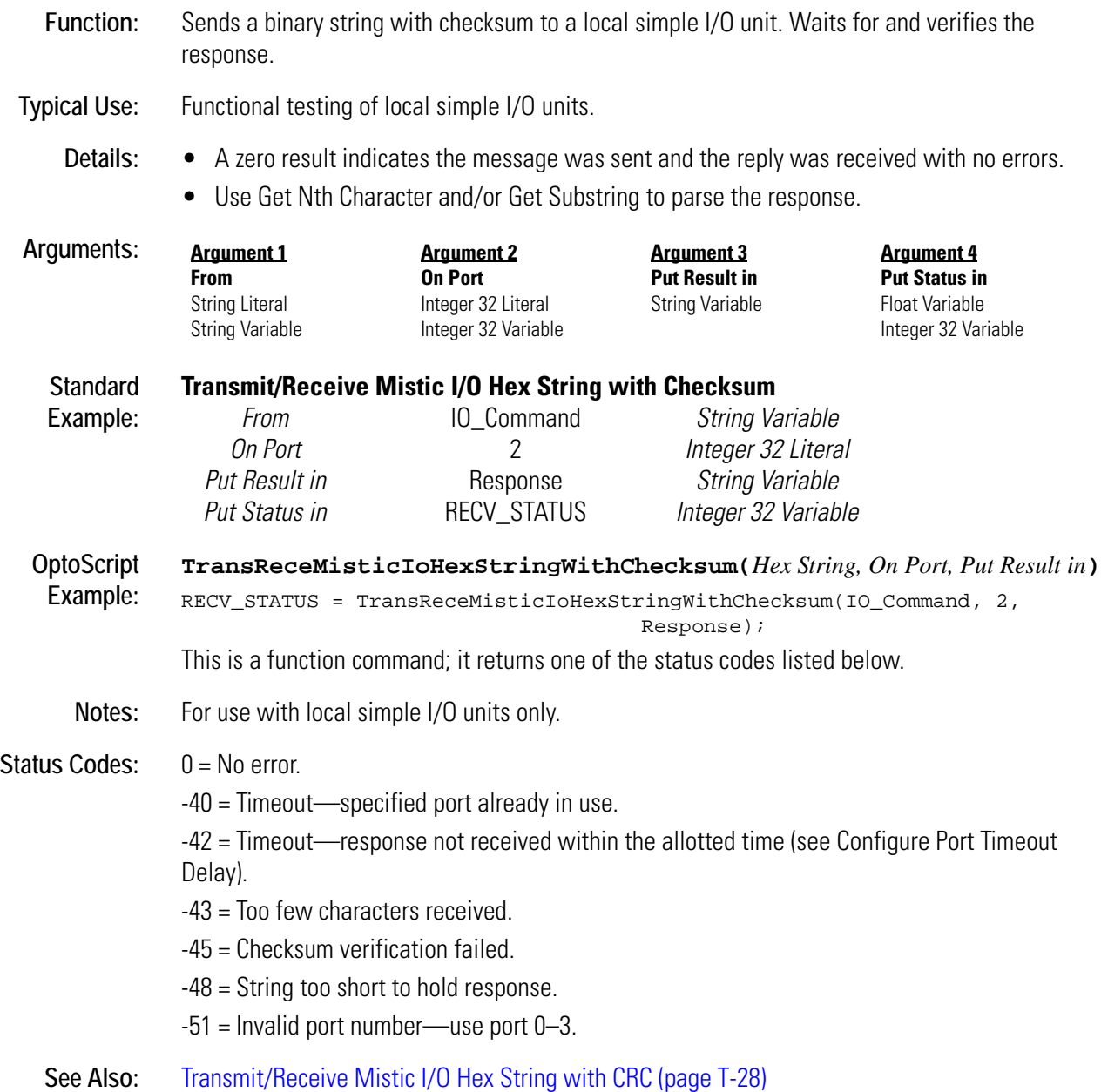

## <span id="page-509-0"></span>**Transmit/Receive Mistic I/O Hex String with CRC**

## **Communication—I/O Action**

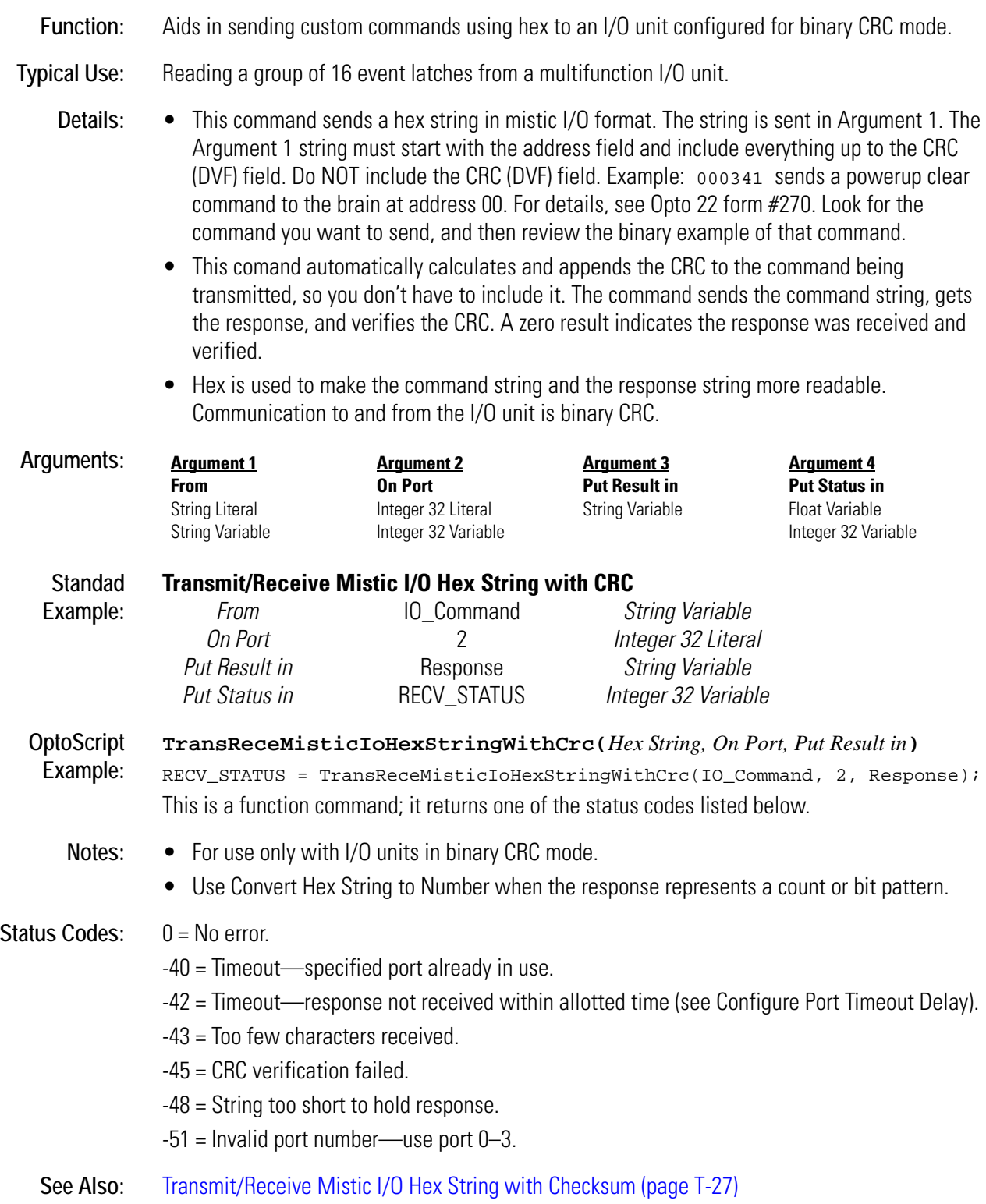

## **Transmit/Receive OPTOMUX String**

### **Communication—I/O Action**

**Function:** To communicate as a master with an OPTOMUX device using a communication port. **Typical Use:** To communicate with OPTOMUX I/O. **Details:** • For use with ports 0–3 only. • Adds a leading ">" (character 62) to the OPTOMUX message. • Calculates an eight-bit checksum and appends it to the end of the OPTOMUX message as two hex bytes. • Appends a carriage return (character 13) to the end of the OPTOMUX message. • The OPTOMUX response is expected to start with either an A or an N and is expected to end with a carriage return. • The two characters preceding the carriage return are expected to be the checksum when data is returned. • The checksum is calculated and compared with what was sent. If there is a checksum error, or if "?" was substituted for the checksum characters, a -45 error will be returned. The checksum is not stripped from the message. • Some valid responses are: N03, AB2EB9. • The string variable length for the OPTOMUX response must be greater than the length of the longest response expected. • The carriage return in the receive buffer is deleted as the response is moved to the string variable. • The status is an error code that indicates how successful this command was. A zero indicates OK; any negative value indicates an error. • If the number of characters in the receive buffer is less than the length of the string variable and none of the characters is a carriage return, a timeout error (-42) will eventually occur. When this happens, all characters in the receive buffer will be moved to the string variable. If this happens frequently, use Configure Port Timeout Delay to increase the timeout value. See Notes below. • If the communications port is already in use, this command will wait for it to become available until a port-in-use timeout error (-40) occurs. • *RS-232 mode only:* Turns RTS on. Turns RTS off when finished. If CTS is not connected, it is on by default except on COM0 of the M4RTU or M4IO. If CTS is off or the timeout is too short (see Configure Port Timeout Delay), this command will eventually time out and return a -41 error. No message will be sent if CTS is off. A partial message may be sent if the timeout is too short. **Arguments: Argument 1 From** String Literal String Variable **Argument 2 On Port** Integer 32 Literal Integer 32 Variable **Argument 3 Put Result in** String Variable **Argument 4 Put Status in** Float Variable Integer 32 Variable

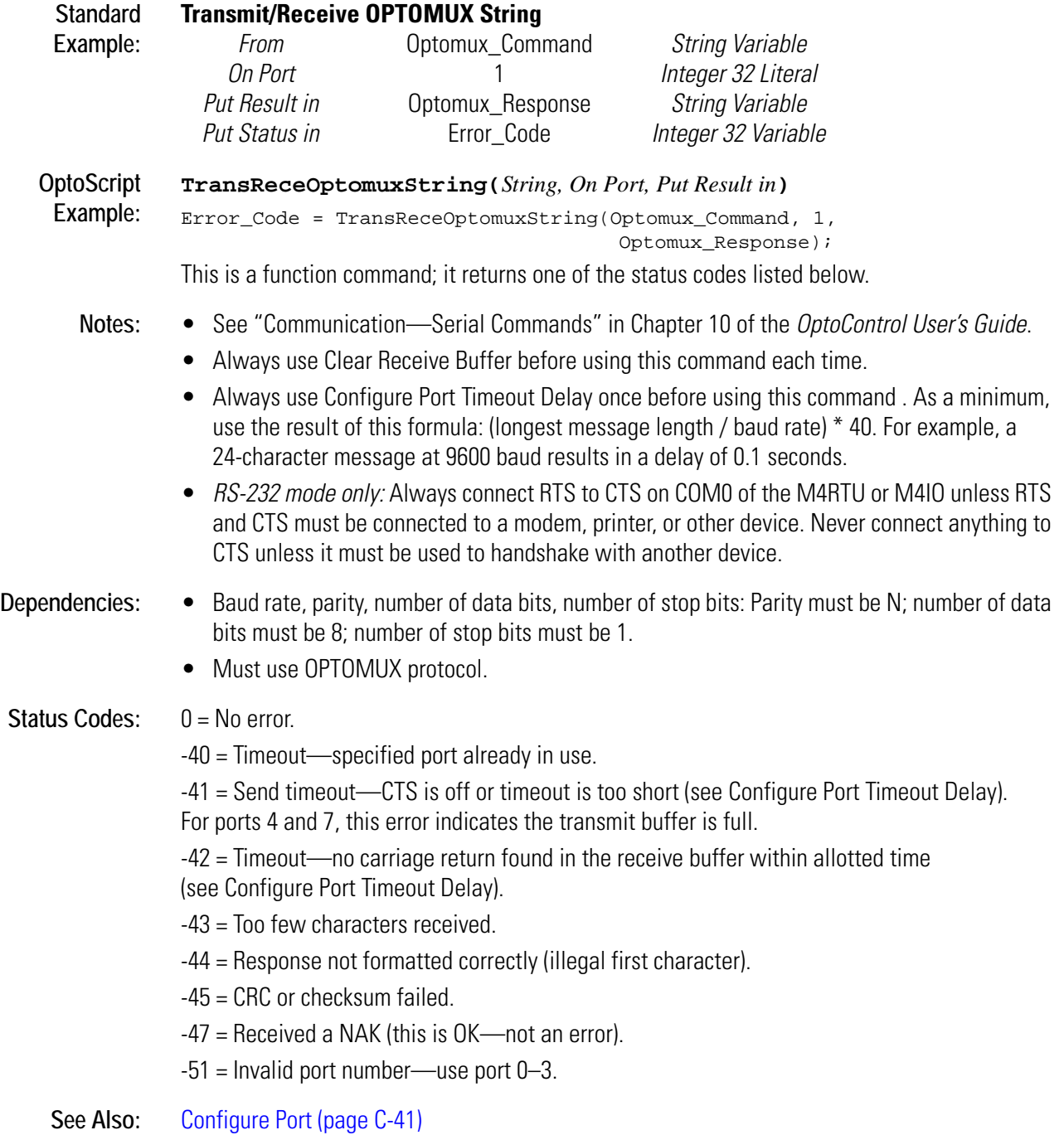

# **Transmit/Receive String via ARCNET**

### **Communication—Network Action**

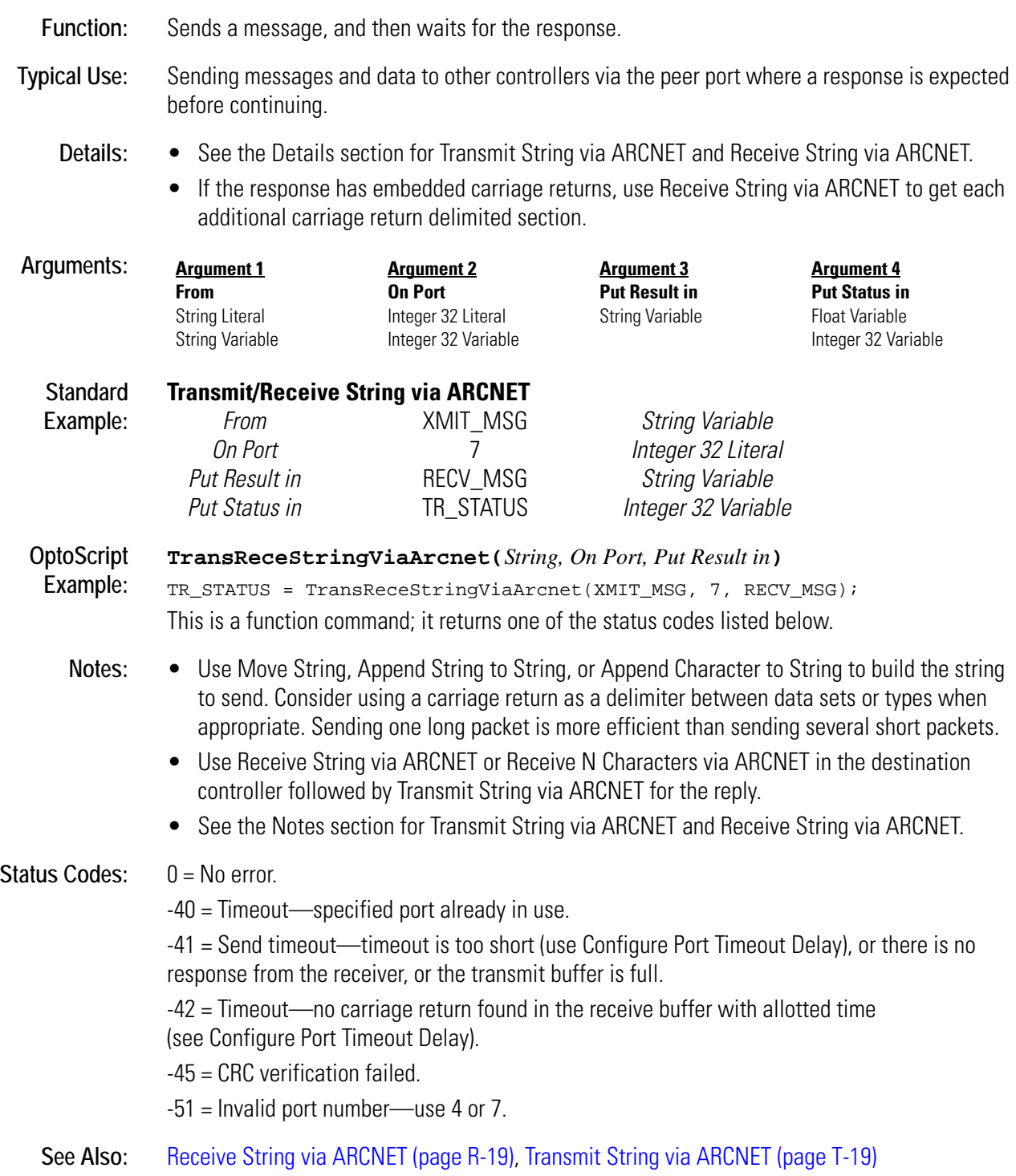

# **Transmit/Receive String via Ethernet**

### **Communication—Network Action**

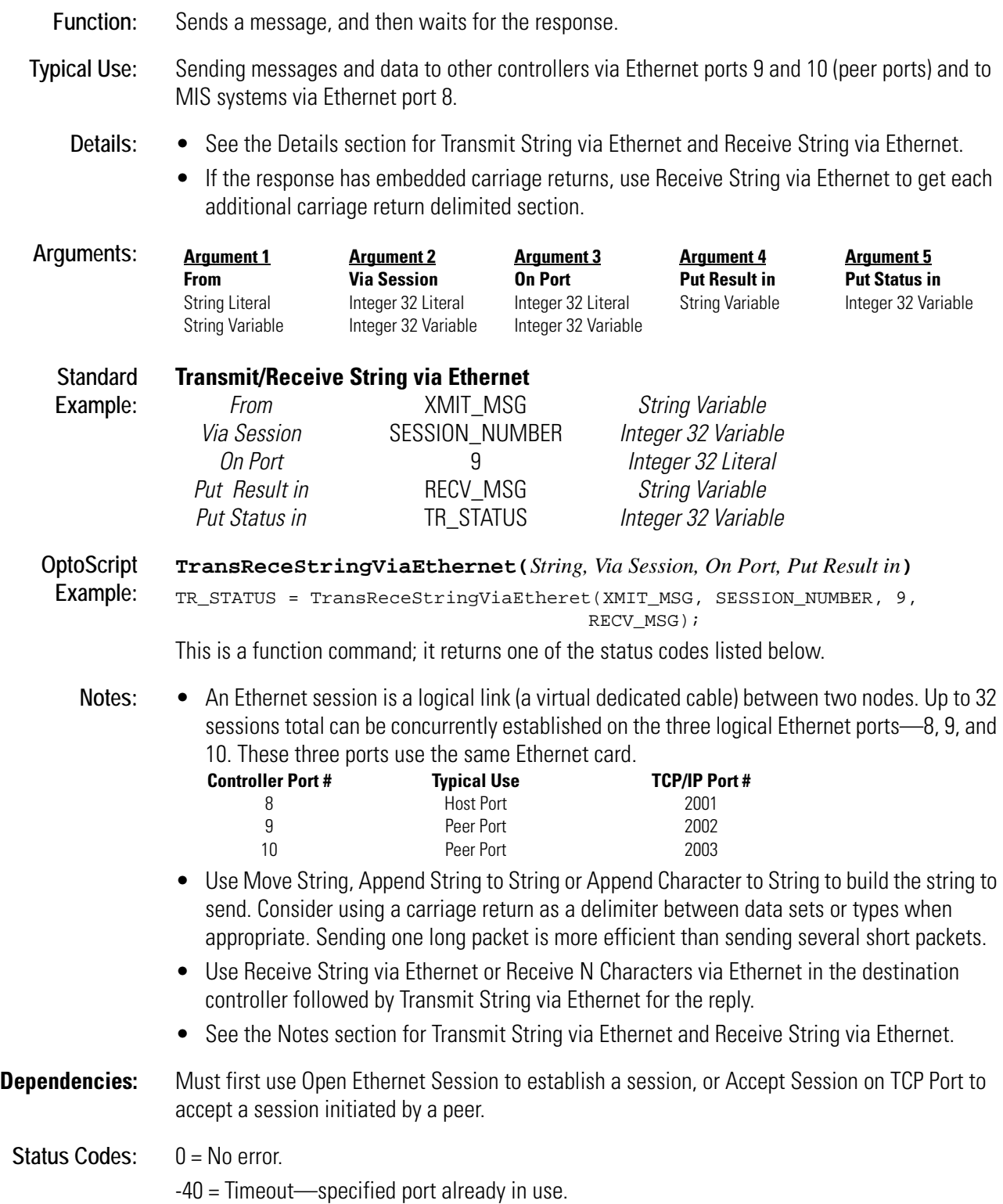

-41 = Send timeout—timeout is too short (see Configure Port Timeout Delay), or there is no response from the receiver, or the transmit buffer is full. -42 = Timeout—response not received within allotted time (see Configure Port Timeout Delay). -48 = String too short to hold response.  $-51$  = Invalid port number—use 8, 9, or 10. -70 = No Ethernet card present. -72 = Timeout—Couldn't open the session. -74 = Session not open. -75 = Invalid session number—Use 0–127. -77 = This controller doesn't support Ethernet. **Queue Errors:** 32 = Bad table index value—index was negative or greater than or equal to the table size.

See Also: [Receive String via Ethernet \(page R-20\)](#page-397-0), [Transmit String via Ethernet \(page T-20\)](#page-501-0) Transmit String via Ethernet, Receive String via Ethernet

# **Transmit/Receive String via Serial Port**

### **Communication—Serial Action**

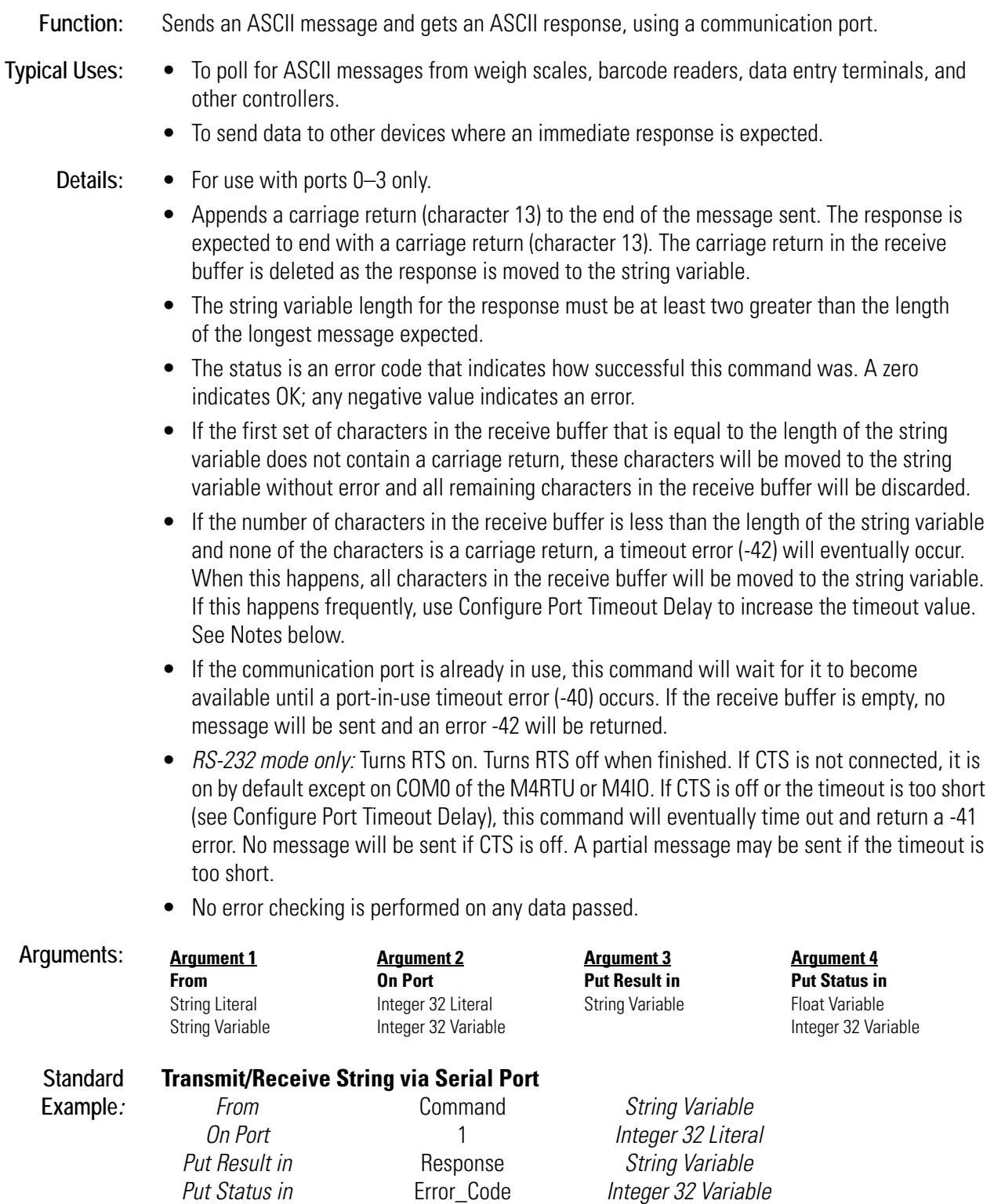

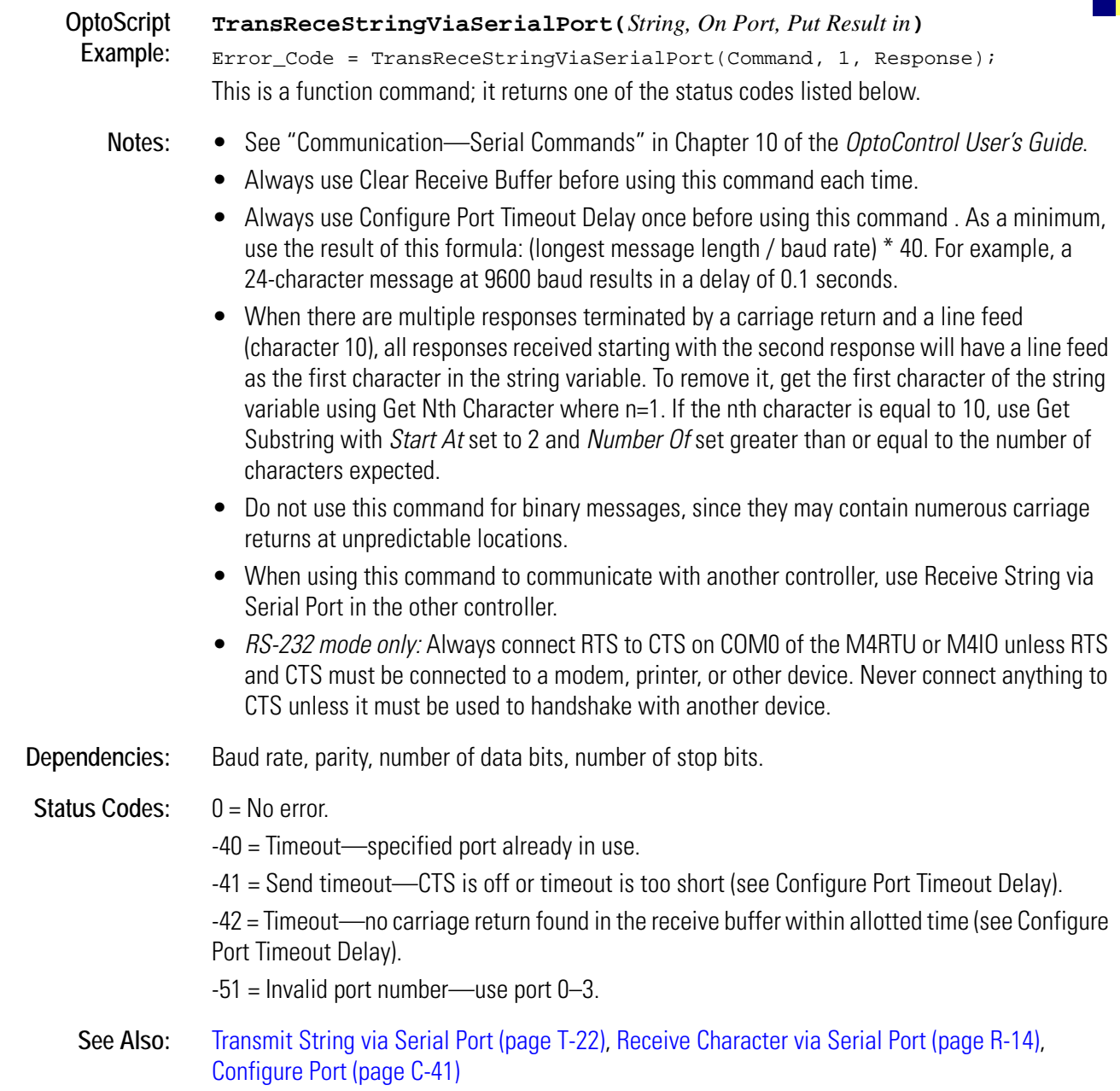

## **Truncate**

#### **Mathematical Action**

**Function:** Discards the fractional part of a number without changing the whole part.

- **Typical Use:** In totalizing, to separate the whole part of a number from the fractional part to increase overall accuracy.
	- **Details:** Separating the whole part from the fractional part allows significantly greater accuracy on the fractional part since more significant digits are made available for the fractional part to use. This technique is especially useful when the total value is greater than 9999.

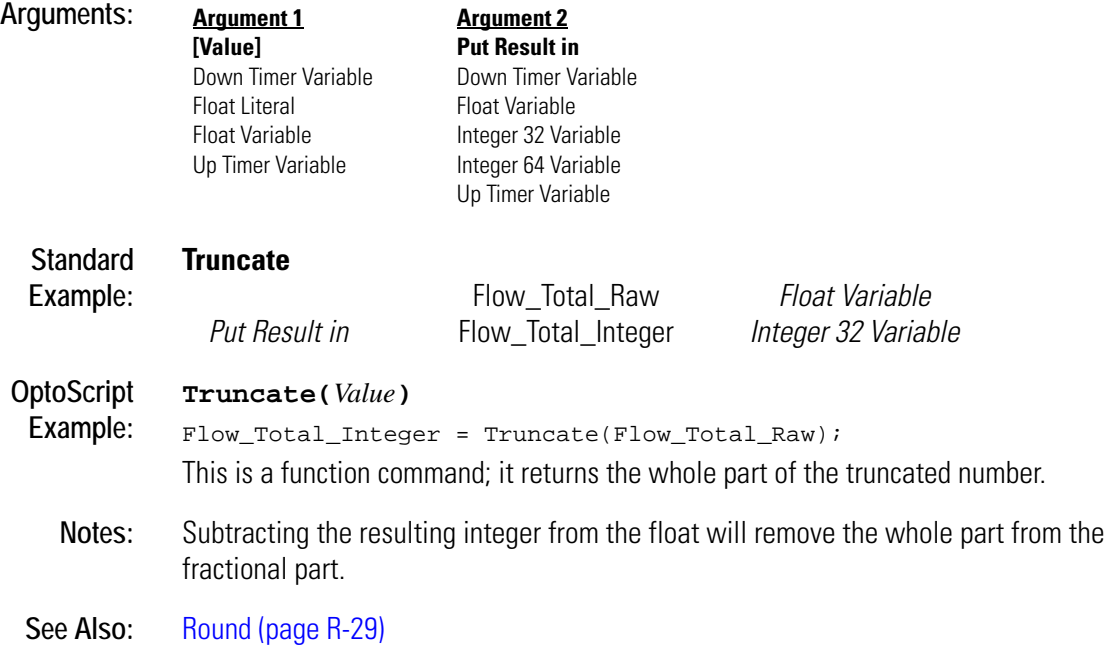

## <span id="page-518-0"></span>**Turn Off**

## **Digital Point Action**

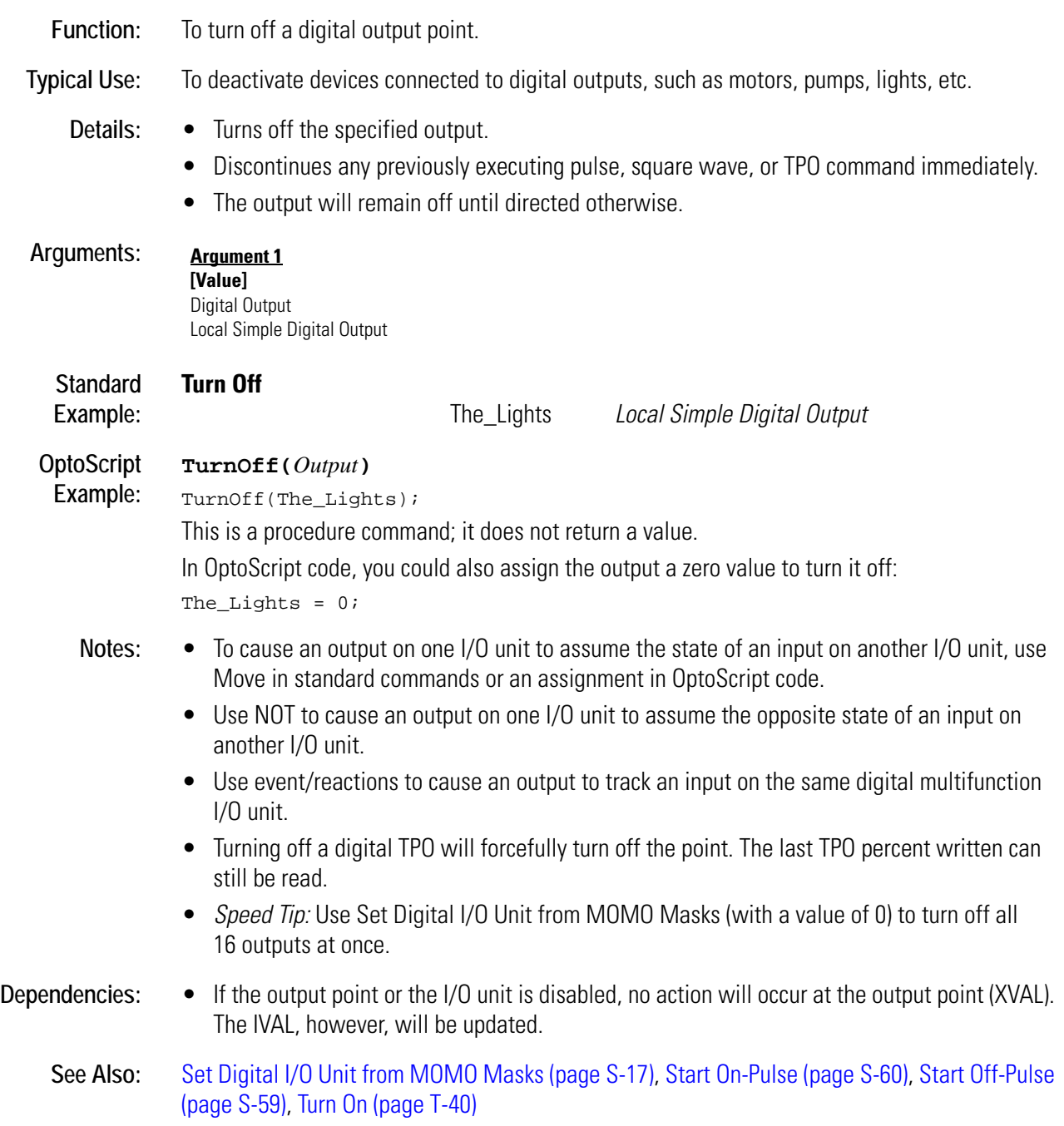

# <span id="page-519-0"></span>**Turn Off RTS**

### **Communication—Serial Action**

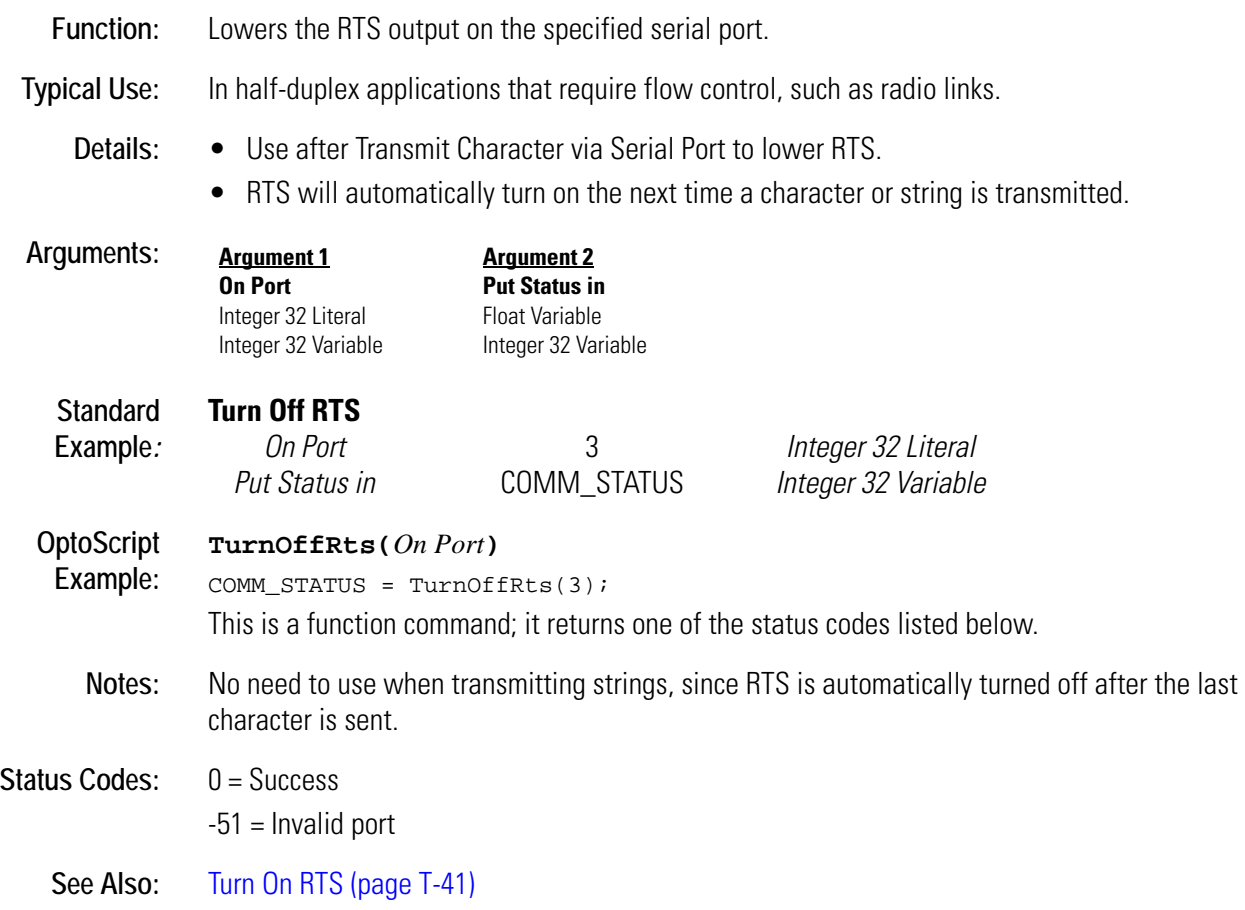

## **Turn Off RTS After Next Character**

### **Communication—Serial Action**

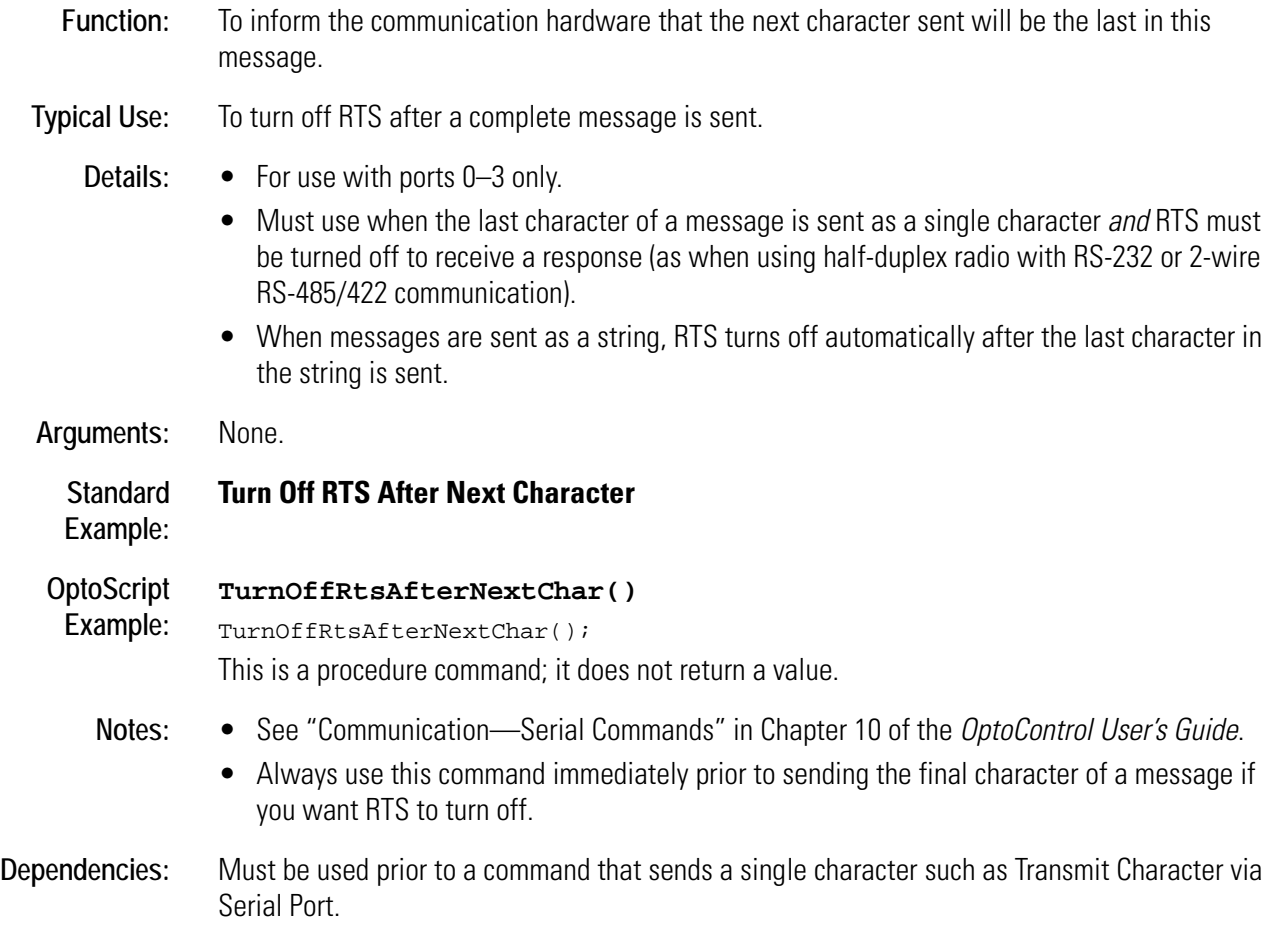

## <span id="page-521-0"></span>**Turn On**

## **Digital Point Action**

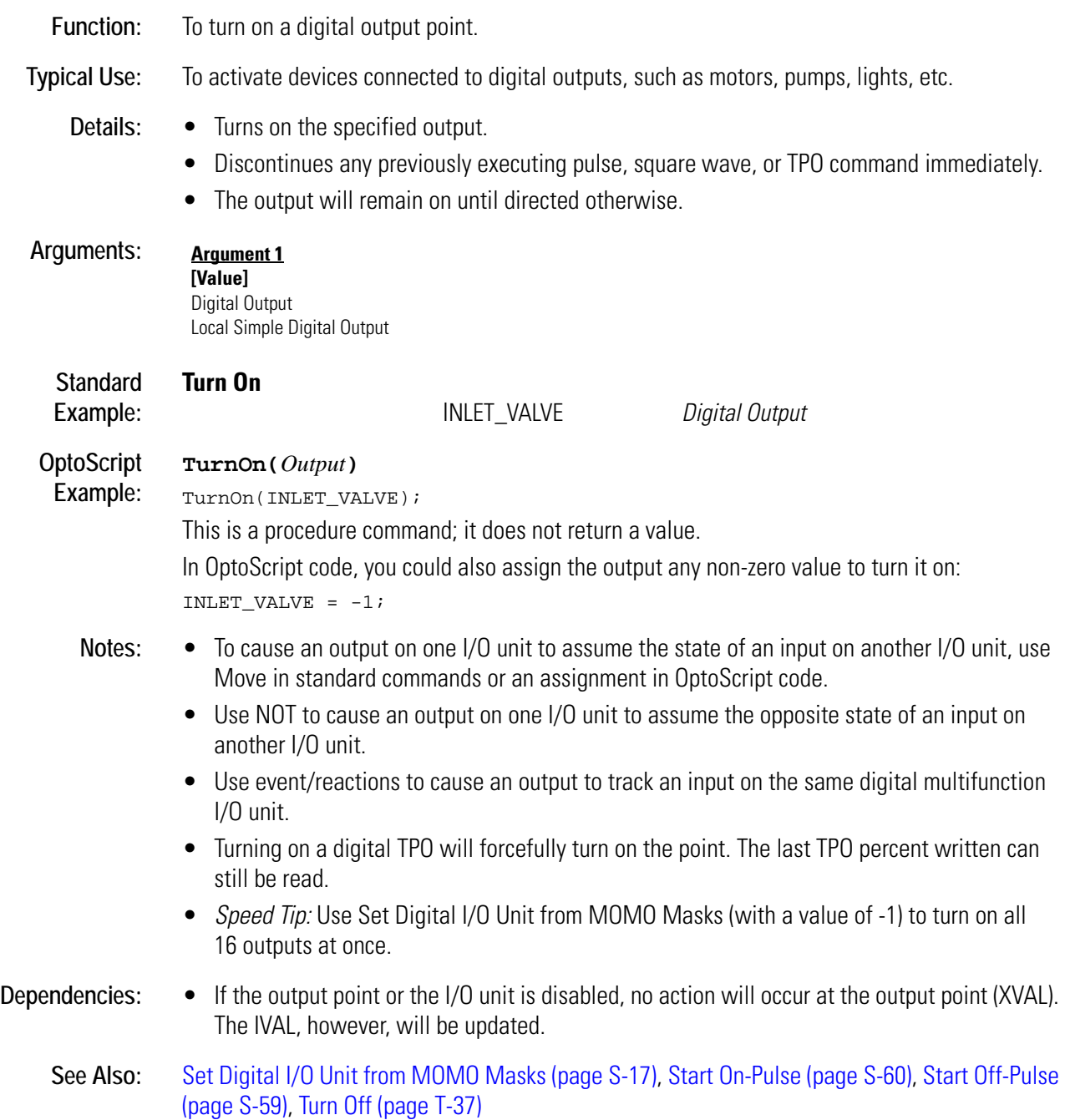

# <span id="page-522-0"></span>**Turn On RTS**

### **Communication—Serial Action**

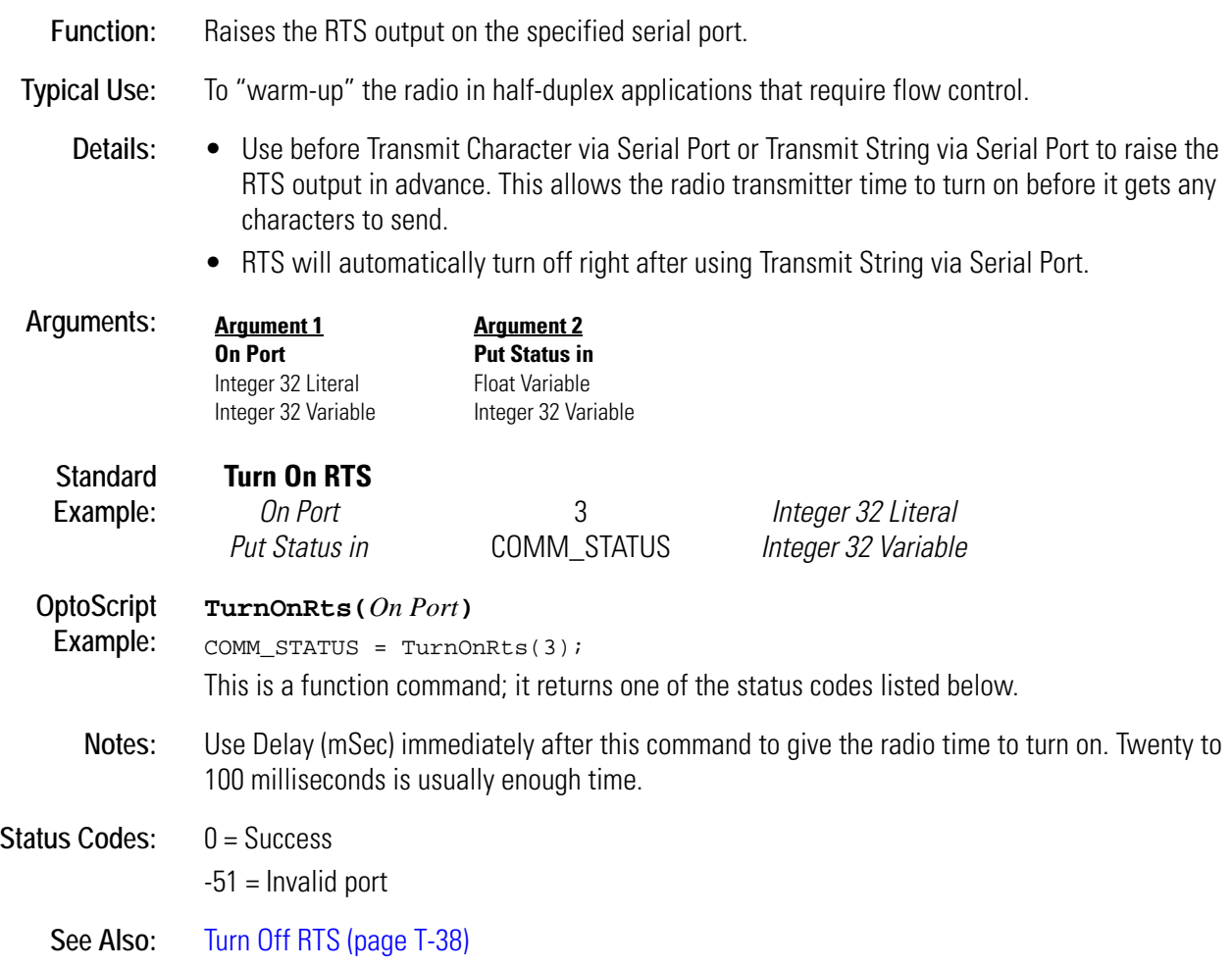

# **U** *<sup>U</sup>*

# **Up Timer Target Time Reached?**

## **Miscellaneous Condition**

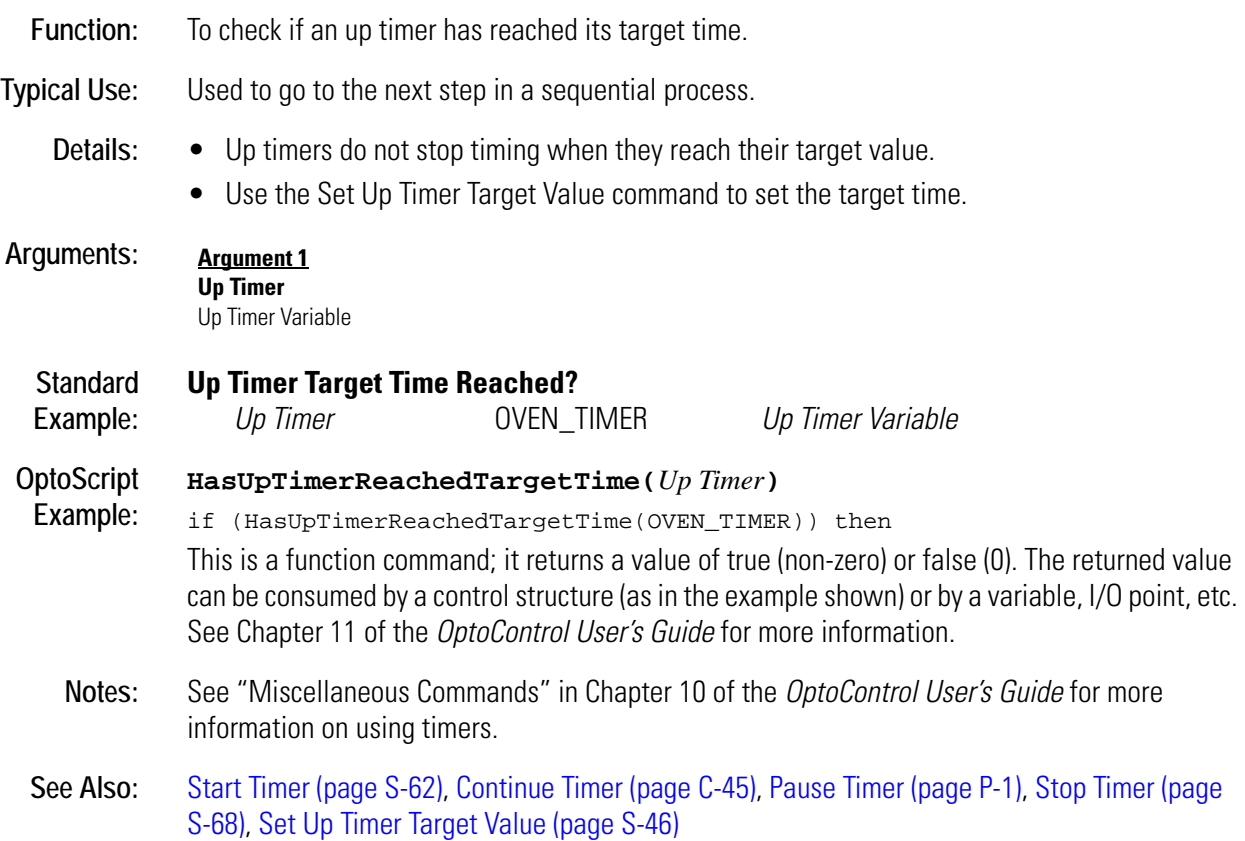

# **V** *<sup>V</sup>*

# <span id="page-526-0"></span>**Variable False?**

## **Logical Condition**

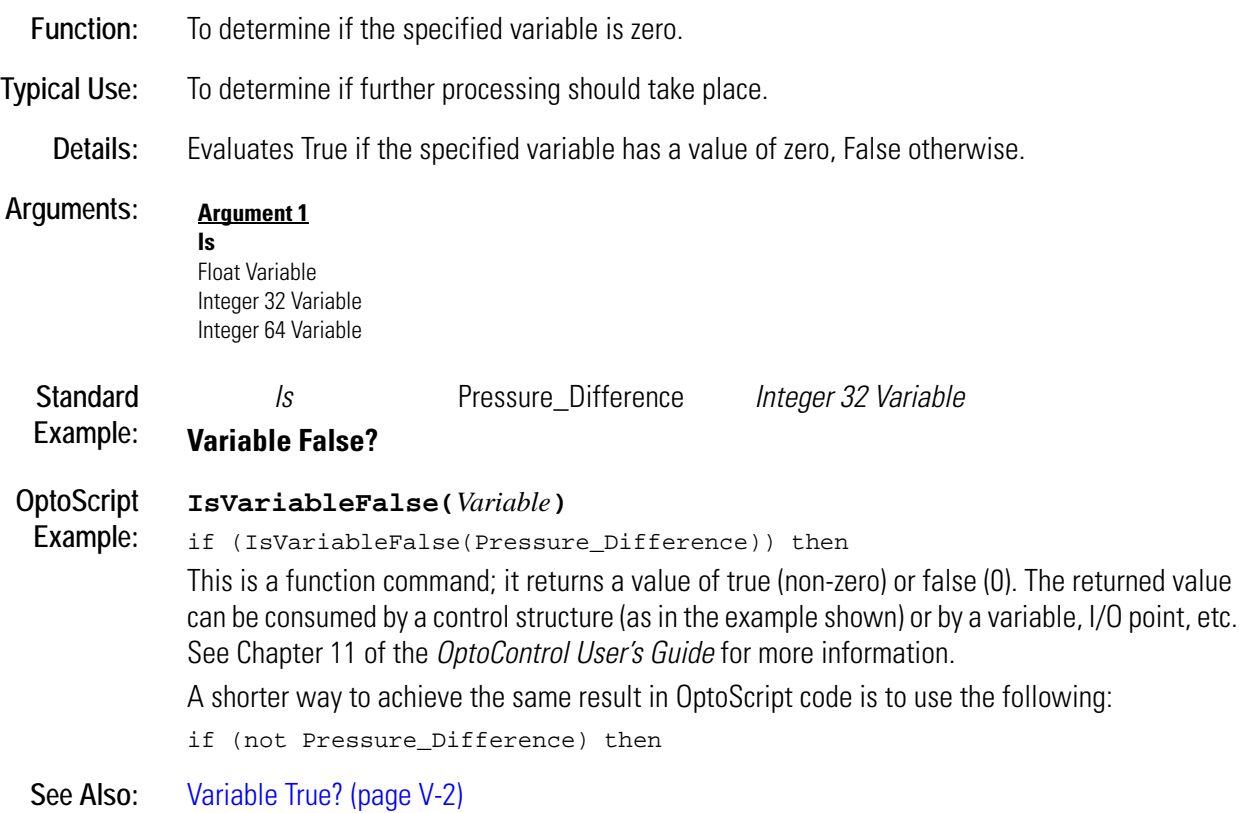

# <span id="page-527-0"></span>**Variable True?**

## **Logical Condition**

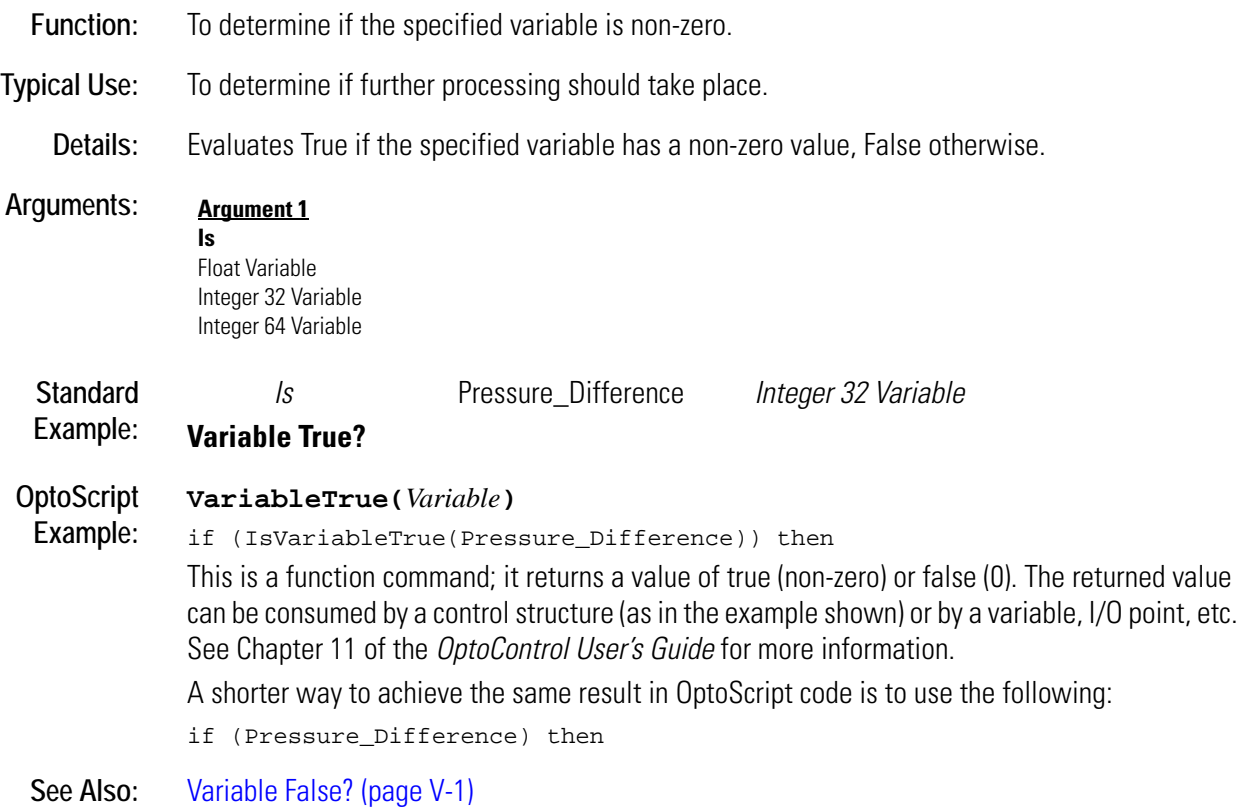

# **Verify Checksum on String**

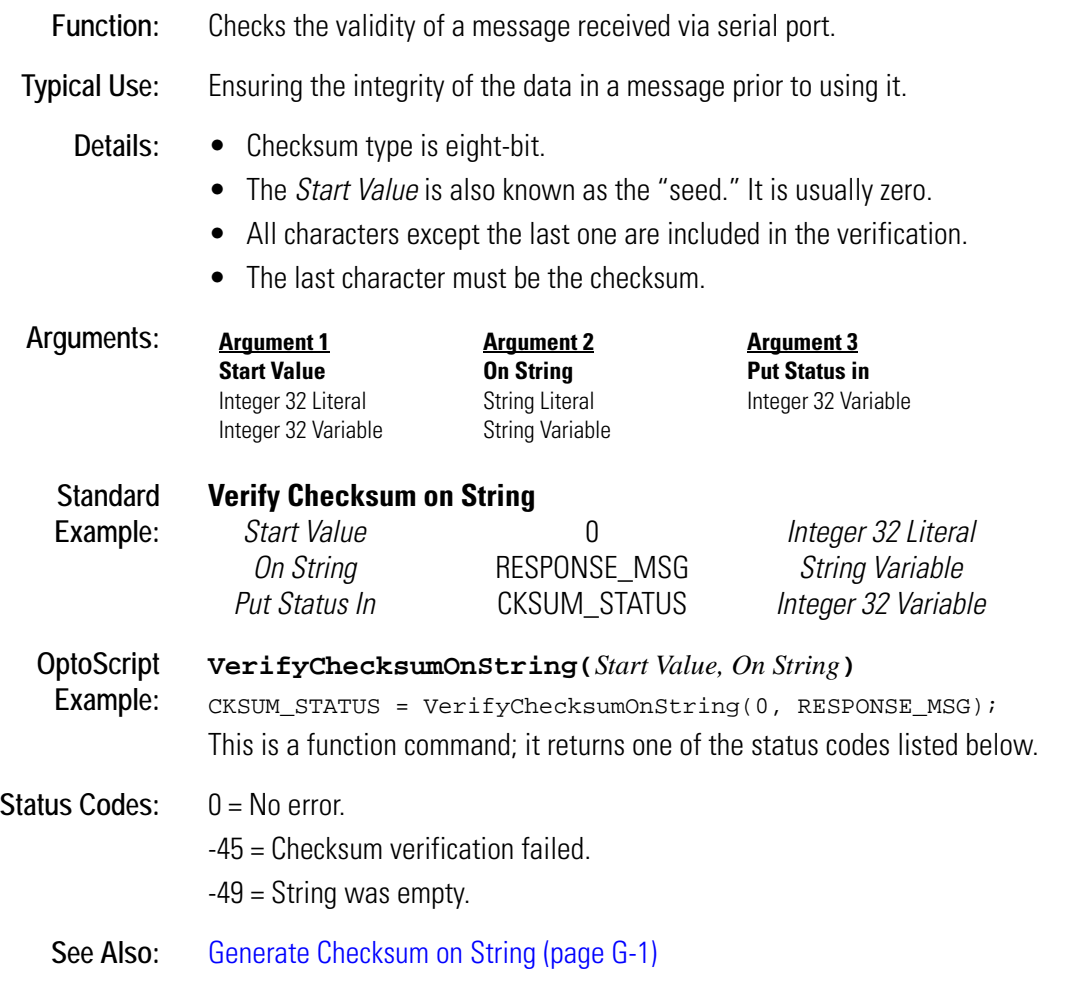

# <span id="page-529-0"></span>**Verify Forward CCITT on String**

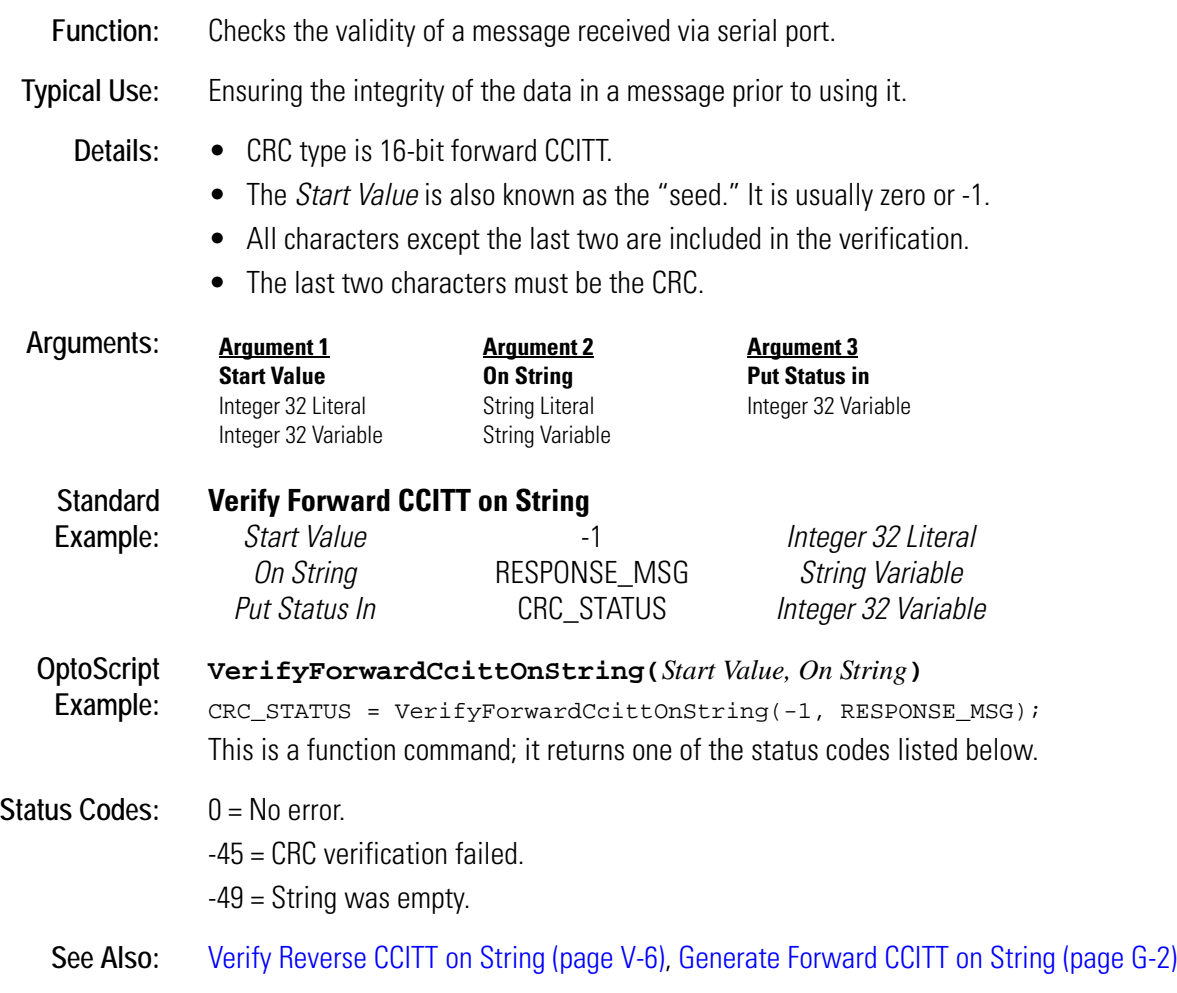

## <span id="page-530-0"></span>**Verify Forward CRC-16 on String**

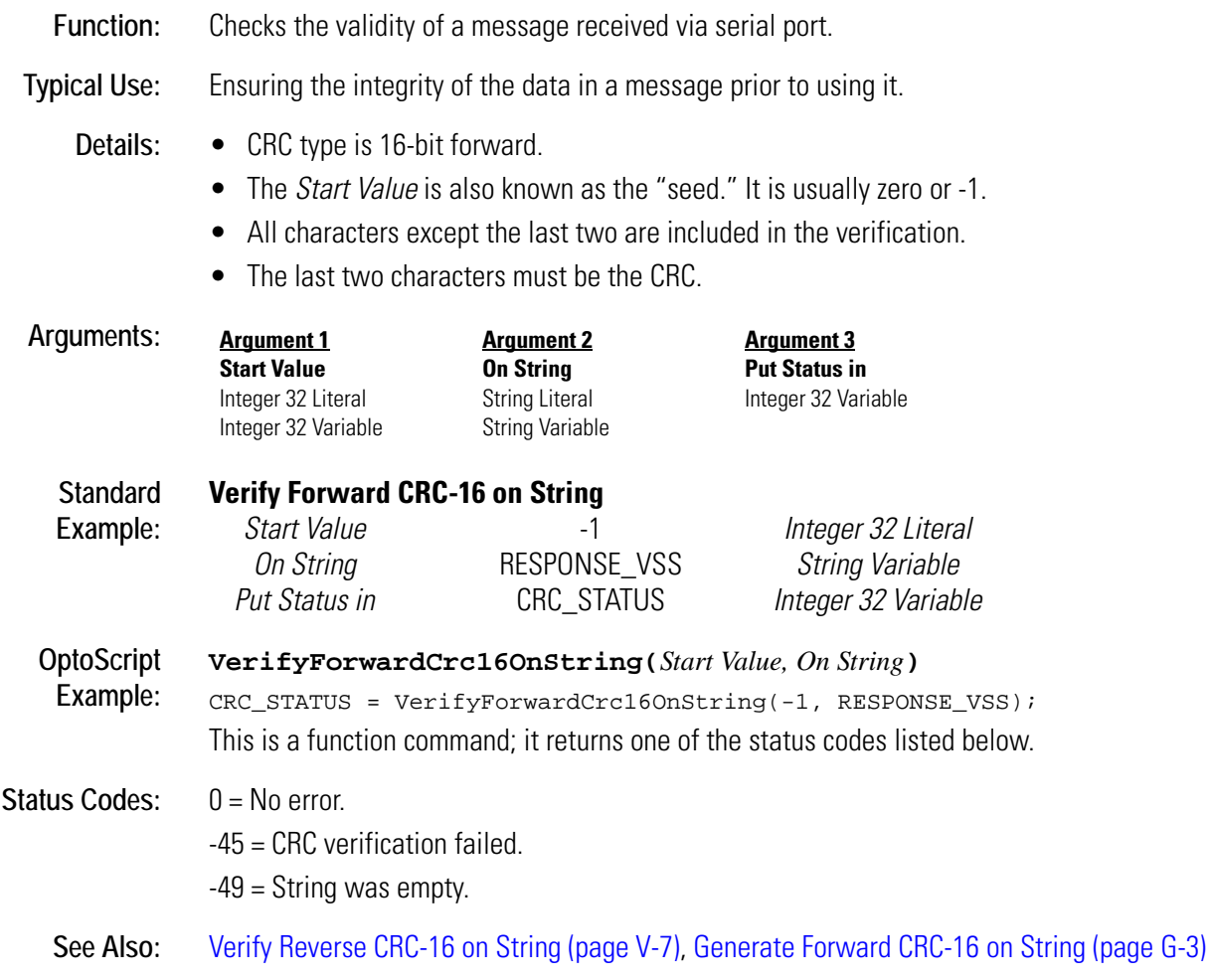

# <span id="page-531-0"></span>**Verify Reverse CCITT on String**

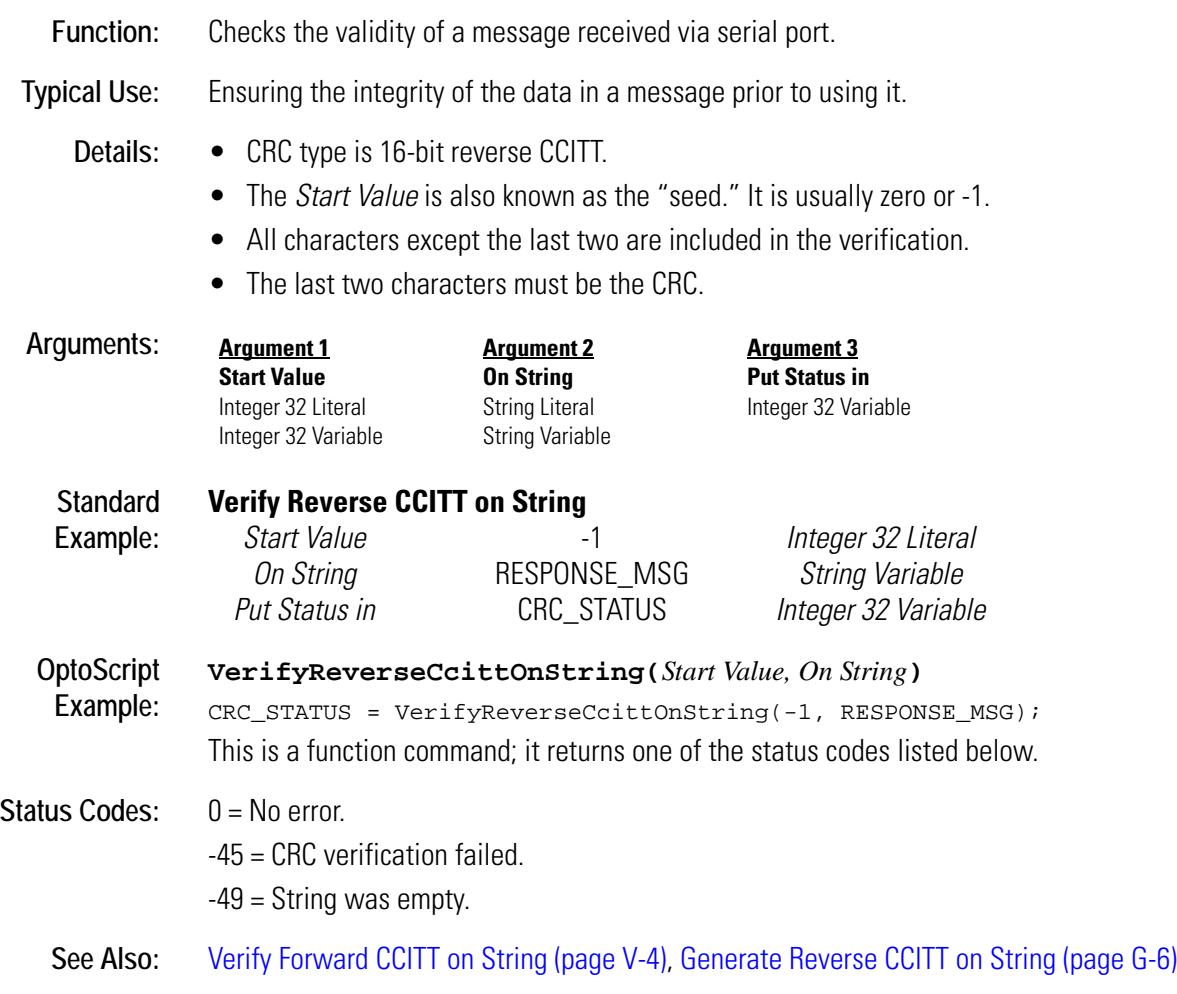

## <span id="page-532-0"></span>**Verify Reverse CRC-16 on String**

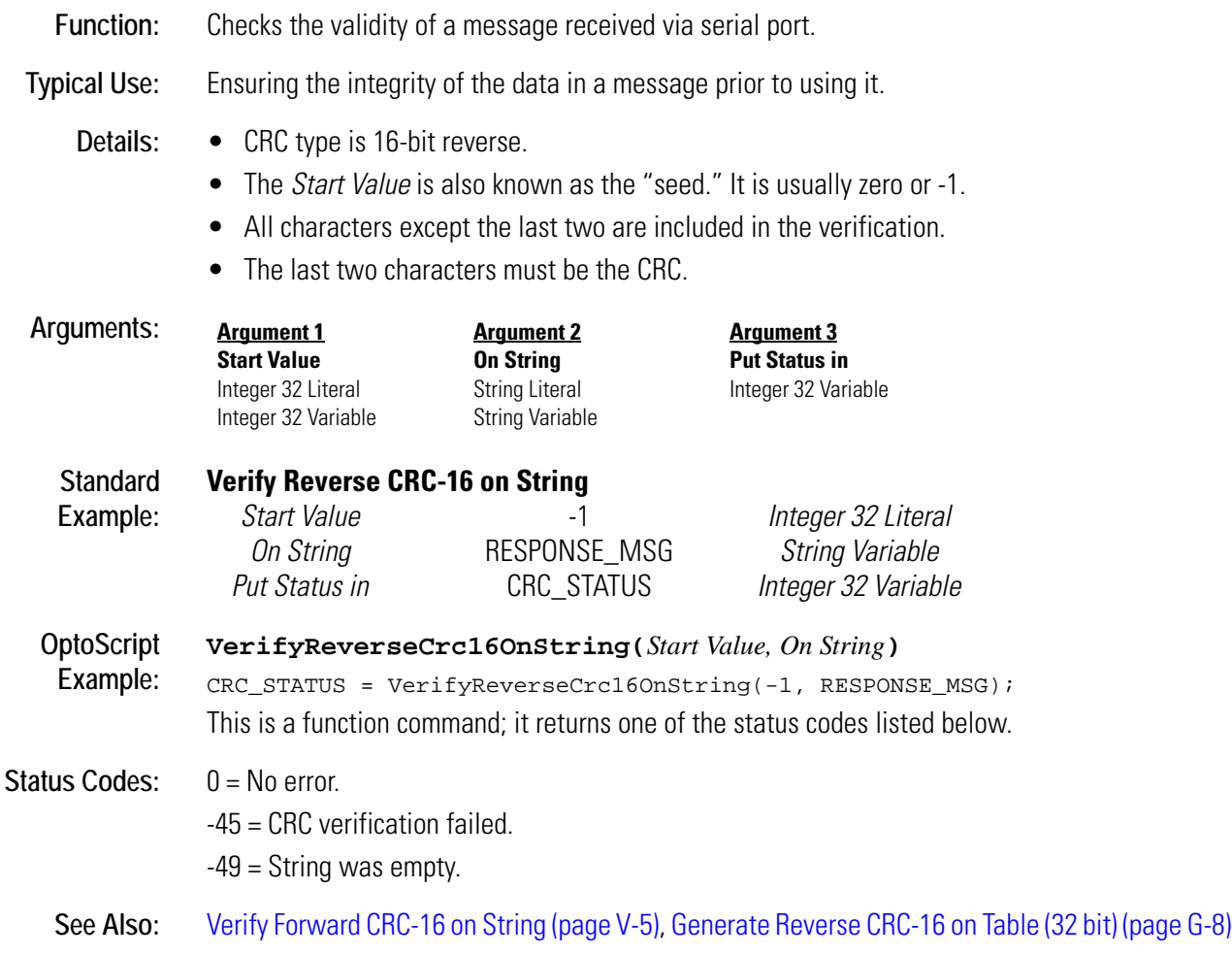

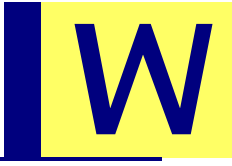

## **Within Limits?**

### **Logical Condition**

**Function:** To determine if a value is greater than or equal to a low limit *and* less than or equal to a high limit.

### **Typical Use:** To check if a temperature is within an acceptable range.

**Details:** • Determines if *Argument 1* is no less than *Argument 2* and no greater than *Argument 3*. Evaluates True if *Argument 1* falls between *Argument 2* and *Argument 3* or equals either value. Evaluates False if *Argument 1* is less than *Argument 2* or greater than *Argument 3*. Examples:

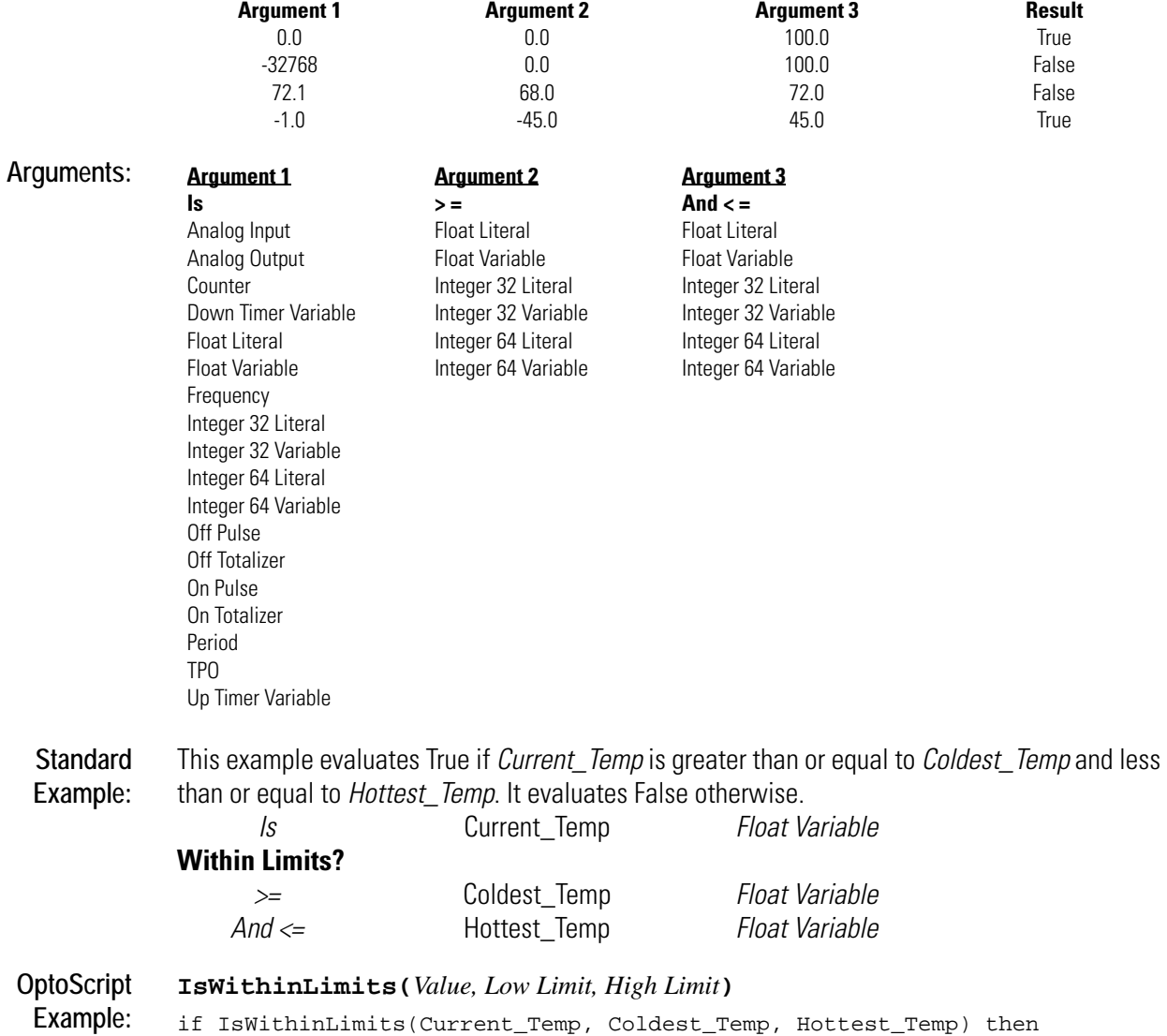

This is a function command; it returns a value of true (non-zero) or false (0). The returned value can be consumed by a control structure (as in the example shown) or by a variable, I/O point, etc. See Chapter 11 of the *OptoControl User's Guide* for more information.

- **Notes:** See "Logical Commands" in Chapter 10 of the *OptoControl User's Guide*.
	- Use to replace two conditions: Less Than or Equal? and Greater Than or Equal?

**See Also:** [Less Than or Equal? \(page L-2\)](#page-327-0) [Greater Than or Equal? \(page G-107\)](#page-290-0)

# <span id="page-536-0"></span>**Write Byte to PC Memory (ISA only)**

## **Controller Action**

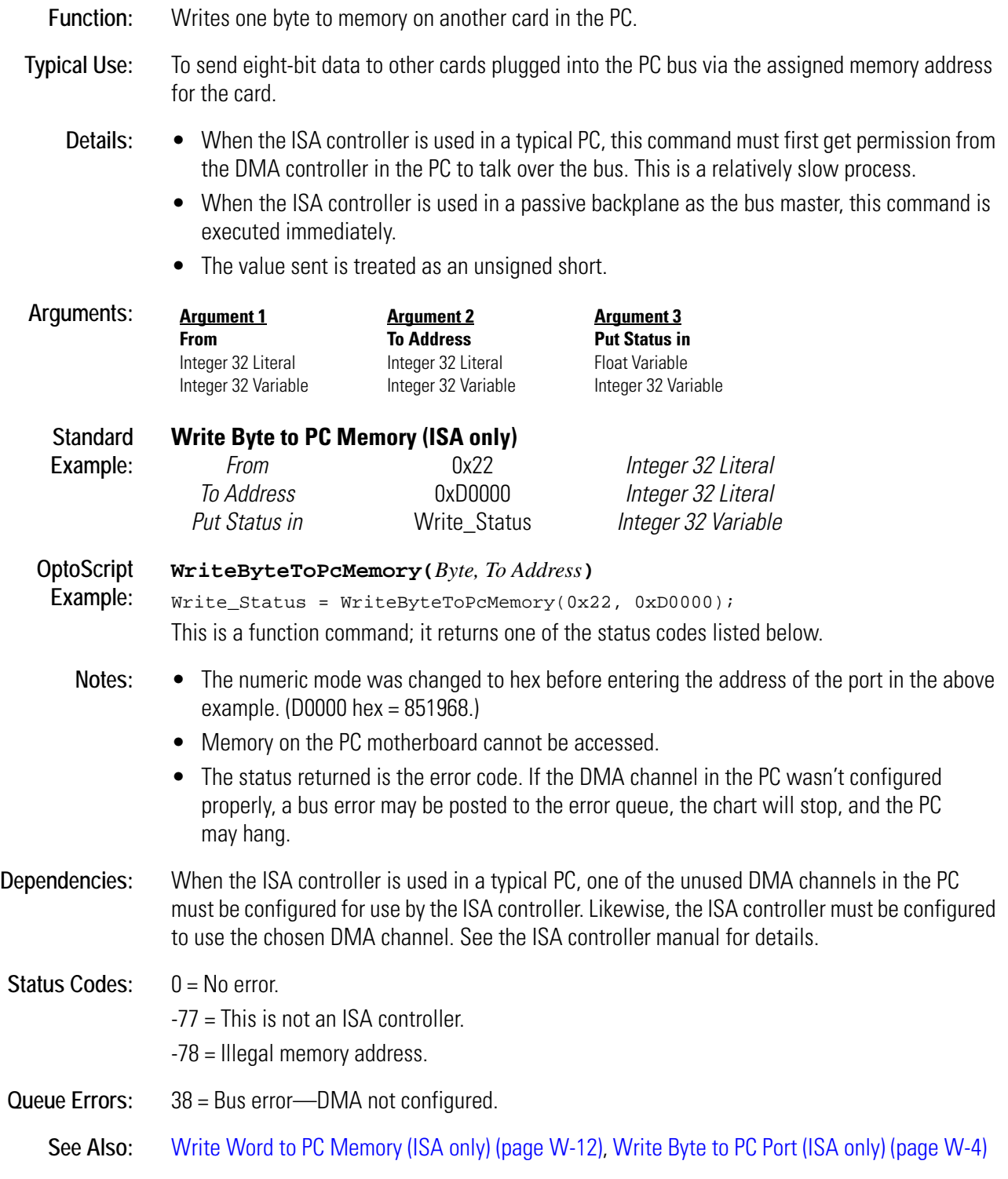

# <span id="page-537-0"></span>**Write Byte to PC Port (ISA only)**

## **Controller Action**

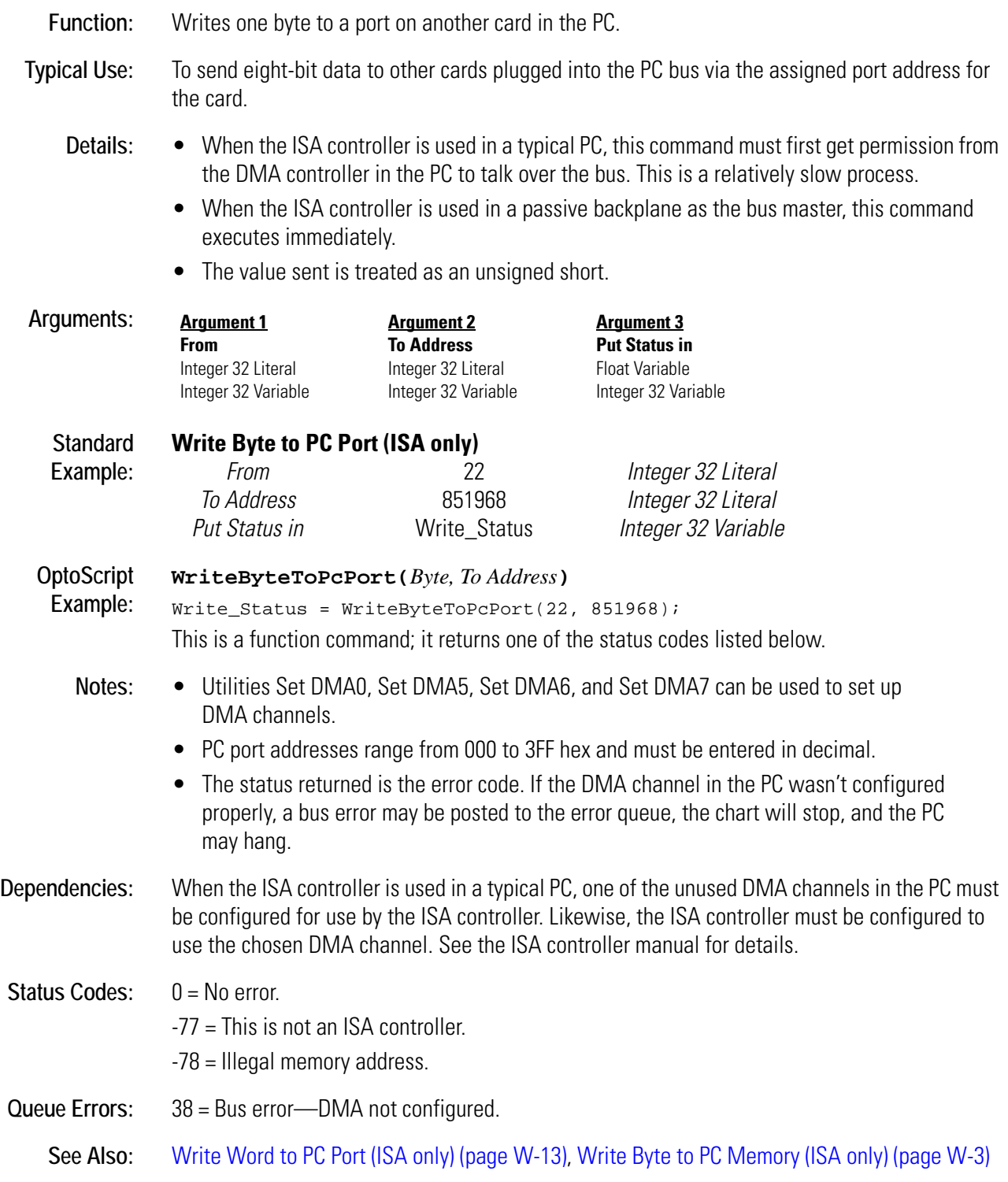

# **Write I/O Unit Configuration to EEPROM**

## **I/O Unit Action**

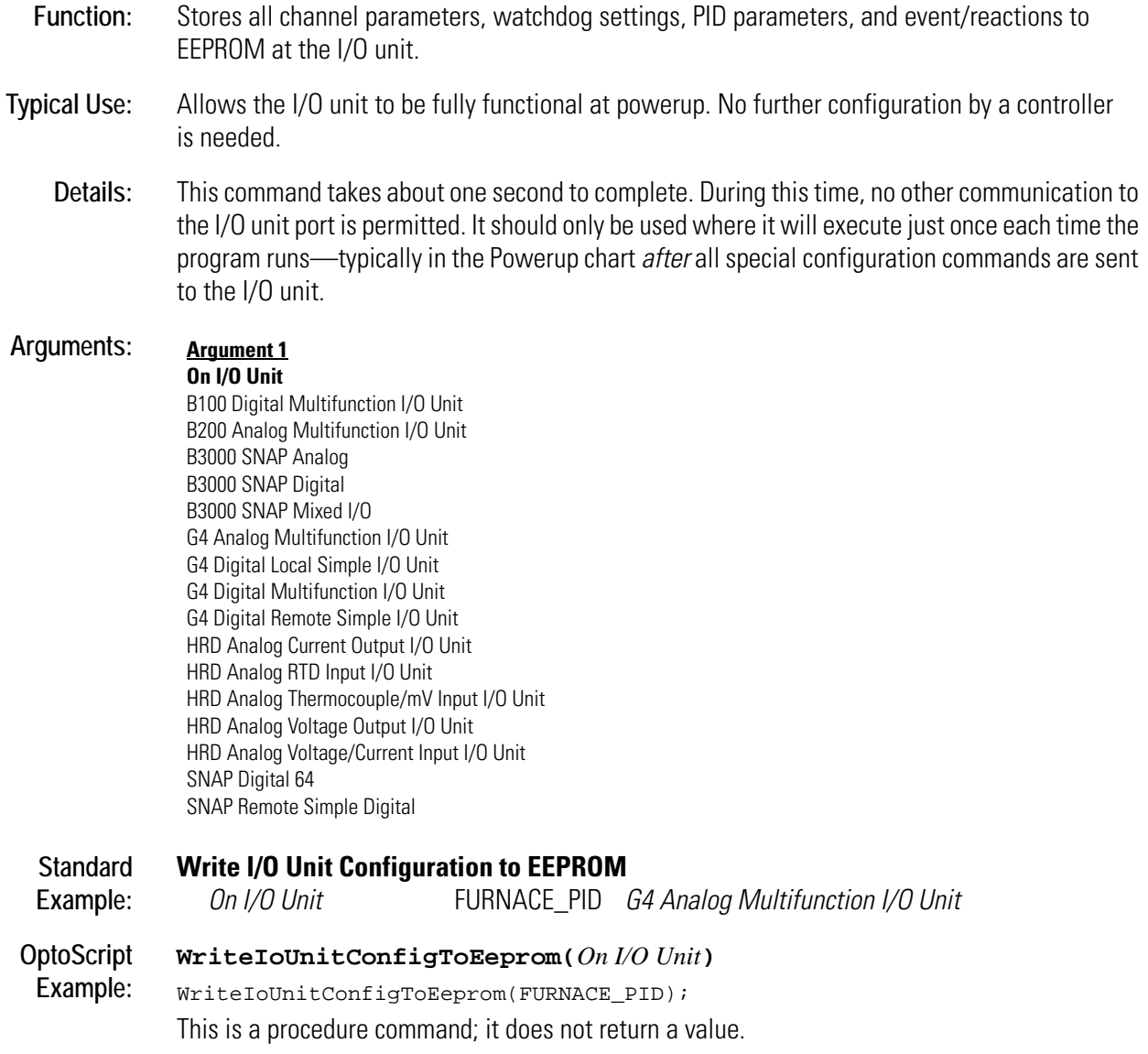

## **Write Numeric Table to I/O Memory Map**

### **Communication—I/O Action**

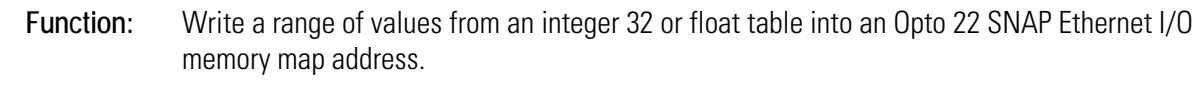

#### **Typical Use:** To access areas of the memory map not directly supported by OptoControl.

### **Details:** • This command works with SNAP Ethernet I/O units that have been configured in OptoControl. The controller must be connected to the I/O unit for this command to work.

- *Argument 1*, Length, is the number of table elements and also the length of data in the memory map in quads (groups of four bytes).
- *Argument 4*, Mem address, includes only the last eight digits of the memory map address (the lower 32 bits).

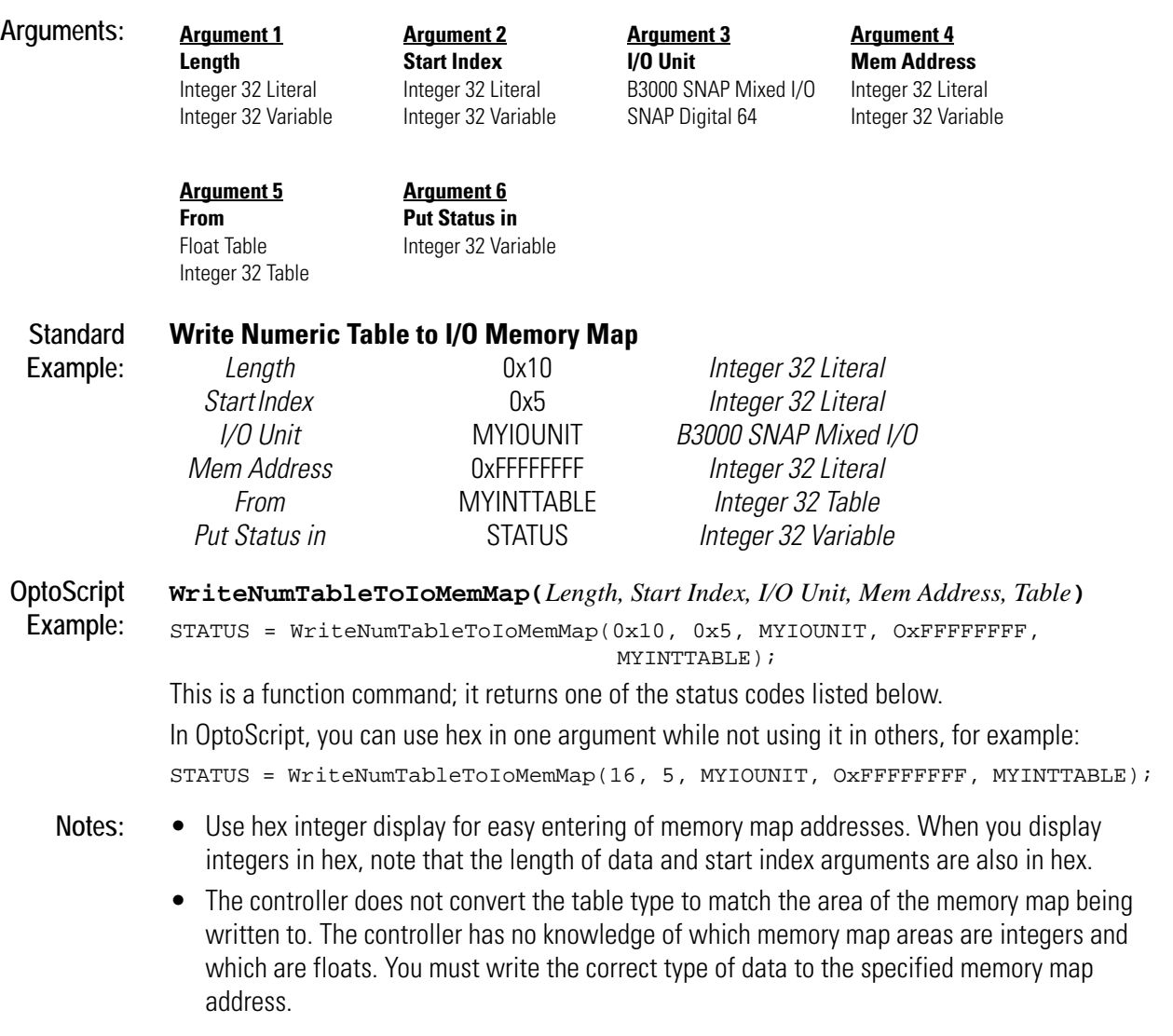
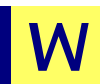

For example, unpredictable results would occur if you try to write an integer 32 table to the analog bank area of the memory map. A float table should be used instead. See the *SNAP Ethernet-Based I/O Units Programming & Protocols Guide* (Opto 22 form 1465) to determine the data types for specific areas of the memory map.

# Status Codes: 0 = Success -32 = Bad table index value—index was negative or greater than the table size. -47 = Received a NAK from the I/O unit. -74 = Session not open.

See Also: [Read Numeric Variable from I/O Memory Map \(page R-8\)](#page-385-0), Read Numeric Table from I/O Memory [Map \(page R-6\),](#page-383-0) [Write Numeric Variable to I/O Memory Map \(page W-8\)](#page-541-0)

# <span id="page-541-0"></span>**Write Numeric Variable to I/O Memory Map**

#### **Communication—I/O Action**

<span id="page-541-1"></span>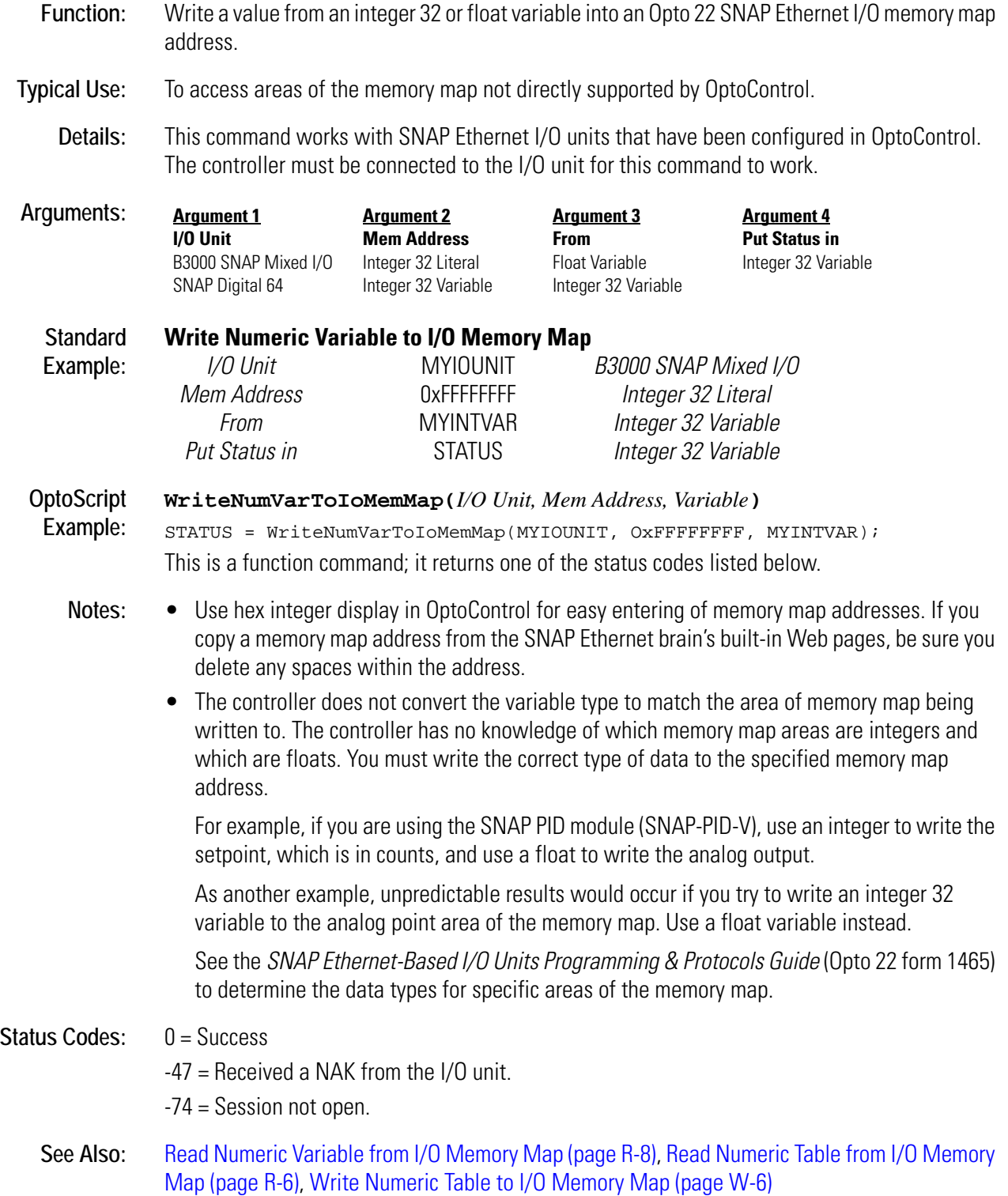

# <span id="page-542-0"></span>**Write String Table to I/O Memory Map**

#### **Communication—I/O Action**

<span id="page-542-1"></span>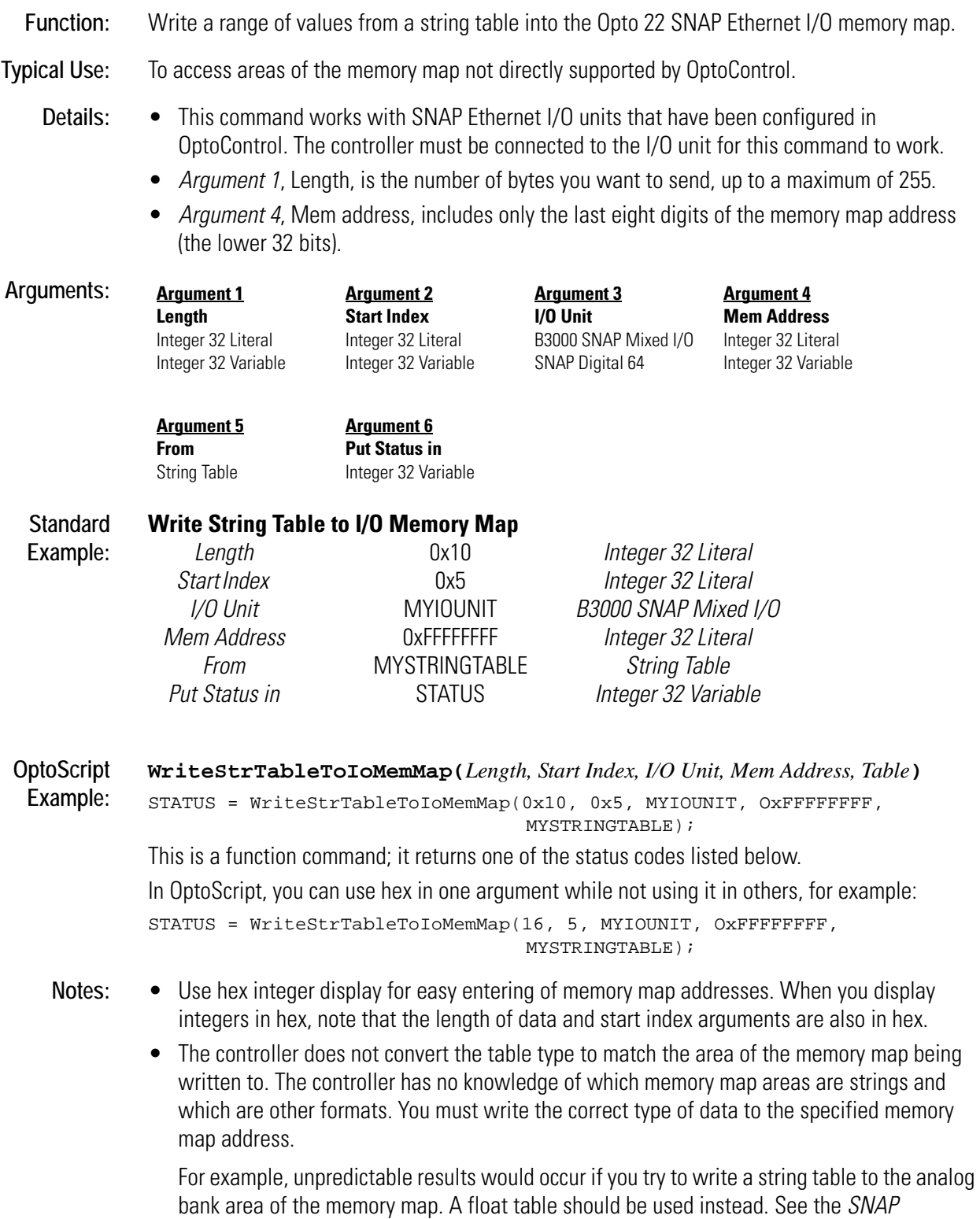

*Ethernet-Based I/O Units Programming & Protocols Guide* (Opto 22 form 1465) to determine the data types for specific areas of the memory map.

- Status Codes: 0 = Success
	- 3 = Bad length error. Length cannot be more than 255 bytes.
	- -32 = Bad table index value—index was negative or greater than the table size.
	- -47 = Received a NAK from the I/O unit.
	- -74 = Session not open.
	- See Also: [Read String Table from I/O Memory Map \(page R-9\),](#page-386-0) Read String Variable from I/O Memory Map [\(page R-11\)](#page-388-0), [Write String Variable to I/O Memory Map \(page W-11\)](#page-544-0)

# <span id="page-544-0"></span>**Write String Variable to I/O Memory Map**

# **Communication—I/O Action**

<span id="page-544-1"></span>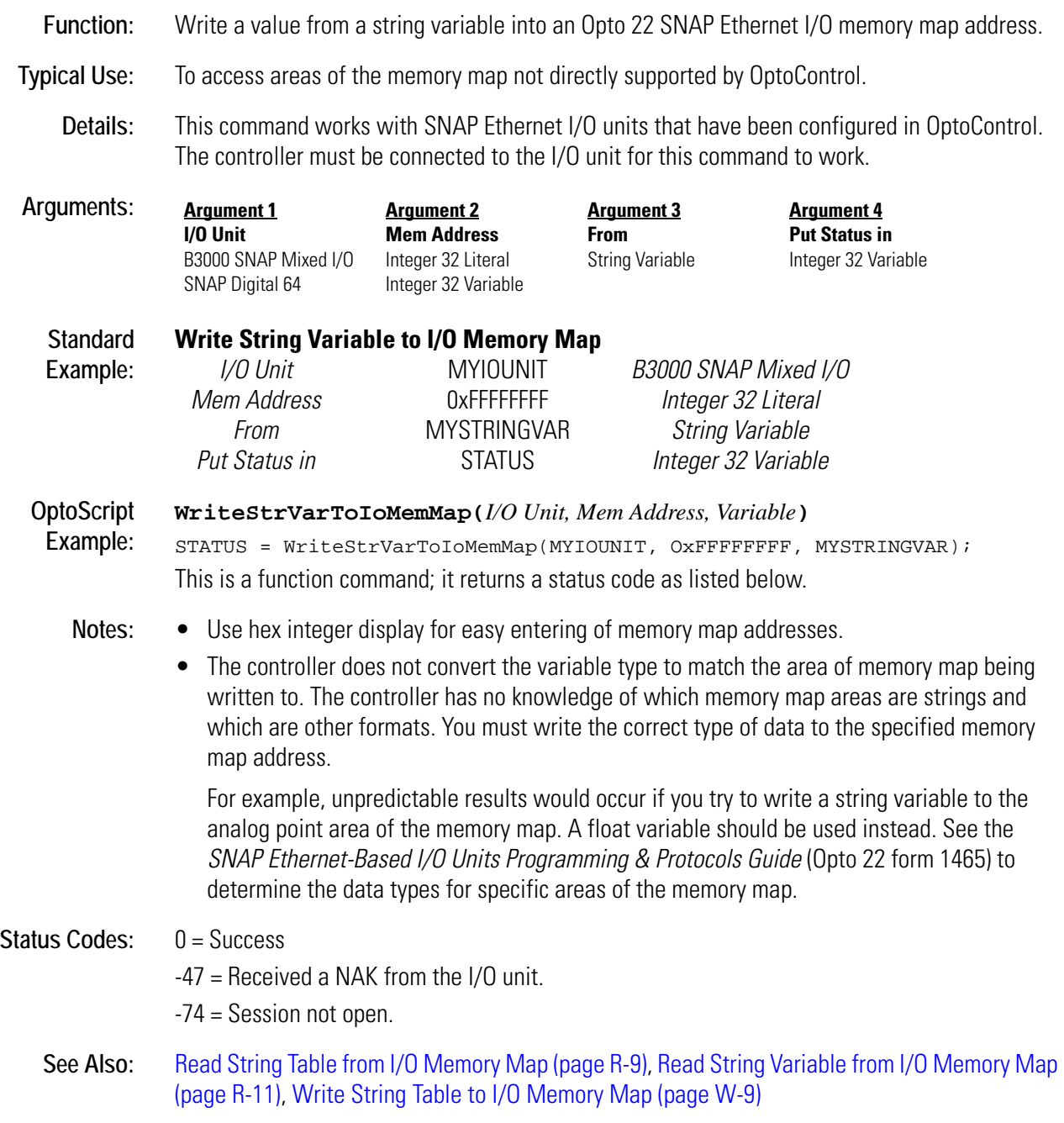

# <span id="page-545-0"></span>**Write Word to PC Memory (ISA only)**

#### **Controller Action**

<span id="page-545-1"></span>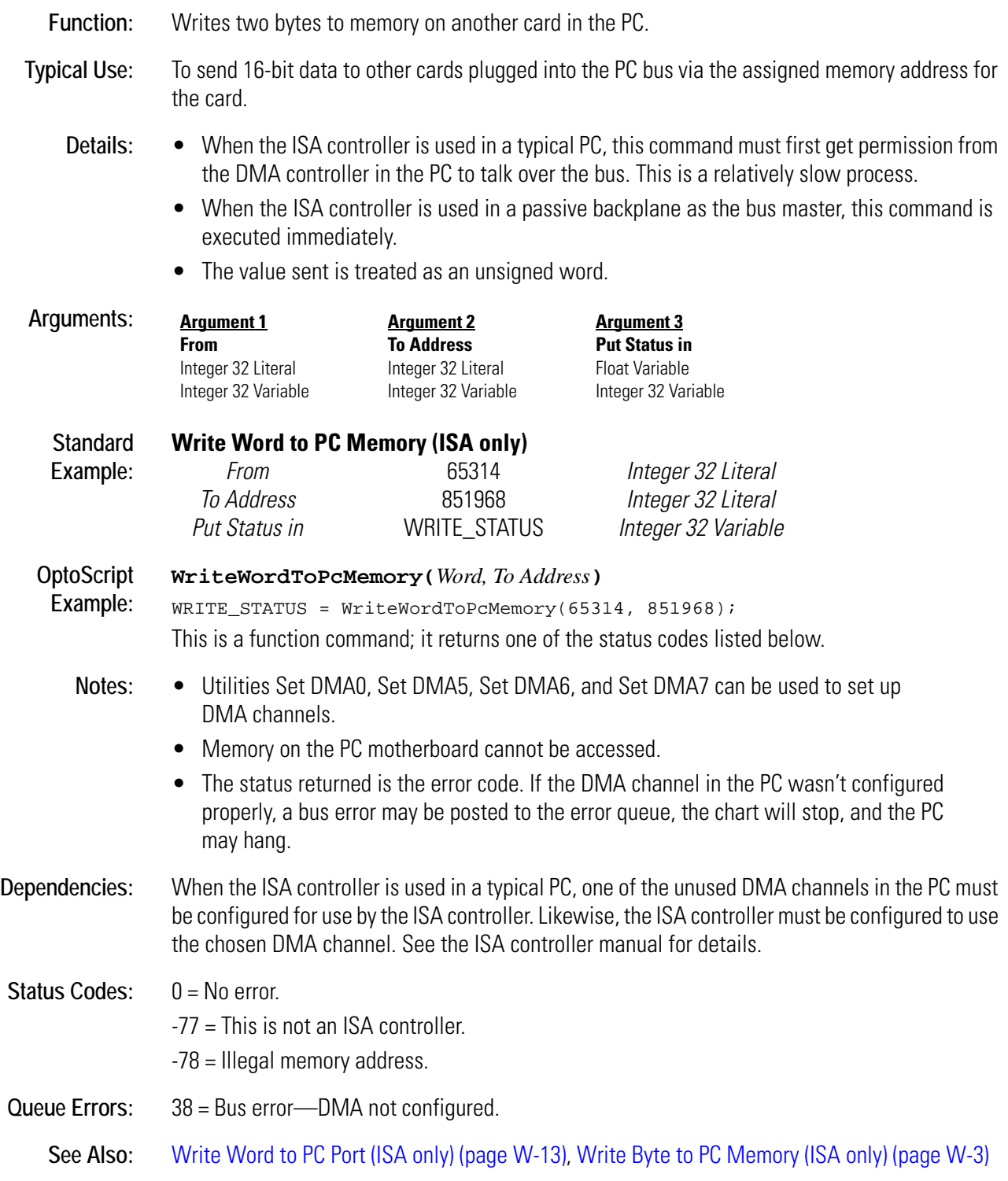

# <span id="page-546-1"></span><span id="page-546-0"></span>**Write Word to PC Port (ISA only)**

#### **Controller Action**

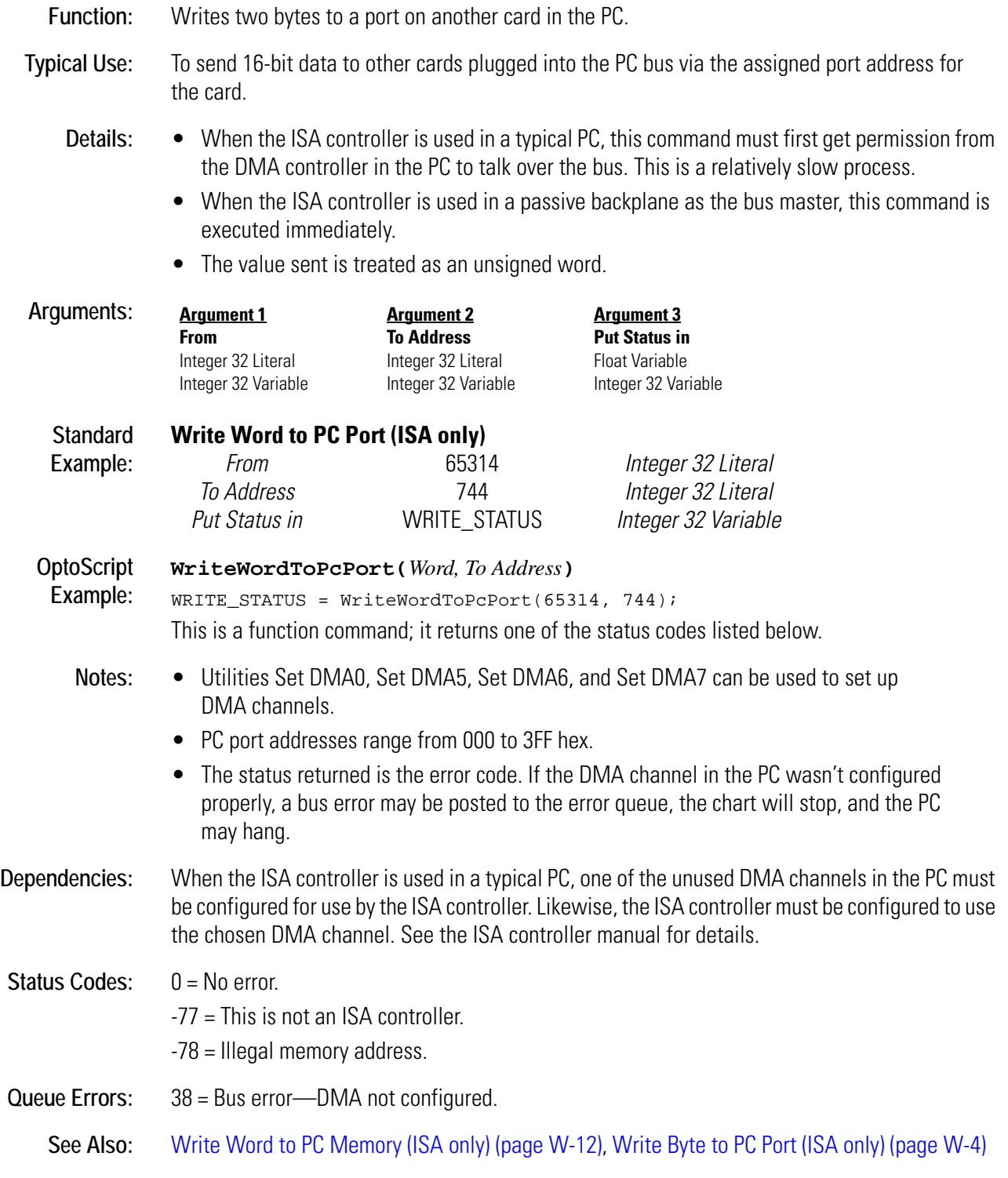

# **X** *<sup>X</sup>*

# <span id="page-548-0"></span>**XOR**

# **Logical Action**

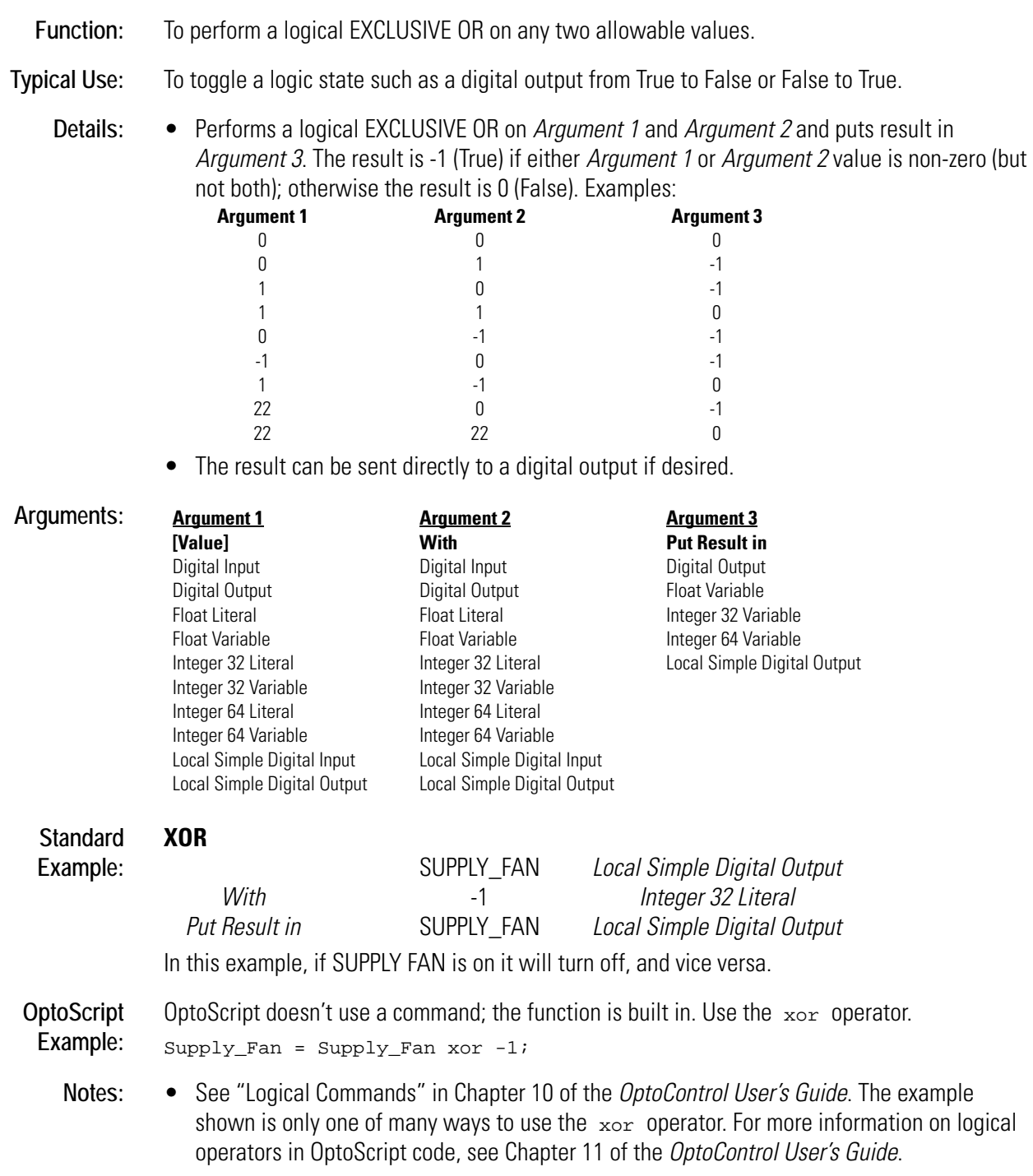

- It is advisable to use only integers or digital channels with this command.
- To manipulate individual bits or toggle a value between zero and any other value, use Bit XOR.

See Also: [Bit XOR \(page B-18\)](#page-61-0) [Not Equal? \(page N-4\)](#page-363-0)

# <span id="page-550-0"></span>**XOR?**

#### **Logical Condition**

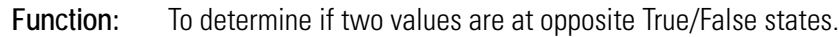

**Typical Use:** To determine if a logic value has changed state.

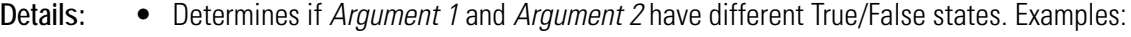

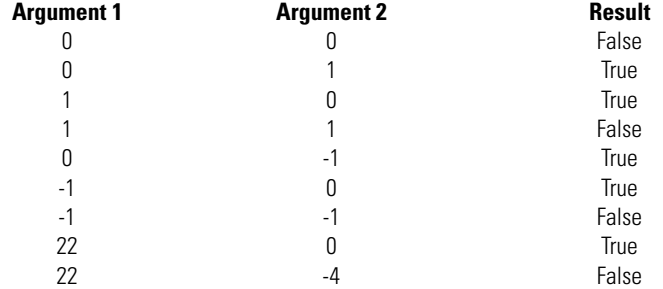

- Evaluates True if one item is True (non-zero, on) and the other is False (zero, off). Evaluates False if both items are True or if both items are False.
- Functionally equivalent to the Not Equal? condition when using allowable values.

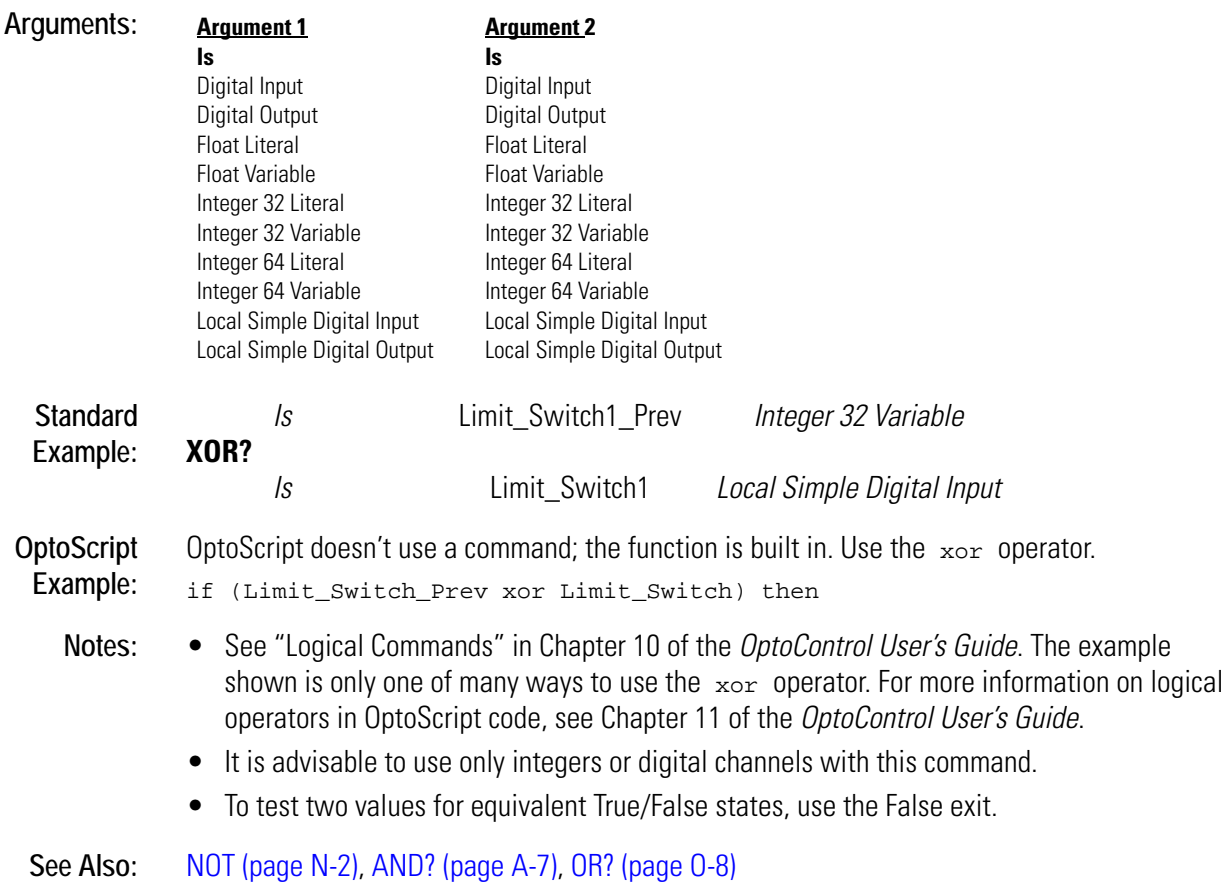

# **Index**

# **A**

[Absolute Value, 1](#page-28-0) [Accept Session on TCP Port, 2](#page-29-0) [Add, 3](#page-30-0) [Add User Error to Queue, 4](#page-31-0) [Add User I/O Unit Error to Queue, 5](#page-32-0) analog point [Calculate & Set Analog Gain, 1](#page-64-0) [Calculate & Set Analog Offset, 3](#page-66-0) [Get & Clear Analog Filtered Value, 10](#page-193-0) [Get & Clear Analog Maximum Value, 11](#page-194-0) [Get & Clear Analog Minimum Value, 12](#page-195-0) [Get & Clear Analog Totalizer Value, 13](#page-196-0) [Get Analog Filtered Value, 30](#page-213-0) [Get Analog Lower Clamp, 31](#page-214-0) [Get Analog Maximum Value, 32](#page-215-0) [Get Analog Minimum Value, 33](#page-216-0) [Get Analog Square Root Filtered Value, 34](#page-217-0) [Get Analog Square Root Value, 35](#page-218-0) [Get Analog Totalizer Value, 36](#page-219-0) [Get Analog Upper Clamp, 37](#page-220-0) [Ramp Analog Output, 3](#page-380-0) [Set Analog Filter Weight, 2](#page-409-0) [Set Analog Gain, 4](#page-411-0) [Set Analog Offset, 5](#page-412-0) [Set Analog Totalizer Rate, 6](#page-413-0) [Set Analog TPO Period, 8](#page-415-0) [AND, 6](#page-33-0) [AND?, 7](#page-34-0) [Append Character to String, 8](#page-35-0) [Append String to String, 9](#page-36-0) [Arccosine, 13](#page-40-0) ARCNET [Get ARCNET Destination Address on Port,](#page-222-0)  39

[Get ARCNET Host Destination Address, 38](#page-221-0) [Get ARCNET Peer Destination Address, 40](#page-223-0) [Receive N Characters via ARCNET, 15](#page-392-0) [Receive String via ARCNET, 19](#page-396-0) [Receive Table via ARCNET, 23](#page-400-0) [Set ARCNET Destination Address, 9](#page-416-0) [Set ARCNET Destination Address on Port,](#page-417-0)  10 [Set ARCNET Mode Raw, 11](#page-418-0) [Set ARCNET Mode Standard, 12](#page-419-0) [Set ARCNET Peer Destination Address, 13](#page-420-0) [Transmit String via ARCNET, 19](#page-500-0) [Transmit Table via ARCNET, 23](#page-504-0) [Transmit/Receive String via ARCNET, 31](#page-512-0) [ARCNET Connected?, 10](#page-37-0) [ARCNET Message Address Equal to?, 11](#page-38-0) [ARCNET Node Present?, 12](#page-39-0) [Arcsine, 14](#page-41-0) [Arctangent, 15](#page-42-0)

# **B**

[Bit AND, 1](#page-44-0) [Bit AND?, 2](#page-45-0) [Bit Clear, 4](#page-47-0) [Bit NOT, 5](#page-48-0) [Bit NOT?, 6](#page-49-0) [Bit Off?, 8](#page-51-0) [Bit On?, 9](#page-52-0) [Bit OR, 10](#page-53-0) [Bit OR?, 11](#page-54-0) [Bit Rotate, 12](#page-55-0) [Bit Set, 14](#page-57-0) [Bit Shift, 15](#page-58-0) [Bit Test, 17](#page-60-0)

[Bit XOR, 18](#page-61-1) [Bit XOR?, 19](#page-62-0)

# **C**

[Calculate & Set Analog Gain, 1](#page-64-0) [Calculate & Set Analog Offset, 3](#page-66-0) [Calculate & Store Strategy CRC, 4](#page-67-0) [Calculate Strategy CRC, 5](#page-68-0) [Call Chart, 6](#page-69-0) [Calling Chart Running?, 7](#page-70-0) [Calling Chart Stopped?, 8](#page-71-0) [Calling Chart Suspended?, 9](#page-72-0) [Caused a Chart Error?, 10](#page-73-0) [Caused an I/O Unit Error?, 11](#page-74-0) [Characters Waiting at Serial Port?, 12](#page-75-0) chart [Call Chart, 6](#page-69-0) [Calling Chart Running?, 7](#page-70-0) [Calling Chart Stopped?, 8](#page-71-0) [Calling Chart Suspended?, 9](#page-72-0) [Chart Running?, 13](#page-76-0) [Chart Stopped?, 14](#page-77-0) [Chart Suspended?, 15](#page-78-0) [Continue Calling Chart, 43](#page-106-0) [Continue Chart, 44](#page-107-0) [Get Chart Status, 41](#page-224-0) [Get Priority, 93](#page-276-0) [Get Priority of Host Task, 94](#page-277-0) [Host Task Received a Message?, 1](#page-294-0) [Set Priority, 39](#page-446-0) [Set Priority of Host Task, 40](#page-447-0) [Start Chart, 53](#page-460-0) [Start Default Host Task, 56](#page-463-0) [Start Host Task \(ASCII\), 57](#page-464-0) [Start Host Task \(Binary\), 58](#page-465-0) [Stop Chart, 63](#page-470-0) [Stop Chart on Error, 64](#page-471-0) [Stop Host Task, 66](#page-473-0) [Suspend Chart, 72](#page-479-0) [Suspend Chart on Error, 73](#page-480-0) [Suspend Default Host Task, 74](#page-481-0) [Chart Running?, 13](#page-76-0) [Chart Stopped?, 14](#page-77-0) [Chart Suspended?, 15](#page-78-0) [Clamp Float Table Element, 16](#page-79-0) [Clamp Float Variable, 17](#page-80-0)

[Clamp Integer 32 Table Element, 18](#page-81-0) [Clamp Integer 32 Variable, 19](#page-82-0) [Clamp PID Output, 20](#page-83-0) [Clamp PID Setpoint, 21](#page-84-0) [Clear All Errors, 22](#page-85-0) [Clear All Event Latches, 23](#page-86-0) [Clear All Latches, 24](#page-87-0) [Clear Counter, 25](#page-88-0) [Clear Event Latch, 26](#page-89-0) [Clear I/O Unit Interrupt, 27](#page-90-0) [Clear Off-Latch, 28](#page-91-0) [Clear On-Latch, 29](#page-92-0) [Clear PC Byte Swap Mode \(ISA only\), 30](#page-93-0) [Clear Pointer, 30](#page-93-1) [Clear Pointer Table Element, 31](#page-94-0) [Clear Quadrature Counter, 32](#page-95-0) [Clear Receive Buffer, 33](#page-96-0) [Close Ethernet Session, 34](#page-97-0) [Comment \(Block\), 35](#page-98-0) [Comment \(Single Line\), 36](#page-99-0) communication  $I/O$ [Convert Mistic I/O Hex to Float, 49](#page-112-0) [Convert Number to Mistic I/O Hex, 52](#page-115-0) [Read Numeric Table from I/O Memory](#page-383-1)  Map, 6 [Read Numeric Variable from I/O Memory](#page-385-1)  Map, 8 [Read String Table from I/O Memory](#page-386-1)  Map, 9 [Read String Variable from I/O Memory](#page-388-1)  Map, 11 [Transmit/Receive Mistic I/O Hex String](#page-508-0)  with Checksum, 27 [Transmit/Receive Mistic I/O Hex String](#page-509-0)  with CRC, 28 [Transmit/Receive OPTOMUX String, 29](#page-510-0) [Write Numeric Table to I/O Memory](#page-539-1)  Map, 6 [Write Numeric Variable to I/O Memory](#page-541-1)  Map, 8 [Write String Table to I/O Memory Map, 9](#page-542-1) [Write String Variable to I/O Memory](#page-544-1)  Map, 11 network [Accept Session on TCP Port, 2](#page-29-0) [ARCNET Connected?, 10](#page-37-0)

[ARCNET Message Address Equal to?, 11](#page-38-0) [ARCNET Node Present?, 12](#page-39-0) [Close Ethernet Session, 34](#page-97-0) [Ethernet Session Open?, 21](#page-172-0) [Get ARCNET Destination Address on](#page-222-0)  Port, 39 [Get ARCNET Host Destination Address,](#page-221-0)  38 [Get ARCNET Peer Destination Address,](#page-223-0)  40 [Get Ethernet Session Name, 54](#page-237-0) [Get Number of Characters Waiting on](#page-254-0)  Ethernet Session, 71 [Open Ethernet Session, 5](#page-370-0) [Receive N Characters via ARCNET, 15](#page-392-0) [Receive N Characters via Ethernet, 16](#page-393-0) [Receive String via ARCNET, 19](#page-396-0) [Receive String via Ethernet, 20](#page-397-0) [Receive Table via ARCNET, 23](#page-400-0) [Receive Table via Ethernet, 24](#page-401-0) [Set ARCNET Destination Address, 9](#page-416-0) [Set ARCNET Destination Address on](#page-417-0)  Port, 10 [Set ARCNET Mode Raw, 11](#page-418-0) [Set ARCNET Mode Standard, 12](#page-419-0) [Set ARCNET Peer Destination Address,](#page-420-0)  13 [Transmit String via ARCNET, 19](#page-500-0) [Transmit String via Ethernet, 20](#page-501-0) [Transmit Table via ARCNET, 23](#page-504-0) [Transmit Table via Ethernet, 24](#page-505-0) [Transmit/Receive String via ARCNET, 31](#page-512-0) [Transmit/Receive String via Ethernet, 32](#page-513-0) serial [Characters Waiting at Serial Port?, 12](#page-75-0) [Clear Receive Buffer, 33](#page-96-0) [Configure Port, 41](#page-104-0) [Configure Port Timeout Delay, 42](#page-105-0) [CTS Off?, 64](#page-127-0) [CTS On?, 65](#page-128-0) [Get Active Interrupt Mask, 28](#page-211-0) [Get Number of Characters Waiting, 70](#page-253-0) [Interrupt on Port0?, 4](#page-301-0) [Interrupt on Port1?, 4](#page-301-1) [Interrupt on Port2?, 5](#page-302-0) [Interrupt on Port3?, 6](#page-303-0) [Interrupt on Port6?, 6](#page-303-1)

[Receive Character via Serial Port, 14](#page-391-0) [Receive N Characters via Serial Port, 18](#page-395-0) [Receive String via Serial Port, 21](#page-398-0) [Receive Table via Serial Port, 25](#page-402-0) [Set End-of-Message Terminator, 20](#page-427-0) [Transmit Character via Serial Port, 16](#page-497-0) [Transmit NewLine via Serial Port, 17](#page-498-0) [Transmit String via Serial Port, 22](#page-503-0) [Transmit Table via Serial Port, 25](#page-506-0) [Transmit/Receive String via Serial Port,](#page-515-0)  34 [Turn Off RTS, 38](#page-519-0) [Turn Off RTS After Next Character, 39](#page-520-0) [Turn On RTS, 41](#page-522-0) [Communication to All I/O Points Enabled?, 37](#page-100-0) [Communication to All I/O Units Enabled?, 38](#page-101-0) [Complement, 39](#page-102-0) [Configure I/O Unit, 40](#page-103-0) [Configure Port, 41](#page-104-0) [Configure Port Timeout Delay, 42](#page-105-0) [Continue Calling Chart, 43](#page-106-0) [Continue Chart, 44](#page-107-0) [Continue Timer, 45](#page-108-0) controller [Add User Error to Queue, 4](#page-31-0) [Add User I/O Unit Error to Queue, 5](#page-32-0) [Calculate & Store Strategy CRC, 4](#page-67-0) [Calculate Strategy CRC, 5](#page-68-0) [Caused a Chart Error?, 10](#page-73-0) [Caused an I/O Unit Error?, 11](#page-74-0) [Clear All Errors, 22](#page-85-0) [Disable I/O Unit Causing Current Error, 13](#page-142-0) [Enable I/O Unit Causing Current Error, 9](#page-160-0) [Error on I/O Unit?, 20](#page-171-0) [Error?, 19](#page-170-0) [Get Address of I/O Unit Causing Current Er](#page-212-0)ror, 29 [Get Controller Address, 42](#page-225-0) [Get Controller Type, 43](#page-226-0) [Get Default Host Port, 47](#page-230-0) [Get Error Code of Current Error, 52](#page-235-0) [Get Error Count, 53](#page-236-0) [Get Firmware Version, 56](#page-239-0) [Get ID of Block Causing Current Error, 60](#page-243-0) [Get Name of Chart Causing Current Error,](#page-250-0)  67

[Get Name of I/O Unit Causing Current Error,](#page-251-0)  68 [Get Port of I/O Unit Causing Current Error,](#page-275-0)  92 [Get RTU-DAS-I/O Temperature, 96](#page-279-0) [Get RTU-DAS-I/O Voltage, 97](#page-280-0) ISA only [Clear PC Byte Swap Mode \(ISA only\), 30](#page-93-0) [Read Byte from PC Memory \(ISA only\), 4](#page-381-0) [Read Byte from PC Port \(ISA only\), 5](#page-382-0) [Read Word from PC Memory \(ISA only\),](#page-389-0)  12 [Read Word from PC Port \(ISA only\), 13](#page-390-0) [Set PC Byte Swap Mode \(ISA only\), 28](#page-435-0) [Write Byte to PC Memory \(ISA only\), 3](#page-536-1) [Write Byte to PC Port \(ISA only\), 4](#page-537-1) [Write Word to PC Memory \(ISA only\), 12](#page-545-1) [Write Word to PC Port \(ISA only\), 13](#page-546-1) [Low RAM Backup Battery?, 6](#page-331-0) [Remove Current Error and Point to Next Er](#page-403-0)ror, 26 [Reset Controller, 27](#page-404-0) [Retrieve Strategy CRC, 28](#page-405-0) [Convert Float to String, 45](#page-108-1) [Convert Hex String to Number, 47](#page-110-0) [Convert IEEE Hex String to Number, 48](#page-111-0) [Convert Mistic I/O Hex to Float, 49](#page-112-0) [Convert Number to Formatted Hex String, 50](#page-113-0) [Convert Number to Hex String, 51](#page-114-0) [Convert Number to Mistic I/O Hex, 52](#page-115-0) [Convert Number to String, 53](#page-116-0) [Convert Number to String Field, 54](#page-117-0) [Convert String to Float, 55](#page-118-0) [Convert String to Integer 32, 56](#page-119-0) [Convert String to Integer 64, 57](#page-120-0) [Convert String to Lower Case, 59](#page-122-0) [Convert String to Upper Case, 59](#page-122-1) [Copy Date to String \(DD/MM/YY\), 60](#page-123-0) [Copy Date to String \(MM/DD/YY\), 61](#page-124-0) [Copy Time to String, 62](#page-125-0) [copy, see Move, 5](#page-336-0) [Cosine, 63](#page-126-0) [CTS Off?, 64](#page-127-0) [CTS On?, 65](#page-128-0)

#### **D**

[Decrement Variable, 1](#page-130-0) [Delay \(mSec\), 2](#page-131-0) [Delay \(Sec\), 3](#page-132-0) digital point [Clear All Latches, 24](#page-87-0) [Clear Counter, 25](#page-88-0) [Clear Off-Latch, 28](#page-91-0) [Clear On-Latch, 29](#page-92-0) [Clear Quadrature Counter, 32](#page-95-0) [Generate N Pulses, 4](#page-187-0) [Get & Clear Counter, 14](#page-197-0) [Get & Clear Off-Latch, 19](#page-202-0) [Get & Clear On-Latch, 20](#page-203-0) [Get & Clear Quadrature Counter, 21](#page-204-0) [Get & Restart Off-Pulse Measurement, 23](#page-206-0) [Get & Restart Off-Time Totalizer, 24](#page-207-0) [Get & Restart On-Pulse Measurement, 25](#page-208-0) [Get & Restart On-Time Totalizer, 26](#page-209-0) [Get & Restart Period, 27](#page-210-0) [Get Counter, 44](#page-227-0) [Get Frequency, 57](#page-240-0) [Get Off-Latch, 72](#page-255-0) [Get Off-Pulse Measurement, 73](#page-256-0) [Get Off-Pulse Measurement Complete Sta](#page-257-0)tus, 74 [Get Off-Time Totalizer, 75](#page-258-0) [Get On-Latch, 76](#page-259-0) [Get On-Pulse Measurement, 77](#page-260-0) [Get On-Pulse Measurement Complete Sta](#page-261-0)tus, 78 [Get On-Time Totalizer, 79](#page-262-0) [Get Period, 80](#page-263-0) [Get Period Measurement Complete Status,](#page-264-0)  81 [Get Quadrature Counter, 95](#page-278-0) [Off?, 1](#page-366-0) [Off-Latch Set?, 2](#page-367-0) [On?, 3](#page-368-0) [On-Latch Set?, 4](#page-369-0) [Set TPO Percent, 44](#page-451-0) [Set TPO Period, 45](#page-452-0) [Start Continuous Square Wave, 54](#page-461-0) [Start Counter, 55](#page-462-0) [Start Off-Pulse, 59](#page-466-0) [Start On-Pulse, 60](#page-467-0) [Start Quadrature Counter, 61](#page-468-0)

[Stop Counter, 65](#page-472-0) [Stop Quadrature Counter, 67](#page-474-0) [Turn Off, 37](#page-518-0) [Turn On, 40](#page-521-0) [Disable Communication to All I/O Points, 4](#page-133-0) [Disable Communication to All I/O Units, 5](#page-134-0) [Disable Communication to Analog Point, 6](#page-135-0) [Disable Communication to Digital Point, 7](#page-136-0) [Disable Communication to Event/Reaction, 8](#page-137-0) [Disable Communication to I/O Unit, 9](#page-138-0) [Disable Communication to PID Loop, 11](#page-140-0) [Disable Event/Reaction Group, 12](#page-141-0) [Disable I/O Unit Causing Current Error, 13](#page-142-0) [Disable Interrupt on Event, 14](#page-143-0) [Disable PID Output, 15](#page-144-0) [Disable PID Output Tracking in Manual Mode,](#page-145-0)  16 [Disable PID Setpoint Tracking in Manual](#page-146-0)  Mode, 17 [Disable Scanning for All Events, 18](#page-147-0) [Disable Scanning for Event, 19](#page-148-0) [Disable Scanning of Event/Reaction Group, 20](#page-149-0) [Divide, 21](#page-150-0) [Down Timer Expired?, 22](#page-151-0)

# **E**

[Enable Communication to All I/O Points, 1](#page-152-0) [Enable Communication to All I/O Units, 2](#page-153-0) [Enable Communication to Analog Point, 3](#page-154-0) [Enable Communication to Digital Point, 4](#page-155-0) [Enable Communication to Event/Reaction, 5](#page-156-0) [Enable Communication to I/O Unit, 6](#page-157-0) [Enable Communication to PID Loop, 7](#page-158-0) [Enable Event/Reaction Group, 8](#page-159-0) [Enable I/O Unit Causing Current Error, 9](#page-160-0) [Enable Interrupt on Event, 10](#page-161-0) [Enable PID Output, 11](#page-162-0) [Enable PID Output Tracking in Manual Mode,](#page-163-0)  12 [Enable PID Setpoint Tracking in Manual](#page-164-0)  Mode, 13 [Enable Scanning for All Events, 14](#page-165-0) [Enable Scanning for Event, 15](#page-166-0) [Enable Scanning of Event/Reaction Group, 16](#page-167-0) [Equal to Table Element?, 18](#page-169-0) [Equal?, 16](#page-167-1)

[Error on I/O Unit?, 20](#page-171-0) [Error?, 19](#page-170-0) Ethernet [Accept Session on TCP Port, 2](#page-29-0) [Close Ethernet Session, 34](#page-97-0) [Get Ethernet Session Name, 54](#page-237-0) [Get Number of Characters Waiting on](#page-254-0)  Ethernet Session, 71 [Open Ethernet Session, 5](#page-370-0) [Receive N Characters via Ethernet, 16](#page-393-0) [Receive String via Ethernet, 20](#page-397-0) [Receive Table via Ethernet, 24](#page-401-0) [Transmit String via Ethernet, 20](#page-501-0) [Transmit Table via Ethernet, 24](#page-505-0) [Transmit/Receive String via Ethernet, 32](#page-513-0) [Ethernet Session Open?, 21](#page-172-0) [Event Occurred?, 22](#page-173-0) [Event Occurring?, 23](#page-174-0) [Event Scanning Disabled?, 26](#page-177-0) [Event Scanning Enabled?, 27](#page-178-0) event/reaction [Clear All Event Latches, 23](#page-86-0) [Clear Event Latch, 26](#page-89-0) [Clear I/O Unit Interrupt, 27](#page-90-0) [Disable Interrupt on Event, 14](#page-143-0) [Disable Scanning for All Events, 18](#page-147-0) [Disable Scanning for Event, 19](#page-148-0) [Disable Scanning of Event/Reaction Group,](#page-149-0)  20 [Enable Interrupt on Event, 10](#page-161-0) [Enable Scanning for All Events, 14](#page-165-0) [Enable Scanning for Event, 15](#page-166-0) [Enable Scanning of Event/Reaction Group,](#page-167-0)  16 [Event Occurred?, 22](#page-173-0) [Event Occurring?, 23](#page-174-0) [Event Scanning Disabled?, 26](#page-177-0) [Event Scanning Enabled?, 27](#page-178-0) [Generating Interrupt?, 9](#page-192-0) [Get & Clear Event Latches, 18](#page-201-0) [Get Event Latches, 55](#page-238-0) [Interrupt Disabled for Event?, 2](#page-299-0) [Interrupt Enabled for Event?, 3](#page-300-0) [Read Event/Reaction Hold Buffer, 6](#page-383-2) [Event/Reaction Communication Enabled?, 24](#page-175-0) [Event/Reaction Group Communication En](#page-176-0)[abled?, 25](#page-176-0)

#### **F**

[Find Character in String, 1](#page-180-0) [Find Substring in String, 2](#page-181-0) [Float Valid?, 3](#page-182-0)

# **G**

[Generate Checksum on String, 1](#page-184-0) [Generate Forward CCITT on String, 2](#page-185-0) [Generate Forward CRC-16 on String, 3](#page-186-0) [Generate N Pulses, 4](#page-187-0) [Generate Random Number, 5](#page-188-0) [Generate Reverse CCITT on String, 6](#page-189-0) [Generate Reverse CRC-16 on String, 7](#page-190-0) [Generate Reverse CRC-16 on Table, 8](#page-191-0) [Generating Interrupt?, 9](#page-192-0) [Get & Clear Analog Filtered Value, 10](#page-193-0) [Get & Clear Analog Maximum Value, 11](#page-194-0) [Get & Clear Analog Minimum Value, 12](#page-195-0) [Get & Clear Analog Totalizer Value, 13](#page-196-0) [Get & Clear Counter, 14](#page-197-0) [Get & Clear Digital I/O Unit Latches, 15](#page-198-0) [Get & Clear Digital-64 I/O Unit Latches, 16](#page-199-0) [Get & Clear Event Latches, 18](#page-201-0) [Get & Clear Off-Latch, 19](#page-202-0) [Get & Clear On-Latch, 20](#page-203-0) [Get & Clear Quadrature Counter, 21](#page-204-0) [Get & Clear Simple-64 I/O Unit Latches, 22](#page-205-0) [Get & Restart Off-Pulse Measurement, 23](#page-206-0) [Get & Restart Off-Time Totalizer, 24](#page-207-0) [Get & Restart On-Pulse Measurement, 25](#page-208-0) [Get & Restart On-Time Totalizer, 26](#page-209-0) [Get & Restart Period, 27](#page-210-0) [Get Active Interrupt Mask, 28](#page-211-0) [Get Address of I/O Unit Causing Current Error,](#page-212-0)  29 [Get Analog Filtered Value, 30](#page-213-0) [Get Analog Lower Clamp, 31](#page-214-0) [Get Analog Maximum Value, 32](#page-215-0) [Get Analog Minimum Value, 33](#page-216-0) [Get Analog Square Root Filtered Value, 34](#page-217-0) [Get Analog Square Root Value, 35](#page-218-0) [Get Analog Totalizer Value, 36](#page-219-0) [Get Analog Upper Clamp, 37](#page-220-0) [Get ARCNET Destination Address on Port, 39](#page-222-0) [Get ARCNET Host Destination Address, 38](#page-221-0) [Get ARCNET Peer Destination Address, 40](#page-223-0)

[Get Chart Status, 41](#page-224-0) [Get Controller Address, 42](#page-225-0) [Get Controller Type, 43](#page-226-0) [Get Counter, 44](#page-227-0) [Get Day, 45](#page-228-0) [Get Day of Week, 46](#page-229-0) [Get Default Host Port, 47](#page-230-0) [Get Digital I/O Unit as Binary Value, 48](#page-231-0) [Get Digital I/O Unit Latches, 50](#page-233-0) [Get Digital-64 I/O Unit as Binary Value, 49](#page-232-0) [Get Digital-64 I/O Unit Latches, 51](#page-234-0) [Get Error Code of Current Error, 52](#page-235-0) [Get Error Count, 53](#page-236-0) [Get Ethernet Session Name, 54](#page-237-0) [Get Event Latches, 55](#page-238-0) [Get Firmware Version, 56](#page-239-0) [Get Frequency, 57](#page-240-0) [Get High Bits of Integer 64, 58](#page-241-0) [Get Hours, 59](#page-242-0) [Get ID of Block Causing Current Error, 60](#page-243-0) [Get Julian Day, 61](#page-244-0) [Get Length of Table, 62](#page-245-0) [Get Low Bits of Integer 64, 63](#page-246-0) [Get Minutes, 64](#page-247-0) [Get Mixed I/O Unit as Binary Value, 65](#page-248-0) [Get Month, 66](#page-249-0) [Get Name of Chart Causing Current Error, 67](#page-250-0) [Get Name of I/O Unit Causing Current Error,](#page-251-0)  68 [Get Nth Character, 69](#page-252-0) [Get Number of Characters Waiting, 70](#page-253-0) [Get Number of Characters Waiting on Ether](#page-254-0)net Session, 71 [Get Off-Latch, 72](#page-255-0) [Get Off-Pulse Measurement, 73](#page-256-0) [Get Off-Pulse Measurement Complete Status,](#page-257-0)  74 [Get Off-Time Totalizer, 75](#page-258-0) [Get On-Latch, 76](#page-259-0) [Get On-Pulse Measurement, 77](#page-260-0) [Get On-Pulse Measurement Complete Status,](#page-261-0)  78 [Get On-Time Totalizer, 79](#page-262-0) [Get Period, 80](#page-263-0) [Get Period Measurement Complete Status, 81](#page-264-0) [Get PID Control Word, 82](#page-265-0) [Get PID D Term, 83](#page-266-0)

[Get PID I Term, 84](#page-267-0) [Get PID Input, 85](#page-268-0) [Get PID Mode, 86](#page-269-0) [Get PID Output, 87](#page-270-0) [Get PID Output Rate of Change, 88](#page-271-0) [Get PID P Term, 89](#page-272-0) [Get PID Scan Rate, 90](#page-273-0) [Get PID Setpoint, 91](#page-274-0) [Get Port of I/O Unit Causing Current Error, 92](#page-275-0) [Get Priority, 93](#page-276-0) [Get Priority of Host Task, 94](#page-277-0) [Get Quadrature Counter, 95](#page-278-0) [Get RTU-DAS-I/O Temperature, 96](#page-279-0) [Get RTU-DAS-I/O Voltage, 97](#page-280-0) [Get Seconds, 98](#page-281-0) [Get Seconds Since Midnight, 99](#page-282-0) [Get Simple-64 I/O Unit as Binary Value, 100](#page-283-0) [Get Simple-64 I/O Unit Latches, 101](#page-284-0) [Get String Length, 102](#page-285-0) [Get Substring, 103](#page-286-0) [Get System Time, 104](#page-287-0) [Get Year, 105](#page-288-0) [Greater Than or Equal to Table Element?, 108](#page-291-0) [Greater Than or Equal?, 107](#page-290-0) [Greater Than Table Element?, 109](#page-292-0) [Greater?, 106](#page-289-0)

# **H**

help [available documents, xv](#page-14-0) [host port, 47](#page-230-0) host task [Get Priority of Host Task, 94](#page-277-0) [Set Priority of Host Task, 40](#page-447-0) [Start Default Host Task, 56](#page-463-0) [Start Host Task \(ASCII\), 57](#page-464-0) [Start Host Task \(Binary\), 58](#page-465-0) [Stop Host Task, 66](#page-473-0) [Suspend Default Host Task, 74](#page-481-0) [Host Task Received a Message?, 1](#page-294-0) [Hyperbolic Cosine, 2](#page-295-0) [Hyperbolic Sine, 3](#page-296-0) [Hyperbolic Tangent, 4](#page-297-0)

#### **I**

[I/O Point Communication Enabled?, 7](#page-304-0) I/O unit [Configure I/O Unit, 40](#page-103-0) [Get & Clear Digital I/O Unit Latches, 15](#page-198-0) [Get & Clear Digital-64 I/O Unit Latches, 16](#page-199-0) [Get & Clear Simple-64 I/O Unit Latches, 22](#page-205-0) [Get Digital I/O Unit as Binary Value, 48](#page-231-0) [Get Digital I/O Unit Latches, 50](#page-233-0) [Get Digital-64 I/O Unit as Binary Value, 49](#page-232-0) [Get Digital-64 I/O Unit Latches, 51](#page-234-0) [Get Mixed I/O Unit as Binary Value, 65](#page-248-0) [Get Simple-64 I/O Unit as Binary Value, 100](#page-283-0) [Get Simple-64 I/O Unit Latches, 101](#page-284-0) [I/O Unit Ready?, 9](#page-306-0) [Move Analog I/O Unit to Table, 7](#page-338-0) [Move Digital I/O Unit to Table, 8](#page-339-0) [Move Digital I/O Unit to Table Element, 9](#page-340-0) [Move Mixed I/O Unit to Table, 13](#page-344-0) [Move Simple-64 I/O Unit to Table, 14](#page-345-0) [Move Table Element to Digital I/O Unit, 16](#page-347-0) [Move Table to Analog I/O Unit, 17](#page-348-0) [Move Table to Digital I/O Unit, 19](#page-350-0) [Move Table to Mixed I/O Unit, 20](#page-351-0) [Move Table to Simple-64 I/O Unit, 21](#page-352-0) [Set Digital I/O Unit from MOMO Masks, 17](#page-424-0) [Set Digital-64 I/O Unit from MOMO Masks,](#page-425-0)  18 [Set I/O Unit Configured Flag, 22](#page-429-0) [Set Mixed I/O Unit from MOMO Masks, 24](#page-431-0) [Set Number of Retries to all I/O Units, 27](#page-434-0) [Set Simple-64 I/O Unit from MOMO Masks,](#page-449-0)  42 [Write I/O Unit Configuration to EEPROM, 5](#page-538-0) [I/O Unit Communication Enabled?, 8](#page-305-0) [I/O Unit Ready?, 9](#page-306-0) [Increment Variable, 1](#page-298-0) [Interrupt Disabled for Event?, 2](#page-299-0) [Interrupt Enabled for Event?, 3](#page-300-0) [Interrupt on Port0?, 4](#page-301-0) [Interrupt on Port1?, 4](#page-301-1) [Interrupt on Port2?, 5](#page-302-0) [Interrupt on Port3?, 6](#page-303-0) [Interrupt on Port6?, 6](#page-303-1) [IVAL Set Analog from Table, 10](#page-307-0) [IVAL Set Analog Point, 11](#page-308-0) [IVAL Set Counter, 12](#page-309-0)

[IVAL Set Digital Binary, 13](#page-310-0) [IVAL Set Frequency, 14](#page-311-0) [IVAL Set Off-Latch, 15](#page-312-0) [IVAL Set Off-Pulse, 16](#page-313-0) [IVAL Set Off-Totalizer, 17](#page-314-0) [IVAL Set On-Latch, 18](#page-315-0) [IVAL Set On-Pulse, 19](#page-316-0) [IVAL Set On-Totalizer, 20](#page-317-0) [IVAL Set Period, 21](#page-318-0) [IVAL Set PID Control Word, 22](#page-319-0) [IVAL Set PID Process Term, 23](#page-320-0) [IVAL Set Quadrature Counter, 24](#page-321-0) [IVAL Set TPO Percent, 25](#page-322-0) [IVAL Set TPO Period, 26](#page-323-0) [IVAL Turn Off, 27](#page-324-0) [IVAL Turn On, 28](#page-325-0)

# **L**

[Less Than or Equal to Table Element?, 3](#page-328-0) [Less Than or Equal?, 2](#page-327-0) [Less Than Table Element?, 5](#page-330-0) [Less?, 1](#page-326-0) logical [AND, 6](#page-33-0) [AND?, 7](#page-34-0) [Bit AND, 1](#page-44-0) [Bit AND?, 2](#page-45-0) [Bit Clear, 4](#page-47-0) [Bit NOT, 5](#page-48-0) [Bit NOT?, 6](#page-49-0) [Bit Off?, 8](#page-51-0) [Bit On?, 9](#page-52-0) [Bit OR, 10](#page-53-0) [Bit OR?, 11](#page-54-0) [Bit Rotate, 12](#page-55-0) [Bit Set, 14](#page-57-0) [Bit Shift, 15](#page-58-0) [Bit Test, 17](#page-60-0) [Bit XOR, 18](#page-61-1) [Bit XOR?, 19](#page-62-0) [Equal to Table Element?, 18](#page-169-0) [Equal?, 16](#page-167-1) [Get High Bits of Integer 64, 58](#page-241-0) [Get Low Bits of Integer 64, 63](#page-246-0) [Greater Than or Equal to Table Element?,](#page-291-0)  108

[Greater Than or Equal?, 107](#page-290-0) [Greater Than Table Element?, 109](#page-292-0) [Greater?, 106](#page-289-0) [Less Than or Equal to Table Element?, 3](#page-328-0) [Less Than or Equal?, 2](#page-327-0) [Less Than Table Element?, 5](#page-330-0) [Less?, 1](#page-326-0) [Make Integer 64, 1](#page-332-0) [Move 32 Bits, 6](#page-337-0) [NOT, 2](#page-361-1) [Not Equal to Table Element?, 5](#page-364-0) [Not Equal?, 4](#page-363-1) [NOT?, 3](#page-362-0) [OR, 6](#page-371-0) [OR?, 8](#page-373-1) [Set Variable False, 47](#page-454-0) [Set Variable True, 48](#page-455-0) [Table Element Bit Clear, 1](#page-482-0) [Table Element Bit Set, 2](#page-483-0) [Table Element Bit Test, 3](#page-484-0) [Test Equal, 5](#page-486-0) [Test Greater, 8](#page-489-0) [Test Greater or Equal, 9](#page-490-0) [Test Less, 10](#page-491-0) [Test Less or Equal, 12](#page-493-0) [Test Not Equal, 13](#page-494-0) [Test Within Limits, 14](#page-495-0) [Variable False?, 1](#page-526-0) [Variable True?, 2](#page-527-0) [Within Limits?, 1](#page-534-0) [XOR, 1](#page-548-0) [XOR?, 3](#page-550-0) [Low RAM Backup Battery?, 6](#page-331-0)

#### **M**

[Make Integer 64, 1](#page-332-0) mathematical [Absolute Value, 1](#page-28-0) [Add, 3](#page-30-0) [Arccosine, 13](#page-40-0) [Arcsine, 14](#page-41-0) [Arctangent, 15](#page-42-0) [Clamp Float Table Element, 16](#page-79-0) [Clamp Float Variable, 17](#page-80-0) [Clamp Integer 32 Table Element, 18](#page-81-0) [Clamp Integer 32 Variable, 19](#page-82-0)

[Complement, 39](#page-102-0) [Cosine, 63](#page-126-0) [Decrement Variable, 1](#page-130-0) [Divide, 21](#page-150-0) [Generate Random Number, 5](#page-188-0) [Hyperbolic Cosine, 2](#page-295-0) [Hyperbolic Sine, 3](#page-296-0) [Hyperbolic Tangent, 4](#page-297-0) [Increment Variable, 1](#page-298-0) [Maximum, 2](#page-333-0) [Minimum, 3](#page-334-0) [Modulo, 4](#page-335-0) [Multiply, 27](#page-358-0) [Natural Log, 1](#page-360-0) [Raise e to Power, 1](#page-378-0) [Raise to Power, 2](#page-379-0) [Round, 29](#page-406-0) [Seed Random Number, 1](#page-408-0) [Sine, 51](#page-458-0) [Square Root, 52](#page-459-0) [Subtract, 71](#page-478-0) [Tangent, 4](#page-485-0) [Truncate, 36](#page-517-0) [Maximum, 2](#page-333-0) [Minimum, 3](#page-334-0) miscellaneous [Comment \(Block\), 35](#page-98-0) [Comment \(Single Line\), 36](#page-99-0) [Continue Timer, 45](#page-108-0) [Delay \(mSec\), 2](#page-131-0) [Delay \(Sec\), 3](#page-132-0) [Down Timer Expired?, 22](#page-151-0) [Float Valid?, 3](#page-182-0) [Generate Reverse CRC-16 on Table, 8](#page-191-0) [Get Length of Table, 62](#page-245-0) [Move, 5](#page-336-0) [Move from Table Element, 12](#page-343-0) [Move Table Element to Table, 17](#page-348-1) [Move Table to Table, 22](#page-353-0) [Move to Table Element, 26](#page-357-0) [Pause Timer, 1](#page-374-0) [Set Down Timer Preset Value, 19](#page-426-0) [Set Up Timer Target Value, 46](#page-453-0) [Shift Table Elements, 50](#page-457-0) [Start Timer, 62](#page-469-0) [Stop Timer, 68](#page-475-0) [Timer Expired?, 15](#page-496-0)

[Up Timer Target Time Reached?, 1](#page-524-0) [Modulo, 4](#page-335-0) [Move, 5](#page-336-0) [Move 32 Bits, 6](#page-337-0) [Move Analog I/O Unit to Table, 7](#page-338-0) [Move Digital I/O Unit to Table, 8](#page-339-0) [Move Digital I/O Unit to Table Element, 9](#page-340-0) [Move from Pointer Table Element, 10](#page-341-0) [Move from String Table, 11](#page-342-0) [Move from Table Element, 12](#page-343-0) [Move Mixed I/O Unit to Table, 13](#page-344-0) [Move Simple-64 I/O Unit to Table, 14](#page-345-0) [Move String, 15](#page-346-0) [Move Table Element to Digital I/O Unit, 16](#page-347-0) [Move Table Element to Table, 17](#page-348-1) [Move Table to Analog I/O Unit, 17](#page-348-0) [Move Table to Digital I/O Unit, 19](#page-350-0) [Move Table to Mixed I/O Unit, 20](#page-351-0) [Move Table to Simple-64 I/O Unit, 21](#page-352-0) [Move Table to Table, 22](#page-353-0) [Move to Pointer, 23](#page-354-0) [Move to Pointer Table, 24](#page-355-0) [Move to String Table, 25](#page-356-0) [Move to Table Element, 26](#page-357-0) [Multiply, 27](#page-358-0)

# **N**

[Natural Log, 1](#page-360-0) [NOT, 2](#page-361-1) [Not Equal to Table Element?, 5](#page-364-0) [Not Equal?, 4](#page-363-1) [Not?, 3](#page-362-0)

# **O**

[Off?, 1](#page-366-0) [Off-Latch Set?, 2](#page-367-0) [On?, 3](#page-368-0) [On-Latch Set?, 4](#page-369-0) [Open Ethernet Session, 5](#page-370-0) [OR, 6](#page-371-0) [OR?, 8](#page-373-1)

#### **P**

[Pause Timer, 1](#page-374-0)

#### PID

[Clamp PID Output, 20](#page-83-0) [Clamp PID Setpoint, 21](#page-84-0) [Disable PID Output, 15](#page-144-0) [Disable PID Output Tracking in Manual](#page-145-0)  Mode, 16 [Disable PID Setpoint Tracking in Manual](#page-146-0)  Mode, 17 [Enable PID Output, 11](#page-162-0) [Enable PID Output Tracking in Manual](#page-163-0)  Mode, 12 [Enable PID Setpoint Tracking in Manual](#page-164-0)  Mode, 13 [Get PID Control Word, 82](#page-265-0) [Get PID D Term, 83](#page-266-0) [Get PID I Term, 84](#page-267-0) [Get PID Input, 85](#page-268-0) [Get PID Mode, 86](#page-269-0) [Get PID Output, 87](#page-270-0) [Get PID Output Rate of Change, 88](#page-271-0) [Get PID P Term, 89](#page-272-0) [Get PID Scan Rate, 90](#page-273-0) [Get PID Setpoint, 91](#page-274-0) [Set PID Control Word, 29](#page-436-0) [Set PID D Term, 30](#page-437-0) [Set PID I Term, 31](#page-438-0) [Set PID Input, 32](#page-439-0) [Set PID Mode to Auto, 33](#page-440-0) [Set PID Mode to Manual, 34](#page-441-0) [Set PID Output Rate of Change, 35](#page-442-0) [Set PID P Term, 36](#page-443-0) [Set PID Scan Rate, 37](#page-444-0) [Set PID Setpoint, 38](#page-445-0) [PID Loop Communication Enabled?, 2](#page-375-0) [Pointer Equal to NULL?, 3](#page-376-0) [Pointer Table Element Equal to NULL?, 4](#page-377-0) pointers [Clear Pointer, 30](#page-93-1) [Clear Pointer Table Element, 31](#page-94-0) [Move from Pointer Table Element, 10](#page-341-0) [Move to Pointer, 23](#page-354-0) [Move to Pointer Table, 24](#page-355-0) [Pointer Equal to NULL?, 3](#page-376-0) [Pointer Table Element Equal to NULL?, 4](#page-377-0) [Product Support, xvi](#page-15-0)

#### **R**

[Raise e to Power, 1](#page-378-0) [Raise to Power, 2](#page-379-0) [Ramp Analog Output, 3](#page-380-0) [Read Byte from PC Memory \(ISA only\), 4](#page-381-0) [Read Byte from PC Port \(ISA only\), 5](#page-382-0) [Read Event/Reaction Hold Buffer, 6](#page-383-2) [Read Numeric Table from I/O Memory Map, 6](#page-383-1) [Read Numeric Variable from I/O Memory](#page-385-1)  Map, 8 [Read String Table from I/O Memory Map, 9](#page-386-1) [Read String Variable from I/O Memory Map,](#page-388-1)  11 [Read Word from PC Memory \(ISA only\), 12](#page-389-0) [Read Word from PC Port \(ISA only\), 13](#page-390-0) [Receive Character via Serial Port, 14](#page-391-0) [Receive N Characters via ARCNET, 15](#page-392-0) [Receive N Characters via Ethernet, 16](#page-393-0) [Receive N Characters via Serial Port, 18](#page-395-0) [Receive String via ARCNET, 19](#page-396-0) [Receive String via Ethernet, 20](#page-397-0) [Receive String via Serial Port, 21](#page-398-0) [Receive Table via ARCNET, 23](#page-400-0) [Receive Table via Ethernet, 24](#page-401-0) [Receive Table via Serial Port, 25](#page-402-0) [Remove Current Error and Point to Next Error,](#page-403-0)  26 [Reset Controller, 27](#page-404-0) [Retrieve Strategy CRC, 28](#page-405-0) [Round, 29](#page-406-0)

# **S**

[Seed Random Number, 1](#page-408-0) [Set Analog Filter Weight, 2](#page-409-0) [Set Analog Gain, 4](#page-411-0) [Set Analog Offset, 5](#page-412-0) [Set Analog Totalizer Rate, 6](#page-413-0) [Set Analog TPO Period, 8](#page-415-0) [Set ARCNET Destination Address, 9](#page-416-0) [Set ARCNET Destination Address on Port, 10](#page-417-0) [Set ARCNET Mode Raw, 11](#page-418-0) [Set ARCNET Mode Standard, 12](#page-419-0) [Set ARCNET Peer Destination Address, 13](#page-420-0) [Set Date, 14](#page-421-0) [Set Day, 15](#page-422-0) [Set Day of Week, 16](#page-423-0)

[Set Digital I/O Unit from MOMO Masks, 17](#page-424-0) [Set Digital-64 I/O Unit from MOMO Masks, 18](#page-425-0) [Set Down Timer Preset Value, 19](#page-426-0) [Set End-of-Message Terminator, 20](#page-427-0) [Set Hours, 21](#page-428-0) [Set I/O Unit Configured Flag, 22](#page-429-0) [Set Minutes, 23](#page-430-0) [Set Mixed I/O Unit from MOMO Masks, 24](#page-431-0) [Set Month, 25](#page-432-0) [Set Nth Character, 26](#page-433-0) [Set Number of Retries to all I/O Units, 27](#page-434-0) [Set PC Byte Swap Mode \(ISA only\), 28](#page-435-0) [Set PID Control Word, 29](#page-436-0) [Set PID D Term, 30](#page-437-0) [Set PID I Term, 31](#page-438-0) [Set PID Input, 32](#page-439-0) [Set PID Mode to Auto, 33](#page-440-0) [Set PID Mode to Manual, 34](#page-441-0) [Set PID Output Rate of Change, 35](#page-442-0) [Set PID P Term, 36](#page-443-0) [Set PID Scan Rate, 37](#page-444-0) [Set PID Setpoint, 38](#page-445-0) [Set Priority, 39](#page-446-0) [Set Priority of Host Task, 40](#page-447-0) [Set Seconds, 41](#page-448-0) [Set Simple-64 I/O Unit from MOMO Masks,](#page-449-0)  42 [Set Time, 43](#page-450-0) [Set TPO Percent, 44](#page-451-0) [Set TPO Period, 45](#page-452-0) [Set Up Timer Target Value, 46](#page-453-0) [Set Variable False, 47](#page-454-0) [Set Variable True, 48](#page-455-0) [Set Year, 49](#page-456-0) [Shift Table Elements, 50](#page-457-0) simulation [Communication to All I/O Points Enabled?,](#page-100-0)  37 [Communication to All I/O Units Enabled?,](#page-101-0)  38 [Disable Communication to All I/O Points, 4](#page-133-0) [Disable Communication to All I/O Units, 5](#page-134-0) [Disable Communication to Analog Point, 6](#page-135-0) [Disable Communication to Digital Point, 7](#page-136-0) [Disable Communication to Event/Reaction,](#page-137-0)  8 [Disable Communication to I/O Unit, 9](#page-138-0)

[Disable Communication to PID Loop, 11](#page-140-0) [Disable Event/Reaction Group, 12](#page-141-0) [Enable Communication to All I/O Points, 1](#page-152-0) [Enable Communication to All I/O Units, 2](#page-153-0) [Enable Communication to Analog Point, 3](#page-154-0) [Enable Communication to Digital Point, 4](#page-155-0) [Enable Communication to Event/Reaction,](#page-156-0)  5 [Enable Communication to I/O Unit, 6](#page-157-0) [Enable Communication to PID Loop, 7](#page-158-0) [Enable Event/Reaction Group, 8](#page-159-0) [Enable PID Output, 11](#page-162-0) [Event/Reaction Communication Enabled?,](#page-175-0)  24 [Event/Reaction Group Communication En](#page-176-0)abled?, 25 [I/O Point Communication Enabled?, 7](#page-304-0) [I/O Unit Communication Enabled?, 8](#page-305-0) [IVAL Set Analog from Table, 10](#page-307-0) [IVAL Set Analog Point, 11](#page-308-0) [IVAL Set Counter, 12](#page-309-0) [IVAL Set Digital Binary, 13](#page-310-0) [IVAL Set Frequency, 14](#page-311-0) [IVAL Set Off-Latch, 15](#page-312-0) [IVAL Set Off-Pulse, 16](#page-313-0) [IVAL Set Off-Totalizer, 17](#page-314-0) [IVAL Set On-Latch, 18](#page-315-0) [IVAL Set On-Pulse, 19](#page-316-0) [IVAL Set On-Totalizer, 20](#page-317-0) [IVAL Set Period, 21](#page-318-0) [IVAL Set PID Control Word, 22](#page-319-0) [IVAL Set PID Process Term, 23](#page-320-0) [IVAL Set Quadrature Counter, 24](#page-321-0) [IVAL Set TPO Percent, 25](#page-322-0) [IVAL Set TPO Period, 26](#page-323-0) [IVAL Turn Off, 27](#page-324-0) [IVAL Turn On, 28](#page-325-0) [PID Loop Communication Enabled?, 2](#page-375-0) [Sine, 51](#page-458-0) [speed tips, 50,](#page-113-1) [2,](#page-131-1) [21,](#page-150-1) [27,](#page-358-1) [1,](#page-366-1) [3,](#page-368-1) [47,](#page-454-1) [48,](#page-455-1) [37,](#page-518-1) [40](#page-521-1) [Square Root, 52](#page-459-0) [Start Chart, 53](#page-460-0) [Start Continuous Square Wave, 54](#page-461-0) [Start Counter, 55](#page-462-0) [Start Default Host Task, 56](#page-463-0) [Start Host Task \(ASCII\), 57](#page-464-0) [Start Host Task \(Binary\), 58](#page-465-0)

[Start Off-Pulse, 59](#page-466-0) [Start On-Pulse, 60](#page-467-0) [Start Quadrature Counter, 61](#page-468-0) [Start Timer, 62](#page-469-0) [Stop Chart, 63](#page-470-0) [Stop Chart on Error, 64](#page-471-0) [Stop Counter, 65](#page-472-0) [Stop Host Task, 66](#page-473-0) [Stop Quadrature Counter, 67](#page-474-0) [Stop Timer, 68](#page-475-0) string [Append Character to String, 8](#page-35-0) [Append String to String, 9](#page-36-0) [Convert Float to String, 45](#page-108-1) [Convert Hex String to Number, 47](#page-110-0) [Convert IEEE Hex String to Number, 48](#page-111-0) [Convert Number to Formatted Hex String,](#page-113-0)  50 [Convert Number to Hex String, 51](#page-114-0) [Convert Number to String, 53](#page-116-0) [Convert Number to String Field, 54](#page-117-0) [Convert String to Float, 55](#page-118-0) [Convert String to Integer 32, 56](#page-119-0) [Convert String to Integer 64, 57](#page-120-0) [Convert String to Lower Case, 59](#page-122-0) [Convert String to Upper Case, 59](#page-122-1) [Find Character in String, 1](#page-180-0) [Find Substring in String, 2](#page-181-0) [Generate Checksum on String, 1](#page-184-0) [Generate Forward CCITT on String, 2](#page-185-0) [Generate Forward CRC-16 on String, 3](#page-186-0) [Generate Reverse CCITT on String, 6](#page-189-0) [Generate Reverse CRC-16 on String, 7](#page-190-0) [Get Nth Character, 69](#page-252-0) [Get String Length, 102](#page-285-0) [Get Substring, 103](#page-286-0) [Move from String Table, 11](#page-342-0) [Move String, 15](#page-346-0) [Move to String Table, 25](#page-356-0) [Set Nth Character, 26](#page-433-0) [String Equal to String Table Element?, 70](#page-477-0) [String Equal?, 69](#page-476-0) [Test Equal Strings, 7](#page-488-0) [Verify Checksum on String, 3](#page-528-0) [Verify Forward CCITT on String, 4](#page-529-0) [Verify Forward CRC-16 on String, 5](#page-530-0) [Verify Reverse CCITT on String, 6](#page-531-0)

[Verify Reverse CRC-16 on String, 7](#page-532-0) [String Equal to String Table Element?, 70](#page-477-0) [String Equal?, 69](#page-476-0) [Subtract, 71](#page-478-0) [Suspend Chart, 72](#page-479-0) [Suspend Chart on Error, 73](#page-480-0) [Suspend Default Host Task, 74](#page-481-0)

# **T**

table [Get Length of Table, 62](#page-245-0) [Less Than or Equal to Table Element?, 3](#page-328-0) [Less Than Table Element?, 5](#page-330-0) [Move Analog I/O Unit to Table, 7](#page-338-0) [Move Digital I/O Unit to Table, 8](#page-339-0) [Move Digital I/O Unit to Table Element, 9](#page-340-0) [Move from Pointer Table Element, 10](#page-341-0) [Move from String Table, 11](#page-342-0) [Move from Table Element, 12](#page-343-0) [Move Mixed I/O Unit to Table, 13](#page-344-0) [Move Simple-64 I/O Unit to Table, 14](#page-345-0) [Move Table Element to Digital I/O Unit, 16](#page-347-0) [Move Table Element to Table, 17](#page-348-1) [Move Table to Analog I/O Unit, 17](#page-348-0) [Move Table to Digital I/O Unit, 19](#page-350-0) [Move Table to Mixed I/O Unit, 20](#page-351-0) [Move Table to Simple-64 I/O Unit, 21](#page-352-0) [Move Table to Table, 22](#page-353-0) [Move to String Table, 25](#page-356-0) [Move to Table Element, 26](#page-357-0) [Not Equal to Table Element?, 5](#page-364-0) [Receive Table via Serial Port, 25](#page-402-0) [Shift Table Elements, 50](#page-457-0) [Transmit Table via ARCNET, 23](#page-504-0) [Transmit Table via Ethernet, 24](#page-505-0) [Transmit Table via Serial Port, 25](#page-506-0) [Table Element Bit Clear, 1](#page-482-0) [Table Element Bit Set, 2](#page-483-0) [Table Element Bit Test, 3](#page-484-0) [Tangent, 4](#page-485-0) [Test Equal, 5](#page-486-0) [Test Equal Strings, 7](#page-488-0) [Test Greater, 8](#page-489-0) [Test Greater or Equal, 9](#page-490-0) [Test Less, 10](#page-491-0) [Test Less or Equal, 12](#page-493-0)

[Test Not Equal, 13](#page-494-0) [Test Within Limits, 14](#page-495-0) time/date [Copy Date to String \(DD/MM/YY\), 60](#page-123-0) [Copy Date to String \(MM/DD/YY\), 61](#page-124-0) [Copy Time to String, 62](#page-125-0) [Get Day, 45](#page-228-0) [Get Day of Week, 46](#page-229-0) [Get Hours, 59](#page-242-0) [Get Julian Day, 61](#page-244-0) [Get Minutes, 64](#page-247-0) [Get Month, 66](#page-249-0) [Get Seconds, 98](#page-281-0) [Get Seconds Since Midnight, 99](#page-282-0) [Get System Time, 104](#page-287-0) [Get Year, 105](#page-288-0) [Set Date, 14](#page-421-0) [Set Day, 15](#page-422-0) [Set Day of Week, 16](#page-423-0) [Set Hours, 21](#page-428-0) [Set Minutes, 23](#page-430-0) [Set Month, 25](#page-432-0) [Set Seconds, 41](#page-448-0) [Set Time, 43](#page-450-0) [Set Year, 49](#page-456-0) timer [Continue Timer, 45](#page-108-0) [Down Timer Expired?, 22](#page-151-0) [Pause Timer, 1](#page-374-0) [Set Down Timer Preset Value, 19](#page-426-0) [Set Up Timer Target Value, 46](#page-453-0) [Start Timer, 62](#page-469-0) [Stop Timer, 68](#page-475-0) [Up Timer Target Time Reached?, 1](#page-524-0) [Timer Expired?, 15](#page-496-0) [Transmit Character via Serial Port, 16](#page-497-0) [Transmit NewLine via Serial Port, 17](#page-498-0) [Transmit String via ARCNET, 19](#page-500-0) [Transmit String via Ethernet, 20](#page-501-0) [Transmit String via Serial Port, 22](#page-503-0) [Transmit Table via ARCNET, 23](#page-504-0) [Transmit Table via Ethernet, 24](#page-505-0) [Transmit Table via Serial Port, 25](#page-506-0) [Transmit/Receive Mistic I/O Hex String with](#page-508-0)  Checksum, 27

[Transmit/Receive Mistic I/O Hex String with](#page-509-0)  CRC, 28 [Transmit/Receive OPTOMUX String, 29](#page-510-0) [Transmit/Receive String via ARCNET, 31](#page-512-0) [Transmit/Receive String via Ethernet, 32](#page-513-0) [Transmit/Receive String via Serial Port, 34](#page-515-0) troubleshooting [Product Support, xvi](#page-15-0) [Truncate, 36](#page-517-0) [Turn Off, 37](#page-518-0) [Turn Off RTS, 38](#page-519-0) [Turn Off RTS After Next Character, 39](#page-520-0) [Turn On, 40](#page-521-0) [Turn On RTS, 41](#page-522-0)

# **U**

[Up Timer Target Time Reached?, 1](#page-524-0)

# **V**

[Variable False?, 1](#page-526-0) [Variable True?, 2](#page-527-0) [Verify Checksum on String, 3](#page-528-0) [Verify Forward CCITT on String, 4](#page-529-0) [Verify Forward CRC-16 on String, 5](#page-530-0) [Verify Reverse CCITT on String, 6](#page-531-0) [Verify Reverse CRC-16 on String, 7](#page-532-0)

# **W**

[Within Limits?, 1](#page-534-0) [Write Byte to PC Memory \(ISA only\), 3](#page-536-1) [Write Byte to PC Port \(ISA only\), 4](#page-537-1) [Write I/O Unit Configuration to EEPROM, 5](#page-538-0) [Write Numeric Table to I/O Memory Map, 6](#page-539-1) [Write Numeric Variable to I/O Memory Map, 8](#page-541-1) [Write String Table to I/O Memory Map, 9](#page-542-1) [Write String Variable to I/O Memory Map, 11](#page-544-1) [Write Word to PC Memory \(ISA only\), 12](#page-545-1) [Write Word to PC Port \(ISA only\), 13](#page-546-1)

# **X**

[XOR, 1](#page-548-0) [XOR?, 3](#page-550-0)

**Index-14** OptoControl Command Reference